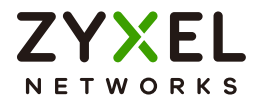

# CLI Reference Guide ZyWALL Series

#### **Default Login Details**

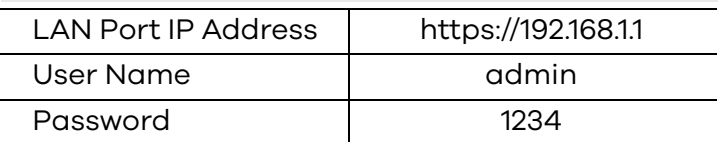

Version 4.10–5.36 Ed. 1, 4/2023

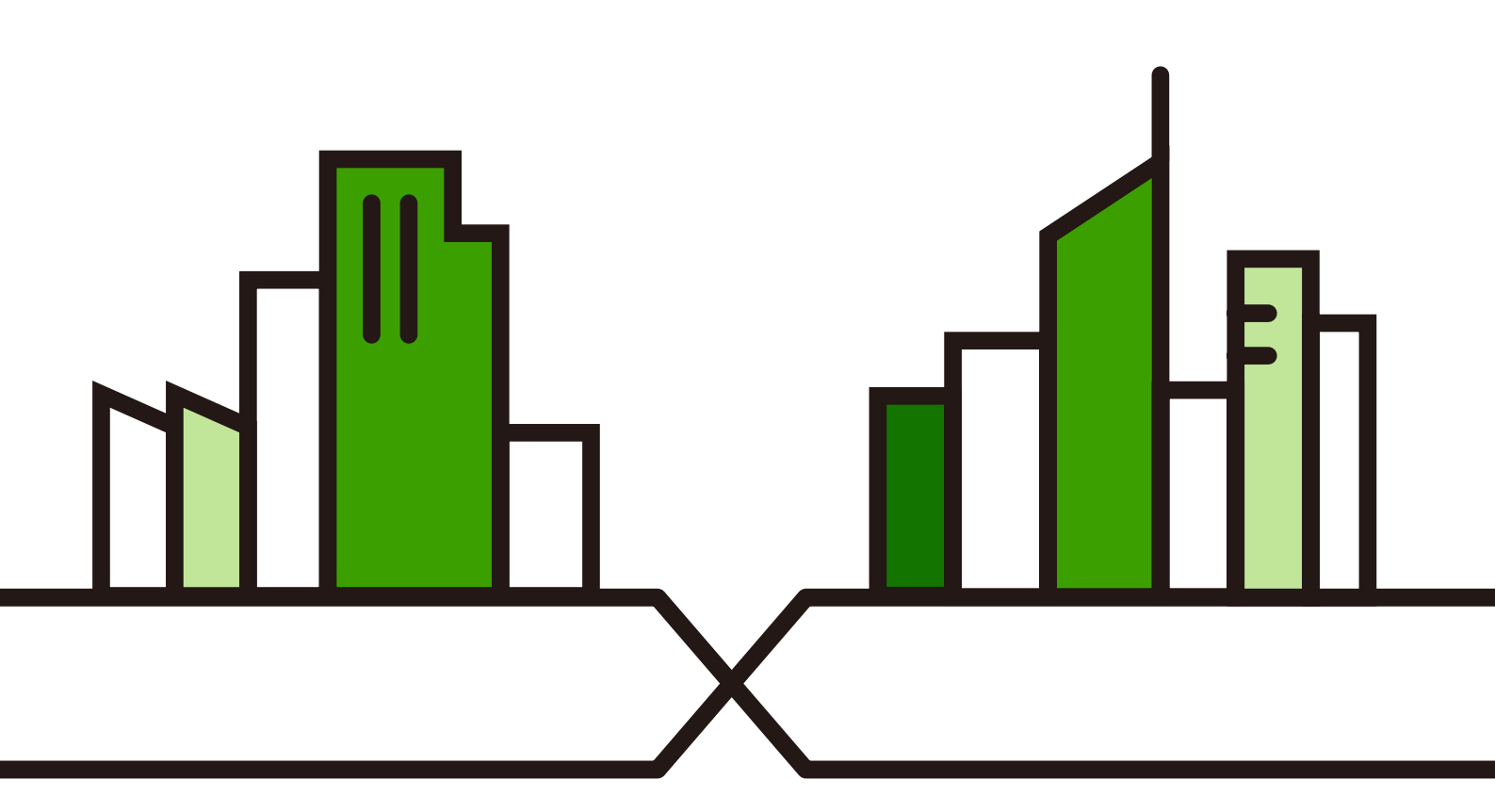

Copyright © 2023 Zyxel and/or its affiliates. All rights reserved.

#### **IMPORTANT! READ CAREFULLY BEFORE USE. KEEP THIS GUIDE FOR FUTURE REFERENCE.**

This is a Reference Guide for a series of products intended for people who want to configure the Zyxel Device via Command Line Interface (CLI).

Note: The version number on the cover page refers to the latest firmware version supported by the Zyxel Device. This guide applies to ZLD version 4.10–5.00 at the time of writing.

#### **How To Use This Guide**

- **1** Read [Chapter 1 on page 26](#page-25-0) for how to access and use the CLI (Command Line Interface).
- **2** Read [Chapter 2 on page 42](#page-41-0) to learn about the CLI user and privilege modes.

**Some commands or command options in this guide may not be available in your product. See your product's User's Guide for a list of supported features.**

**Do not use commands not documented in this guide. Use of undocumented commands or misconfiguration can damage the unit and possibly render it unusable.** 

**Some commands are renamed between firmware versions. In cases where a command has multiple names, the Reference Guide lists each variation.**

#### **Related Documentation**

• Quick Start Guide

The Quick Start Guide shows how to connect the Zyxel Device and access the Web Configurator.

• User's Guide

The ZyWALL USG, ATP, USG FLEX and VPN series User Guides explain how to use the Web Configurator to configure the Zyxel Device. It also shows the product feature matrix for each device. General feature differences are written in the Introduction chapter while a more detailed table is in the Product Feature appendix.

Note: It is recommended you use the Web Configurator to configure the Zyxel Device.

• More Information

Go to **support.zyxel.com** to find other information on Zyxel Device.

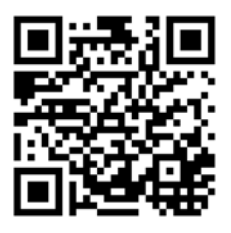

# **Contents Overview**

<span id="page-2-0"></span>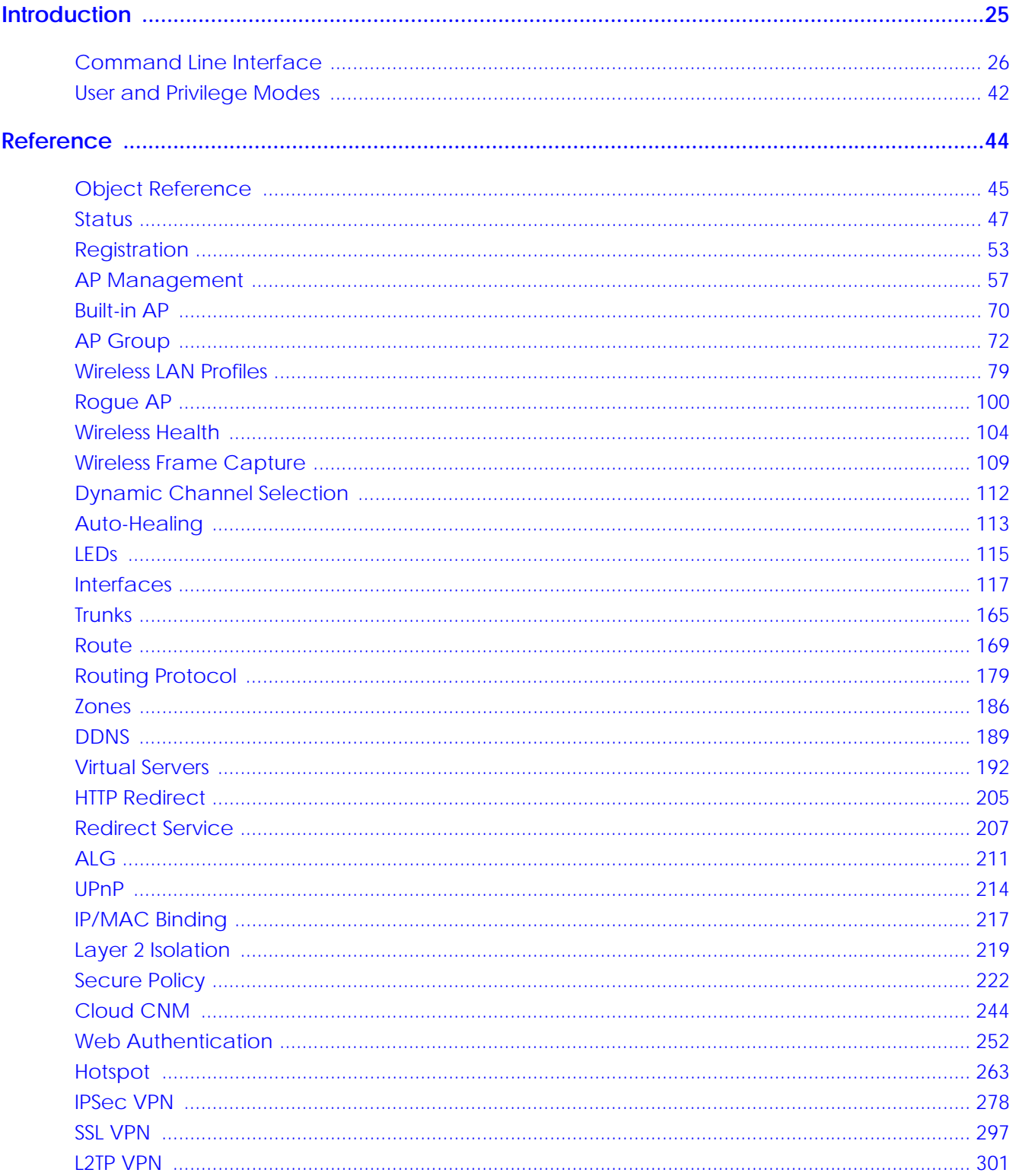

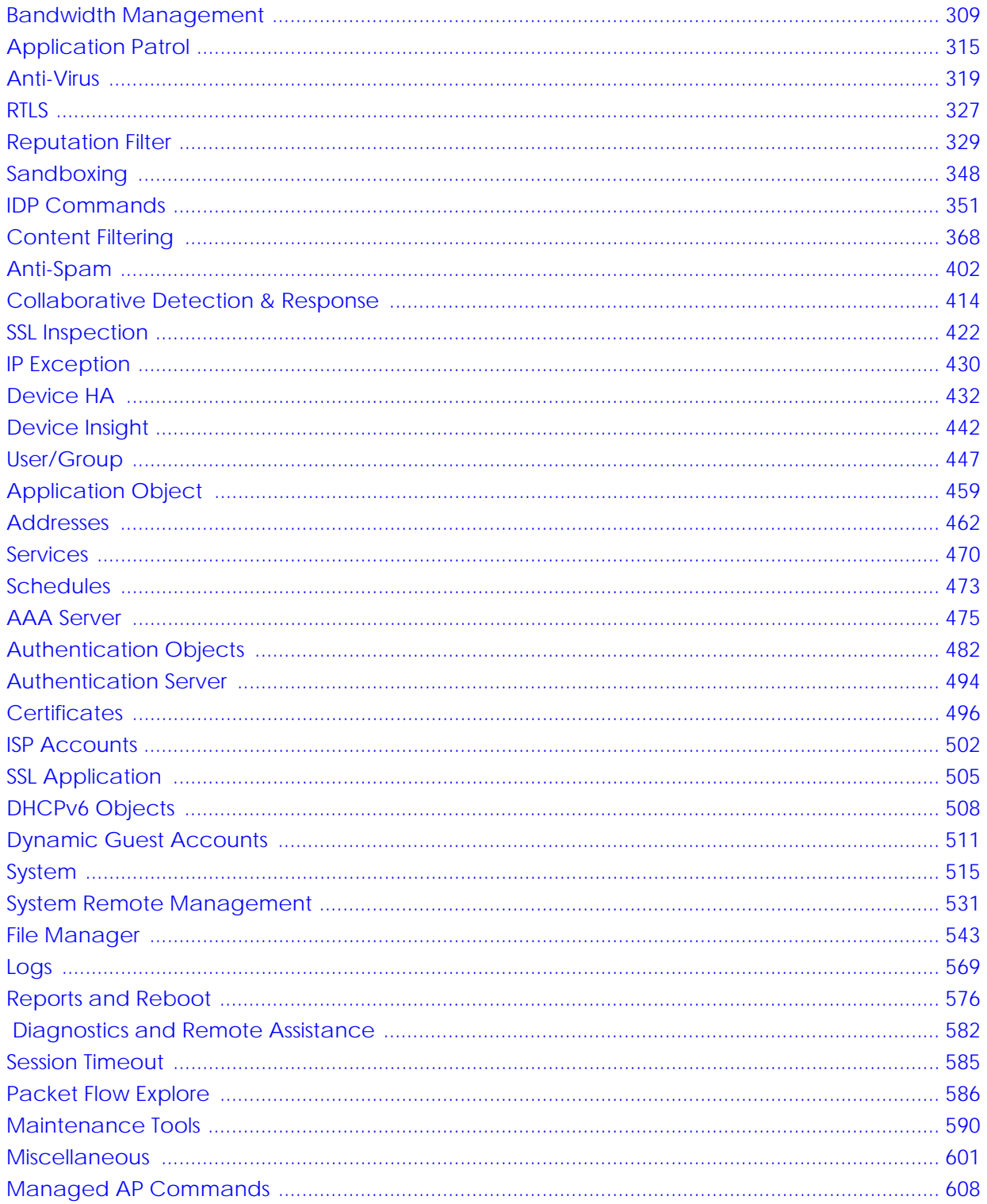

# **Table of Contents**

<span id="page-4-0"></span>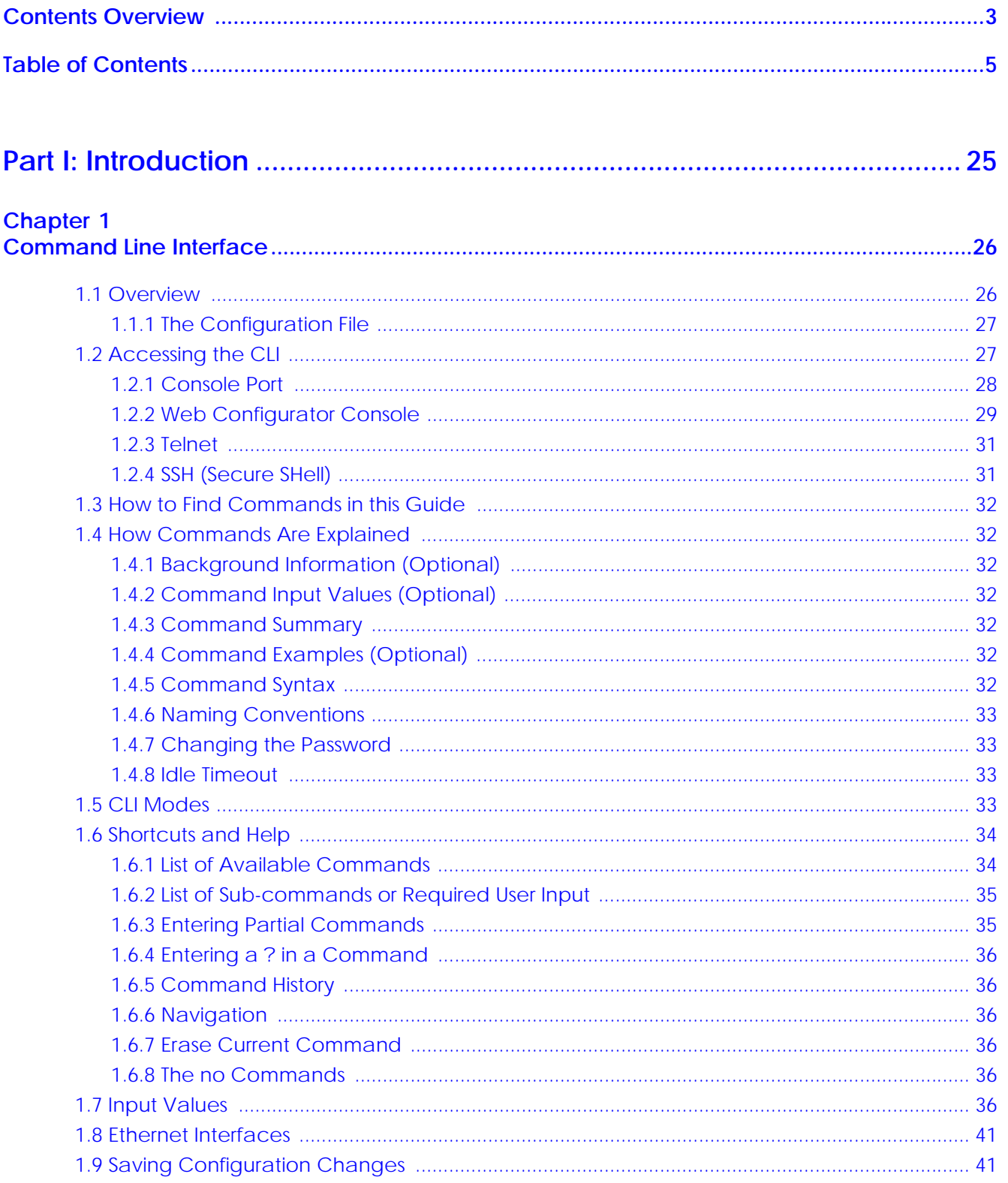

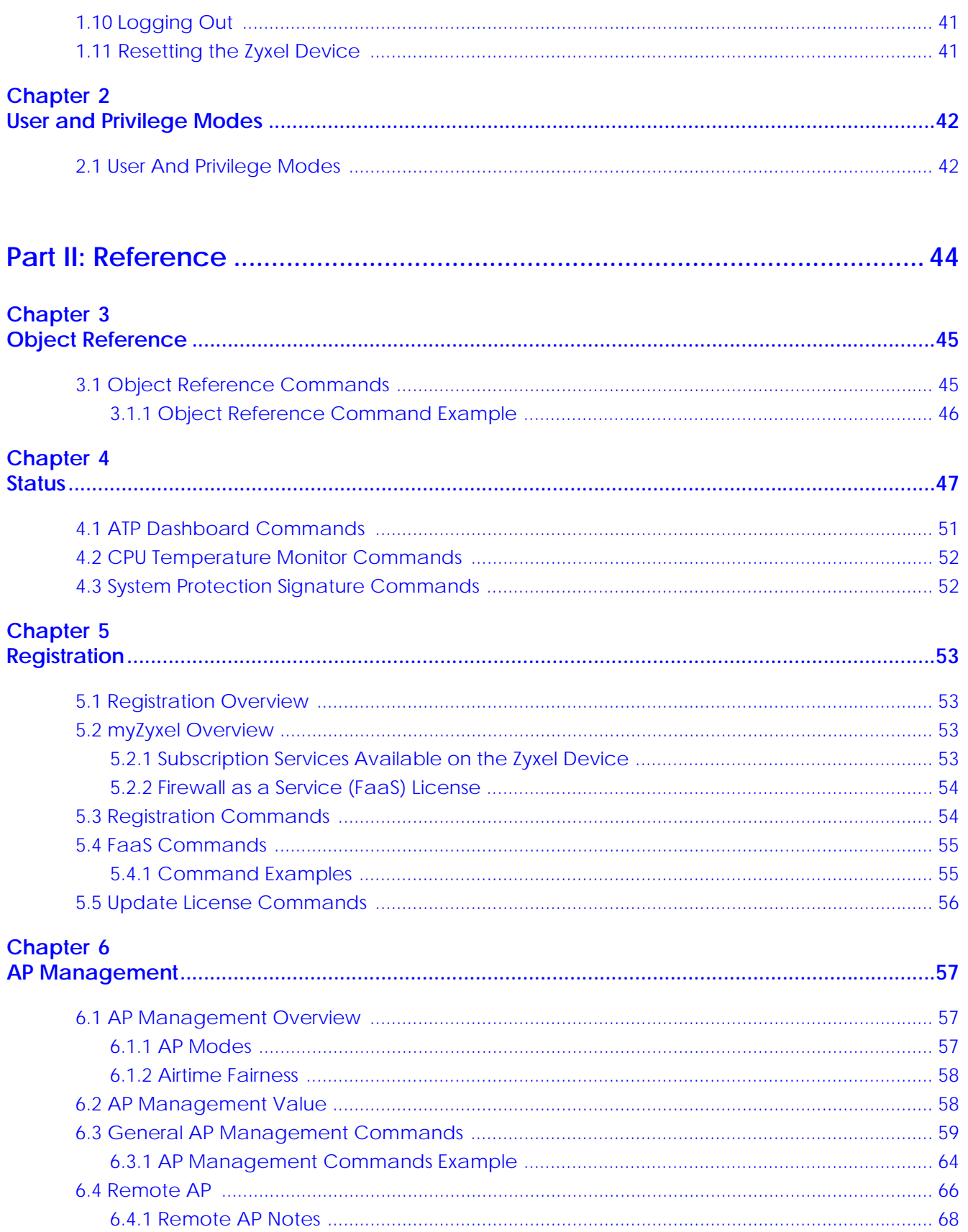

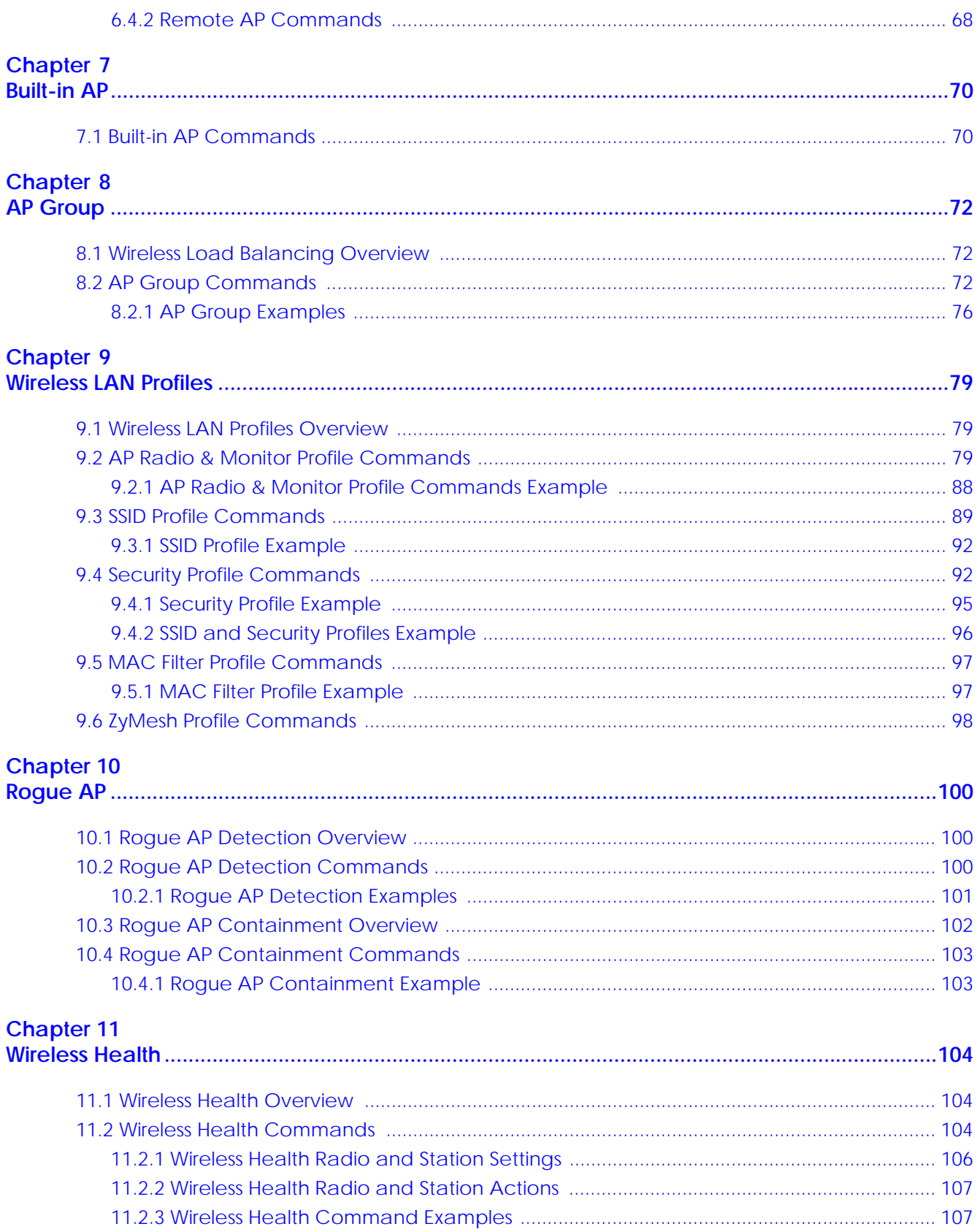

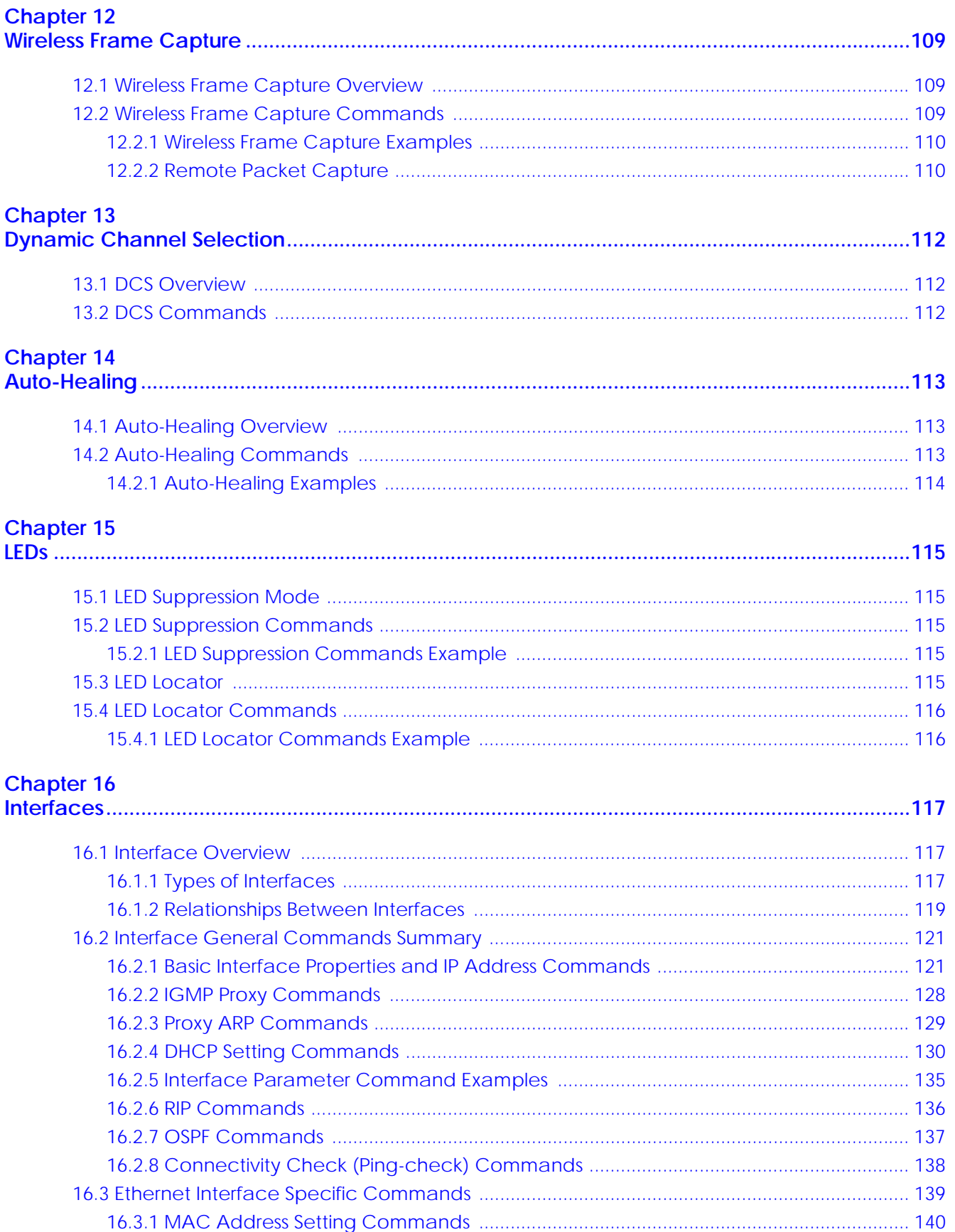

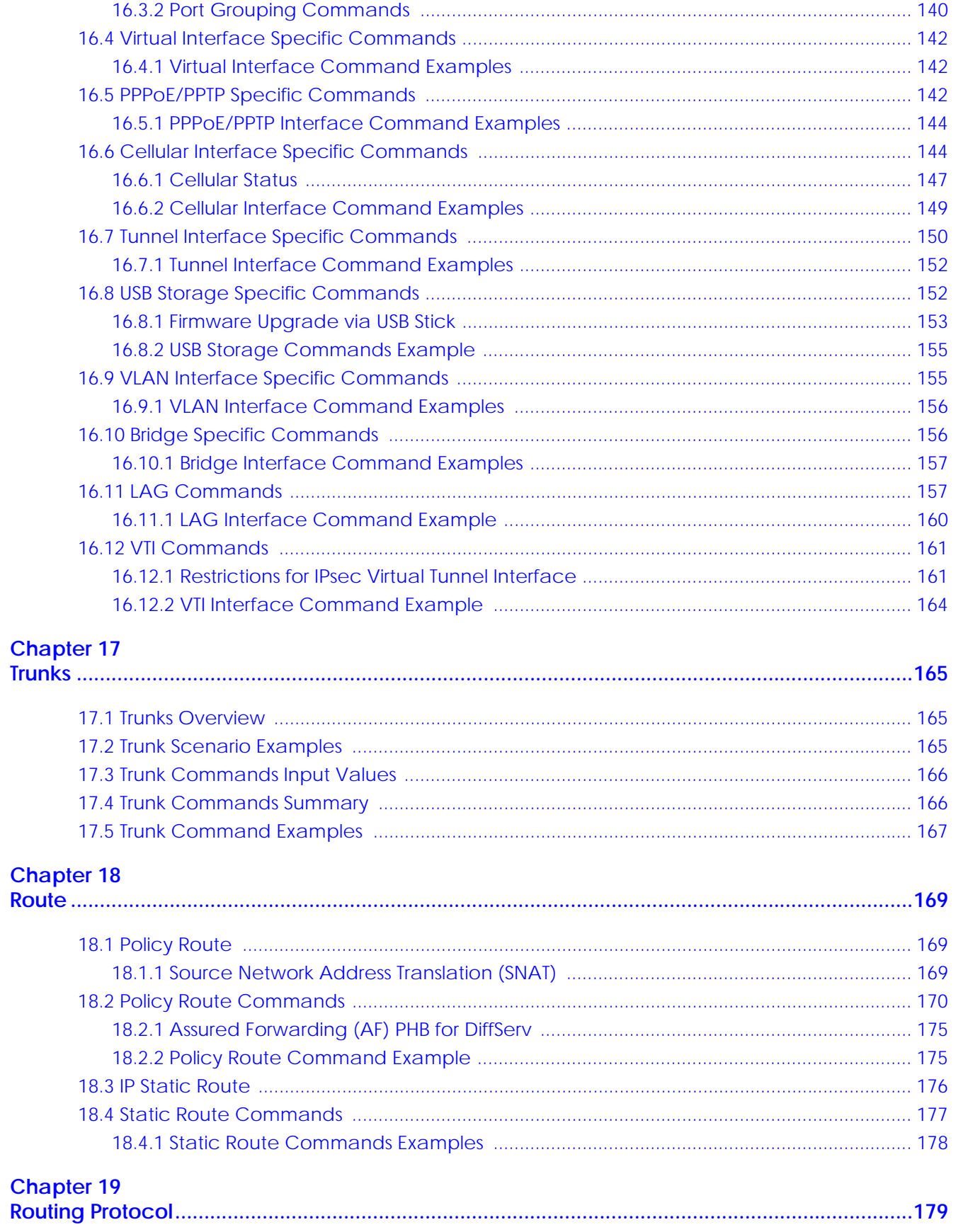

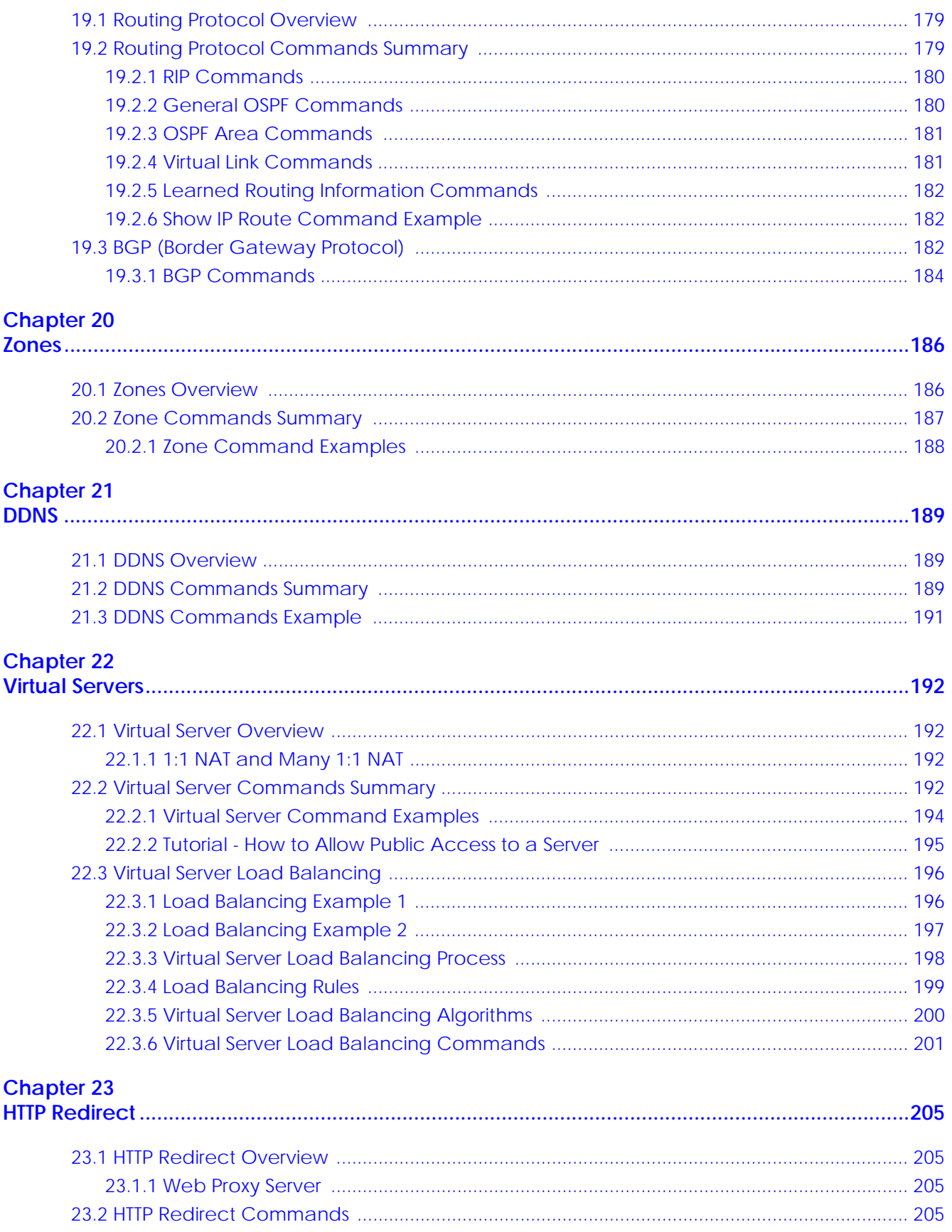

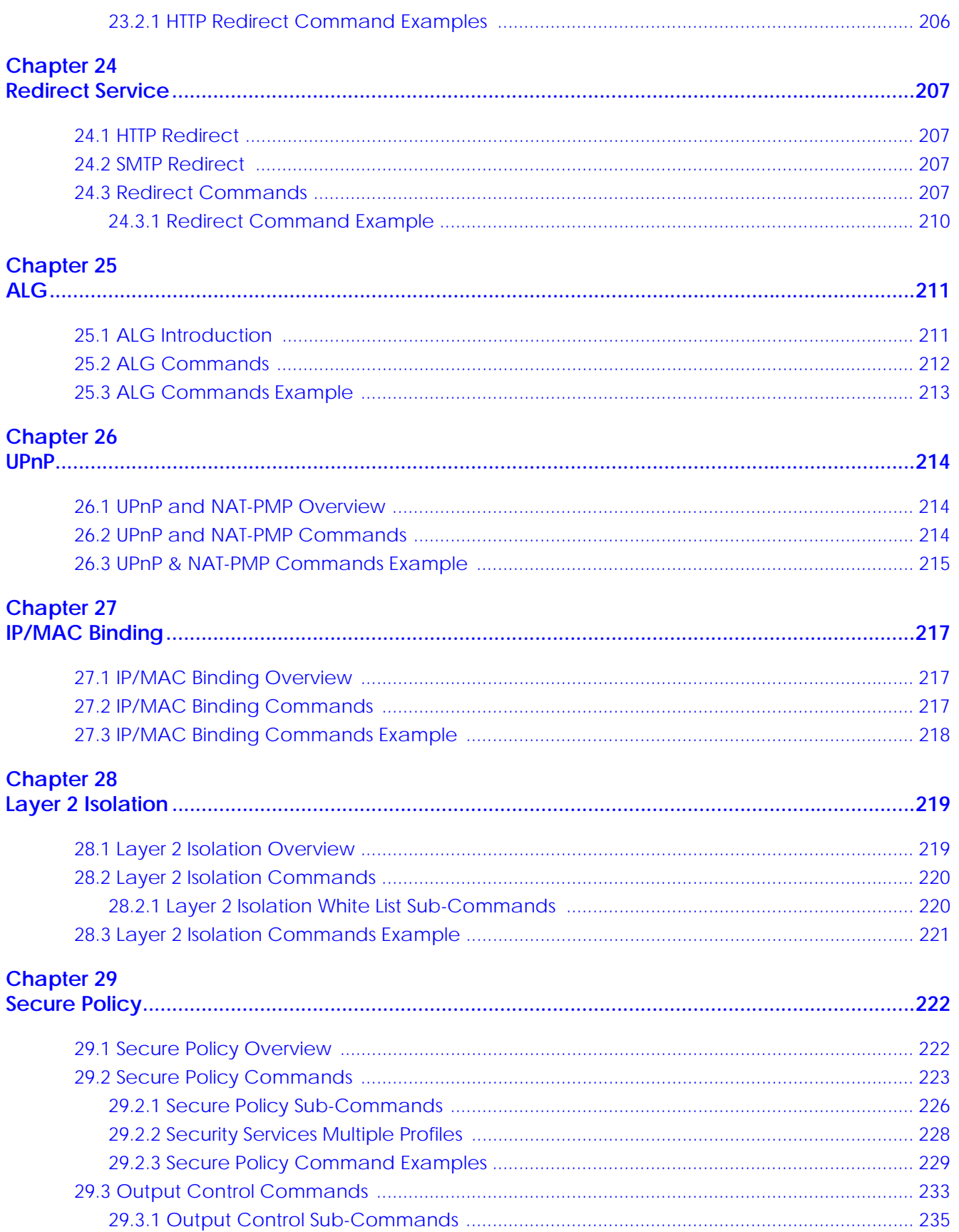

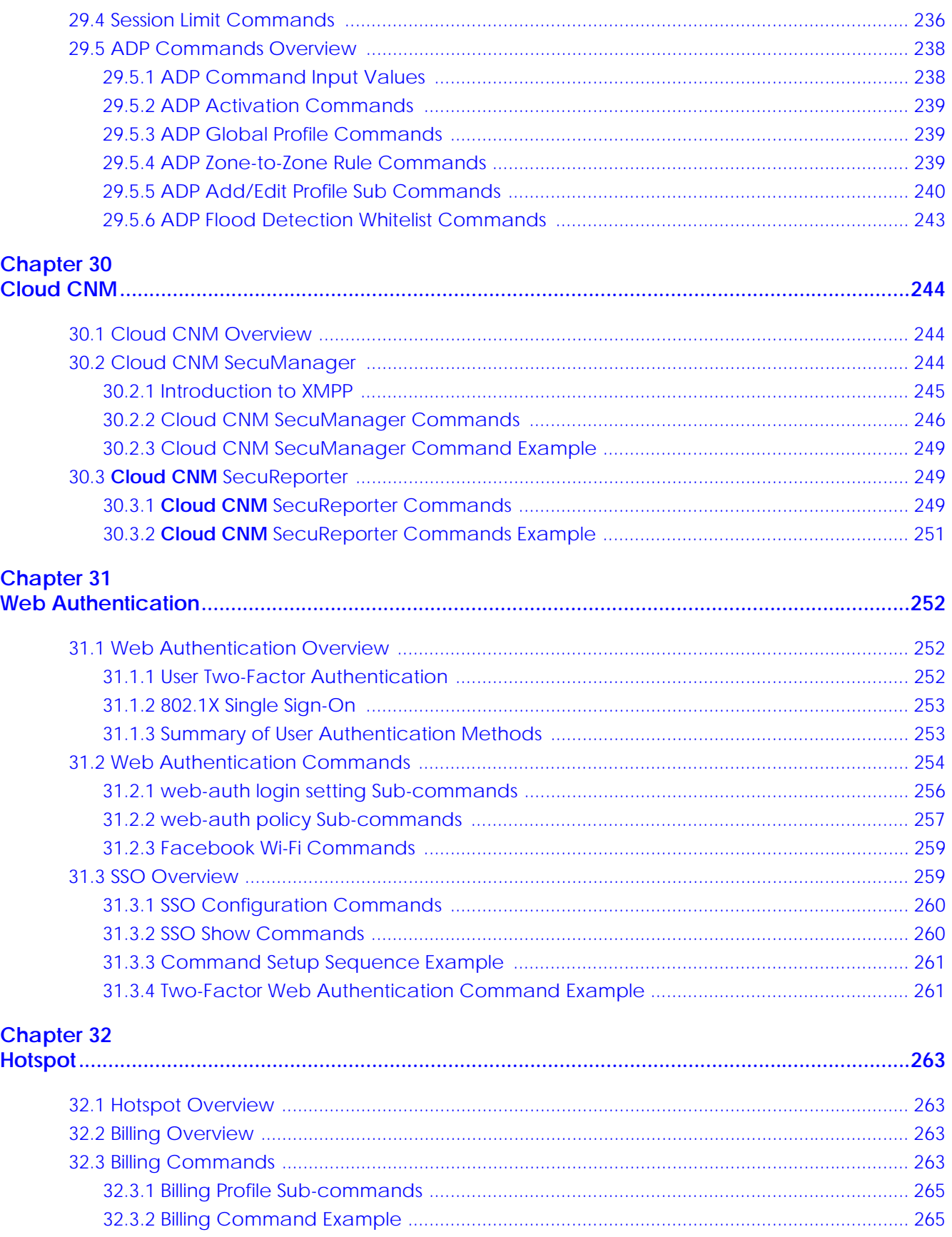

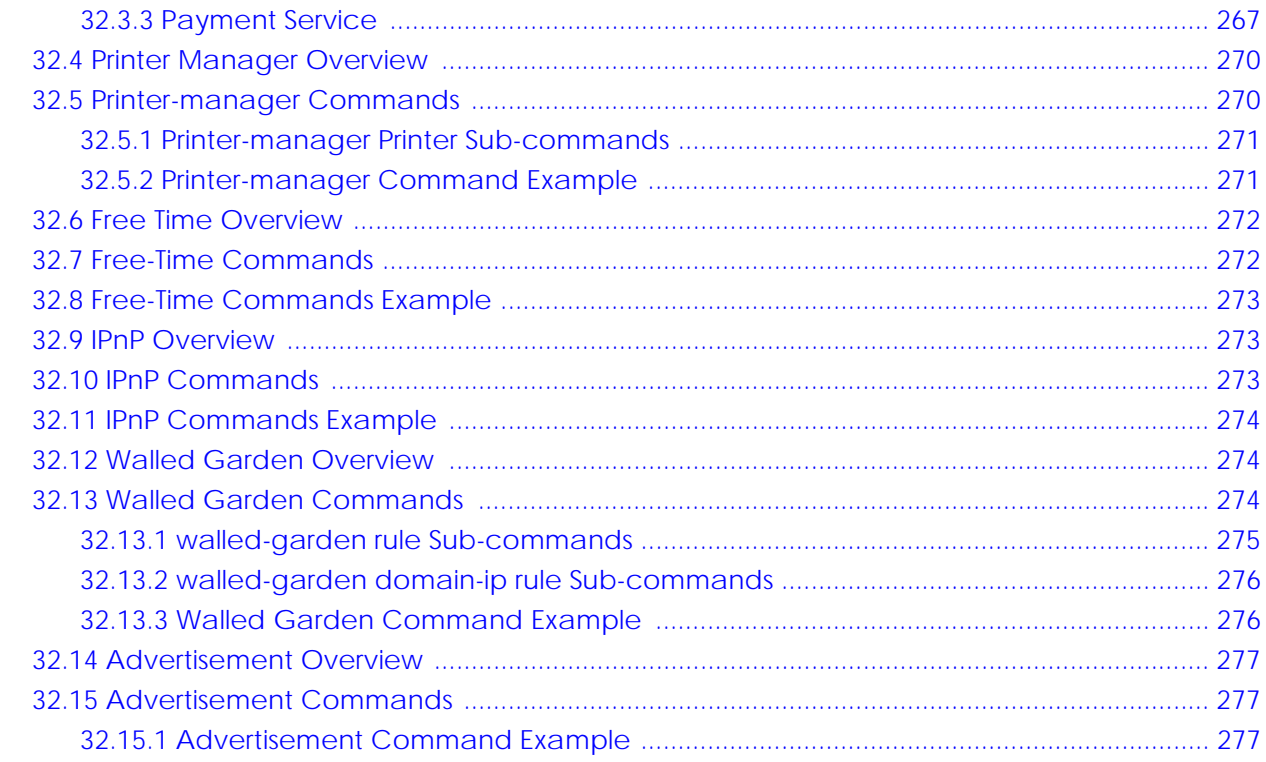

#### **Chapter 33**

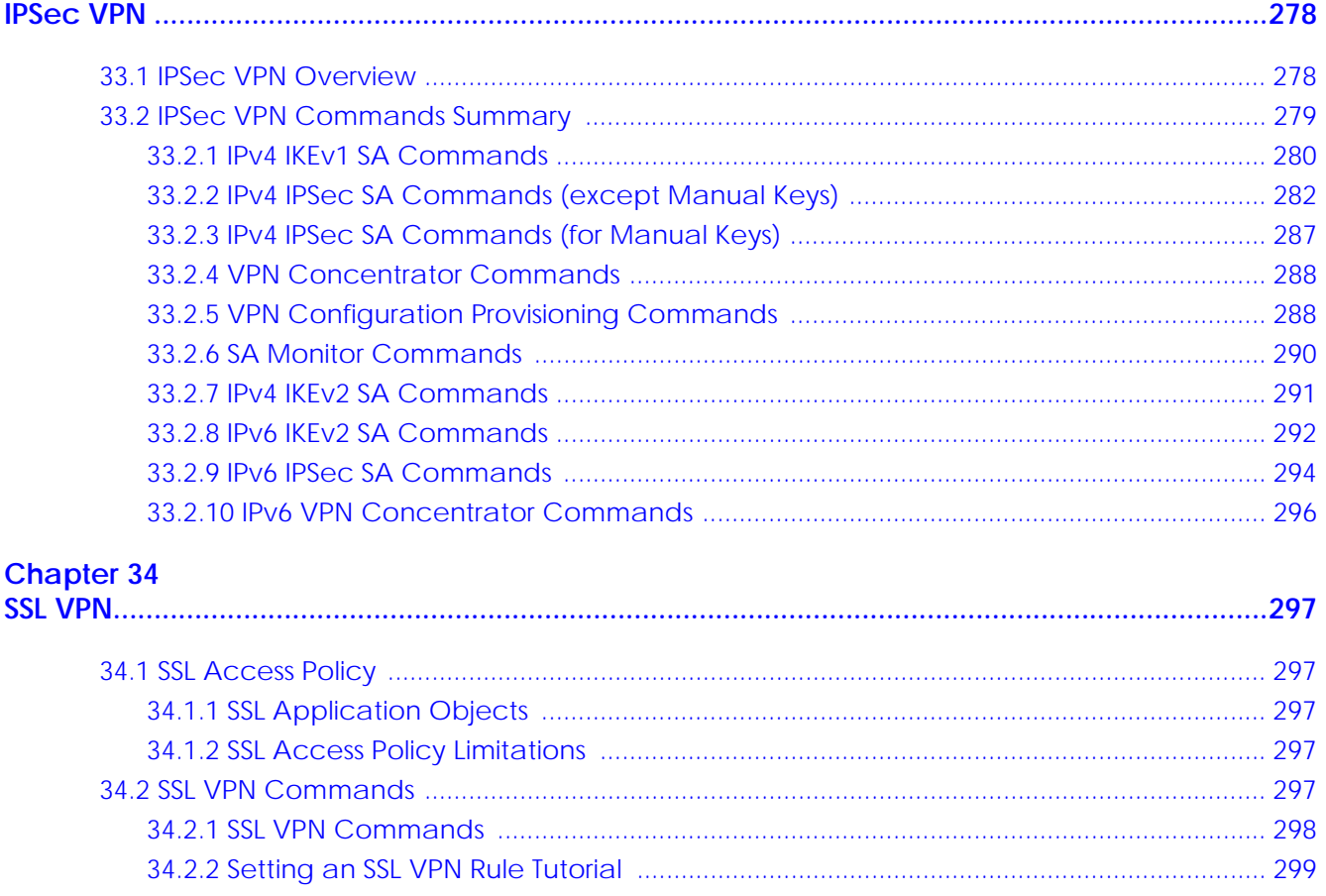

# Chapter 35

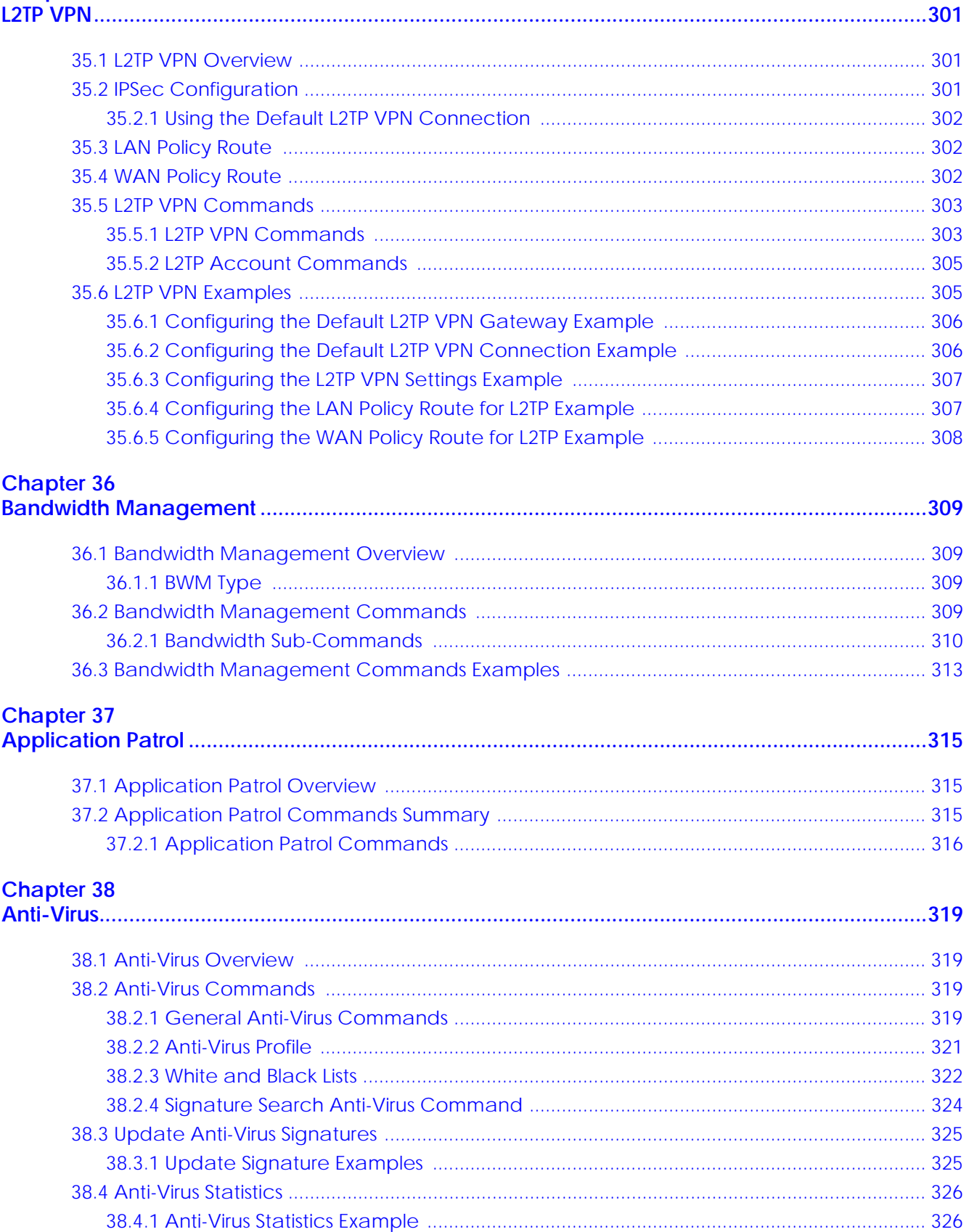

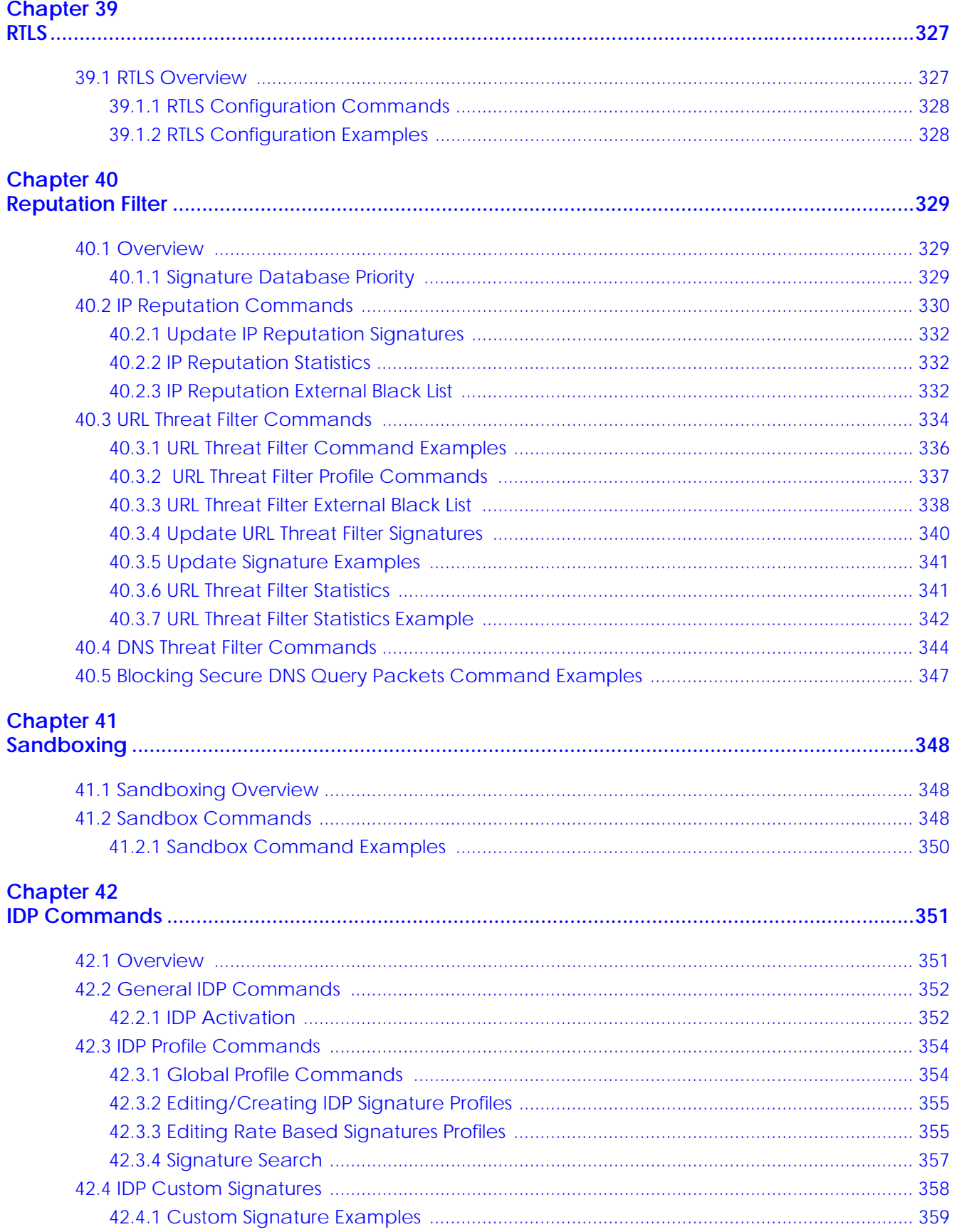

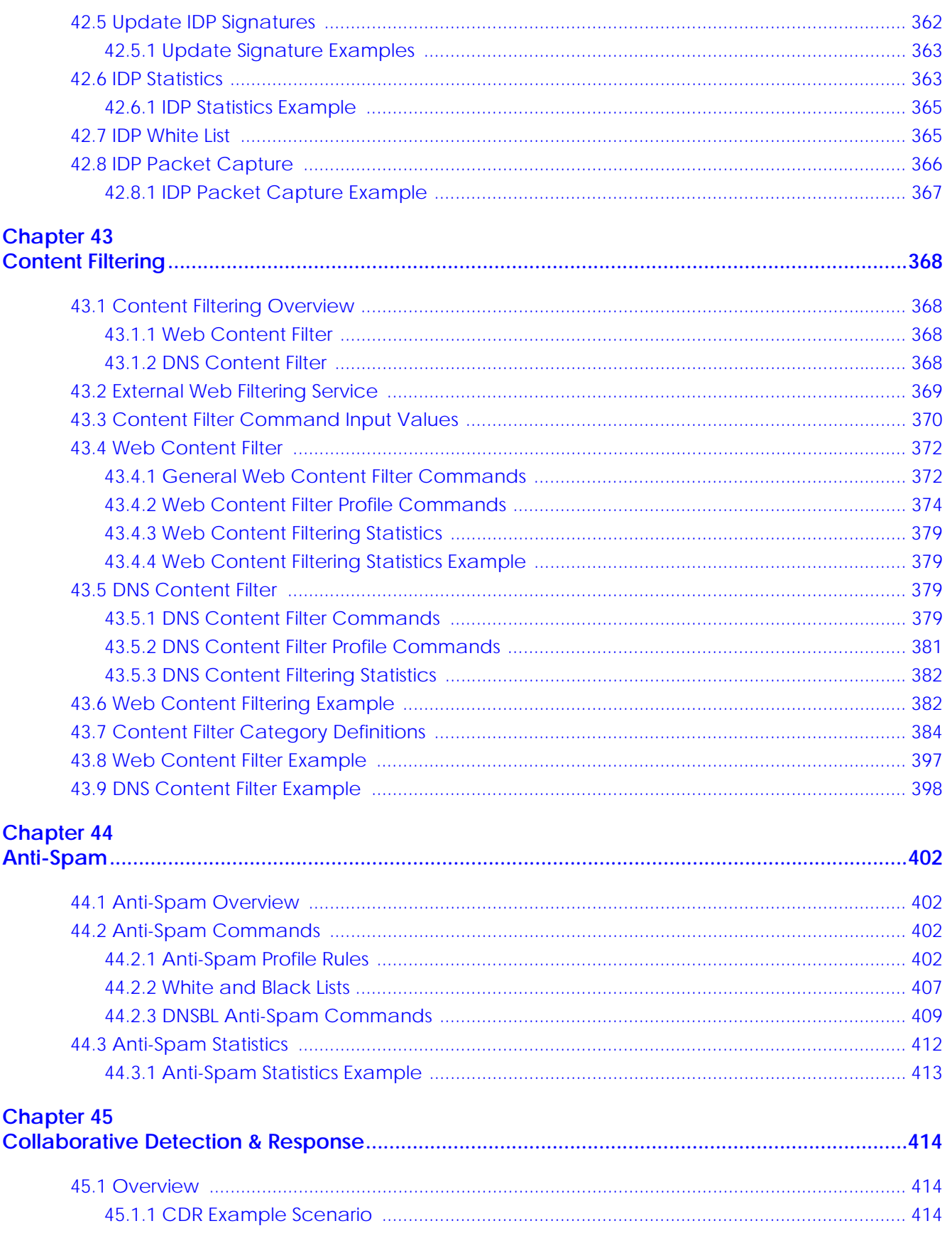

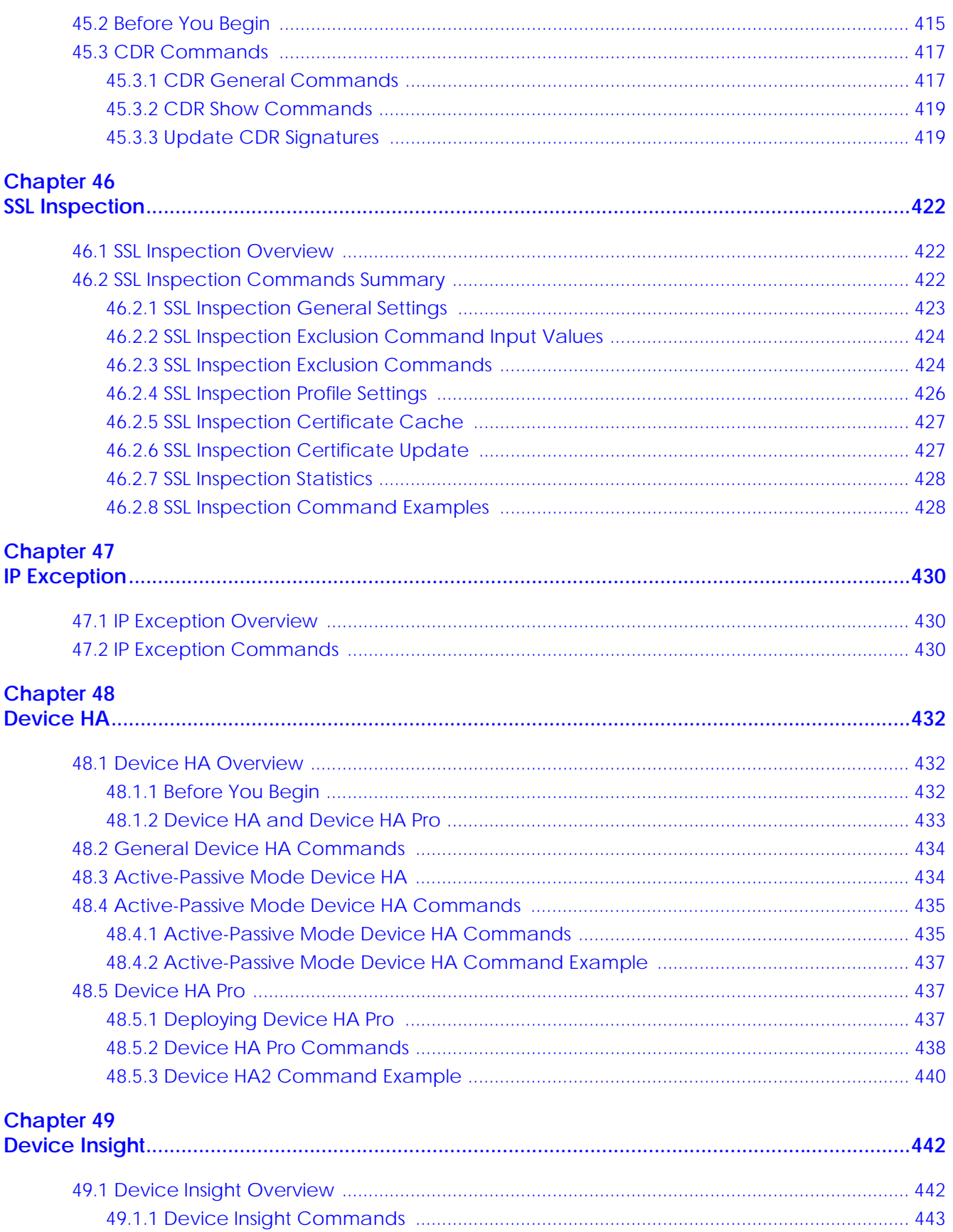

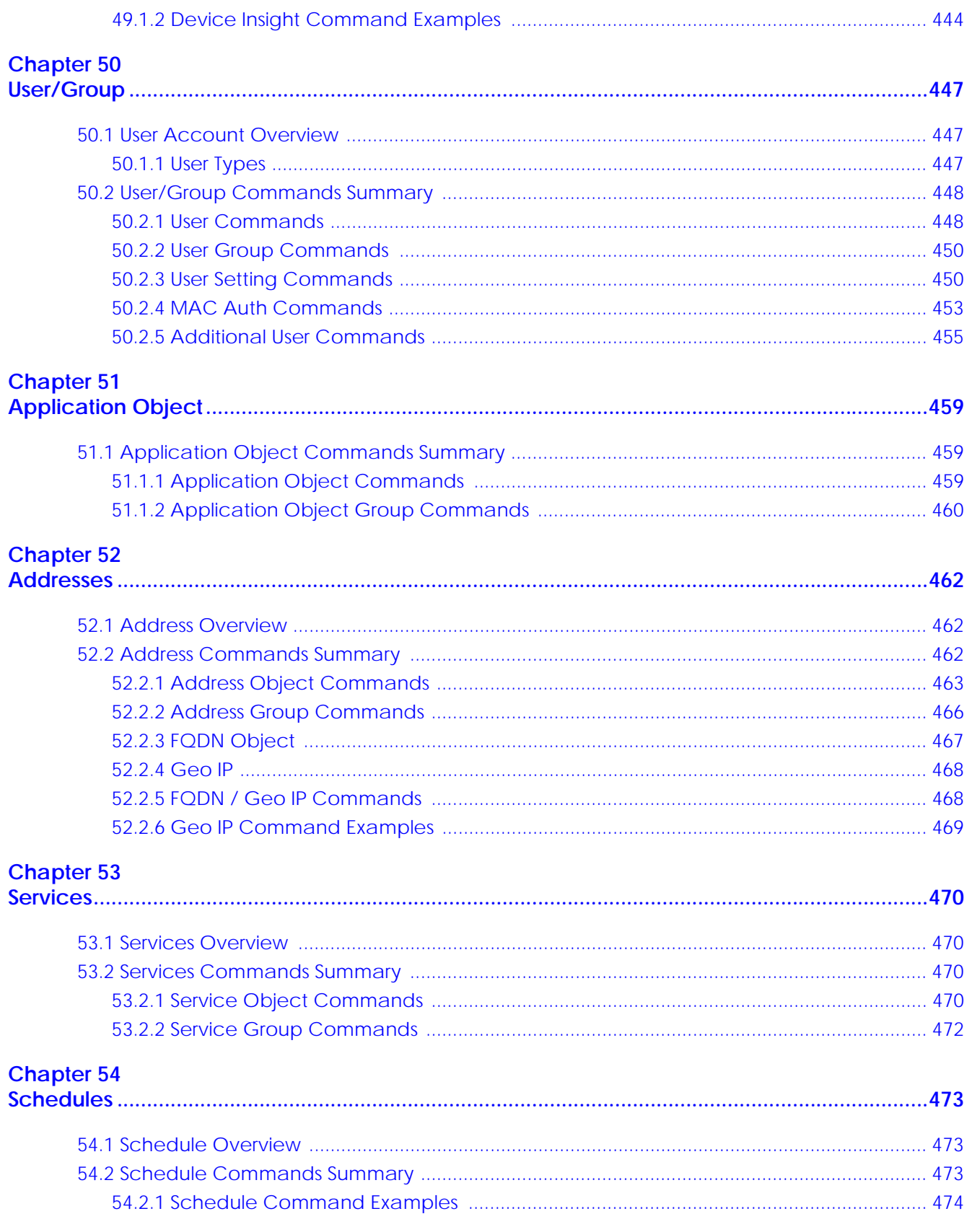

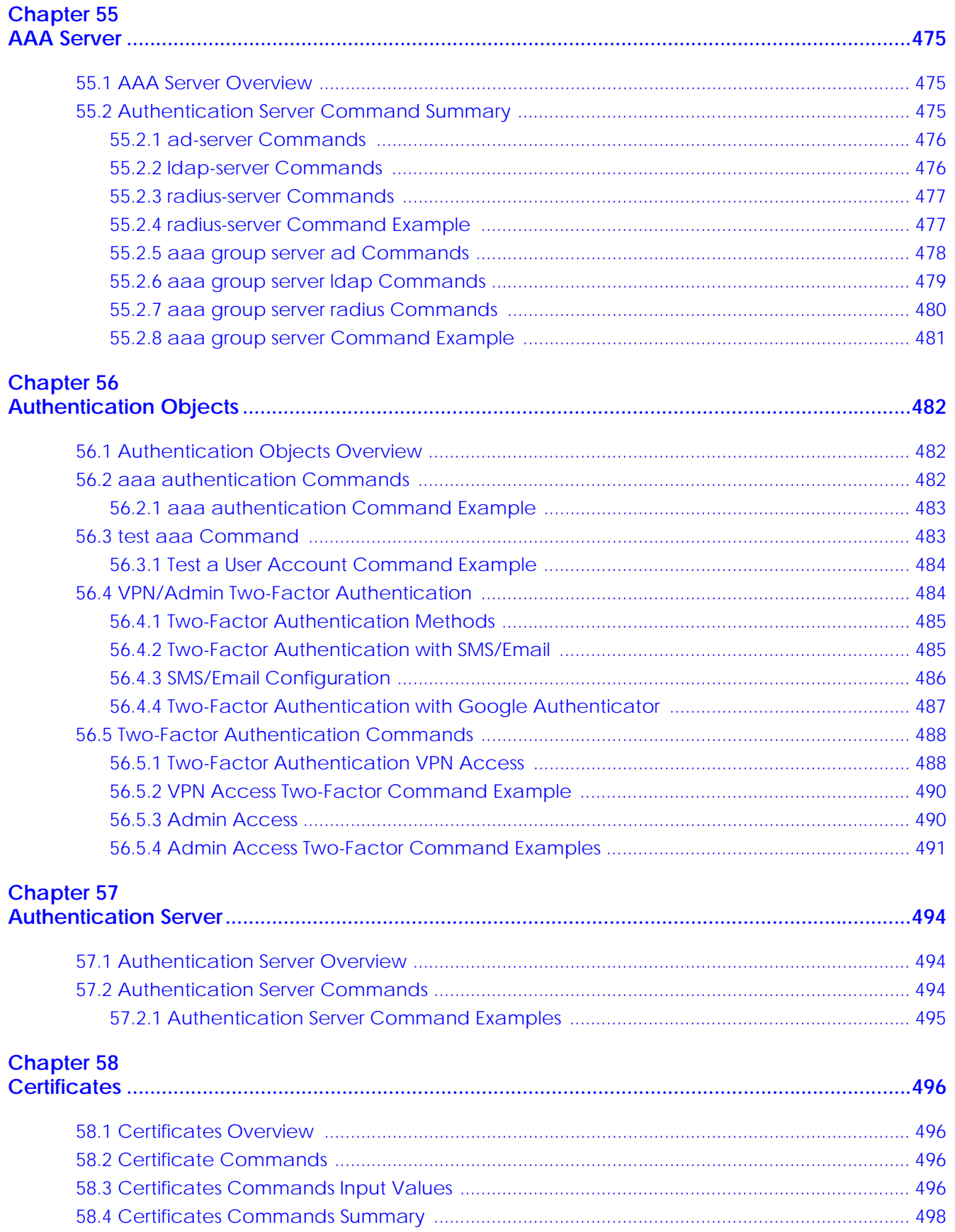

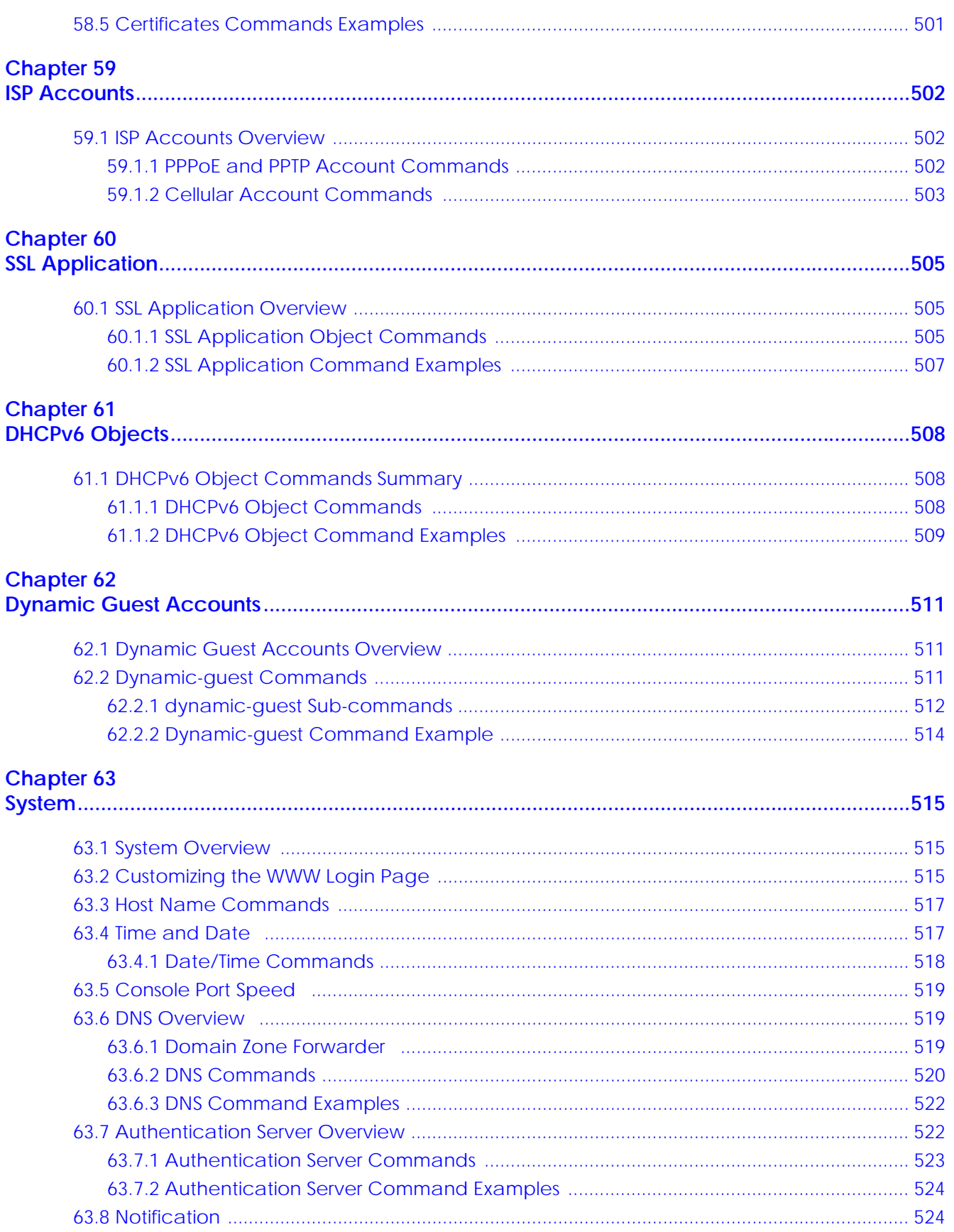

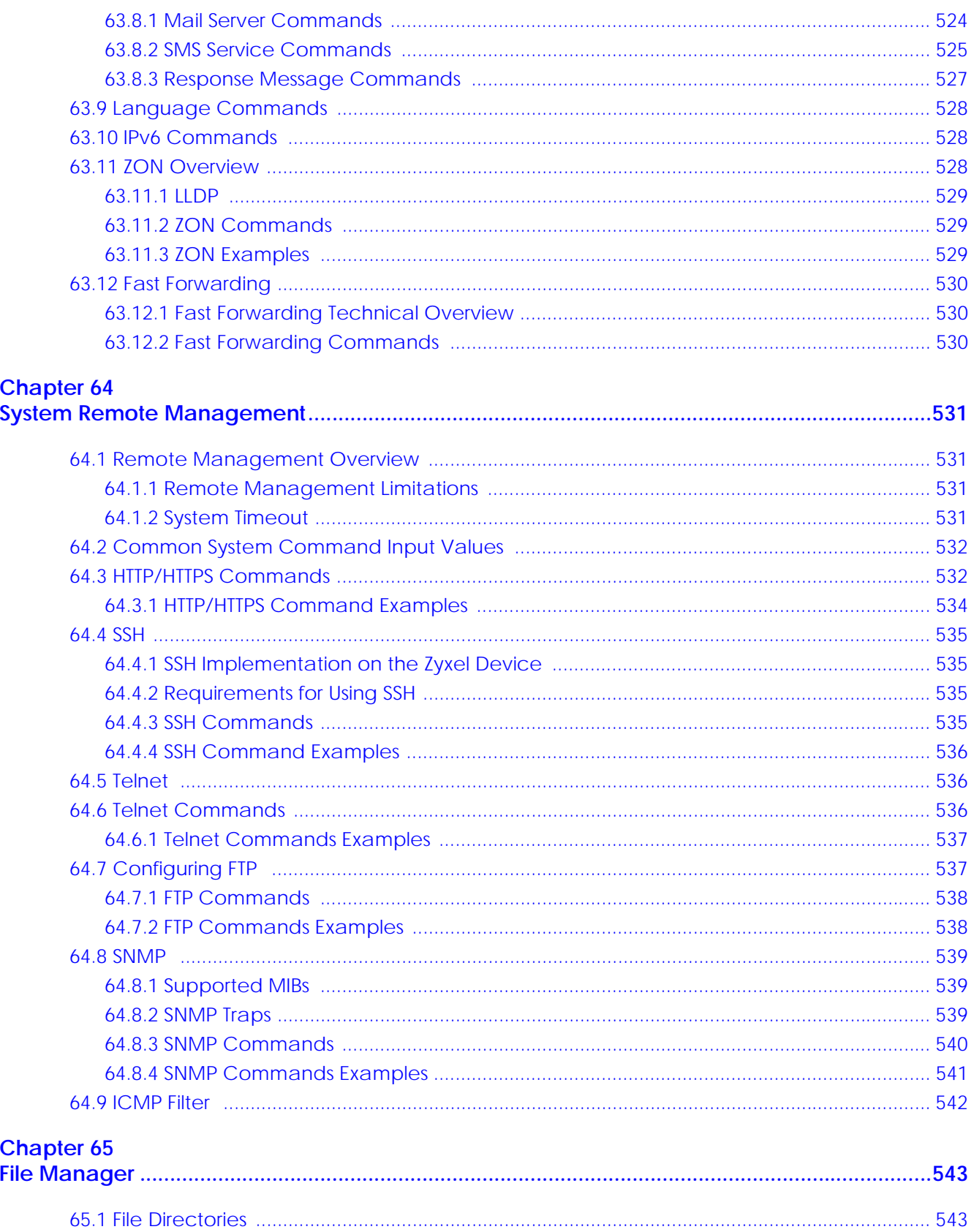

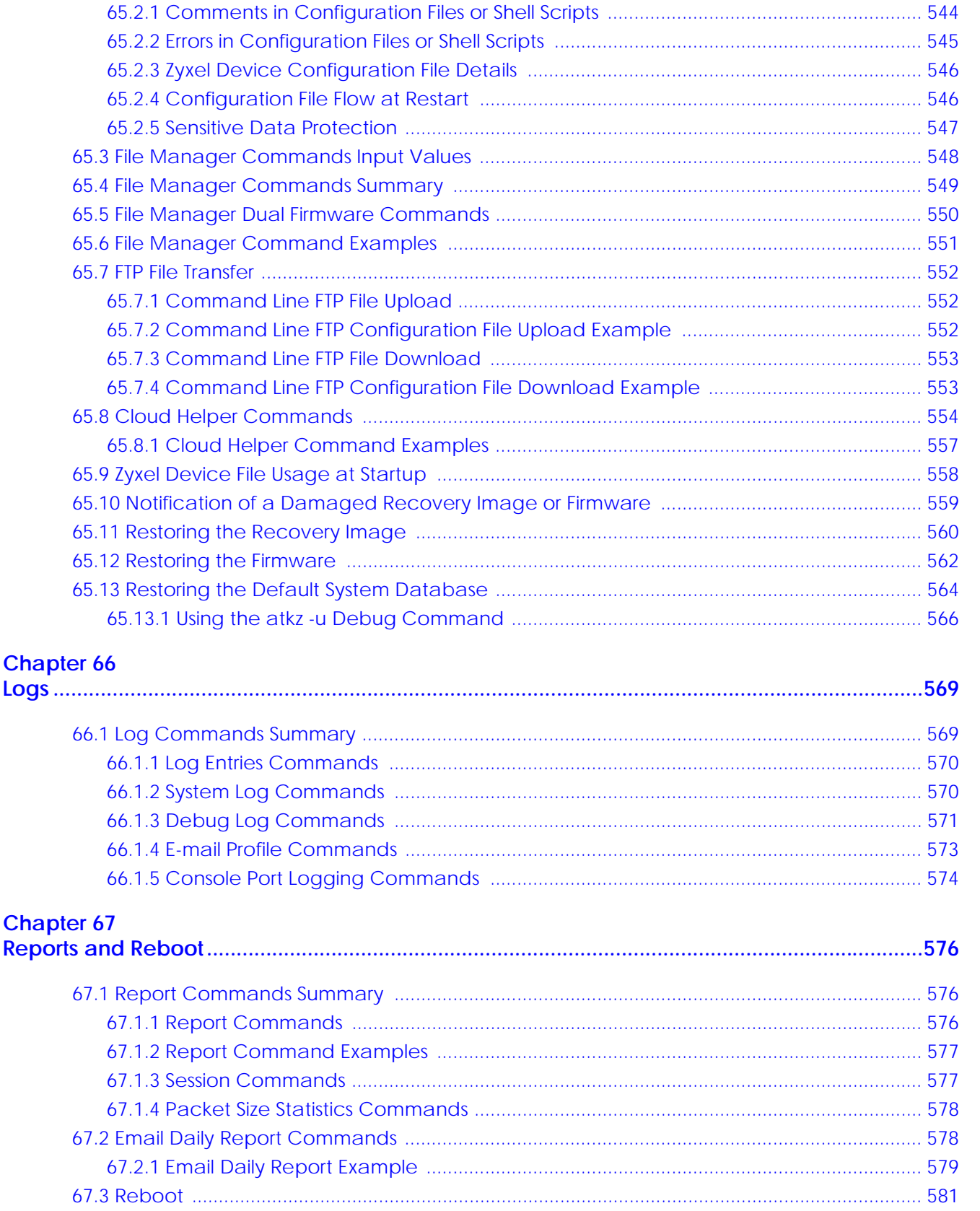

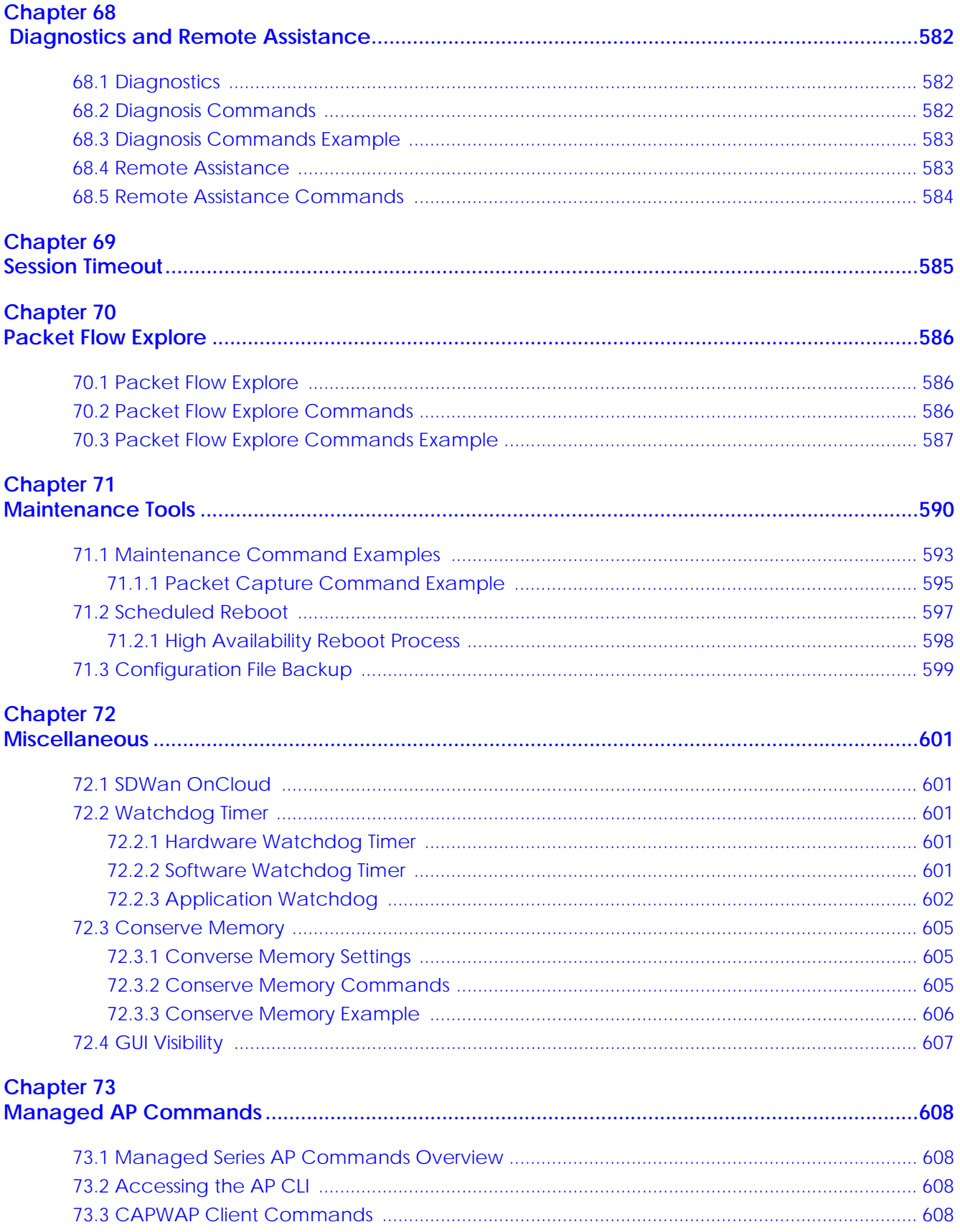

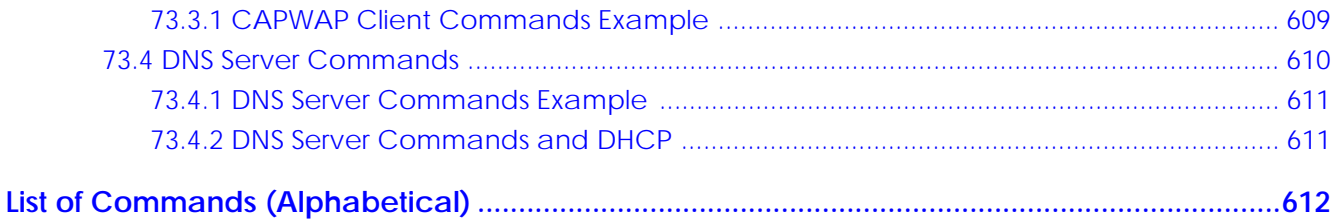

# <span id="page-24-0"></span>**PART I Introduction**

# <span id="page-25-2"></span><span id="page-25-1"></span><span id="page-25-0"></span>**CHAPTER 1 Command Line Interface**

### <span id="page-25-3"></span>**1.1 Overview**

Zyxel Device refers to these models as outlined below:.

Devices on firmware 4.1–4.6

- ZyWALL
	- ZyWALL 110
	- ZyWALL 310
	- ZyWALL 1100
- ZyWALL USG (Unified Security Gateway)
	- USG40 USG110 USG1900
	-
- 
- 
- USG60W USG1100
- USG40 USG110

Devices on firmware 5.02-5.31

- ZyWALL NS (National Security)
	- NS5000
	- NS7000

Devices on firmware 4.1–5.36

- ZyWALL USG (Unified Security Gateway)
	- USG FLEX 50 (USG20-VPN)
	- USG FLEX 50AX
	- USG20W-VPN
- ZyWALL USG FLEX
	- USG FLEX 100
	- USG FLEX 100AX
	- USG FLEX 100W
	- USG FLEX 200
- 
- USG40W USG210 USG2200
- USG60 USG310 USG2200-VPN
- USG FLEX 500
- USG FLEX 700
- ZyWALL ATP (Advanced Threat Protection)
	- ATP100
	- ATP100W
	- ATP200
	- ATP500
	- ATP700
	- ATP800
- ZyWALL VPN
	- VPN50
	- VPN100
	- VPN300
	- VPN1000

If you have problems with your Zyxel Device, customer support may request that you issue some of these commands to assist them in troubleshooting.

#### **Use of undocumented commands or misconfiguration can damage the Zyxel Device and possibly render it unusable.**

#### <span id="page-26-0"></span>**1.1.1 The Configuration File**

When you configure the Zyxel Device using either the CLI (Command Line Interface) or the web configurator, the settings are saved as a series of commands in a configuration file on the Zyxel Device. You can store more than one configuration file on the Zyxel Device. However, only one configuration file is used at a time.

You can perform the following with a configuration file:

- Back up Zyxel Device configuration once the Zyxel Device is set up to work in your network.
- Restore Zyxel Device configuration.
- Save and edit a configuration file and upload it to multiple Zyxel Devices (of the same model) in your network to have the same settings.

Note: You may also edit a configuration file using a text editor.

# <span id="page-26-1"></span>**1.2 Accessing the CLI**

You can access the CLI using a terminal emulation program on a computer connected to the console port, from the web configurator or access the Zyxel Device using Telnet or SSH (Secure SHell).

Note: The Zyxel Device might force you to log out of your session if re-authentication time, lease time, or idle timeout is reached. See [Chapter 49 on page 442](#page-441-3) for more information about these settings.

#### <span id="page-27-0"></span>**1.2.1 Console Port**

The default settings for the console port are as follows.

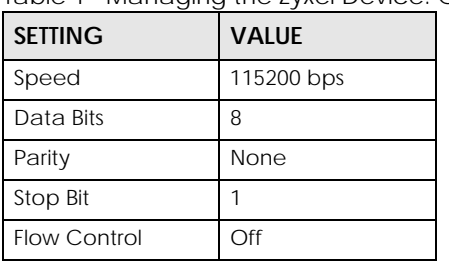

Table 1 Managing the Zyxel Device: Console Port

 When you turn on your Zyxel Device, it performs several internal tests as well as line initialization. You can view the initialization information using the console port.

- Garbled text displays if your terminal emulation program's speed is set lower than the Zyxel Device's.
- No text displays if the speed is set higher than the Zyxel Device's.
- If changing your terminal emulation program's speed does not get anything to display, restart the Zyxel Device.
- If restarting the Zyxel Device does not get anything to display, contact your local customer support.

**Figure 1** Console Port Power-on Display

```
U-Boot 2011.03 (Development build, svnversion: u-boot:424M, exec:exported) 
(Build time: Aug 28 2013 - 14:19:07)
BootModule Version: V1.01 | Aug 28 2013 14:19:07
DRAM: Size = 1024 Mbytes
Press any key to enter debug mode within 3 seconds.
```
After the initialization, the login screen displays.

**Figure 2** Login Screen

Welcome to USG60W

Username:

Enter the user name and password at the prompts.

Note: The default login username is **admin** and password is **1234**. The username and password are case-sensitive.

#### <span id="page-28-0"></span>**1.2.2 Web Configurator Console**

Note: Before you can access the CLI through the web configurator, make sure your computer supports the Java Runtime Environment. You will be prompted to download and install the Java plug-in if it is not already installed.

When you access the CLI using the web console, your computer establishes a SSH (Secure SHell) connection to the Zyxel Device. Follow the steps below to access the web console.

- **1** Log into the web configurator.
- **2** Click the **Console** icon **in** in the top-right corner of the web configurator screen.
- **3** If the Java plug-in is already installed, skip to step [4.](#page-28-1)

Otherwise, you will be prompted to install the Java plug-in. If the prompt does not display and the screen remains gray, you have to download the setup program.

<span id="page-28-1"></span>**4** The web console starts. This might take a few seconds. One or more security screens may display. Click **Yes** or **Always**.

**Figure 3** Web Console: Security Warnings

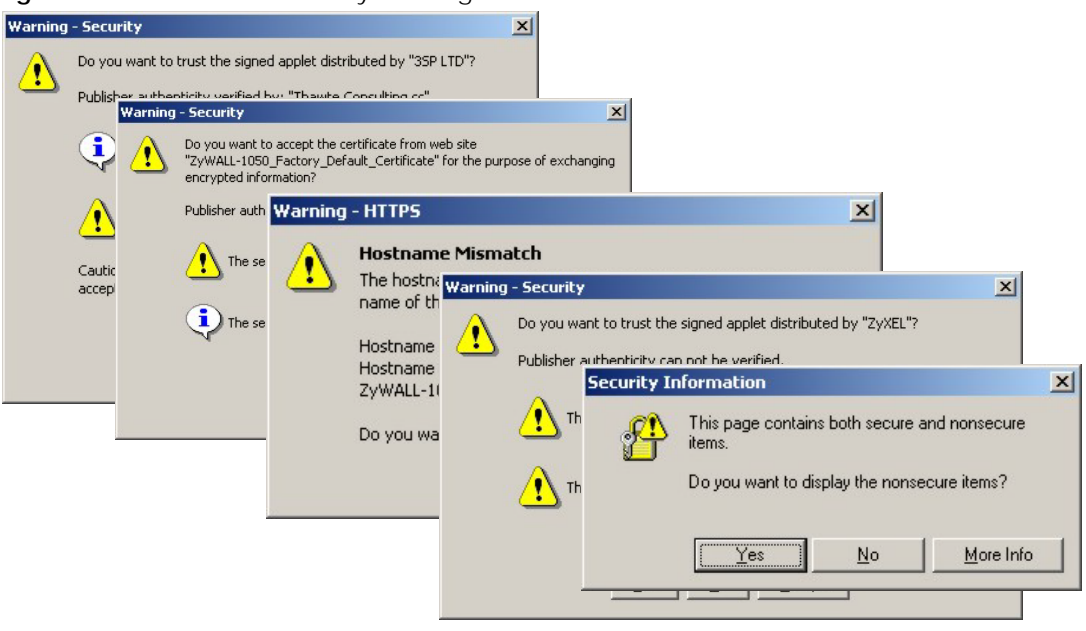

Finally, the **User Name** screen appears.

**Figure 4** Web Console: User Name

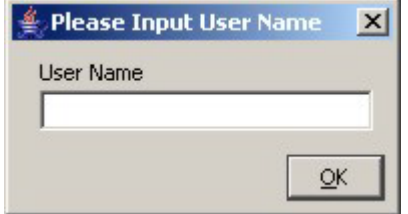

**5** Enter the user name you want to use to log in to the console. The console begins to connect to the Zyxel Device.

Note: The default login username is **admin**. It is case-sensitive.

**Figure 5** Web Console: Connecting

| ZyXEL Web Console - Microsoft Internet Explorer |       |            | $L = X$            |
|-------------------------------------------------|-------|------------|--------------------|
| Connecting to ZyWALL 1050                       |       |            |                    |
|                                                 |       |            |                    |
| 172.23.19.244:22                                | admin | Connecting | $\overline{\circ}$ |

Then, the **Password** screen appears.

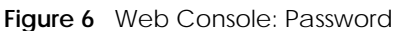

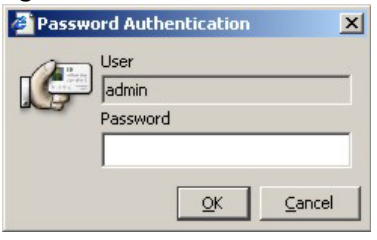

**6** Enter the password for the user name you specified earlier, and click **OK**. If you enter the password incorrectly, you get an error message, and you may have to close the console window and open it again. If you enter the password correctly, the console screen appears.

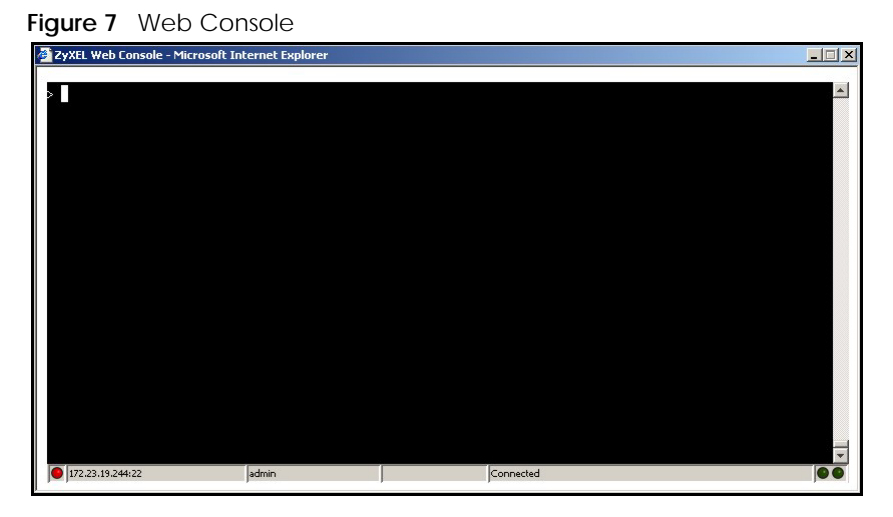

**7** To use most commands in this User's Guide, enter configure terminal. The prompt should change to Router(config)#.

#### <span id="page-30-0"></span>**1.2.3 Telnet**

Use the following steps to Telnet into your Zyxel Device.

- **1** Using the Web Configurator, enable and configure Telnet at **System > TELNET**.
- **2** Ensure that the Telnet protocol is allowed from your computer's zone to the Zyxel Device. By default, add **TELNET** to the default service group at **Object > Service > Service Group > Default\_Allow\_WAN\_To\_ZyWALL.**
- **3** In Windows, click **Start** (usually in the bottom left corner) and **Run**. Then type telnet and the Zyxel Device's IP address. For example, enter telnet 192.168.1.1 (the default management IP address).
- **4** Click **OK**. A login screen displays. Enter the user name and password at the prompts.

Note: The default login username is **admin** and password is **1234**. The username and password are case-sensitive.

#### <span id="page-30-1"></span>**1.2.4 SSH (Secure SHell)**

You can use an SSH client program to access the CLI. The following figure shows an example using a text-based SSH client program. Refer to the documentation that comes with your SSH program for information on using it.

Before connecting, do the following:

- Using the Web Configurator, enable SSH at **System > SSH**.
- Ensure that the SSH protocol is allowed from your computer's zone to the Zyxel Device. By default, add **SSH** to the service group **Default\_Allow\_WAN\_To\_ZyWALL** at **Object > Service > Service Group.** This group defines which services are allowed in the default **WAN\_to\_Device** security policy.
- Note: The default login username is **admin** and password is **1234**. The username and password are case-sensitive.

**Figure 8** SSH Login Example

```
C:\>ssh2 admin@192.168.1.1
Host key not found from database.
Key fingerprint:
xolor-takel-fipef-zevit-visom-gydog-vetan-bisol-lysob-cuvun-muxex
You can get a public key's fingerprint by running
% ssh-keygen -F publickey.pub
on the keyfile.
Are you sure you want to continue connecting (yes/no)? yes
Host key saved to C:/Documents and Settings/user/Application Data/SSH/
hostkeys/
ey_22_192.168.1.1.pub
host key for 192.168.1.1, accepted by user Tue Aug 09 2005 07:38:28
admin's password:
Authentication successful.
```
# <span id="page-31-0"></span>**1.3 How to Find Commands in this Guide**

You can simply look for the feature chapter to find commands. In addition, you can use the List of [Commands \(Alphabetical\)](#page-611-1) at the end of the guide. This section lists the commands in alphabetical order that they appear in this guide.

If you are looking at the CLI Reference Guide electronically, you might have additional options (for example, bookmarks or **Find...**) as well.

# <span id="page-31-1"></span>**1.4 How Commands Are Explained**

Each chapter explains the commands for one keyword. The chapters are divided into the following sections.

#### <span id="page-31-2"></span>**1.4.1 Background Information (Optional)**

Note: See the User's Guide for background information about most features.

This section provides background information about features that you cannot configure in the web configurator. In addition, this section identifies related commands in other chapters.

#### <span id="page-31-3"></span>**1.4.2 Command Input Values (Optional)**

This section lists common input values for the commands for the feature in one or more tables

#### <span id="page-31-4"></span>**1.4.3 Command Summary**

This section lists the commands for the feature in one or more tables.

#### <span id="page-31-5"></span>**1.4.4 Command Examples (Optional)**

This section contains any examples for the commands in this feature.

#### <span id="page-31-6"></span>**1.4.5 Command Syntax**

The following conventions are used in this User's Guide.

- A command or keyword in courier new must be entered literally as shown. Do not abbreviate.
- Values that you need to provide are in *italics*.
- Required fields that have multiple choices are enclosed in curly brackets  $\{\}.$
- A range of numbers is enclosed in angle brackets <>.
- Optional fields are enclosed in square brackets [].
- The | symbol means OR.

For example, look at the following command to create a TCP/UDP service object.

service-object *object-name* {tcp | udp} {eq <1..65535> | range <1..65535> <1..65535>}

- **1** Enter service-object exactly as it appears.
- **2** Enter the name of the object where you see *object-name.*
- **3** Enter tcp or udp, depending on the service object you want to create.
- **4** Finally, do one of the following.
	- Enter eq exactly as it appears, followed by a number between 1 and 65535.
	- Enter range exactly as it appears, followed by two numbers between 1 and 65535.

#### <span id="page-32-0"></span>**1.4.6 Naming Conventions**

The ATP and USG devices may have different names for the same service, but the commands for both devices are the same. The command names will be used to refer to these services throughout this reference guide. A list of naming differences are in the next table.

| I COMMAND NAME | <b>USG SERIES NAME</b> | l usg flex series name | I ATP SERIES NAME     |  |
|----------------|------------------------|------------------------|-----------------------|--|
| anti-virus     | Anti-Virus             | Anti-Malware           | Anti-Malware          |  |
| anti-spam      | Anti-Spam              | <b>Email Security</b>  | <b>Email Security</b> |  |
| threat-website | N/A                    | URL Threat Filter      | URL Threat Filter     |  |

Table 2 Naming differences between USG and ATP devices

#### <span id="page-32-1"></span>**1.4.7 Changing the Password**

It is highly recommended that you change the password for accessing the Zyxel Device. See [Section](#page-447-2)  [50.2 on page 448](#page-447-2) for the appropriate commands.

#### <span id="page-32-2"></span>**1.4.8 Idle Timeout**

See [Section 50.2.1 on page 448](#page-447-3) for commands on changing the default logout time when no activity is recorded.

# <span id="page-32-3"></span>**1.5 CLI Modes**

You run CLI commands in one of several modes.

After you log into the Zyxel Device, you will see this prompt Router> in **User** mode.

Type enable and you will see this prompt Router# in **Privilege** mode.

Type configure terminal and you will see this prompt Router(config)# in **Configuration** mode.

This is a summary of the modes.

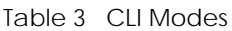

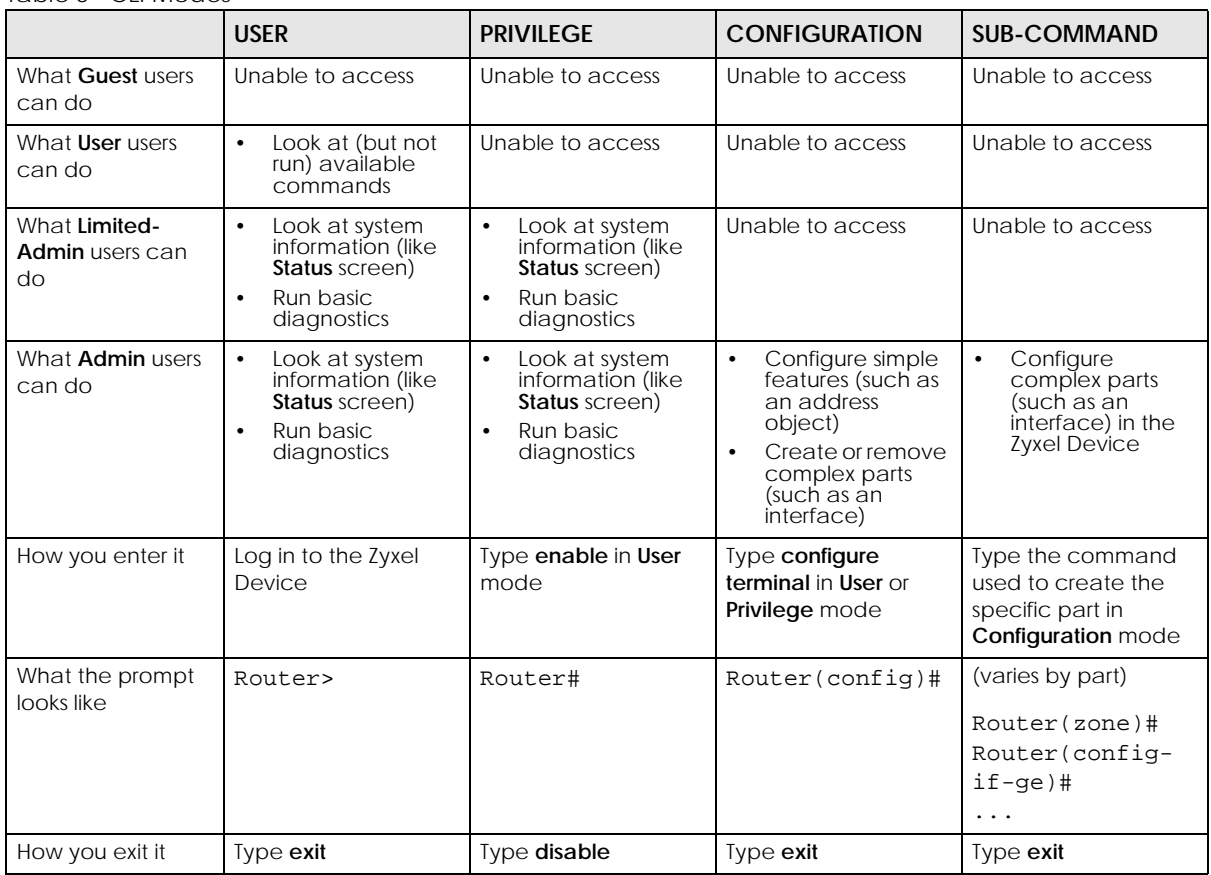

See [Chapter 49 on page 442](#page-441-3) for more information about the user types. **User** users can only log in, look at (but not run) the available commands in **User** mode, and log out. **Limited-Admin** users can look at the configuration in the web configurator and CLI, and they can run basic diagnostics in the CLI. **Admin** users can configure the Zyxel Device in the web configurator or CLI.

At the time of writing, there is not much difference between **User** and **Privilege** mode for admin users. This is reserved for future use.

# <span id="page-33-0"></span>**1.6 Shortcuts and Help**

#### <span id="page-33-1"></span>**1.6.1 List of Available Commands**

A list of valid commands can be found by typing ? or [TAB] at the command prompt. To view a list of available commands within a command group, enter <command> ? or <command> [TAB].

**Figure 9** Help: Available Commands Example 1

```
Router> ?
<cr>
apply
atse
clear
configure
------------------[Snip]--------------------
shutdown
telnet
test
traceroute
write
Router>
```
**Figure 10** Help: Available Command Example 2

```
Router> show ?
<wlan ap interface>
aaa
access-page
account
ad-server
address-object
------------------[Snip]--------------------
wlan
workspace
zone
Router> show
```
#### <span id="page-34-0"></span>**1.6.2 List of Sub-commands or Required User Input**

To view detailed help information for a command, enter <command> <sub command> ?.

**Figure 11** Help: Sub-command Information Example

```
Router(config)# ip telnet server ?
;
<cr>
port
rule
|
Router(config)# ip telnet server
```
**Figure 12** Help: Required User Input Example

```
Router(config)# ip telnet server port ?
<1..65535>
Router(config)# ip telnet server port
```
#### <span id="page-34-1"></span>**1.6.3 Entering Partial Commands**

The CLI does not accept partial or incomplete commands. You may enter a unique part of a command and press [TAB] to have the Zyxel Device automatically display the full command.

For example, if you enter **config** and press [TAB] , the full command of **configure** automatically displays.

If you enter a partial command that is not unique and press [TAB], the Zyxel Device displays a list of commands that start with the partial command.

**Figure 13** Non-Unique Partial Command Example

```
Router# c [TAB]
clear configure copy
Router# co [TAB]
configure copy
```
#### <span id="page-35-0"></span>**1.6.4 Entering a ? in a Command**

Typing a ? (question mark) usually displays help information. However, some commands allow you to input a ?, for example as part of a string. Press [CTRL+V] on your keyboard to enter a ? without the Zyxel Device treating it as a help query.

#### <span id="page-35-1"></span>**1.6.5 Command History**

The Zyxel Device keeps a list of commands you have entered for the current CLI session. You can use any commands in the history again by pressing the up  $(*)$  or down  $(*)$  arrow key to scroll through the previously used commands and press [ENTER].

#### <span id="page-35-2"></span>**1.6.6 Navigation**

Press [CTRL]+A to move the cursor to the beginning of the line. Press [CTRL]+E to move the cursor to the end of the line.

#### <span id="page-35-3"></span>**1.6.7 Erase Current Command**

Press [CTRL]+U to erase whatever you have currently typed at the prompt (before pressing [ENTER]).

#### <span id="page-35-4"></span>**1.6.8 The no Commands**

When entering the no commands described in this document, you may not need to type the whole command. For example, with the "[no] mss <536..1452>" command, you use "mss 536" to specify the MSS value. But to disable the MSS setting, you only need to type "no mss" instead of "no mss 536".

# <span id="page-35-5"></span>**1.7 Input Values**

You can use the ? or [TAB] to get more information about the next input value that is required for a command. In some cases, the next input value is a string whose length and allowable characters may
not be displayed in the screen. For example, in the following example, the next input value is a string called <description>.

```
Router# configure terminal
Router(config)# interface ge1
Router(config-if-ge)# description
<description>
```
When you use the example above, note that Zyxel Device USG 200 and below models use a name such as wan1, wan2, opt, lan1, ext-wlan, or dmz.

The following table provides more information about input values like <description>.

Table 4 Input-Value Formats for Strings in CLI Commands

| <b>TAG</b>                    | # VALUES                                 | <b>LEGAL VALUES</b>                                                                                                    |
|-------------------------------|------------------------------------------|----------------------------------------------------------------------------------------------------|
| $\star$                       | $\mathbf 1$                              | $\star$                                                                                                    |
| a11                           | $- -$                                    | ALL                                                                                                    |
| authentication key            | Used in IPSec SA                         |                                                                                                    |
|                               | $32 - 40$<br>$16 - 20$                   | "0x" or "0X" + 32-40 hexadecimal values<br>alphanumeric or $i \mid \negthinspace \negthinspace \sim \negthinspace 1@4\$ \$*()_+\\{}':,./<> = - |
|                               | key for RIP                              | Used in MD5 authentication keys for RIP/OSPF and text authentication                                                                           |
|                               | $0 - 16$                                 | alphanumeric or _-                                                                                                    |
|                               |                                          | Used in text authentication keys for OSPF                                                                                                    |
|                               | $0 - 8$                                  | alphanumeric or _-                                                                                                    |
| certificate name              | $1 - 31$                                 | alphanumeric or $i \sim 100+88^0$ () $+[\n\{ \}] {\n\}$ ', .=-                                                                                 |
| community string              | $0 - 63$                                 | alphanumeric or .-<br>first character: alphanumeric or -                                                                                       |
| connection_id                 | $1+$                                     | alphanumeric or -_:                                                                                                    |
| contact                       | $1 - 61$                                 | alphanumeric, spaces, or $\langle$ $\rangle$ +, $/$ :=?;! * #@\$ _ $\zeta$ -.                                                                  |
| country code                  | $0$ or $2$                               | alphanumeric                                                                                                    |
| custom signature<br>file name | $0 - 30$                                 | alphanumeric or $-$ .<br>first character: letter                                                                                               |
| description                   | Used in keyword criteria for log entries |                                                                                                    |
|                               | $1 - 64$                                 | alphanumeric, spaces, or $'( )+,$ $(:=?::$ *#@\$_%-.                                                                                           |
|                               | Used in other commands                   |                                                                                                    |
|                               | $1 - 61$                                 | alphanumeric, spaces, or $\langle$ $\rangle$ +, $/$ :=?;! * #@\$ _ & -                                                                         |
| distinguished name            | $1 - 511$                                | alphanumeric, spaces, or .@=,_-                                                                                                    |

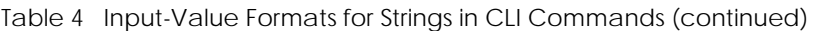

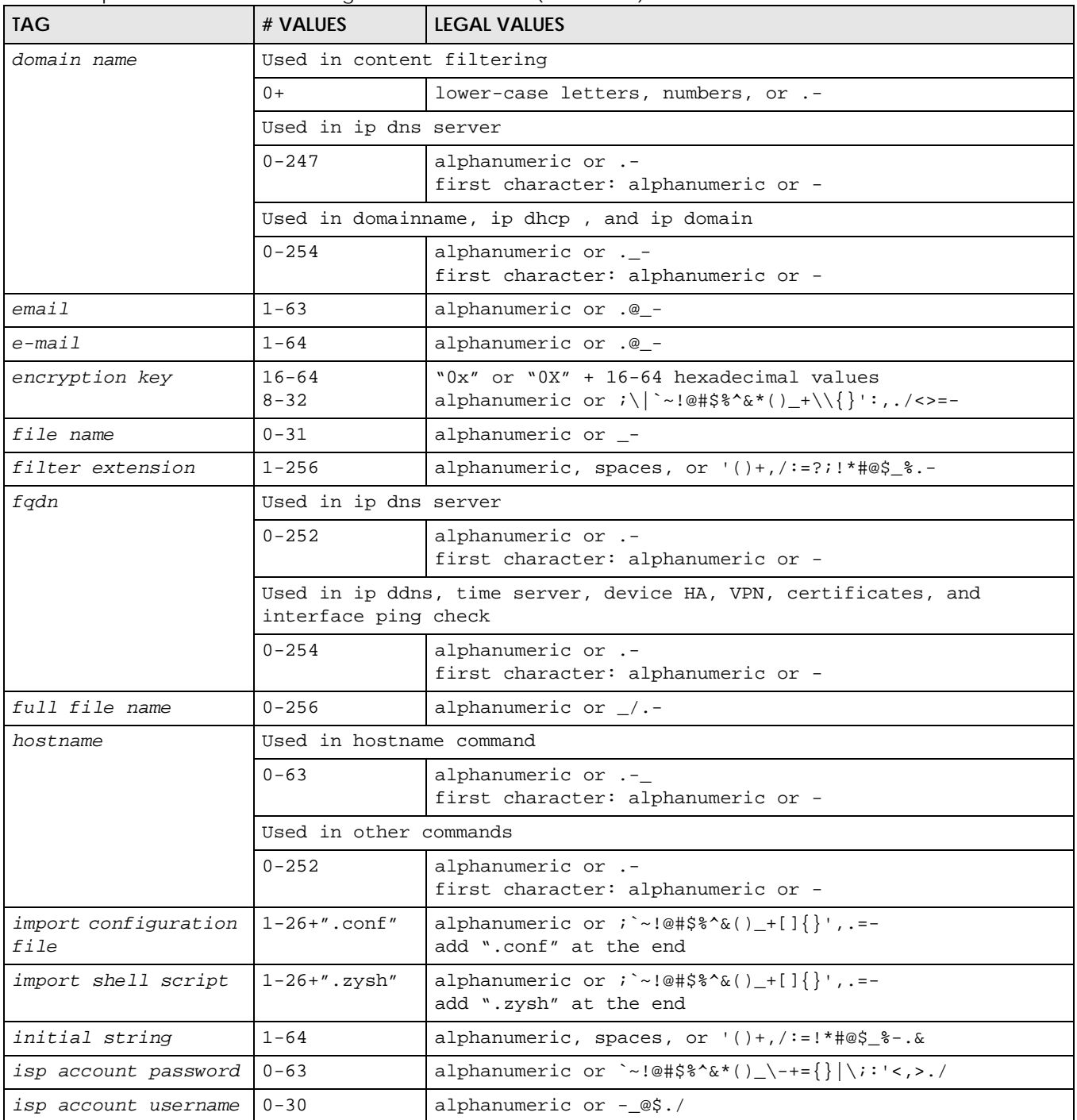

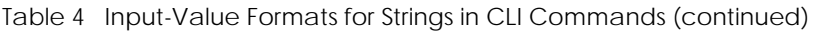

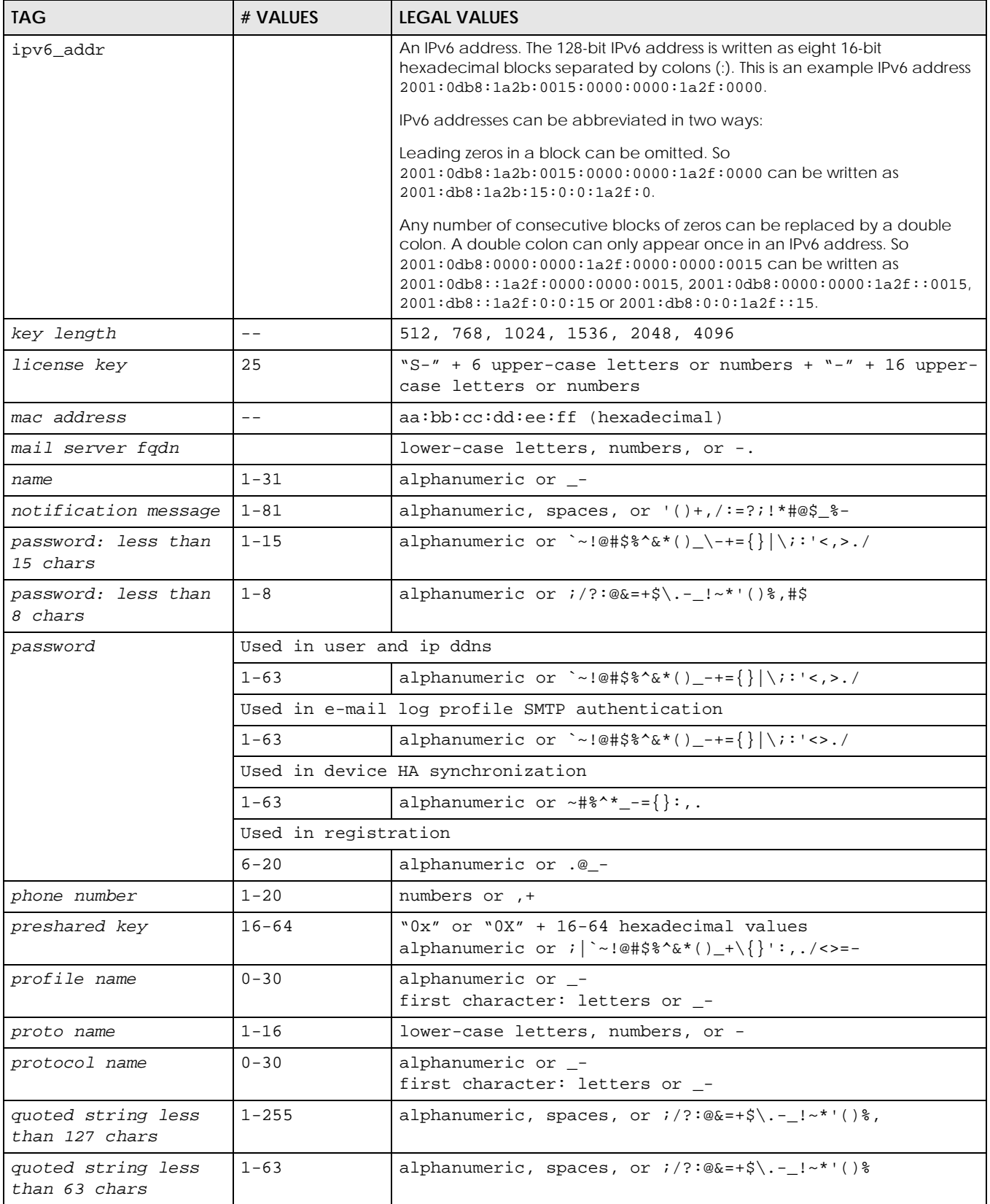

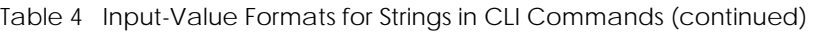

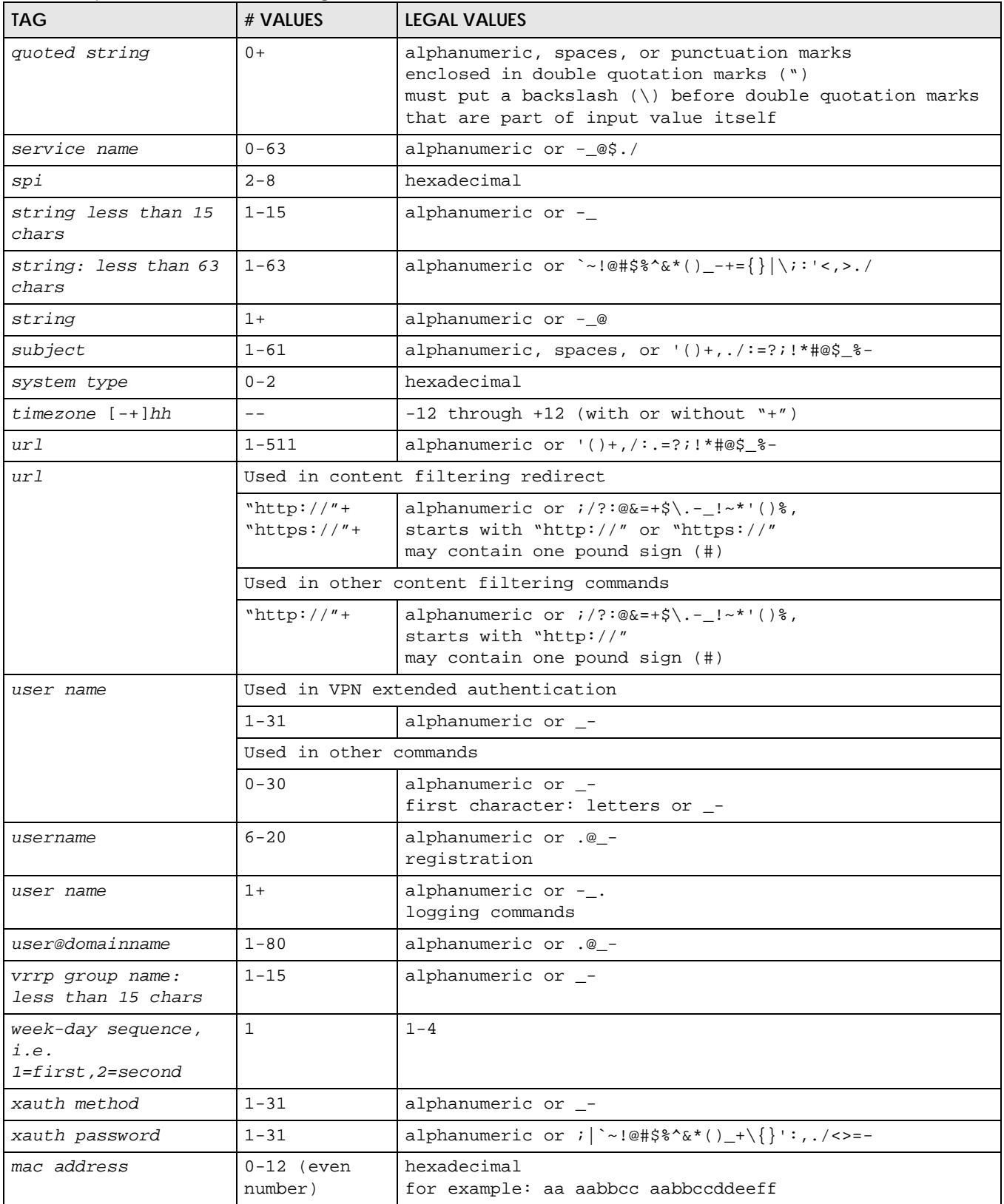

### **1.8 Ethernet Interfaces**

How you specify an Ethernet interface depends on the Zyxel Device model.

- For some Zyxel Device models, use ge*x*, *x* = 1~N, where N equals the highest numbered Ethernet interface for your Zyxel Device model.
- For other Zyxel Device models use a name such as wan1, wan2, opt, lan1, or dmz.

## **1.9 Saving Configuration Changes**

Use the write command to save the current configuration to the Zyxel Device.

Note: Always save the changes before you log out after each management session. All unsaved changes will be lost after the system restarts.

# **1.10 Logging Out**

Enter the exit or end command in configure mode to go to privilege mode.

Enter the exit command in user mode or privilege mode to log out of the CLI.

## **1.11 Resetting the Zyxel Device**

If you cannot access the Zyxel Device by any method, try restarting it by turning the power off and then on again. If you still cannot access the Zyxel Device by any method or you forget the administrator password(s), you can reset the Zyxel Device to its factory-default settings. Any configuration files or shell scripts that you saved on the Zyxel Device should still be available afterwards.

Use the following command to reset the Zyxel Device to its factory-default settings. This overwrites the settings in the startup-config.conf file with the settings in the system-default.conf file.

Note: This procedure removes the current configuration. Note that there is a space after apply in the command.

**Figure 14** Resetting the Zyxel Device

```
Router> apply /conf/system-default.conf
```
# **CHAPTER 2 User and Privilege Modes**

#### **2.1 User And Privilege Modes**

This is the mode you are in when you first log into the CLI. (Do not confuse 'user mode' with types of user accounts the Zyxel Device uses. See [Chapter 49 on page 442](#page-441-0) for more information about the user types. 'User' type accounts can only run 'exit' in this mode. However, they may need to log into the device in order to be authenticated for 'user-aware' policies, for example a firewall rule that a particular user is exempt from or a VPN tunnel that only certain people may use.)

Type 'enable' to go to 'privilege mode'. No password is required. All commands can be run from here except those marked with an asterisk. Many of these commands are for trouble-shooting purposes, for example debug commands. Customer support may ask you to run some of these commands and send the results if you need assistance troubleshooting your device.

For admin logins, all commands are visible in 'user mode' but not all can be run there. The following table displays which commands can be run in 'user mode'. All commands can be run in 'privilege mode'.

Type *ezmode activate* if you have a simple network environment with one ISP for Internet access for example. You'll enter **Easy Mode** every time you log in to the Zyxel Device using the Web Configurator. Objects created in **Easy Mode** begin with **EZ\_**

Type *ezmode deactivate* if you have a complex network environment with two ISPs for Internet access for example. You'll enter **Expert Mode** every time you log in to the Zyxel Device using the Web Configurator. Some **EZ\_** objects cannot be edited in **Expert Mode**.

#### **The psm commands are for Zyxel's internal manufacturing process.**

| <b>COMMAND</b> | <b>MODE</b> | <b>DESCRIPTION</b>                                                                                                  |
|----------------|-------------|----------------------------------------------------------------------------------------------------|
| apply          | P           | Applies a configuration file.                                                                                       |
| atse           | U/P         | Displays the seed code                                                                                              |
| clear          | U/P         | Clears system or debug logs or DHCP binding.                                                                        |
| configure      | U/P         | Use 'configure terminal' to enter configuration mode.                                                               |
| сору           | P           | Copies configuration files.                                                                                         |
| debug $(*)$    | U/P         | For support personnel only! The device needs to have the debug flag enabled.                                        |
| delete         | P           | Deletes configuration files.                                                                                        |
| details        | P           | Performs diagnostic commands.                                                                                       |
| diag           | P           | Provided for support personnel to collect internal system information. It is not<br>recommended that you use these. |
| diag-info      | P           | Has the Zyxel Device create a new diagnostic file.                                                                  |
| dir            | P           | Lists files in a directory.                                                                                         |

Table 5 User (U) and Privilege (P) Mode Commands

ZyWALL Series CLI Reference Guide

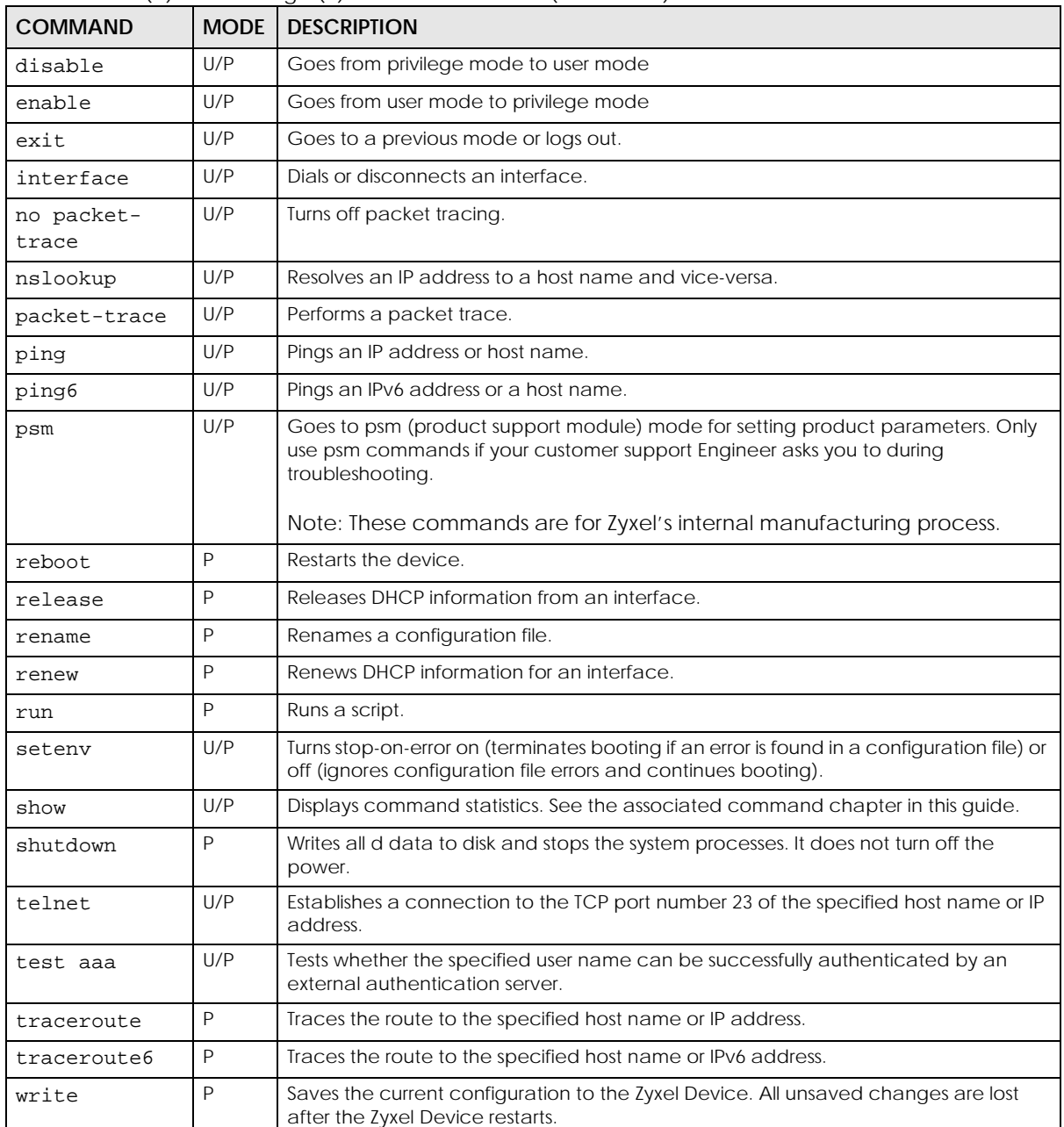

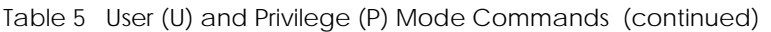

Subsequent chapters in this guide describe the configuration commands. User/privilege mode commands that are also configuration commands (for example, 'show') are described in more detail in the related configuration command chapter.

# **PART II Reference**

# **CHAPTER 3 Object Reference**

# **3.1 Object Reference Commands**

The object reference commands are used to see which configuration settings reference a specific object. You can use this table when you want to delete an object because you have to remove references to the object first.

Table 6 show reference Commands

| <b>COMMAND</b>                                                                | <b>DESCRIPTION</b>                                                                                      |
|-------------------------------------------------------------------------------|----------------------------------------------------------------------------------------------------|
| show reference object username                                                | Displays which configuration settings reference the specified                                           |
| [username]                                                                    | user object.                                                                                            |
| show reference object address                                                 | Displays which configuration settings reference the specified                                           |
| $[object_name]$                                                               | address object.                                                                                         |
| show reference object address6                                                | Displays which configuration settings reference the specified                                           |
| [object_name]                                                                 | IPv6 address object.                                                                                    |
| show reference object service                                                 | Displays which configuration settings reference the specified                                           |
| [object_name]                                                                 | service object.                                                                                         |
| show reference object schedule                                                | Displays which configuration settings reference the specified                                           |
| $[object_name]$                                                               | schedule object.                                                                                        |
| show reference object interface<br>[interface_name<br>virtual_interface_name] | Displays which configuration settings reference the specified<br>interface or virtual interface object. |
| show reference object aaa<br>authentication [default  <br>auth method]        | Displays which configuration settings reference the specified<br>AAA authentication object.             |
| show reference object ca category                                             | Displays which configuration settings reference the specified                                           |
| {local remote} [cert_name]                                                    | authentication method object.                                                                           |
| show reference object account pppoe                                           | Displays which configuration settings reference the specified                                           |
| [object_name]                                                                 | PPPoE account object.                                                                                   |
| show reference object account pptp                                            | Displays which configuration settings reference the specified                                           |
| $[object_name]$                                                               | PPTP account object.                                                                                    |
| show reference object app-patrol                                              | Displays which configuration settings reference the specified                                           |
| [profit]                                                                      | application patrol profile.                                                                             |
| show reference object sslvpn                                                  | Displays which configuration settings reference the specified                                           |
| application [object_name]                                                     | SSL VPN application object.                                                                             |
| show reference object crypto map                                              | Displays which configuration settings reference the specified                                           |
| $[crypto_name]$                                                               | VPN connection object.                                                                                  |
| show reference object isakmp policy                                           | Displays which configuration settings reference the specified                                           |
| $[$ isakmp name]                                                              | VPN gateway object.                                                                                     |
| show reference object sslvpn policy                                           | Displays which configuration settings reference the specified                                           |
| $[object_name]$                                                               | SSL VPN object.                                                                                         |

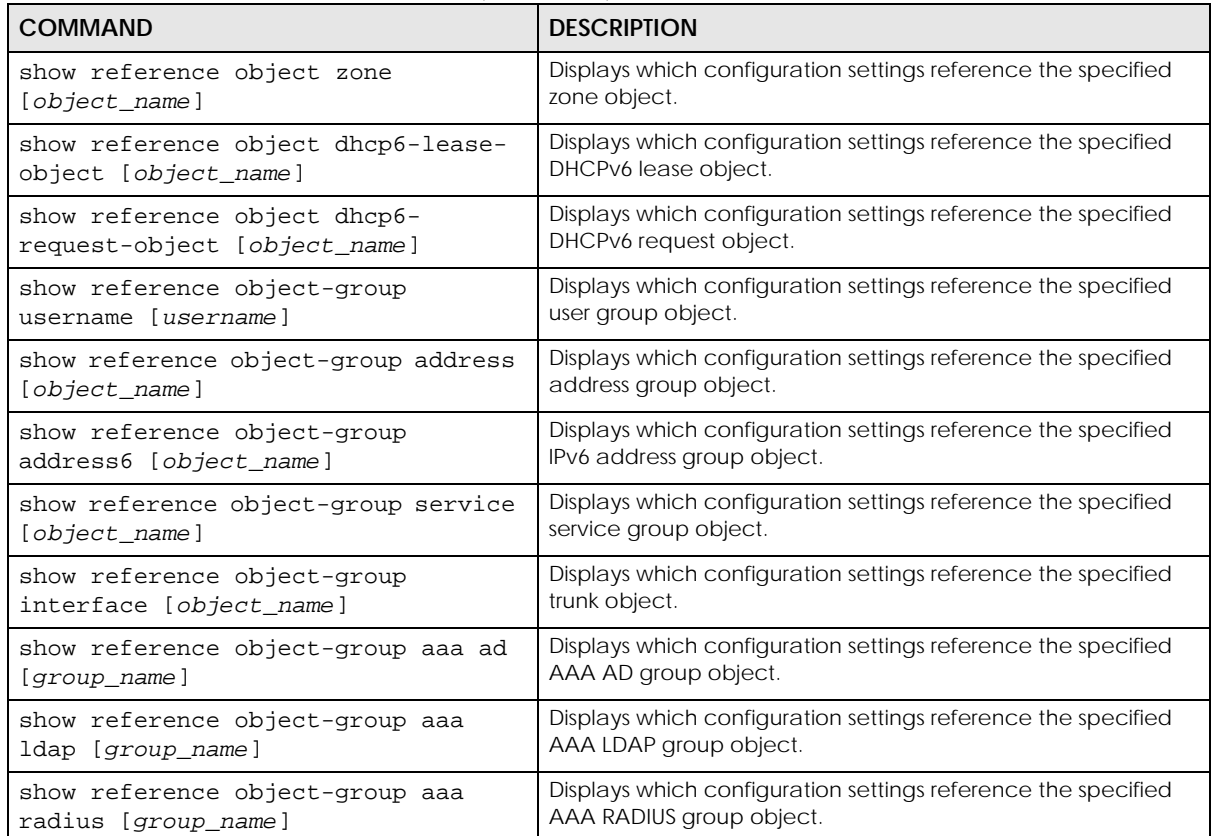

Table 6 show reference Commands (continued)

#### **3.1.1 Object Reference Command Example**

This example shows how to check which configuration is using an address object named LAN1\_SUBNET. For the command output, firewall rule 3 named LAN1-to-USG-2000 is using the address object.

```
Router(config)# show reference object address LAN1_SUBNET
LAN1_SUBNET References:
Category
Rule Priority Rule Name
Description
===========================================================================
Security Policy Control
3 N/ALAN1-to-USG-2000
Router(config)#
```
# **CHAPTER 4 Status**

This chapter explains some commands you can use to display information about the Zyxel Device's current operational state.

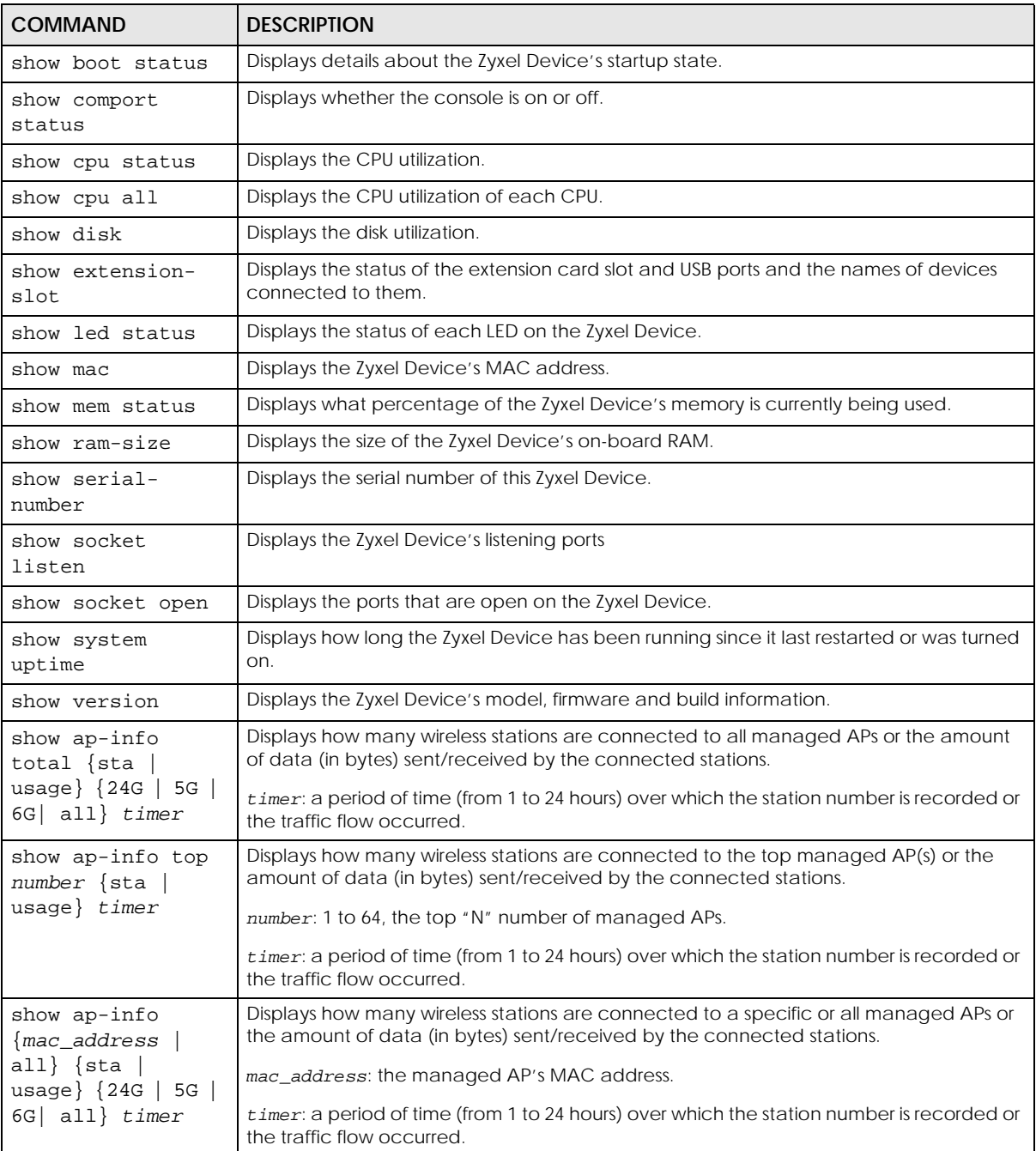

#### Table 7 Status Show Commands

ZyWALL Series CLI Reference Guide

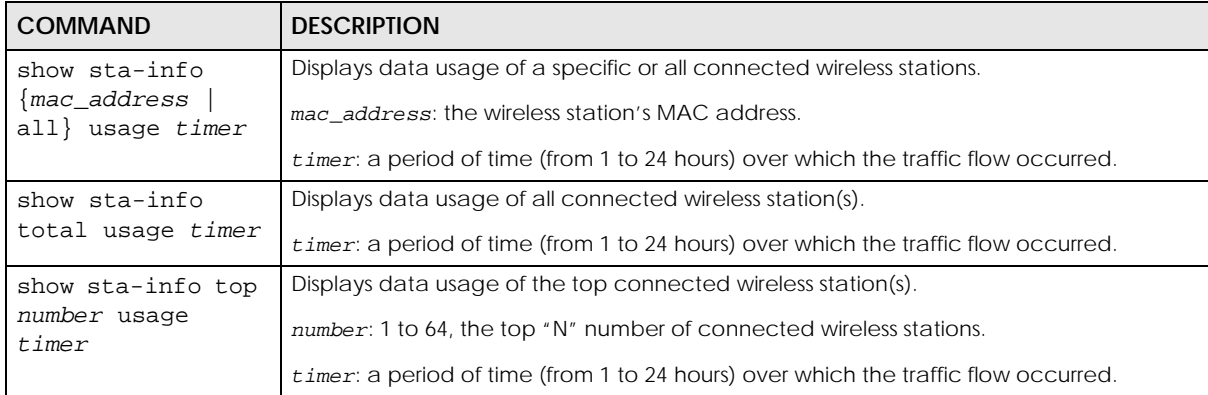

#### Table 7 Status Show Commands

Here are examples of the commands that display the CPU and disk utilization.

Use show cpu all to check all the Zyxel Device CPU utilization. Use show cpu status to check the Zyxel Device average CPU utilization. You can use these commands to check your cpu status if you feel the Zyxel Device's performance is becoming slower

Use show disk to check the percentage of Zyxel Device onboard flash memory that is currently being used. You can use this command to check your disk status if you're having trouble saving files on the Zyxel Device, such as the firmware or the packet capture files.

```
Router(config)# show cpu status
Router> show cpu status
CPU utilization: 11 %
CPU utilization for 1 min: 2 %
CPU utilization for 5 min: 2 %
Router> show cpu all
CPU core 0 utilization: 3 %
CPU core 0 utilization for 1 min: 4 %
CPU core 0 utilization for 5 min: 2 %
CPU core 1 utilization: 0 %
CPU core 1 utilization for 1 min: 2 %
CPU core 1 utilization for 5 min: 4 %
Router> show disk
No. Disk Size(MB) Usage
===========================================================================
=1 image 116 93%
2 onboard flash 1007 12%
```
Here are examples of the commands that display the MAC address, memory usage, RAM size, and serial number. You need the MAC address and serial number if you want to pass the Zyxel Device management to Nebula.

```
Router(config)# show mac
MAC address: 28:61:32:89:37:61-28:61:32:89:37:67
Router(config)# show mem status
memory usage: 39%
Router(config)# show ram-size
ram size: 510MB
Router(config)# show serial-number
serial number: XXXXXXXXXXXX
```
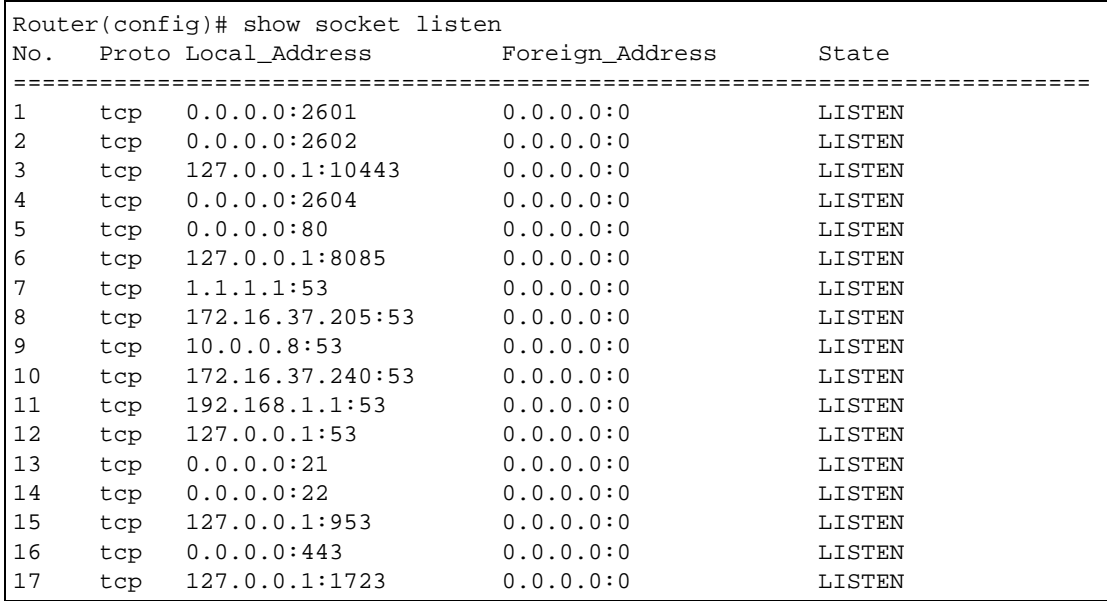

Here is an example of the command that displays the listening ports.

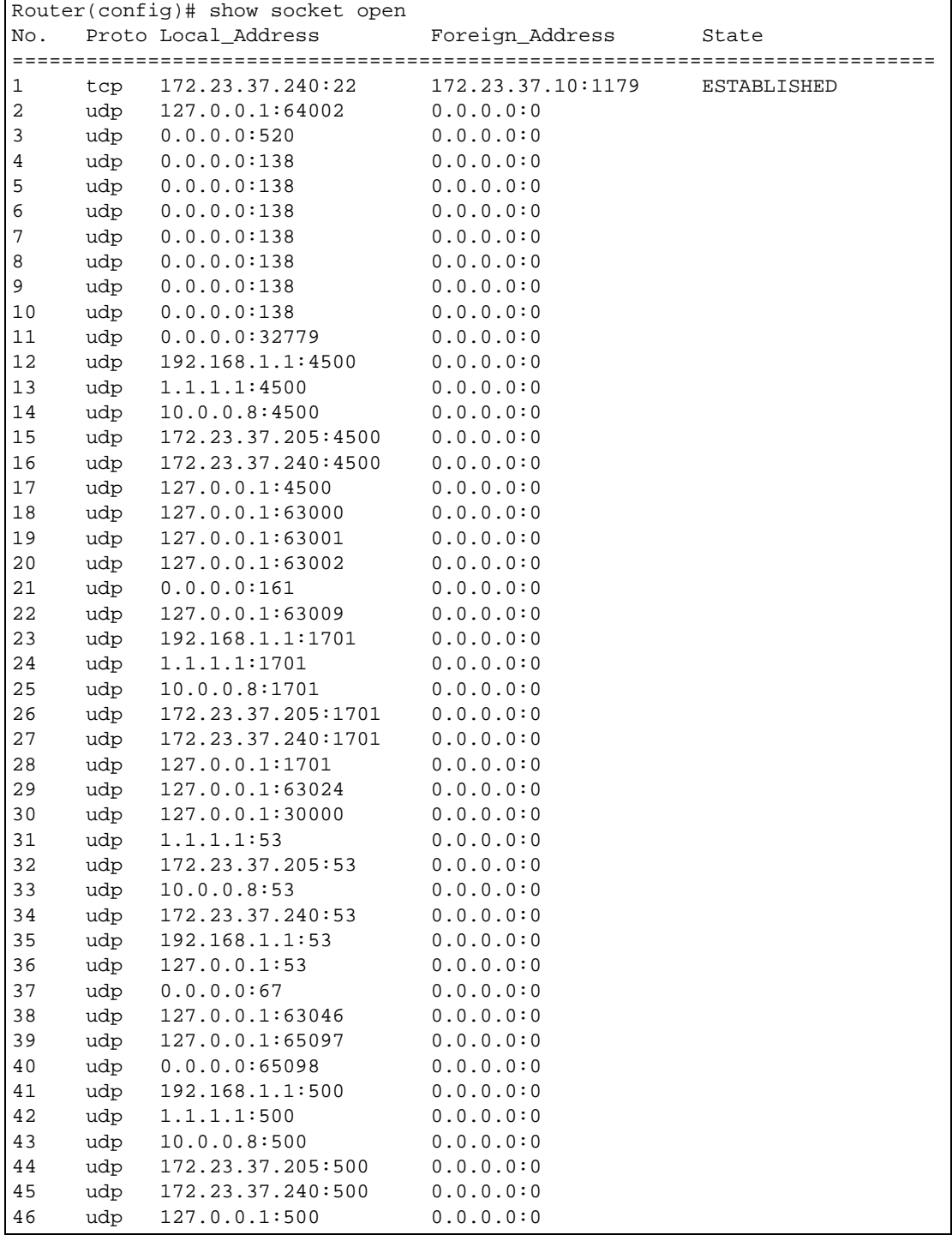

Here is an example of the command that displays the open ports.

 $\mathbf{r}$ 

Here are examples of the commands that display the system uptime and model, firmware, and build information.

```
Router> show system uptime
system uptime: 04:18:00
Router> show version
Zyxel Communications Corp.
model : ZyWALL USG 110
firmware version: 2.20(AQQ.0)b3
BM version : 1.08
build date : 2014-01-21 01:18:06
```
This example shows the current LED states on the Zyxel Device. The **SYS** LED lights on and green. The **HDD** LEDs is off.

```
Router> show led status
sys: green
usbled: off
Router>
```
### **4.1 ATP Dashboard Commands**

Use these commands to view status and statistics information about security services on the ZyWALL ATP models.

| <b>COMMAND</b>                                      | <b>DESCRIPTION</b>                                                                                                    |
|-----------------------------------------------------|----------------------------------------------------------------------------------------------------|
| show anti-botnet dashboard<br>statistics summary    | Displays the number of the connection attempts detected or<br>blocked, and the number of malware threats.                                                                           |
| show ip-reputation dashboard<br>statistics summary  | Displays the number of IPv4 addresses that have been scanned,<br>the number of hit counts on the scanned IPv4 addresses, and<br>the number of IPv4 address for each threat level    |
| show anti-spam dashboard<br>statistics summary      | Displays the number of emails that the Zyxel Device's email<br>security feature has checked, the number of spam emails and<br>the number of suspicious websites known for phishing. |
| show anti-virus statistics summary                  | Displays the number of viruses detected.                                                                                                    |
| show content-filter dashboard<br>statistics summary | Displays the number of web pages that the Zyxel Device's<br>content filtering feature has checked.                                                                                  |
| show idp dashboard statistics<br>summary            | Displays the number of sessions and packets that the Zyxel<br>Device's IDP feature has checked.                                                                                     |
| show sandbox dashboard statistics<br>summary        | Displays the number of files that have been scanned or<br>destroyed and the scan result.                                                                                            |
| show security-service status                        | Displays whether the security service, such as content filtering or<br>sandboxing is enabled on the Zyxel Device.                                                                   |
| threat-website dashboard<br>statistics flush        | Clears the URL Threat Filter statistics on the dashboard.                                                                                                    |
| content-filter dashboard<br>statistics flush        | Clears the content-filter statistics on the dashboard.                                                                                                    |

Table 8 Dashboard Commands

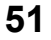

### **4.2 CPU Temperature Monitor Commands**

Use these commands to have the Zyxel Device periodically write CPU temperatures to the system logs.

| <b>COMMAND</b>                           | <b>DESCRIPTION</b>                                           |
|------------------------------------------|--------------------------------------------------------------|
| show cpu-temperature-monitor             | Displays whether CPU temperature monitoring is enabled, and  |
| status                                   | how often the temperature is written to the system logs.     |
| [no] cpu-temperature-monitor<br>activate | Enables or disables CPU monitoring.                          |
| cpu-temperature-monitor period           | Sets how often in minutes that the Zyxel Device writes CPU   |
| minutes                                  | temperature to the system logs. The valid range is 5-120.    |
| cpu-temperature-monitor unit             | Sets the temperature unit that the Zyxel Device uses when it |
| {celsius  fahrenheit}                    | writes CPU temperature to the system logs.                   |

Table 9 Dashboard Commands

## **4.3 System Protection Signature Commands**

Use these commands to view the system protection signature information and update the signatures if necessary.

| <b>COMMAND</b>                                    | <b>DESCRIPTION</b>                                                                                                    |
|---------------------------------------------------|----------------------------------------------------------------------------------------------------|
| show system protection signatures<br>version      | Displays system protection signatures of the Zyxel Device. These<br>signatures do not require a license.                                                                                                  |
|                                                   | The Zyxel Device will synch with the Cloud Helper Server every<br>day to update these signatures automatically. You can also<br>update manually using the command below.                                  |
|                                                   | Please note that in the web configurator, the system protection<br>signature version displays in Dashboard > About.                                                                                       |
|                                                   | System protection signatures protect your Zyxel Device and local<br>networks from web attacks, such as command injection, cross-<br>site scripting and path traversal.                                    |
|                                                   | Command injection: This is an attack in which an attacker uses<br>the Zyxel Device vulnerabilities to execute commands to control<br>your Zyxel Device.                                                   |
|                                                   | Cross-site scripting: This is an attack in which an attacker implants<br>malicious scripts in a website. When you visit this website, the<br>malicious scripts are sent and executed on your web browser. |
|                                                   | Path traversal: This is an attack that allows an attacker to access<br>files you store in the web root folder.                                                                                            |
| show system protection signature<br>update status | Displays if the system protection signatures are updated to the<br>latest version.                                                                                                    |
| system protection signature update<br>signature   | Use this command to update the system protection signatures to<br>the latest version.                                                                                                    |
|                                                   | Make sure the Zyxel Device can access the Cloud Helper Server<br>when you want to update the signatures.                                                                                                  |

Table 10 System Protection Signature Commands

# **CHAPTER 5 Registration**

### **5.1 Registration Overview**

This chapter introduces myZyxel and shows you how to register the Zyxel Device for IDP/AppPatrol, antivirus, content filtering, and SSL VPN services using commands.

### **5.2 myZyxel Overview**

myZyxel is Zyxel's online services center where you can register your Zyxel Device and manage subscription services available for the Zyxel Device.

Note: You need to create an account before you can register your device and activate the services at myZyxel.

First, go to *http://www.myZyxel* with the Zyxel Device's serial number and LAN MAC address to register the Zyxel Device. Refer to the web site's on-line help for details. You can also go to the portal and see license status using the **Licensing > Registration** screens.

Note: To activate a service on a Zyxel Device, you need to access myZyxel via that Zyxel Device.

#### **5.2.1 Subscription Services Available on the Zyxel Device**

Refer to [Section 1.4.6 on page 33](#page-32-0) for differences between ATP and USG license names.

The Zyxel Device can use anti-virus, anti-spam, IDP/AppPatrol (Intrusion Detection and Prevention and application patrol), SSL VPN, and content filtering subscription services.

ZyWALL models need a license for UTM (Unified Threat Management) functionality. See the Introduction chapter in the Zyxel Device User's Guide or the product datasheet for details.

You can purchase an EiCard and enter the license key from it, at *http://www.myZyxel.com* to have the ZyWALL use UTM services or have the Zyxel Device use more SSL VPN tunnels. See the respective chapters in the User's Guide for more information about UTM features.

• The Zyxel Device's anti-virus packet scanner uses signature files on the Zyxel Device to detect virus. Your Zyxel Device scans files transmitted through enabled interfaces into the network. Subscribe to signature updates for Zyxel's anti-virus engine. After the service is activated, the Zyxel Device can download the up-to-date signatures from the update server.

After the trial expires, you need to purchase an EiCard and enter the PIN number (license key) at *http://www.myZyxel.com*.

- The IDP and application patrol features use IDP/AppPatrol signatures on the Zyxel Device. IDP detects malicious or suspicious packets and responds immediately. Application patrol conveniently manages the use of various applications on the network. After the service is activated, the Zyxel Device can download the up-to-date signature files from the update server.
- SSL VPN tunnels provide secure network access to remote users. You can purchase and enter a license key to have the Zyxel Device use more SSL VPN tunnels.
- Content filter allows or blocks access to web sites. Subscribe to category-based content filtering to block access to categories of web sites based on content. Your Zyxel Device accesses an external database that has millions of web sites categorized based on content. You can have the Zyxel Device block, block and/or log access to web sites based on these categories.
- You will get automatic e-mail notification of new signature releases from mySecurityZone after you activate the IDP/AppPatrol service. You can also check for new signatures at *http:// mysecurity.zyxel.com*.

See the respective chapters for more information about these features.

Note: To update the signature file or use a subscription service, you have to register the Zyxel Device and activate the corresponding service at myZyxel (through the Zyxel Device).

#### **5.2.2 Firewall as a Service (FaaS) License**

The Zyxel Device FaaS allows you to use the Zyxel Device and its features, such as security, routing, VPN and sandboxing.

The FaaS license is valid for 1 year and 30 days (trail period) from the date of purchase. It has a 15-day grace period after which the license expires. During the grace period, you cannot configure the Zyxel Device but you can continue to use it. After the grace period ends, your Zyxel Device will stop working.

Please note the following limitations if you purchase a Zyxel Device with a FaaS license:

- You need to renew your FaaS license after it expires to continue using the Zyxel Device. You can renew your FaaS license automatically or renew it manually.
- The Zyxel Device with FaaS does not support firmware version earlier than 5.20.
- You cannot buy licenses for security services individually.
- you cannot use Nebula to manage your Zyxel Device.

#### **5.3 Registration Commands**

The following table describes the commands available for registration. You must use the configure terminal command to enter the configuration mode before you can use these commands.

| <b>COMMAND</b>                                                                                                  | <b>DESCRIPTION</b>                                                                                                    |
|----------------------------------------------------------------------------------------------------|----------------------------------------------------------------------------------------------------|
| service-register checkexpire                                                                                    | Gets information of all service subscriptions from myZyxel<br>and updates the status table.                                                                                                    |
| service-register _setremind {after-10-<br>  after-180-days   after-30-days<br>days<br>$every-time \mid never\}$ | Sets how often you want to display the network risk<br>warning screen in the Web Configurator. The screen shows<br>the security services which are not registered or disabled<br>on the Zyxel Device. |

Table 11 Command Summary: Registration

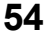

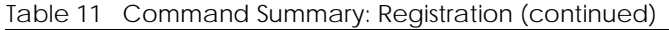

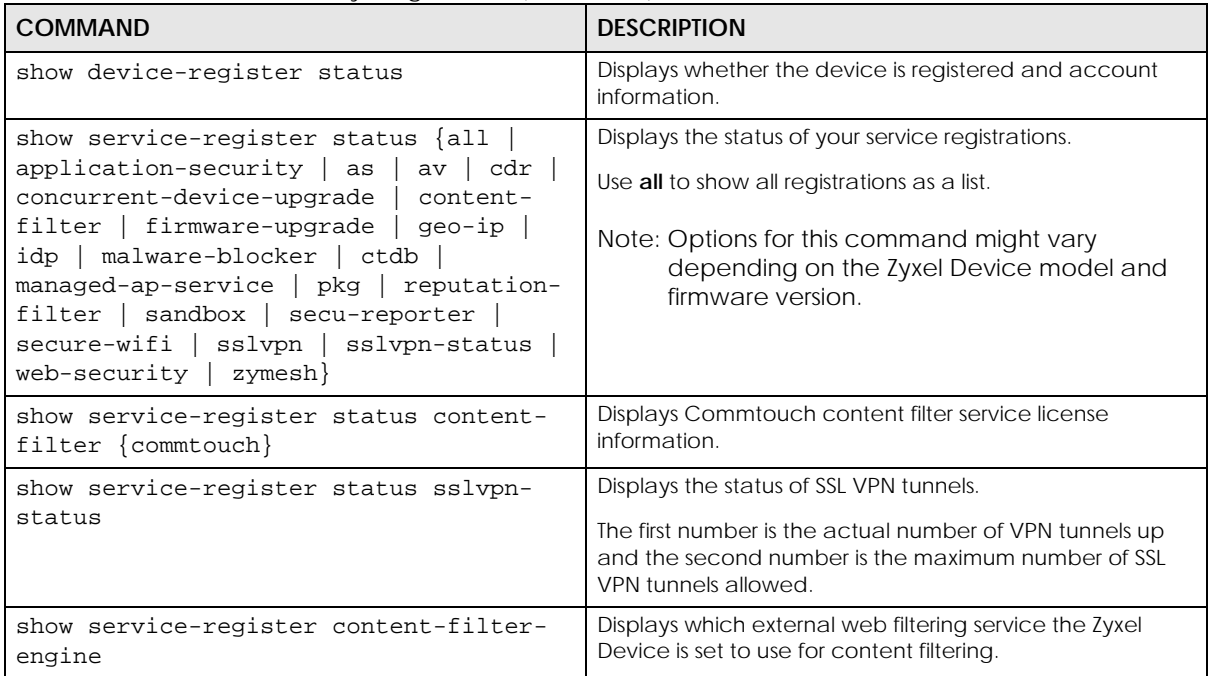

#### **5.4 FaaS Commands**

The following table describes the commands available for the FaaS license. You must use the configure terminal command to enter the configuration mode before you can use these commands.

Table 12 Command Summary: Registration

| <b>COMMAND</b>                                      | <b>DESCRIPTION</b>                                                                              |
|-----------------------------------------------------|-------------------------------------------------------------------------------------------------|
| show service-register status network-<br>essentials | Displays the status of the Zyxel Device network services,<br>such as security, routing and VPN. |
| show device-subscription status                     | Displays the status of the FaaS license.                                                        |

#### **5.4.1 Command Examples**

The following command displays the account information and whether the device is registered.

```
Router# configure terminal
Router(config)# show device-register status
username : example
password : 123456
device register status : yes
expiration self check : no
```
The following command displays the service registration status and type and how many days remain before the service expires.

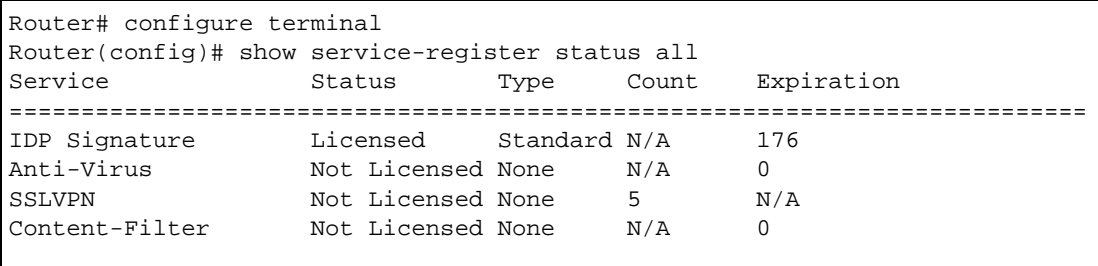

The following command displays the FaaS license and network essentials service status.

```
Router# configure terminal
Router(config)# show device-subscription status
type status: yes
license state: activate
Router(config)# show service-register status network-essentials
Service Status Type Count 
Expiration Grace Purchasable Activatable
===============================================================================
Network Essentials Activated Standard N/A 
387 0 N/A N/A
```
#### **5.5 Update License Commands**

The following table describes the commands you need to use to update the signatures through a proxy server on the Intranet. The Intranet proxy server downloads signatures from the Zyxel Cloud signature server. The Zyxel Device then downloads signatures from the Intranet proxy server. Contact your local support at http://www.zyxel.com for any questions on setting up the proxy server.

You must use the configure terminal command to enter the configuration mode before you can use these commands.

| <b>COMMAND</b>                                                       | <b>DESCRIPTION</b>                                                                     |
|----------------------------------------------------------------------|----------------------------------------------------------------------------------------|
| [no] security-service update-server<br>activate                      | Enables the Intranet proxy server used to update<br>signatures.                        |
|                                                                      | The no command disables this feature.                                                  |
| security-service update-server server-<br>$ur1$ $\langle ur1\rangle$ | Sets the Intranet proxy server used to update signatures.                              |
| show security-service update-server                                  | Displays the status and URL of the Intranet proxy server<br>used to update signatures. |

Table 13 Command Summary: Update License

# **CHAPTER 6 AP Management**

# **6.1 AP Management Overview**

The Zyxel Device allows you to remotely manage all of the Access Points (APs) on your network. You can manage a number of APs without having to configure them individually as the Zyxel Device automatically handles basic configuration for you.

The commands in this chapter allow you to add, delete, and edit the APs managed by the Zyxel Device by means of the CAPWAP protocol. An AP must be moved from the wait list to the management list before you can manage it. If you do not want to use this registration mechanism, you can disable it and then any newly connected AP is registered automatically.

#### <span id="page-56-0"></span>**6.1.1 AP Modes**

This section describes some of the different roles that the AP can take up within a network.

- Access Point: This is used to allow wireless clients to connect to the Internet.
- Monitor AP: A monitor AP acts as a wireless monitor, which can detect rogue APs and help you in building a list of friendly ones.
- Root AP: A root AP connects to the gateway or switch through a wired Ethernet connection and has wireless repeaters connected to it to extend its range.
- Repeater: A repeater connects to a root AP using a WiFi connection and extends the network's WiFi range.

In the figure below, the repeater (**Z**) is connected to the root AP (**X**) using a WiFi connection. **X** is connected to a wired network. The monitor repeater (**Y**) is also connected to **X** using a WiFi connection. **Y** is monitoring the WiFi network.

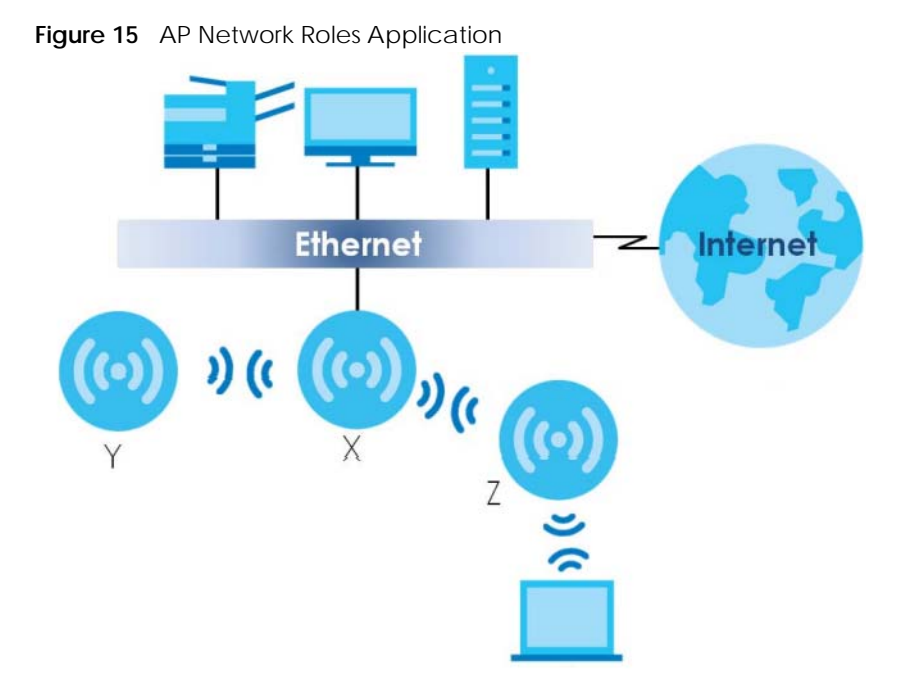

#### <span id="page-57-0"></span>**6.1.2 Airtime Fairness**

Airtime is the time it takes for a client to receive packets from the AP it is associated with. The amount of time each client needs may vary depending on various reasons, such as the distance between the client and the AP, the client's operating system, or the IEEE standard the client is using.

Airtime fairness is a feature that makes sure all connected clients of an AP get the same amount of time to receive packets. Without airtime fairness, a client that needs more airtime will take up more time and bandwidth of an AP to receive packets. This will slow down your WiFi network overall.

# **6.2 AP Management Value**

The following table identifies the values required for many of these commands. Other input values are discussed with the corresponding commands.

| <b>LABEL</b> | <b>DESCRIPTION</b>                                                                                                    |
|--------------|----------------------------------------------------------------------------------------------------|
| ap mac       | The Ethernet MAC address of the managed AP. Enter 6 hexidecimal pairs separated by<br>colons. You can use 0-9, a-z and A-Z.                                                                   |
| ap model     | The model name of the managed AP, such as NWA5160N, NWA5560-N, NWA5550-N,<br>NWA5121-NI or NWA5123-NI.                                                                                        |
| slot_name    | The slot name for the AP's on-board wireless LAN card. Use either slot1 or slot2. (The<br>NWA5560-N supports up to 2 radio slots.)                                                            |
| profile name | The wireless LAN radio profile name. You may use 1-31 alphanumeric characters,<br>underscores(), or dashes (-), but the first character cannot be a number. This value is case-<br>sensitive. |

Table 14 Input Values for AP Management Commands

| LABEL          | <b>DESCRIPTION</b>                                                                                                    |
|----------------|----------------------------------------------------------------------------------------------------|
| ap description | The AP description. This is strictly used for reference purposes and has no effect on any other<br>settings. You may use 1-31 alphanumeric characters, underscores(_), or dashes (-), but the<br>first character cannot be a number. This value is case-sensitive. |
| sta mac        | The MAC address of the wireless client. Enter 6 hexidecimal pairs separated by colons. You<br>can use 0-9, a-z and A-Z.                                                                                                    |

Table 14 Input Values for AP Management Commands (continued)

## **6.3 General AP Management Commands**

The following table describes the commands available for general AP management. You must use the configure terminal command to enter the configuration mode before you can use these commands.

| <b>COMMAND</b>                                               | <b>DESCRIPTION</b>                                                                                                    |
|--------------------------------------------------------------|----------------------------------------------------------------------------------------------------|
| [no] capwap activate                                         | Enables or disables the AP controller service.                                                                                                    |
| capwap ap <mac address=""> [no]</mac>                        | Enables airtime fairness on the specified AP.                                                                                                    |
| airtime-fairness activate                                    | The no command disables airtime fairness on the AP.                                                                                                    |
| capwap ap ap mac                                             | Enters the sub-command mode for the specified AP.                                                                                                    |
| slot_name ap-profile<br>profile name                         | Sets the radio (slot_name) to AP mode and assigns a created<br>profile to the radio. See Section 6.1.1 on page 57 for more<br>information on different modes.                                                                                                    |
| no slot_name ap-profile                                      | Removes the AP mode profile assignment for the specified<br>radio (slot_name). See Section 6.1.1 on page 57 for more<br>information on different modes.                                                                                                    |
| slot_name monitor-profile<br>profile name                    | Sets the specified radio (slot_name) to monitor mode and<br>assigns a created profile to the radio. See Section 6.1.1 on<br>page 57 for more information on different modes. See also<br>Section 9.2 on page 79 for more information on rogue APs<br>and friendly APs. |
| no slot_name monitor-profile                                 | Removes the monitor mode profile assignment for the<br>specified radio (slot_name).                                                                                                    |
| $slot_name$ {root-ap  <br>repeater-ap<br>zymesh-profile_name | Sets the specified radio (slot_name) to root AP or repeater<br>mode and assigns a created ZyMesh profile to the radio.                                                                                                    |
|                                                              | See Section 6.1.1 on page 57 for more information on different<br>modes.                                                                                                    |
|                                                              | See also Section 9.6 on page 98 for more information about<br>ZyMesh.                                                                                                    |

Table 15 Command Summary: AP Management

| <b>COMMAND</b>                                                                                                    | <b>DESCRIPTION</b>                                                                                                    |
|----------------------------------------------------------------------------------------------------|----------------------------------------------------------------------------------------------------|
| slot_name wireless-bridge<br>{enable   disable}                                                                                                    | Enables or disables wireless bridging on the specified radio<br>(slot_name). The radio should be in repeater mode. VLAN<br>and bridge interfaces are created automatically according<br>to the VLAN settings. See Section 6.1.2 on page 58 for more<br>information on wireless bridge. |
|                                                                                                    | When wireless bridging is enabled, the managed repeater AP<br>can still transmit data through its Ethernet port(s) after the<br>ZyMesh/WDS link is up. Be careful to avoid bridge loops. See<br>Section 6.1.1 on page 57 for more information on different<br>modes.                   |
|                                                                                                    | The managed APs in the same ZyMesh/WDS must use the<br>same static VLAN ID.                                                                                                    |
| antenna config slot_name chain3<br>$\{ceil$<br>wall}                                                                                                    | Adjusts coverage depending on each radio's antenna<br>orientation.                                                                                                    |
| [no] antenna sw-control enable                                                                                                    | Enables the adjustment of coverage depending on the<br>orientation of the antenna for the AP radios using the web<br>configurator or the command line interface (CLI),                                                                                                    |
|                                                                                                    | The no command disables adjustment through the web<br>configurator or the command line interface (CLI).                                                                                                    |
| ap-group-profile ap-group-<br>profile_name                                                                                                    | Sets the AP group to which the AP belongs.                                                                                                    |
| description ap_description                                                                                                    | Sets the description for the specified AP.                                                                                                    |
| [no] force vlan                                                                                                    | Sets whether or not the Zyxel Device changes the AP's<br>management VLAN to match the one you configure using<br>the vlan sub-command. The management VLAN on the Zyxel<br>Device and AP must match for the Zyxel Device to manage<br>the AP.                                          |
|                                                                                                    | This takes priority over the AP's CAPWAP client commands<br>described in Chapter 73 on page 608.                                                                                                    |
| lan-provision lan_port {activate<br>inactivate} pvid <14094>                                                                                                    | Sets the Zyxel Device to enable or disable the specified LAN<br>port on the AP and configures a PVID (Port VLAN ID) for this<br>port.                                                                                                    |
|                                                                                                    | lan_port: the name of the AP's LAN port (lan1 for example).                                                                                                    |
| lan-provision vlan_interface<br>{activate  <br>inactivate} vid<br>$\langle 14094 \rangle$ join $lan\_port$ {tag  <br>untag} $[lan\_port$ $\{tag \}$<br>$untaq$ ]<br>[lan_port {tag   untag}] | Sets the Zyxel Device to create a new VLAN or configure an<br>existing VLAN. You can disable or enable the VLAN, set the<br>VLAN ID, assign up to three ports to this VLAN as members and<br>set whether the port is to tag outgoing traffic with the VLAN<br>ID.                      |
|                                                                                                    | vlan_interface: the name of the VLAN (vlan1 for example).                                                                                                    |
| [no] override-full-power<br>activate                                                                                                    | Forces the AP to draw full power from the power sourcing<br>equipment. This improves performance in cases when a PoE<br>injector that does not support PoE negotiation is used.                                                                                                    |
|                                                                                                    | Use the no command to disable this feature.                                                                                                    |
| [no] load-balancing <group1  <br="">group2&gt; group_name</group1>                                                                                                    | Assigns a load balancing group to the AP.                                                                                                    |
|                                                                                                    | Use the no command to remove the group1 or group2<br>assignment of the AP.                                                                                                    |
| [no] override slot_name {output-<br>power   radio-setting<br>ssid-                                                                                                    | Sets the Zyxel Device to overwrite the AP's output power,<br>radio or SSID profile settings for the specified radio.                                                                                                    |
| $setting$ }                                                                                                    | Use the no command to not overwrite the specified settings.                                                                                                    |

Table 15 Command Summary: AP Management (continued)

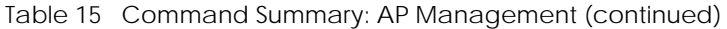

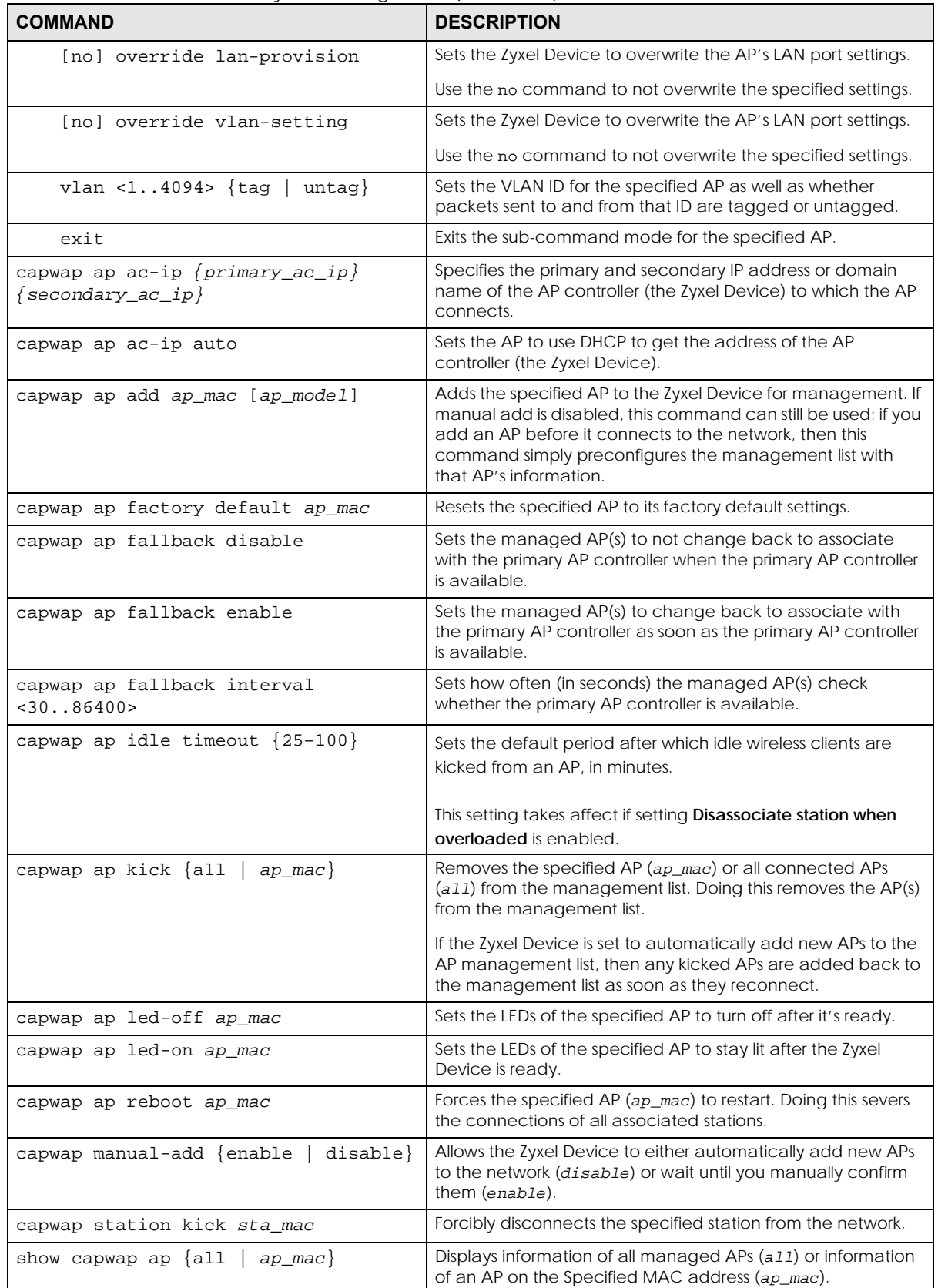

| <b>COMMAND</b>                                                                                                    | <b>DESCRIPTION</b>                                                                                                    |
|----------------------------------------------------------------------------------------------------|----------------------------------------------------------------------------------------------------|
| show capwap ap {all<br>ap_mac} config<br>status                                                                                 | Displays whether or not any AP's configuration or the<br>specified AP's configuration is in conflict with the Zyxel<br>Device's settings for the AP, and displays the settings in<br>conflict if there are any.                         |
| country-code country_code                                                                                                    | Sets the country where the Zyxel Device is located/installed.                                                                                                    |
|                                                                                                    | This is the default country code the Zyxel Device uses in a new<br>radio profile or monitor profile if you do not change it. The<br>available channels vary depending on the country you<br>selected.                                   |
|                                                                                                    | country_code: 2-letter country-codes, such as TW, DE, or FR.                                                                                                    |
| lan-provision ap ap_mac                                                                                                    | Enters the sub-command mode for the specified AP                                                                                                    |
| inactivate}<br>lan_port {activate  <br>pvid <14094>                                                                             | Enables or disables the specified LAN port on the AP and<br>configures a PVID (Port VLAN ID) for this port.                                                                                                    |
|                                                                                                    | <i>lan_port:</i> the name of the AP's LAN port (lan1 for example).                                                                                                    |
| vlan_interface {activate  <br>inactivate} vid <14094> join<br>lan_port {tag   untag} [lan_port<br>{tag   untag}] [lan_port {tag | Creates a new VLAN or configures an existing VLAN. You can<br>disable or enable the VLAN, set the VLAN ID, assign up to<br>three ports to this VLAN as members and set whether the port<br>is to tag outgoing traffic with the VLAN ID. |
| $untag$ ]                                                                                                    | vlan_interface: the name of the VLAN (vlan1 for example).                                                                                                    |
| [no] vlan_interface                                                                                                    | Removes the specified VLAN.                                                                                                    |
| ap internal-auth shared-secret key                                                                                              | Enter the shared secret key used by APs to authenticate with<br>an Access Point Controller (APC) authentication server.                                                                                                    |
|                                                                                                    | The key is encrypted before being saved to the Zyxel Device.                                                                                                    |
|                                                                                                    | You can use the following characters: 0-9a-zA-<br>Z`~!@#\$%^&*()_\-+={}\ \\;:'<,>\?.\                                                                                                    |
| ap internal-auth no shared-secret                                                                                               | Resets the shared secret key to default.                                                                                                    |
| show capwap ap $\{all \}$<br>$ap\_mac$                                                                                          | Displays the management list (a11) or whether the specified<br>AP is on the management list $(ap\_mac)$ .                                                                                                    |
| show capwap ap ap_mac slot_name<br>detail                                                                                       | Displays details for the specified radio (slot_name) on the<br>specified AP (ap_mac).                                                                                                    |
| show capwap ap $\{all \}$<br>$ap\_mac$ } config<br>status                                                                       | Displays whether or not any AP's configuration or the<br>specified AP's configuration is in conflict with the Zyxel<br>Device's settings for the AP and displays the settings in conflict<br>if there are any.                          |
| show capwap ap ac-ip                                                                                                    | Displays the address of the Zyxel Device or auto if the AP finds<br>the Zyxel Device through broadcast packets.                                                                                                    |
| show capwap ap all statistics                                                                                                   | Displays radio statistics for all APs on the management list.                                                                                                    |
| show capwap ap fallback                                                                                                    | Displays whether the managed AP(s) will change back to<br>associate with the primary AP controller when the primary AP<br>controller is available.                                                                                      |
| show capwap ap fallback interval                                                                                                | Displays the interval for how often the managed AP(s) check<br>whether the primary AP controller is available.                                                                                                    |
| show capwap ap idle timeout                                                                                                    | Displays the default period after which idle wireless clients are<br>kicked from an AP, in minutes,                                                                                                    |
| show capwap ap wait-list                                                                                                    | Displays a list of connected but as-of-yet unmanaged APs.<br>This is known as the 'wait list'.                                                                                                    |
| show capwap manual-add                                                                                                    | Displays the current manual add option.                                                                                                    |

Table 15 Command Summary: AP Management (continued)

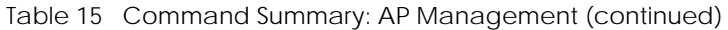

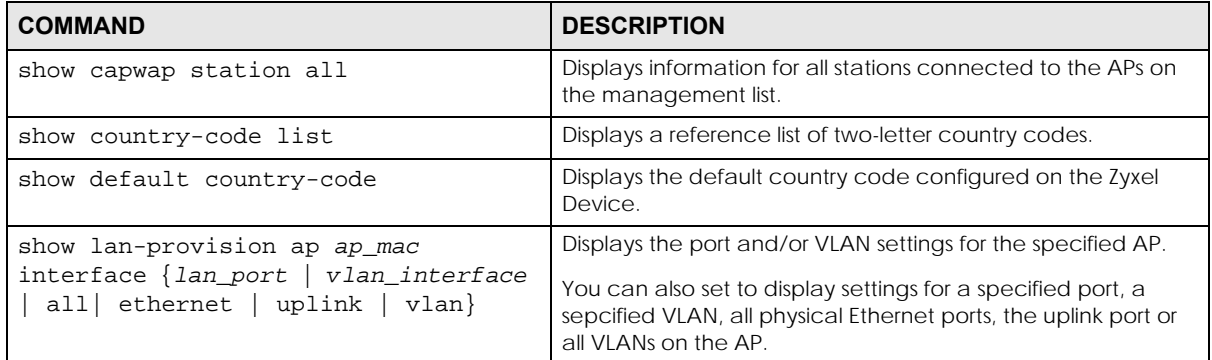

#### **6.3.1 AP Management Commands Example**

The following example shows you how to add an AP to the management list, and then edit it.

```
Router# show capwap ap wait-list
index: 1
   IP: 192.168.1.35, MAC: 00:11:11:11:11:FE
  Model: NWA5160N, Description: AP-00:11:11:11:11:FE
index: 2
  IP: 192.168.1.36, MAC: 00:19:CB:00:BB:03
  Model: NWA5160N, Description: AP-00:19:CB:00:BB:03
Router# configure terminal 
Router(config)# capwap ap add 00:19:CB:00:BB:03 
Router(config)# capwap ap 00:19:CB:00:BB:03
Router(AP 00:19:CB:00:BB:03)# slot1 ap-profile approf01 
Router(AP 00:19:CB:00:BB:03)# exit
Router(config)# show capwap ap all
index: 1
  Status: RUN
  IP: 192.168.1.37, MAC: 40:4A:03:05:82:1E
  Description: AP-404A0305821E
  Model: NWA5160N
  R1 mode: AP, R1Prof: default
  R2 mode: AP, R2Prof: n/a
   Station: 0, RadioNum: 2
   Mgnt. VLAN ID: 1, Tag: no
   WTP VLAN ID: 1, WTP Tag: no
  Force VLAN: disable
  Firmware Version: 2.25(AAS.0)b2
  Recent On-line Time: 08:43:04 2013/05/24
   Last Off-line Time: N/A
Router(config)# show capwap ap 40:4A:03:05:82:1E slot1 detail
index: 1
   SSID: Zyxel, BSSID: 40:4A:03:05:82:1F
   SecMode: NONE, Forward Mode: Local Bridge, Vlan: 1
Router(config)# show capwap ap all statistics
index: 1
  Status: RUN, Loading: -
  AP MAC: 40:4A:03:05:82:1E
  Radio: 1, OP Mode: AP
  Profile: default, MAC: 40:4A:03:05:82:1F
  Description: AP-404A0305821E
   Model: NWA5160N
   Band: 2.4GHz, Channel: 6
   Station: 0
   RxPkt: 4463, TxPkt: 38848
   RxFCS: 1083323, TxRetry: 198478
```
The following example displays the management list and radio statistics for the specified AP.

Router(config)# show capwap ap all index: 1 Status: RUN IP: 192.168.1.37, MAC: 60:31:97:82:F5:AF Description: AP-60319782F5AF Model: WAC5302D-S CPU Usage: 12 % R1 mode: AP, R1Prof: default R2 mode: AP, R2Prof: default2 AP Group Profile: default Override Slot1 Radio Profile: disable Override Slot1 SSID Profile: disable slot1-SSID Profile 1: default slot1-SSID Profile 2: slot1-SSID Profile 3: slot1-SSID Profile 4: slot1-SSID Profile 5: slot1-SSID Profile 6: slot1-SSID Profile 7: slot1-SSID Profile 8: Override Slot1 Output Power: disable Slot1 Output Power: 30dBm Override Slot2 Radio Profile: disable Override Slot2 SSID Profile: disable slot2-SSID Profile 1: default slot2-SSID Profile 2: slot2-SSID Profile 3: slot2-SSID Profile 4: slot2-SSID Profile 5: slot2-SSID Profile 6: slot2-SSID Profile 7: slot2-SSID Profile 8: Override Slot2 Output Power: disable Slot2 Output Power: 30dBm Station: 2, RadioNum: 2 Override VLAN Setting: disable Mgnt. VLAN ID: 1, Tag: no WTP VLAN ID: 1, WTP Tag: no Force VLAN: disable Support Lan-provision: yes Override LAN Provision: disable Firmware Version: 5.00(ABFH.1)b1 Primary AC IP: broadcast Secondary AC IP: N/A Recent On-line Time: 03:15:30 2016/11/11 Last Off-line Time: 03:10:48 2016/11/11 Loop State: N/A LED Status: N/A Suppress Mode Status: Enable Locator LED Status: N/A Locator LED Time: 0 Locator LED Time Lease: 0 Power Mode: Full Antenna Switch SW-Control: N/A Antenna Switch Radio 1: N/A Antenna Switch Radio 2: N/A

```
 Compatible: No
   Capability: 32
   Port Number: 4
Router(config)# show capwap ap 60:31:97:82:F5:AF slot1 detail
index: 1
  SSID: ZyXEL
   BSSID: 60:31:97:82:F5:B0
   SecMode: NONE, Forward Mode: Local Bridge, Vlan: 1
Router(config)# show capwap ap all statistics
index: 1 
   Status: RUN, Loading: - 
  AP MAC: 60:31:97:82:F5:AF 
  Radio: 1, OP Mode: AP 
  Profile: default, MAC: F0:FD:F0:FD:F0:FD 
  Description: AP-60319782F5AF
  Model: WAC5302D-S
  Band: 2.4GHz, Channel: 6
  Station: 0
  Rx: 101395, Tx: 866288
  RxFCS: 42803, TxRetry: 897
  TxPower: 15 dBm
  Antenna Type: N/A
index: 2
  Status: RUN, Loading: -
  AP MAC: 60:31:97:82:F5:AF
  Radio: 2, OP Mode: AP
  Profile: default2, MAC: F0:FD:F0:FD:F0:FD
  Description: AP-60319782F5AF
  Model: WAC5302D-S
   Band: 5GHz, Channel: 36/40
   Station: 2
  Rx: 864251, Tx: 1076862
  RxFCS: 169608, TxRetry: 2816
  TxPower: 16 dBm
  Antenna Type: N/A
Router(config)#
```
#### **6.4 Remote AP**

Remote AP enables the ZyXEL device to connect to an Access Point (AP) through a secure VPN tunnel. This allows you to set up VPN-enabled WiFi APs in remote locations, such as in a branch office or at home. Clients connected to these APs can securely access your network through the VPN tunnel.

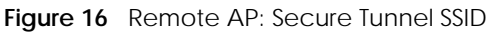

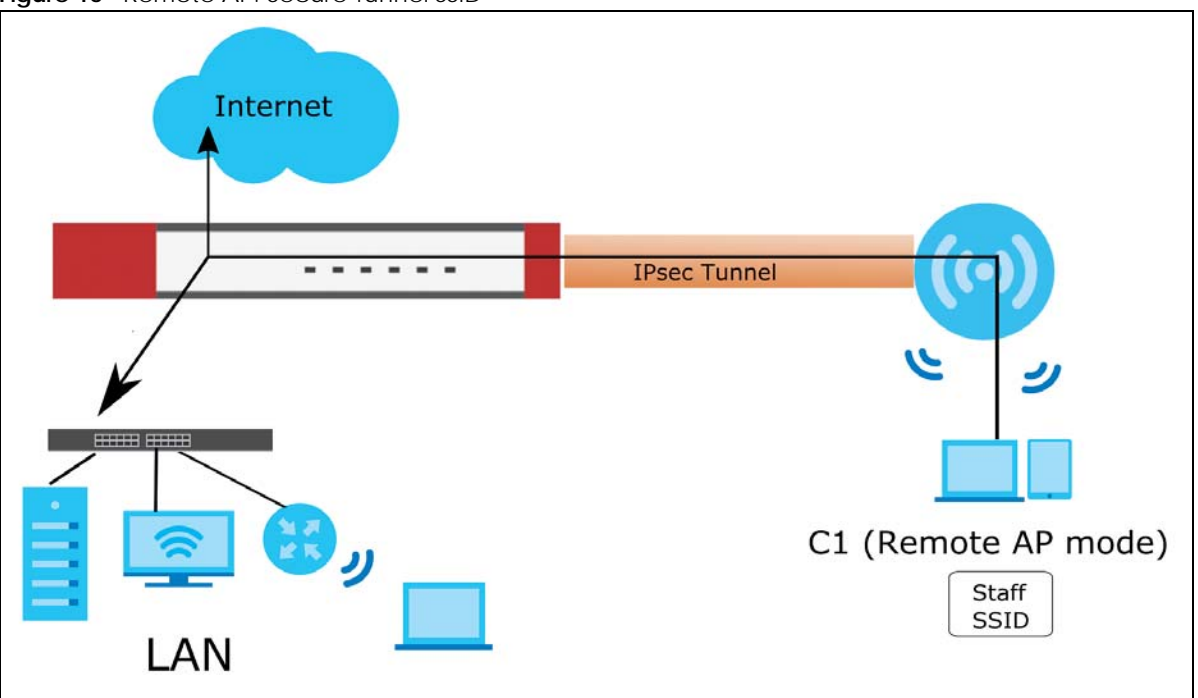

**Figure 17** Remote AP: Local Bridge SSID

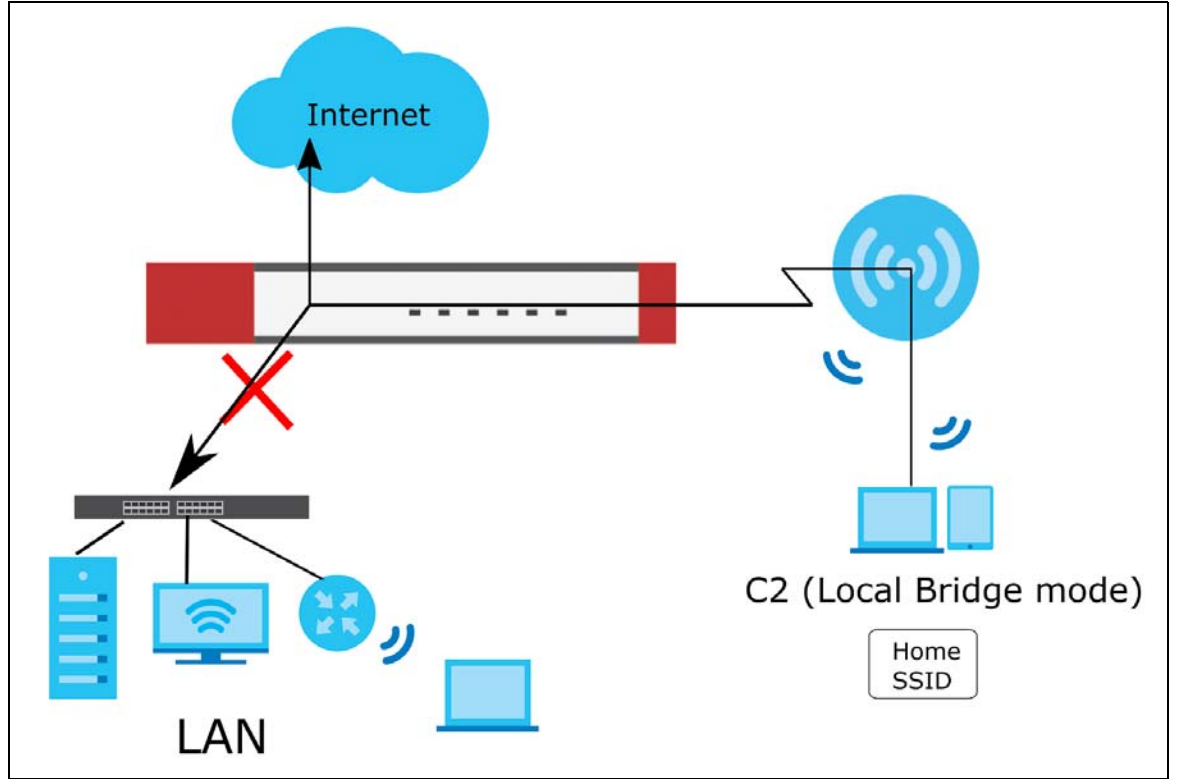

#### **6.4.1 Remote AP Notes**

- When you enable Remote AP, the Zyxel Device automatically creates a secure Network Virtualization Using Generic Routing Encapsulation (NVGRE) over IPSec tunnel between itself and the AP using the default VPN profile \_remote\_ap\_vpn\_profile. This profile cannot be edited.
- The first time Remote AP is enabled on an AP, the Zyxel Device adds the CAPWAP-CONTROL service to the service group Default\_Allow\_WAN\_To\_ZyWALL. If Remote AP is disabled on all APs, this rule is removed.
- Enabling Remote AP automatically enables Ethernet and wireless storm control on the AP.
- Remote AP is only supported on certain AP models. To check whether an AP supports Remote AP, run the command show capwap ap *ap\_mac*, and then ensure that "Remote AP Capability" equals "Yes".
- Remote AP only supports IP version 4 (IPv4).

#### **6.4.2 Remote AP Commands**

The following table describes the commands available for managing Remote AP (RAP). You must use the configure terminal command to enter the configuration mode before you can use these commands.

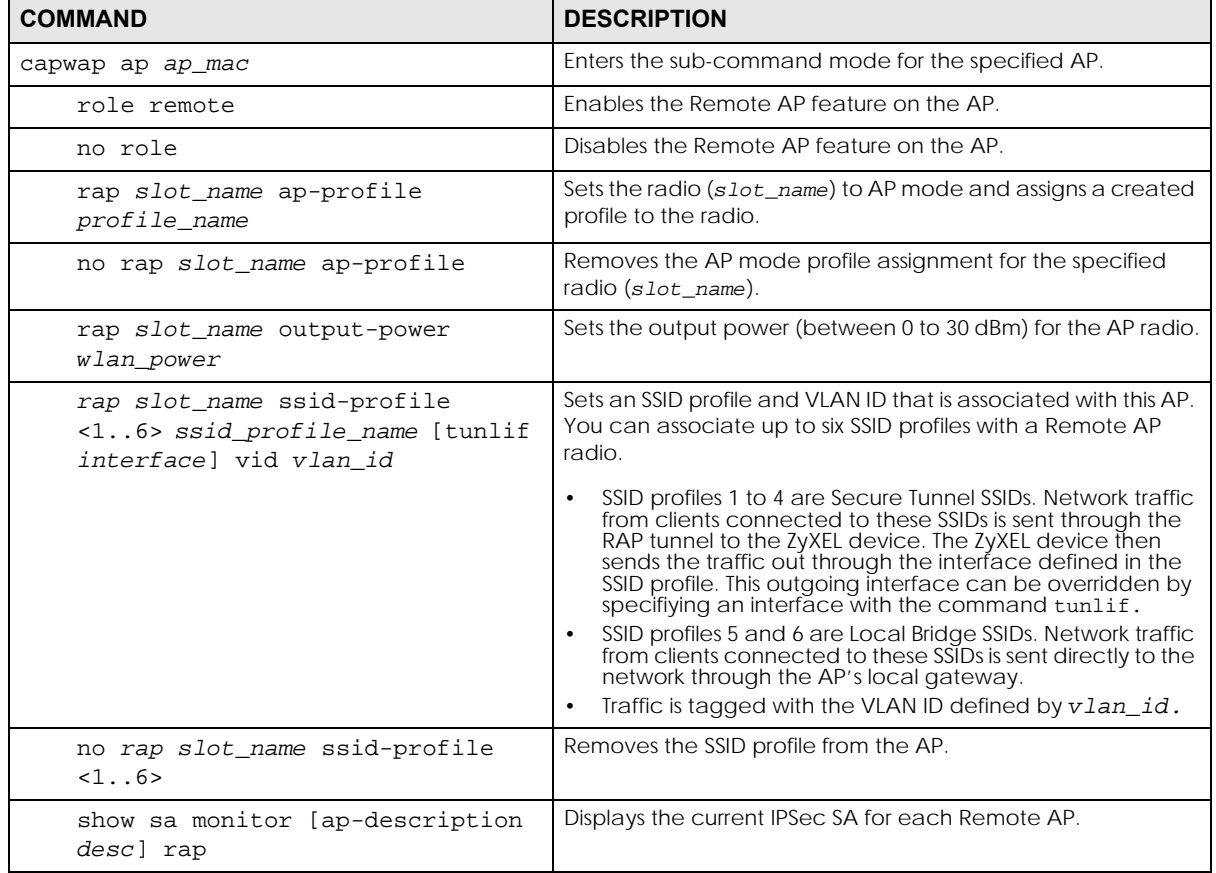

Table 16 Command Summary: Remote AP Management

| <b>COMMAND</b>                               | <b>DESCRIPTION</b>                                                                           |
|----------------------------------------------|----------------------------------------------------------------------------------------------|
| vpn-policy-pool start start ip<br>end end ip | Sets the start and end IPv4 addresses for the shared Remote<br>AP IP address pool.           |
|                                              | The interface of the RAP IPSec tunnel on the AP is assigned an<br>IP address from this pool. |
| show vpn-policy-pool                         | Displays the start and end IPv4 address for the Remote AP<br>VPN pool.                       |

Table 16 Command Summary: Remote AP Management (continued)

# **CHAPTER 7 Built-in AP**

If your Zyxel Device has a built-in AP, then use this function to allow WiFi clients to access your Zyxel Device wirelessly to connect to the network.

Note: The Zyxel Device cannot mange external APs when the built-in AP is enabled.

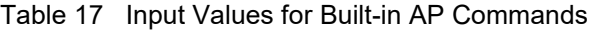

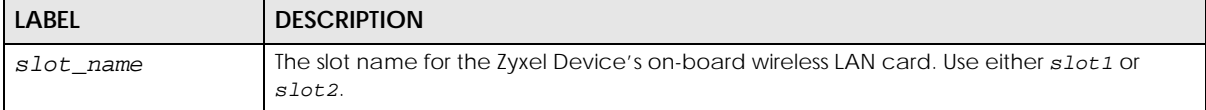

## **7.1 Built-in AP Commands**

Table 18 Command Summary: Built-in AP

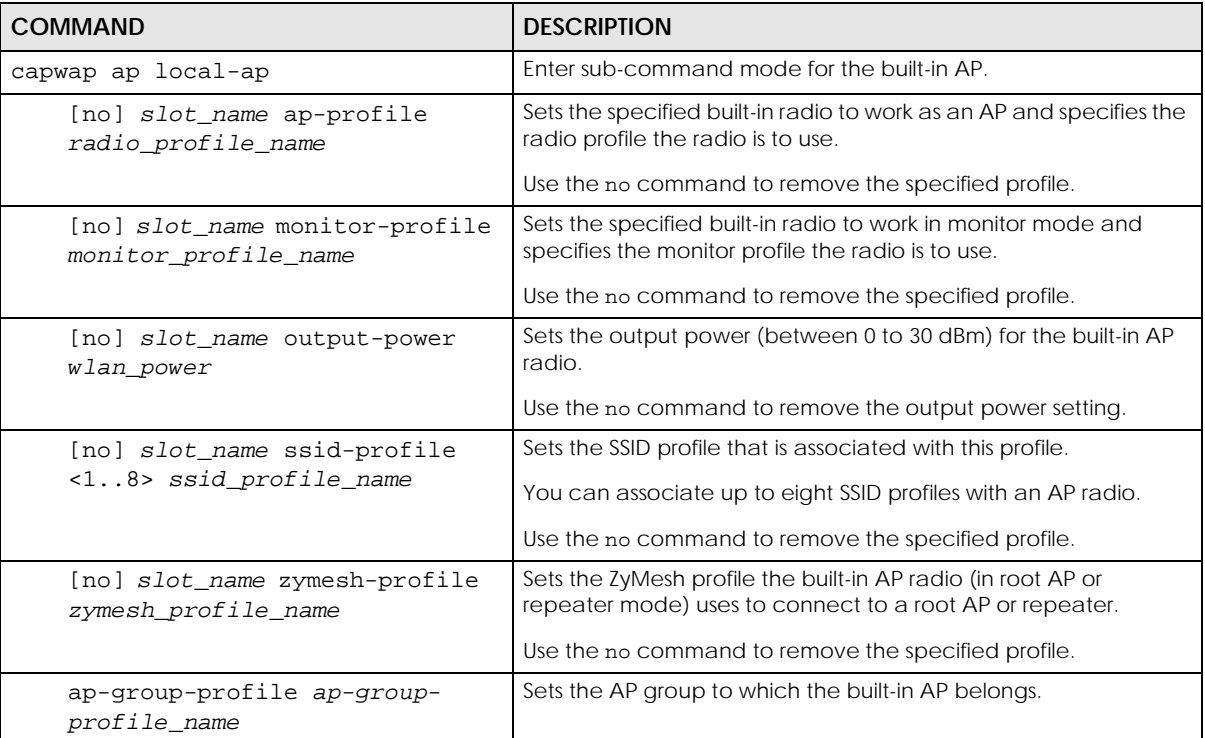

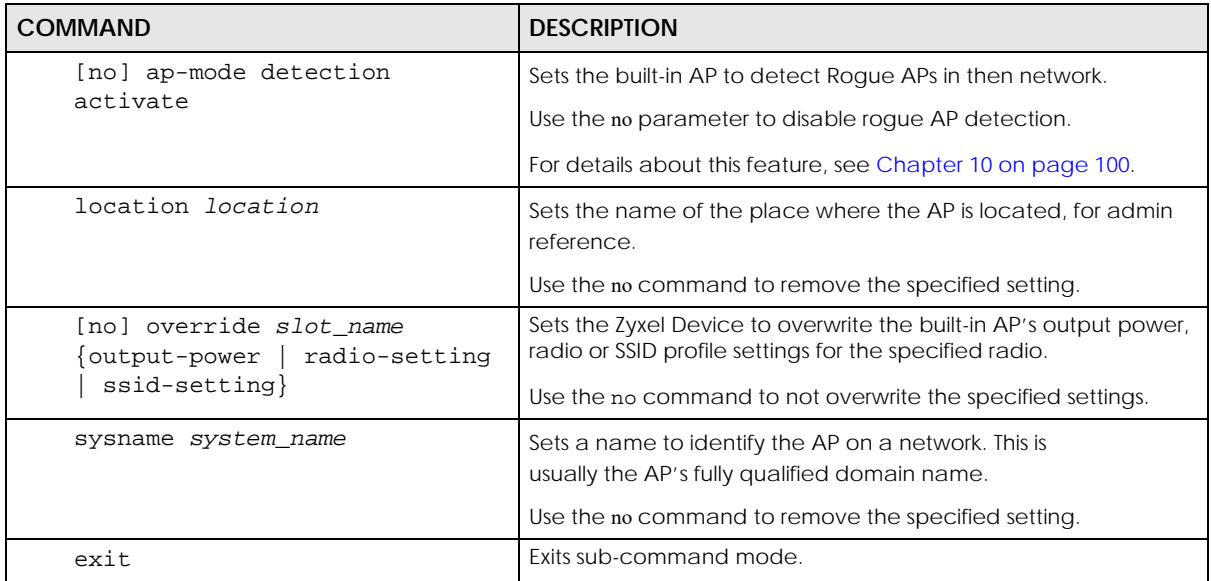

# **Chapter 8 AP Group**

If your Zyxel Device has a built-in AP, then use this function to allow WiFi clients to access your Zyxel

Device wirelessly to connect to the network.This chapter shows you how to configure AP groups, which define the radio, port, VLAN and load balancing settings and apply the settings to all APs in the group. An AP can belong to one AP group at a time.

#### **8.1 Wireless Load Balancing Overview**

Wireless load balancing is the process whereby you limit the number of connections allowed on an wireless access point (AP) or you limit the amount of wireless traffic transmitted and received on it. Because there is a hard upper limit on the AP's wireless bandwidth, this can be a crucial function in areas crowded with wireless users. Rather than let every user connect and subsequently dilute the available bandwidth to the point where each connecting device receives a meager trickle, the load balanced AP instead limits the incoming connections as a means to maintain bandwidth integrity.

#### **8.2 AP Group Commands**

The following table identifies the values required for many of these commands. Other input values are discussed with the corresponding commands.

| <b>LABEL</b>             | <b>DESCRIPTION</b>                                                                                                    |
|--------------------------|----------------------------------------------------------------------------------------------------|
| ap_group_profile<br>name | The wireless LAN radio profile name. You may use 1-31 alphanumeric characters,<br>underscores(), or dashes (-), but the first character cannot be a number. This value is<br>case-sensitive. |
| slot_name                | The slot name for the AP's on-board wireless LAN card. Use either slot1 or slot2. (The<br>NWA5560-N supports up to 2 radio slots.)                                                           |

Table 19 Input Values for General AP Management Commands

The following table describes the commands available for AP groups. You must use the configure terminal command to enter the configuration mode before you can use these commands.

| <b>COMMAND</b>                                   | <b>DESCRIPTION</b>                                                                                                    |
|--------------------------------------------------|----------------------------------------------------------------------------------------------------|
| ap-group first-priority<br>ap group profile name | Sets an AP group file that is used as the default group file. Any AP<br>that is not configured to associate with a specific AP group<br>belongs to the default group automatically. |
| ap-group flush wtp-setting                       | Sets the Zyxel Device to overwrite the settings of all managed                                                                                                    |
| ap group profile name                            | APs in the specified group with the group profile settings.                                                                                                    |
| ap-group-member                                  | Specifies the SSID of the built-in AP that you want to apply the                                                                                                    |
| ap group wlan name[no] member                    | specified AP group profile and add to the group.                                                                                                    |
| local-ap                                         | Use the no command to remove the built-in AP from this group.                                                                                                    |

Table 20 Command Summary: AP Group
| able zv Command Summary. A Group (commuted)                      |                                                                                                    |
|------------------------------------------------------------------|----------------------------------------------------------------------------------------------------|
| <b>COMMAND</b>                                                   | <b>DESCRIPTION</b>                                                                                                    |
| ap-group-member<br>ap_group_profile_name [no] member             | Specifies the MAC address of the AP that you want to apply the<br>specified AP group profile and add to the group.                |
| mac_address                                                      | Use the no command to remove the specified AP from this<br>group.                                                                 |
| [no] ap-group-profile<br>ap_group_profile_name                   | Enters configuration mode for the specified AP group profile. Use<br>the no command to remove the specified profile.              |
| [no] slot_name ap-profile<br>radio_profile_name                  | Sets the specified radio to work as an AP and specifies the radio<br>profile the radio is to use.                                 |
|                                                                  | Use the no command to remove the specified profile.                                                                               |
| [no] slot_name monitor-profile<br>monitor_profile_nameliInterval | Sets the specified radio to work in monitor mode and specifies<br>the monitor profile the radio is to use.                        |
|                                                                  | Use the no command to remove the specified profile.                                                                               |
| [no] slot_name output-power<br>wlan_power                        | Sets the output power (between 0 to 30 dBm) for the radio on<br>the AP that belongs to this group.                                |
|                                                                  | Use the no command to remove the output power setting.                                                                            |
| [no] slot_name ssid-profile                                      | Sets the SSID profile that is associated with this profile.                                                                       |
| <18> ssid_profile_name                                           | You can associate up to eight SSID profiles with an AP radio.                                                                     |
|                                                                  | Use the no command to remove the specified profile.                                                                               |
| [no] slot_name repeater-ap<br>radio_profile_name                 | Sets the specified AP radio to work as a repeater and specifies<br>the radio profile the radio is to use.                         |
|                                                                  | Use the no command to remove the specified profile.                                                                               |
| [no] slot_name root-ap<br>radio_profile_name                     | Sets the specified radio to work as a root AP and specifies the<br>radio profile the radio is to use.                             |
|                                                                  | A root AP supports the wireless connections with other APs (in<br>repeater mode) to form a ZyMesh to extend its wireless network. |
|                                                                  | Use the no command to remove the specified profile.                                                                               |
| [no] slot_name zymesh-profile<br>zymesh_profile_name             | Sets the ZyMesh profile the radio (in root AP or repeater mode)<br>uses to connect to a root AP or repeater.                      |
|                                                                  | Use the no command to remove the specified profile.                                                                               |
| description description                                          | Sets a description for this group. You can use up to 31 characters,<br>spaces and underscores allowed.                            |
|                                                                  | Use the no command to remove the specified description.                                                                           |
| exit                                                             | Exits configuration mode for this profile.                                                                                        |
| [no] force vlan                                                  | Sets the Zyxel Device to change the AP's management VLAN to<br>match the configuration in this profile.                           |
|                                                                  | Use the no command to not change the AP's management<br>VLAN setting.                                                             |
| [no] lan-provision model<br>nwa5301-nj<br>$wac6502d-e$           | Sets the model of the managed AP and enable the model-<br>specific LAN port and configure the port VLAN ID.                       |

Table 20 Command Summary: AP Group (continued)

settings.

as lan1 or lan2.

Use the no command to remove the specified port and VLAN

*ap\_lan\_port*: the Ethenet LAN port on the managed AP, such

wac6502d-s | wac6503d-s | wac6553d-e} *ap\_lan\_port* activate pvid <1..4094>

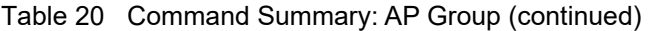

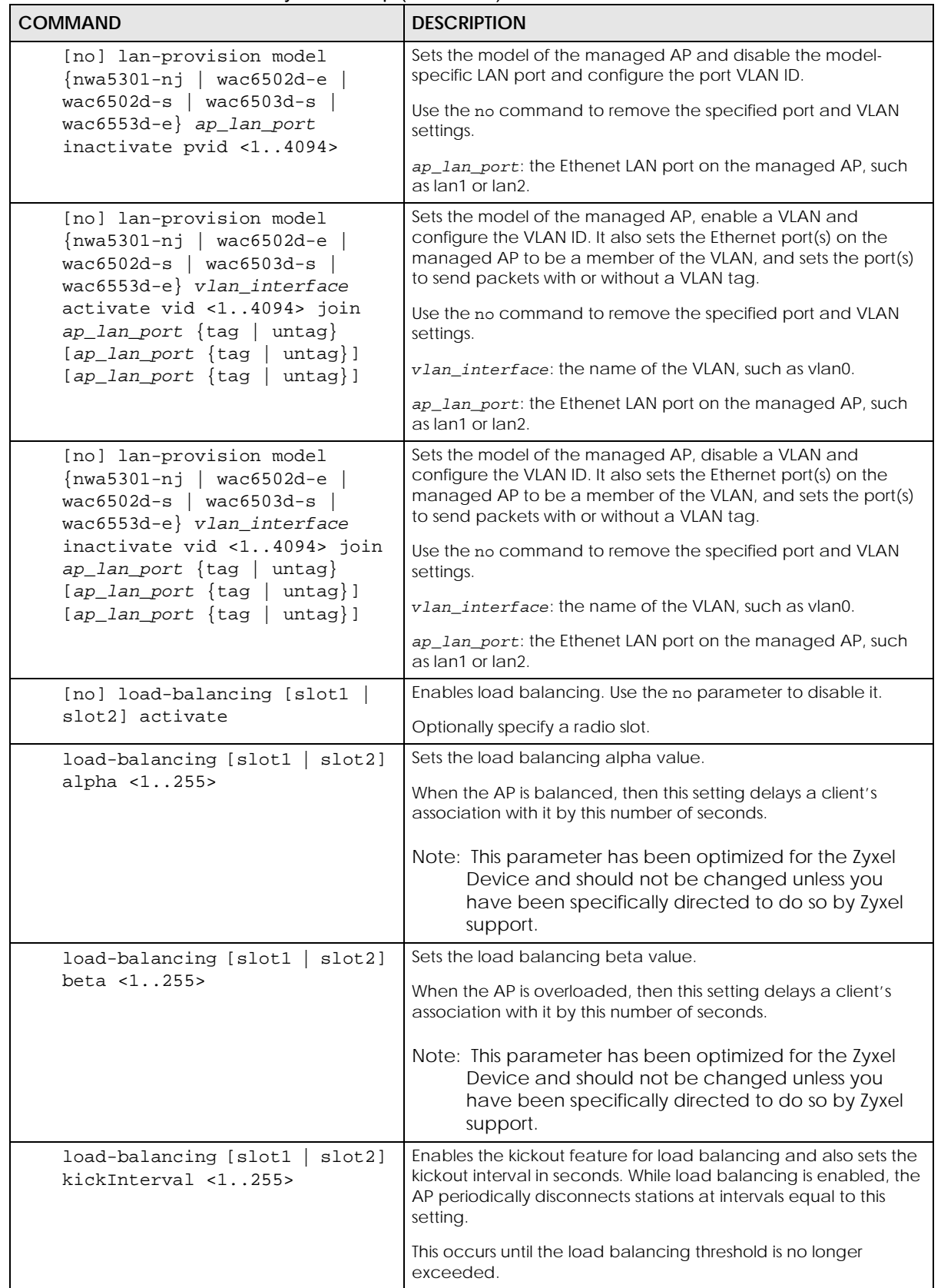

| <b>COMMAND</b>                                                           | <b>DESCRIPTION</b>                                                                                                    |
|--------------------------------------------------------------------------|----------------------------------------------------------------------------------------------------|
| [no] load-balancing [slot1<br>slot2] kickout                             | Enables an overloaded AP to disconnect ("kick") idle clients or<br>clients with noticeably weak connections.                                                                                                    |
| load-balancing [slot1<br>slot2]<br>liInterval <1255>                     | Sets the interval in seconds that each AP communicates with the<br>other APs in its range for calculating the load balancing<br>algorithm.                                                                                                    |
|                                                                          | Note: This parameter has been optimized for the Zyxel<br>Device and should not be changed unless you<br>have been specifically directed to do so by Zyxel<br>support.                                                                                  |
| load-balancing [slot1   slot2]<br>max sta <1127>                         | If load balancing by the number of stations/wireless clients, this<br>sets the maximum number of devices allowed to connect to a<br>load-balanced AP.                                                                                                  |
| load-balancing mode [slot1<br>$slot2$ ] {station   traffic               | Enables load balancing based on either number of stations (also<br>known as wireless clients) or wireless traffic on an AP.                                                                                                    |
| $smart-classroom$ }                                                      | station or traffic: once the threshold is crossed (either the<br>maximum station numbers or with network traffic), the AP delays<br>association request and authentication request packets from<br>any new station that attempts to make a connection. |
|                                                                          | smart-classroom: the AP ignores association request and<br>authentication request packets from any new station when the<br>maximum number of stations is reached.                                                                                      |
| load-balancing [slot1<br>slot2]<br>sigma <51100>                         | Sets the load balancing sigma value.                                                                                                    |
|                                                                          | This value is algorithm parameter used to calculate whether an<br>AP is considered overloaded, balanced, or underloaded. It only<br>applies to 'by traffic mode'.                                                                                      |
|                                                                          | Note: This parameter has been optimized for the Zyxel<br>Device and should not be changed unless you<br>have been specifically directed to do so by Zyxel<br>support.                                                                                  |
| load-balancing [slot1  <br>slot2]<br>timeout $<1.1255>$                  | Sets the length of time that an AP retains load balancing<br>information it receives from other APs within its range.                                                                                                    |
| slot21<br>load-balancing [slot1<br>traffic level {high<br>low<br>medium} | If load balancing by traffic threshold, this sets the traffic threshold<br>level.                                                                                                    |
| vlan <14094> {tag   untag}                                               | Sets the management VLAN ID for the AP(s) in this group as well<br>as whether packets sent to and from that VLAN ID are tagged or<br>untagged.                                                                                                    |
| show ap-group first-priority                                             | Displays the name of the default AP group profile.                                                                                                    |
| show ap-group-profile $\{all$<br>ap_group_profile_name}                  | Displays the settings of the AP group profile(s).                                                                                                    |
|                                                                          | a11: Displays all profiles.                                                                                                    |
|                                                                          | ap_group_profile_name: Displays the specified profile.                                                                                                    |
| show ap-group-profile<br>ap_group_profile_name load-<br>balancing config | Displays the load balancing configuration of the specified AP<br>group profile.                                                                                                    |

Table 20 Command Summary: AP Group (continued)

| <b>COMMAND</b>                                                                                                    | <b>DESCRIPTION</b>                                                                                                    |
|----------------------------------------------------------------------------------------------------|----------------------------------------------------------------------------------------------------|
| show ap-group-profile<br>ap group profile name lan-<br>provision interface {all   vlan  <br>ethernet $ $ ap lan port<br>vlan interface model {nwa5301-nj<br>  wac6502d-e   wac6502d-s<br>wac6503d-s   wac6553d-e $\}$ | Displays the LAN port and/or VLAN settings on the managed AP<br>which is in the specified AP group and of the specified model.<br>vlan interface: the name of the VLAN, such as vlan0.<br>ap_lan_port: the Ethenet LAN port on the managed AP, such<br>as lan1 or lan2. |
| show ap-group-profile<br>ap_group_profile_name_lan-<br>provision model                                                                                                    | Shows the model name of the managed AP which<br>belongs to the specified AP group.                                                                                                    |
| show ap-group-profile rule_count                                                                                                    | Displays how many AP group profiles have been configured on<br>the Zyxel Device.                                                                                                    |
| ap-group-profile rename<br>ap group profile name1<br>ap group profile name2                                                                                                    | Gives an existing AP group profile (ap_group_profile_name1) a<br>new name (ap_group_profile_name2).                                                                                                    |

Table 20 Command Summary: AP Group (continued)

#### **8.2.1 AP Group Examples**

The following example shows you how to create an AP group profile (named "TEST") and configure the AP's first radio to work in repeater mode using the "default" radio profile and the "ZyMesh\_TEST" ZyMesh profile. It also adds the AP with the MAC address 00:a0:c5:01:23:45 to this AP group.

```
Router(config)# ap-group-profile TEST
Router(config-ap-group TEST)# slot1 repeater-ap default
Router(config-ap-group TEST)# exit
Router(config)# ap-group-member TEST member 00:a0:c5:01:23:45
Router(config)#
```
The following example shows you how to create an AP group profile (named GP1) and configure AP load balancing in "by station" mode. The maximum number of stations is set to 1.

```
Router(config)# ap-group-profile GP1
Router(config-ap-group GP1)# load-balancing mode station
Router(config-ap-group GP1)# load-balancing max sta 1
Router(config-ap-group GP1)# exit
Router(config)# show ap-group-profile GP1 load-balancing config
AP Group Profile:GP1
load balancing config:
Activate: yes
Kickout: no
Mode: station
Max-sta: 1
Traffic-level: high
Alpha: 5
Beta: 10
Sigma: 60
Timeout: 20
LIInterval: 10
KickoutInterval: 20
Router(config)#
```
The following example shows you how to create an AP group profile (named GP2) and configure AP load balancing in "by traffic" mode. The traffic level is set to low, and "disassociate station" is enabled.

```
Router(config)# ap-group-profile GP2
Router(config-ap-group GP2)# load-balancing mode traffic
Router(config-ap-group GP2)# load-balancing traffic level low
Router(config-ap-group GP2)# load-balancing kickout
Router(config-ap-group GP2)# exit
Router(config)# show ap-group-profile GP2 load-balancing config
AP Group Profile:GP2
load balancing config:
Activate: yes
Kickout: yes
Mode: traffic
Max-sta: 1
Traffic-level: low
Alpha: 5
Beta: 10
Sigma: 60
Timeout: 20
LIInterval: 10
KickoutInterval: 20
Router(config)#
```
The following example shows the settings and status of the VLAN(s) configured for the managed APs (NWA5301-NJ) in the default AP group.

Router(config)# show ap-group-profile default lan-provision interface vlan model nwa5301-nj No. Name  $\qquad$  Active VID Member =========================================================================== 1 vlan0 yes 1 lan1,lan2,lan3 Router(config)# show ap-group-profile default lan-provision interface vlan0 model nwa5301-nj active: yes interface name: vlan0 VID: 1 member: lan1&lan2&lan3 lan1\_tag: untag lan2\_tag: untag lan3\_tag: untag Router(config)#

The following example shows the status of Ethernet ports for the managed APs (NWA5301-NJ) in the default AP group. It also shows whether the lan1 port is enabled and what the port's VLAN ID is.

```
Router(config)# show ap-group-profile default lan-provision interface 
ethernet model nwa5301-nj
No. Name Active PVID
===========================================================================
1 uplink yes n/a
2 lan1 yes 1
3 lan2 yes 1
4 lan3 yes 1
Router(config)# show ap-group-profile default lan-provision interface lan1 
model nwa5301-nj
Name Active PVID
===========================================================================
lan1 yes 1
Router(config)#
```
# **CHAPTER 9 Wireless LAN Profiles**

This chapter shows you how to configure wireless LAN profiles on your Zyxel Device.

## **9.1 Wireless LAN Profiles Overview**

The managed Access Points designed to work explicitly with your Zyxel Device do not have on-board configuration files, you must create "profiles" to manage them. Profiles are preset configurations that are uploaded to the APs and which manage them. They include: Radio and Monitor profiles, SSID profiles, Security profiles, and MAC Filter profiles. Altogether, these profiles give you absolute control over your wireless network.

## **9.2 AP Radio & Monitor Profile Commands**

The radio profile commands allow you to set up configurations for the radios onboard your various APs. The monitor profile commands allow you to set up monitor mode configurations that allow your APs to scan for other APs in the vicinity.

The following table identifies the values required for many of these commands. Other input values are discussed with the corresponding commands.

| <b>LABEL</b>         | <b>DESCRIPTION</b>                                                                                                    |
|----------------------|----------------------------------------------------------------------------------------------------|
| radio_profile_name   | The radio profile name. You may use 1-31 alphanumeric characters, underscores<br>(), or dashes (-), but the first character cannot be a number. This value is case-<br>sensitive.   |
| monitor profile name | The monitor profile name. You may use 1-31 alphanumeric characters, underscores<br>(), or dashes (-), but the first character cannot be a number. This value is case-<br>sensitive. |
| interval             | Enters the dynamic channel selection interval time. The range is $10 - 1440$ minutes.                                                                                               |
| wlan_role            | Sets the wireless LAN radio operating mode. At the time of writing, you can use ap<br>for Access Point.                                                                             |
| wireless_channel_2q  | Sets the 2 GHz channel used by this radio profile. The channel range is $1 \sim 14$ .<br>Note: Your choice of channel may be restricted by regional regulations.                    |
| wireless_channel_5q  | Sets the 5 GHz channel used by this radio profile. The channel range is $36 \sim 165$ .<br>Note: Your choice of channel may be restricted by regional regulations.                  |
| wlan htcw            | Sets the HT channel width. Select either 20, 20/40 or 20/40/80.                                                                                                    |

Table 21 Input Values for General Radio and Monitor Profile Commands

| <b>LABEL</b>         | <b>DESCRIPTION</b>                                                                                                    |
|----------------------|----------------------------------------------------------------------------------------------------|
| wlan htgi            | Sets the HT quard interval. Select either long or short.                                                                                                    |
| chain mask           | Sets the network traffic chain mask. The range is $1 \sim 7$ .                                                                                                    |
| wlan power           | Sets the radio output power.                                                                                                    |
| scan method          | Sets the radio's scan method while in Monitor mode. Select manual or auto.                                                                                                    |
| wlan interface index | Sets the radio interface index number. The range is $1 \sim 8$ .                                                                                                    |
| ssid profile         | Sets the associated SSID profile name. This name must be an existing SSID profile.<br>You may use 1-31 alphanumeric characters, underscores (_), or dashes (-), but the<br>first character cannot be a number. This value is case-sensitive. |

Table 21 Input Values for General Radio and Monitor Profile Commands (continued)

The following table describes the commands available for radio and monitor profile management. You must use the configure terminal command to enter the configuration mode before you can use these commands.

Table 22 Command Summary: Radio Profile

| <b>COMMAND</b>                                                          | <b>DESCRIPTION</b>                                                                                                    |
|-------------------------------------------------------------------------|----------------------------------------------------------------------------------------------------|
| show wlan-radio-profile {all<br>radio_profile_name}                     | Displays the radio profile(s).                                                                                                    |
|                                                                         | a11: Displays all profiles.                                                                                                    |
|                                                                         | radio_profile_name: Displays the specified profile.                                                                                                    |
| dcs dfs-aware {enable disable}                                          | Enables this to force the Zyxel Device to only use the non-DFS<br>channels.                                                                                                    |
|                                                                         | Disables this to allow the Zyxel Device to use the DFS channels<br>for more channel options.                                                                                                    |
|                                                                         | Dynamic Frequency Selection (DFS) is a channel WiFi<br>allocation scheme that allows APs to use channels in the 5<br>Ghz band normally reserved for radar. Before using a DFS<br>channel, an AP must ensure there is no radar present by<br>performing a Channel Availability Check (CAC). This check<br>takes 1-10 minutes, depending on the country in which the<br>AP is located. |
| wlan-radio-profile rename<br>radio_profile_name1<br>radio_profile_name2 | Gives an existing radio profile (radio_profile_name1) a<br>new name (radio_profile_name2).                                                                                                    |
| [no] wlan-radio-profile<br>radio_profile_name                           | Enters configuration mode for the specified radio profile. Use<br>the no parameter to remove the specified profile.                                                                                                    |
| 2q-basic-speed speed                                                    |                                                                                                    |
| 2g-channel wireless_channel_2g                                          | Sets the broadcast band for this profile in the 2.4 GHz<br>frequency range. The default is 6.                                                                                                    |
| 2g-multicast-speed<br>wlan 2q_support_speed                             | When you disable multicast to unicast, use this command<br>to set the data rate $\{ 1.0 \mid 2.0 \mid  \}$ in Mbps for 2.4 GHz<br>multicast traffic.                                                                                                    |
| 2g-wlan-rate-control rate_2g                                            | Sets the minimum data rate that 2.4Ghz WiFi clients can<br>connect at, in Mbps. At the time of write, allowed values are:<br>1, 2,5. 5, 6, 9, 11, 12, 18, 24, 36, 48, 54.                                                                                                    |
|                                                                         | Increasing the minimum data rate can reduce network<br>overhead and improve WiFi network performance in high<br>density environments. However, WiFi clients that do not<br>support the minimum data rate will not be able to connect to<br>the AP.                                                                                                    |

| <b>COMMAND</b>                            | <b>DESCRIPTION</b>                                                                                                    |
|-------------------------------------------|----------------------------------------------------------------------------------------------------|
| 5g-basic-speed speed                      |                                                                                                    |
| 5g-channel wireless_channel_5g            | Sets the broadcast band for this profile in the 5 GHz<br>frequency range. The default is 36.                                                                                                    |
| 5q-multicast-speed<br>wlan_5g_basic_speed | When you disable multicast to unicastt, use this<br>command to set the data rate $\{ 6.0 \mid 9.0 \mid  \}$ in Mbps<br>for 5 GHz multicast traffic.                                                                                                    |
| 5g-wlan-rate-control rate_5g              | Sets the minimum data rate that 5 Ghz WiFi clients can<br>connect at, in Mbps. At the time of write, allowed values are:<br>6, 9, 12, 18, 24, 36, 48, 54.                                                                                                    |
|                                           | Increasing the minimum data rate can reduce network<br>overhead and improve WiFi network performance in high<br>density environments. However, WiFi clients that do not<br>support the minimum data rate will not be able to connect to<br>the AP.                                                                                                  |
| 6g-channel wireless_channel_6g            | Sets the broadcast band for this profile in the 6 GHz<br>frequency range.                                                                                                    |
| 6q-multicast-speed<br>wlan_6g_basic_speed | When you disable multicast to unicastt, use this<br>command to set the data rate in Mbps for 6 GHz multicast<br>traffic.                                                                                                    |
| 6g-wlan-rate-control rate_6g              | Sets the minimum data rate that 6 Ghz WiFi clients can<br>connect at, in Mbps. At the time of write, allowed values are:<br>6, 9, 12, 18, 24, 36, 48, 54.                                                                                                    |
|                                           | Increasing the minimum data rate can reduce network<br>overhead and improve WiFi network performance in high<br>density environments. However, WiFi clients that do not<br>support the minimum data rate will not be able to connect to<br>the AP.                                                                                                  |
| [no] activate                             | Makes this radio profile active or inactive.                                                                                                    |
| [no] ampdu                                | Activates MPDU frame aggregation for this profile. Use the no<br>parameter to disable it.                                                                                                    |
|                                           | Message Protocol Data Unit (MPDU) aggregation collects<br>Ethernet frames along with their 802.11n headers and wraps<br>them in a 802.11n MAC header. This method is useful for<br>increasing bandwidth throughput in environments that are<br>prone to high error rates.                                                                           |
|                                           | By default this is enabled.                                                                                                    |
| limit-ampdu < 10065535>                   | Sets the maximum frame size to be aggregated using MPDU.                                                                                                    |
|                                           | By default this is 50000.                                                                                                    |
| subframe-ampdu $<2.64>$                   | Sets the maximum number of frames to be aggregated each<br>time.                                                                                                    |
|                                           | By default this is 32.                                                                                                    |
| [no] amsdu                                | Activates MPDU frame aggregation for this profile. Use the no<br>parameter to disable it.                                                                                                    |
|                                           | Mac Service Data Unit (MSDU) aggregation collects Ethernet<br>frames without any of their 802.11n headers and wraps the<br>header-less payload in a single 802.11n MAC header. This<br>method is useful for increasing bandwidth throughput. It is<br>also more efficient than A-MPDU except in environments that<br>are prone to high error rates. |
|                                           | By default this is enabled.                                                                                                    |

Table 22 Command Summary: Radio Profile (continued)

| <b>COMMAND</b>                                                                              | <b>DESCRIPTION</b>                                                                                                    |
|---------------------------------------------------------------------------------------------|----------------------------------------------------------------------------------------------------|
| limit-amsdu <22904096>                                                                      | Sets the maximum frame size to be aggregated using MPDU.                                                                                                    |
|                                                                                             | The default is 4096.                                                                                                    |
| band $\{2.4G   5G   6G\}$ band-mode<br>bgnax<br>$\{bg \mid bgn \mid a \mid ac \mid an \mid$ | Sets the radio band (2.4 GHz, 5 GHz or 6 GHz) and band<br>mode for this profile. Band mode details:                                                                                                    |
| anacax $\vert$ ax }                                                                         | For 2.4 GHz, bg lets IEEE 802.11b and IEEE 802.11g clients<br>associate with the AP.                                                                                                    |
|                                                                                             | For 2.4 GHz, bgn lets IEEE 802.11b, IEEE 802.11g, and IEEE<br>802.11n clients associate with the AP.                                                                                                    |
|                                                                                             | For 2.4 GHz, bgnax lets IEEE 802.11b, IEEE 802.11g, IEEE<br>802.11n, and IEEE802.11ax clients associate with the AP.                                                                                                    |
|                                                                                             | For 5 GHz, a lets only IEEE 802.11a clients associate with the<br>AP.                                                                                                    |
|                                                                                             | For 5 GHz, ac lets IEEE 802.11a, IEEE 802.11n, and IEEE 802.11ac<br>clients associate with the AP.                                                                                                    |
|                                                                                             | For 5 GHz, an lets IEEE 802.11a and IEEE 802.11n clients<br>associate with the AP.                                                                                                    |
|                                                                                             | For 5 GHz, anacax lets IEEE 802.11a, IEEE 802.11n, IEEE<br>802.11ac, and IEEE802.11ax clients associate with the AP.                                                                                                    |
|                                                                                             | For 6 GHz, ax lets IEEE802.11ax clients associate with the AP.                                                                                                    |
| beacon-interval $< 40.1000$                                                                 | Sets the beacon interval for this profile.                                                                                                    |
|                                                                                             | When a wirelessly networked device sends a beacon, it<br>includes with it a beacon interval. This specifies the time<br>period before the device sends the beacon again. The<br>interval tells receiving devices on the network how long they<br>can wait in low-power mode before waking up to handle the<br>beacon. This value can be set from 40ms to 1000ms. A high<br>value helps save current consumption of the access point. |
|                                                                                             | The default is 100.                                                                                                    |
| [no] block-ack                                                                              | Makes block-ack active or inactive. Use the no parameter<br>to disable it.                                                                                                    |
| $bss-color <0.63>$                                                                          | Sets the BSS color of the AP, which distinguishes it from other<br>nearby APs when they transmit over the same channel. Set it<br>to 0 to automatically assign a BSS color.                                                                                                    |
| [no] disable-bss-color                                                                      | Disables BSS coloring.                                                                                                    |
|                                                                                             | Use the no command to enable BSS coloring.                                                                                                    |
| ch-width wlan_htcw                                                                          | Sets the channel width for this profile.                                                                                                    |
| country-code country_code                                                                   | Sets the country where the Zyxel Device is located/installed.                                                                                                    |
|                                                                                             | The available channels vary depending on the country you<br>selected. Be sure to select the correct/same country for both<br>radios on an AP and all connected APs, in order to prevent<br>roaming failure and interference to other systems.                                                                                                    |
|                                                                                             | country_code: 2-letter country-codes, such as TW, DE, or FR.                                                                                                    |

Table 22 Command Summary: Radio Profile (continued)

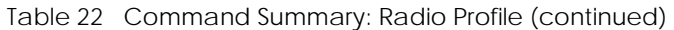

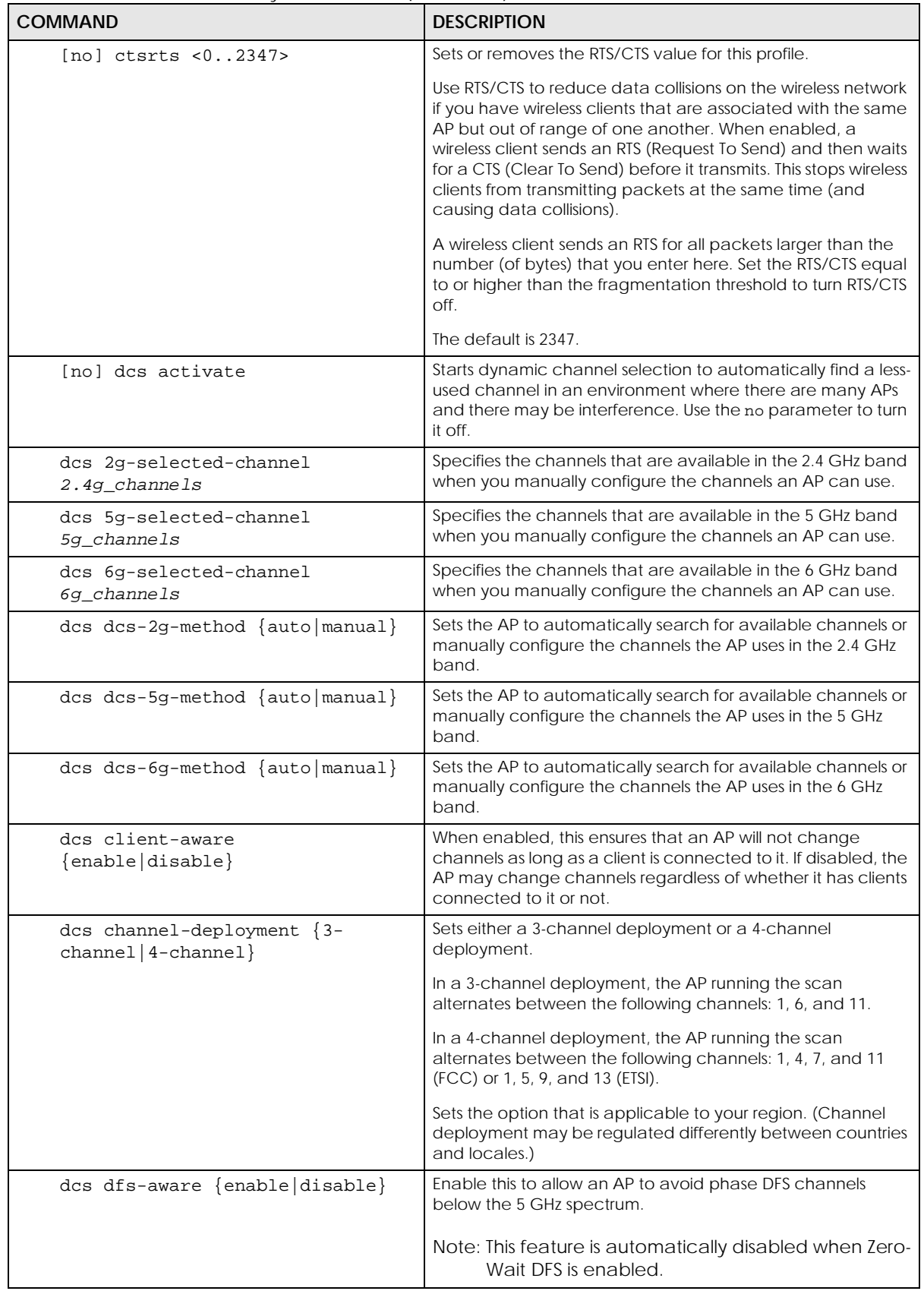

ZyWALL Series CLI Reference Guide

| <b>COMMAND</b>                                                                         | <b>DESCRIPTION</b>                                                                                                    |
|----------------------------------------------------------------------------------------|----------------------------------------------------------------------------------------------------|
| dcs mode {interval schedule}                                                           | Sets the AP to use DCS at the end of the specified time<br>interval or at a specifc time on selected days of the week.                                                                                                    |
| dcs schedule <hh:mm><br/><math>{mod true </math> wed   thu   fri   sat   sun }</hh:mm> | Sets what time of day (in 24-hour format) the AP starts to use<br>DCS on the specified day(s) of the week.                                                                                                    |
| dcs sensitivity-level<br>{high medium  low}                                            | Sets how sensitive DCS is to radio channel changes in the<br>vicinity of the AP running the scan.                                                                                                    |
| dcs time-interval interval                                                             | Sets the interval that specifies how often DCS should run.                                                                                                    |
| description description                                                                | Sets the description of the profile. You may use up to 60<br>alphanumeric characters, underscores (_), or dashes (-).                                                                                                    |
| [no] disable-dfs-switch                                                                | Makes the DFS switch active or inactive. By default this is<br>inactive.                                                                                                    |
| $dot11-preamble \{long short\}$                                                        |                                                                                                    |
| [no] dot11n-disable-coexistence                                                        | Fixes the channel bandwidth as 40 MHz. The no command<br>has the AP automatically choose 40 MHz if all the clients<br>support it or 20 MHz if some clients only support 20 MHz.                                                                                                    |
| dtim-period <1255>                                                                     | Sets the DTIM period for this profile.                                                                                                    |
|                                                                                        | Delivery Traffic Indication Message (DTIM) is the time period<br>after which broadcast and multicast packets are transmitted<br>to mobile clients in the Active Power Management mode. A<br>high DTIM value can cause clients to lose connectivity with<br>the network. This value can be set from 1 to 255. |
|                                                                                        | The default is 1.                                                                                                    |
| [no] force-mu-mimo                                                                     |                                                                                                    |
| [no] frag <2562346>                                                                    | Sets or removes the fragmentation value for this profile.                                                                                                    |
|                                                                                        | The threshold (number of bytes) for the fragmentation<br>boundary for directed messages. It is the maximum data<br>fragment size that can be sent.                                                                                                    |
|                                                                                        | The default is 2346.                                                                                                    |
| guard-interval wlan_htgi                                                               | Sets the guard interval for this profile.                                                                                                    |
|                                                                                        | The default for this is short.                                                                                                    |
| [no] htprotect                                                                         | Activates HT protection for this profile. Use the no parameter<br>to disable it.                                                                                                    |
|                                                                                        | By default, this is disabled.                                                                                                    |
| [no] ignore-country-ie                                                                 | Prevents the AP from broadcasting a country code, also<br>called a country Information Element (IE), in beacon frames.<br>This makes the AP incompatible with 802.11d networks and<br>devices. The no command allows the AP to broadcast the<br>country code.                                                |
|                                                                                        | 802.11d is a WiFi network specification that allows an AP to<br>broadcast a country code to WiFi clients. The country code<br>tells clients where the AP is located.                                                                                                    |
|                                                                                        | Note: Run this command if WiFi clients are unable to<br>connect to the AP because of an incompatible<br>country code.                                                                                                    |
| $max-sw-retries < 0.10>$                                                               |                                                                                                    |

Table 22 Command Summary: Radio Profile (continued)

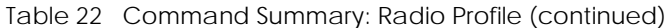

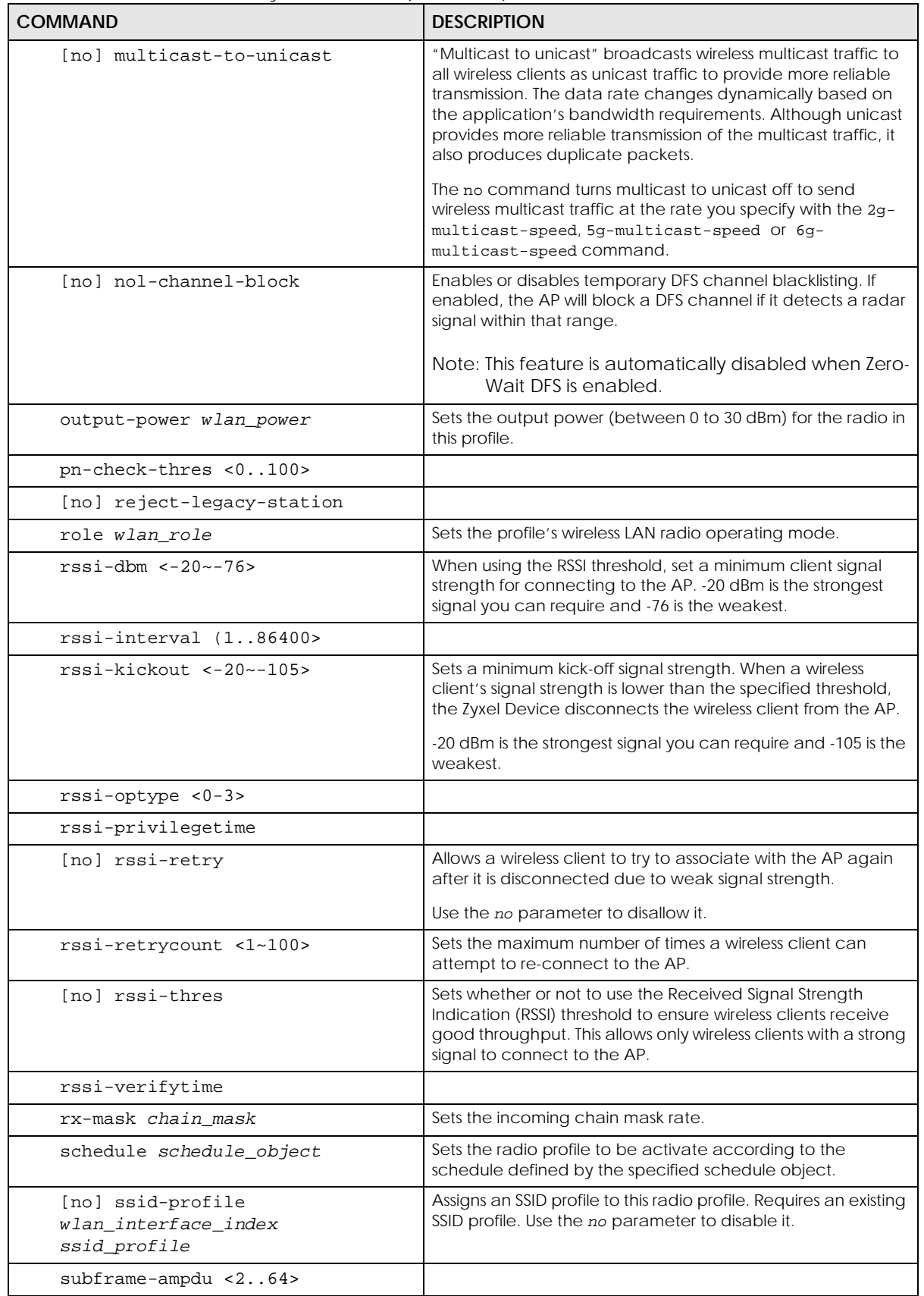

ZyWALL Series CLI Reference Guide

| rabic 22 Command Jammary, Radio Fronte (Commaca)<br><b>COMMAND</b> | <b>DESCRIPTION</b>                                                                                                    |
|--------------------------------------------------------------------|----------------------------------------------------------------------------------------------------|
| [no] suppress-retry-rts                                            |                                                                                                    |
| tx-mask chain_mask                                                 | Sets the outgoing chain mask rate.                                                                                                    |
| [no] zero-wait-dfs                                                 | Enables or disables zero-wait DFS (Dynamic Frequency<br>Selection) on the AP.                                                                                                    |
|                                                                    | Note: Zero-wait DFS is only supported on certain AP<br>models, such as the WAX650S.                                                                                                    |
|                                                                    | DFS is a channel WiFi allocation scheme that allows APs to<br>use channels in the 5Ghz band normally reserved for radar.<br>Before using a DFS channel, an AP must ensure that no radar<br>present by performing a Channel Availability Check (CAC).<br>This check takes 1-10 minutes, depending on the country in<br>which the AP is located.                                                                                                    |
|                                                                    | Zero-Wait DFS allows an AP to provide network services to<br>WiFi clients using a primary 5Ghz radio, while simultaneously<br>checking DFS channels for the presence of radar using a<br>secondary 5Ghz radio. If no radar is detected on a DFS<br>channel, the AP adds it to a list of cleared channels. The AP<br>can then switch the primary radio to any cleared DFS<br>channel without having to wait 1-10 minutes for a Channel<br>Availability Check. |
|                                                                    | Note: When zero-wait DFS is enabled, 5Ghz DFS Aware<br>(dcs dfs-aware) and Blacklist DFS Channels<br>(nol-channel-block) are automatically<br>disabled on the AP.                                                                                                    |
| exit                                                               | Exits configuration mode for this profile.                                                                                                    |
| storm-control ethernet ap<br>mac_address                           | Enables Ethernet storm control and then enters the Ethernet<br>storm control sub-command mode for the specified radio<br>profile.                                                                                                    |
|                                                                    | Ethernet storm control prevents WiFi clients from receiving<br>excessive broadcast or multicast traffic sent from wired<br>clients in the same subnet.                                                                                                    |
| [no] broadcast                                                     | Enables or disables broadcast storm control, which drops<br>broadcast packets from ingress traffic if the traffic rate<br>exceeds the configured maximum rate.                                                                                                    |
| broadcast pps <1~10000>                                            | Sets the maximum allowed rate for broadcast traffic, in<br>packets per second.                                                                                                    |
| [no] multicast                                                     | Enables or disables multicast storm control, which drops<br>multicast packets from ingress traffic if the traffic rate<br>exceeds the configured maximum rate.                                                                                                    |
| multicast pps <1~10000>                                            | Sets the maximum allowed rate for multicast traffic, in<br>packets per second.                                                                                                    |
| exit                                                               | Exits configuration mode for this profile.                                                                                                    |
| no storm-control ethernet ap<br>mac address                        | Disables Ethernet broadcast and multicast storm control, and<br>removes all Ethernet storm control settings for the specified<br>AP.                                                                                                    |

Table 22 Command Summary: Radio Profile (continued)

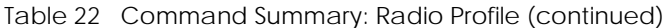

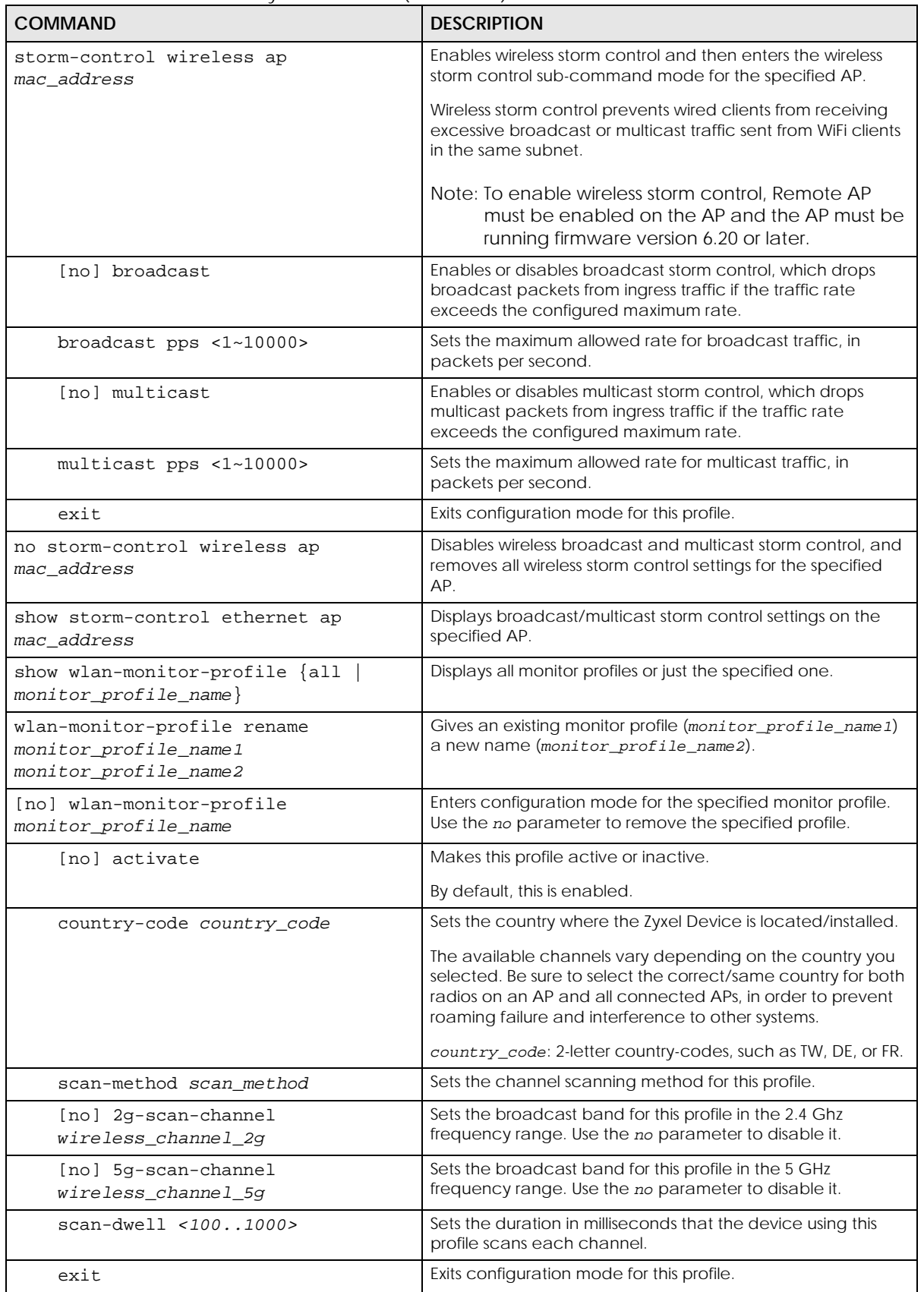

ZyWALL Series CLI Reference Guide

## **9.2.1 AP Radio & Monitor Profile Commands Example**

The following example shows you how to set up the radio profile named 'RADIO01', activate it, and configure it to use the following settings:

- 2.4G band with channel 6
- channel width of 20MHz
- a DTIM period of 2
- a beacon interval of 100ms
- AMPDU frame aggregation enabled
- an AMPDU buffer limit of 65535 bytes
- an AMPDU subframe limit of 64 frames
- AMSDU frame aggregation enabled
- an AMSDU buffer limit of 4096
- block acknowledgement enabled
- a short guard interval
- an output power of 100%

It will also assign the SSID profile labeled 'default' in order to create WLAN VAP (wlan-1-1) functionality within the radio profile.

```
Router(config)# wlan-radio-profile RADIO01
Router(config-profile-radio)# activate
Router(config-profile-radio)# band 2.4G band-mode bgn
Router(config-profile-radio)# 2g-channel 6
Router(config-profile-radio)# ch-width 20/40
Router(config-profile-radio)# dtim-period 2
Router(config-profile-radio)# beacon-interval 100
Router(config-profile-radio)# ampdu
Router(config-profile-radio)# limit-ampdu 65535
Router(config-profile-radio)# subframe-ampdu 64
Router(config-profile-radio)# amsdu
Router(config-profile-radio)# limit-amsdu 4096
Router(config-profile-radio)# block-ack
Router(config-profile-radio)# guard-interval short
Router(config-profile-radio)# tx-mask 5
Router(config-profile-radio)# rx-mask 7
Router(config-profile-radio)# output-power 21dBm
Router(config-profile-radio)# ssid-profile 1 default
```
# **9.3 SSID Profile Commands**

The following table identifies the values required for many of these commands. Other input values are discussed with the corresponding commands.

| <b>LABEL</b>      | <b>DESCRIPTION</b>                                                                                                    |
|-------------------|----------------------------------------------------------------------------------------------------|
| ssid profile name | The SSID profile name. You may use 1-31 alphanumeric characters, underscores<br>(_), or dashes (-), but the first character cannot be a number. This value is case-<br>sensitive.                                     |
| ssid              | The SSID broadcast name. You may use 1-32 alphanumeric characters,<br>underscores (_), or dashes (-). This value is case-sensitive.                                                                                   |
| wlan qos          | Sets the type of QoS the SSID should use.                                                                                                    |
|                   | disable: Turns off QoS for this SSID.                                                                                                    |
|                   | $wmm$ : Turns on QoS for this SSID. It automatically assigns Access Categories to<br>packets as the device inspects them in transit.                                                                                  |
|                   | wmm_be: Assigns the "best effort" Access Category to all traffic moving through the<br>SSID regardless of origin.                                                                                                    |
|                   | wmm_bk: Assigns the "background" Access Category to all traffic moving through<br>the SSID regardless of origin.                                                                                                    |
|                   | $wmm\_vi$ : Assigns the "video" Access Category to all traffic moving through the SSID<br>regardless of origin.                                                                                                    |
|                   | wmm_vo: Assigns the "voice" Access Category to all traffic moving through the SSID<br>regardless of origin.                                                                                                    |
| vlan_iface        | The VLAN interface name of the controller (in this case, it is Zyxel Device). The<br>maximum VLAN interface number is product-specific; for the Zyxel Device, the<br>number is 512.                                   |
| securityprofile   | Assigns an existing security profile to the SSID profile. You may use 1-31<br>alphanumeric characters, underscores (_), or dashes (-), but the first character<br>cannot be a number. This value is case-sensitive.   |
| macfilterprofile  | Assigns an existing MAC filter profile to the SSID profile. You may use 1-31<br>alphanumeric characters, underscores (_), or dashes (-), but the first character<br>cannot be a number. This value is case-sensitive. |
| description2      | Sets the description of the profile. You may use up to 60 alphanumeric characters,<br>underscores (_), or dashes (-). This value is case-sensitive.                                                                   |

Table 23 Input Values for General SSID Profile Commands

The following table describes the commands available for SSID profile management. You must use the configure terminal command to enter the configuration mode before you can use these commands.

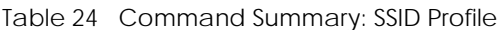

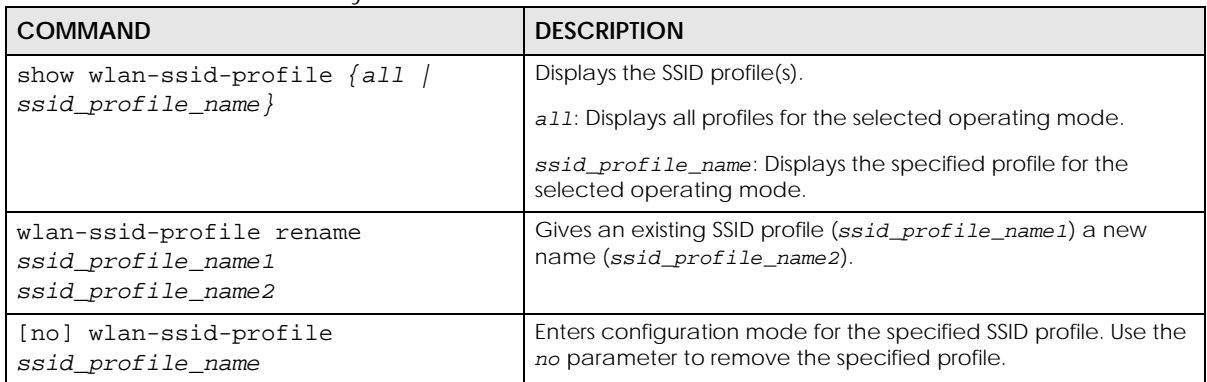

| <b>COMMAND</b>                                   | <b>DESCRIPTION</b>                                                                                                    |
|--------------------------------------------------|----------------------------------------------------------------------------------------------------|
| [no] bandselect balance-ratio<br>$-1.08$         | Sets a ratio of the wireless clients using the 5 GHz band to the<br>wireless clients using the 2.4 GHz band. Use the no parameter to<br>turn off this feature.                                                                                                    |
| bandselect check-sta-interval<br><1.00000>       | Sets how often (in seconds) the AP checks and deletes old<br>wireless client data.                                                                                                    |
| bandselect drop-authentication<br><1.16>         | Sets how many authentication request from a client to a 2.4GHz<br>Wi-Fi network is ignored during the specified timeout period.                                                                                                    |
| bandselect drop-probe-request<br>$-1. .32$       | Sets how many probe request from a client to a 2.4GHz Wi-Fi<br>network is ignored during the specified timeout period.                                                                                                    |
| bandselect min-sort-interval<br><1.00000>        | Sets the minimum interval (in seconds) at which the AP sorts the<br>wireless client data when the client queue is full.                                                                                                    |
| bandselect mode {disable<br>$force   standard$ } | To improve network performance and avoid interference in the<br>2.4 GHz frequency band, you can enable this feature to use the<br>5 GHz band first. You should set 2.4GHz and 5 GHz radio profiles<br>to use the same SSID and security settings.                              |
|                                                  | Note: The managed APs must be dual-band capable.                                                                                                    |
|                                                  | disable: to turn off this feature.                                                                                                    |
|                                                  | force: to have the wireless clients always connect to an SSID<br>using the 5 GHZ band. Connections to an SSID using the 2.4GHz<br>band are not allowed. It is recommended you select this option<br>when the AP and wireless clients can function in either<br>frequency band. |
|                                                  | standard: to have the AP try to connect the wireless clients to<br>the same SSID using the 5 GHZ band. Connections to an SSID<br>using the 2.4GHz band are still allowed.                                                                                                    |
| [no] bandselect stop-threshold<br><10.020>       | Sets the threshold number of the connected wireless clients at<br>which the AP disables the band select feature. Use the no<br>parameter to turn off this feature.                                                                                                    |
| bandselect time-out-force<br><1.1255>            | Sets the timeout period (in seconds) within which the AP<br>accepts probe or authentication requests to a 2.4GHz Wi-Fi<br>network when the band select mode is set to force.                                                                                                   |
| bandselect time-out-period<br><1.0255>           | Sets the timeout period (in seconds) within which the AP drops<br>the specified number of probe or authentication requests to a<br>2.4GHz Wi-Fi network.                                                                                                    |
| bandselect time-out-standard<br><1.1255>         | Sets the timeout period (in seconds) within which the AP<br>accepts probe or authentication requests to a 2.4GHz Wi-Fi<br>network when the band select mode is set to standard.                                                                                                |
| [no] block-intra                                 | Enables intra-BSSID traffic blocking. Use the no parameter to<br>disable it in this profile.                                                                                                    |
|                                                  | By default this is disabled.                                                                                                    |
| data-forward localbridge                         | Sets the data forwarding mode used by the SSID to localbridge<br>mode.                                                                                                    |
|                                                  | In this mode, all of the wireless station's traffic is routed through<br>the associated AP's gateway and tagged with the VLAN ID set<br>by command vlan-id.                                                                                                    |
|                                                  | This is the default data forwarding mode.                                                                                                    |

Table 24 Command Summary: SSID Profile (continued)

| <b>COMMAND</b>                                                                                                    | <b>DESCRIPTION</b>                                                                                                    |
|----------------------------------------------------------------------------------------------------|----------------------------------------------------------------------------------------------------|
| data-forward tunnel <i>interface</i>                                                                                  | Sets the data forwarding mode used by the SSID to tunnel<br>mode.                                                                                                    |
|                                                                                                    | In this mode, all of the wireless station's traffic is routed through<br>the Zyxel Device via the specified interface.                                                                                                  |
|                                                                                                    | Note: The interface must be a VLAN or internal Ethernet<br>interface. The interface cannot be a member of a<br>bridge.                                                                                                  |
| downlink-rate-limit data rate                                                                                         | Sets the maximum incoming transmission data rate (either in<br>mbps or kbps) on a per-station basis.                                                                                                    |
| [no] hide                                                                                                    | Prevents the SSID from being publicly broadcast. Use the no<br>parameter to re-enable public broadcast of the SSID in this<br>profile.                                                                                  |
|                                                                                                    | By default this is disabled.                                                                                                    |
| [no] macfilter<br>macfilterprofile                                                                                    | Assigns the specified MAC filtering profile to this SSID profile. Use<br>the no parameter to remove it.                                                                                                    |
|                                                                                                    | By default, no MAC filter is assigned.                                                                                                    |
| qos wlan qos                                                                                                    | Sets the type of QoS used by this SSID.                                                                                                    |
| security securityprofile                                                                                              | Assigns the specified security profile to this SSID profile.                                                                                                    |
| ssid                                                                                                    | Sets the SSID. This is the name visible on the network to wireless<br>clients. Enter up to 32 characters, spaces and underscores are<br>allowed.                                                                        |
|                                                                                                    | The default SSID is 'ZyXEL'.                                                                                                    |
| [no] ssid-schedule                                                                                                    | Enables the SSID schedule. Use the no parameter to disable the<br>SSID schedule.                                                                                                    |
| ${mod true $ wed   thu   fri   sat   sun }<br>{disable   enable} <hh:mm><br/><math>\text{h}: \text{mm}</math></hh:mm> | Sets whether the SSID is enabled or disabled on each day of the<br>week. This also specifies the hour and minute (in 24-hour format)<br>to set the time period of each day during which the SSID is<br>enabled/enabled. |
|                                                                                                    | <hh:mm> <hh:mm>: If you set both start time and end time to<br/>00:00, it indicates a whole day event.</hh:mm></hh:mm>                                                                                                  |
|                                                                                                    | Note: The end time must be larger than the start time.                                                                                                    |
| uplink-rate-limit data_rate                                                                                           | Sets the maximum outgoing transmission data rate (either in<br>mbps or kbps) on a per-station basis.                                                                                                    |
| $vlan-id < 1. .4094>$                                                                                                 | Applies to each SSID profile that uses localbridge. If the VLAN<br>ID is equal to the AP's native VLAN ID then traffic originating<br>from the SSID is not tagged.                                                      |
|                                                                                                    | The default VLAN ID is 1.                                                                                                    |
| exit                                                                                                    | Exits configuration mode for this profile.                                                                                                    |

Table 24 Command Summary: SSID Profile (continued)

#### **9.3.1 SSID Profile Example**

The following example creates an SSID profile with the name 'ZyXEL'. It makes the assumption that both the security profile (SECURITY01) and the MAC filter profile (MACFILTER01) already exist.

```
Router(config)# wlan-ssid-profile SSID01
Router(config-ssid-radio)# ssid ZyXEL
Router(config-ssid-radio)# qos wmm
Router(config-ssid-radio)# data-forward localbridge
Router(config-ssid-radio)# security SECURITY01
Router(config-ssid-radio)# macfilter MACFILTER01
Router(config-ssid-radio)# exit
Router(config)#
```
## **9.4 Security Profile Commands**

The following table identifies the values required for many of these commands. Other input values are discussed with the corresponding commands.

| LABFL                 | <b>DESCRIPTION</b>                                                                                                    |
|-----------------------|----------------------------------------------------------------------------------------------------|
| security_profile_name | The security profile name. You may use 1-31 alphanumeric characters, underscores<br>(), or dashes (-), but the first character cannot be a number. This value is case-<br>sensitive. |
| wep_key               | Sets the WEP key encryption strength. Select either 64bit or 128bit.                                                                                                    |
| wpa_key               | Sets the WPA/WPA2 pre-shared key in ASCII. You may use $8 - 63$ alphanumeric<br>characters. This value is case-sensitive.                                                            |
| wpa key 64            | Sets the WPA/WPA2 pre-shared key in HEX. You muse use 64 alphanumeric<br>characters.                                                                                                 |
| secret                | Sets the shared secret used by your network's RADIUS server.                                                                                                    |
| auth method           | The authentication method used by the security profile.                                                                                                    |

Table 25 Input Values for General Security Profile Commands

The following table describes the commands available for security profile management. You must use the configure terminal command to enter the configuration mode before you can use these commands.

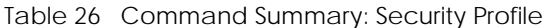

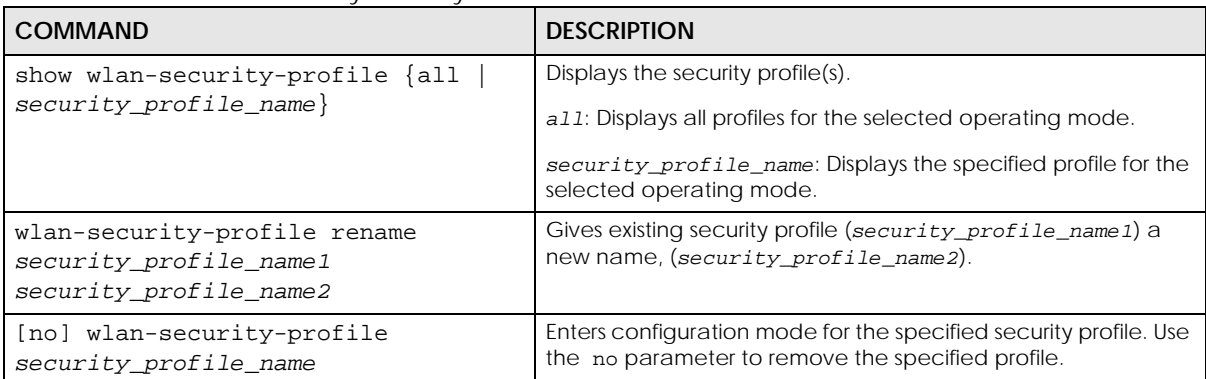

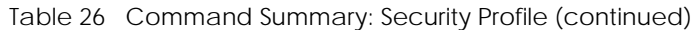

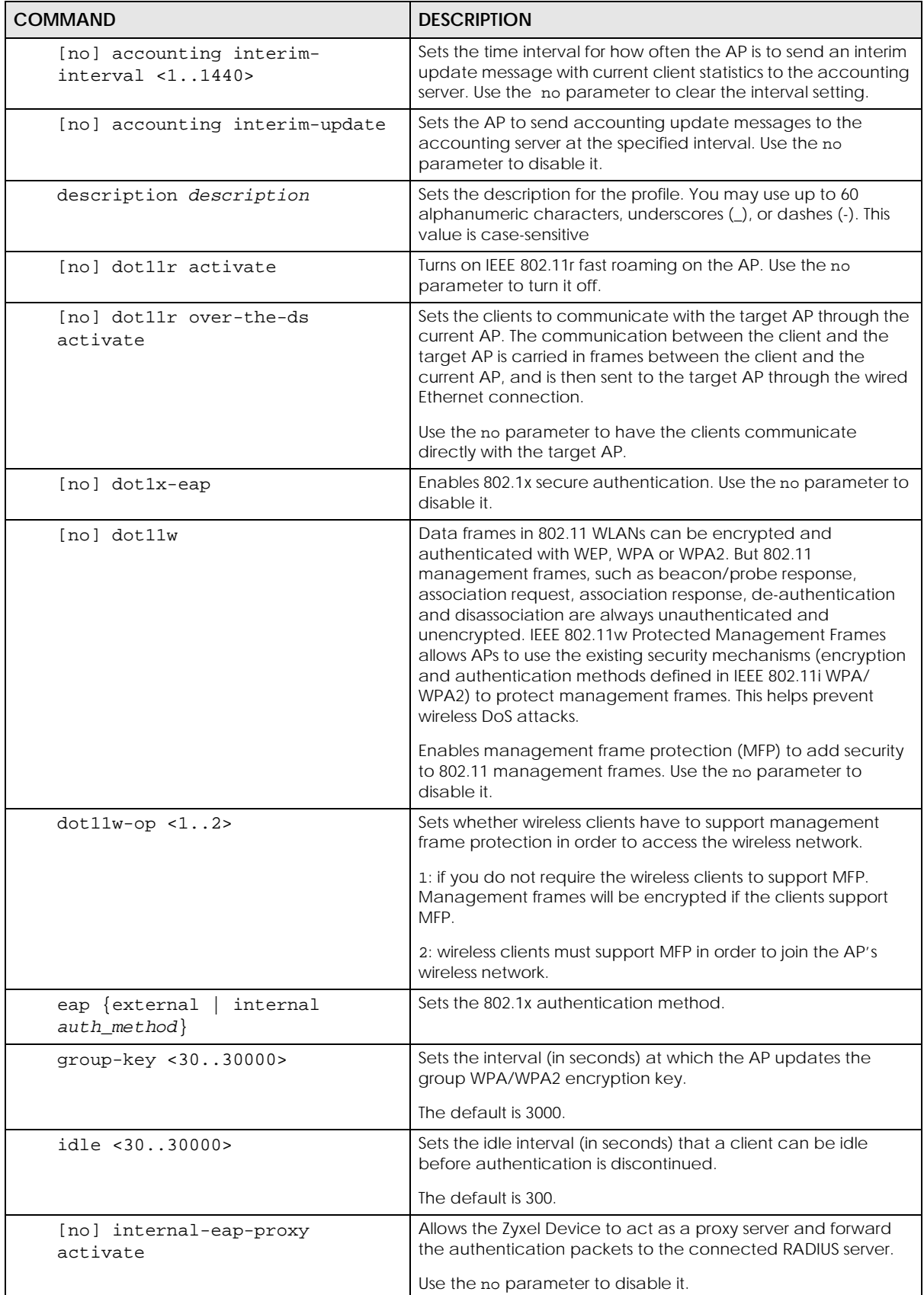

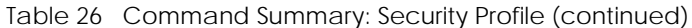

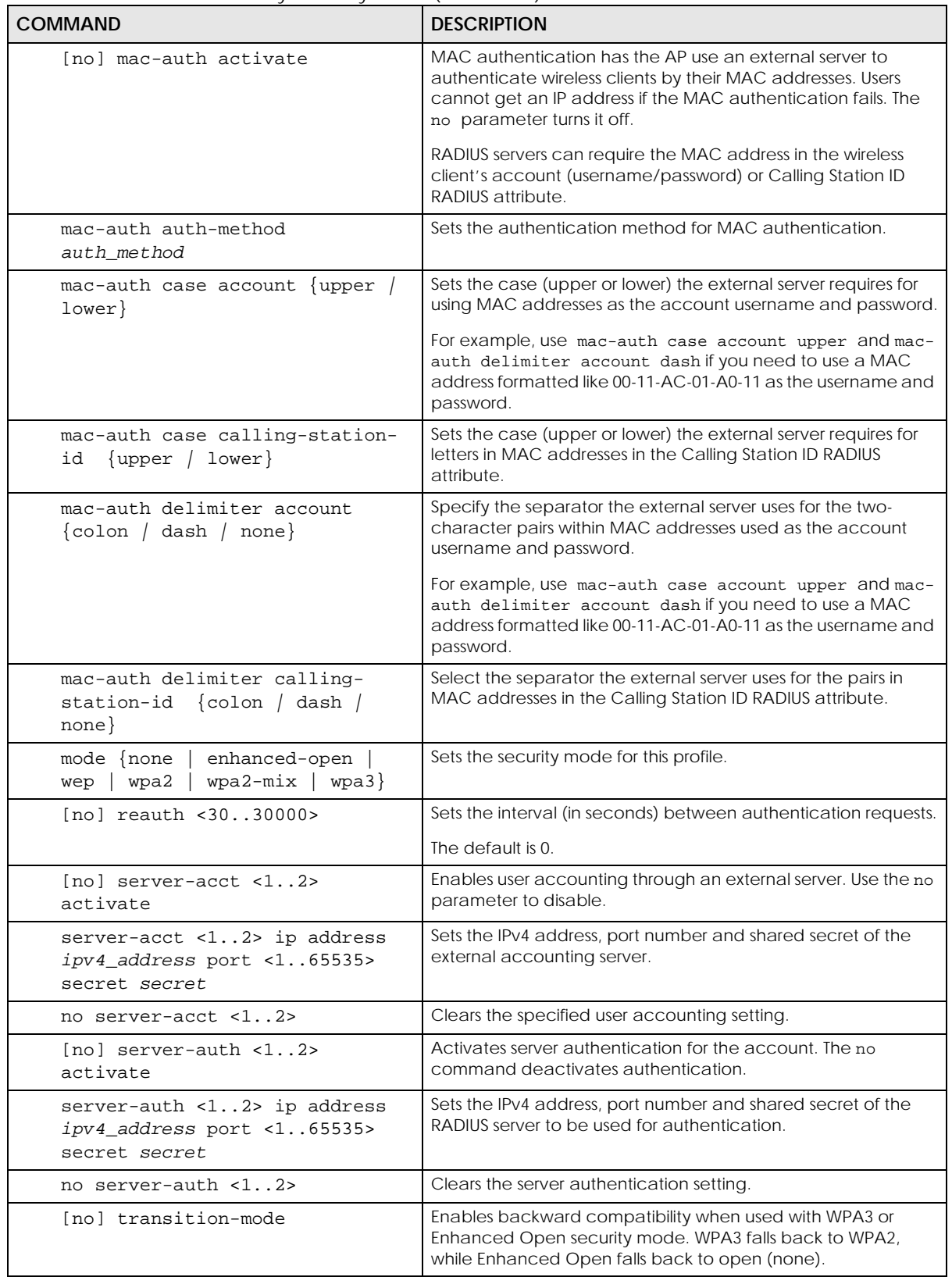

| <b>COMMAND</b>                              | <b>DESCRIPTION</b>                                                                                                    |
|---------------------------------------------|----------------------------------------------------------------------------------------------------|
| 128> default-key<br>wep $< 64$<br>$-1. .4>$ | Sets the WEP encryption strength (64 or 128) and the default<br>key value $(1 \sim 4)$ .                                                                                                    |
|                                             | If you select WEP-64 enter 10 hexadecimal digits in the range of<br>"A-F", "a-f" and "0-9" (for example, 0x11AA22BB33) for each<br>Key used; or enter 5 ASCII characters (case sensitive) ranging<br>from "a-z", "A-Z" and "0-9" (for example, MyKey) for each Key<br>used.                                   |
|                                             | If you select WEP-128 enter 26 hexadecimal digits in the range<br>of "A-F", "a-f" and "0-9" (for example,<br>0x00112233445566778899AABBCC) for each Key used; or enter<br>13 ASCII characters (case sensitive) ranging from "a-z", "A-Z"<br>and "0-9" (for example, MyKey12345678) for each Key used.         |
|                                             | You can save up to four different keys. Enter the default-key<br>$(1 - 4)$ to save your WEP to one of those four available slots.                                                                                                    |
| $share$ }<br>wep-auth-type {open            | Sets the authentication key type to either open or share.                                                                                                    |
| $wpa$ -encrypt $\{tkip\}$<br>aes<br>auto}   | Sets the WPA/WPA2 encryption cipher type.                                                                                                    |
|                                             | auto: This automatically chooses the best available cipher<br>based on the cipher in use by the wireless client that is<br>attempting to make a connection.                                                                                                    |
|                                             | tkip: This is the Temporal Key Integrity Protocol encryption<br>method added later to the WEP encryption protocol to further<br>secure. Not all wireless clients may support this.                                                                                                    |
|                                             | aes: This is the Advanced Encryption Standard encryption<br>method, a newer more robust algorithm than TKIP Not all<br>wireless clients may support this.                                                                                                    |
| wpa-psk $\{wpa_{z}key   wpa_{z}key_{64}\}$  | Sets the WPA/WPA2 pre-shared key.                                                                                                    |
| [no] wpa2-preauth                           | Enables pre-authentication to allow wireless clients to switch<br>APs without having to re-authenticate their network<br>connection. The RADIUS server puts a temporary PMK Security<br>Authorization cache on the wireless clients. It contains their<br>session ID and a pre-authorized list of viable APs. |
|                                             | Use the no parameter to disable this.                                                                                                    |
| exit                                        | Exits configuration mode for this profile.                                                                                                    |

Table 26 Command Summary: Security Profile (continued)

#### **9.4.1 Security Profile Example**

The following example creates a security profile with the name 'SECURITY01'.

```
Router(config)# wlan-security-profile SECURITY01
Router(config-security-profile)# mode wpa2
Router(config-security-profile)# wpa-encrypt aes
Router(config-security-profile)# wpa-psk 12345678
Router(config-security-profile)# idle 3600
Router(config-security-profile)# reauth 1800
Router(config-security-profile)# group-key 1800
Router(config-security-profile)# exit
Router(config)#
```
## **9.4.2 SSID and Security Profiles Example**

This is an example of creating different WiFi network groups for different types of users, such as guests or employees at your company. You can configure different SSIDs and security modes for each group.

Follow the steps below to set up a wireless network for your company guest. Use the parameters in the table below.

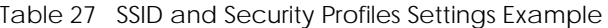

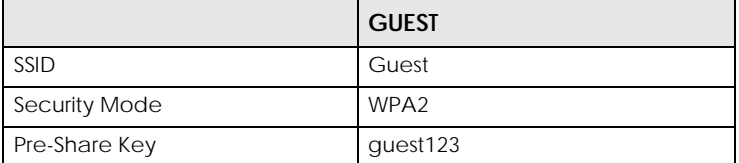

**1** Create an SSID profile. Set the profile name as **Guest**. Enter sub-command mode for this profile.

```
Router# configure terminal
Router(config)# wlan-ssid-profile Guest
Router(config-wlan-ssid Guest)#
```
**2** Set the SSID as **Guest**. Exit the sub-command mode.

```
Router(config-wlan-ssid Guest)# ssid Guest
Router(config-wlan-ssid Guest)# exit
Router(config)#
```
**3** Create a security profile. Set the profile name as **GuestSecurity**. Enter sub-command mode for this profile.

```
Router(config)# wlan-security-profile GuestSecurity
Router(config-wlan-security GuestSecurity)#
```
**4** Set the security mode to **WPA2**. Set the pre-shared key to **guest123**. Exit the sub-command mode.

```
Router(config-wlan-security GuestSecurity)# mode wpa2
Router(config-wlan-security GuestSecurity)# wpa-psk guest123
Router(config-wlan-security GuestSecurity)# exit
Router(config)#
```
**5** Enter the **Guest** SSID profile sub command mode. Apply the **GuestSecurity** security profile to this SSID.

```
Router(config)# wlan-ssid-profile Guest
Router(config-wlan-ssid Guest)# security GuestSecurity
```
**96**

# **9.5 MAC Filter Profile Commands**

The following table identifies the values required for many of these commands. Other input values are discussed with the corresponding commands.

Table 28 Input Values for General MAC Filter Profile Commands

| <b>LABEL</b>           | <b>DESCRIPTION</b>                                                                                                    |
|------------------------|----------------------------------------------------------------------------------------------------|
| macfilter_profile name | The MAC filter profile name. You may use 1-31 alphanumeric characters,<br>underscores (_), or dashes (-), but the first character cannot be a number. This<br>value is case-sensitive. |
| description2           | Sets the description of the profile. You may use up to 60 alphanumeric<br>characters, underscores (_), or dashes (-). This value is case-sensitive.                                    |

The following table describes the commands available for security profile management. You must use the configure terminal command to enter the configuration mode before you can use these commands.

| <b>COMMAND</b>                                                                      | <b>DESCRIPTION</b>                                                                                                    |
|-------------------------------------------------------------------------------------|----------------------------------------------------------------------------------------------------|
| show wlan-macfilter-profile {all<br>macfilter_profile_name}                         | Displays the security profile(s).<br>a11: Displays all profiles for the selected operating mode.<br>macfilter_profile_name: Displays the specified profile<br>for the selected operating mode.                                                        |
| wlan-macfilter-profile rename<br>macfilter_profile_name1<br>macfilter_profile_name2 | Gives an existing security profile<br>$(macfilter\ profile\ name1)$ a new name<br>(macfilter_profile_name2).                                                                                                    |
| [no] wlan-macfilter-profile<br>macfilter_profile_name                               | Enters configuration mode for the specified MAC filter profile.<br>Use the $no$ parameter to remove the specified profile.                                                                                                    |
| filter-action {allow  <br>deny                                                      | Permits the wireless client with the MAC addresses in this<br>profile to connect to the network through the associated SSID;<br>select deny to block the wireless clients with the specified MAC<br>addresses.<br>The default is set to <i>deny</i> . |
| [no] sta_mac_description<br>description2                                            | Sets the description of the wireless client with this MAC<br>address. Enter up to 60 characters. Spaces and underscores<br>allowed.                                                                                                    |
| exit                                                                                | Exits configuration mode for this profile.                                                                                                    |

**Table 29** Command Summary: MAC Filter Profile

## **9.5.1 MAC Filter Profile Example**

The following example creates a MAC filter profile with the name 'MACFILTER01'.

```
Router(config)# wlan-macfilter-profile MACFILTER01
Router(config-macfilter-profile)# filter-action deny
Router(config-macfilter-profile)# 01:02:03:04:05:06 description MAC01
Router(config-macfilter-profile)# 01:02:03:04:05:07 description MAC02
Router(config-macfilter-profile)# 01:02:03:04:05:08 description MAC03
Router(config-macfilter-profile)# exit
Router(config)#
```
# **9.6 ZyMesh Profile Commands**

ZyMesh is a ZyXEL-proprietary feature. In a ZyMesh, multiple managed APs form a WDS (Wireless Distribution System) to expand the wireless network and provide services or forward traffic between the Zyxel Device and wireless clients. ZyMesh also allows the Zyxel Device to use CAPWAP to automatically update the configuration settings on the managed APs (in repeater mode) through wireless connections. The managed APs (in repeater mode) are provisioned hop by hop.The managed APs in a WDS or ZyMesh must use the same SSID, channel number and pre-shared key. A manged AP can be either a root AP or repeater in a ZyMesh.

- Note: All managed APs should be connected to the Zyxel Device directly to get the configuration file before being deployed to build a ZyMesh/WDS. Ensure you restart the managed AP after you change its operating mode using the wlan-radio-profile *radio\_profile\_name* role commands.
- Root AP: a managed AP that can transmit and receive data from the Zyxel Device via a wired Ethernet connection.
- Repeater: a managed AP that transmit and/or receive data from the Zyxel Device via a wireless connection through a root AP.

Note: When managed APs are deployed to form a ZyMesh/WDS for the first time, the root AP must be connected to an AP controller (the Zyxel Device).

The maximum number of hops (the repeaters beteen a wireless client and the root AP) you can have in a ZyMesh varies according to how many wireless clients a managed AP can support.

Note: A ZyMesh/WDS link with more hops has lower throughput.

Note: When the wireless connection between the root AP and the repeater is up, in order to prevent bridge loops, the repeater would not be able to transmit data through its Ethernet port(s). The repeater then could only receive power from a PoE device if you use PoE to provide power to the managed AP via an 8-ping Etherent cable.

The following table identifies the values required for many of these commands. Other input values are discussed with the corresponding commands.

| LABEL               | <b>DESCRIPTION</b>                                                                                                    |
|---------------------|----------------------------------------------------------------------------------------------------|
| zymesh profile name | The ZyMesh profile name. You may use 1-31 alphanumeric characters, underscores<br>(), or dashes (-), but the first character cannot be a number. This value is case-<br>sensitive. |

Table 30 Input Values for General ZyMesh Profile Commands

The following table describes the commands available for ZyMesh profile management. You must use the configure terminal command to enter the configuration mode before you can use these commands.

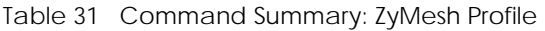

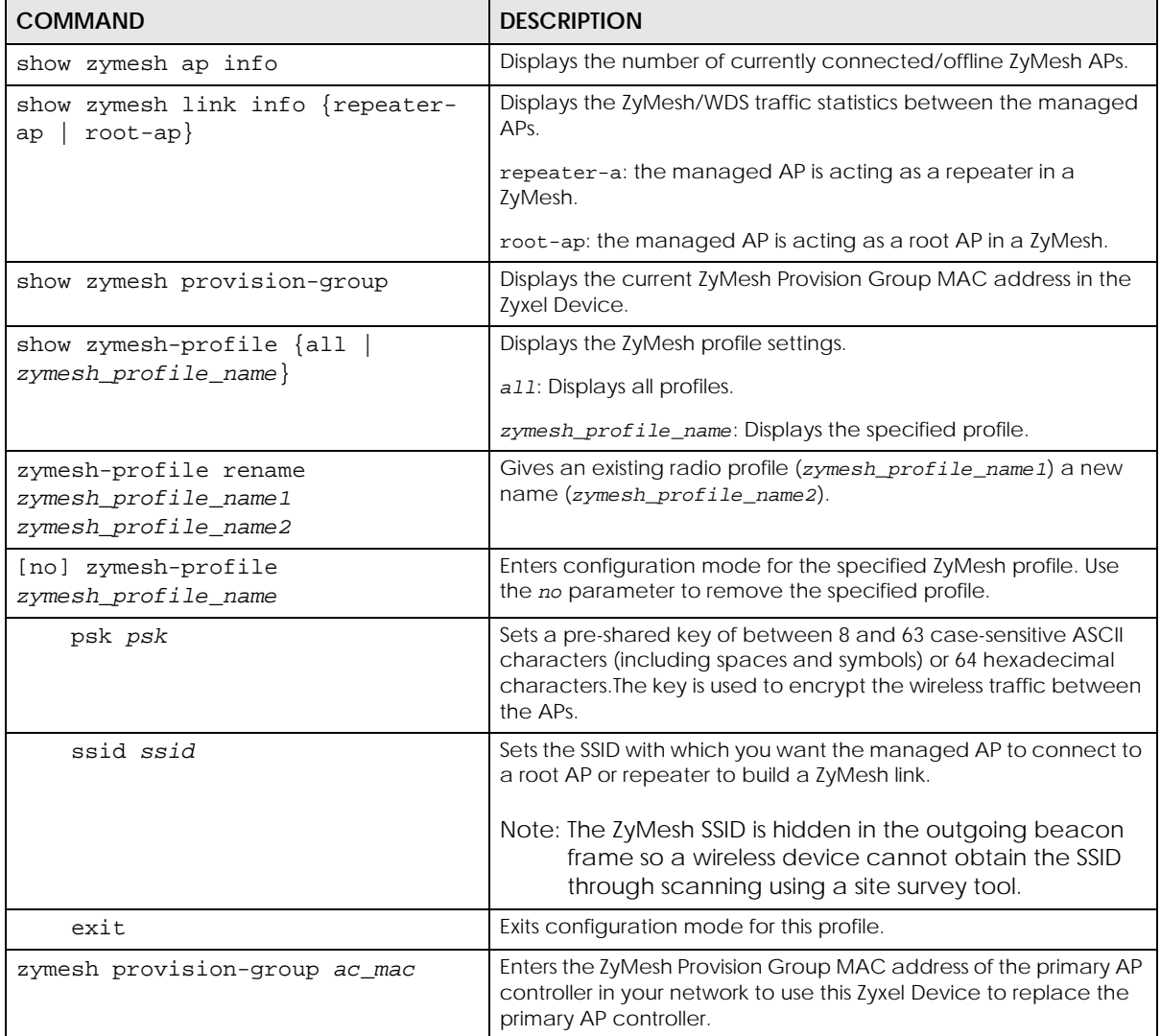

# **CHAPTER 10 Rogue AP**

This chapter shows you how to set up Rogue Access Point (AP) detection and containment.

## **10.1 Rogue AP Detection Overview**

Rogue APs are wireless access points operating in a network's coverage area that are not under the control of the network's administrators, and can potentially open holes in the network security. Attackers can take advantage of a rogue AP's weaker (or non-existent) security to gain illicit access to the network, or set up their own rogue APs in order to capture information from wireless clients.

Conversely, a friendly AP is one that the Zyxel Device network administrator regards as non-threatening. This does not necessarily mean the friendly AP must belong to the network managed by the Zyxel Device; rather, it is any unmanaged AP within range of the Zyxel Device's own wireless network that is allowed to operate without being contained. This can include APs from neighboring companies, for example, or even APs maintained by your company's employees that operate outside of the established network.

# **10.2 Rogue AP Detection Commands**

The following table identifies the values required for many of these commands. Other input values are discussed with the corresponding commands.

| <b>LABEL</b> | <b>DESCRIPTION</b>                                                                                                    |
|--------------|----------------------------------------------------------------------------------------------------|
| ap mac       | Specifies the MAC address (in XX:XX:XX:XX:XX:XX format) of the AP to be added to<br>either the rogue AP or friendly AP list. The no command removes the entry. |
| description2 | Sets the description of the AP. You may use 1-60 alphanumeric characters,<br>underscores (), or dashes (-). This value is case-sensitive.                      |

Table 32 Input Values for Rogue AP Detection Commands

The following table describes the commands available for rogue AP detection. You must use the configure terminal command to enter the configuration mode before you can use these commands.

Table 33 Command Summary: Rogue AP Detection

| <b>COMMAND</b>     | <b>DESCRIPTION</b>                                                                      |
|--------------------|-----------------------------------------------------------------------------------------|
| roque-ap detection | Enters sub-command mode for roque AP detection.                                         |
| [no] activate      | Activates rogue AP detection. Use the no parameter<br>to deactivate rogue AP detection. |

| COMMAND                                                        | <b>DESCRIPTION</b>                                                                                                    |
|----------------------------------------------------------------|----------------------------------------------------------------------------------------------------|
| roque-ap ap mac description2                                   | Sets the device that owns the specified MAC address<br>as a roque AP. You can also assign a description to this<br>entry on the rogue AP list.            |
| no roque-ap ap mac                                             | Removes the device that owns the specified MAC<br>address from the roque AP list.                                                                         |
| friendly-ap ap mac description2                                | Sets the device that owns the specified MAC address<br>as a friendly AP. You can also assign a description to<br>this entry on the friendly AP list.      |
| no friendly-ap ap mac                                          | Removes the device that owns the specified MAC<br>address from the friendly AP list.                                                                      |
| monitoring flush                                               | Removes all detected APs from the roque AP list.                                                                                                    |
| exit                                                           | Exits configuration mode for roque AP detection.                                                                                                    |
| show rogue-ap detection monitoring                             | Displays a table of detected APs and information<br>about them, such as their MAC addresses, when they<br>were last seen, and their SSIDs, to name a few. |
| show roque-ap detection list {roque<br>$f$ riendly $ $ all $ $ | Displays the specified rogue/friendly/all AP list.                                                                                                    |
| show rogue-ap detection status                                 | Displays whether roque AP detection is on or off.                                                                                                    |
| show rogue-ap detection info                                   | Displays a summary of the number of detected<br>devices from the following categories: roque, friendly,<br>ad-hoc, unclassified, and total.               |

Table 33 Command Summary: Rogue AP Detection (continued)

#### **10.2.1 Rogue AP Detection Examples**

This example sets the device associated with MAC address 00:13:49:11:11:11 as a rogue AP, and the device associated with MAC address 00:13:49:11:11:22 as a friendly AP. It then removes MAC address from the rogue AP list with the assumption that it was misidentified.

```
Router(config)# rogue-ap detection
Router(config-detection)# rogue-ap 00:13:49:11:11:11 rogue
Router(config-detection)# friendly-ap 00:13:49:11:11:22 friendly
Router(config-detection)# no rogue-ap 00:13:49:11:11:11
Router(config-detection)# exit
```
This example displays the rogue AP detection list.

```
Router(config)# show rogue-ap detection list rogue
no. mac description 
contain
===========================================================================
1 00:13:49:18:15:5A 
0
```
This example shows the friendly AP detection list.

```
Router(config)# show rogue-ap detection list friendly
no. mac description
===========================================================================
1 11:11:11:11:11:11 third floor
2 00:13:49:11:22:33
3 00:13:49:00:00:05
4 00:13:49:00:00:01
5 00:0D:0B:CB:39:33 dept1
```
This example shows the combined rogue and friendly AP detection list.

```
Router(config)# show rogue-ap detection list all
no. role mac description
===========================================================================
1 friendly-ap 11:11:11:11:11:11 third floor
2 friendly-ap 00:13:49:11:22:33
3 friendly-ap 00:13:49:00:00:05
4 friendly-ap 00:13:49:00:00:01
5 friendly-ap 00:0D:0B:CB:39:33 dept1
6 rogue-ap 00:13:49:18:15:5A
```
This example shows both the status of rogue AP detection and the summary of detected APs.

```
Router(config)# show rogue-ap detection status
rogue-ap detection status: on
Router(config)# show rogue-ap detection info
rogue ap: 1
friendly ap: 4
adhoc: 4
unclassified ap: 0
total devices: 0
```
## **10.3 Rogue AP Containment Overview**

These commands enable rogue AP containment. You can use them to isolate a device that is flagged as a rogue AP. They are global in that they apply to all managed APs on the network (all APs utilize the same containment list, but only APs set to monitor mode can actively engage in containment of rogue APs). This means if we add a MAC address of a device to the containment list, then every AP on the network will respect it.

Note: Containing a rogue AP means broadcasting unviable login data at it, preventing legitimate wireless clients from connecting to it. This is a kind of Denial of Service attack.

## **10.4 Rogue AP Containment Commands**

The following table identifies the values required for many of these commands. Other input values are discussed with the corresponding commands.

Table 34 Input Values for Rogue AP Containment Commands

| LABEL  | <b>DESCRIPTION</b>                                                                                                    |
|--------|----------------------------------------------------------------------------------------------------|
| ap_mac | Specifies the MAC address (in XX:XX:XX:XX:XX:XX format) of the AP to be<br>contained. The no command removes the entry. |

The following table describes the commands available for rogue AP containment. You must use the configure terminal command to enter the configuration mode before you can use these commands.

Table 35 Command Summary: Rogue AP Containment

| <b>COMMAND</b>                   | <b>DESCRIPTION</b>                                                                                                    |
|----------------------------------|----------------------------------------------------------------------------------------------------|
| roque-ap containment             | Enters sub-command mode for roque AP<br>containment.                                                                                       |
| [no] activate                    | Activates roque AP containment. Use the no<br>parameter to deactivate roque AP containment.                                                |
| [no] contain ap mac              | Isolates the device associated with the specified MAC<br>address. Use the no parameter to remove this device<br>from the containment list. |
| exit                             | Exits configuration mode for roque AP containment.                                                                                         |
| show roque-ap containment config | Displays whether roque AP containment is enabled or<br>not.                                                                                |
| show roque-ap containment list   | Displays the roque AP containment list.                                                                                                    |

## **10.4.1 Rogue AP Containment Example**

This example contains the device associated with MAC address 00:13:49:11:11:12 then displays the containment list for confirmation.

```
Router(config)# rogue-ap containment
Router(config-containment)# activate
Router(config-containment)# contain 00:13:49:11:11:12
Router(config-containment)# exit
Router(config)# show rogue-ap containment list
no. mac
=====================================================================
1 00:13:49:11:11:12
```
# **CHAPTER 11 Wireless Health**

# <span id="page-103-0"></span>**11.1 Wireless Health Overview**

This chapter describes the wireless health commands. Wireless health is a way to measure the APs wireless network performance in Zyxel Device networks. Wireless health is defined by the number of times APs have to resend packets before packets are sent out successfully. The more times an AP has to resend the packets, the poorer the state of wireless health the AP is in.

The Zyxel Device improves the wireless network performance by doing the following:

- Scan for the least busy channel bandwidth and select the channel with lease interference (Dynamic Channel Selection).
- Direct clients to APs with a stronger WiFi signal.

# **11.2 Wireless Health Commands**

The following table describes the commands available for the wireless health.

| <b>COMMAND</b>                                              | <b>DESCRIPTION</b>                                                                        |
|-------------------------------------------------------------|-------------------------------------------------------------------------------------------|
| show wireless-health-action                                 | Displays the wireless health settings.                                                    |
| show ap-info top 10 alert $\{2.4G$<br>5G   6G   all         | Displays the top 10 APs that are in poor states of wireless health for<br>the most times. |
| show sta-info top 10 alert $\{2.4G$<br>$6G  $ all $}$<br>5G | Displays how many times the client is in a poor state of wireless<br>health.              |

Table 36 Command Summary: Wireless Health

The following table describes the commands available for the wireless health. You must use the configure terminal commands to enter the configuration mode before you can use the configuration commands. Commands that do not have IPv6 specified in the description are for IPv4.

Table 37 Command Summary: Wireless Health

| <b>COMMAND</b>                                                           | <b>DESCRIPTION</b>                                                                                                    |
|--------------------------------------------------------------------------|----------------------------------------------------------------------------------------------------|
| wireless-health-action<br>$aqqressiveness$ {high   standard  <br>$low$ } | Sets a level to decide when the Zyxel Device takes actions to<br>improve the APs wireless network performance. Actions the Zyxel<br>Device can take are changing the channel bandwidth from<br>80MHz to 20MHz, DCS, or directing clients to APs with a stronger<br>WiFi signal. |
|                                                                          | High, standard and low stand for different traffic rate threshold<br>levels. The Zyxel Device will postpone the actions implemented on<br>APs until your network is less busy if the threshold is exceeded.                                                                     |
|                                                                          | High: Sets the level to high if you want the Zyxel Device to<br>postpone the action set when the AP network traffic is more than<br>heavy.                                                                                                    |
|                                                                          | Standard: Sets the level to standard if you want the Zyxel Device<br>to postpone the action set when the AP network traffic is more<br>than medium.                                                                                                    |
|                                                                          | Low: Sets the level to low if you want the Zyxel Device to postpone<br>the action set when the AP network traffic is more than low.                                                                                                    |
| [no] wlan-radio-profile radio<br>profile name                            | Enters configuration mode for the specified radio profile. Use the<br>no command to remove the specified profile.                                                                                                    |
| [no] wireless-health<br>$\{$ activate   radio   sta $\}$                 | activate: Enables Wireless Health. Use the no command to<br>disable this feature.                                                                                                    |
|                                                                          | radio: Configure wireless health settings for the APs in Zyxel<br>Device networks. See Section 11.2.1 on page 106 for more<br>information on radio settings commands.                                                                                                    |
|                                                                          | sta: Configure wireless health settings for the wireless clients<br>which are connected to the supported APs in Zyxel Device<br>networks. See Section 11.2.1 on page 106 for more information on<br>station settings commands.                                                  |

## <span id="page-105-0"></span>**11.2.1 Wireless Health Radio and Station Settings**

The following table describes the configuration commands available for the wireless health radio and station. You must be in the configuration mode to configure a specified radio profile before you can use the commands. Commands that do not have IPv6 specified in the description are for IPv4.

| <b>COMMAND</b>                                                                                                    | <b>DESCRIPTION</b>                                                                                                    |
|----------------------------------------------------------------------------------------------------|----------------------------------------------------------------------------------------------------|
| wireless-health radio {action<br>$act-lock-time < 11440$<br>recovery-threshold <101000><br>act-threshold <101000> data-<br>$collect-interval < 0120>$ | action: Configure the actions taken to improve the AP wireless<br>network performance. See Section 11.2.2 on page 107 for more<br>information on radio actions commands.                                                                                                    |
|                                                                                                    | act-lock-time: Configure the length of time in seconds the<br>Zyxel Device cannot implement the action you set to the APs in a<br>poor state of wireless health. For example, if you set the time to 30,<br>the Zyxel Device can only have the AP choose a channel that has<br>the least interference (DCS) or change the AP channel bandwidth<br>from 80MHz to 20MHz (adaptive channel width) once even if the<br>Zyxel Device detects that the AP is in a poor state of wireless health<br>more than once within 30 seconds. |
|                                                                                                    | recovery-threshold: Configure the length of time in<br>seconds the AP changes the channel bandwidth from 20 MHz to<br>80 MHz. Use this command if you set the action to<br>downgrade_cw, which will change the AP channel bandwidth<br>from 80MHz to 20 MHz. See Section 11.2.2 on page 107 for more<br>information.                                                                                                    |
|                                                                                                    | act-threshold: Configure how many times the AP has to<br>resend the packets will trigger the action you set. For example, if<br>you set the threshold to 10, the Zyxel Device will have the AP<br>choose a channel that has the least interference (DCS) or change<br>the AP channel bandwidth from 80MHz to 20MHz (adaptive<br>channel width) if the AP has to try 10 times before it can send out<br>packets successfully.                                                                                                   |
|                                                                                                    | data-collect-interval: Configure the time period over<br>which the AP wireless health state is recorded.                                                                                                    |
| wireless-health sta {action  <br>$act-lock-time < 11440>   act-$<br>threshold <101000> data-<br>$\text{collect-interval} \leq 0 \dots 120$            | action: Configure the actions taken to improve the wireless<br>network performance of clients that are connected to the Zyxel<br>Device supported APs. See Section 11.2.2 on page 107 for more<br>information on radio actions commands.                                                                                                    |
|                                                                                                    | act-lock-time: Configure the length of time in seconds the<br>Zyxel Device cannot implement the action you set to the clients in<br>a poor state of wireless health. For example, if you set the time to<br>30, the Zyxel Device can only steer the wireless clients connected<br>to an AP with a poor signal to an AP with a strong signal once<br>even if the Zyxel Device detects that the AP is in a poor state of<br>wireless health more than once within 30 seconds.                                                    |
|                                                                                                    | act-threshold: Configure how many times the AP the clients<br>is connected to has to resend the packets will trigger the action<br>you set. For example, if you set the threshold to 10, the Zyxel<br>Device will steer the wireless clients to an AP with a strong signal if<br>the AP the clients is connected to has to try 10 times before it can<br>send out packets successfully.                                                                                                    |
|                                                                                                    | data-collect-interval: Configure the time period over<br>which the client wireless health state is recorded.                                                                                                    |

Table 38 Command Summary: Wireless Health

## <span id="page-106-0"></span>**11.2.2 Wireless Health Radio and Station Actions**

The following table describes the action commands available for the wireless health radio and station. You must be in the configuration mode to configure a specified radio profile before you can use the commands. Commands that do not have IPv6 specified in the description are for IPv4.

| <b>COMMAND</b>                                                                    | <b>DESCRIPTION</b>                                                                                                    |  |
|-----------------------------------------------------------------------------------|----------------------------------------------------------------------------------------------------|--|
| wireless-health radio action<br>$\{dcs \text{ now} \mid downgrade_cw \mid none\}$ | dcs_now: Sets the action to dcs_now to have the AP scan and<br>choose a radio channel that has the least interference.                                                                      |  |
|                                                                                   | downgrade cw: Sets the action to downgrade cw to have the<br>AP change the channel bandwidth from 80 MHz to 20 MHz to<br>reduce the radio interference with other APs.                      |  |
|                                                                                   | none: Sets the action to none to have no action taken when the<br>AP is in a poor state of health.                                                                                          |  |
| wireless-health sta action<br>$\{kick\_sta \mid none\}$                           | kick_sta: Sets the action to kick_stato have the Zyxel<br>Device try to steer the wireless clients connected to an AP with a<br>poor signal to an AP with a strong signal every 30 minutes. |  |
|                                                                                   | none: Sets the action to none to have no action taken when the<br>client is in a poor state of wireless health.                                                                             |  |

Table 39 Command Summary: Wireless Health

## **11.2.3 Wireless Health Command Examples**

For how the APs wireless network performance is improved, see [Section 11.1 on page 104](#page-103-0) for more information.

You can set the wireless health action aggressiveness to different levels to decide when the Zyxel Device scans for a better WiFi channel or channel bandwidth to improve the APs wireless network performance.

A low aggressiveness level will temporarily disconnect and scan for a better WiFi channel or channel bandwidth only when there is low level traffic in the network.

A high aggressiveness level will temporarily disconnect and scan for a better WiFi channel or channel bandwidth when there is medium or low level traffic in the network.

| <b>AGGRESSIVENESS LEVEL</b> | <b>TRAFFIC LEVEL</b> | <b>CHANGE CHANNEL BANDWIDTH/DCS</b> |
|-----------------------------|----------------------|-------------------------------------|
| Low                         | Little traffic       | Yes                                 |
|                             | Medium traffic       | <b>No</b>                           |
|                             | Heavy traffic        | No                                  |
| High                        | Little traffic       | Yes                                 |
|                             | Medium traffic       | Yes                                 |
|                             | Heavy traffic        | No                                  |

Table 40 Wireless Health Action Aggressiveness Comparison

You're streaming videos and you need to make sure you're connected to the Internet all the time. You only want the Zyxel Device to scan for a better WiFi channel or channel bandwidth when there is low level traffic in the network. The example below shows you how to accomplish this task.

Router> configure terminal Router(config)# wireless-health-action aggressiveness high low standard Router(config)# wireless-health-action aggressiveness low Router(config)# exit Router# show wireless-health-action radio-24g: none radio-5g: none station: none aggressiveness: low
# **CHAPTER 12 Wireless Frame Capture**

This chapter shows you how to configure and use wireless frame capture on the Zyxel Device.

## **12.1 Wireless Frame Capture Overview**

Troubleshooting wireless LAN issues has always been a challenge. Wireless sniffer tools like Ethereal can help capture and decode packets of information, which can then be analyzed for debugging. It works well for local data traffic, but if your devices are spaced increasingly farther away then it often becomes correspondingly difficult to attempt remote debugging. Complicated wireless packet collection is arguably an arduous and perplexing process. The wireless frame capture feature in the Zyxel Device can help.

This chapter describes the wireless frame capture commands, which allows a network administrator to capture wireless traffic information and download it to an Ethereal/Tcpdump compatible format packet file for analysis.

## **12.2 Wireless Frame Capture Commands**

The following table identifies the values required for many of these commands. Other input values are discussed with the corresponding commands.

| <b>LABEL</b> | <b>DESCRIPTION</b>                                                                                                    |
|--------------|----------------------------------------------------------------------------------------------------|
| ip_address   | The IP address of the Access Point (AP) that you want to monitor. Enter a standard<br>IPv4 IP address (for example, 192.168.1.2).             |
| mon dir size | The total combined size (in kbytes) of all files to be captured. The maximum you<br>can set is 50 megabtyes (52428800 bytes.)                 |
| file_name    | The file name prefix for each captured file. The default prefix is monitor while the<br>default file name is monitor.dump.                    |
|              | You can use 1-31 alphanumeric characters, underscores or dashes but the first<br>character cannot be a number. This string is case sensitive. |

Table 41 Input Values for Wireless Frame Capture Commands

The following table describes the commands available for wireless frame capture. You must use the configure terminal command to enter the configuration mode before you can use these commands.

Table 42 Command Summary: Wireless Frame Capture

| <b>COMMAND</b>                                      | <b>DESCRIPTION</b>                                                                                                    |
|-----------------------------------------------------|----------------------------------------------------------------------------------------------------|
| frame-capture configure                             | Enters sub-command mode for wireless frame<br>capture.                                                                                                    |
| $src-ip$ {add del} { $ipv4\_address$ }<br>$local$ } | Sets or removes the IPv4 address of an AP controlled<br>by the Zyxel Device that you want to capture wireless<br>network traffic going through the AP interfaces. You<br>can use this command multiple times to add<br>additional IPs to the list. |
| file-prefix file_name                               | Sets the file name prefix for each captured file. Enter<br>up to 31 alphanumeric characters. Spaces and<br>underscores are not allowed.                                                                                                    |
| files-size mon dir size                             | Sets the total combined size (in kbytes) of all files to be<br>captured.                                                                                                    |
| exit                                                | Exits configuration mode for wireless frame capture.                                                                                                    |
| [no] frame-capture activate                         | Starts wireless frame capture. Use the no parameter to<br>turn it off.                                                                                                    |
| show frame-capture status                           | Displays whether frame capture is running or not.                                                                                                    |
| show frame-capture config                           | Displays the frame capture configuration.                                                                                                    |

#### **12.2.1 Wireless Frame Capture Examples**

This example configures the wireless frame capture parameters for an AP located at IP address 192.168.1.2.

```
Router(config)# frame-capture configure
Router(frame-capture)# src-ip add 192.168.1.2
Router(frame-capture)# file-prefix monitor
Router(frame-capture)# files-size 1000
Router(frame-capture)# exit
Router(config)#
```
This example shows frame capture status and configuration.

```
Router(config)# show frame-capture status
capture status: off
Router(config)# show frame-capture config
capture source: 192.168.1.2
file prefix: monitor
file size: 1000
```
#### **12.2.2 Remote Packet Capture**

Remote packet capture allows you to capture network traffic going through an AP, and output the captured packets to a packet analyzer (also known as network or protocol analyzer) such as Wireshark. You must use the configure terminal command to enter the configuration mode before you can use these commands.

Note: To start, stop, and configure remote packet capture on an AP, log into the Web Configurator and then go to **Maintenance > Diagnostics > Packet Capture > Remote Capture**.

| <b>COMMAND</b>             | <b>DESCRIPTION</b>                                                                                   |
|----------------------------|----------------------------------------------------------------------------------------------------|
| show capwap ap all lite2   | Lists all connected APs, and shows whether they support<br>packet capture and remote packet capture. |
| show remote-capture status | Shows whether remote capture is currently running on the<br>Zyxel Device.                            |

Table 43 Command Summary: Remote Capture

# **CHAPTER 13 Dynamic Channel Selection**

This chapter shows you how to configure and use dynamic channel selection on the Zyxel Device.

## **13.1 DCS Overview**

Dynamic Channel Selection (DCS) is a feature that allows an AP to automatically select the radio channel upon which it broadcasts by passively listening to the area around it and determining what channels are currently being broadcast on by other devices.

When numerous APs broadcast within a given area, they introduce the possibility of heightened radio interference, especially if some or all of them are broadcasting on the same radio channel. This can make accessing the network potentially rather difficult for the stations connected to them. If the interference becomes too great, then the network administrator must open his AP configuration options and manually change the channel to one that no other AP is using (or at least a channel that has a lower level of interference) in order to give the connected stations a minimum degree of channel interference.

## **13.2 DCS Commands**

See [Section 9.2 on page 79](#page-78-0) for detailed information about how to configure DCS settings in a radio profile.

The following table describes the commands available for dynamic channel selection. You must use the configure terminal command to enter the configuration mode before you can use these commands.

Table 44 Command Summary: DCS

| I COMMAND | <b>DESCRIPTION</b>                                                                                                |
|-----------|----------------------------------------------------------------------------------------------------|
|           | dcs now {ap_mac   profile_name}   Sets the managed AP to scan for and select an available channel<br>immediately. |

# **CHAPTER 14 Auto-Healing**

This chapter shows you how to configure auto-healing settings.

## **14.1 Auto-Healing Overview**

Auto-healing allows you to extend the wireless service coverage area of the managed APs when one of the managed APs fails.

# **14.2 Auto-Healing Commands**

The following table identifies the values required for many of these commands. Other input values are discussed with the corresponding commands.

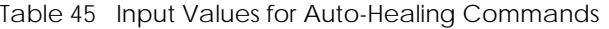

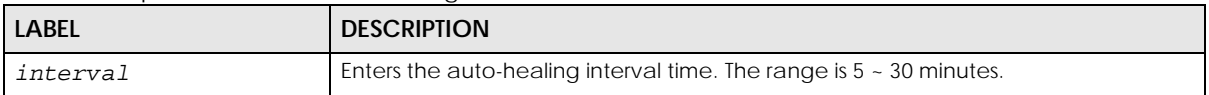

The following table describes the commands available for auto-healing. You must use the configure terminal command to enter the configuration mode before you can use these commands.

Table 46 Command Summary: Auto-Healing

| <b>COMMAND</b>                                | <b>DESCRIPTION</b>                                                                                                    |
|-----------------------------------------------|----------------------------------------------------------------------------------------------------|
| [no] auto-healing activate                    | Turns on the auto-healing feature. Use the no<br>parameter to turn it off.                                                                                               |
| auto-healing healing-interval <i>interval</i> | Sets the interval that specifies how often the<br>managed APs scan their neighborhoods and report<br>the status of neighbor APs to the AP controller (Zyxel)<br>Device). |
|                                               | An AP is considered "failed" if the AP controller<br>obtains the same scan result that the AP is missing<br>from the neighbor list of other APs three times.             |
| auto-healing healing-threshold                | Sets a minimum signal strength. A managed AP is<br>added to the neighbor lists only when the signal<br>strength of the AP is stronger than the specified<br>threshold.   |

| <b>COMMAND</b>                            | <b>DESCRIPTION</b>                                                                                                    |
|-------------------------------------------|----------------------------------------------------------------------------------------------------|
| auto-healing power-threshold <-50 ~- 80 > | Sets a power threshold (in dBm). This value is used to<br>calculate the power level (power-threshold +<br>margin) to which the neighbor APs of the failed AP<br>increase their output power in order to extend their<br>wireless service coverage areas.<br>When the failed AP is working again, its neighbor APs<br>return their output power to the original level. |
| auto-healing margin                       | Enters a number from 0 to 9. This value is used to<br>calculate the power level (power-threshold $+$<br>margin) to which the neighbor APs of the failed AP<br>increase their output power in order to extend their<br>wireless service coverage areas.                                                                                                    |
| auto-healing update                       | Sets all manged APs to immediately scan their<br>neighborhoods three times in a row and update their<br>neighbor lists to the AP controller (Zyxel Device).                                                                                                    |
| show auto-healing config                  | Displays the current auto-healing configuration.                                                                                                    |

Table 46 Command Summary: Auto-Healing (continued)

### **14.2.1 Auto-Healing Examples**

This example enables auto-healing and sets the power level (in dBm) to which the neighbor APs of the failed AP increase their output power.

```
Router(config)# auto-healing activate
Router(config)# auto-healing power-threshold -70
Router(config)# show auto-healing config
auto-healing activate: yes
auto-healing interval: 10
auto-healing power threshold: -70 dBm
auto-healing healing threshold: -85 dBm
auto-healing margin: 0
Router(config)#
```
# **CHAPTER 15 LEDs**

# **15.1 LED Suppression Mode**

This chapter describes two features that controls the LEDs of the managed APs connected to your Zyxel Device - Locator and Suppression.

The LED Suppression feature allows you to control how the LEDs of an AP behave after it's ready. The default LED suppression setting of the AP is different depending on your AP model.

## **15.2 LED Suppression Commands**

Use these commands to set how you want the LEDs to behave after the device is ready. You must use the configure terminal command before you can use these commands.

| <b>COMMAND</b>                             | <b>DESCRIPTION</b>                                                                   |
|--------------------------------------------|--------------------------------------------------------------------------------------|
| led suppress ap mac address enable         | Sets the LEDs of the specified AP to turn off after it's ready.                      |
| led suppress ap mac address disable        | Sets the LEDs of the specified AP to stay lit after the Zyxel<br>Device is ready.    |
| show led suppress ap mac address<br>status | Displays whether LED suppression mode is enabled or<br>disabled on the specified AP. |

Table 47 LED Suppression Commands

#### **15.2.1 LED Suppression Commands Example**

The following example activates LED suppression mode on the AP with the MAC address 00:a0:c5:01:23:45 and displays the settings.

```
Router(config)# led_suppress 00:a0:c5:01:23:45 enable
Router(config)# show led_suppress 00:a0:c5:01:23:45 status
Suppress Mode Status : Enable
Router(config)#
```
## **15.3 LED Locator**

The LED locator feature identifies the location of the WAC AP among several devices in the network. You can run this feature and set a timer.

Note: When the AP is booting or performing firmware upgrade, the LEDs will light regardless of the setting in LED suppression.

## **15.4 LED Locator Commands**

Use these commands to run the LED locator feature. You must use the configure terminal command before you can use these commands.

Table 48 LED Locator Commands

| <b>COMMAND</b>                                   | <b>DESCRIPTION</b>                                                                                                    |
|--------------------------------------------------|----------------------------------------------------------------------------------------------------|
| led locator ap mac address on                    | Enables the LED locator function on the specified AP. It<br>will show the actual location of the AP among several<br>devices in the network. |
| led locator ap mac address off                   | Disables the LED locator function on the specified AP.                                                                                       |
| led locator ap mac address<br>$blink-timer 1.60$ | Sets a time interval between 1 and 60 minutes to stop the<br>locator LED from blinking on the specified AP.                                  |
|                                                  | Note: You should run this command before<br>enabling the LED locator function.                                                               |
| show led locator ap mac address<br>status        | Displays whether LED locator function is enabled on the<br>specified AP and the timer setting.                                               |

#### **15.4.1 LED Locator Commands Example**

The following example turns on the LED locator feature on the AP with the MAC address 00:a0:c5:01:23:45, sets how long the locator LED stays blinking, and also displays the settings.

```
Router(config)# led_locator 00:a0:c5:01:23:45 blink-timer 5
Router(config)# led_locator 00:a0:c5:01:23:45 on
Router(config)# show led_locator 00:a0:c5:01:23:45 status
Locator LED Status : ON
Locator LED Time : 5
Router(config)#
```
# **CHAPTER 16 Interfaces**

## **16.1 Interface Overview**

In general, an interface has the following characteristics.

- An interface is a logical entity through which (layer-3) packets pass.
- An interface is bound to a physical port or another interface.
- Many interfaces can share the same physical port.
- An interface is bound to at most one zone.
- Many interfaces can belong to the same zone.
- Layer-3 virtualization (IP alias, for example) is a kind of interface.

Some characteristics do not apply to some types of interfaces.

#### **16.1.1 Types of Interfaces**

You can create several types of interfaces in each Zyxel Device model. The types supported vary by Zyxel Device model.

- **Port groups** create a hardware connection between physical ports at the layer-2 (data link, MAC address) level.
- **Ethernet interfaces** are the foundation for defining other interfaces and network policies. RIP and OSPF are also configured in these interfaces.
- **VLAN interfaces** receive and send tagged frames. The Zyxel Device automatically adds or removes the tags as needed. Each VLAN can only be associated with one Ethernet interface.
- **Bridge interfaces** create a software connection between Ethernet or VLAN interfaces at the layer-2 (data link, MAC address) level. Unlike port groups, bridge interfaces can take advantage of some security features in the Zyxel Device. You can also assign an IP address and subnet mask to the bridge.
- **PPPoE/PPTP interfaces** support Point-to-Point Protocols (PPP). ISP accounts are required for PPPoE/PPTP interfaces.
- **Cellular interfaces** are for 3G WAN connections via a connected 3G device.
- **Virtual interfaces** (IP alias) provide additional routing information in the Zyxel Device. There are three types: **virtual Ethernet interfaces**, **virtual VLAN interfaces**, and **virtual bridge interfaces**.
- **VPN Tunnel Interface (VTI**) encrypts or decrypts IPv4 traffic from or to the interface according to the IP routing table.
- **Link Aggregation Group (LAG) interfaces** combine multiple physical Ethernet interfaces into a single logical interface, thus increasing uplink bandwidth and availability in the event a link goes down.
- **Trunks** manage load balancing between interfaces.

Port groups, and trunks have a lot of characteristics that are specific to each type of interface. These characteristics are listed in the following tables and discussed in more detail farther on.

| <b>CHARACTERISTICS</b>       | <b>ETHERNET</b> | <b>VLAN</b> | <b>BRIDGE</b> | <b>PPPOE/PPTP</b> | <b>VIRTUAL</b> |
|------------------------------|-----------------|-------------|---------------|-------------------|----------------|
| Name*                        | qex             | vlanx       | brx           | pppx              | $**$           |
| <b>IP Address Assignment</b> |                 |             |               |                   |                |
| static IP address            | Yes             | Yes         | Yes           | Yes               | Yes            |
| <b>DHCP</b> client           | Yes             | Yes         | Yes           | Yes               | <b>No</b>      |
| routing metric               | Yes             | Yes         | Yes           | Yes               | Yes            |
| Interface Parameters         |                 |             |               |                   |                |
| bandwidth restrictions       | Yes             | Yes         | Yes           | Yes               | Yes            |
| packet size (MTU)            | Yes             | Yes         | Yes           | Yes               | <b>No</b>      |
| data size (MSS)              | Yes             | Yes         | Yes           | Yes               | No             |
| traffic prioritization       | Yes             | Yes         | Yes           | Yes               | <b>No</b>      |
| <b>DHCP</b>                  |                 |             |               |                   |                |
| <b>DHCP</b> server           | Yes             | Yes         | Yes           | <b>No</b>         | <b>No</b>      |
| DHCP relay                   | Yes             | Yes         | Yes           | <b>No</b>         | <b>No</b>      |
| Ping Check                   | Yes             | Yes         | Yes           | Yes               | <b>No</b>      |

Table 49 Characteristics of Ethernet, VLAN, Bridge, PPPoE/PPTP, and Virtual Interface (for some Zyxel Device models)

\* - The format of interface names is strict. Each name consists of 2-4 letters (interface type), followed by a number (*x*, limited by the maximum number of each type of interface). For example, Ethernet interface names are ge1, ge2, ge3, ...; VLAN interfaces are vlan0, vlan1, vlan2, ...; and so on.

\*\* - The names of virtual interfaces are derived from the interfaces on which they are created. For example, virtual interfaces created on Ethernet interface ge1 are called ge1:1, ge1:2, and so on. Virtual interfaces created on VLAN interface vlan2 are called vlan2:1, vlan2:2, and so on. You cannot specify the number after the colon(:) in the web configurator; it is a sequential number. You can specify the number after the colon if you use the CLI to set up a virtual Interface Parameters

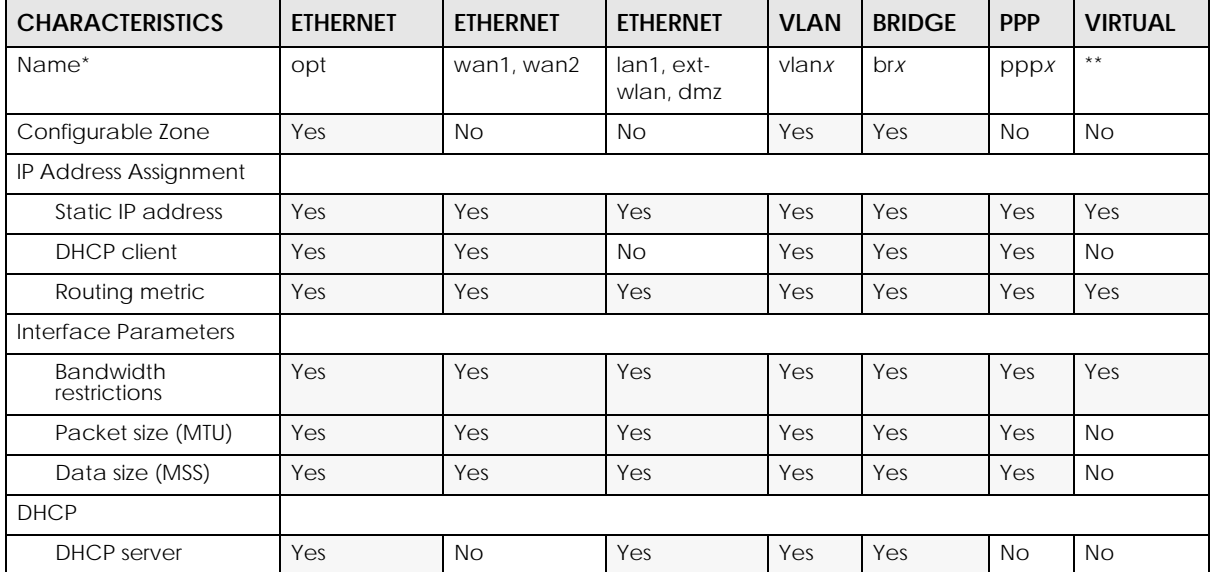

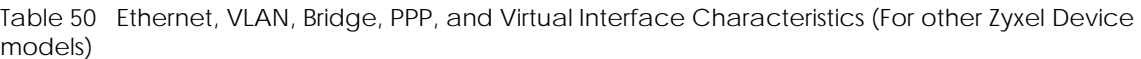

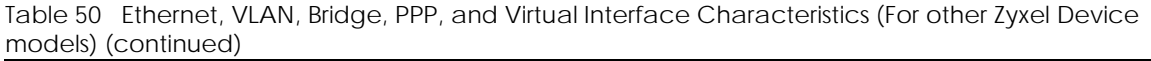

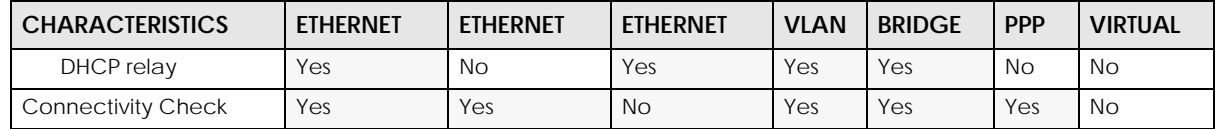

\* - Each name consists of 2-4 letters (interface type), followed by a number (*x*). For most interfaces, x is limited by the maximum number of the type of interface. For VLAN interfaces, x is defined by the number you enter in the VLAN name field. For example, Ethernet interface names are wan1, wan2, opt, lan1, ext-wlan, dmz; VLAN interfaces are vlan0, vlan1, vlan2, ...; and so on.

\*\* - The names of virtual interfaces are derived from the interfaces on which they are created. For example, virtual interfaces created on Ethernet interface wan1 are called wan1:1, wan1:2, and so on. Virtual interfaces created on VLAN interface vlan2 are called vlan2:1, vlan2:2, and so on. You cannot specify the number after the colon(:) in the web configurator; it is a sequential number. You can specify the number after the colon if you use the CLI to set up a virtual interface.

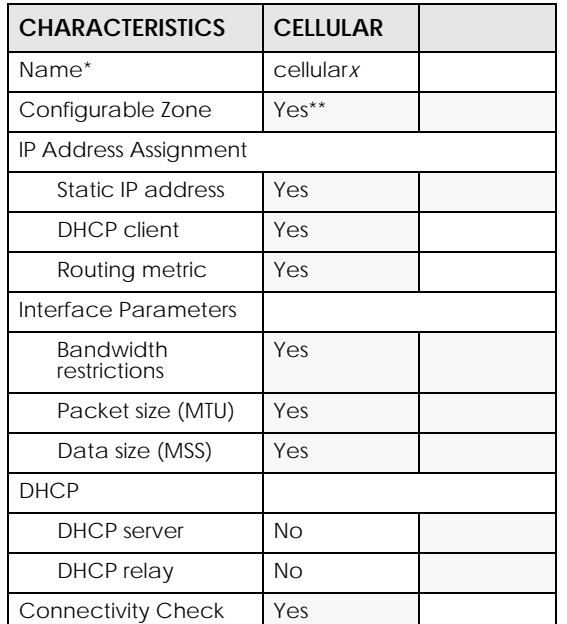

Table 51 Cellular and WLAN Interface Characteristics

\* - Each name consists of letters (interface type), followed by a number (x). For most interfaces, x is limited by<br>the maximum number of the type of interface. For WLAN interfaces, the first number identifies the slot and the second number identifies the individual interface.

\*\* - Cellular interfaces can be added to the WAN zone or no zone.

#### **16.1.2 Relationships Between Interfaces**

In the Zyxel Device, interfaces are usually created on top of other interfaces. Only Ethernet interfaces are created directly on top of the physical ports (or port groups). The relationships between interfaces are explained in the following table.

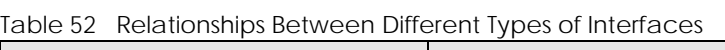

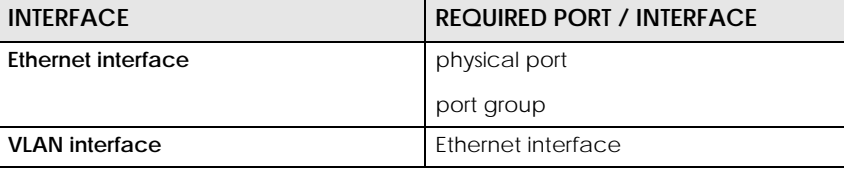

ZyWALL Series CLI Reference Guide

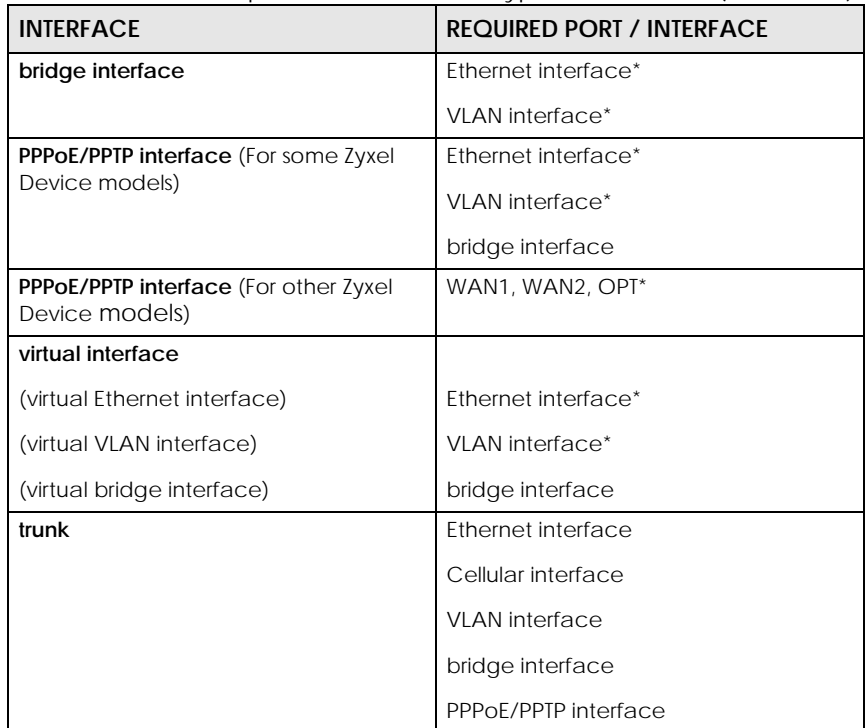

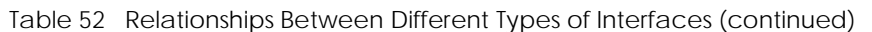

\* You cannot set up a PPPoE/PPTP interface, virtual Ethernet interface, or virtual VLAN interface if the<br>underlying interface is a member of a bridge. You also cannot add an Ethernet interface or VLAN<br>interface to a bridge

## <span id="page-120-0"></span>**16.2 Interface General Commands Summary**

The following table identifies the values required for many of these commands. Other input values are discussed with the corresponding commands.

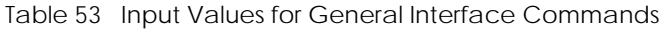

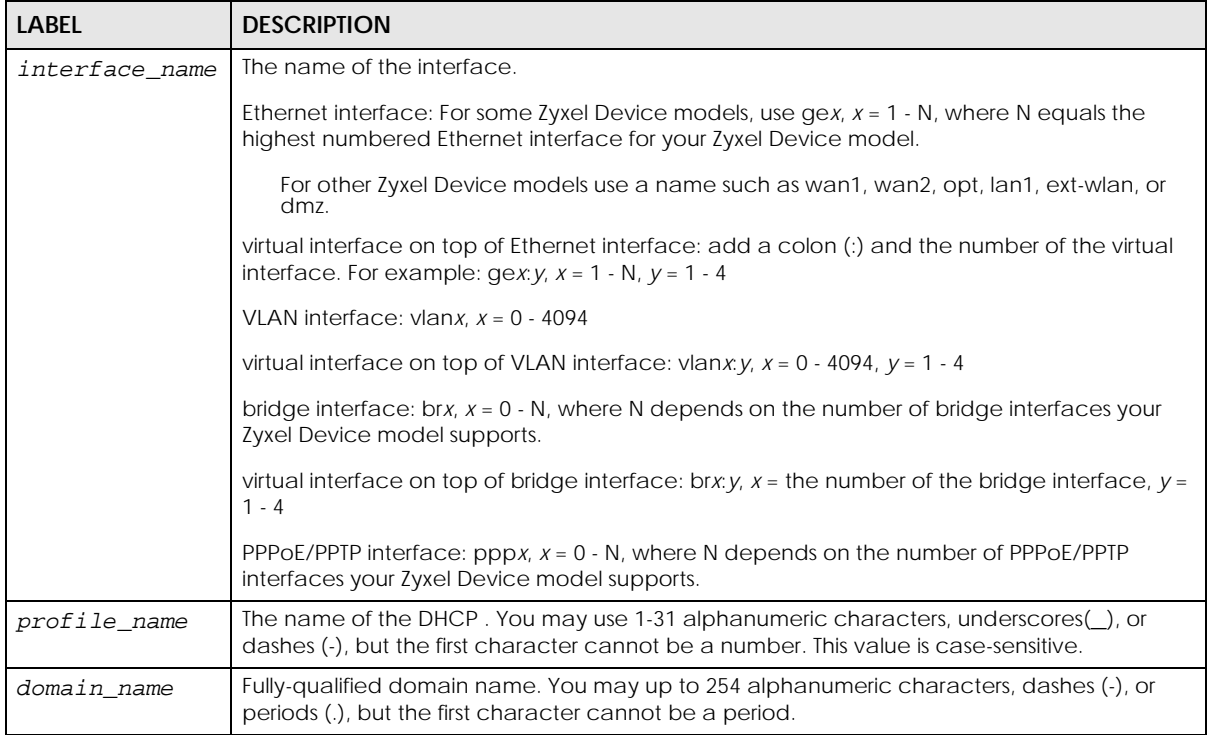

The following sections introduce commands that are supported by several types of interfaces. See [Section 16.6 on page 144](#page-143-0) for the unique commands for each type of interface.

#### **16.2.1 Basic Interface Properties and IP Address Commands**

This table lists basic properties and IP address commands.

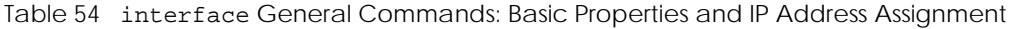

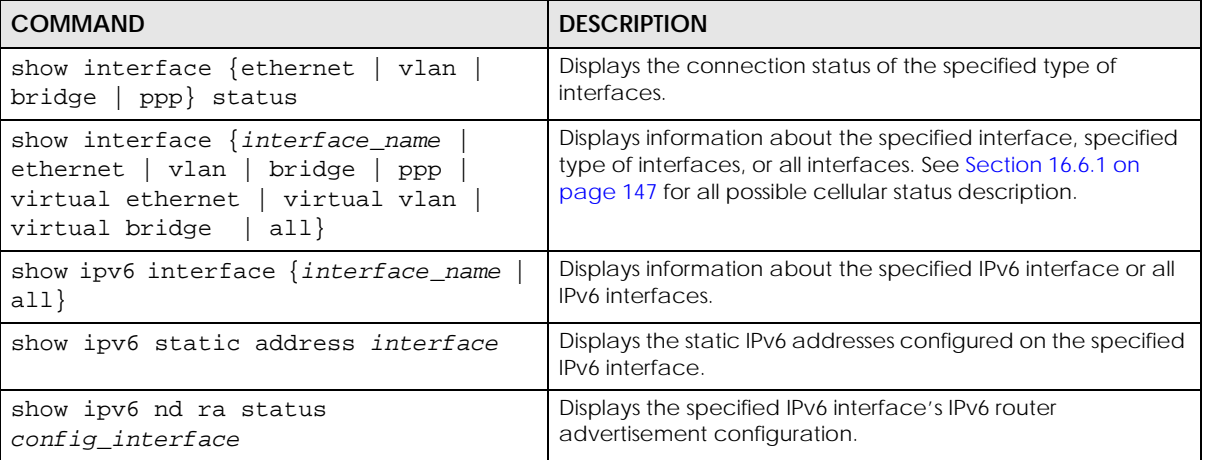

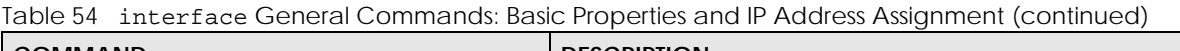

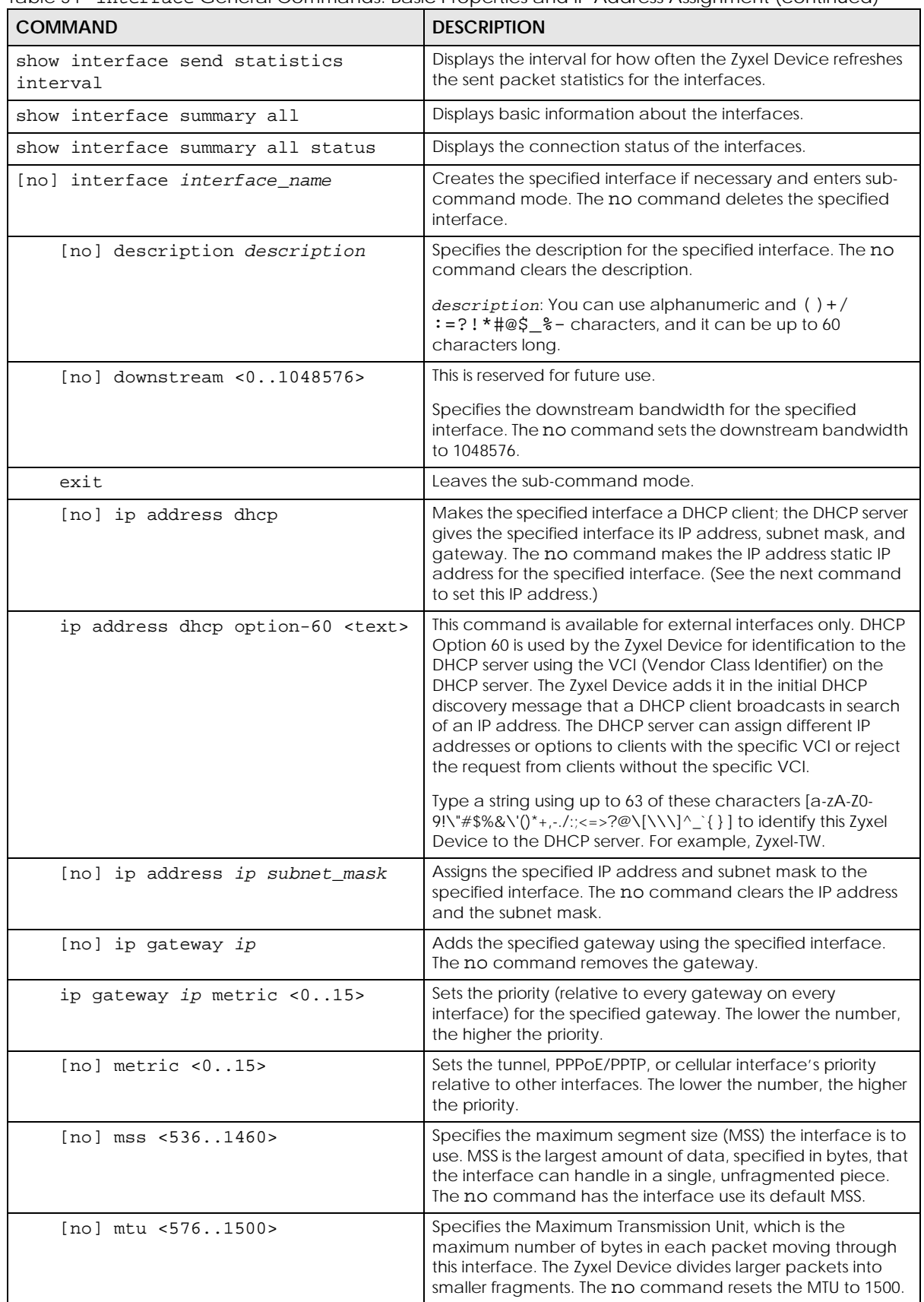

ZyWALL Series CLI Reference Guide

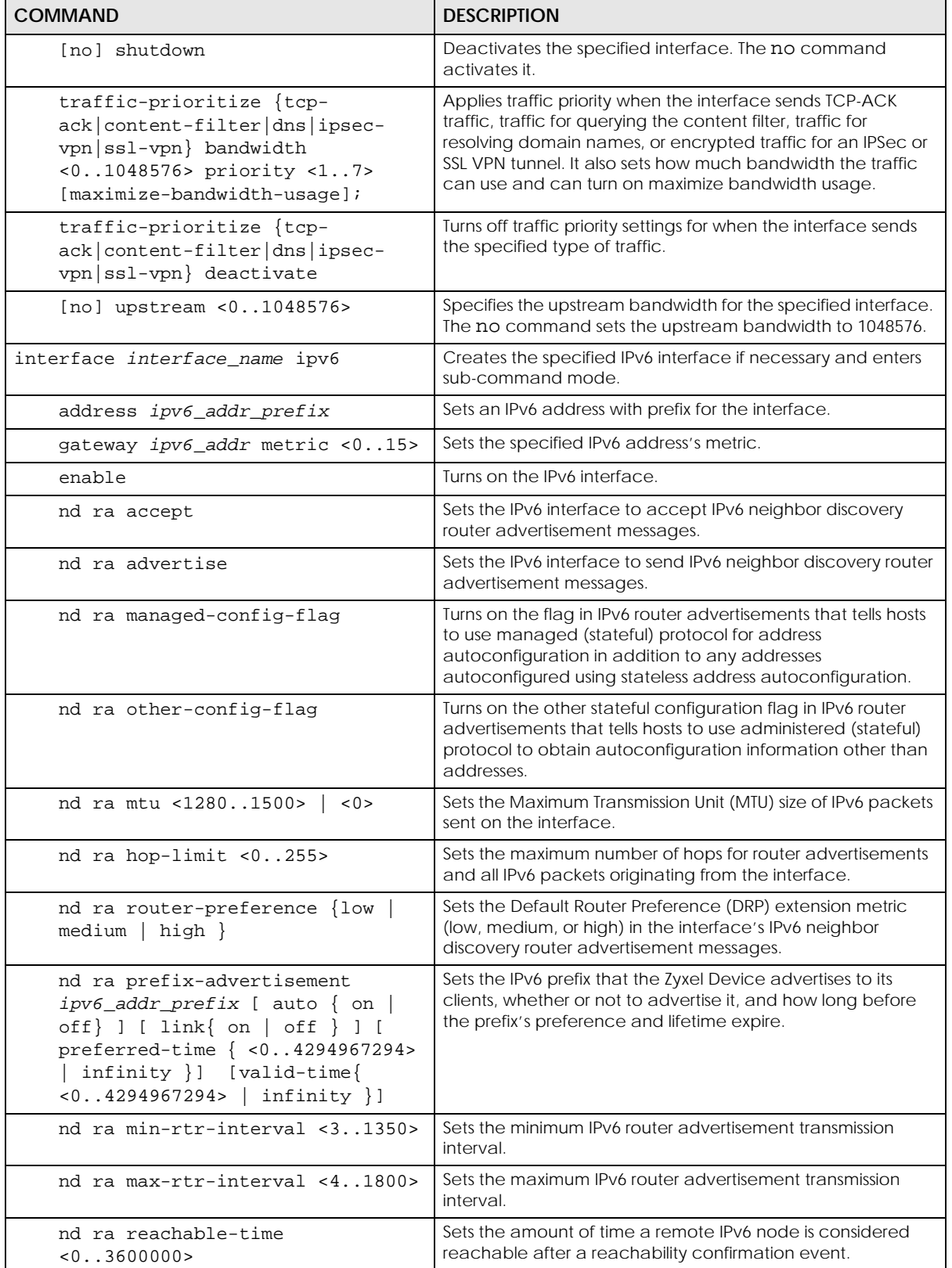

Table 54 interface General Commands: Basic Properties and IP Address Assignment (continued)

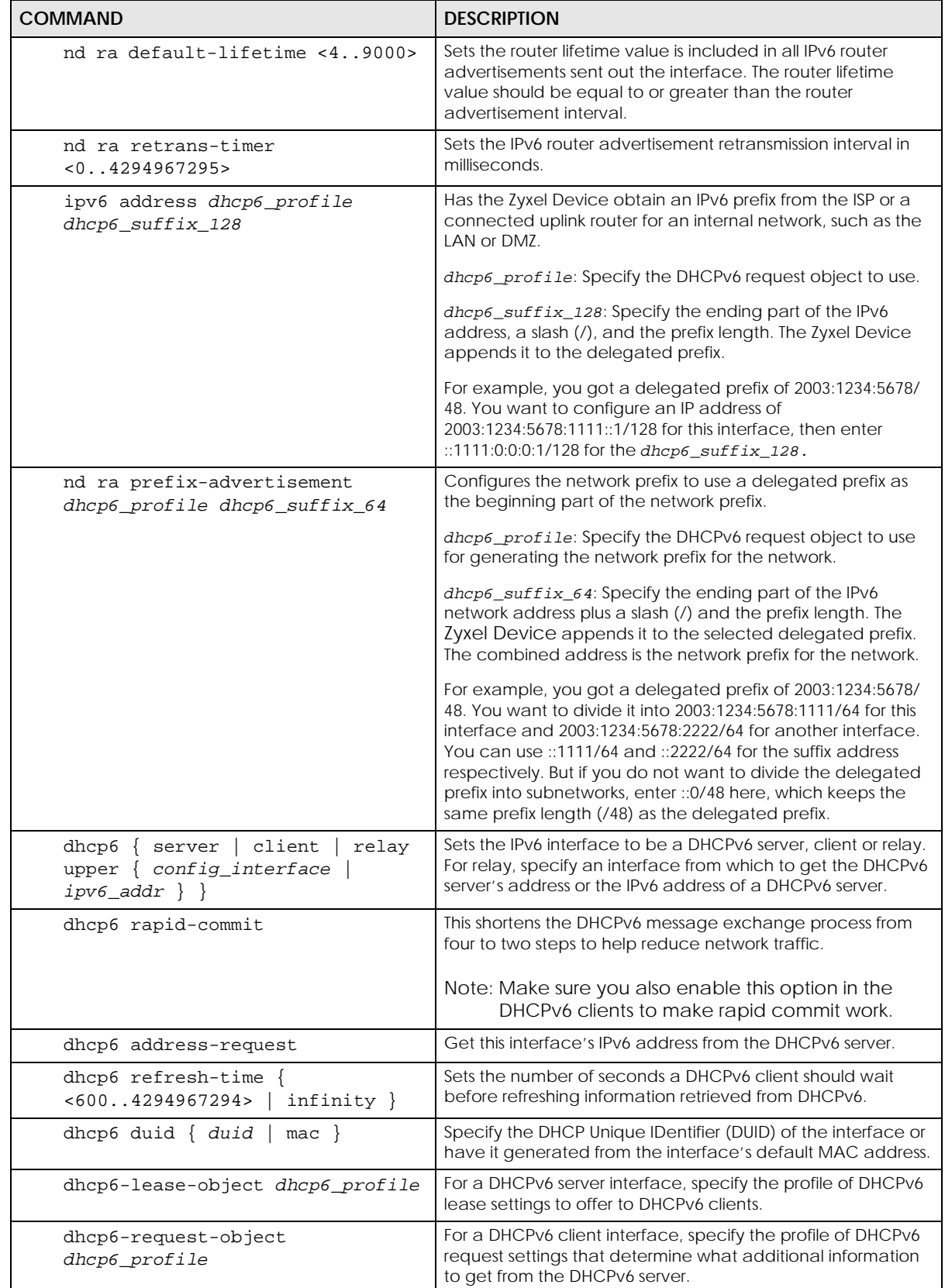

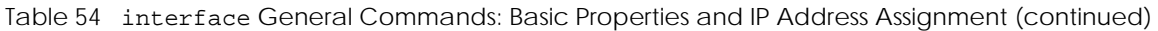

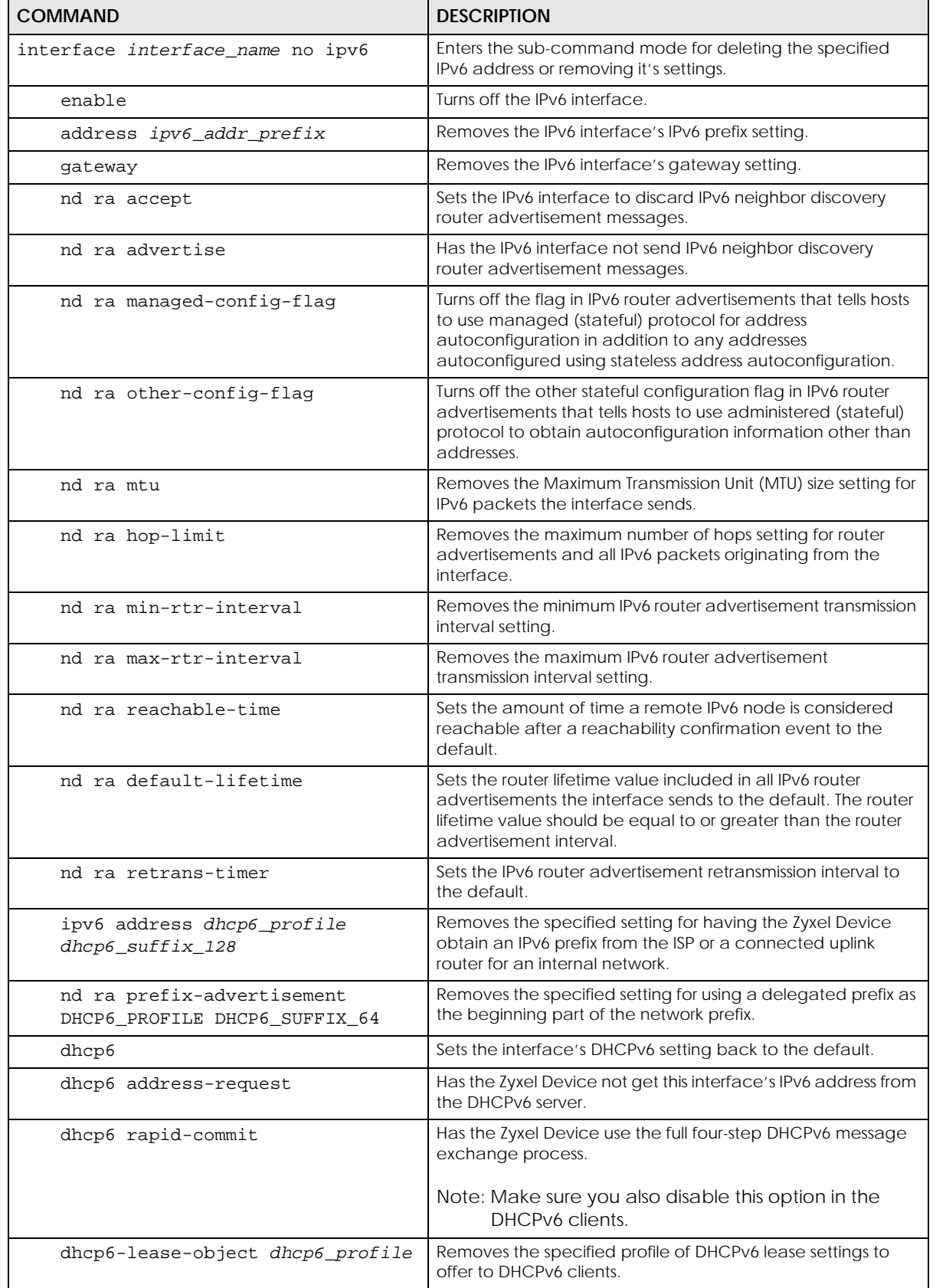

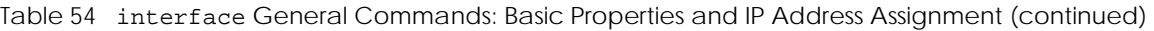

ZyWALL Series CLI Reference Guide

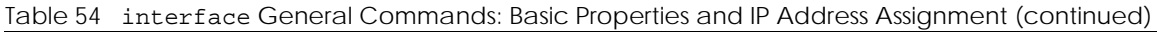

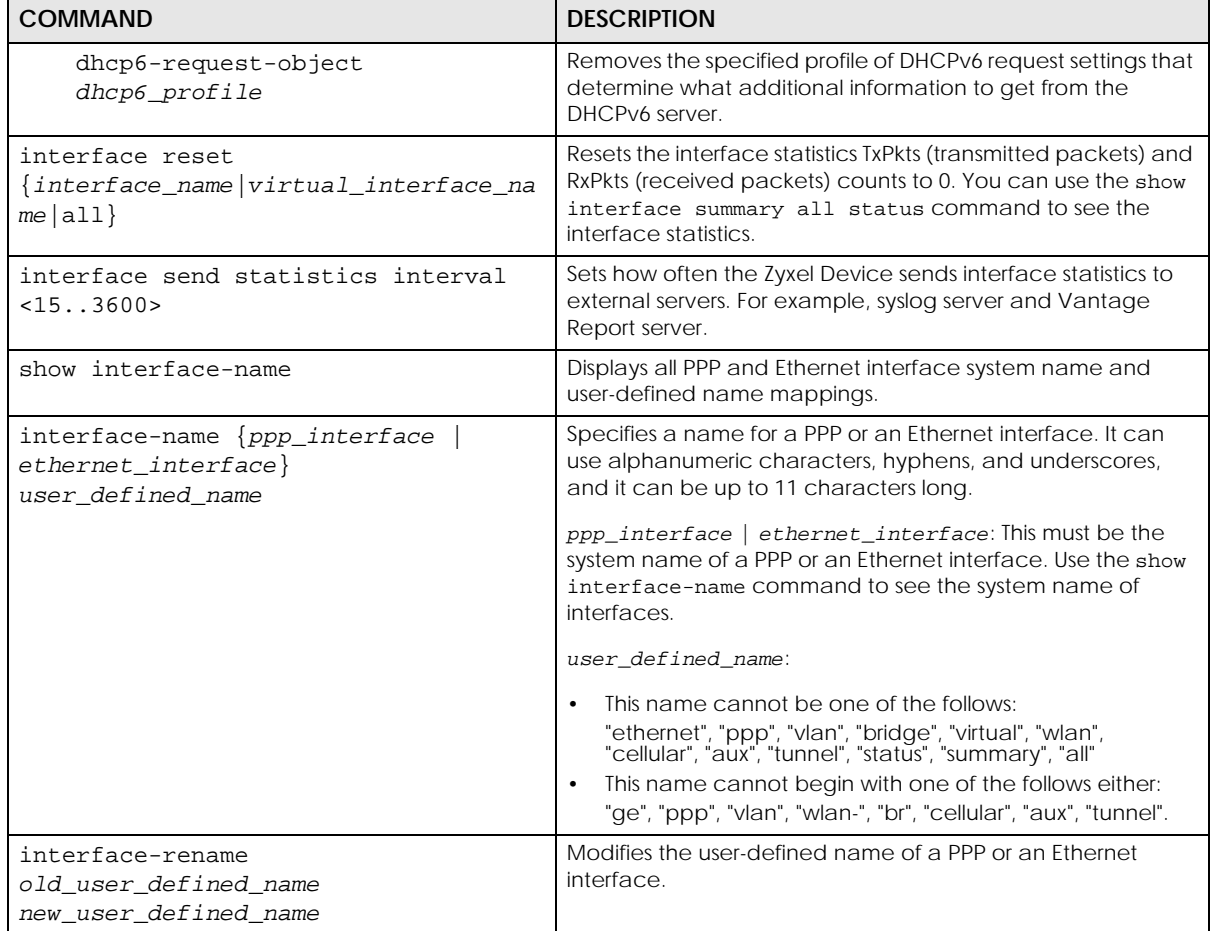

#### **16.2.1.1 Basic Interface Properties Command Examples**

The following commands make Ethernet interface ge1 a DHCP client.

```
Router# configure terminal
Router(config)# interface ge1
Router(config-if)# ip address dhcp
Router(config-if)# exit
```
This example shows how to modify the name of interface ge4 to "VIP". First you have to check the interface system name (ge4 in this example) on the Zyxel Device. Then change the name and display the result.

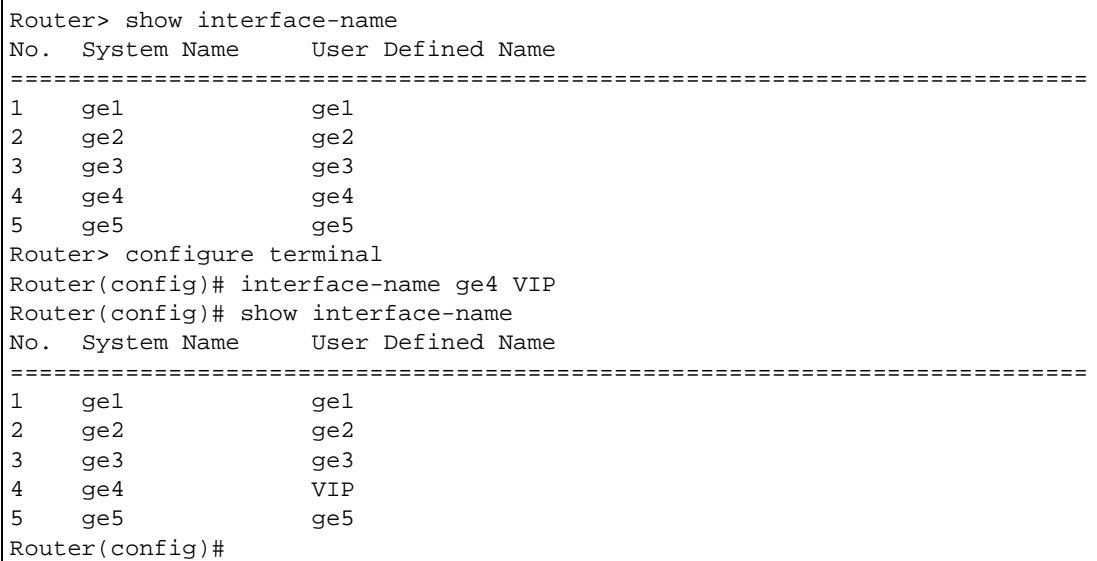

This example shows how to change the user defined name from VIP to Partner. Note that you have to use the "interface-rename" command if you do not know the system name of the interface. To use the "interface-name" command, you have to find out the corresponding system name first (ge4 in this example). This example also shows how to change the user defined name from Partner to Customer using the "interface-name" command.

```
Router(config)# interface-rename VIP Partner
Router(config)# show interface-name
No. System Name User Defined Name
===========================================================================
1 ge1 ge1
2 ge2 ge2
3 ge3 ge3
4 ge4 Partner
5 ge5 ge5
Router(config)# 
Router(config)# interface-name ge4 Customer
Router(config)# show interface-name
No. System Name User Defined Name
===========================================================================
1 ge1 ge1
2 ge2 ge2<br>3 ge3 ge3
   3 ge3 ge3
4 ge4 Customer<br>5 ge5 ge5
   5 ge5 ge5
```
This example shows how to restart an interface. You can check all interface names on the Zyxel Device. Then use either the system name or user-defined name of an interface (ge4 or Customer in this example) to restart it.

```
Router> show interface-name
No. System Name User Defined Name
===========================================================================
1 ge1 ge1
2 ge2 ge2<br>3 ge3 ge3
3 ge3 ge3
4 ge4 Customer<br>5 ge5 ge5
5 ge5 ge5
Router> configure terminal
Router(config)# interface reset ge4
Router(config)# interface reset Customer
Router(config)#
```
### **16.2.2 IGMP Proxy Commands**

Internet Group Management Protocol (IGMP) proxy is used for multicast routing. IGMP proxy enables the Zyxel Device to issue IGMP host messages on behalf of hosts that the Zyxel Device discovered on its IGMP-enabled interfaces. The Zyxel Device acts as a proxy for its hosts.

Enter configuration terminal mode and select an interface

| <b>COMMAND</b>       | <b>DESCRIPTION</b>                                                                                                    |
|----------------------|----------------------------------------------------------------------------------------------------|
| [no]igmp activate    | Enables IGMP proxy on this interface.                                                                                                    |
|                      | The no command disables IGMP proxy on this interface.                                                                                                    |
| igmp direction       | Sets the direction for IGMP proxy on this interface.<br>downstream - enable on the interface which connects to the multicast hosts.<br>upstream - enable on the interface which connects to a router running IGMP<br>that is closer to the multicast server |
| igmp version $<1$ 3> | Sets the IGMP version to be used on this Zyxel Device interface.                                                                                                    |

Table 55 interface Commands: IGMP Proxy Commands

#### **16.2.2.1 IGMP Command Example**

The following commands activate IGMP version 2 upstream on the lan1 interface.

```
Router> enable
Router#
Router# configure terminal
Router(config)# interface lan1
Router(config-if-lan1)# igmp
activate
direction
version
Router(config-if-lan1)# igmp activate
Router(config-if-lan1)# igmp direction
downstream
upstream
Router(config-if-lan1)# igmp direction upstream
Router(config-if-lan1)# igmp version
<1.03>Router(config-if-lan1)# igmp version 2
Router(config-if-lan1)#
Router(config-if-lan1)# exit
```
#### **16.2.3 Proxy ARP Commands**

Enable Proxy ARP (RFC 1027) to allow the Zyxel Device to answer external interface ARP requests on behalf of a device on its internal interface. Interfaces supported are:

- Ethernet
- VLAN
- Bridge

Enter configuration terminal mode and select an interface

| <b>COMMAND</b>                                              | <b>DESCRIPTION</b>                                                                                                    |
|-------------------------------------------------------------|----------------------------------------------------------------------------------------------------|
| [no] ip proxy-arp<br>activate                               | Enables proxy ARP on this interface.                                                                                                    |
|                                                             | The no command disables proxy ARP on this interface.                                                                                                    |
| $\{ipv4$<br>[no] ip proxy-arp<br>ipv4_range<br>$ipv4$ cidr} | Sets the proxy ARP target IP address, IP address range or IP address subnet on<br>this interface.                                                                                                    |
|                                                             | $ipv4$ : IPv4 address <w.x.y.z></w.x.y.z>                                                                                                    |
|                                                             | ipv4_range: Range of IPv4 addresses <w.x.y.z>-<w.x.y.z></w.x.y.z></w.x.y.z>                                                                                                    |
|                                                             | $ipv4$ cidr: IPv4 subnet in CIDR format, i.e. 192.168.1.0/32 <w.x.y.z>/&lt;132&gt;</w.x.y.z>                                                                                                    |
|                                                             | The Zyxel Device answers external ARP requests only if they match one of<br>these inputted target IP addresses. For example, if $ipv4$ is 192.168.1.5, then<br>the Zyxel Device will answer ARP requests coming from the WAN only if it<br>contains 192.168.1.5 as the target IP address. |
|                                                             | The no command disables the proxy ARP target IP address, IP address range<br>or IP address subnet on this interface.                                                                                                    |

Table 56 interface Commands: Proxy ARP Commands

| <b>COMMAND</b>                                        | <b>DESCRIPTION</b>                                                                                         |
|-------------------------------------------------------|----------------------------------------------------------------------------------------------------|
| show interface<br>interface name proxy-arp<br>address | Displays the proxy ARP target IP address, IP address range or IP address subnet<br>on the named interface. |
| show interface<br>interface name proxy-arp<br>status  | Displays if proxy ARP is enabled on the named interface.                                                   |

Table 56 interface Commands: Proxy ARP Commands (continued)

#### **16.2.3.1 Proxy ARP Command Example**

The following commands activate proxy ARP on the lan1 interface.

```
Router(config)# interface lan1
Router(config-if-lan1)# ip proxy-arp activate
Router(config-if-lan1)# ip proxy-arp 192.168.1.5
Router(config-if-lan1)# exit
Router(config)# show interface lan1 proxy-arp status
Proxy ARP status: yes
Router(config)# show interface lan1 proxy-arp address
No. IP Address
===============================================================================
1 192.168.1.5
Router(config)#
```
### **16.2.4 DHCP Setting Commands**

This table lists DHCP setting commands. DHCP is based on DHCP pools. Create a DHCP pool if you want to assign a static IP address to a MAC address or if you want to specify the starting IP address and pool size of a range of IP addresses that can be assigned to DHCP clients. There are different commands for each configuration. Afterwards, in either case, you have to bind the DHCP pool to the interface.

| <b>COMMAND</b>                                                                  | <b>DESCRIPTION</b>                                                                                                    |  |
|---------------------------------------------------------------------------------|----------------------------------------------------------------------------------------------------|--|
| show ip dhcp list interface<br>interface name}<br>$\{all \}$<br>keyword keyword | Shows the interfaces and their static and DHCP-assigned IP addresses.                                                                                                    |  |
|                                                                                 | all: Uses this to list all interfaces and their static and DHCP-assigned IP<br>addresses.                                                                                                 |  |
|                                                                                 | interface name: Uses this to show the specified interface and to which<br>devices it has assigned static and DHCP IP addresses.                                                           |  |
|                                                                                 | keyword: You can use up to 63 alphanumeric and $()+/-?$ !* $#@$ \$ %<br>characters. This searches the interfaces and their information, such as IP<br>addresses, MAC addresses and so on. |  |
| show ip dhep static                                                             | Shows the interfaces and their static IP addresses.                                                                                                    |  |
| $interface$ {all   <i>interface</i><br>$name\}$                                 | all: Uses this to list all interfaces and their static IP addresses.                                                                                                    |  |
|                                                                                 | <i>interface name:</i> Uses this to show the specified interface and to which<br>devices it has assigned static IP addresses.                                                             |  |
| show ip dhcp dhcp-options                                                       | Shows the DHCP extended option settings.                                                                                                    |  |
| show ip dhep pool<br>$[profile_name]$                                           | Shows information about the specified DHCP pool or about all DHCP pools.                                                                                                    |  |

Table 57 interface Commands: DHCP Settings

| <b>COMMAND</b>                                          | <b>DESCRIPTION</b>                                                                                                    |
|---------------------------------------------------------|----------------------------------------------------------------------------------------------------|
| show ip dhcp pool<br>profile_name_dhcp-options          | Shows the specified DHCP pool's DHCP extended option settings.                                                                                                    |
| ip dhcp pool rename<br>profile name profile name        | Renames the specified DHCP pool from the first profile_name to the<br>second profile_name.                                                                                                    |
| ip dhcp static<br>file name interface<br>interface name | Imports a csv file to the specified interface on the Zyxel Device. The IP/MAC<br>binding settings and description to identify these settings in the file will be<br>applied to the Zyxel Device.                                                          |
|                                                         | Configure your csv file in the order of IP address, MAC address and<br>description. Spaces are allowed. Separate each item with a comma, for<br>example, 1.1.1.1, 22: 22: 33: 44: 55: 02, test. Press enter to configure the next<br>group in a new line. |
|                                                         | Your currently configured IP/MAC binding settings and entries description<br>will be overwritten once you import the file.                                                                                                    |
| [no] ip dhcp pool<br>profile_name                       | Creates a DHCP pool if necessary and enters sub-command mode. You<br>can use the DHCP pool to create a static entry or to set up a range of IP<br>addresses to assign dynamically.                                                                        |
|                                                         | About the sub-command settings:                                                                                                    |
|                                                         | If you use the host command, the Zyxel Device treats this DHCP pool<br>as a static DHCP entry.                                                                                                    |
|                                                         | If you do not use the host command and use the network<br>command, the Zyxel Device treats this DHCP pool as a pool of IP<br>addresses.                                                                                                    |
|                                                         | If you do not use the host command or the network command,<br>the DHCP pool is not properly configured and cannot be bound to any<br>interface.                                                                                                    |
|                                                         | The no command removes the specified DHCP pool.                                                                                                    |
| show                                                    | Shows information about the specified DHCP pool.                                                                                                    |
|                                                         | Use the following commands to create a static DHCP entry. If you do not<br>use the host command, the commands that are not in this section have<br>no effect, but you can still set them.                                                                 |
| [no] host $ip$                                          | Specifies the static IP address the Zyxel Device should assign. Use this<br>command, along with hardware-address, to create a static DHCP<br>entry.                                                                                                    |
|                                                         | Note: The IP address must be in the same subnet as the interface to<br>which you plan to bind the DHCP pool.                                                                                                    |
|                                                         | When this command is used, the Zyxel Device treats this DHCP pool like a<br>static entry, regardless of the network setting. The no command clears<br>this field.                                                                                         |
| [no] hardware-address<br>mac_address                    | Reserves the DHCP pool for the specified MAC address. Use this command,<br>along with host, to create a static DHCP entry. The no command clears<br>this field.                                                                                           |
| [no] client-identifier<br>mac_address                   | Specifies the MAC address that appears in the DHCP client list. The no<br>command clears this field.                                                                                                    |
| [no] client-name<br>host name                           | Specifies the host name that appears in the DHCP client list. The no<br>command clears this field.                                                                                                    |
|                                                         | host_name: You may use 1-31 alphanumeric characters, underscores(_), or<br>dashes (-), but the first character cannot be a number. This value is case-<br>sensitive.                                                                                      |

Table 57 interface Commands: DHCP Settings (continued)

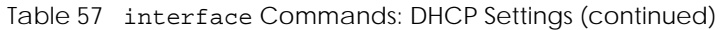

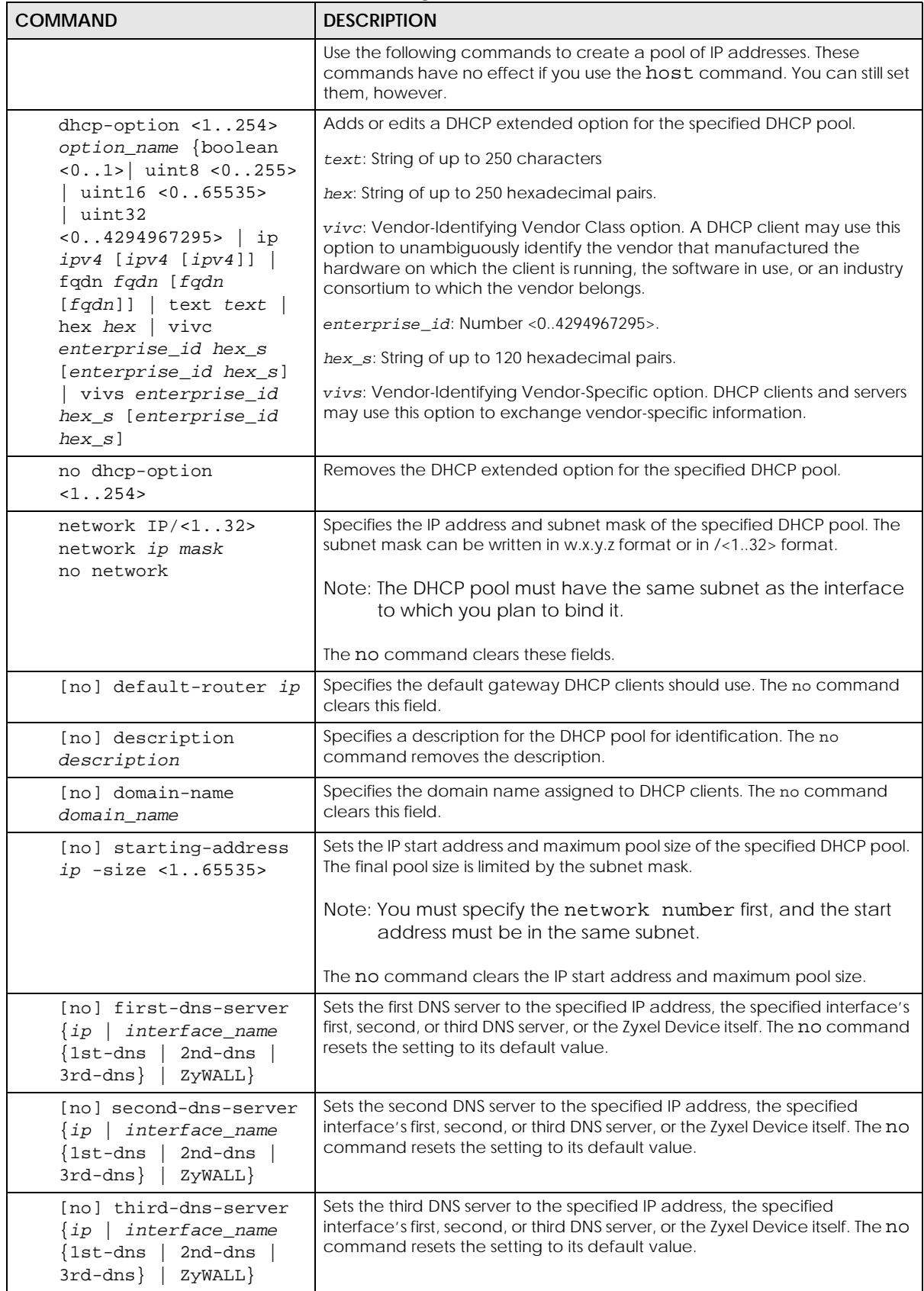

| <b>COMMAND</b>                                              | <b>DESCRIPTION</b>                                                                                                    |
|-------------------------------------------------------------|----------------------------------------------------------------------------------------------------|
| [no] first-wins-server<br>ip                                | Specifies the first WINS server IP address to assign to the remote users. The no<br>command removes the setting.                                                                                                    |
| [no] second-wins-<br>server ip                              | Specifies the second WINS server IP address to assign to the remote users.<br>The no command removes the setting.                                                                                                    |
| [no] lease $\{<0365>$<br>$[50.023]$ $[50.059]$<br>infinite} | Sets the lease time to the specified number of days, hours, and minutes or<br>makes the lease time infinite. The no command resets the first DNS server<br>setting to its default value.                                                                                                    |
| (no) bootp-server<br>$\langle W. X. y. z \rangle$           | Sets the PXE (Preboot eXecution Environment) server public IPv4 address.<br>PXE is available for computers on internal interfaces to allow them to boot<br>up using boot software on a PXE server. The Zyxel Device acts as an<br>intermediary between the PXE server and the computers that need boot<br>software. |
|                                                             | You must enable DHCP Server on the Zyxel Device so that it can receive<br>information from the PXE server.                                                                                                    |
| (no) bootfile-name<br><filename></filename>                 | Sets the file name and extension of the boot loader software file (a<br>computer program that loads the operating system for the computer) that<br>is on the PXE server. If the wrong filename is typed, then the client<br>computers cannot boot.                                                                  |
| interface interface name                                    | Enters sub-command mode.                                                                                                    |
| [no] ip dhcp-pool<br>profile_name                           | Binds the specified interface to the specified DHCP pool. You have to<br>remove any DHCP relays first. The no command removes the binding.                                                                                                    |
| [no] ip helper-address<br>ip                                | Creates the specified DHCP relay. You have to remove the DHCP pool first,<br>if the DHCP pool is bound to the specified interface. The no command<br>removes the specified DHCP relay.                                                                                                    |
| release dhcp interface-<br>name                             | Releases the TCP/IP configuration of the specified interface. The interface<br>must be a DHCP client. This command is available in privilege mode, not<br>configuration mode.                                                                                                    |
| renew dhcp interface-name                                   | Renews the TCP/IP configuration of the specified interface. The interface<br>must be a DHCP client. This command is available in privilege mode, not<br>configuration mode.                                                                                                    |
| show ip dhcp binding [ip]                                   | Displays information about DHCP bindings for the specified IP address or for<br>all IP addresses.                                                                                                    |
| clear ip dhcp binding $\{ip \mid$<br>$\ast \}$              | Removes the DHCP bindings for the specified IP address or for all IP<br>addresses.                                                                                                    |

Table 57 interface Commands: DHCP Settings (continued)

#### **16.2.4.1 DHCP Setting Command Examples**

The following example uses these commands to configure DHCP DHCP\_TEST.

```
Router# configure terminal
Router(config)# ip dhcp DHCP_TEST
Router(config-ip-dhcp-)# network 192.168.1.0 /24
Router(config-ip-dhcp-)# domain-name zyxel.com
Router(config-ip-dhcp-)# first-dns-server 10.1.5.1
Router(config-ip-dhcp-)# second-dns-server ge1 1st-dns
Router(config-ip-dhcp-)# third-dns-server 10.1.5.2
Router(config-ip-dhcp-)# default-router 192.168.1.1
Router(config-ip-dhcp-)# lease 0 1 30
Router(config-ip-dhcp-)# starting-address 192.168.1.10 -size 30
Router(config-ip-dhcp-)# hardware-address 00:0F:20:74:B8:18
Router(config-ip-dhcp-)# client-identifier 00:0F:20:74:B8:18
Router(config-ip-dhcp-)# client-name TWtester1
Router(config-ip-dhcp-)# exit
Router(config)# interface ge1
Router(config-if)# ip dhcp- DHCP_TEST
Router(config-if)# exit
Router(config)# show ip dhcp server status
binding interface : ge1
  binding : DHCP_TEST
```
#### **16.2.4.2 DHCP Extended Option Setting Command Example**

The following example configures the DHCP\_TEST with a SIP server (code 120) extended DHCP option with one IP address to provide to the SIP clients.

```
Router# configure terminal
Router(config)# ip dhcp DHCP_TEST
Router(config-ip-dhcp-)# dhcp-option 120 sip ip 192.168.1.20
Router(config-ip-dhcp-)# exit
```
#### **16.2.4.3 CSV File Example**

The following example shows how to configure a csv file.

1.1.1.1,22:22:33:44:55:02, test1 2.2.2.2, 2C: 54: 91: 88: C9: E3, test2 3.3.3.3,00:1B:44:11:3A:B7, test3

## **16.2.5 Interface Parameter Command Examples**

This table shows an example of each interface type's sub-commands. The sub-commands vary for different interface types.

| <b>ETHERNET</b>                                                                                                    | <b>VIRTUAL INTERFACE</b>                                                                                                    | <b>PPPOE/PPTP</b>                                                                                                    |
|----------------------------------------------------------------------------------------------------|----------------------------------------------------------------------------------------------------|----------------------------------------------------------------------------------------------------|
| Router(config)# interface<br>wan1<br>Router(config-if-wan1)#<br>description<br>downstream<br>exit<br>igmp<br>intra-link<br>ip<br>ipv6<br>mac<br>mss<br>mtu<br>no<br>ping-check<br>shutdown<br>traffic-prioritize<br>type<br>upstream<br>use-defined-mac                                                                              | Router(config)# interface<br>wan1:1<br>Router(config-if-vir)#<br>description<br>downstream<br>exit<br>ip<br>no<br>shutdown<br>upstream                                                                                                    | Router(config)# interface<br>wan1_ppp<br>Router(config-if-ppp)#<br>account<br>bind<br>connectivity<br>description<br>downstream<br>exit<br>holdoff<br>ipv6<br>local-address<br>metric<br>mss<br>mtu<br>no<br>ping-check<br>remote-address<br>shutdown<br>traffic-prioritize<br>upstream |
| <b>CELLULAR</b>                                                                                                    | <b>VLAN</b>                                                                                                    | <b>BRIDGE</b>                                                                                                    |
| Router(config)# interface<br>cellular1<br>Router(config-if-cellular)#<br>account<br>band<br>budget<br>connectivity<br>description<br>device<br>downstream<br>encrypted-pin<br>exit<br>local-address<br>metric<br>mtu<br>network-selection<br>no<br>pin<br>ping-check<br>remote-address<br>shutdown<br>traffic-prioritize<br>upstream | Router(config)# interface vlan1<br>Router(config-if-vlan)#<br>description<br>downstream<br>exit<br>igmp<br>intra-link<br>ip<br>ipv6<br>mac<br>mss<br>mtu<br>no<br>ping-check<br>port<br>priority-code<br>shutdown<br>traffic-prioritize<br>type<br>upstream<br>use-defined-mac<br>vlan-id | Router(config)# interface br0<br>Router(config-if-brg)#<br>description<br>downstream<br>exit<br>igmp<br>intra-link<br>ip<br>ipv6<br>join<br>mss<br>mtu<br>no<br>ping-check<br>shutdown<br>traffic-prioritize<br>type<br>upstream                                                        |

Table 58 Examples for Different Interface Parameters

| <b>TUNNEL</b>                                                                                                    | VTI                                                                                                  | <b>LAG</b>                                                                                                    |
|----------------------------------------------------------------------------------------------------|----------------------------------------------------------------------------------------------------|----------------------------------------------------------------------------------------------------|
| downstream<br>exit<br>ip<br>ipv6<br>metric<br>mtu<br>no<br>ping-check<br>shutdown<br>traffic-prioritize<br>tunnel<br>upstream | downstream<br>exit<br>ip<br>metric<br>no<br>ping-check<br>shutdown<br>traffic-prioritize<br>upstream | arp-interval<br>arp-ip-target<br>description<br>downdelay<br>downstream<br>exit<br>igmp<br>intra-link<br>ip<br>ipv6<br>lacp-rate<br>link-monitoring<br>milmon<br>mode<br>mss<br>mtu<br>no<br>ping-check<br>primary<br>shutdown<br>slave<br>traffic-prioritize<br>type<br>updelay<br>upstream<br>xmit-hash-policy |

Table 58 Examples for Different Interface Parameters (continued)

#### **16.2.6 RIP Commands**

This table lists the commands for RIP settings.

Table 59 interface Commands: RIP Settings

| <b>COMMAND</b>                                                            | <b>DESCRIPTION</b>                                                                                                    |
|---------------------------------------------------------------------------|----------------------------------------------------------------------------------------------------|
| router rip                                                                | Enters sub-command mode.                                                                                                    |
| [no] network <i>interface name</i>                                        | Enables RIP for the specified interface. The no command<br>disables RIP for the specified interface.                                                                                                    |
| [no] passive-interface<br><i>interface name</i>                           | Sets the RIP direction of the specified interface to in-only.<br>The no command makes RIP bi-directional in the specified<br>interface.                                                                                                    |
| [no] outonly-interface<br><i>interface name</i>                           | Sets the RIP direction of the specified interface to out-only.<br>The no command makes RIP bi-directional in the specified<br>interface.                                                                                                    |
| interface <i>interface name</i>                                           | Enters sub-command mode                                                                                                    |
| receive}<br>[no] ip rip $\{send$<br>version $<1.12>$                      | Sets the send or receive version to the specified version<br>number. The no command sets the send or received<br>version to the current global setting for RIP. See Chapter 19<br>on page 179 for more information about routing protocols. |
| [no] ip rip v2-broadcast                                                  | Enables RIP-2 packets using subnet broadcasting. The no<br>command uses multi-casting.                                                                                                    |
| show rip $\left\{$ global $\right $<br>interface {all<br>interface_name}} | Displays RIP settings.                                                                                                    |

## **16.2.7 OSPF Commands**

This table lists the commands for OSPF settings.

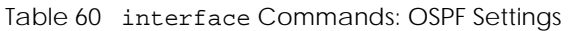

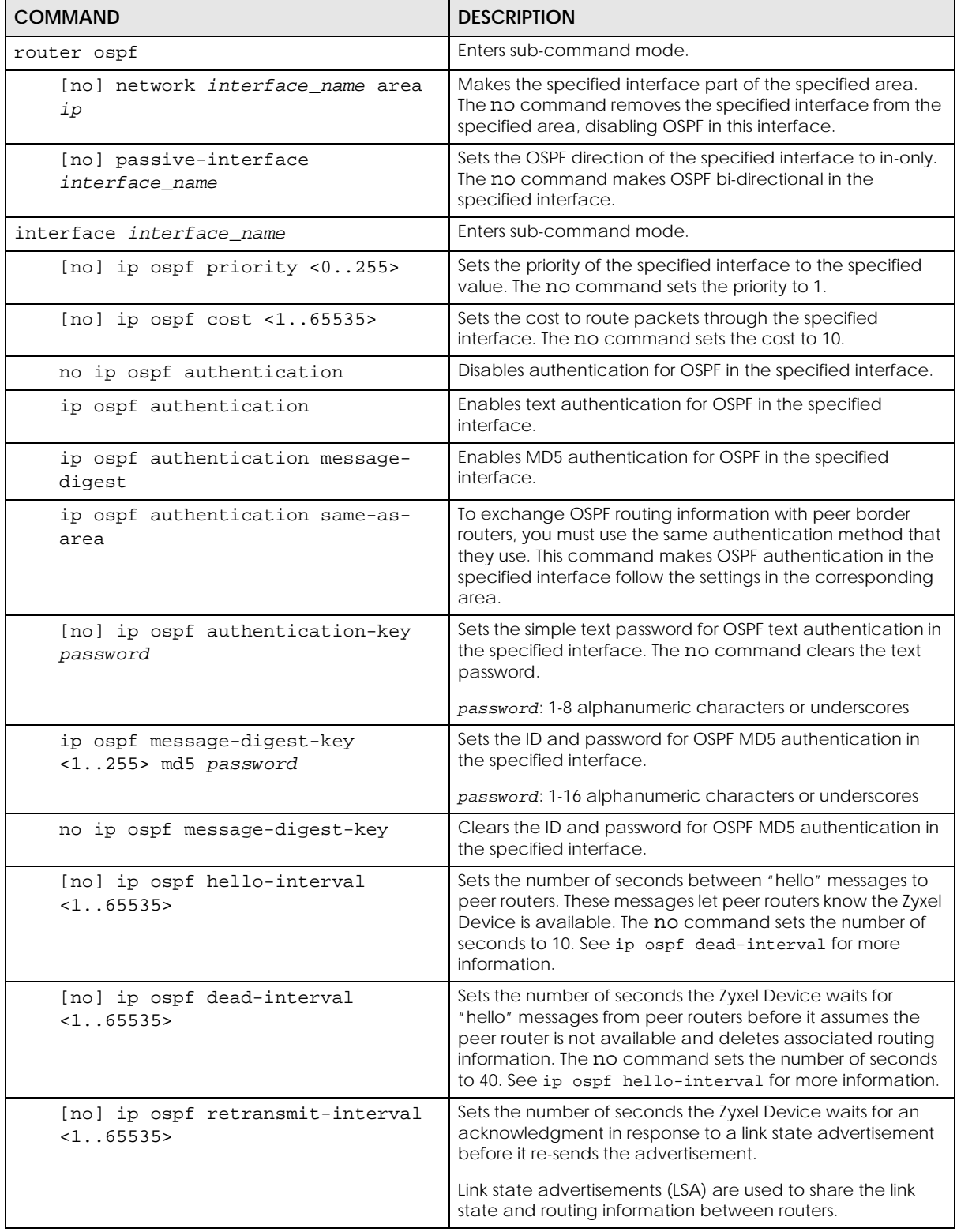

## **16.2.8 Connectivity Check (Ping-check) Commands**

Use these commands to have an interface regularly check the connection to the gateway you specified to make sure it is still available. You specify how often the interface checks the connection, how long to wait for a response before the attempt is a failure, and how many consecutive failures are required before the Zyxel Device stops routing to the gateway. The Zyxel Device resumes routing to the gateway the first time the gateway passes the connectivity check.

This table lists the ping-check commands

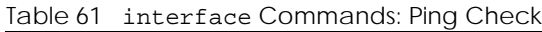

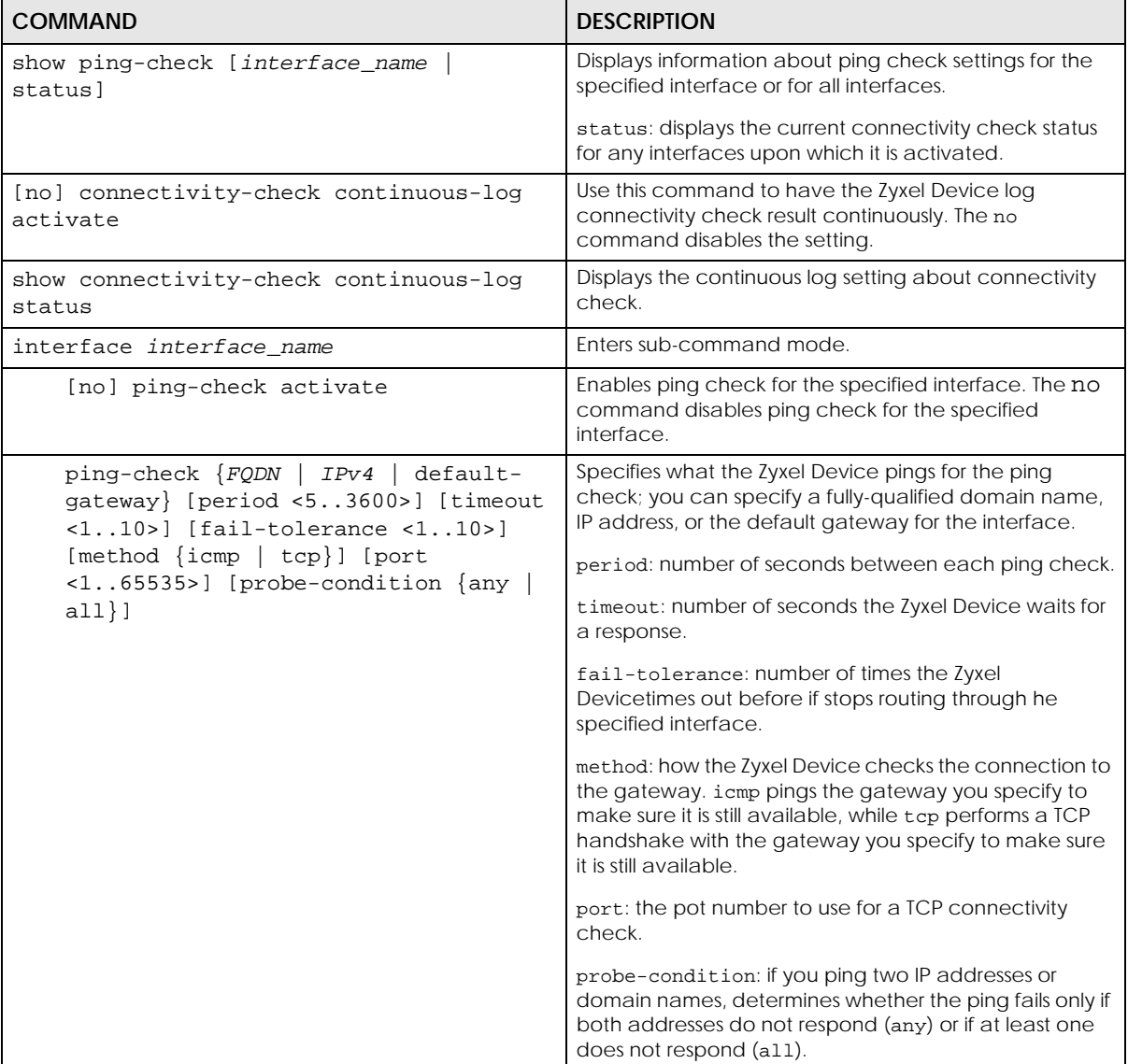

#### **16.2.8.1 Connectivity Check Command Example**

The following commands show you how to set the WAN1 interface to use a TCP handshake on port 8080 to check the connection to IP address 1.1.1.2

```
Router# configure terminal
Router(config)# interface wan1
Router(config-if-wan1)# ping-check 1.1.1.2 method tcp port 8080
Router(config-if-wan1)# exit
Router(config)# show ping-check
Interface: wan1
Check Method: tcp
IP Address: 1.1.1.2
Period: 30
Timeout: 5
Fail Tolerance: 5
Activate: yes
Port: 8080
Router(config)#
```
## **16.3 Ethernet Interface Specific Commands**

This section covers commands that are specific to Ethernet interfaces.

The default IPv4 LAN subnet range starts from 192.168.1.0/24. The following list shows the examples of what the IPv4 LAN subnet range will change to if it conflicts with the WAN IPv4 address.

- 192.168.1.0/24 will change to 192.168.10.0/24.
- 192.168.2.0/24 will change to 192.168.11.0/24.
- 192.168.3.0/24 will change to 192.168.12.0/24.
- 192.168.4.0/24 will change to 192.168.13.0/24.

If you upgrade the Zyxel Device firmware version from 4.29 to 5.31, and your settings in the Zyxel Device firmware version 4.29 meets the conditions listed below, the default LAN subnet will change when the IPv4 address the WAN interface gets from the DHCP server conflicts with any IPv4 address in the default LAN subnet:

- The WAN is using a static IPv4 address.
- The WAN is using a dynamically assigned IPv4 address.
- The WAN is using an IPv4 address assigned by the PPPoE server.

If the Zyxel Device is using firmware version 5.31, when the WAN IPv4 address conflicts with any IPv4 address in the default LAN subnet, the Zyxel Device will only change the default LAN subnet if it is in default settings.

When you configure the WAN or the LAN IPv4 networks, please note that they must not conflict with each other. The Zyxel Device will not automatically change the LAN IPv4 subnet if the WAN IPv4 address conflicts with the LAN IPv4 networks you configure.

The following table identifies the values required for many of these commands. Other input values are discussed with the corresponding commands.

Table 62 Input Values for Ethernet Interface Commands

| <b>LABEL</b>   | <b>DESCRIPTION</b>                                                                                                    |
|----------------|----------------------------------------------------------------------------------------------------|
| interface name | The name of the Ethernet interface. This depends on the Zyxel Device model.                                                                 |
|                | For some Zyxel Device models, use gex, $x = 1 - N$ , where N equals the highest numbered<br>Ethernet interface for your Zyxel Device model. |
|                | For other Zyxel Device models use a name such as wan1, wan2, opt, lan1, ext-wlan, or<br>$dmz$ .                                             |

#### **16.3.1 MAC Address Setting Commands**

This table lists the commands you can use to set the MAC address of an interface. On some Zyxel Device models, these commands only apply to a WAN or OPT interface.

| <b>COMMAND</b>                         | <b>DESCRIPTION</b>                                                                                                    |
|----------------------------------------|----------------------------------------------------------------------------------------------------|
| interface<br>interface_name            | Enters sub-command mode.                                                                                                    |
| no mac                                 | Has the interface use its default MAC address.                                                                                                    |
| mac mac                                | Specifies the MAC address the interface is to use.                                                                                                    |
| type {internal<br>external<br>qeneral} | Sets which type of network you will connect this interface. The Zyxel Device<br>automatically adds default route and SNAT settings for traffic it routes from internal<br>interfaces to external interfaces; for example LAN to WAN traffic.<br>internal: Set this to connect to a local network. Other corresponding<br>configuration options: DHCP server and DHCP relay. The Zyxel Device<br>automatically adds default SNAT settings for traffic flowing from this interface to<br>an external interface.<br>external: Set this to connect to an external network (like the Internet). The Zyxel<br>Device automatically adds this interface to the default WAN trunk. |
|                                        | general: Set this if you want to manually configure a policy route to add routing<br>and SNAT settings for the interface.                                                                                                    |
| no use-defined-<br>mac                 | Has the interface use its default MAC address.                                                                                                    |
| use-defined-mac                        | Has the interface use a MAC address that you specify.                                                                                                    |

Table 63 interface Commands: MAC Setting

### **16.3.2 Port Grouping Commands**

This section covers commands that are specific to port grouping.

Note: In CLI, representative interfaces are also called representative ports.

Table 64 Basic Interface Setting Commands

| <b>COMMAND</b>       | <b>DESCRIPTION</b>                                                              |
|----------------------|---------------------------------------------------------------------------------|
| show port-grouping   | Displays which physical ports are assigned to each representative<br>interface. |
| port status Port<1x> | Enters a sub-command mode to configure the specified port's settings.           |

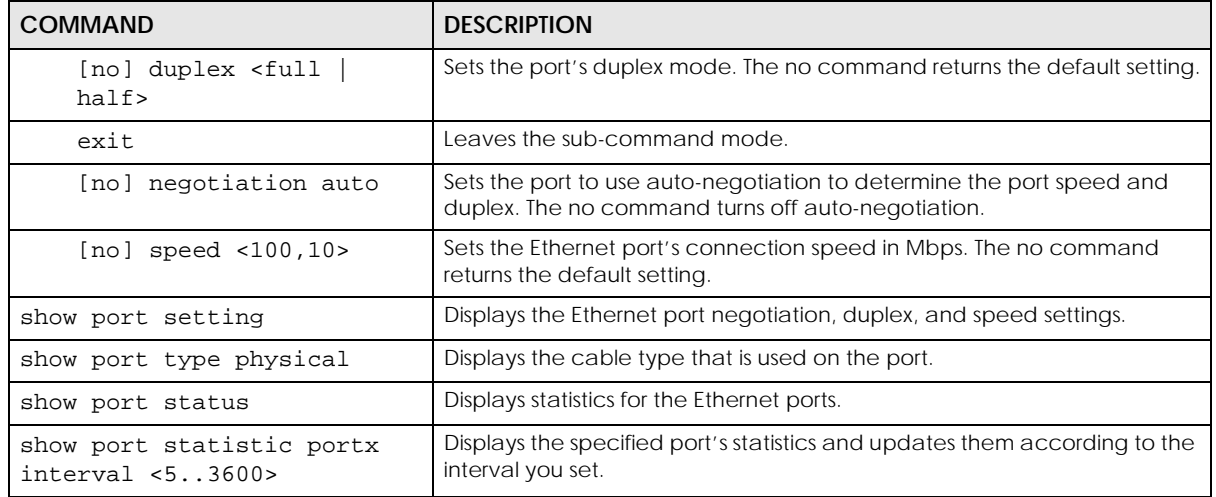

Table 64 Basic Interface Setting Commands (continued)

#### **16.3.2.1 Port Grouping Command Examples**

The following commands add physical port 7 to representative interface lan2.

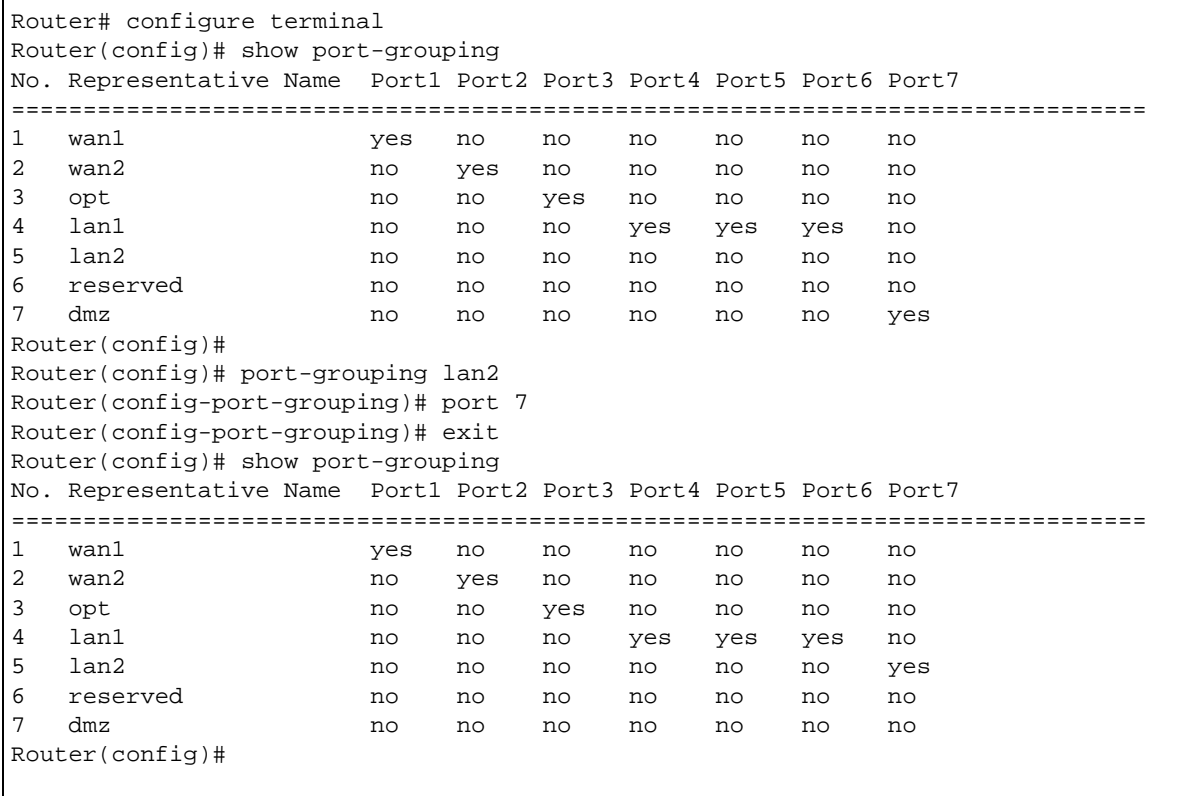

The following commands set port 1 to use auto-negotiation auto and port 2 to use a 10 Mbps connection speed and half duplex.

```
Router(config)# port status Port1
Router(config-port-status)# negotiation auto
Router(config-port-status)# exit
Router(config)# port status Port2
Router(config-port-status)# duplex half
Router(config-port-status)# speed 10
Router(config-port-status)# exit
Router(config)# exit
```
## **16.4 Virtual Interface Specific Commands**

Virtual interfaces use many of the general interface commands discussed at the beginning of [Section](#page-120-0)  [16.2 on page 121](#page-120-0). There are no additional commands for virtual interfaces.

#### **16.4.1 Virtual Interface Command Examples**

The following commands set up a virtual interface on top of Ethernet interface ge1. The virtual interface is named ge1:1 with the following parameters: IP 1.2.3.4, subnet 255.255.255.0, gateway 4.6.7.8, upstream bandwidth 345, downstream bandwidth 123, and description "I am vir interface".

```
Router# configure terminal
Router(config)# interface ge1:1
Router(config-if-vir)# ip address 1.2.3.4 255.255.255.0
Router(config-if-vir)# ip gateway 4.6.7.8
Router(config-if-vir)# upstream 345
Router(config-if-vir)# downstream 123
Router(config-if-vir)# description I am vir interface
Router(config-if-vir)# exit
```
## **16.5 PPPoE/PPTP Specific Commands**

This section covers commands that are specific to PPPoE/PPTP interfaces. PPPoE/PPTP interfaces also use many of the general interface commands discussed at the beginning of [Section 16.2 on page 121.](#page-120-0)

The following table identifies the values required for many of these commands. Other input values are discussed with the corresponding commands.

| <b>LABEL</b>   | <b>DESCRIPTION</b>                                                                                                    |
|----------------|----------------------------------------------------------------------------------------------------|
| interface name | PPPoE/PPTP interface: $ppx$ , $x = 0 - N$ , where N depends on the number of PPPoE/PPTP<br>interfaces your Zyxel Device model supports.                                           |
| profile name   | The name of the ISP account. You may use 1-31 alphanumeric characters, underscores(),<br>or dashes (-), but the first character cannot be a number. This value is case-sensitive. |

Table 65 Input Values for PPPoE/PPTP Interface Commands

This table lists the PPPoE/PPTP interface commands.

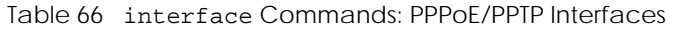

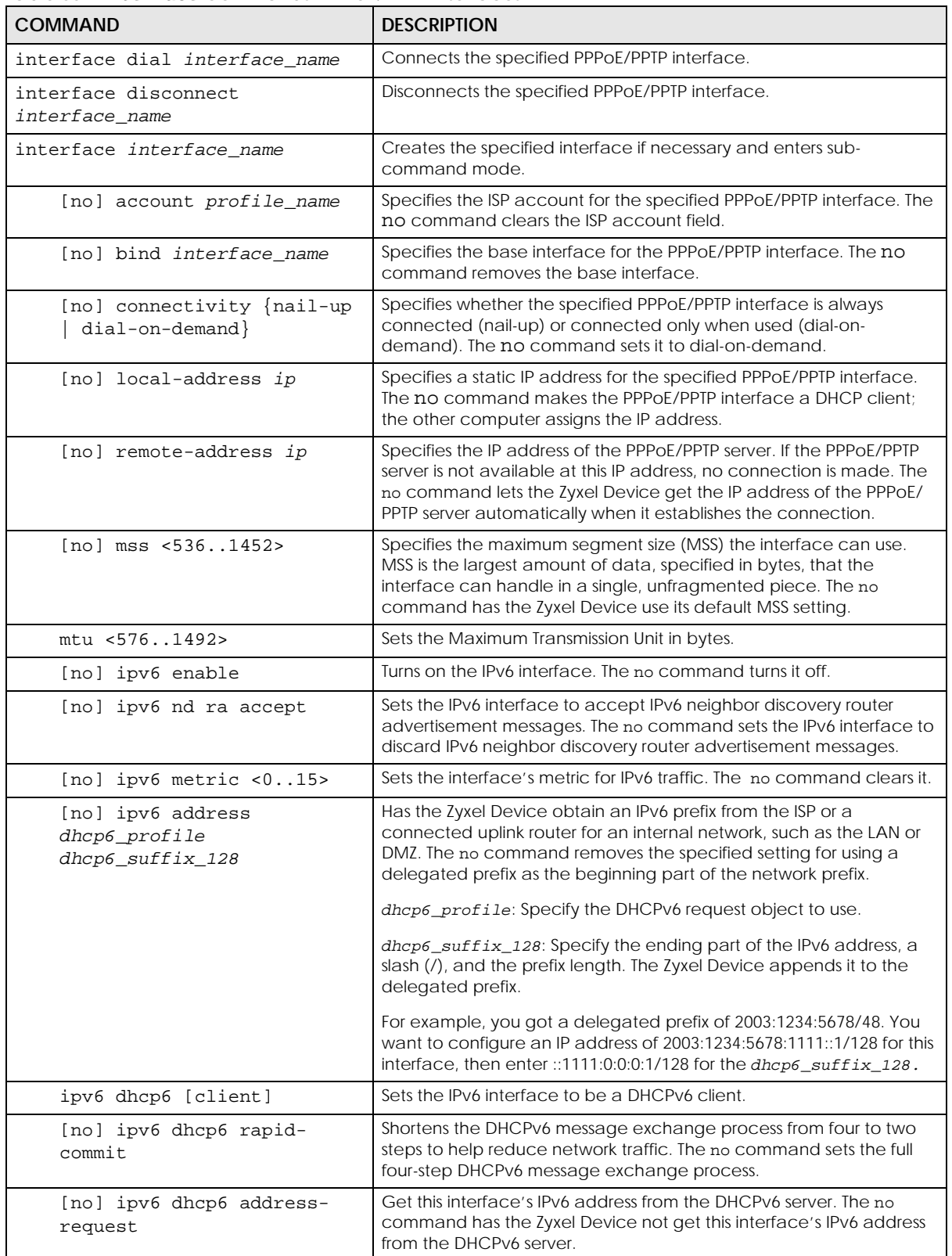

| <b>COMMAND</b>                                   | <b>DESCRIPTION</b>                                                                                                    |
|--------------------------------------------------|----------------------------------------------------------------------------------------------------|
| ipv6 dhcp6 duid { $duid$<br>mac                  | Specify the DHCP Unique IDentifier (DUID) of the interface or have it<br>generated from the interface's default MAC address.                                                                                                 |
| [no] ipv6 dhcp6-request-<br>object dhcp6_profile | For a DHCPv6 client interface, specify the profile of DHCPv6 request<br>settings that determine what additional information to get from the<br>DHCPv6 server. The no command removes the DHCPv6 request<br>settings profile. |
| show interface ppp system-<br>default            | Displays system default PPP interfaces (non-deletable) that come<br>with the Zyxel Device.                                                                                                    |
| show interface ppp user-define                   | Displays all PPP interfaces that were manually configured on the Zyxel<br>Device.                                                                                                    |

Table 66 interface Commands: PPPoE/PPTP Interfaces (continued)

#### **16.5.1 PPPoE/PPTP Interface Command Examples**

The following commands show you how to configure PPPoE/PPTP interface ppp0 with the following characteristics: base interface ge1, ISP account **Hinet**, local address 1.1.1.1, remote address 2.2.2.2, MTU 1200, upstream bandwidth 345, downstream bandwidth 123, description "I am ppp0", and dialed only when used.

```
Router# configure terminal
Router(config)# interface ppp0
Router(config-if-ppp)# account Hinet
Router(config-if-ppp)# bind ge1
Router(config-if-ppp)# local-address 1.1.1.1
Router(config-if-ppp)# remote-address 2.2.2.2
Router(config-if-ppp)# mtu 1200
Router(config-if-ppp)# upstream 345
Router(config-if-ppp)# downstream 123
Router(config-if-ppp)# connectivity dial-on-demand
Router(config-if-ppp)# description I am ppp0
Router(config-if-ppp)# exit
```
The following commands show you how to connect and disconnect ppp0.

```
Router# interface dial ppp0
Router# interface disconnect ppp0
```
# <span id="page-143-0"></span>**16.6 Cellular Interface Specific Commands**

Use a 3G (Third Generation) cellular device with the Zyxel Device for wireless broadband Internet access.
Use these commands to add, edit, dial, disconnect, or delete cellular interfaces. When you add a new cellular interface, make sure you enter the account. You must use the configure terminal command to enter the configuration mode before you can use these commands.

Table 67 Interface Cellular Commands

| <b>COMMAND</b>                     | <b>DESCRIPTION</b>                                                                                                    |  |
|------------------------------------|----------------------------------------------------------------------------------------------------|--|
| [no] interface interface_name      | Creates the specified interface if necessary and enters<br>sub-command mode. The no command deletes the<br>specified interface.                                                                                                    |  |
| account profile_name               | Specifies the ISP account for the specified cellular<br>interface.                                                                                                    |  |
| [no] band {auto wcdma gsm lte}     | Sets (or clears) the cellular band that the cellular interface<br>uses.                                                                                                    |  |
|                                    | auto has the Zyxel Device always use the fastest network<br>that is in range.                                                                                                    |  |
|                                    | gsm has this interface only use a 2.5G or 2.75G network<br>(respectively). If you only have a GSM network available<br>to you, you may want to use this so the Zyxel Device does<br>not spend time looking for a WCDMA network.                                                                                                    |  |
|                                    | wedma has this interface only use a 3G or 3.5G network<br>(respectively). You may want to use this if you want to<br>make sure the interface does not use the GSM network.                                                                                                    |  |
|                                    | Ite has this interface only use a 4G LTE network. This option<br>only appears when a USG dongle for 4G technology is<br>inserted.                                                                                                    |  |
| [no] network-selection {auto home} | Home network is the network to which you are originally<br>subscribed.                                                                                                    |  |
|                                    | Home has the 3G device connect only to the home<br>network. If the home network is down, the Zyxel Device's<br>3G Internet connection is also unavailable.                                                                                                    |  |
|                                    | Auto is the default setting and allows the 3G device to<br>connect to a network to which you are not subscribed<br>when necessary, for example when the home network is<br>down or another 3G base station's signal is stronger. This is<br>recommended if you need continuous Internet<br>connectivity. If you select this, you may be charged using<br>the rate of a different network. |  |
| [no] budget active                 | Sets a monthly limit for the user account of the installed 3G<br>card. You can set a limit on the total traffic and/or call<br>time. The Zyxel Device takes the actions you specified<br>when a limit is exceeded during the month. Use the no<br>command to disable budget control.                                                                                                    |  |
| [no] budget time active $<1.672>$  | Sets the amount of time (in hours) that the 3G connection<br>can be used within one month. If you change the value,<br>the Zyxel Device resets the statistics. Use the no command<br>to disable time budget control.                                                                                                    |  |

| <b>COMMAND</b>                                                                 | <b>DESCRIPTION</b>                                                                                                    |
|--------------------------------------------------------------------------------|----------------------------------------------------------------------------------------------------|
| [no] budget data active {download-<br>upload download upload}<br><1.100000     | Sets how much downstream and/or upstream data (in<br>Mega bytes) can be transmitted via the 3G connection<br>within one month.                                                                                                    |
|                                                                                | download: set a limit on the downstream traffic (from the<br>ISP to the Zyxel Device).                                                                                                    |
|                                                                                | upload: set a limit on the upstream traffic (from the Zyxel<br>Device to the ISP).                                                                                                    |
|                                                                                | download-upload: set a limit on the total traffic in both<br>directions.                                                                                                    |
|                                                                                | If you change the value, the Zyxel Device resets the<br>statistics.                                                                                                    |
|                                                                                | Use the no command to disable data budget control.                                                                                                    |
| budget reset-day <031>                                                         | Sets the date on which the Zyxel Device resets the budget<br>every month. If the date you selected is not available in a<br>month, such as 30th or 31st, the Zyxel Device resets the<br>budget on the last day of the month.                                 |
| budget reset-counters                                                          | Resets the time and data budgets immediately. The count<br>starts over with the 3G connection's full configured<br>monthly time and data budgets. This does not affect the<br>normal monthly budget restart.                                                 |
| budget {log log-alert} [recursive<br>$-1. .65535$                              | Sets the Zyxel Device to create a log (log) or an alert log<br>(log-alert) when the time or data limit is exceeded. You<br>can also specify how often (from 1 to 65535 minutes) to<br>generate a log or an alert.                                            |
| no budget log                                                                  | Sets the Zyxel Device to not create a log when the time or<br>data limit is exceeded.                                                                                                    |
| budget new-connection<br>${allow[disallow[]}$                                  | Sets to permit (allow) or drop/block (disallow) new 3G<br>connections when the time or data limit is exceeded.                                                                                                    |
| budget current-connection<br>$\{keep drop\}$                                   | Sets to maintain the existing 3G connection (keep) or<br>disconnect it (drop) when the time or data limit is<br>exceeded. You cannot set budget new-connection to<br>allow and budget current-connection to drop at the<br>same time.                        |
|                                                                                | If you set budget new-connection to disallow and budget<br>current-connection to keep, the Zyxel Device allows you<br>to transmit data using the current connection, but you<br>cannot build a new connection if the existing connection<br>is disconnected. |
| budget percentage {ptime   pdata}<br>< 0.095                                   | Sets a percentage (0~99) of time budget (ptime) or data<br>(pdata) limit. When the specified limit is exceeded, the<br>Zyxel Device takes the action configured using the budget<br>{log-percentage log-percentage-alert} command.                           |
| budget {log-percentage   log-<br>percentage-alert} [recursive<br>$<1.05535>$ ] | Sets to have the Zyxel Device create a log (log-<br>percentage) or an alert log (log-percentage-alert)<br>when the set percentage of time budget or data limit is<br>exceeded. You can configure the percentage using the<br>budget percentage command.      |
|                                                                                | You can also set how often (from 1 to 65535 minutes) to<br>send the log or alert.                                                                                                    |

Table 67 Interface Cellular Commands (continued)

| <b>COMMAND</b>                                                                     | <b>DESCRIPTION</b>                                                                                                    |
|------------------------------------------------------------------------------------|----------------------------------------------------------------------------------------------------|
| no budget log-percentage                                                           | Sets the Zyxel Device to not create a log when the set<br>percentage of time budget or data limit is exceeded. You<br>can configure the percentage using the budget<br>percentage command. |
| connectivity $\{$ nail-up   dial-on-<br>$demand$ }                                 | Sets the connection to be always on or only when there is<br>traffic.                                                                                                    |
| [no] local-address <ip></ip>                                                       | Sets (or clears) the cellular interface's local (own) IP<br>address.                                                                                                    |
| mtu <5761492>                                                                      | Sets the Maximum Transmission Unit in bytes.                                                                                                    |
| [no] pin <pin code=""></pin>                                                       | Sets (or clears) the PIN code for the cellular device's 3G<br>card. Use 1-4 alphanumeric characters, underscores(), or<br>dashes $(-)$ .                                                   |
| [no] remote-address $<$ ip>                                                        | Sets (or clears) the IP address of the cellular interface's<br>peer (like a gateway or PPPoE server).                                                                                      |
| interface cellular budget-auto-save<br>< 5.1440 >                                  | Sets how often (in minutes) the Zyxel Device saves time<br>and data usage records for a connection using the 3G<br>card.                                                                   |
| show interface cellular<br>[corresponding-slot device-<br>status   support-device] | Shows the status of the specified cellular interface.                                                                                                    |
| show interface cellular corresponding-<br>slot                                     | Shows which cellular interface is on which slot and<br>whether which cellular interface has been configured.                                                                               |
| show interface cellular device-status                                              | Displays the installed SIM card and 3G card status.                                                                                                    |
| show interface cellular support-device                                             | Displays all 3G card models the Zyxel Device can support.                                                                                                    |
| show interface cellular budget-auto-<br>save                                       | Displays how often (in minutes) the Zyxel Device records<br>time and data usage of your 3G budgets.                                                                                        |
| show interface cellular status                                                     | Displays the traffic statistics and connection status for your<br>cellular interfaces. See Section 16.6.1 on page 147 for all<br>possible cellular status descriptions.                    |
| show interface interface name [budget]                                             | Displays the budget control settings for the specified<br>cellular interface.                                                                                                    |
| show interface interface_name device<br>status                                     | Displays the 3G card and SIM card information for the<br>specified cellular interface.                                                                                                    |
| show interface <i>interface name</i> device<br>profile                             | Displays the 3G connection profile settings of the specified<br>cellular interface.                                                                                                    |

Table 67 Interface Cellular Commands (continued)

#### <span id="page-146-0"></span>**16.6.1 Cellular Status**

The following table describes the different kinds of cellular connection status on the Zyxel Device.

| <b>STATUS</b>   | <b>DESCRIPTION</b>                                                                                                    |
|-----------------|----------------------------------------------------------------------------------------------------|
| No device       | no 3G device is connected to the Zyxel Device.                                                                                                    |
| No service      | no 3G network is available in the area; you cannot connect to the Internet.                                                                                       |
| Limited service | returned by the service provider in cases where the SIM card is expired, the user failed to<br>pay for the service and so on; you cannot connect to the Internet. |
| Device detected | displays when you connect a 3G device.                                                                                                    |

Table 68 Cellular Status

| <b>STATUS</b>      | <b>DESCRIPTION</b>                                                                                    |
|--------------------|----------------------------------------------------------------------------------------------------|
| Device error       | a 3G device is connected but there is an error.                                                       |
| Probe device fail  | the Zyxel Device's test of the 3G device failed.                                                      |
| Probe device ok    | the Zyxel Device's test of the 3G device failed.                                                      |
| Init device fail   | the Zyxel Device was not able to initialize the 3G device.                                            |
| Init device ok     | the Zyxel Device initialized the 3G card.                                                             |
| Check lock fail    | the Zyxel Device's check of whether or not the 3G device is locked failed.                            |
| Device locked      | the 3G device is locked.                                                                              |
| SIM error          | there is a SIM card error on the 3G device.                                                           |
| SIM locked-PUK     | the PUK is locked on the 3G device's SIM card.                                                        |
| SIM locked-PIN     | the PIN is locked on the 3G device's SIM card.                                                        |
| Unlock PUK fail    | Your attempt to unlock a WCDMA 3G device's PUK failed because you entered an<br>incorrect PUK.        |
| Unlock PIN fail    | Your attempt to unlock a WCDMA 3G device's PIN failed because you entered an<br>incorrect PIN.        |
| Unlock device fail | Your attempt to unlock a CDMA2000 3G device failed because you entered an incorrect<br>device code.   |
| Device unlocked    | You entered the correct device code and unlocked a CDMA2000 3G device.                                |
| Get dev-info fail  | The Zyxel Device cannot get cellular device information.                                              |
| Get dev-info ok    | The Zyxel Device succeeded in retrieving 3G device information.                                       |
| Searching network  | The 3G device is searching for a network.                                                             |
| Get signal fail    | The 3G device cannot get a signal from a network.                                                     |
| Network found      | The 3G device found a network.                                                                        |
| Apply config       | The Zyxel Device is applying your configuration to the 3G device.                                     |
| Device unready     | The 3G interface is disabled.                                                                         |
| Active             | The 3G interface is enabled.                                                                          |
| Incorrect device   | The connected 3G device is not compatible with the Zyxel Device.                                      |
| Correct device     | The Zyxel Device detected a compatible 3G device.                                                     |
| Set band fail      | Applying your band selection was not successful.                                                      |
| Set band ok        | The Zyxel Device successfully applied your band selection.                                            |
| Set profile fail   | Applying your ISP settings was not successful.                                                        |
| Set profile ok     | The Zyxel Device successfully applied your ISP settings.                                              |
| PPP fail           | The Zyxel Device failed to create a PPP connection for the cellular interface.                        |
| Need auth-password | You need to enter the password for the 3G card in the cellular edit screen.                           |
| Device ready       | The Zyxel Device successfully applied all of your configuration and you can use the 3G<br>connection. |

Table 68 Cellular Status

#### **16.6.2 Cellular Interface Command Examples**

This example shows the configuration of a cellular interface named cellular2 for use with a Sierra Wireless AC850 3G card. It uses only a 3G (or 3.5G) connection, PIN code 1234, an MTU of 1200 bytes, a description of "This is cellular2" and sets the connection to be nailed-up.

```
Router(config)# interface cellular2
Router(config-if-cellular)# device AC850
Router(config-if-cellular)# band wcdma
Router(config-if-cellular)# pin 1234
Router(config-if-cellular)# connectivity nail-up
Router(config-if-cellular)# description This is cellular2
Router(config-if-cellular)# mtu 1200
Router(config-if-cellular)# exit
```
This second example shows specifying a new PIN code of 4567.

```
Router(config)# interface cellular2
Router(config-if-cellular)# pin 4567
Router(config-if-cellular)# exit
```
This example shows the 3G and SIM card information for interface cellular2 on the Zyxel Device.

```
Router(config)# show interface cellular2 device status
interface name: cellular2
extension slot: USB 1
service provider: Chunghwa Telecom
cellular system: WCDMA
signal strength: -95 dBm
signal quality: Poor
device type: WCDMA
device manufacturer: Huawei
device model: E220/E270/E800A
device firmware: 076.11.07.106
device IMEI/ESN: 351827019784694
SIM card IMSI: 466923100565274
```
This example shows the 3G connection profile settings for interface cellular2 on the Zyxel Device. You have to dial \*99\*\*\*1# to use profile 1, but authentication is not required. Dial \*99\*\*\*2# to use profile 2 and authentication is required.

```
Router(config)# show interface cellular2 device profile
profile: 1
apn: internet
dial-string: *99***1#
authentication: none
user: n/a
password: n/a
profile: 2
apn: internet
dial-string: *99***2#
authentication: chap
user:
password: ***
----------------------SNIP!------------------------------------------------
```
## **16.7 Tunnel Interface Specific Commands**

The Zyxel Device uses tunnel interfaces in Generic Routing Encapsulation (GRE), IPv6 in IPv4, and 6to4 tunnels. This section covers commands specific to tunnel interfaces. Tunnel interfaces also use many of the general interface commands discussed at the beginning of [Section 16.2 on page 121](#page-120-0).

Use these commands to add, edit, activate, deactivate, or delete tunnel interfaces. You must use the configure terminal command to enter the configuration mode before you can use these commands. GRE mode tunnels support ping check. See [Section 16.2.8 on page 138](#page-137-0) for more on ping check.

| <b>COMMAND</b>                                    | <b>DESCRIPTION</b>                                                                                                    |
|---------------------------------------------------|----------------------------------------------------------------------------------------------------|
| [no] interface tunnel iface                       | Creates the specified interface if necessary and enters sub-<br>command mode. The no command deletes the specified<br>interface.     |
|                                                   | tunnel_iface: Name of tunnel interface. tunnel([0-3]).                                                                               |
| [no] shutdown                                     | Deactivates the specified interface. The no command<br>activates it.                                                                 |
| tunnel source<br>[ipv4 tunnel_bind_interface _any | Configures the outer source IP address of the tunneled<br>packets. Specify an IPv4 address or use the IP address of an<br>interface. |
|                                                   | any: Have automatically select the outer source IP. Not<br>available for ipv6ip mode tunnels.                                        |
| tunnel destination ipv4                           | Configures the outer destination IP address of the tunneled<br>IPv4 packets.                                                         |
| ip address ipv4 ipv4                              | Sets the inner source IP of packets sent through the tunnel<br>interface.                                                            |
| tunnel mode ip gre                                | Sets this interface to use GRE tunnel mode.                                                                                          |

Table 69 interface Tunnel Commands

| <b>COMMAND</b>                                                                                                    | <b>DESCRIPTION</b>                                                                                                    |
|----------------------------------------------------------------------------------------------------|----------------------------------------------------------------------------------------------------|
| [no] mtu <5761480>                                                                                                    | Specifies the Maximum Transmission Unit, which is the<br>maximum number of bytes in each packet moving through<br>this interface. The Zyxel Device divides larger packets into<br>smaller fragments. The no command resets the MTU to 1480.               |
| $[no]$ downstream < $0.1048576$ >                                                                                                   | Specifies the downstream bandwidth for the specified<br>interface. The no command sets the downstream bandwidth<br>to 1048576.                                                                                                    |
| tunnel mode [ipv6ip [manual<br>6to4]]]                                                                                              | Sets the interface to be an IPv6 over IPv4 tunnel.<br>manual: Use for a point-to-point manual tunnel for IPv6<br>transition. You must also configure a policy route for the<br>tunnel.<br>6to4: Use for a 6to4/6RD automatic tunnel.                      |
|                                                                                                    |                                                                                                    |
| ipv6 address ipv6_addr_prefix                                                                                                    | Sets an IPv6 address with prefix for the interface.                                                                                                    |
| ipv6 6to4 [prefix<br>ipv6_addr_prefix  <br>destination-<br>prefix $ipv4\_cidr$   relay $ipv4$ ]                                     | For a 6to4 tunnel, sets the IPv6 address with prefix, remote<br>gateway prefix, or relay router IPv4 address.                                                                                                    |
| traffic-prioritize {tcp-<br>ack   content-filter   dns }<br>bandwidth <01048576> priority<br><17> [maximize-bandwidth-<br>$usage$ ; | Applies traffic priority when the interface sends TCP-ACK<br>traffic, traffic for querying the content filter, or traffic for<br>resolving domain names. It also sets how much bandwidth the<br>traffic can use and can turn on maximize bandwidth usage. |
| traffic-prioritize {tcp-<br>ack   content-filter   dns }<br>priority-code <07> deactivate                                           | Turns off traffic priority settings for when the interface sends the<br>specified type of traffic.                                                                                                    |
| exit                                                                                                    | Leaves the sub-command mode.                                                                                                    |
| show interface tunnel_iface                                                                                                    | Displays the specified tunnel's settings.                                                                                                    |
| show interface tunnel status                                                                                                    | Displays the status of the tunnel interfaces.                                                                                                    |

Table 69 interface Tunnel Commands (continued)

#### **16.7.1 Tunnel Interface Command Examples**

This example creates a tunnel interface called tunnel0 that uses wan1 as the source, 168.168.168.168 as the destination, and 10.0.0.100 and 255.255.0.0 as the inner source IP.

```
Router> configure terminal
Router(config)# interface tunnel0
Router(config-if-tunnel)# tunnel source wan1
Router(config-if-tunnel)# tunnel destination 168.168.168.168
Router(config-if-tunnel)# ip address 10.0.0.100 255.255.0.0
Router(config-if-tunnel)# exit
Router(config)# show interface tunnel
tunnel interface: 1
   interface name: tunnel0
   local address: ge2
   local address type: bind
   remote address: 168.168.168.168
   mode: gre
   IP address: 10.0.0.100
   netmask: 255.255.0.0
   status: Inactive
   active: no
```
## **16.8 USB Storage Specific Commands**

The Zyxel Device can use a connected USB device to store system logs, diagnostic information and firmware.

Note: The USB device must allow writing (it cannot be read-only) and use the FAT16, FAT32, EXT2, or EXT3 file system.

For Zyxel Devices that have more than one USB port, these commands only apply to the first USB storage device that is attached to the Zyxel Device.

Use these commands to configure settings that apply to the USB storage device connected to the Zyxel Device.

You must be in configuration mode (configure terminal) to use the indented commands shown below.

| <b>COMMAND</b>                                                        | <b>DESCRIPTION</b>                                                                                                    |
|-----------------------------------------------------------------------|----------------------------------------------------------------------------------------------------|
| show usb-storage                                                      | Displays the status of the connected USB storage device.                                                                                                    |
| [no] usb-storage<br>activate                                          | Enables or disables the connected USB storage service.                                                                                                    |
| usb-storage warn number<br><percentage megabyte=""  =""></percentage> | Sets a number and the unit (percentage or megabyte) to have the Zyxel<br>Device generate a log at the alert level when the remaining USB storage<br>space is less than the set value. |
| usb-storage mount                                                     | Mounts the connected USB storage device.                                                                                                    |
| usb-storage umount                                                    | Unmounts the connected USB storage device.                                                                                                    |

Table 70 USB Storage General Commands

| <b>COMMAND</b>                                                               | <b>DESCRIPTION</b>                                                                                                    |
|------------------------------------------------------------------------------|----------------------------------------------------------------------------------------------------|
| [no] logging usb-storage                                                     | Sets to have the Zyxel Device log or not log any information about the<br>connected USB storage device(s) for the system log.                                                                                                    |
| show logging status usb-<br>storage                                          | Displays the logging settings for the connected USB storage device.                                                                                                    |
| logging usb-storage<br>category category level<br><all normal=""  =""></all> | Configures the logging settings for the specified category for the<br>connected USB storage device.                                                                                                    |
| logging usb-storage<br>category category<br>disable                          | Stops logging for the specified category to the connected USB storage<br>device.                                                                                                    |
| logging usb-storage<br>flushThreshold <1100>                                 | Configures the maximum storage space (in percentage) for storing<br>system logs on the connected USB storage device.                                                                                                    |
| [no] diag-info copy usb-<br>storage                                          | Sets to have the Zyxel Device save or stop saving the current system<br>diagnostics information to the connected USB storage device. You may<br>need to send this file to customer support for troubleshooting.                           |
| show diag-info copy usb-<br>storage                                          | Displays whether (enable or disable) the Zyxel Device saves the current<br>system diagnostics information to the connected USB storage device.                                                                                            |
| [no] corefile copy usb-<br>storage                                           | Sets to have the Zyxel Device save or not save a process's core dump to<br>the connected USB storage device if the process terminates abnormally<br>(crashes). You may need to send this file to customer support for<br>troubleshooting. |
| show corefile copy usb-<br>storage                                           | Displays whether (enable or disable) the Zyxel Device saves core dump<br>files to the connected USB storage device.                                                                                                    |
| [no] usb-storage<br>log_rotate_activate                                      | Has the Zyxel Device overwrite the oldest log file when the remaining USB<br>storage space is less than the value you set above. The Zyxel Device will<br>generate a log at the alert level.                                              |
|                                                                              | Note: Make sure to save the log files to your computer.                                                                                                    |

Table 70 USB Storage General Commands (continued)

## **16.8.1 Firmware Upgrade via USB Stick**

In addition to uploading firmware via the web configurator (see the User's Guide) or console port, you can also upload firmware directly from a USB stick connected to the Zyxel Device.

- **1** Create a folder on the USB stick called '/[ProductName\_dir]/firmware'. For example, if your Zyxel Device is USG110, then create a '/usg110\_dir/firmware/' folder on the stick.
- **2** Put one firmware 'bin' file into the firmware folder. Make sure the firmware ID and version number are correct for your model (the firmware ID is in brackets after the firmware version number - for USG100 it is AAPH).

Note: Do not put more than one firmware 'bin' file into the firmware folder.

The firmware version in the USB stick must be different to the currently running firmware. If the firmware on the USB stick is older, then the Zyxel Device will 'upgrade' to the older version. It is recommended that the firmware on the USB stick be the latest firmware version.

**3** Insert the USB stick into the Zyxel Device. The firmware uploads to the standby system space.

- **4** The **SYS** LED blinks when the Zyxel Device automatically reboots making the upgraded firmware in standby become the running firmware.
	- Note: If the **startup-config.conf** configuration file has problems and you are upgrading to 4.25 or later firmware, then the Zyxel Device will revert (failover) to the previously running firmware.

If the **startup-config.conf** configuration file has problems and you are upgrading to earlier than 4.25 firmware, then the Zyxel Device uses the new earlier firmware, but generates a log and tries the existing **lastgood.conf** configuration file. If there isn't a **lastgood.conf** configuration file or it also has an error, the Zyxel Device applies the **system-default.conf** configuration file.

You must be in configuration mode (configure terminal) to use the indented commands shown below.

| <b>COMMAND</b>                              | <b>DESCRIPTION</b>                                                                                                    |
|---------------------------------------------|----------------------------------------------------------------------------------------------------|
| show usb-storage update-<br>firmware status | Displays if updating firmware from USB storage is allowed.                                                                                                    |
| show usb-storage space                      | Displays USB storage space details.                                                                                                    |
|                                             | Criterion Number is 10~99/100~9999 depending on whether you chose<br>percentage/megabyte as the Criterion Unit for available USB<br>storage.                                                                                                    |
|                                             | Status displays whether the USB device connected to the Zyxel Device is<br>none (no USB device connected) / Ready / Unused (USB device<br>connected but not in use).                                                                                                    |
|                                             | Detail displays whether the USB device connected to the Zyxel Device is<br>none (no USB device connected) / Removing (USB device is being<br>unmounted) / Mounting (USB device is being mounted / Deactivated<br>(USB device is disabled) / 0ut0fSpace ((USB device is full). |
|                                             | If both Status and Detail are none, then no USB device is connected.                                                                                                    |
|                                             | If Status is Ready and Detail is none, then a USB device is available.                                                                                                    |
| show usb-storage space ftp                  | Displays total and available FTP space on the RAM memory of the Zyxel<br>Device in /tmp (in bytes). RAM is cleared when the Zyxel Device restarts.                                                                                                    |
| show usb-storage space tmp                  | Displays total and available space on the Flash memory of the Zyxel<br>Device in /db/etc/zyxel/ftp/tmp/ (in bytes).                                                                                                    |
| show usb-storage space usb                  | Displays total size of the system link file and available space of the USB<br>device connected to the Zyxel Device in /mnt/usb.                                                                                                    |
| [no] usb-storage update-                    | Enables updating firmware from USB storage.                                                                                                    |
| firmware enable                             | The no command disables updating firmware from USB storage.                                                                                                    |
| usb-storage warn<br><1099> percentage       | Sets a warning to display when available USB storage falls below the<br>specified percentage.                                                                                                    |
| usb-storage warn<br><1009999> megabyte      | Sets a warning to display when available USB storage falls below the<br>specified number of megabytes.                                                                                                    |

Table 71 USB Firmware Upgrade and Space Commands

## **16.8.2 USB Storage Commands Example**

This example shows how to display the status of the connected USB storage device.

```
Router(config)# usb-storage activate
Router(config)# usb-storage mount
Router(config)# usb-storage update-firmware enable
Router(config)# usb-storage warn 50 percentage
Router# show usb-storage
USBStorage Configuration:
Activation: enable
Criterion Number: 50
Criterion Unit: percentage
USB Storage Status:
Device description: UFD 3.0 Silicon-Power32G
Usage: 28.9GB
Filesystem: unknown
Speed: USB 2.0 480Mbps
Status: Unused
Detail: OutOfSpace
Router# show usb-storage space ftp
Total space: 91384832
Remaining space: 42306560
Router# show usb-storage space tmp
Total space: 516079616
Remaining space: 502071296
Router# show usb-storage space usb
Total space: 5
Remaining space: 0
Router#
```
## **16.9 VLAN Interface Specific Commands**

This section covers commands that are specific to VLAN interfaces. VLAN interfaces also use many of the general interface commands discussed at the beginning of [Section 16.2 on page 121](#page-120-0).

The following table identifies the values required for many of these commands. Other input values are discussed with the corresponding commands.

| <b>LABEL</b> | <b>DESCRIPTION</b>                                                                                                    |
|--------------|----------------------------------------------------------------------------------------------------|
|              | $interface_name$   VLAN interface: vlanx, $x = 0 - 4094$                                                                                                    |
| е            | Ethernet interface: For some Zyxel Device models, use gex, $x = 1 - N$ , where N equals the<br>highest numbered Ethernet interface for your Zyxel Device model. |
|              | For other Zyxel Devicemodels use a name such as wan1, wan2, opt, lan1, ext-wlan, or dmz.                                                                        |

Table 72 Input Values for VLAN Interface Commands

This table lists the VLAN interface commands.

| <b>COMMAND</b>                   | <b>DESCRIPTION</b>                                                                                                    |
|----------------------------------|----------------------------------------------------------------------------------------------------|
| interface interface name         | Creates the specified interface if necessary and enters sub-command mode.                                                                                                  |
| [no] port<br>interface_name      | Specifies the Ethernet interface on which the VLAN interface runs. The no command clears<br>the port.                                                                      |
| [no] vlan-id <14094>             | Specifies the VLAN ID used to identify the VLAN. The no command clears the VLAN ID.                                                                                        |
| [no] priority-code<br>$< 0.07$ . | Sets the 802.1p priority for vlan outgoing traffic from 0 to 7 where 0 is the lowest priority<br>(lowest, background traffic) and 7 the highest (network control traffic). |
| show port vlan-id                | Displays the Ethernet interface VLAN settings.                                                                                                    |

Table 73 interface Commands: VLAN Interfaces

#### **16.9.1 VLAN Interface Command Examples**

The following commands show you how to set up VLAN vlan100 with the following parameters: VLAN ID 100, interface ge1, IP 1.2.3.4, subnet 255.255.255.0, MTU 598, gateway 2.2.2.2, description "I am vlan100", upstream bandwidth 345, and downstream bandwidth 123.

```
Router# configure terminal
Router(config)# interface vlan100
Router(config-if-vlan)# vlan-id 100
Router(config-if-vlan)# port ge1
Router(config-if-vlan)# ip address 1.2.3.4 255.255.255.0
Router(config-if-vlan)# ip gateway 2.2.2.2
Router(config-if-vlan)# mtu 598
Router(config-if-vlan)# upstream 345
Router(config-if-vlan)# downstream 123
Router(config-if-vlan)# description I am vlan100
Router(config-if-vlan)# exit
```
# **16.10 Bridge Specific Commands**

This section covers commands that are specific to bridge interfaces. Bridge interfaces also use many of the general interface commands discussed at the beginning of [Section 16.2 on page 121](#page-120-0).

The following table identifies the values required for many of these commands. Other input values are discussed with the corresponding commands.

| <b>LABEL</b>   | <b>DESCRIPTION</b>                                                                                                    |  |
|----------------|----------------------------------------------------------------------------------------------------|--|
| interface_name | The name of the interface.                                                                                                    |  |
|                | Ethernet interface: For some Zyxel Device models use gex, $x = 1 - N$ , where N equals the<br>highest numbered Ethernet interface for your Zyxel Device model. |  |
|                | For other Zyxel Device models use a name such as wan1, wan2, opt, lan1, ext-wlan, or<br>dmz.                                                                   |  |
|                | VLAN interface: vlanx, $x = 0 - 4094$                                                                                                    |  |
|                | bridge interface: $brx, x = 0 - N$ , where N depends on the number of bridge interfaces your<br>Zyxel Device model supports.                                   |  |

Table 74 Input Values for Bridge Interface Commands

ZyWALL Series CLI Reference Guide

This table lists the bridge interface commands.

| <b>COMMAND</b>                  | <b>DESCRIPTION</b>                                                                                                    |  |
|---------------------------------|----------------------------------------------------------------------------------------------------|--|
| interface interface name        | Creates the specified interface if necessary and enters sub-command mode.                                                                                        |  |
| [no] join<br>interface name     | Adds the specified Ethernet interface or VLAN interface to the specified<br>bridge. The no command removes the specified interface from the specified<br>bridge. |  |
| show bridge available<br>member | Displays the available interfaces that could be added to a bridge.                                                                                               |  |

Table 75 interface Commands: Bridge Interfaces

## **16.10.1 Bridge Interface Command Examples**

The following commands show you how to set up a bridge interface named br0 with the following parameters: member ge1, IP 1.2.3.4, subnet 255.255.255.0, MTU 598, gateway 2.2.2.2, upstream bandwidth 345, downstream bandwidth 123, and description "I am br0".

```
Router# configure terminal
Router(config)# interface br0
Router(config-if-brg)# join ge1
Router(config-if-brg)# ip address 1.2.3.4 255.255.255.0
Router(config-if-brg)# ip gateway 2.2.2.2
Router(config-if-brg)# mtu 598
Router(config-if-brg)# upstream 345
Router(config-if-brg)# downstream 123
Router(config-if-brg)# description I am br0
Router(config-if-brg)# exit
```
# **16.11 LAG Commands**

This section covers commands that are specific to Link Aggregation Group (LAG) interfaces. LAG is a way to combine multiple physical Ethernet interfaces into a single logical interface. This increases uplink bandwidth. It also increases availability as even if a member link goes down, LAG can continue to transmit and receive traffic over the remaining links.

To configure LAG, configure a link number and specify the member ports in the link. All ports must have the same speed and be in full-duplex mode. You must configure the LAG on both sides of the link and you must set the interfaces on either side of the link to be the same speed.

Note: At the time of writing, up to 4 ports can be grouped into a LAG and up to 4 LAGs can be configured on a Zyxel Device.

The following table identifies the values required for many of these commands. Other input values are discussed with the corresponding commands.

Table 76 Input Values for LAG Interface Commands

| <b>LABEL</b>   | <b>DESCRIPTION</b>                                                                                                    |
|----------------|----------------------------------------------------------------------------------------------------|
| interface name | LAG interface: $\text{lag } x$ , $x = 0 - 4$ (at the time of writing).                                                                                         |
|                | Ethernet interface: For some Zyxel Device models use gex, $x = 1 - N$ , where N equals the<br>highest numbered Ethernet interface for your Zyxel Device model. |
|                | For other Zyxel Device models use a name such as wan1, wan2, opt, lan1, ext-wlan, or<br>$dmz$ .                                                                |
|                | VLAN interface: vlanx, $x = 0 - 4094$                                                                                                    |

This table lists the LAG-specific interface commands. See [Table 54 on page 121](#page-120-1) for common interface commands.

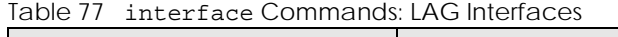

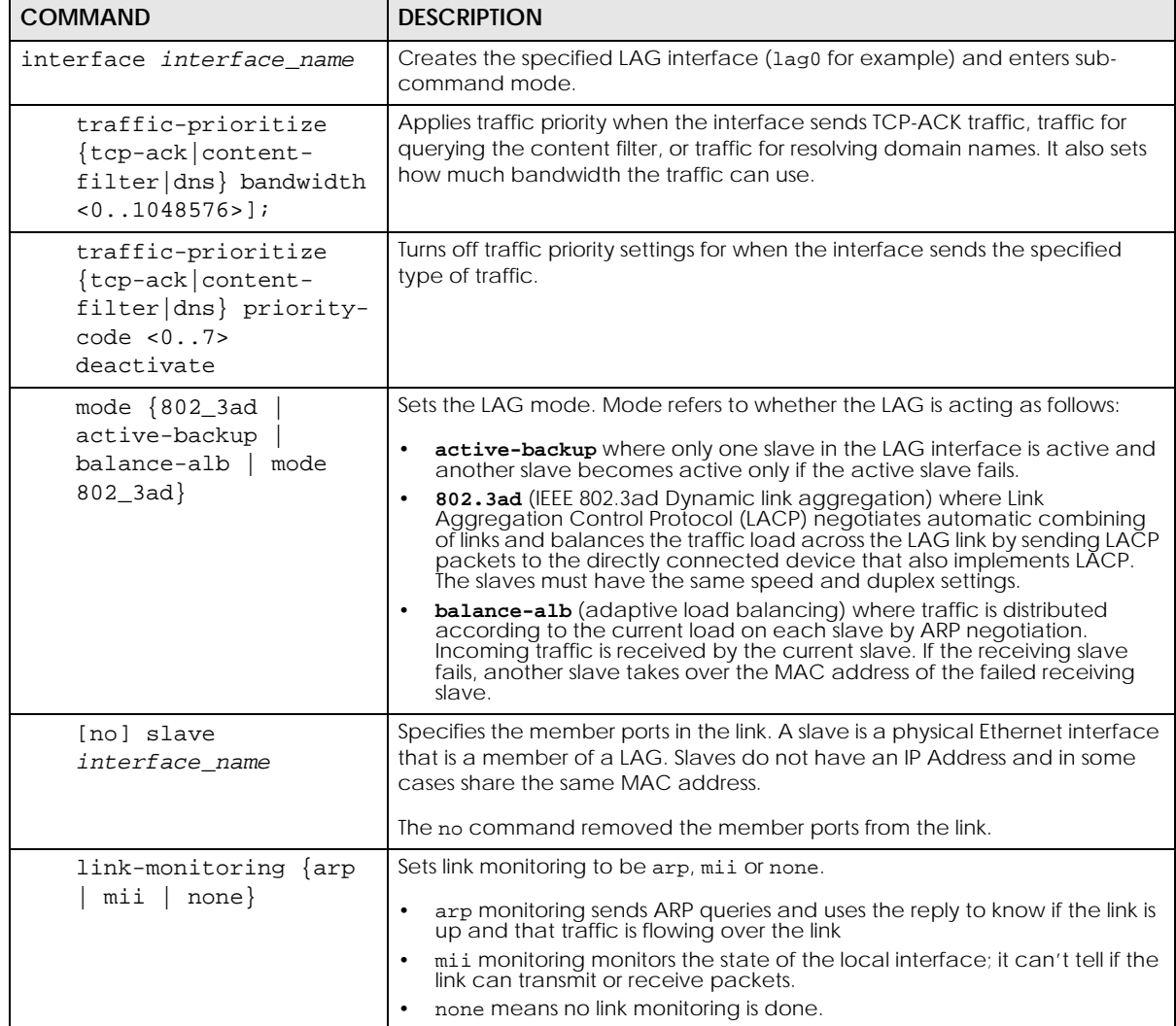

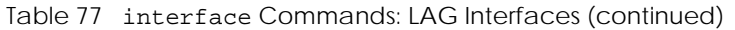

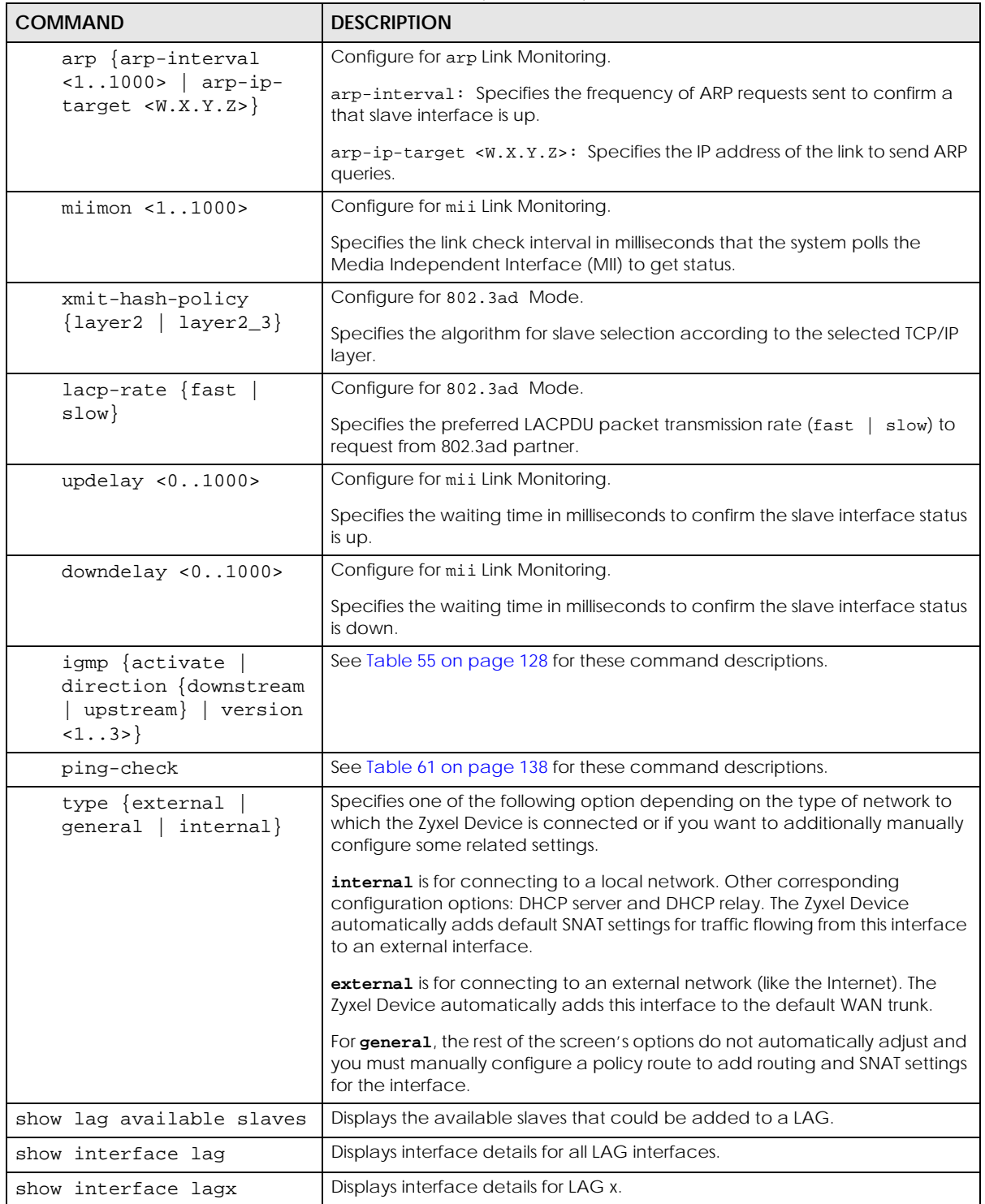

#### **16.11.1 LAG Interface Command Example**

The following commands set up a LAG with slaves ge3, ge5 and ge6.

```
Router# configure terminal
Router(config)# interface lag1
Router(config-if-lag)# mode 802_3ad
Router(config-if-lag)# slave ge3
Router(config-if-lag)# slave ge5
Router(config-if-lag)# slave ge6
Router(config-if-lag)# link-monitoring mii
Router(config-if-lag)# miimon 1000
Router(config-if-lag)# xmit-hash-policy layer2
Router(config-if-lag)# lacp-rate fast
Router(config-if-lag)# updelay 500
Router(config-if-lag)# downdelay 500
Router(config-if-lag)# igmp activate
Router(config-if-lag)# type external
Router(config-if-lag)# exit
Router(config)# show lag available slaves
available slave count: 5
available slave: ge1,ge2,ge4,ge7,ge8
Router(config)# show interface lag1
active: yes
interface name: lag1
modifiable: yes
mode: 802.3ad
primary: none
slaves count: 3
slaves: ge3,ge5,ge6
description:
type: external
link monitoring: mii
miimon: 1000
updelay: 500
downdelay: 500
ARP interval: 20
ARP IP target: 0.0.0.0
LACP rate: fast
xmit hash policy: layer2
IP type: static
IP address: 0.0.0.0
netmask: 0.0.0.0
gateway:
metric: 0
igmp active: yes
igmp direction: upstream
igmp version: IGMPv3
upstream: 1048576
downstream: 1048576
MTU: 1500
MSS: 0
tcp-ack traffic prioritize:
   active : yes
    bandwidth : 1048576
    priority : 1
    maximize-bandwidth-usage : yes
```
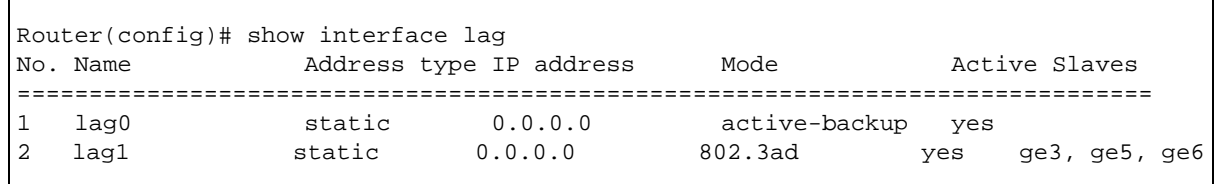

## **16.12 VTI Commands**

 $\mathsf{L}$ 

IPsec VPN Tunnel Interface (VTI) encrypts or decrypts IPv4 traffic from or to the interface according to the IP routing table.

VTI allows static routes to send traffic over the VPN. The IPsec tunnel endpoint is associated with an actual (virtual) interface. Therefore many interface capabilities such as Policy Route, Static Route, Trunk, and BWM can be applied to the IPsec tunnel as soon as the tunnel is active

Create a trunk using VPN tunnel interfaces for load balancing.

#### **16.12.1 Restrictions for IPsec Virtual Tunnel Interface**

- IPv4 traffic only
- IPSec tunnel mode only. A shared keyword must not be configured when using tunnel mode.
- With a VTI VPN you do not add local or remote LANs to your VPN configuration.
- For a VTI VPN you should only have one local and one remote WAN.
- A dynamic peer is not supported
- The IPsec VTI is limited to IP unicast and multicast traffic only.

The following table identifies the values required for many of these commands. Other input values are discussed with the corresponding commands.

| <b>LABEL</b>   | <b>DESCRIPTION</b>                                                                                                    |
|----------------|----------------------------------------------------------------------------------------------------|
| interface name | VTO interface: lagx, where x is a number from 0 to the maximum number of VPN<br>connections allowed for your Zyxel Device model.                               |
|                | Ethernet interface: For some Zyxel Device models use $qex, x = 1 - N$ , where N equals the<br>highest numbered Ethernet interface for your Zyxel Device model. |
|                | For other Zyxel Device models use a name such as wan1, wan2, opt, lan1, ext-wlan, or<br>$dmz$ .                                                                |
|                | VLAN interface: vlanx, $x = 0 - 4094$                                                                                                    |

Table 78 Input Values for VTI Interface Commands

This table lists the LAG-specific interface commands. See [Table 54 on page 121](#page-120-1) for common interface commands.

Table 79 interface Commands: VTI Interfaces

| <b>COMMAND</b>                                                         | <b>DESCRIPTION</b>                                                                                                    |
|------------------------------------------------------------------------|----------------------------------------------------------------------------------------------------|
| interface <i>interface name</i>                                        | Creates the specified VTI interface (vti1 for example) and enters sub-<br>command mode.                                                                                                    |
|                                                                        | Note: You should have created a VPN tunnel for a Vpn Tunnel<br>Interface scenario first.                                                                                                    |
| [no] downstream<br><0.1048576>                                         | Specifies the downstream bandwidth for the specified interface. The no<br>command sets the downstream bandwidth to 1048576.                                                                                                    |
| [no] ip address ip<br>subnet mask                                      | Assigns the specified IP address and subnet mask to the specified interface.<br>The no command clears the IP address and the subnet mask.                                                                                                    |
| [no] metric $<0.15>$                                                   | Sets the VTI interface's priority relative to other interfaces. The lower the<br>number, the higher the priority.                                                                                                    |
| [no] ping-check<br>activate                                            | Enables ping check for the specified interface. The no command disables<br>ping check for the specified interface.                                                                                                    |
| ping-check<br>$\{domain\_name \mid ip\}$                               | Specifies what the Zyxel Device pings for the ping check; you can specify a<br>fully-qualified domain name or IP address for the interface.                                                                                                    |
| ping-check<br>$\{domain\_name \mid ip\}$<br>period $<530>$             | Specifies what the Zyxel Device pings for the ping check and sets the number<br>of seconds between each ping check.                                                                                                    |
| ping-check<br>$\{domain\_name \mid ip\}$<br>timeout $<1$ 10>           | Specifies what the Zyxel Device pings for the ping check and sets the number<br>of seconds the Zyxel Device waits for a response.                                                                                                    |
| ping-check<br>$\{domain\_name \mid ip\}$<br>fail-tolerance<br>$-1.10>$ | Specifies what the Zyxel Device pings for the ping check and sets the number<br>of times the Zyxel Device times out before it stops routing through the<br>specified interface.                                                                                                    |
| ping-check                                                             | Sets how the Zyxel Device checks the connection to the gateway.                                                                                                    |
| {domain_name<br>ip<br>method {icmp<br>$  \text{top} \}$                | icmp: ping the domain name or IP address you specify to make sure it is still<br>available.                                                                                                    |
|                                                                        | tcp: perform a TCP handshake with the domain name or IP address you<br>specify to make sure it is still available.                                                                                                    |
| ping-check<br>$\{domain\_name \mid ip\}$<br>port <165535>              | Specifies the port number to use for a TCP connectivity check.                                                                                                    |
| [no] shutdown                                                          | Deactivates the specified interface. The no command activates it.                                                                                                    |
| [no] upstream<br>< 0.1048576                                           | Specifies the upstream bandwidth for the specified interface. The no<br>command sets the upstream bandwidth to 1048576                                                                                                    |
| [no] ip ospf priority<br>priority                                      | Sets the priority (between 0 and 255) of this interface when the OSPF<br>autonomous area is looking for a Designated Router (DR) or Backup<br>Designated Router (BDR). The highest-priority interface identifies the DR, and<br>the second-highest-priority interface identifies the BDR. Set the priority to zero<br>if the interface can not be the DR or BDR. |
|                                                                        | The no command sets the priority to 1.                                                                                                    |
| ip ospf cost<br><1.05535>                                              | Sets the cost (between 1 and 65,535) to route packets through this interface.                                                                                                    |
|                                                                        | The no command sets the priority to 10                                                                                                    |

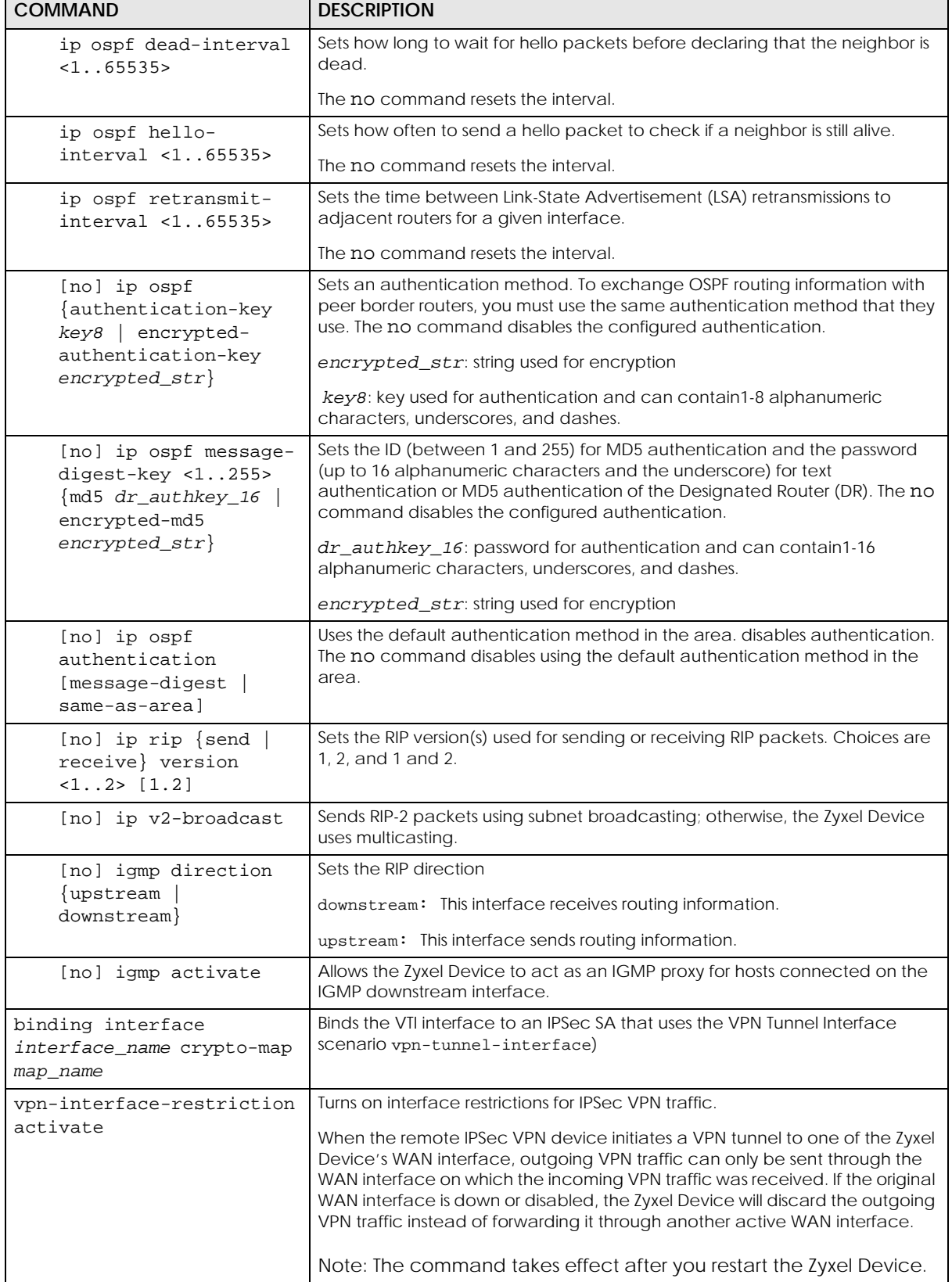

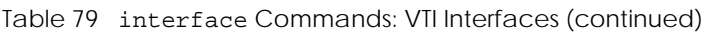

| <b>COMMAND</b>                            | <b>DESCRIPTION</b>                                                                                                    |
|-------------------------------------------|----------------------------------------------------------------------------------------------------|
| vpn-interface-restriction                 | Turns off interface restrictions for IPSec VPN traffic.                                                                                                    |
| deactivate                                | When the WAN interface on which incoming VPN traffic was received has<br>failed or the VPN client is connected to the LAN, the Zyxel Device can<br>forward outgoing VPN traffic via a different interface. |
|                                           | Note: The command takes effect after you restart the Zyxel Device.                                                                                                    |
| show interface vti                        | Displays interface details for all VTI interfaces.                                                                                                    |
| show interface ytix                       | Displays interface details for VTI x.                                                                                                    |
| show vpn-interface-<br>restriction status | Displays whether interface restrictions for IPSec VPN traffic is enabled or not.                                                                                                    |

Table 79 interface Commands: VTI Interfaces (continued)

#### **16.12.2 VTI Interface Command Example**

The following commands set up a VTI interface with the shown parameters and binds it to an IPSec SA using a VPN Tunnel Interface scenario.

```
Router# configure terminal
Router(config)# interface vti0
Router(config-if-vti)# downstream 10000
Router(config-if-vti)# upstream 10000
Router(config-if-vti)# ip address 1.1.1.1 255.255.255.0
Router(config-if-vti)# metric 5
Router(config-if-vti)# traffic-prioritize content-filter deactivate
Router(config-if-vti)# exit
Router(config)# show interface vti0
interface name: vti0
active: no
vpn rule:
connection: no
IP address: 1.1.1.1
netmask: 255.255.255.0
upstream: 10000
downstream: 10000
metric: 5
Router(config)#
Router(config)# crypto map test
Router(config-crypto test)# scenario vpn-tunnel-interface
Router(config-crypto test)# exit
Router(config)# binding interface vti0 crypto-map test
Router(config)#
```
# **CHAPTER 17 Trunks**

# **17.1 Trunks Overview**

You can group multiple interfaces together into trunks to have multiple connections share the traffic load to increase overall network throughput and enhance network reliability. If one interface's connection goes down, the Zyxel Device sends traffic through another member of the trunk. For example, you can use two interfaces for WAN connections. You can connect one interface to one ISP (or network) and connect the another to a second ISP (or network). The Zyxel Device can balance the load between multiple connections. If one interface's connection goes down, the Zyxel Device can automatically send its traffic through another interface.

You can use policy routing to specify through which interface to send specific traffic types. You can use trunks in combination with policy routing. You can also define multiple trunks for the same physical interfaces. This allows you to send specific traffic types through the interface that works best for that type of traffic, and if that interface's connection goes down, the Zyxel Device can still send its traffic through another interface.

# **17.2 Trunk Scenario Examples**

Suppose one of the Zyxel Device's interfaces is connected to an ISP that is also your Voice over IP (VoIP) service provider. You may want to set that interface as active and set another interface (connected to another ISP) to passive. This way VoIP traffic goes through the interface connected to the VoIP service provider whenever the interface's connection is up.

Another example would be if you use multiple ISPs that provide different levels of service to different places. Suppose ISP A has better connections to Europe while ISP B has better connections to Australia. You could use policy routing and trunks to send traffic for your European branch offices primarily through ISP A and traffic for your Australian branch offices primarily through ISP B.

## **17.3 Trunk Commands Input Values**

The following table explains the values you can input with the interface-group commands.

| <b>LABEL</b>       | <b>DESCRIPTION</b>                                                                                                    |
|--------------------|----------------------------------------------------------------------------------------------------|
| group-name         | A descriptive name for the trunk.                                                                                                    |
|                    | Zyxel Device uses up to 31 characters (a-zA-Z0-9 <sub>-</sub> -). The name cannot start with a number. This<br>value is case-sensitive.                                     |
| interface-<br>name | The name of an interface, it could be an Ethernet, PPP, VLAN or bridge interface. The possible<br>number of each interface type and the abbreviation to use are as follows. |
|                    | Ethernet interface: For some Zyxel Device models, use gex, $x = 1 - N$ , where N equals the highest<br>numbered Ethernet interface for your Zyxel Device model.             |
|                    | Other Zyxel Device models use a name such as wan1, wan2, opt, lan1, or dmz.                                                                                                 |
|                    | PPPoE/PPTP interface: $ppx$ , $x = 0 - N$ , where N depends on the number of PPPoE/PPTP interfaces<br>your Zyxel Device model supports.                                     |
|                    | VLAN interface: vlanx, $x = 0 - 4094$                                                                                                    |
|                    | bridge interface: brx, $x = 0 - N$ , where N depends on the number of bridge interfaces your Zyxel<br>Device model supports.                                                |
| num                | The interface's position in the trunk's list of members <18>.                                                                                                    |
| $<$ CR $>$         | Carriage Return (the "enter" key).                                                                                                    |

<span id="page-165-0"></span>Table 80 interface-group Command Input Values

# **17.4 Trunk Commands Summary**

The following table lists the interface-group commands. You must use the configure terminal command to enter the configuration mode before you can use these commands. See [Table 80 on](#page-165-0)  [page 166](#page-165-0) for details about the values you can input with these commands.

Table 81 interface-group Commands Summary

| <b>COMMAND</b>                                                                                                  | <b>DESCRIPTION</b>                                                                                                    |
|----------------------------------------------------------------------------------------------------|----------------------------------------------------------------------------------------------------|
| show interface-group {system-<br>default   user-define   group-name }                                           | Displays pre-configured system default trunks, your own user configuration<br>trunks or a specified trunk's settings.                                              |
| [no] interface-group group-name                                                                                 | Creates a trunk name and enters the trunk sub-command mode where<br>you can configure the trunk. The no command removes the trunk.                                 |
| algorithm $\{wrr llf spill-over\}$                                                                              | Sets the trunk's load balancing algorithm.                                                                                                    |
| exit                                                                                                    | Leaves the trunk sub-command mode.                                                                                                    |
| flush                                                                                                    | Deletes a trunk's interface settings.                                                                                                    |
| $interface \{num append insert num\}$<br>interface-name [weight<br>$<1.10>$  limit<br>$<1.2097152$ >   passive] | This subcommand adds an interface to a trunk. Sets the interface's<br>number. It also sets the interface's weight and spillover limit or sets it to be<br>passive. |

| able of interface group commands summary (commaca)<br><b>COMMAND</b> | <b>DESCRIPTION</b>                                                                                                    |
|----------------------------------------------------------------------|----------------------------------------------------------------------------------------------------|
| loadbalancing-index<br><inbound outbound="" total=""  =""></inbound> | Use this command only if you use least load first or spill-over as the trunk's<br>load balancing algorithm.                                                                                                    |
|                                                                      | Set either inbound, outbound, or total (outbound and inbound) traffic<br>to which the Zyxel Device will apply the specified algorithm. Outbound<br>traffic means the traffic travelling from an internal interface (ex. LAN) to an<br>external interface (ex. WAN). Inbound traffic means the opposite. |
| $model \{normal   trunk\}$                                           | Sets the mode for a trunk. Do this first in the trunk's sub-command mode.                                                                                                    |
| move $<18>$ to $<18>$                                                | Changes the interface order in a trunk.                                                                                                    |
| [no] interface {num/interface-<br>$name\}$                           | Removes an interface from the trunk.                                                                                                    |
| system default-interface-group group-<br>name                        | Sets the Zyxel Device to first attempt to use the the specified WAN trunk.                                                                                                    |
| [no] system default-snat                                             | Enables or disables Source NAT (SNAT). When SNAT is enabled, the Zyxel<br>Device uses the IP address of the outgoing interface as the source IP<br>address of the packets it sends out through the WAN interfaces.                                                                                      |
| show system default-snat                                             | Displays whether the Zyxel Device enable SNAT or not. The Zyxel Device<br>performs SNAT by default for traffic going to or from the WAN interfaces.                                                                                                    |
| show system default-interface-group                                  | Displays the WAN trunk the Zyxel Device first attempts to use.                                                                                                    |

Table 81 interface-group Commands Summary (continued)

## **17.5 Trunk Command Examples**

The following example creates a weighted round robin trunk for Ethernet interfaces ge1 and ge2. The Zyxel Device sends twice as much traffic through ge1.

```
Router# configure terminal
Router(config)# interface-group wrr-example
Router(if-group)# mode trunk
Router(if-group)# algorithm wrr
Router(if-group)# interface 1 ge1 weight 2
Router(if-group)# interface 2 ge2 weight 1
Router(if-group)# exit
Router(config)#
```
The following example creates a least load first trunk for Ethernet interface ge3 and VLAN 5, which will only apply to outgoing traffic through the trunk. The Zyxel Device sends new session traffic through the least utilized of these interfaces.

```
Router# configure terminal
Router(config)# interface-group llf-example
Router(if-group)# mode trunk
Router(if-group)# algorithm llf
Router(if-group)# interface 1 ge3
Router(if-group)# interface 2 vlan5
Router(if-group)# loadbalancing-index outbound
Router(if-group)# exit
Router(config)#
```
The following example creates a spill-over trunk for Ethernet interfaces ge1 and ge3, which will apply to both incoming and outgoing traffic through the trunk. The Zyxel Device sends traffic through ge1 until it hits the limit of 1000 kbps. The Zyxel Device sends anything over 1000 kbps through ge3.

```
Router# configure terminal
Router(config)# interface-group spill-example
Router(if-group)# mode trunk
Router(if-group)# algorithm spill-over
Router(if-group)# interface 1 ge1 limit 1000
Router(if-group)# interface 2 ge3 limit 1000
Router(if-group)# loadbalancing-index total
Router(if-group)# exit
Router(config)#
```
# **CHAPTER 18 Route**

# **18.1 Policy Route**

Traditionally, routing is based on the destination address only and the Zyxel Device takes the shortest path to forward a packet. IP Policy Routing (IPPR) provides a mechanism to override the default routing behavior and alter the packet forwarding based on the policy defined by the network administrator. Policy-based routing is applied to incoming packets on a per interface basis, prior to the normal routing.

## **18.1.1 Source Network Address Translation (SNAT)**

SNAT allows the Zyxel Device to rewrite the source IP address of packets in a policy route. This means you can make packets coming from an IP address appear to originate from a different IP address.

#### **18.1.1.1 SNAT with the ZyWALL Interface**

In firmware version 5.0 and later, you can apply SNAT to packets sent from the ZyWALL interface. This can be used to separate internally generated Zyxel Device traffic from other traffic.

For example: The Zyxel Device has two IP addresses, 6.6.6.6 and 6.6.6.7, on a WAN interface. There is a firewall in front of the Zyxel Device with the following security rules:

- IP address 6.6.6.6 is client traffic. There are no restrictions.
- IP address 6.6.6.7 is Zyxel Device traffic, Packets can only go to \*.myzyxel.com and \*.cloud.zyxel.com.

If clients are connected to LAN1 on the Zyxel Device, then you need to create two policy routes with SNAT enabled:

- Client\_Route Incoming interface: LAN1, SNAT: 6.6.6.6.
- Device\_Route Incoming interface: ZyWALL, SNAT: 6.6.6.7.

## **18.2 Policy Route Commands**

The following table identifies the values required for many of these commands. Other input values are discussed with the corresponding commands.

|                         | rable of imput values for defieral rolly notified commitation                                                                                                    |
|-------------------------|----------------------------------------------------------------------------------------------------|
| <b>LABEL</b>            | <b>DESCRIPTION</b>                                                                                                    |
| address_object          | The name of the IP address (group) object. You may use 1-31 alphanumeric characters,<br>underscores(), or dashes (-), but the first character cannot be a number. This value is<br>case-sensitive.   |
| address6_object         | The name of the IPv6 address (group) object. You may use 1-31 alphanumeric<br>characters, underscores(), or dashes (-), but the first character cannot be a number.<br>This value is case-sensitive. |
| interface_name          | The name of the interface.                                                                                                    |
|                         | Ethernet interface: Some Zyxel Device models use gex, $x = 1 - N$ , where N equals the<br>highest numbered Ethernet interface for your Zyxel Device model.                                           |
|                         | Other Zyxel Device models use a name such as wan1, wan2, opt, lan1, ext-wlan, or<br>dmz.                                                                                                    |
|                         | virtual interface on top of Ethernet interface: add a colon (:) and the number of the<br>virtual interface. For example: gex: $y$ , $x = 1 - N$ , $y = 1 - 4$                                        |
|                         | VLAN interface: vlanx, $x = 0 - 4094$                                                                                                    |
|                         | virtual interface on top of VLAN interface: vlanx: $y, x = 0 - 4094$ , $y = 1 - 12$                                                                                                    |
|                         | bridge interface: brx, $x = 0 - N$ , where N depends on the number of bridge interfaces your<br>Zyxel Device model supports.                                                                         |
|                         | virtual interface on top of bridge interface: brx: $y$ , $x =$ the number of the bridge interface,<br>$y = 1 - 4$                                                                                    |
|                         | PPPOE/PPTP interface: $ppx$ , $x = 0 - N$ , where N depends on the number of PPPOE/PPTP<br>interfaces your Zyxel Device model supports.                                                              |
| policy_number           | The number of a policy route. $1 - X$ where X is the highest number of policy routes the<br>Zyxel Device model supports. See the Zyxel Device's User's Guide for details.                            |
| schedule_object         | The name of the schedule. You may use 1-31 alphanumeric characters, underscores $(\_)$ ,<br>or dashes (-), but the first character cannot be a number. This value is case-sensitive.                 |
| service name            | The name of the service (group). You may use 1-31 alphanumeric characters,<br>$underscores()$ , or dashes $(\cdot)$ , but the first character cannot be a number. This value is<br>case-sensitive.   |
| user_name               | The name of a user (group). You may use 1-31 alphanumeric characters, underscores(),<br>or dashes (-), but the first character cannot be a number. This value is case-sensitive.                     |
| destv6                  | The IPv6 route prefix (subnet address) for the destination.                                                                                                    |
| prefix                  | The IPv6 prefix length, 0 - 128.                                                                                                    |
| gatewayv6               | The IPv6 address of the specified gateway.                                                                                                    |
| ipv6_addr               | An IPv6 address.                                                                                                    |
| ipv6_qlobal_addre<br>SS | An IPv6 address excluding the link-local address (fe80::).                                                                                                    |

<span id="page-169-0"></span>Table 82 Input Values for General Policy Route Commands

*ipv6\_link\_local* An fe80:: IPv6 address.

The following table describes the commands available for policy route. You must use the configure terminal command to enter the configuration mode before you can use these commands.

Table 83 Command Summary: Policy Route

| rabio oo commana cammanyi romoy noato<br><b>COMMAND</b>  | <b>DESCRIPTION</b>                                                                                                    |
|----------------------------------------------------------|----------------------------------------------------------------------------------------------------|
| [no] bwm activate                                        | Globally enables bandwidth management. You must globally activate<br>bandwidth management to have individual policy routes or application<br>patrol policies apply bandwidth management. The no command globally<br>disables bandwidth management.                                                                                                    |
| policy {policy_number<br>append<br>insert policy_number} | Enters the policy-route sub-command mode to configure, add or insert a<br>policy.                                                                                                    |
| [no] auto-destination                                    | When you set tunnel as the next-hop type (using the next-hop tunnel<br>command) for this route, you can use this command to have the Zyxel<br>Device use the local network of the peer router that initiated an incoming<br>dynamic IPSec tunnel as the destination address of the policy instead of<br>what you configure by using the destination command. The no<br>command disables the setting.                                                                                                    |
| [no] auto-disable                                        | When you set interface or trunk as the next-hop type (using the next-<br>hop interface OT next-hop trunk command) for this route, you can<br>use this command to have the Zyxel Device automatically disable this<br>policy route when the next-hop's connection is down. The no command<br>disables the setting.                                                                                                    |
| conn-check {FQDN<br>addr  <br>$active\}$                 | Turns on the connection check to the gateway identified by its FQDN or IP<br>address.                                                                                                    |
| [no] deactivate                                          | Disables the specified policy. The no command enables the specified<br>policy.                                                                                                    |
| [no] description description                             | Sets a descriptive name for the policy. The no command removes the<br>name for the policy.                                                                                                    |
| [no] destination<br>${address\_object any}$              | Sets the destination IP address the matched packets must have. The no<br>command resets the destination IP address to the default (any). any<br>means all IP addresses.                                                                                                    |
| [no] dscp $\{$ any $ $ <063>}                            | Sets a custom DSCP code point (0~63). This is the DSCP value of incoming<br>packets to which this policy route applies. any means all DSCP value or no<br>DSCP marker.                                                                                                    |
| [no] dscp class {default<br>$dscp\_class$                | Sets a DSCP class. Use default to apply this policy route to incoming<br>packets that are marked with DSCP value 0. Use one of the pre-defined<br>AF classes (including af11~af13, af21~af23, af31~af33, and af41~af43) to<br>apply this policy route to incoming packets that are marked with the<br><b>DSCP AF class.</b>                                                                                                    |
|                                                          | The "af" entries stand for Assured Forwarding. The number following the<br>"af" identifies one of four classes and one of three drop preferences. See<br>Assured Forwarding (AF) PHB for DiffServ on page 175 for more details.                                                                                                    |
|                                                          | dscp_class can set cs0~cs7 too.                                                                                                    |
| dscp-marking <063>                                       | Sets a DSCP value to have the Zyxel Device apply that DSCP value to the<br>route's outgoing packets.                                                                                                    |
| dscp-marking class {default  <br>$dscp\_class$           | Sets how the Zyxel Device handles the DSCP value of the outgoing<br>packets that match this route. Set this to default to have the Zyxel<br>Device set the DSCP value of the packets to 0. Set this to an "af" class<br>(including af11~af13, af21~af23, af31~af33, and af41~af43) which stands<br>for Assured Forwarding. The number following the "af" identifies one of<br>four classes and one of three drop preferences. See Assured Forwarding<br>(AF) PHB for DiffServ on page 175 for more details.<br>dscp_class can set cs0~cs7 too. |

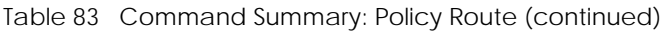

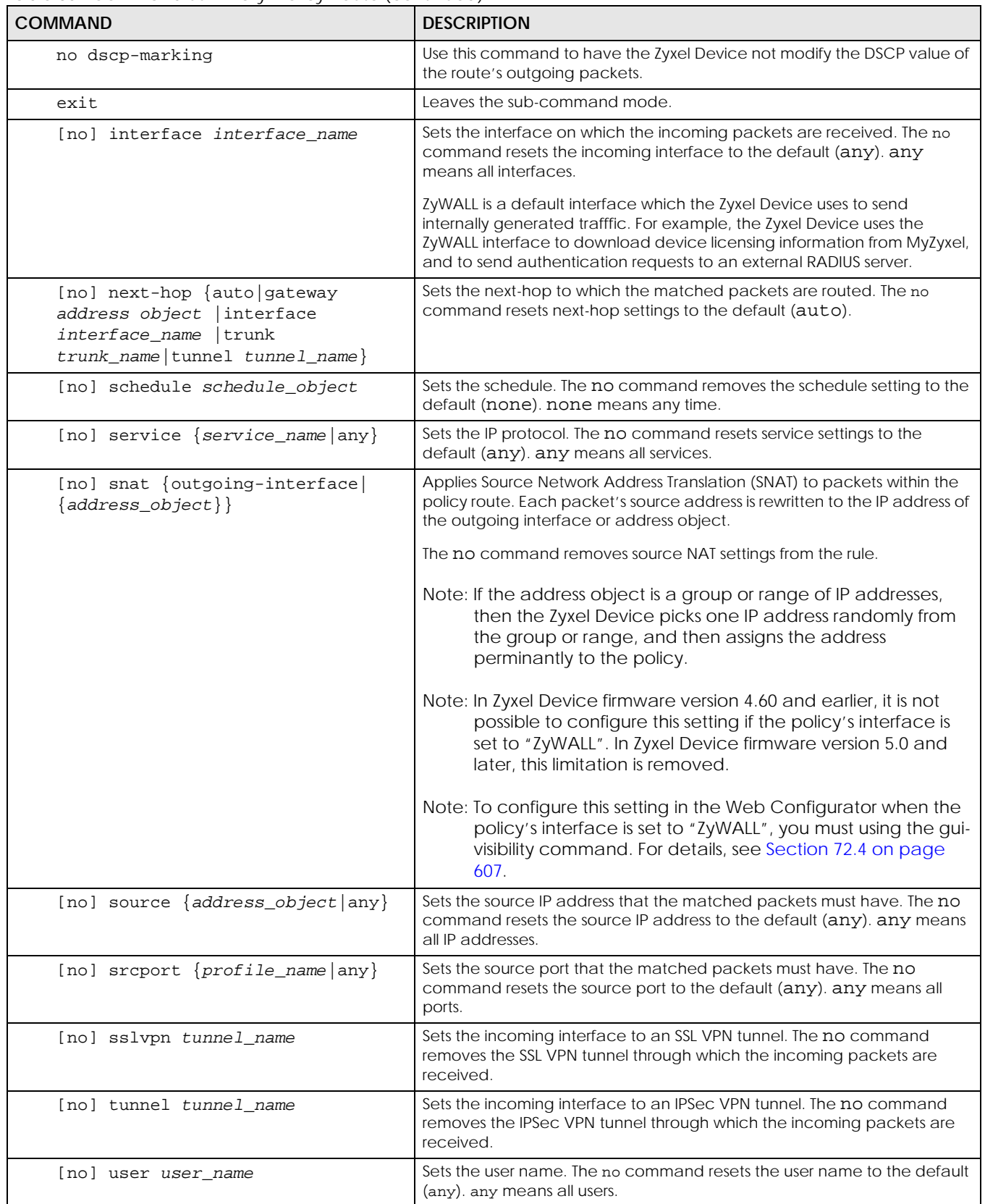

| <b>COMMAND</b>                                                                                                    | <b>DESCRIPTION</b>                                                                                                    |
|----------------------------------------------------------------------------------------------------|----------------------------------------------------------------------------------------------------|
| policy6 {policy_number<br>append<br>insert policy_number}                                                                | Enters the IPv6 policy-route sub-command mode to configure, add or<br>insert a policy.                                                                                                    |
| [no] deactivate                                                                                                    | Disables the specified policy. The no command enables the specified<br>policy.                                                                                                    |
| [no] description description                                                                                             | Sets a descriptive name for the IPv6 policy. The no command removes the<br>name for the policy.                                                                                                    |
| [no] destination<br>${address6\_object any}$                                                                             | Sets the destination IPv6 IP address the matched packets must have. The<br>no command resets the destination IP address to the default (any). any<br>means all IP addresses.                                                                                                    |
| [no] dscp $\{$ any $ $ <063>}                                                                                            | Sets a custom DSCP code point (0~63). This is the DSCP value of incoming<br>packets to which this policy route applies. any means all DSCP value or no<br>DSCP marker.                                                                                                    |
| [no] dscp class {default<br>$dscp\_class$                                                                                | Sets a DSCP class. Use default to apply this policy route to incoming<br>packets that are marked with DSCP value 0. Use one of the pre-defined<br>AF classes (including af11~af13, af21~af23, af31~af33, and af41~af43) to<br>apply this policy route to incoming packets that are marked with the<br><b>DSCP AF class.</b>                                                                                                    |
|                                                                                                    | The "af" entries stand for Assured Forwarding. The number following the<br>"af" identifies one of four classes and one of three drop preferences. See<br>Assured Forwarding (AF) PHB for DiffServ on page 175 for more details.                                                                                                    |
|                                                                                                    | dscp_class can set cs0~cs7 too.                                                                                                    |
| dscp-marking <063>                                                                                                    | Sets a DSCP value to have the Zyxel Device apply that DSCP value to the<br>route's outgoing packets.                                                                                                    |
| dscp-marking class {default  <br>$dscp\_class$                                                                           | Sets how the Zyxel Device handles the DSCP value of the outgoing<br>packets that match this route. Set this to default to have the Zyxel<br>Device set the DSCP value of the packets to 0. Set this to an "af" class<br>(including af11~af13, af21~af23, af31~af33, and af41~af43) which stands<br>for Assured Forwarding. The number following the "af" identifies one of<br>four classes and one of three drop preferences. See Assured Forwarding<br>(AF) PHB for DiffServ on page 175 for more details. |
|                                                                                                    | dscp_class can set cs0~cs7 too.                                                                                                    |
| no dscp-marking                                                                                                    | Use this command to have the Zyxel Device not modify the DSCP value of<br>the route's outgoing packets.                                                                                                    |
| exit                                                                                                    | Leaves the sub-command mode.                                                                                                    |
| [no] interface interface_name                                                                                            | Sets the interface on which the matched packets are received. The no<br>command resets the incoming interface to the default (any). any means<br>all interfaces.                                                                                                    |
| [no] next-hop {auto gateway<br>address_object   interface<br>interface_name   trunk<br>trunk_name   tunnel tunnel_name } | Sets the next-hop to which the matched packets are routed. The no<br>command resets next-hop settings to the default (auto).                                                                                                    |
| [no] schedule schedule_object                                                                                            | Sets the schedule. The no command removes the schedule setting to the<br>default (none). none means any time.                                                                                                    |
| [no] service {service_name   any}                                                                                        | Sets the IP protocol. The no command resets service settings to the default<br>(any). any means all services.                                                                                                    |
| [no] source $\{address6\_object any\}$                                                                                   | Sets the source IPv6 IP address that the matched packets must have. The<br>no command resets the source IP address to the default (any). any means<br>all IP addresses.                                                                                                    |
| [no] srcport $\{profile\_name  any\}$                                                                                    | Sets the source port that the matched packets must have. The no<br>command resets the source port to the default (any). any means all<br>ports.                                                                                                    |

Table 83 Command Summary: Policy Route (continued)

ZyWALL Series CLI Reference Guide

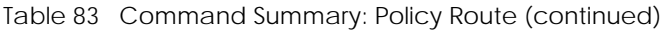

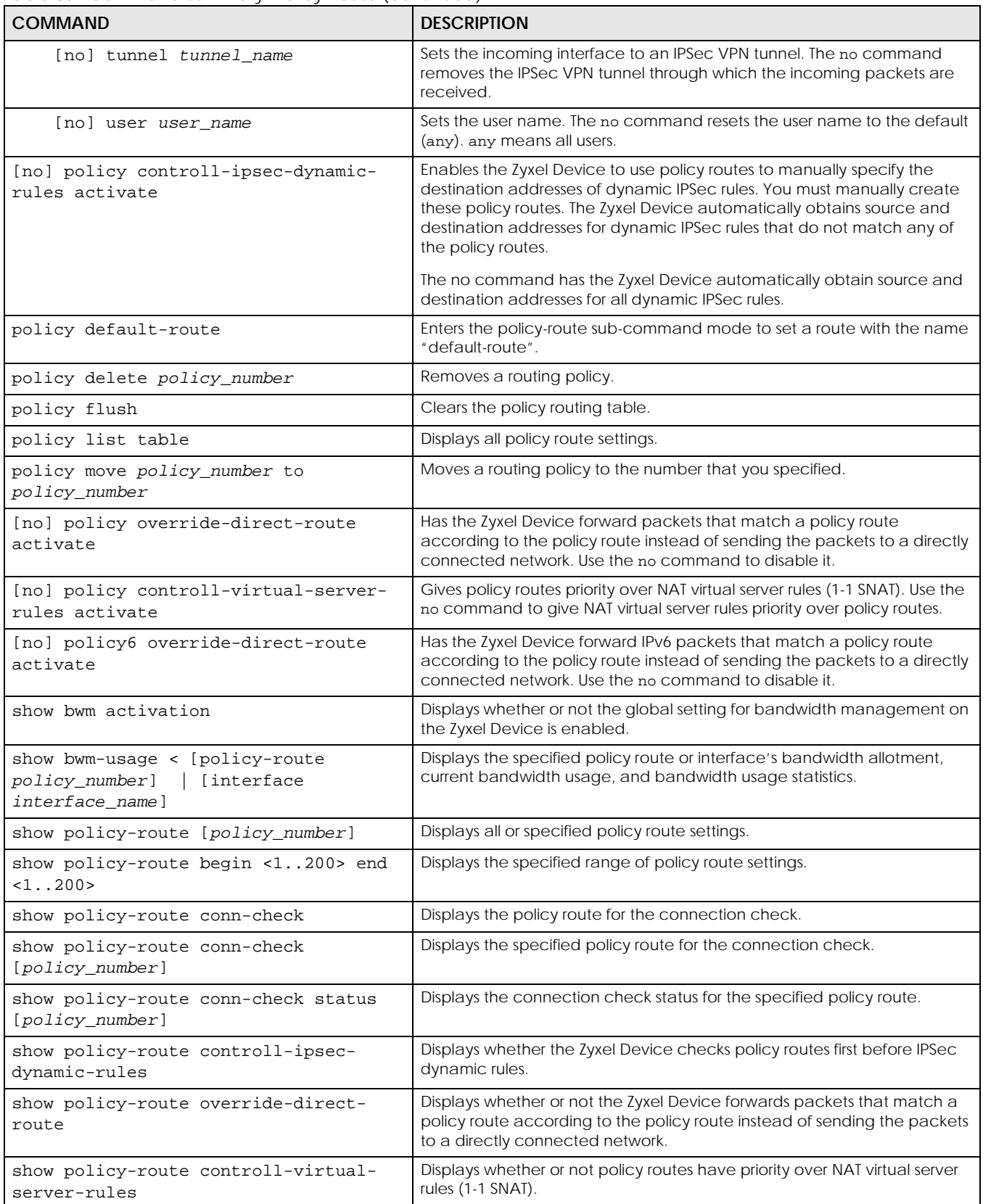

| <b>COMMAND</b>                                      | <b>DESCRIPTION</b>                                                                                                    |
|-----------------------------------------------------|----------------------------------------------------------------------------------------------------|
| show policy-route6 override-direct-<br>route        | Displays whether or not the Zyxel Device forwards IPv6 packets that match<br>a policy route according to the policy route instead of sending the<br>packets to a directly connected network. |
| show policy-route rule_count                        | Displays the number of policy routes that have been configured on the<br>Zyxel Device.                                                                                                    |
| show policy-route underlayer-rules                  | Displays all policy route rule details for advanced debugging.                                                                                                    |
| show policy-route6 [policy_number]                  | Displays all or specified IPv6 policy route settings.                                                                                                    |
| show policy-route6 begin <1200> end<br><1.0200>     | Displays the specified range of IPv6 policy route settings.                                                                                                    |
| show policy-route6 controll-ipsec-<br>dynamic-rules | Displays whether the Zyxel Device checks IPv6 policy routes first before<br>IPSec dynamic rules.                                                                                             |
| show policy-route6 rule_count                       | Displays the number of IPv6 policy routes that have been configured on<br>the Zyxel Device.                                                                                                  |

Table 83 Command Summary: Policy Route (continued)

## <span id="page-174-0"></span>**18.2.1 Assured Forwarding (AF) PHB for DiffServ**

Assured Forwarding (AF) behavior is defined in RFC 2597. The AF behavior group defines four AF classes. Inside each class, packets are given a high, medium or low drop precedence. The drop precedence determines the probability that routers in the network will drop packets when congestion occurs. If congestion occurs between classes, the traffic in the higher class (smaller numbered class) is generally given priority. Combining the classes and drop precedence produces the following twelve DSCP encodings from AF11 through AF43. The decimal equivalent is listed in brackets.

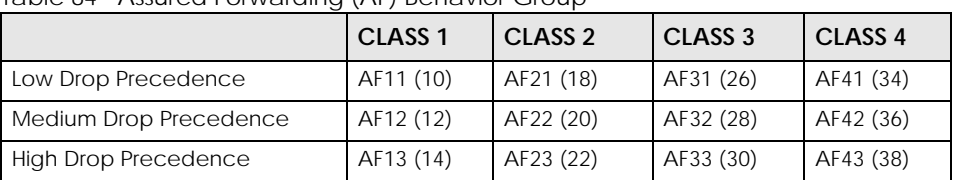

Table 84 Assured Forwarding (AF) Behavior Group

## **18.2.2 Policy Route Command Example**

The following commands create two address objects (TW\_SUBNET and GW\_1) and insert a policy that routes the packets (with the source IP address TW\_SUBNET and any destination IP address) through the interface ge1 to the next-hop router GW\_1. This route uses the IP address of the outgoing interface as the matched packets' source IP address.

```
Router(config)# address-object TW_SUBNET 192.168.2.0 255.255.255.0
Router(config)# address-object GW_1 192.168.2.250
Router(config)# policy insert 1
Router(policy-route)# description example
Router(policy-route)# destination any
Router(policy-route)# interface ge1
Router(policy-route)# next-hop gateway GW_1
Router(policy-route)# snat outgoing-interface
Router(policy-route)# source TW_SUBNET
Router(policy-route)# exit
Router(config)# show policy-route 1
index: 1
  active: yes
   auto-disable: no
  description: example
  user: any
  schedule: none
  interface: ge1
  tunnel: none
   sslvpn: none
   source: TW_SUBNET
   destination: any
  DSCP code: any
  service: any
  srcport: any
  nexthop type: Gateway
  nexthop: GW_1
  nexthop state: Not support
  auto destination: no
   SNAT: outgoing-interface
   DSCP marking: preserve
   connectivity-check: no
Router(config)#
```
## **18.3 IP Static Route**

The Zyxel Device has no knowledge of the networks beyond the network that is directly connected to the Zyxel Device. For instance, the Zyxel Device knows about network **N2** in the following figure through gateway **R1**. However, the Zyxel Device is unable to route a packet to network **N3** because it doesn't know that there is a route through the same gateway **R1** (via gateway **R2**). The static routes are for you to tell the Zyxel Device about the networks beyond the network connected to the Zyxel Device directly.

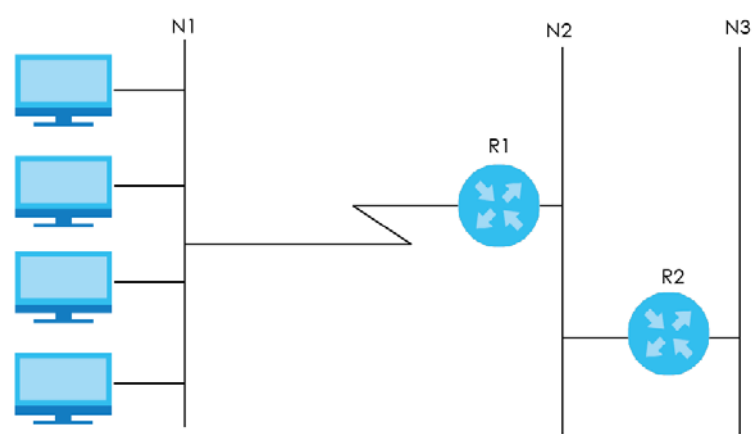

#### **Figure 18** Example of Static Routing Topology

## **18.4 Static Route Commands**

The following table describes the commands available for static route. You must use the configure terminal command to enter the configuration mode before you can use these commands. See [Section Table 82 on page 170](#page-169-0) for information on input values.

Table 85 Command Summary: Static Route

| COMMAND                                                                                                    | <b>DESCRIPTION</b>                                                                                                    |
|----------------------------------------------------------------------------------------------------|----------------------------------------------------------------------------------------------------|
| [no] ip route $\{w.x.y.z\}$ $\{w.x.y.z\}$<br>$\{interface   w.x.y.z\}$ < 0127>                                                                     | Sets a static route. The no command deletes a static<br>route.                                                                                                    |
| ip route replace $\{w.x.y.z\}$ $\{w.x.y.z\}$<br>{interface $\{w.x.y.z\}$ < 0127> with $\{w.x.y.z\}$<br>$\{w.x.y.z\}$ {interface $w.x.y.z$ } <0127> | Changes an existing route's settings.                                                                                                    |
| show ip route-settings                                                                                                    | Displays static route information. Use show ip route to<br>see learned route information. See Section 19.2.5 on<br>page 182.                                                                                                    |
| ip6 route destv6/prefix { ipv6_global_address<br>$ipv6_link\_local$   interface $[50127>]$                                                         | Sets an IPv6 static route.                                                                                                    |
| ip6 route destv6/prefix { ipv6_link_local<br>$interface$ [<0127>]                                                                                  | Sets an IPv6 link local static route.                                                                                                    |
| no ip6 route destv6/prefix { $q$ atewayv6   interface}<br>$\lceil 50.0127 \rangle$                                                                 | Deletes the specified IPv6 static route.                                                                                                    |
| ip6 route replace destv6/prefix { $q$ atewayv6<br>$interface$ [<0127>] with destv6/prefix {<br>gatewayv6   interface $[$ [<0127>]                  | Changes an existing IPv6 route's settings.                                                                                                    |
| [no] ip route control-virtual-server-rules<br>activate                                                                                             | Gives static routes priority over NAT virtual server rules (1-<br>1 SNAT). It also automatically gives policy routes priority<br>over NAT virtual server rules. Use the no command to<br>give NAT virtual server rules priority over static routes. |
| show ip route control-virtual-server-rules                                                                                                    | Displays whether or not static routes have priority over<br>NAT virtual server rules (1-1 SNAT).                                                                                                    |

#### **18.4.1 Static Route Commands Examples**

The following command sets a static route with IP address 10.10.10.0 and subnet mask 255.255.255.0 and with the next-hop interface ge1. Then use the show command to display the setting.

```
Router(config)# ip route 10.10.10.0 255.255.255.0 ge1
Router(config)#
Router(config)# show ip route-settings
Route Netmask Nexthop Metric
===========================================================================
10.10.10.0 255.255.255.0 ge1 0
```
The following commands set and show three examples of static IPv6 routes for traffic destined for IPv6 addresses with prefix 2002:22:22:34::. The first route sends the traffic out through interface ge2 and uses metric 1. The second sends the traffic to gateway 2001:12::12 and uses metric 2. The third sends the traffic to the fe80::1:2 link local gateway on interface ge2 and uses metric 2.

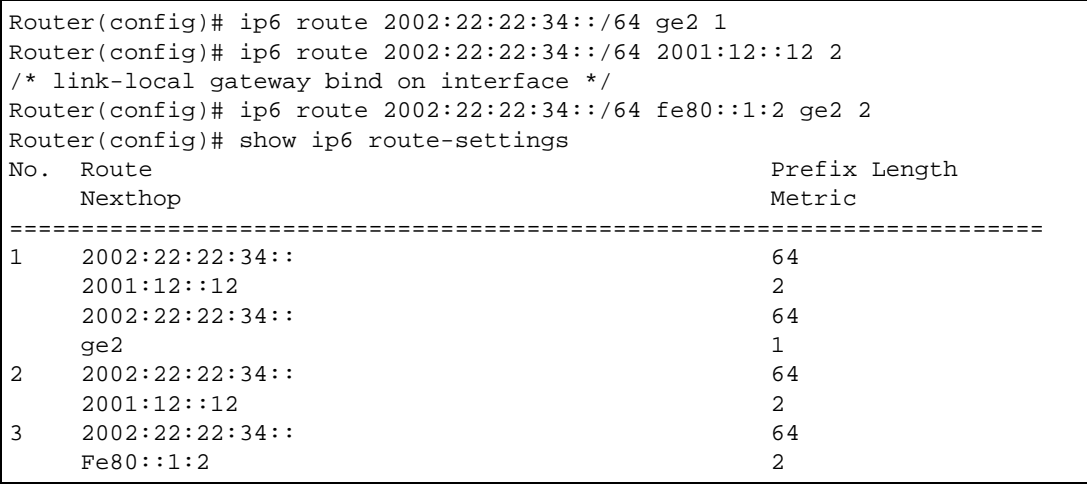

The following command deletes a specific static IPv6 route.

Router(config)# no ip6 route 2002:22:22:34::/64 2001:12::12

The following command deletes all static IPv6 routes with the same prefix.

Router(config)# no ip6 route 2002:22:22:34::/64

# **CHAPTER 19 Routing Protocol**

# **19.1 Routing Protocol Overview**

Routing protocols give the Zyxel Device routing information about the network from other routers. The Zyxel Device then stores this routing information in the routing table, which it uses when it makes routing decisions. In turn, the Zyxel Device can also provide routing information via routing protocols to other routers.

The Zyxel Device supports two standards, RIP and OSPF, for routing protocols. RIP and OSPF are compared in [Table 86 on page 179](#page-178-0), and they are discussed further in the next two sections.

<span id="page-178-0"></span>Table 86 OSPF vs. RIP

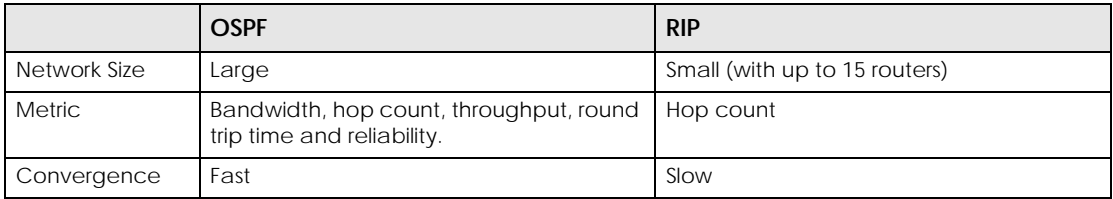

## **19.2 Routing Protocol Commands Summary**

The following table describes the values required for many routing protocol commands. Other values are discussed with the corresponding commands.

| LABEL   | <b>DESCRIPTION</b>                                                                                    |
|---------|----------------------------------------------------------------------------------------------------|
| ip      | The 32-bit name of the area or virtual link in IP address format.                                     |
| authkey | The password for text or MD5 authentication. You may use alphanumeric characters or<br>underscores(). |
|         | text password: 1-8 characters long                                                                    |
|         | MD5 password: 1-16 characters long                                                                    |

Table 87 Input Values for Routing Protocol Commands

The following sections list the routing protocol commands.

## **19.2.1 RIP Commands**

This table lists the commands for RIP.

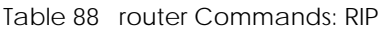

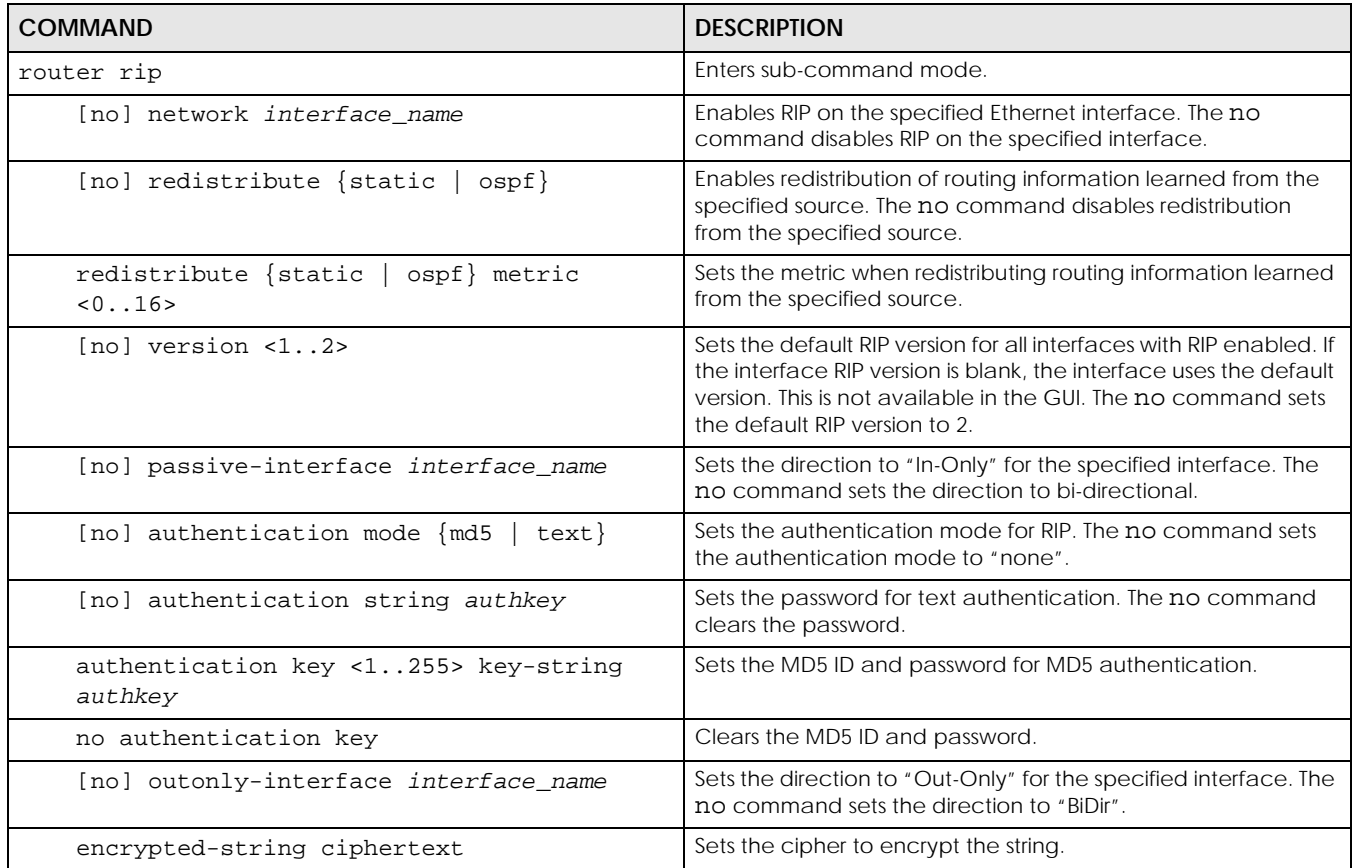

## **19.2.2 General OSPF Commands**

This table lists the commands for general OSPF configuration.

Table 89 router Commands: General OSPF Configuration

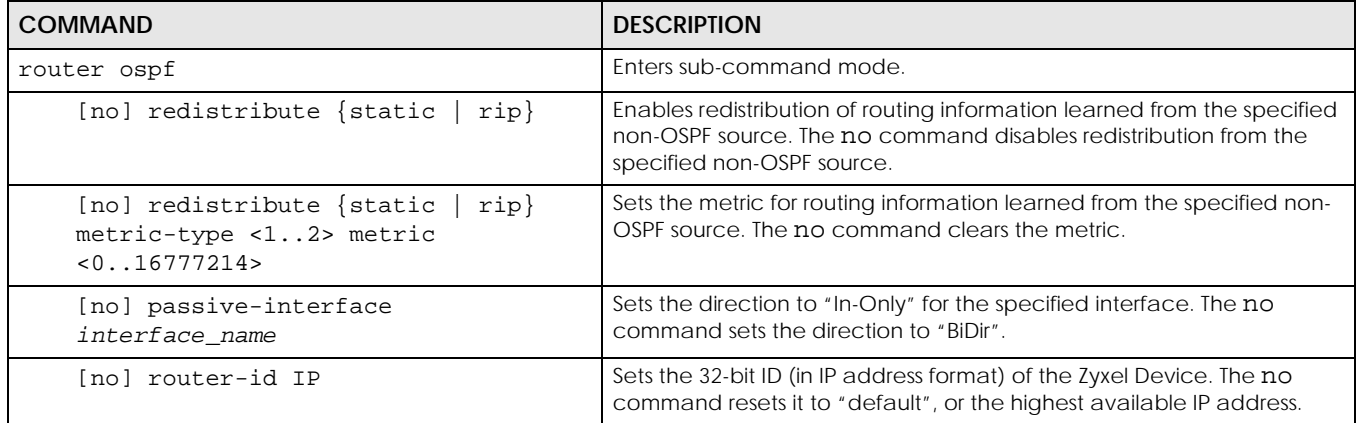
#### **19.2.3 OSPF Area Commands**

This table lists the commands for OSPF areas.

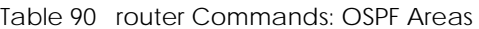

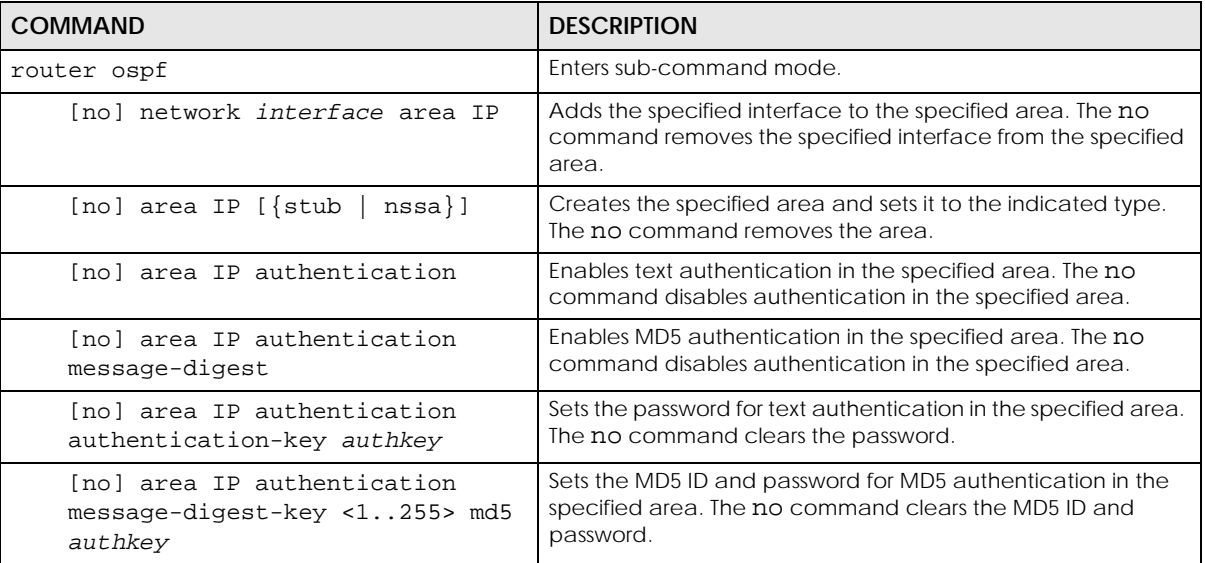

#### **19.2.4 Virtual Link Commands**

This table lists the commands for virtual links in OSPF areas.

Table 91 router Commands: Virtual Links in OSPF Areas

| <b>COMMAND</b>                                                               | <b>DESCRIPTION</b>                                                                                                    |  |
|------------------------------------------------------------------------------|----------------------------------------------------------------------------------------------------|--|
| show ospf area IP virtual-link                                               | Displays information about virtual links for the specified area.                                                                              |  |
| router ospf                                                                  |                                                                                                    |  |
| [no] area IP virtual-link IP                                                 | Creates the specified virtual link in the specified area. The no<br>command removes the specified virtual link.                               |  |
| [no] area IP virtual-link IP                                                 | Enables text authentication in the specified virtual link. The no                                                                             |  |
| authentication                                                               | command disables authentication in the specified virtual link.                                                                                |  |
| [no] area IP virtual-link IP                                                 | Enables MD5 authentication in the specified virtual link. The no                                                                              |  |
| authentication message-digest                                                | command disables authentication in the specified virtual link.                                                                                |  |
| [no] area IP virtual-link IP<br>authentication authentication-key<br>authkey | Sets the password for text authentication in the specified virtual link.<br>The no command clears the password in the specified virtual link. |  |
| [no] area IP virtual-link IP                                                 | Sets the MD5 ID and password for MD5 authentication in the                                                                                    |  |
| authentication message-digest-key                                            | specified virtual link. The no command clears the MD5 ID and                                                                                  |  |
| $<1$ 255> md5 authkey                                                        | password in the specified virtual link.                                                                                                    |  |
| [no] area IP virtual-link IP                                                 | Sets the virtual link's authentication method to the area's default                                                                           |  |
| authentication same-as-area                                                  | authentication.                                                                                                    |  |
| [no] area IP virtual-link IP                                                 | Sets the password for text authentication in the specified virtual link.                                                                      |  |
| authentication-key authkey                                                   | The no command clears the password.                                                                                                    |  |
| [no] area IP virtual-link IP encrypted-                                      | Sets the ciphertext for text encryption in the specified virtual link.                                                                        |  |
| authentication-key <ciphertext></ciphertext>                                 | The no command clears the ciphertext.                                                                                                    |  |

| rable 91 - Touter Commands, Virtual Links in Oshr Aleas (Commuded)                     |                                                                                       |  |
|----------------------------------------------------------------------------------------|---------------------------------------------------------------------------------------|--|
| <b>COMMAND</b>                                                                         | <b>DESCRIPTION</b>                                                                    |  |
| area IP virtual-link IP message-digest-<br>key $<1$ 255> md5 authkey                   | Sets the MD5 ID and password for MD5 authentication in the<br>specified virtual link. |  |
| area IP virtual-link IP message-digest-<br>key <1255> encrypted-authentication-<br>key | Sets the MD5 ID in the specified virtual link                                         |  |
| no area IP virtual-link IP message-<br>digest-key $<1.1255>$                           | Clears the MD5 ID in the specified virtual link.                                      |  |

Table 91 router Commands: Virtual Links in OSPF Areas (continued)

#### **19.2.5 Learned Routing Information Commands**

This table lists the commands to look at learned routing information.

Table 92 ip route Commands: Learned Routing Information

| <b>COMMAND</b>                                                    | <b>DESCRIPTION</b>                                      |
|-------------------------------------------------------------------|---------------------------------------------------------|
| show ip route [kernel   connected   static   ospf<br>pdb ]<br>rip | Displays learned routing and other routing information. |

#### **19.2.6 Show IP Route Command Example**

The following example shows learned routing information on the Zyxel Device.

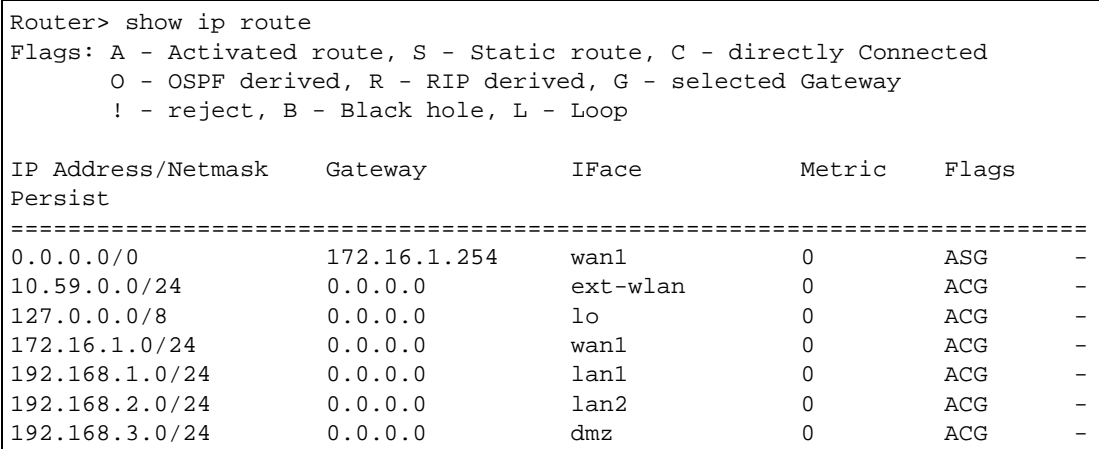

# **19.3 BGP (Border Gateway Protocol)**

The Zyxel Device supports eBGP (exterior Border Gate Protocol) to route IPv4 traffic between routers in different Autonomous Systems (AS). An AS number is a number from 1 to 4294967295), that identifies an autonomous system. 4200000000 – 4294967294 are private AS numbers.

You must first allow BGP packets to enter the Zyxel Device from the WAN using the following commands.

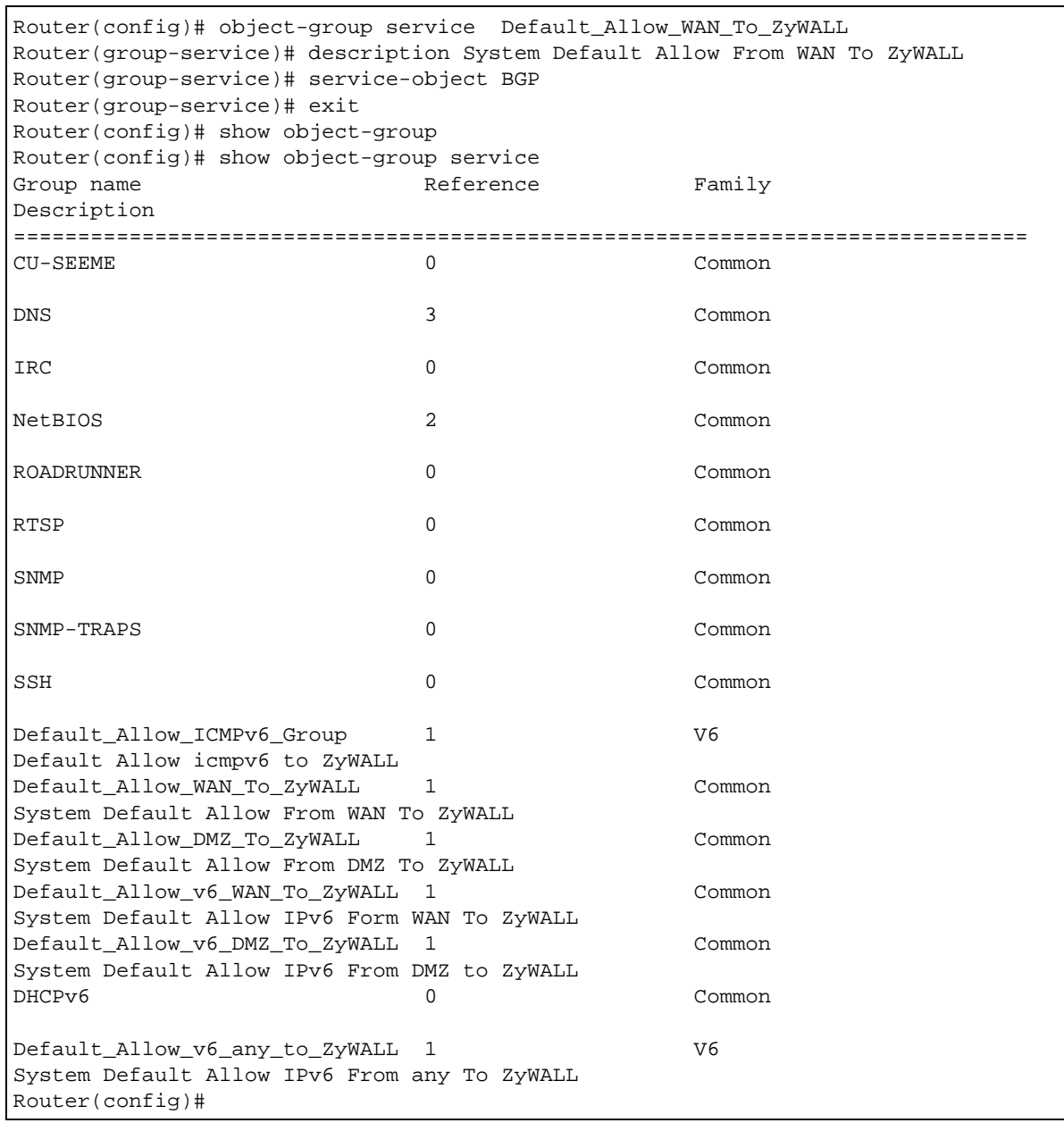

#### **19.3.1 BGP Commands**

This table lists the commands for BGP configuration.

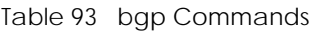

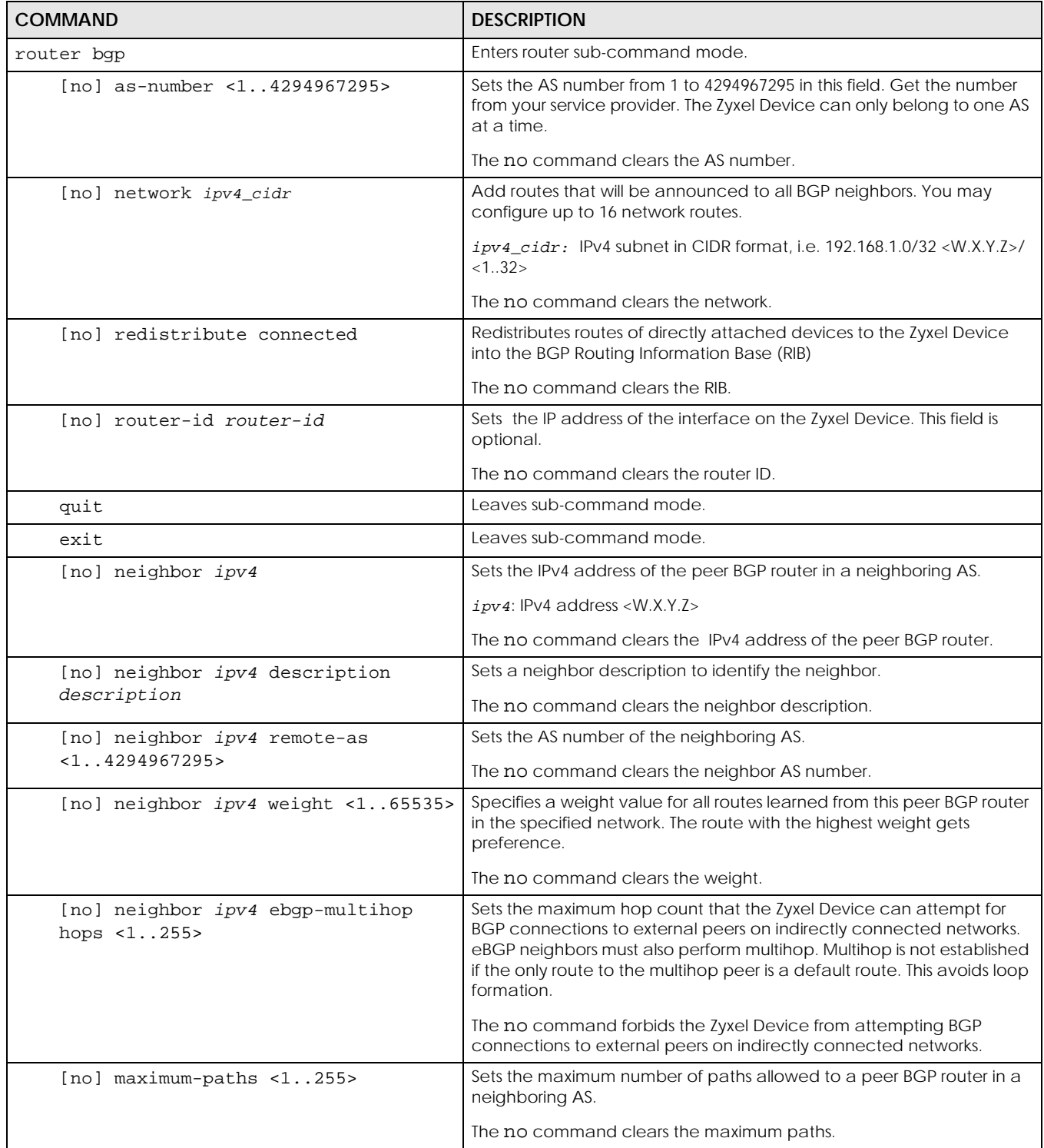

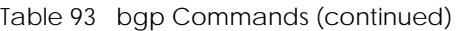

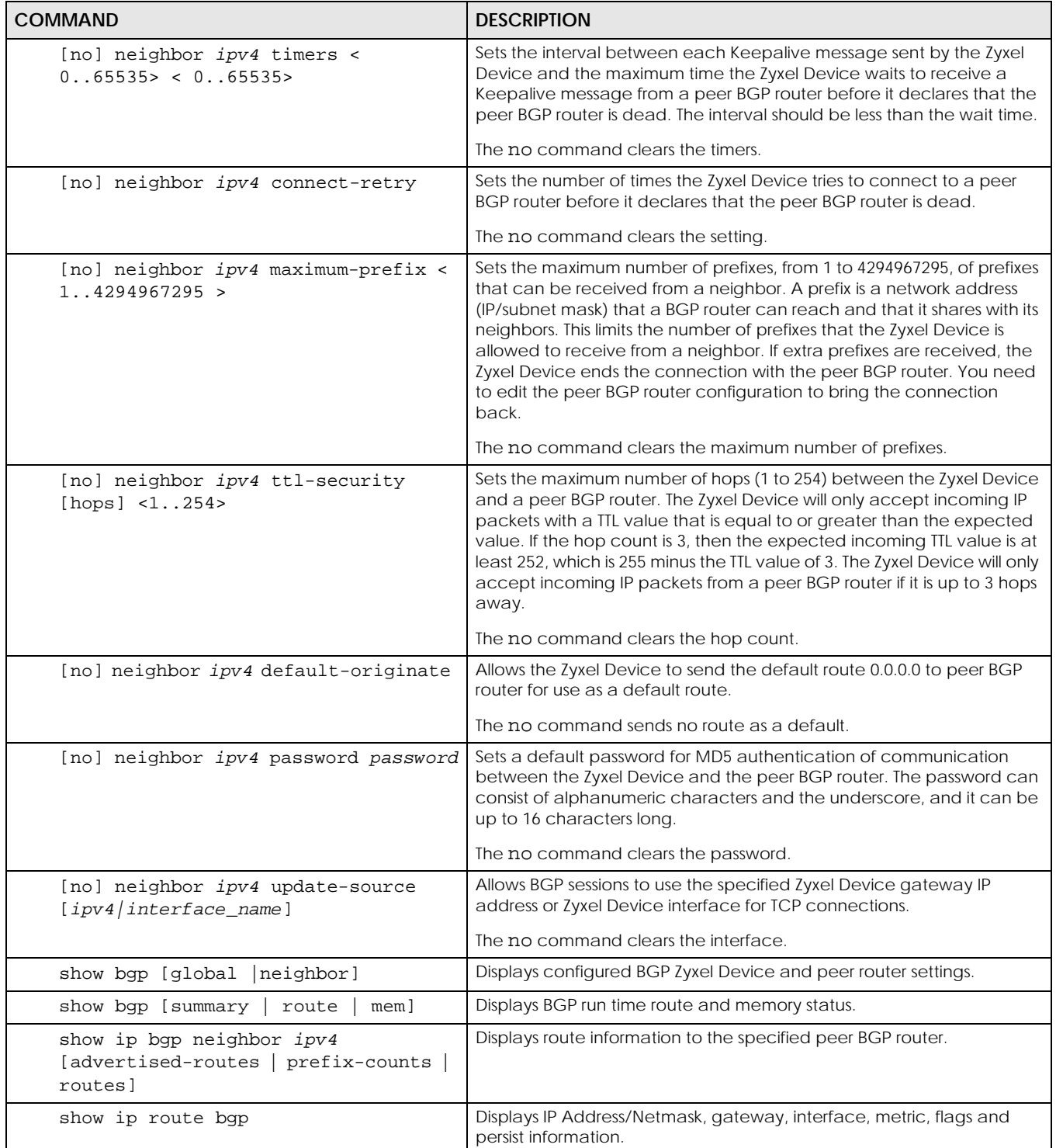

# **CHAPTER 20 Zones**

## **20.1 Zones Overview**

A zone is a group of interfaces and VPN tunnels. The Zyxel Device uses zones, not interfaces, in many security and policy settings, such as firewall rules and remote management.

Zones cannot overlap. Each Ethernet interface, VLAN interface, bridge interface, PPPoE/PPTP interface, and VPN tunnel can be assigned to at most one zone. Virtual interfaces are automatically assigned to the same zone as the interface on which they run.

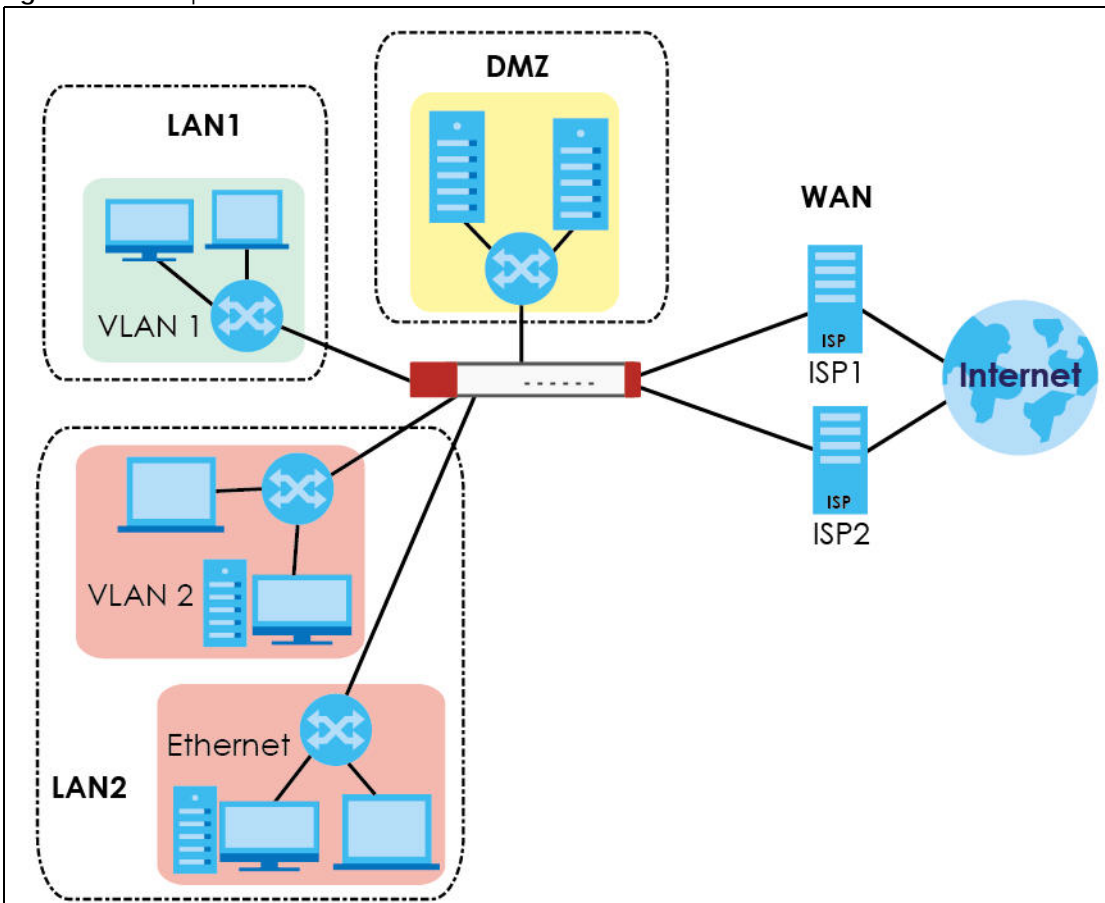

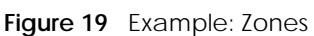

## **20.2 Zone Commands Summary**

The following table describes the values required for many zone commands. Other values are discussed with the corresponding commands.

Table 94 Input Values for Zone Commands

| <b>LABEL</b> | <b>DESCRIPTION</b>                                                                                                    |
|--------------|----------------------------------------------------------------------------------------------------|
| profile name | The name of a zone, or the name of a VPN tunnel.                                                                                                    |
|              | For some Zyxel Device models, use up to 31 characters (a-zA-Z0-9_-). The name cannot start<br>with a number. This value is case-sensitive.                                                                                                    |
|              | For other Zyxel Devicemodels:                                                                                                    |
|              | The lan1 interface always belongs to the LAN1 zone.<br>The lan2 interface always belongs to the LAN2 zone.<br>The dmz interface always belongs to the DMZ zone.<br>The wan1, wan2, wan1_ppp, or wan2_ppp interfaces always belong to the WAN zone.<br>An opt_ppp interface can be added to the WAN or OPT zone. |

This table lists the zone commands.

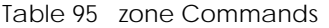

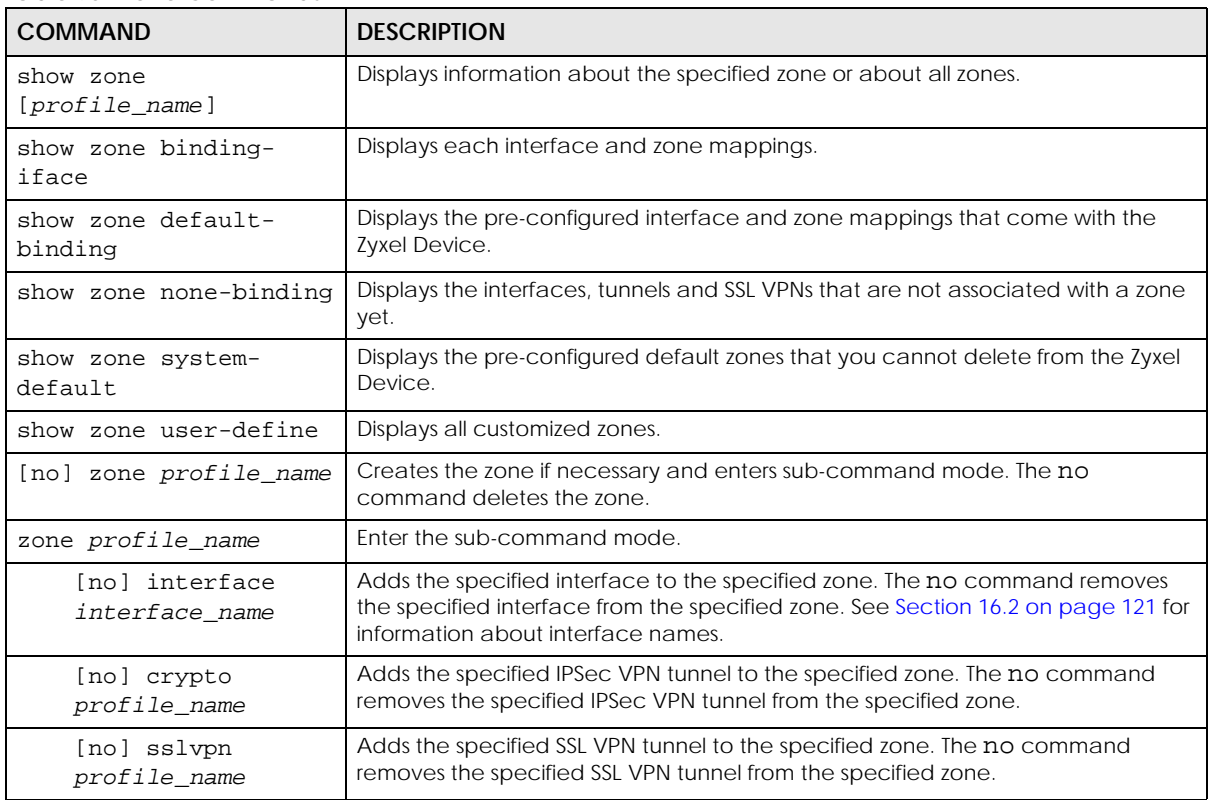

#### **20.2.1 Zone Command Examples**

The following commands add Ethernet interfaces ge1 and ge2 to zone A.

```
Router# configure terminal 
Router(config)# zone A
Router(zone)# interface ge1
Router(zone)# interface ge2
Router(zone)# exit
Router(config)# show zone 
No. Name Member
===========================================================================
1 A gel, ge2
Router(config)# show zone A
No. Type Member
===========================================================================
1 interface ge1
2 interface ge2
```
# **CHAPTER 21 DDNS**

### **21.1 DDNS Overview**

DNS maps a domain name to a corresponding IP address and vice versa. Similarly, dynamic DNS maps a domain name to a dynamic IP address. As a result, anyone can use the domain name to contact you (in NetMeeting, CU-SeeMe, etc.) or to access your FTP server or Web site, regardless of the current IP address.

Note: You must have a public WAN IP address to use Dynamic DNS.

Set up a dynamic DNS account with a supported DNS service provider to be able to use Dynamic DNS services with the Zyxel Device. When registration is complete, the DNS service provider gives you a password or key. At the time of writing, the Zyxel Device supports the following DNS service providers. See the listed websites for details about the DNS services offered by each.

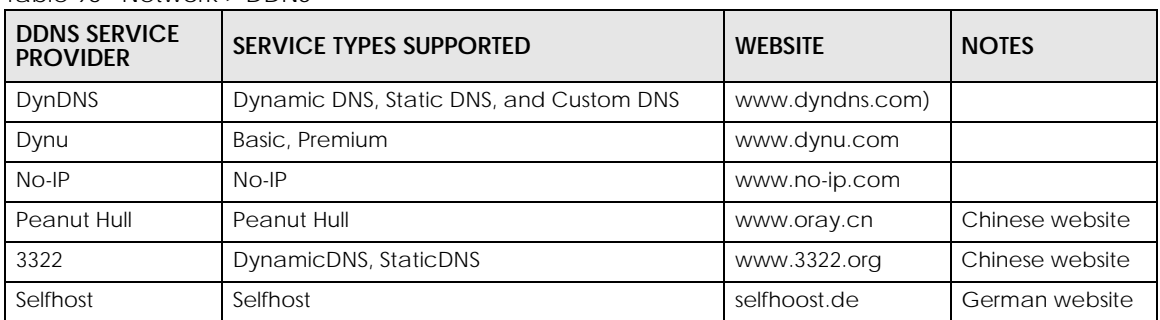

Table 96 Network > DDNS

Note: Record your DDNS account's user name, password, and domain name to use to configure the Zyxel Device.

After, you configure the Zyxel Device, it automatically sends updated IP addresses to the DDNS service provider, which helps redirect traffic accordingly.

## **21.2 DDNS Commands Summary**

The following table describes the values required for many DDNS commands. Other values are discussed with the corresponding commands.

dashes (-), but the first character cannot be a number. This value is case-sensitive.

| <b>TODIC 77 IMPUL VOIDCS TOP DOTED COMMITMS</b><br><b>LABEL</b> | <b>DESCRIPTION</b>                                                                        |  |
|-----------------------------------------------------------------|-------------------------------------------------------------------------------------------|--|
| profile name                                                    | The name of the DDNS profile. You may use 1-31 alphanumeric characters, underscores(), or |  |

Table 97 Input Values for DDNS Commands

The following table lists the DDNS commands.

Table 98 ip ddns Commands

| <b>COMMAND</b>                                                                                                    | <b>DESCRIPTION</b>                                                                                                    |  |
|----------------------------------------------------------------------------------------------------|----------------------------------------------------------------------------------------------------|--|
| show ddns [profile_name]                                                                                                    | Displays information about the specified DDNS profile or about<br>all DDNS profiles.                                                                                                    |  |
| show ddns-status                                                                                                    | Shows which DDNS profiles are active, inactive or have failed.                                                                                                    |  |
| [no] ip ddns profile profile_name                                                                                                    | Creates or edits the specified DDNS profile and enters sub-<br>command mode if necessary. The no command deletes this<br>profile.                                                          |  |
| [no]https activate                                                                                                    | Encrypts traffic using SSL (port 443) to the DDNS server. Not all<br>DDNS providers support this option. The no command disables<br>HTTPS.                                                 |  |
| [no] service-type {dyndns<br>dyndns_static   dyndns_custom<br>dynu-<br>$basic   dynamic-premium   no-ip  $<br>peanut-<br>hull   3322-dyn   3322-static<br>Selfhost<br>User custom} | Sets the service type in the specified DDNS profile. The no<br>command clears it.                                                                                                    |  |
| [no] username username password password                                                                                                    | Sets the username and password in the specified DDNS profile.<br>The no command clears these fields.                                                                                       |  |
|                                                                                                    | username: You can use up to 31 alphanumeric characters and<br>the underscore $(\_)$ .                                                                                                    |  |
|                                                                                                    | password: You can use up to 64 alphanumeric characters and<br>the underscore $(\_)$ .                                                                                                    |  |
| [no] host hostname                                                                                                    | Sets the domain name in the specified DDNS profile. The no<br>command clears the domain name.                                                                                              |  |
|                                                                                                    | hostname: You may up to 254 alphanumeric characters, dashes<br>(-), or periods (.), but the first character must be alphanumeric.                                                          |  |
| [no] ip-select {iface  <br>$custom\}$<br>auto                                                                                                    | Sets the IP address update policy in the specified DDNS profile.<br>The no command clears the policy.                                                                                      |  |
| [no] ip-select-backup {iface  <br>auto<br>$custom\}$                                                                                                    | Sets the alternate IP address update policy in the specified<br>DDNS profile. The no command clears the policy.                                                                            |  |
| $[no]$ custom $ip$                                                                                                    | Sets the static IP address in the specified DDNS profile. The no<br>command clears it.                                                                                                    |  |
| [no] backup-custom ip                                                                                                    | Sets the static IP address for the backup interface in the<br>specified DDNS profile. The no command clears it.                                                                            |  |
| [no] $mx$ {ip<br>$domain_name$ }                                                                                                    | Enables the mail exchanger and sets the fully-qualified domain<br>name of the mail server to which mail from this domain name is<br>forwarded. The no command disables the mail exchanger. |  |
|                                                                                                    | domain_name: You may up to 254 alphanumeric characters,<br>dashes (-), or periods (.), but the first character must be<br>alphanumeric.                                                    |  |
| [no] wan-iface interface_name                                                                                                    | Sets the WAN interface in the specified DDNS profile. The no<br>command clears it.                                                                                                    |  |
| [no] backup-iface interface_name                                                                                                    | Sets the backup WAN interface in the specified DDNS profile.<br>The no command clears it.                                                                                                  |  |
| [no] ha-iface interface_name                                                                                                    | Sets the HA interface in the specified DDNS profile. The no<br>command clears it.                                                                                                    |  |
| [no] backmx                                                                                                    | Enables the backup mail exchanger. The no command disables<br>it.                                                                                                    |  |
| [no] wildcard                                                                                                    | Enables the wildcard feature. The no command disables it.                                                                                                    |  |

Table 98 ip ddns Commands (continued)

| <b>COMMAND</b>                    | <b>DESCRIPTION</b>                                                                                                    |
|-----------------------------------|----------------------------------------------------------------------------------------------------|
| $[no]$ url $\{URL \text{ TEXT}\}$ | Type the URL that can be used to access the server that will host<br>the DDSN service. For example, # url /api/dynamic/<br>update.php?hostname=home.example.com& ip=10.1.1.1 |
|                                   | The no command disables it.                                                                                                    |
| [no] ddns-server {FQDN DNS}       | Type the IP address of the server that will host the DDSN service.<br>For example, # ddns-server www.dnspark.net                                                             |
|                                   | The no command disables it.                                                                                                    |
| [no] additional-ddns-options      | Avaialable for User custom. Enter one ofg the following.                                                                                                    |
|                                   | $-ip$ server name which should be the URL to get the<br>server's public IP address - for example, http://<br>myip.easylife.tw/                                               |
|                                   | --dyndns_system to specify the DYNDNS Server type - for<br>example, dyndns@dyndns.org                                                                                        |

### **21.3 DDNS Commands Example**

The following example sets up a DDNS profile where the interface is wan1 and uses HTTP..

```
Router# configure terminal
Router(config)# ip ddns profile bbb
# activate
# service-type user-custom
# username yjyeh001 password xxxxxx
# host yjye007.dyndns.org
# wan-iface wan1
# url /nic/update?
# ddns-server members.dyndns.org
# additional-ddns-options --dyndns_system dyndns@dyndns.org
```
# **CHAPTER 22 Virtual Servers**

### **22.1 Virtual Server Overview**

This chapter describes how to set up, manage, and remove virtual servers.

Virtual servers are computers on a private network behind the Zyxel Device that you want to make available outside the private network. If the Zyxel Device has only one public IP address, you can make the computers in the private network available by using ports to forward packets to the appropriate private IP address.

Note: Virtual server is also known as port forwarding or port translation.

#### <span id="page-191-0"></span>**22.1.1 1:1 NAT and Many 1:1 NAT**

1:1 NAT - If the private network server will initiate sessions to the outside clients, use 1:1 NAT to have the Zyxel Device translate the source IP address of the server's outgoing traffic to the same public IP address that the outside clients use to access the server.

Many 1:1 NAT - If you have a range of private network servers that will initiate sessions to the outside clients and a range of public IP addresses, use many 1:1 NAT to have the Zyxel Device translate the source IP address of each server's outgoing traffic to the same one of the public IP addresses that the outside clients use to access the server. The private and public ranges must have the same number of IP addresses.

One many 1:1 NAT rule works like multiple 1:1 NAT rules, but it eases the configuration effort since you only create one rule.

## **22.2 Virtual Server Commands Summary**

The following table describes the values required for many virtual server commands. Other values are discussed with the corresponding commands .

| <b>LABEL</b>   | <b>DESCRIPTION</b>                                                                                                    |
|----------------|----------------------------------------------------------------------------------------------------|
| service_object | The name of a service. You may use 1-31 alphanumeric characters, underscores(), or<br>dashes (-), but the first character cannot be a number. This value is case-sensitive.         |
| profile name   | The name of the virtual server. You may use 1-31 alphanumeric characters, underscores()<br>or dashes (-), but the first character cannot be a number. This value is case-sensitive. |

Table 99 Input Values for Virtual Server Commands

The following table lists the virtual server commands

Note: If you create a NAT rule using the IP address of the Web Configurator and set the external port to 80 or 443, the rule will conflict with the Zyxel Device's default HTTP server port. You will not be able to access the Web Configurator through this interface..

Table 100 ip virtual-server Commands

| <b>COMMAND</b>                                                                                                    | <b>DESCRIPTION</b>                                                                                                    |  |
|----------------------------------------------------------------------------------------------------|----------------------------------------------------------------------------------------------------|--|
| show ip virtual-server<br>[profile name]                                                                                                    | Displays information about the specified virtual server or about all the virtual<br>servers.                                                                                                    |  |
| no ip virtual-server profile_name                                                                                                    | Deletes the specified virtual server.                                                                                                    |  |
| ip virtual-server profile_name<br>interface interface_name source-<br>ip $\{any \mid IPv4 \mid address-object\}$<br>original-ip $\{ \text{any} \mid \text{ip} \mid$<br>address_object} map-to<br>${address\_object   ip}$ map-type<br>any [nat-loopback [nat-1-1-map]<br>[deactivate]   nat-1-1-map                                  | Creates or modifies the specified virtual server and maps the specified<br>destination IP address (for all destination ports) to the specified destination<br>address object or IP address. The original destination IP is defined by the specified<br>interface (any), the specified IP address (IP), or the specified address object<br>(address-object). NAT loopback allows local users to use a domain name to<br>access this virtual server.<br>The source IP is the source IP address of the incoming packets.<br>The original destination IP is defined by the specified interface (any), the |  |
| [deactivate]   deactivate]                                                                                                    | specified IP address (IP), or the specified address object (address-object). NAT<br>loopback allows local users to use a domain name to access this virtual server.                                                                                                    |  |
|                                                                                                    | Select what kind of NAT this rule is to perform.                                                                                                    |  |
|                                                                                                    | nat-1-1-map: means the NAT type is either 1:1 NAT or many 1:1 NAT. See Section<br>22.1.1 on page 192 for more information.                                                                                                    |  |
|                                                                                                    | Using this command without nat-1-1-map means the NAT type is Virtual Server.<br>This makes computers on a private network behind the Zyxel Device available to<br>a public network outside the Zyxel Device (like the Internet).                                                                                                    |  |
|                                                                                                    | The deactivate command disables the virtual server rule.                                                                                                    |  |
| ip virtual-server profile_name<br>interface interface_name<br>original-ip {any   IP  <br>address_object} map-to<br>${address\_object   ip}$ map-type<br>port protocol {any   tcp   udp}<br>original-port <165535> mapped-<br>port <165535> [nat-loopback<br>[nat-1-1-map] [deactivate]   nat-<br>1-1-map [deactivate]<br>deactivate] | Creates or modifies the specified virtual server and maps the specified<br>(destination IP address, protocol, and destination port) to the specified<br>(destination IP address and destination port). The original destination IP is defined<br>by the specified interface (any), the specified IP address (IP), or the specified<br>address object (address-object). NAT loopback allows local users to use a<br>domain name to access this virtual server.                                                                                                    |  |
|                                                                                                    | nat-1-1-map: means the NAT type is either 1:1 NAT or many 1:1 NAT. See Section<br>22.1.1 on page 192 for more information.                                                                                                    |  |
|                                                                                                    | Using this command without nat-1-1-map means the NAT type is Virtual Server.<br>This makes computers on a private network behind the Zyxel Device available to<br>a public network outside the Zyxel Device (like the Internet).                                                                                                    |  |
|                                                                                                    | The deactivate command disables the virtual server rule.                                                                                                    |  |
| ip virtual-server profile_name<br>interface interface_name<br>original-ip {any   IP  <br>address_object} map-to<br>{address_object   ip} map-type<br>ports protocol {any   tcp   udp}                                                                                                    | Creates or modifies the specified virtual server and maps the specified<br>(destination IP address, protocol, and range of destination ports) to the specified<br>(destination IP address and range of destination ports). The original destination IP<br>is defined by the specified interface (any), the specified IP address (IP), or the<br>specified address object (address-object). NAT loopback allows local users to<br>use a domain name to access this virtual server.                                                                                                    |  |
| original-port-begin <165535><br>original-port-end <165535><br>mapped-port-begin <165535><br>[nat-loopback [nat-1-1-map]<br>[deactivate]<br>$nat-1-1-map$<br>[deactivate]<br>deactivate]                                                                                                    | nat-1-1-map: means the NAT type is either 1:1 NAT or many 1:1 NAT. See Section<br>22.1.1 on page 192 for more information.                                                                                                    |  |
|                                                                                                    | Using this command without nat-1-1-map means the NAT type is Virtual Server.<br>This makes computers on a private network behind the Zyxel Device available to<br>a public network outside the Zyxel Device (like the Internet).                                                                                                    |  |
|                                                                                                    | The deactivate command disables the virtual server rule.                                                                                                    |  |

| <b>COMMAND</b>                                                                                                    | <b>DESCRIPTION</b>                                                                                                    |
|----------------------------------------------------------------------------------------------------|----------------------------------------------------------------------------------------------------|
| ip virtual-server profile_name<br>interface interface name<br>original-ip $\{$ any $\ $ IP<br>address_object} map-to<br>${address\_object   ip}$ map-type<br>original-service service object<br>mapped-service service object<br>[nat-loopback [nat-1-1-map]<br>[deactivate]   nat-1-1-map<br>[deactivate]   deactivate] | Creates or modifies the specified virtual server and maps the specified<br>(destination IP address, protocol, and service object) to the specified<br>(destination IP address and service object). The original destination IP is defined<br>by the specified interface (any), the specified IP address (IP), or the specified<br>address object (address-object). NAT loopback allows local users to use a<br>domain name to access this virtual server.<br>nat-1-1-map: means the NAT type is either 1:1 NAT or many 1:1 NAT. See Section<br>22.1.1 on page 192 for more information.<br>Using this command without nat-1-1-map means the NAT type is Virtual Server.<br>This makes computers on a private network behind the Zyxel Device available to<br>a public network outside the Zyxel Device (like the Internet).<br>The deactivate command disables the virtual server rule. |
| ip virtual-server {activate<br>deactivate profile name                                                                                                    | Activates or deactivates the specified virtual server.                                                                                                    |
| ip virtual-server delete<br>profile name                                                                                                    | Deletes the specified virtual server.                                                                                                    |
| ip virtual-server flush                                                                                                    | Deletes all virtual servers.                                                                                                    |
| ip virtual-server rename<br>profile name profile name                                                                                                    | Renames the specified virtual server from the first profile_name to the second<br>profile_name.                                                                                                    |

Table 100 ip virtual-server Commands (continued)

#### **22.2.1 Virtual Server Command Examples**

The following command creates virtual server WAN-LAN\_H323 on the wan1 interface that maps IP addresses 10.0.0.8 to 192.168.1.56. for TCP protocol traffic on port 1720. It also adds a NAT loopback entry.

```
Router# configure terminal
Router(config)# ip virtual-server WAN-LAN_H323 interface wan1 original-ip 
10.0.0.8 map-to 192.168.1.56 map-type port protocol tcp original-port 1720 
mapped-port 1720 nat-loopback
Router(config)#
```
The following command shows information about all the virtual servers in the Zyxel Device.

```
Router(config)# show ip virtual-server
virtual server: WAN-LAN_H323
  Index: 1 
  active: yes
  interface: wan1
  NAT-loopback active: yes
  NAT 1-1: no
  original IP: 10.0.0.8
  mapped IP: 192.168.1.56
  mapping type: port
  protocol type: tcp
  original service:
  mapped service:
  original start port: 1720
  original end port:
  mapped start port: 1720
  mapped end port:
Router(config)#
```
#### **22.2.2 Tutorial - How to Allow Public Access to a Server**

This is an example of making an HTTP (web) server in the DMZ zone accessible from the Internet (the WAN zone). You will use a public IP address of 1.1.1.2 on the ge2 (or wan1 on some models) interface and map it to the HTTP server's private IP address of 192.168.3.7.

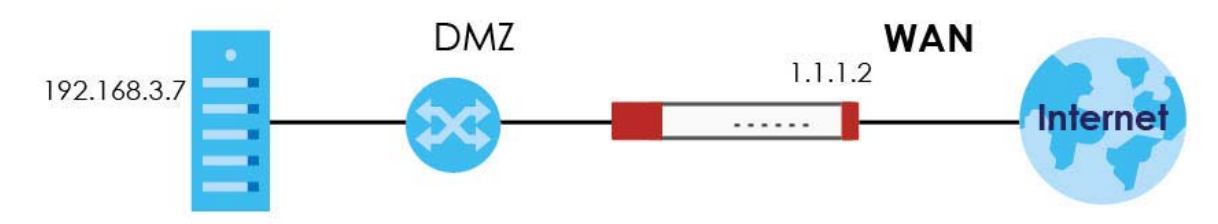

**Figure 20** Public Server Example Network Topology

Follow the following steps for the setting.

**1** Configure Address object

Create two address objects. One is named DMZ\_HTTP for the HTTP server's private IP address of 192.168.3.7. The other one is named ge2\_HTTP for the ge2 (wan1) public IP address of 1.1.1.2.

```
Router# configure terminal
Router(config)# address-object DMZ_HTTP 192.168.3.7
Router(config)# address-object ge2_HTTP 1.1.1.2
Router(config)#
```
**2** Configure NAT

You need a NAT rule to send HTTP traffic coming to IP address 1.1.1.2 on ge2 (wan1) to the HTTP server's private IP address of 192.168.3.7. Use the following settings:

• This NAT rule is for any HTTP traffic coming in on ge2 (wan1) to IP address 1.1.1.2.

- The NAT rule sends this traffic to the HTTP server's private IP address of 192.168.3.7 (defined in the DMZ\_HTTP object).
- HTTP traffic and the HTTP server in this example both use TCP port 80. So you set the port mapping type to "port", the protocol type to "TCP", and the original and mapped ports to "80".

```
Router(config)# ip virtual-server To-VirtualServer-WWW interface ge2 
original-ip ge2_HTTP map-to DMZ_HTTP map-type port protocol tcp original-
port 80 mapped-port 80
Router(config)#
```
**3** Configure secure policy rule.

Create a firewall rule to allow HTTP traffic from the WAN zone to the DMZ web server.

```
Router(config)# secure-policy insert 1 
Router(secure-policy)# description To-VirtualServer-WWW 
Router(secure-policy)# from WAN 
Router(secure-policy)# to DMZ 
Router(secure-policy)# destinationip DMZ_HTTP 
Router(secure-policy)# service HTTP 
Router(secure-policy)# exit
Router(config)# write
Router(config)#
```
Now the public can go to IP address 1.1.1.2 to access the HTTP server.

# **22.3 Virtual Server Load Balancing**

Virtual Server Load balancing allows the Zyxel Device to distribute virtual server connection requests between multiple real (physical) servers. This helps reduce each server's workload and to decrease virtual server response times.

#### **22.3.1 Load Balancing Example 1**

You are hosting a very popular website on your network, which attracts a lot of traffic and causes problems with your web server. To resolve this, you set up three identical web servers on the DMZ behind the Zyxel Device [\(Figure 21 on page 197\)](#page-196-0). The Zyxel Device then distributes incoming requests between the three servers. Clients only see one virtual web server with IP address 1.1.1.2.

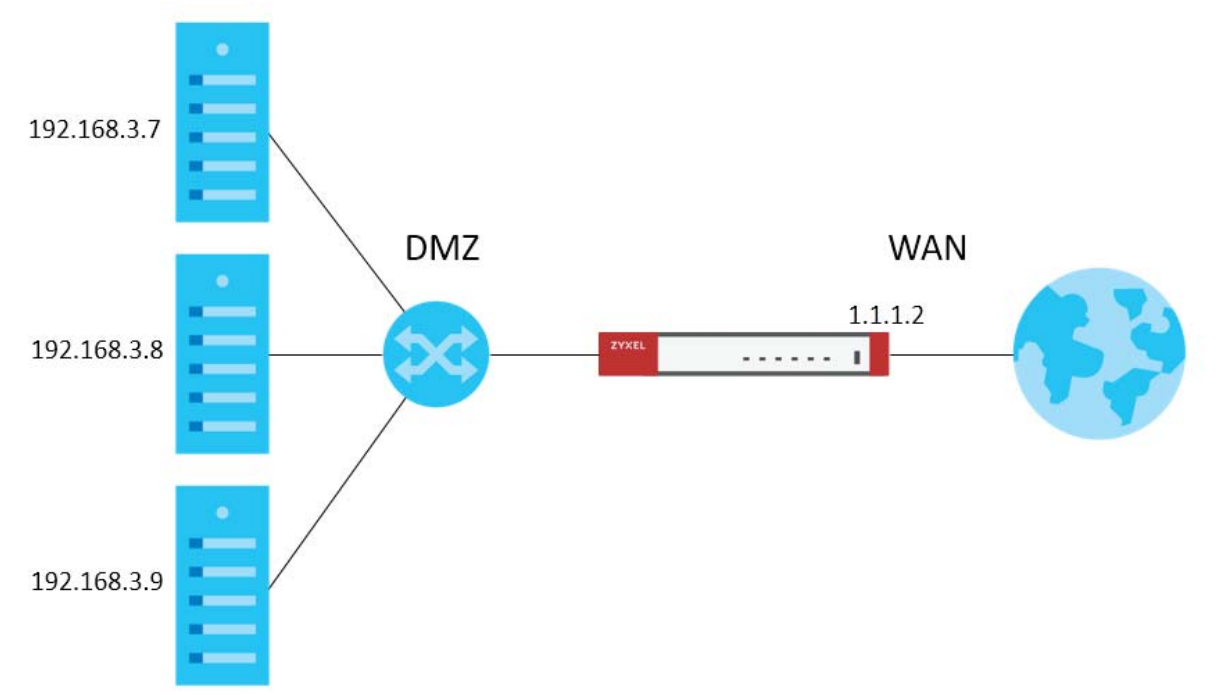

<span id="page-196-0"></span>**Figure 21** Virtual Server with Three Real Servers

#### **22.3.2 Load Balancing Example 2**

You have two internal networks, LAN 1 and LAN 2, that are restricted from accessing each other (Figure [22 on page 198\)](#page-197-0). LAN 2 hosts two duplicate SMTP mail servers. You want clients on LAN 1 to be able to access the SMTP servers on LAN 2.

You create a virtual server load balancing rule using IP address 10.0.1.100 and port 25, and add two SMTP servers from LAN 2 to the rule. Now clients on LAN 1 can access the virtual server's SMTP service by connecting to 10.0.1.100 port 25. Clients see a single mail server.

<span id="page-197-0"></span>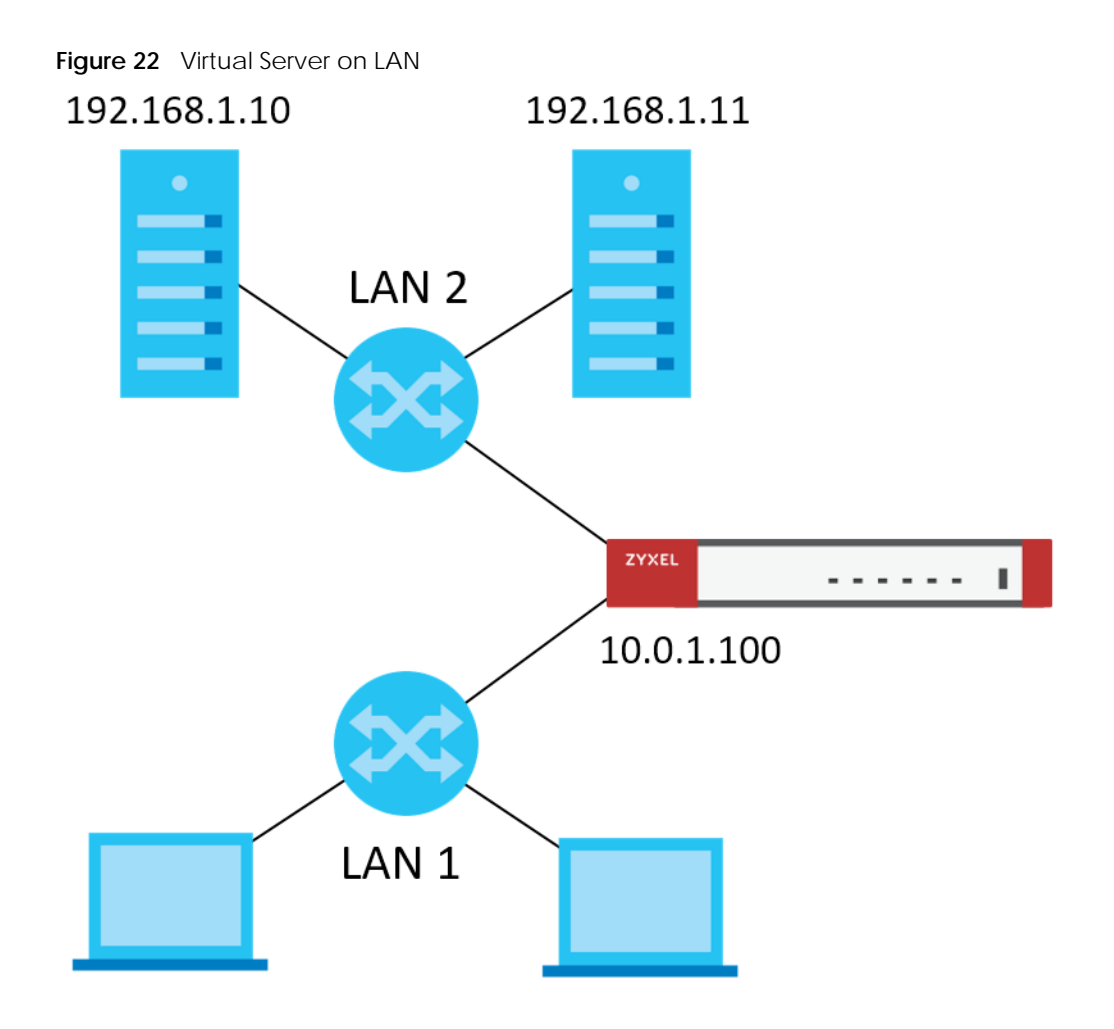

#### **22.3.3 Virtual Server Load Balancing Process**

The following gives of an overview of how the Virtual Server Load Balancing process works.

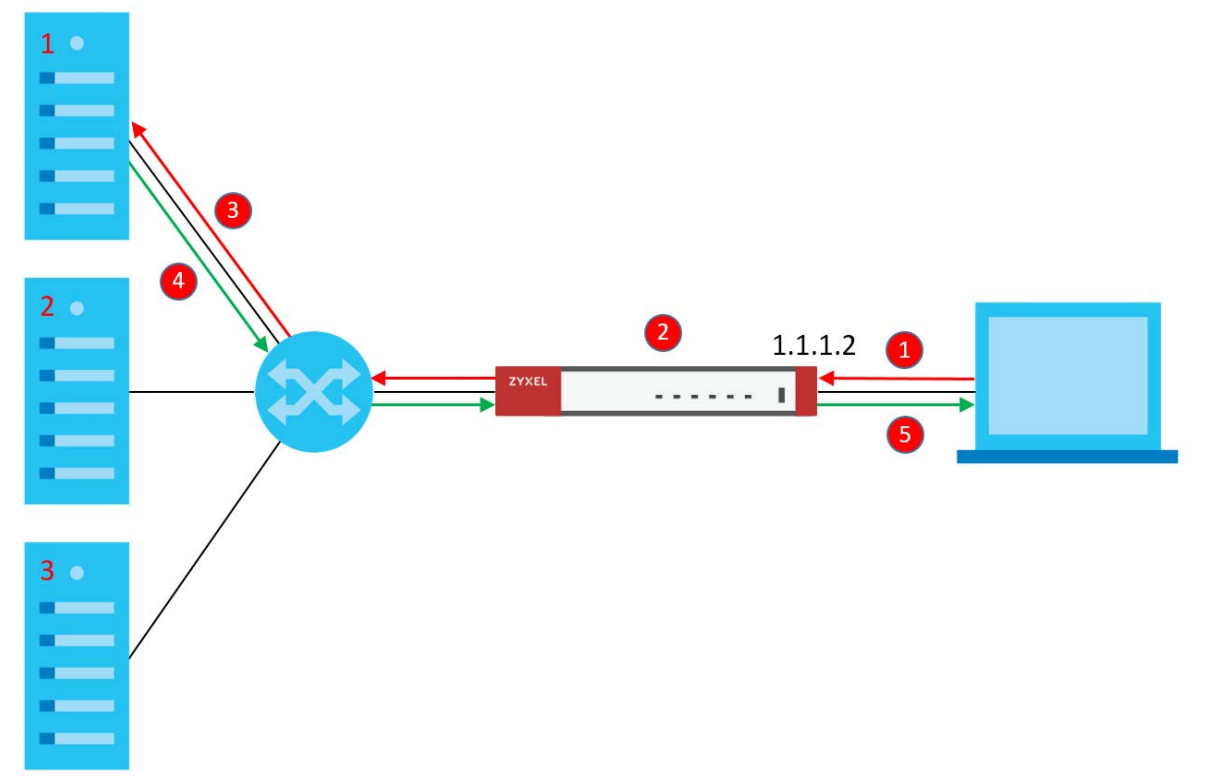

<span id="page-198-0"></span>**Figure 23** Load Balancing Overview

- **1** A client connects to the Zyxel Device on IPv4 address 1.1.1.2 (the virtual server external IP address).
- **2** The Zyxel Device matches the connection request to a set of real servers (1, 2, and 3 in **[Figure 23 on](#page-198-0)  [page 199](#page-198-0)**), and then determines which server will handle the request using a user-specified load balancing algorithm.
- **3** The Zyxel Device forwards the request to the chosen server using NAT.
- **4** The server processes the request, and then replies to the Zyxel Device.
- **5** The Zyxel Device forwards the reply to the client using SNAT.

#### **22.3.4 Load Balancing Rules**

In order to use load balancing, you must create a load balancing rule. Each load balancing rule consists of an incoming interface, an external IP address, a service type, a load balancing algorithm, and a list of real servers.

Note: One real server can belong to multiple load-balancing rules.

Note: You can only add one interface, IP address, and port to each load balancing rule.

Note: Virtual servers and real servers only support IPv4.

Only certain Zyxel Device models support virtual server load balancing. There are also limits on the maximum number of rules and real servers per Zyxel Device.

Table 101 Virtual Service Load Balancing Limits

| <b>PARAMETER</b>                                           | $\check{ }$<br><b>MODEL</b>                                                      | <b>LIMIT</b> |
|------------------------------------------------------------|----------------------------------------------------------------------------------|--------------|
| Maximum Number of Load<br>Balancing Rules per Zyxel Device | VPN50, USG FLEX 100, USG FLEX<br>100W. ATP100. ATP100W                           | 5            |
|                                                            | VPN100, USG FLEX 200, ATP200                                                     | 10           |
|                                                            | VPN300, USG FLEX 500, ATP500,<br>USG FLEX 700, ATP700, ATP800,<br><b>VPN1000</b> | 20           |
| Maximum Number of Real Servers<br>Per Load Balancing Rule  | All of the above models                                                          | 4            |

#### <span id="page-199-0"></span>**22.3.5 Virtual Server Load Balancing Algorithms**

A rule's load balancing algorithm determines which real server is assigned to an incoming connection request. When creating a load balancing rule, you can assign each server a weight, which indicates the server's processing capacity compared to other servers.

| <b>ALGORITHM</b>     | <b>DESCRIPTION</b>                                                                                                    |
|----------------------|----------------------------------------------------------------------------------------------------|
| Round-Robin          | The Zyxel Device assigns servers in the reverse order they were added to the rule<br>(Last In First Out). All servers are considered equal, regardless of their weight and<br>current number of connections.                                                                             |
|                      | For example, if you have three servers, A, B, C and nine requests, the servers are<br>assigned in the following order: CBACBACBA.                                                                                                    |
| Weighted Round-Robin | The Zyxel Device assigns servers based on a user-specified weight. Servers with a<br>higher weight are assigned before servers with a lower weight. Each time a server is<br>assigned a request, the server's weight decreases by one point until it finishes<br>processing the request. |
|                      | The Zyxel Device assigns servers with equal weight in the reverse order they were<br>added to the rule (Last In First Out). Servers with zero connections are given priority<br>over all other servers.                                                                                  |
|                      | For example, if you have three servers A, B, C with weights 4, 3, 2 and nine requests,<br>the servers are assigned in the following order: CBAABACBA.                                                                                                    |
|                      | C (Weights: A4, B3, C2)                                                                                                    |
|                      | CB (Weights: A4, B3, C1)                                                                                                    |
|                      | CBA (Weights: A3, B2, C1)                                                                                                    |
|                      | CBAA (Weights: A2, B2, C1)                                                                                                    |
|                      | CBAAB (Weights: A2, B1, C1)                                                                                                    |
|                      | CBAABA (Weights: A1, B1, C1)                                                                                                    |
|                      | CBAABAC (Weights: A1, B1, C0)                                                                                                    |
|                      | CBAABACB (Weights: A1, B0, C0)                                                                                                    |
|                      | CBAABACBA (Weights: A0, B0, C0)                                                                                                    |

Table 102 Virtual Server Load Balancing Algorithms

| <b>ALGORITHM</b>           | <b>DESCRIPTION</b>                                                                                                    |
|----------------------------|----------------------------------------------------------------------------------------------------|
| Least-Connection           | The Zyxel Device assigns the server with the least number of current connections.                                                                                                    |
| Source Hashing / Source IP | The Zyxel Device assigns a server by checking a static hash table, which<br>permanently maps each client IP address to a specific real server.                                                                               |
|                            | Servers are mapped to new client IP addresses in the reverse order the servers were<br>added to the rule (Last In First Out). Each server is added N times during each<br>sequence, where N is equal to the server's weight. |
|                            | For example, if you have two servers A, and B, with weights 1 and 2, the servers are<br>mapped to new client IP addresses in the hash table in the following order:                                                          |
|                            | Source IP Hash1 = Server B                                                                                                    |
|                            | Source_IP_Hash2 = Server B                                                                                                    |
|                            | Source_IP_Hash3 = Server A                                                                                                    |
|                            | Source IP Hash $4 =$ Server B                                                                                                    |
|                            | Source_IP_Hash5 = Server B                                                                                                    |
|                            | Source IP Hash6 = Server A                                                                                                    |

Table 102 Virtual Server Load Balancing Algorithms

#### **22.3.6 Virtual Server Load Balancing Commands**

The following table describes the virtual server load balancing commands..

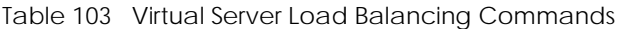

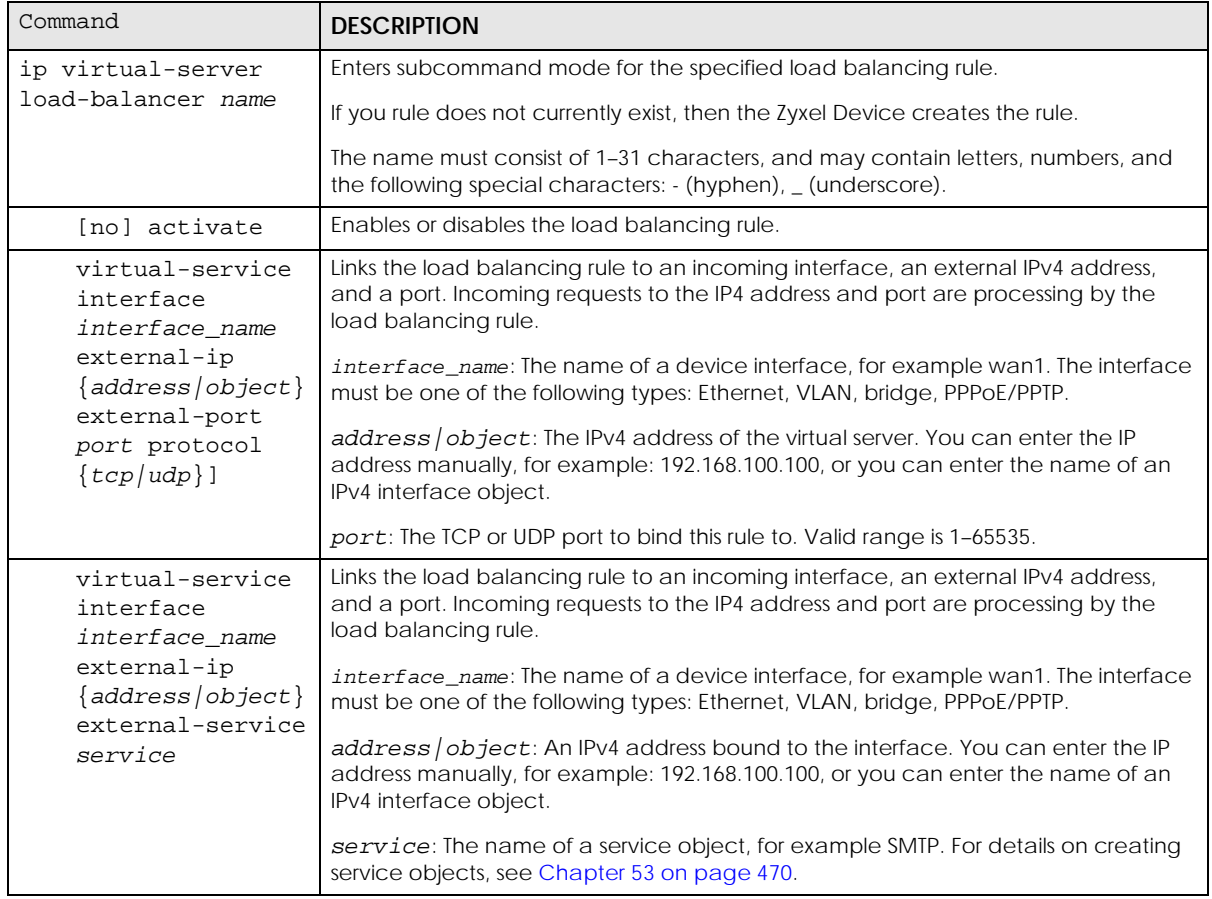

| Table 103 Virtual Server Load Balancing Commands             |                                                                                                    |  |  |  |
|--------------------------------------------------------------|----------------------------------------------------------------------------------------------------|--|--|--|
| Command                                                      | <b>DESCRIPTION</b>                                                                                                    |  |  |  |
| load-balance-<br>algorithm<br>$\{rr/wr/lc/sh\}$              | Sets the load balancing algorithm for this rule. For information about each algorithm,<br>see Section 22.3.5 on page 200.<br>$rr$ : Round-Robin<br>$\bullet$<br>wrr: Weighted Round-Robin<br>$\bullet$<br>1c: Least-Connection<br>$\bullet$<br>sh: Source Hashing<br>$\bullet$        |  |  |  |
| persistence<br>timeout $1 - 86400$                           | Sets how long a client/server session with no activity stays open. Timeout is measured<br>in seconds, and the default value is 360.                                                                                                    |  |  |  |
|                                                              | Multiple requests from a client within a short time period are directed to the same<br>real server, as part of a persistent client/server session.                                                                                                    |  |  |  |
|                                                              | If there are no incoming requests from a client within the specified timeout period,<br>then the persistent client/server session is closed. Further requests from the client<br>might be assigned to a different real server, determined by the load balancing<br>algorithm.         |  |  |  |
| persistence                                                  | Sets the scope of persistent sessions. The default netmask is 255.255.255.255.                                                                                                    |  |  |  |
| granularity<br>netmask                                       | By default, the Zyxel Device creates persistent sessions between one client and one<br>server.                                                                                                    |  |  |  |
|                                                              | You can set a netmask to allow a range of clients to open a persistent session with a<br>real server. For example, setting a netmask of 255.255.255.0 means all requests from<br>clients on the subnet 192.168.1.x get directed to the same real server within the<br>timeout period. |  |  |  |
| real-server                                                  | Adds a real server to the load balancing rule.                                                                                                    |  |  |  |
| address mapped-<br>port port weight<br>weight [hash<br>hashl | Note: The real server must offer the service specified when running the<br>command virtual-service interface.                                                                                                    |  |  |  |
|                                                              | address: IPv4 address of a server on the LAN.                                                                                                    |  |  |  |
|                                                              | port: The port on the server that connection requests are forwarded to.                                                                                                    |  |  |  |
|                                                              | weight: For algorithm Weighted Round Robin, weight represents the processing<br>power of this server compared to other servers. A server with a weight of 2 is<br>considered to be able to handle two times more connection requests than a server<br>with a weight of 1.             |  |  |  |

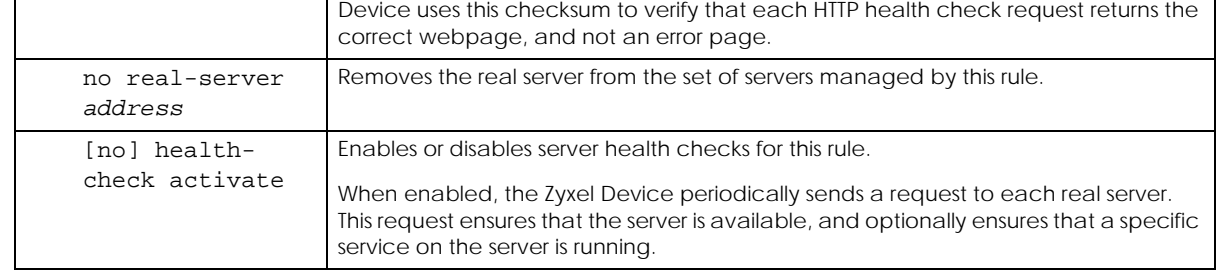

table proportionally based on the server's weights.

For algorithm Source Hashing, servers are mapped to source IP addresses in a hash

hash: An MD5 checksum of the webpage specified by http path *url*. The Zyxel

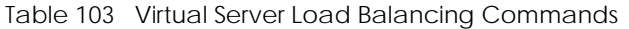

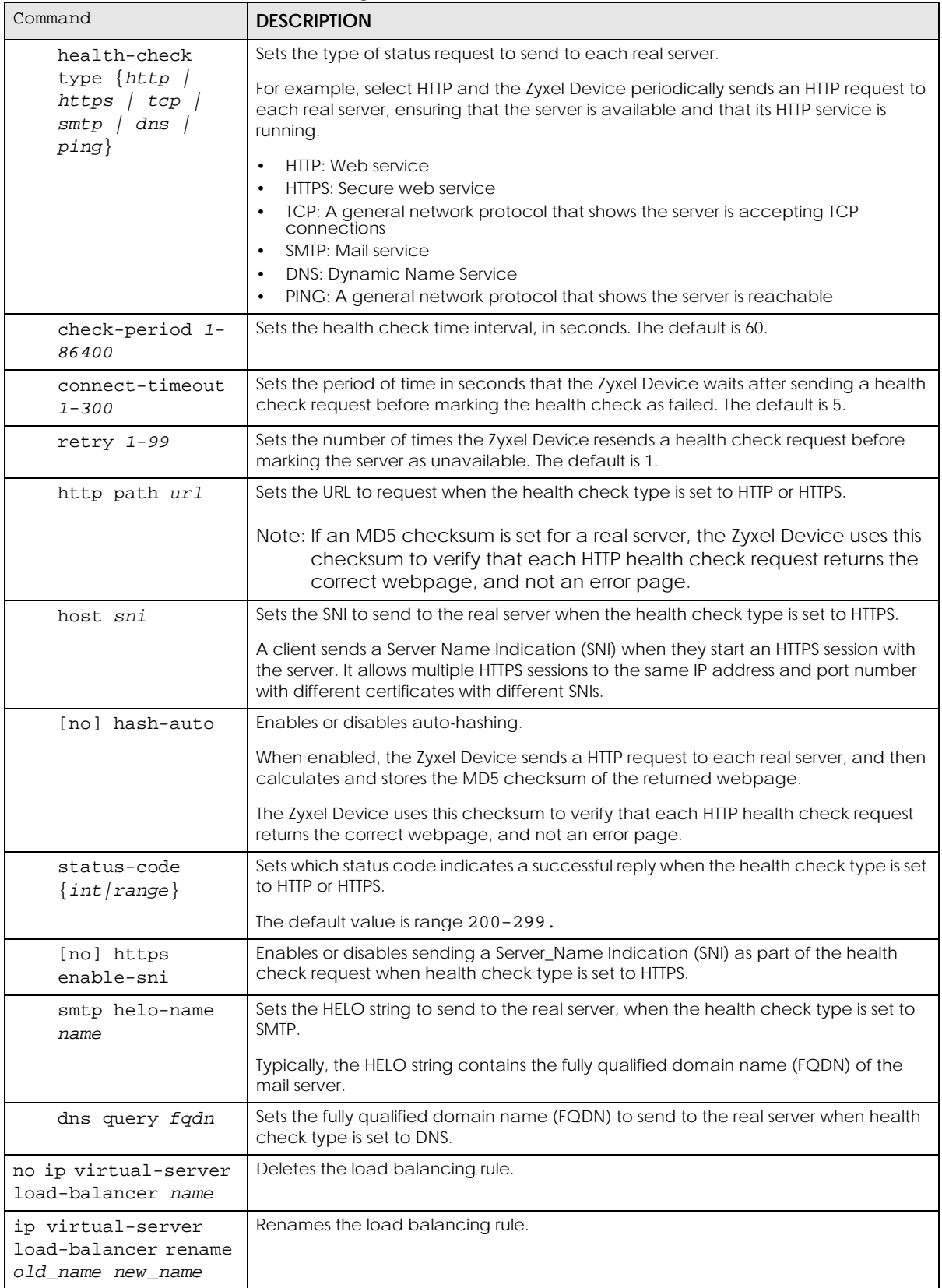

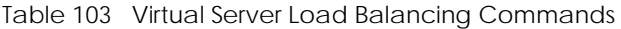

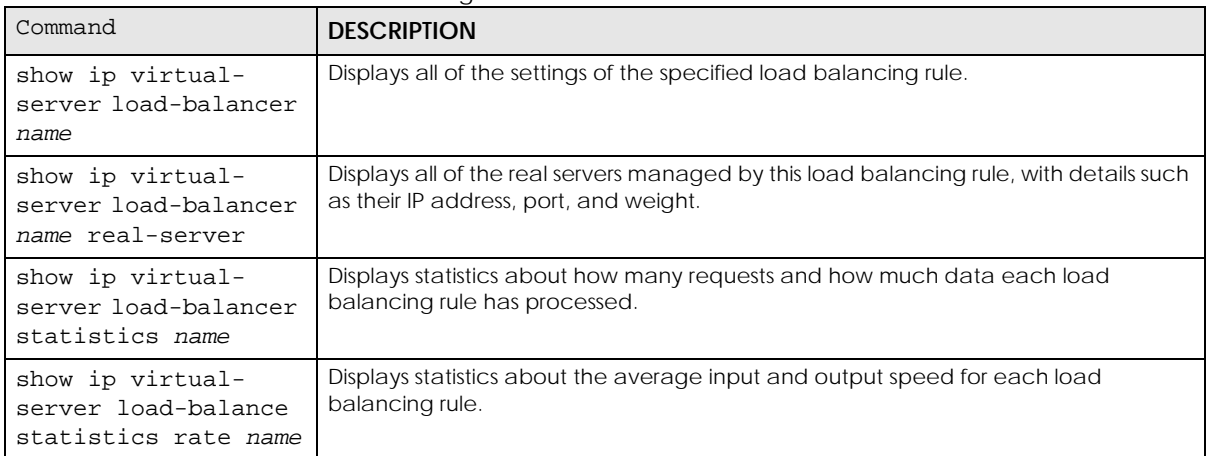

# **CHAPTER 23 HTTP Redirect**

### **23.1 HTTP Redirect Overview**

HTTP redirect forwards the client's HTTP request (except HTTP traffic destined for the Zyxel Device) to a web proxy server.

#### **23.1.1 Web Proxy Server**

A proxy server helps client devices make indirect requests to access the Internet or outside network resources/services. A proxy server can act as a firewall or an ALG (application layer gateway) between the private network and the Internet or other networks. It also keeps hackers from knowing internal IP addresses.

## **23.2 HTTP Redirect Commands**

The following table identifies the values required for many of these commands. Other input values are discussed with the corresponding commands.

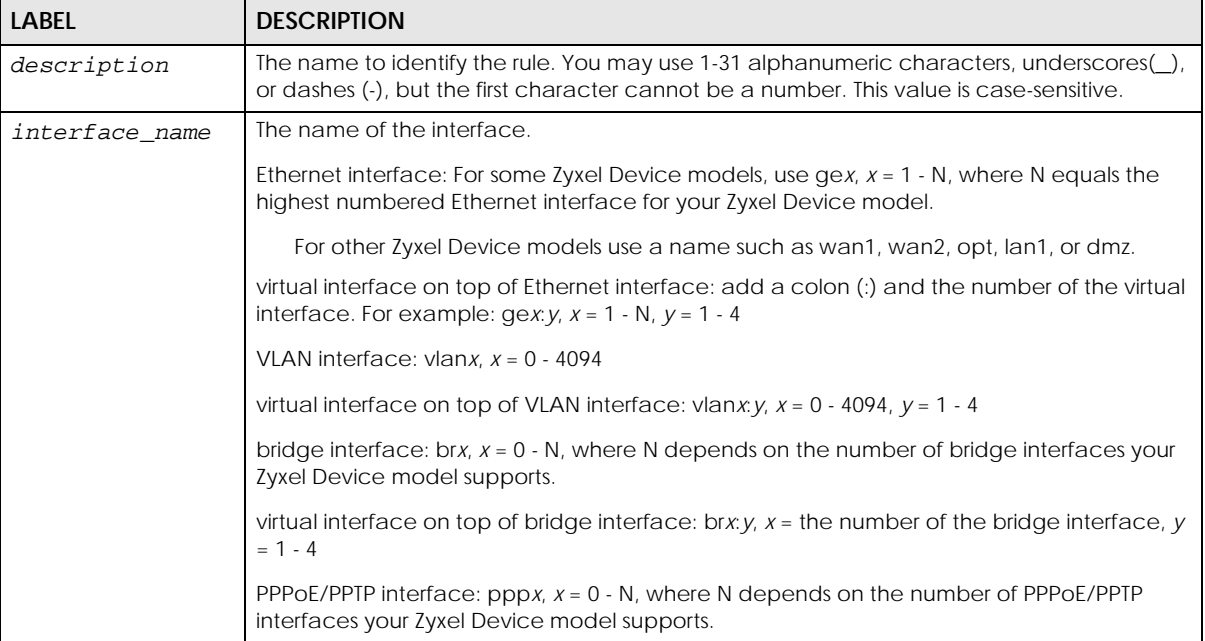

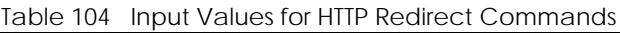

**205**

The following table describes the commands available for HTTP redirection. You must use the configure terminal command to enter the configuration mode before you can use these commands.

Table 105 Command Summary: HTTP Redirect

| <b>COMMAND</b>                                                                                         | <b>DESCRIPTION</b>                            |
|----------------------------------------------------------------------------------------------------|-----------------------------------------------|
| ip http-redirect description interface<br>interface name redirect-to w.x.y.z<br><1.05535>              | Sets a HTTP redirect rule.                    |
| ip http-redirect description interface<br>interface name redirect-to w.x.y.z<br>$<1.65535>$ deactivate | Disables a HTTP redirect rule.                |
| ip http-redirect activate description                                                                  | Enables a rule with the specified rule name.  |
| ip http-redirect deactivate description                                                                | Disables a rule with the specified rule name. |
| no ip http-redirect description                                                                        | Removes a rule with the specified rule name.  |
| ip http-redirect flush                                                                                 | Clears all HTTP redirect rules.               |
| show ip http-redirect [description]                                                                    | Displays HTTP redirect settings.              |

#### **23.2.1 HTTP Redirect Command Examples**

The following commands create a HTTP redirect rule, disable it and display the settings.

```
Router# configure terminal
Router(config)# ip http-redirect example1 interface ge1 redirect-to 
10.10.2.3 80
Router(config)# ip http-redirect example1 interface ge1 redirect-to 
10.10.2.3 80 deactivate
Router(config)# show ip http-redirect
Name Interface Proxy Server Port Active
===========================================================================
example1 ge1 10.10.2.3 80 no
```
# **CHAPTER 24 Redirect Service**

# **24.1 HTTP Redirect**

HTTP redirect forwards the client's HTTP request (except HTTP traffic destined for the Zyxel Device) to a web proxy server. A proxy server helps client devices make indirect requests to access the Internet or outside network resources/services. The web proxy provides caching service to allow quick access and reduce network usage. The proxy checks its local cache for the requested web resource first. If it is not found, the proxy gets it from the specified server and forwards the response to the client.

## **24.2 SMTP Redirect**

SMTP redirect forwards the authenticated client's SMTP message to a SMTP server, that handles all outgoing e-mail messages. The Zyxel Device forwards SMTP traffic using TCP port 25.

# **24.3 Redirect Commands**

The following table identifies the values required for many of these commands. Other input values are discussed with the corresponding commands.

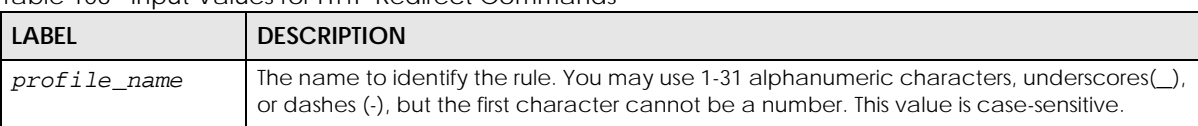

Table 106 Input Values for HTTP Redirect Commands

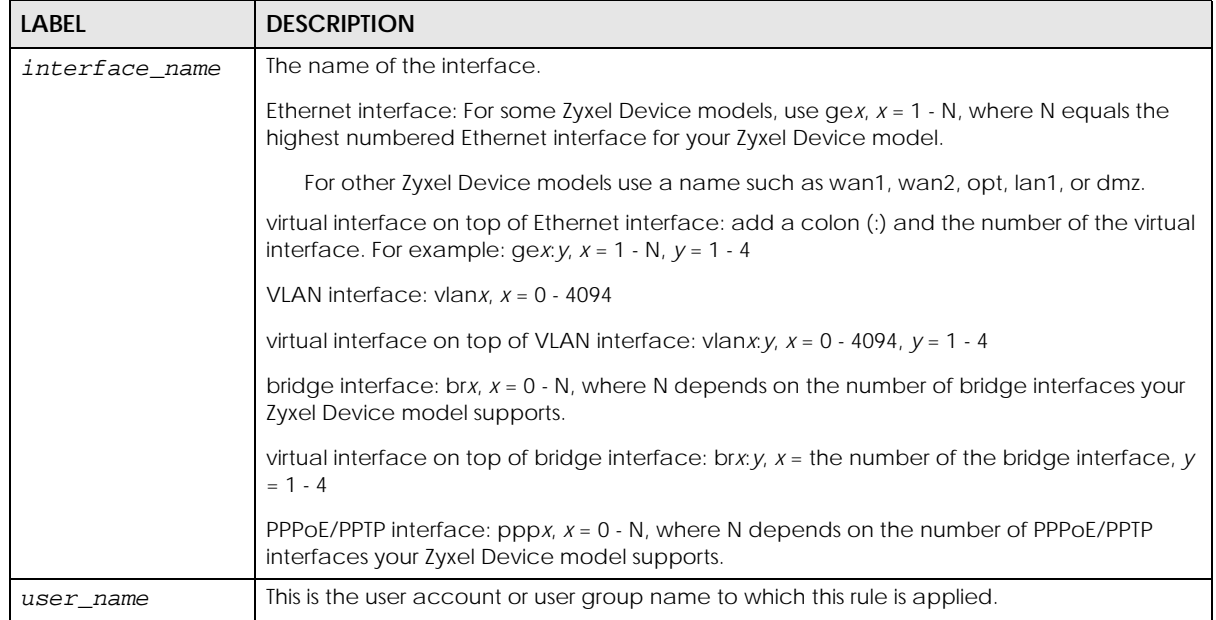

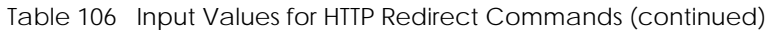

The following table describes the commands available for HTTP redirection. You must use the configure terminal command to enter the configuration mode before you can use these commands.

Table 107 Command Summary: Redirect

| <b>COMMAND</b>                                                                                                    | <b>DESCRIPTION</b>                                                                         |
|----------------------------------------------------------------------------------------------------|--------------------------------------------------------------------------------------------|
| redirect-service append <120>                                                                                                    | Adds a new Redirect rule and enters sub-command<br>mode.                                   |
| redirect-service <120>                                                                                                    | Edits an existing Redirect rule and enters sub-command<br>mode.                            |
| [no] activate                                                                                                    | Enables the Redirect rule.                                                                 |
|                                                                                                    | The no command disables the Redirect rule.                                                 |
| exit                                                                                                    | Leaves sub-command mode                                                                    |
| [no] interface <i>interface</i> name                                                                                                    | Names the interface for the Redirect rule.                                                 |
|                                                                                                    | The no command restores the interface to any.                                              |
| [no] name profile name                                                                                                    | Names the Redirect rule to identify it.                                                    |
|                                                                                                    | The no command restores the name to default.                                               |
| $[no]$ port <165535>                                                                                                    | Sets the service port for the Redirect rule.                                               |
|                                                                                                    | The no command restores the http-redirect port to 80,<br>and the smtp-redirect port to 25. |
| [no] server $\leq$ $\leq$ $\leq$ $\leq$ $\leq$ $\leq$ $\leq$ $\leq$ $\leq$ $\leq$ $\leq$ $\leq$ $\leq$ $\leq$ $\leq$ $\leq$ $\leq$ $\leq$ $\leq$ $\leq$ $\leq$ $\leq$ $\leq$ $\leq$ $\leq$ $\leq$ $\leq$ $\leq$ $\leq$ $\leq$ $\leq$ $\leq$ $\leq$ $\leq$ $\leq$ | Sets the fully-qualified domain name or IPv4 address for<br>the Redirect rule.             |
|                                                                                                    | The no command clears the server.                                                          |
| [no] service {http-redirect<br>$smtp-$<br>redirect}                                                                                                    | Configures HTTP-redirect or SMTP-redirect as the Redirect<br>rule.                         |
|                                                                                                    | The no command restores the service to http-redirect.                                      |
| [no] source profile name                                                                                                    | Configures the address or address group object.                                            |
|                                                                                                    | The no command restores the source to any.                                                 |

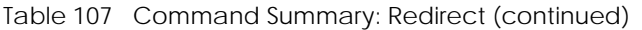

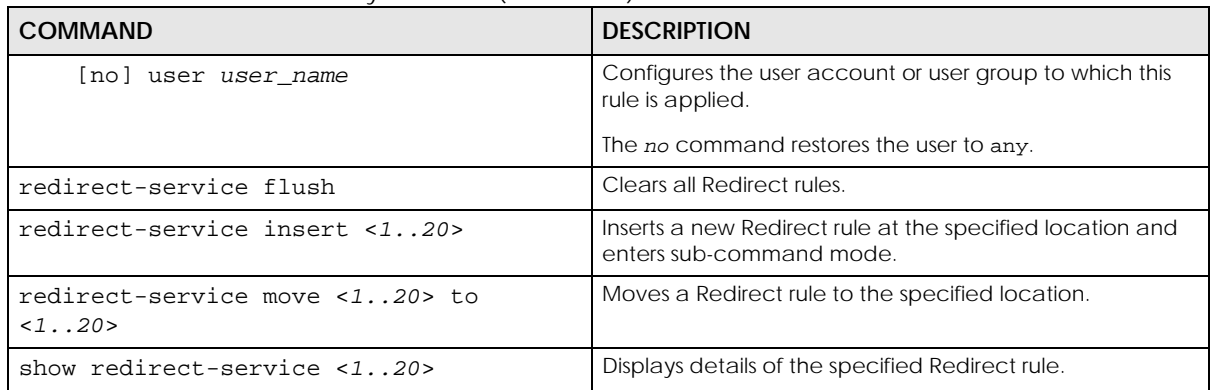

#### **24.3.1 Redirect Command Example**

The following commands show how to create and display Redirect service rules on the Zyxel Device.

```
Router(config)# redirect-service append
Router(redirect-service)# interface ge4
Router(redirect-service)# name test
Router(redirect-service)# port 11111
Router(redirect-service)# service smtp-redirect
Router(redirect-service)# server 1.1.1.1
Router(redirect-service)# user admin
Router(redirect-service)# activate
Router(redirect-service)# exit
Router(config)# show redirect-service
redirect service rule: 1
   active: yes
  name: default
  service: http-redirect
  user: any
  incoming interface: any
  source address: any
  server:
   port: 80
   id: 1
redirect service rule: 2
  active: yes
  name: default
  service: http-redirect
  user: any
  incoming interface: any
   source address: any
  server:
  port: 80
  id: 0
redirect service rule: 3
  active: yes
  name: default
  service: append
  user: any
  incoming interface: any
   source address: any
   server:
  port: 80
  id: 2
redirect service rule: 4
   active: yes
  name: test
   service: smtp-redirect
   user: admin
  incoming interface: ge4
   source address: any
  server: 1.1.1.1
  port: 11111
   id: 3
Router(config)#
```
# **CHAPTER 25 ALG**

# **25.1 ALG Introduction**

This chapter covers how to use the Zyxel Device's ALG feature to allow certain applications to pass through the Zyxel Device.

The Zyxel Device can function as an Application Layer Gateway (ALG) to allow certain NAT un-friendly applications (such as SIP) to operate properly through the Zyxel Device's NAT.

Some applications cannot operate through NAT (are NAT un-friendly) because they embed IP addresses and port numbers in their packets' data payload. The Zyxel Device examines and uses IP address and port number information embedded in the VoIP traffic's data stream. When a device behind the Zyxel Device uses an application for which the Zyxel Device has VoIP pass through enabled, the Zyxel Device translates the device's private IP address inside the data stream to a public IP address. It also records session port numbers and allows the related sessions to go through the firewall so the application's traffic can come in from the WAN to the LAN.

The Zyxel Device only needs to use the ALG feature for traffic that goes through the Zyxel Device's NAT. The firewall allows related sessions for VoIP applications that register with a server. The firewall allows or blocks peer to peer VoIP traffic based on the firewall rules.

You do not need to use a TURN (Traversal Using Relay NAT) server for VoIP devices behind the Zyxel Device when you enable the SIP ALG.

## **25.2 ALG Commands**

The following table lists the alg commands. You must use the configure terminal command to enter the configuration mode before you can use these commands.

Table 108 alg Commands

| <b>COMMAND</b>                                                                                                    | <b>DESCRIPTION</b>                                                                                                    |
|----------------------------------------------------------------------------------------------------|----------------------------------------------------------------------------------------------------|
| [no] alg sip [direct-media  <br>direct-signalling  <br>inactivity-timeout  <br>media-timeout <186400><br>$signal$ -timeout <186400><br>transformation] | Turns on or configures the ALG.                                                                                                    |
|                                                                                                    | Use direct-media to to set the Zyxel Device to allow SIP audio session.                                                                                                    |
|                                                                                                    | Use direct-signalling to set the Zyxel Device to allow SIP signaling<br>sessions.                                                                                                    |
|                                                                                                    | Use inactivity-timeout to have the Zyxel Device apply SIP media and<br>signaling inactivity time out limits.                                                                                                    |
|                                                                                                    | Use media-timeout and a number of seconds $(1 - 86400)$ for how long to<br>allow a voice session to remain idle (without voice traffic) before dropping it.                                                                                                    |
|                                                                                                    | Use signal-timeout and a number of seconds $(1 - 86400)$ for how long to<br>allow a SIP signaling session to remain idle (without SIP packets) before<br>dropping it.                                                                                                    |
|                                                                                                    | Use transformation to have the Zyxel Device modify IP addresses and port<br>numbers embedded in the SIP data payload. You do not need to use this if<br>you have a SIP device or server that will modify IP addresses and port<br>numbers embedded in the SIP data payload.                             |
|                                                                                                    | The no command turns off the SIP ALG or removes the settings that you<br>specify.                                                                                                    |
| alg sip defaultport                                                                                                    | Enters ALG SIP default port sub-command                                                                                                    |
| Router (SIP Signaling<br>Port)# [no] port<br><1025.055535>                                                                                             | Enter the custom UDP port number for SIP traffic. The no command removes<br>the custom UDP port number for SIP traffic.                                                                                                    |
| [no] alg <h323 ftp=""  =""></h323>                                                                                                    | Turns on or configures the H.323 or FTP ALG.                                                                                                    |
| [signal-port <102565535>  <br>signal-extra-port<br>$<$ 102565535><br>transformationl                                                                   | Use signal-port with a listening port number (1025 to 65535) if you are using<br>H.323 on a TCP port other than 1720 or FTP on a TCP port other than 21.                                                                                                    |
|                                                                                                    | Use signal-extra-port with a listening port number (1025 to 65535) if you<br>are also using H.323 or FTP on an additional TCP port number, enter it here.                                                                                                    |
|                                                                                                    | Use transformation to have the Zyxel Device modify IP addresses and port<br>numbers embedded in the H.323 or FTP data payload. You do not need to<br>use this if you have an H.323 or FTP device or server that will modify IP<br>addresses and port numbers embedded in the H.323 or FTP data payload. |
|                                                                                                    | The no command turns off the H.323 or FTP ALG or removes the settings that<br>you specify.                                                                                                    |
| show alg $<$ sip $ $<br>h323<br>ftp>                                                                                                    | Displays the specified ALG's configuration.                                                                                                    |

# **25.3 ALG Commands Example**

The following example turns on pass through for SIP and turns it off for H.323.

Router# configure terminal Router(config)# alg sip Router(config)# no alg h323

# **CHAPTER 26 UPnP**

## **26.1 UPnP and NAT-PMP Overview**

The Zyxel Device supports both UPnP and NAT-PMP to permit networking devices to discover each other and connect seamlessly.

Universal Plug and Play (UPnP) is a distributed, open networking standard that uses TCP/IP for simple peer-to-peer network connectivity between devices. A UPnP device can dynamically join a network, obtain an IP address, convey its capabilities and learn about other devices on the network. In turn, a device can leave a network smoothly and automatically when it is no longer in use. A gateway that supports UPnP is called Internet Gateway Device (IGD). The standardized Device Control Protocol (DCP) is defined by the UPnP Forum for IGDs to configure port mapping automatically.

NAT Port Mapping Protocol (NAT-PMP), introduced by Apple and implemented in current Apple products, is used as an alternative NAT traversal solution to the UPnP IGD protocol. NAT-PMP runs over UDP port 5351. NAT-PMP is much simpler than UPnP IGD and mainly designed for small home networks. It allows a client behind a NAT router to retrieve the router's public IP address and port number and make them known to the peer device with which it wants to communicate. The client can automatically configure the NAT router to create a port mapping to allow the peer to contact it.

## **26.2 UPnP and NAT-PMP Commands**

The following table lists the ip upnp commands. You must use the configure terminal command to enter the configuration mode before you can use these commands.

| <b>COMMAND</b>                                                    | <b>DESCRIPTION</b>                                                                                                    |
|-------------------------------------------------------------------|----------------------------------------------------------------------------------------------------|
| ip upnp                                                           | Enters the config-upp sub-command mode to configure the UPnP or NAT-<br>PMP settings.                                                                                                    |
| [no] bypass-firewall<br>activate                                  | Allows traffic from UPnP-enabled or NAT-PMP-enabled applications to bypass<br>the firewall.                                                                                                    |
|                                                                   | The no command has the firewall block all UPnP or NAT-PMP application<br>packets (for example, MSN packets).                                                                                                    |
| link-sticking<br>outgoing interface<br>{interface_name<br>$all$ } | Specifies through which WAN interface(s) you want to send out traffic from<br>UPnP-enabled or NAT-PMP-enabled applications.                                                                                                    |
|                                                                   | If the WAN interface you specified loses its connection, the Zyxel Device<br>attempts to use the other WAN interface. If the other WAN interface also does<br>not work, the Zyxel Device drops outgoing packets from UPnP-enabled or<br>NAT-PMP-enabled applications. |
| [no] listen-interface<br>interface name                           | Enables UPnP and/or NAT-PMP on an internal interface.                                                                                                    |
|                                                                   | The no command disables UPnP and/or NAT-PMP on the interface.                                                                                                    |

Table 109 ip upnp Commands

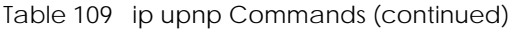

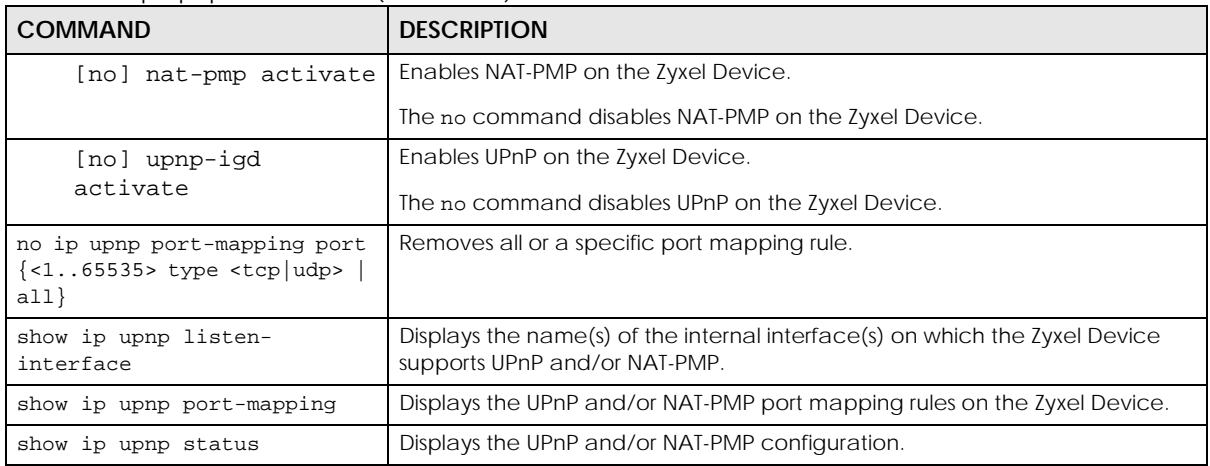

### **26.3 UPnP & NAT-PMP Commands Example**

The following example turns on UPnP and NAT-PMP on the Zyxel Device and it's two LAN interfaces. It also shows the UPnP and NAT-PMP settings.

```
Router# configure terminal
Router(config)# ip upnp
Router(config-upnp)# nat-pmp activate
Router(config-upnp)# upnp-igd activate
Router(config-upnp)# listen-interface lan1
Router(config-upnp)# listen-interface lan2
Router(config-upnp)# exit
Router(config)# show ip upnp status
upnp active: yes
nat-pmp active: yes
bypass-firewall active: no
link-sticking outgoing: all
Router(config)# show ip upnp listen-interface
interface
===============================================================================
lan1
lan2
Router(config)#
```
The following example displays the Zyxel Device's port mapping entries and removes the entry with the specified port number and protocol type.

```
Router# configure terminal
Router(config) # show ip upnp port-mapping
No: 0
  Remote Host: (null)
  Client Type: upnp
  External Port: 1122
  Protocol: tcp
  Internal Port: 1122
   Internal Client: 172.16.1.2
  Description: test1
No: 1
  Remote Host: (null)
   Client Type: upnp
  External Port: 5566
  Protocol: tcp
  Internal Port: 5566
  Internal Client: 172.16.1.2
  Description: test2
Router(config)# no ip upnp port-mapping port 5566 type tcp
Router(config)# show ip upnp port-mapping
No: 0
   Remote Host: (null)
  Client Type: upnp
   External Port: 1122
  Protocol: tcp
  Internal Port: 1122
  Internal Client: 172.16.1.2
  Description: test1
Router(config)#
```
# **CHAPTER 27 IP/MAC Binding**

# **27.1 IP/MAC Binding Overview**

IP address to MAC address binding helps ensure that only the intended devices get to use privileged IP addresses. The Zyxel Device uses DHCP to assign IP addresses and records to MAC address it assigned each IP address. The Zyxel Device then checks incoming connection attempts against this list. A user cannot manually assign another IP to his computer and use it to connect to the Zyxel Device.

Suppose you configure access privileges for IP address 192.168.1.27 and use static DHCP to assign it to Tim's computer's MAC address of 12:34:56:78:90:AB. IP/MAC binding drops traffic from any computer with another MAC address that tries to use IP address 192.168.1.27.

# **27.2 IP/MAC Binding Commands**

The following table lists the ip-mac-binding commands. You must use the configure terminal command to enter the configuration mode before you can use these commands.

| <b>COMMAND</b>                                       | <b>DESCRIPTION</b>                                                                                                    |
|------------------------------------------------------|----------------------------------------------------------------------------------------------------|
| [no] ip ip-mac-binding interface_name<br>activate    | Turns on IP/MAC binding for the specified interface. The no<br>command turns IP/MAC binding off for the specified interface.                  |
| [no] ip ip-mac-binding interface_name<br>log         | Turns on the IP/MAC binding logs for the specified interface. The<br>no command turns IP/MAC binding logs off for the specified<br>interface. |
| ip ip-mac-binding exempt name start-ip<br>end-ip     | Adds a named IP range as being exempt from IP/MAC binding.                                                                                    |
| no ip ip-mac-binding exempt name                     | Deletes the named IP range from the list of addresses that are<br>exempt from IP/MAC binding.                                                 |
| show ip ip-mac-binding interface_name                | Shows whether IP/MAC binding is enabled or disabled for the<br>specified interface.                                                           |
| show ip ip-mac-binding all                           | Shows whether IP/MAC binding is enabled or disabled for all<br>interfaces.                                                                    |
| show ip ip-mac-binding status<br>interface_name      | Displays the current IP/MAC bindings for the specified interface.                                                                             |
| show ip ip-mac-binding status all                    | Displays the current IP/MAC bindings for all interfaces.                                                                                      |
| show ip ip-mac-binding exempt                        | Shows the current IP/MAC binding exempt list.                                                                                                 |
| ip ip-mac-binding clear-drop-count<br>interface name | Resets the packet drop counter for the specified interface.                                                                                   |

Table 110 ip-mac-binding Commands

# **27.3 IP/MAC Binding Commands Example**

The following example enables IP/MAC binding on the LAN1 interface and displays the interface's IP/ MAC binding status.

Router# configure terminal Router(config)# ip ip-mac-binding lan1 activate Router(config)# show ip ip-mac-binding lan1 Name: lan1 Status: Enable Log: No Binding Count: 0 Drop Count: 0 Router(config)#

# **CHAPTER 28 Layer 2 Isolation**

# **28.1 Layer 2 Isolation Overview**

Layer-2 isolation is used to prevent connected devices from communicating with each other in the Zyxel Device's local network(s), on which layer-2 isolation is enabled, except the devices in the white list.

Note: Layer-2 isolation does not check the wireless traffic.

In the following example, layer-2 isolation is enabled on the Zyxel Device's interface Vlan1. A printer, PC and AP are in the Vlan1. The IP address of network printer (**C**) is added to the white list. The connected AP then cannot communicate with the PC (**D**), but can access the network printer (**C**), server (**B**), wireless client (**A**) and the Internet.

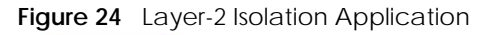

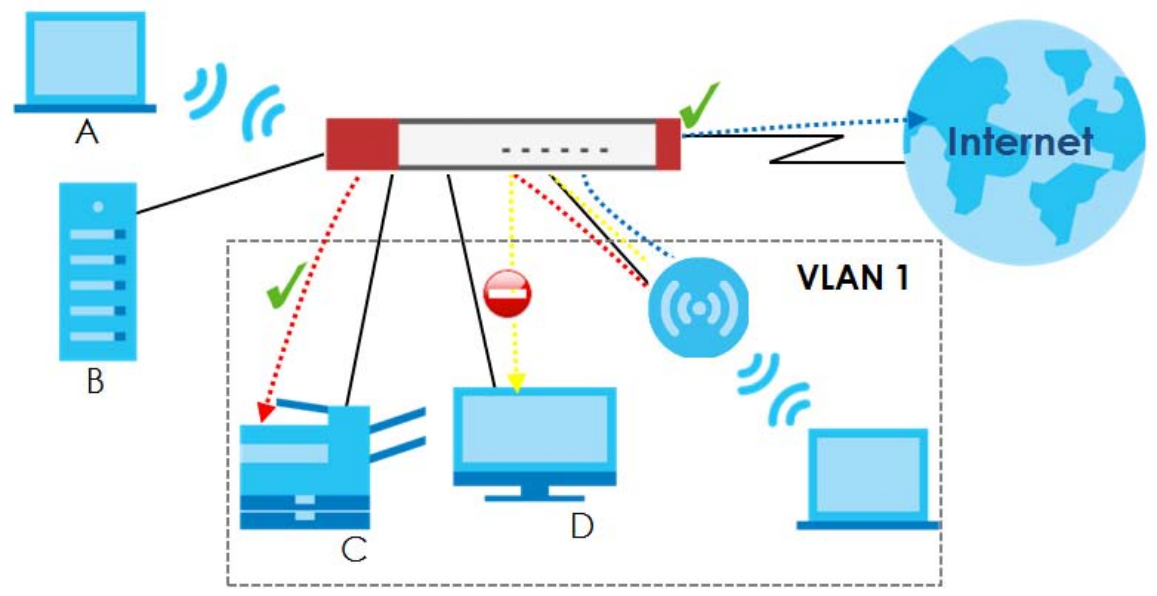

## **28.2 Layer 2 Isolation Commands**

The following table lists the l2-isolation commands. You must use the configure terminal command to enter the configuration mode before you can use these commands.

Table 111 l2-isolation Commands

| <b>COMMAND</b>                                            | <b>DESCRIPTION</b>                                                                                                    |
|-----------------------------------------------------------|----------------------------------------------------------------------------------------------------|
| 12-isolation                                              | Enters the layer 2 isolation sub-command mode to enable Layer-2 isolation on<br>the Zyxel Device and specific internal interface(s).                                                            |
| [no] activate                                             | Turns on Layer-2 isolation on the Zyxel Device. The no command disables Layer-<br>2 isolation on the Zyxel Device.                                                                              |
| [no] interface interface name                             | Turns on Layer-2 isolation on a specific internal interface. The no command<br>disables Layer-2 isolation for the specified interface.                                                          |
| white-list rule_number                                    | Enters the layer 2 isolation white list sub-command mode to set a new rule in the<br>white list. See Table 112 on page 220 for the sub-commands.                                                |
|                                                           | rule_number: 1 - N, where N depends on the Zyxel Device model.                                                                                                    |
| white-list activate                                       | Turns on the white list on the Zyxel Device.                                                                                                    |
|                                                           | IP addresses that are not listed in the white list are blocked from communicating<br>with other devices in the layer-2-isolation-enabled internal interface(s) except<br>for broadcast packets. |
| white-list append                                         | Enters the layer 2 isolation white list sub-command mode to add a rule to the<br>end of the white list. See Table 112 on page 220 for the sub-commands.                                         |
| white-list flush                                          | Removes all rules in the white list.                                                                                                    |
| white-list no activate                                    | Turns the white list off.                                                                                                    |
| no 12-isolation activate                                  | Disables Layer-2 isolation on the Zyxel Device.                                                                                                    |
| no 12-isolation white-list<br>rule_number                 | Disables the specified rule in the white list.                                                                                                    |
|                                                           | rule_number: 1 - N, where N depends on the Zyxel Device model.                                                                                                    |
| no 12-isolation white-list<br>activate                    | Turns on the white list on the Zyxel Device.                                                                                                    |
| show 12-isolation                                         | Displays whether Layer-2 isolation is enabled on an interface.                                                                                                    |
| show 12-isolation activation                              | Displays whether Layer-2 isolation is enabled on the Zyxel Device.                                                                                                    |
| show 12-isolation white-list<br>$[\textit{rule\_number}]$ | Displays all or a specified white list rule settings.                                                                                                    |
|                                                           | rule_number: 1 - N, where N depends on the Zyxel Device model.                                                                                                    |
| show 12-isolation white-list<br>activation                | Displays whether the white list is enabled.                                                                                                    |

### **28.2.1 Layer 2 Isolation White List Sub-Commands**

The following table describes the sub-commands for l2-isolation white-list commands.

<span id="page-219-0"></span>Table 112 l2-isolation white-list Sub-commands

| I COMMAND     | <b>DESCRIPTION</b>                                  |
|---------------|-----------------------------------------------------|
| [no] activate | Enables the rule. The no command disables the rule. |

| <b>COMMAND</b>               | <b>DESCRIPTION</b>                                                                                                    |
|------------------------------|----------------------------------------------------------------------------------------------------|
| [no] description description | Sets a descriptive name (up to 60 printable ASCII characters) for a rule.<br>The no command removes the descriptive name from the rule.                                                                                                    |
| [no] ip-address <i>ip</i>    | Sets an IPv4 address associated with this rule. The no command<br>removes the IP address.<br>This is the IP address of device that can be accessed by the devices<br>connected to an internal interface on which layer-2 isolation is<br>enabled. |

Table 112 l2-isolation white-list Sub-commands (continued)

## **28.3 Layer 2 Isolation Commands Example**

The following example enables Layer-2 isolation on the Zyxel Device and interface lan2. It also creates a rule in the white list to allow access to the device with IP address 172.17.0.66. It then displays the Layer-2 isolation settings.

```
Router# configure terminal
Router(config)# l2-isolation
Router(l2-isolation)# activate
Router(l2-isolation)# interface lan2
Router(l2-isolation)# white-list 1
Router(white-list)# activate
Router(white-list)# description PC
Router(white-list)# ip-address 172.17.0.66
Router(white-list)# exit
Router(config)# show l2-isolation
interface
===============================================================================
lan2
Router(config)# show l2-isolation activation
Layer2 Isolation Status: yes
Router(config)# show l2-isolation white-list
layer2 isolation white list rule: 1
   active: yes
   ip address: 172.17.0.66
   description: PC
Router(config)#
```
# **CHAPTER 29 Secure Policy**

## **29.1 Secure Policy Overview**

This chapter introduces the Zyxel Device's secure policies and shows you how to configure them.

Note: In the guide Secure Policy commands may also be referred to as Firewall in general descriptions.

A secure policy is a template of security settings that can be applied to specific traffic at specific times. The policy can be applied:

- to a specific direction of travel of packets (from / to)
- to a specific source and destination address objects
- to a specific type of traffic (services)
- to a specific user or group of users
- at a specific schedule

The policy can be configured:

- to allow or deny traffic that matches the criteria above
- send a log or alert for traffic that matches the criteria above
- to apply the actions configured in the UTM profiles (such as application patrol, content filter, IDP, antivirus, anti-spam) to traffic that matches the criteria above

Note: Secure policies can be applied to both IPv4 and IPv6 traffic

The secure policies can also limit the number of user sessions.

The following example shows the Zyxel Device's default security policies behavior for a specific direction of travel of packets. WAN to LAN traffic and how stateful inspection works. A LAN user can initiate a Telnet session from within the LAN zone and the Zyxel Device allows the response. However, the Zyxel Device blocks incoming Telnet traffic initiated from the WAN zone and destined for the LAN zone.

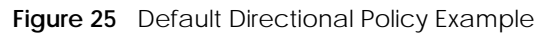

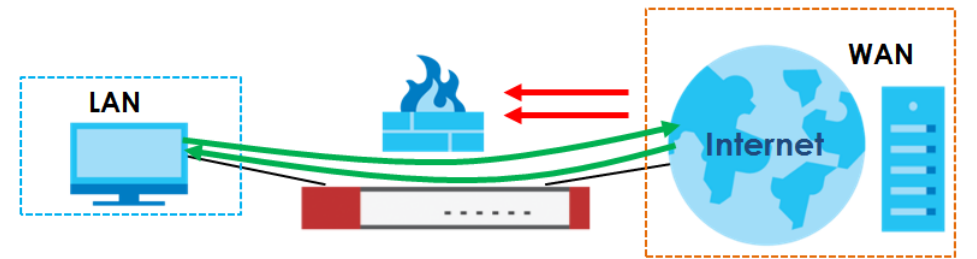

**222**

## **29.2 Secure Policy Commands**

The following table identifies the values required for many of these commands. Other input values are discussed with the corresponding commands.

| <b>LABEL</b>    | <b>DESCRIPTION</b>                                                                                                    |
|-----------------|----------------------------------------------------------------------------------------------------|
| address object  | The name of the IP address (or address group) object. You may use 1-31 alphanumeric<br>characters, underscores(), or dashes (-), but the first character cannot be a number.<br>This value is case-sensitive.   |
| address6_object | The name of the IPv6 address (or address group) object. You may use 1-31 alphanumeric<br>characters, underscores(), or dashes (-), but the first character cannot be a number.<br>This value is case-sensitive. |
| user name       | The name of a user (group). You may use 1-31 alphanumeric characters, underscores $\bigcirc$ ,<br>or dashes (-), but the first character cannot be a number. This value is case-sensitive.                      |
| zone_object     | The name of the zone. For some Zyxel Device models, use up to 31 characters (a-zA-Z0-<br>9 <sub>-</sub> The name cannot start with a number. This value is case-sensitive.                                      |
|                 | For other Zyxel Devicemodels, use pre-defined zone names like DMZ, LAN1, SSL VPN,<br>IPSec VPN, OPT, and WAN.                                                                                                   |
| rule number     | The priority number of a secure policy. $1 - X$ where X is the highest number of rules the<br>Zyxel Device model supports. See the Zyxel Device's User's Guide for details.                                     |
| schedule object | The name of the schedule. You may use 1-31 alphanumeric characters, underscores $(\_)$ ,<br>or dashes (-), but the first character cannot be a number. This value is case-sensitive.                            |
| service name    | The name of the service (group). You may use 1-31 alphanumeric characters,<br>underscores(), or dashes (-), but the first character cannot be a number. This value is<br>case-sensitive.                        |

Table 113 Input Values for Secure Policy Commands

The following table describes the commands available for the secure policy. You must use the configure terminal command to enter the configuration mode before you can use the configuration commands. Commands that do not have IPv6 specified in the description are for IPv4.

| <b>COMMAND</b>                           | <b>DESCRIPTION</b>                                                                                                    |
|------------------------------------------|----------------------------------------------------------------------------------------------------|
| secure-policy activate                   | Enables Secure Policy on the Zyxel Device to perform access<br>control.                                                                                                    |
| secure-policy backup activate            | Backs up all secure policies configured on the Zyxel Device when<br>you make any configuration changes (insert/modify/delete/<br>append).                                                                                                    |
|                                          | Type dir /conf/ to see all configuration files on the Zyxel Device.<br>These files are also visible in Maintenance > File Manager ><br>Configuration File in the web configurator. Filenames beginning<br>with autoback are automatic configuration files created when<br>new firmware is uploaded. backup-yyyy-mm-dd-hh-mm-ss.conf<br>is the name of the automatic backup when a secure policy is<br>added or changed. Type appy config-file-name to restore<br>secure policy configuration to what it was before that change. |
| show secure-policy check-<br>exposed-srv | Displays if only specified IP addresses or Fully Qualified Domain<br>Names (FQDNs) are allowed to access the Zyxel Device remotely.                                                                                                    |
|                                          | Displays if only SSL VPN clients from specified regions are allowed<br>to access the Zyxel Device.                                                                                                    |
| show secure-policy backup status         | Displays if backing up of secure policies when changes are done is<br>configured on the Zyxel Device.                                                                                                    |

Table 114 Command Summary: Secure Policy

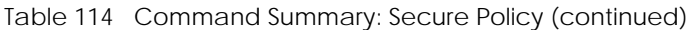

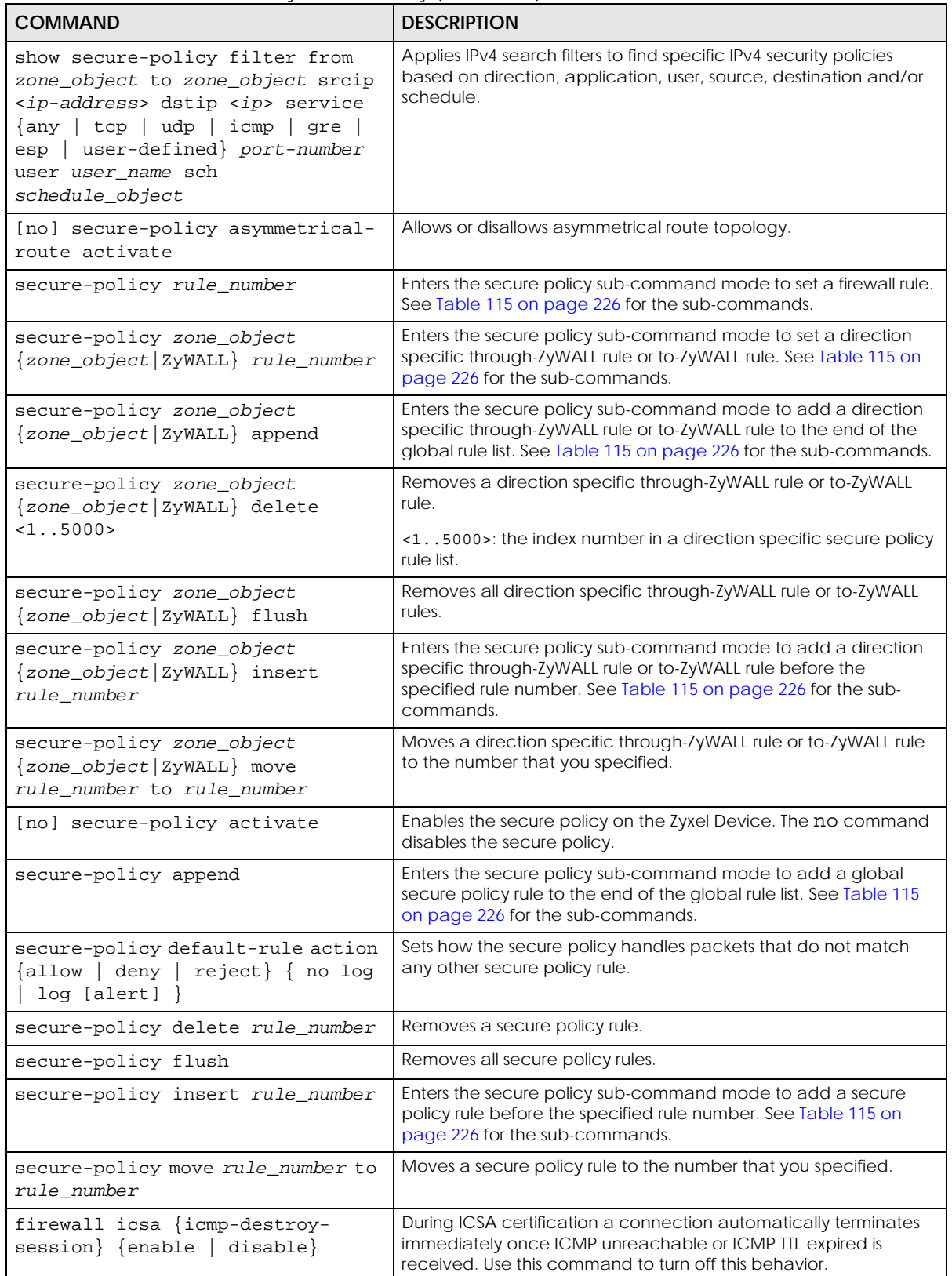

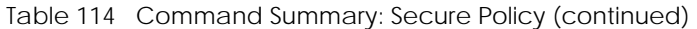

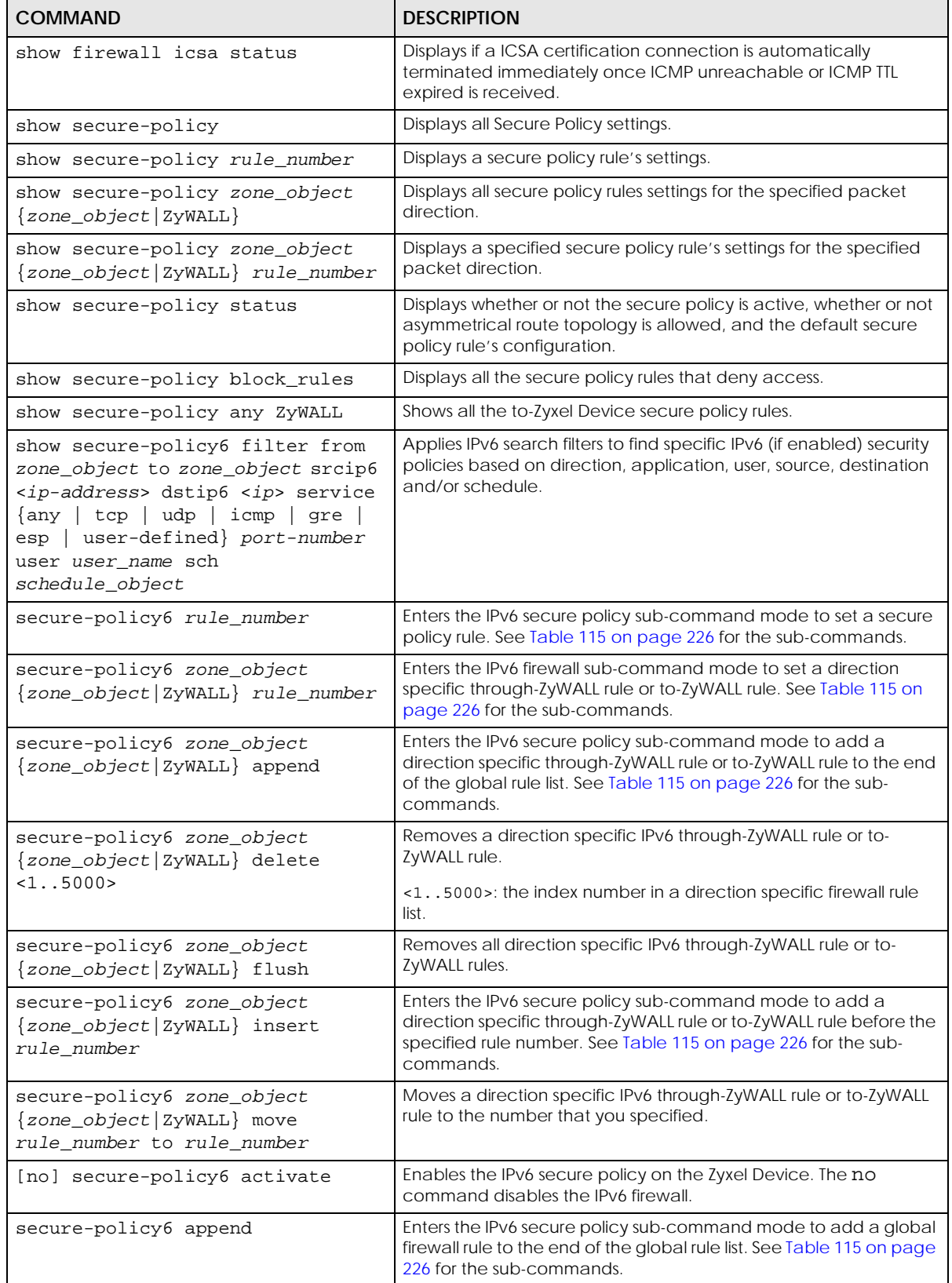

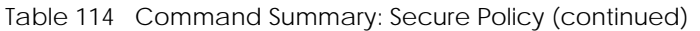

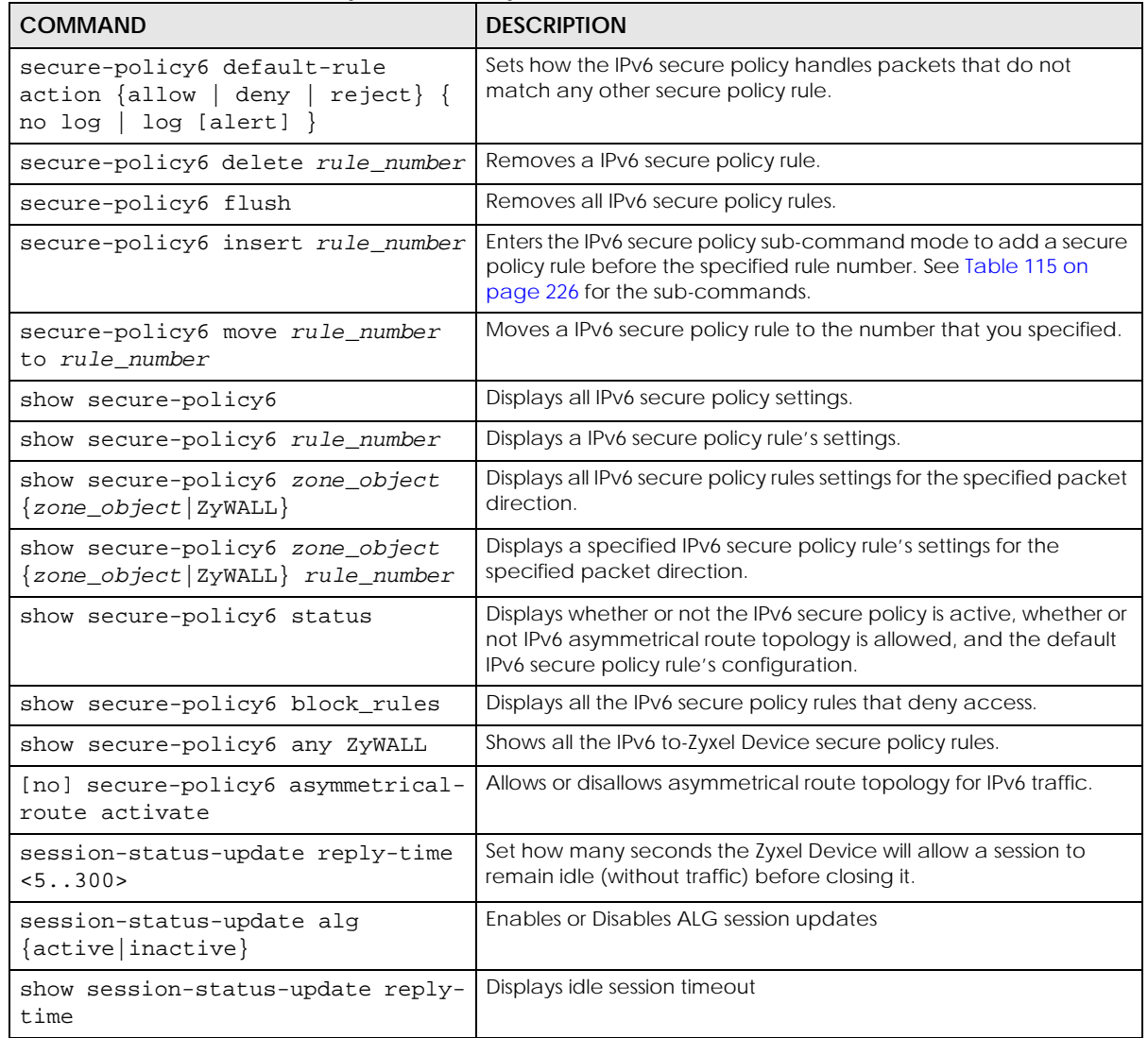

## <span id="page-225-1"></span>**29.2.1 Secure Policy Sub-Commands**

The following table describes the sub-commands for several secure-policy and secure-policy6 commands.

<span id="page-225-0"></span>Table 115 firewall Sub-commands

| COMMAND                              | <b>DESCRIPTION</b>                                                      |
|--------------------------------------|-------------------------------------------------------------------------|
| $action \{allow dev $ $ exp reject $ | Sets the action the Zyxel Device takes when packets match this<br>rule. |
| [no] activate                        | Enables a secure policy rule. The no command disables the rule.         |

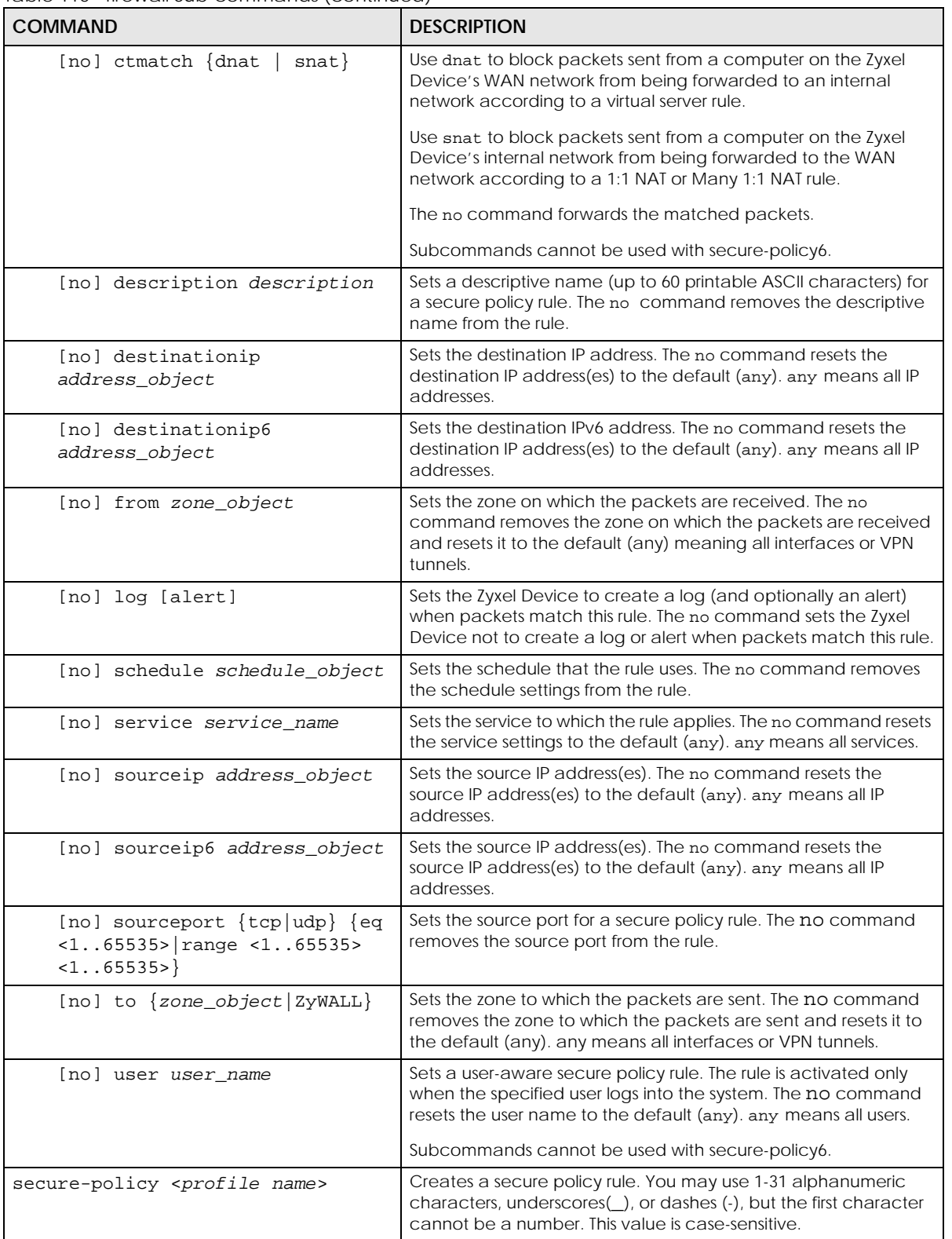

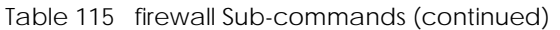

| <b>COMMAND</b>                                                                                                    | <b>DESCRIPTION</b>                                                                                                    |
|----------------------------------------------------------------------------------------------------|----------------------------------------------------------------------------------------------------|
| [no] cf-profile <profile name=""><br/><math>\{[no log]   [log by-profile]\}</math><br/>{activate   deactivate}</profile>  | Applies the (already-created) named anti- x profile to traffic that<br>matches the secure-policy rule. Log by-profile generates a<br>log for all traffic that matches criteria in the anti- x profile. no log<br>does turns off logging and overrides the anti- x profile log setting.<br>The no command does not apply the named anti- x profile to<br>traffic that matches the secure-policy rule. |
| [no] as-profile <profile name=""><br/><math>\{[no log]   [log by-profile]\}</math><br/>{activate   deactivate}</profile>  | Applies the (already-created) named anti- x profile to traffic that<br>matches the secure-policy rule. Log by-profile generates a<br>log for all traffic that matches criteria in the anti- x profile. no log<br>does turns off logging and overrides the anti- x profile log setting.<br>The no command does not apply the named anti- x profile to<br>traffic that matches the secure-policy rule. |
| [no] av-profile <profile name="">{[no<br/>log]   [log by-profile] } {activate  <br/><math>deactive\}</math></profile>     | Applies the (already-created) named anti- x profile to traffic that<br>matches the secure-policy rule. Log by-profile generates a<br>log for all traffic that matches criteria in the anti- x profile. no log<br>does turns off logging and overrides the anti- x profile log setting.<br>The no command does not apply the named anti- x profile to<br>traffic that matches the secure-policy rule. |
| [no] idp-profile <profile name=""><br/><math>\{[no log]   [log by-profile]\}</math><br/>{activate   deactivate}</profile> | Applies the (already-created) named anti- x profile to traffic that<br>matches the secure-policy rule. Log by-profile generates a<br>log for all traffic that matches criteria in the anti- x profile. no log<br>does turns off logging and overrides the anti- x profile log setting.<br>The no command does not apply the named anti- x profile to<br>traffic that matches the secure-policy rule. |
| [no] ssl-profile <profile name=""><br/><math>\{[no log]   [log by-profile]\}</math><br/>{activate   deactivate}</profile> | Applies the (already-created) named anti- x profile to traffic that<br>matches the secure-policy rule. Log by-profile generates a<br>log for all traffic that matches criteria in the anti- x profile. no log<br>does turns off logging and overrides the anti- x profile log setting.<br>The no command does not apply the named anti- x profile to<br>traffic that matches the secure-policy rule. |
| [no] app-profile <profile name=""><br/><math>{[no log]  [log by-profile]}</math><br/>{activate   deactivate}</profile>    | Applies the (already-created) named anti- x profile to traffic that<br>matches the secure-policy rule. Log by-profile generates a<br>log for all traffic that matches criteria in the anti- x profile. no log<br>does turns off logging and overrides the anti- x profile log setting.<br>The no command does not apply the named anti- x profile to<br>traffic that matches the secure-policy rule. |

Table 115 firewall Sub-commands (continued)

### **29.2.2 Security Services Multiple Profiles**

By default, security services such as anti-malware, URL threat filter, and DNS filter, support multiple profiles in the CLI but only a single profile in the Web Configurator. To enable multiple profiles in the Web Configurator, you need to change the Zyxel Device's display mode.

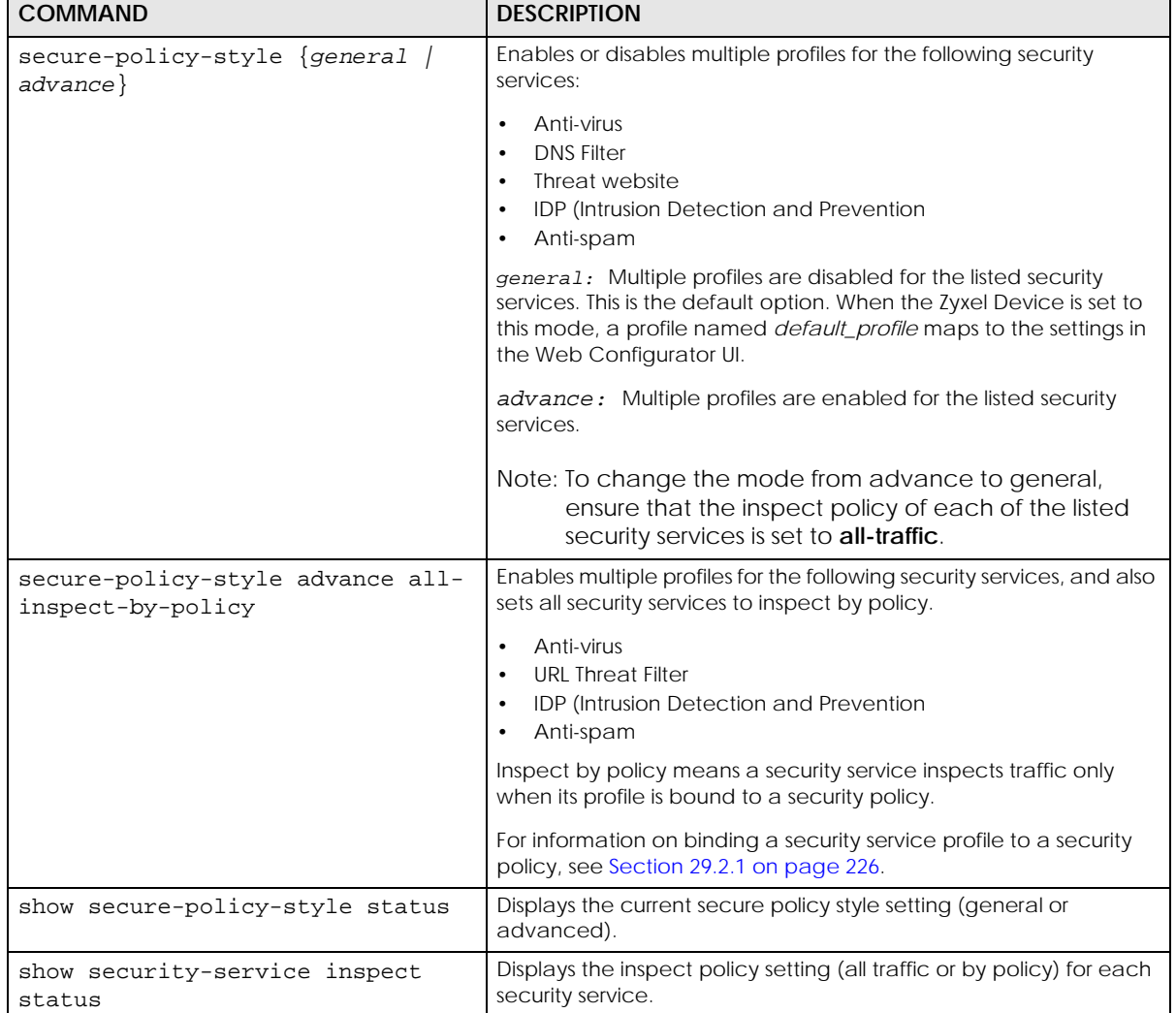

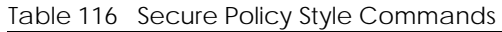

### **29.2.3 Secure Policy Command Examples**

These are IPv4 secure policy configuration examples. The IPv6 secure policy commands are similar.

The following example shows you how to add an IPv4 secure policy rule to allow a MyService connection from the WAN zone to the IP addresses Dest\_1 in the LAN zone.

- Enter configuration command mode.
- Create an IP address object.
- Create a service object.
- Enter the secure policy sub-command mode to add a secure policy rule.
- Set the direction of travel of packets to which the rule applies.
- Set the destination IP address(es).
- Set the service to which this rule applies.

• Set the action the Zyxel Device is to take on packets which match this rule.

```
Router# configure terminal
Router(config)# service-object MyService tcp eq 1234
Router(config)# address-object Dest_1 10.0.0.10-10.0.0.15
Router(config)# secure-policy insert 3
Router(secure-policy)# from WAN
Router(v)# to LAN
Router(secure-policy)# destinationip Dest_1
Router(secure-policy)# service MyService
Router(secure-policy)# action allow
```
The following command displays the default IPv4 secure policy rule that applies to the WAN to Zyxel Device packet direction. The secure policy rule number is in the rule's priority number in the global rule list.

```
Router(config)# show secure-policy WAN ZyWALL
secure-policy rule: 11
  name: WAN_to_Device
  description:
  user: any, schedule: none
  from: WAN, to: ZyWALL
  source IP: any, source port: any
  destination IP: any, service: Default_Allow_WAN_To_ZyWALL
  log: no, action: allow, status: yes
  connection match: no
  content-filter profile: none
                 enable: no, log: by-profile
  anti-spam profile: none
                 enable: no, log: by-profile
  anti-virus profile: none
                 enable: no, log: by-profile
  idp profile: none
                 enable: no, log: by-profile
  ssl-inspection profile: none
                 enable: no, log: by-profile
  app-patrol profile: none
                 enable: no, log: by-profile
```
The following command displays the default IPv6 firewall rule that applies to the WAN to Zyxel Device packet direction. The firewall rule number is in the rule's priority number in the global rule list.

```
Router(config)# show secure-policy6 WAN ZyWALL
secure-policy rule: 1
 name: Device Default Allow Service
  description:
  user: any, schedule: none
  from: any, to: ZyWALL
  source IP: any, source port: any
  destination IP: any, service: Default_Allow_v6_any_to_ZyWALL
  log: no, action: allow, status: yes
  content-filter profile: none
                 enable: no, log: by-profile
  anti-spam profile: none
                 enable: no, log: by-profile
  anti-virus profile: none
                 enable: no, log: by-profile
  idp profile: none
                 enable: no, log: by-profile
  ssl-inspection profile: none
                 enable: no, log: by-profile
  app-patrol profile: none
                 enable: no, log: by-profile
secure-policy rule: 11
  name: WAN_to_Device
  description:
  user: any, schedule: none
  from: WAN, to: ZyWALL
  source IP: any, source port: any
  destination IP: any, service: Default_Allow_v6_WAN_To_ZyWALL
  log: no, action: allow, status: yes
  content-filter profile: none
                 enable: no, log: by-profile
  anti-spam profile: none
                 enable: no, log: by-profile
  anti-virus profile: none
                 enable: no, log: by-profile
  idp profile: none
                 enable: no, log: by-profile
   ssl-inspection profile: none
                 enable: no, log: by-profile
   app-patrol profile: none
                 enable: no, log: by-profile
```
The following commands activate secure-policy backup, displays its status and then shows where to fond the configuration files. Filenames beginning with autoback are automatic configuration files created when new firmware is uploaded. backup-2017-12-13-13-34-49.conf is the name of the

automatic backup when a secure policy was added or changed. Type apply backup-2017-12-13- 13-34-49.conf to restore secure policy configuration to what it was before that change.

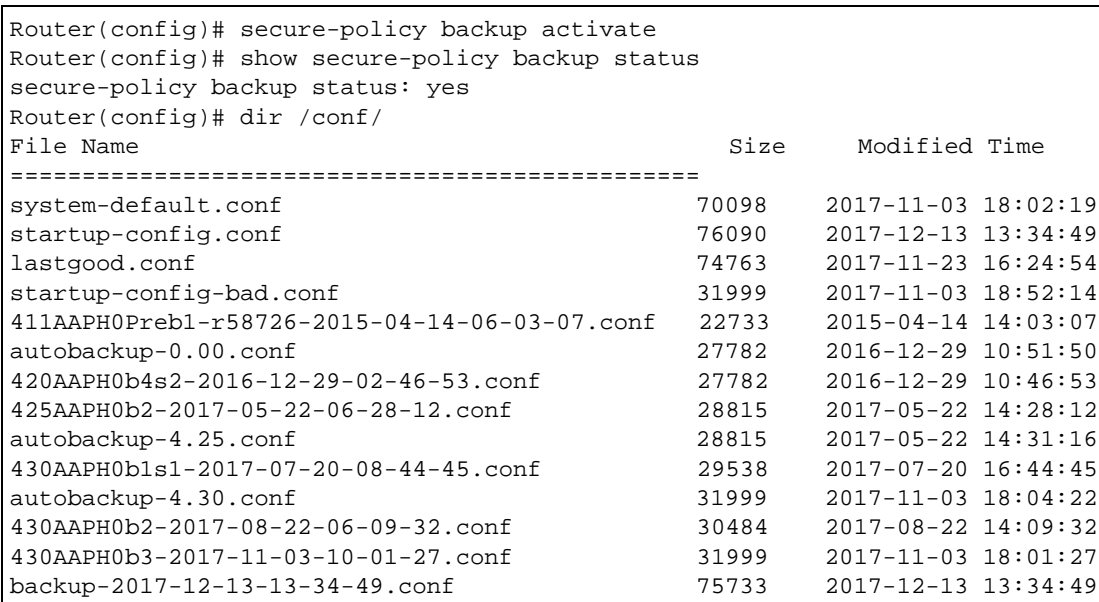

The following command displays Fail if HTTP, HTTPS and SSL traffic can access to your Zyxel Device from any IPv4 source on the WAN.

The following command displays OK if HTTP, HTTPS and SSL traffic can access to your Zyxel Device only from specified IPv4 sources on the WAN.

```
Router# show secure-policy _check-exposed-srv
HTTPS-HTTP: Fail
SSLVPN: Fail
```
#### **Accessing the Zyxel Device from the WAN**

This is an example of configuring security policy settings to allow access to the Zyxel Device from the WAN without deactivating the security policies.

**1** Check the Security Policy status. Make sure the Zyxel Device Security Policy is activated to keep your network safe.

```
Router# show secure-policy status
secure-policy status: yes
secure-policy asymmetrical route status: no
secure-policy default rule: deny, log
secure-policy tcp flag detect: yes
```
**2** Enter the **Default\_Allow\_WAN\_To\_ZyWALL** service group sub-command mode.

Router(config)# object-group service Default\_Allow\_WAN\_To\_ZyWALL Router(group-service)# ; description no service-object <cr> exit object-group

**3** Add **HTTP**, **HTTPS**, **TELNET** and **SSH** to the service group member list. Exit sub-command mode. Exit configuration mode

```
Router(group-service)# service-object HTTP
Router(group-service)# service-object HTTPS
Router(group-service)# service-object TELNET
Router(group-service)# object-group SSH
Router(group-service)# exit
Router(config)# exit
```
**4** Check the Zyxel Device DHCP-assigned IP address for the WAN. Use the IP address to access the Zyxel Device from the WAN.

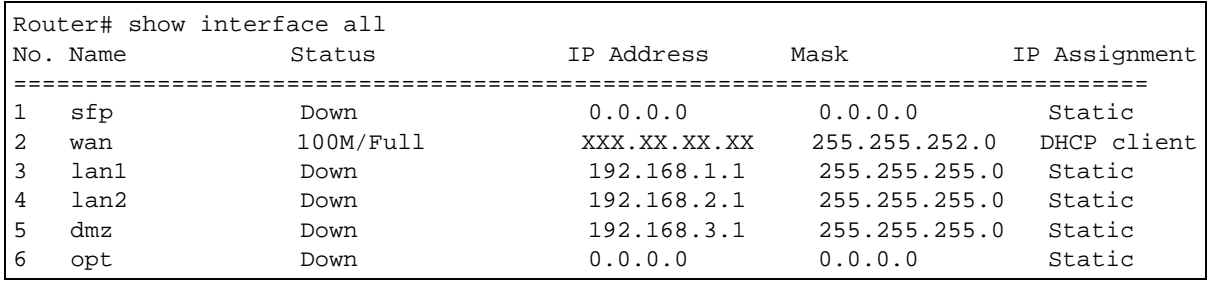

## **29.3 Output Control Commands**

Output control rules only allow outgoing traffic with specific services or specific destinations to travel out from the Zyxel Device. Other outgoing traffic that's not configured in the output control rules will be blocked by the default rule. Note that the ordering of your rules is very important as rules are applied in sequence.

In the example figure shown below, traffic **A** is the traffic packet allowed in the output control rule. Traffic **B** is the traffic packet not included or denied in the output control rule.

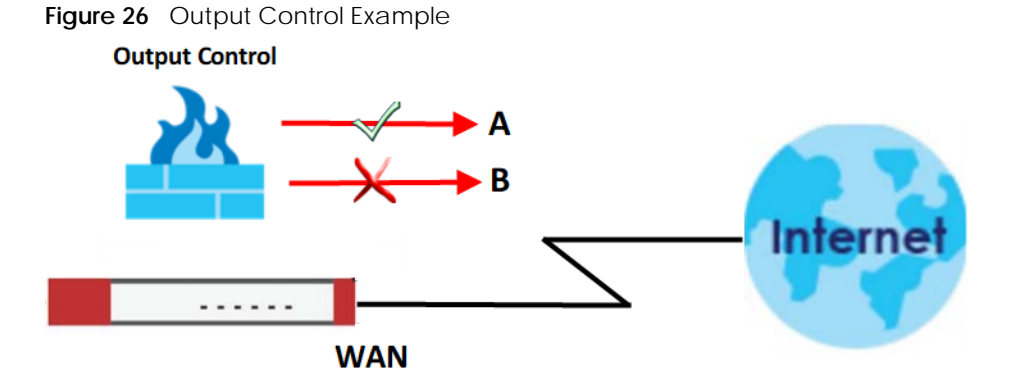

Here's the output control process:

- **1** The outgoing traffic is initiated from the Zyxel Device.
- **2** The Zyxel Device inspects if the traffic matches the specific services or specific destinations configured in the output control rules.
- **3** The Zyxel Device decides to:
	- Drop the traffic

or

• Permit the passage of the traffic.

The traffic that passes the output control firewall goes to the Internet.

The following table describes the commands available for the output control. You must use the configure terminal command to enter the configuration mode before you can use the configuration commands. Commands that do not have IPv6 specified in the description are for IPv4. Output control supports IPv4 only at the time of writing.

Table 117 Command Summary: Output Control

| <b>COMMAND</b>                                        | <b>DESCRIPTION</b>                                                                                                    |
|-------------------------------------------------------|----------------------------------------------------------------------------------------------------|
| show firewall-output                                  | Displays all output control rules settings.                                                                                              |
| show firewall-output status                           | Displays whether or not output control is active and the default<br>output control rule's configuration.                                 |
| [no] firewall-output activate                         | Enables the output control on the Zyxel Device. The no command<br>disables output control.                                               |
| [no] firewall-output default-rule<br>establish enable | Enables stateful inspection on the Zyxel Device. The no command<br>disables stateful inspection.                                         |
|                                                       | With stateful inspection enabled, the Zyxel Device will respond to<br>all traffic initiated from the WAN.                                |
|                                                       | With stateful inspection disabled, the Zyxel Device will not respond<br>to all traffic initiated from the WAN by default.                |
|                                                       | Make sure you configure a rule to allow the Zyxel Device to<br>respond to a specific client on the WAN before disabling this<br>feature. |
| firewall-output append                                | Adds an output control rule to the end of the rule list.                                                                                 |

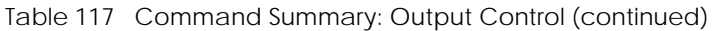

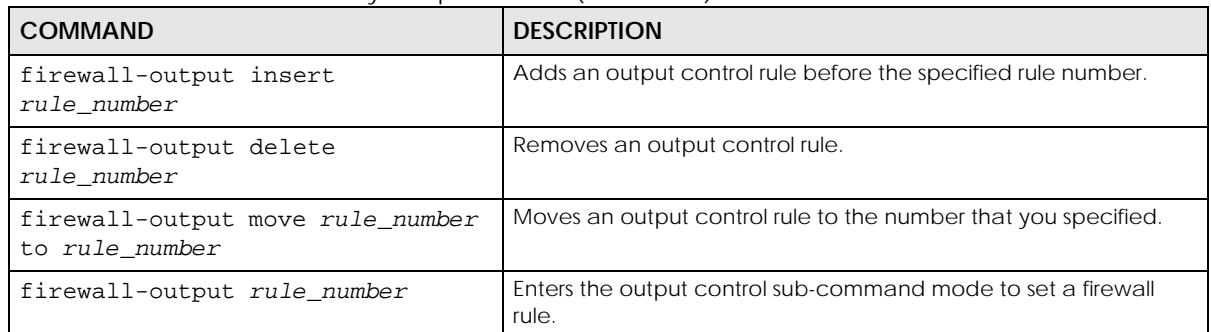

## **29.3.1 Output Control Sub-Commands**

The following table describes the sub-commands for several firewall-output commands.

| COMMAND                                                           | <b>DESCRIPTION</b>                                                                                                    |
|-------------------------------------------------------------------|----------------------------------------------------------------------------------------------------|
| <profile name=""></profile>                                       | Names an output control rule. You may use 1-31 alphanumeric<br>characters, underscores(), or dashes (-), but the first character<br>cannot be a number. This value is case-sensitive.               |
| [no] tointerface <interface<br>name&gt;</interface<br>            | Sets the interface to which the packets are sent. The no<br>command removes the interface to which the packets are sent<br>and resets it to the default (any). any means all interfaces.            |
| [no] destinationip <profile<br>name</profile<br>                  | Sets the destination IP address. The no command resets the<br>destination IP address(es) to the default (any). any means all IP<br>addresses.                                                       |
| [no] service <profile name=""></profile>                          | Sets the service to which the rule applies. The no command resets<br>the service settings to the default (any). any means all services.                                                             |
| $\text{action } \{ \text{allow}   \text{deny}   \text{reject} \}$ | Sets the action the Zyxel Device takes when packets match this<br>rule.                                                                                                    |
| [no] log [alert]                                                  | Sets the Zyxel Device to create a log (and optionally an alert)<br>when packets match this rule. The no command sets the Zyxel<br>Device not to create a log or alert when packets match this rule. |
| [no] description<br><description></description>                   | Sets a descriptive name (up to 60 printable ASCII characters) for<br>an output control rule. The no command removes the<br>descriptive name from the rule.                                          |
| [no] activate                                                     | Enables a secure policy rule. The no command disables the rule.                                                                                                    |

Table 118 firewall Sub-commands

## **29.4 Session Limit Commands**

The following table identifies the values required for many of these commands. Other input values are discussed with the corresponding commands.

| <b>LABEL</b>    | <b>DESCRIPTION</b>                                                                                                    |
|-----------------|----------------------------------------------------------------------------------------------------|
| rule number     | The priority number of a session limit rule, 1 - 1000.                                                                                                    |
| address_object  | The name of the IP address (group) object. You may use 1-31 alphanumeric characters,<br>underscores $( \ )$ , or dashes $( \cdot )$ , but the first character cannot be a number. This value is<br>case-sensitive. |
| address6_object | The name of the IPv6 address (group) object. You may use 1-31 alphanumeric<br>characters, underscores(), or dashes (-), but the first character cannot be a number. This<br>value is case-sensitive.               |
| user name       | The name of a user (group). You may use 1-31 alphanumeric characters, underscores (),<br>or dashes (-), but the first character cannot be a number. This value is case-sensitive.                                  |

Table 119 Input Values for General Session Limit Commands

The following table describes the session-limit commands. You must use the configure terminal command to enter the configuration mode before you can use these commands.

| <b>COMMAND</b>                                      | <b>DESCRIPTION</b>                                                                                                    |
|-----------------------------------------------------|----------------------------------------------------------------------------------------------------|
| [no] session-limit<br>activate                      | Turns the session-limit feature on or off.                                                                                                    |
| session-limit limit<br>< 0.8192>                    | Sets the default number of concurrent NAT/firewall sessions per host.                                                                                  |
| session-limit rule_number                           | Enters the session-limit sub-command mode to set a session-limit rule.                                                                                 |
| [no] activate                                       | Enables the session-limit rule. The no command disables the session limit rule.                                                                        |
| [no] address<br>address_object                      | Sets the source IP address. The no command sets this to any, which means<br>all IP addresses.                                                          |
| [no] description<br>description                     | Sets a descriptive name (up to 64 printable ASCII characters) for a session-<br>limit rule. The no command removes the descriptive name from the rule. |
| exit                                                | Ouits the sub-command mode.                                                                                                    |
| [no] limit <08192>                                  | Sets the limit for the number of concurrent NAT/firewall sessions this rule's<br>users or addresses can have. 0 means any.                             |
| [no] user user_name                                 | Sets a session-limit rule for the specified user. The no command resets the<br>user name to the default (any). any means all users.                    |
| session-limit append                                | Enters the session-limit sub-command mode to add a session-limit rule to the<br>end of the session-limit rule list.                                    |
| session-limit delete<br>rule number                 | Removes a session-limit rule.                                                                                                    |
| session-limit flush                                 | Removes all session-limit rules.                                                                                                    |
| session-limit insert<br>rule_number                 | Enters the session-limit sub-command mode to add a session-limit rule before<br>the specified rule number.                                             |
| session-limit move<br>rule number to<br>rule_number | Moves a session-limit to the number that you specified.                                                                                                |
| show session-limit                                  | Shows the session-limit configuration.                                                                                                    |

Table 120 Command Summary: Session Limit

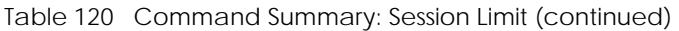

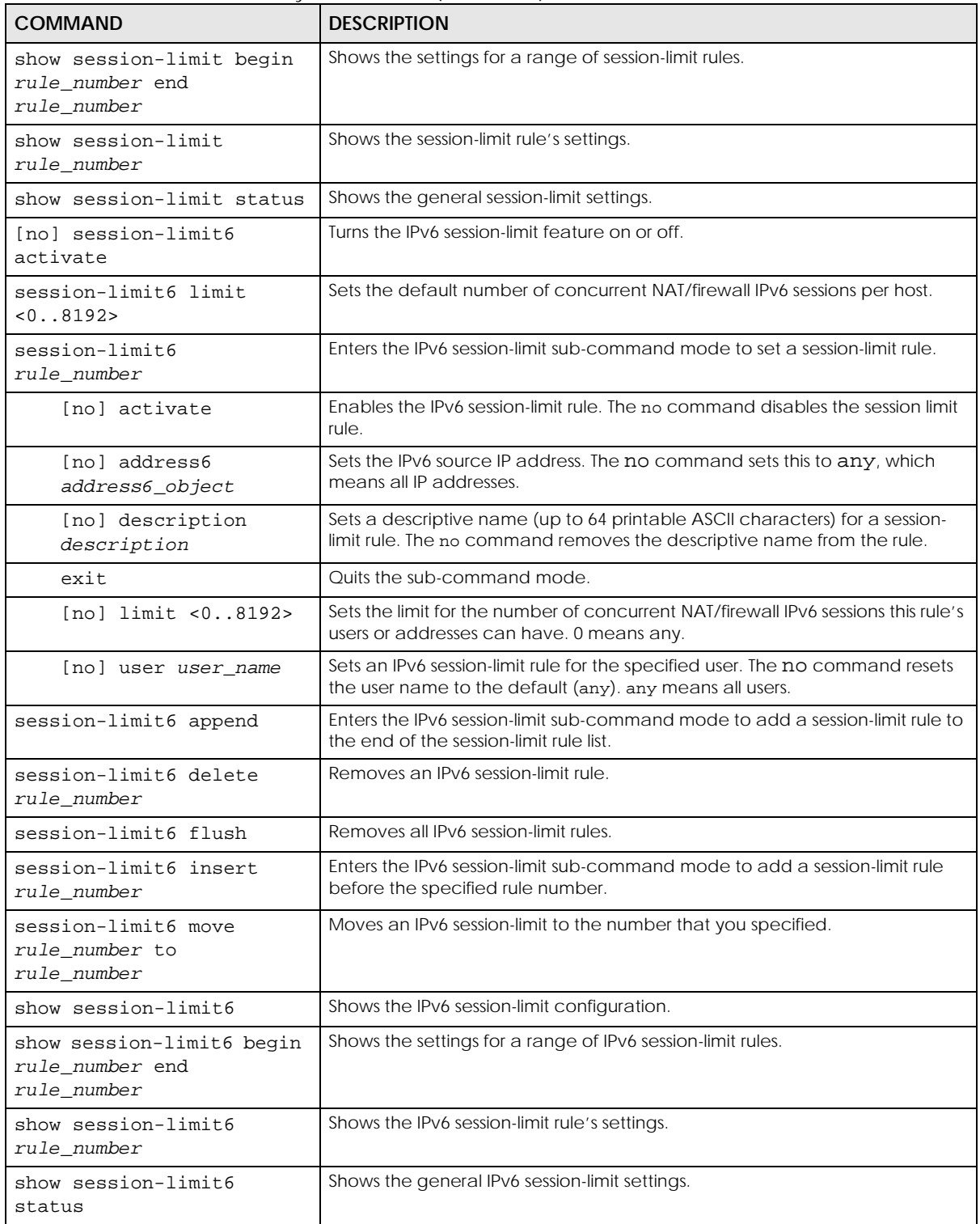

## **29.5 ADP Commands Overview**

Anomaly Detection and Prevention (ADP) protects against anomalies based on violations of protocol standards (RFCs – Requests for Comments) and abnormal flows such as port scans. This section introduces ADP, anomaly profiles and applying an ADP profile to a traffic direction.

#### **Traffic Anomalies**

Traffic anomaly policies look for abnormal behavior or events such as port scanning, sweeping or network flooding. They operate at OSI layer-2 and layer-3. Traffic anomaly policies may be updated when you upload new firmware.

#### **Protocol Anomalies**

Protocol anomalies are packets that do not comply with the relevant RFC (Request For Comments). Protocol anomaly detection includes:

- TCP Decoder
- UDP Decoder
- ICMP Decoder
- IP Decoder

Protocol anomaly policies may be updated when you upload new firmware.

#### **ADP Flood Detection Whitelist**

Certain legitimate services, such as IP Sec with NAT traversal, might be erroniously treated as anomalous traffic by ADP flood detection. To prevent this, you can add the clients and/or services to the ADP Flood Detection Whitelist, which means they are not scanned for network flooding.

## **29.5.1 ADP Command Input Values**

The following table identifies the values required for many of these commands. Other input values are discussed with the corresponding commands.

| <b>LABEL</b> | <b>DESCRIPTION</b>                                                                                                    |
|--------------|----------------------------------------------------------------------------------------------------|
| zone-rule    | The name of a zone. For some Zyxel Device models, use up to 31 characters (a-zA-Z0-9 <sub>-</sub> -).<br>The name cannot start with a number. This value is case-sensitive. |
|              | For other Zyxel Device models use pre-defined zone names like DMZ, LAN1, SSL VPN,<br>WLAN, IPSec VPN, OPT, and WAN                                                          |
| adp-profile  | The name of an ADP profile. It can consist of alphanumeric characters, the underscore,<br>and the dash, and it is 1-31 characters long. Spaces are not allowed.             |

Table 121 Input Values for ADP Commands

### **29.5.2 ADP Activation Commands**

Use these commands to activate ADP and see status.

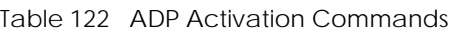

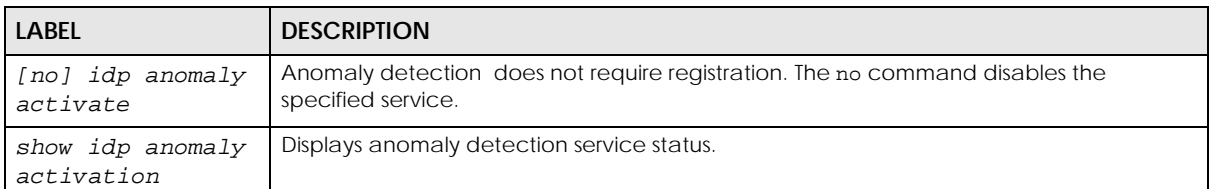

#### **29.5.3 ADP Global Profile Commands**

These commands apply to all ADP profiles on the Zyxel Device.

Table 123 ADP Global Profile Commands

| <b>LABEL</b>                                                      | <b>DESCRIPTION</b>                                                   |
|-------------------------------------------------------------------|----------------------------------------------------------------------|
| idp rename anomaly<br><profile1> <profile2></profile2></profile1> | Rename an ADP anomaly profile originally named profile1 to profile2. |
| no idp anomaly<br>$<$ profile3>                                   | Delete an ADP profile named profile3.                                |
| show idp anomaly base<br>profile                                  | Displays all anomaly detection base profiles.                        |
| show idp anomaly<br>profiles                                      | Displays all ADP anomaly profiles.                                   |
| show idp anomaly rules                                            | Displays all ADP anomaly rules.                                      |

### **29.5.4 ADP Zone-to-Zone Rule Commands**

These commands bind ADP profiles to traffic directions.

Table 124 ADP Zone-to-Zone Rule Commands

| <b>LABEL</b>                                                                                  | <b>DESCRIPTION</b>                                                                             |
|-----------------------------------------------------------------------------------------------|------------------------------------------------------------------------------------------------|
| idp anomaly rule {append<br>$\{132\}$   insert $\{132\}$                                      | Creates an ADP anomaly rule and enters the sub-command mode.                                   |
| bind profile                                                                                  | Binds the ADP anomaly profile to the entry's traffic direction.                                |
| no bind                                                                                       | Removes the ADP anomaly profile's binding.                                                     |
| from-zone zone_rule                                                                           | Specifies the zone the traffic is coming from.                                                 |
| [no] activate                                                                                 | Turns on the ADP anomaly profile to traffic direction binding. The no<br>command turns it off. |
| idp anomaly rule {delete<br>$\langle 132 \rangle$ move $\langle 132 \rangle$ to<br>$-1. .32>$ | Removes or moves an ADP anomaly profile to traffic direction entry.                            |
| no idp anomaly rule <132>                                                                     | Removes an ADP anomaly profile to traffic direction entry.                                     |
| show idp anomaly rules                                                                        | Displays the ADP anomaly zone to zone rules.                                                   |

### **29.5.5 ADP Add/Edit Profile Sub Commands**

These commands create or edit ADP profiles.

Table 125 ADP Add/Edit Profile Commands

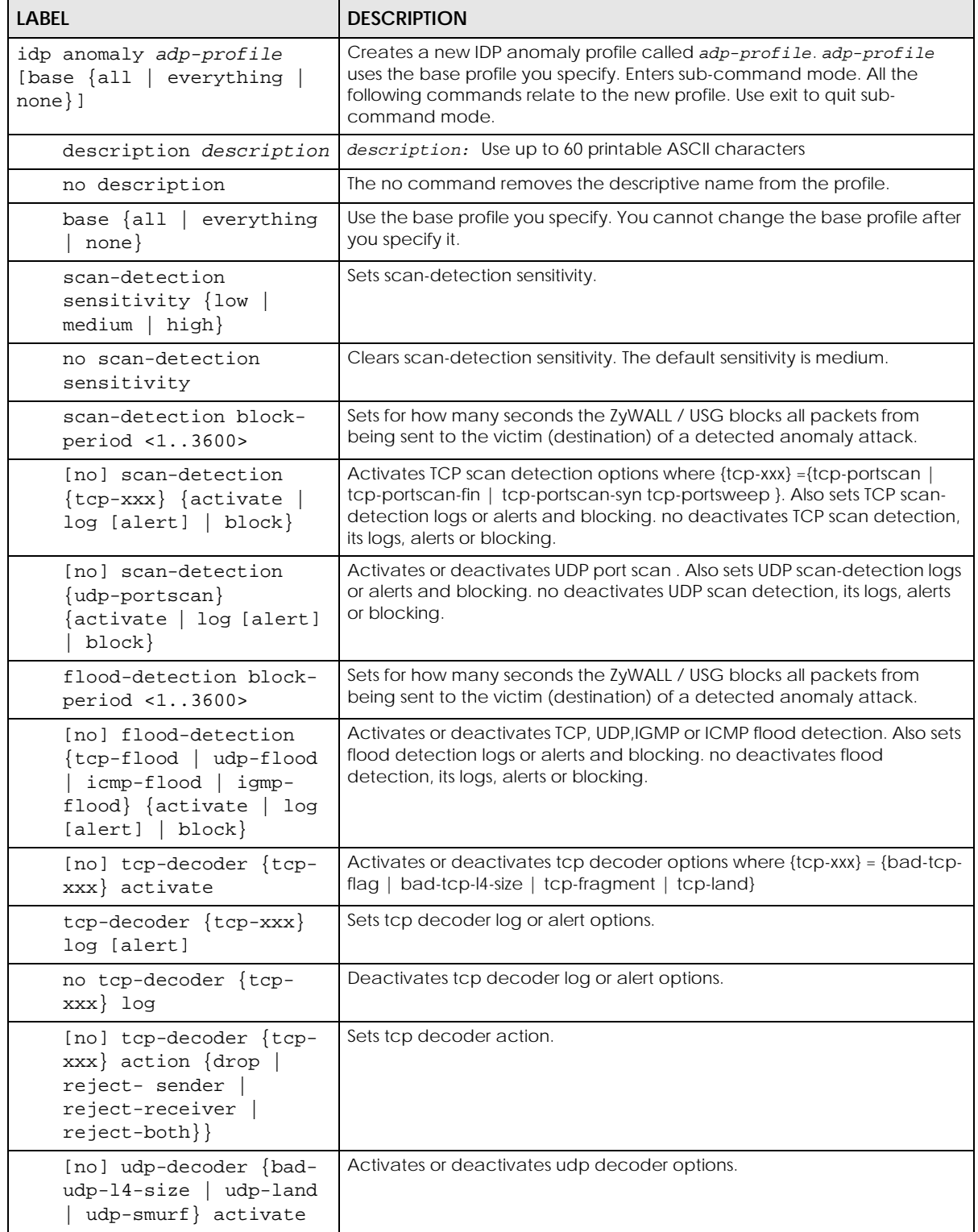

| <b>LABEL</b>                                                                                                    | <b>DESCRIPTION</b>                               |
|----------------------------------------------------------------------------------------------------|--------------------------------------------------|
| udp-decoder {bad-udp-<br>$14$ -size   udp-land  <br>udp-smurf} log [alert]                                                             | Sets udp decoder log or alert options.           |
| no udp-decoder {bad-<br>udp-14-size   udp-land<br>udp-smurf } log                                                                      | Deactivates udp decoder log options.             |
| udp-decoder {bad-udp-<br>$14 - size$   udp-land  <br>udp-smurf} action {drop<br>reject-sender<br>reject-receiver<br>reject-both}       | Sets udp decoder action.                         |
| no udp-decoder {bad-<br>$udp-14-size$   $udp-1$ and<br>udp-smurf} action                                                               | Deactivates udp decoder actions.                 |
| [no] icmp-decoder {bad-<br>icmp-14-size   icmp-<br>fragment   icmp-smurf}<br>activate                                                  | Activates or deactivates icmp decoder options.   |
| icmp-decoder {bad-icmp-<br>$14$ -size   icmp-fragment<br>icmp-smurf} log<br>[alert]                                                    | Sets icmp decoder log or alert options.          |
| no icmp-decoder {bad-<br>icmp-14-size<br>icmp-<br>fragment   icmp-smurf}<br>log                                                        | Deactivates icmp decoder log options.            |
| icmp-decoder {bad-icmp-<br>14-size   icmp-fragment<br>icmp-smurf} action<br>{drop   reject-sender  <br>reject-receiver<br>reject-both} | Sets icmp decoder action.                        |
| no icmp-decoder {bad-<br>icmp-14-size   icmp-<br>fragnent<br>$i$ cmp-smurf}<br>action                                                  | Deactivates icmp decoder actions.                |
| [no] ip-decoder {ip-<br>spoof   ip-teardrop}<br>activate                                                                               | Activates or deactivates ip decoder options.     |
| [no] ip-decoder {ip-<br>$spoof   ip-teardrop$ }<br>log                                                                                 | Activates or deactivates ip decoder log options. |
| [no] ip-decoder {ip-<br>$spoof$   ip-teardrop}<br>action {drop   reject-<br>sender   reject-<br>reject-both}<br>receiver               | Activates or deactivates ip decoder actions.     |
| exit                                                                                                    | Use exit to quit sub-command mode.               |

Table 125 ADP Add/Edit Profile Commands (continued)

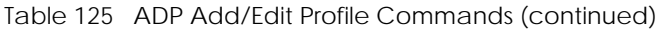

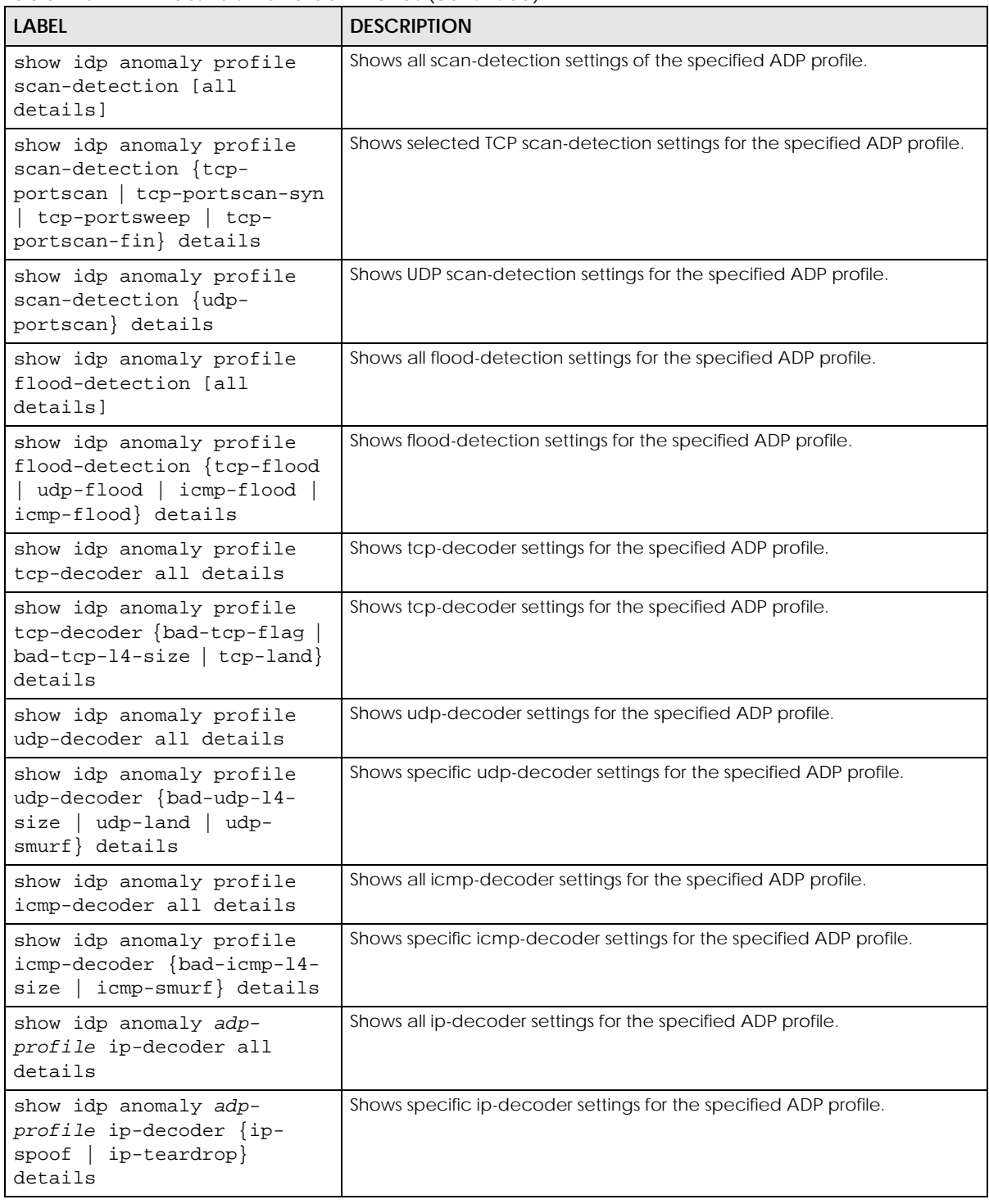

## **29.5.6 ADP Flood Detection Whitelist Commands**

These commands apply add and remove clients/and or services from the ADP Flood Detection Whitelist.

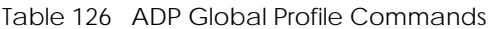

.

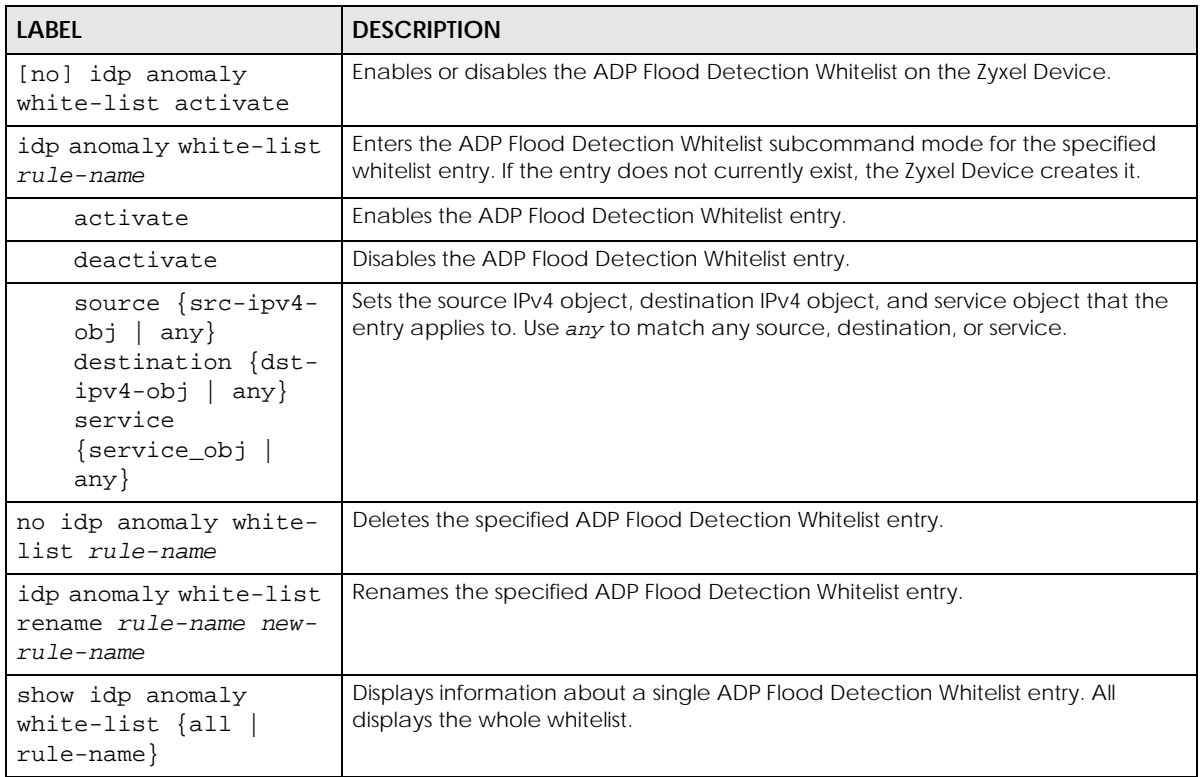

# **CHAPTER 30 Cloud CNM**

## **30.1 Cloud CNM Overview**

 The Cloud CNM product line consists of Cloud CNM SecuManager, Cloud CNM SecuDeployer and Cloud CNM SecuReporter. You need licenses to use them. You need the SecuManager license to get a **CNM ID** with which you can access the SecuManager server. It is independent from the Zyxel Devices. The SecuReporter license must be activated on each Zyxel Device. The SecuDeployer license must be activated on the SecuDeployer Zyxel Device server.

- Use **SecuManager** to enable and configure management of the Zyxel Device by a Central Network Management system.
- Use **SecuReporter** to enable SecuReporter logging on your Zyxel Device, see license status, type, expiration date and access a link to the SecuReporter web portal. The SecuReporter web portal collects and analyzes logs from your Zyxel Device in order to identify anomalies, alert on potential internal / external threats, and report on network usage.
- Use **SecuDeployer** to enable SecuDeployer which allows a Zyxel Device SecuDeployer server to mange and apply profile template settings to remote Zyxel Device clients. Provisioning can include the settings of one to multiple LAN/DMZ interfaces, Hub & Spoke IPSec tunnels, and/or static route settings for VTI IPSec VPNs.
- Note: SecuManager and SecuDeployer cannot both be enabled on a Zyxel Device at the same time.

## **30.2 Cloud CNM SecuManager**

Cloud CNM SecuManager is a Virtual Machine-based (VM) management system that uses the TR-069 protocol to encapsulate commands to ZyWALL/USG devices for management and monitoring; these devices must have firmware that supports the TR-069 protocol.

Cloud CNM SecuManager features include:

- Batch import of managed devices at one time using one CSV file
- See an overview of all managed devices and system information in one place
- Monitor and manage devices
- Install firmware to multiple devices of the same model at one time
- Back up and restore device configuration
- View the location of managed devices on a map
- Receive notification for events and alarms, such as when a device goes down
- Graphically monitor individual devices and see related statistics
- Directly access a device for remote configuration
- Create four types of administrators with different privileges
- Perform Site-to-Site, Hub & Spoke, Fully-meshed and Remote Access VPN provisioning.

To allow Cloud CNM SecuManager management of your Zyxel Device:

- You must have a Cloud CNM SecuManager license with CNM ID number or a Cloud CNM SecuManager server URL.
- The Zyxel Device must be able to communicate with the Cloud CNM SecuManager server.

You must configure SecuManager to allow the Zyxel Device to find the Cloud CNM SecuManager server.

#### **30.2.1 Introduction to XMPP**

eXtensible Messaging and Presence Protocol (XMPP) allows Zyxel Device to contact managed devices that normally can't be contacted directly due to they are behind a NAT or firewall-enabled gateway.

The managed devices must be able to establish a secure and authenticated connection to an XMPP Server and must be able to maintain a connection to an XMPP Server through which the XMPP Server can send unsolicited messages from a defined set of allowed addresses (Zyxel Device servers. This is defined in RFC 6120.

The general procedure for XMPP to issue a Connection Request to a managed device is as follows:

- **1** Zyxel Device establishes a connection to an XMPP Server.
- **2** The device establishes an XMPP connection to the specified XMPP Server.
- **3** Whenever Zyxel Device wishes to establish a connection to the device, it can send an XMPP Connection Request specifying the 'to' address that matches the device where the Connection Request needs to be sent and a 'from' address that matches one of the allowed Zyxel Device addresses in the XMPP Server.
- **4** The XMPP Server sends the request to the appropriate device.

Note: There could be multiple XMPP Servers depending on the deployment.

#### **30.2.1.1 Zyxel Device Requirements for XMPP**

Both Zyxel Device and the managed device must meet these requirements:

- They must be able to determine the public IP address of the XMPP Server.
- They must be able to open an XML Stream to the XMPP Server and accept an XML Stream from the XMPP Server. XML Streams are unidirectional and this XMPP Connection Request mechanism requires the use of two XML Streams over a single TCP connection.
- They must be able to use Transport Layer Security (TLS) to establish an encrypted and secure TCP connection with the XMPP Server
- They must be able to use Simple Authentication and Security Layer (SASL) to authenticate with the XMPP Server. A Username and Password are used as the credentials for the SASL authentication procedure.
- They must be able to reestablish the connection to the XMPP Server if the connection is lost.

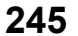

#### **30.2.1.2 Managed Device Additional Requirements**

The managed device must also meet these requirements:

- A managed device must be able to maintain the TCP connection to the XMPP Server using 'whitespace keepalive'.
- A managed device must be able to listen for XMPP Connection Request messages sent from an allowed list, and respond to these messages when they arrive. When it receives an XMPP Connection Request message, it must both validate and authenticate the message. It must also continue to listen for HTTP-based Connection Requests.
- Whenever a managed device receives, successfully validates, and authenticates an XMPP Connection Request with an Zyxel Device server from an allowed IP address, it must establish a connection with Zyxel Device server and will respond with a '6 CONNECTION REQUEST' EventCode.
- The managed device may reply with a 'service- unavailable' error, code 503, if the number of connection requests exceeds a certain threshold (to reduce the possibility of a Denial of Service attack) or if it is already in a session with another Zyxel Device server.

#### **30.2.2 Cloud CNM SecuManager Commands**

The CNM agent allows communications between the Zyxel Device and Cloud CNM SecuManager server using TR-069 Remote Procedure Calls (RPCs).

You must be in configuration mode (configure terminal) to use the indented commands shown below.

| <b>COMMAND</b>                                                                                                    | <b>DESCRIPTION</b>                                                                                                    |
|----------------------------------------------------------------------------------------------------|----------------------------------------------------------------------------------------------------|
| show cnm-agent configuration                                                                                                    | Displays current Cloud CNM SecuManager network management<br>configuration on the Zyxel Device.                                                                                                    |
| [no] cnm-agent activate                                                                                                    | Allows management of the Zyxel Device by a Cloud CNM<br>SecuManager server.                                                                                                    |
|                                                                                                    | The no command disallows management of the Zyxel Device by a<br>Cloud CNM SecuManager server.                                                                                                    |
| [no] cnm-agent auto-get-<br>acs activate                                                                                                    | Automatically lets the Zyxel Device get the Cloud CNM SecuManager<br>server URL from myZyxel. The Cloud CNM SecuManager server must be<br>able to access myZyxel and you must have a CNM ID from the Cloud<br>CNM license.                             |
|                                                                                                    | The no command disallows the Zyxel Device getting the Cloud CNM<br>SecuManager server URL from myZyxel, so you must manually configure<br>it.                                                                                                    |
| (no) cnm-agent enable-                                                                                                    | Allows Cloud CNM SecuManager to get the URL from myZyxel.                                                                                                    |
| $cmm$ -id                                                                                                    | The no command means you must provide a CNM URL using                                                                                                    |
|                                                                                                    | cnm-agent manager {https_url http_url}                                                                                                    |
| cnm-agent cnm-id<br>[no]<br><id< td=""><td>The CNM ID is used by Cloud CNM SecuManager to get the URL from<br/>myZyxel.Enter the CNM ID exactly as on the Cloud CNM SecuManager<br/>license. The CNM ID can be from 0 to 80 characters long using these<br/>characters: [a-zA-Z0-9-][\.a-zA-Z0-9_-].</td></id<> | The CNM ID is used by Cloud CNM SecuManager to get the URL from<br>myZyxel.Enter the CNM ID exactly as on the Cloud CNM SecuManager<br>license. The CNM ID can be from 0 to 80 characters long using these<br>characters: [a-zA-Z0-9-][\.a-zA-Z0-9_-]. |
|                                                                                                    | The no command removes the CNM ID.                                                                                                    |

Table 127 Command Summary: Cloud CNM SecuManager

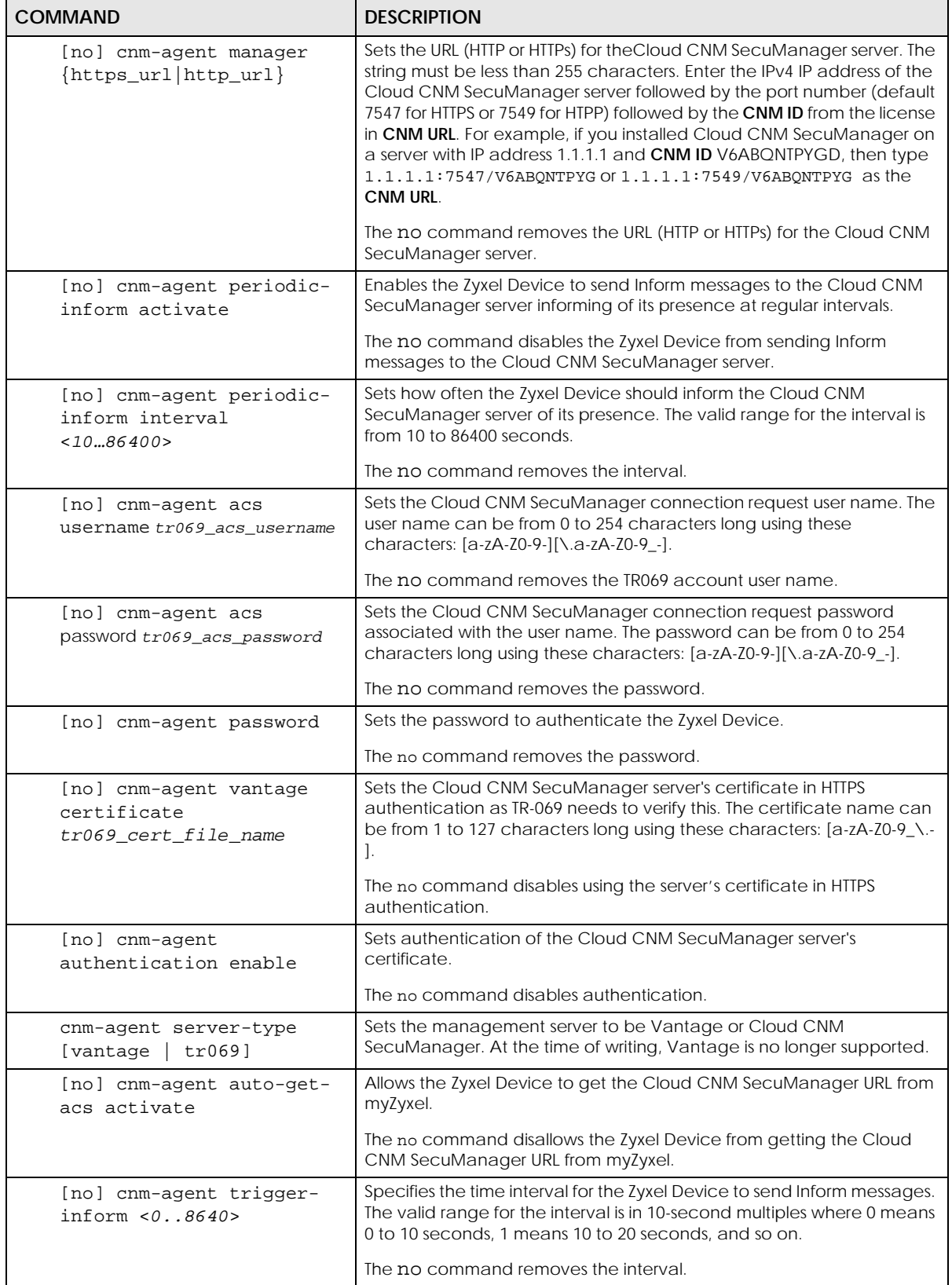

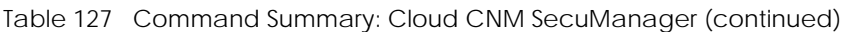

| <b>COMMAND</b>                                 | <b>DESCRIPTION</b>                                                                                                    |
|------------------------------------------------|----------------------------------------------------------------------------------------------------|
| [no] cnm-agent username                        | Creates a Zyxel Device user for Cloud CNM SecuManager<br>authentication. The user name can be from 0 to 254 characters long<br>using these characters: [a-zA-Z0-9-][\.a-zA-Z0-9_-].     |
|                                                | The no command removes the Zyxel Device user from Cloud CNM<br>SecuManager authentication.                                                                                              |
| [no] cnm-agent xmpp-<br>domain xmpp_domain     | Enter the XMPP domain name of the Cloud CNM SecuManager. The<br>XMPP domain can be from 0 to 80 characters long using these<br>characters: [a-zA-Z0-9-][\.a-zA-Z0-9_-].                 |
|                                                | The no command removes the domain name of the Cloud CNM<br>SecuManager.                                                                                                    |
| [no] cnm-agent xmpp-host                       | Enter the IP address or FQDN of the Cloud CNM SecuManager.                                                                                                    |
| xmpp_host                                      | The no command removes the IP address or FQDN of the Cloud CNM<br>SecuManager.                                                                                                    |
| [no] cnm-agent xmpp-<br>password xmpp_password | Enter the password of the Cloud CNM SecuManager. The XMPP<br>password can be from 0 to 80 characters long using these characters:<br>[a-zA-Z0-9-][\.a-zA-Z0-9_-].                       |
|                                                | The no command removes the password of the Cloud CNM<br>SecuManager.                                                                                                    |
| [no] cnm-agent xmpp-<br>resource xmpp_resource | Enter the XMPP resource ID of the Cloud CNM SecuManager. The XMPP<br>resource ID can be from 0 to 80 characters long using these<br>characters: [a-zA-Z0-9-][\.a-zA-Z0-9_-].            |
|                                                | The no command removes the XMPP resource ID of the Cloud CNM<br>SecuManager.                                                                                                    |
| [no] cnm-agent xmpp-<br>username xmpp_username | Enter the XMPP account user name of the Cloud CNM SecuManager.<br>The XMPP account user name can be from 0 to 80 characters long<br>using these characters: [a-zA-Z0-9-][\.a-zA-Z0-9_-] |
|                                                | The no command removes the XMPP account user name of the Cloud<br>CNM SecuManager.                                                                                                    |
| [no] cnm-agent encrypted-<br>xmpp-password     | Enter the XMPP account encrypted password of the Cloud CNM<br>SecuManager.                                                                                                    |
|                                                | The no command removes the XMPP account encrypted password of<br>the Cloud CNM SecuManager.                                                                                             |

Table 127 Command Summary: Cloud CNM SecuManager (continued)

#### **30.2.3 Cloud CNM SecuManager Command Example**

The following example shows what Cloud CNM SecuManager configurations you have made.

```
Router# show cnm-agent configuration
Activate: NO
ACS URL:
ACS Username:
ACS Password:
Username:
Password:
Server Type: TR069 ACS
Periodic Inform: DISABLE
Periodic Inform Interval: 3600
HTTPS Authentication: NO
Vantage Certificate:
Auto-get-ACS Activate: NO
CNM-ID:
XMPP Activate: NO
XMPP Username:
XMPP Domain:
XMPP Resource:
XMPP Host:
Router#
```
## **30.3 Cloud CNM SecuReporter**

Cloud CNM SecuReporter is a security analytics portal accessible using a web browser, that collects and analyzes logs from SecuReporter-licensed Zyxel Devices in order to identify anomalies, alert on potential internal / external threats, and report on network usage. You need to buy a SecuReporter license for your Zyxel Device and register it at myZyxel using your myZyxel account. The Zyxel Device must be able to communicate with the myZyxel server.

Cloud CNM SecuReporter can simultaneous support up to 40,000 units at the time of writing. The following table lists the supported ZyXEL device models:

| rable iza secureportei supporteu zyxel device models |                   |
|------------------------------------------------------|-------------------|
| <b>MODEL</b>                                         | <b>VERSION</b>    |
| ZyWALL USG Series                                    | 7LD4.32 and later |
| ZyWALL ATP series                                    | 7LD4.32 and later |

Table 128 SecuReporter Supported ZyXEL device Models

### **30.3.1 Cloud CNM SecuReporter Commands**

SecuReporter stores logs in a temporary file for uploading to the SecuReporter portal for security analysis. How often to upload is determined by the upload interval (default every 300 seconds) or upload file size (default is when the temporary log file reaches 10 MB). More frequent uploads provides better real-time log analysis, but uses more bandwidth and CPU processing power.

You must be in configuration mode (configure terminal) to use the indented commands shown below.

Table 129 Command Summary: Cloud CNM SecuReporter

| <b>COMMAND</b>                                               | <b>DESCRIPTION</b>                                                                                                    |
|--------------------------------------------------------------|----------------------------------------------------------------------------------------------------|
| secu-reporter activate {no<br>$yes\}$                        | Use yes to send security-related logs to the SecuReporter portal. Use no<br>to disable SecuReporter logging.                                                                                                    |
|                                                              | SecuReporter must be enabled to collect and analyze logs from this<br>Zyxel Device.                                                                                                    |
|                                                              | You must read and accept the General Data Protection Regulation<br>(GDPR) privacy policy by enabling SecuReporter in the Web<br>Configurator before you can enable it by using the CLI.<br>SecuReporter is enabled by default if you have activated a<br>$\bullet$<br>SecuReporter Standard license,<br>SecuReporter is disabled by default if you have a SecuReporter Trial<br>license.<br>You cannot enable SecuReporter if you do not have a<br>SecuReporter license. |
| show service-register status<br>secu-reporter                | Displays current Cloud CNM SecuReporter registration status at<br>myZyxel.                                                                                                    |
| show secu-reporter status                                    | Displays current Cloud CNM SecuReporter status on this Zyxel Device.                                                                                                    |
| secu-reporter traffic-log<br>{activate   deactivate}         | Use activate to send traffic logs to the SecuReporter portal for<br>application usage analysis via this Zyxel Device. This may cause an<br>increase in traffic to SecuReporter from this Zyxel Device. Use<br>deactivate to disable sending traffic logs if it impacts Zyxel Device<br>performance.                                                                                                    |
| secu-reporter upload-filesize<br>1.10>                       | A temporary log file is uploaded to the SecuReporter security analytics<br>portal when it meets the size set here (in megabytes) or the interval<br>defined in the following field. 10 MB is the default. Set it to a smaller<br>number for more frequent uploads.                                                                                                    |
| secu-reporter upload-interval<br>< 60.0005                   | A temporary log file is uploaded to the SecuReporter security analytics<br>portal at the interval defined here or when it meets the size setin the<br>previous field. 300 seconds is the default. Set it to a smaller number for<br>more frequent uploads.                                                                                                    |
| secu-reporter adp<br>{activate deactivate}                   | The activate command will have the Zyxel Device send ADP logs to<br>SecuReporter for analysis and trend spotting.                                                                                                    |
| secu-reporter anti-spam<br>{activate deactivate}             | The activate command will have the Zyxel Device send anti-spam<br>logs to SecuReporter for analysis and trend spotting.                                                                                                    |
| secu-reporter anti-virus<br>{activate deactivate}            | The activate command will have the Zyxel Device send anti-virus logs<br>to SecuReporter for analysis and trend spotting.                                                                                                    |
| secu-reporter ap-managed<br>{activate deactivate}            | The activate command will have the Zyxel Device send logs of the<br>APs connected to the Zyxel Device to SecuReporter for analysis and<br>trend spotting.                                                                                                    |
| secu-reporter app-patrol<br>{activate deactivate}            | The activate command will have the Zyxel Device send application<br>patrol logs to SecuReporter for analysis and trend spotting.                                                                                                    |
| secu-reporter content-filter<br>{activate deactivate}        | The activate command will have the Zyxel Device send content<br>filtering and URL Threat filtering logs to SecuReporter for analysis and<br>trend spotting.                                                                                                    |
| secu-reporter idp<br>{activate deactivate}                   | The activate command will have the Zyxel Device send IDP logs to<br>SecuReporter for analysis and trend spotting.                                                                                                    |
| secu-reporter interface-<br>statistics {activate deactivate} | The activate command will have the Zyxel Device send logs of<br>interface statistics to SecuReporter for analysis and trend spotting.                                                                                                    |

| <b>COMMAND</b>                                           | <b>DESCRIPTION</b>                                                                                                    |
|----------------------------------------------------------|----------------------------------------------------------------------------------------------------|
| secu-reporter reputation-filter<br>{activate deactivate} | The activate command will have the Zyxel Device send IP reputation<br>and URL Threat filter logs to SecuReporter for analysis and trend<br>spotting.                            |
|                                                          | Note: This command is for the ATP series.                                                                                                    |
| secu-reporter sandbox<br>{activate deactivate}           | The activate command will have the Zyxel Device send sandboxing<br>logs to SecuReporter for analysis and trend spotting.                                                        |
|                                                          | Note: This command is for the ATP series.                                                                                                    |
| secu-reporter traffic-log<br>{activate deactivate}       | The activate command will have the Zyxel Device send traffic logs to<br>SecuReporter for analysis and trend spotting.                                                           |
| secu-reporter vpn<br>{activate deactivate}               | The activate command will have the Zyxel Device send VPN logs to<br>SecuReporter for analysis and trend spotting.                                                               |
| secu-reporter anti-botnet<br>{activate deactivate}       | The activate command will have the Zyxel Device send URL Threat<br>filtering logs to SecuReporter for analysis and trend spotting.<br>Note: This command is for the ATP series. |
|                                                          |                                                                                                    |
| show secu-reporter category<br>status                    | Displays the activation status of each service logged by SecuReporter.                                                                                                    |

Table 129 Command Summary: Cloud CNM SecuReporter (continued)

#### **30.3.2 Cloud CNM SecuReporter Commands Example**

The following example shows Cloud CNM SecuReporter registration, configurations and configuration status.

```
Router# show service-register status secu-reporter
Service Status Type Count 
Expiration Grace Purchasable Activatable
===============================================================================
SecuReporter Activated Standard N/A 295
0 \t N/A 0
Router# configure terminal
Router(config)# secu-reporter activate yes
Router(config)# secu-reporter traffic-log activate
Router(config)# secu-reporter upload-filesize 5
Router(config)# secu-reporter upload-interval 100
Router(config)# exit
Router# show secu-reporter status
activate: yes
send-reporter: yes
upload-interval: 100
upload-filesize: 5
traffic-log: activate
Router#
```
# **CHAPTER 31 Web Authentication**

## **31.1 Web Authentication Overview**

Web authentication intercepts network traffic, according to the authentication policies, until the user authenticates his or her connection through a specifically designated login web page. This means all web page requests can initially be redirected to a special web page that requires users to authenticate their sessions. Once authentication is successful, the user can then connect to the rest of the network or Internet.

As soon as a user attempt to open a web page, the Zyxel Device reroutes the user's browser to a web portal page that prompts the user to log in.

#### **31.1.1 User Two-Factor Authentication**

Two-factor authentication adds an extra layer of security for users logging into the Zyxel Device. When two-factor authentication is enabled, a user has to first enter their username and password, and then enter a second one-time password when logging in.

Web authentication supports two-factor authentication using Google Authenticator. When enabled, the web authentication page first prompts the user to enter their username and password (factor 1), and then prompts them to enter a time-limited code from the Google Authenticator app (factor 2).

- Note: It is also possible to configure two-factor authentication for VPN and admin users. For details, see [Section 56.4 on page 484](#page-483-0).
- Note: The admin two-factor authentication settings override the web authentication twofactor authentication settings if both are configured.

#### **31.1.1.1 Google Authenticator**

The following is a list of specifications and limitations on using Google Authenticator for two-factor authentication.

- ext-users (external users) are not supported.
- A user must setup Google Authenticator on their mobile device before they can successfully authenticate with the Zyxel Device.
- Verification code length: 6 digits.
- Maximum verification code failed attempts: 3
- Backup code length: 8 digits
- Google authenticator is supported in device High Availability (HA) mode. The secret keys are synchronized between all Zyxel Devices.
## **31.1.2 802.1X Single Sign-On**

802.1X Single Sign-On allows the Zyxel Device to use the same username and password for 802.1X WiFi authentication and web authentication. When enabled, a user logs into a WiFi network on the Zyxel Device that has 802.1X (WPA Enterprise) enabled. The Zyxel Device then reuses the 802.1X username and password for web authentication, preventing the user from having to log in twice.

## **31.1.3 Summary of User Authentication Methods**

The following table summarizes how users authenticate with the Zyxel Device when web authentication is enabled.

| <b>CLIENT</b> | SINGLE SIGN-<br>ON            | <b>GOOGLE</b><br><b>AUTHENTICATOR</b> | <b>USER AUTHENTICATION STEPS</b>                                                                                                    |
|---------------|-------------------------------|---------------------------------------|----------------------------------------------------------------------------------------------------|
| 802.1X        | <b>No</b>                     | <b>No</b>                             | 1.802.1X - Username/password<br>2. Web Authentication Portal - Username/password                                                                |
|               | No                            | Yes                                   | 1.802.1X - Username/password<br>2. Web Authentication Portal - Username/password<br>3. Web Authentication Portal - Google Authenticator<br>code |
|               | Yes (802.1X SSO)              | <b>No</b>                             | 1.802.1X - Username/password                                                                                                    |
|               | Yes (802.1X SSO)              | Yes                                   | 1.802.1X - Username/password<br>2. Web Authentication Portal - Google Authenticator<br>code                                                     |
| Non-802.1X    | <b>No</b>                     | <b>No</b>                             | 1. Web Authentication Portal - Username/password                                                                                                |
|               | <b>No</b>                     | Yes                                   | 1. Web Authentication Portal - Username/password<br>2. Web Authentication Portal - Google Authenticator<br>code                                 |
|               | Yes (Active<br>Directory SSO) | <b>No</b>                             | None needed (if user is using Windows)                                                                                                    |
|               | Yes (Active<br>Directory SSO) | Yes                                   | None needed (if user is using Windows)                                                                                                    |

Table 130 User Authentication Methods

Note: Active Directory Single Sign-On takes priority over 802.1X Single Sign-On, if both are enabled.

# **31.2 Web Authentication Commands**

This table lists the commands for forcing user authentication. You must use the configure terminal command to enter the configuration mode before you can use these commands.

Table 131 web-auth Commands

| <b>COMMAND</b>                                                                                | <b>DESCRIPTION</b>                                                                                                    |
|-----------------------------------------------------------------------------------------------|----------------------------------------------------------------------------------------------------|
| [no] web-auth activate                                                                        | Enables force user authentication that force users to log in to the Zyxel<br>Device before the Zyxel Device routes traffic for them. The no command<br>means the user authentication is not required.                    |
| web-auth default-rule<br>authentication {required<br>unnecessary} {no $log$  <br>log [alert]} | Sets the default authentication policy that the Zyxel Device uses on traffic<br>that does not match any exceptional service or other authentication policy.                                                              |
|                                                                                               | required: Users need to be authenticated. They must manually go to the<br>Zyxel Device's login screen. The Zyxel Device will not redirect them to the<br>login screen.                                                   |
|                                                                                               | unnecessary: Users do not need to be authenticated.                                                                                                    |
|                                                                                               | no log   log [alert]: Select whether to have the Zyxel Device generate<br>a log (log), log and alert (log alert) or not (no log) for packets that<br>match this default policy.                                          |
| web-auth [no]<br>exceptional-service<br>service_name                                          | Sets a service which you want users to be able to access without user<br>authentication. The no command removes the specified service from the<br>exceptional list.                                                      |
| web-auth google-auth<br>valid-time $<1.5$                                                     | Sets maximum time, in minutes, that a user has to authenticate using Google<br>Authenticator before the authentication attempt fails.                                                                                    |
|                                                                                               | The setting only takes effect if Google Authenticator is enabled in the web<br>authentication policy.                                                                                                    |
| web-auth login setting                                                                        | Sets the login web page through which the user authenticates his or her<br>connection before he or she can then connect to the rest of the network or<br>Internet. See Table 133 on page 257 for the sub-commands.       |
| web-auth method portal                                                                        | Sets a client to authenticate with the Zyxel Device through the specifically<br>designated web portal.                                                                                                    |
| web-auth policy <11024>                                                                       | Creates the specified condition for forcing user authentication, if necessary,<br>and enters sub-command mode. The conditions are checked in sequence,<br>starting at 1. See Table 133 on page 257 for the sub-commands. |
| web-auth policy append                                                                        | Creates a new condition for forcing user authentication at the end of the<br>current list and enters sub-command mode. See Table 133 on page 257 for<br>the sub-commands.                                                |
| web-auth policy insert<br><1.1024>                                                            | Creates a new condition for forcing user authentication at the specified<br>location, renumbers the other conditions accordingly, and enters sub-<br>command mode. See Table 133 on page 257 for the sub-commands.       |
| web-auth policy delete                                                                        | Deletes the specified condition.                                                                                                    |
| <1.1024>                                                                                      | To modify a condition, you can insert a new condition (N) and then delete<br>the one $(N+1)$ that you want to modify.                                                                                                    |
| web-auth policy flush                                                                         | Deletes every condition.                                                                                                    |
| web-auth policy move<br>$<1.1024>$ to $<1.1024>$                                              | Moves the specified condition to the specified location and renumbers the<br>other conditions accordingly.                                                                                                    |
| [no] web-auth redirect-<br>fqdn host_str                                                      | Set the Fully-Qualified Domain Name (FQDN) of the Zyxel Device interface to<br>which the clients connect.                                                                                                    |
|                                                                                               | The no command removes the specified FQDN.                                                                                                    |
|                                                                                               | host_str: the fully qualified domain name for the host.                                                                                                    |

ZyWALL Series CLI Reference Guide

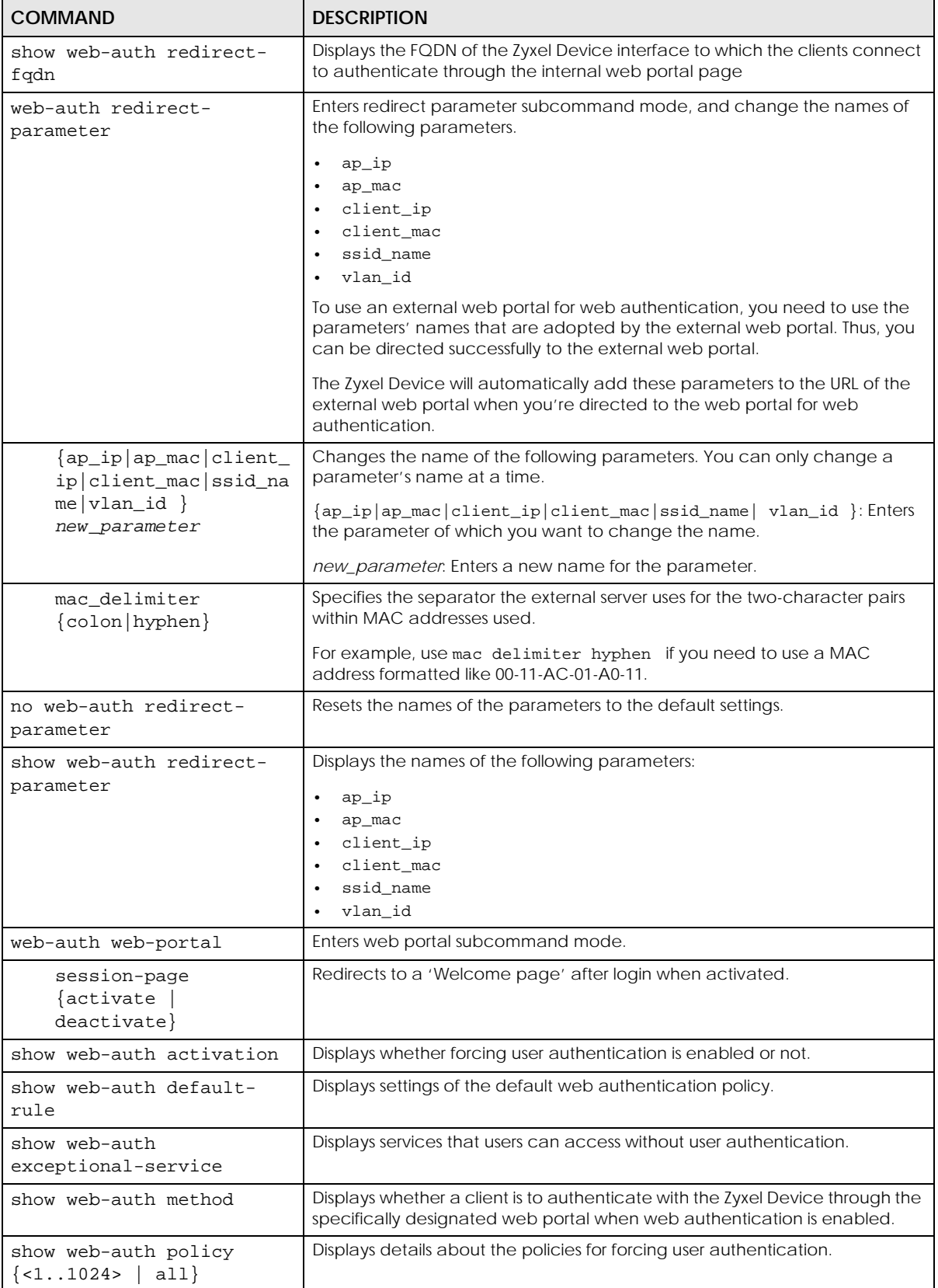

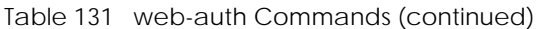

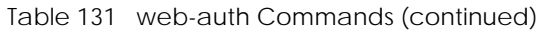

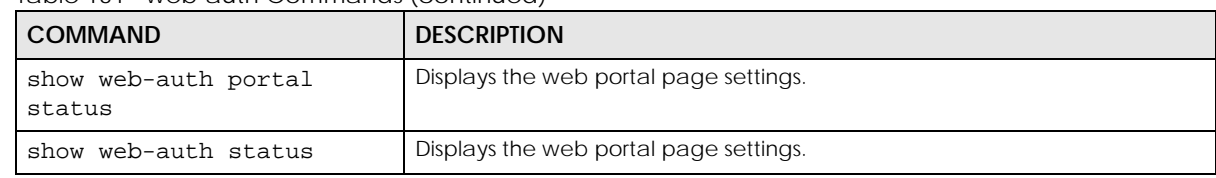

## **31.2.1 web-auth login setting Sub-commands**

The following table describes the sub-commands for the web-auth login setting command.

| <b>COMMAND</b>                         | <b>DESCRIPTION</b>                                                                                                    |
|----------------------------------------|----------------------------------------------------------------------------------------------------|
| exit                                   | Leaves the sub-command mode.                                                                                                    |
| type {external  <br>$interval$ }       | Sets the login page appears whenever the web portal intercepts<br>network traffic, preventing unauthorized users from gaining access to<br>the network.                                                                                                    |
|                                        | internal: Use the default login page built into the Zyxel Device.                                                                                                    |
|                                        | external: Use a custom login page from an external web portal<br>instead of the default one built into the Zyxel Device. You can<br>configure the look and feel of the web portal page.                                                                             |
|                                        | Note: If you select the external option, you cannot use<br>endpoint security to make sure that users' computers<br>meet specific security requirements before they can<br>access the network.                                                                       |
| [no] error-url url                     | Sets the error page's URL; for example, http://llS server IP Address/<br>error.html. You can use up to 255 characters (0-9a-zA-Z;/?:@&=+\$\.-<br>$\lfloor -1 \right  \leq (0, 0)$ in quotes.                                                                        |
|                                        | The no command removes the URL.                                                                                                    |
|                                        | The Internet Information Server (IIS) is the web server on which the web<br>portal files are installed.                                                                                                    |
| [no] internal-welcome-url<br>$\mu r$ 1 | Sets the welcome page's URL when you select to use the default login<br>page built into the Zyxel Device; for example, http://llS server IP<br>Address/welcome.html. You can use up to 255 characters (0-9a-zA-Z;/<br>$?:\@8 = +\$ \. - \.   -'() \%.$ ) in quotes. |
|                                        | The no command removes the URL.                                                                                                    |
|                                        | The Internet Information Server (IIS) is the web server on which the web<br>portal files are installed.                                                                                                    |
| [no] login-url url                     | Sets the login page's URL; for example, http://llS server IP Address/<br>login.html. You can use up to 255 characters (0-9a-zA-Z;/?:@&=+\$\.-<br>$\lfloor -1 \right $ ()%,) in quotes.                                                                              |
|                                        | The no command removes the URL.                                                                                                    |
|                                        | The Internet Information Server (IIS) is the web server on which the web<br>portal files are installed.                                                                                                    |
| [no] logout-ip<br>ipv4_address         | Sets an IP address that users can use to terminate their sessions<br>manually by entering the IP address in the address bar of the web<br>browser.                                                                                                    |
|                                        | The no command removes the IP address.                                                                                                    |

Table 132 web-auth login setting Sub-commands

| <b>COMMAND</b>        | <b>DESCRIPTION</b>                                                                                                    |
|-----------------------|----------------------------------------------------------------------------------------------------|
| [no] logout-url url   | Sets the logout page's URL; for example, http://llS server IP Address/<br>logout.html. You can use up to 255 characters (0-9a-zA-Z;/?:@&=+\$\.-<br>$\lfloor$ -'()%,) in quotes.        |
|                       | The no command removes the URL.                                                                                                    |
|                       | The Internet Information Server (IIS) is the web server on which the web<br>portal files are installed.                                                                                |
| [no] session-url url  | Sets the session page's URL; for example, http://llS server IP Address/<br>session.html. You can use up to 255 characters $(0.9a-zA-Z)/?$ : $@8=+\$$ .<br>$\lfloor$ -'()%,) in quotes. |
|                       | The no command removes the URL.                                                                                                    |
|                       | The Internet Information Server (IIS) is the web server on which the web<br>portal files are installed.                                                                                |
| [no] terms-of-service | Forces users to agree to the terms before they can use the service. An<br>agreement checkbox will display in the login page.                                                           |
|                       | The no command allows users to use the service without agreeing to<br>the terms.                                                                                                    |
| [no] welcome-url url  | Sets the welcome page's URL; for example, http://llS server IP Address/<br>welcome.html. You can use up to 255 characters (0-9a-zA-Z;/<br>$?:\@8 = +\$ \. - ! - '()\%$ in quotes.      |
|                       | The no command removes the URL.                                                                                                    |
|                       | The Internet Information Server (IIS) is the web server on which the web<br>portal files are installed.                                                                                |

Table 132 web-auth login setting Sub-commands (continued)

## **31.2.2 web-auth policy Sub-commands**

The following table describes the sub-commands for an web-auth policy (web-auth policy 1-1024). Note that not all rule commands use all the sub-commands listed here.

| <b>COMMAND</b>                                                                                                    | <b>DESCRIPTION</b>                                                                                                    |
|----------------------------------------------------------------------------------------------------|----------------------------------------------------------------------------------------------------|
| [no] activate                                                                                                    | Activates the specified condition. The no command deactivates the<br>specified condition.                                                                               |
| [no] authentication<br>required}<br>{force                                                                                                  | Selects the authentication requirement for users when their traffic matches<br>this policy. The no command means user authentication is not required.                   |
|                                                                                                    | force: Users need to be authenticated and the Zyxel Device automatically<br>display the login screen when users who have not logged in yet try to send<br>HTTP traffic. |
|                                                                                                    | required: Users need to be authenticated. They must manually go to the<br>login screen. The Zyxel Device will not redirect them to the login screen.                    |
| authentication-type                                                                                                    | Select the authentication type profile you want to use in this policy.                                                                                                  |
| $\{$ <profile name=""><br/>default-user-<br/><math>a</math>qreement  <br/>default-<br/>web-portal<br/><math>facebook-wifi</math>}</profile> | facebook-wifi is available when you enable Facebook Wi-Fi on the Zyxel<br>Device.                                                                                       |
|                                                                                                    | Note: If you set the authentication type to facebook-wifi, the<br>destination address must be any.                                                                      |
|                                                                                                    | Note: You can configure the web-portal and user-agreement profile<br>using the web-auth type profile commands.                                                          |

<span id="page-256-0"></span>Table 133 web-auth policy Sub-commands

| <b>COMMAND</b>                                     | <b>DESCRIPTION</b>                                                                                                    |
|----------------------------------------------------|----------------------------------------------------------------------------------------------------|
| [no] description<br>description                    | Sets the description for the specified condition. The no command clears the<br>description.                                                                                                    |
|                                                    | description: You can use alphanumeric and () + / : = ? ! * #@\$_&-<br>characters, and it can be up to 60 printable ASCII characters long.                                                                                                    |
| [no] destination<br>{address_object<br>group name} | Sets the destination criteria for the specified condition. The no command<br>removes the destination criteria, making the condition effective for all<br>destinations.                                                                                                    |
| [no] force                                         | Forces users to log in to the Zyxel Device if the specified condition is satisfied.<br>The no command means that users do not log in to the Zyxel Device.                                                                                                    |
| interface<br>interface_name                        | Sets an interface on which packets for the policy must be received.                                                                                                    |
| [no] schedule<br>schedule_name                     | Sets the time criteria for the specified condition. The no command removes<br>the time criteria, making the condition effective all the time.                                                                                                    |
| [no] source<br>{address_object<br>group_name}      | Sets the source criteria for the specified condition. The no command<br>removes the source criteria, making the condition effective for all sources.                                                                                                    |
| [no] sso                                           | Enables single sign-on (SSO) web authentication using Microsoft Active<br>Directory.                                                                                                    |
|                                                    | When enabled, a user logs into a Windows computer using their Active<br>Directory (AD) username and password. The Zyxel Device then uses these AD<br>credentials for web authentication, through an SSO Agent server.                                                                        |
|                                                    | The no command disables SSO web authentication.                                                                                                    |
| $[no] 8021x-sso$                                   | Enables single sign-on (SSO) web authentication using 8021x.                                                                                                    |
|                                                    | When enabled, a user logs into a WiFi network on the Zyxel Device that has<br>8021.x (WPA Enterprise) enabled. The Zyxel Device then uses the user's 8021.x<br>username and password for web authentication.                                                                                 |
|                                                    | The no command disables SSO web authentication using 8021x.                                                                                                    |
| [no] google-auth                                   | Enables 2-factor authentication using Google Authenticator.                                                                                                    |
|                                                    | When enabled, a user must first authenticate on the web authentication<br>page using their Zyxel Device username and password (this step can be<br>bypassed if SSO or 8021.x-SSO is enabled), The user must then authenticate<br>again by entering a code from the Google Authenticator app. |
|                                                    | To successfully authenticate, Google Authentication must already be<br>enabled on the user's account and configured on their mobile device. For<br>details, see Section 56.4 on page 484.                                                                                                    |
| show sso $\{$ agent<br>port   presharekey}         | Displays information about the specified condition.                                                                                                    |

Table 133 web-auth policy Sub-commands (continued)

## **31.2.3 Facebook Wi-Fi Commands**

This table lists the commands for Facebook Wi-Fi. You must use the configure terminal command to enter the configuration mode before you can use these commands.

| <b>COMMAND</b>                         | <b>DESCRIPTION</b>                                                                                                    |
|----------------------------------------|----------------------------------------------------------------------------------------------------|
| [no] fbwifi activate                   | Turns on Facebook Wi-Fi on the Zyxel Device. The no command<br>disables it.                                                                                                    |
| [no] fbwifi idle-detection             | Sets the Zyxel Device to monitor how long each user<br>(authenticated via Facebook Wi-Fi) is idle. The no command<br>disables the idle detection feature.                                                                                                    |
| fbwifi idle-detection timeout<br>1.60> | Specifies the user idle timeout between 1 and 60 minutes. The<br>Zyxel Device automatically disconnects a user (authenticated<br>via Facebook Wi-Fi) from the network after a period of inactivity.                                                                                                    |
| fbwifi reset-fbpage                    | Removes the Facebook Page settings.                                                                                                    |
| fbwifi security $\{high \mid low\}$    | Sets when quests have to check into a business owner's<br>Facebook Page.<br>fbwifi security high (default) only allows HTTP traffic,<br>and blocks all other Internet traffic (HTTPS, FTP, SSH, and so<br>on). Guests can browse using HTTP without checking in to the<br>business owner's Facebook Page. Check-in is necessary for<br>other Internet services such as WeChat, Line and so on.<br>fbwifi security low only blocks HTTP traffic, and allows all<br>other Internet traffic (HTTPS, FTP, SSH, and so on). Guests that<br>browse using HTTP will be redirected to the business owner's<br>Facebook Page, and will need to check-in to continue<br>browsing the Internet. Check-in is not necessary for other<br>Internet services such as WeChat. Line and so on. |
| show fbwifi activate                   | Displays whether Facebook Wi-Fi is enabled on the Zyxel Device.                                                                                                    |
| show fbwifi service-register<br>status | Displays whether the Zyxel Device has been registered with<br>myZyXEL.com.                                                                                                    |
| show fbwifi status                     | Displays Facebook Wi-Fi settings on the Zyxel Device.                                                                                                    |

Table 134 fbwifi Commands

## **31.3 SSO Overview**

SSO (Single Sign-On) integrates Domain Controller and Zyxel Device authentication mechanisms, so that users just need to log in once (single login) to get access to permitted resources.

- The Zyxel Device, the DC, the SSO agent and the LDAP or AD server must all be in the same domain and be able to communicate with each other.
- SSO does not support IPv6 or RADIUS; you must use it in an IPv4 network environment with Windows AD (Active Directory) or LDAP (Lightweight Directory Access Protocol) authentication databases.
- You must enable Web Authentication to use SSO.

## **31.3.1 SSO Configuration Commands**

Use these commands to configure the Zyxel Device to communicate with SSO.

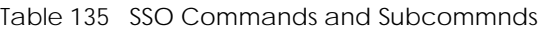

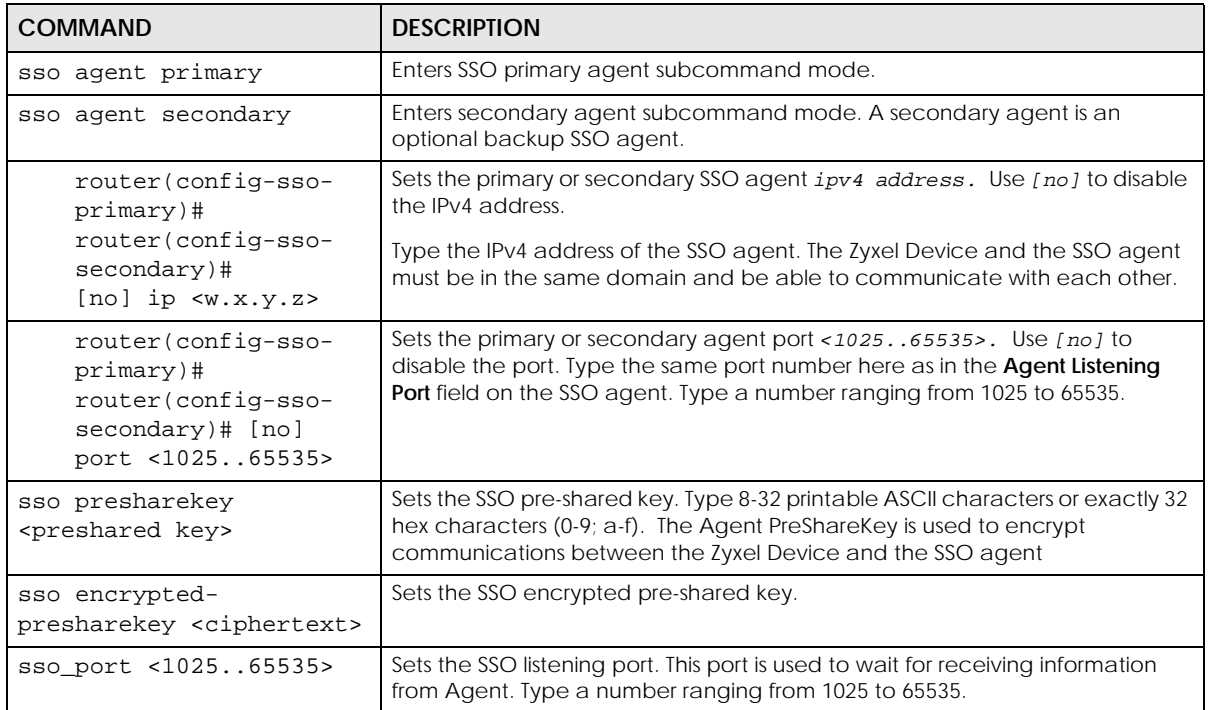

#### **31.3.2 SSO Show Commands**

You don't need to enter the configuration mode before you can use these commands. Use them to see SSO configurations done.

| <b>COMMAND</b>              | <b>DESCRIPTION</b>                                               |
|-----------------------------|------------------------------------------------------------------|
| show sso agent              | Displays primary and secondary agent IP and Port configurations. |
| show sso agent<br>primary   | Displays primary agent IP and Port configurations.               |
| show sso agent<br>secondary | Displays secondary agent IP and Port configurations.             |
| show sso agent status       | Displays primary and secondary agent status.                     |
| show sso port               | Displays the ZySSO port configured.                              |
| show sso presharekey        | Shows the configured ZySSO presharekey.                          |

Table 136 SSO Show Commands

**260**

## **31.3.3 Command Setup Sequence Example**

The following commands show how to configure the Zyxel Device to communicate with an an SSO agent at IP address '1.1.1.1', using port '2158' and preshared key '12345678'.

```
Router(config)# sso agent primary
Router(config-sso-primary)# ip 1.1.1.1
Router(config-sso-primary)# port 2158
Router(config-sso-primary)# exit
Router(config)# sso presharekey 12345678
Router(config)# sso port 2158
Router(config)# exit
Router# show sso agent
Agent: primary
  IP Address: 1.1.1.1
  Port: 2158
Agent: secondary
  IP Address:
  Port: 0
Router# show sso agent primary
Agent: primary
  IP Address: 1.1.1.1
  Port: 2158
Router# show sso agent secondary
Agent: secondary
  IP Address:
  Port: 0
Router# show sso agent status
ZySSO Primary Agent: Offline
ZySSO Primary Agent: Offline
Router# show sso port
ZySSO port: 2158
Router# show sso presharekey
ZySSO presharekey: 12345678
Router#
```
## **31.3.4 Two-Factor Web Authentication Command Example**

The following example shows how to enable web authentication with two-factor authentication for clients on LAN1, and then configure Google Authenticator for a user account.

Note: After running show username <USERNAME> google-auth qrcode, the owner of account TestUser needs to add the QRCode key manually to their Google Authenticator app..

```
Router# show web-auth policy all
force authentication policy: 1
  active: yes
  description: LAN1
  incoming interface: lan1
  source address: any
  destination address: any
  authentication: force
  sso: no
  schedule: none
  authentication type: default-web-portal
  ieee8021x sso: no
  google auth: no
Router# configure terminal
Router(config)# web-auth activate
Router(config)# web-auth policy 1
Router(config-web-auth-1)# google-auth
Router(config-web-auth-1)# exit
Router(config)# username TestUser google-auth
Router(config)# show username TestUser google-auth qrcode
qrcode-url# otpauth://totp/
admin?secret=XXXXXXXXXXXXXXXXXXXXXXXXXX&issuer=atp100w
Router(config)# username TestUser google-auth verify-code 123456
Verify: Success
```
# **CHAPTER 32 Hotspot**

# **32.1 Hotspot Overview**

See the Introduction chapter of the ZyWALL USG Series User's Guide for a list of models that support Hotspot management.

# **32.2 Billing Overview**

You can use the built-in billing function to set up billing profiles. A billing profile describes how to charge users. This chapter also shows you how to select an accounting method or configure a discount price plan.

# **32.3 Billing Commands**

This table lists the billing commands. You must use the configure terminal command to enter the configuration mode before you can use these commands.

Table 137 billing Commands

| <b>COMMAND</b>                                                       | <b>DESCRIPTION</b>                                                                                                    |
|----------------------------------------------------------------------|----------------------------------------------------------------------------------------------------|
| billing accounting-method<br>$\{accumulation \mid time-to-finish \}$ | Sets how the Zyxel Device accounts the time.                                                                                                    |
|                                                                      | accumulation: to allow each user a one-time login. Once the user logs in, the<br>system starts counting down the pre-defined usage even if the user stops the<br>Internet access before the time period is finished. If a user disconnects and<br>reconnects before the allocated time expires, the user does not have to enter<br>the user name and password to access the Internet again |
|                                                                      | time-to-finish: to allow each user multiple re-login until the time allocated is<br>used up. The Zyxel Device accounts the time that the user is logged in for<br>Internet access                                                                                                    |
| billing accumulation idle-<br>detection timeout <160>                | Specifies the idle timeout between 1 and 60 minutes. The Zyxel Device<br>automatically disconnects a computer from the network after a period of<br>inactivity. The user may need to enter the username and password again<br>before access to the network is allowed.                                                                                                    |
| billing accumulation-expire {day<br>$\{1360\}$   hour $\{124\}$      | Specifies a time unit and number to set how long to wait before the Zyxel<br>Device deletes an idle account.                                                                                                    |
| billing currency $\{eur  $<br>qbp<br>usd                             | Sets the appropriate currency unit.                                                                                                    |
| user-define currency_code }                                          | currency_code: enter a three-letter alphabetic code, such as TWD or JPY.                                                                                                    |
| billing decimal-places <2>                                           | Sets the number of decimal places to be used for billing.                                                                                                    |
| billing decimal-symbol {comma<br>$dot\}$                             | Sets the Zyxel Device to use a dot (.) or a comma (.) for the decimal point.                                                                                                    |

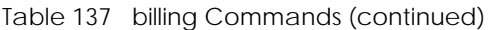

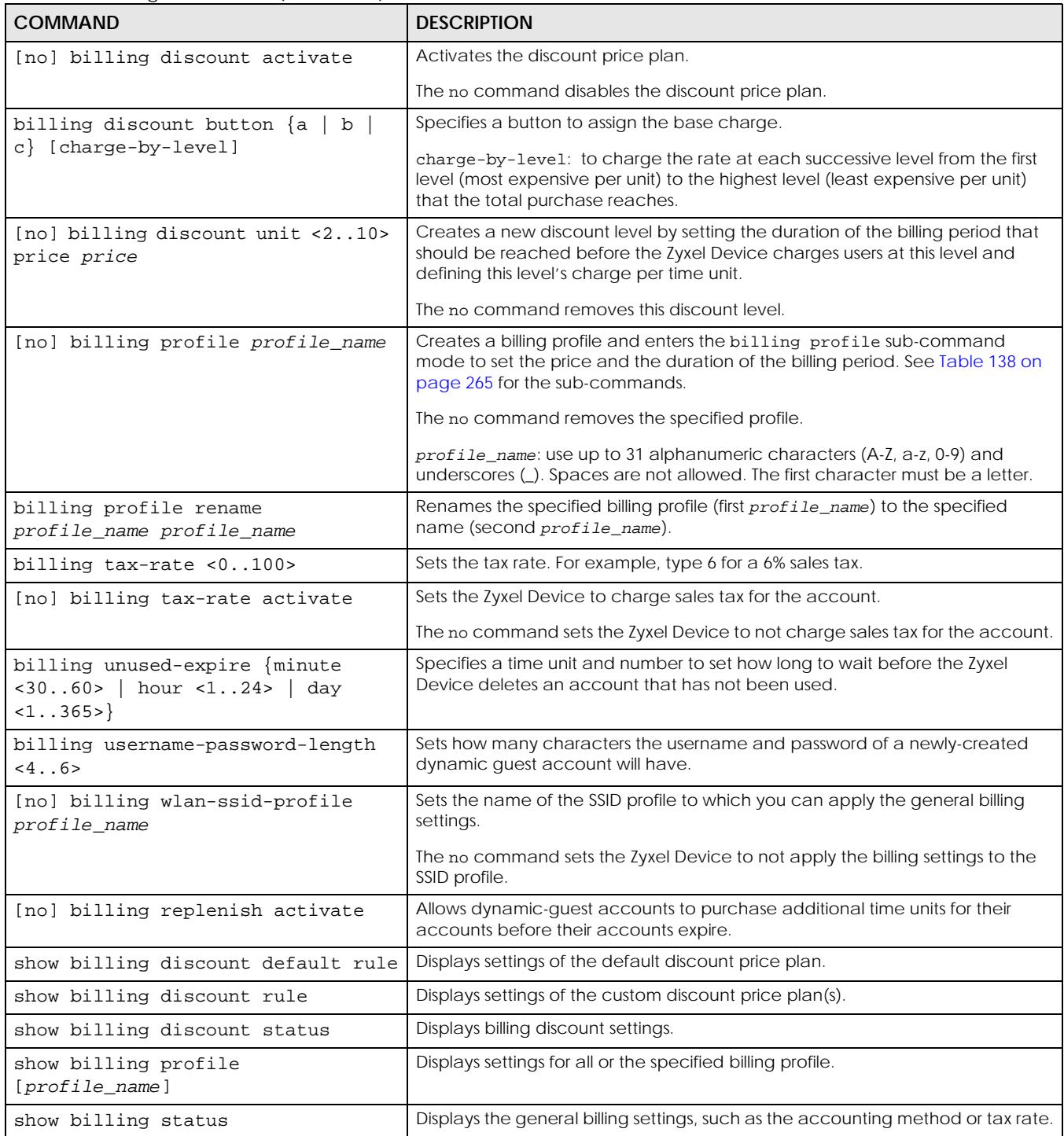

#### **32.3.1 Billing Profile Sub-commands**

The following table describes the sub-commands for the billing profile command.

<span id="page-264-0"></span>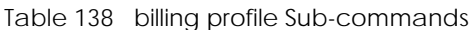

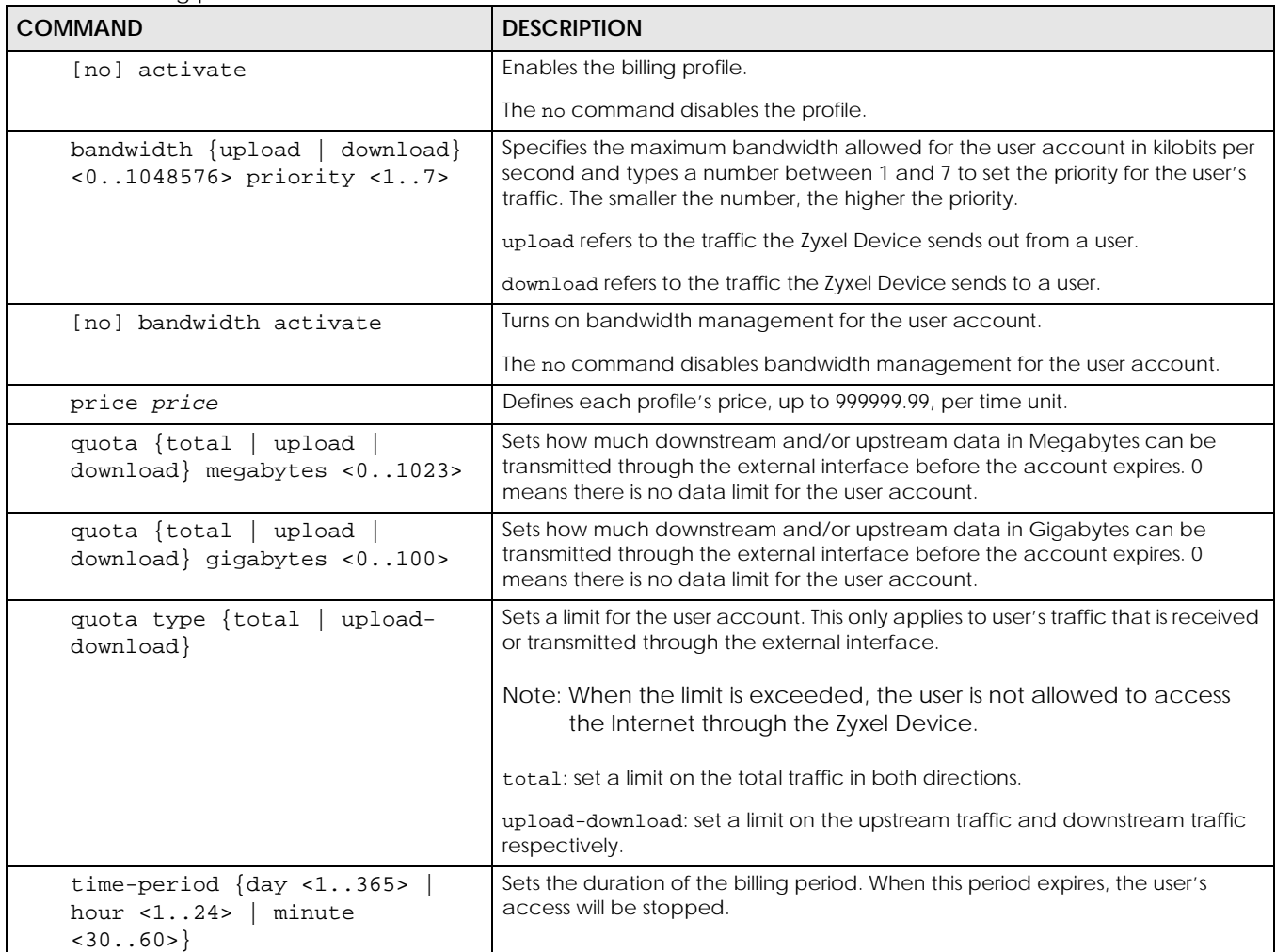

### **32.3.2 Billing Command Example**

This example sets the accounting method to time-to-finish and configures the idle timeout that elapses before the Zyxel Device disconnects a user.

```
Router# configure terminal
Router(config)# billing accounting-method time-to-finish
Router(config)# billing accumulation idle-detection timeout 30
Router(config)#
```
This example enables and creates a custom discount pricing plan. It uses button A to assign the base charge and also shows the discount status and plan settings.

```
Router# configure terminal
Router(config)# billing discount activate
Router(config)# billing discount button a charge-by-level
Router(config)# billing discount unit 3 price 1.9
Router(config)# show billing discount status
Billing discount status:
  activate: yes
  button: a
  charge_by_level: yes
Router(config)#show billing discount rule
No. Conditions Unit Unit Unit price
===========================================================================
=1 when >= 3 eur 1,90
Router(config)#
```
This example creates a billing profile named billing\_1hour and displays the profile settings.

```
Router# configure terminal
Router(config)# billing profile billing_1hour
Router(billing profile button-a)# activate
Router(billing profile button-a)# price 2
Router(billing profile button-a)# time-period hour 1
Router(billing profile button-a)# exit
Router(config)# show billing profile
Billing Profile: billing_30mins
  activate: yes
  time period: 30 minute
  price: eur 0,00
Billing Profile: billing_1hour
  activate: yes
  time period: 1 hour
  price: eur 2,00
Router(config)#
```
This example applies the billing profile billing\_1hour to button A of the web-based account generator and button A on a connected statement printer. It also displays the default discount price plan settings, that is, the billing profile settings for button A when it is selected as the button to assign the base charge.

```
Router# configure terminal
Router(config)# printer-manager button a billing_1hour
Router(config)# show billing discount default rule
No. Conditions Unit Unit Unit price
===========================================================================
=default when >= 1 eur 2,00
Router(config)#
```
## **32.3.3 Payment Service**

Use these commands to use a credit card service to authorize, process, and manage credit card transactions directly through the Internet. You must register with the supported credit card service before you can configure the Zyxel Device to handle credit card transactions.

This table lists the payment-service commands. You must use the configure terminal command to enter the configuration mode before you can use these commands.

Table 139 payment-service Commands

| <b>COMMAND</b>                                                                  | <b>DESCRIPTION</b>                                                                                                    |
|---------------------------------------------------------------------------------|----------------------------------------------------------------------------------------------------|
| payment-service provider select<br>provider                                     | Selects a payment provider. For example, payment-service provider<br>select paypal.                                                                                                    |
| payment-service provider paypal                                                 | Enters payment-service sub-command mode for PayPal.                                                                                                    |
| payment-service provider paypal<br>exit                                         | Exits payment-service sub-command mode.                                                                                                    |
| [no] payment-service activate                                                   | Activates payment service to use PayPal to authorize credit card payments.                                                                                                    |
|                                                                                 | The no command disables payment service.                                                                                                    |
| payment-service account-delivery<br>delivery_method {deactivate  <br>$active$ } | Enables or disables how the Zyxel Device provides dynamic guest account<br>information after the user's online payment is done.                                                                                                    |
|                                                                                 | delivery_method: type onscreen OI sms. onscreen displays the user account<br>information in the web configurator screen. sms uses Short Message Service<br>(SMS) to send account information in a text message to the user's mobile<br>device. You should have enabled SMS to send text messages to the user's<br>mobile device. |
| [no] payment-service page-<br>customization                                     | Enables customization of desktop online payment service pages that displays<br>after an unauthorized user clicks the link in the Web Configurator login screen<br>to purchase access time.                                                                                                    |
|                                                                                 | The no commands disables customization and uses the default page.                                                                                                    |
| [no] payment-service mobile-page-<br>customization                              | Enables customization of mobile online payment service pages that displays<br>after an unauthorized user clicks the link in the Web Configurator login screen<br>to purchase access time.                                                                                                    |
|                                                                                 | The no commands disables customization and uses the default page.                                                                                                    |
| payment-service fail-page failed-                                               | Creates a message if a desktop payment transaction fails.                                                                                                    |
| message message                                                                 | message: The message must be from 1 to 256 characters long and can contain<br>spaces and the following characters ([0-9a-zA-Z "()+,/::=~!*#@\$_%-<br>\.\&\?\[\]\{\}\*\ \^\\\<\>\+\"])                                                                                                    |
|                                                                                 | The default message is "Sorry! We can't handle your payment transaction at<br>this time."                                                                                                    |
| payment-service mobile-fail-page                                                | Creates a message if a mobile payment transaction fails.                                                                                                    |
| failed-message message                                                          | message: The message must be from 1 to 256 characters long and can contain<br>spaces and the following characters ([0-9a-zA-Z "()+,/::=~!*#@\$_%-<br>\.\&\?\[\]\{\}\*\ \^\\\<\>\+\"])                                                                                                    |
|                                                                                 | The default message is "Sorry! We can't handle your payment transaction at<br>this time."                                                                                                    |

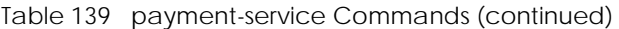

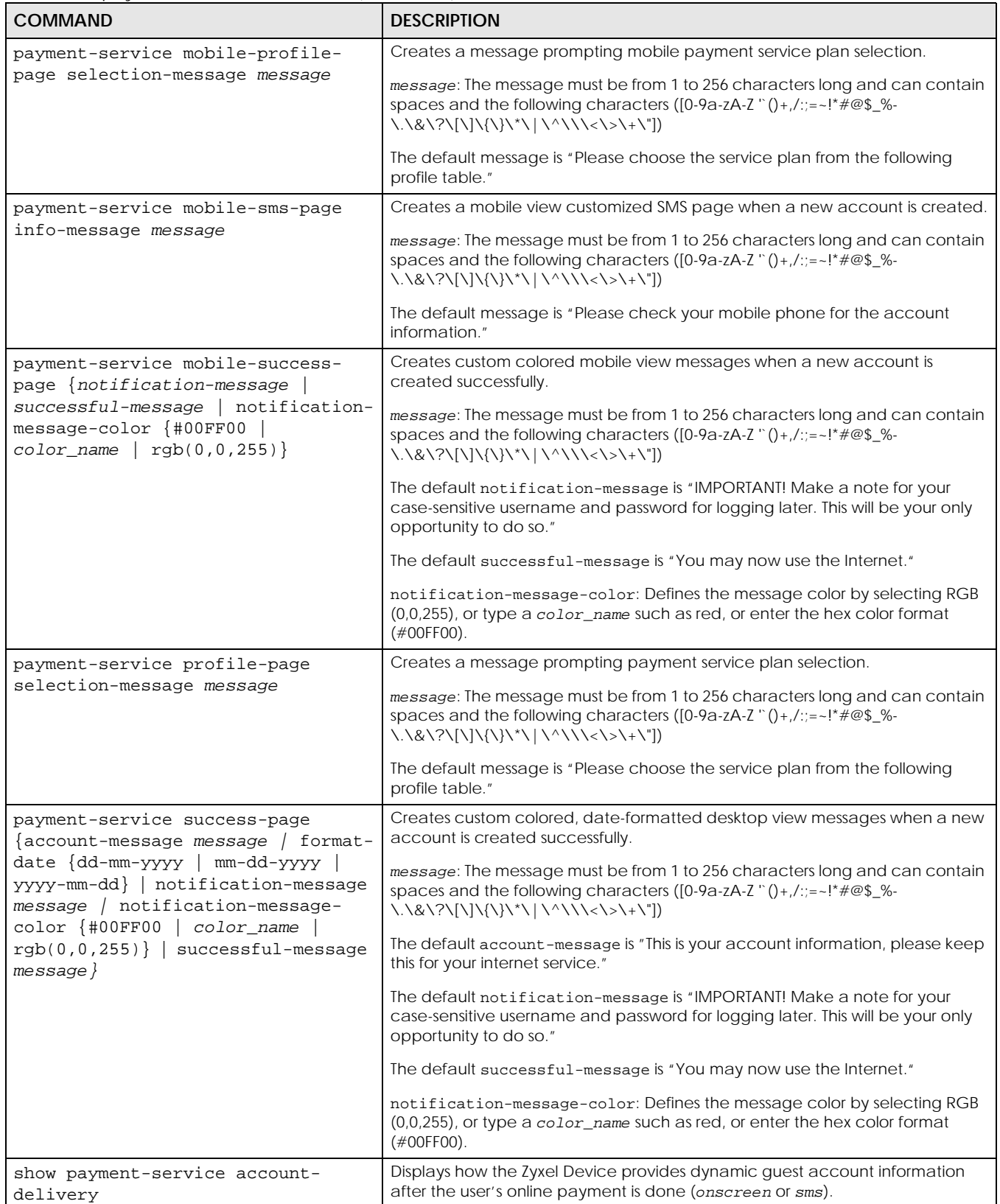

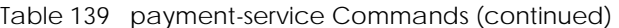

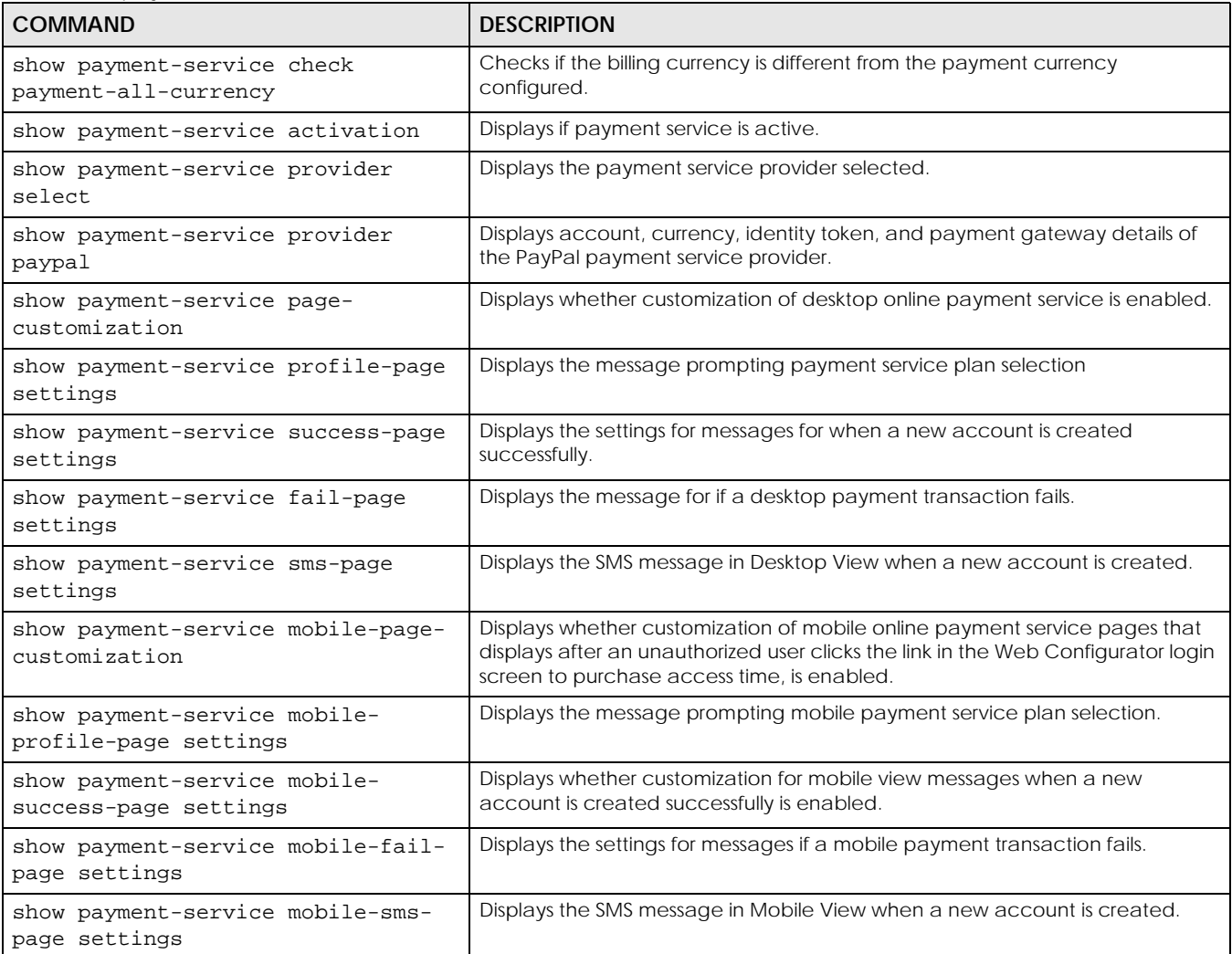

The following table describes the sub-commands for the payment-service command.

Table 140 payment-service paypal Sub-commands

| <b>COMMAND</b>                                                    | <b>DESCRIPTION</b>                                                                                                    |
|-------------------------------------------------------------------|----------------------------------------------------------------------------------------------------|
| payment-service provider<br>paypal account e-mail                 | Configures an e-mail address for the PayPal account.<br>$e$ -mail: type a valid e-mail address for this account                                                                                                    |
| payment-service provider<br>paypal no account                     | Removes the PayPal account.                                                                                                    |
| payment-service provider<br>paypal currency<br>paypal_currency    | Defines the currency in which payments are made<br>paypal_currency: Select the currency that PayPal supports. For example,<br>aud, cad, chf, czk, dkk, eur, gbp, hkd, huf, ils, jpy, mxn, nok,<br>nzd, php, pln, sek, sgd, thb, twd, usd. |
| payment-service provider<br>paypal identity-token<br>paypal_token | Defines the PayPal ID token.<br>paypal_token: Enter the ID token provided to you by PayPal after successfully<br>applying for your PayPal account.                                                                                        |
| payment-service provider<br>paypal no identity-token              | Removes the PayPal ID token.                                                                                                    |

| <b>COMMAND</b>                                            | <b>DESCRIPTION</b>                                                                                                    |
|-----------------------------------------------------------|----------------------------------------------------------------------------------------------------|
| payment-service provider<br>paypal gateway payment gw_url | Defines the PayPal gateway.<br>payment_gw_ur1: Enter the address of the PayPal gateway provided to you by<br>PayPal after applying for your PayPal account. |
| payment-service check paypal-<br>currency                 | Displays the currency in which PayPal payments are made.                                                                                                    |

Table 140 payment-service paypal Sub-commands (continued)

# **32.4 Printer Manager Overview**

You can create dynamic guest accounts and print guest account information by pressing the button on an external statement printer, such as SP350E. Make sure that the printer is connected to the appropriate power and the Zyxel Device, and that there is printing paper in the printer. Refer to the printer's documentation for details.

## **32.5 Printer-manager Commands**

This table lists the printer-manager commands. You must use the configure terminal command to enter the configuration mode before you can use these commands.

| <b>COMMAND</b>                                            | <b>DESCRIPTION</b>                                                                                                    |
|-----------------------------------------------------------|----------------------------------------------------------------------------------------------------|
| [no] printer-manager activate                             | Allows the Zyxel Device to manage and moniter the printer status.                                                                                                    |
|                                                           | The no command disables printer management on the Zyxel Device.                                                                                                    |
| printer-manager discover                                  | Detects the printer(s) that is connected to the Zyxel Device and display the<br>printer information.                                                                      |
| printer-manager button {a  <br> b <br> c <br>profile name | Applies the specified billing profile to a button of the web-based account<br>generator and/or the button on a connected statement printer                                |
| [no] printer-manager encrypt<br>activate                  | Turns on data encryption. Data transmitted between the Zyxel Device and the<br>printer will be encrypted with a secret key.                                               |
|                                                           | The no command disables data encryption.                                                                                                    |
| printer-manager encrypt secret-key                        | Sets a key for data encryption.                                                                                                    |
| secret key                                                | secret_key: four alphanumeric characters (A-Z, a-z, 0-9)                                                                                                    |
| printer-manager multi-printout<br>1.35                    | Sets how many copies of subscriber statements you want to print (1 is the<br>default).                                                                                    |
| printer-manager port <165535>                             | Sets the number of port on which the Zyxel Device sends data to the printer for<br>it to print.                                                                           |
| [no] printer-manager printer<br><1.10>                    | Enters the printer-manager printer sub-command mode to configure a<br>printer that can be managed by the Zyxel Device. See Table 138 on page 265<br>for the sub-commands. |
|                                                           | The no command removes the specified printer from the printer list.                                                                                                    |
| printer-manager printer append                            | Enters the printer-manager printer sub-command mode to add a printer<br>to the end of the printer list. See Table 138 on page 265 for the sub-commands.                   |

Table 141 printer-manager Commands

| <b>COMMAND</b>                                            | <b>DESCRIPTION</b>                                                                                                    |
|-----------------------------------------------------------|----------------------------------------------------------------------------------------------------|
| printer-manager printout-type<br>${customized   default}$ | Sets to use the default account printout format built into the Zyxel Device or<br>use a custom account printout format.                                                                                                    |
| show printer-manager button                               | Displays the name of billing profile that is applied to each button.                                                                                                    |
| show printer-manager discover-<br>printer-status          | Displays information of the printer that is connected to and detected by the<br>Zyxel Device.                                                                                                    |
| show printer-manager printer<br>[21.10>]                  | Displays settings of all or the specified printer that can be managed by the<br>Zyxel Device.                                                                                                    |
| show printer-manager printer-<br>status                   | Displays information about the printers that are connected and can be<br>managed by the Zyxel Device.                                                                                                    |
| show printer-manager printerfw<br>version                 | Displays the version of the printer firmware currently uploaded to the Zyxel<br>Device. The Zyxel Device automatically installs it in the connected printers to<br>make sure the printers are upgraded to the same version. |
| show printer-manager printout-type                        | Displays the current account printout format.                                                                                                    |
| show printer-manager settings                             | Displays the printer management settings.                                                                                                    |
| show printer-manager workableIP                           | Displays the number and IP address(s) of printer(s) that can synchronize with<br>the Zyxel Device successfully.                                                                                                    |

Table 141 printer-manager Commands (continued)

#### **32.5.1 Printer-manager Printer Sub-commands**

The following table describes the sub-commands for the printer-manager printer command.

Table 142 printer-manager printer Sub-commands

| <b>COMMAND</b>          | <b>DESCRIPTION</b>                       |
|-------------------------|------------------------------------------|
| activate                | Enables the entry.                       |
| deactivate              | Disables the entry.                      |
| description description | Sets a descriptive name for the printer. |
| printer-ip ipv4_address | Sets the IP address of the printer.      |

#### **32.5.2 Printer-manager Command Example**

This example adds a printer to the managed printer list and displays the printer settings.

```
Router# configure terminal
Router(config)# printer-manager printer 1
Router(printer-manager)# activate
Router(printer-manager)# description cafe
Router(printer-manager)# printer-ip 172.16.0.123
Router(printer-manager)# exit
Router(config)# show printer-manager printer
printer: 1
   activate: yes
  IPv4 address: 172.16.0.123
   description: cafe
Router(config)#
```
# **32.6 Free Time Overview**

With Free Time, the Zyxel Device can create dynamic guest accounts that allow users to browse the Internet free of charge for a specified period of time.

# **32.7 Free-Time Commands**

The following table lists the free-time commands. You must use the configure terminal command to enter the configuration mode before you can use these commands.

Table 143 free-time Commands

| <b>COMMAND</b>                                     | <b>DESCRIPTION</b>                                                                                                    |
|----------------------------------------------------|----------------------------------------------------------------------------------------------------|
| [no] free-time activate                            | Turns on the free time feature to allow users to get a free account for Internet<br>surfing during the specified time period.                                                                                 |
|                                                    | The no command disables the free time feature.                                                                                                    |
| [no] free-time auto-login                          | Allow users to log into their free account directly without having to enter their<br>user name and password.                                                                                                  |
|                                                    | The no command requires users to enter their user name and password, and<br>click login to access their free account.                                                                                         |
| [no] free-time deliver-method                      | Sets the Zyxel Device to display the user account information in the web screen.                                                                                                    |
| onscreen                                           | The no command sets the Zyxel Device to not display the user account<br>information in the web screen.                                                                                                    |
| [no] free-time deliver-method sms                  | Sets the Zyxel Device to send account information in an SMS text message to<br>the user's mobile device.                                                                                                    |
|                                                    | The no command sets the Zyxel Device to not send account information in an<br>SMS text message to the user's mobile device.                                                                                   |
| [no] free-time maximum-allowed-<br>account <12000> | Specifies the maximum number of the free user accounts that users can create.<br>The Zyxel Device rejects prevents users from creating a free account after this<br>limit is reached.                         |
|                                                    | The no command resets the setting to its default value of 1000.                                                                                                    |
| [no] free-time maximum-register-<br>number $<1.5$  | Specifies the maximum number of the users that are allowed to log in for<br>Internet access simultaneously with a free guest account before the time<br>specified using the free-time reset-register command. |
|                                                    | The no command resets the setting to its default value (1).                                                                                                    |
| [no] free-time reset-register<br>hh:mm             | Sets the time in 24-hour format at which the new free time account is allowed to<br>access the Internet.                                                                                                    |
|                                                    | The no command resets the setting to its default value $(00:00)$ .                                                                                                    |
| [no] free-time time-period<br>time_period          | Sets the duration of time period (in minutes) for which the free time account is<br>allowed to access the Internet.                                                                                           |
|                                                    | time_period: x - y, where x and y depend on the Zyxel Device model.                                                                                                    |
|                                                    | The no command resets the setting to its default value (30).                                                                                                    |
| show free-time status                              | Displays the free time settings.                                                                                                    |

## **32.8 Free-Time Commands Example**

The following example enables the free time feature and sets the Zyxel Device to provide user account information in the web screen and also sent account information via SMS text messages. It then displays the free time settings.

```
Router# configure terminal
Router(config)# free-time activate
Router(config)# free-time deliver-method onscreen
Router(config)# free-time deliver-method sms
Router(config)# show free-time status
Activate: yes
Time Period: 30
Reset Time: 00:00
Maximum registration number before reset time: 1
Delivery Method: onscreen-sms
Router(config)#
```
## **32.9 IPnP Overview**

IP Plug and Play (IPnP) allows a computer to access the Internet without changing the network settings (such as IP address and subnet mask) of the computer, even when the IP addresses of the computer and the Zyxel Device are not in the same subnet.

When you disable the IPnP feature, only computers with dynamic IP addresses or static IP addresses in the same subnet as the Zyxel Device's LAN IP address can connect to the Zyxel Device or access the Internet through the Zyxel Device.

The IPnP feature does not apply to a computer using either a dynamic IP address or a static IP address that is in the same subnet as the Zyxel Device's IP address.

Note: You must enable NAT to use the IPnP feature.

## **32.10 IPnP Commands**

The following table lists the ipnp commands. You must use the configure terminal command to enter the configuration mode before you can use these commands.

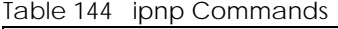

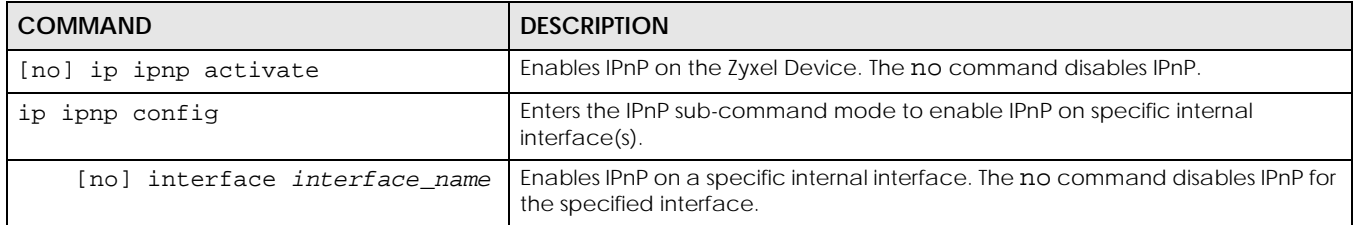

Table 144 ipnp Commands (continued)

| <b>COMMAND</b>          | <b>DESCRIPTION</b>                                    |
|-------------------------|-------------------------------------------------------|
| show ip ipnp activation | Displays whether IPnP is enabled on the Zyxel Device. |
| show ip ipnp interface  | Displays whether IPnP is enabled on an interface.     |

# **32.11 IPnP Commands Example**

The following example enables IPnP on the Zyxel Device and interface lan1. It also displays the IPnP settings.

```
Router# configure terminal
Router(config)# ip ipnp activate
Router(config)# ip ipnp config
Router(ipnp)# interface lan1
Router(ipnp)# exit
Router(config)# show ip ipnp activation
IPnP Status: yes
Router(config)# show ip ipnp interface
interface
===============================================================================
lan1
Router(config)#
```
# **32.12 Walled Garden Overview**

A user must log in before the Zyxel Device allows the user's access to the Internet. However, with a walled garden, you can define one or more web site addresses that all users can access without logging in. These can be used for advertisements for example.

# **32.13 Walled Garden Commands**

This table lists the walled-garden commands. You must use the configure terminal command to enter the configuration mode before you can use these commands.

| <b>COMMAND</b>                | <b>DESCRIPTION</b>                                                                                                    |
|-------------------------------|----------------------------------------------------------------------------------------------------|
| [no] walled-garden activate   | Enables the walled garden feature. The no command disables the walled<br>garden feature.                                                                                                    |
| [no] walled-garden rule <150> | Creates a walled garden URL link entry (URLs that use the HTTP or HTTPS<br>protocol) for web site that all users are allowed to access without logging in,<br>and enters sub-command mode. See Section Table 146 on page 275 for the<br>rule sub-commands. |
| walled-garden rule append     | Creates a new walled garden URL entry at the end of the current list and enters<br>sub-command mode. See Table 146 on page 275 for the sub-commands.                                                                                                    |

Table 145 walled-garden Commands

| <b>COMMAND</b>                             | <b>DESCRIPTION</b>                                                                                                    |
|--------------------------------------------|----------------------------------------------------------------------------------------------------|
| walled-garden rule flush                   | Deletes all walled garden URL entries.                                                                                                    |
| walled-garden rule insert <150>            | Creates a new walled garden URL entry at the specified location, renumbers<br>the other entries accordingly, and enters sub-command mode. See Table 146<br>on page 275 for the sub-commands.                                                                               |
| walled-garden rule move <150> to<br><1.50> | Moves the specified walled garden URL entry to the specified location and<br>renumbers the other entries accordingly.                                                                                                    |
| walled-garden domain-ip rule<br><1.50>     | Creates a walled garden web site link entry, which uses a (wildcard) domain<br>name or an IP address for web site that all users are allowed to access without<br>logging in, and enters sub-command mode. See Section Table 147 on page<br>276 for the rule sub-commands. |
| walled-garden domain-ip rule<br>append     | Creates a new walled garden domain name or IP address entry at the end of<br>the current list and enters sub-command mode. See Table 147 on page 276 for<br>the sub-commands.                                                                                              |
| walled-garden domain-ip rule flush         | Deletes all walled garden domain name or an IP address entries.                                                                                                    |
| show walled-garden activation              | Displays whether the walled garden feature is enabled or not.                                                                                                    |
| show walled-garden rule <150>              | Displays settings of the specified walled garden URL entry.                                                                                                    |

Table 145 walled-garden Commands (continued)

## **32.13.1 walled-garden rule Sub-commands**

The following table describes the sub-commands for several walled-garden rule commands. Note that not all rule commands use all the sub-commands listed here.

<span id="page-274-0"></span>Table 146 walled-garden rule Sub-commands

| <b>COMMAND</b>               | <b>DESCRIPTION</b>                                                                                                    |
|------------------------------|----------------------------------------------------------------------------------------------------|
| [no] activate                | Enables this entry. The no command disables the entry.                                                                                                    |
| [no] name <i>description</i> | Sets a descriptive name for the walled garden link to be displayed in the login<br>screen. The no command clears the description.                                                              |
|                              | description: You can use up to 31 alphanumeric characters (A-Z, a-z, 0-9)<br>and underscores (_). Spaces are not allowed. The first character must be a<br>letter.                             |
| [no] hidden                  | Sets the Zyxel Device to not display the web site link in the user login screen.                                                                                                    |
|                              | This is helpful if a user's access to a specific web site is required to stay<br>connected but he or she does not need to visit that web site.                                                 |
|                              | The no command displays the web site link in the user login screen.                                                                                                    |
| [no] url <i>url</i>          | Sets the URL or IP address of the web site. Use "http://" followed by up to 262<br>characters (0-9a-zA-Z;/?:@&=+\$\.-_!~*'()%). For example, http://<br>www.example.com or http://172.16.1.35. |
|                              | The no command removes the web site address.                                                                                                    |

## **32.13.2 walled-garden domain-ip rule Sub-commands**

The following table describes the sub-commands for several walled-garden domain-ip rule commands. Note that not all rule commands use all the sub-commands listed here.

<span id="page-275-0"></span>Table 147 walled-garden domain-ip rule Sub-commands

| <b>COMMAND</b>                                     | <b>DESCRIPTION</b>                                                                                                    |
|----------------------------------------------------|----------------------------------------------------------------------------------------------------|
| [no] activate                                      | Enables this entry. The no command disables the entry.                                                                                                    |
| [no] name description                              | Sets a descriptive name for the walled garden link to be displayed in the login<br>screen. The no command clears the description.<br>description: You can use up to 31 alphanumeric characters (A-Z, a-z, 0-9)<br>and underscores (_). Spaces are not allowed. The first character must be a<br>letter. |
| $[no] type {domain   ip}$                          | Sets the rule type to be a domain name or an IPv4 IP address.                                                                                                    |
| [no] domain-name<br>walled garden fqdn             | Sets a fully qualified name for the domain type rule.<br>walled_garden_fqdn: Type a valid fully qualified name for this rule.<br>The no command removes the fully qualified name.                                                                                                    |
| [no] ip-address $\langle w.x.y.z\rangle$<br><1.32> | Sets the IPv4 subnet in CIDR format for the ip type rule. For example,<br>192.168.1.0/32.<br>The no command removes the web site address.                                                                                                    |

#### **32.13.3 Walled Garden Command Example**

This example shows how to enable the walled garden feature and insert a walled garden link rule at position 1 of the checking order. This example also displays the rule settings. The link rule uses the following settings:

- Activate: yes
- Name: Example1
- URL: www.example.com

```
Router# configure terminal
Router(config)# walled-garden activate
Router(config)# walled-garden rule insert 1
Router(walled-garden)# activate
Router(walled-garden)# name Example1
Router(walled-garden)# url http://www.example.com
Router(walled-garden)# exit
Router(config)# show walled-garden
walled garden rule: 1
  active: yes
  url: http://www.example.com
  name: Example1
Router(config)#
```
# **32.14 Advertisement Overview**

You can set the Zyxel Device to display an advertisement web page as the first web page whenever the user connects to the Internet.

# **32.15 Advertisement Commands**

This table lists the advertisement commands. You must use the configure terminal command to enter the configuration mode before you can use these commands.

| <b>COMMAND</b>                                          | <b>DESCRIPTION</b>                                                                                                    |
|---------------------------------------------------------|----------------------------------------------------------------------------------------------------|
| [no] advertisement activate                             | Enables the advertisement feature. The no command disables the<br>advertisement feature.                                                                                                    |
| advertisement flush                                     | Deletes all advertisement rules.                                                                                                    |
| [no] advertisement name<br>description url url          | Sets a descriptive name for the advertisement web page and enters the web<br>site address to create a new rule. The no command removes the<br>advertisement rule.                              |
|                                                         | description: You can use up to 31 alphanumeric characters (A-Z, a-z, 0-9)<br>and underscores (_). Spaces are not allowed. The first character must be a<br>letter.                             |
|                                                         | ur1: the URL or IP address of the web site. Use "http://" followed by up to 262<br>characters (0-9a-zA-Z;/?:@&=+\$\.-_!~*'()%). For example, http://<br>www.example.com or http://172.16.1.35. |
| advertisement rename<br>description old description new | Gives an existing rule a new name.                                                                                                    |
| show advertisement                                      | Displays settings of advertisement rule(s).                                                                                                    |
| show advertisement activation                           | Displays whether the advertisement feature is enabled or not.                                                                                                    |

Table 148 advertisement Commands

### **32.15.1 Advertisement Command Example**

This example shows how to set an advertisement rule and displays the rule settings.

```
Router# configure terminal
Router(config)# advertisement activate
Router(config)# advertisement name example url http://www.example.com
Router(config)# show advertisement
advertisement rule: 1
  name: example
  url: http://www.example.com
Router(config)#
```
# **CHAPTER 33 IPSec VPN**

# **33.1 IPSec VPN Overview**

A virtual private network (VPN) provides secure communications between sites without the expense of leased site-to-site lines. A secure VPN is a combination of tunneling, encryption, authentication, access control and auditing. It is used to transport traffic over the Internet or any insecure network that uses TCP/IP for communication.

Internet Protocol Security (IPSec) is a standards-based VPN that offers flexible solutions for secure data communications across a public network like the Internet. IPSec is built around a number of standardized cryptographic techniques to provide confidentiality, data integrity and authentication at the IP layer.

The following figure is one example of a VPN tunnel. Here local Zyxel Device **X** uses an IPSec VPN runnel to remote (peer) Zyxel Device **Y** to connect the local (**A**) and remote (**B**) networks.

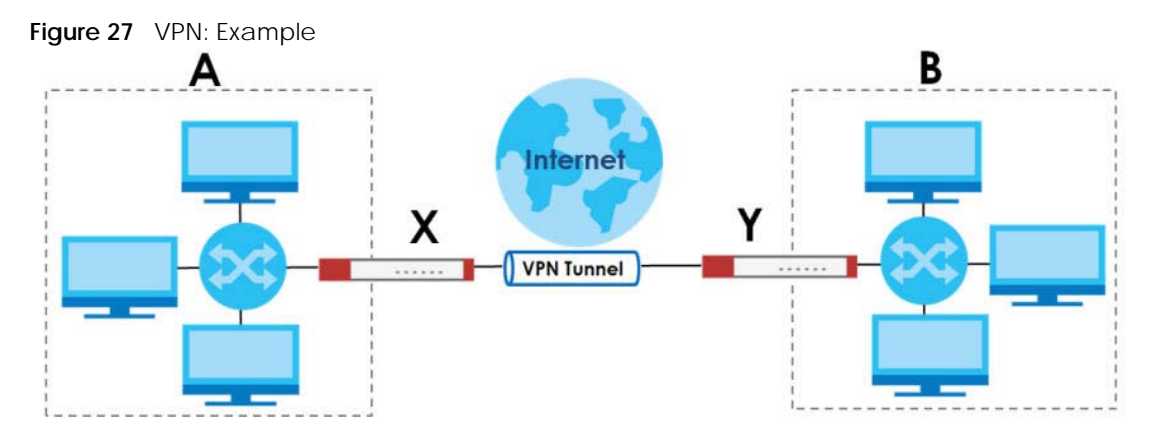

A VPN tunnel is usually established in two phases. Each phase establishes a security association (SA), a contract indicating what security parameters the Zyxel Device and the remote IPSec router will use. The first phase establishes an Internet Key Exchange (IKE) SA between the Zyxel Device and remote IPSec router. The second phase uses the IKE SA to securely establish an IPSec SA through which the Zyxel Device and remote IPSec router can send data between computers on the local network and remote network. This is illustrated in the following figure.

**278**

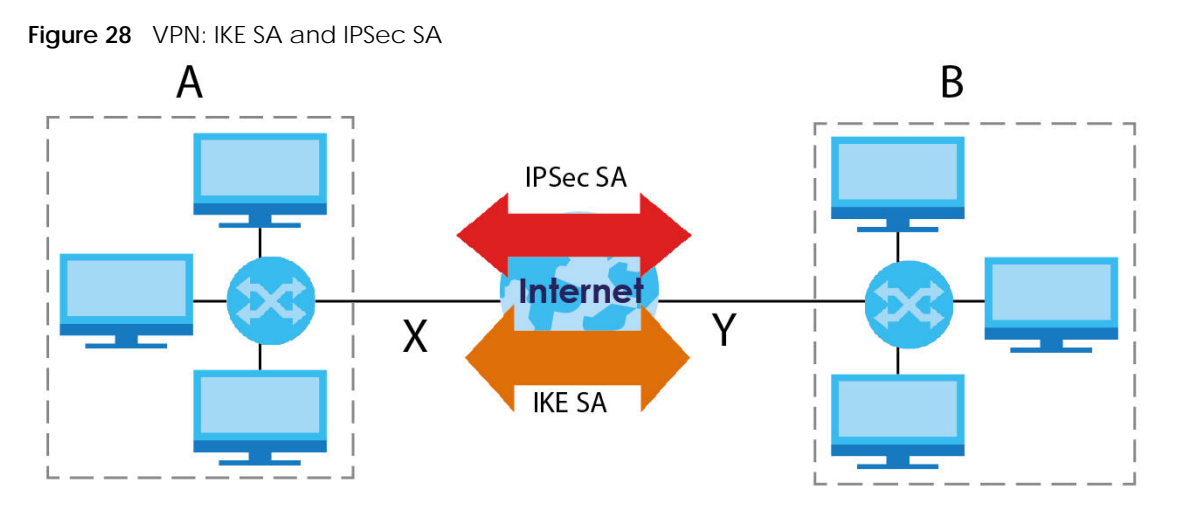

In this example, a computer in network **A** is exchanging data with a computer in network **B**. Inside networks **A** and **B**, the data is transmitted the same way data is normally transmitted in the networks. Between routers **X** and **Y**, the data is protected by tunneling, encryption, authentication, and other security features of the IPSec SA. The IPSec SA is secure because routers **X** and **Y** established the IKE SA first.

# **33.2 IPSec VPN Commands Summary**

The following table describes the values required for many IPSec VPN commands. Other values are discussed with the corresponding commands.

| <b>LABEL</b>           | <b>DESCRIPTION</b>                                                                                                    |
|------------------------|----------------------------------------------------------------------------------------------------|
| profile name           | The name of a VPN concentrator. You may use 1-31 alphanumeric characters,<br>underscores(), or dashes (-), but the first character cannot be a number. This value is<br>case-sensitive. |
| policy_name            | The name of an IKE SA. You may use 1-31 alphanumeric characters, underscores(), or<br>dashes (-), but the first character cannot be a number. This value is case-sensitive.             |
| map name               | The name of an IPSec SA. You may use 1-31 alphanumeric characters, underscores(), or<br>dashes (-), but the first character cannot be a number. This value is case-sensitive.           |
| domain name            | Fully-qualified domain name. You may use up to 254 alphanumeric characters, dashes (-),<br>or periods (.), but the first character cannot be a period.                                  |
| e mail                 | An e-mail address. You can use up to 63 alphanumeric characters, underscores (),<br>dashes $(-)$ , or $@$ characters.                                                                   |
| distinguished na<br>me | A domain name. You can use up to 511 alphanumeric, characters, spaces, or $\cdot \text{e} =$ , $-$<br>characters.                                                                       |

Table 149 Input Values for IPSec VPN Commands

**279**

| <b>LABEL</b> | <b>DESCRIPTION</b>                                                                |
|--------------|-----------------------------------------------------------------------------------|
| sort order   | Sort the list of currently connected SAs by one of the following classifications. |
|              | algorithm                                                                         |
|              | encapsulation                                                                     |
|              | inbound                                                                           |
|              | name                                                                              |
|              | outbound                                                                          |
|              | policy                                                                            |
|              | timeout                                                                           |
|              | uptime                                                                            |
| auth method  | The name of the authentication profile.                                           |

Table 149 Input Values for IPSec VPN Commands (continued)

The following sections list the IPSec VPN commands.

#### **33.2.1 IPv4 IKEv1 SA Commands**

This table lists the commands for IKE SAs (VPN gateways).

Table 150 isakmp Commands: IKE SAs

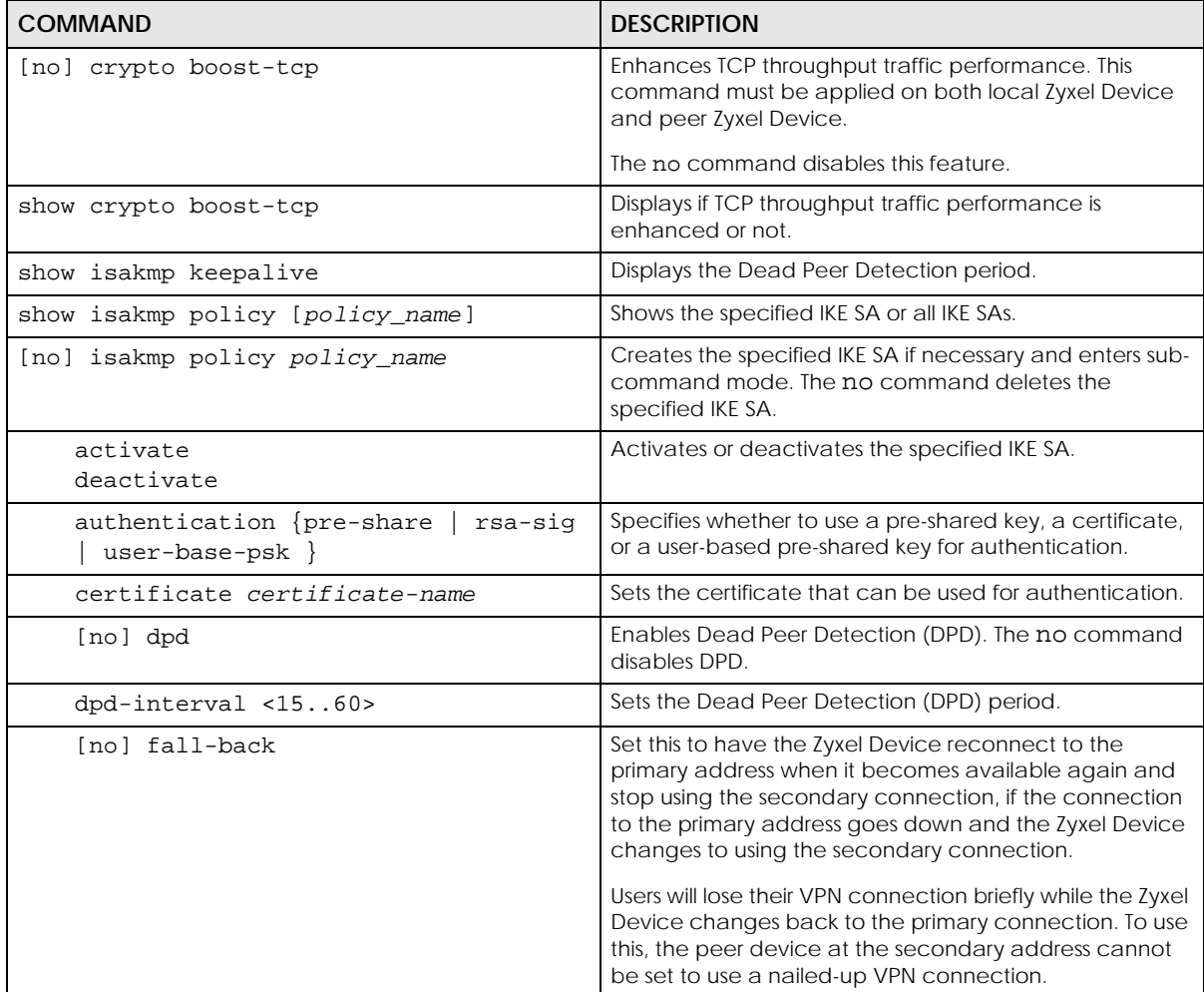

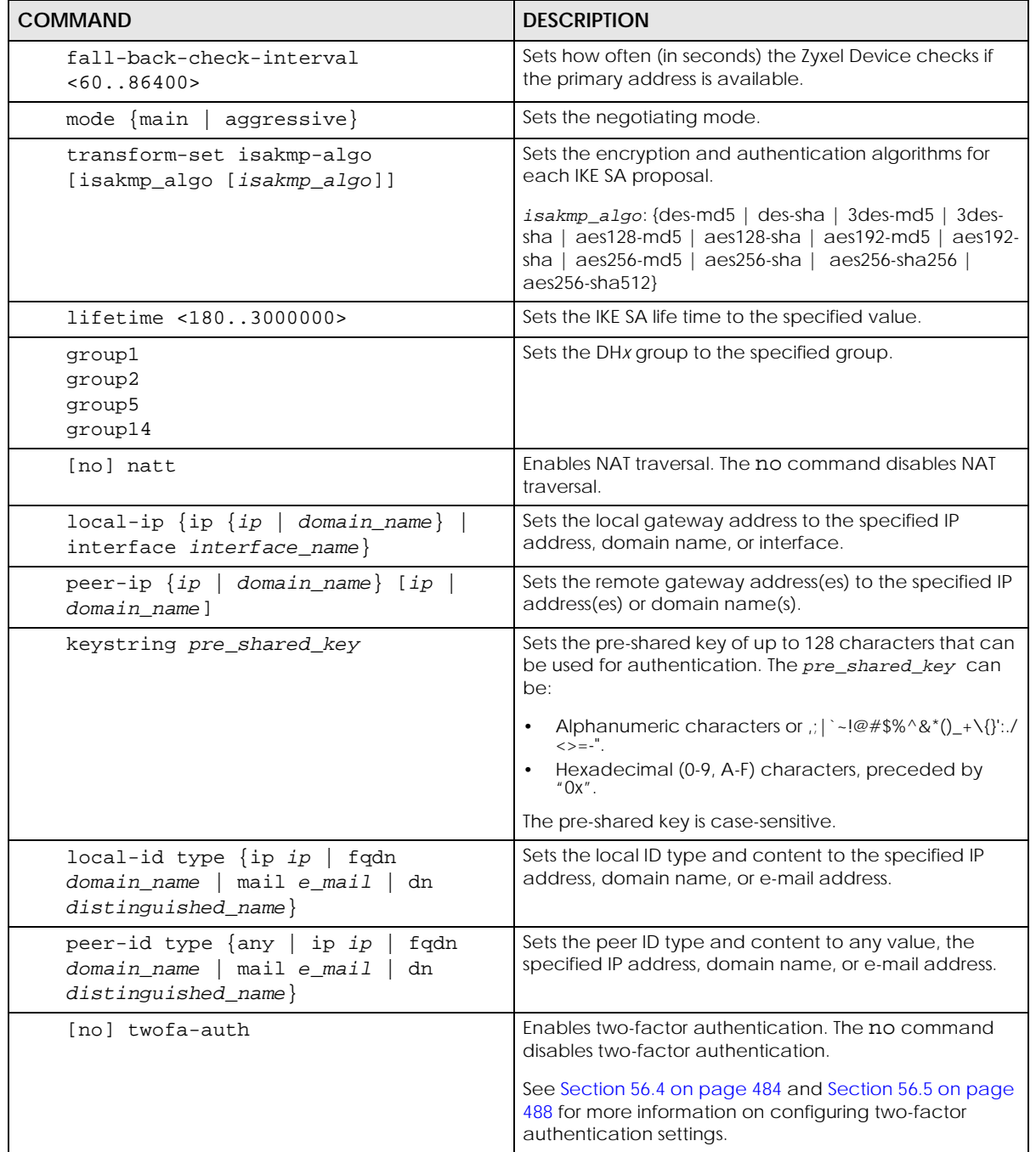

Table 150 isakmp Commands: IKE SAs (continued)

| <b>COMMAND</b>                                                                                                    | <b>DESCRIPTION</b>                                                                                                    |
|----------------------------------------------------------------------------------------------------|----------------------------------------------------------------------------------------------------|
| xauth type {server auth_method<br>$[user-id \{username \} any\}]$   client<br>name username password password}<br>[deactivate] | Enables extended authentication and specifies whether<br>the Zyxel Device is the server or client. If the Zyxel Device<br>is the server, it also specifies the extended authentication<br>method (aaa authentication profile_name); if the<br>Zyxel Device is the client, it also specifies the username<br>and password to provide to the remote IPSec router. The<br>deactivate command disables extended<br>authentication.<br>auth method: The name of the authentication profile<br>the VPN configuration provisioning service uses to |
|                                                                                                    | authenticate users.                                                                                                    |
|                                                                                                    | user-id: A user or user group allowed to use the IKE SA.<br>any allows any user with a valid user account and<br>password on the Zyxel Device to use the IKE SA.                                                                                                    |
|                                                                                                    | username: You can use alphanumeric characters,<br>underscores $($ ), and dashes $($ - $)$ , and it can be up to 31<br>characters long.                                                                                                    |
|                                                                                                    | password: You can use most printable ASCII characters.<br>You cannot use square brackets [ ], double quotation<br>marks ("), question marks (?), tabs or spaces. It can be<br>up to 31 characters long.                                                                                                    |
| isakmp policy rename policy name<br>policy_name                                                                                | Renames the specified IKE SA (first policy_name) to the<br>specified name (second policy_name).                                                                                                    |

Table 150 isakmp Commands: IKE SAs (continued)

## **33.2.2 IPv4 IPSec SA Commands (except Manual Keys)**

This table lists the commands for IPSec SAs, excluding manual keys (VPN connections using VPN gateways).

| COMMAND                             | <b>DESCRIPTION</b>                                                                                                    |
|-------------------------------------|----------------------------------------------------------------------------------------------------|
| [no] crypto ignore-df-bit           | Fragment packets larger than the MTU (Maximum<br>Transmission Unit) that have the "don't" fragment" bit in<br>the header turned on. The no command has the Zyxel<br>Device drop packets larger than the MTU that have the<br>"don't" fragment" bit in the header turned on. |
| show crypto map [map_name]          | Shows the specified IPSec SA or all IPSec SAs.                                                                                                    |
| crypto map dial map name            | Dials the specified IPSec SA manually. This command<br>does not work for IPSec SAs using manual keys or for<br>IPSec SAs where the remote gateway address is 0.0.0.0.                                                                                                    |
| [no] crypto map map_name            | Creates the specified IPSec SA if necessary and enters<br>sub-command mode. The no command deletes the<br>specified IPSec SA.                                                                                                    |
| crypto map rename map_name map_name | Renames the specified IPSec SA (first map _name) to the<br>specified name (second map_name).                                                                                                    |
| activate<br>deactivate              | Activates or deactivates the specified IPSec SA.                                                                                                    |

Table 151 crypto Commands: IPSec SAs

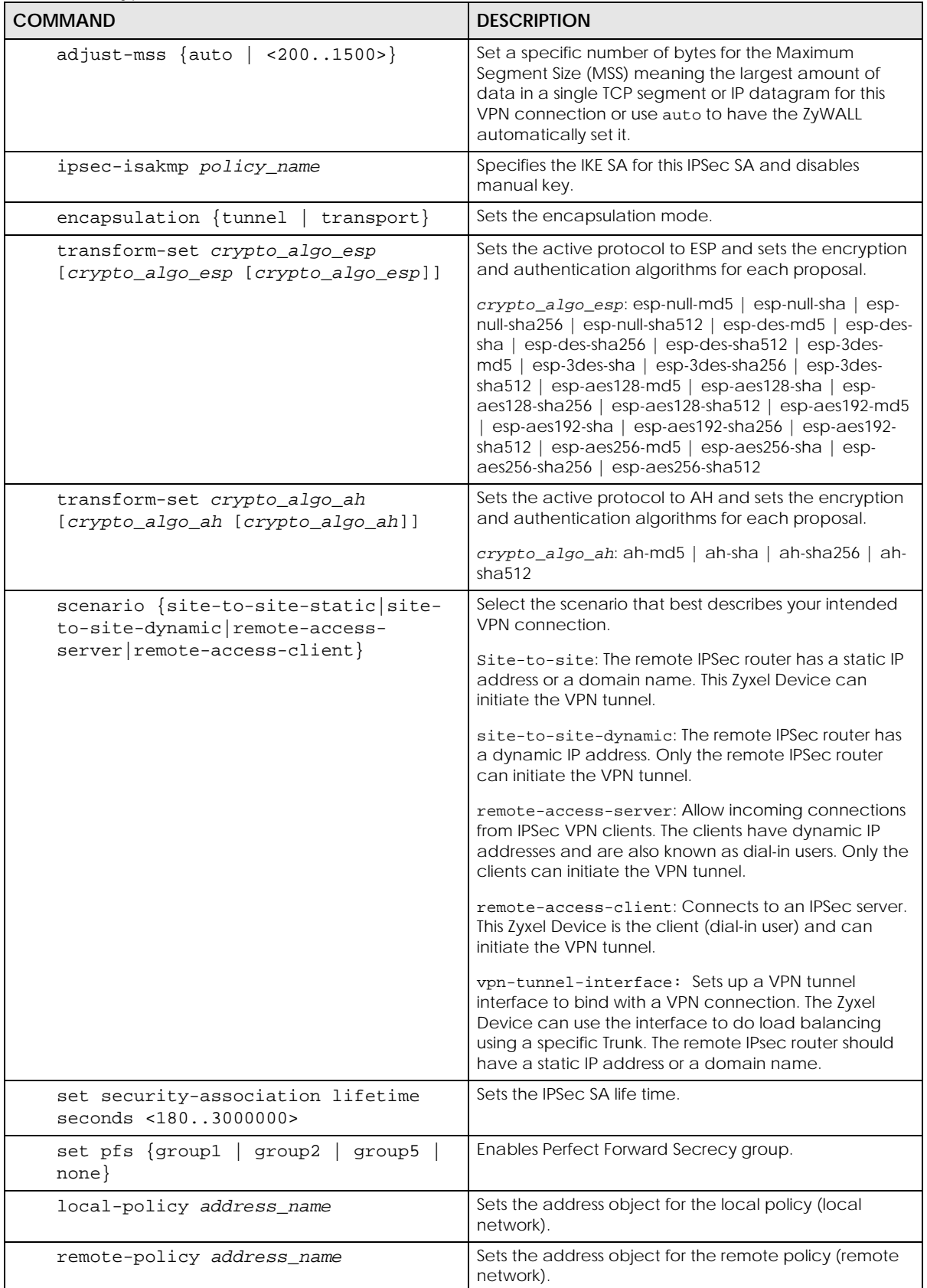

Table 151 crypto Commands: IPSec SAs (continued)

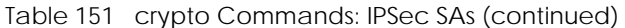

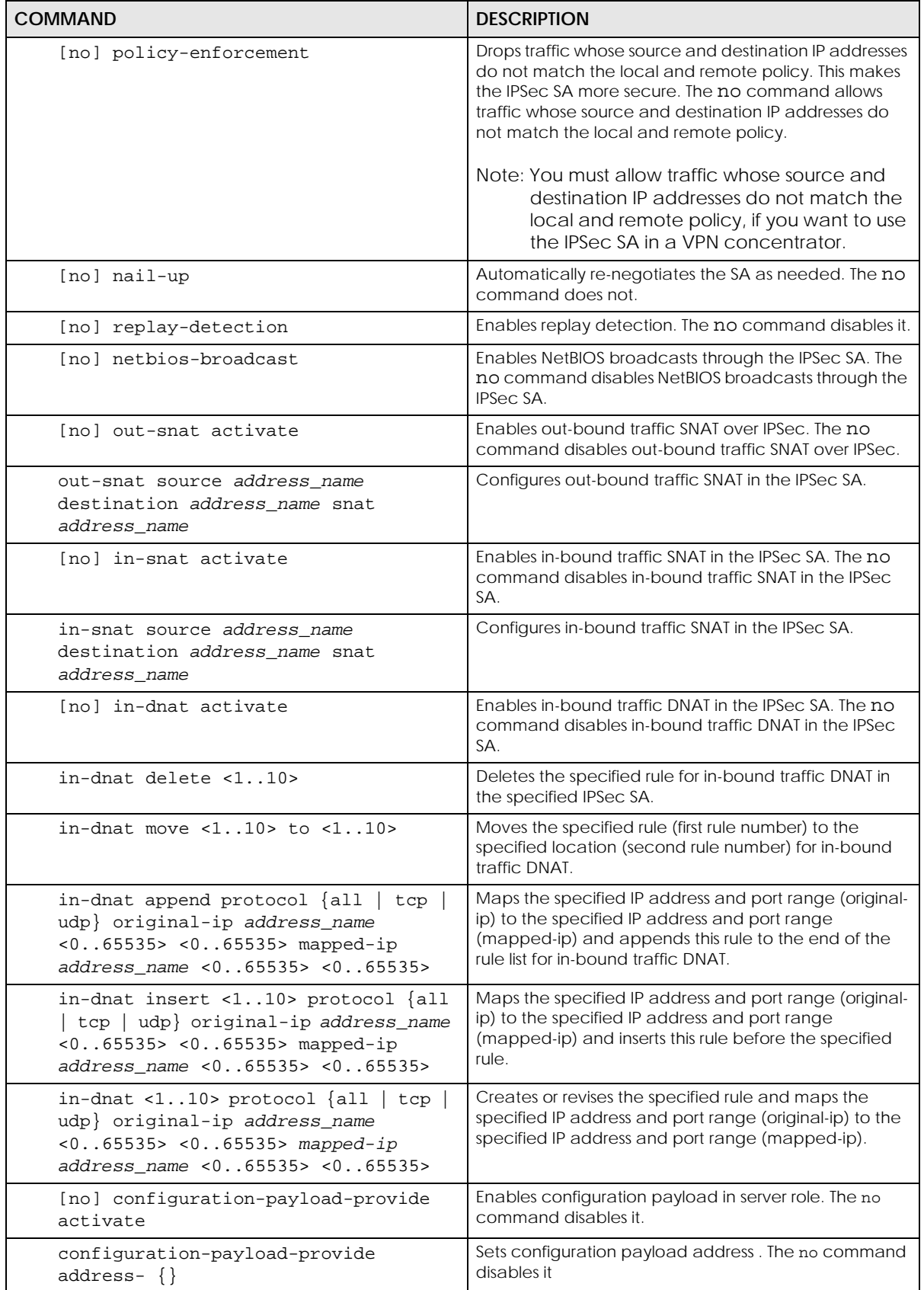

ZyWALL Series CLI Reference Guide

| <b>COMMAND</b>                                                         | <b>DESCRIPTION</b>                                                                                                    |
|------------------------------------------------------------------------|----------------------------------------------------------------------------------------------------|
| [no] configuration-payload-provide<br>{first-dns IPv6 second-dns IPv6} | Sets configuration payload address dns server. The no<br>command disables it                                                                                                    |
| [no] narrowed                                                          | Enables policy narrowed. The no command disables it.                                                                                                    |
| [no] protocol gre                                                      | Enables GRE over IPSec to allow traffic using the<br>Generic Routing Encapsulation (GRE) tunneling<br>protocol through an IPSec tunnel. The no protocol<br>command disables it.                                                                                                    |
| mode-config activate                                                   | Allows the IPSec VPN client to receive an IP address,<br>DNS and WINS information from the Zyxel Device when<br>the scenario is Remote Access (Server Role) and VPN<br>Gateway uses IKEv1. remote-access-server allows<br>incoming connections from IPSec VPN clients with<br>dynamic IP addresses. |
| mode-config address- profile name                                      | Sets the IP address to be included in the VPN setup<br>data.<br>profile_name: an address or address group object                                                                                                    |
| [no] mode-config {first-dns<br>second-<br>dns                          | Specifies the DNS server IP address to assign to the<br>remote users. The second-dns server's IP address is<br>checked if first-dns is unavailable. The no<br>command removes the setting.                                                                                                    |

Table 151 crypto Commands: IPSec SAs (continued)

Table 151 crypto Commands: IPSec SAs (continued)

| <b>COMMAND</b>                                                                                                    | <b>DESCRIPTION</b>                                                                                                    |
|----------------------------------------------------------------------------------------------------|----------------------------------------------------------------------------------------------------|
| [no] mode-config {first-wins<br>$second-wins$ }                                                                                                    | Sets the IP address of the WINS (Windows Internet<br>Naming Service) server that you want to send to the<br>remote users. The WINS server keeps a mapping table<br>of the computer names on your network and the IP<br>addresses that they are currently using. The second-<br>wins server's IP address is checked if first-wins is<br>unavailable. The no command removes the setting. |
| conn-check {ip address ip address  <br>first-and-last} method {icmp   tcp}<br>period <53600> timeout <110><br>fail-tolerance <110> action $\{log  $<br>$no-log$ } probe-condition {all   any} | Enables the IPSec VPN connection check. The Zyxel<br>Device can regularly check the VPN connection to the<br>gateway to specified to make sure it is still available.                                                                                                    |
|                                                                                                    | ip address: Specifies one or two domain names or IP<br>addresses for the connectivity check. You can use one<br>IP address and one domain name. Separate them with<br>a comma, for example, 1.1.1.1, www.zyxel.com.                                                                                                    |
|                                                                                                    | first-and-last: Checks the connection to the first<br>and last IP addresses in the connection's remote policy.<br>Remote policy is the addresses of the devices behind<br>the remote IPSec router. Make sure one of these is the<br>peer gateway's LAN IP address.                                                                                                    |
|                                                                                                    | method: Sets how the Zyxel Device checks the<br>connection. The peer must be configured to respond to<br>the method you select.                                                                                                    |
|                                                                                                    | Sets the method to idmp to have the Zyxel Device<br>regularly ping the address you specify to make sure<br>traffic can still go through the connection. You may<br>need to configure the peer to respond to pings.                                                                                                    |
|                                                                                                    | Sets the method to tcp to have the Zyxel Device<br>regularly perform a TCP handshake with the address<br>you specify to make sure traffic can still go through the<br>connection You may need to configure the peer to<br>accept the TCP connection.                                                                                                    |
|                                                                                                    | period: Sets the number of seconds between<br>connection check attempts.                                                                                                    |
|                                                                                                    | time-out: Sets the number of seconds to wait for a<br>response before the attempt is a failure.                                                                                                    |
|                                                                                                    | fail-tolerance: Sets the number of consecutive<br>failures allowed before the Zyxel Device disconnects<br>the VPN tunnel. The Zyxel Device resumes using the first<br>peer gateway address when the VPN connection<br>passes the connectivity check.                                                                                                    |
|                                                                                                    | action: Sets the action to log to have the Zyxel<br>Device generate a log every time it checks this VPN.                                                                                                    |
|                                                                                                    | Sets the action to no-log to have the Zyxel Device<br>take no action when it checks this VPN.                                                                                                    |
|                                                                                                    | probe-condition: Sets the probe-condition to any if<br>you want the check to pass when at least one of the<br>domain names or IP addresses responds.                                                                                                    |
|                                                                                                    | Sets the probe-condition all if you want the check to<br>pass only when both domain names or IP addresses<br>respond.                                                                                                    |

## **33.2.3 IPv4 IPSec SA Commands (for Manual Keys)**

This table lists the additional commands for IPSec SAs using manual keys (VPN connections using manual keys).

| <b>COMMAND</b>                                                                                                    | <b>DESCRIPTION</b>                                                                                                    |
|----------------------------------------------------------------------------------------------------|----------------------------------------------------------------------------------------------------|
| crypto map map_name                                                                                               |                                                                                                    |
| set session-key $\{ah$ <2564095><br>auth_key   $\exp$ <2564095><br>[cipher enc_key] authenticator<br>$auth$ $key$ | Sets the active protocol, SPI (<2564095>), authentication<br>key and encryption key (if any).                                                                                                    |
|                                                                                                    | auth_key: You can use any alphanumeric characters or<br>, ; $ $ ` ~ ! @ # \$ * ^ & * ( ) _ + \ { } ' : . / < > = - ". The length of the key<br>depends on the algorithm.                                                                                                    |
|                                                                                                    | md5 - 16-20 characters                                                                                                    |
|                                                                                                    | sha - 20 characters                                                                                                    |
|                                                                                                    | sha256 - 32 characters                                                                                                    |
|                                                                                                    | sha512 - 64 characters                                                                                                    |
|                                                                                                    | enc_key: You can use any alphanumeric characters or<br>, ;   `~!@#\$%^&*()_+\{}':./<>=-". The length of the key<br>depends on the algorithm.                                                                                                    |
|                                                                                                    | des - 8-32 characters                                                                                                    |
|                                                                                                    | 3des - 24-32 characters                                                                                                    |
|                                                                                                    | aes128 - 16-32 characters                                                                                                    |
|                                                                                                    | aes192 - 24-32 characters                                                                                                    |
|                                                                                                    | aes256 - 32 characters                                                                                                    |
|                                                                                                    | If you want to enter the key in hexadecimal, type "0x" at the<br>beginning of the key. For example, "0x0123456789ABCDEF" is<br>in hexadecimal format; in "0123456789ABCDEF" is in ASCII<br>format. If you use hexadecimal, you must enter twice as<br>many characters.                   |
|                                                                                                    | The Zyxel Device automatically ignores any characters<br>above the minimum number of characters required by the<br>algorithm. For example, if you enter 1234567890XYZ for<br>a DES encryption key, the Zyxel Device only uses<br>12345678. The Zyxel Device still stores the longer key. |
| $local-ip$ ip                                                                                                    | Sets the local gateway address to the specified IP address.                                                                                                    |
| peer-ip ip                                                                                                    | Sets the remote gateway address to the specified IP address.                                                                                                    |

Table 152 crypto map Commands: IPSec SAs (Manual Keys)

### **33.2.4 VPN Concentrator Commands**

This table lists the commands for the VPN concentrator.

Table 153 vpn-concentrator Commands: VPN Concentrator

| <b>COMMAND</b>                                       | <b>DESCRIPTION</b>                                                                                                    |
|------------------------------------------------------|----------------------------------------------------------------------------------------------------|
| show vpn-concentrator<br>[profile_name]              | Shows the specified VPN concentrator or all VPN concentrators.                                                                                          |
| [no] vpn-concentrator<br>profile_name                | Creates the specified VPN concentrator if necessary and enters<br>sub-command mode. The no command deletes the specified<br>VPN concentrator.           |
| [no] crypto map name                                 | Adds the specified IPSec SA to the specified VPN concentrator.<br>The no command removes the specified IPSec SA from the<br>specified VPN concentrator. |
| vpn-concentrator rename<br>profile name profile name | Renames the specified VPN concentrator (first profile_name) to<br>the specified name (second profile_name).                                             |

## **33.2.5 VPN Configuration Provisioning Commands**

This table lists the commands for VPN configuration provisioning.

| <b>COMMAND</b>                                                                               | <b>DESCRIPTION</b>                                                                                                    |
|----------------------------------------------------------------------------------------------|----------------------------------------------------------------------------------------------------|
| vpn-configuration-provision rule<br>$\{$ append $ $ conf_index $ $<br>insert<br>conf index } | Enters the VPN configuration provisioning sub-command mode to<br>add or edit a rule.                                                                                                    |
|                                                                                              | conf_index: The index number of a VPN configuration provisioning<br>rule, 1 to the Zyxel Device's maximum number of VPN connection<br>rules.                                                                                                    |
| [no] activate                                                                                | Turns the VPN configuration provisioning rule on or off.                                                                                                    |
| crypto map name                                                                              | Specifies the name of the IPSec VPN connection (map_name) to<br>bind to this VPN configuration provisioning rule's user or group.                                                                                                    |
| user <i>username</i>                                                                         | Specifies a user or group of users allowed to use the Zyxel Device<br>IPSec VPN client to retrieve the associated VPN rule settings. A user<br>may belong to a number of groups. If VPN configuration<br>provisioning rules are configured for different groups, the Zyxel<br>Device will allow VPN rule setting retrieval based on the first match<br>found. Admin or limited-admin users are not allowed. |
| no user                                                                                      | Removes the VPN configuration provisioning rule's user or user<br>group configuration. In other words, any users can match the rule.<br>In the GUI "any" will display in the Allowed User field.                                                                                                    |
| [no] ul-bandwidth-limit<br><1.1048576>                                                       | Sets the maximum bandwidth for uploading traffic from IPsec VPN<br>clients over IPSec VPN tunnels.                                                                                                    |
|                                                                                              | This feature is available for Zyxel subscription-based SecuExtender<br>IPSec VPN clients with Window version 5.6.80.007 or later or macOS<br>version 1.2.0.7 or later.                                                                                                    |
| exit                                                                                         | Leaves sub-command mode.                                                                                                    |
| vpn-configuration-provision rule<br>{ delete conf_index   move<br>conf_index to conf_index } | Deletes or moves the specified VPN configuration provisioning rule.                                                                                                    |
| [no] vpn-configuration-provision<br>activate                                                 | Turns the VPN configuration provisioning service on or off.                                                                                                    |

Table 154 vpn-configuration-provision Commands: VPN Configuration Provisioning
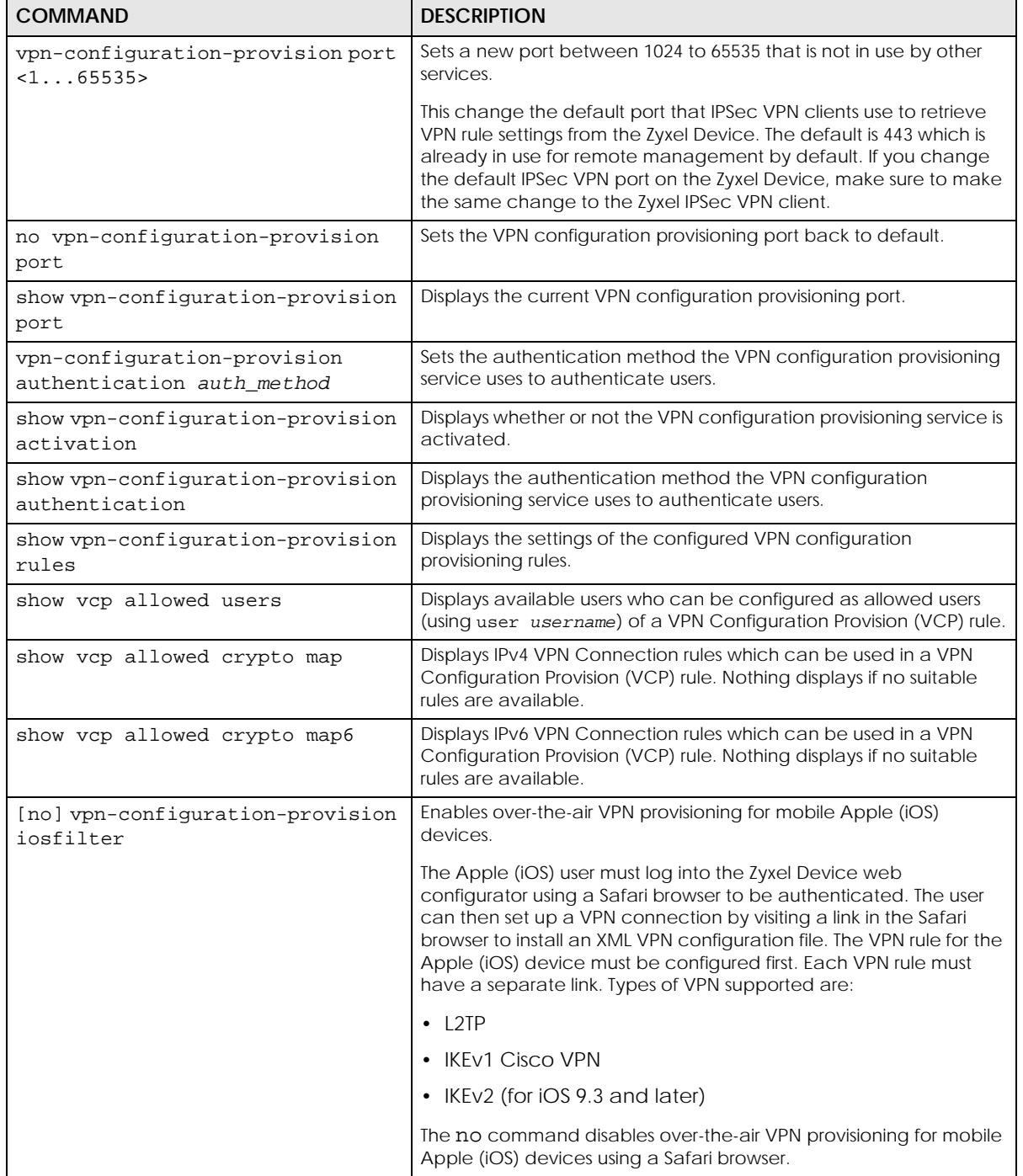

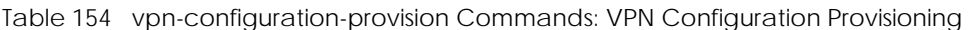

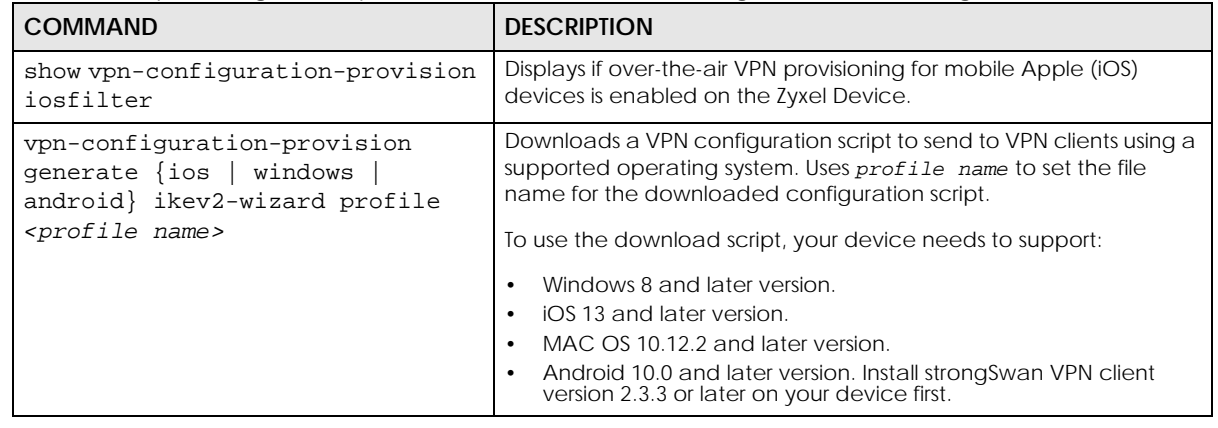

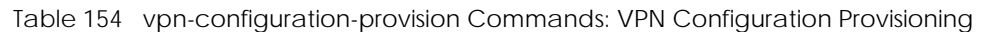

#### **33.2.6 SA Monitor Commands**

This table lists the commands for the SA monitor.

| <b>COMMAND</b>                                                                      | <b>DESCRIPTION</b>                                                                                                    |
|-------------------------------------------------------------------------------------|----------------------------------------------------------------------------------------------------|
| show sa monitor $[\text{begin}$<br>$\{11000>\}$   {end<br>$\{11000>\}$ {crypto-map} | Displays the current IPSec SAs and the status of each one. You can specify<br>a range of SA entries to display. You can also control the sort order of the<br>display and search by VPN connection or (local or remote) policy.                                                                                                    |
| $regexp\}$   {policy regexp}<br>$ \{rsort sort\_order\} $                           | regexp: A keyword or regular expression. Use up to 30 alphanumeric and<br>$_{-}+$ - ()!\$*^:?   {}[] <>/ characters.                                                                                                    |
| {sort sort_order}]                                                                  | A question mark (?) lets a single character in the VPN connection or policy<br>name vary. For example, use "a?c" (without the quotation marks) to<br>specify abc, acc and so on.                                                                                                    |
|                                                                                     | Wildcards (*) let multiple VPN connection or policy names match the<br>pattern. For example, use "*abc" (without the quotation marks) to specify<br>any VPN connection or policy name that ends with "abc". A VPN<br>connection named "testabc" would match. There could be any number<br>(of any type) of characters in front of the "abc" at the end and the VPN<br>connection or policy name would still match. A VPN connection or policy<br>name named "testacc" for example would not match. |
|                                                                                     | A * in the middle of a VPN connection or policy name has the Zyxel Device<br>check the beginning and end and ignore the middle. For example, with<br>"abc*123", any VPN connection or policy name starting with "abc" and<br>ending in "123" matches, no matter how many characters are in<br>between.                                                                                                    |
|                                                                                     | The whole VPN connection or policy name has to match if you do not use<br>a question mark or asterisk.                                                                                                    |
|                                                                                     | See Table 149 on page 279 for other parameter description.                                                                                                    |
| show isakmp sa                                                                      | Displays current IKE SA and the status of each one.                                                                                                    |
| no sa spi spi                                                                       | Deletes the SA specified by the SPI.                                                                                                    |
|                                                                                     | $spi$ : 2-8 hexadecimal (0-9, A-F) characters                                                                                                    |
| no sa tunnel-name map name                                                          | Deletes the specified IPSec SA.                                                                                                    |
| show sa counter                                                                     | Displays the IPSec VPN tunnels that are currently established.                                                                                                    |
| show vpn-counters                                                                   | Displays VPN traffic statistics.                                                                                                    |

Table 155 sa Commands: SA Monitor

### **33.2.7 IPv4 IKEv2 SA Commands**

This table lists the commands for the IPv4 IKEv2 SA.

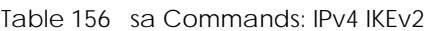

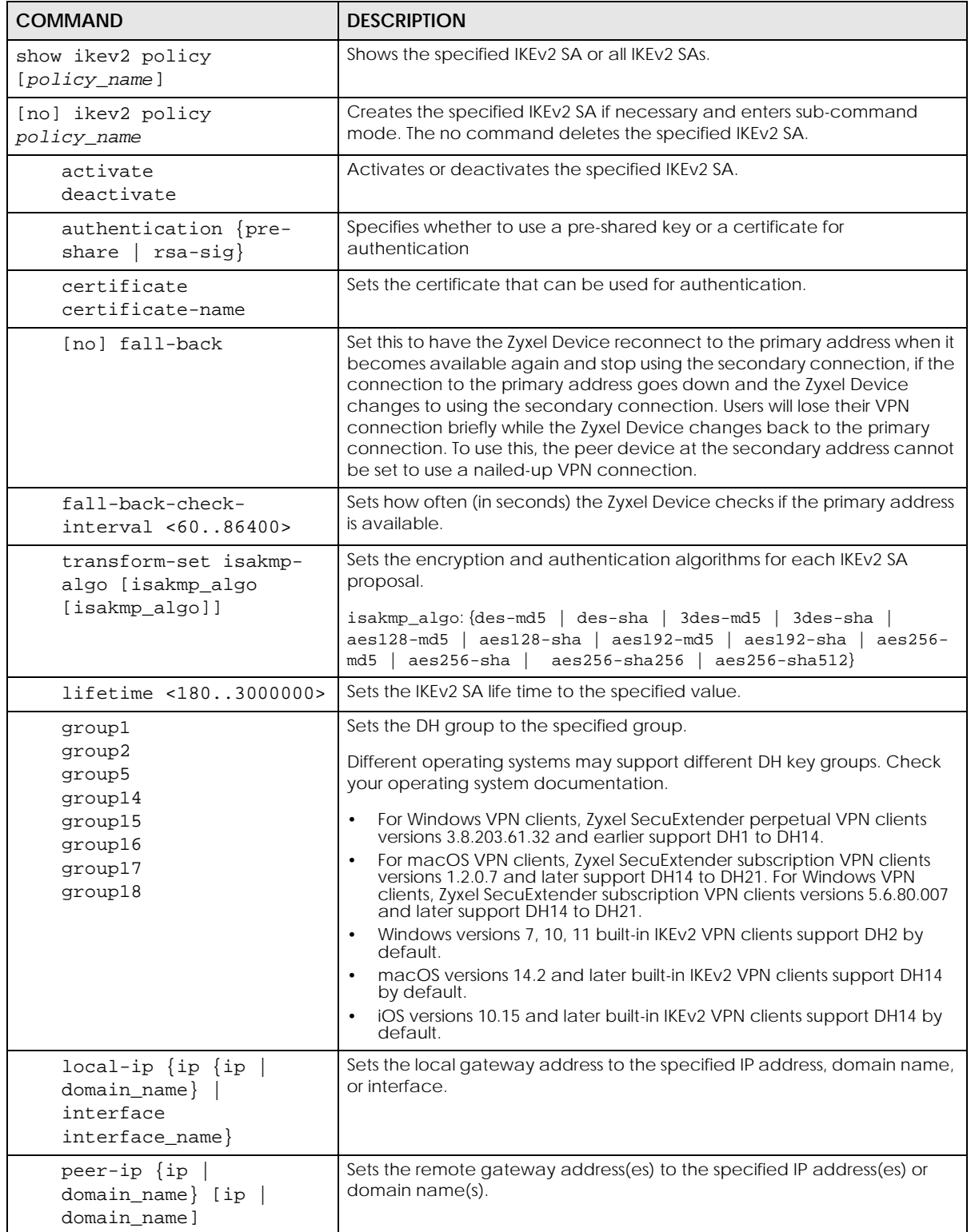

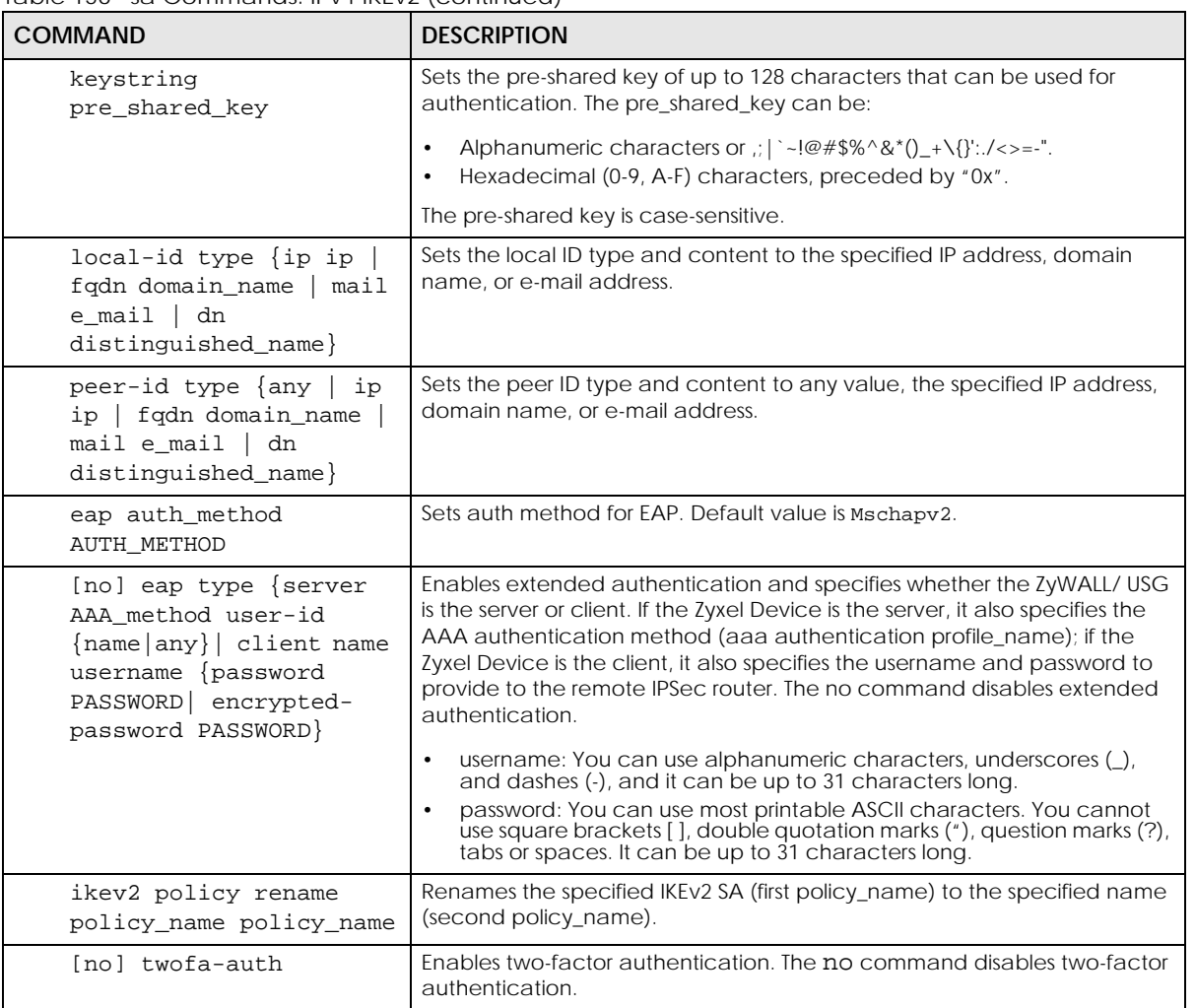

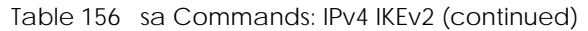

#### **33.2.8 IPv6 IKEv2 SA Commands**

This table lists the commands for the IPv4 IKEv2 SA.

Table 157 sa Commands: IPv6 IKEv2

| <b>COMMAND</b>                            | <b>DESCRIPTION</b>                                                                                                    |
|-------------------------------------------|----------------------------------------------------------------------------------------------------|
| show ikev2 policy6<br>$[policy_name]$     | Shows the specified IKEv2 SA or all IKEv2 SAs.                                                                             |
| [no] ikev2 policy6<br>policy name         | Creates the specified IKEv2 SA if necessary and enters sub-command<br>mode. The no command deletes the specified IKEv2 SA. |
| activate<br>deactivate                    | Activates or deactivates the specified IKEv2 SA.                                                                           |
| authentication {pre-<br>rsa-sig}<br>share | Specifies whether to use a pre-shared key or a certificate for<br>authentication                                           |
| certificate<br>certificate-name           | Sets the certificate that can be used for authentication.                                                                  |

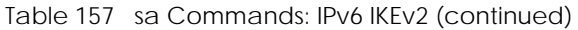

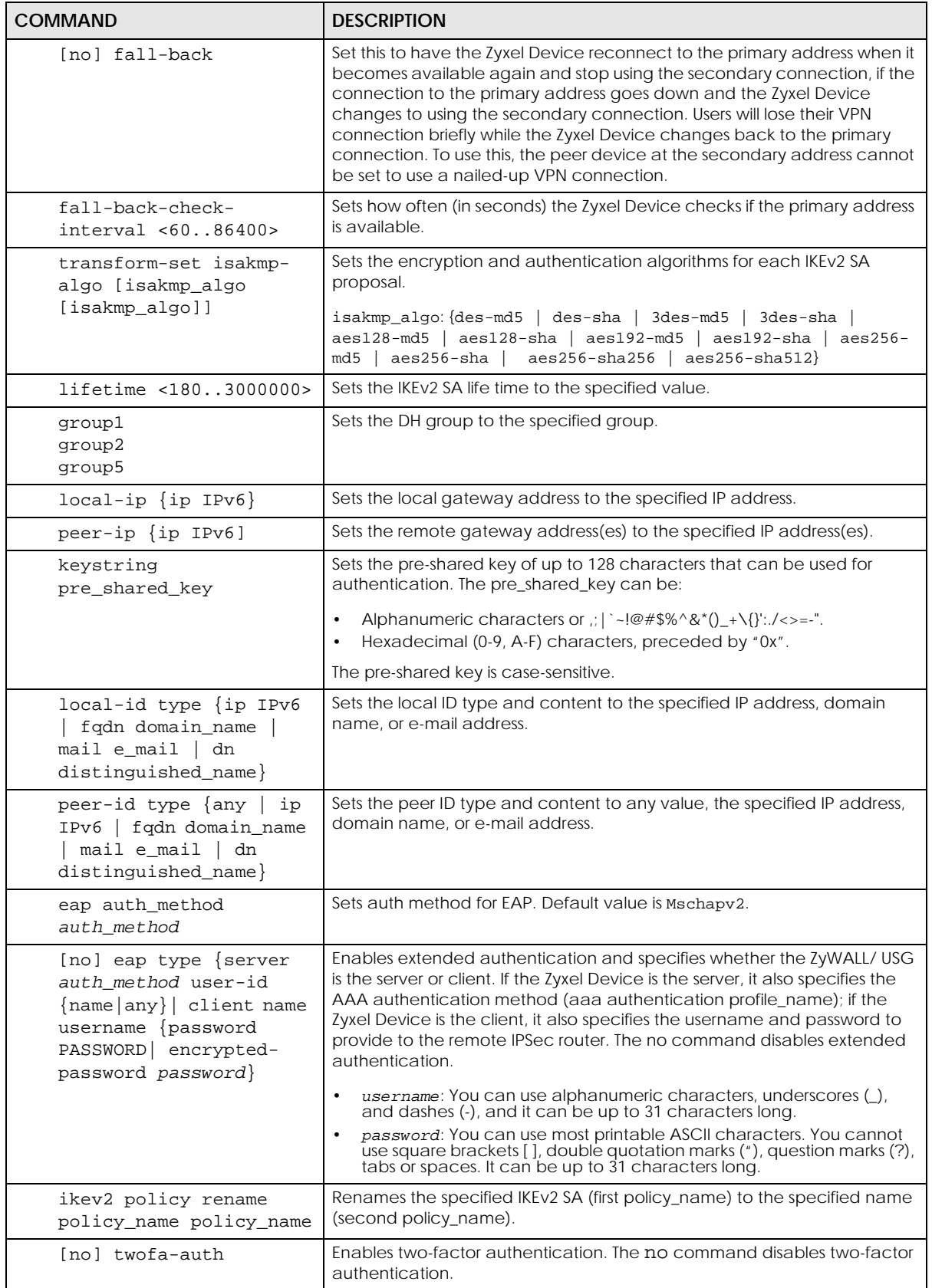

## **33.2.9 IPv6 IPSec SA Commands**

This table lists the commands for IPv6 IPSec SAs.

Table 158 crypto Commands: IPv6 IPSec SAs

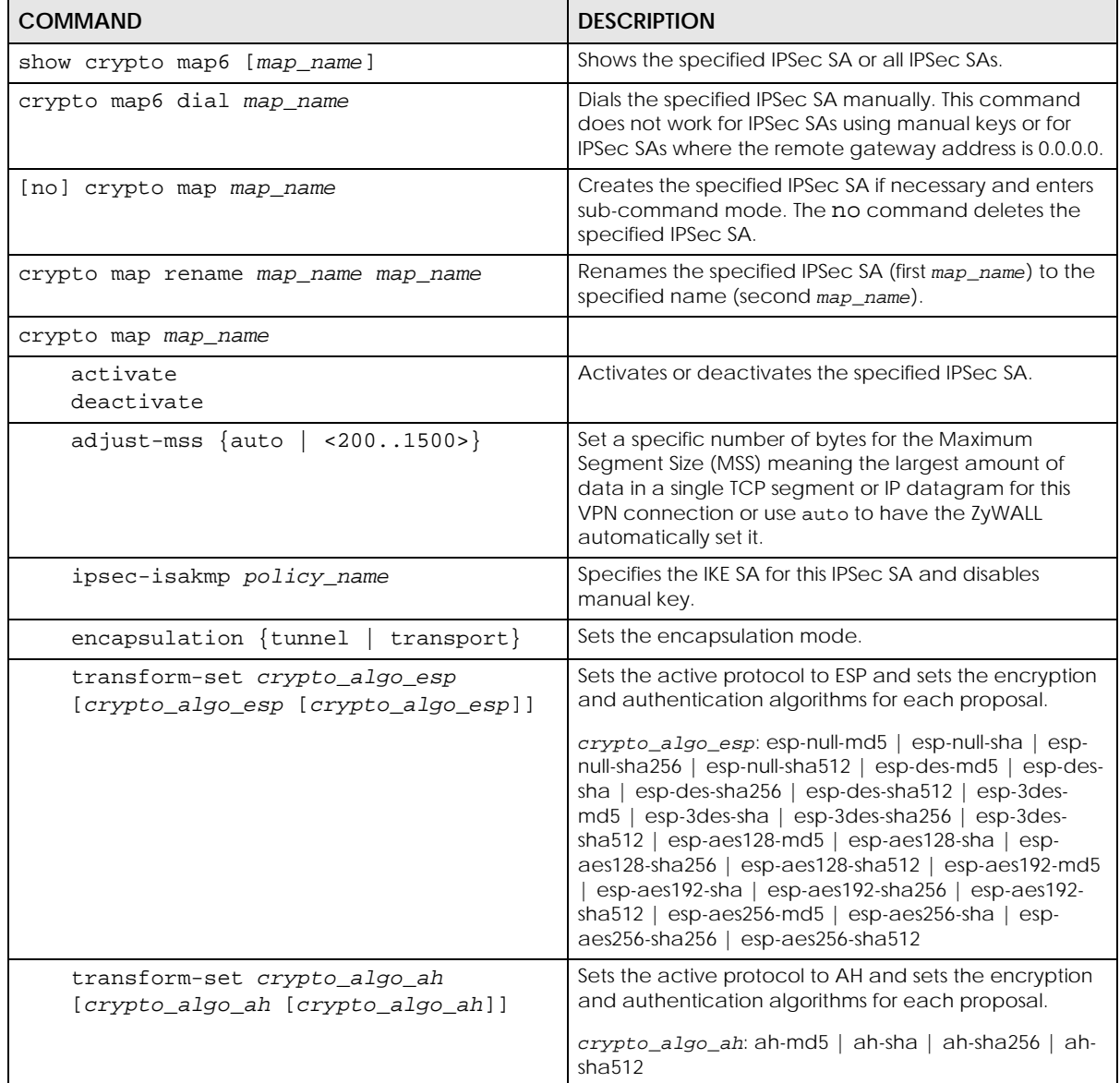

| <b>COMMAND</b>                                                                                           | <b>DESCRIPTION</b>                                                                                                    |
|----------------------------------------------------------------------------------------------------|----------------------------------------------------------------------------------------------------|
| scenario {site-to-site-static site-<br>to-site-dynamic remote-access-<br>server   remote-access-client } | Select the scenario that best describes your intended<br>VPN connection.                                                                                                    |
|                                                                                                    | Site-to-site: The remote IPSec router has a static IP<br>address or a domain name. This Zyxel Device can<br>initiate the VPN tunnel.                                                                                                    |
|                                                                                                    | site-to-site-dynamic: The remote IPSec router has a<br>dynamic IP address. Only the remote IPSec router can<br>initiate the VPN tunnel.                                                                                                    |
|                                                                                                    | remote-access-server: Allow incoming connections<br>from IPSec VPN clients. The clients have dynamic IP<br>addresses and are also known as dial-in users. Only the<br>clients can initiate the VPN tunnel.                                                           |
|                                                                                                    | remote-access-client: Choose this to connect to an<br>IPSec server. This Zyxel Device is the client (dial-in user)<br>and can initiate the VPN tunnel.                                                                                                    |
| set security-association lifetime<br>seconds <1803000000>                                                | Sets the IPSec SA life time.                                                                                                    |
| group5<br>$set$ pfs $\{group1   group2$<br>none                                                          | Enables Perfect Forward Secrecy group.                                                                                                    |
| local-policy address_name                                                                                | Sets the address object for the local policy (local<br>network).                                                                                                    |
| remote-policy address name                                                                               | Sets the address object for the remote policy (remote<br>network).                                                                                                    |
| [no] policy-enforcement                                                                                  | Drops traffic whose source and destination IP addresses<br>do not match the local and remote policy. This makes<br>the IPSec SA more secure. The no command allows<br>traffic whose source and destination IP addresses do<br>not match the local and remote policy. |
|                                                                                                    | Note: You must allow traffic whose source and<br>destination IP addresses do not match the<br>local and remote policy, if you want to use<br>the IPSec SA in a VPN concentrator.                                                                                     |
| [no] nail-up                                                                                             | Automatically re-negotiates the SA as needed. The no<br>command does not.                                                                                                    |
| [no] replay-detection                                                                                    | Enables replay detection. The no command disables it.                                                                                                    |
| [no] configuration-payload-provide<br>activate                                                           | Enables configuration payload in server role. The no<br>command disables it.                                                                                                    |
| configuration-payload-provide<br>$address - \{\}$                                                        | Sets configuration payload address. The no command<br>disables it                                                                                                    |
| [no] configuration-payload-provide<br>{first-dns IPv6 second-dns IPv6}                                   | Sets configuration payload address dns server. The no<br>command disables it                                                                                                    |
| [no] narrowed                                                                                            | Enables policy narrowed. The no command disables it                                                                                                    |

Table 158 crypto Commands: IPv6 IPSec SAs (continued)

### **33.2.10 IPv6 VPN Concentrator Commands**

This table lists the commands for the IPv6 VPN concentrator.

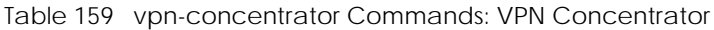

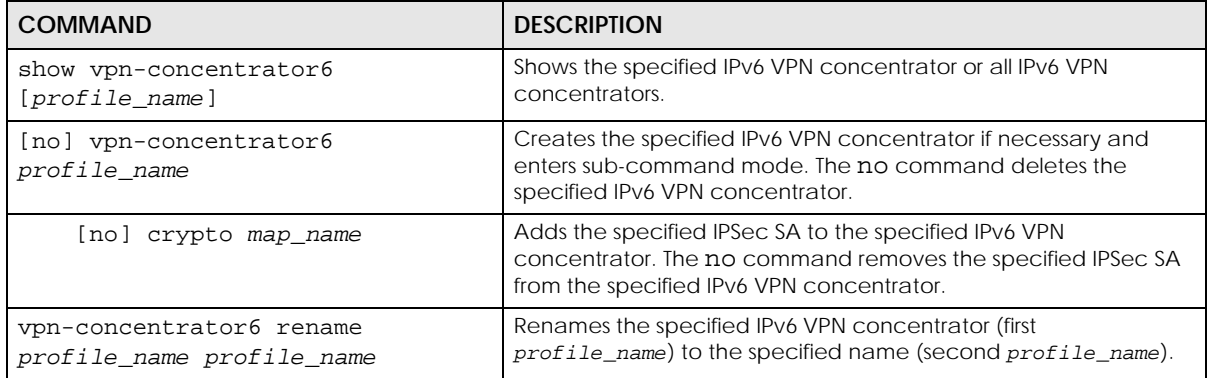

# **CHAPTER 34 SSL VPN**

## **34.1 SSL Access Policy**

An SSL access policy allows the Zyxel Device to perform the following tasks:

- limit user access to specific applications or files on the network.
- allow user access to specific networks.
- assign private IP addresses and provide DNS/WINS server information to remote users to access internal networks.

#### **34.1.1 SSL Application Objects**

SSL application objects specify an application type and server that users are allowed to access through an SSL tunnel. See [Chapter 60 on page 505](#page-504-0) for how to configure SSL application objects.

#### **34.1.2 SSL Access Policy Limitations**

You cannot delete an object that is used by an SSL access policy. To delete the object, you must first unassociate the object from the SSL access policy.

## **34.2 SSL VPN Commands**

The following table describes the values required for some SSL VPN commands. Other values are discussed with the corresponding commands.

| <b>LABEL</b>           | <b>DESCRIPTION</b>                                                                                                    |
|------------------------|----------------------------------------------------------------------------------------------------|
| profile_name           | The descriptive name of an SSL VPN access policy. You may use up to 31 characters ("a-<br>z", A-Z", "0-9") with no spaces allowed.                                                                |
| address_object         | The name of an IP address (group) object. You may use 1-31 alphanumeric characters,<br>underscores(), or dashes (-), but the first character cannot be a number. This value is<br>case-sensitive. |
| application obje<br>ct | The name of an SSL application object. You may use up to 31 characters ( $"0.9"$ , $"a-z"$ , $'A$ -<br>$Z''$ , "-" and "_"). No spaces are allowed.                                               |
| user name              | The name of a user (group). You may use 1-31 alphanumeric characters, underscores(),<br>or dashes (-), but the first character cannot be a number. This value is case-sensitive.                  |

Table 160 Input Values for SSL VPN Commands

The following sections list the SSL VPN commands.

**297**

### **34.2.1 SSL VPN Commands**

This table lists the commands for SSL VPN. You must use the configure terminal command to enter the configuration mode before you can use these commands.

Table 161 SSL VPN Commands

| <b>COMMAND</b>                                                                      | <b>DESCRIPTION</b>                                                                                                    |
|-------------------------------------------------------------------------------------|----------------------------------------------------------------------------------------------------|
| sslvpn login message<br><description></description>                                 | Sets the login message that users see after logging into the Zyxel<br>Device using SSL VPN.                                                                                                    |
| sslvpn login-port <165535>                                                          | Sets the SSL VPN server port of the Zyxel Device for full tunnel mode SLL<br>VPN access.                                                                                                    |
|                                                                                     | Leave this field to default settings unless it conflicts with another<br>interface.                                                                                                    |
| no sslvpn login-port                                                                | Resets the SSL VPN server port of the Zyxel Device back to its default<br>setting,                                                                                                    |
| show sslvpn login-port                                                              | Displays the SSL VPN server port of the Zyxel Device.                                                                                                    |
| sslvpn logout message<br><description></description>                                | Sets the login message that users see after logging out of the Zyxel<br>Device using SSL VPN.                                                                                                    |
| show sslvpn policy<br>[profile_name]                                                | Displays the settings of the specified SSL VPN access policy.                                                                                                    |
| show ssl-vpn network-extension<br>$local-ip$                                        | Displays the IP address that-t the Zyxel Device uses in setting up the<br>SSL VPN.                                                                                                    |
| show sslvpn monitor                                                                 | Displays a list of the users who are currently logged into the VPN SSL<br>client portal.                                                                                                    |
| sslvpn network-extension local-<br>ip ip                                            | Sets the IP address that the Zyxel Device uses in setting up the SSL VPN.                                                                                                    |
| sslvpn policy {profile_name<br>profile_name append<br>$profile\_name$ insert <116>} | Enters the SSL VPN sub-command mode to add or edit an SSL VPN<br>access policy.                                                                                                    |
| [no] activate                                                                       | Turns the SSL VPN access policy on or off.                                                                                                    |
| [no] application<br>application object                                              | Adds the SSL application object to the SSL VPN access policy.                                                                                                    |
| [no] description<br>description                                                     | Adds information about the SSL VPN access policy. Use up to 60<br>characters ("0-9", "a-z", "A-Z-", "-" and "_").                                                                                              |
| [no] network-extension<br>{activate   ip-<br>address_object   1st-dns               | Use this to configure for a VPN tunnel between the authenticated<br>users and the internal network. This allows the users to access the<br>resources on the network as if they were on the same local network. |
| ${address\_object   ip}$<br>2nd-dns {address_object<br>$ip \}$   1st-wins           | ip-: specify the name of the IP addresses to assign to the user<br>computers for the VPN connection.                                                                                                    |
| ${address\_object   ip}$<br>2nd-wins {address_object<br>$ip \}$   network           | 1st/2nd-dns/sins: specify the name of the DNS or WINS servers to<br>assign to the remote users. This allows them to access devices on the<br>local network using domain names instead of IP addresses.         |
| address_object}                                                                     | network: specify a network users can access.                                                                                                    |
| [no] network-extension<br>traffic-enforcement                                       | Forces all SSL VPN client traffic to be sent through the SSL VPN tunnel.<br>The no command disables this setting.                                                                                              |
| [no] network-extension<br>netbios-broadcast                                         | Allows netbios broadcast packets to pass through the SSL VPN tunnel.                                                                                                    |
| [no] user user_name                                                                 | Specifies the user or user group that can use the SSL VPN access<br>policy.                                                                                                    |

ZyWALL Series CLI Reference Guide

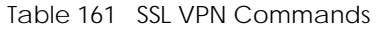

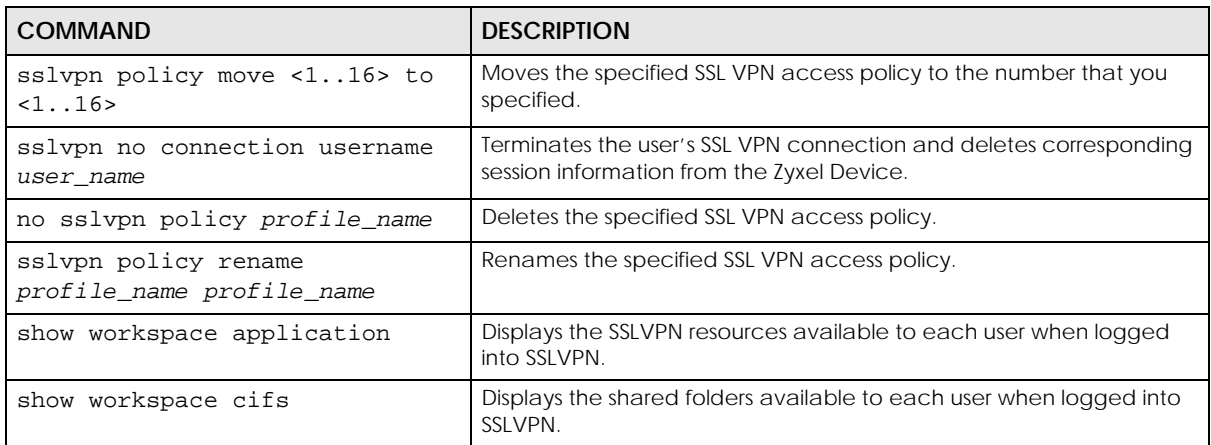

#### **34.2.2 Setting an SSL VPN Rule Tutorial**

Here is an example SSL VPN configuration. The SSL VPN rule defines:

- Only users using the "tester" account can use the SSL VPN.
- The Zyxel Device will assign an IP address from 192.168.100.1 to 192.168.100.10 (defined in object "IP- ") to the computers which match the rule's criteria.
- The Zyxel Device will assign two DNS server settings (172.16.1.1 and 172.16.1.2 defined in objects DNS1 and DNS2) to the computers which match the rule's criteria.
- The SSL VPN users are allowed to access the Zyxel Device's local network, 172.16.10.0/24 (defined in object "Network1").
- **1** First of all, configure 10.1.1.254/24 for the IP address of interface ge2 which is an external interface for public SSL VPN to access. Configure 172.16.10.254/24 for the IP address of interface ge3 which is an internal network.

```
Router(config)# interface ge2
Router(config-if-ge)# ip address 10.1.1.254 255.255.255.0
Router(config-if-ge)# exit
Router(config)# interface ge3
Router(config-if-ge)# ip address 172.16.10.254 255.255.255.0
Router(config-if-ge)# exit
```
**2** Create four address objects for the SSL VPN DHCP , DNS servers and the local network for SSL VPN authenticated users to access.

```
Router(config)# address-object IP- 192.168.100.1-192.168.100.10
Router(config)# address-object DNS1 172.16.5.1
Router(config)# address-object DNS2 172.16.5.2
Router(config)# address-object NETWORK1 172.16.10.0/24
```
**3** Create the SSL VPN user account named tester with password 1234.

Router(config)# username tester password 1234 user-type user

**4** Create an SSL VPN rule named SSL\_VPN\_TEST. Enable it and apply objects you just created.

```
Router(config)# sslvpn policy SSL_VPN_TEST
Router(policy SSL_VPN_TEST)# activate
Router(policy SSL_VPN_TEST)# user tester
Router(policy SSL_VPN_TEST)# network-extension activate
Router(policy SSL_VPN_TEST)# network-extension ip- IP-
Router(policy SSL_VPN_TEST)# network-extension 1st-dns DNS1
Router(policy SSL_VPN_TEST)# network-extension 2nd-dns DNS2
Router(policy SSL_VPN_TEST)# network-extension network NETWORK1
Router(policy SSL_VPN_TEST)# exit
```
**5** Displays the SSL VPN rule settings.

```
Router(config)# show sslvpn policy SSL_VPN_TEST
index: 1
   active: yes
  name: SSL_VPN_TEST
  description: 
  user: tester
  ssl application: none
  network extension: yes
  traffic enforcement:no
  netbios broadcast: no
   ip : IP-
   dns server 1: DNS1
   dns server 2: DNS2
   wins server 1: none
   wins server 2: none
   network: NETWORK1
   reference count: 0
```
# **CHAPTER 35 L2TP VPN**

## **35.1 L2TP VPN Overview**

L2TP VPN lets remote users use the L2TP and IPSec client software included with their computers' operating systems to securely connect to the network behind the Zyxel Device. The remote users do not need their own IPSec gateways or VPN client software.

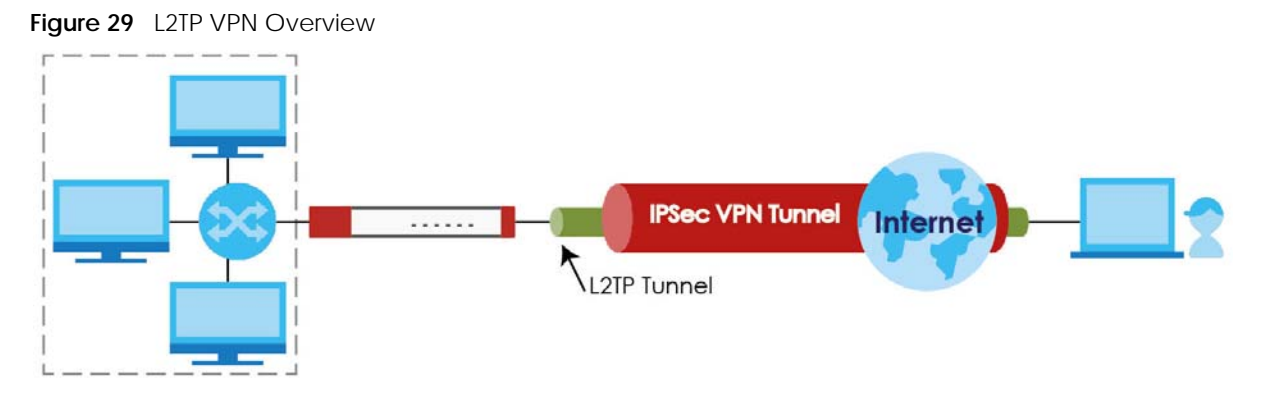

The Layer 2 Tunneling Protocol (L2TP) works at layer 2 (the data link layer) to tunnel network traffic between two peers over another network (like the Internet). In L2TP VPN, an IPSec VPN tunnel is established first (see [Chapter 33 on page 278](#page-277-0) for information on IPSec) and then an L2TP tunnel is built inside it.

Note: At the time of writing the L2TP remote user must have a public IP address in order for L2TP VPN to work (the remote user cannot be behind a NAT router or a firewall).

# <span id="page-300-0"></span>**35.2 IPSec Configuration**

You must configure an IPSec VPN connection for L2TP VPN to use (see [Chapter 33 on page 278](#page-277-0) for details). The IPSec VPN connection must:

- Be enabled.
- Use transport mode.
- Not be a manual key VPN connection.
- Use **Pre-Shared Key** authentication.
- Use a VPN gateway with the **Secure Gateway** set to **0.0.0.0** if you need to allow L2TP VPN clients to connect from more than one IP address.

### **35.2.1 Using the Default L2TP VPN Connection**

**Default\_L2TP\_VPN\_Connection** is pre-configured to be convenient to use for L2TP VPN. If you use it, edit the following.

Configure the local and remote policies as follows.

- For the **Local Policy**, create an address object that uses host type and contains the **My Address** IP address that you configured in the **Default\_L2TP\_VPN\_GW**. Use this address object in the local policy.
- For the **Remote Policy**, create an address object that uses host type and an IP address of 0.0.0.0. Use this address object in the remote policy.

You must also edit the **Default\_L2TP\_VPN\_GW** gateway entry.

- Configure the **My Address** setting according to your requirements.
- Replace the default **Pre-Shared Key**.

## **35.3 LAN Policy Route**

You must configure a policy route to let VPN users access resources on a network behind the Zyxel Device.

- Set the policy route's **Source Address** to the address object that you want to allow the remote users to access (**LAN\_SUBNET** in the following figure).
- Set the **Destination Address** to the IP address that the Zyxel Device assigns to the remote users (**L2TP\_** in the following figure).

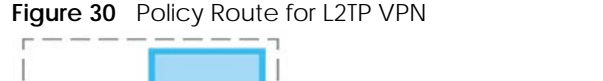

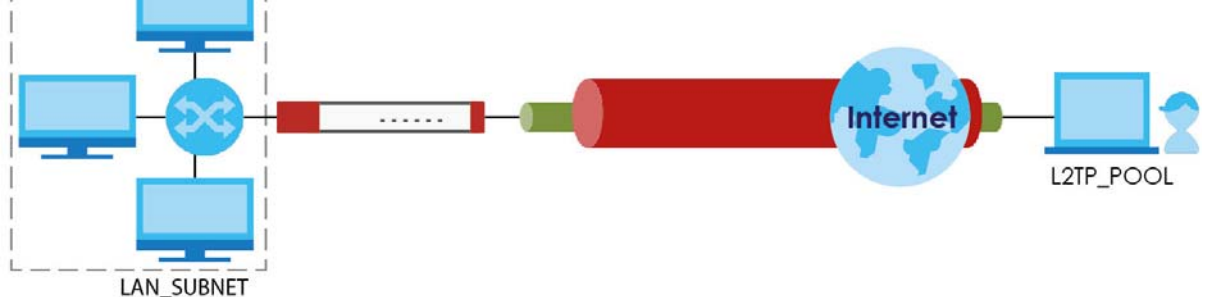

## **35.4 WAN Policy Route**

You must configure a policy route with SNAT to let VPN users send traffic out through the WAN interface, for example to the Internet.

In firmware 5.0 and later, the Zyxel Device has a default policy route that forwards traffic from the VPN interface to the WAN and applies SNAT. This default policy route is applied to all VPN profiles in the zone VPN\_To\_WAN\_SNAT. VPN\_To\_WAN\_SNAT is a hidden zone and does not appear in the Web Configurator or when listing zones in the CLI.

Note: The Web Configurator automatically adds a VPN profile to zone VPN\_To\_WAN\_SNAT when you enable setting "Allow Traffic Through WAN Zone". In the CLI, you must add each VPN profiles to the VPN\_To\_WAN\_SNAT zone manually.

## **35.5 L2TP VPN Commands**

The following table describes the values required for some L2TP VPN commands. Other values are discussed with the corresponding commands.

| LABEL               | <b>DESCRIPTION</b>                                                                                                    |
|---------------------|----------------------------------------------------------------------------------------------------|
| address_objec<br>t. | The name of an IP address (group) object. You may use 1-31 alphanumeric characters,<br>underscores $\Box$ , or dashes $\Box$ , but the first character cannot be a number. This value is case-<br>sensitive. |
| interface nam       | The name of the interface.                                                                                                    |
| e                   | Ethernet interface: For some Zyxel Device models, use gex, $x = 1 - N$ , where N equals the<br>highest numbered Ethernet interface for your Zyxel Device model.                                              |
|                     | For other Zyxel Device models, use a name such as wan1, wan2, opt, lan1, or dmz.                                                                                                    |
|                     | VLAN interface: vlanx, $x = 0 - 4094$                                                                                                    |
|                     | bridge interface: brx, $x = 0 - N$ , where N depends on the number of bridge interfaces your<br>Zyxel Device model supports.                                                                                 |
| ppp_interface       | PPPOE/PPTP interface: $ppx$ , $x = 0 - N$ , where N depends on the number of PPPOE/PPTP<br>interfaces your Zyxel Device model supports.                                                                      |
| map name            | The name of an IPSec SA. You may use 1-31 alphanumeric characters, underscores(), or<br>dashes (-), but the first character cannot be a number. This value is case-sensitive.                                |
| user_name           | The name of a user (group). You may use 1-31 alphanumeric characters, underscores(), or<br>dashes (-), but the first character cannot be a number. This value is case-sensitive.                             |
| domain name         | Fully-qualified domain name. You may use up to 254 alphanumeric characters, dashes (-), or<br>periods (.), but the first character cannot be a period.                                                       |
| profile name        | The name of an L2TP VPN account. You may use 1-31 alphanumeric characters,<br>underscores(), or dashes (-), but the first character cannot be a number. This value is case-<br>sensitive.                    |

Table 162 Input Values for L2TP VPN Commands

The following sections list the L2TP VPN commands.

#### **35.5.1 L2TP VPN Commands**

This table lists the commands for L2TP VPN. You must use the configure terminal command to enter the configuration mode before you can use these commands.

| <b>COMMAND</b>                                  | <b>DESCRIPTION</b>                                                                                                 |
|-------------------------------------------------|----------------------------------------------------------------------------------------------------|
| 12tp-over-ipsec recover<br>default-ipsec-policy | If the default L2TP IPSec policy has been deleted, use this command to<br>recreate it (with the default settings). |
| [no] 12tp-over-ipsec<br>activate;               | Turns L2TP VPN on. The no command turns it off.                                                                    |

Table 163 L2TP VPN Commands

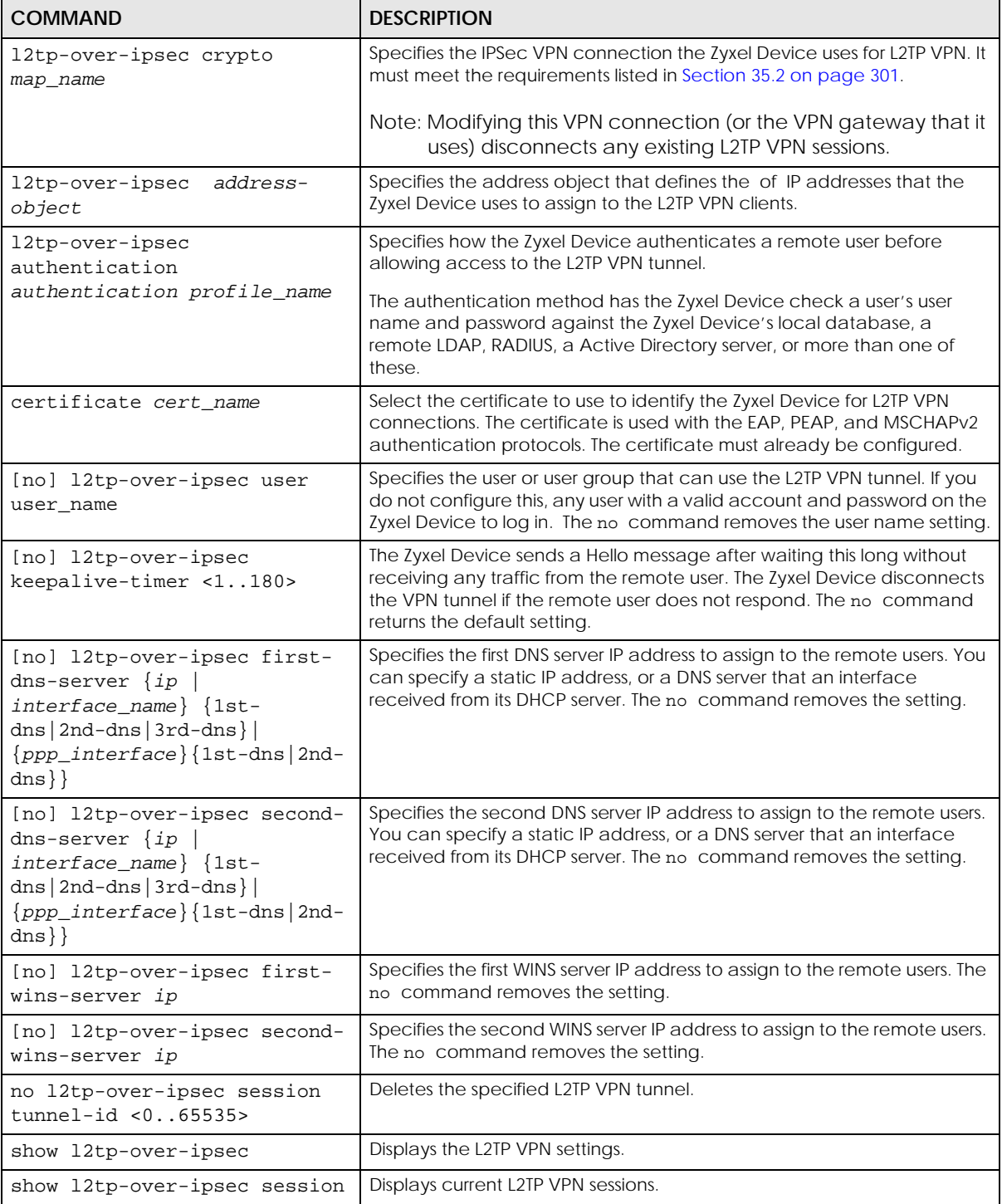

Table 163 L2TP VPN Commands

#### **35.5.2 L2TP Account Commands**

This table lists the commands to create, remove, display and bind L2TP VPN accounts. You must use the configure terminal command to enter the configuration mode before you can use these commands.

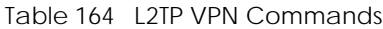

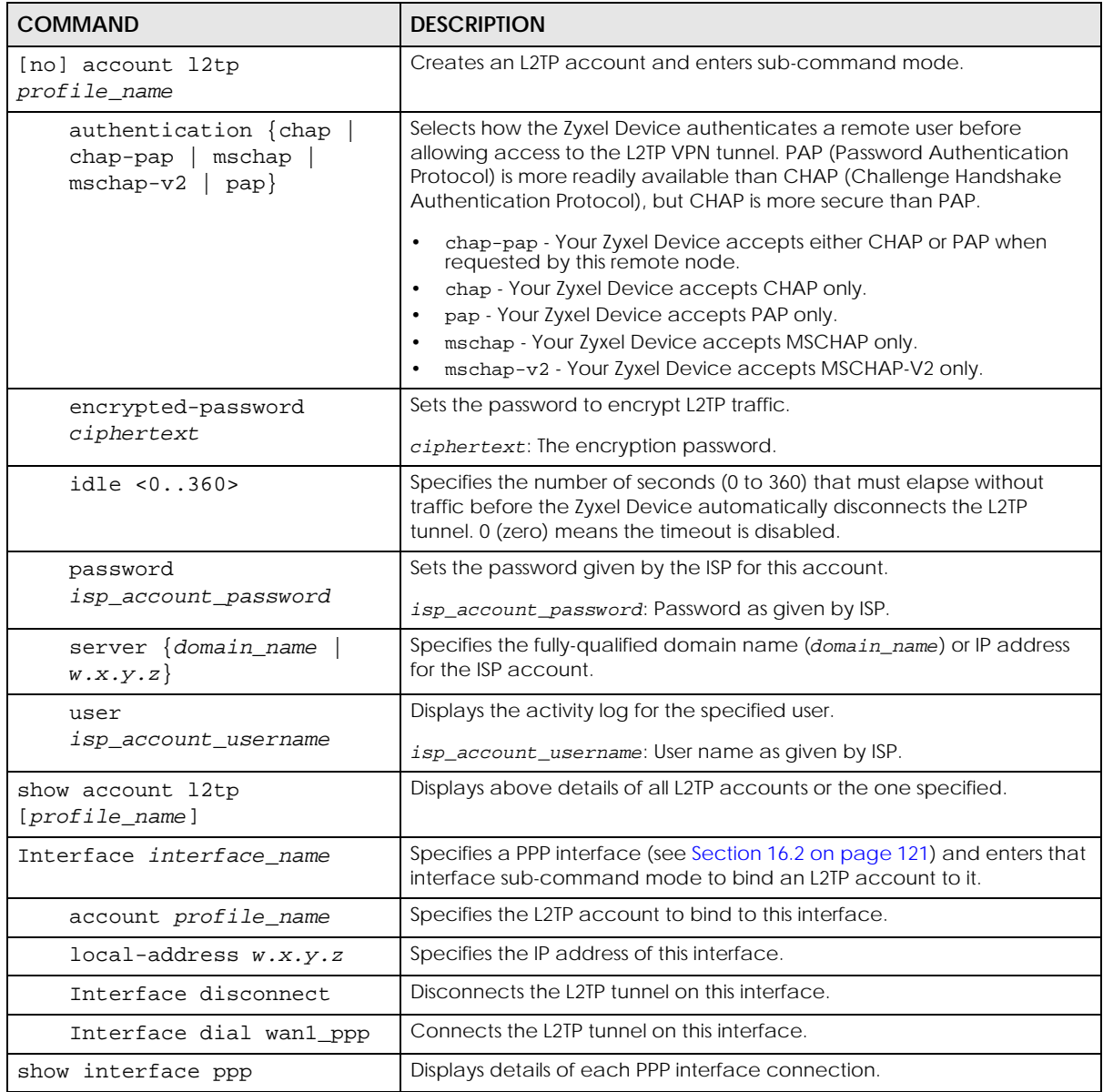

## **35.6 L2TP VPN Examples**

This example uses the following settings in creating a basic L2TP VPN tunnel. See the Web Configurator User's Guide for how to configure L2TP in remote user computers using Windows XP and Windows 2000.

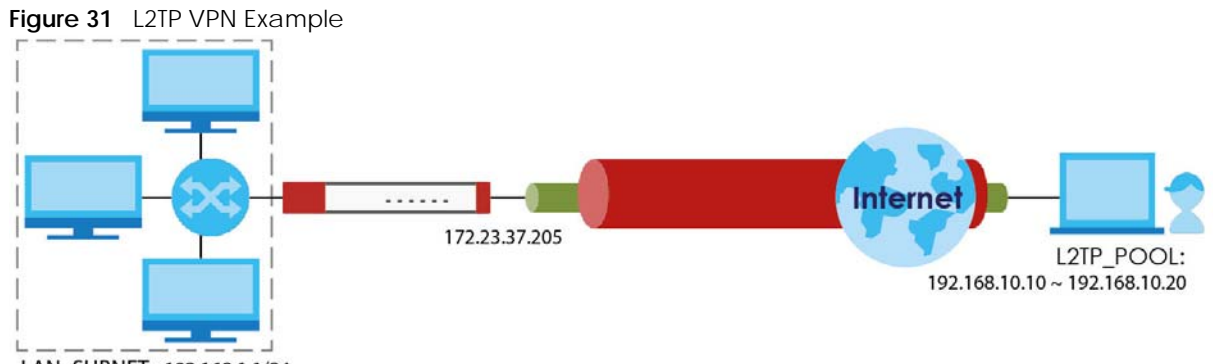

LAN SUBNET: 192.168.1.1/24

- The Zyxel Device has a static IP address of 172.23.37.205 for the ge3 interface.
- The remote user has a dynamic public IP address and connects through the Internet.
- You configure an IP address object named **L2TP\_** to assign the remote users IP addresses from 192.168.10.10 to 192.168.10.20 for use in the L2TP VPN tunnel.
- The VPN rule allows the remote user to access the LAN SUBNET which covers the 192.168.1.1/24 subnet.

#### **35.6.1 Configuring the Default L2TP VPN Gateway Example**

The following commands configure the **Default\_L2TP\_VPN\_GW** entry.

- Configure the **My Address** setting. This example uses interface ge3 with static IP address 172.23.37.205.
- Configure the **Pre-Shared Key**. This example uses "top-secret".

```
Router(config)# isakmp policy Default_L2TP_VPN_GW
Router(config-isakmp Default_L2TP_VPN_GW)# local-ip interface ge3
Router(config-isakmp Default_L2TP_VPN_GW)# authentication pre-share
Router(config-isakmp Default_L2TP_VPN_GW)# keystring top-secret
Router(config-isakmp Default_L2TP_VPN_GW)# activate
Router(config-isakmp Default_L2TP_VPN_GW)# exit
Router(config)#
```
#### **35.6.2 Configuring the Default L2TP VPN Connection Example**

The following commands configure the **Default\_L2TP\_VPN\_Connection** entry.

Enforce and configure the local and remote policies.

- For the **Local Policy**, create an address object that uses host type and contains the **My Address** IP address that you configured in the **Default\_L2TP\_VPN\_GW**. The address object in this example uses IP address 172.23.37.205 and is named **L2TP\_IFACE**.
- For the **Remote Policy**, create an address object that uses host type and an IP address of 0.0.0.0. It is named **L2TP\_HOST** in this example.

```
Router(config)# crypto map Default_L2TP_VPN_Connection
Router(config-crypto Default_L2TP_VPN_Connection)# policy-enforcement
Router(config-crypto Default_L2TP_VPN_Connection)# local-policy L2TP_IFACE
Router(config-crypto Default_L2TP_VPN_Connection)# remote-policy L2TP_HOST
Router(config-crypto Default_L2TP_VPN_Connection)# activate
Router(config-crypto Default_L2TP_VPN_Connection)# exit
Router(config)#
```
### **35.6.3 Configuring the L2TP VPN Settings Example**

The following commands configure and display the L2TP VPN settings.

- Set it to use the **Default\_L2TP\_VPN\_Connection** VPN connection.
- Configure an IP address for the range of 192.168.10.10 to 192.168.10.20. In this example it is already created and called **L2TP\_**.
- This example uses the default authentication method (the Zyxel Device's local user data base).
- Select a user or group of users that can use the tunnel. Here a user account named **L2TP-test** has been created.
- The other settings are left to the defaults in this example.
- Enable the connection.

```
Router(config)# l2tp-over-ipsec crypto Default_L2TP_VPN_Connection
Router(config)# l2tp-over-ipsec L2TP_
Router(config)# l2tp-over-ipsec authentication default
Router(config)# l2tp-over-ipsec user L2TP-test
Router(config)# l2tp-over-ipsec activate
Router(config)# show l2tp-over-ipsec
L2TP over IPSec:
  activate : yes
  crypto : Default_L2TP_VPN_Connection
  address : L2TP_
  authentication : default
 user : L2TP-test
  keepalive timer : 60
  first dns server : aux 1st-dns
  second dns server : aux 1st-dns
  first wins server :
  second wins server:
```
#### **35.6.4 Configuring the LAN Policy Route for L2TP Example**

The following commands configure and display the policy route for the L2TP VPN connection entry.

- Set the policy route's **Source Address** to the address object that you want to allow the remote users to access (**LAN\_SUBNET** in this example).
- Set the **Destination Address** to the IP address that the Zyxel Device assigns to the remote users (**L2TP\_** in this example).
- Set the next hop to be the **Default\_L2TP\_VPN\_Connection** tunnel.

• Enable the policy route.

```
Router(config)# policy 3
Router(policy-route)# source LAN_SUBNET
Router(policy-route)# destination L2TP_
Router(policy-route)# service any
Router(policy-route)# next-hop tunnel 
Default_L2TP_VPN_ConnectionRouter(policy-route)# no deactivate
Router(policy-route)# exit
Router(config)# show policy-route 3
index: 3
   active: yes
   description: WIZ_VPN
  user: any
  schedule: none
  interface: ge1
  tunnel: none
   sslvpn: none
   source: PC_SUBNET
   destination: L2TP_
   service: any
   nexthop type: Tunnel
   nexthop: Default_L2TP_VPN_Connection
   bandwidth: 0
   bandwidth priority: 0
   maximize bandwidth usage: no
   SNAT: none
   amount of port trigger: 0
```
## **35.6.5 Configuring the WAN Policy Route for L2TP Example**

Firmware 5.0 or later: The following commands configure the L2TP profile so that VPN clients to access the Internet through the WAN when connected to the Zyxel Device.

- Check that the default zone VPN\_To\_WAN\_SNAT exists.
- Add the L2TP VPN profile to the VPN\_To\_WAN\_SNAT zone.

```
Router# show zone VPN_To_WAN_SNAT
No. Type Member
========================================================================
Router# configure terminal
Router(config)# zone VPN_To_WAN_SNAT
Router(zone)# crypto WIZ_VPN
```
# **CHAPTER 36 Bandwidth Management**

## **36.1 Bandwidth Management Overview**

Bandwidth management provides a convenient way to manage the use of various services on the network. It manages general protocols (for example, HTTP and FTP) and applies traffic prioritization to enhance the performance of delay-sensitive applications like voice and video.

#### **36.1.1 BWM Type**

The Zyxel Device supports two types of bandwidth management: **shared**, **per-user** and **per-source-ip**.

The **shared** BWM type is selected by default in a bandwidth management rule. All users to which the rule is applied need to share the bandwidth configured in the rule. If the BWM type is set to **per-user** in a rule, every user that matches the rule can use up to the configured bandwidth by his/her own. Set the BWM type set to **per-source-ip** in a rule,when you want to set the maximum bandwidth for traffic from an individual source IP address.

## **36.2 Bandwidth Management Commands**

The following table lists the bwm commands. You must use the configure terminal command to enter the configuration mode before you can use these commands.

| <b>COMMAND</b>                        | <b>DESCRIPTION</b>                                                                                                    |
|---------------------------------------|----------------------------------------------------------------------------------------------------|
| bwm $<1.127>$                         | Enters the config-bwm sub-command mode to configure a bandwidth<br>management policy. See Table 166 on page 310 for the sub-commands.       |
| [no] bwm activate                     | Enables bandwidth management on the Zyxel Device.                                                                                           |
|                                       | The no command disabled bandwidth management.                                                                                               |
| bwm append                            | Enters the config-bwm sub-command mode to add a policy to the end of the<br>policy list. See Table 166 on page 310 for the sub-commands.    |
| bwm default inbound priority<br><1.7  | Specifies a number between 1 and 7 to set the priority for incoming traffic that<br>matches the default policy.                             |
|                                       | The smaller the number, the higher the priority. Traffic with a higher priority is<br>given bandwidth before traffic with a lower priority. |
| bwm default outbound priority<br>1.75 | Specifies a number between 1 and 7 to set the priority for outgoing traffic that<br>matches the default policy.                             |
| bwm delete $<1.127>$                  | Removes a policy.                                                                                                    |

Table 165 bwm Commands

**309**

| <b>COMMAND</b>                             | <b>DESCRIPTION</b>                                                                                                    |
|--------------------------------------------|----------------------------------------------------------------------------------------------------|
| [no] bwm highest sip bandwidth<br>priority | Maximizes the throughput of SIP traffic to improve SIP-based VoIP call sound<br>quality. This has the Zyxel Device immediately send SIP traffic upon identifying it.<br>When this option is enabled the Zyxel Device ignores any other application<br>patrol rules for SIP traffic (so there is no bandwidth control for SIP traffic) and<br>does not record SIP traffic bandwidth usage statistics. |
|                                            | The [no] command clears this setting.                                                                                                    |
| bwm insert $<1$ 127>                       | Enters the config-bwm sub-command mode to add a policy before the<br>specified policy number. See Table 166 on page 310 for the sub-commands.                                                                                                    |
| bwm $<1.127>$                              | Enters the config-bwm sub-command mode to create a bandwidth<br>management policy. See Table 166 on page 310 for the sub-commands.                                                                                                    |
| bwm modify $<1$ 127>                       | Enters the config-bwm sub-command mode to edit a bandwidth management<br>policy. See Table 166 on page 310 for the sub-commands.                                                                                                    |
| bwm move <1127> to <1127>                  | Moves a policy to the number that you specified.                                                                                                    |
| show bwm activation                        | Displays whether bandwidth management is enabled.                                                                                                    |
| show bwm all                               | Displays all bandwidth management policies.                                                                                                    |
| show bwm applications list                 | Displays all applications supported by bandwidth management.                                                                                                    |
| show bwm default                           | Displays the default bandwidth management policy.                                                                                                    |
| show bwm highest sip bandwidth<br>priority | Displays whether the Zyxel Device is set maximize the throughput of SIP traffic to<br>improve SIP-based VoIP call sound quality.                                                                                                    |

Table 165 bwm Commands (continued)

### **36.2.1 Bandwidth Sub-Commands**

The following table describes the sub-commands for several bwm commands.

| <b>COMMAND</b>                                                                                                    | <b>DESCRIPTION</b>                                                                                                    |
|----------------------------------------------------------------------------------------------------|----------------------------------------------------------------------------------------------------|
| [no] activate                                                                                                    | Enables a policy. The no command disables the policy.                                                                                                    |
| [no] description description                                                                                                    | Sets a descriptive name (up to 60 printable ASCII characters)<br>for a policy.<br>The no command removes the descriptive name from the                                                                                                    |
|                                                                                                    | policy.                                                                                                    |
| [no] destination address object                                                                                                    | Sets the destination IP address or address group for whom this<br>policy applies.                                                                                                    |
|                                                                                                    | The no command resets the destination IP address(es) to the<br>default (any). any means all IP addresses.                                                                                                    |
| [no] dscp $\{<063>$<br>$\{af11$<br>class<br>any  <br>af13<br>af21<br>af22<br>af23<br>af31<br>af12<br>af32<br>af41<br>af42<br>af43<br>af33<br>cs0<br>$\mathtt{cs2}$<br>$\vert$ cs3 $\vert$ cs4<br>cs5<br>cs7<br>cs1<br>cs6<br>default<br>wmm_be24<br>wmm_bk16<br>wmm_be0<br>wmm vi32<br>wmm vi40<br>wmm bk8<br>wmm vo48<br>$wm_m$ $vo56$ } | Specifies a DSCP code point value or sets an AF class or QoS<br>access class of incoming or outgoing packets to which this<br>policy applies.<br>any means all DSCP value or no DSCP marker.<br>The no command resets the DSCP code to the default (any). |

<span id="page-309-0"></span>Table 166 bwm Sub-commands

Table 166 bwm Sub-commands (continued)

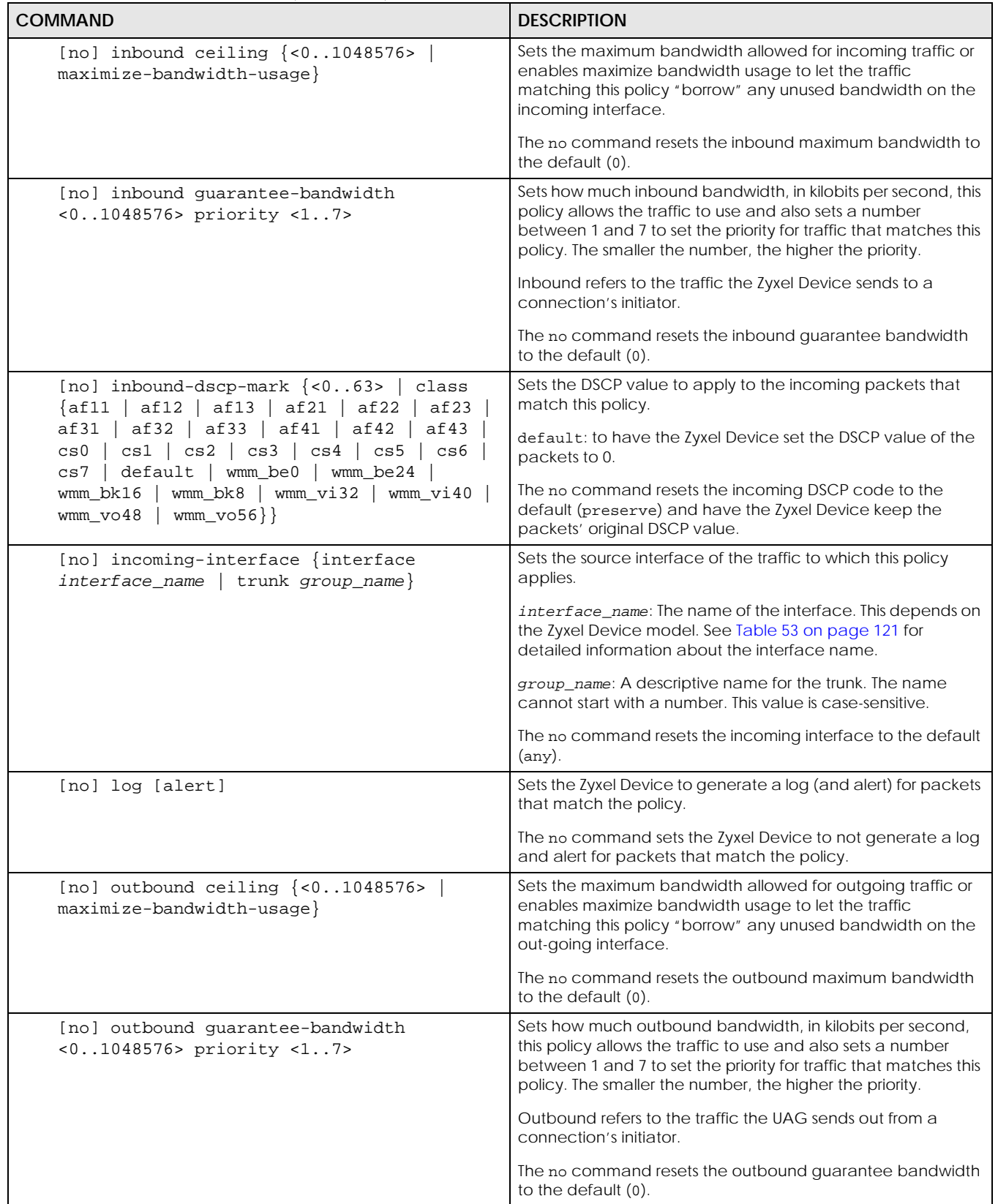

Table 166 bwm Sub-commands (continued)

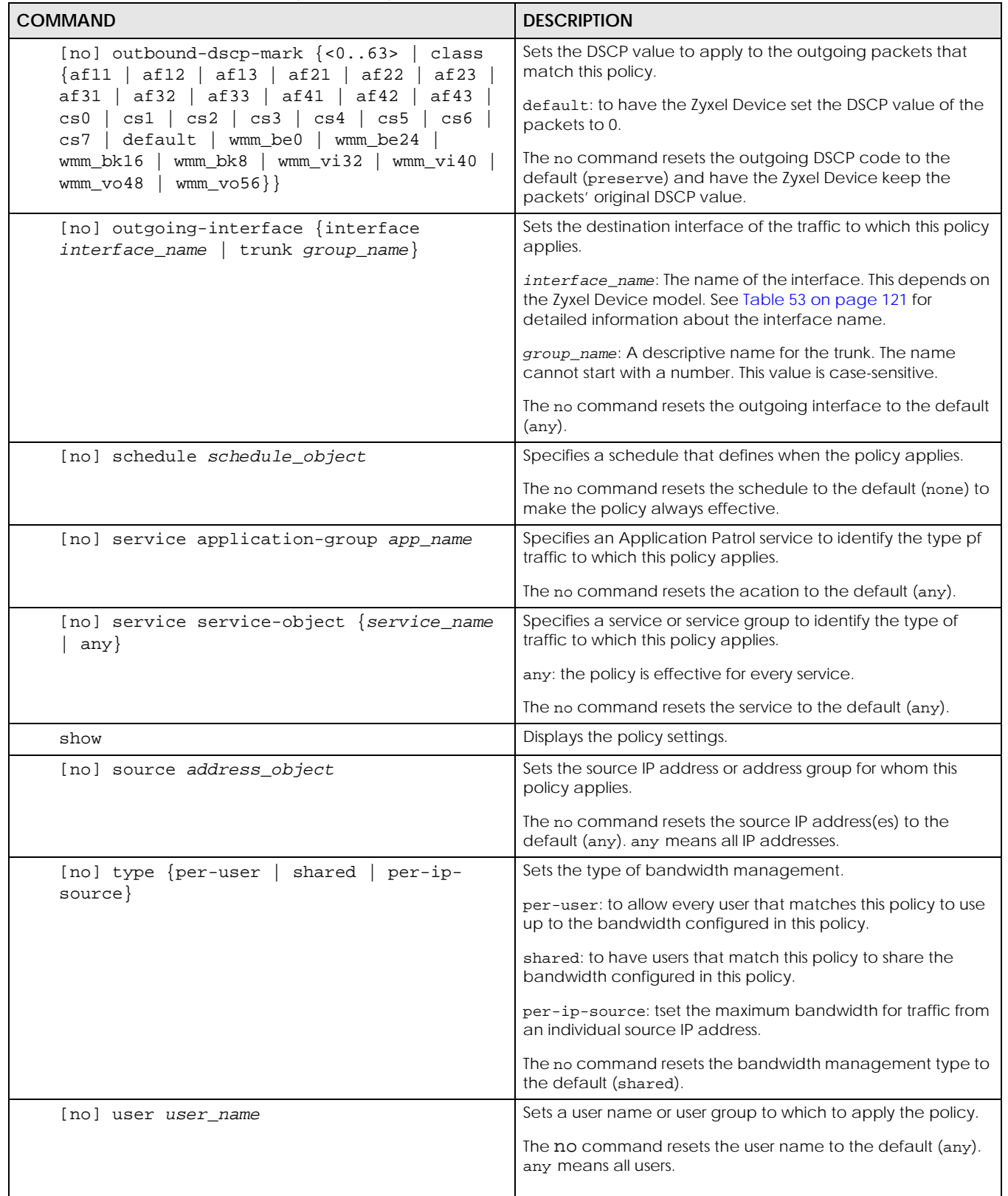

Table 166 bwm Sub-commands (continued)

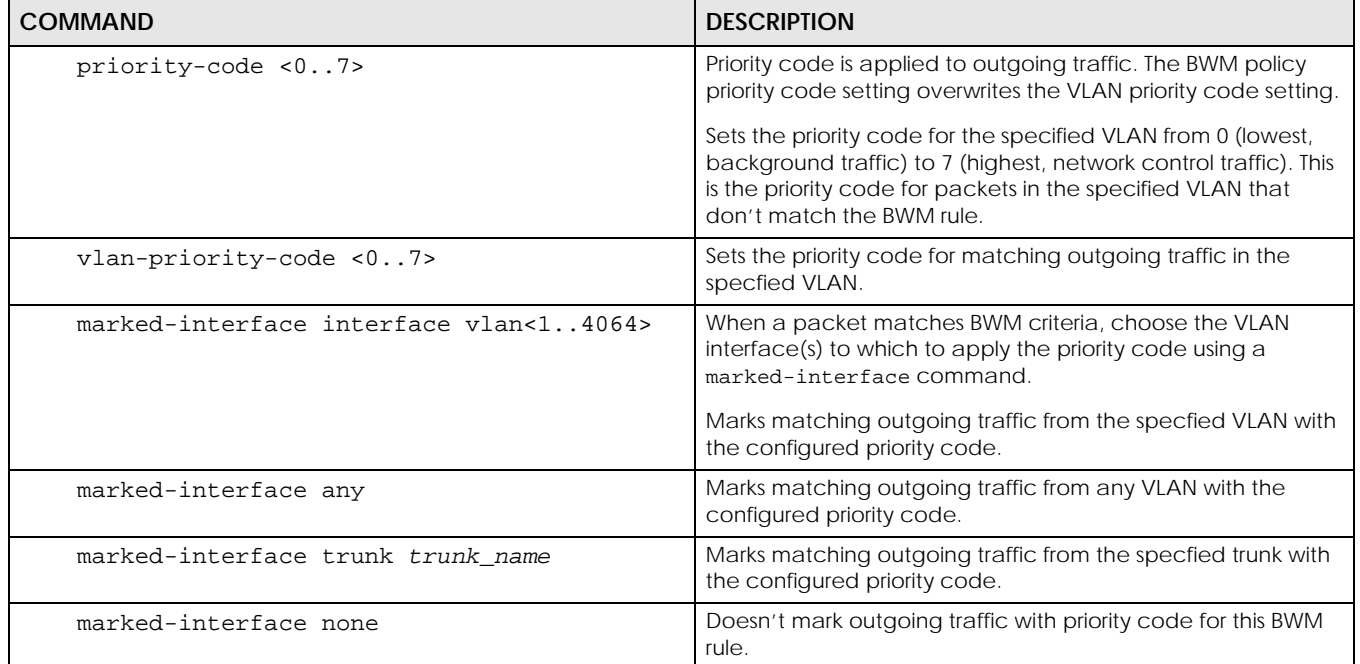

# **36.3 Bandwidth Management Commands Examples**

The following example sets the priority code to 3 for packets in VLAN 1 that don't match any other BWM rule. BWM rule 1 marks matching outgoing traffic from VLAN 1 to priority code 4.

```
Router(config)# interface vlan1
Router(config-if-vlan)# priority-code 3
Router(config-if-vlan)# exit
Router(config)# bwm 1
Router(config-bwm modify 1)# vlan-priority-code 4
Router(config-bwm modify 1)# marked-interface interface vlan1
Router(config-bwm modify 1)# exit
Router(config)#
```
The following example adds a new bandwidth management policy for trial-users to limit incoming and outgoing bandwidth and sets the traffic priority to 3. It then displays the policy settings.

Router# configure terminal Router(config)# bwm append Router(config-bwm append 6)# activate Router(config-bwm append 6)# description example Router(config-bwm append 6)# user trial-users Router(config-bwm append 6)# inbound guarantee-bandwidth 800 priority 3 Router(config-bwm append 6)# outbound guarantee-bandwidth 700 priority 3 Router(config-bwm append 6)# show Current Configuration: index: 6 Activate: yes Description: example BWM Type: shared Schedule: none User: trial-users Incoming\_Type: any Incoming\_Interface: any Outgoing\_Type: any Outgoing\_Interface: any Src: any Dst: any Service Type: service-object Service\_Name: any Inbound\_Excess: no Inbound\_Prio: 3 Inbound: 800 Inbound\_Ceiling: 0 Outbound\_Excess: no Outbound\_Prio: 3 Outbound: 700 Outbound\_Ceiling: 0 DSCP\_Code: any DSCP\_Inbound: preserve DSCP Outbound: preserve Log: no Router(config-bwm append 6)# exit Router(config)#

# **CHAPTER 37 Application Patrol**

# **37.1 Application Patrol Overview**

Application patrol provides a convenient way to manage the use of various applications on the network. It manages general protocols (for example, http and ftp) and instant messenger (IM), peer-topeer (P2P), Voice over IP (VoIP), and streaming (RSTP) applications. You can even control the use of a particular application's individual features (like text messaging, voice, video conferencing, and file transfers). Application patrol also has powerful bandwidth management including traffic prioritization to enhance the performance of delay-sensitive applications like voice and video.

Note: The Zyxel Device checks firewall rules before application patrol rules for traffic going through the Zyxel Device. To use a service, make sure both the firewall and application patrol allow the service's packets to go through the Zyxel Device.

Application patrol examines every TCP and UDP connection passing through the Zyxel Device and identifies what application is using the connection. Then, you can specify, by application, whether or not the Zyxel Device continues to route the connection.

# **37.2 Application Patrol Commands Summary**

The following table describes the values required for many application patrol commands. Other values are discussed with the corresponding commands.

| l Label                             | <b>DESCRIPTION</b>                                                                                                    |
|-------------------------------------|----------------------------------------------------------------------------------------------------|
| <profile-<br>name&gt;</profile-<br> | Type the name of the profile. You may use 1-31 alphanumeric characters, underscores(), or<br>dashes (-), but the first character cannot be a number. This value is case-sensitive. |
| description                         | This is a description of the App Patrol Profile.                                                                                                    |

Table 167 Input Values for Application Patrol Commands

The following sections list the application patrol commands.

## **37.2.1 Application Patrol Commands**

This table lists the application patrol commands.

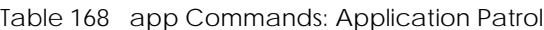

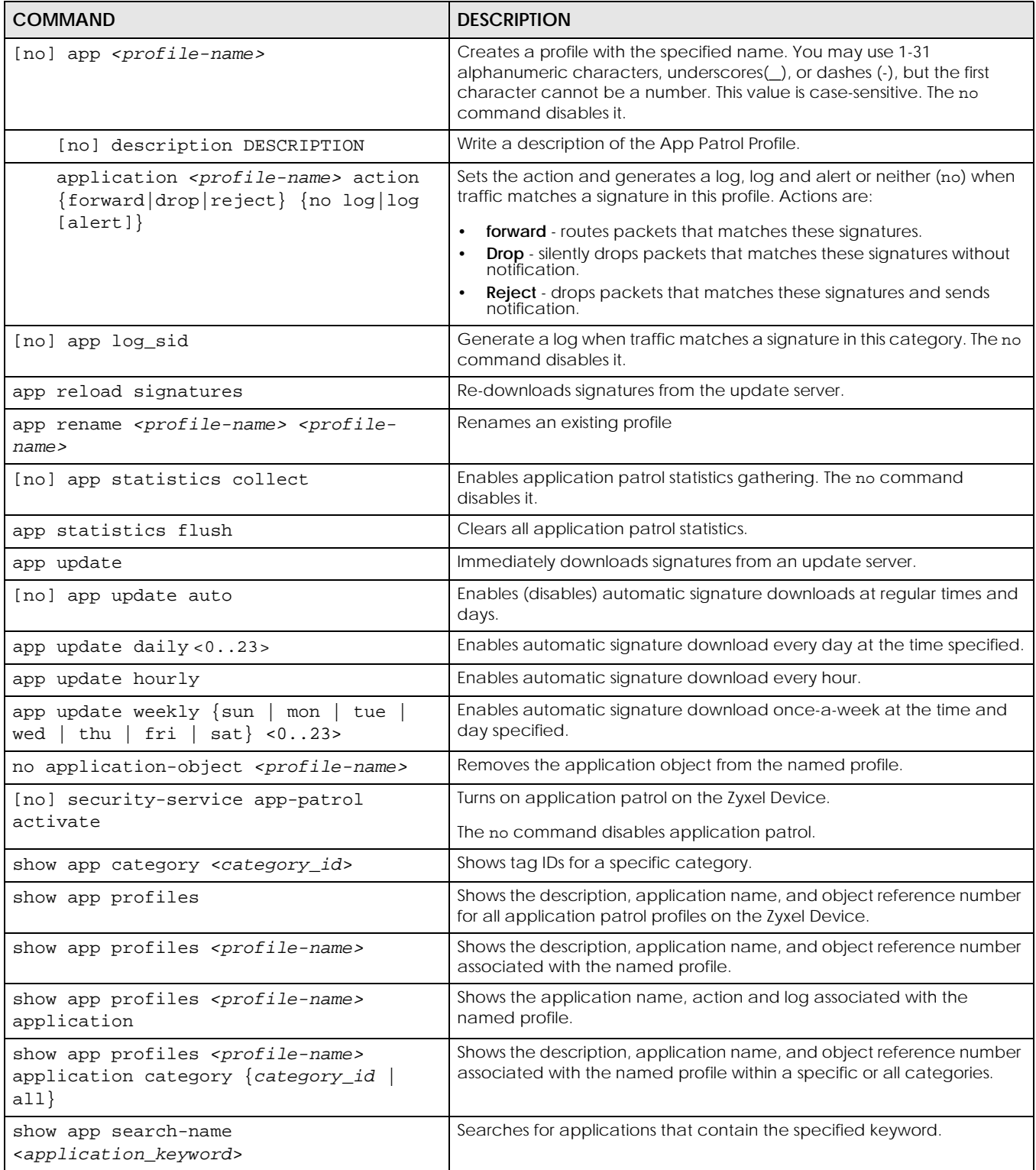

| <b>COMMAND</b>                         | <b>DESCRIPTION</b>                                                                                       |
|----------------------------------------|----------------------------------------------------------------------------------------------------|
| show app signature update              | Displays signature update schedule.                                                                      |
| show app signatures date               | Displays the date (yyyy-mm-dd) and time the set was released.                                            |
| show app signatures status             | Displays details about the current application patrol signature set.                                     |
| show app signatures version            | Displays the App Patrol signature set version number. This number gets<br>larger as the set is enhanced. |
| show app statistics collect            | Shows if application patrol statistics gathering is enabled and if yes,<br>when.                         |
| show app statistics summary            | Shows a summary of application patrol statistics (if any).                                               |
| show app tag info                      | Displays the ID and name of tags for applications.                                                       |
| show app update status                 | Displays signature update status.                                                                        |
| show security-service signature status | Displays details about all current signature sets.                                                       |
| show security-service status           | Displays whether the security services are enabled on the Zyxel Device.                                  |

Table 168 app Commands: Application Patrol

#### **37.2.1.1 Application Patrol Command Examples**

This command shows details of an application patrol profile created.

```
Router# show app profiles 
APP-patrol: 1
   profile name: app1
  description: 
   application: ultrasurf_app
   ref: 1
```
These are some other example application patrol usage commands

```
Router(config)# show app statistics collect
collect statistics: yes
collect statistics time: since 2014-06-03 05:39:59 to 2014-06-10 06:20:17
Router(config)# show app signatures version
version: 3.1.4.049
Router(config)# show app signatures date
date: 2013-12-05 18:09:51
Router(config)# app john
Router(config-app-patrol-profile-john)# description this is a dummy 
profile
Router(config-app-patrol-profile-john)# exit
Router(config)# show app profiles
APP-patrol: 1
  profile name: testfb
  description:
  application: tests
  ref: 0
APP-patrol: 2
  profile name: test
  description: this is a test
  application:
  ref: 0
APP-patrol: 3
   profile name: john
  description: this is a dummy profile
  application:
  ref: 0
Router(config)#
```
# **CHAPTER 38 Anti-Virus**

## **38.1 Anti-Virus Overview**

This chapter introduces and shows you how to configure the anti-virus scanner.

Note: This feature is called Anti-Malware on some Zyxel Device models.

A computer virus is a small program designed to corrupt and/or alter the operation of other legitimate programs. A worm is a self-replicating virus that resides in active memory and duplicates itself. The effect of a virus attack varies from doing so little damage that you are unaware your computer is infected to wiping out the entire contents of a hard drive to rendering your computer inoperable.

## **38.2 Anti-Virus Commands**

The following table identifies the values required for many of these commands. Other input values are discussed with the corresponding commands.

| <b>LABEL</b>                  | <b>DESCRIPTION</b>                                                                                                    |
|-------------------------------|----------------------------------------------------------------------------------------------------|
| <profile-name></profile-name> | The name of the profile. You may use 1-31 alphanumeric characters, underscores(), or<br>dashes (-), but the first character cannot be a number. This value is case-sensitive.                                                                                                    |
| av_file_patter<br>n           | Use up to 80 characters to specify a file pattern. Alphanumeric characters, underscores (),<br>dashes (-), question marks (?) and asterisks (*) are allowed.                                                                                                    |
|                               | A question mark (?) lets a single character in the file name vary. For example, use "a?.zip"<br>(without the quotation marks) to specify aa.zip, ab.zip and so on.                                                                                                    |
|                               | Wildcards (*) let multiple files match the pattern. For example, use "*a.zip" (without the<br>quotation marks) to specify any file that ends with "a.zip". A file named "testa.zip" would<br>match. There could be any number (of any type) of characters in front of the "a.zip" at the<br>end and the file name would still match. A file named "test.zipa" for example would not<br>match. |
|                               | A * in the middle of a pattern has the Zyxel Device check the beginning and end of the file<br>name and ignore the middle. For example, with "abc*.zip", any file starting with "abc" and<br>ending in ".zip" matches, no matter how many characters are in between.                                                                                                    |
|                               | The whole file name has to match if you do not use a question mark or asterisk.                                                                                                    |
|                               | If you do not use a wildcard, the Zyxel Device checks up to the first 80 characters of a file<br>name.                                                                                                    |

Table 169 Input Values for General Anti-Virus Commands

## **38.2.1 General Anti-Virus Commands**

The following table describes general anti-virus commands. You must use the configure terminal command to enter the configuration mode before you can use these commands.

Note: You must register for the anti-virus service in order to use it (see [Chapter 5 on page 53](#page-52-0)).

Table 170 General Anti-Virus Commands

| <b>COMMAND</b>                                          | <b>DESCRIPTION</b>                                                                                                    |
|---------------------------------------------------------|----------------------------------------------------------------------------------------------------|
| Inol anti-virus activate                                | Enables the anti-virus service. The Anti-Virus service depends on anti-virus service<br>registration.                                                                                                    |
| show anti-virus eicar<br>activation                     | Displays anti-virus eicar status.                                                                                                    |
| [no] anti-virus cloud-query                             | Enables the cloud-query service.                                                                                                    |
| activate                                                | The no command disables the cloud-query service.                                                                                                    |
| show anti-virus cloud-query<br>status                   | Displays the status of anti-virus cloud-query.                                                                                                    |
|                                                         | Note: This command was removed in firmware version 4.5.0                                                                                                    |
| [no] anti-virus eicar<br>activate                       | Turns detection of the EICAR test file on or off.                                                                                                    |
| anti-virus scan mode                                    | Sets the anti-virus scan mode.                                                                                                    |
| {express   hybrid   stream}                             | Express: The Zyxel Device scans files that match the list of user-defined file types<br>$\bullet$<br>using cloud query. This is the fastest scan mode.<br>Hybrid: The Zyxel Device scans files that match the list of user-defined file types using<br>$\bullet$<br>cloud query, anti-malware signatures, and Threat Intelligence Machine Learning (if<br>supported). This mode offers a balance of speed and security.<br>Stream: The Zyxel Device scans all files using anti-malware signatures and Threat<br>$\bullet$ |
|                                                         | Intelligence Machine Learning (if supported). This is the deepest scan mode.                                                                                                    |
|                                                         | Note: Some device models do not support hybrid mode.                                                                                                    |
| show anti-virus scan mode<br>status                     | Displays the current anti-virus scan mode.                                                                                                    |
| [no] anti-virus cloud-query<br>ftype-identify file_type | Adds or removes a file type from the list of user-defined file types that cloud query will<br>scan.<br>Allowed values: 7z, AVI, BMP, BZ2, EXE, Flash, GIF, Gz, JPG, MOV, MP3, MPG, "MS                                                                                                    |
|                                                         | Office", PNG, RAR, RM, TIFF, WAV, ZIP.                                                                                                    |
| show anti-virus cloud-query<br>ftype-identify status    | Displays the list of user-defined file types that cloud query will scan.                                                                                                    |
| anti-virus reload signatures                            | Recovers anti-virus signatures. You only need to do this if instructed by a support<br>technician.                                                                                                    |
| [no] anti-virus skip-<br>unknown-file-type activate     | Sets whether or not anti-virus checks unknown file types.                                                                                                    |
| show anti-virus skip-<br>unknown-file-type activation   | Displays whether or not anti-virus checks unknown file types.                                                                                                    |
| anti-virus mail-infect-ext<br>activate                  | Has the Zyxel Device add a notification text file to an e-mail after modifying a virus-<br>infected e-mail attachment.                                                                                                    |
| no anti-virus mail-infect-<br>ext activate              | Has the Zyxel Device not add a notification text file to an e-mail after identifying an<br>infected file.                                                                                                    |
| [no] security-service anti-                             | Turns on anti-virus on the Zyxel Device.                                                                                                    |
| virus activate                                          | The no command disables anti-virus.                                                                                                    |

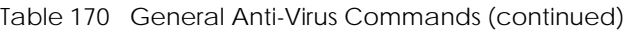

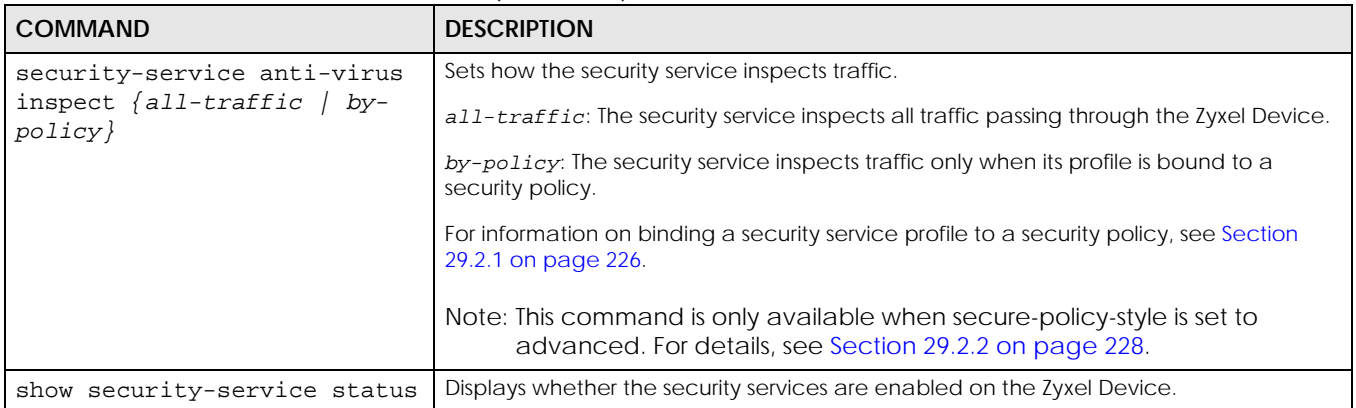

#### **38.2.2 Anti-Virus Profile**

On Zyxel Devices that do not support multiple profiles, edit the profile named **default\_profile** to change settings in the Web Configurator UI.

| <b>COMMAND</b>                                            | <b>DESCRIPTION</b>                                                                                                    |
|-----------------------------------------------------------|----------------------------------------------------------------------------------------------------|
| anti-virus rename old profile name<br>new_profile_name    | Renames the AV profile.                                                                                                    |
| anti-virus profile_name                                   | Enters the anti-virus sub-command mode to edit the specified anti-virus<br>profile.                                                                                                    |
| [no] bypass {white-list<br>black-<br>list                 | When enabled, files are not checked against the white-list and/or black-<br>list.                                                                                                    |
| description profile_description                           | Adds a description to the profile.                                                                                                    |
| [no] file-decompression<br>[unsupported destroy]          | Enable file decompression to have the Zyxel Device attempt to<br>decompress zipped files for further scanning.                                                                                                    |
|                                                           | unsupported destroy: Have the Zyxel Device "destroy" (overwrite<br>the infected portion of the file with zeros before forwarding to the user)<br>zipped files it cannot decompress due to encryption or system resource<br>limitations.                                                                                   |
|                                                           | Note: The Zyxel Device cannot decompress compressed files<br>within a compressed file.                                                                                                    |
| [no] infected-action {destroy<br>$send-win-msq$ }         | Sets the action to take when the Zyxel Device detects a virus in a file.<br>The file can be "destroyed" (overwrite a portion of the file with zeros<br>before forwarding to the user). The Zyxel Device can also send a<br>message alert to the user using a Microsoft Windows computer<br>connected to the to interface. |
| [no] log [alert]                                          | Set whether the Zyxel Device should create a log message and an<br>optional alert if it finds a virus in a file.                                                                                                    |
| $[no] scan \{http$<br>imap4<br>ftp<br>$  pop3 \}$<br>smtp | Sets the traffic protocols you want to scan for viruses.                                                                                                    |
| show [all]                                                | Displays the details of the anti-virus rule you are configuring or all the<br>rules.                                                                                                    |
| exit                                                      | Leaves the sub-command mode.                                                                                                    |

Table 171 Anti-Virus Profile Commands

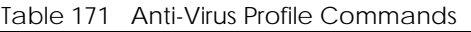

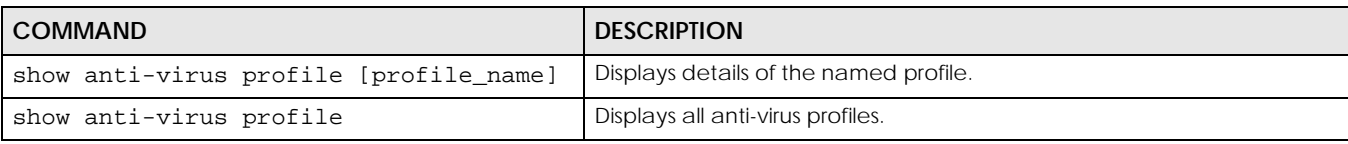

#### **38.2.2.1 Anti-Virus Profile Command Example**

This is an example of anti-virus profile commands.

```
Router(config)# anti-virus office1
Router(config-av-profile-office1)# infected-action destroy 
Router(config-av-profile-office1)# file-decompression 
Router(config-av-profile-office1)# no file-decompression unsupported 
destroy 
Router(config-av-profile-office1)# exit
Router(config)# show an
anti-spam anti-virus 
Router(config)# show anti-virus profile office1
Anti-Virus Rule: 3
  name: office1
   description: 
   log: log
  file decompression: yes
   destroy unsupported compressed file: no
   destroy infected compressed file: yes
   reference count: 0
```
#### **38.2.3 White and Black Lists**

The following table describes the commands for configuring the white list and black list. You must use the configure terminal command to enter the configuration mode before you can use these commands.

| COMMAND                                                                                               | <b>DESCRIPTION</b>                                                                                                    |
|----------------------------------------------------------------------------------------------------|----------------------------------------------------------------------------------------------------|
| anti-virus black-list activate<br>[no]                                                                | Activates or deactivates the black list.                                                                                                    |
|                                                                                                    | When activated, the Zyxel Device logs and deletes files with names that<br>match any of the black list file patterns.                                 |
| show anti-virus black-list status                                                                     | Displays whether the black list is currently activated or deactivated.                                                                                |
| show anti-virus black-list                                                                            | Displays a list of patterns in the black list. The list also displays each pattern's<br>index number, and whether the pattern is currently activated. |
| anti-virus black-list {md5-hash md5-<br>pattern   file-pattern file-pattern}<br>{activate deactivate} | Adds an MD5 hash pattern or file pattern to the black list if it did not already<br>exist, and then activates or deactivates the pattern.             |

Table 172 Commands for the Anti-Virus Black List

| <b>COMMAND</b>                                                                               | <b>DESCRIPTION</b>                                                                                                    |
|----------------------------------------------------------------------------------------------|----------------------------------------------------------------------------------------------------|
| no anti-virus black-list {md5-hash<br>md5-pattern   file-pattern file-<br>pattern}           | Removes an MD5 hash pattern or file pattern from the black list.                                                                                                    |
| anti-virus black-list {replace<br><1256>   file-pattern file-pattern<br>md5-hash md5-pattern | Replaces the black list pattern that has the specified index number with a new<br>pattern. The new pattern can be a file pattern or an MD5 hash pattern.<br><1256>: The index number of the file pattern or MD5 hash pattern that you<br>want to replace.<br>file-pattern: The new file pattern.<br>md5-pattern: The new MD5 hash pattern. |

Table 172 Commands for the Anti-Virus Black List (continued)

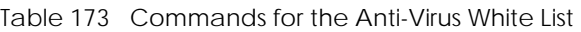

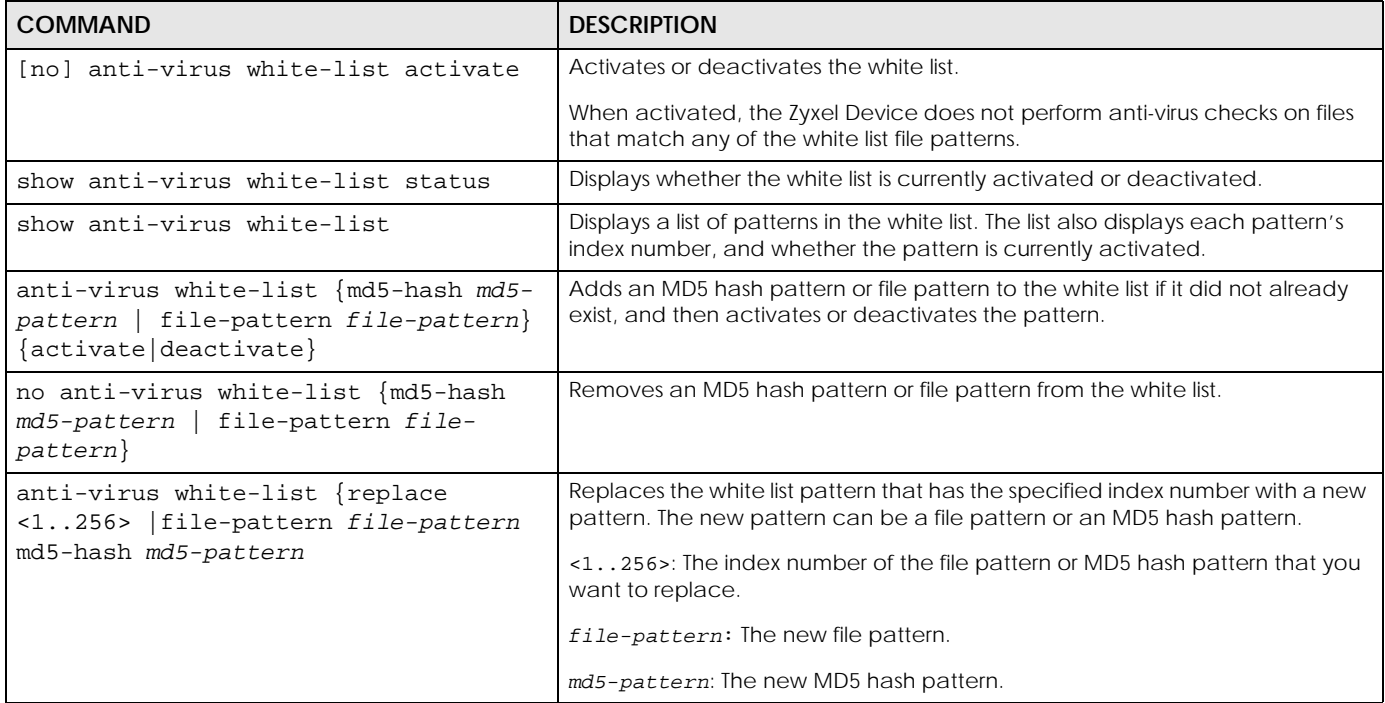

#### **38.2.3.1 White and Black Lists Example**

This example shows how to enable the white list and configure an active white list entry for files with a .exe extension. It also enables the black list and configures an inactive black list entry for files with a .exe extension.

```
Router(config)# anti-virus white-list activate
Router(config)# anti-virus white-list file-pattern
Router(config)# anti-virus white-list file-pattern *.exe activate
Router(config)# anti-virus black-list activate
Router(config)# anti-virus black-list file-pattern *.exe deactivate
Router(config)# show anti-virus white-list status
anti-virus white-list status: yes
Router(config)# show anti-virus white-list
No. Status
File-Pattern
===========================================================================
1 yes
*.exe
Router(config)# show anti-virus black-list status
anti-virus black-list status: yes
Router(config)# show anti-virus black-list
No. Status
File-Pattern
===========================================================================
1 no
*.exe
```
#### **38.2.4 Signature Search Anti-Virus Command**

The following table describes the command for searching for signatures. You must use the configure terminal command to enter the configuration mode before you can use this command.

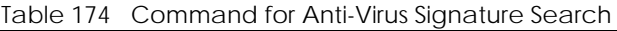

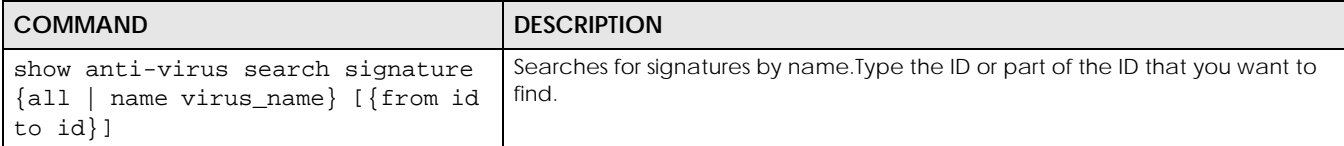

#### **38.2.4.1 Signature Search Example**

This example shows how to search for anti-virus signatures with MSN in the name.

```
Router(config)# anti-virus search signature name MSN
signature: 1
  virus name: MSN
```
# **38.3 Update Anti-Virus Signatures**

Use these commands to update new signatures. You should be registered for anti-virus service to use these.

Table 175 Update Signatures

| <b>COMMAND</b>                                                                  | <b>DESCRIPTION</b>                                                                  |
|---------------------------------------------------------------------------------|-------------------------------------------------------------------------------------|
| [no] anti-virus update auto                                                     | Enables (disables) automatic signature downloads at regular times and days.         |
| anti-virus update ctdb                                                          | Immediately downloads the Cloud Threat Database signature from an update<br>server. |
| anti-virus update daily <023>                                                   | Enables automatic signature download every day at the time specified.               |
| anti-virus update hourly                                                        | Enables automatic signature download every hour.                                    |
| anti-virus update signatures                                                    | Immediately downloads the anti-virus signatures from an update server.              |
| anti-virus update weekly {sun<br>$mon$   tue   wed   thu   fri   sat}<br>0.023> | Enables automatic signature download once-a-week at the time and day<br>specified.  |
| show anti-virus update                                                          | Displays the signature update schedule.                                             |
| show anti-virus update status                                                   | Displays the signature update status.                                               |
| show anti-virus signatures status                                               | Displays details about the current anti-virus signature set.                        |
| show security-service signature<br>status                                       | Displays details about all current signature sets.                                  |

## **38.3.1 Update Signature Examples**

These examples show how to enable/disable automatic anti-virus downloading, schedule updates, display the schedule, display the update status, show the (new) updated signature version number, show the total number of signatures and show the date/time the signatures were created.

```
Router# configure terminal
Router(config)# anti-virus update signatures
ANTI-VIRUS signature update in progress.
Please check system log for future information.
Router(config)# anti-virus update auto
Router(config)# no anti-virus update auto
Router(config)# anti-virus update hourly
Router(config)# anti-virus update daily 10
Router(config)# anti-virus update weekly fri 13
Router(config)# show anti-virus update
auto: yes
schedule: weekly at Friday 13 o'clock
Router(config)# show anti-virus update status
current status: Anti-Virus Current signature version 1.046 on device is 
latest at Tue Apr 17 10:18:00 2007
last update time: 2007/04/07 10:41:01
Router(config)# show anti-virus signatures status
current version : 1.046
release date : 2007/04/06 10:41:29
signature number: 686000
SSII (signature) number: 6000
SSII(md5 checksum) number: 680000
```
# **38.4 Anti-Virus Statistics**

The following table describes the commands for collecting and displaying anti-virus statistics. You must use the configure terminal command to enter the configuration mode before you can use these commands.

Table 176 Commands for Anti-Virus Statistics

| <b>COMMAND</b>                                                                                          | <b>DESCRIPTION</b>                                                                                                    |
|----------------------------------------------------------------------------------------------------|----------------------------------------------------------------------------------------------------|
| [no] anti-virus statistics<br>collect                                                                   | Turns the collection of anti-virus statistics on or off.                                                                                                    |
| anti-virus statistics flush                                                                             | Clears the collected statistics.                                                                                                    |
| show anti-virus statistics<br>summary                                                                   | Displays the collected statistics.                                                                                                    |
| show anti-virus statistics<br>collect                                                                   | Displays whether the collection of anti-virus statistics is turned on or off.                                                                                                    |
| show anti-virus statistics<br>ranking {destination<br>$destination 6$   source   source6<br>virus-name} | Queries and sorts anti-virus statistics entries by destination IP address, source IP<br>address, or virus name.<br>virus-name: lists the most common viruses detected.<br>source (6): lists the source IP addresses (IPv4 or IPv6) having the most number virus-<br>infected files.<br>destination $(6)$ : lists the most common destination IP addresses (IPv4 or IPv6) for<br>virus-infected files. |

## **38.4.1 Anti-Virus Statistics Example**

This example shows how to collect and display anti-virus statistics. It also shows how to sort the display by the most common destination IP addresses.

```
Router(config)# anti-virus statistics collect
Router(config)# show anti-virus statistics collect
collect statistics: yes
Router(config)# show anti-virus statistics summary
virus detected: 0
Router(config)# show anti-virus statistics ranking destination
```
# **CHAPTER 39 RTLS**

# **39.1 RTLS Overview**

Ekahau RTLS (Real Time Location Service) tracks battery-powered Wi-Fi tags attached to APs managed by the Zyxel Device to create maps, alerts, and reports.

The Ekahau RTLS Controller is the centerpiece of the RTLS system. This server software runs on a Windows computer to track and locate Ekahau tags from Wi-Fi signal strength measurements. Use the Zyxel Device with the Ekahau RTLS system to take signal strength measurements at the APs (Integrated Approach / Blink Mode).

You need:

- At least three APs managed by the Zyxel Device (the more APs the better since it increases the amount of information the Ekahau RTLS Controller has for calculating the location of the tags)
- IP addresses for the Ekahau Wi-Fi tags
- A dedicated RTLS SSID is recommended
- Ekahau RTLS Controller in blink mode with TZSP Updater enabled
- Secure policies to allow RTLS traffic if the Zyxel Device Secure Policy control is enabled or the Ekahau RTLS Controller is behind a firewall.

For example, if the Ekahau RTLS Controller is behind a firewall, open ports 8550, 8553, and 8569 to allow traffic the APs send to reach the Ekahau RTLS Controller.

The following table lists default port numbers and types of packets RTLS uses.

| <b>PORT NUMBER</b> | <b>TYPE</b> | <b>DESCRIPTION</b>                                                              |
|--------------------|-------------|---------------------------------------------------------------------------------|
| 8548               | <b>TCP</b>  | Ekahau T201 location update.                                                    |
| 8549               | <b>UDP</b>  | Ekahau T201 location update.                                                    |
| 8550               | <b>TCP</b>  | Ekahau T201 tag maintenance protocol and Ekahau RTLS Controller user interface. |
| 8552               | <b>UDP</b>  | Ekahau Location Protocol                                                        |
| 8553               | <b>UDP</b>  | Ekahau Maintenance Protocol                                                     |
| 8554               | <b>UDP</b>  | Ekahau T301 firmware update.                                                    |
| 8560               | <b>TCP</b>  | Ekahau Vision web interface                                                     |
| 8562               | <b>UDP</b>  | Ekahau T301W firmware update.                                                   |
| 8569               | <b>UDP</b>  | Ekahau TZSP Listener Port                                                       |

Table 177 RTLS Traffic Port Numbers

**327**

## **39.1.1 RTLS Configuration Commands**

Use these commands to configure RTLS on the Zyxel Device.

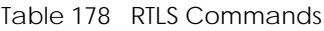

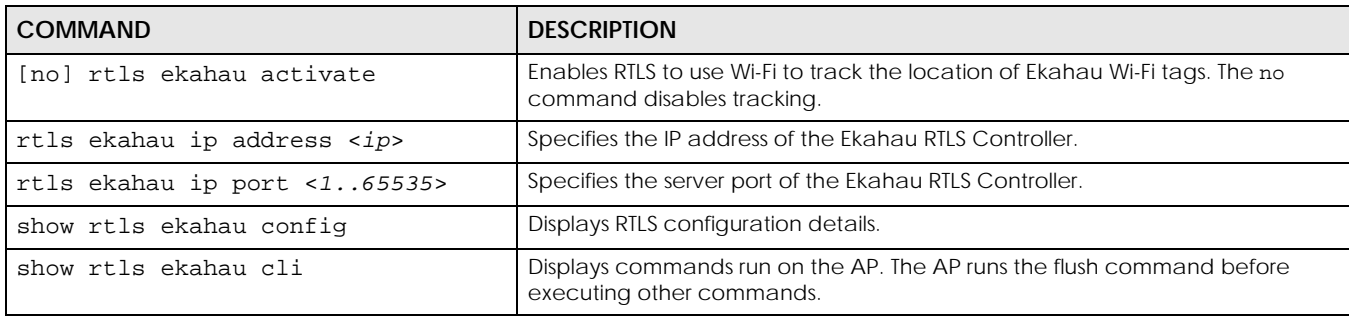

## **39.1.2 RTLS Configuration Examples**

The following commands show how to enable RTLS to use Wi-Fi to track the location of Ekahau Wi-Fi tags, specify the IP address of the Ekahau RTLS Controller and then show the configuration settings.

```
Router# configure terminal
Router(config)# rtls ekahau activate
Router(config)# rtls ekahau ip address 1.1.1.1
Router(config)# exit
Router# show rtls ekahau config
ekahau activate: yes
ekahau address: 1.1.1.1
ekahau port: 8569
Router#
```
The following command displays the commands run on the AP.

```
Router(config)# show rtls ekahau cli
!
rtls ekahau flush
!
rtls ekahau ip port 11111
rtls ekahau ip address 1.1.1.1
rtls ekahau activate
!
Router(config)#
```
# **CHAPTER 40 Reputation Filter**

# **40.1 Overview**

#### **IP Reputation**

IP reputation checks the reputation of an IP address from a database. An IP address with bad reputation associates with suspicious activities, such as spam, virus, and/or phishing. The Zyxel Device will respond when there are packets coming from an IPv4 address with bad reputation.

#### **URL Threat Filter**

URL filtering compares access to specific URLs against a database of blocked or allowed sites. Sites on the database are sorted into categories such as:

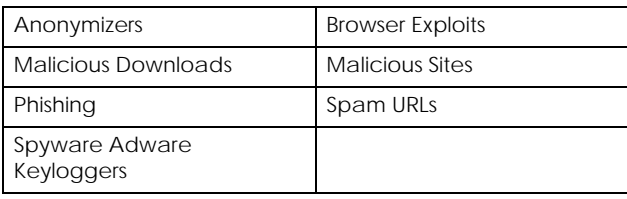

Note: This feature was previously called Anti-Botnet Filter.

#### **DNS Threat Filter**

DNS threat filtering inspects DNS queries made by clients on your network and compares the queries against a database of blocked or allowed Fully Qualified Domain Names (FQDNs). The Zyxel Device DNS Threat Filter will either drop the DNS query or reply to the user with a fake DNS response.

The following types of DNS queries are inspected by the Zyxel Device:

- Type "A" ...
- Type "AAAA" ...
- Type "NS" ...
- Type "MX" ...
- Type "CNAME" ...
- Type "PTR" ...
- Type "SOA" ...

The Zyxel Device replies with a DNS reply packet containing a fake IP address for type "A", and replies with a DNS reply packet with server failure code for remaining types.

## **40.1.1 Signature Database Priority**

The Zyxel Device checks the URL Threat Filter signature databases in the following order:

1. White List

- 2. Black List
- 3. External Black List
- 4. Local Signature Database
- 5. Cloud Query Cache
- 6. Cloud Query

The Zyxel Device checks the DNS Threat Filter signature databases in the following order:

- 1. White List
- 2. Black List
- 3. Local Signature Database
- 4. Cloud Query Cache
- 5. Cloud Query

# **40.2 IP Reputation Commands**

The following table describes general IP reputation commands. You must use the configure terminal command to enter the configuration mode before you can use these commands.

| <b>COMMAND</b>                                                                  | <b>DESCRIPTION</b>                                                                                                    |  |  |
|---------------------------------------------------------------------------------|----------------------------------------------------------------------------------------------------|--|--|
| [no] security-service ip-<br>reputation activate                                | Enables the IP reputation filtering service on the Zyxel Device.                                                                                                    |  |  |
|                                                                                 | The no command disables the IP reputation filtering service.                                                                                                    |  |  |
| show security-service<br>status                                                 | Displays whether security services such as IP reputation filtering are<br>enabled on the Zyxel Device.                                                                                                    |  |  |
| ip-reputation action {block<br>$pass\}$                                         | Sets what action the Zyxel Device takes when a packet arrives from an IPv4<br>address with a bad reputation.                                                                                                    |  |  |
|                                                                                 | pass: The Zyxel Device allows the packet to go through.                                                                                                    |  |  |
|                                                                                 | block: The Zyxel Device denies the packet, and then sends a TCP RST to<br>both the packet sender and receiver.                                                                                                    |  |  |
| ip-reputation action-level<br>medium  <br>$\left\{ \text{high} \right\}$<br>low | Sets the threshold threat level to which the Zyxel Device will take action<br>(high, medium, and low).                                                                                                    |  |  |
|                                                                                 | The threat level is determined by the IP reputation engine. which grades<br>IPv4 addresses.<br>high: An IPv4 address that scores 0 to 20 points.<br>$\bullet$<br>medium: An IPv4 address that scores 0-60 points.<br>$\bullet$<br>low: An IPv4 address that scores 0-80 points.<br>$\bullet$ |  |  |
| [no] ip-reputation log<br>[alert]                                               | The Zyxel Device creates a log message and sends an optional alert when<br>packets arrive from an IPv4 address with a bad reputation.                                                                                                    |  |  |
| [no] ip-reputation log-all                                                      | The Zyxel Device creates a log message each time an IPv4 address is<br>scanned using IP reputation.                                                                                                    |  |  |
| show ip-reputation status                                                       | Displays the action and log settings for IP reputation.                                                                                                    |  |  |
| show ip-reputation<br>signatures date                                           | Displays the date and time the signature set was released.                                                                                                    |  |  |
| show ip-reputation<br>signatures number                                         | Displays the number of signatures in this set.                                                                                                    |  |  |
| show ip-reputation<br>signatures version                                        | Displays the signature set version number currently used by the Zyxel<br>Device. This number gets larger as new signatures are added.                                                                                                    |  |  |

Table 179 IP Reputation Commands

| <b>COMMAND</b>                                                                                                    | <b>DESCRIPTION</b>                                                                                                    |
|----------------------------------------------------------------------------------------------------|----------------------------------------------------------------------------------------------------|
| [no] ip-reputation white-<br>list activate                                                                                                    | Turns on the IP reputation white list, and the Zyxel Device will allow the<br>incoming packets that come from the listed IPv4 addresses. |
| ip-reputation white-list<br>$\{IPv4   IPv4CIDR\}$                                                                                                    | Activates or deactivates the specified IPv4 address on the IP reputation<br>white list.                                                  |
| $\{$ activate $ $ deactivate $\}$                                                                                                    | You can also add an IP address block using CIDR notation, for example<br>192.168.0.1/24.                                                 |
| ip-reputation white-list<br>replace < $1256$ > IPv4<br>{activate deactivate}                                                                                                    | Replaces the IPv4 address of the specified entry with a new one on the IP<br>reputation white list.                                      |
| no ip-reputation white-list<br>IPv4                                                                                                    | Removed the specified IPv4 address from the IP reputation white list.                                                                    |
| [no] ip-reputation black-<br>list activate                                                                                                    | Turns on the IP reputation black list, and the Zyxel Device will block the<br>incoming packets that come from the listed IPv4 addresses. |
| ip-reputation black-list<br>$\{IPv4   IPv4CIDR\}$                                                                                                    | Activates or deactivates the specified IPv4 address on the IP reputation<br>black list.                                                  |
| {activate deactivate}                                                                                                    | You can also add an IP address block using CIDR notation, for example<br>192.168.0.1/24.                                                 |
| ip-reputation black-list<br>replace <1256> $IPv4$<br>{activate deactivate}                                                                                                    | Replaces the IPv4 address of the specified entry with a new one on the IP<br>reputation black list.                                      |
| no ip-reputation black-list<br>IPv4                                                                                                    | Removed the specified IPv4 address from the IP reputation black list.                                                                    |
| show ip-reputation {white-<br>list   black-list}                                                                                                    | Displays the current IP reputation white or black list.                                                                                  |
| show ip-reputation {white-<br>list   black-list } status                                                                                                    | Displays if the IP reputation white or black list is turned on or not.                                                                   |
| [no] ip-reputation webroot<br>incoming-category {botnets<br>denial-of-service<br>exploits   phishing   proxy<br>reputation   scanners  <br>spam-sources tor-proxy<br>web-attacks} | Select the categories of packets coming from the Internet that the Zyxel<br>Device applies IP reputation filtering to.                   |
| [no] ip-reputation webroot<br>outgoing-category {botnets<br>phishing}                                                                                                    | Select the categories of packets coming from the Internet or local<br>networks that the Zyxel Device applies IP reputation filtering to. |
|                                                                                                    | Note: In Firmware v4.55 or later, the phishing option does nothing<br>and is only included for compatibility.                            |
| show ip-reputation webroot<br>{incoming-category  <br>outgoing-category}                                                                                                    | Displays whether each category of packet coming from the Internet or<br>Internet and local networks is filtered.                         |

Table 179 IP Reputation Commands (continued)

## **40.2.1 Update IP Reputation Signatures**

Use these commands to update new signatures. You should have already registered for IP reputation service.

Table 180 Update Signatures

| <b>COMMAND</b>                                                                           | <b>DESCRIPTION</b>                                                                                                    |
|------------------------------------------------------------------------------------------|----------------------------------------------------------------------------------------------------|
| ip-reputation update<br>signatures                                                       | Immediately downloads signatures from an update server.                                                                                                    |
| [no] ip-reputation update<br>auto                                                        | Enables (disables) automatic signature downloads at regular times and<br>days.                                                                                              |
| ip-reputation update daily<br>< 0.023>                                                   | Enables automatic signature download every day at the time specified.                                                                                                    |
| ip-reputation update hourly                                                              | Enables automatic signature download every hour.                                                                                                    |
| ip-reputation update weekly<br>  mon   tue   wed  <br>{sun<br>fri   sat} < $023>$<br>thu | Enables automatic signature download once-a-week at the time and day<br>specified.                                                                                          |
| show ip-reputation<br>signature update                                                   | Displays signature update schedule.                                                                                                    |
| show ip-reputation update<br>status                                                      | Displays signature update status.                                                                                                    |
| show ip-reputation search<br>{Ipv6Address   Ipv4Address}                                 | Searches for the specified IPv4 or IPv6 address in the Zyxel Device's internal<br>and external IP reputation databases, and then displays the IP address's<br>threat level. |

## **40.2.2 IP Reputation Statistics**

The following table describes the commands for collecting and displaying IP reputation statistics. You must use the configure terminal command to enter the configuration mode before you can use these commands.

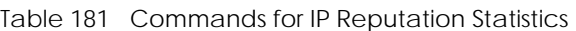

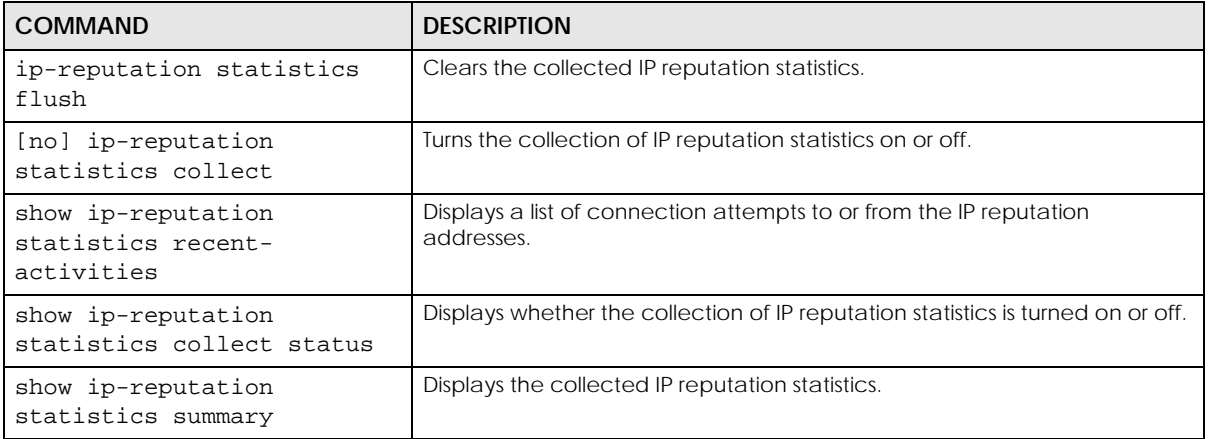

## **40.2.3 IP Reputation External Black List**

The following table describes the commands for enabling and configuring an external database of black listed IP addresses. The Zyxel Device blocks incoming and outgoing packets from the addresses in this file.

- The external black list file must be in text format (\*.txt) with each entry separated by a new line.
- The external black list file must be stored on a web server that supports HTTP or HTTPS, and that is reachable from the Zyxel Device.
- Each entry consists of a single IPv4/IPv6 IP address, a IPv4/IPv6 subnet in CIDR (Classless Inter-Domain Routing) format, or an IPv4/IPv6 IP address range. For example: 104.244.79.43 188.68.0.266/31 1.1.1.1-1.1.1.3 2001:b000:168::1
- The external black list file can contain a maximum of 50,000 entries.
- If the external black list file contains any invalid entries, the Zyxel Device will not use the file.

Table 182 Commands for IP Reputation Statistics

| <b>COMMAND</b>                                                   | <b>DESCRIPTION</b>                                                                                                    |
|------------------------------------------------------------------|----------------------------------------------------------------------------------------------------|
| [no] ip-reputation ebl                                           | Enables or disables the IP Reputation external black list.                                                                                                    |
| activate                                                         | When enabled, the Zyxel Device blocks incoming packets that come from<br>the listed addresses in the black list file.                                                                                     |
| ip-reputation ebl <profile<br>name&gt;</profile<br>              | Enters the subcommand mode for the specified external black list profile. If<br>the profile does not exist, the Zyxel Device creates it.                                                                  |
|                                                                  | Note: After creating a new profile, you must add a source URL.<br>Failure to do so might result in an error when starting the<br>Zyxel Device.                                                            |
| description <description></description>                          | Enter a description of the external black list file.                                                                                                    |
|                                                                  | The description must consist of 1-60 characters, and may include letters,<br>numbers, and the following special characters: () + / : = ? ! * #@\$ _ \$ -                                                  |
|                                                                  | Use the no command to delete the description for this profile.                                                                                                    |
| source <url></url>                                               | Adds the exact file name, path and IP address of the server containing the<br>external black list file.                                                                                                   |
|                                                                  | For example, http://172.16.107.20/blacklist-files/myip-ebl.txt                                                                                                    |
|                                                                  | The server must be reachable from the Zyxel Device.                                                                                                    |
| no ip-reputation ebl<br><profile name=""></profile>              | Deletes the specified external black list profile.                                                                                                    |
| ip-reputation ebl rename<br>old_profile_name<br>new_profile_name | Renames the specified external black list profile.                                                                                                    |
| [no] ip-reputation ebl<br>update auto                            | Sets the Zyxel Device to automatically check for updates to the external<br>black list at the time and day specified. You should select a time when your<br>network is not busy for minimal interruption. |
|                                                                  | The [no] command disables the automatic updates.                                                                                                    |
| ip-reputation ebl update<br>hourly                               | Sets the Zyxel Device to check for updates to the external black list every<br>hour.                                                                                                    |
| ip-reputation ebl update<br>daily $<0.123>$                      | Sets the Zyxel Device to check for updates to the external black list once<br>per day, at the specified hour. For example, the time format is the 24 hour<br>clock, so '23' means 11 PM.                  |

| <b>COMMAND</b>                                                                                             | <b>DESCRIPTION</b>                                                                                                    |
|----------------------------------------------------------------------------------------------------|----------------------------------------------------------------------------------------------------|
| ip-reputation ebl update<br>weekly $\frac{1}{2}$ sun<br>$ mon $ tue $ wed $ thu $ fri $ sat $ $<br>< 0.023 | Sets the Zyxel Device to check for updates to the external black list once<br>per week, on the specified day at the specified hour.           |
| ip-reputation ebl update                                                                                   | Checks for updates to the external black list immediately.                                                                                    |
| show ip-reputation ebl                                                                                     | Shows all IP Reputation external black list profiles.                                                                                         |
| show ip-reputation ebl<br><profile name=""></profile>                                                      | Shows the specified IP Reputation external black list profile.                                                                                |
| show ip-reputation ebl<br>signature update                                                                 | Shows whether automatic external black list updates are enabled, and the<br>schedule for the updates.                                         |
| show ip-reputation ebl<br>$\langle 14 \rangle$ {date   number}                                             | Shows how many addresses are in the specified external black list profile, or<br>the date that the external black list file was last updated. |
|                                                                                                    | The profile is identified by its ID number, which can be viewed by running<br>the command show ip-reputation ebl.                             |

Table 182 Commands for IP Reputation Statistics (continued)

# **40.3 URL Threat Filter Commands**

The following table describes general URL Threat Filter commands. You must use the configure terminal command to enter the configuration mode before you can use these commands.

Table 183 URL Threat Filter Commands

| <b>COMMAND</b>                                     | <b>DESCRIPTION</b>                                                                                           |
|----------------------------------------------------|----------------------------------------------------------------------------------------------------|
| anti-botnet action {forward<br>reject-both reject- | Sets what action the Zyxel Device takes when a packet contains a<br>malicious URL.                           |
| receiver   reject-sender}                          | forward: The Zyxel Device allows the packet to go through.                                                   |
|                                                    | reject-sender: The Zyxel Device blocks the packet and sends a TCP<br>RST to the sender.                      |
|                                                    | reject-receiver: The Zyxel Device denies the packet and sends a TCP<br>RST to the receiver.                  |
|                                                    | reject-both: The Zyxel Device denies the packets and sends a TCP RST<br>to both the sender and receiver.     |
| [no] anti-botnet log<br>[alert]                    | Creates a log on the Zyxel Device (and sends an optional alert) when the<br>packet contains a malicious URL. |
| [no] security-service anti-                        | Enables the URL Threat Filter service on the Zyxel Device.                                                   |
| botnet-IP activate                                 | The no command disables the service.                                                                         |
| [no] threat-website trust-<br>list activate        | Enables or disables the URL Threat Filter whitelist.                                                         |
| [no] threat-website forbid-<br>list activate       | Enables or disables the URL Threat Filter black list.                                                        |
| show anti-botnet signatures<br>date                | Displays the date and time the signature set was released.                                                   |
| show anti-botnet signatures<br>number              | Displays the number of signatures in this set.                                                               |

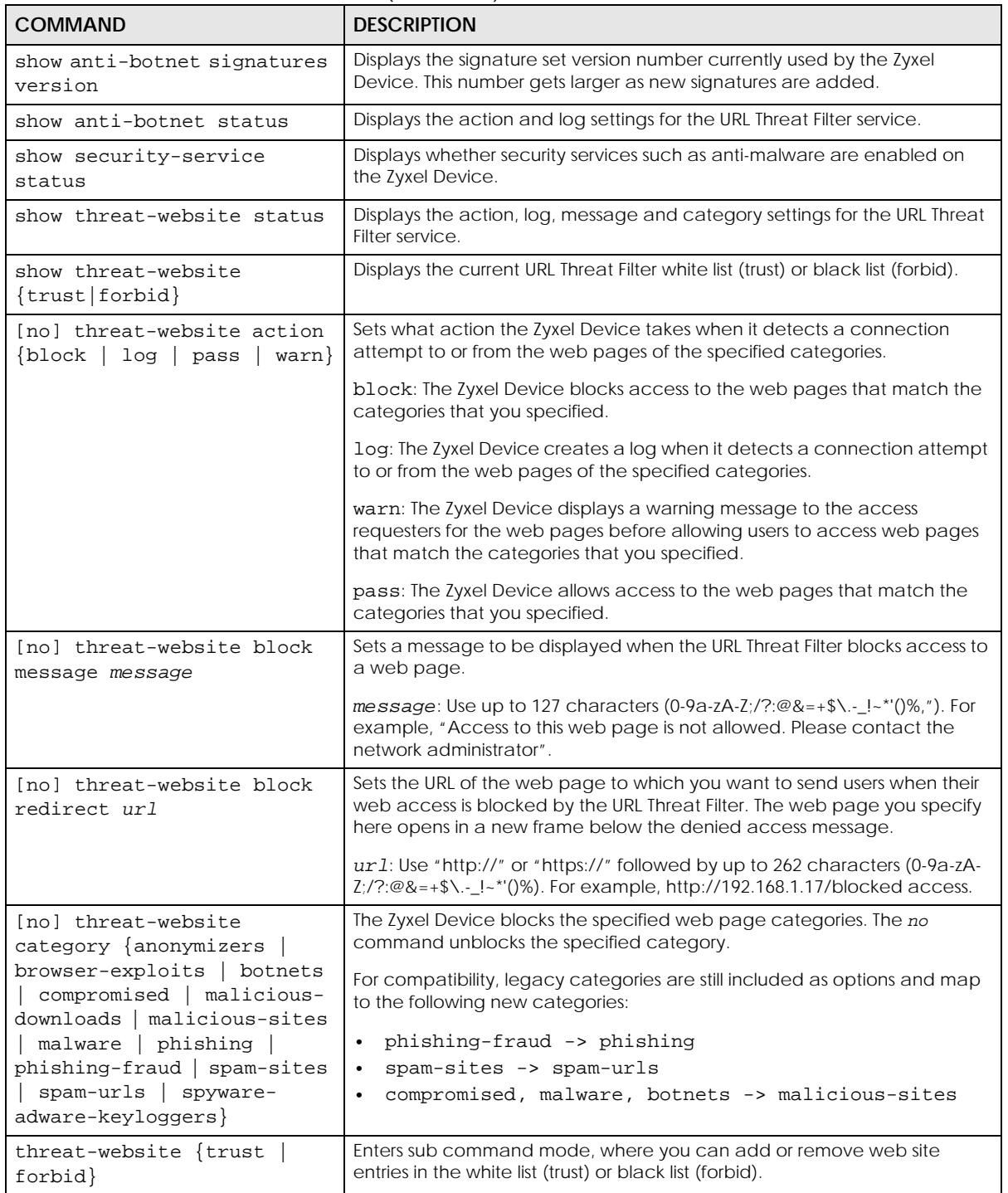

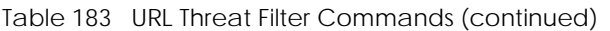

| <b>COMMAND</b>                                                     | <b>DESCRIPTION</b>                                                                                                    |
|--------------------------------------------------------------------|----------------------------------------------------------------------------------------------------|
| [no] $\{ipv4 \mid ipv4\_cidr$<br>ipv4_range<br>wildcard domainname | $ipv4$ : IPv4 address <w.x.y.z></w.x.y.z>                                                                                                    |
|                                                                    | $ipv4$ cidr: IPv4 subnet in CIDR format, i.e. 192.168.1.0/32 <w.x.y.z>/&lt;132&gt;</w.x.y.z>                                                                                         |
| $top\_level\_domain$                                               | ipv4_range: Range of IPv4 addresses. <w.x.y.z>-<w.x.y.z></w.x.y.z></w.x.y.z>                                                                                                    |
|                                                                    | wildcard domainname: Wildcard domain name, in the format<br>String1.String2. For example: zyxel*.co*                                                                                 |
|                                                                    | String 1 must consist of 1–63 characters, and may include letters,<br>$\bullet$<br>numbers, and the following special characters: - (hyphen), . (period), *<br>(wildcard character). |
|                                                                    | String 2 must consist of 1-63 characters, and may include letters,<br>numbers, and the following special characters: - (hyphen), * (wildcard<br>character).                          |
|                                                                    | top_level_domain: Top level domain. for example: zyxel.com.                                                                                                    |
| exit                                                               | Leaves the sub-command mode.                                                                                                    |
| security-service threat-                                           | Sets how the security service inspects traffic.                                                                                                    |
| website inspect $\{all-$<br>traffic $\vert$ by-policy}             | all-traffic: The security service inspects all traffic passing through the<br>Zyxel Device.                                                                                          |
|                                                                    | by-policy: The security service inspects traffic only when its profile is<br>bound to a security policy.                                                                             |
|                                                                    | For information on binding a security service profile to a security policy, see<br>Section 29.2.1 on page 226.                                                                       |

Table 183 URL Threat Filter Commands (continued)

## **40.3.1 URL Threat Filter Command Examples**

Use these commands to block users in your network from accessing URLs that are categorized as browser exploits, malicious downloads, malicious sites, phishing or spam URLs. Use these commands if you also want to create a trusted list of URLs to make sure the Zyxel Device will allow incoming packets from these URLs even if they are categorized as URL threats.

The example uses the parameters given below.

| <b>ACTION</b> | <b>LOG</b> | <b>DENIED ACCESS</b><br><b>MESSAGE</b>    | <b>THREAT</b><br><b>CATEGORIES</b>                                                                               | <b>TRUST LIST</b>               |
|---------------|------------|-------------------------------------------|----------------------------------------------------------------------------------------------------|---------------------------------|
| block         | log-alert  | Access to this website<br>is not allowed. | <b>Browser Exploits</b><br>٠<br><b>Malicious</b><br>Downloads<br><b>Malicious Sites</b><br>Phishing<br>Spam URLs | www.google.com<br>www.yahoo.com |

Table 184 URL Threat Filter Example

**1** Configure the URL threat filer settings as the parameters given above.

```
Router# configure terminal
Router(config)# security-service anti-botnet-url activate
Router(config)# threat-website action block
Router(config)# anti-botnet log alert
Router(config)# threat-website block message Access to this website is not allowed.
Router(config)# threat-website category browser-exploits
Router(config)# threat-website category malicious-downloads
Router(config)# threat-website category malicious-sites
Router(config)# threat-website category phishing
Router(config)# threat-website category spam-urls
```
**2** Enable URL threat filter trust list.

Router(config)# threat-website trust-list activate

**3** Enter the sub-command mode. Configure the URL threat filter trust list as the parameters given above.

```
Router(config)# threat-website trust
Router(Host)# www.google.com
Router(Host)# www.yahoo.com
```
**4** Save the current configuration to the Zyxel Device.

```
Router(Host)# exit
Router(config)# write
```
## **40.3.2 URL Threat Filter Profile Commands**

On Zyxel Devices that do not support multiple URL threat filter profiles, edit the profile named **default\_profile** to change settings in the Web Configurator UI.

Table 185 URL Threat Filter Profile Commands

| <b>COMMAND</b>                                                | <b>DESCRIPTION</b>                                                             |
|---------------------------------------------------------------|--------------------------------------------------------------------------------|
| threat-website rename<br>old profile name<br>new_profile_name | Renames the URL Threat Filter profile.                                         |
| threat-website profile<br>profile name                        | Creates the specified URL Threat Filter profile, if it does not already exist. |

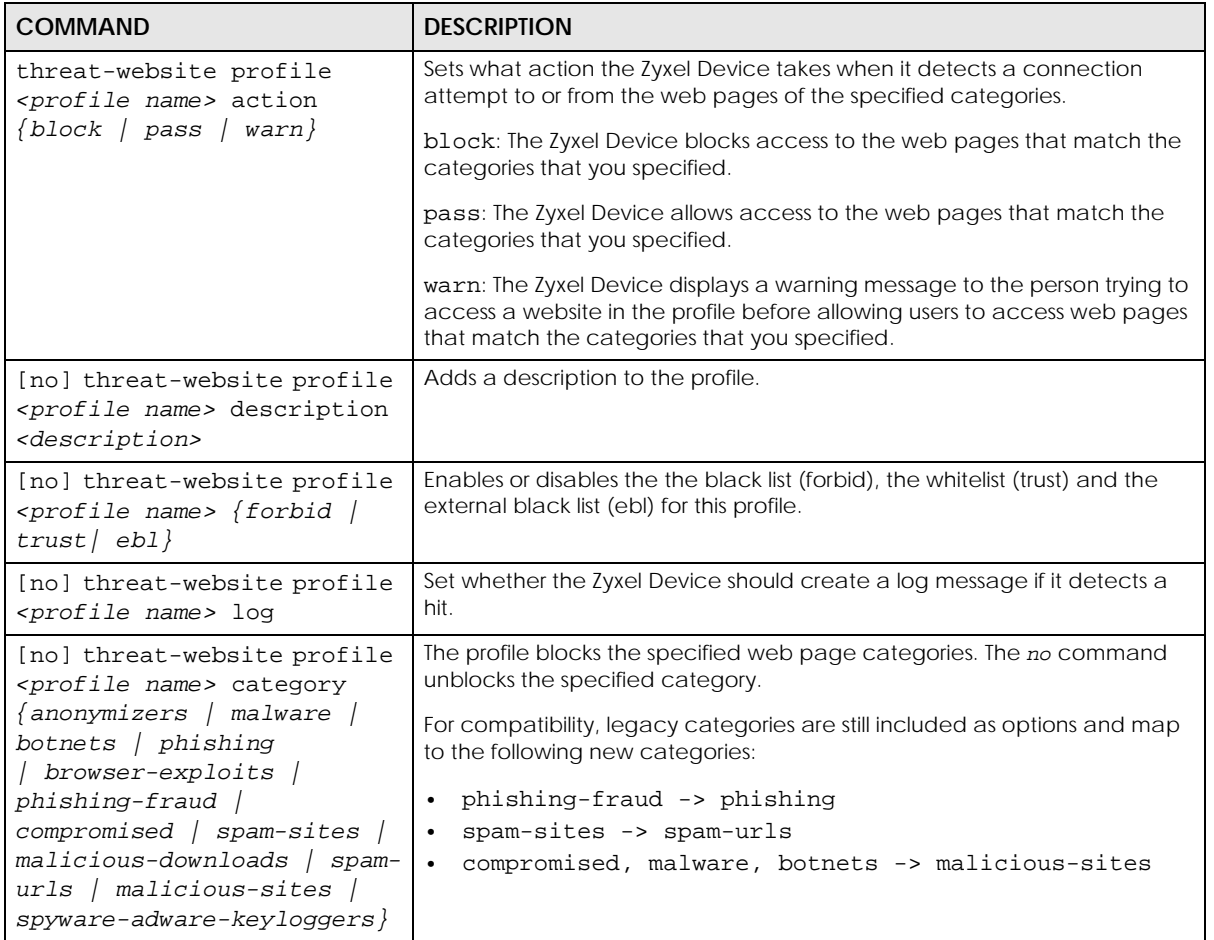

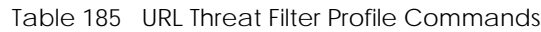

## **40.3.3 URL Threat Filter External Black List**

The following table describes the commands for enabling and configuring an external database of blacklisted URLs. The Zyxel Device blocks incoming and outgoing packets from the addresses in this file.

- The external black list file must be in text format (\*.txt) with each entry separated by a new line.
- The external black list file must be stored on a web server that supports HTTP or HTTPS, and that is reachable from the Zyxel Device.
- Each entry consists of a URL, domain name, or domain name with wildcard \*. For example: https://www.zyxel.com/products\_services/smb.shtml?t=s www.zyxel.com \*.zyxel.\*
- The external black list file can contain a maximum of 50,000 entries.

• If the external black list file contains any invalid entries, the Zyxel Device will not use the file.

Table 186 Commands for URL Threat Filter External Black List

| <b>COMMAND</b>                                                                                | <b>DESCRIPTION</b>                                                                                                    |
|-----------------------------------------------------------------------------------------------|----------------------------------------------------------------------------------------------------|
| [no] threat-website ebl                                                                       | Enables or disables the URL Threat Filter external black list.                                                                                                    |
| activate                                                                                      | When enabled, the Zyxel Device blocks incoming packets that come from<br>the listed addresses in the black list file.                                                                                 |
| threat-website ebl <profile<br>name&gt;</profile<br>                                          | Enters the subcommand mode for the specified external black list profile. If<br>the profile does not exist, the Zyxel Device creates it.                                                              |
|                                                                                               | Note: After creating a new profile, you must add a source URL.<br>Failure to do so might result in an error when starting the<br>Zyxel Device.                                                        |
| description <description></description>                                                       | Enter a description of the external black list file.                                                                                                    |
|                                                                                               | The description must consist of 1-60 characters, and may include letters,<br>numbers, and the following special characters: () + / : = ? ! * #@\$ _ ~                                                 |
|                                                                                               | Use the no command to delete the description for this profile.                                                                                                    |
| source <url></url>                                                                            | Adds the URL of the external black list file.                                                                                                    |
|                                                                                               | For example, https://zyxel.com.tw/blacklist-files/myip-ebl.txt.                                                                                                    |
|                                                                                               | The server must be reachable from the Zyxel Device.                                                                                                    |
| no threat-website ebl<br><profile name=""></profile>                                          | Deletes the specified external black list profile.                                                                                                    |
| threat-website ebl rename<br>old_profile_name<br>new_profile_name                             | Renames the specified external black list profile.                                                                                                    |
| [no] threat-website ebl<br>update auto                                                        | Sets the Zyxel Device to automatically check for updates to the URL Threat<br>Filter external black list at the time and day specified. You should select a<br>time when your network is not busy for |
|                                                                                               | The [no] command disables the automatic updates.                                                                                                    |
| threat-website ebl update<br>hourly                                                           | Sets the Zyxel Device to automatically check for updates to the URL Threat<br>Filter external black list once per day, at the specified hour.                                                         |
| threat-website ebl update<br>daily $<0.23>$                                                   | Sets the Zyxel Device to update the URL Threat Filter external black list every<br>day at the specified time. For example, the time format is the 24 hour<br>clock, so '23' means 11 PM.              |
| threat-website ebl update<br>weekly {sun<br>$ mon $ tue $ wed $ thu $ fri $ sat $ $<br>0.023> | Sets the Zyxel Device to automatically check for updates to the URL Threat<br>Filter external black list file once per week, on the specified day at the<br>specified hour.                           |
| threat-website ebl update                                                                     | Checks for updates to the URL Threat Filter external black list file<br>immediately.                                                                                                    |
| show threat-website ebl                                                                       | Shows all URL Threat Filter external black list profiles.                                                                                                    |
| show threat-website ebl<br><profile name=""></profile>                                        | Shows the specified URL Threat Filter external black list profile.                                                                                                    |
| show threat-website ebl<br>signature update                                                   | Shows whether automatic external black list updates are enabled, and the<br>schedule for the updates.                                                                                                 |

| <b>COMMAND</b>                                                  | <b>DESCRIPTION</b>                                                                                                    |
|-----------------------------------------------------------------|----------------------------------------------------------------------------------------------------|
| show threat-website ebl<br>$\langle 14 \rangle$ {date   number} | Shows how many addresses are in the specified URL Threat Filter external<br>black list profile, or the date that the external black list file was last<br>updated. |
|                                                                 | The profile is identified by its ID number, which can be viewed by running<br>the command show threat-website ebl.                                                 |
| show threat-website search<br>$\{ipv6address /ipv4address\}$    | Searches for the specified IPv4 or IPv6 address in the internal and external<br>URL Threat Filter databases, and then displays the IP address's threat level.      |

Table 186 Commands for URL Threat Filter External Black List (continued)

# **40.3.4 Update URL Threat Filter Signatures**

Use these commands to update new signatures. You must have already registered for the URL Threat Filter service.

Table 187 Update Signatures

| <b>COMMAND</b>                                                                                                    | <b>DESCRIPTION</b>                                                                 |
|----------------------------------------------------------------------------------------------------|------------------------------------------------------------------------------------|
| anti-botnet update<br>signatures                                                                                                 | Immediately downloads signatures from an update server.                            |
| [no] anti-botnet update<br>auto                                                                                                  | Enables (disables) automatic signature downloads at regular times and<br>days.     |
| anti-botnet update daily<br>< 0.023>                                                                                             | Enables automatic signature download every day at the time specified.              |
| anti-botnet update hourly                                                                                                    | Enables automatic signature download every hour.                                   |
| anti-botnet update weekly<br>$\{ \text{sun} \mid \text{mon} \mid \text{tue} \mid \text{wed} \mid$<br>fri   sat} < $0.23>$<br>thu | Enables automatic signature download once-a-week at the time and day<br>specified. |
| show anti-botnet signature<br>update                                                                                             | Displays signature update schedule.                                                |
| show anti-botnet update<br>status                                                                                                | Displays signature update status.                                                  |
| show security-service<br>signature status                                                                                        | Displays details about all current signature sets.                                 |

#### **40.3.5 Update Signature Examples**

These examples show how to enable/disable automatic URL Threat Filter signature downloading, schedule updates, display the schedule, display the update status, show the (new) updated signature version number and show the date/time the signatures were created.

```
Router# configure terminal
Router(config)# anti-botnet update signatures
Anti-Botnet signature update in progress.
Please check system log for more information.
Router(config)# anti-botnet update auto
Router(config)# no anti-botnet update auto
Router(config)# anti-botnet update hourly
Router(config)# anti-botnet update daily 10
Router(config)# anti-botnet update weekly fri 13
Router(config)# show anti-botnet signature update
auto: no
schedule: weekly at Friday 13 o'clock
Router(config)# show anti-botnet update status
current status: Botnet Filter signature download has failed. (failed) at Mon Jul 9 
18:01:32 2018
last update time: 2018/07/09 18:01:32
Router(config)# show security-service signature status
Feature Type The Current Version Released Date
           Last Sync
==================================================================================
=====================================
Anti-Malware Anti-Malware Signature 1.0.0.000 2018-01-01 00:00:00 
(UTC+08:00) 2018-07-08 23:26:01
Anti-Malware Cloud Threat Database 1.0.0.20171211.1 2017-12-11 13:46:40 
(UTC+08:00) 2018-07-08 23:26:01
App-Patrol App-Patrol 1.0.0.20180125.0 2018-01-25 09:45:25 
(UTC+08:00) 2018-07-08 00:46:01
IDP IDP 3.1.4.050 2013-12-05 18:09:51 
(UTC+08:00) 2018-07-08 01:11:01
Botnet Filter Botnet Filter 1.0.0.000 2017-04-01 11:25:37 
(UTC+08:00) 2018-07-09 18:01:19
```
#### **40.3.6 URL Threat Filter Statistics**

The following table describes the commands for collecting and displaying URL Threat Filter statistics. You must use the configure terminal command to enter the configuration mode before you can use these commands.

| <b>COMMAND</b>                            | <b>DESCRIPTION</b>                                                           |
|-------------------------------------------|------------------------------------------------------------------------------|
| Inol anti-botnet statistics<br>collect    | Turns the collection of URL Threat Filter IP blocking statistics on or off.  |
| anti-botnet statistics<br>flush           | Clears the collected IP blocking statistics.                                 |
| [no] threat-website<br>statistics collect | Turns the collection of URL Threat Filter URL blocking statistics on or off. |
| threat-website statistics<br>flush        | Clears the collected URL blocking statistics.                                |

Table 188 Commands for URL Threat Filter Statistics

| <b>COMMAND</b>                            | <b>DESCRIPTION</b>                                                             |
|-------------------------------------------|--------------------------------------------------------------------------------|
| show anti-botnet statistics<br>summary    | Displays the collected URL Threat Filter IP blocking statistics.               |
| show anti-botnet statistics               | Displays whether the collection of URL Threat Filter IP blocking statistics is |
| collect status                            | turned on or off.                                                              |
| show anti-botnet statistics               | Displays a list of connection attempts to or from the URL Threat Filter IP     |
| recent-activities                         | addresses.                                                                     |
| show threat-website                       | Displays whether the collection of URL Threat Filter blocking statistics is    |
| statistics collect                        | turned on or off.                                                              |
| show threat-website                       | Displays a list of connection attempts to or from the web pages of the         |
| statistics list                           | specified categories.                                                          |
| show threat-website<br>statistics summary | Displays the collected URL Threat Filter blocking statistics.                  |

Table 188 Commands for URL Threat Filter Statistics (continued)

## **40.3.7 URL Threat Filter Statistics Example**

This example shows how to collect and display URL Threat Filter statistics.

```
Router(config)# anti-botnet statistics collect
Router(config)# show anti-botnet statistics collect status
Anti-BotNet Statistics Status: yes
duration: since 2018-07-09 17:38:15 to 2018-07-09 18:17:15
Router(config)# show anti-botnet statistics summary
enable: 1
scan: 0
total_threat: 0
high: 0
medium: 0
low: 0
Router(config)#
```
#### **40.3.7.1 Security Threat Category Definitions**

The following table contains a list of URL Threat Filter (previously Anti-Botnet Filter) categories in firmware version 4.50 or earlier.

| <b>CATEGORY</b> | <b>DESCRIPTION</b>                                                                                                    |
|-----------------|----------------------------------------------------------------------------------------------------|
| Anonymizers     | Sites and proxies that act as an intermediary for surfing to other Web sites in an<br>anonymous fashion, whether to circumvent web filtering or for other reasons.                                                                                                    |
| <b>Botnets</b>  | A botnet is a network consisting of computers that are infected with malware and<br>remotely controlled. The infected computers will contact and wait for instructions<br>from a command and control (C&C) server. An attacker can control the botnet<br>by setting up a C&C server and then sending commands to the infected<br>computers. Alternatively, a peer-to-peer network approach is used. The infected<br>computer scans and communicates with the peer devices in the same botnet to<br>share commands or malware sent by the C&C server. These are botnet sites<br>including command-and-control (C&C) servers |

Table 189 Legacy Category Descriptions

| Compromised       | Sites that have been compromised by someone other than the site owner in order<br>to install malicious programs without the user's knowledge. Includes sites that may<br>be vulnerable to a particular high-risk attack.                                                      |
|-------------------|----------------------------------------------------------------------------------------------------|
| Malware           | Sites that install unwanted software on a user's computer with the intent to enable<br>third-party monitoring or make system changes without the user's consent.                                                                                                    |
| Phishing & Fraud  | Sites that are used for deceptive or fraudulent purposes (e.g. phishing), such as<br>stealing financial or other user account information. These sites are most often<br>designed to appear as legitimate sites in order to mislead users into entering their<br>credentials. |
| <b>Spam Sites</b> | Sites that have been promoted through spam techniques.                                                                                                    |

Table 189 Legacy Category Descriptions (continued)

The following table contains a list of URL Threat Filter categories in firmware version 4.55 or later.

| <b>CATEGORY</b>            | <b>DESCRIPTION</b>                                                                                                    |
|----------------------------|----------------------------------------------------------------------------------------------------|
| Anonymizers                | Sites and proxies that act as an intermediary for surfing to other Web sites in an<br>anonymous fashion, whether to circumvent web filtering or for other reasons.                                                                                                    |
| <b>Browser Exploits</b>    | Sites that contain browser exploits. A browser exploit is any content that forces a<br>web browser to perform operations that you do not explicitly intend.                                                                                                    |
| <b>Malicious Downloads</b> | Sites that host files containing malicious content, such as viruses, spyware, rootkits,<br>and ransomware.                                                                                                    |
| <b>Malicious Sites</b>     | Sites that install unwanted software on a user's computer with the intent to enable<br>third-party monitoring or make system changes without the user's consent.                                                                                                    |
| Phishing                   | Sites that are used for deceptive or fraudulent purposes (e.g. phishing), such as<br>stealing financial or other user account information. These sites are most often<br>designed to appear as legitimate sites in order to mislead users into entering their<br>credentials.                                                          |
| Spam URLs                  | Sites that have been promoted through spam techniques.                                                                                                    |
| Spyware Adware Keyloggers  | Sites that contain spyware, adware, or keyloggers.                                                                                                    |
|                            | Spyware is a program installed on your computer, usually without your explicit<br>knowledge, that captures and transmits personal information or Internet browsing<br>habits and details to companies. Companies use this information to analyze<br>browsing habits, to gather marketing data, and to sell your information to others. |
|                            | Key logger programs try to capture and steal your passwords and watch and<br>record everything you do on your computer.                                                                                                    |
|                            | Adware programs typically display blinking advertisements or pop-up windows<br>when you perform a certain action. Adware programs are often installed in<br>exchange for another service, such as the right to use a program without paying<br>for it.                                                                                 |

Table 190 Current Category Descriptions

# **40.4 DNS Threat Filter Commands**

The following table describes general DNS Threat Filter commands. You must use the configure terminal command to enter the configuration mode before you can use these commands.

Table 191 DNS Threat Filter Commands

| <b>COMMAND</b>                                                        | <b>DESCRIPTION</b>                                                                                                    |
|-----------------------------------------------------------------------|----------------------------------------------------------------------------------------------------|
| [no] dns-filter black-list<br>activate                                | Enables or disables the DNS Threat Filter black list.                                                                                                    |
|                                                                       | The Zyxel Device treats all FQDNs in the blacklist as malicious, and applies<br>DNS Threat Filter rules when they are queried.                                                                                                    |
| dns-filter black-list FODN<br>{activate deactivate}                   | Activates or deactivates the specified Fully Qualified Domain Name<br>(FQDN) in the DNS Threat Filter black list.                                                                                                    |
|                                                                       | If the FQDN is not already in the black list, the Zyxel Device adds it.                                                                                                    |
|                                                                       | FQDN example: www.zyxel.com.tw                                                                                                    |
| no dns-filter black-list<br><i>FQDN</i>                               | Removes the specified Fully Qualified Domain Name (FQDN) from the DNS<br>Threat Filter black list.                                                                                                    |
| dns-filter black-list<br>replace <1256> FQDN<br>{activate deactivate} | Replaces the Fully Qualified Domain Name (FQDN) of the specified entry<br>with a new one in the DNS Threat Filter black list.                                                                                                    |
| [no] dns-filter drop-<br>malform-packet activate                      | Sets the Zyxel Device to drop a DNS query packet if the DNS query is invalid,<br>or if the device cannot read the packet.<br>A DNS query is invalid under any of the following conditions:<br>The number of entries in the DNS header question count field is 0<br>$\bullet$<br>An error occurs while parsing the domain name in the question field<br>$\bullet$<br>The length of the domain name exceeds 255 characters<br>$\bullet$ |
|                                                                       | Use the [no] command to allow malformed DNS packets to pass through<br>the Zyxel Device.                                                                                                    |
| [no] dns-filter drop-<br>malform-packet log                           | Have the Zyxel Device log a DNS query if the DNS query packet is not a<br>standard DNS query, or if the device cannot read the packet.                                                                                                    |
|                                                                       | Use the [no] command to stop logging.                                                                                                    |
| dns-filter profile<br>profilename                                     | Enter subcommand mode and edit the specified DNS Threat Filter<br>configuration profile. If the profile does not currently exist, the Zyxel Device<br>creates it.                                                                                                    |
|                                                                       | Note: Only certain Zyxel Device models and firmware versions<br>support multiple profiles in the Web Configurator. On Zyxel<br>Devices that do not support multiple profiles, edit the profile<br>named default_profile to change settings in the Web<br>Configurator UI.                                                                                                    |
| $action / pass / redirect}$                                           | Choose what the Zyxel Device does when it detects a malicious DNS query<br>packet.                                                                                                    |
|                                                                       | pass: Have the Zyxel Device allow the DNS query packet and not reply a<br>DNS reply packet with a fake IP for it.                                                                                                    |
|                                                                       | redirect: Have the Zyxel Device reply with a DNS reply packet containing<br>a default or custom-defined IP address.                                                                                                    |
|                                                                       | The default redirect IP is the IP address of the DNS Threat Filter server<br>(dnsft.cloud.zyxel.com).                                                                                                    |
| [no] black-list activate                                              | Enables or disables the DNS Threat Filter black list for this profile.                                                                                                    |

| <b>COMMAND</b>                                                                                                    | <b>DESCRIPTION</b>                                                                                                    |
|----------------------------------------------------------------------------------------------------|----------------------------------------------------------------------------------------------------|
| [no] category {anonymizers  <br>phishing   browser-exploits<br>spam-urls   malicious-downloads<br>spyware-adware-keyloggers  <br>malicious-sites} | The Zyxel Device considers DNS queries that match the specified category<br>to be malicious.<br>The no command means the Zyxel Device ignores DNS queries that match                                   |
|                                                                                                    | the specified category.                                                                                                    |
| description description                                                                                                    | Sets a description for the profile. You can use up to 60 printable ASCII<br>characters.                                                                                                    |
| [no] description                                                                                                    | Deletes the description for this profile.                                                                                                    |
| [no] log                                                                                                    | The Zyxel Device generates a log message when it detects a malicious DNS<br>query packet.                                                                                                    |
|                                                                                                    | The no command means the Zyxel Device does not generate a log<br>message or alert when it detects a malicious DNS query packet.                                                                        |
| log-alert                                                                                                    | The Zyxel Device generates a log message and an alert when it detects a<br>malicious DNS query packet.                                                                                                 |
| [no] white-list activate                                                                                                    | Enables or disables the DNS Threat Filter white list for this profile.                                                                                                    |
| dns-filter rename<br>old profile name<br>new_profile_name                                                                                         | Renames the DNS Threat Filter profile.                                                                                                    |
| dns-filter redirect-ip<br>default                                                                                                    | Sets the redirect IPv4 address for malicious DNS queries to the default,<br>which is the IP address of the DNS Threat Filter server<br>(dnsft.cloud.zyxel.com).                                        |
|                                                                                                    | This setting is used when dns-filter profile > action is set to<br>redirect.                                                                                                    |
| dns-filter redirect-ip<br>custom IPv4                                                                                                    | Sets the redirect IP address for malicious DNS queries to the specified IPv4<br>address.                                                                                                    |
|                                                                                                    | This setting is used when dns-filter profile > action is set to<br>redirect.                                                                                                    |
| [no] dns-filter statistics<br>collect                                                                                                    | Turns the collection of DNS Threat Filter blocking statistics on or off.                                                                                                    |
| dns-filter statistics flush                                                                                                    | Clears the collected IP blocking statistics.                                                                                                    |
| [no] dns-filter white-list                                                                                                    | Enables or disables the DNS Threat Filter white list.                                                                                                    |
| activate                                                                                                    | The Zyxel Device treats all FQDNs in the white list as non-malicious, and<br>does not apply DNS Threat Filter rules when they are queried.                                                             |
| dns-filter white-list FQDN<br>{activate deactivate}                                                                                               | Activates or deactivates the specified Fully Qualified Domain Name<br>(FQDN) in the DNS Threat Filter white list.                                                                                      |
|                                                                                                    | If the FQDN is not already in the white list, the Zyxel Device adds it.                                                                                                    |
|                                                                                                    | FQDN example: www.zyxel.com.tw                                                                                                    |
| no dns-filter white-list<br>FQDN                                                                                                    | Removes the specified Fully Qualified Domain Name (FQDN) from the DNS<br>Threat Filter white list.                                                                                                    |
| dns-filter white-list<br>replace <1256> FQDN<br>${active deactive }$                                                                              | Replaces the Fully Qualified Domain Name (FQDN) of the specified entry<br>with a new one in the DNS Threat Filter white list.                                                                          |
| show dns-filter {white-<br>list   black-list}                                                                                                    | Displays the current DNS Threat Filter white or black list.                                                                                                    |
| show dns-filter dashboard<br>statistics summary                                                                                                   | Displays the total number of Fully Qualified Domain Names (FQDNs) that<br>the Zyxel Device has scanned, and the number of malicious FQDNs<br>detected, as displayed on the Web Configurator dashboard. |

Table 191 DNS Threat Filter Commands (continued)

| <b>COMMAND</b>                                         | <b>DESCRIPTION</b>                                                                                                    |
|--------------------------------------------------------|----------------------------------------------------------------------------------------------------|
| show dns-filter profile<br>$\{all / profilename\}$     | Shows the name and settings of each DNS Threat Filter profiles, or the<br>specified DNS Threat Filter profile.                                                                                                    |
| show dns-filter search FQDN                            | Runs a DNS query for the specified Fully Qualified Domain Name (FQDN)<br>and returns the result according to the current DNS Threat Filter rules.                                                                                                    |
| show dns-filter statistics<br>collect                  | Displays whether the collection of DNS Threat Filter statistics is turned on or<br>off.                                                                                                    |
| show dns-filter statistics<br>list                     | Displays the collected DNS Threat Filter statistics.                                                                                                    |
| show dns-filter statistics<br>summary                  | Displays the total number of Fully Qualified Domain Names (FQDNs) that<br>the Zyxel Device has scanned, and the number of malicious FQDNs<br>detected.                                                                                                    |
| show dns-filter status                                 | Displays the action and log settings for the dns-filter service.                                                                                                    |
| [no] security-service dns-                             | Turns on the DNS Threat Filter service on the Zyxel Device.                                                                                                    |
| filter activate                                        | The no command disables the DNS Threat Filter service.                                                                                                    |
| security-service dns-                                  | Sets how the security service inspects traffic.                                                                                                    |
| filter inspect $\{all-traffic$<br>$\left $ by-policy}  | all-traffic: The security service inspects all traffic passing through the<br>Zyxel Device.                                                                                                    |
|                                                        | by-policy: The security service inspects traffic only when its profile is<br>bound to a security policy.                                                                                                    |
|                                                        | For information on binding a security service profile to a security policy, see<br>Section 29.2.1 on page 226.                                                                                                    |
| show security-service<br>status                        | Displays whether the security services are enabled on the Zyxel Device.                                                                                                    |
| dns-filter fake-dns-<br>response-ttl <30086400>        | Sets the time period in seconds for redirecting clients to a default or<br>custom-defined IP address when the clients try to access a blocked FQDN.                                                                                                    |
|                                                        | If you remove an FQDN from the block list before the response time-to-live<br>(TTL) time is up, the clients will still be redirected to a default or custom-<br>defined IP address when they try to access the FQDN.                                                                                                    |
| show dns-filter fake-dns-<br>response-ttl              | Displays how long the clients will be redirected to a default or custom-<br>defined IP address when the clients try to access a blocked FQDN.                                                                                                    |
| dns-filter secure-dns<br>$action \{drop \mid pass\}$   | Sets what action the Zyxel Device takes when there is an encrypted DNS<br>query packet. An encrypted DNS query packet might endanger your<br>network because the Zyxel Device cannot inspect it to check if a user on<br>your network is trying to access a suspect site.                                                                                                    |
|                                                        | pass: Use this command to have the Zyxel Device allow the DNS query<br>packet through the Zyxel Device.                                                                                                    |
|                                                        | drop: Use this command to have the Zyxel Device discard the encrypted<br>DNS query packet. Please note that if you enable Use secure DNS in your<br>browser (with Google Chrome as the example) in Customize and control ><br>Privacy and security > Security > Advanced, the Zyxel Device will discard<br>all the DNS query packets over HTTPS you send to the DoH server that's in<br>the Zyxel Device database. |
| dns-filter secure-dns {log<br>$no$ $log$ }             | Sets if you want to have the Zyxel Device create a log when there is an<br>encrypted DNS query packet.                                                                                                    |
| [no] utm-manager {doh  dot}<br>defaultport port number | Sets the default port through which the encrypted DNS query packets are<br>sent. The no command sets the value you configure back to default.                                                                                                    |
|                                                        | The default port through which the DoH query packets are sent is 443. The<br>default port through which the DoT query packets are sent is 853.                                                                                                    |

Table 191 DNS Threat Filter Commands (continued)

| <b>COMMAND</b>                                | <b>DESCRIPTION</b>                                                                                                    |
|-----------------------------------------------|----------------------------------------------------------------------------------------------------|
| show utm-manager {doh  dot}<br>defaultport    | Displays the port through which the encrypted DNS query packets are sent.                                              |
| show secure-dns search<br>${FQDN/IP$ Address} | Enters an IP address or FQDN to check if the associated DoH or DoT server is<br>included in the Zyxel Device database. |

Table 191 DNS Threat Filter Commands (continued)

# **40.5 Blocking Secure DNS Query Packets Command Examples**

You want to:

• Make sure users in your Zyxel Device network cannot access malicious sites through DNS query packets that the Zyxel Device cannot inspect, such as an HTTPS site.

DNS over HTTPS/TLS packets are DNS query packets encrypted by HyperText Transfer Protocol Secure (HTTPS) or Transport Layer Security (TLS). When a client accesses an HTTPS site, the client is sending out an encrypted DNS query packet that the Zyxel Device cannot inspect.

• Have the Zyxel Device generate logs when users try to access suspect sites through encrypted DNS packets.

When a user sends out encrypted DNS over HTTPS or DNS over TLS query packets, the Zyxel Device will check the DNS over HTTPS or DNS over TLS server IP address to which the query packets are sent. If the DNS over HTTPS or DNS over TLS server IP address is in the Zyxel Device database, the Zyxel Device will block these packets. If not, the Zyxel Device will not block these packets.

The DNS threat filter general settings use the parameters in the table below. General settings are for all traffic in the Zyxel Device network.

Table 192 DNS Threat General Settings Example

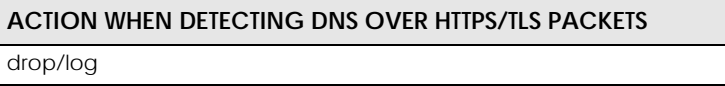

**1** Configure the DNS threat filter general settings.

```
Router# configure terminal
Router(config)#
Router(config)# dns-filter secure-dns action drop
Router(config)# dns-filter secure-dns log
```
# **CHAPTER 41 Sandboxing**

# **41.1 Sandboxing Overview**

The Zyxel Device sandboxing is a security mechanism, which provides a safe environment to separate running programs from your network and host devices. Unknown or untrusted programs/codes are executed within an isolated virtual machine (VM) to monitor and analyze the zero-day malware and advanced persistent threats (APTs) that may evade the Zyxel Device protection, such as anti-malware. When a file with malicious or suspicious codes is detected, the Zyxel Device can take specific actions on the threats.

# **41.2 Sandbox Commands**

The following table describes general sandbox commands. You must use the configure terminal command to enter the configuration mode before you can use these commands.

| <b>COMMAND</b>                                                                                                    | <b>DESCRIPTION</b>                                                                                                    |
|----------------------------------------------------------------------------------------------------|----------------------------------------------------------------------------------------------------|
| sandbox dashboard statistics flush                                                                                                    | Clears the collected sandboxing statistics displayed on the web GUI<br>dashboard.                                                                                                    |
| sandbox file-scanning-log {log<br>$log-alert$   no}                                                                                                | Generates a log, log and alert or neither (no) when a file is being scanned.                                                                                                    |
| sandbox file-send-log {log<br>log-<br>alert $ $ no $ $                                                                                             | Generates a log, log and alert or neither (no) when a file is sent for sandboxing<br>inspection.                                                                                                    |
| [no] sandbox file-type {archives<br>  eicar   executables<br>chm<br>macromedia-flash-data   ms-office-<br>document $ pdf rtf $<br>unknow-<br>type} | Specifies the type of files to be sent for sandboxing inspection.<br>The no command sets the Zyxel Device to not send the specified type of files for<br>sandboxing inspection.                                  |
| sandbox malicious-action malicious<br>{allow   destroy} {loq   loq-alert<br>no                                                                     | Sets whether the Zyxel Device deletes (destroy) or forwards (allow)<br>malicious files. This also sets the Zyxel Device to generate a log, log and alert or<br>neither (no) when a malicious file is detected.   |
| sandbox malicious-action<br>suspicious $\{$ allow $ $ destroy $\}$ $\{$ log<br>log-alert  <br>no }                                                 | Sets whether the Zyxel Device deletes (destroy) or forwards (allow)<br>suspicious files. This also sets the Zyxel Device to generate a log, log and alert or<br>neither (no) when a suspicious file is detected. |
| sandbox mdb flush                                                                                                    | Removes sandboxing MDB files.                                                                                                    |

Table 193 Sandbox Commands

**348**

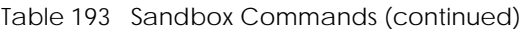

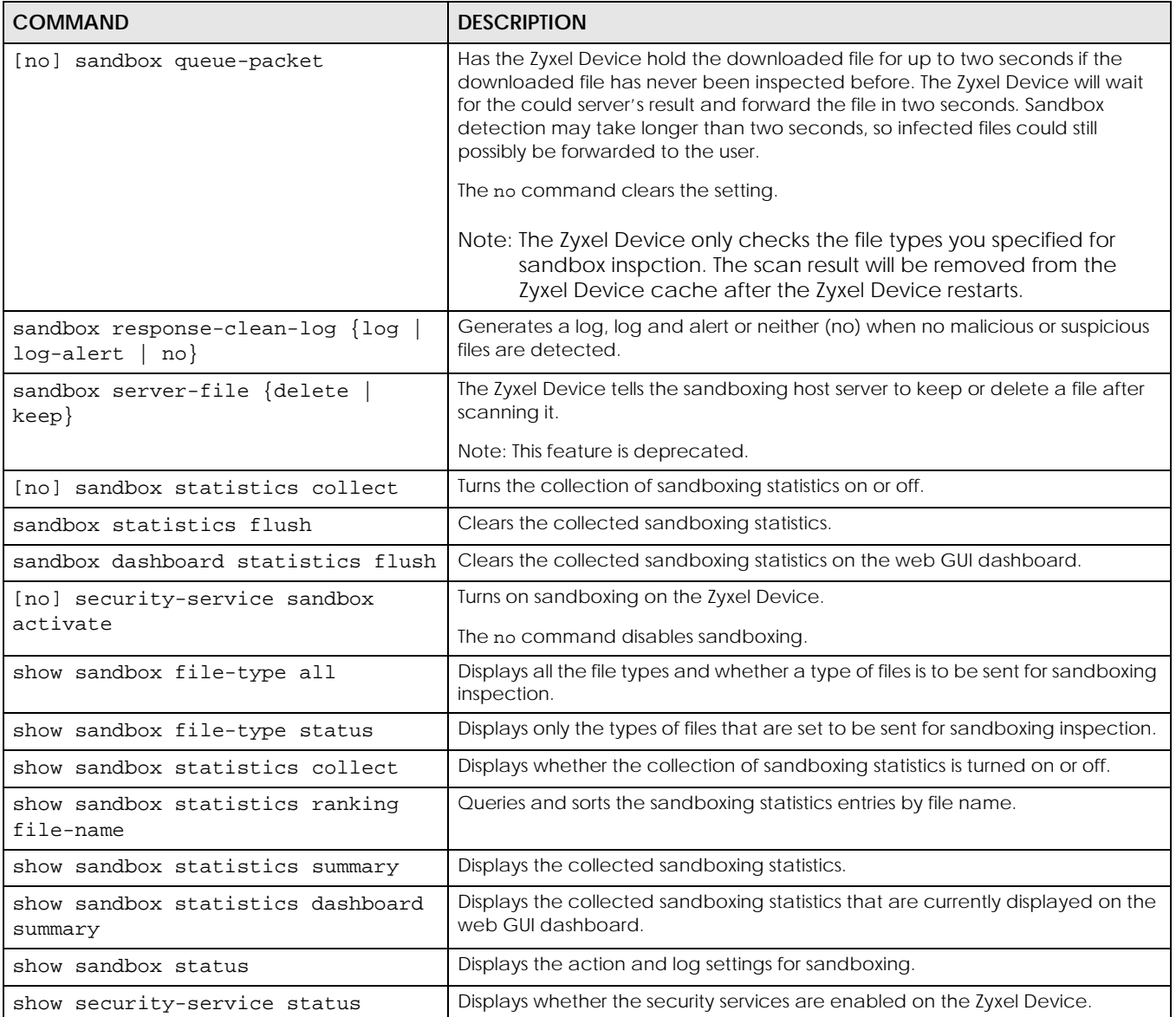

## **41.2.1 Sandbox Command Examples**

This command shows how to enable sandboxing on the Zyxel Device and displays the status of security services.

```
Router# configure terminal
Router(config)# security-service sandbox activate
Router(config)# show security-service status
ips activation: no
sandbox activation: yes
anti-virus activation: yes
anti-botnet-ip activation: no
anti-botnet-url activation: no
anti-spam activation: no
content-filter activation: yes
app-patrol activation: yes
Router(config)#
```
This command sets the Zyxel Device to delete malicious files and generate a log when a malicious file is detected.

```
Router# configure terminal
Router(config)# sandbox malicious-action malicious destroy log
Router(config)#
```
# **CHAPTER 42 IDP Commands**

# **42.1 Overview**

IDP (Intrusion Detection and Prevention) protects against network-based intrusions, by detecting malicious or suspicious packets and responding instantaneously.

The IDP commands mostly mirror web configurator features. It is recommended you use the web configurator for IDP features such as searching for web signatures, creating/editing an IDP profile or creating/editing a custom signature. Some web configurator terms may differ from the command-line equivalent.

#### **Packet Inspection Signatures**

A signature is a pattern of malicious or suspicious packet activity. You can specify an action to be taken if the system matches a stream of data to a malicious signature. You can change the action in the profile screens. Packet inspection examine OSI (Open System Interconnection) layer-4 to layer-7 packet contents for malicious data. Generally, packet inspection signatures are created for known attacks while anomaly detection looks for abnormal behavior.

#### **Rate Based Signatures**

Rate based signatures are IDP signatures that allow the Zyxel Device to just respond when a certain number of malicious packets are identified within a specific time.

**Figure 32** IDP Signatures Example

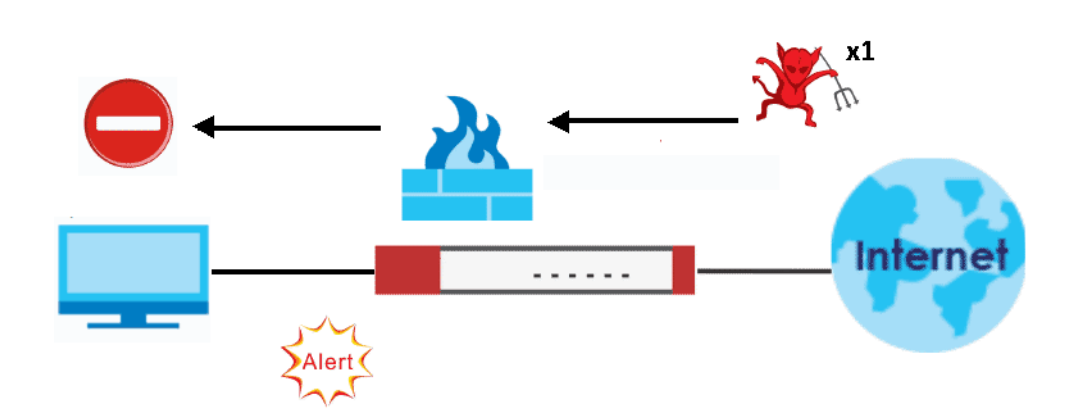

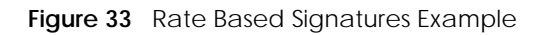

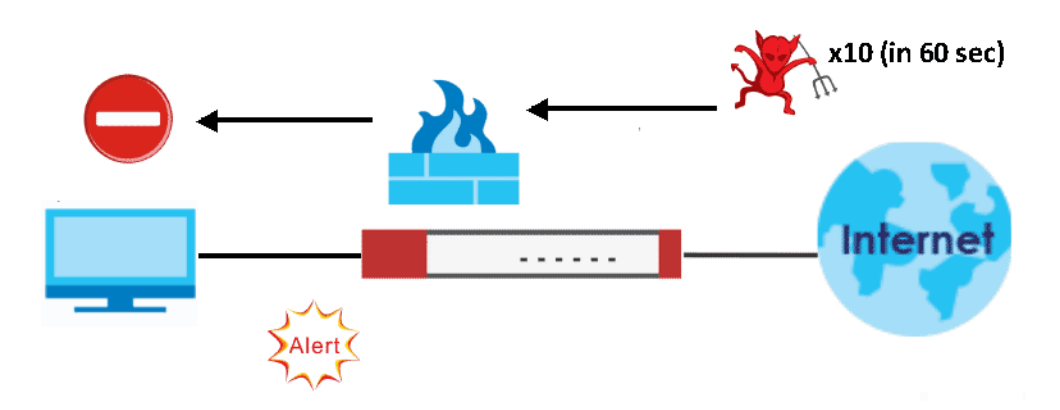

Note: The no command negates the action or returns it to the default value.

The following table lists valid input for IDP commands.

| <b>LABEL</b>       | <b>DESCRIPTION</b>                                                                                                    |
|--------------------|----------------------------------------------------------------------------------------------------|
| zone_profile       | The name of a zone. For some Zyxel Device models, use up to 31 characters (a-zA-Z0-9 <sub>-</sub> -). The<br>name cannot start with a number. This value is case-sensitive.<br>For other Zyxel Device models, use pre-defined zone names like DMZ, LAN1, SSL VPN, IPSec<br>VPN, OPT, and WAN. |
|                    |                                                                                                    |
| <i>idp</i> profile | The name of an IDP profile. It can consist of alphanumeric characters, the underscore, and<br>the dash, and it is 1-31 characters long. Spaces are not allowed.                                                                                                    |

Table 194 Input Values for IDP Commands

# **42.2 General IDP Commands**

## **42.2.1 IDP Activation**

Note: You must register for the IDP/AppPatrol signature service (at least the trial) before you can use it. See [Chapter 5 on page 53](#page-52-0).

This table shows the IDP signature, and system-protect activation commands.

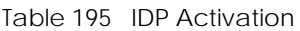

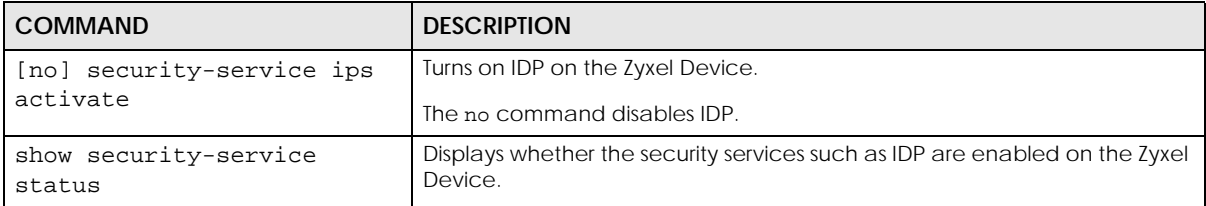

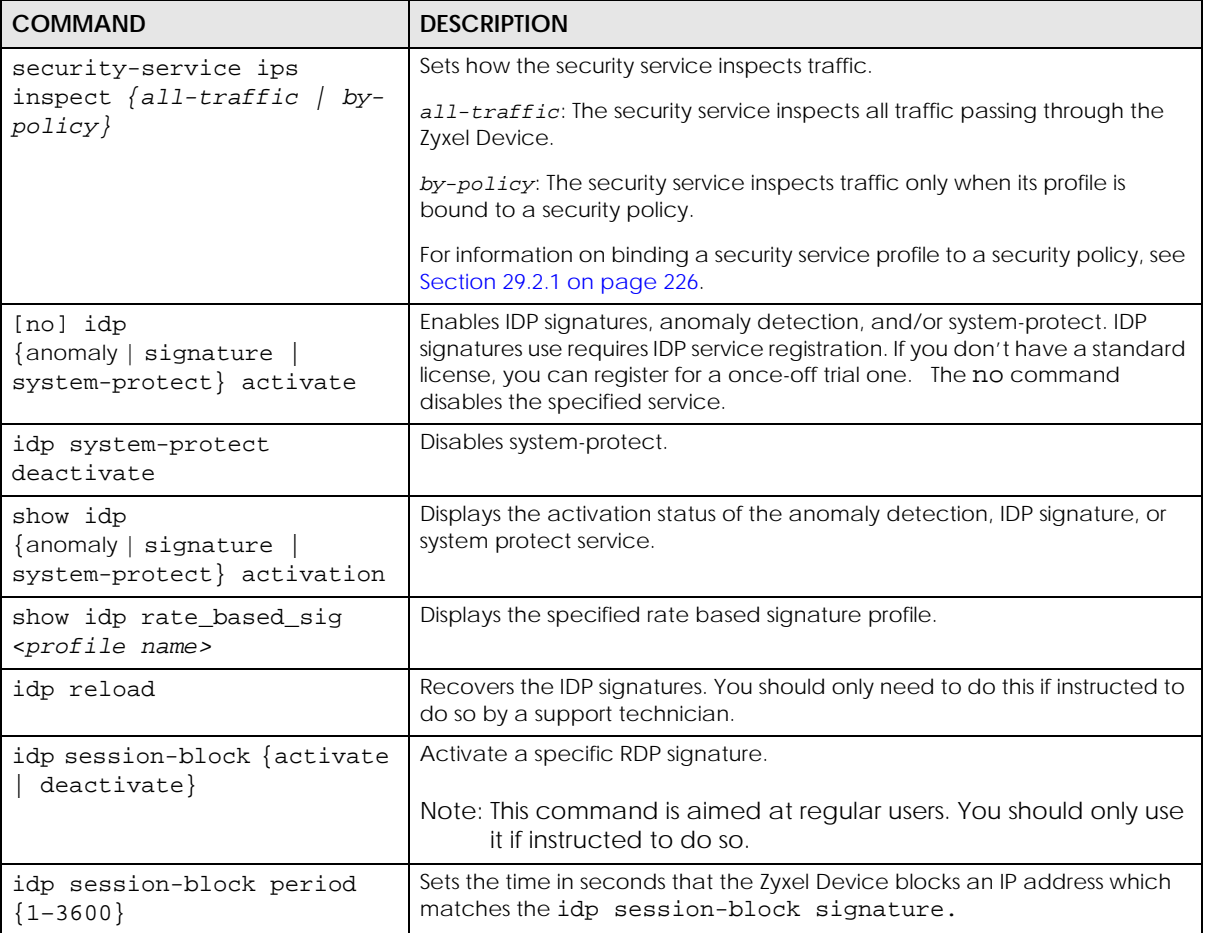

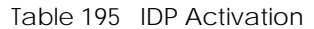

#### **42.2.1.1 Activate/Deactivate IDP Example**

This example shows how to activate and deactivate signature-based IDP on the Zyxel Device.

```
Router# configure terminal
Router(config)# idp signature activate
Router(config)# show idp signature activation
idp signature activation: yes
Router(config)# no idp signature activate
Router(config)# show idp signature activation
idp signature activation: no
```
# **42.3 IDP Profile Commands**

## **42.3.1 Global Profile Commands**

Use these commands to rename or delete existing profiles and show IDP base profiles.

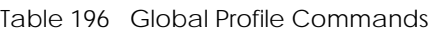

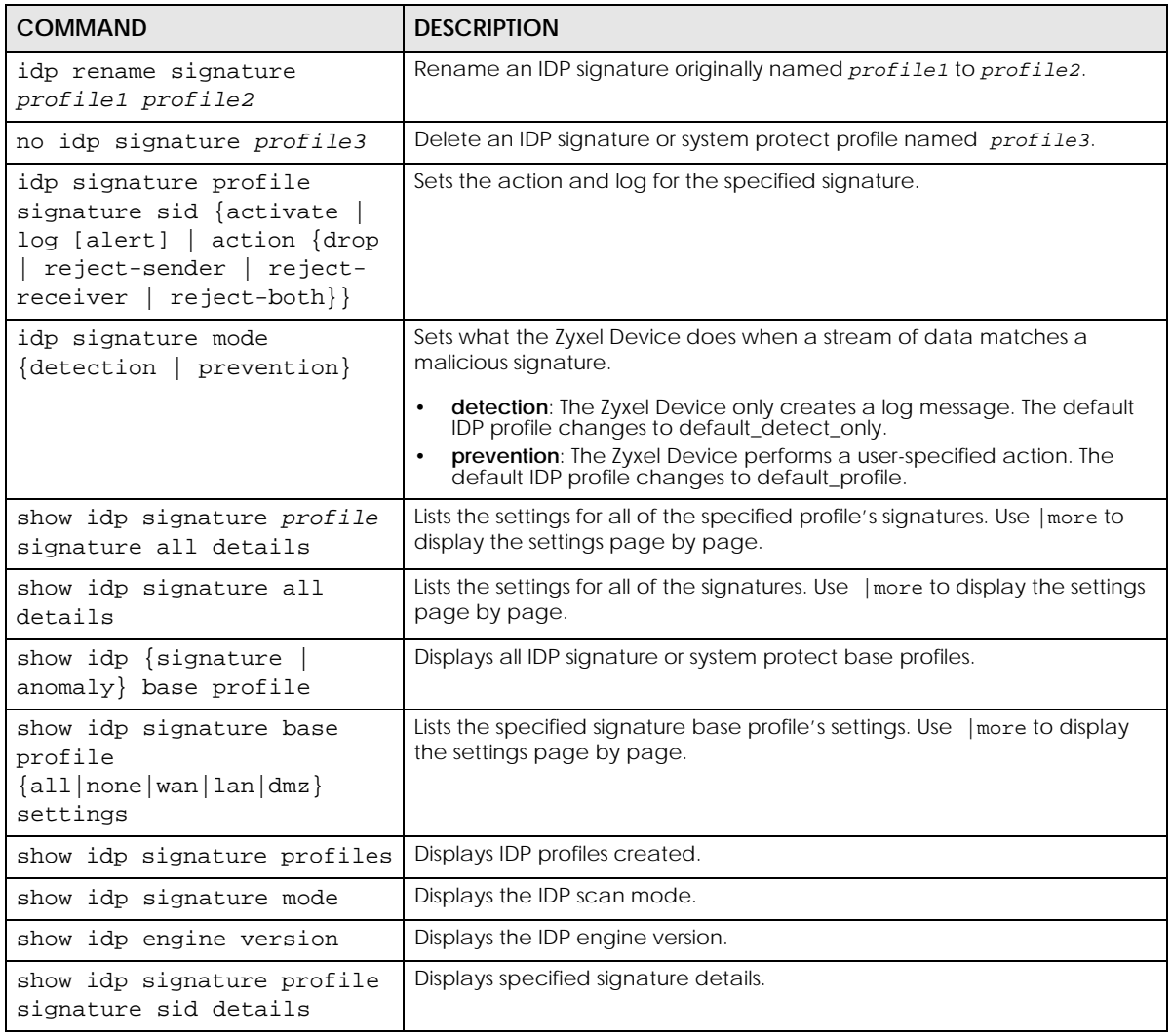

#### **42.3.1.1 Example of Global Profile Commands**

In this example we rename an IDP signature profile from "old\_profile" to "new\_profile", delete the "bye\_profile" and show all base profiles available.

```
Router# configure terminal
Router(config)# idp rename signature old_profile new_profile
Router(config)# no idp signature bye_profile
Router(config)# show idp signature base profile
No. Base Profile Name
==============================================================
1 none
2 all
3 wan
4 lan
5 dmz
Router(config)#
```
## **42.3.2 Editing/Creating IDP Signature Profiles**

Use these commands to create a new IDP signature profile or edit an existing one. It is recommended you use the web configurator to create/edit profiles. If you do not specify a base profile, the default base profile is none.

Note: You cannot change the base profile later!

| <b>COMMAND</b>                                                                            | <b>DESCRIPTION</b>                                                                                                    |  |
|-------------------------------------------------------------------------------------------|----------------------------------------------------------------------------------------------------|--|
| idp signature newpro [base {all<br>lan<br>dmz   none}]<br>wan                             | Creates a new IDP signature profile called newpro.<br>newpro uses the base profile you specify. Enters sub-<br>command mode. All the following commands relate to<br>the new profile. Use exit to quit sub-command mode. |  |
| [no] signature sid activate                                                               | Activates or deactivates an IDP signature.                                                                                                    |  |
| signature sid log [alert]                                                                 | Sets log or alert options for an IDP signature                                                                                                    |  |
| no signature sid log                                                                      | Deactivates log options for an IDP signature                                                                                                    |  |
| signature sid action {drop  <br>reject-<br>sender   reject-receiver   reject-<br>$both$ } | Sets an action for an IDP signature                                                                                                    |  |
| no signature sid action                                                                   | Deactivates an action for an IDP signature.                                                                                                    |  |
| description description2                                                                  | Describes the signature profile.                                                                                                    |  |

Table 197 Fditing/Creating IDP Signature Profiles

## **42.3.3 Editing Rate Based Signatures Profiles**

IDP signatures identify traffic packets with suspicious malicious patterns. The Zyxel Device can then respond instantaneously according to the action you define. If you do not want the Zyxel Device to respond instantaneously for each suspicious packet detected, use rate based signatures.

Use these commands to edit rate based signatures profiles. It is recommended you use the web configurator to create/edit profiles. You must use the configure terminal commands to enter the configuration mode before you can use the configuration commands.

Table 198 Editing Rate Based Signatures Profiles

| COMMAND                                                                                     | <b>DESCRIPTION</b>                                                                                                    |  |
|---------------------------------------------------------------------------------------------|----------------------------------------------------------------------------------------------------|--|
| idp signature default profile                                                               | Enters configuration mode for the rate based signatures<br>default profiles.                                                                                                    |  |
| signature sid seconds                                                                       | Sets the length of time in seconds the event should<br>occur from a client the counts number of times to trigger<br>an action.                                                                |  |
|                                                                                             | For example, counts is set to 5, and seconds is set to 60. If<br>the Zyxel Device detects 5 or more occurrences of<br>malicious traffic in less than 60 seconds, then action is<br>triggered. |  |
| signature sid counts                                                                        | Sets the number of security events that need to occur<br>within the defined seconds to trigger an action.                                                                                     |  |
| signature sid block period                                                                  | Sets the time period the attacker's IP will be blocked.                                                                                                    |  |
| reject-<br>signature sid action {drop<br>reject-receiver<br>reject-<br>sender  <br>$both$ } | Sets an action for a rate based signature.                                                                                                    |  |
| no signature sid action                                                                     | Deactivates an action for a rate based signature.                                                                                                    |  |

#### **42.3.3.1 IDP Rate-Based Signature Example**

This example shows how to configure a rate-based signature settings.

```
Router# configure terminal
Router(config)# idp signature default_profile
Router(config-idp-signature-profile-default_profile)# signature 130009
action activate block_period counts log 
seconds
Router(config-idp-signature-profile-default_profile)# signature 130009 
seconds
<1..120>
Router(config-idp-signature-profile-default_profile)# signature 130009 
seconds 60
Router(config-idp-signature-profile-default_profile)# signature 130009 
counts
<1..300>
Router(config-idp-signature-profile-default_profile)# signature 130009 
counts 250
Router(config-idp-signature-profile-default_profile)# signature 130009 
block_period
< 0.86400Router(config-idp-signature-profile-default_profile)# signature 130009 
block_period 500
Router(config-idp-signature-profile-default_profile)# signature 130009 
action
drop reject-both reject-receiver reject-sender
Router(config-idp-signature-profile-default_profile)# signature 130009 
action drop
```
## **42.3.4 Signature Search**

Use this command to search for signatures in the named profile.

Note: It is recommended you use the web configurator to search for signatures.

Table 199 Signature Search Command

| <b>COMMAND</b>                                                                                                    | <b>DESCRIPTION</b>                                                                                                    |  |
|----------------------------------------------------------------------------------------------------|----------------------------------------------------------------------------------------------------|--|
| idp search signature my profile name<br>quoted string sid SID severity severity mask<br>platform platform mask classtype classtype mask<br>service service mask activate {any   yes<br>no }<br>$log$ {any   no   log   log-alert} action<br>action mask      | Searches for signature(s) in a profile by the<br>parameters specified. The quoted string is any<br>text within the signature name in guotes, for<br>example, [idp search LAN_IDP name "WORM"<br>sid 0 severity 0 platform 0 classtype 0 service 0<br>activate any log any action] searches for all<br>signatures in the LAN_IDP profile containing the<br>text "worm" within the signature name. |  |
| show idp search signature my profile name<br>quoted string sid SID severity severity mask<br>platform platform mask classtype classtype mask<br>service service mask activate {any   yes<br>no }<br>$log$ {any   no   log   log-alert} action<br>action mask | Searches for signature(s) in a profile by the<br>parameters specified. The quoted string is any<br>text within the signature name in quotes, for<br>example, [idp search LAN_IDP name "WORM"<br>sid 0 severity 0 platform 0 classtype 0 service 0<br>activate any log any action] searches for all<br>signatures in the LAN_IDP profile containing the<br>text "worm" within the signature name. |  |

#### **42.3.4.1 Search Parameter Tables**

The following table displays the command line severity, platform and class type equivalent values. If you want to combine platforms in a search, then add their respective numbers together. For example, to search for signatures for Windows NT, Windows XP and Windows 2000 computers, then type "12" as the platform parameter.

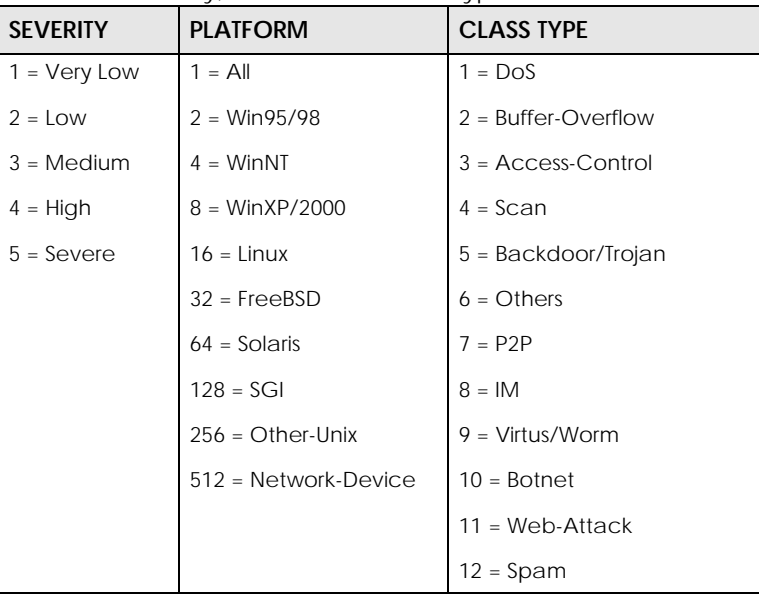

Table 200 Severity, Platform and Class Type Command Values

The following table displays the command line service and action equivalent values. If you want to combine services in a search, then add their respective numbers together. For example, to search for signatures for DNS, Finger and FTP services, then type "7" as the service parameter.

| <b>SERVICE</b>      | <b>SERVICE</b>              | <b>ACTION</b>         |
|---------------------|-----------------------------|-----------------------|
| $1 = DNS$           | $65536 = SMTP$              | $1 = \text{None}$     |
| $2 = FINGER$        | $131072 = SNMP$             | $2 = Drop$            |
| $4 = FTP$           | $262144 = SOL$              | $4 = Reject-sender$   |
| $8 = MYSOL$         | $524288 = TELNET$           | $8 =$ Reject-receiver |
| $16 = ICMP$         | $1048576 = TFTP$            | $16 = Reject-both$    |
| $32 = IM$           | $2097152 = n/a$             |                       |
| $64 = IMAP$         | $4194304 = WEB_ATTACKS$     |                       |
| $128 = MISC$        | $8388608 = WEB \text{ CGI}$ |                       |
| $256 = NETBIOS$     | 16777216 = WEB_FRONTPAGE    |                       |
| $512 = NNTP$        | $33554432 = WEB$ IIS        |                       |
| $1024 = ORACLE$     | $67108864 = WEB$ MISC       |                       |
| $2048 = P2P$        | $134217728 = WEB$ PHP       |                       |
| $4096 = POP2$       | $268435456 = MISC_BACKDOOR$ |                       |
| $8192 = POP3$       | $536870912$ = MISC DDOS     |                       |
| $16384 = RPC$       | 1073741824 = MISC_EXPLOIT   |                       |
| $32768 = RSERVICES$ |                             |                       |

Table 201 Service and Action Command Values

#### **42.3.4.2 Signature Search Example**

This example command searches for all signatures in the LAN\_IDP profile:

- Containing the text "worm" within the signature name
- With an ID of 12345
- Has a very low severity level
- Operates on the Windows NT platform
- Is of class type: DNS service
- Is enabled
- Generates logs.

```
Router# configure terminal
Router(config)#
Router(config)# idp search signature LAN_IDP name "worm" sid 12345 severity 
1 platform 4 type 4 service 1 activate yes log log action 2
```
# **42.4 IDP Custom Signatures**

Use these commands to create a new signature or edit an existing one.

Note: It is recommended you use the web configurator to create/edit signatures using the web configurator **Anti-X > UTM Profile > Custom Signatures** screen.

Note: You must use the web configurator to import a custom signature file.

Table 202 Custom Signatures

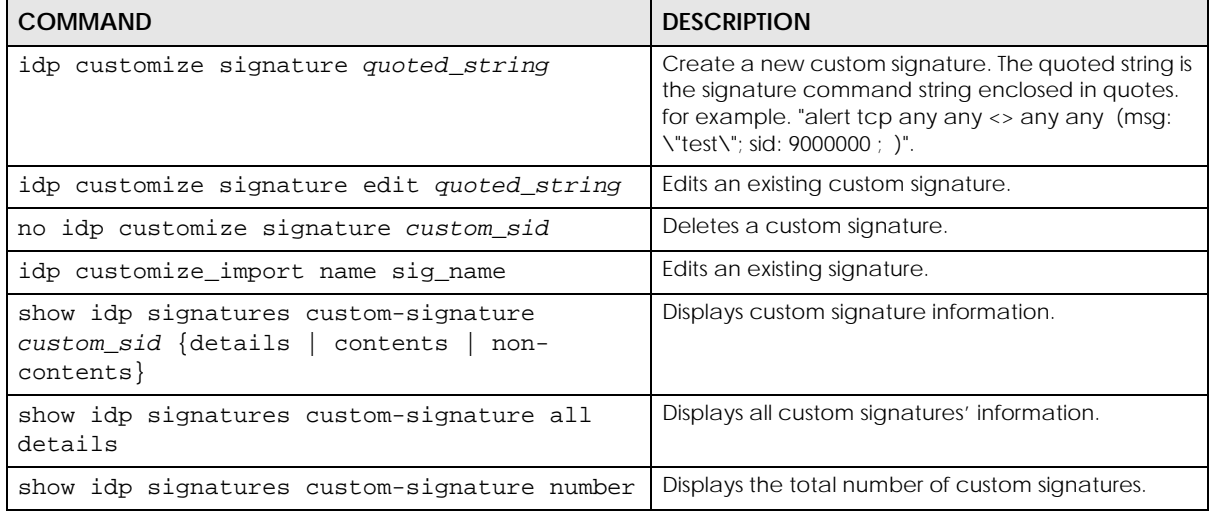

#### **42.4.1 Custom Signature Examples**

These examples show how to create a custom signature, edit one, display details of one, all and show the total number of custom signatures.

```
Router# configure terminal
Router(config)# idp customize signature "alert tcp any any <> any any 
(msg: \"test\"; sid: 9000000 ; )"
sid: 9000000
  message: test
  class type:
   severity:
   platform:
    all: no
    Win95/98: no
    WinNT: no
    WinXP/2000: no
    Linux: no
    FreeBSD: no
    Solaris: no
     SGI: no
     other-Unix: no
    network-device: no
   service:
   outbreak: no
```
This example shows you how to edit a custom signature.

```
Router(config)# idp customize signature edit "alert tcp any any <> any any 
(msg : \"test edit\"; sid: 9000000 ; )"
sid: 9000000
  message: test edit
  class type:
  severity:
  platform:
     all: no
    Win95/98: no
    WinNT: no
     WinXP/2000: no
     Linux: no
     FreeBSD: no
     Solaris: no
     SGI: no
     other-Unix: no
     network-device: no
   service:
   outbreak: no
```
This example shows you how to display custom signature details.

```
Router(config)# show idp signatures custom-signature 9000000 details
sid: 9000000
  message: test edit
   class type:
   severity:
   platform:
     all: no
     Win95/98: no
     WinNT: no
     WinXP/2000: no
     Linux: no
     FreeBSD: no
     Solaris: no
     SGI: no
     other-Unix: no
     network-device: no
   service:
   outbreak: no
```
**360**
This example shows you how to display custom signature contents.

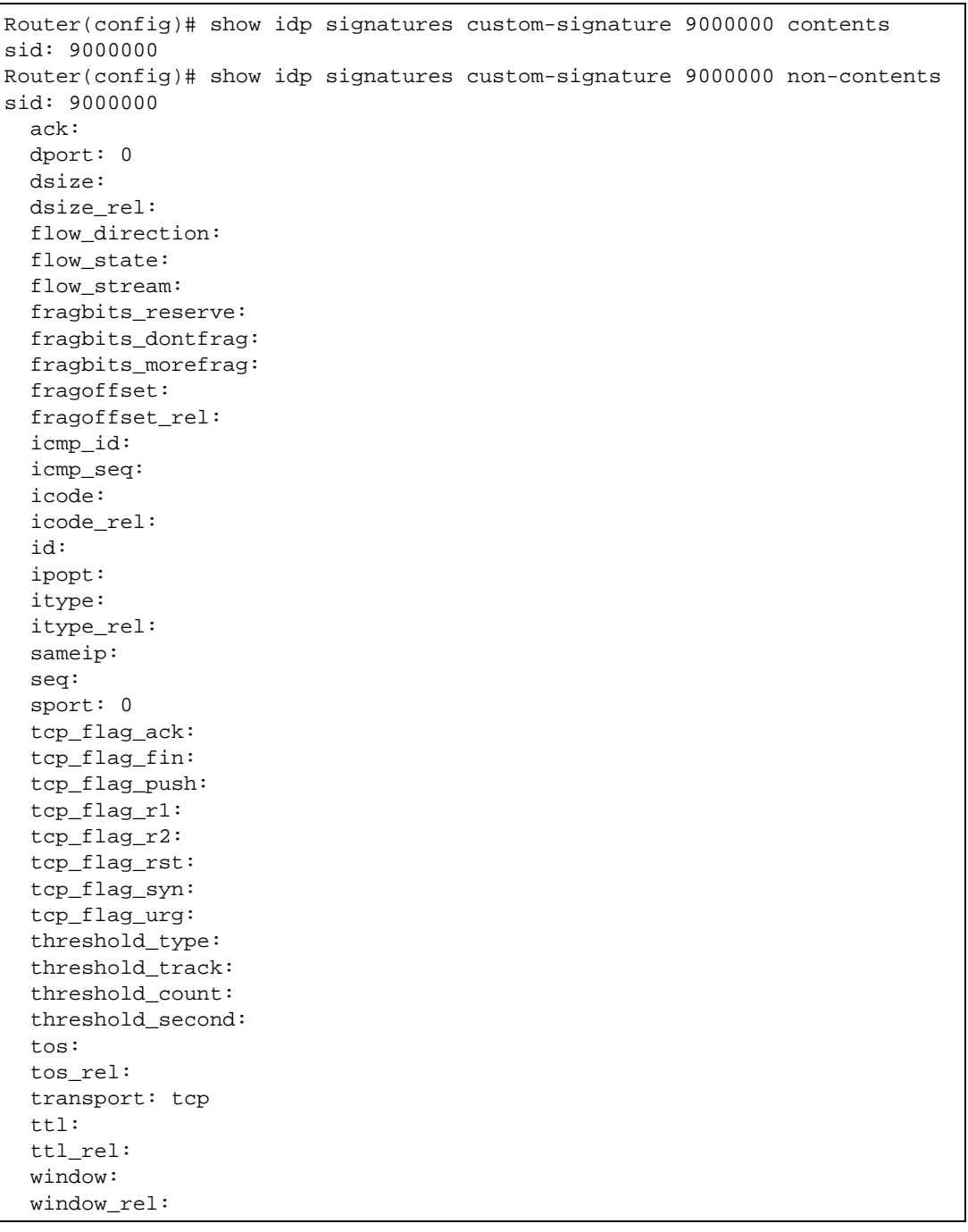

This example shows you how to display all details of a custom signature.

```
Router(config)# show idp signatures custom-signature all details
sid: 9000000
  message: test edit
  class type:
  severity:
  platform:
    all: no
    Win95/98: no
    WinNT: no
    WinXP/2000: no
    Linux: no
     FreeBSD: no
     Solaris: no
    SGI: no
    other-Unix: no
    network-device: no
  service:
   outbreak: no
```
This example shows you how to display the number of custom signatures on the Zyxel Device.

```
Router(config)# show idp signatures custom-signature number
signatures: 1
```
## **42.5 Update IDP Signatures**

Use these commands to update new signatures. You register for IDP service before you can update IDP signatures, although you do not have to register in order to update system-protect signatures.

Note: You must use the web configurator to import a custom signature file.

Table 203 Update Signatures

| <b>COMMAND</b>                                                                                | <b>DESCRIPTION</b>                                                                  |
|-----------------------------------------------------------------------------------------------|-------------------------------------------------------------------------------------|
| idp signature update signatures                                                               | Immediately downloads IDP signatures from an<br>update server.                      |
| [no] idp signature update auto                                                                | Enables (disables) automatic signature downloads<br>at regular times and days.      |
| idp signature update hourly                                                                   | Enables automatic signature download every<br>hour.                                 |
| idp signature update daily <023>                                                              | Enables automatic signature download every day<br>at the time specified.            |
| idp signature update weekly $\{\text{sun}$<br>tue<br>mon<br>wed   thu   fri   sat} < $0.23$ > | Enables automatic signature download once-a-<br>week at the time and day specified. |
| show idp signature update                                                                     | Displays signature update schedule.                                                 |
| show idp signature update status                                                              | Displays signature update status.                                                   |
| show idp signature signatures $\{version$<br>number }<br>date                                 | Displays signature information                                                      |

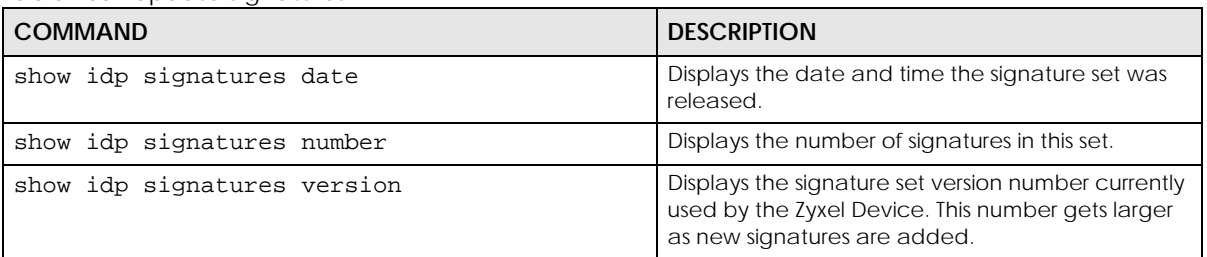

Table 203 Update Signatures

## **42.5.1 Update Signature Examples**

These examples show how to enable/disable automatic IDP downloading, schedule updates, display the schedule, display the update status, show the (new) updated signature version number, show the total number of signatures and show the date/time the signatures were created.

```
Router# configure terminal
Router(config)# idp signature update signatures
IDP signature update in progress.
Please check system log for future information.
Router(config)# idp signature update auto
Router(config)# no idp signature update auto
Router(config)# idp signature update hourly
Router(config)# idp signature update daily 10
Router(config)# idp signature update weekly fri 13
Router(config)# show idp signature update
auto: yes
schedule: weekly at Friday 13 o'clock
Router(config)# show idp signature update status
current status: IDP signature download failed, do 1 retry at Sat Jan 4 
22:47:47 2003
last update time: 2003-01-01 01:34:39
Router(config)# show idp signature signatures version
version: 1.2000
Router(config)# show idp signature signatures number
signatures: 2000
Router(config)# show idp signature signatures date
date: 2005/11/13 13:56:03
```
## **42.6 IDP Statistics**

The following table describes the commands for collecting and displaying IDP statistics. You must use the configure terminal command to enter the configuration mode before you can use these commands.

| <b>COMMAND</b>                 | <b>DESCRIPTION</b>                               |
|--------------------------------|--------------------------------------------------|
| [no] idp statistics<br>collect | Turn the collection of IDP statistics on or off. |
| idp statistics flush           | Clears the collected statistics.                 |

Table 204 Commands for IDP Statistics

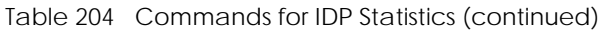

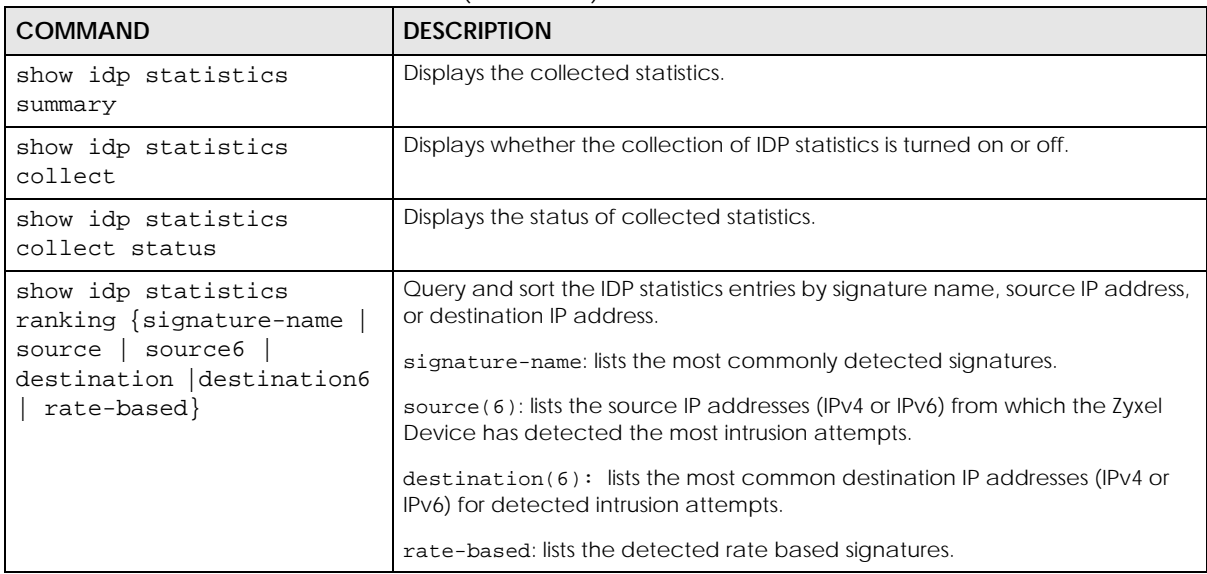

#### **42.6.1 IDP Statistics Example**

This example shows how to collect and display IDP statistics. It also shows how to sort the display by the most common signature name, source IP address, or destination IP address.

```
Router# configure terminal
Router(config)# idp statistics collect
Router(config)# no idp statistics activate
Router(config)# idp statistics flush
Router(config)# show idp statistics collect status
IDP collect statistics status: yes
Router(config)# show idp statistics summary
scanned session : 268
packet dropped: 0
packet reset: 0
Router(config)# show idp statistics ranking signature-name
ranking: 1
   signature id: 8003796
   signature name: ICMP L3retriever Ping
   type: Scan
   severity: verylow
  occurence: 22
ranking: 2
  signature id: 8003992
   signature name: ICMP Large ICMP Packet
  type: DDOS
  severity: verylow
   occurence: 4
Router(config)# show idp statistics ranking destination
ranking: 1
  destination ip: 172.23.5.19
  occurence: 22
ranking: 2
  destination ip: 172.23.5.1
   occurence: 4
Router(config)# show idp statistics ranking source
ranking: 1
  source ip: 192.168.1.34
   occurence: 26
```
## **42.7 IDP White List**

The Zyxel Device will exclude the incoming packets of the signature(s) in the IDP white list. These packets won't be intercepted and will be passed through uninspected.

You must use the configure terminal command to enter the configuration mode before you can use these commands.

Table 205 Commands for IDP White List

| <b>COMMAND</b>      | <b>DESCRIPTION</b>                                                      |
|---------------------|-------------------------------------------------------------------------|
| idp white-list      | Enter IDP white list sub-command mode.                                  |
| [no] sid $\{1-\}$   | Adds the specified signature to the IDP white list.                     |
| 4294967295}         | The no command removes the specified signature from the IDP white list. |
| exit                | Exit IDP white list sub-command mode.                                   |
| show idp white-list | Displays all signatures in the IDP white list.                          |

# **42.8 IDP Packet Capture**

The following table describes the commands for configuring IDP packet capture settings. Use IDP packet capture to capture network traffic that triggers IDP signatures.

| <b>COMMAND</b>                                                         | <b>DESCRIPTION</b>                                                                                                    |
|------------------------------------------------------------------------|----------------------------------------------------------------------------------------------------|
| idp packet-capture<br>enable   disable}                                | Enables or disables IDP packet capture.                                                                                                    |
| idp packet-capture show<br>status                                      | Displays current IDP packet capture settings.                                                                                                    |
| idp packet-capture select<br>enable   disable}                         | Captures network traffic that triggers the specified IDP signatures.                                                                                                    |
| idp packet-capture select<br>$\{add-id \, sid \,   \, del-id \, sid\}$ | Captures network traffic that triggers the specified IDP signature. You can<br>select up to 10 signature SIDs.                                                                                                    |
|                                                                        | Use the del command to stop the Zyxel Device from capturing network<br>traffic that triggers the specified signature.                                                                                                |
| idp packet-capture<br>default setting                                  | Returns IDP packet capture settings to factory defaults. This command will:<br>Enable IDP packet capture.<br>$\bullet$<br>Disable IDP packet capture select.<br>$\bullet$<br>Clear all selected signature SIDs.<br>٠ |

Table 206 Commands for IDP Statistics

#### **42.8.1 IDP Packet Capture Example**

This example shows how to capture network traffic that triggers the specified IDP signature.

```
Router# idp packet-capture enable
Router# idp packet-capture select enable
Router# idp packet-capture select add-id
<0..4294967295>
Router# idp packet-capture select add-id 12345
Router# idp packet-capture show status
ips pkt capture status info:
     enable: 1
     user select sig_id enable: 1
----------------------------------------------------------
     current pkt count: 0
     current sig count: 0
     current session count: 0
     current mem size: 0
    current file size: 0
----------------------------------------------------------
     user select sig id count: 1
     12345,
```
This example shows how to return IDP packet capture settings to factory defaults.

```
Router# idp packet-capture default setting
Router# idp packet-capture
default disable enable select show
Router# idp packet-capture show status
ips pkt capture status info:
    enable: 1
    user select sig_id enable: 0
----------------------------------------------------------
    current pkt count: 0
    current sig count: 0
    current session count: 0
    current mem size: 0
    current file size: 0
----------------------------------------------------------
    user select sig id count: 0
```
# **CHAPTER 43 Content Filtering**

# **43.1 Content Filtering Overview**

Content filtering allows you to block certain web features, such as cookies, and/or block access to specific web sites. It can also block access to specific categories of web site content. You can create different content filtering policies for different addresses, schedules, users or groups and content filtering profiles. For example, you can configure one policy that blocks John Doe's access to arts and entertainment web pages during the workday and another policy that lets him access them after work.

## **43.1.1 Web Content Filter**

The Web Content Filter allows the Zyxel Device to block specific web features, such as cookies or ActiveX, by inspecting the web pages that users are visiting. The Zyxel Device can also block access to specific websites, by inspecting the URL or Server Name Indication (SNI) that the user's web browser sends to the web server.

#### **43.1.1.1 Web Content Filter Process**

- **1** A user enters a URL into their web browser.
- **2** The user's computer sends a DNS query for the URL.
- **3** DNS server returns an IP address for the URL.
- **4** The user's web browser connects to the IP address.
- **5** The Web Content Filter detects an HTTP connection, and inspects the website send using Server Name Indication (SNI).
- **6** If the website contains prohibited material, the HTTP request is redirected to a block page.

Note: If the user's web browser is using encryption, then you must enable SSL Inspection for Web Content Filter to work. If the user's web browser is using Encrypted Server Name Indication (ESNI), DNS Content Filter will not work.

## **43.1.2 DNS Content Filter**

The DNS Content Filter allows the Zyxel Device to block access to specific websites by inspecting DNS queries made by users on your network. If the website in the DNS query contains prohibited material, then the Zyxel Device replies to the DNS query with a IP address that points to the block page. Unlike the Web Content Filter, the DNS Content Filter works if the user is using TLS 1.3 with ESNI.

**368**

#### **43.1.2.1 DNS Content Filter Process**

- **1** A user enters a URL into their web browser.
- **2** The user's computer sends a DNS query for the URL.
- **3** The DNS Content Filter detects DNS query, and inspects the website in the DNS query packet.
- **4** If website contains prohibited material, the DNS reply is redirected to a block page.

# **43.2 External Web Filtering Service**

When you register for and enable the external web filtering service, your Zyxel Device accesses an external database that has millions of web sites categorized based on content. You can have the Zyxel Device block, block and/or log access to web sites based on these categories.

See the web configurator User's Guide to see how to view content filtering reports after you have activated the category-based content filtering subscription service.

Table 207 content-filter Report Commands

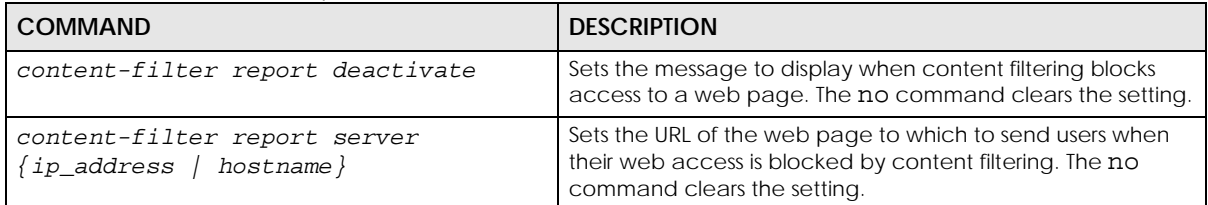

# **43.3 Content Filter Command Input Values**

The following table explains the values you can input with the content-filter and dns-content-filter commands.

<span id="page-369-0"></span>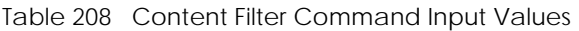

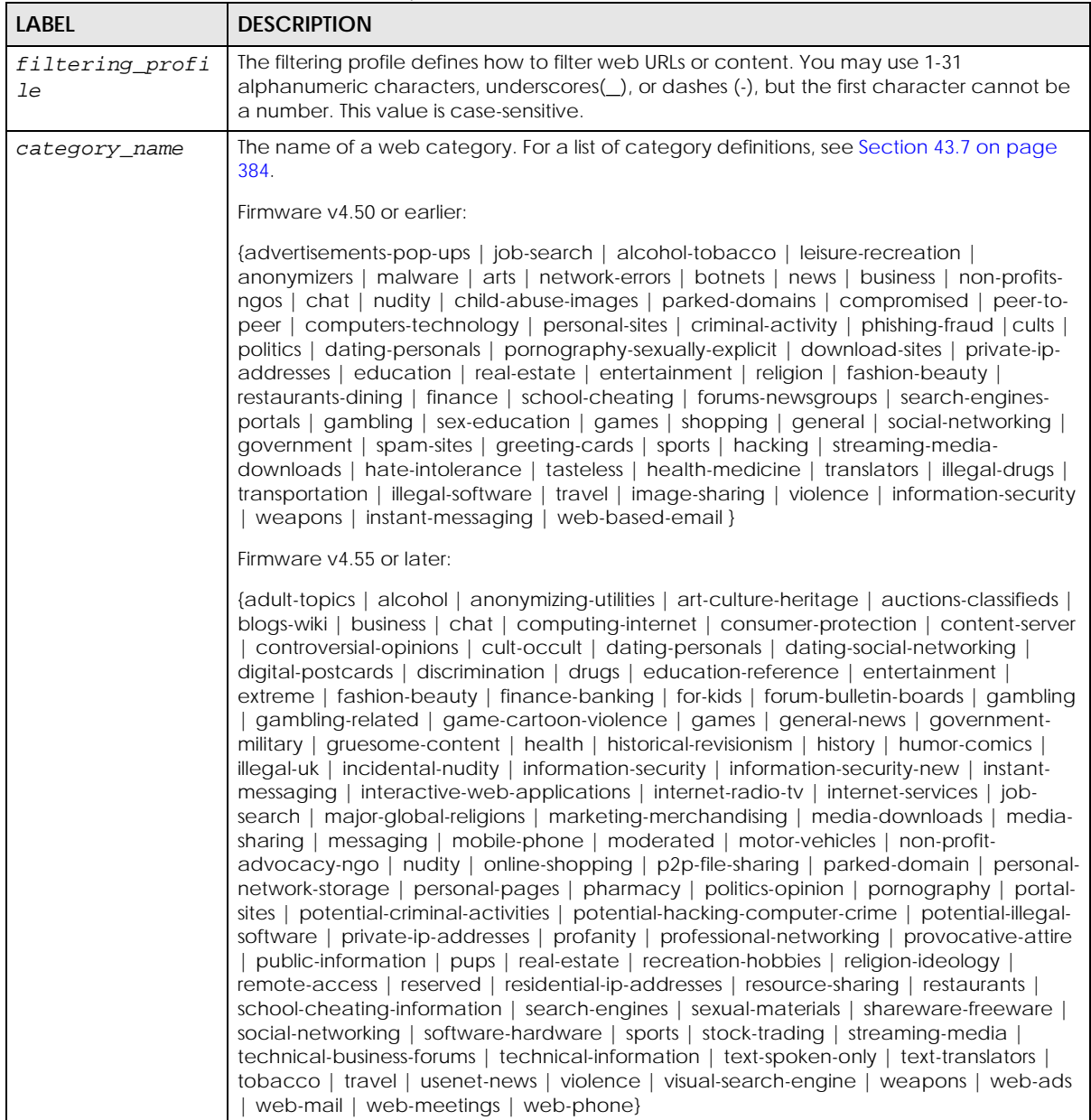

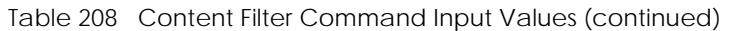

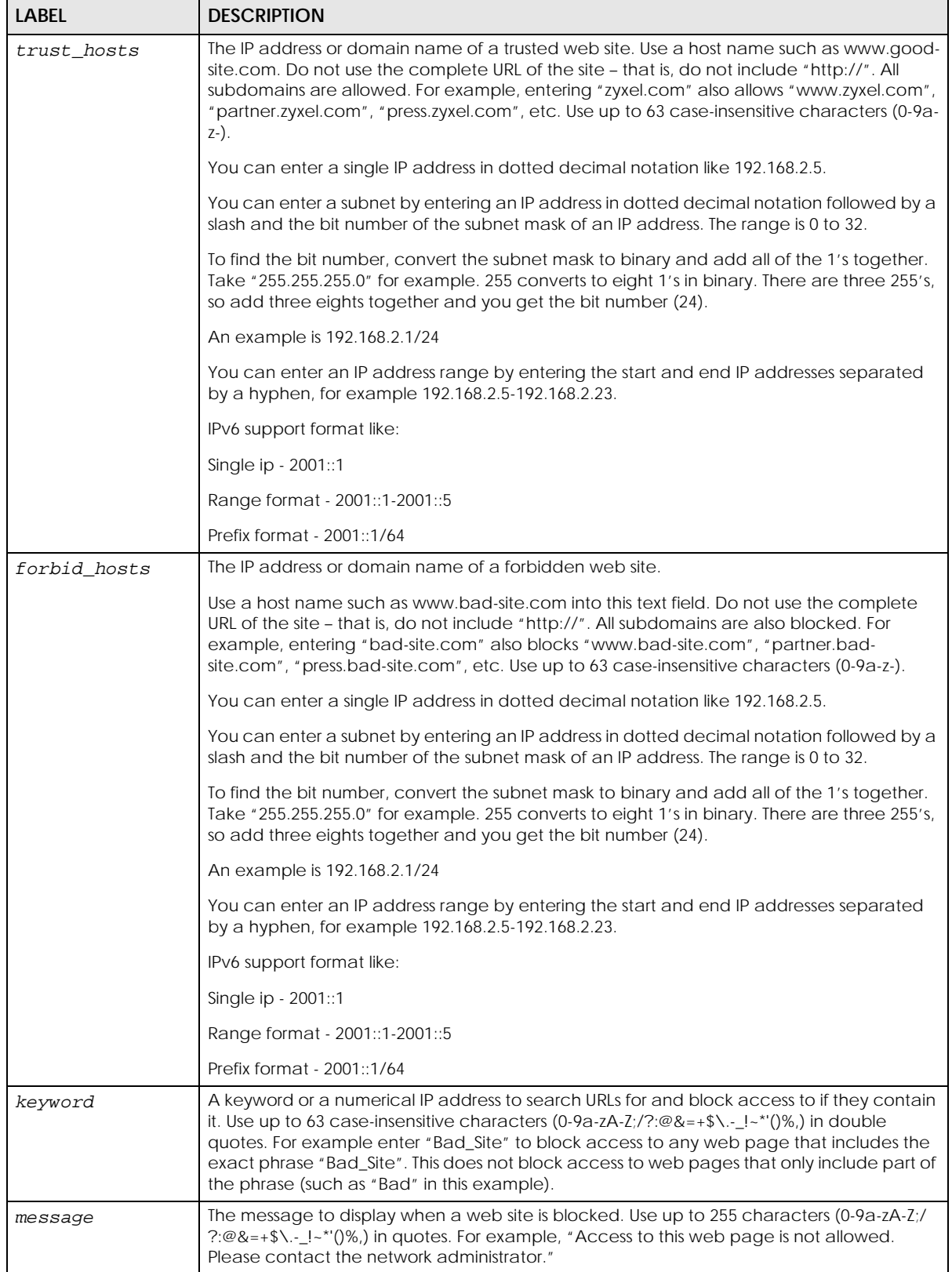

| <b>LABEL</b>    | <b>DESCRIPTION</b>                                                                                                    |
|-----------------|----------------------------------------------------------------------------------------------------|
| redirect url    | The URL of the web page to which you want to send users when their web access is<br>blocked by content filtering. The web page you specify here opens in a new frame below<br>the denied access message. |
|                 | Use "http://" followed by up to 255 characters (0-9a-zA-Z;/?:@&=+\$\.-_!~*'()%) in quotes.<br>For example, "http://192.168.1.17/blocked access".                                                         |
|                 | IPv6 format support:                                                                                                    |
|                 | http://[2001::1]/blocked access                                                                                                    |
| service timeout | The value specifies the maximum querying time in seconds <160>                                                                                                    |
| ur1             | The URL of a web site in http://xxx.xxx.xxx format.                                                                                                    |
| query_timeout   | The value specifies the maximum querying time when testing the connection to an<br>external content filtering server or checking its rating for a URL <160> seconds.                                     |

Table 208 Content Filter Command Input Values (continued)

## **43.4 Web Content Filter**

The following section describes the commands for the web content filter.

## **43.4.1 General Web Content Filter Commands**

The following table lists the commands that you can use for general web content filter configuration, such as creating a denial of access message or specifying a redirect URL and checking your external web filtering service registration status. Use the configure terminal command to enter the configuration mode to be able to use these commands. See [Table 208 on page 370](#page-369-0) for details about the values you can input with these commands.

| COMMAND                                            | <b>DESCRIPTION</b>                                                                                                    |
|----------------------------------------------------|----------------------------------------------------------------------------------------------------|
| [no] content-filter block message<br>message       | Sets the message to display when the Web Content Filter<br>blocks access to a web page. The no command clears the<br>setting.                            |
| [no] content-filter block redirect<br>redirect url | Sets the URL of the web page to which to send users when<br>their web access is blocked by the Web Content Filter. The<br>no command clears the setting. |
| content-filter passed warning flush                | Clears the Zyxel Device's record of sessions for which it has<br>given the user a warning before allowing access.                                        |
| content-filter passed warning timeout<br><1.1440>  | Sets how long to keep records of sessions for which the Zyxel<br>Device has given the user a warning before allowing access.                             |
| content-filter url-cache clear                     | Clears all URLs from the Zyxel Device's local Web Content<br>Filter cache.                                                                               |
| content-filter url-cache clear url                 | Deletes the specified URL from the Zyxel Device's local Web<br>Content Filter cache.                                                                     |
| content-filter url-server test<br>commtouch        | Firmware v4.50 or earlier<br>Enters the sub-command mode for testing URLs with the<br>legacy external Web Content Filter.                                |

Table 209 content-filter General Commands

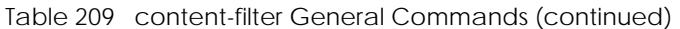

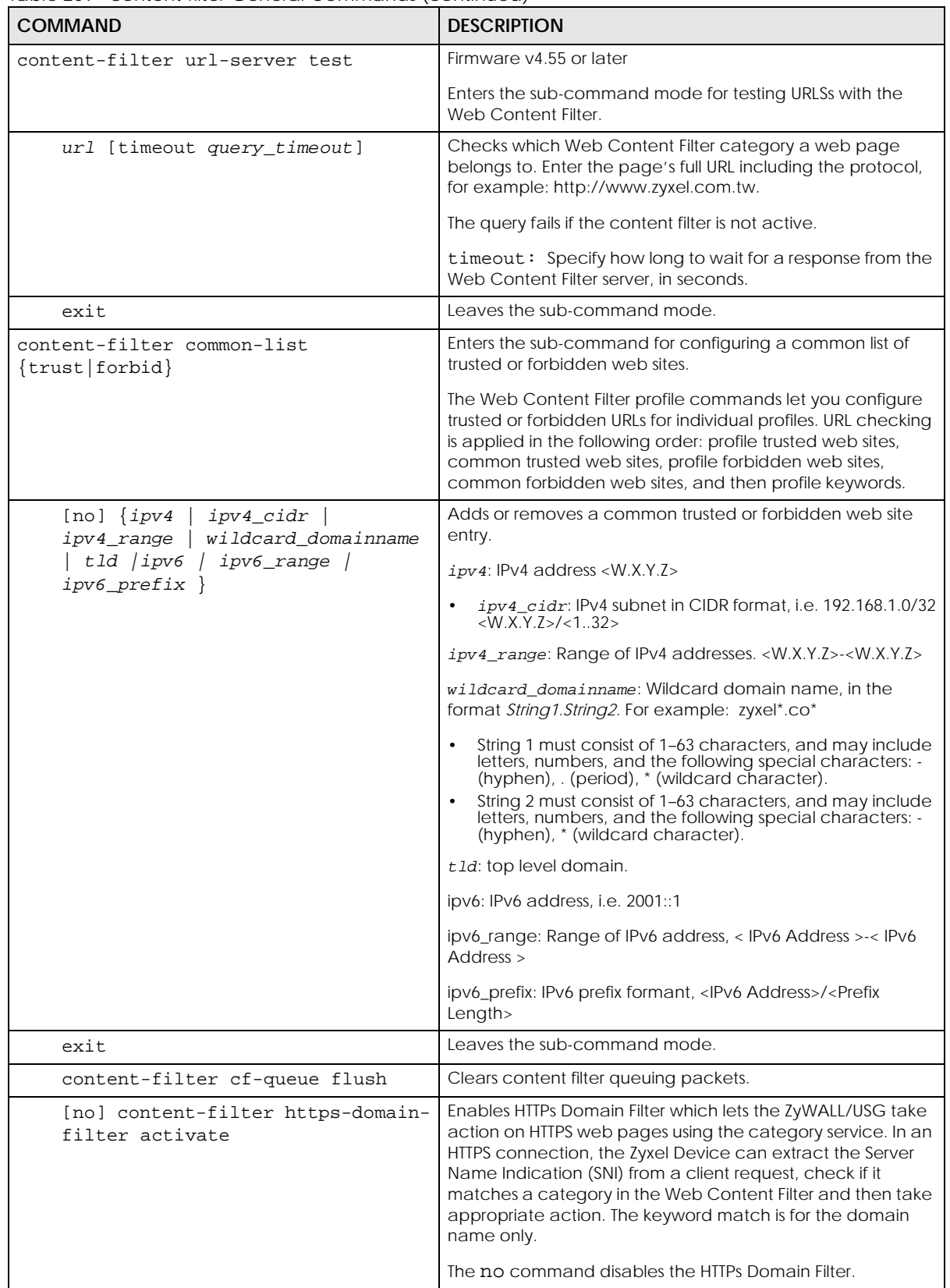

Table 209 content-filter General Commands (continued)

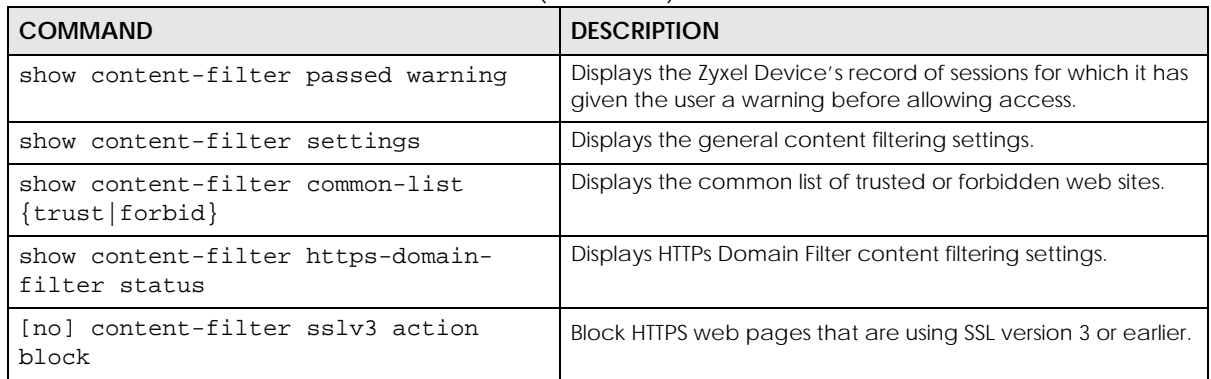

## **43.4.2 Web Content Filter Profile Commands**

The following table lists the commands that you can use to configure a web content filter profile. Use the configure terminal command to enter the configuration mode to be able to use these commands. See [Table 208 on page 370](#page-369-0) for details about the values you can input with these commands.

Table 210 content-filter Filtering Profile Commands Summary

| <b>COMMAND</b>                                                  | <b>DESCRIPTION</b>                                                                                                    |
|-----------------------------------------------------------------|----------------------------------------------------------------------------------------------------|
| [no] content-filter profile                                     | Creates a Web Content Filter profile. The no command                                                                                                    |
| filtering_profile                                               | removes the profile.                                                                                                    |
| [no] content-filter profile                                     | Enables the Content Filter Category Service for this profile.                                                                                                    |
| filtering profile url-server                                    | The no command disables the service.                                                                                                    |
| [no] content-filter profile<br>filtering_profile custom         | Sets a Web Content Filter profile to use a profile's custom<br>settings (lists of trusted web sites and forbidden web sites and<br>blocking of certain web features). The no command has the<br>profile not use the custom settings.                                                                                                    |
| [no] content-filter profile                                     | Sets a Web Content Filter profile to block ActiveX controls.                                                                                                    |
| filtering_profile custom activex                                | The no command sets the profile to allow ActiveX.                                                                                                    |
| [no] content-filter profile                                     | Sets a Web Content Filter profile to block Cookies. The no                                                                                                    |
| filtering_profile custom cookie                                 | command sets the profile to allow Cookies.                                                                                                    |
| [no] content-filter profile<br>filtering profile log-level-info | Enables this to has the Zyxel Device generate logs at the info<br>level. A log at the info level is a log to inform you of network<br>events that are not serious or critical. For example, the Zyxel<br>Device will generate an info level log when an admin level<br>account user logs in to the Zyxel Device through the web<br>configurator. |
|                                                                 | Use the no command to have the Zyxel Device generate<br>logs at the alert level. A log at the alert level is a log for<br>serious events that may need more immediate attention. For<br>example, you may want to know right away if there are<br>clients in your networks that try to access adult topics or<br>drugs related web pages.         |
|                                                                 | Use the command show logging entries [priority]<br>pri] to display the specified level logs.                                                                                                    |
| content-filter profile                                          | Enters the sub-command for configuring the Web Content                                                                                                    |
| filtering_profile custom-list forbid                            | Filter profile's list of forbidden hosts.                                                                                                    |

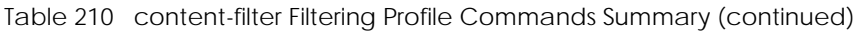

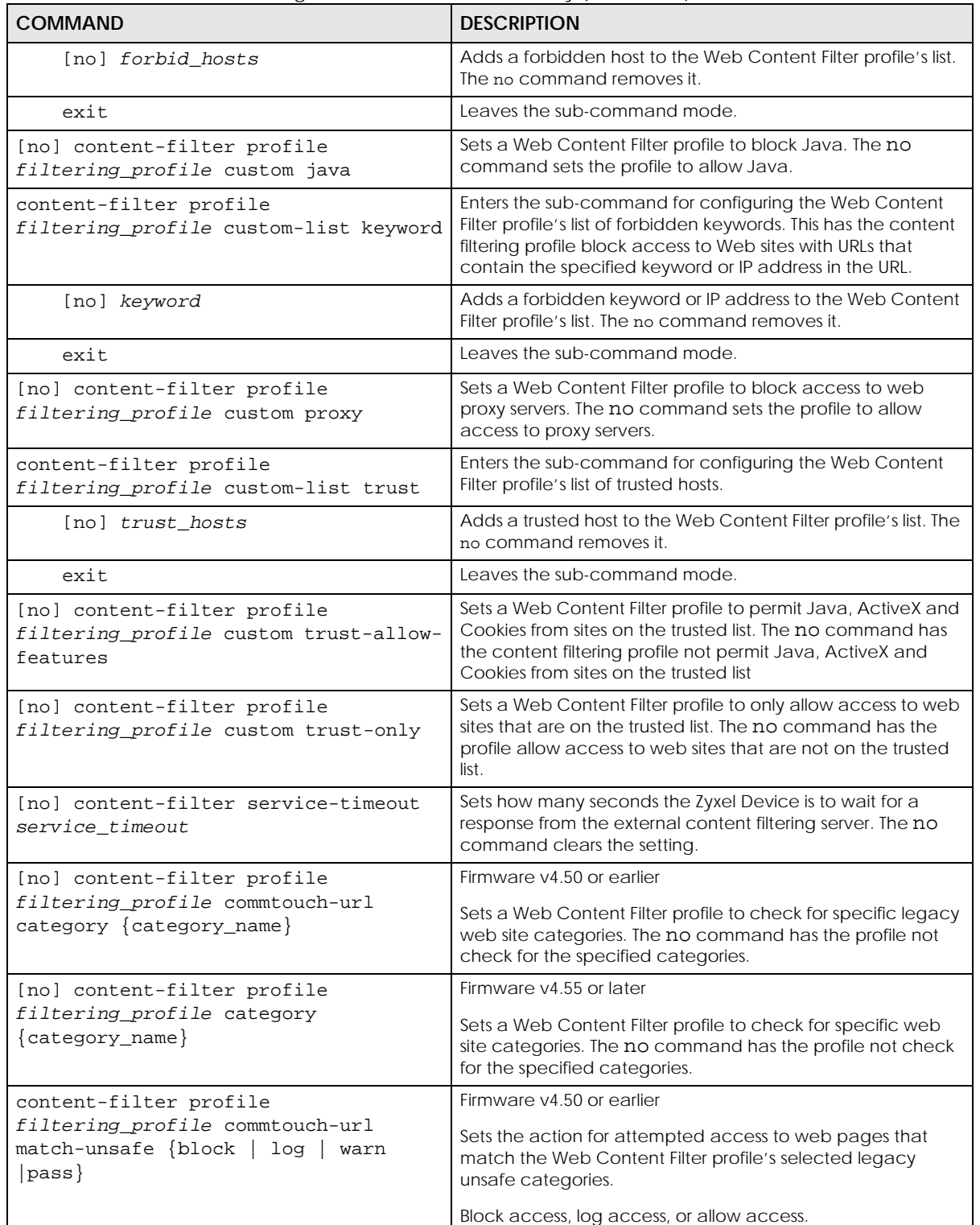

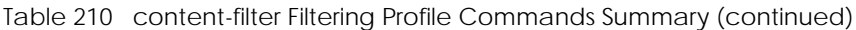

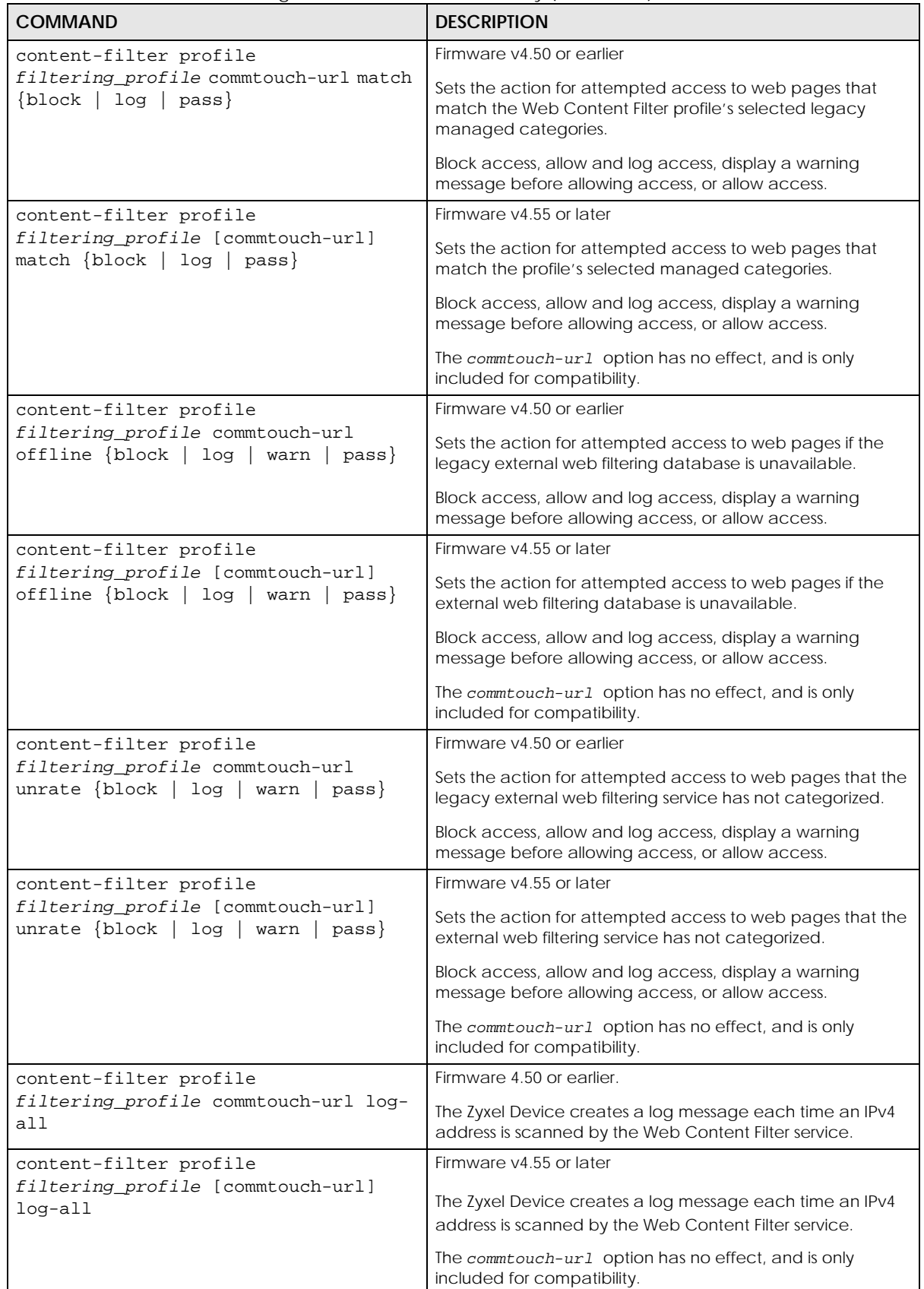

ZyWALL Series CLI Reference Guide

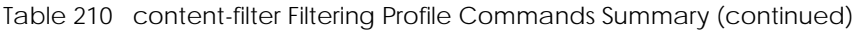

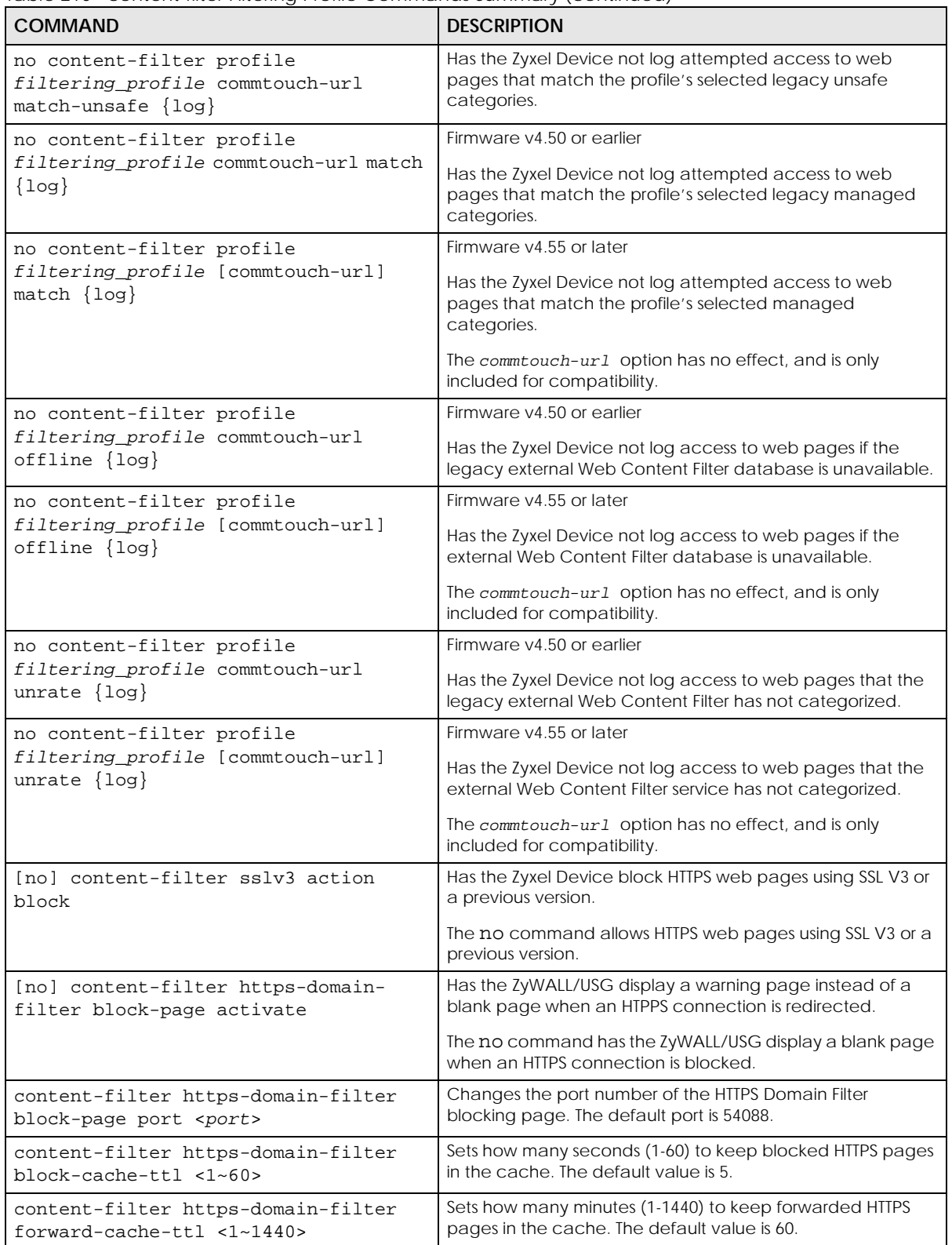

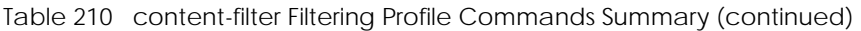

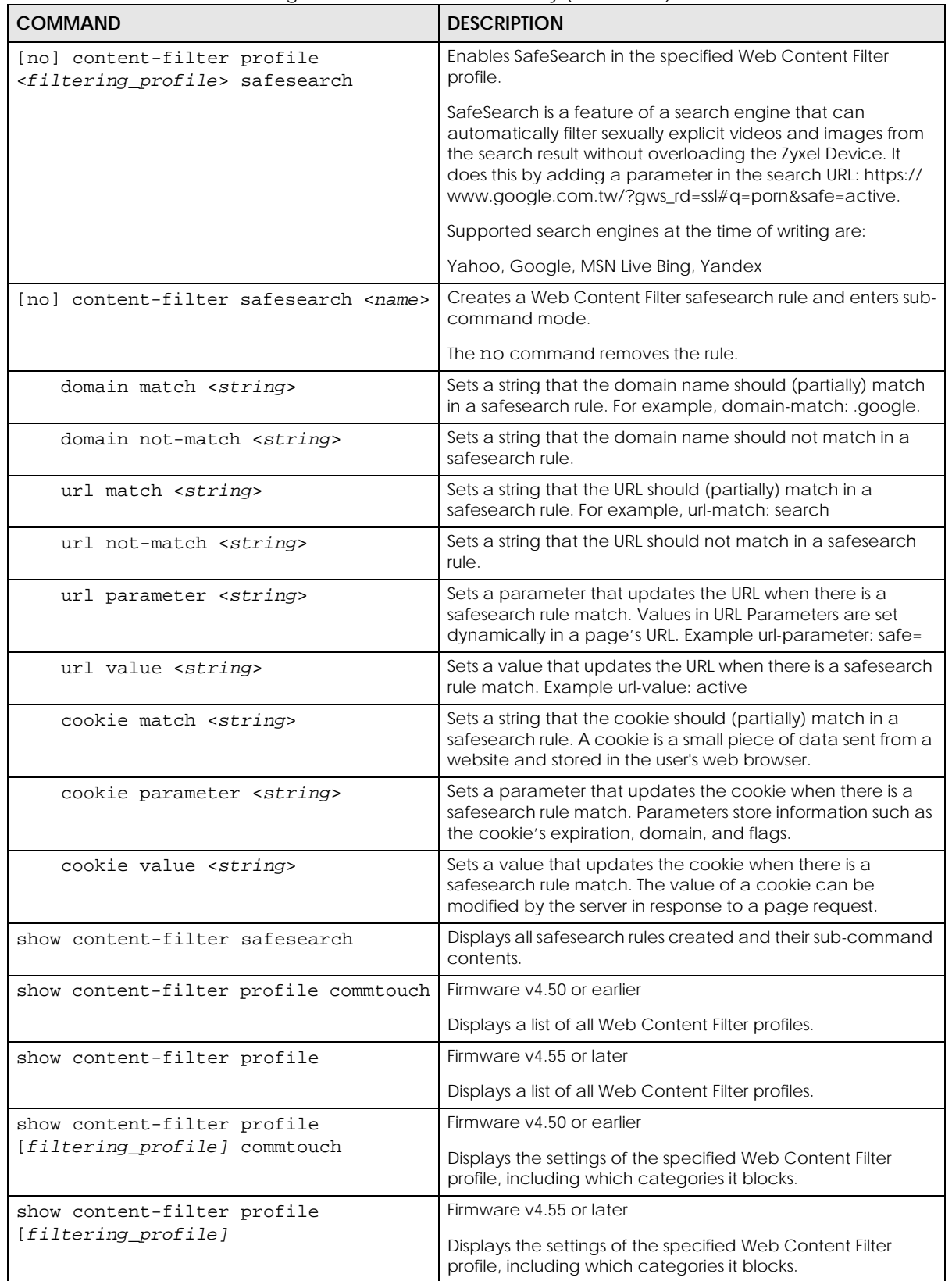

## **43.4.3 Web Content Filtering Statistics**

The following table describes the commands for collecting and displaying web content filtering statistics. You must use the configure terminal command to enter the configuration mode before you can use these commands.

Table 211 Commands for Content Filtering Statistics

| <b>COMMAND</b>                            | <b>DESCRIPTION</b>                                                                       |
|-------------------------------------------|------------------------------------------------------------------------------------------|
| Inol content-filter statistics<br>collect | Turn the collection of Web Content Filter statistics on or off.                          |
| content-filter statistics flush           | Clears the collected Web Content Filter statistics.                                      |
| show content-filter statistics<br>summary | Displays the collected Web Content Filter statistics.                                    |
| show content-filter statistics<br>collect | Displays whether the collection of Web Content Filter<br>statistics is turned on or off. |
| show content-filter statistics<br>summary | Displays the current Web Content Filter statistics.                                      |

#### **43.4.4 Web Content Filtering Statistics Example**

This example shows how to collect and display Web Content Filter statistics.

```
Router(config)# content-filter statistics collect
Router(config)# show content-filter statistics summary
total web pages inspected : 0
  web pages warned by category service : 0
  web pages blocked by category service: 0
  web pages blocked by custom service : 0
   restricted web features : 0
    forbidden web sites : 0
   url keywords : 0
  web pages passed : 0
 unsafe web pages : 0
  other web pages : 0
```
## **43.5 DNS Content Filter**

The following section describes the commands for the DNS content filter.

#### **43.5.1 DNS Content Filter Commands**

The following table lists the commands that you can use for general DNS content filter configuration, Use the configure terminal command to enter the configuration mode to be able to use these

commands. See [Table 208 on page 370](#page-369-0) for details about the values you can input with these commands.

Table 212 DNS Content Filter Commands

| <b>COMMAND</b>                                                                   | <b>DESCRIPTION</b>                                                                                                    |
|----------------------------------------------------------------------------------|----------------------------------------------------------------------------------------------------|
| dns-content-filter black-<br>list FQDN {activate  <br>$deactive\}$               | Activates or deactivates the specified Fully Qualified Domain Name<br>(FQDN) in the DNS Content Filter black list.                                                                                      |
|                                                                                  | If the FQDN is not already in the black list, the Zyxel Device adds it.                                                                                                    |
|                                                                                  | FQDN example: www.zyxel.com.tw                                                                                                    |
| no dns-content-filter<br>black-list FODN                                         | Removes the specified Fully Qualified Domain Name (FQDN) from the DNS<br>Content Filter black list.                                                                                                    |
| [no] dns-content-filter                                                          | Enables or disables the DNS Content Filter black list.                                                                                                    |
| black-list activate                                                              | The Zyxel Device treats all FQDNs in the blacklist as prohibited, and applies<br>DNS Content filter rules when they are queried.                                                                        |
| dns-content-filter black-<br>list replace <1256> FQDN<br>{activate   deactivate} | Replaces the Fully Qualified Domain Name (FQDN) of the specified entry<br>with a new one in the DNS Content Filter black list.                                                                          |
| dns-content-filter<br>redirect-ip custom IPv4                                    | Sets the redirect IP address for prohibited DNS queries to the specified IPv4<br>address.                                                                                                    |
|                                                                                  | This setting is used when dns-content-filter profile > action is<br>set to redirect.                                                                                                    |
| dns-content-filter<br>redirect-ip default                                        | Sets the redirect IPv4 address for prohibited DNS queries to the default,<br>which is the IP address of the DNS Content Filter server<br>(dnsft.cloud.zyxel.com).                                       |
|                                                                                  | This setting is used when dns-content-filter profile > action<br>is set to redirect.                                                                                                    |
| dns-content-filter white-<br>list FQDN {activate                                 | Activates or deactivates the specified Fully Qualified Domain Name<br>(FQDN) in the DNS Content Filter white list.                                                                                      |
| deactivate}                                                                      | If the FQDN is not already in the white list, the Zyxel Device adds it.                                                                                                    |
|                                                                                  | FQDN example: www.zyxel.com.tw                                                                                                    |
| no dns-content-filter<br>white-list FODN                                         | Removes the specified Fully Qualified Domain Name (FQDN) from the DNS<br>Content Filter white list.                                                                                                    |
| [no] dns-content-filter                                                          | Enables or disables the DNS Content Filter white list.                                                                                                    |
| white-list activate                                                              | The Zyxel Device treats all FQDNs in the white list as non-prohibited, and<br>does not apply DNS Content Filter rules when they are queried.                                                            |
| dns-content-filter white-<br>list replace <1256> FQDN<br>{activate   deactivate} | Replaces the Fully Qualified Domain Name (FQDN) of the specified entry<br>with a new one in the DNS Content Filter white list.                                                                          |
| show dns-content-filter<br>$\{white-list \}$ black-list $\}$                     | Displays the current DNS Content Filter white or black list.                                                                                                    |
| show dns-content-filter<br>dashboard statistics<br>summary                       | Displays the total number of Fully Qualified Domain Names (FQDNs) that<br>the Zyxel Device has scanned, and the number of prohibited FQDNs<br>detected, as displayed on the Web Configurator dashboard. |
| show dns-content-filter<br>profile {all   profileName}                           | Shows the name and settings of each DNS Content Filter profiles, or the<br>specified DNS Content Filter profile.                                                                                        |
| show dns-content-filter<br>search FQDN                                           | Runs a DNS query for the specified Fully Qualified Domain Name (FQDN)<br>and returns the result according to the current DNS Content Filter rules.                                                      |

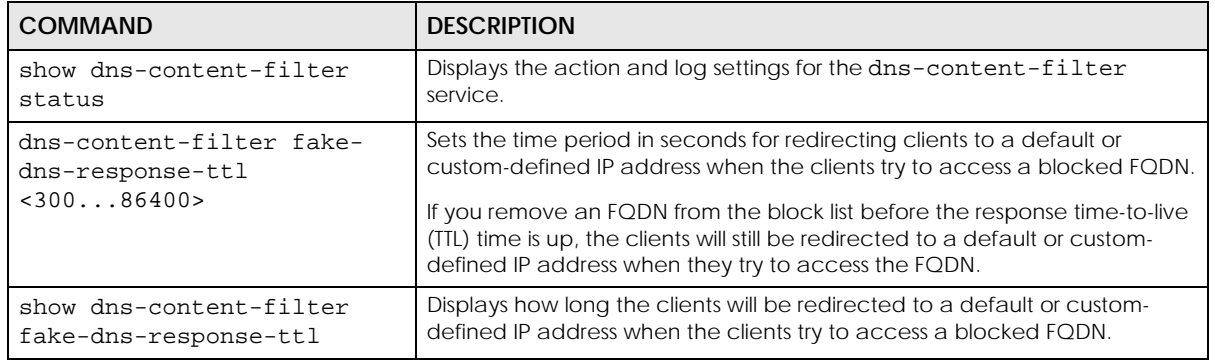

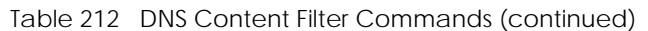

#### **43.5.2 DNS Content Filter Profile Commands**

The following table lists the commands that you can use to configure a DNS content filter profile. Use the configure terminal command to enter the configuration mode to be able to use these commands. See [Table 208 on page 370](#page-369-0) for details about the values you can input with these commands.

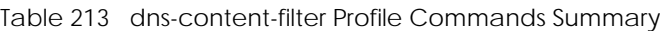

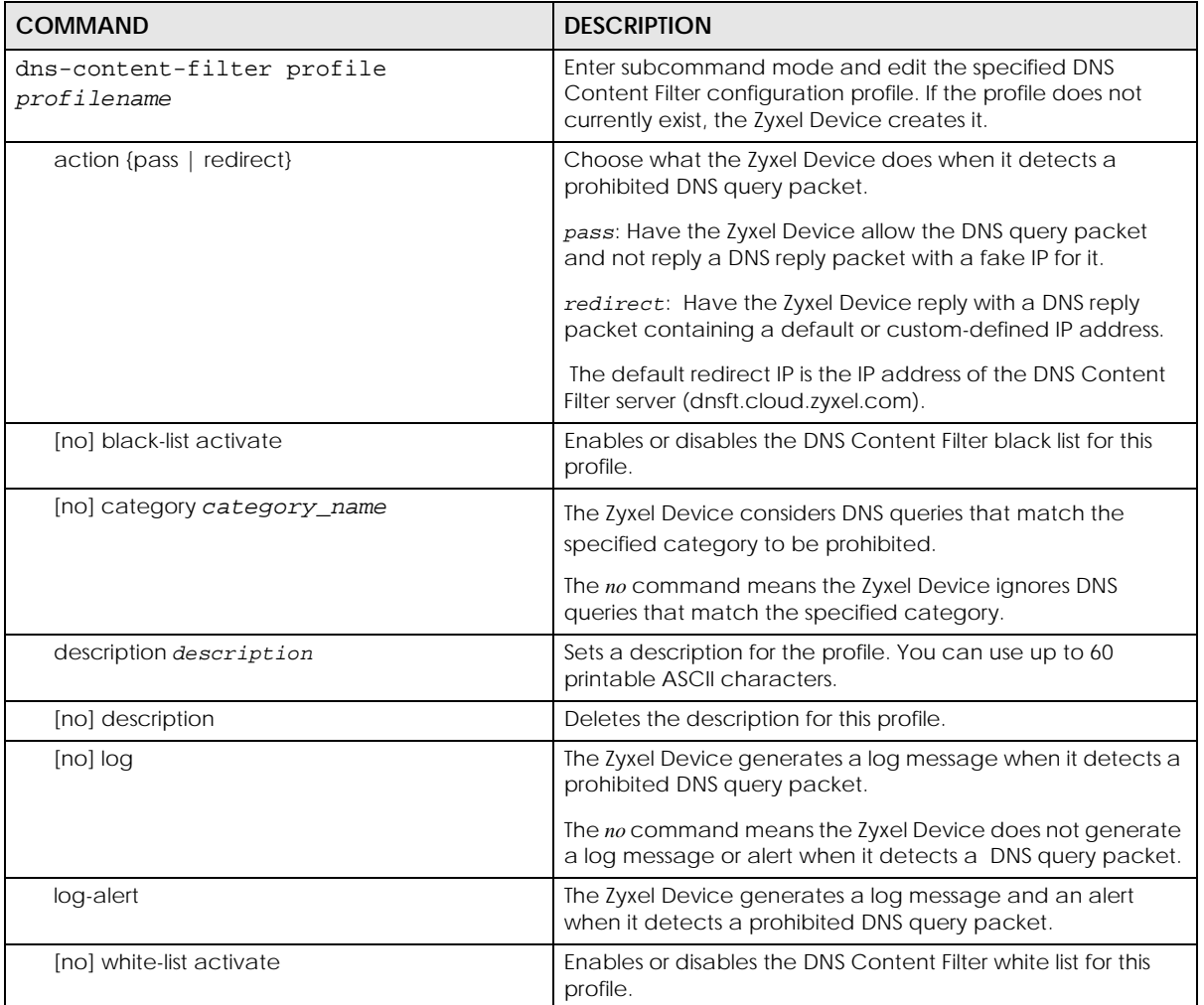

## **43.5.3 DNS Content Filtering Statistics**

The following table describes the commands for collecting and displaying DNS Content Filter statistics. You must use the configure terminal command to enter the configuration mode before you can use these commands.

Table 214 Commands for DNS Content Filter Statistics

| <b>COMMAND</b>                                | <b>DESCRIPTION</b>                                                                                                    |
|-----------------------------------------------|----------------------------------------------------------------------------------------------------|
| [no] dns-content-filter statistics<br>collect | Turn the collection of DNS Content Filter statistics on or off.                                                                                         |
| dns-content-filter statistics flush           | Clears the collected DNS Content Filter statistics.                                                                                                    |
| show dns-content-filter statistics<br>collect | Displays whether the collection of DNS Content Filter statistics<br>is turned on or off.                                                                |
| show dns-content-filter statistics<br>list    | Displays the collected DNS Content Filter statistics.                                                                                                   |
| show dns-content-filter statistics<br>summary | Displays the total number of Fully Qualified Domain Names<br>(FQDNs) that the Zyxel Device has scanned, and the number<br>of prohibited FQDNs detected. |

## **43.6 Web Content Filtering Example**

The following example shows how to limit the web access for a sales group using the web content filter.

- **1** First, create a sales address object. This example uses a subnet that covers IP addresses 172.21.3.1 to 172.21.3.254.
- **2** Then create a schedule for all day.
- **3** Create a filtering profile for the group.
- **4** You can use the following commands to block sales from accessing job search websites.
- **5** Enable the external web filtering service.

Note: You must register for the external web filtering service before you can use it (see [Chapter 5 on page 53](#page-52-0)).

- **6** You can also customize the filtering profile. The following commands block active-X, java and proxy access.
- **7** Append a Secure Policy with content filter profile.

```
Router# configure terminal
Router(config)# address-object sales 172.2.3.0/24
Router(config)# schedule-object all_day 00:00 23:59
Router(config)# content-filter profile sales_CF_PROFILE
Router(config)# content-filter profile sales_CF_PROFILE category job-search
Router(config)# content-filter profile sales_CF_PROFILE url-server
Router(config)# content-filter profile sales_CF_PROFILE custom java
Router(config)# content-filter profile sales_CF_PROFILE custom activex
Router(config)# content-filter profile sales_CF_PROFILE custom proxy
Router(config)# content-filter profile sales_CF_PROFILE custom
Router(config)# secure-policy insert 1
Router(config)# name UTM
Router(config)# from LAN1
Router(config)# schedule all_day
Router(config)# sourceip sales
Router(config)# no app-profile
Router(config)# cf-profile sales_CF_PROFILE log by-profile activate
Router(config)# exit
```
Use this command to display the settings of the profile.

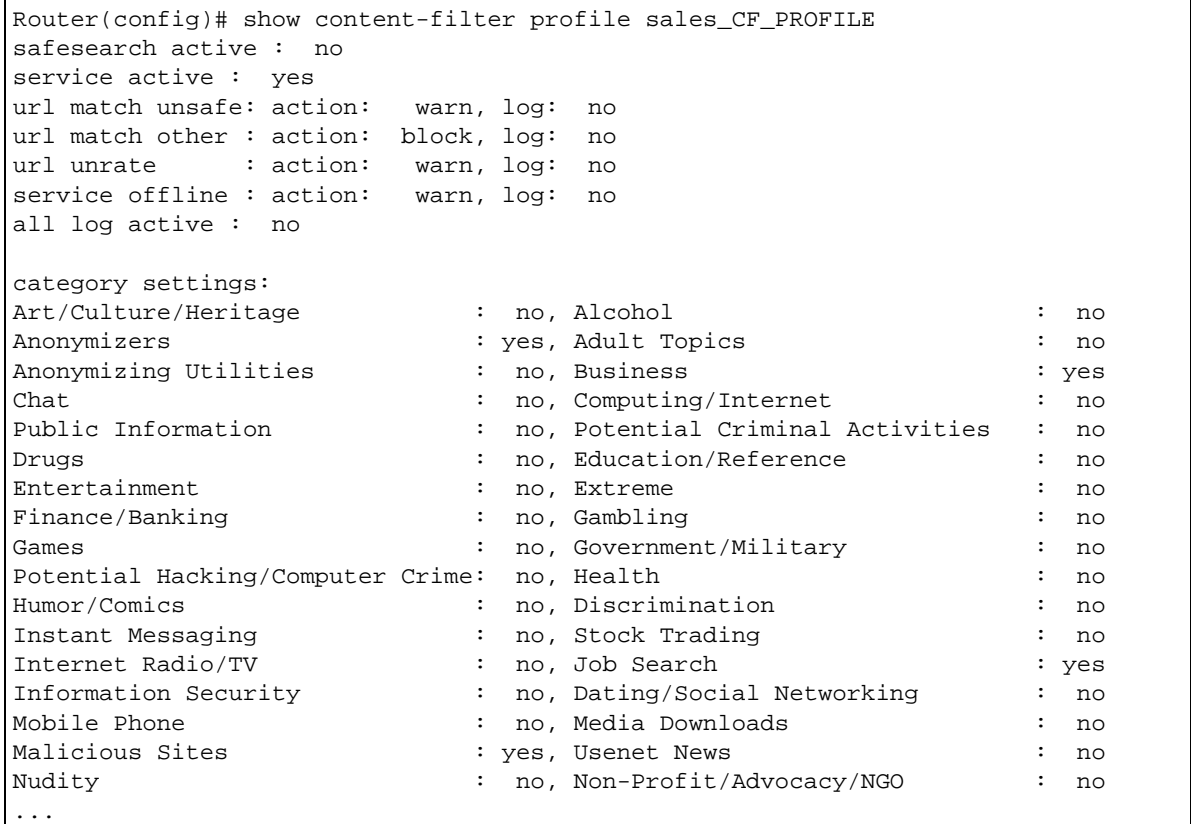

# <span id="page-383-0"></span>**43.7 Content Filter Category Definitions**

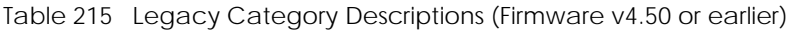

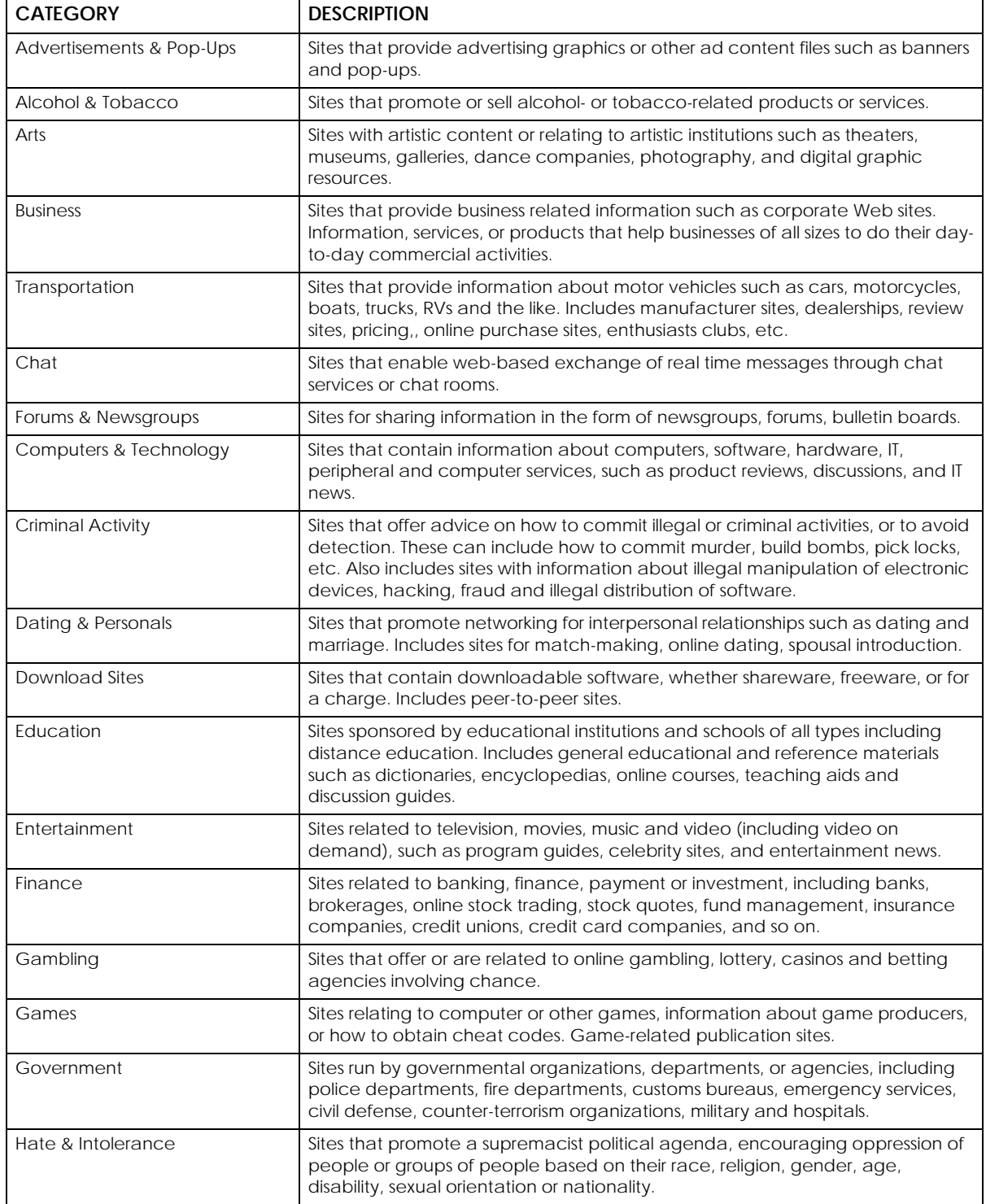

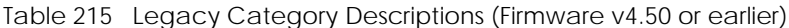

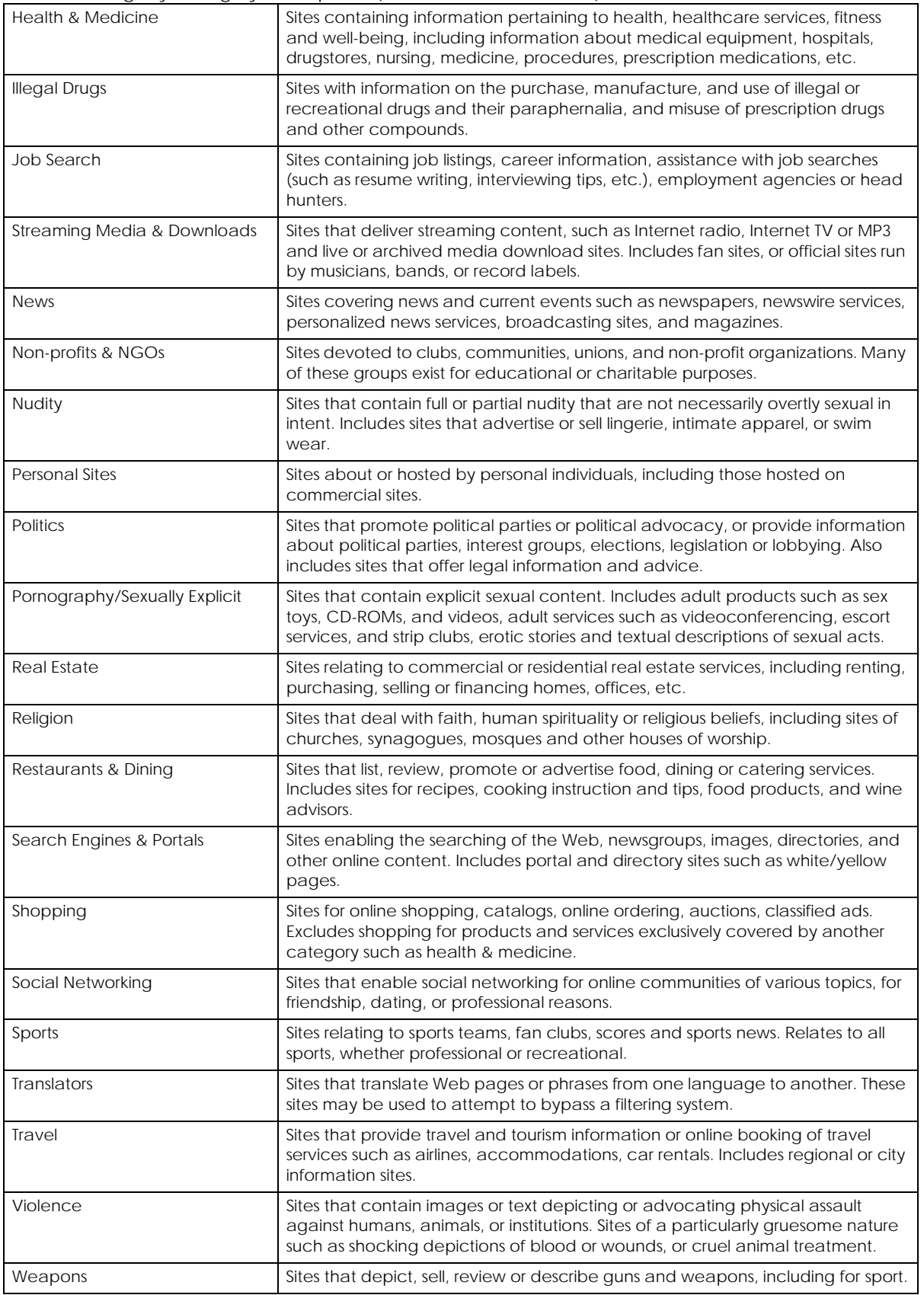

ZyWALL Series CLI Reference Guide

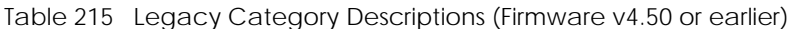

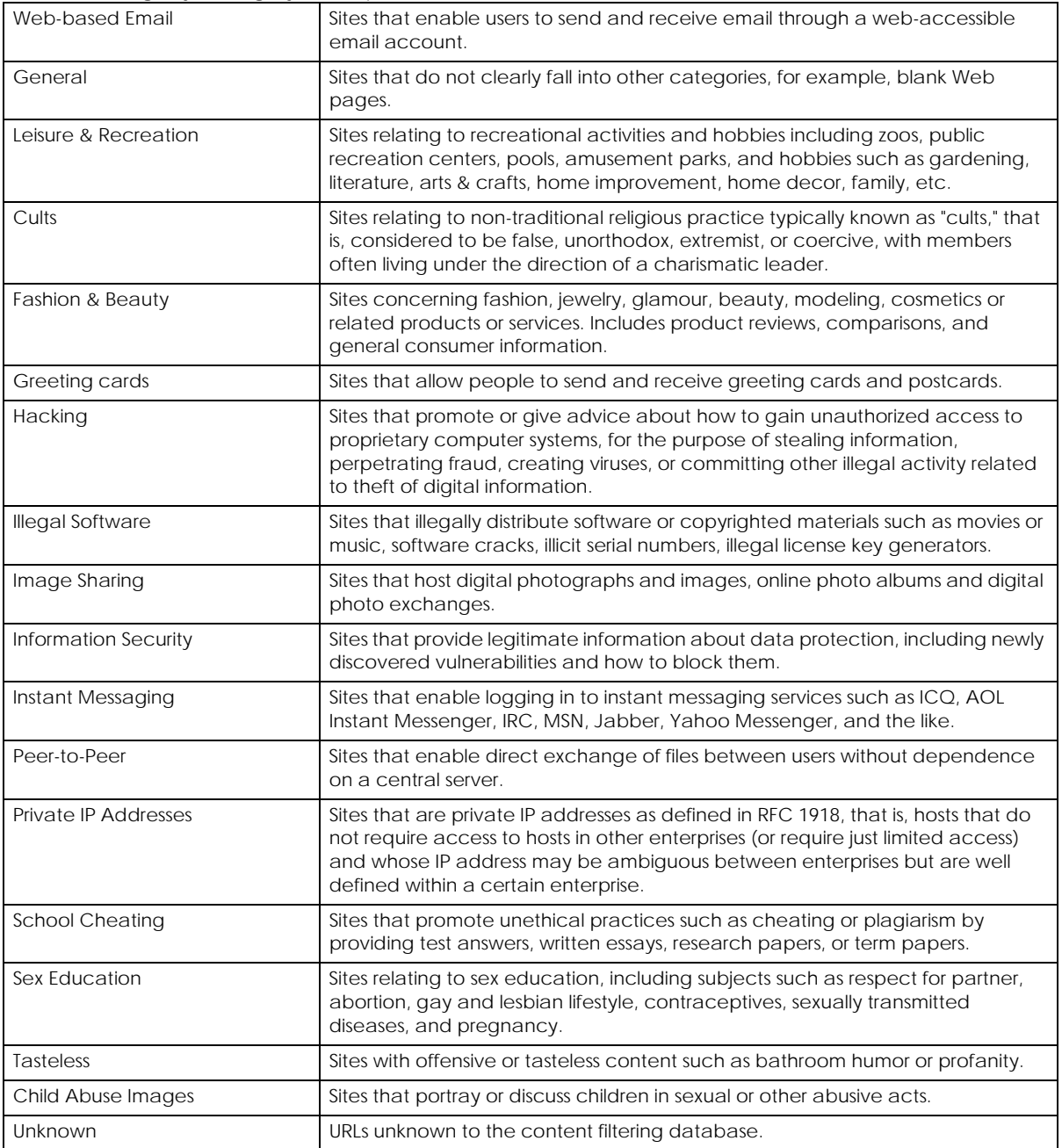

#### Table 216 New Managed Category Descriptions (Firmware v4.55 or later)

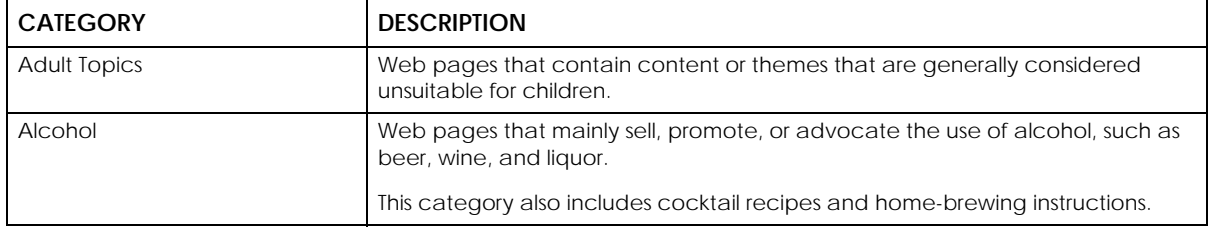

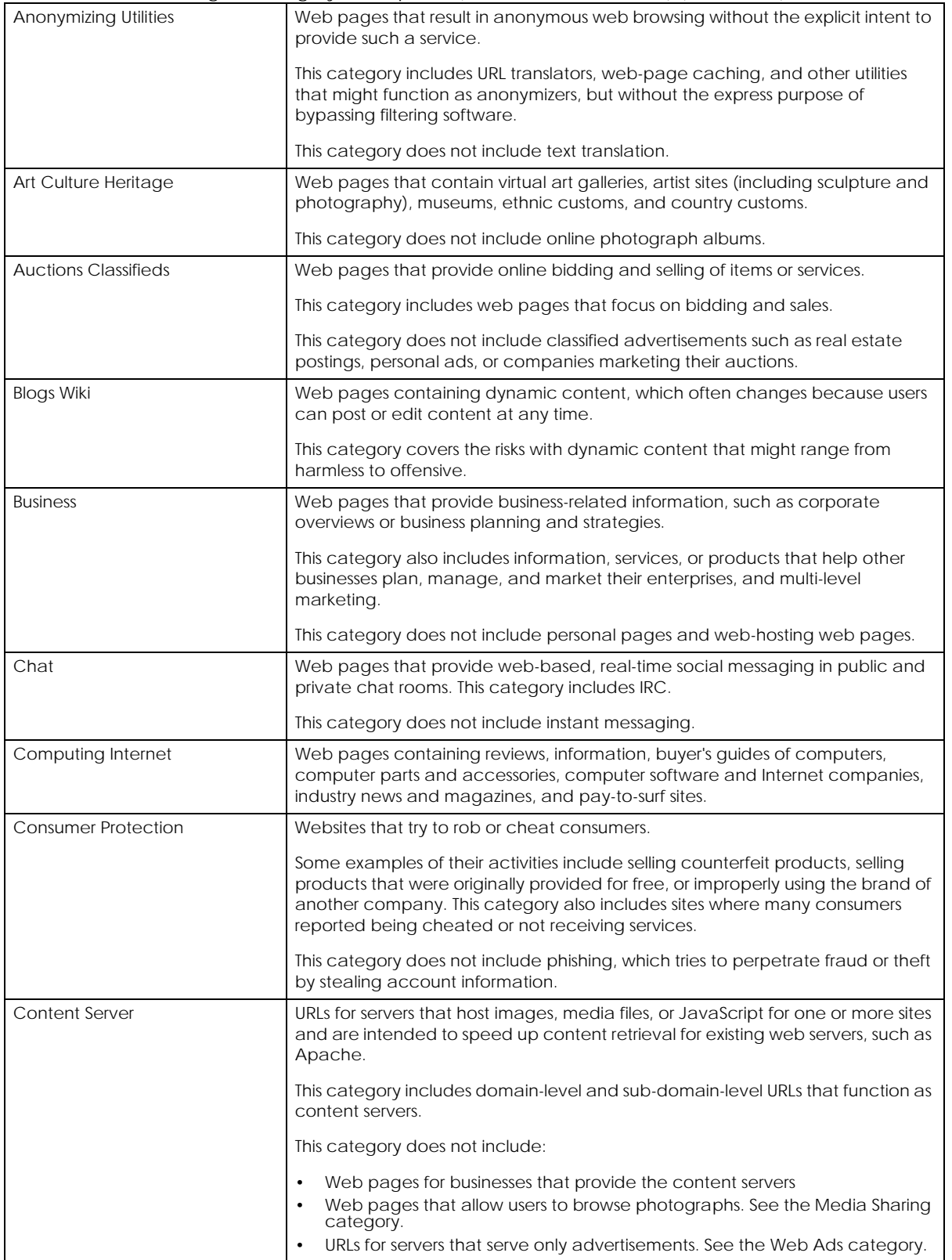

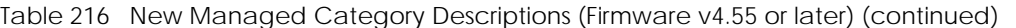

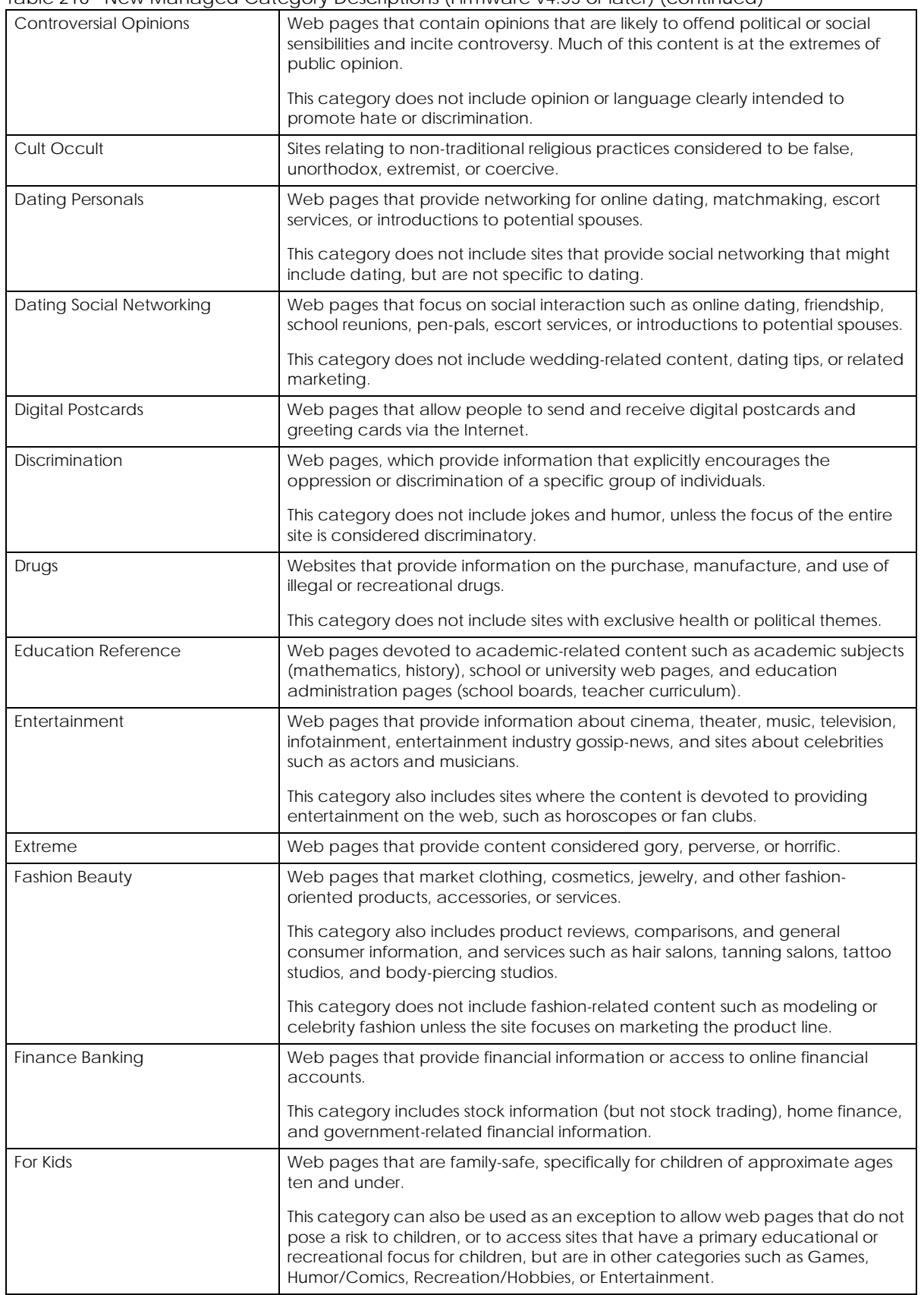

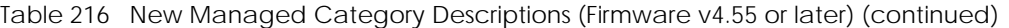

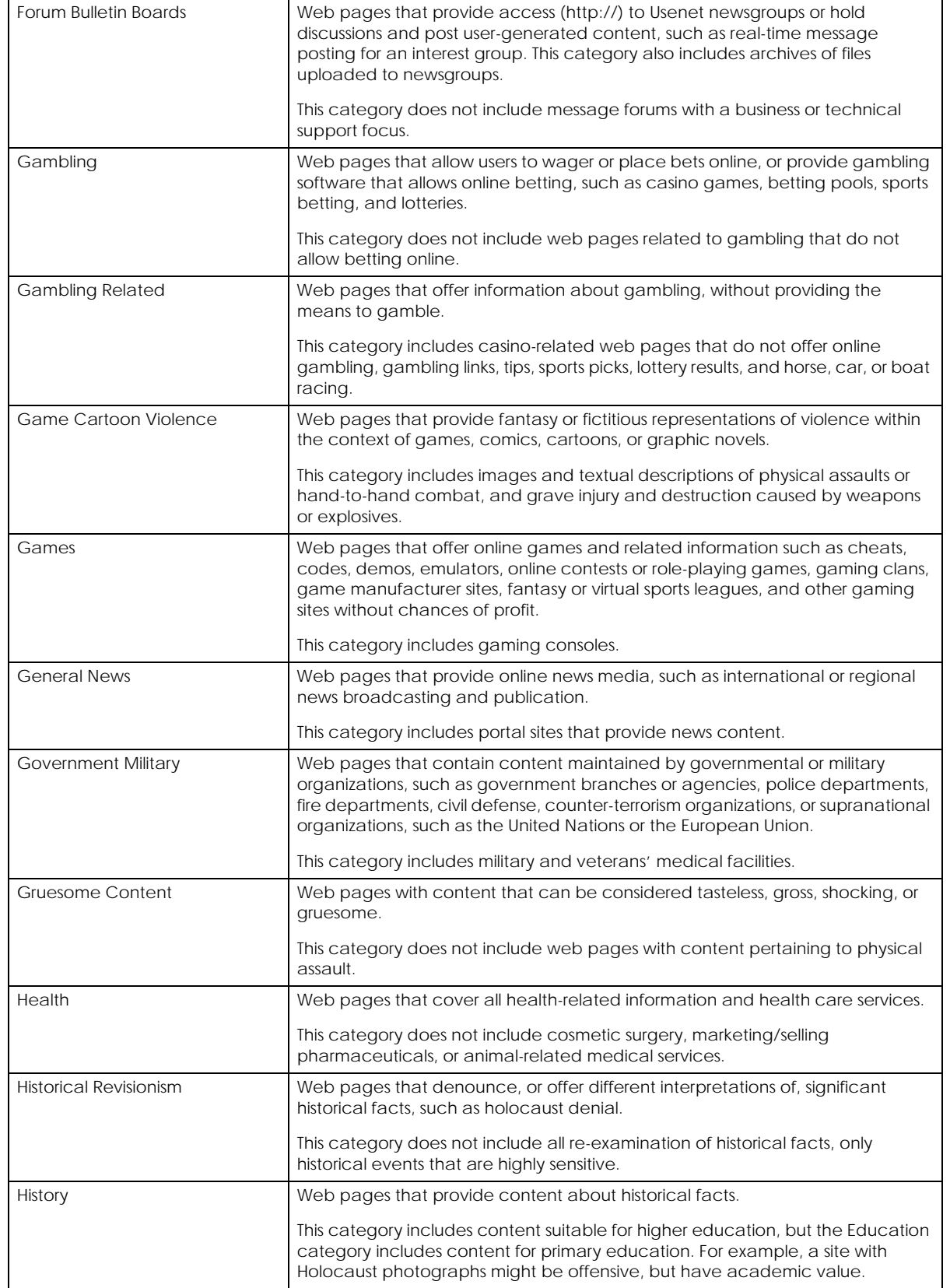

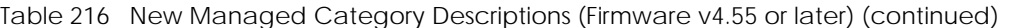

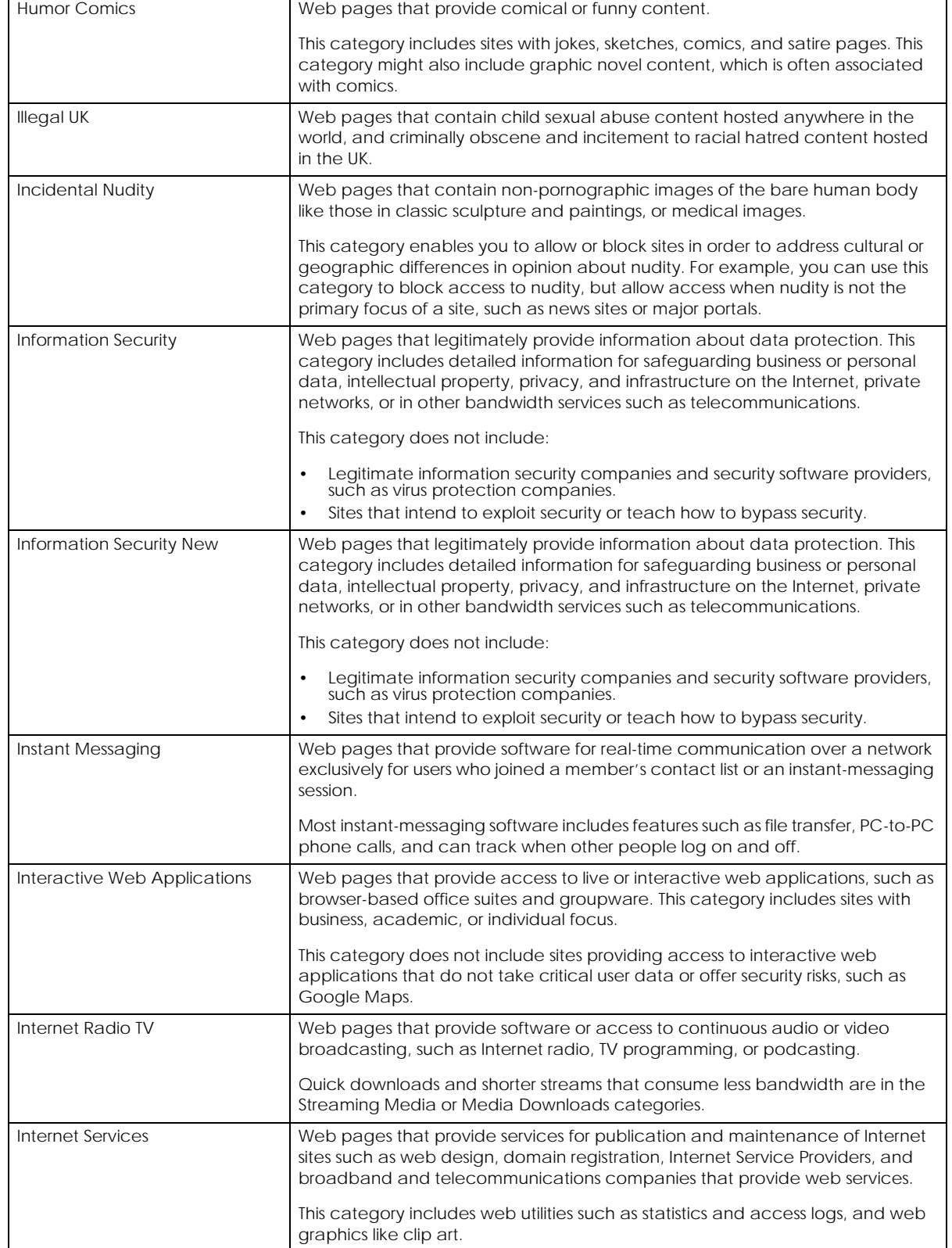

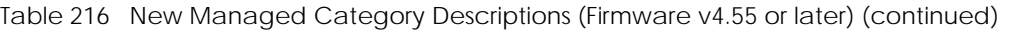

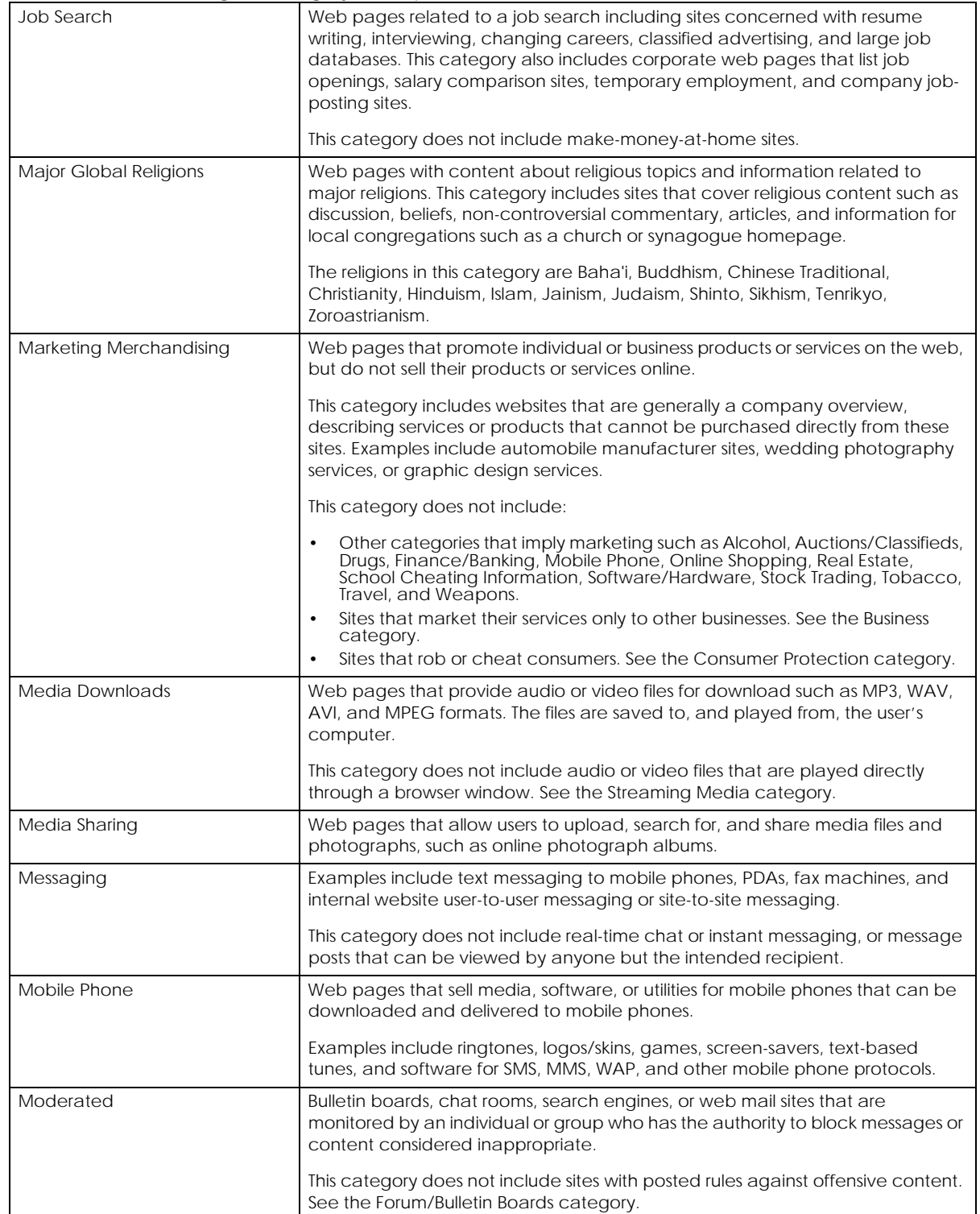

#### Table 216 New Managed Category Descriptions (Firmware v4.55 or later) (continued)

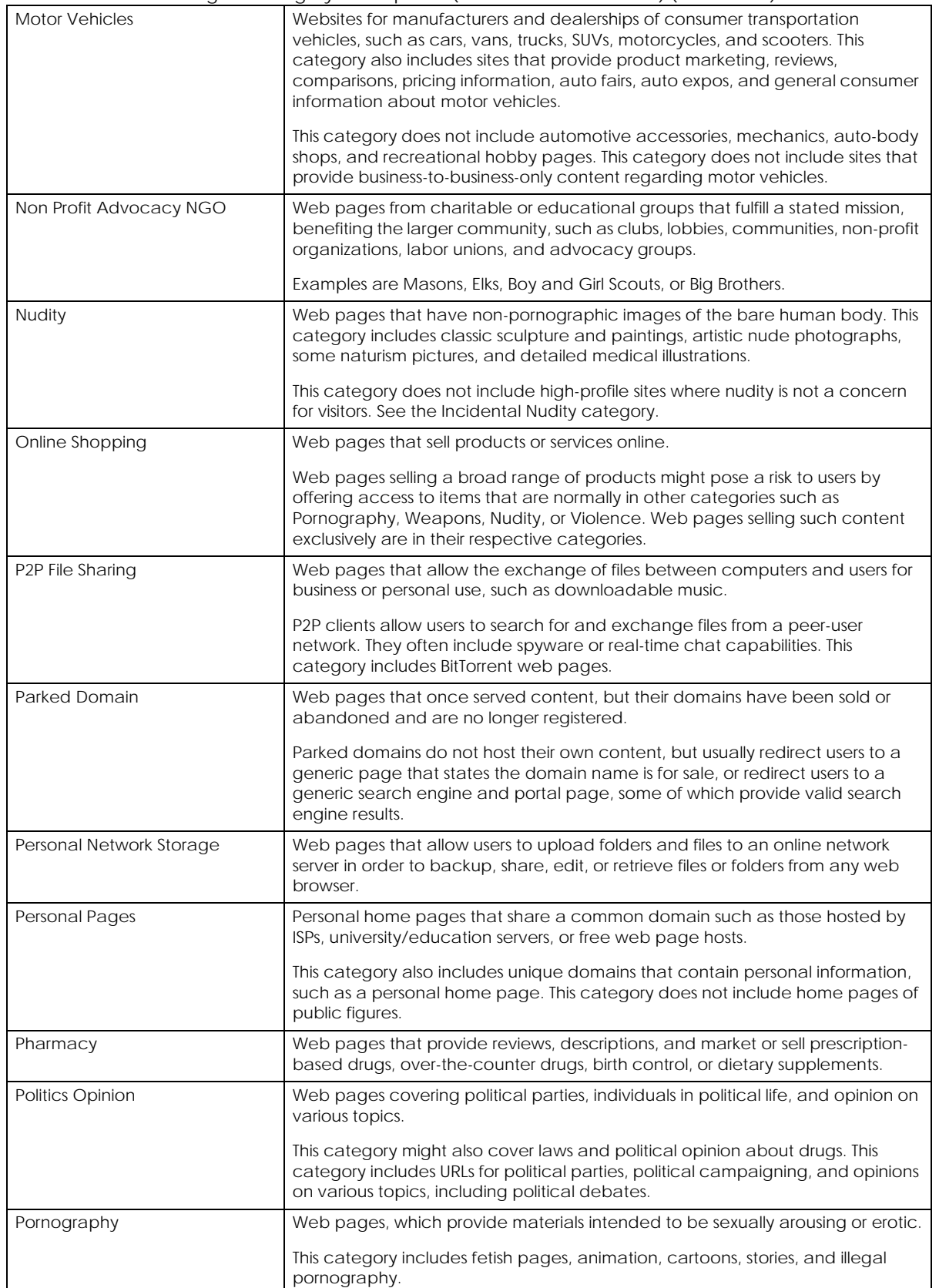

#### Table 216 New Managed Category Descriptions (Firmware v4.55 or later) (continued)

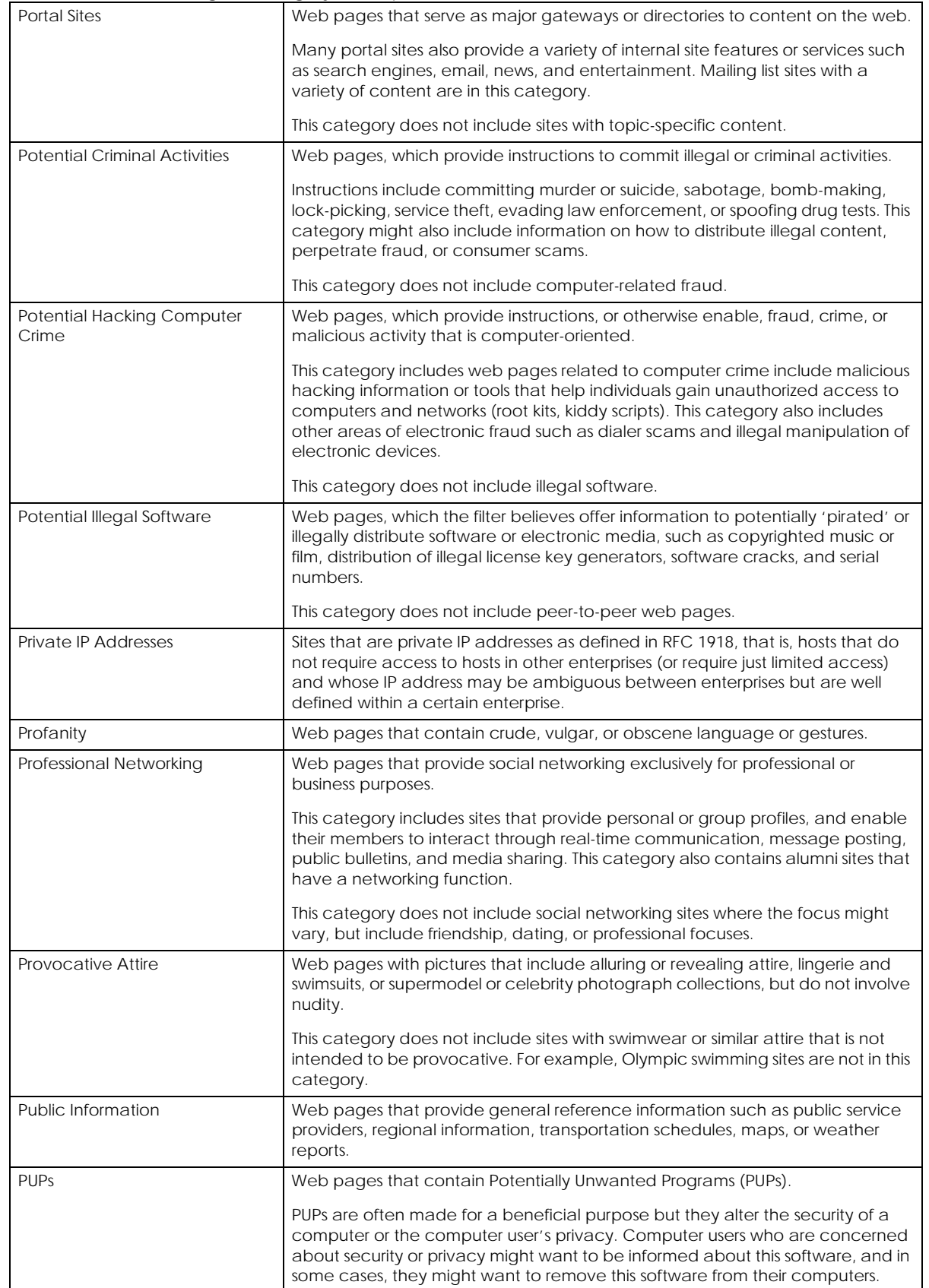

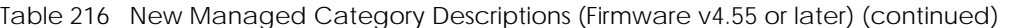

ZyWALL Series CLI Reference Guide

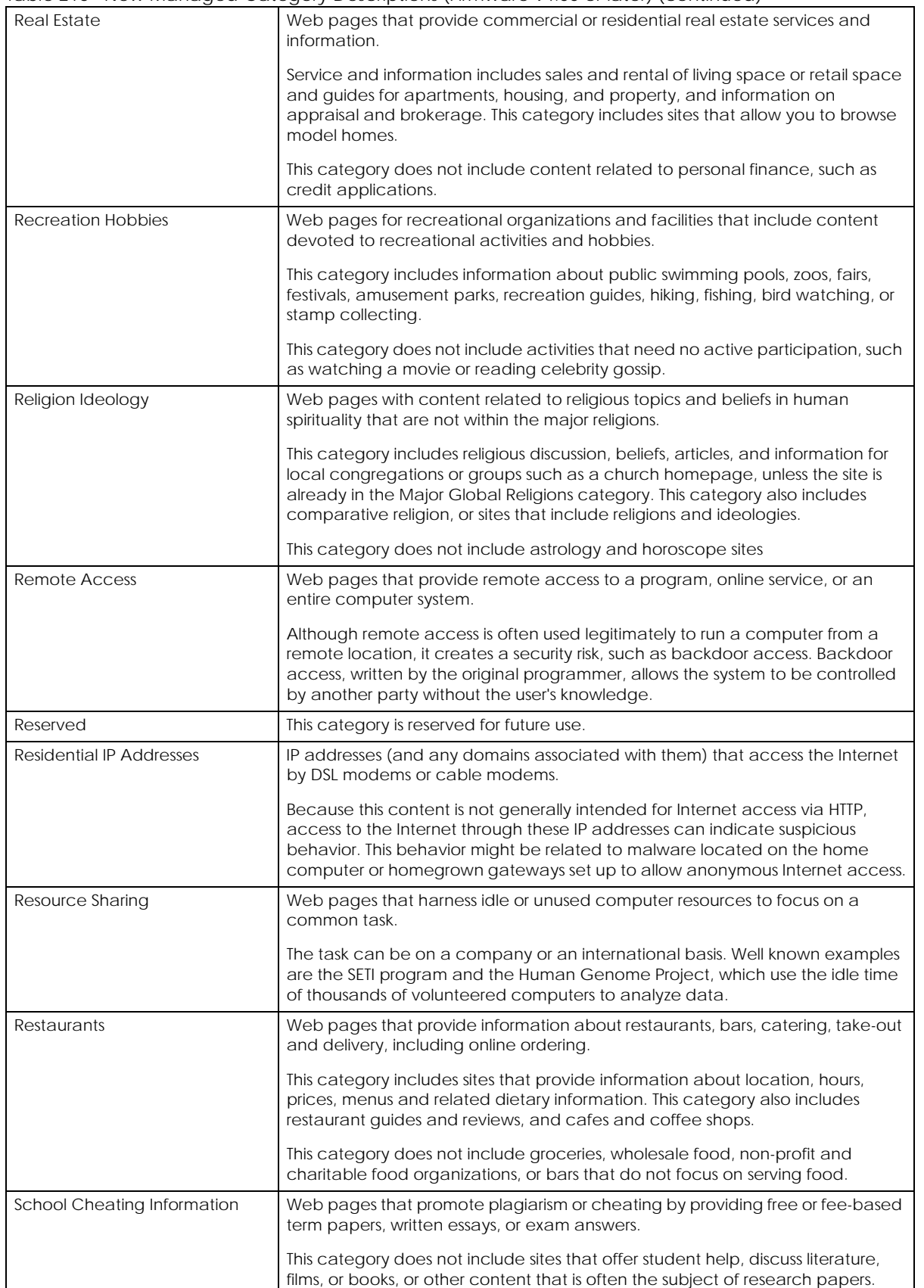

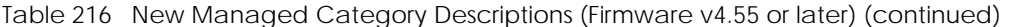

ZyWALL Series CLI Reference Guide

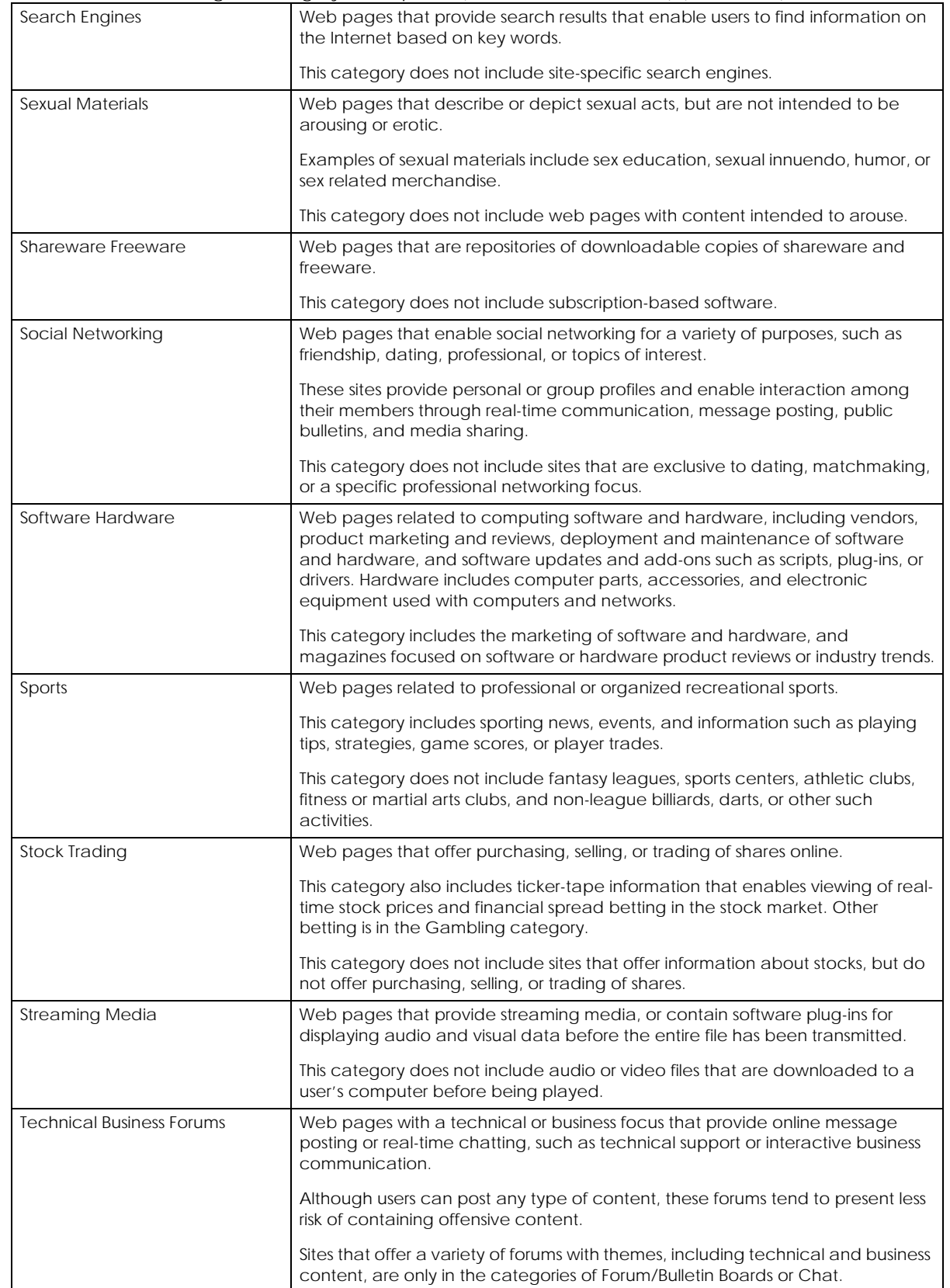

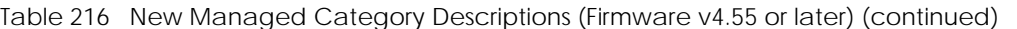

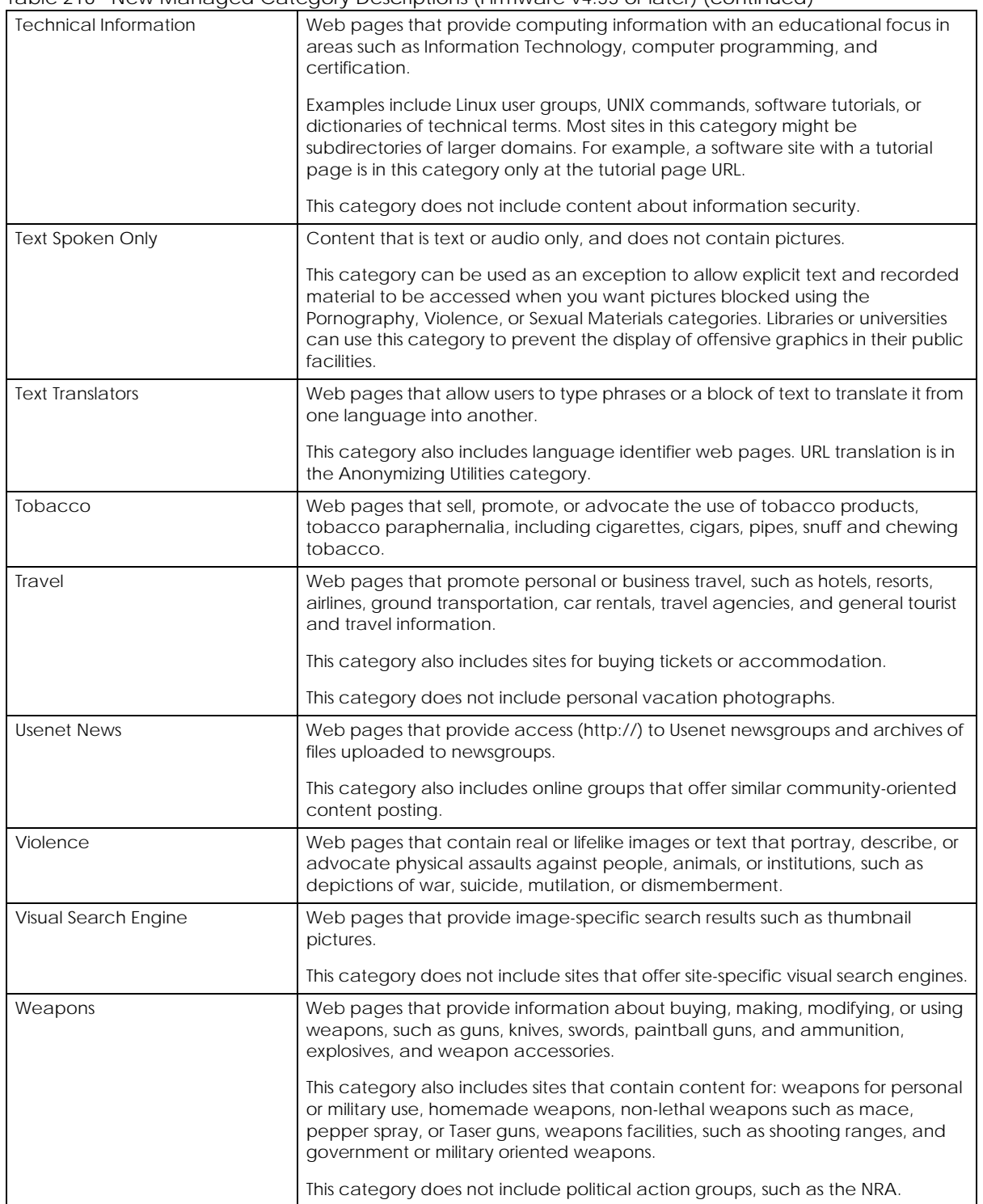

#### Table 216 New Managed Category Descriptions (Firmware v4.55 or later) (continued)
| Web Ads      | Web pages that provide advertisement-hosting or programs that create<br>advertisements.<br>Examples include links, source code or applets for banners, popups, and other<br>kinds of static or dynamically generated advertisements that appear on web<br>pages. This category is intended to block advertisements on web pages, not<br>the companies that provide the advertisements or advertising services.<br>This category does not include aggressive advertising adware. See the |
|--------------|----------------------------------------------------------------------------------------------------|
|              | Spyware/Adware category.                                                                                                    |
| Web Mail     | Web pages that enable users to send or receive email through the Internet.                                                                                                    |
| Web Meetings | Web pages that host live meetings, video conferences, and interactive<br>presentations mainly for businesses.                                                                                                    |
|              | Web meetings generally include streaming audio and video, and allow data<br>transfer or office-oriented application sharing, such as online presentations.                                                                                                    |
| Web Phone    | Web pages that enable users to make telephone calls via the Internet or obtain<br>information or software for this purpose.                                                                                                    |
|              | Web Phone service is also called Internet Telephony, or VoIP. Web phone<br>service includes PC-to-PC, PC-to-phone, and phone-to-phone services<br>connecting via TCP/IP networks.                                                                                                    |

Table 216 New Managed Category Descriptions (Firmware v4.55 or later) (continued)

# **43.8 Web Content Filter Example**

This is an example of using the Zyxel Device to block access to a specific network service. A company wants to prevent its employees from using Facebook during their time in the office, but still allows access to other web pages, such as Office 365, Google, Wikipedia... The company wants to make sure any traffic going from the LAN to the Internet cannot access Facebook whether the traffic goes through the Zyxel Device or not.

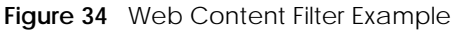

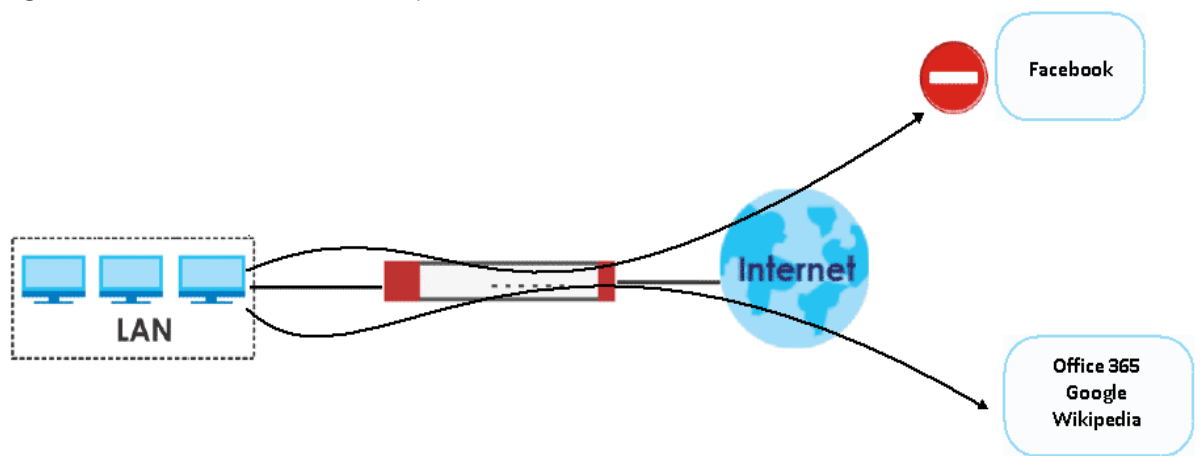

Follow the steps below to block the Zyxel Device LAN users from accessing Facebook.

**1** Create a web content filter profile named **facebook\_block**.

```
Router# configure terminal
Router(config)# content-filter profile facebook_block
```
**2** You then enter sub-command mode for the **facebook\_block** profile to configure the web content filter profile's list of forbidden keywords.

```
Router(config)# content-filter profile facebook_block custom-list keyword
Router(Host)#
; <cr> exit no url
```
**3** Enter **\*.facebook\*.com** to block access to websites with URLs that contain **facebook**. Use asterisks (\*) as a wildcard to match any string in trusted and forbidden websites. Exit sub-command mode.

```
Router(Host)# url *.facebook*.com
Router(Host)# exit
```
**4** To block traffic that goes through the Zyxel Device from the LAN to the Internet, you need to apply the web content filter profile **facebook\_block** to the security policies **LAN1\_Outgoing** and **LAN2\_Outgoing**. Enter sub-command mode for configuring the security policy **LAN1\_Outgoing**.

Router(config)# secure-policy 1

**5** Apply the web content filter profile **facebook block** to the security policies' web content filter profile. Set the log to **log by-profile** to generate a log for all traffic that matches criteria in the profile. Exit subcommand mode.

```
Router(secure-policy)# cf-profile
<profile name>
Router(secure-policy)# cf-profile facebook_block
log no
Router(secure-policy)# cf-profile facebook_block log by-profile
activate deactivate
Router(secure-policy)# cf-profile facebook_block log by-profile activate
Router(secure-policy)# exit
```
**6** Repeat step 7 and step 8 to apply the web content filter profile **facebook\_block** to the security policy **LAN2\_Outgoing**.

## **43.9 DNS Content Filter Example**

This is an example of using the Zyxel Device to block access to a specific network service. A company wants to prevent its employees from using social networks during their time in the office, such as Facebook, Instagram, Twitter... The company wants to make sure any traffic going from the LAN to the Internet cannot access social networks whether the traffic goes through the Zyxel Device or not.

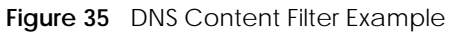

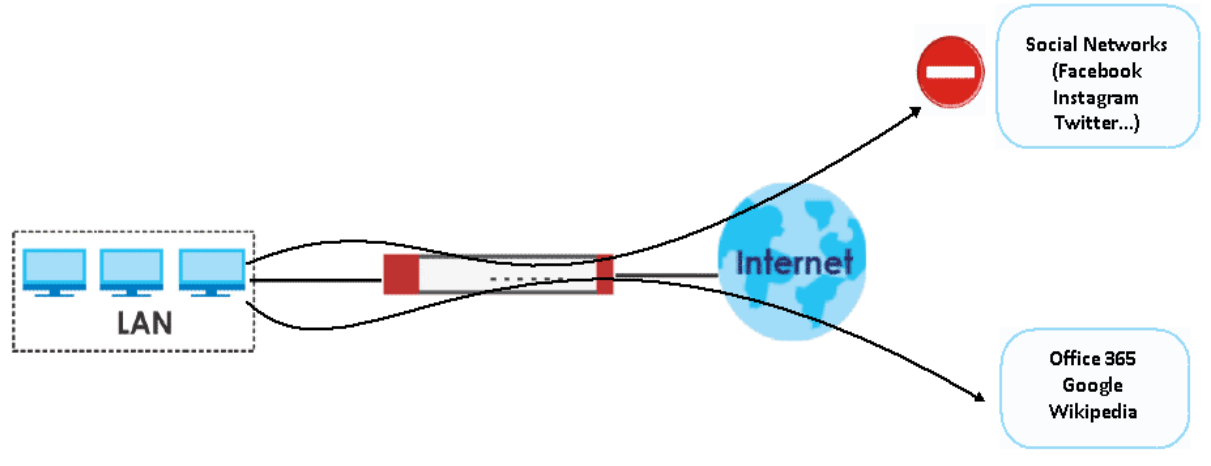

Follow the steps below to block the Zyxel Device LAN users from accessing social networks.

**1** Create a DNS content filter profile named **SocialNetworks**.

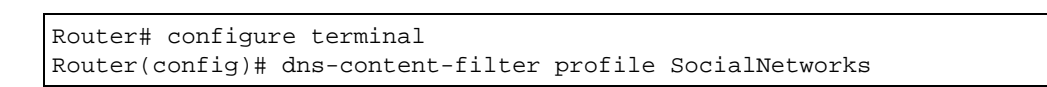

**2** You then enter sub-command mode for the **SocialNetworks** profile to configure the DNS content filter profile's forbidden categories. Sets the category to **social-networking** to block all social networks.

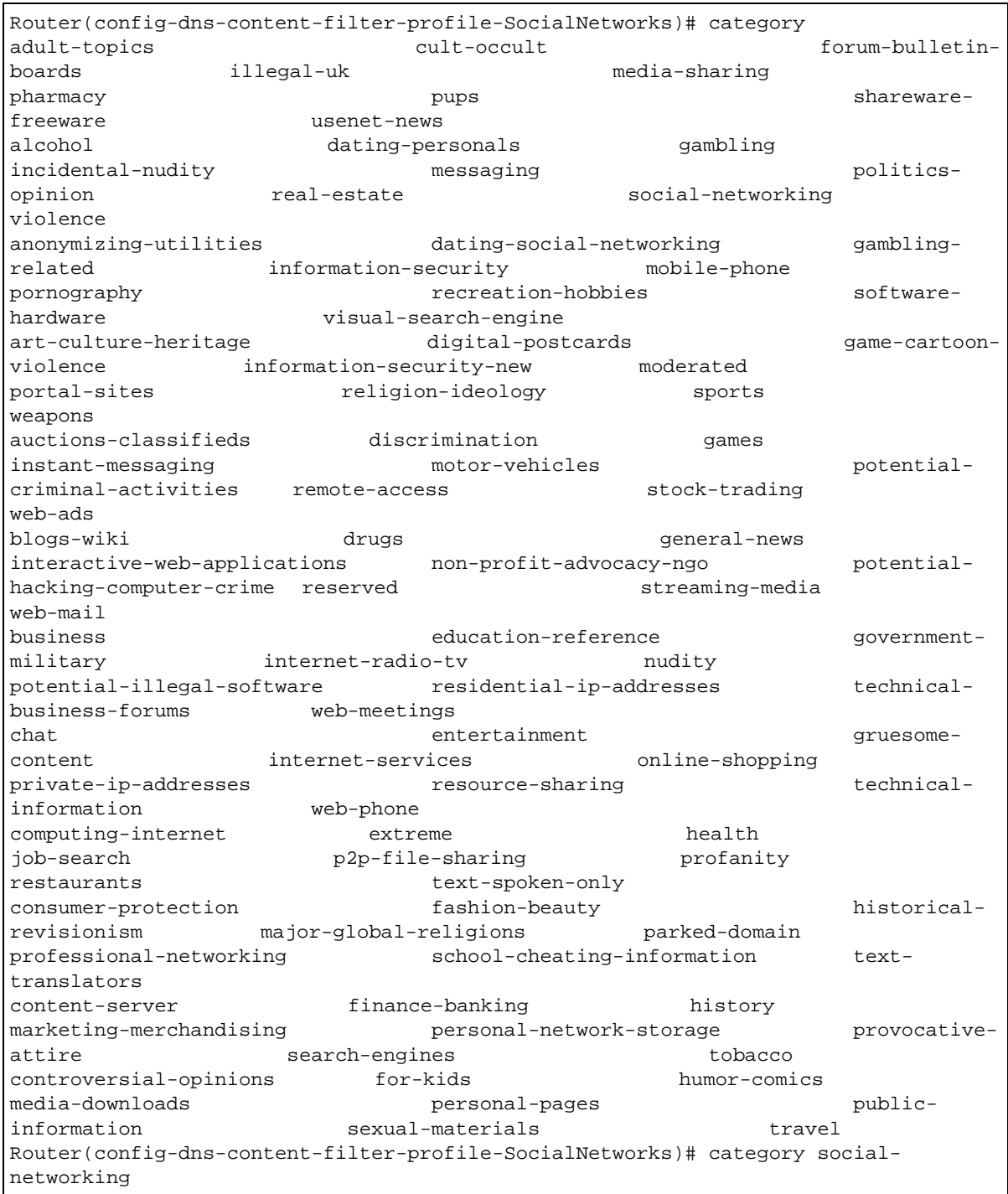

**3** Sets the action to **redirect** to redirect users that try to access FQDNs that are categorized as social networks. Sets the **log** to log to generate a log for all traffic that matches criteria in the profile. Exit subcommand mode.

Router(config-dns-content-filter-profile-SocialNetworks)# action redirect Router(config-dns-content-filter-profile-SocialNetworks)# log Router(Host)# exit

**4** To block traffic that goes through the Zyxel Device from the LAN to the Internet, you need to apply the DNS content filter profile **SocialNetworks** to security policies **LAN1\_Outgoing** and **LAN2\_Outgoing**. Enter sub-command mode for configuring the security policy **LAN1\_Outgoing**.

```
Router(config)# secure-policy 1
```
**5** Apply the DNS content filter profile **SocialNetworks** to the security policies' DNS content filter profile. Set the log to **log by-profile** to generate a log for all traffic that matches criteria in the profile. Exit subcommand mode.

```
Router(secure-policy)# dns-cf-profile
<profile name>
Router(secure-policy)# dns-cf-profile SocialNetworks
log no
Router(secure-policy)# dns-cf-profile SocialNetworks log by-profile
activate deactivate
Router(secure-policy)# dns-cf-profile SocialNetworks log by-profile 
activate
Router(secure-policy)# exit
```
**6** Repeat step 7 and step 8 to apply the DNS content filter profile **SocialNetworks** to the security policy **LAN2\_Outgoing**.

# **CHAPTER 44 Anti-Spam**

# **44.1 Anti-Spam Overview**

The anti-spam feature marks or discards spam. Activate the anti-spam subscription service for sender IP reputation checking, mail content analysis, and virus outbreak detection. Use the white list to identify legitimate e-mail. Use the black list to identify spam e-mail. You can also check e-mail against a DNS black list (DNSBL) of IP addresses of servers suspected of being used by spammers.

Note: From firmware version 4.60 onwards, the anti-spam provider is McAfee. This means some anti-spam commands changed in firmware versions 4.60 and later.

# **44.2 Anti-Spam Commands**

The following table identifies the values used in some of these commands. Other input values are discussed with the corresponding commands.

| <b>LABEL</b>  | <b>DESCRIPTION</b>                                                                                                   |  |
|---------------|----------------------------------------------------------------------------------------------------|--|
| xheader-name  | The name (part that comes before the colon) of a field to add to an e-mail header. Use up<br>to 16 ASCII characters. |  |
| xheader-value | The value (part that comes after the colon) of a field to add to an e-mail header. Use up to<br>16 ASCII characters. |  |

Table 217 Input Values for General Anti-Spam Commands

### **44.2.1 Anti-Spam Profile Rules**

The following table describes the commands for configuring the zone to zone rules. You must use the configure terminal command to enter the configuration mode before you can use these commands.

| <b>COMMAND</b>                          | <b>DESCRIPTION</b>                                                                                                    |
|-----------------------------------------|----------------------------------------------------------------------------------------------------|
| anti-spam profile append                | Enters the anti-spam sub-command mode to append a profile.                                                                                                    |
| anti-spam profile insert<br>rule number | Enters the anti-spam sub-command mode to insert a profile.                                                                                                    |
| anti-spam profile rule number           | Enters the anti-spam sub-command mode to edit the specified<br>direction specific rule.                                                                                                    |
| [no] loq [alert]                        | Sets the Zyxel Device to create a log (and optionally an alert)<br>when packets match this rule and are found to be spam. The<br>no command sets the Zyxel Device not to create a log or alert<br>when packets match this rule. |
| pop3<br>  no l<br>scan<br>smtp          | Sets the protocols of traffic to scan for spam.                                                                                                    |

Table 218 Commands for Anti-Spam Profile Rules

| <b>COMMAND</b>                                              | <b>DESCRIPTION</b>                                                                                                    |
|-------------------------------------------------------------|----------------------------------------------------------------------------------------------------|
| [no] match-action pop3 {forward<br>forward-with-tag}        | Sets the action to take when the Zyxel Device detects a spam<br>POP3 e-mail. The file can be forwarded or forwarded with a<br>spam tag.                                            |
| [no] match-action smtp {drop<br>forward   forward-with-tag} | Sets the action to take when the Zyxel Device detects a spam<br>SMTP e-mail. The file can be deleted, forwarded, or forwarded<br>with a spam tag.                                  |
| [no] bypass {white-list<br>$black-list   drsb1$             | Bypassing has the Zyxel Device not check files against your<br>configured white (allowed) list, black (spam) list, or DNSBL<br>servers list.                                       |
| [no] bypass {ip-reputation                                  | Firmware 4.55 or earlier                                                                                                    |
| mail-content   virus-outbreak}                              | Has the Zyxel Device not check mail's IP reputation, content, or<br>for viruses.                                                                                                   |
| [no] bypass mail-phishing                                   | Firmware 4.60 or later                                                                                                    |
|                                                             | Has the Zyxel Device not check emails for suspicious links.                                                                                                    |
| show                                                        | Displays the details of the anti-spam rule you are configuring.                                                                                                    |
| anti-spam profile move rule_number<br>to rule number        | Moves an anti-spam profile to the number that you specified.                                                                                                    |
| anti-spam profile delete<br>rule_number                     | Removes an anti-spam profile.                                                                                                    |
| show anti-spam profile<br>[rule_number]                     | Displays the details of all the configured anti-spam profiles.                                                                                                    |
| [no] anti-spam ip-reputation                                | Firmware 4.55 or earlier                                                                                                    |
| activate                                                    | Sets whether or not to use IP reputation to identify spam by the<br>sender's IP address.                                                                                           |
| anti-spam ip-reputation query-                              | Firmware 4.55 or earlier                                                                                                    |
| timeout time [timeout]                                      | Sets how many seconds the Zyxel Device waits for a reply when<br>checking the IP reputation of a sender's IP address.                                                              |
| anti-spam ip-reputation statistics                          | Firmware 4.55 or earlier                                                                                                    |
| flush                                                       | Clears the anti-spam statistics showing how many emails were<br>detected as spam using the IP Reputation filter.                                                                   |
| [no] anti-spam ip-reputation                                | Firmware 4.55 or earlier                                                                                                    |
| private-check activate                                      | Sets whether or not to check the IP reputation of private sender<br>IP addresses.                                                                                                  |
| [no] anti-spam mail-content                                 | Firmware 4.55 or earlier                                                                                                    |
| activate                                                    | Sets whether or not to identify spam by content, such as<br>malicious content.                                                                                                    |
| [no] anti-spam mail-phishing<br>activate                    | Sets whether or not to identify emails sent from suspicious<br>websites known for phishing.                                                                                        |
| anti-spam tag {mail-content   mail-                         | Firmware 4.55 or earlier                                                                                                    |
| phishing   virus-outbreak} [tag]                            | Specifies the labels to add to the beginning of the mail subject if<br>content-analysis identified it as spam, the e-mail has suspicious<br>websites links or it contains a virus. |
| anti-spam tag mail-phishing [tag]                           | Firmware 4.60 or later                                                                                                    |

Table 218 Commands for Anti-Spam Profile Rules (continued)

Specifies the label to add to the beginning of an email subject if

the email contains suspicious websites links.

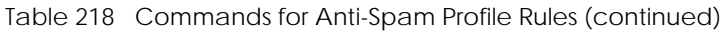

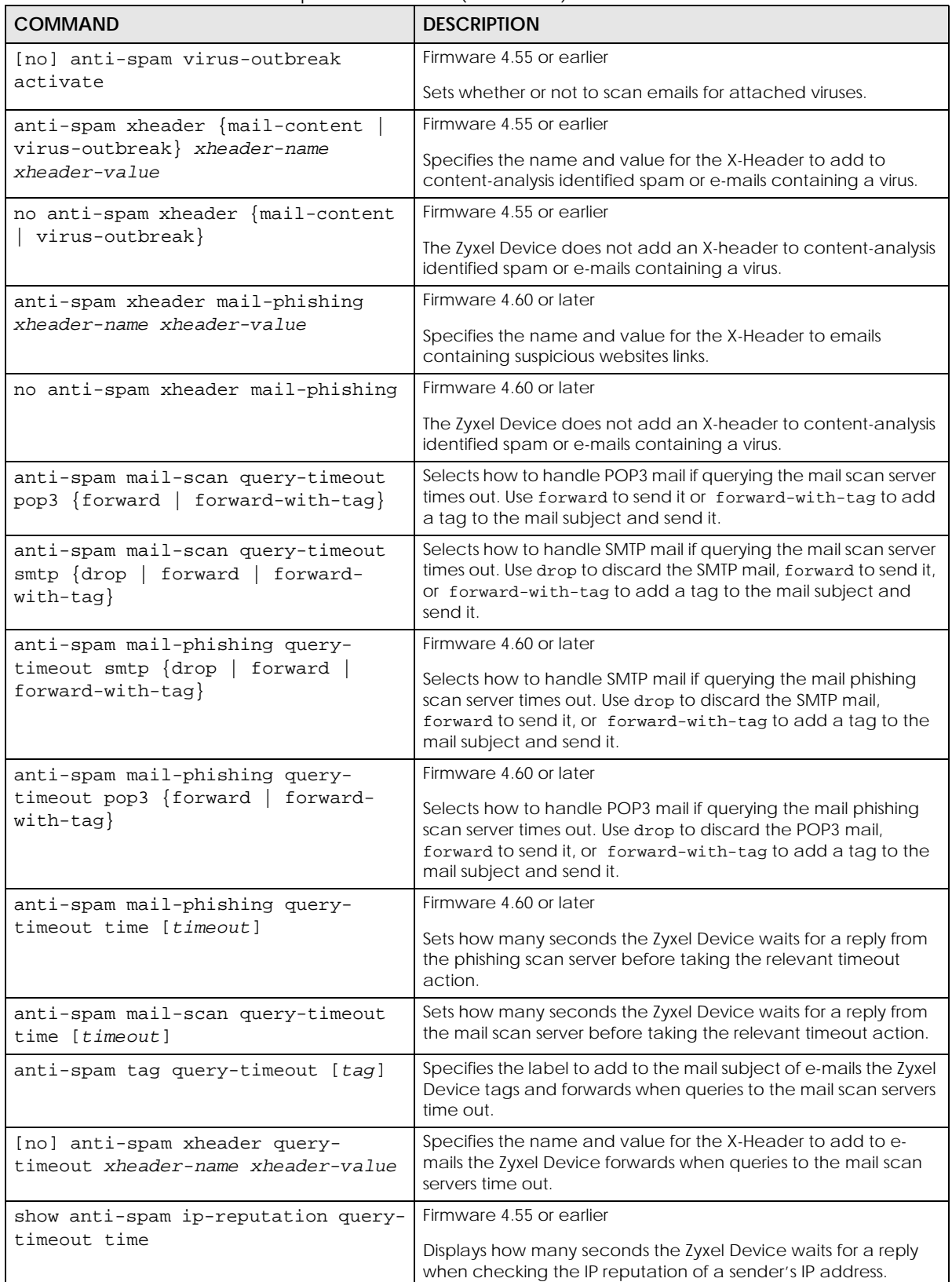

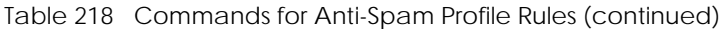

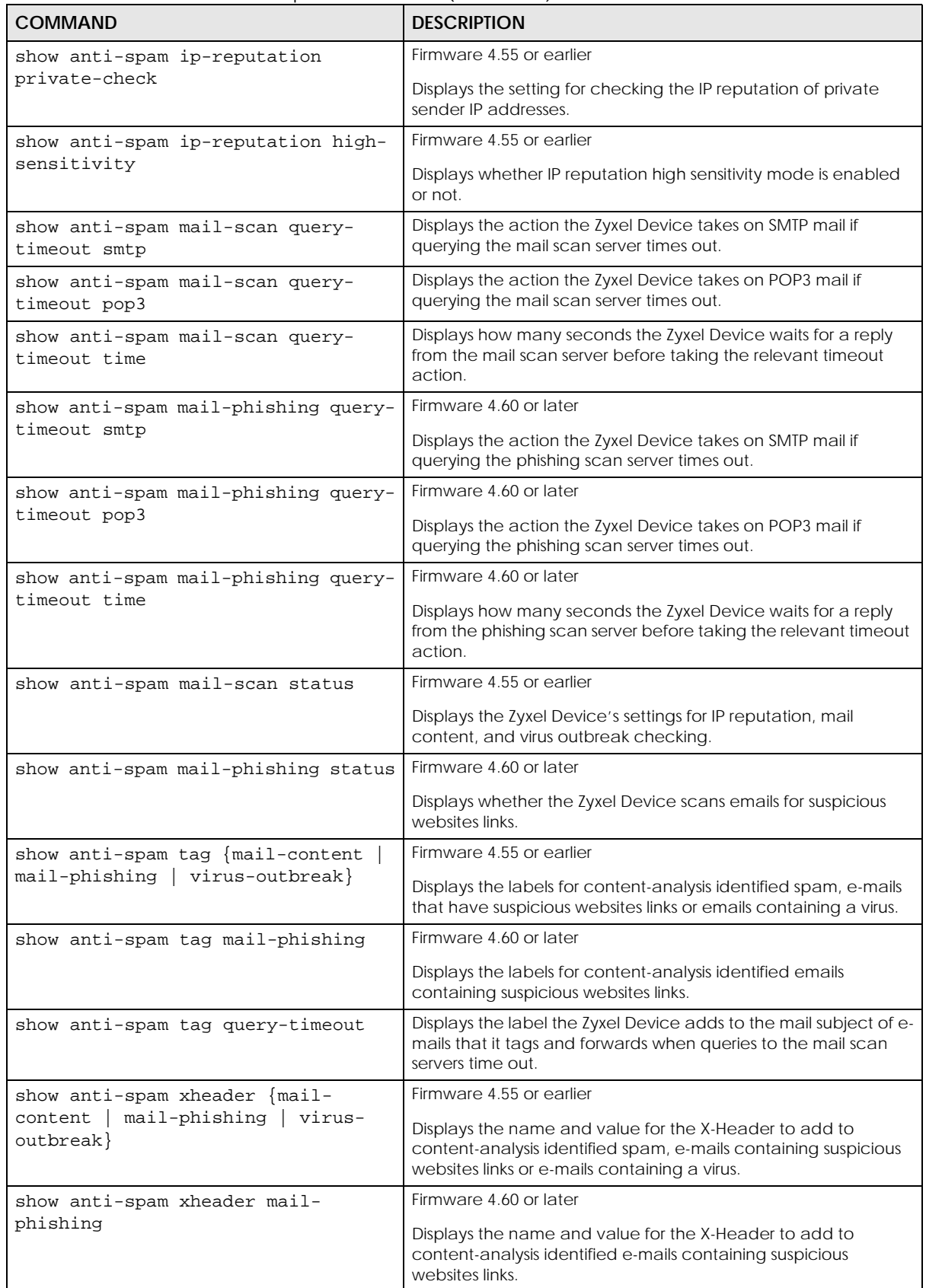

ZyWALL Series CLI Reference Guide

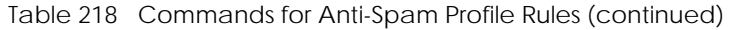

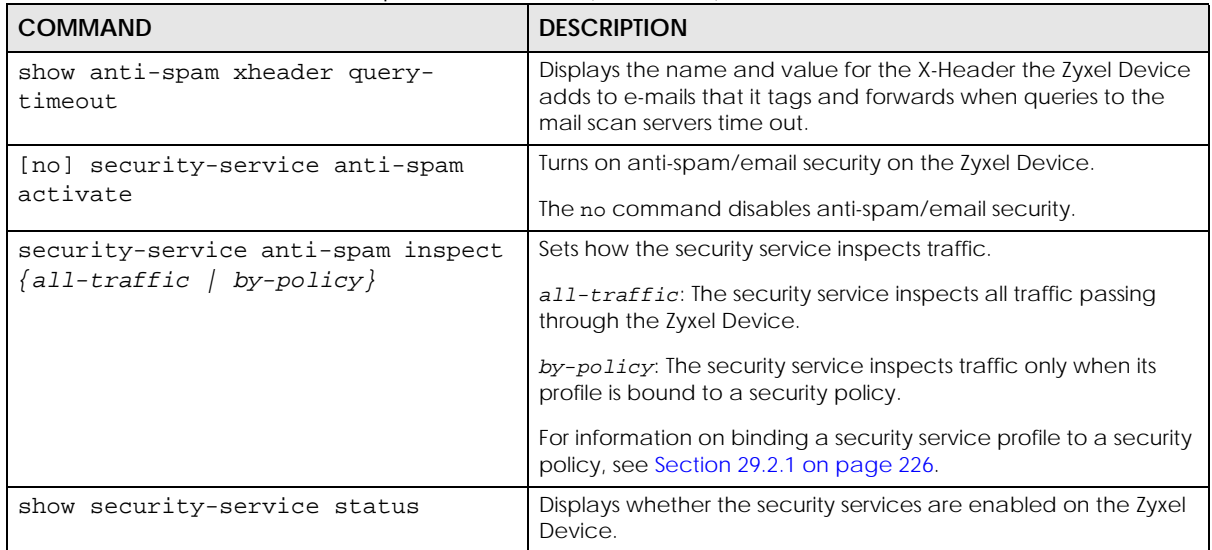

#### **44.2.1.1 Anti-Spam Profile Example**

This example shows how to configure (and display) a WAN to DMZ anti-spam profile to scan POP3 and SMTP traffic. SMTP spam is forwarded. POP3 spam is marked with a spam tag. The Zyxel Device logs the event when an e-mail matches the DNSBL (see [Section 44.2.3 on page 409](#page-408-0) for more on DNSBL). The white and black lists are ignored.

```
Router(config)# anti-spam 1
Router(config-as-rule-1)# activate
Router(config-as-rule-1)# scan smtp
Router(config-as-rule-1)# scan pop3
Router(config-as-rule-1)# match-action smtp forward
Router(config-as-rule-1)# match-action pop3 forward-with-tag
Router(config-as-rule-1)# log
Router(config-as-rule-1)# bypass white-list
Router(config-as-rule-1)# bypass black-list
Router(config-as-rule-1)# exit
Router(config)# show anti-spam 1
Anti-Spam Rule: 1
   profile name: AS_profile_default_SXI
   description: 
   log: log
   scan protocols: 
    smtp: yes
    pop3: yes
   match action: 
     smtp: forward-with-tag
     pop3: forward-with-tag
   bypass white list: no
   bypass black list: no
   bypass ip reputation: no
   bypass mail content: no
   bypass virus outbreak: no
   bypass dnsbl: no
   ref: 0
```
## **44.2.2 White and Black Lists**

The following table identifies values used in these commands. Other input values are discussed with the corresponding commands.

| <b>LABEL</b>      | <b>DESCRIPTION</b>                                                                                                    |
|-------------------|----------------------------------------------------------------------------------------------------|
| mail header       | The name part of an e-mail header (the part that comes before the colon). Use up to<br>63 ASCII characters.                                                                                                    |
|                   | For example, if you want the entry to check the "Received:" header for a specific mail<br>server's domain, use "Received".                                                                                                 |
| mail header value | The value part of an e-mail header (the part that comes after the colon). Use up to 63<br>ASCII characters.                                                                                                    |
|                   | For example, if you want the entry to check the "Received:" header for a specific mail<br>server's domain, specify the mail server's domain.                                                                               |
|                   | See Section 44.2.2.2 on page 409 for more details.                                                                                                    |
| rule_number       | The index number of an anti-spam white or black list entry. $1 - X$ where X is the highest<br>number of entries the Zyxel Device model supports. See the Zyxel Device's User's Guide<br>for details.                       |
| subject           | A keyword in the content of the e-mail Subject headers. Use up to 63 ASCII characters.<br>Spaces are not allowed, although you could substitute a question mark (?). See<br>Section 44.2.2.2 on page 409 for more details. |

Table 219 Input Values for White and Black list Anti-Spam Commands

Use the white list to identify legitimate e-mail and the black list to identify spam e-mail. The following table describes the commands for configuring the white list and black list. You must use the configure terminal command to enter the configuration mode before you can use these commands.

| COMMAND                                                                                                    | <b>DESCRIPTION</b>                                                                                                    |
|----------------------------------------------------------------------------------------------------|----------------------------------------------------------------------------------------------------|
| [no] anti-spam white-list activate                                                                             | Turns the white list checking on or off. Turn on the white<br>list to forward e-mail that matches (an active) white list<br>entry without doing any more anti-spam checking on<br>that individual e-mail. |
| [no] anti-spam white-list [rule_number]<br>ip-address ip subnet mask<br>{activate deactivate}                  | Adds, edits, or removes a white list entry to check e-mail<br>for a specific source or relay IPv4 address. Also turns the<br>entry on or off.                                                             |
| [no] anti-spam white-list [rule_number]<br>ip6-address ipv6_subnet<br>${active deactive }$                     | Adds, edits, or removes a white list entry to check e-mail<br>for a specific source or relay IPv6 address. Also turns the<br>entry on or off.                                                             |
| [no] anti-spam white-list [rule_number]<br>e-mail email {activate deactivate}                                  | Adds, edits, or removes a white list entry to check e-mail<br>for a specific source e-mail address or domain name.<br>Also turns the entry on or off.                                                     |
| [no] anti-spam white-list [rule_number]<br>mail-header mail-header mail-header-<br>value {activate deactivate} | Adds, edits, or removes a white list entry to check e-mail<br>for specific header fields and values. Also turns the entry<br>on or off.                                                                   |
| [no] anti-spam white-list [rule_number]<br>subject subject {activate deactivate}                               | Adds, edits, or removes a white list entry to check e-mail<br>for specific content in the subject line. Also turns the<br>entry on or off.                                                                |
| [no] anti-spam black-list activate                                                                             | Turns the black list checking on or off. Turn on the black<br>list to treat e-mail that matches (an active) black list<br>entry as spam.                                                                  |

Table 220 Commands for Anti-Spam White and Black Lists

| <b>COMMAND</b>                                                                                                 | <b>DESCRIPTION</b>                                                                                                    |  |
|----------------------------------------------------------------------------------------------------|----------------------------------------------------------------------------------------------------|--|
| [no] anti-spam black-list [rule_number]<br>ip-address ip subnet_mask<br>{activate deactivate}                  | Adds, edits, or removes a black list entry to check e-mail<br>for a specific source or relay IPv4 address. Also turns the<br>entry on or off.         |  |
| [no] anti-spam black-list [rule_number]<br>ip6-address ipv6_subnet<br>{activate deactivate}                    | Adds, edits, or removes a black list entry to check e-mail<br>for a specific source or relay IPv6 address. Also turns the<br>entry on or off.         |  |
| [no] anti-spam black-list [rule_number]<br>e-mail email {activate deactivate}                                  | Adds, edits, or removes a black list entry to check e-mail<br>for a specific source e-mail address or domain name.<br>Also turns the entry on or off. |  |
| [no] anti-spam black-list [rule_number]<br>mail-header mail-header mail-header-<br>value {activate deactivate} | Adds, edits, or removes a black list entry to check e-mail<br>for specific header fields and values. Also turns the entry<br>on or off.               |  |
| [no] anti-spam black-list [rule_number]<br>subject subject {activate deactivate}                               | Adds, edits, or removes a black list entry to check e-mail<br>for specific content in the subject line. Also turns the<br>entry on or off.            |  |
| anti-spam tag black-list [tag]                                                                                 | Configures a message or label (up to 15 ASCII<br>characters) to add to the mail subject of e-mails that<br>match an anti-spam black list entry.       |  |
| show anti-spam white-list [status]                                                                             | Displays the current anti-spam white list. Use status to<br>show the activation status only.                                                          |  |
| show anti-spam black-list [status]                                                                             | Displays the current anti-spam black list. Use status to<br>show the activation status only.                                                          |  |
| show anti-spam tag black-list                                                                                  | Shows the configured anti-spam black list tag.                                                                                                    |  |
| [no] anti-spam xheader {white-list<br>black-list} mail-header mail-header-<br>value                            | Specifies the name and value for the X-Header to add<br>to e-mails that match the Zyxel Device's spam white list<br>or black list.                    |  |
| show anti-spam xheader {white-list<br>black-list}                                                              | Displays the name and value for the X-Header to add to<br>e-mails that match the Zyxel Device's spam white list or<br>black list.                     |  |

Table 220 Commands for Anti-Spam White and Black Lists (continued)

#### **44.2.2.1 White and Black Lists Example**

This example shows how to configure and enable a white list entries for e-mails with "testwhite" in the subject, e-mails from whitelist@ourcompany.com, e-mails with the Date header set to 2007, and e-mails from (or forwarded by) IP address 192.168.1.0 with subnet 255.255.255.0.

```
Router(config)# anti-spam white-list subject testwhite activate
Router(config)# anti-spam white-list e-mail whitelist@ourcompany.com 
activate
Router(config)# anti-spam white-list mail-header Date 2007 activate
Router(config)# anti-spam white-list ip-address 192.168.1.0 255.255.255.0 
activate
Router(config)# show anti-spam white-list
No. Type Status
Content
==========================================================================
1 subject yes
testwhite
2 e-mail yes
whitelist@ourcompany.com
3 mail-header yes
Date : 2007
4 ip-address yes
192.168.1.0 / 255.255.255.0
```
#### <span id="page-408-1"></span>**44.2.2.2 Regular Expressions in Black or White List Entries**

The following applies for a black or white list entry based on an e-mail subject, e-mail address, or e-mail header value.

- Use a question mark (?) to let a single character vary. For example, use "a?c" (without the quotation marks) to specify abc, acc and so on.
- You can also use a wildcard (\*). For example, if you configure \*def.com, any e-mail address that ends in def.com matches. So "mail.def.com" matches.
- The wildcard can be anywhere in the text string and you can use more than one wildcard. You cannot use two wildcards side by side, there must be other characters between them.
- The Zyxel Device checks the first header with the name you specified in the entry. So if the e-mail has more than one "Received" header, the Zyxel Device checks the first one.

### <span id="page-408-0"></span>**44.2.3 DNSBL Anti-Spam Commands**

This section describes the commands for checking the sender and relay IP addresses in e-mail headers against DNS (Domain Name Service)-based spam Black Lists (DNSBLs). You must use the configure terminal command to enter the configuration mode before you can use these commands.

The following table identifies the values required for many of these commands. Other input values are discussed with the corresponding commands.

Table 221 Input Values for DNSBL Commands

| <b>LABEL</b> | <b>DESCRIPTION</b>                                                                                 |
|--------------|----------------------------------------------------------------------------------------------------|
| dnsbl domain | A domain that is maintaining a DNSBL. You may use 0-254 alphanumeric characters, or<br>dashes (-). |

This table describes the DNSBL commands.

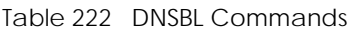

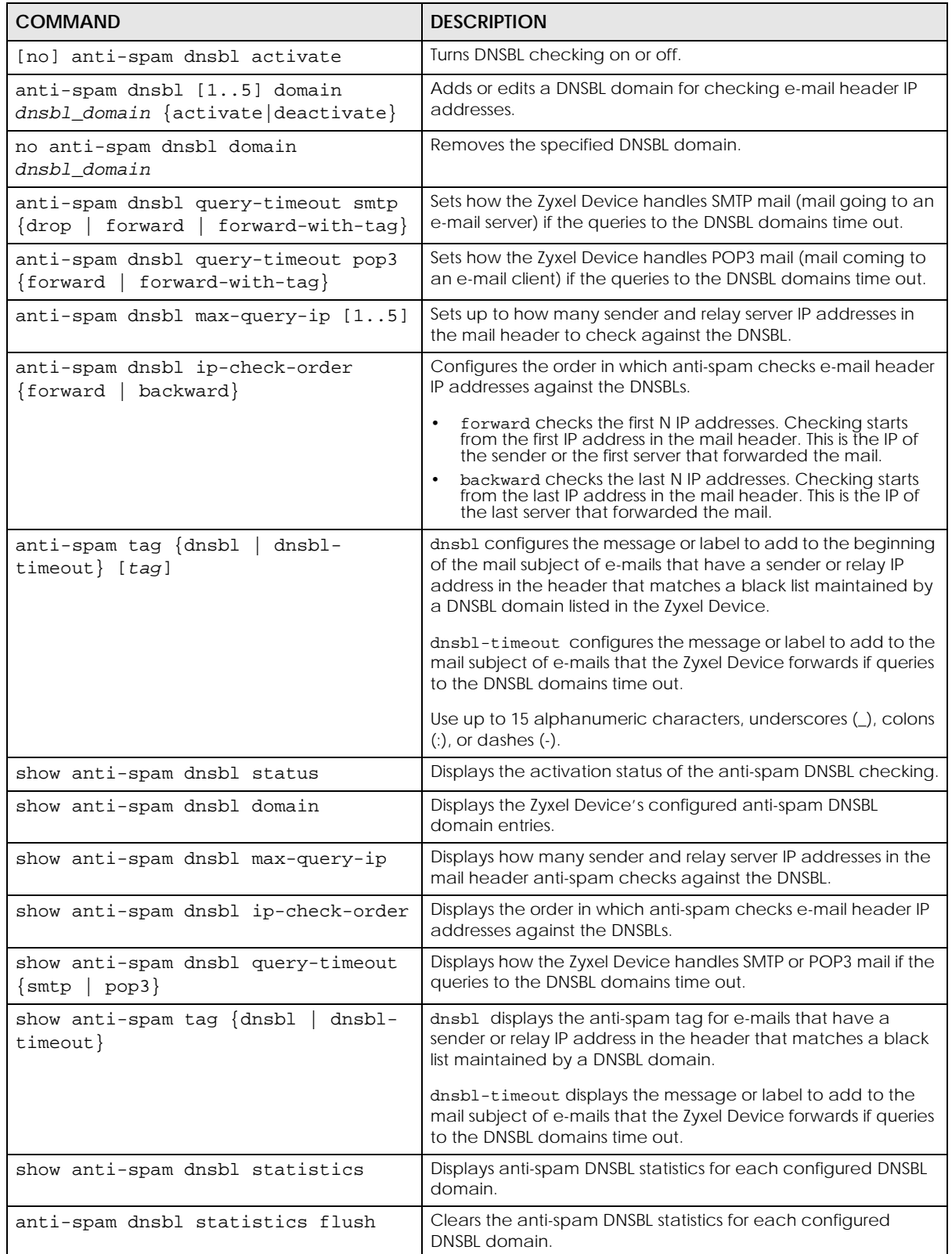

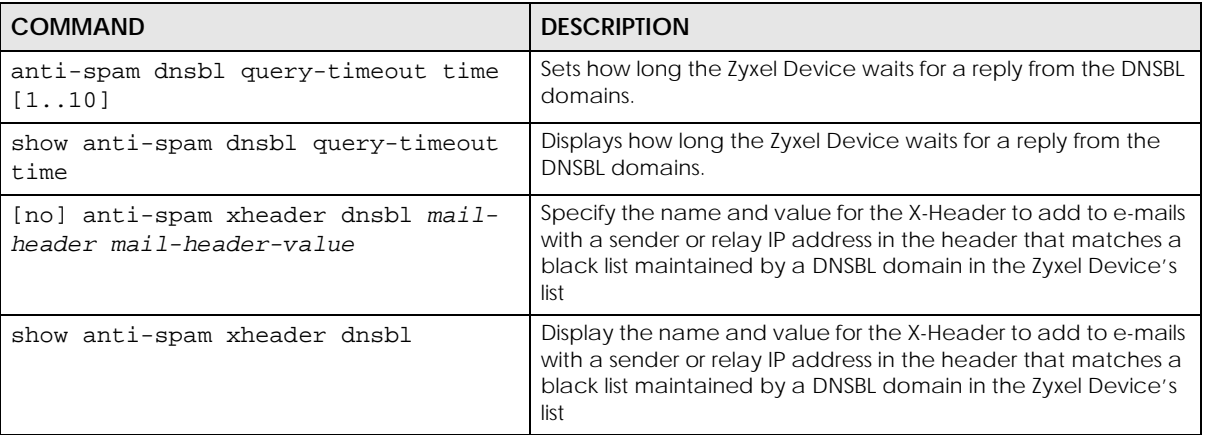

#### Table 222 DNSBL Commands

#### **44.2.3.1 DNSBL Example**

This example:

- Sets the Zyxel Device to use "DNSBL-example.com" as a DNSBL.
- Turns DNSBL checking on.
- Sets the Zyxel Device to forward POP3 mail with a tag if the queries to the DNSBL domains time out.
- Sets the Zyxel Device to check up to 4 sender and relay server IP addresses in e-mail headers against the DNSBL.
- Sets the Zyxel Device to start DNSBL checking from the first IP address in the mail header.
- Sets the DNSBL tag to "DNSBL".
- Sets the DNSBL timeout tag to "DNSBL-timeout".

• Displays the DNSBL statistics.

```
Router(config)# anti-spam dnsbl domain DNSBL-example.com activate
Router(config)# show anti-spam dnsbl domain
No. Status
Domain
===========================================================================
1 yes
DNSBL-example.com
Router(config)# anti-spam dnsbl activate
Router(config)# show anti-spam dnsbl status
anti-spam dnsbl status: yes
Router(config)# anti-spam dnsbl query-timeout pop3 forward-with-tag
Router(config)# show anti-spam dnsbl query-timeout pop3
dnsbl query timeout action: forward-with-tag
Router(config)# anti-spam dnsbl max-query-ip 4
Router(config)# show anti-spam dnsbl max-query-ip
dnsbl max query ip: 4
Router(config)# anti-spam dnsbl ip-check-order forward
Router(config)# show anti-spam dnsbl ip-check-order
anti-spam dnsbl IP check order: forward
Router(config)# anti-spam tag dnsbl DNSBL
Router(config)# show anti-spam tag dnsbl
dnsbl tag: DNSBL
Router(config)# anti-spam tag dnsbl-timeout DNSBL-timeout
Router(config)# show anti-spam tag dnsbl-timeout
dnsbl-timeout tag: DNSBL-timeout
Router(config)# show anti-spam dnsbl statistics
DNSBL domain: 1
   domain: DNSBL-example.com
   average time: 0.00
   total query: 0
     spam: 0
     clear: 0
     no timeout: 0
     timeout: 0
     no response: 0
```
## **44.3 Anti-Spam Statistics**

The following table describes the commands for collecting and displaying anti-spam statistics. You must use the configure terminal command to enter the configuration mode before you can use these commands.

| <b>COMMAND</b>                    | <b>DESCRIPTION</b>                                                              |
|-----------------------------------|---------------------------------------------------------------------------------|
| [no] anti-spam statistics collect | Turn the collection of anti-spam statistics on or off.                          |
| anti-spam statistics flush        | Clears the collected statistics.                                                |
| show anti-spam statistics summary | Displays an overview of the collected statistics.                               |
| show anti-spam statistics collect | Displays whether the collection of anti-spam statistics is<br>turned on or off. |

Table 223 Commands for Anti-Spam Statistics

| <b>COMMAND</b>                                                      | <b>DESCRIPTION</b>                                                                       |
|---------------------------------------------------------------------|------------------------------------------------------------------------------------------|
| show anti-spam statistics ranking<br>$\{source \mid mail-address\}$ | Query and sort the anti-spam statistics entries by source IP<br>address or mail address. |
|                                                                     | source: lists the source IP addresses of the most spam.                                  |
|                                                                     | mail-address: lists the most common source mail address<br>for spam.                     |
| show anti-spam ip-reputation                                        | Firmware 4.55 or earlier                                                                 |
| statistics                                                          | Displays the mail sender IP reputation checking statistics.                              |
| show anti-spam mail-scan statistics                                 | Displays the mail scan statistics.                                                       |

Table 223 Commands for Anti-Spam Statistics (continued)

## **44.3.1 Anti-Spam Statistics Example**

This example shows how to collect anti-spam statistics and display a summary.

```
Router(config)# anti-spam statistics collect
Router(config)# show anti-spam statistics collect
collect statistics: yes
collect statistics time: since 2008-03-11 07:16:01 to 2008-03-11 07:16:13
Router(config)# show anti-spam statistics summary
total mails scanned: 0
total clear mails: 0
clear mail by whitelist: 0
total spam mails: 0
spam detected by blacklist: 0
spam detected by ip reputation: 0
spam detected by mail content: 0
spam detected by dnsbl: 0
spam detected with virus: 0
total virus mails: 0
dnsbl timeout: 0
mail session forwarded: 0
mail session dropped: 0
```
# **CHAPTER 45 Collaborative Detection & Response**

# **45.1 Overview**

Collaborative Detection & Response (CDR) allows you to detect wired and WiFi clients that are sending malicious traffic in your network and then block or quarantine traffic coming from them. In this way, malicious traffic is not spread throughout the network. Secure policies can block malicious traffic for specific traffic flows, but CDR can block malicious traffic from the sender. Malicious traffic is identified using a combination of Web Filtering, Anti-Malware and IPS (IDP) signatures.

## **45.1.1 CDR Example Scenario**

In the following example scenario, clients C1 to C6 are connected to the network. Intrusion Prevention (IPS) or Anti-Malware signatures have identified malicious traffic coming from clients C1, C2, C4 and C5.

You have configured CDR to take the following actions:

- Traffic from WiFi client C1 is blocked at the AP.
- Traffic from WiFi client C2 is blocked at the Zyxel Device.
- Traffic from wired client C5 is blocked at the Zyxel Device. This traffic can still be broadcast to other clients in the same subnet, such as C6.
- Traffic from WiFi client C4 is isolated from the network through a quarantine VLAN. Quarantined traffic in a VLAN isolates traffic from other clients in the same subnet, and only broadcasts to other clients in that same VLAN.

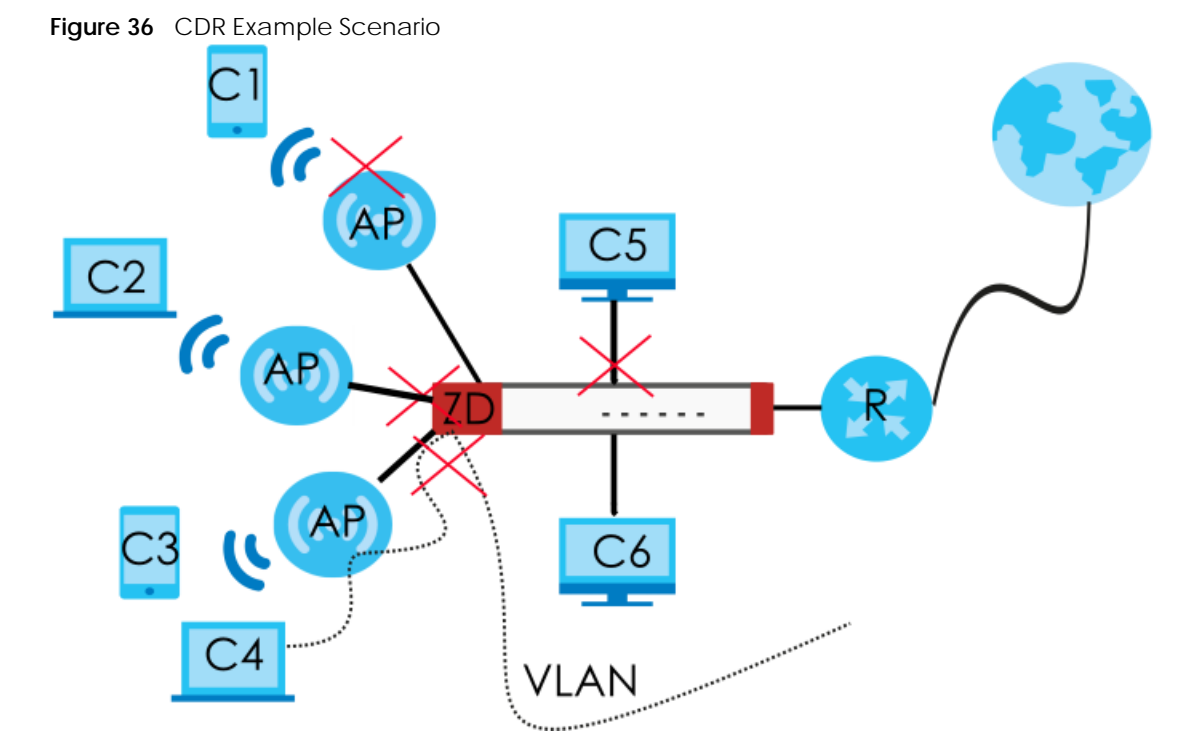

This the graphic key.

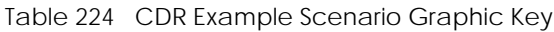

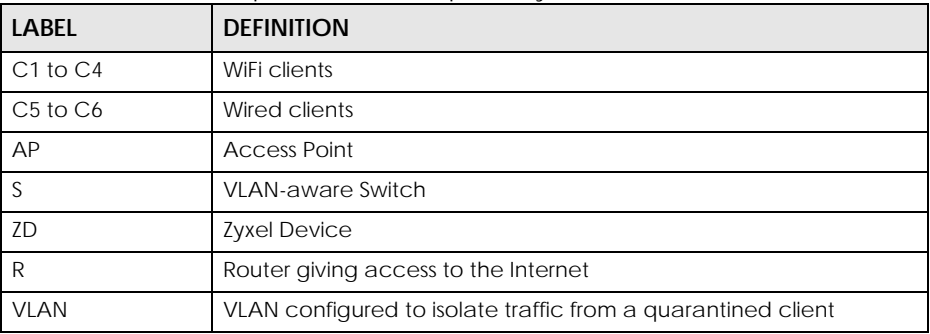

# **45.2 Before You Begin**

- You must have active and up-to-date Web Filtering, Anti-Malware, IPS (Intrusion Prevention System), and CDR (Collaborative Detection & Response) licenses.
- Malicious traffic is detected in two phases.
	- Web Filtering (URL Threat Filtering), Anti-Malware (Anti-Virus) and IPS (IDP) signatures first identify malicious traffic and inform the CDR daemon. If these licenses have expired or are not active, then no checking for malicious traffic is done.

• CDR signatures are a subset of the above license signatures. If a specific number of signature matches are detected within a defined time period, then the CDR containment policy is triggered. These are the signatures that apply to CDR at the time of writing:

| <b>SECURITY SIGNATURES</b> | SIGNATURES APPLIED TO CDR                                                                                                    |  |
|----------------------------|----------------------------------------------------------------------------------------------------|--|
| Web Filtering              | URL Threat Filter Categories: Browser Exploits, Malicious Downloads,<br>Malicious Sites, Phishing                                        |  |
| <b>IPS</b>                 | <b>IDP Signatures:</b><br>CVE-2019-0708 (117760, 130797, 130801)<br>CVE-2020-0796(130822,130823,130824,130825)<br>117723, 117724, 117726 |  |
| Anti-Malware               | All signatures                                                                                                    |  |

Table 225 Security Signatures Applied to CDR

- Blocking traffic from an infected client causes the Zyxel Device to drop all traffic received from the client. This traffic can still be broadcast to other clients in the same subnet as the infected client.
- Blocking traffic from an infected WiFi client causes the AP it is connected with to drop all traffic received from the client if you run command cdr block block-wireless-client.
- The Zyxel Device can only block traffic from Nebula-managed APs in your network using CDR.
- Quarantining traffic from an infected WiFi client blocks traffic at the Zyxel Device or AP and also isolates traffic from other clients in the same subnet. Traffic from the infected WiFi is only broadcast to other clients in the quarantine VLAN. You must configure the quarantine VLAN on the Zyxel Device and any switches or routers in your network through which you want to route the VLAN traffic.
- There are 2 requirements to block or quarantine WiFi clients:
	- The AP must be managed by the Zyxel Device.
	- The AP must be in the Zyxel Device's supported list. At the time of writing, there are 5 supported AP models:

Table 226 Zyxel Device Managed APs

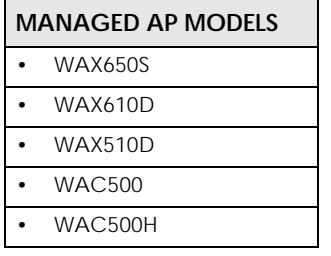

Note: Please see your AP product page at the Zyxel web site to see if it can be managed by the Zyxel Device.

- You must decide how long to contain (block or quarantine) a suspect client, before allowing traffic to be sent from it again. This will depend on how quickly you can contact the owner of the suspect client and how long they need to remove the malicious software from their device.
- You must also decide if there are trusted clients in your network that are exempt from CDR and never have their traffic blocked or quarantined.
- You can use thecdr unblock commands to prematurely release a blocked or quarantined client, and the cdr white-list commands to add a client to a list exempt from CDR checking.
- If you disable CDR or your CDR license expires, then all blocked and quarantined clients are released.
- If you restart the Zyxel Device or restart an AP connected to the Zyxel Device, blocked and quarantined clients are still blocked until the block or quarantine period expires.

# **45.3 CDR Commands**

The following describes the commands for CDR.

## **45.3.1 CDR General Commands**

This table shows the commands for activating and configuring CDR..

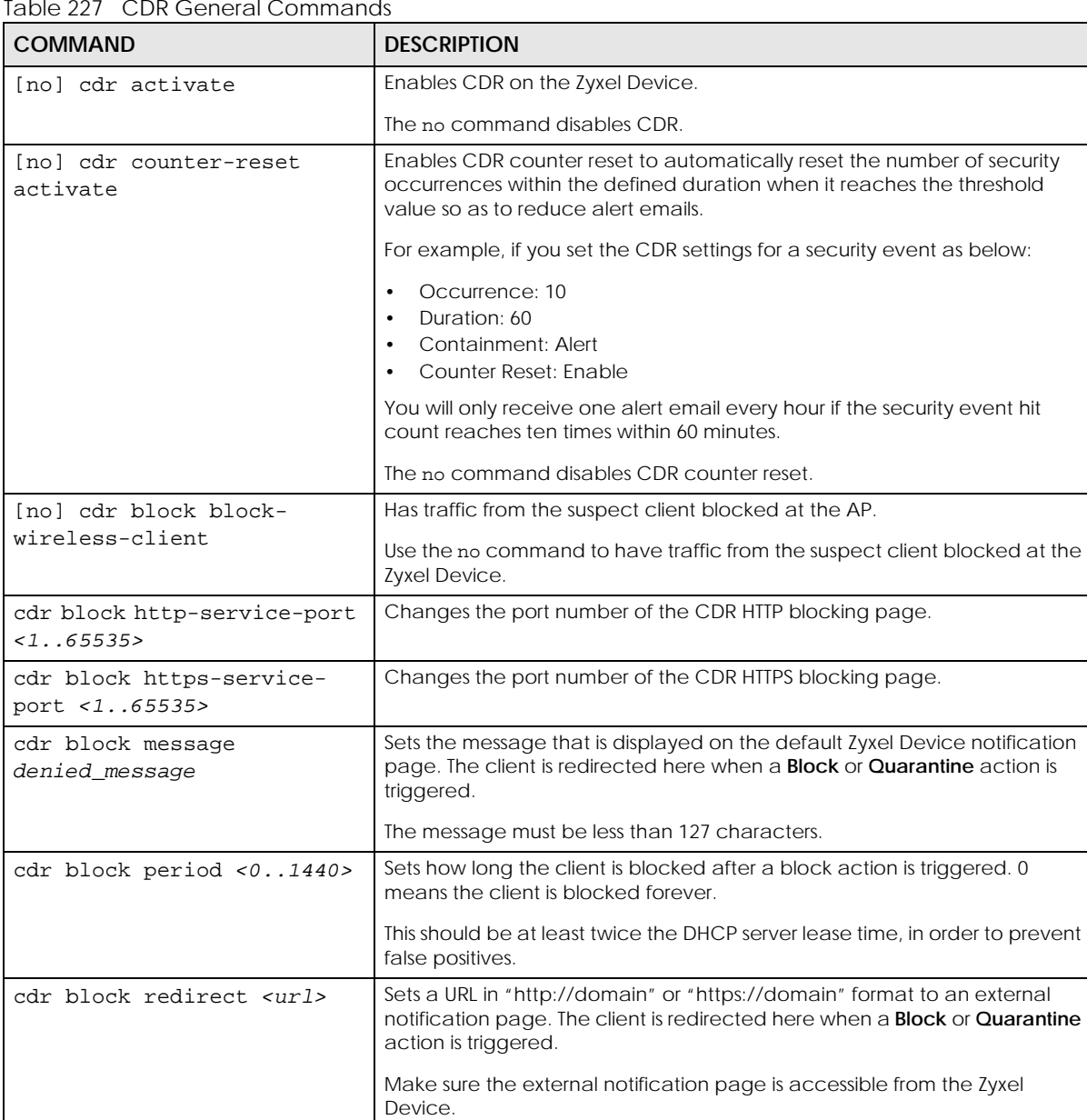

Table 227 CDR General Commands

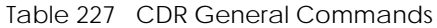

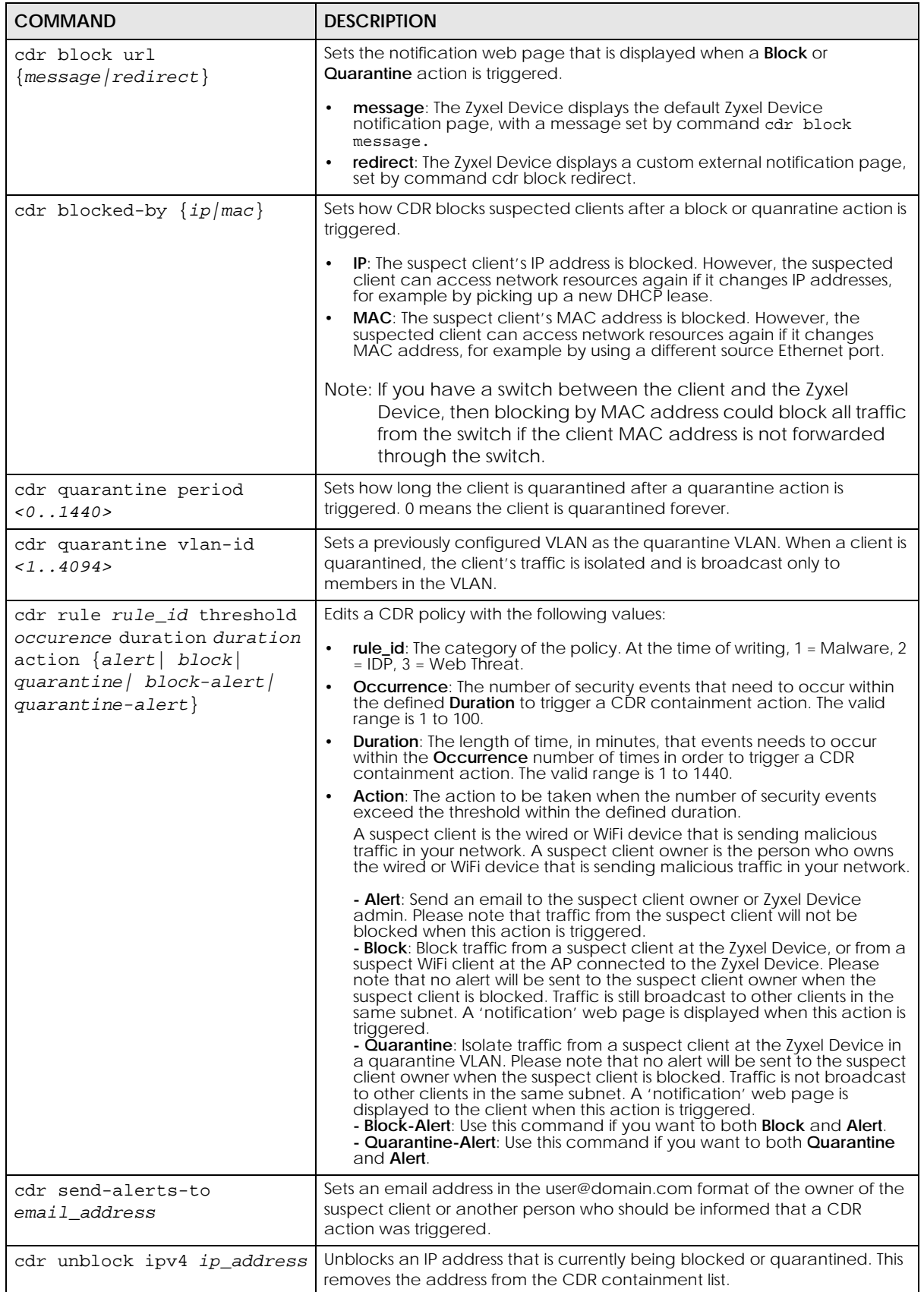

ZyWALL Series CLI Reference Guide

#### Table 227 CDR General Commands

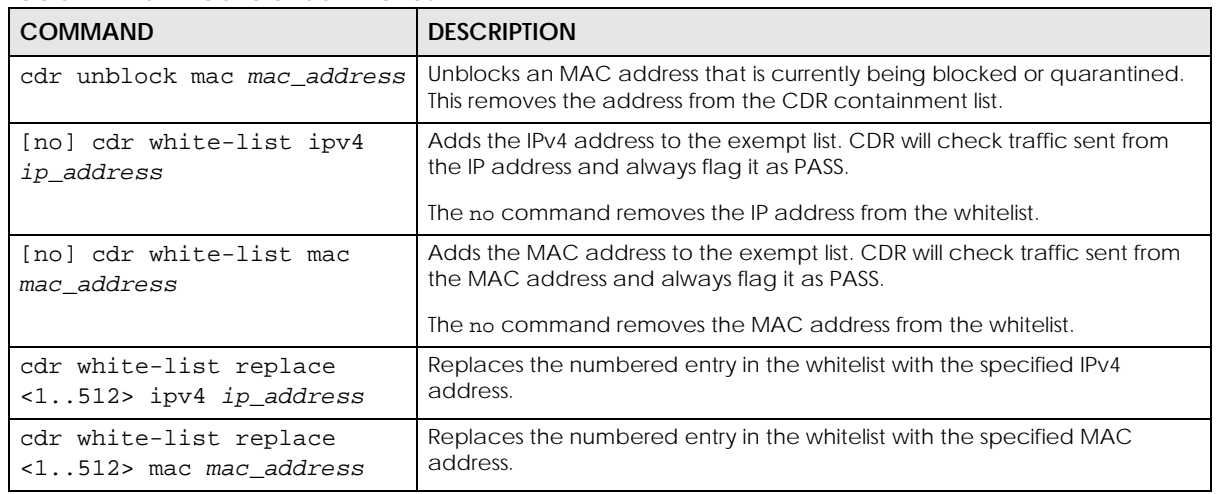

### **45.3.2 CDR Show Commands**

This table shows the commands for showing CDR settings..

Table 228 CDR Show Activation

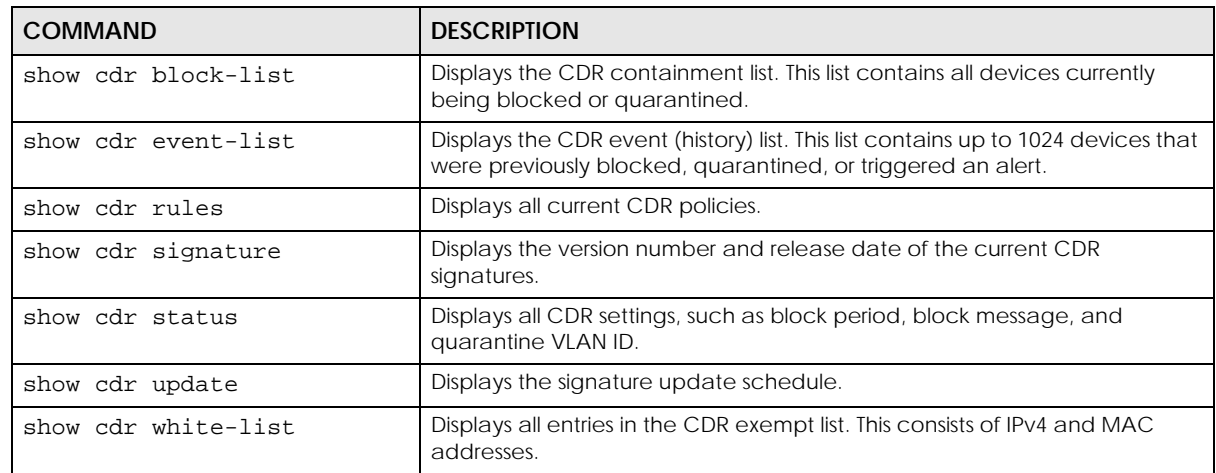

## **45.3.3 Update CDR Signatures**

This table shows the commands for updating the CDR signatures..

Table 229 CDR Update Commands

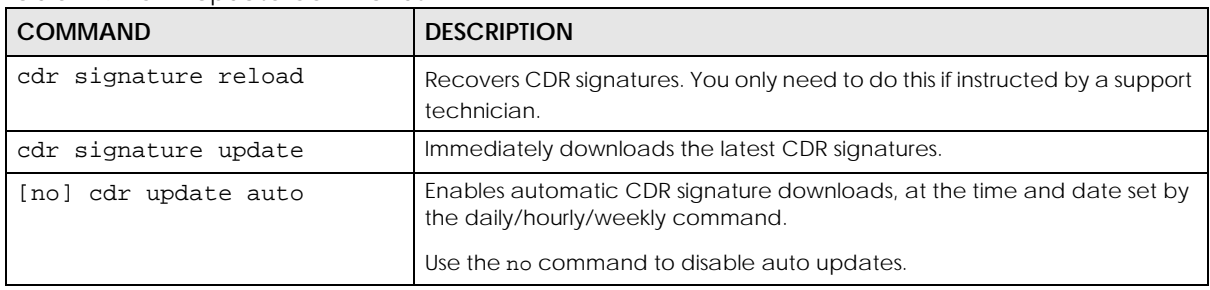

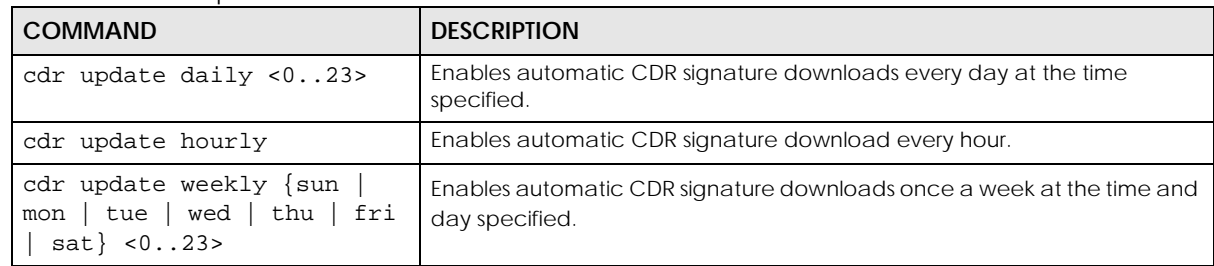

Table 229 CDR Update Commands

#### **45.3.3.1 Update Signature Examples**

This examples shows how to enable automatic CDR signature updates daily at midnight, and then check that it is configured corrected.

```
Router(config)# configure terminal
Router(config)# cdr update auto
Router(config)# cdr update daily 0
Router(config)# show cdr update
auto: yes
schedule: daily at 0 o'clock
```
#### **45.3.3.2 Configure CDR Settings Examples**

The example below shows you how to block clients that have tried to access malicious websites more than 10 times in 60 minutes. The example uses the parameters in this table.

| <b>OCCURRENCE</b> | <b>DURATION</b> | <b>CONTAINMENT</b> | <b>SEND ALERT EMAIL TO</b> | <b>DENIED ACCESS</b><br><b>MESSAGE</b>                                                                                               |
|-------------------|-----------------|--------------------|----------------------------|----------------------------------------------------------------------------------------------------|
| 10                | 60              | block-alert        | abcd@gmail.com             | Your device is trying<br>to access malicious<br>websites, so you are<br>temporarily blocked.<br>Please contact the<br>network admin. |

Table 230 CDR Settings Configuration Example

**1** Enable CDR. Follow the parameters given above to configure the occurrence, duration and containment actions for rule 3 (Web Threat).

```
Router(config)# configure terminal
Router(config)# cdr activate
Router(config)# cdr rule 3 threshold 10 duration 60 action block-alert
```
**2** Enable counter reset to automatically reset the number of security occurrences within the defined duration when it reaches the threshold value so as to reduce alert email. An alert email will only be sent once within the duration for the first occurrence of the threshold reached, not for every occurrence over the threshold.

Router(config)# cdr counter-reset activate

**3** Follow the parameters given above to configure the email address to receive an alert email when the CDR containment action is triggered.

Router(config)# cdr send-alerts-to abcd@gmail.com

**4** Follow the parameters given above to configure the block message that will show in the default Zyxel Device notification page.

Router(config)# cdr block message Your device is trying to access malicious websites, so you are temporarily blocked. Please contact the network admin.

**5** Save the current configuration to the Zyxel Device.

Router(config)# write

# **CHAPTER 46 SSL Inspection**

# **46.1 SSL Inspection Overview**

Secure Socket Layer (SSL) traffic, such as HTTPS, FTPS, POP3+SSL, and SMTPS, is encrypted and therefore cannot be inspected using Unified Threat Management (UTM) profiles such as App Patrol, Content Filter, Intrusion, Detection and Prevention (IDP), or Anti-Virus. The Zyxel Device uses SSL Inspection to decrypt SSL traffic, sends it to the UTM engines for inspection, then encrypts traffic that passes inspection and forwards it to the destination server, such as Google.

The Zyxel Device supports the following SSL/TLS versions and cipher suites:

- SSLv3 AES-CBC
- TLS1.0 AES-CBC
- TLS1.2 AES-CBC/AES-GCM
- TLS1.3 AES-GCM

SSL Inspection does not support the following:

- Compression
- Client Authentication
- TLS1.3 Key updates )
- TLS1.3 Zero Round Trip Time Resumption (0-RTT)

# **46.2 SSL Inspection Commands Summary**

The following table describes the values required for many SSL inspection commands. Other values are discussed with the corresponding commands.

| <b>LABEL</b> | <b>DESCRIPTION</b>                                                                                                    |
|--------------|----------------------------------------------------------------------------------------------------|
| е            | ssi_profile_nam   This is the name of the profile. You may use 1-31 alphanumeric characters, underscores(),<br>or dashes (-), but the first character cannot be a number. This value is case-sensitive. |
| description  | This is additional information about this SSL Inspection profile. You can enter up to 60<br>characters ("0-9", "a-z", "A-Z", "-" and " ").                                                              |
| cert name    | This is a name of a certificate.                                                                                                    |

Table 231 Input Values for SSL Inspection Commands

The following sections list the commands.

## **46.2.1 SSL Inspection General Settings**

Table 232 SSL Inspection General Settings

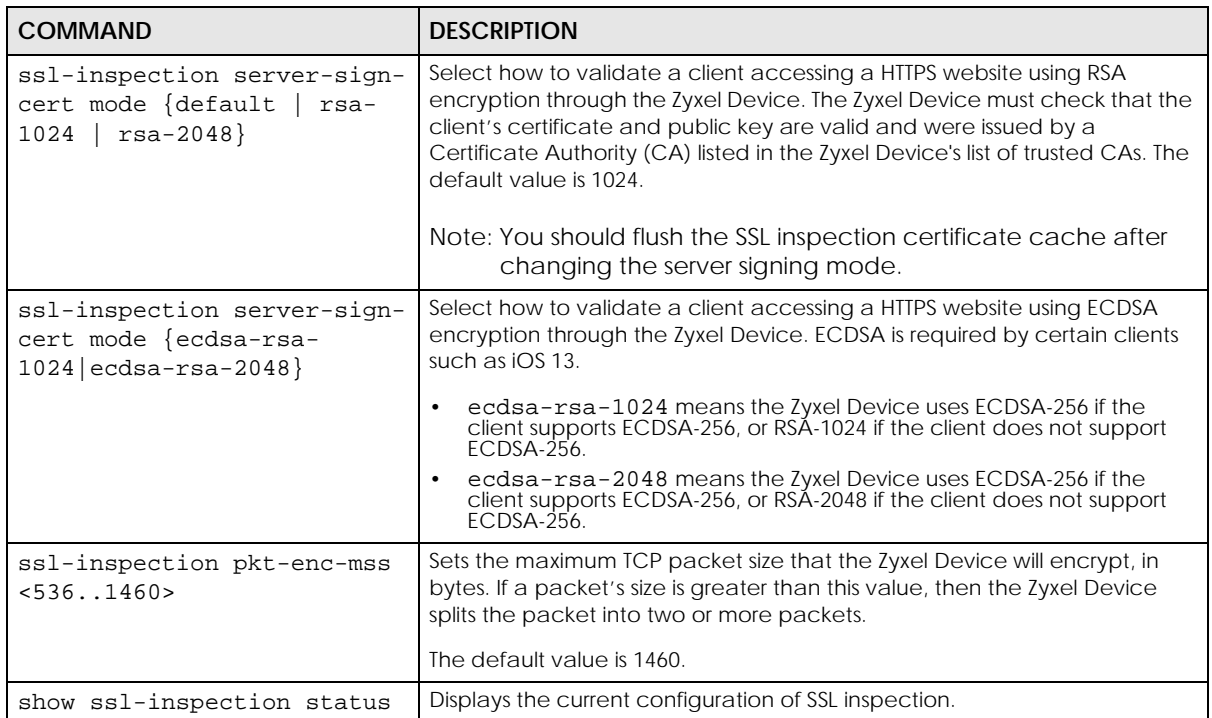

## **46.2.2 SSL Inspection Exclusion Command Input Values**

The following table explains the values you can input with the SSL inspection exclusion commands.

| <b>LABEL</b>  | <b>DESCRIPTION</b>                                                                                                    |
|---------------|----------------------------------------------------------------------------------------------------|
| category_name | The name of a web category. For a list of category definitions, see Section 43.7 on page<br>384.                                                                                                    |
|               | Firmware v4.50 or earlier:                                                                                                    |
|               | {advertisements-pop-ups   job-search   alcohol-tobacco   leisure-recreation  <br>anonymizers   malware   arts   network-errors   botnets   news   business   non-profits-<br>ngos   chat   nudity   child-abuse-images   parked-domains   compromised   peer-to-<br>peer   computers-technology   personal-sites   criminal-activity   phishing-fraud   cults  <br>politics   dating-personals   pornography-sexually-explicit   download-sites   private-ip-<br>addresses   education   real-estate   entertainment   religion   fashion-beauty  <br>restaurants-dining   finance   school-cheating   forums-newsgroups   search-engines-<br>portals   gambling   sex-education   games   shopping   general   social-networking  <br>government   spam-sites   greeting-cards   sports   hacking   streaming-media-<br>downloads   hate-intolerance   tasteless   health-medicine   translators   illegal-drugs  <br>transportation   illegal-software   travel   image-sharing   violence   information-security<br>weapons   instant-messaging   web-based-email }                                                                                                    |
|               | Firmware v4.55 or later:                                                                                                    |
|               | {adult-topics   alcohol   anonymizing-utilities   art-culture-heritage   auctions-classifieds  <br>blogs-wiki   business   chat   computing-internet   consumer-protection   content-server<br>controversial-opinions   cult-occult   dating-personals   dating-social-networking  <br>digital-postcards   discrimination   drugs   education-reference   entertainment  <br>extreme   fashion-beauty   finance-banking   for-kids   forum-bulletin-boards   gambling<br>gambling-related   game-cartoon-violence   games   general-news   government-<br>military   gruesome-content   health   historical-revisionism   history   humor-comics  <br>illegal-uk   incidental-nudity   information-security   information-security-new   instant-<br>messaging   interactive-web-applications   internet-radio-tv   internet-services   job-<br>search   major-global-religions   marketing-merchandising   media-downloads   media-<br>sharing   messaging   mobile-phone   moderated   motor-vehicles   non-profit-<br>advocacy-ngo   nudity   online-shopping   p2p-file-sharing   parked-domain   personal-<br>network-storage   personal-pages   pharmacy   politics-opinion   pornography   portal-<br>sites   potential-criminal-activities   potential-hacking-computer-crime   potential-illegal-<br>software   private-ip-addresses   profanity   professional-networking   provocative-attire<br>public-information   pups   real-estate   recreation-hobbies   religion-ideology  <br>remote-access   reserved   residential-ip-addresses   resource-sharing   restaurants<br>school-cheating-information   search-engines   sexual-materials   shareware-freeware  <br>social-networking   software-hardware   sports   stock-trading   streaming-media  <br>technical-business-forums   technical-information   text-spoken-only   text-translators  <br>tobacco   travel   usenet-news   violence   visual-search-engine   weapons   web-ads<br>web-mail   web-meetings   web-phone} |

Table 233 Content Filter Command Input Values

## **46.2.3 SSL Inspection Exclusion Commands**

There may be privacy and legality issues regarding inspecting a user's encrypted session. The legal issues may vary by locale, so it's important to check with your legal department to make sure that it's OK to intercept SSL traffic from your Zyxel Device users.

To ensure individual privacy and meet legal requirements, you can configure an exclusion list to exclude matching sessions to destination servers. This traffic is not intercepted and passes through the Zyxel Device uninspected.

This table lists the SSL Inspection exclusion-related commands.

Table 234 SSL Inspection Exclusion Commands

| <b>COMMAND</b>                                                                                                    | <b>DESCRIPTION</b>                                                                                                    |
|----------------------------------------------------------------------------------------------------|----------------------------------------------------------------------------------------------------|
| ssl-inspection exclude-list                                                                                                    | Enter SSL Inspection exclude list sub-command mode.                                                                                                    |
|                                                                                                    | In this mode you can add and remove the servers that are excluded from<br>SSL Inspection.                                                                                                    |
| $[no]$ entry $\{IPv4$<br>IPv4 CIDR   IPv4 RANGE<br>$IPv6$   IPv6 PREFIX  <br>IPv6_RANGE<br>SSL_INSPECTION_WILDCARD<br>$\subset$ NAME $\}$ | Identify the certificate in one of the following ways:<br>Type an IPv4 or IPv6 address. For example, type 192.168.1.35, or<br>2001:7300:3500::1<br>Type an IPv4/IPv6 block in CIDR notation. For example, type<br>192.168.1.1/24, or 2001:7300:3500::1/64<br>Type an IPv4/IPv6 address range by entering the start and end<br>addresses separated by a hyphen (-). For example, type 192.168.1.1-<br>192.168.1.35, or 2001:7300:3500::1-2001:7300:3500::35<br>Type a DNS name. For example, type www.zyxel.com.tw.<br>$\bullet$<br>Type a common name (wildcard char: "*', escape char: '\'). Use up to<br>127 case-insensitive characters (0-9a-zA-z' - $\overline{\omega}$ +\$% ^&*).<br>$=$ +[]()\ ::,.<>/?). '*' can be used as a wildcard to match any string.<br>Use '\*' to indicate a single wildcard character.<br>Type an email address. For example, type abc@zyxel.com.tw<br>The no command removes the SSL entry. |
| [no] category<br><category_name></category_name>                                                                                          | Sets the web categories to let SSL traffic destined for websites that belong<br>to these categories pass through the Zyxel Device without been inspected.<br>The no command removes the web categories so that SSL traffic to these<br>sites is inspected.                                                                                                    |
| exit                                                                                                    | Exit the sub-command mode.                                                                                                    |
| show ssl-inspection<br>exclude-list                                                                                                    | Displays all entries in the SSL exclusion list.                                                                                                    |
| ssl-inspection exclude-<br>list-settings                                                                                                  | Enter SSL Inspection exclude list settings sub-command mode.<br>In this mode you can configure settings for the SSL Inspection exclude list.                                                                                                    |
| [no] log                                                                                                    | Create a log for traffic that bypasses SSL Inspection.                                                                                                    |
|                                                                                                    | The no command disables SSL exclusion list logging.                                                                                                    |
| exit                                                                                                    | Exit the sub-command mode.                                                                                                    |
| show ssl-inspection<br>exclude-list settings                                                                                              | Displays all SSL exclusion list settings, such as whether logging is enabled.                                                                                                    |
| show ssl-inspection<br>exclude-list address                                                                                               | Displays all SSL exclusion list entry settings, such as the certificate IP<br>addresses or DNS names.                                                                                                    |
| show ssl-inspection<br>exclude-list web-category                                                                                          | Displays the web categories that lets SSL traffic destined for websites that<br>belong to these categories pass through the Zyxel Device without been<br>inspected.                                                                                                    |

## **46.2.4 SSL Inspection Profile Settings**

This table lists the SSL Inspection profile setting commands.

Table 235 SSL Inspection Profile Commands

| <b>COMMAND</b>                                                            | <b>DESCRIPTION</b>                                                                                                    |
|---------------------------------------------------------------------------|----------------------------------------------------------------------------------------------------|
| ssl-inspection profile<br>ssi profile name                                | Creates an SSL Inspection profile, and then enters the SSL Inspection<br>profile sub-command mode.                                                                                                    |
|                                                                           | The profile name may consist of 1-31 alphanumeric characters,<br>underscores(), or dashes (-), but the first character cannot be a<br>number. This value is case-sensitive.                                                                                                    |
| bind-ipv4-addr ipv4                                                       | Request a certificate using the specified IPv4 source address. This<br>command is for debugging purposes.                                                                                                    |
| bind-ipv6-addr ipv6                                                       | Request a certificate using the specified IPv6 source address. This<br>command is for debugging purposes.                                                                                                    |
| [no] certificate cert_name                                                | Enter the default certificate or one already created for this profile.                                                                                                    |
|                                                                           | The no command removes the certificate from this profile.                                                                                                    |
| [no] description<br>description                                           | Enter additional information about this SSL Inspection entry. You can<br>enter up to 60 characters ("0-9", "a-z", "A-Z", "-" and "_").                                                                                                    |
|                                                                           | The no command removes the description.                                                                                                    |
| exit                                                                      | Exit sub-command mode.                                                                                                    |
| follow-real-client-routing<br>$\{yes \mid no\}$                           | When an SSL session is detected by SSL inspection, the Zyxel Device<br>creates another independent session in order to get information such<br>as the certificate chain. However, because traffic for this new session<br>is sent from the Zyxel Device, it may not match the same routing<br>policy of the original SSL session and may not reach the destination<br>server. |
|                                                                           | Enable this command to allow the session sent from the Zyxel Device<br>to follow the routing policy of the original session. The no command<br>does not allow the session sent from the Zyxel Device to follow the<br>routing policy of the original session.                                                                                                    |
| sslv2 action {pass   block}<br>$\{no \ log \   \ log \ [ \ alert] \}$     | SSL Inspection supports SSLv3 and TLS1.0. This command sets the<br>action and log event for when the Zyxel Device encounters SSLv2<br>traffic.                                                                                                    |
|                                                                           | Pass: SSLv2 traffic is allowed to pass through the Zyxel Device<br>$\bullet$<br>uninspected.<br>Block: SSLv2 traffic is blocked.<br>$\bullet$                                                                                                    |
|                                                                           | You can also set the logging events.                                                                                                    |
|                                                                           | no log: Do not log SSLv2 traffic events.<br>log: Create a log message when SSLv2 traffic is passed through or<br>$\bullet$<br>blocked.                                                                                                    |
|                                                                           | log: Create a log message and issue an alert email when SSLv2 traffic is passed through or blocked.                                                                                                    |
| $support-version-max {ss13}$<br>$tls1_0   tls1_1   tls1_2  $<br>$tls1_3$  | The Zyxel Device only inspects SSL traffic if the SSL version is equal to<br>this value or lower.                                                                                                    |
| support-version-min {ssl3<br>$tls1_0$   $tls1_1$   $tls1_2$  <br>$tls1_3$ | The Zyxel Device only inspects SSL traffic if the SSL version is equal to<br>this value or higher.                                                                                                    |
| unsupported-suite action<br>${pass   block} {no log  }$<br>log [alert]}   | Select to pass or block unsupported traffic, such as traffic using<br>unsupported cipher suites, compression, or client authentication.                                                                                                    |

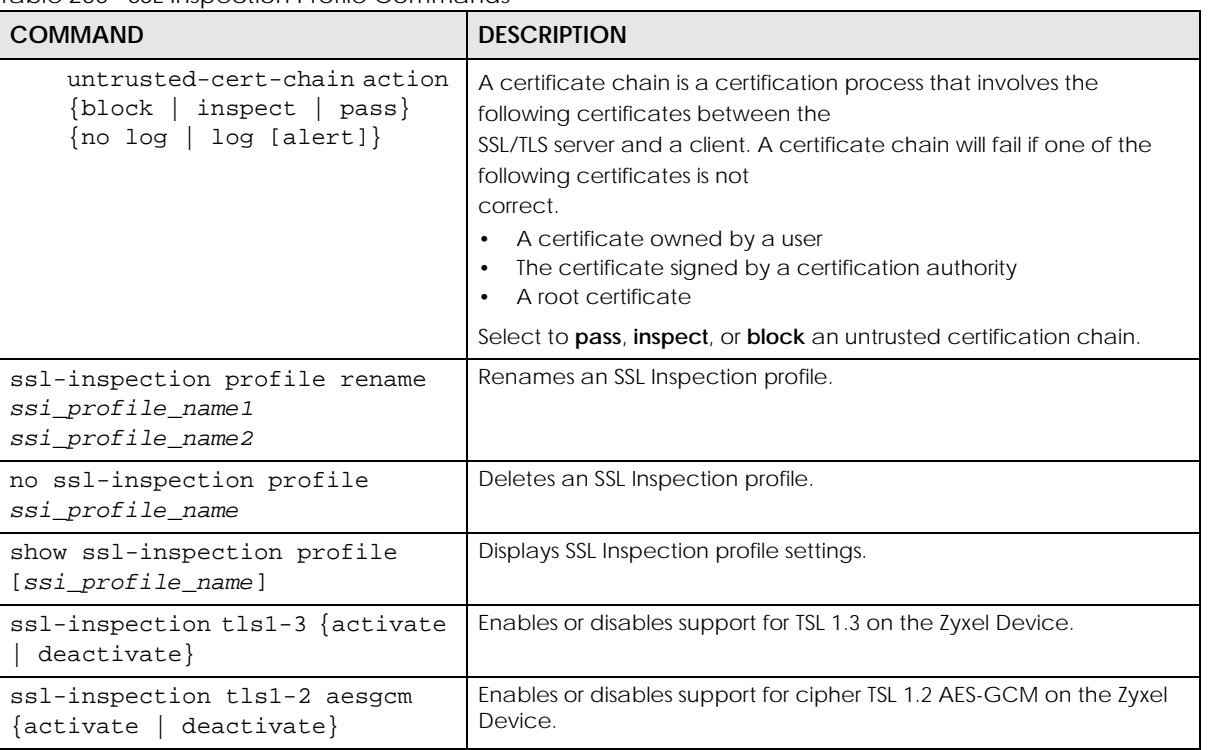

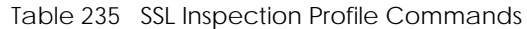

## **46.2.5 SSL Inspection Certificate Cache**

This table lists the SSL Inspection certificate cache commands.

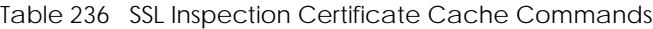

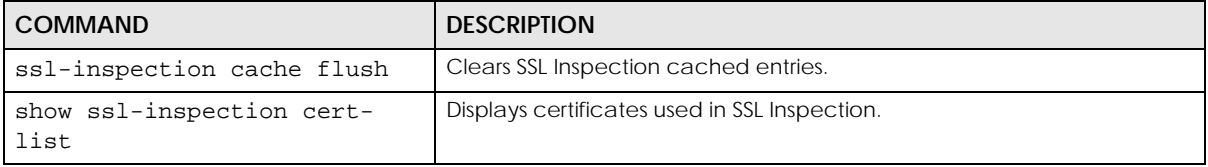

### **46.2.6 SSL Inspection Certificate Update**

Use these commands to update the latest certificates of servers using SSL connections to the Zyxel Device network. You must have Internet access and have activated SSL Inspection on the Zyxel Device at myZyxel.com.

This table lists the SSL Inspection certificate cache commands.

| <b>COMMAND</b>                               | <b>DESCRIPTION</b>                                                     |  |
|----------------------------------------------|------------------------------------------------------------------------|--|
| [no] ssl-inspection cert-                    | The Zyxel Device automatically updates the certificate set when a new  |  |
| update auto                                  | one becomes available on myZyxel.com.                                  |  |
| ssl-inspection cert-update                   | Download the latest certificate set from the myZyxel.com and update it |  |
| now                                          | on the Zyxel Device.                                                   |  |
| show ssl-inspection default-<br>cert version | Displays the default certificate update status.                        |  |

Table 237 SSL Inspection Certificate Update Commands

ZyWALL Series CLI Reference Guide

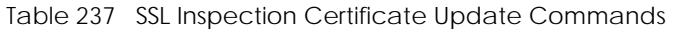

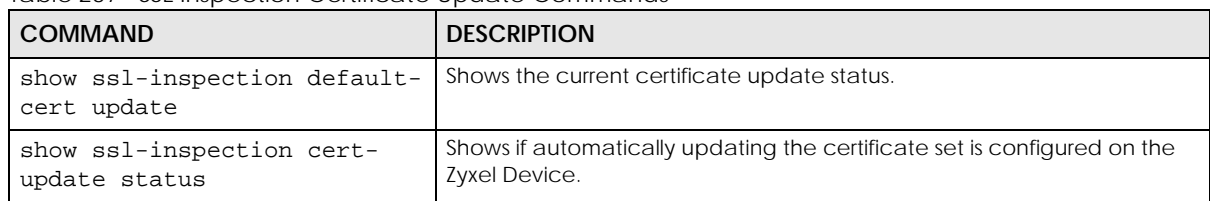

These are some example SSL Inspection certificate update usage commands.

```
Router(config)# show ssl-inspection cert-update status
update auto : no
Router(config)# ssl-inspection cert-update auto
Router(config)# show ssl-inspection cert-update status
update auto : yes
Router(config)# show ssl-inspection default-cert update
/tmp/sslinsp_certs/default_trusted /
current status: Connecting to update server to get SSL certificate. at Fri Apr 10 
03:47:37 2015
Router(config)# show ssl-inspection default-cert update
current status: SSL Certificate update has succeeded. (success) at Fri Apr 10 
03:47:49 2015
Router(config)#
```
#### **46.2.7 SSL Inspection Statistics**

This table lists the SSL Inspection statistics commands.

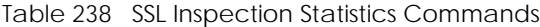

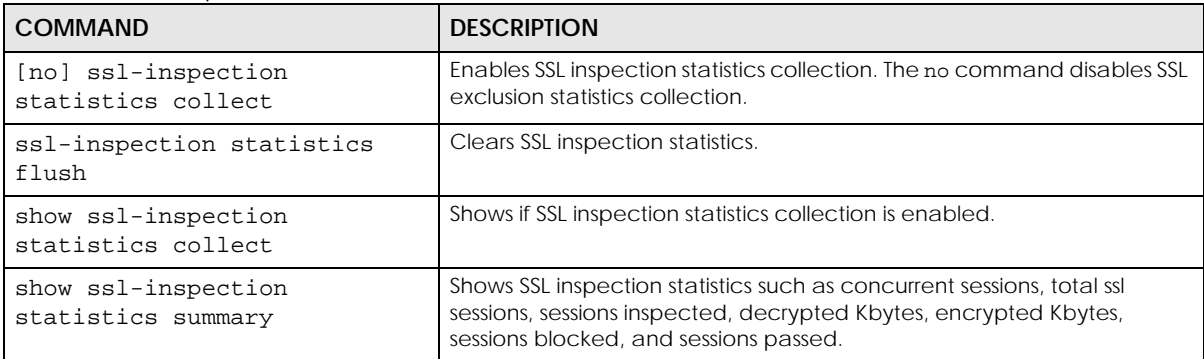

#### **46.2.8 SSL Inspection Command Examples**

These are some other example SSL Inspection usage commands.

```
Router(config)#Router(config)# ssl-inspection exclude-list-settings
Router(ssl-inspection-exclude-list-settings)# no log
Router(ssl-inspection-exclude-list-settings)# exit
Router(config)# ssl-inspection exclude-list
Router(ssl-inspection-exclude-list)# entry 1.1.1.1
Router(ssl-inspection-exclude-list)# entry abc@zyxel.com.tw
Router(ssl-inspection-exclude-list)# exit
Router(config)# show ssl-inspection exclude-list settings
SSL Inspection Exclude List Global Information
  Log: no
Router(config)# show ssl-inspection exclude-list
No. Exclude list of Certificate Identity
===============================================================================
0 1.1.1.1
1 abc@zyxel.com.tw
Router(config)# ssl-inspection profile dummy
Router(config-ssl-inspection-profile-dummy)# description this is a dummy profile
Router(config-ssl-inspection-profile-dummy)# certificate default
Router(config-ssl-inspection-profile-dummy)# sslv2 action block log
Router(config-ssl-inspection-profile-dummy)# unsupported-suite action block log 
Router(config-ssl-inspection-profile-dummy)# untrusted-cert-chain action block log
Router(config-ssl-inspection-profile-dummy)# exit
Router(config)# show ssl-inspection profile dummy
SSL-Inspection: 3
   profile name: dummy
   description: this is a dummy profile
   Certificate: default
   Follow_real_client_routing: yes
   SSLv2_action: block
   SSLv2_log: log
   Unsupported_suite_action: block
   Unsupported_suite_log: log
   Untrusted_cert_chain_action: block
   Untrusted_cert_chain_action_log: log
   Reference: 0
Router(config)# ssl-inspection statistics collect
Router(config)# show ssl-inspection statistics collect
collect statistics: yes
collect statistics time: since 2014-06-20 05:47:37 to 2014-06-20 05:47:55
Router(config)# show ssl-inspection statistics summary
maximum concurrent sessions : 1000
concurrent sessions : 0
total ssl sessions \begin{array}{ccc} \text{total} & \text{s} \\ \text{s} & \text{d} \\ \text{s} \end{array} : 0
  sessions inspected
      decrypted Kbytes : 0
     encrypted Kbytes : 0
  sessions blocked : 0
  sessions passed : 0
Router(config)#
```
# **CHAPTER 47 IP Exception**

# **47.1 IP Exception Overview**

IP Exception allows incoming IP packets to bypass specific security services based on the packet's source or destination address. Bypassing a security service means the security service does not intercept or inspect the packet. IP Exception supports bypassing the following security services:

- Antivirus (including sandboxing)
- Intrusion Detection and Prevention (IDP)
- IP Reputation
- URL Threat Filter

# **47.2 IP Exception Commands**

The Zyxel Device excludes incoming packets that match any IP Exception rule. Each IP Exception rule contains a source address, destination address, and a list of bypassed services. The following table identifies the values required for many IP Exception commands..

| <b>LABEL</b>      | <b>DESCRIPTION</b>                                                                                                    |
|-------------------|----------------------------------------------------------------------------------------------------|
| $<$ profile-name> | The name of an IP Exception rule. You may use 1-31 alphanumeric characters,<br>underscores(), or dashes (-), but the first character cannot be a number. This value is case-<br>sensitive.                                                                 |
| address name      | The source or destination address of an IP packet. The address name can be any of the<br>following:<br>Address object name<br>Address group object name<br>FQDN object name<br>Geo IP object name<br>For details on addresses, see Chapter 52 on page 462. |

Table 239 General Input Values for IP Exception List Commands

**430**

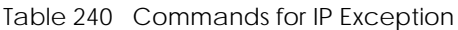

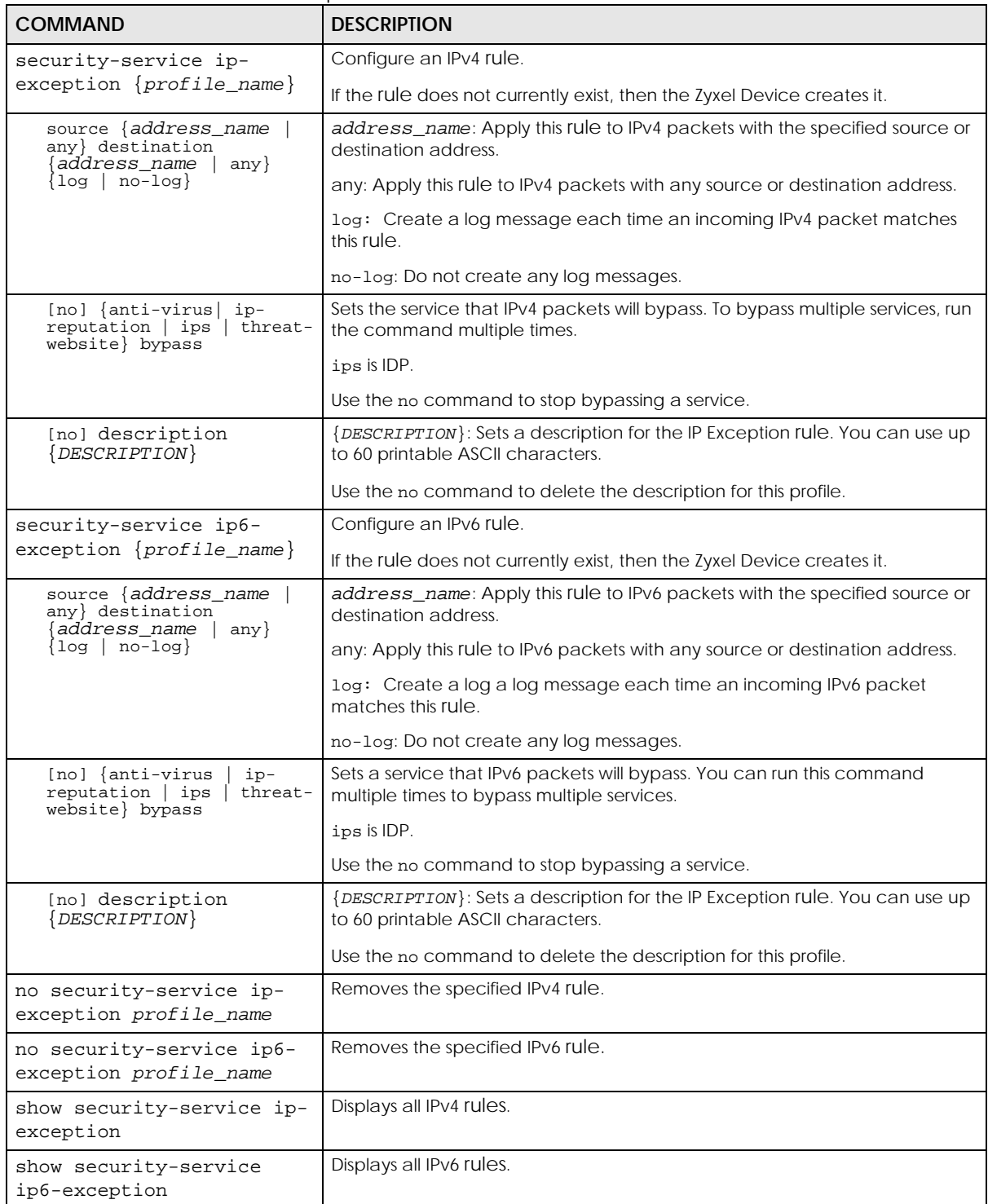

# **CHAPTER 48 Device HA**

# **48.1 Device HA Overview**

Use device HA to increase network reliability. Device HA lets a backup Zyxel Device (**B**) automatically take over if a master Zyxel Device (**A**) fails.

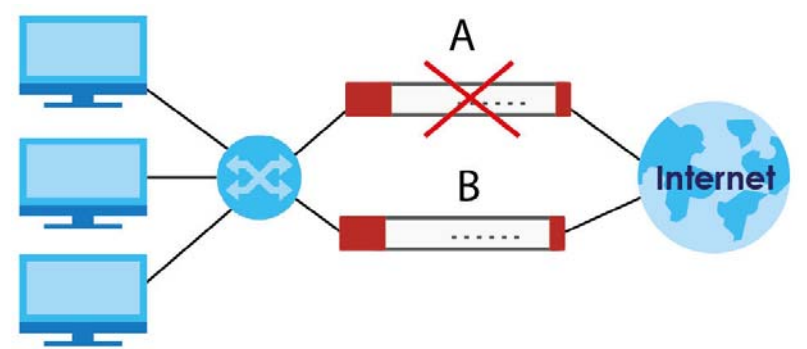

**Figure 37** Device HA Backup Taking Over for the Master

#### **Active-Passive Mode**

- Active-passive mode lets a backup Zyxel Device take over if the master Zyxel Device fails.
- The Zyxel Devices must all support and be set to use the same device HA mode (either active-passive or legacy).

#### **Management Access**

You can configure a separate management IP address for each interface. You can use it to access the Zyxel Device for management whether the Zyxel Device is the master or a backup. The management IP address should be in the same subnet as the interface IP address.

### **Synchronization**

Use synchronization to have a backup Zyxel Device copy the master Zyxel Device's configuration, signatures (anti-virus, IDP/application patrol, and system protect), and certificates.

Note: Only Zyxel Devices of the same model and firmware version can synchronize.

Otherwise you must manually configure the master Zyxel Device's settings on the backup (by editing copies of the configuration files in a text editor for example).

## **48.1.1 Before You Begin**

• Configure a static IP address for each interface that you will have device HA monitor.

**432**
Note: Subscribe to services on the backup Zyxel Device before synchronizing it with the master Zyxel Device.

• Synchronization includes updates for services to which the master and backup Zyxel Devices are both subscribed. For example, a backup subscribed to IDP/AppPatrol, but not anti-virus, gets IDP/ AppPatrol updates from the master, but not anti-virus updates. It is highly recommended to subscribe the master and backup Zyxel Devices to the same services.

# <span id="page-432-0"></span>**48.1.2 Device HA and Device HA Pro**

Refer to the Introduction chapter of the ZyWALL USG Series User's Guide for a list of device models that support Device HA Pro.

The following table shows some differences between Device HA and Device HA Pro.

| <b>FFATURF</b>                   | <b>DEVICE HA</b>                                                                                                    | DEVICE HA PRO                                                                                                    |
|----------------------------------|----------------------------------------------------------------------------------------------------|----------------------------------------------------------------------------------------------------|
| Role                             | Role of Master and Backup is<br>configurable. Master takes over<br>from Backup if the Master goes<br>down and then becomes the<br>Master again if it comes back<br>online again (failback). | Role of active and passive is not configurable. The active<br>model is the one whose heartbeat interface comes online<br>first. passive becomes active if active goes down and stays<br>active even if the previous active comes online again.                                                                                                    |
| Firmware<br>Upgrade              | Master remains Master by default<br>when new firmware is uploaded.                                                                                                    | New firmware is first uploaded to the passive device and<br>then uploaded to the active device. By default, the passive<br>device reboots after firmware upload making it become<br>the active device. Clear the Reboot prompt in the Web<br>Configurator after uploading firmware to the passive<br>device if you want the passive device to remain passive<br>when new firmware is uploaded. |
| What is<br>synchronized          | Configuration file                                                                                                    | Configuration file, device time, IPv4/v6 TCP sessions, IPSec<br>VPN tunnels, user login/logout information, AV/IDP<br>signatures, DHCP table, IP/MAC binding table.                                                                                                    |
| Maximum<br><b>Failover Count</b> | $\Omega$                                                                                                    | 5 (default) to 50. Can be reset by command.                                                                                                    |
| Best case<br>Failover delay      | 10~30 seconds to rebuild<br>connections.                                                                                                    | $0 - 1$ seconds.                                                                                                    |
| Monitored<br><b>Interfaces</b>   | Ethernet                                                                                                    | Ethernet, VLAN, Bridge, LAG                                                                                                    |
| Dedicated<br>monitor port        | <b>No</b>                                                                                                    | Heartbeat interface.                                                                                                    |
|                                  |                                                                                                    | Note: Remove Ethernet, VLAN, Bridge, LAG<br>configurations from this port first.                                                                                                    |

Table 241 Device HA Vs Device HA Pro

# **48.2 General Device HA Commands**

This table lists the general commands for device HA.

Table 242 device-ha General Commands

| <b>COMMAND</b>                | <b>DESCRIPTION</b>                                                                                                    |
|-------------------------------|----------------------------------------------------------------------------------------------------|
| show device-ha status         | Displays whether or not device HA is activated, the configured device HA<br>mode, and the status of the monitored interfaces. |
| [no] device-ha activate       | Turns device HA on or off.                                                                                                    |
| device-ha mode active-passive | Sets the Zyxel Device to use active-passive device HA.                                                                        |

# **48.3 Active-Passive Mode Device HA**

#### **Virtual Router**

The master and backup Zyxel Device form a single 'virtual router'.

#### **Cluster ID**

You can have multiple Zyxel Device virtual routers on your network. Use a different cluster ID to identify each virtual router.

#### **Monitored Interfaces in Active-Passive Mode Device HA**

You can select which interfaces device HA monitors. If a monitored interface on the Zyxel Device loses its connection, device HA has the backup Zyxel Device take over.

Enable monitoring for the same interfaces on the master and backup Zyxel Devices. Each monitored interface must have a static IP address and be connected to the same subnet as the corresponding interface on the backup or master Zyxel Device.

#### **Virtual Router and Management IP Addresses**

- If a backup takes over for the master, it uses the master's IP addresses. These IP addresses are know as the virtual router IP addresses.
- Each interface can also have a management IP address. You can connect to this IP address to manage the Zyxel Device regardless of whether it is the master or the backup.

# **48.4 Active-Passive Mode Device HA Commands**

The following table identifies the values required for many of these commands. Other input values are discussed with the corresponding commands.

Table 243 Input Values for device-ha Commands

| <b>LABEL</b>   | <b>DESCRIPTION</b>                                                                                                    |
|----------------|----------------------------------------------------------------------------------------------------|
| interface_name | The name of the interface. This depends on the Zyxel Device model.                                                                          |
|                | For some Zyxel Device models, use gex, $x = 1 - N$ , where N equals the highest numbered<br>Ethernet interface for your Zyxel Device model. |
|                | For other Zyxel Device models, use a name such as wan1, wan2, opt, lan1, or dmz.                                                            |
|                | Besides, in HA AP mode, the interface can also be a bridge interface.                                                                       |
|                | In HA Legacy mode, the interface can also be a VLAN interface.                                                                              |

The following sections list the device-ha commands.

## **48.4.1 Active-Passive Mode Device HA Commands**

This table lists the commands for configuring active-passive mode device HA.

**COMMAND DESCRIPTION** [no] device-ha ap-mode preempt | Turn on preempt if this Zyxel Device should become the master Zyxel Device if a lower-priority Zyxel Device is the master when this Zyxel Device is enabled. device-ha ap-mode role {master|backup} Sets the Zyxel Device to be the master or a backup in the virtual router. device-ha ap-mode cluster-id  $< 1$  32> Sets the cluster ID number. A virtual router consists of a master Zyxel Device and all of its backup Zyxel Devices. If you have multiple Zyxel Device virtual routers on your network, use a different cluster ID for each virtual router. device-ha ap-mode priority  $<1.0254>$ Sets backup Zyxel Device's priority. The backup Zyxel Device with the highest value takes over the role of the master Zyxel Device if the master Zyxel Device becomes unavailable. The priority must be between 1 and 254. (The master interface has priority 255.) [no] device-ha ap-mode authentication {string *key* | ahmd5 *key*} Sets the authentication method the virtual router uses. Every interface in a virtual router must use the same authentication method and password. The no command disables authentication. string: Use a plain text password for authentication. *key* - Use up to eight characters including alphanumeric characters, the underscore, and some punctuation marks  $(+,-)^* =$ : .! @\$&%#~ ' \ () ). ah-md5: Use an encrypted MD5 password for authentication. *key* - Use up to eight characters including alphanumeric characters, the underscore, and some punctuation marks  $(+/-/^*=$  :;  $\therefore$  @\$&%#~' \ () ). [no] device-ha ap-mode *interface\_name* manage-ip *ip subnet\_mask* Sets the management IP address for an interface. [no] device-ha ap-mode *interface\_name* activate Has device HA monitor the status of an interface's connection.

Table 244 device-ha ap-mode Commands

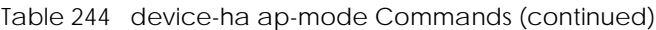

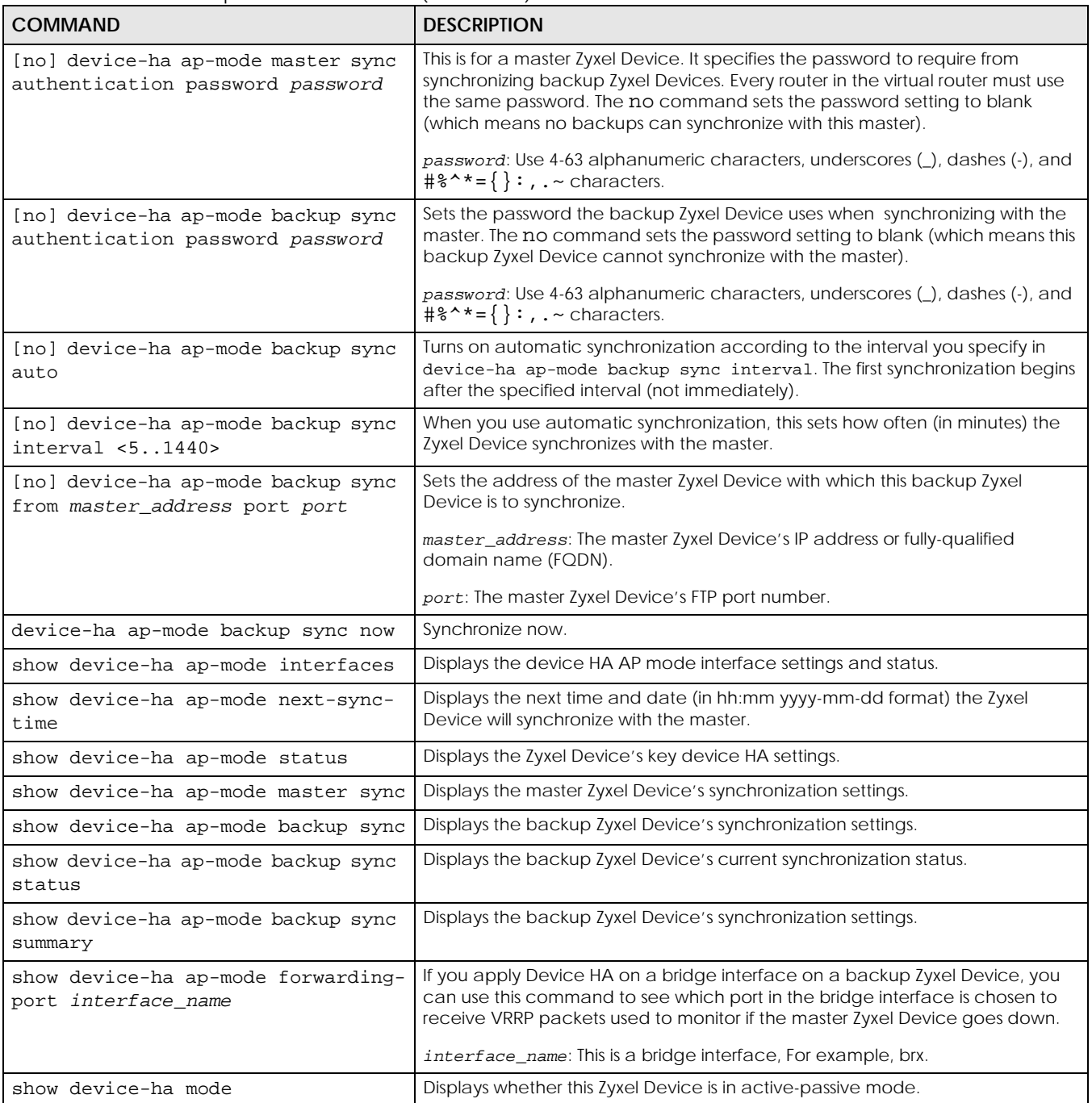

### **48.4.2 Active-Passive Mode Device HA Command Example**

This example configures a Zyxel Device to be a master Zyxel Device for active-passive mode device HA. There is a management IP address of 192.168.1.3 on lan1. wan1 and lan1 are monitored. The synchronization password is set to "mySyncPassword".

Router(config)# device-ha ap-mode lan1 manage-ip 192.168.1.3 255.255.255.0 Router(config)# device-ha ap-mode role master Router(config)# device-ha ap-mode master sync authentication password mySyncPassword Router(config)# device-ha ap-mode wan1 activate Router(config)# device-ha ap-mode lan1 activate Router(config)# device-ha activate

# **48.5 Device HA Pro**

You need a license to use Device HA Pro. Device HA Pro is easier to deploy than Device HA, is more reliable (no risk of overloading), and faster (Device HA causes a connection break of 10~30 seconds while Device HA Pro just has 1-2 seconds). In addition to configuration file backup in Device HA, device time, TCP sessions (IPv4/IPv6), IPSec VPN sessions, login/logout information and license status can also be backed up using Device HA Pro.

#### **Active and Passive Devices**

Device HA Pro uses a dedicated heartbeat link between an active device and a passive device for dynamic syncing and backup to the passive device. On the passive device, all ports are disabled except for the port with the heartbeat link.

Note: The dedicated heartbeat link port must be the highest-numbered port on each Zyxel Device for Device HA Pro to work.

Failover from the active Zyxel Device to the passive Zyxel Device is activated when:

- A monitored interface is down
- A monitored service (daemon) is down
- The hearbeat link exceeds the failure tolerance.

After failover, the initial active Zyxel Device becomes the passive Zyxel Device after it recovers.

See [Section 48.1.2 on page 433](#page-432-0) for differences between Device HA and Device HA Pro.

## **48.5.1 Deploying Device HA Pro**

- **1** Register either the active or passive Zyxel Device with a Device HA Pro license at MyZyxel.com. Check that it's properly licensed in **Licensing > Registration > Service** in the active Zyxel Device.
- **2** Make sure the passive Zyxel Device is offline, then enable Device HA in **Device HA > General** in the passive Zyxel Device.
- **3** Must make sure the FTP port in **System > FTP** (default 21) is the same on both Zyxel Devices. FTP is used for transferring files in the event of failover from active to passive Zyxel Device.
- **4** Connect the passive Zyxel Device to the active Zyxel Device using the highest-numbered ports on both Zyxel Devices.
	- Note: If both Zyxel Devices are turned on at the same time with Device HA enabled, then they may send the heartbeat at the same time. In this case, the Zyxel Device with the bigger MAC address becomes the passive Zyxel Device.
- **5** When using Device HA Pro to synchronize firmware, the location of the running firmware must be the same in both active and passive Zyxel Devices. For example, if the running firmware is in partition 1 in the active Zyxel Device (standby firmware in partition 2), then the running firmware must also be in partition 1 in the passive Zyxel Device (standby firmware in partition 2).
- **6** When using Device HA Pro to update new firmware, the new firmware is downloaded to the active device. The active device sends a ping to the passive device to see if it is alive. If the active device receives a reply from the passive device, it uploads the new firmware to the passive device. The passive device uploads the new firmware and then reboots. The active device then repeatedly pings the passive device again as it reboots. The active device waits from 1-3,600 seconds checktimeout (with 1,800 as the default) for a reply from the passive device indicating it has fully rebooted. If the active device does not receive a reply within the check-timeout, it will not update its own firmware. If it receives a reply, the active device again waits from 1-300 seconds delay (with 10 as the default) before updating its own firmware. The passive device becomes the active device after a successful reboot with the new firmware.

## **48.5.2 Device HA Pro Commands**

This table lists the commands for Device HA Pro (device-ha2).

| <b>COMMAND</b>                                   | <b>DESCRIPTION</b>                                                                                                    |
|--------------------------------------------------|----------------------------------------------------------------------------------------------------|
| [no] device-ha2 activate                         | Turns Device HA Pro on or off (no).                                                                                                    |
| [no] device-ha2 interface name<br>activate       | Turns Device HA Pro monitoring on or off (no) on the specified interface.                                                                                            |
| [no] device-ha2 manage-ip ip1 ip2<br>subnet_mask | Sets or removes (no) the IPv4 address and subnet mask of the heartbeat<br>dedicated link port (the highest-numbered port) on the active and passive<br>Zyxel Device. |
|                                                  | <i>ip1</i> : IPv4 address of the active Zyxel Device.                                                                                                    |
|                                                  | ip2: IPv4 address of the passive Zyxel Device.                                                                                                    |
| device-ha2 sync password password                | Sets a synchronization password of between 1 and 32 single-byte printable<br>characters.                                                                             |
| [no] device-ha2 sync password                    | Enables or disables (no) being prompted for the password before<br>synchronization takes place.                                                                      |
| device-ha2 sync_to_passive                       | Manually synchronizes the passive and active devices. Use this command<br>on the active device. This command is available in User or Privilege mode.                 |
| device-ha2 sync_from_active                      | Manually synchronizes the passive and active devices. Use this command<br>on the passive device. This command is available in User or Privilege mode.                |
| [no] device-ha2 disable-session-sync             | Disables or enables (no) connection tracking session synchronization.                                                                                                |

Table 245 device-ha2 (Device HA Pro) Commands

**438**

| <b>COMMAND</b>                                            | <b>DESCRIPTION</b>                                                                                                    |
|-----------------------------------------------------------|----------------------------------------------------------------------------------------------------|
| [no] device-ha2 srv-monitor                               | Enables or disables (no) service monitoring. When enabled, the passive<br>Zyxel Device takes over when a monitored service daemon on the active<br>Zyxel Device fails.                                                                                                    |
| [no] device-ha2 connchk-monitor                           | Enables or disables (no) connection check monitoring. When enabled, the<br>passive Zyxel Device takes over when a monitored interface on the active<br>Zyxel Device fails.                                                                                                    |
| device-ha2 failover connchk-hold-<br>time $< 60.86400>$   | Sets a minimum time period between failovers to mitigate failover flapping.<br>Failover flapping occurs when the active and passive devices keep<br>switching due for example to a faulty up-link connection.                                                                             |
| device-ha2 heartbeat period <110><br>fail-tolerance <110> | Sets when failover is activated on the passive Zyxel Device. Zyxel Device will<br>change to active mode if it doesn't receive a heartbeat after heartbeat<br>period x fail-tolerance seconds.                                                                                             |
|                                                           | heartbeat period: the number of seconds (1-10) allowed for absence of<br>a heartbeat signal.                                                                                                    |
|                                                           | fail-tolerance: the number of heartbeat failures allowed.                                                                                                    |
| device-ha2 license-sync<br>serial_number                  | Sets the serial number of the Zyxel Device (active or passive) with the<br>Device HA Pro subscribed license.                                                                                                    |
| device-ha2 virtual-mac<br>zynos_style_mac_address         | Specifies the Virtual MAC address of a port on the active Zyxel Device.<br>Virtual MAC is a shared MAC address which is owned by the active Zyxel<br>Device. All traffic can communicate with this shared MAC address, allowing<br>the backup Zyxel Device to pick up traffic seamlessly. |
|                                                           | zynos_style_mac_address: The first (wan0) MAC address of the Zyxel<br>Device. A Zyxel-style MAC address must use the Zyxel OUI (Organizationally<br>Unique Identifier) such as 00-13-49-XX-XX-XX.                                                                                         |
| device-ha2 failover-count <5 50>                          | Sets the maximum number of times a Zyxel Device can change from active<br>to passive mode. The Zyxel Device won't change to passive mode if it's<br>already changed to passive mode failover-count times. This is to prevent<br>too many changes between active and passive mode.         |
| device-ha2 failover reset-interval<br>1. .30>             | Sets the time period after which the failover counter can be reset (1-30)<br>days). The default is 5 days. For example, if the failover-count is 5 and<br>the failover reset-interval is 30, then Zyxel Device can change<br>from active to passive mode at most 5 times within 30 days.  |
| device-ha2 ap-firmware-sync                               | Sets the active device to upload the latest AP firmware to the passive<br>device after the active device discovers and downloads the latest AP<br>firmware from the cloud server.                                                                                                    |
| device-ha2 firmware-update check-<br>timeout              | Sets how long the active device will wait for a reply ping from the passive<br>device indicating it has fully rebooted.                                                                                                    |
|                                                           | check-timeout: $1 - 3,600$ seconds with 1,800 as the current default                                                                                                    |
| device-ha2 firmware-update delay                          | Sets how long the active device will wait before updating its firmware after<br>receiving a reply ping from the passive device.                                                                                                    |
|                                                           | delay time: 1 - 300 seconds with 10 as the current default                                                                                                    |
| show device-ha2 activation                                | Displays whether or not Device HA Pro is activated.                                                                                                    |
| show device-ha2 mode                                      | Displays whether this Zyxel Device is the active or passive device.                                                                                                    |
|                                                           | HA mode: Active   Passive.                                                                                                    |
| show device-ha2 device-status                             | Displays if this Zyxel Device is active or passive, heartbeat link status, this<br>Zyxel Device serial number, Virtual MAC address and synchronization<br>progress.                                                                                                    |
| show device-ha2 passive device-<br>status                 | Displays the passive Zyxel Device heartbeat link status, the passive Zyxel<br>Device serial number, Virtual MAC address and synchronization progress.                                                                                                    |

Table 245 device-ha2 (Device HA Pro) Commands (continued)

| rable z lo acvitectual (Device Hiver by Commando (Commaca)<br><b>COMMAND</b> | <b>DESCRIPTION</b>                                                                                                    |
|------------------------------------------------------------------------------|----------------------------------------------------------------------------------------------------|
| show device-ha2 passive log                                                  | Displays High Availability logs for the passive Zyxel Device.                                                                                                    |
| show device-ha2 interfaces                                                   | Displays Device HA Pro monitored interfaces.                                                                                                    |
| show device-ha2 log                                                          | Displays Device HA Pro logs.                                                                                                    |
| show device-ha2 trace-log                                                    | Displays the active device's Device HA Pro trace logs.                                                                                                    |
| show device-ha2 passive trace-log                                            | Displays the passive device's Device HA Pro trace logs.                                                                                                    |
| show device-ha2 mgnt-iface                                                   | Displays the Device HA Pro management interface.                                                                                                    |
| show device-ha2 sync status                                                  | Displays Device HA Pro synchronization status.                                                                                                    |
| show device-ha2 sync summary                                                 | Displays Device HA Pro synchronization result.                                                                                                    |
| show device-ha2 virtual-mac                                                  | Displays Device HA Pro virtual router MAC address. The active and passive<br>Zyxel Devices form a single 'virtual router' with the MAC address of the<br>active device being the virtual MAC address. |
| show device-ha2 status                                                       | Displays whether or not device HA is activated, the IP addresses of the<br>active and passive devices, heartbeat parameters, failover parameters<br>and monitored interfaces.                         |
| show device-ha2 firmware-update<br>check-timeout                             | Displays how long the active device will wait for a reply ping from the<br>passive device indicating it has fully rebooted.                                                                           |
|                                                                              | check-timeout: $1 - 3,600$ seconds with 1,800 as the current default                                                                                                    |
| show device-ha2 firmware-update<br>delay                                     | Displays how long the active device will wait before updating its firmware<br>after receiving a reply ping from the passive device.                                                                   |
|                                                                              | delay time: 1 - 300 seconds with 10 as the current default                                                                                                    |
| show device-ha2 firmware-update<br>status                                    | Displays the firmware update status.                                                                                                    |

Table 245 device-ha2 (Device HA Pro) Commands (continued)

# **48.5.3 Device HA2 Command Example**

This command shows whether Device HA2 is activated and related parameters. Srv-monitor shows if a monitored service daemon on the active Zyxel Device fails. Conn-chk monitor shows if there is

connection check monitoring. When enabled, the passive Zyxel Device takes over when a monitored interface on the active Zyxel Device fails.

```
Router# show device-ha2 activation
active: yes
Router# show device-ha2 status
Active: yes
Srv-monitor: no
Conn-chk monitor: no
Password: 1234
Active Device Management IP: 192.168.177.100
Passive Device Management IP: 192.168.177.101
Subnet Mask: 255.255.255.0
Heartbeat Interval: 2
Heartbeat Fail Tolerence: 2
License-Sync: S122L23030003
Max Failover Count: 5
Current Failover Count: 0
Failover Reset Interval (days): 5
Failover Conn-chk Hold Time: 300
Virtual mac: B0B2DC69A5FE
AP-Image-Sync: no
Disable Session Sync: yes
Router(config)#
```
# **CHAPTER 49 Device Insight**

# **49.1 Device Insight Overview**

**Device Insight** displays the status of the clients connected to the Zyxel Device, such as if a client is sending traffic to the Zyxel Device or if a client's MAC address is in the CDR block list.

It also displays the basic information of the clients. The clients shown may include clients connected to the Zyxel Device:

- **A** Using wired connections.
- **B** Through access points (APs) using wired connections.
- **C** Through access points (APs) using WiFi connections.
- **D** Through built-in access points using WiFi connections.
- **E** Using SecuExtender (IPSec VPN clients).

Use **Device Insight** to identify and monitor clients connected to the internal LAN/VLAN DMZ networks of the Zyxel Device in the same IP subnet. This feature collects client information, including:

- Hostname
- IP address and MAC address
- Operating system
- Category, such as mobile phones or computers
- Connected interface

You can create a profile based on clients' categories and operating systems, and then apply the created profile to the Zyxel Device security policies. For example, company A on the Zyxel Device LAN1 wants to block its subsidiary employees on LAN2 from accessing the company A local networks with their mobile phones. Company A can create a profile that includes all operating systems mobile phones, and then apply it to the **LAN2\_To\_LAN1** policy. Clients using mobile phones on the Zyxel Device LAN2 will be blocked from accessing the Zyxel Device LAN1.

Note: To collect clients' information using **Device Insight**, the clients must be in the same IP subnet in the LAN/VLAN/DMZ networks behind the Zyxel Device. Information from clients that are in different IP subnets in the LAN/VLAN/DMZ networks might not be collected correctly as traffic must pass through another router or a layer-3 switch to the Zyxel Device.

## **49.1.1 Device Insight Commands**

This table lists the commands for **Device Insight**.

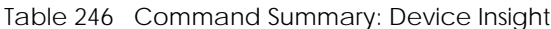

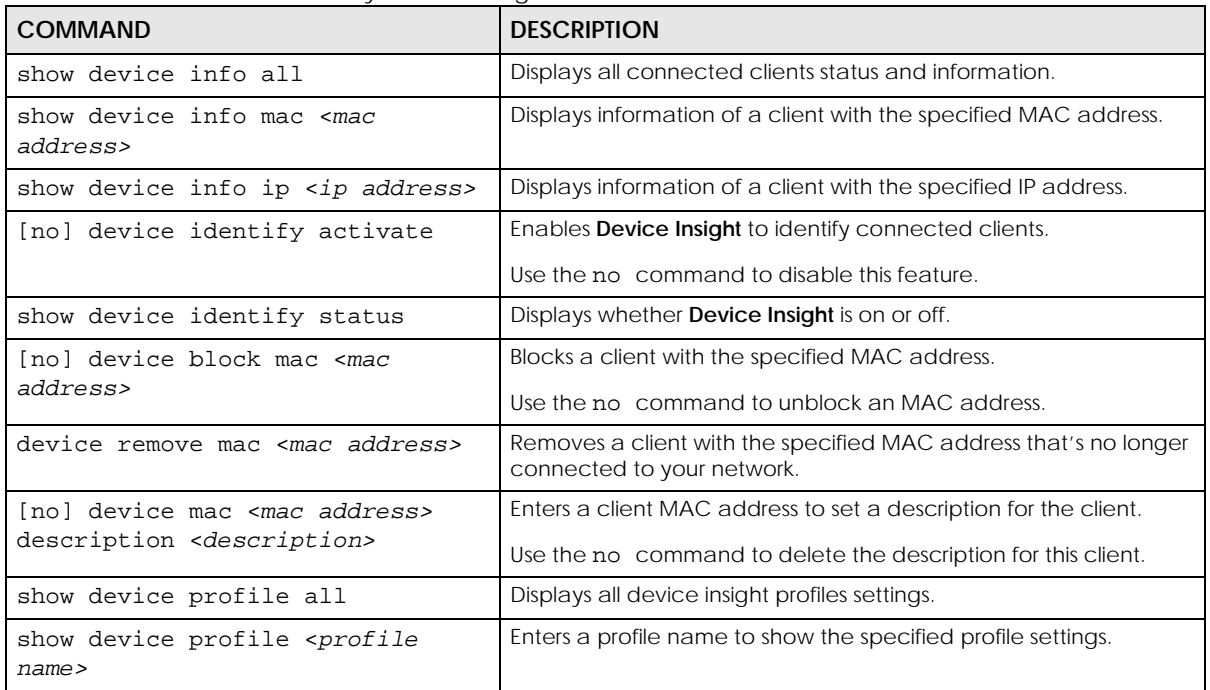

The following table describes the commands available for Device Insight. You must use the configure terminal commands to enter the configuration mode before you can use the configuration commands. Commands that do not have IPv6 specified in the description are for IPv4.

| <b>COMMAND</b>                                                                      | <b>DESCRIPTION</b>                                                                                                    |
|-------------------------------------------------------------------------------------|----------------------------------------------------------------------------------------------------|
| [no] device profile <profile<br>name</profile<br>                                   | Creates a Device Insight profile. You may use 1-31 alphanumeric<br>character, underscores $($ ), or dashes $($ - $)$ , but the first character<br>cannot be a number. Spaces and duplicate names are not<br>allowed. This value is case-sensitive<br>Use the no command to delete the specified profile.                                                              |
| device profile rename <profile<br>name&gt; <profile name=""></profile></profile<br> | Renames the specified Device Insight profile (first <i>profile name</i> )<br>to the specified Device Insight profile name (second profile<br>name).                                                                                                    |
| show reference object device<br><profile name=""></profile>                         | Displays which configuration settings reference the specified<br>Device Insight profile.                                                                                                    |
| device remove mac <mac address=""></mac>                                            | Removes a client from the table that's no longer connected to<br>your network.<br>For example, quest A visited your company over a month ago.<br>Guest A used his cellphone to connect to your Zyxel Device<br>networks. Guest A has left for over a month and you're sure he will<br>not return in the near future. You can remove his device using this<br>command. |
|                                                                                     | Please note that clients that are blocked cannot be removed.<br>Make sure to unblock clients before you remove them.                                                                                                    |

Table 247 Command Summary: Device Insight Profiles

| <b>COMMAND</b>                                                                                                    | <b>DESCRIPTION</b>                                                                                                    |
|----------------------------------------------------------------------------------------------------|----------------------------------------------------------------------------------------------------|
| device feedback mac <mac address=""><br/>category <category> os <os> type<br/><type></type></os></category></mac> | Reports on a client that is wrongly identified regarding its category,<br>operating system or type. Enter the category, operating system or<br>type you believe is correct for the client.                                                                                                    |
| [no] device profile <profile<br>name&gt; description <description></description></profile<br>                     | Sets a description for the specified Device Insight profile. You can<br>use up to 60 printable ASCII characters.                                                                                                    |
|                                                                                                    | Use the no command to delete the description for this profile.                                                                                                    |
| [no] device profile <profile<br>name&gt; category <category></category></profile<br>                              | Configures the type of device used by the connected client for<br>the specified profile. The category includes:<br>Computer<br>$\bullet$<br>Firewall<br>$\bullet$<br><b>Game Consoles</b><br>٠<br>IP Camera<br>$\bullet$<br>IP Phone<br>$\bullet$<br>IoT: A device with sensors and software that collects and<br>$\bullet$<br>analyzes data. It exchanges the data it collects with other<br>devices over the Internet.<br>Media Player<br>$\bullet$<br>Mobile Phone/Tablet<br>$\bullet$<br>Network Storage<br>$\bullet$<br>Printer<br>$\bullet$<br>Projector<br>$\bullet$<br>Router<br>$\bullet$<br>Smart TV<br>$\bullet$<br>Switch<br>٠<br><b>Wireless AP</b><br>٠<br>Others: A device will be sorted as others when the Zyxel Device<br>$\bullet$<br>cannot sort the device into the categories above. |
|                                                                                                    | Configures the device operating system used by the connected                                                                                                    |
| [no] device profile <profile<br>name&gt; os <os></os></profile<br>                                                | client for the specified profile.                                                                                                    |
| secure policy <1500> device<br><profile name=""></profile>                                                        | Applies the specified profile to the specified secure policy.                                                                                                    |

Table 247 Command Summary: Device Insight Profiles (continued)

# **49.1.2 Device Insight Command Examples**

Here's the process to use a Device Insight profile in a Zyxel Device security policy. Th example below uses the parameters in this table.

| <b>PROFILE NAME</b> | <b>DESCRIPTION</b>            | <b>CATEGORY</b>         | <b>OPERATING</b><br><b>SYSTEM</b>                                                  | <b>APPLIED POLICY</b> |
|---------------------|-------------------------------|-------------------------|------------------------------------------------------------------------------------|-----------------------|
| MobilePhone         | profile for mobile<br>clients | mobile-phone-<br>tablet | Windows<br>٠<br>macOS<br>٠<br>Linux<br>٠<br>OS<br>٠<br>Android<br>٠<br>Others<br>٠ | LAN2 To LAN1          |

Table 248 Device Insight Profile Configuration Example

The security policy **LAN2\_To\_LAN1** uses the parameters in this table.

Table 249 Security Policy Configuration Example

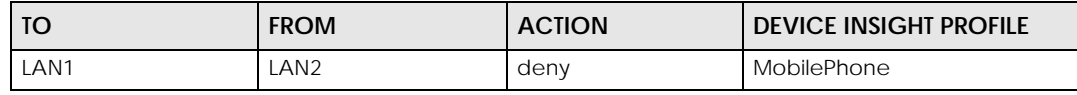

**1** Create a Device Insight profile, for example, clients connected to the Zyxel Device LAN using mobile phones.

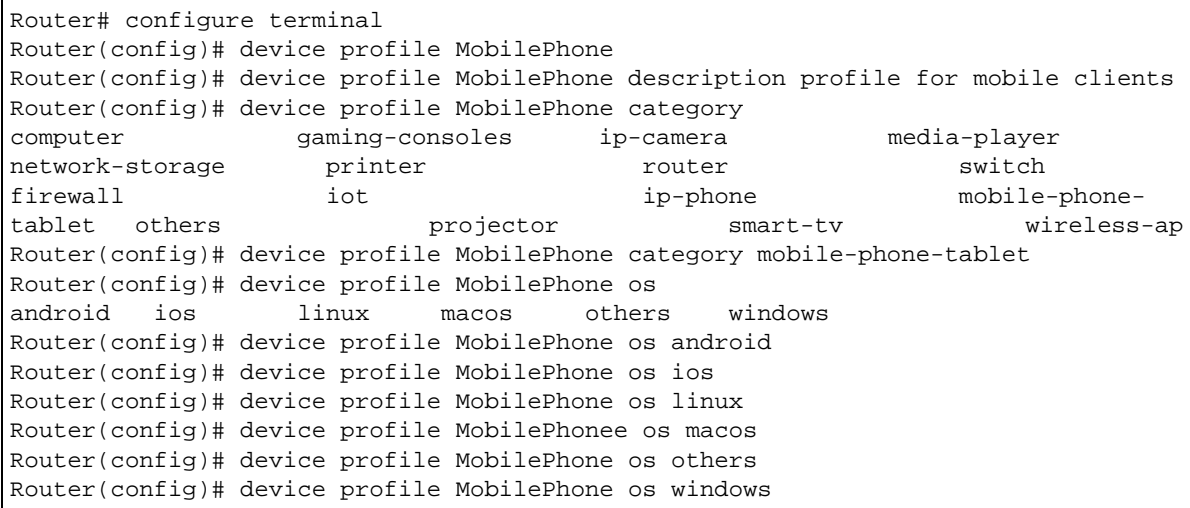

**2** Create a new security policy. Name it as **LAN2\_To\_LAN1**.

```
Router(config)# secure-policy 14
Router(secure-policy)# name LAN2_To_LAN1
```
**3** Configure the traffic direction for the security policy **LAN2\_To\_LAN1**. Add the created Device Insight profile to the security policy.

Router(secure-policy)# from LAN2 Router(secure-policy)# to LAN1 Router(secure-policy)# device MobilePhone

**4** The Zyxel Device will block clients if they match the settings you configure in the Device Insight profile and the security policy action is set to deny.

Router(secure-policy)# action deny Router(secure-policy)# exit

**445**

To remove a blocked client's device from the Device Insight database, you need to unblock the client's device first.

```
Router(config)# no device block mac 00:00:5e:00:53:af
% Set device unblock success
Router(config)# device remove mac 00:00:5e:53:af
```
# **CHAPTER 50 User/Group**

This chapter describes how to set up user accounts, user groups, and user settings for the Zyxel Device. You can also set up rules that control when users have to log in to the Zyxel Device before the Zyxel Device routes traffic for them.

# **50.1 User Account Overview**

A user account defines the privileges of a user logged into the Zyxel Device. User accounts are used in firewall rules and application patrol, in addition to controlling access to configuration and services in the Zyxel Device.

### **50.1.1 User Types**

There are the types of user accounts the Zyxel Device uses.

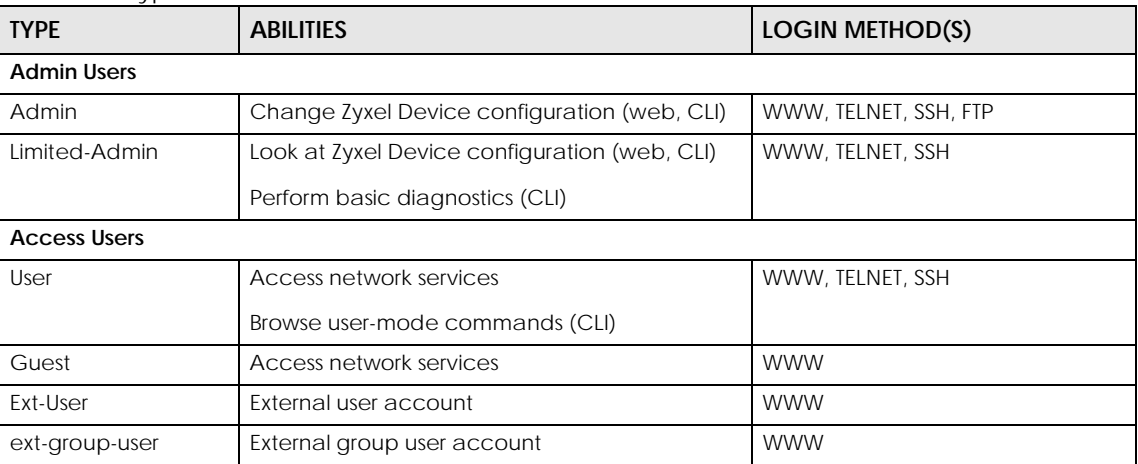

Table 250 Types of User Accounts

Note: The default **admin** account is always authenticated locally, regardless of the authentication method setting. (See [Chapter 56 on page 482](#page-481-0) for more information about authentication methods.)

# **50.2 User/Group Commands Summary**

The following table identifies the values required for many username/groupname commands. Other input values are discussed with the corresponding commands.

Table 251 username/groupname Command Input Values

| <b>LABEL</b> | <b>DESCRIPTION</b>                                                                                                    |
|--------------|----------------------------------------------------------------------------------------------------|
| username     | The name of the user (account). You may use 1-31 alphanumeric characters, underscores(), or<br>dashes (-), but the first character cannot be a number. This value is case-sensitive.                                        |
| groupname    | The name of the user group. You may use 1-31 alphanumeric characters, underscores(), or<br>dashes (-), but the first character cannot be a number. This value is case-sensitive. It cannot be the<br>same as the user name. |

The following sections list the username/groupname commands.

## **50.2.1 User Commands**

The first table lists the commands for users.

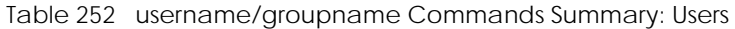

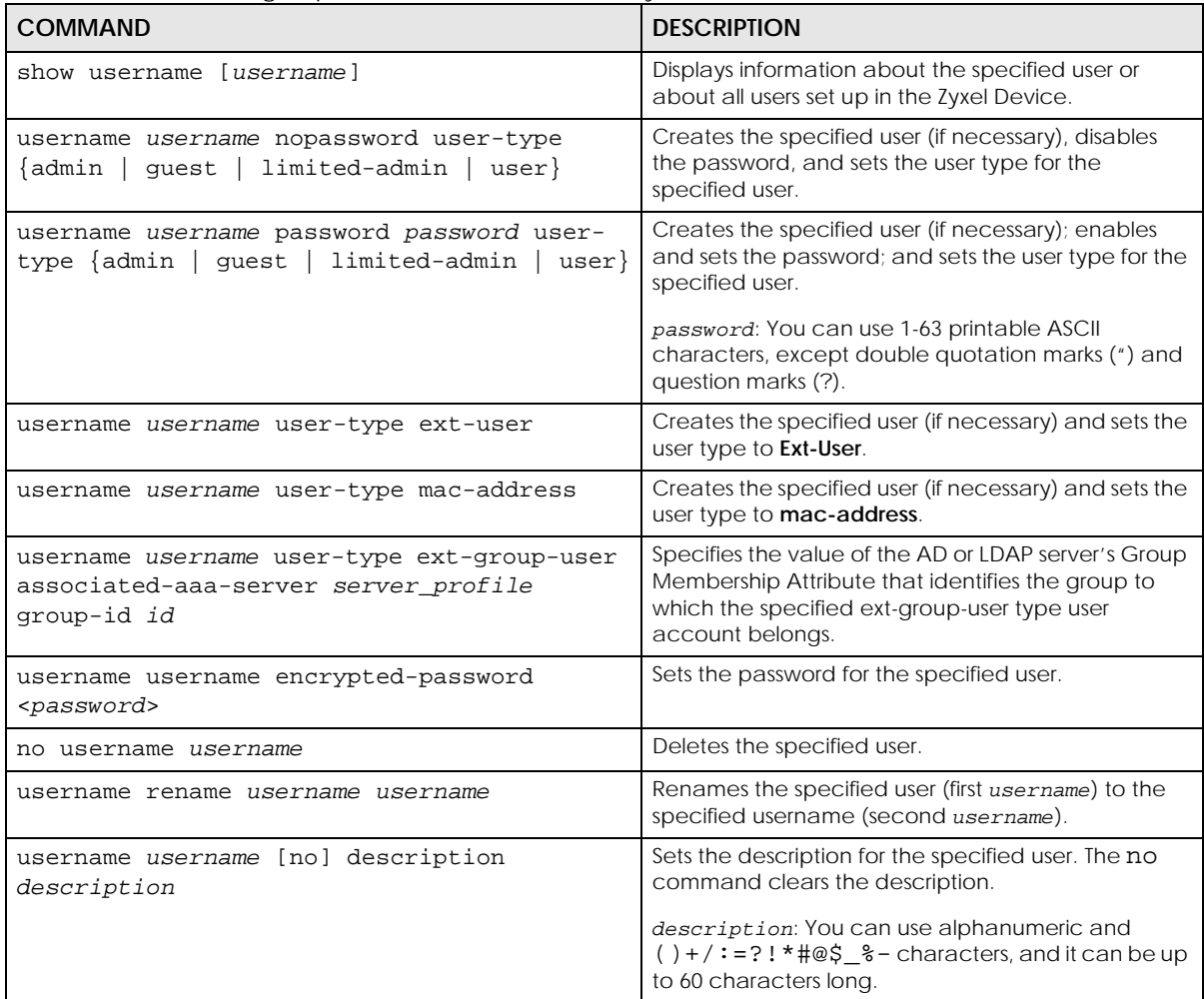

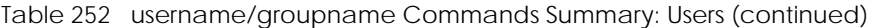

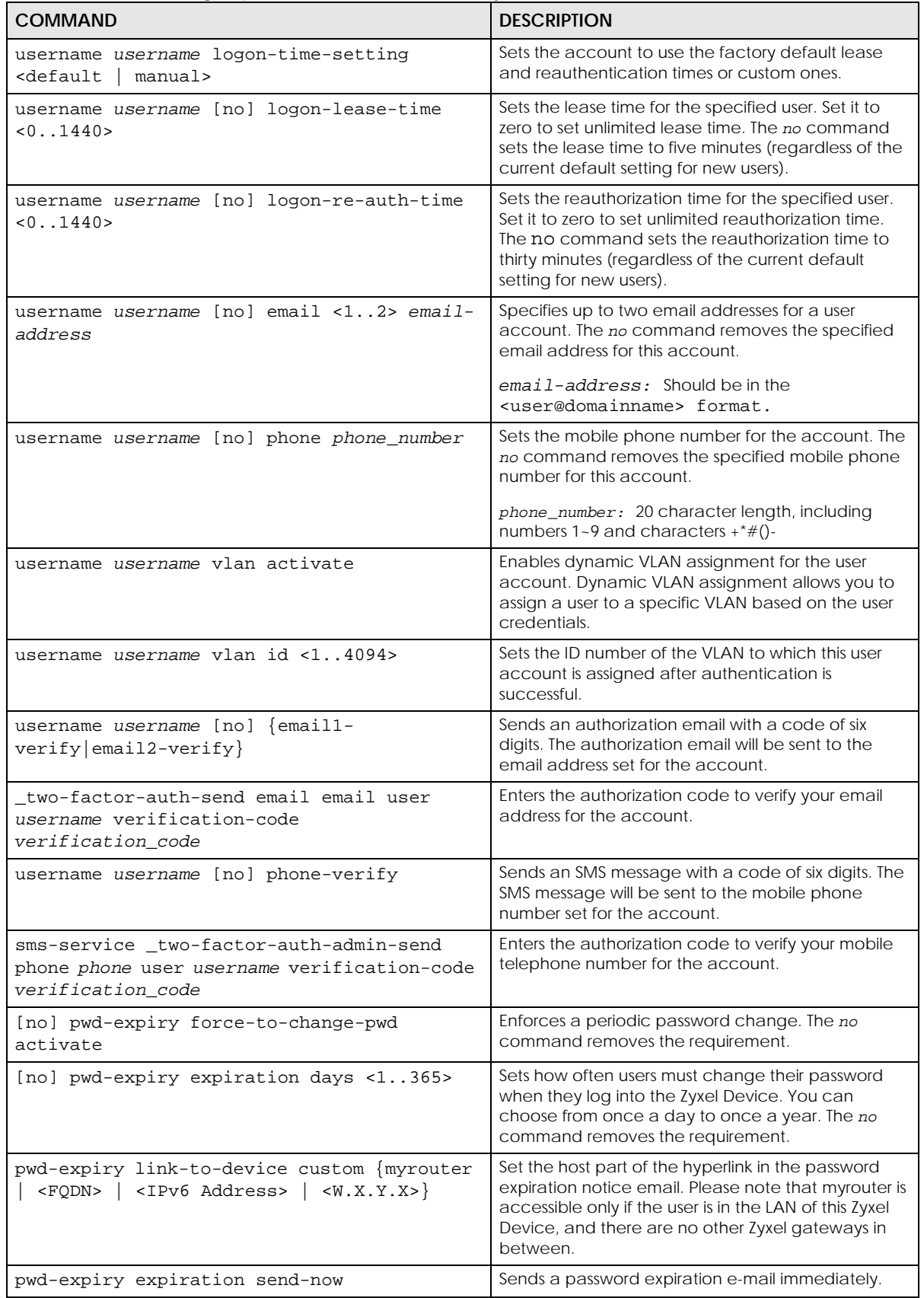

ZyWALL Series CLI Reference Guide

| <b>COMMAND</b>                                                                     | <b>DESCRIPTION</b>                                                                                                    |
|------------------------------------------------------------------------------------|----------------------------------------------------------------------------------------------------|
| [no] password complexity-verify                                                    | Enforces a complex user password consisting of at<br>least 8 characters and at most 64. At least 1<br>character must be a number, at least 1 a lower case<br>letter, at least 1 an upper case letter and at least<br>one special character from the keyboard, such as<br>`~!@#\$%^&*() +={} ::'<,>./\"-<br>The no command removes the requirement. |
| show pwd-expiry $\{all \}$ expiration<br>force-<br>to-change-pwd   link-to-device} | Displays if a password must be changed (force-to-<br>change-pwd), when a password will<br>expire (expiration) and the host part of the<br>hyperlink in the password expiration notice email<br>(link-to-device).                                                                                                    |
| show password complexity-verify status                                             | Displays if a complex user password as defined<br>above is required.                                                                                                    |

Table 252 username/groupname Commands Summary: Users (continued)

# **50.2.2 User Group Commands**

This table lists the commands for groups.

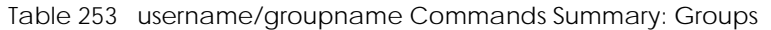

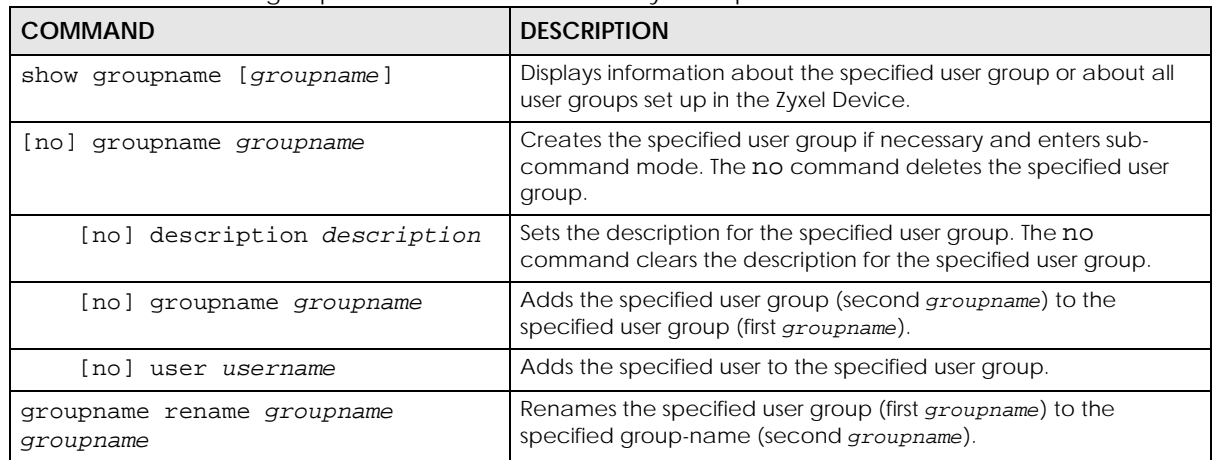

## **50.2.3 User Setting Commands**

This table lists the commands for user settings, except for forcing user authentication.

Table 254 username/groupname Commands Summary: Settings

| <b>COMMAND</b>                                                                                                    | <b>DESCRIPTION</b>                                                                                                    |
|----------------------------------------------------------------------------------------------------|----------------------------------------------------------------------------------------------------|
| show users default-setting $\{all \mid$<br>user-<br>type {admin user guest limited-<br>$admin ext-user  ext-group-user \}$ | Displays the default lease and reauthentication times for<br>the specified type of user accounts.                                                                 |
| users default-setting [no] logon-lease-<br>time $< 0.1440>$                                                                | Sets the default lease time (in minutes) for each new<br>user. Set it to zero to set unlimited lease time. The no<br>command sets the default lease time to five. |

**450**

Table 254 username/groupname Commands Summary: Settings (continued)

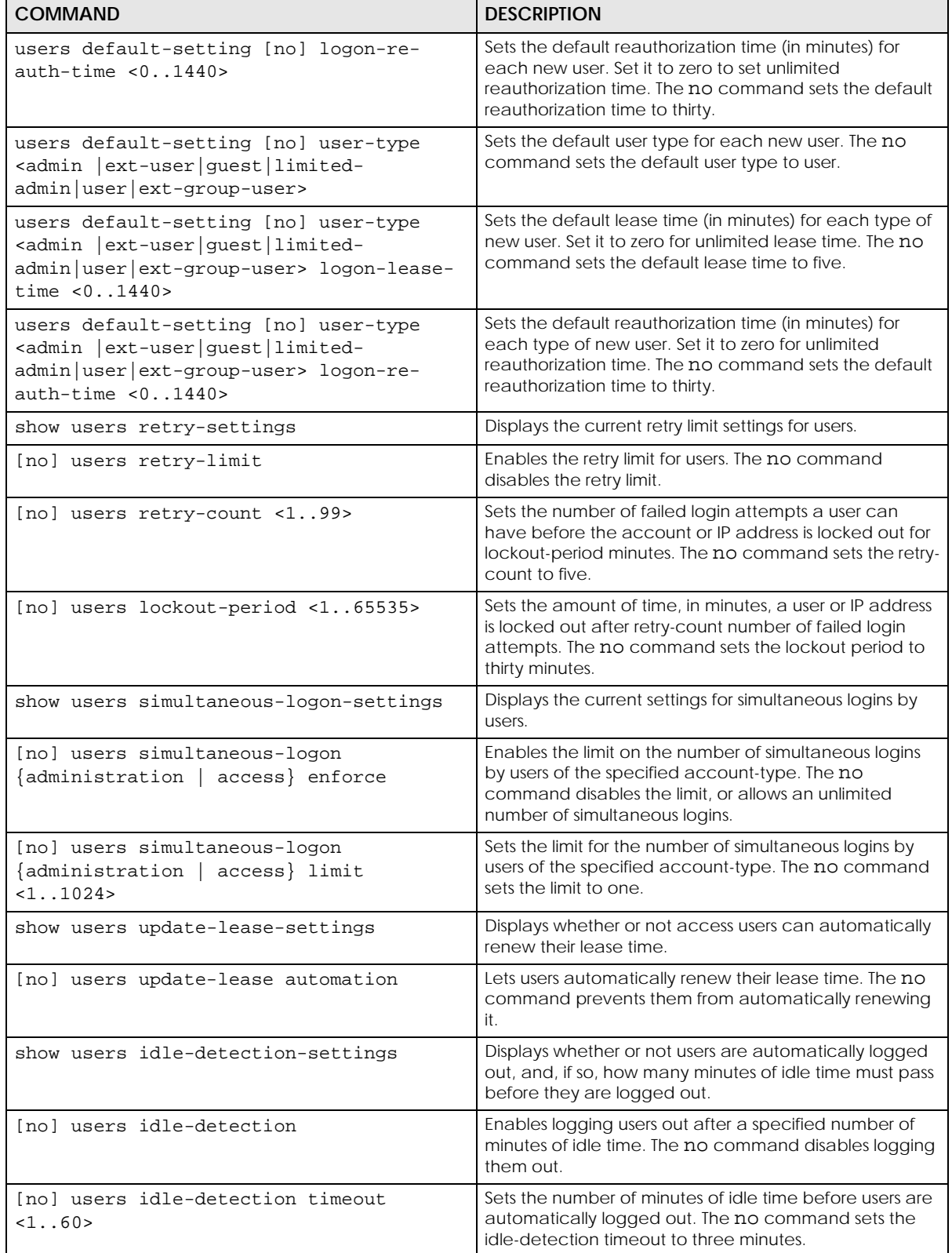

#### **50.2.3.1 User Setting Command Examples**

The following commands show the current settings for the number of simultaneous logins.

```
Router# configure terminal
Router(config)# show users simultaneous-logon-settings
enable simultaneous logon limitation for administration account: yes
maximum simultaneous logon per administration account : 1
enable simultaneous logon limitation for access account : yes
maximum simultaneous logon per access account : 3
```
#### **50.2.3.2 Create User Accounts Command Examples**

Lease time is the idle timeout for a specific user. A logged in user must use the web configurator or CLI before he is logged out.

Reauthentication time is the number of minutes the user can be logged into the Zyxel Device in one session before the user has to log in again.

For example, suppose you've set the lease time to 30 minutes and the reauthentication time to 60 minutes. See the comparison table below for more information on the differences between lease time and reauthentication time.

|                       | <b>USER ACTION</b>                                                                        | <b>RESULT</b>                                                              |
|-----------------------|-------------------------------------------------------------------------------------------|----------------------------------------------------------------------------|
| Lease Time            | The user has used the Zyxel<br>Device web configurator or CLI<br>within 30 minutes.       | The user will not be logged out.                                           |
|                       | The user has not used the Zyxel<br>Device web configurator or CLI<br>for over 30 minutes. | The user will be logged out.                                               |
| Reauthentication Time | The user has used the Zyxel<br>Device web configurator or CLI<br>within 60 minutes.       | After 60 minutes, the user will<br>be logged out. He must log in<br>again. |
|                       | The user has not used the Zyxel<br>Device web configurator or CLI<br>for over 60 minutes. |                                                                            |

Table 255 Lease Time and Reauthentication Time Comparison Table

You want to log the admin account **Max** out if 60 minutes of idle time have passed, that is, he has not been using the Zyxel Device web configurator or CLI.

You want to make the number of minutes unlimited so the admin account **Max** will not have to log in again after a certain time period.

Table 256 Create User Account Example

| <b>USER NAME</b> | <b>PASSWORD</b> | <b>USER TYPE</b> |
|------------------|-----------------|------------------|
| Max              | 1234            | admin            |

**1** Create an admin account using the parameters given above.

```
Router# configure terminal
Router(config)# username Max password 1234 user-type admin
Router(config)# username Max logon-lease-time 60
Router(config)# username Max logon-re-auth-time 0
```
**2** Save the current configuration to the Zyxel Device.

```
Router(config)# write
```
#### **50.2.4 MAC Auth Commands**

This table lists the commands for creating a list of MAC addresses. Only WiFi clients using the MAC addresses you specified can access the Internet or the network behind the Zyxel Device. Please note that you need to first configure an SSID security profile MAC authentication settings to have the AP authenticate WiFi clients by their MAC addresses.

Table 257 MAC-Auth Commands Summary

| <b>COMMAND</b>                                                                                               | <b>DESCRIPTION</b>                                                                                                    |
|----------------------------------------------------------------------------------------------------|----------------------------------------------------------------------------------------------------|
| [no] mac-auth database mac mac_address type<br>ext-mac-address mac-role mac-users description<br>description | Maps the specified MAC address authenticated<br>by an external server to the specified MAC role.<br>The MAC role is a MAC address user account.<br>The MAC address you set here will be mapped<br>to the MAC address user account. When a WiFi<br>client connects to the Zyxel Device, the Zyxel<br>Device will check the WiFi client MAC address to<br>see if the WiFi client MAC address has been<br>mapped with the MAC address user account.<br>The no command deletes the mapping<br>between the MAC address and the MAC role. |
| [no] mac-auth database mac mac_address type<br>int-mac-address mac-role mac-users description<br>description | Maps the specified MAC address authenticated<br>by the Zyxel Device's local user database to the<br>specified MAC role. The MAC role is a MAC<br>address user account. The MAC address you set<br>here will be mapped to the MAC address user<br>account. When a WiFi client connects to the                                                                                                    |
|                                                                                                    | Zyxel Device, the Zyxel Device will check the<br>WiFi client MAC address to see if the WiFi client<br>MAC address has been mapped with the MAC<br>address user account.<br>The no command deletes the mapping<br>between the MAC address and the MAC role.                                                                                                    |

Table 257 MAC-Auth Commands Summary (continued)

| <b>COMMAND</b>                                                                            | <b>DESCRIPTION</b>                                                                                                    |
|-------------------------------------------------------------------------------------------|----------------------------------------------------------------------------------------------------|
| [no] mac-auth database mac oui type ext-oui<br>mac-role mac-users description description | Maps the specified OUI (Organizationally<br>Unique Identifier) authenticated by an external<br>server to the specified MAC role. The MAC role is<br>a MAC address user account. The MAC address<br>you set here will be mapped to the MAC<br>address user account. When a WiFi client<br>connects to the Zyxel Device, the Zyxel Device<br>will check the WiFi client MAC address to see if<br>the WiFi client MAC address has been mapped<br>with the MAC address user account.                        |
|                                                                                           | The OUI is the first three octets in a MAC address<br>and uniquely identifies the manufacturer of a<br>network device.                                                                                                    |
|                                                                                           | The no command deletes the mapping<br>between the OUI and the MAC role.                                                                                                    |
| [no] mac-auth database mac oui type int-oui<br>mac-role mac-users description description | Maps the specified OUI (Organizationally<br>Unique Identifier) authenticated by the Zyxel<br>Device's local user database to the specified<br>MAC role. The MAC role is a MAC address user<br>account. The MAC address you set here will be<br>mapped to the MAC address user account.<br>When a WiFi client connects to the Zyxel Device,<br>the Zyxel Device will check the WiFi client MAC<br>address to see if the WiFi client MAC address has<br>been mapped with the MAC address user<br>account. |
|                                                                                           | The OUI is the first three octets in a MAC address<br>and uniquely identifies the manufacturer of a<br>network device.                                                                                                    |
|                                                                                           | The no command deletes the mapping<br>between the OUI and the MAC role.                                                                                                    |

#### **50.2.4.1 MAC Auth Example**

This example uses an external server to authenticate wireless clients by MAC address. After authentication the Zyxel Device maps the wireless client to a mac-address user account (MAC role). Configure user-aware features to control MAC address user access to network services.

The following commands:

- Create a MAC role (mac-address user type user account) named Zyxel-mac
- Map a wireless client's MAC address of 00:13:49:11:a0:c4 to the Zyxel-mac MAC role (MAC address user account)
- Modify the WLAN security profile named secureWLAN1 as follows:
	- Turn on MAC authentication
	- Use the authentication method named Auth1
	- Use colons to separate the two-character pairs within account MAC addresses

• Use upper case letters in the account MAC addresses

```
Router(config)# username Zyxel-mac user-type mac-address
Router(config)# mac-auth database mac 00:13:49:11:a0:c4 type ext-mac-address 
mac-role Zyxel-mac description zyxel mac
3. Modify wlan-security-profile
Router(config)# wlan-security-profile secureWLAN1 
Router(config-wlan-security default)# mac-auth activate 
Router(config-wlan-security default)# mac-auth auth-method Auth1
Router(config-wlan-security default)# mac-auth delimiter account colon
Router(config-wlan-security default)# mac-auth case account upper
Router(config-wlan-security default)# exit
```
# **50.2.5 Additional User Commands**

This table lists additional commands for users.

Table 258 username/groupname Commands Summary: Additional

| <b>COMMAND</b>                                          | <b>DESCRIPTION</b>                                           |
|---------------------------------------------------------|--------------------------------------------------------------|
| all<br>current }<br>show users {username}               | Displays information about the users logged onto the system. |
| show lockout-users                                      | Displays users who are currently locked out.                 |
| unlock lockout-users {ip<br>console <br>$ipv6$ addr}    | Unlocks the specified IP address.                            |
| users force-logout $\{username \mid ip$<br>$ipv6$ addr} | Logs out the specified login.                                |

#### **50.2.5.1 Additional User Command Examples**

The following commands display the users that are currently logged in to the Zyxel Device and forces

the logout of all logins from a specific IP address.

```
Router# configure terminal
Router(config)# show users all
No: 1
  Name: admin
  Type: admin
   From: 172.21.40.9
   Country_Code: RIP
   Country_Name: Private IP
  MAC: DC:4A:3E:40:EC:67
  Associated AP: -
  Service: http/https
  Login_Time: 03:59:48
  Idle_Time: unlimited
  Lease_Timeout: 21:59:49
  Re_Auth_Timeout: 20:00:12
  Remaining_Time: n/a
  Total_Quota: -
   Upload_quota: -
   Download_quota: -
   Upload_Bandwidth: unlimited
   Upload_Bandwidth_Priority: 7
   Download_Bandwidth: unlimited
   Download_Bandwidth_Priority: 7
   Session_Timeout: unlimited
   Acct. Status: -
   Profile Name: N/A
   User_Info: admin(admin)
   Mobile: N/A
   Email: N/A
No: 2
  Name: admin
  Type: admin
  From: console
  Country_Code: -
  Country_Name: -
 MAC: - Associated AP: -
   Service: console
  Login_Time: 02:07:23
  Idle_Time: unlimited
  Lease_Timeout: 24:00:00
  Re_Auth_Timeout: 21:52:37
   Remaining_Time: n/a
   Total_Quota: -
   Upload_quota: -
   Download_quota: -
   Upload_Bandwidth: unlimited
   Upload_Bandwidth_Priority: 7
   Download_Bandwidth: unlimited
   Download_Bandwidth_Priority: 7
   Session_Timeout: unlimited
   Acct. Status: -
   Profile Name: N/A
   User_Info: admin(admin)
   Mobile: N/A
   Email: N/A
```
The following commands display the users that are currently locked out and then unlocks the user who is displayed.

```
Router# configure terminal
Router(config)# show lockout-users
No. Username Tried From Lockout Time Remaining
===========================================================================
No. From Failed Login Attempt Record Expired Timer
===========================================================================
1 172.16.1.5 2 46
Router(config)# unlock lockout-users 172.16.1.5
User from 172.16.1.5 is unlocked
Router(config)# show lockout-users
No. Username Tried From Lockout Time Remaining
===========================================================================
No. From Failed Login Attempt Record Expired Timer
===========================================================================
```
# **CHAPTER 51 Application Object**

Check that you have the latest IDP and App Patrol signatures.

# **51.1 Application Object Commands Summary**

The following table describes the values required for many application object commands. Other values are discussed with the corresponding commands.

| <b>LABEL</b>                                                                    | <b>DESCRIPTION</b>                                             |
|---------------------------------------------------------------------------------|----------------------------------------------------------------|
| $<$ object>                                                                     | Type the name of the object.                                   |
| <description< td=""><td>This is a description of the object</td></description<> | This is a description of the object                            |
| $<$ sid>                                                                        | This is the associated IDP and App Patrol signature ID number. |

Table 259 Input Values for Application Object Commands

# **51.1.1 Application Object Commands**

This table lists the application object commands.

Table 260 application-object Commands

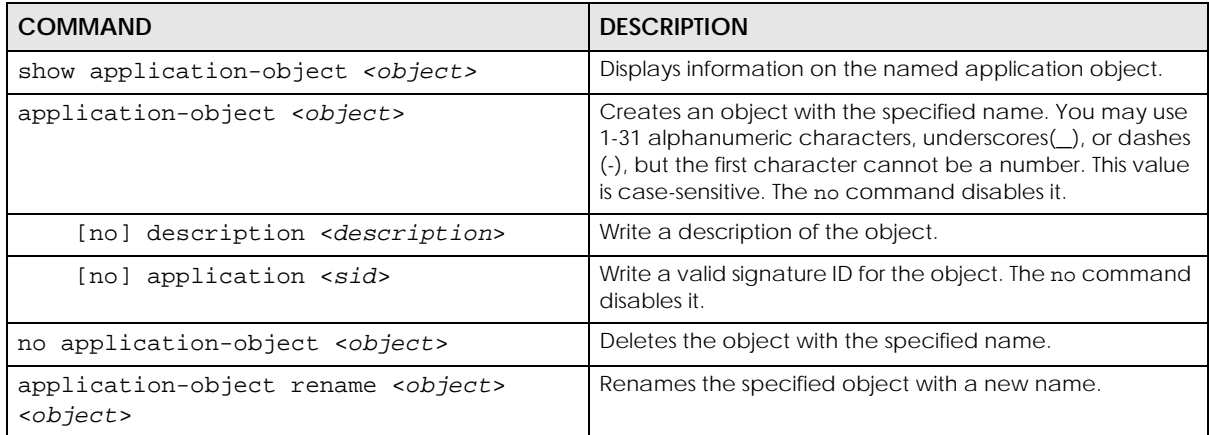

#### **51.1.1.1 Application Object Examples**

These are some example usage commands.

```
Router(config)# show application-object
Name
Description Ref
Content
=========================================================================
======
tests
New Create 1
Facebook Game (access)
Router(config)# show application-object tests
Name: tests
Description: New Create
Category Application
Application ID
=========================================================================
======
Social Network Facebook Game (access)
402685702
Router(config)#
```
# **51.1.2 Application Object Group Commands**

This table lists the application object group commands.

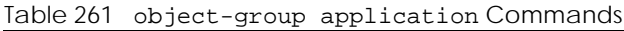

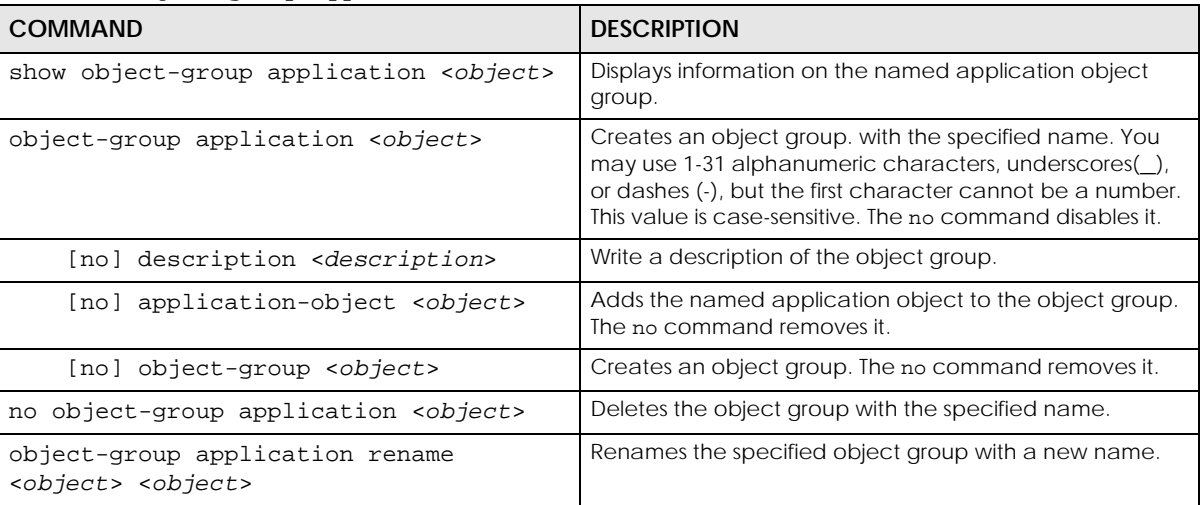

#### **51.1.2.1 Object Group Application Examples**

These are some example usage commands.

```
Router(config)# show object-group application
Name
Description Ref
Member
=========================================================================
======
Router(config)# object-group application may
Router(group-application)# description rinse after use
Router(group-application)# exit
Router(config)# show object-group application
Name
Description Ref
Member
=========================================================================
======
may
rinse after use 0
tests
Router(config)#
```
# **CHAPTER 52 Addresses**

This chapter describes how to set up addresses and address groups for the Zyxel Device.

# **52.1 Address Overview**

Address objects can represent a single IP address or a range of IP addresses. Address groups are composed of address objects and other address groups.

You can create IP address objects based on an interface's IP address, subnet, or gateway. The Zyxel Device automatically updates these objects whenever the interface's IP address settings change. This way every rule or setting that uses the object uses the updated IP address settings. For example, if you change the LAN1 interface's IP address, the Zyxel Device automatically updates the corresponding interface-based, LAN1 subnet address object. So any configuration that uses the LAN1 subnet address object is also updated.

Address objects and address groups are used in dynamic routes, firewall rules, application patrol, content filtering, and VPN connection policies. For example, addresses are used to specify where content restrictions apply in content filtering. Please see the respective sections for more information about how address objects and address groups are used in each one.

Address groups are composed of address objects and address groups. The sequence of members in the address group is not important.

# **52.2 Address Commands Summary**

The following table describes the values required for many address object and address group commands. Other values are discussed with the corresponding commands.

| <b>LABEL</b>   | <b>DESCRIPTION</b>                                                                                                    |
|----------------|----------------------------------------------------------------------------------------------------|
| object_name    | The name of the address. You may use 1-31 alphanumeric characters, underscores(), or<br>dashes (-), but the first character cannot be a number. This value is case-sensitive.                                                                                               |
| group name     | The name of the address group. You may use 1-31 alphanumeric characters,<br>underscores(), or dashes (-), but the first character cannot be a number. This value is case-<br>sensitive.                                                                                     |
| interface_name | The name of the interface. This depends on the Zyxel Device model.<br>For some models, use gex, $x = 1 - N$ , where N equals the highest numbered Ethernet<br>interface for your Zyxel Device model.<br>For other models, use a name such as wan1, wan2, opt, lan1, or dmz. |

Table 262 Input Values for Address Commands

The following sections list the address object and address group commands.

ZyWALL Series CLI Reference Guide

#### **462**

## **52.2.1 Address Object Commands**

There are the types of address objects:

- **HOST** the object uses an **IP Address to define a** host address
- **RANGE** the object uses a range address defined by a **Starting IP Address** and an **Ending IP Address**
- **SUBNET** the object uses a network address defined by a **Network** IP address and **Netmask** subnet mask
- **INTERFACE IP** the object uses the IP address of one of the Zyxel Device's interfaces
- **INTERFACE SUBNET** the object uses the subnet mask of one of the Zyxel Device's interfaces
- **INTERFACE GATEWAY** the object uses the gateway IP address of one of the Zyxel Device's interfaces
- **GEOGRAPHY** the object uses the IP addresses of a country to represent a country
- **FQDN** the object uses a FQDN (Fully Qualified Domain Name). An FQDN consists of a host and domain name. For example, www.zyxel.com is a fully qualified domain name. FQDN in address objects can be used in Security Policy, Policy Route, BWM and Web Authentication profiles as source and destination criteria. FQDN with a wildcard (for example, \*.zyxel.com) can be used in these profiles as destination criteria only. An FQDN is resolved to its IP address using the DNS server configured on the Zyxel Device. If the Zyxel Device receives a DNS query for an FQDN and the Zyxel Device has an FQDN cache entry, the Zyxel Device can map the IP address in a DNS response without having to query a DNS name server.

This table lists the commands for address objects.

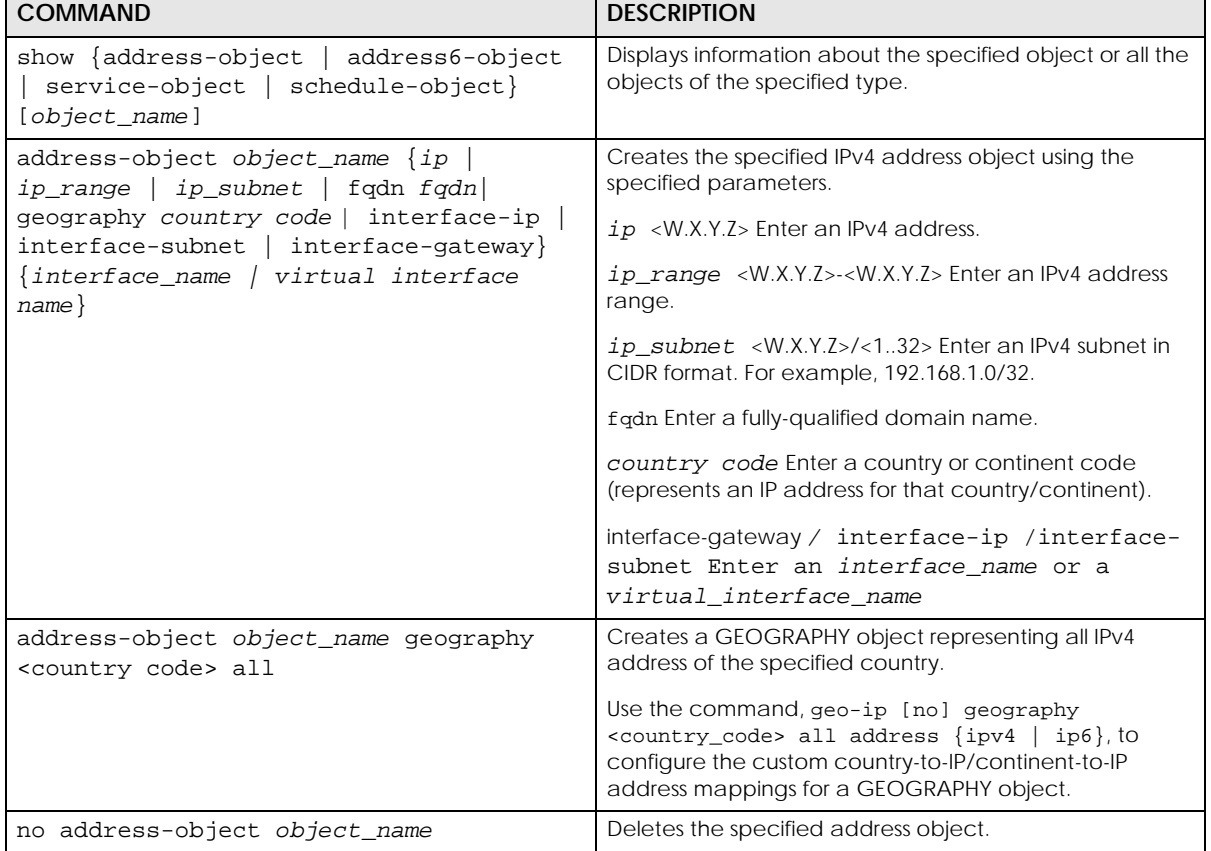

Table 263 address-object and address6-object Commands

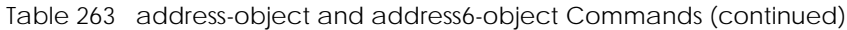

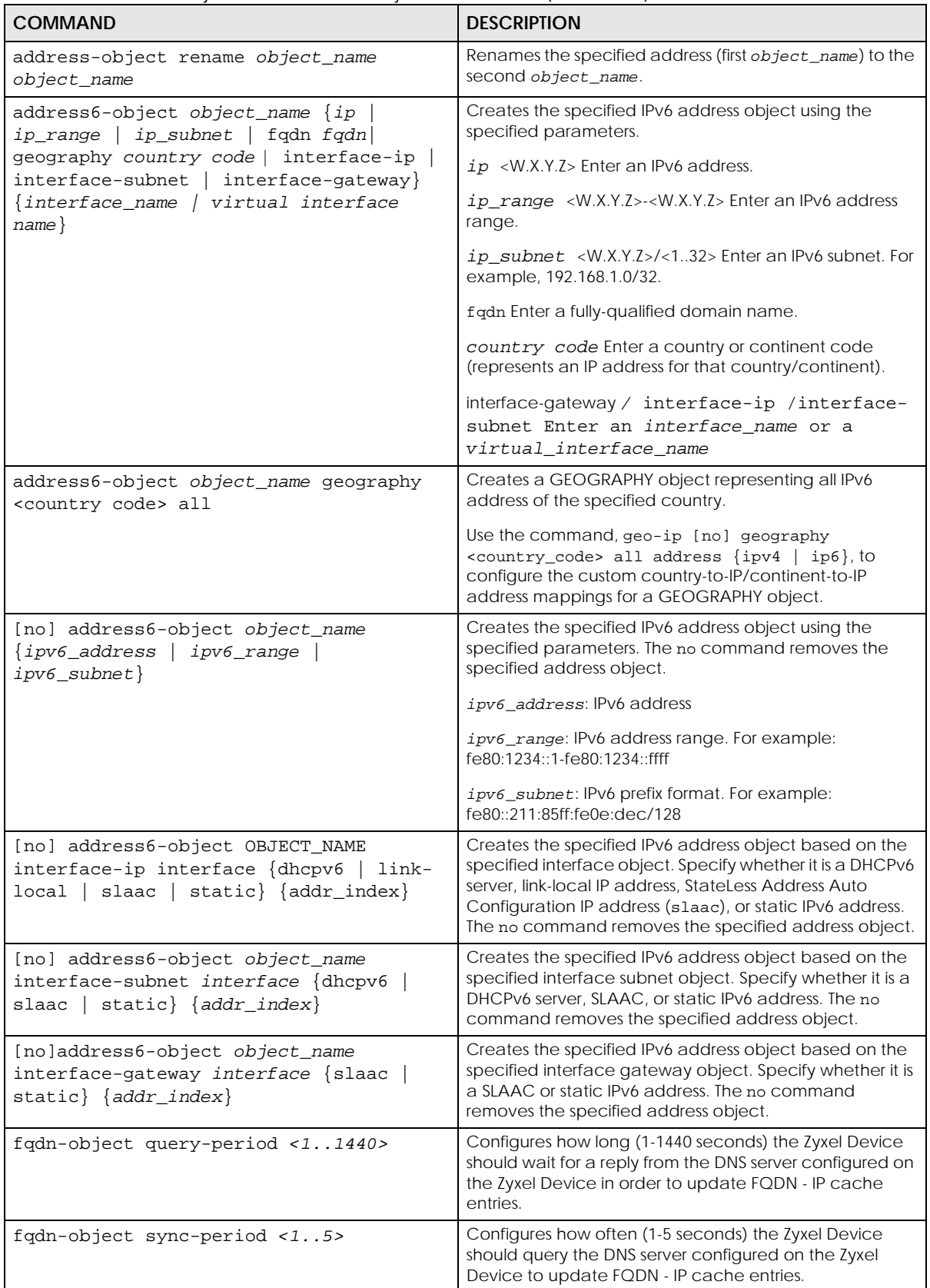

Table 263 address-object and address6-object Commands (continued)

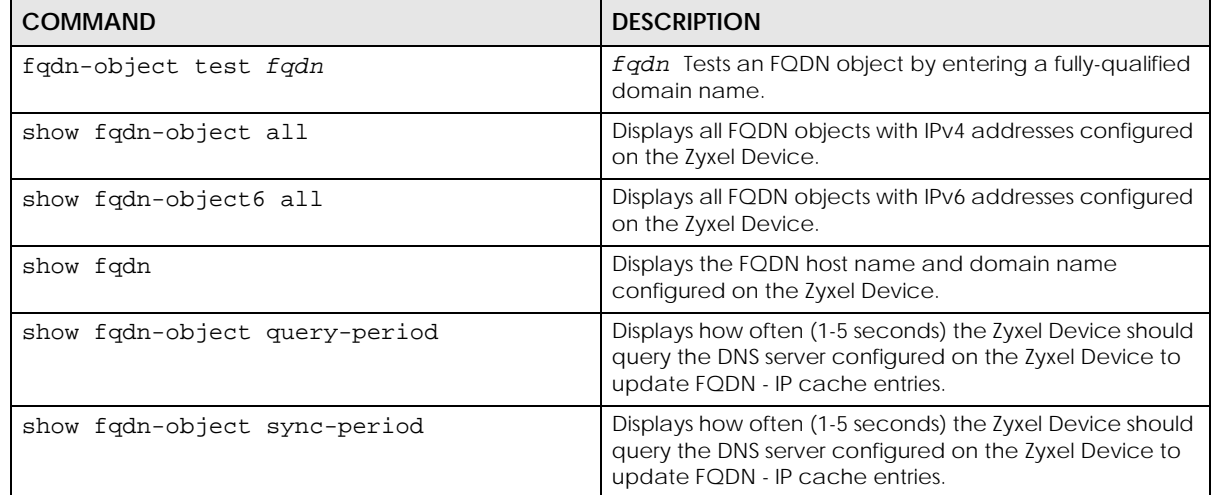

#### **52.2.1.1 Address Object Command Examples**

The following example creates three IPv4 address objects and then deletes one.

```
Router# configure terminal
Router(config)# address-object A0 192.168.1.1
Router(config)# address-object A1 192.168.1.1-192.168.1.20
Router(config)# address-object A2 192.168.1.0/24
Router(config)# show address-object
Object name \qquad \qquad Type Address \qquad Ref.
=====================================================================
A0 HOST 192.168.1.1 0
A1 RANGE 192.168.1.1-192.168.1.20 0
A2 SUBNET 192.168.1.0/24 0
Router(config)# no address-object A2
Router(config)# show address-object
Object name \qquad \qquad \text{Type} \qquad \text{Address} \qquad \qquad \text{Ref}.=====================================================================
A0 HOST 192.168.1.1 0
A1 RANGE 192.168.1.1-192.168.1.20 0
```
The following example shows FQDN command usage.

```
Router# show fqdn
host name : usg110
domain name: none
FQDN : usg110
Router# show fqdn-object query-period
FQDN Object Query Period: 2
Router# show fqdn-object sync-period
FQDN Object Sync Period: 1
Router(config)# fqdn-object test usg110
FQDN: usg110
Address
===========================================================================
127.0.0.1
Router(config)#
```
The following example creates host, range, subnet, and link local IPv6 address objects and then deletes the subnet IPv6 address object.

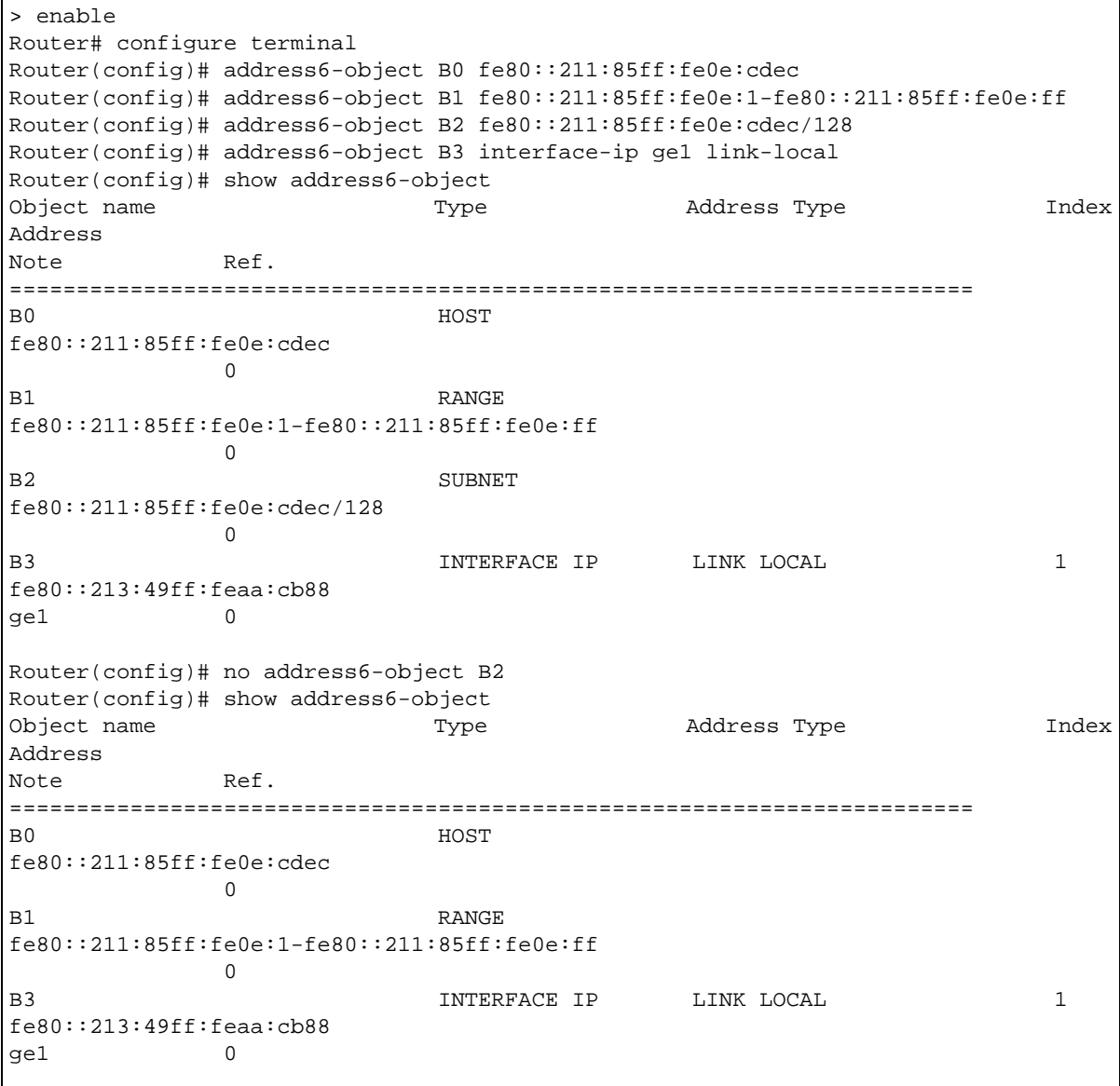

## **52.2.2 Address Group Commands**

This table lists the commands for address groups.

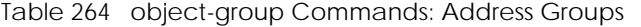

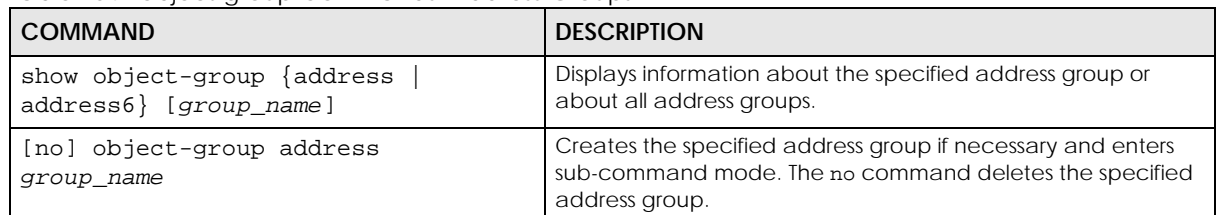

Table 264 object-group Commands: Address Groups (continued)

| <b>COMMAND</b>                                       | <b>DESCRIPTION</b>                                                                                                    |
|------------------------------------------------------|----------------------------------------------------------------------------------------------------|
| [no] address-object object name                      | Adds the specified address to the specified address group. The<br>no command removes the specified address from the<br>specified group.                                                                                        |
| [no] object-group group name                         | Adds the specified address group (second group_name) to the<br>specified address group (first group_name). The no command<br>removes the specified address group from the specified<br>address group.                          |
| [no] description <i>description</i>                  | Sets the description to the specified value. The no command<br>clears the description.<br>description: You can use alphanumeric and $( )+ / 2 $<br>$:= ? ! * # @ $ *$ - characters, and it can be up to 60<br>characters long. |
| object-group address rename<br>group name group name | Renames the specified address group from the first<br>group name to the second group name.                                                                                                    |

#### **52.2.2.1 Address Group Command Examples**

The following commands create three address objects A0, A1, and A2 and add A1 and A2 to address group RD.

```
Router# configure terminal
Router(config)# address-object A0 192.168.1.1
Router(config)# address-object A1 192.168.1.2-192.168.2.20
Router(config)# address-object A2 192.168.3.0/24
Router(config)# object-group address RD
Router(group-address)# address-object A1
Router(group-address)# address-object A2
Router(group-address)# exit
Router(config)# show object-group address
Group name Reference
Description
===========================================================================
TW TEAM 5
RD 0
Router(config)# show object-group address RD
Object/Group name Type Reference
===========================================================================
A1 Object 1
A2 Object 1
```
# **52.2.3 FQDN Object**

If the Zyxel Device receives a DNS query for an FQDN and the Zyxel Device has an FQDN cache entry, the Zyxel Device can map the IP address in a DNS response without having to query a DNS name server.

FQDN can be used in Security Policy, Policy Route, BWM and Web Authentication profiles as source and destination criteria. FQDN with a wildcard (for example, \*.zyxel.com) can be used in these profiles as destination criteria only.

### **52.2.4 Geo IP**

Use these commands to update the database of country-to-IP address mappings and manually configure custom country-to-IP address mappings in geographic address objects. You can then use geographic address objects in security policies to forward or deny traffic to whole countries or regions.

Note: You need to have a registered Content Filter 2.0 Service license to use the country-to-IP and continent-to-IP address database.

## **52.2.5 FQDN / Geo IP Commands**

You must be in configuration mode (configure terminal) to use the indented commands shown below.

| <b>COMMAND</b>                                                                                         | <b>DESCRIPTION</b>                                                                                                    |
|----------------------------------------------------------------------------------------------------|----------------------------------------------------------------------------------------------------|
| [no] geo-ip database update<br>auto                                                                    | Enables the Zyxel Device to automatically check for the latest country-<br>to-IP-address database version on myZyxel.com and allows it to be<br>automatically updated when there is newer version available. |
|                                                                                                    | The no command disallows the Zyxel Device automatically checking<br>for the latest country-to-IP-address database version on myZyxel.com.                                                                    |
| qeo-ip database update<br>country                                                                      | Updates the country-to-IP-address database for all countries.                                                                                                    |
| geo-ip database update weekly<br>$\{fri \mid mon \mid sat \mid sun \mid thu \mid$<br>tue   $wed} 0.23$ | Specifies the weekly day and time the Zyxel Device should check for<br>the latest country-to-IP-address database version on myZyxel.com if<br>automatic checking is enabled.                                 |
| geo-ip [no] geography<br><country code=""> all address<br/><math>\{ipv4 \mid ip6\}</math></country>    | Creates a new geography-to-IP-address mapping for the specified<br>country. Use show geo-ip country-code to see the 2-letter<br>abbreviation for each country.                                               |
|                                                                                                    | The no command removes the new geography-to-IP-address mapping<br>for the specified country.                                                                                                    |
| show geo-ip database update                                                                            | Shows if the country-to-IP address database is automatically updated<br>and the schedule.                                                                                                    |
| show geo-ip database version                                                                           | Shows the latest and current country-to-IP-address database version.                                                                                                    |
| show geo-ip database version<br>country                                                                | Shows the latest and current country-to-IP-address database version.                                                                                                    |
| show geo-ip country-code                                                                               | Shows the 2-letter abbreviation for each country.                                                                                                    |
| show qeo-ip country-list<br>region code                                                                | Shows the countries that belong to the continent.                                                                                                    |
| show geo-ip region-code                                                                                | Shows the 2-letter abbreviation for each continent.                                                                                                    |
| show geo-ip geography                                                                                  | Shows customized country-to-IPv4-address mappings.                                                                                                    |
| show geo-ip geography6                                                                                 | Shows customized country-to-IPv6-address mappings.                                                                                                    |

Table 265 FQDN / Geo IP Commands
#### **52.2.6 Geo IP Command Examples**

The following shows Geo IP command examples.

```
Router(config)# geo-ip database update auto
Router(config)# geo-ip database update weekly thu 17
Router(config)# exit
Router# show geo-ip database update
auto: yes
schedule: weekly at Thursday 17 o'clock
Router# show geo-ip database version
country latest version : 20150921
country current version : 20150921
Router# show geo-ip database version country
country latest version : 20150921
country current version : 20150921
Router# show geo-ip geography
Customize IPv4 to Geolocation:
Geolocation Type Address
Note
===============================================================================
Router# show geo-ip geography6
Customize IPv6 to Geolocation:
Geolocation Type Address
Note
===============================================================================
Router#
```
# **CHAPTER 53 Services**

Use service objects to define TCP applications, UDP applications, and ICMP messages. You can also create service groups to refer to multiple service objects in other features.

## **53.1 Services Overview**

See the appendices in the web configurator's User Guide for a list of commonly-used services.

## **53.2 Services Commands Summary**

The following table describes the values required for many service object and service group commands. Other values are discussed with the corresponding commands.

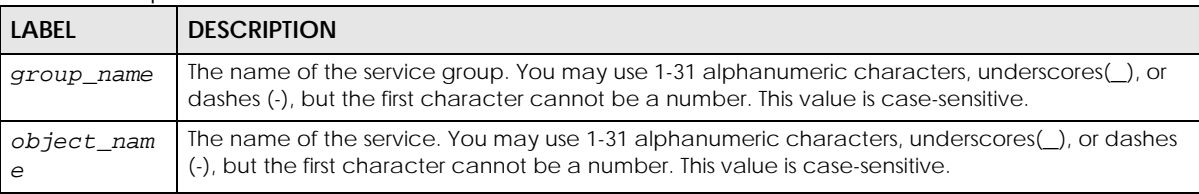

Table 266 Input Values for Service Commands

The following sections list the service object and service group commands.

#### **53.2.1 Service Object Commands**

The first table lists the commands for service objects.

Table 267 service-object Commands: Service Objects

| <b>COMMAND</b>                                                                                      | <b>DESCRIPTION</b>                                                                  |
|----------------------------------------------------------------------------------------------------|-------------------------------------------------------------------------------------|
| show service-object [object_name]                                                                   | Displays information about the specified service or<br>about all the services.      |
| no service-object object name                                                                       | Deletes the specified service.                                                      |
| service-object object_name {tcp<br>  udp} {eq<br>$\{165535> \mid$ range $\{165535> \mid 165535> \}$ | Creates the specified TCP service or UDP service<br>using the specified parameters. |

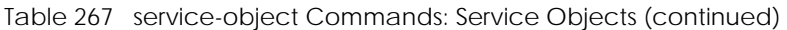

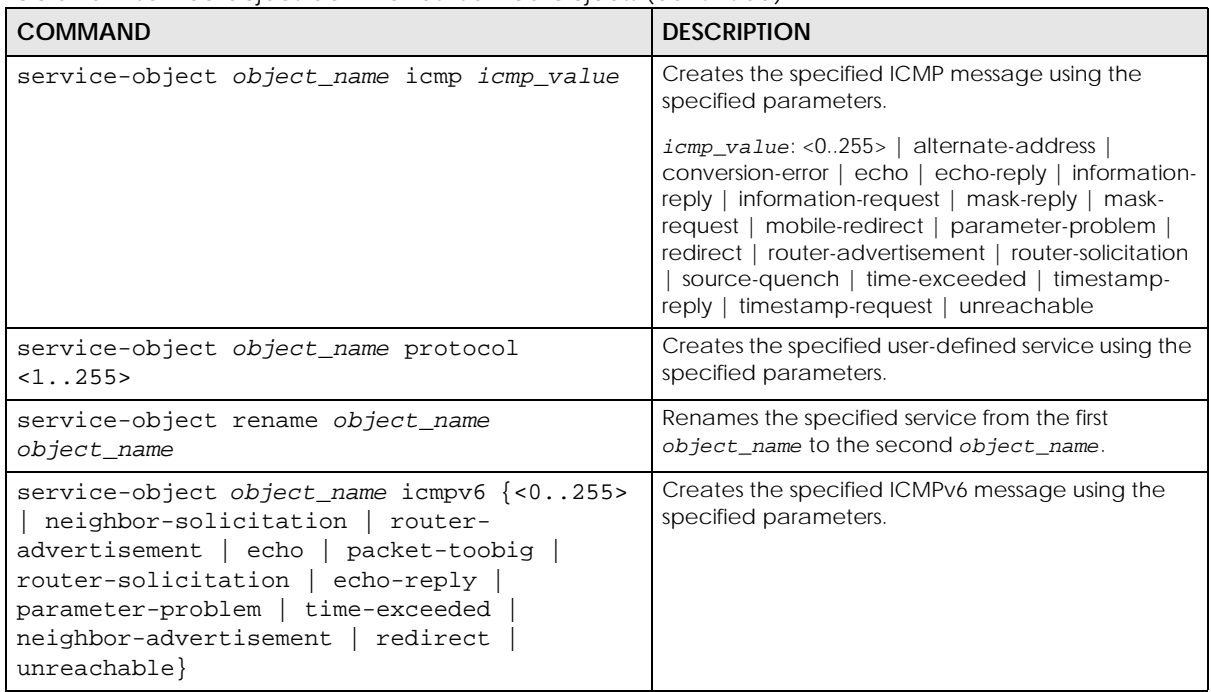

#### **53.2.1.1 Service Object Command Examples**

The following commands create four services, displays them, and then removes one of them.

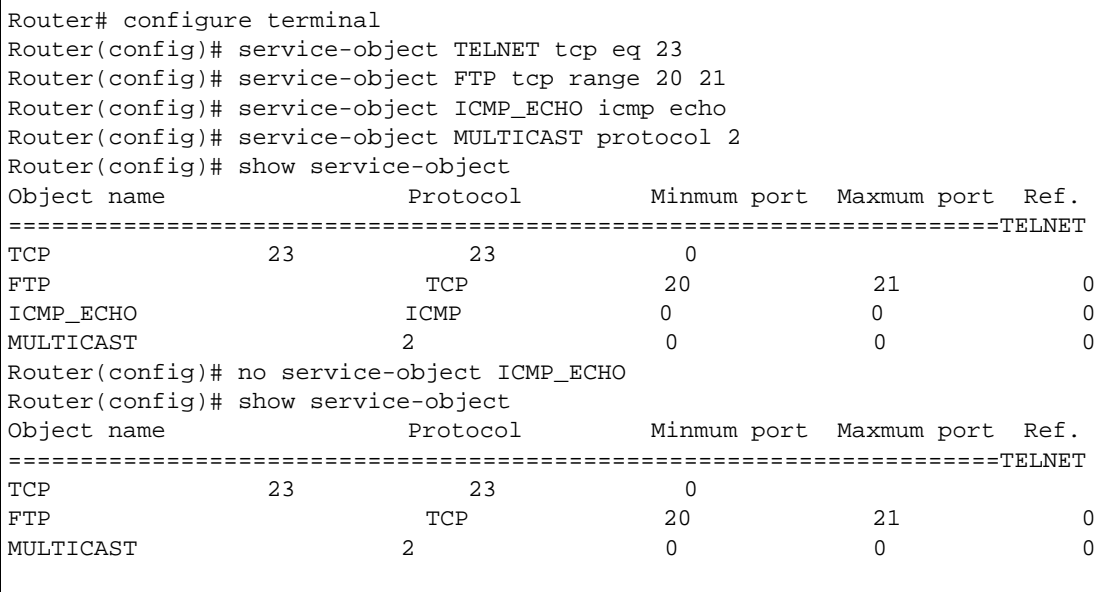

### **53.2.2 Service Group Commands**

The first table lists the commands for service groups.

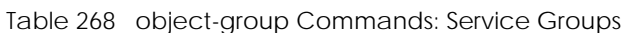

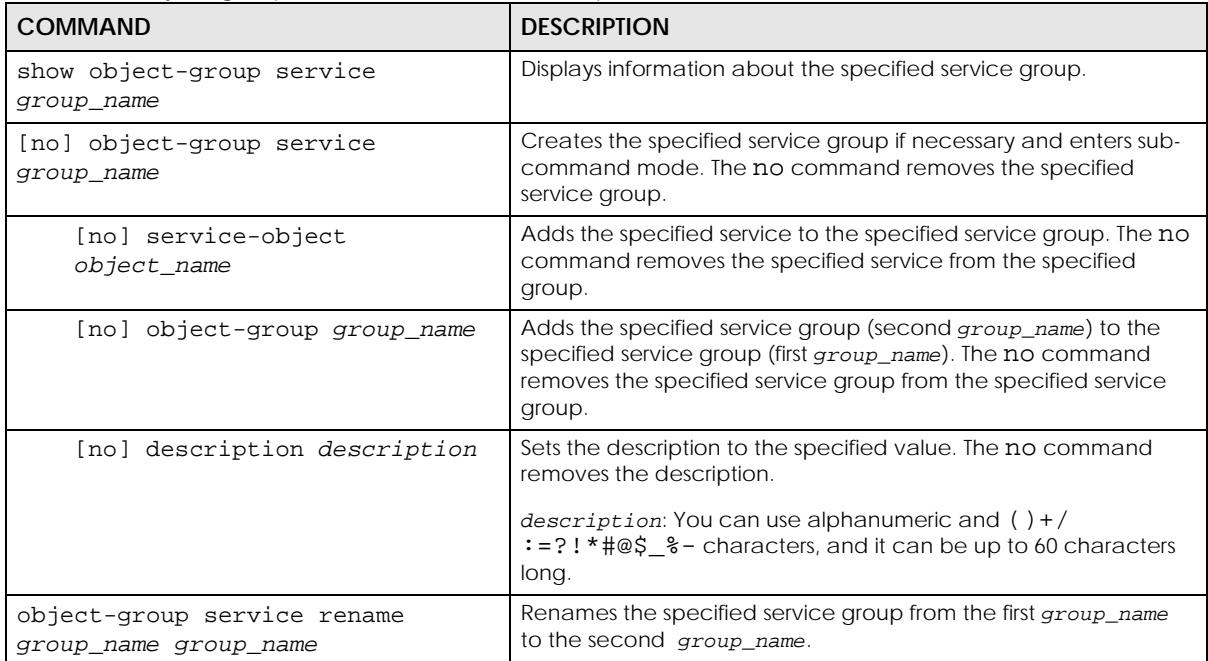

#### **53.2.2.1 Service Group Command Examples**

The following commands create service ICMP\_ECHO, create service group SG1, and add ICMP\_ECHO to SG1.

```
Router# configure terminal
Router(config)# service-object ICMP_ECHO icmp echo
Router(config)# object-group service SG1
Router(group-service)# service-object ICMP_ECHO
Router(group-service)# exit
Router(config)# show service-object ICMP_ECHO
Object name Protocol Minmum port Maxmum port Ref.
===========================================================================
ICMP_ECHO ICMP 8 8 1
Router(config)# show object-group service SG1
Object/Group name Type Reference
===========================================================================
ICMP_ECHO Object 1
```
# **CHAPTER 54 Schedules**

Use schedules to set up one-time and recurring schedules for policy routes, firewall rules, application patrol, and content filtering.

## **54.1 Schedule Overview**

The Zyxel Device supports two types of schedules: one-time and recurring. One-time schedules are effective only once, while recurring schedules usually repeat.

Note: Schedules are based on the current date and time in the Zyxel Device.

One-time schedules begin on a specific start date and time and end on a specific stop date and time. One-time schedules are useful for long holidays and vacation periods.

Recurring schedules begin at a specific start time and end at a specific stop time on selected days of the week (Sunday, Monday, Tuesday, Wednesday, Thursday, Friday, and Saturday). Recurring schedules always begin and end in the same day. Recurring schedules are useful for defining the workday and offwork hours.

# **54.2 Schedule Commands Summary**

The following table describes the values required for many schedule commands. Other values are discussed with the corresponding commands.

| LABEL       | <b>DESCRIPTION</b>                                                                                                    |
|-------------|----------------------------------------------------------------------------------------------------|
| object name | The name of the schedule. You may use 1-31 alphanumeric characters, underscores(), or<br>dashes (-), but the first character cannot be a number. This value is case-sensitive. |
| time        | 24-hour time, hours and minutes: $< 0.23$ $> < 0.59$ $<$ .                                                                                                    |

Table 269 Input Values for Schedule Commands

The following table lists the schedule commands.

Table 270 schedule Commands

| <b>COMMAND</b>                 | <b>DESCRIPTION</b>                                               |
|--------------------------------|------------------------------------------------------------------|
| show schedule-object           | Displays information about the schedules in the Zyxel<br>Device. |
| no schedule-object object name | Deletes the schedule object.                                     |

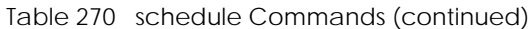

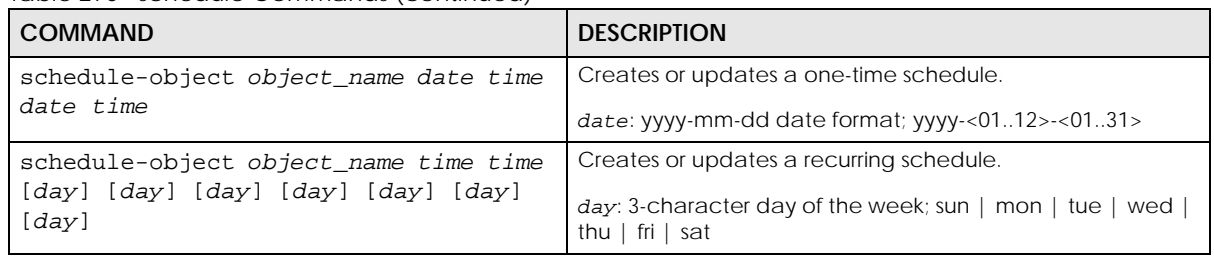

#### **54.2.1 Schedule Command Examples**

The following commands create recurring schedule SCHEDULE1 and one-time schedule SCHEDULE2 and then delete SCHEDULE1.

```
Router# configure terminal
Router(config)# schedule-object SCHEDULE1 11:00 12:00 mon tue wed thu fri
Router(config)# schedule-object SCHEDULE2 2006-07-29 11:00 2006-07-31 12:00
Router(config)# show schedule-object
Object name \qquad \qquad \text{Type} \qquad \text{Start/End} \qquad \qquad \text{Ref.}===========================================================================
SCHEDULE1 Recurring 11:00/12:00 ===MonTueWedThuFri=== 0
SCHEDULE2 Once 2006-07-29 11:00/2006-07-31 12:00 0
Router(config)# no schedule-object SCHEDULE1
Router(config)# show schedule-object
Object name \qquad \qquad \text{Type} \qquad \text{Start/End} \qquad \qquad \text{Ref.}===========================================================================
SCHEDULE2 Once 2006-07-29 11:00/2006-07-31 12:00 0
```
# **CHAPTER 55 AAA Server**

This chapter introduces and shows you how to configure the Zyxel Device to use external authentication servers.

## **55.1 AAA Server Overview**

You can use an AAA (Authentication, Authorization, Accounting) server to provide access control to your network.

The following lists the types of authentication server the Zyxel Device supports.

• Local user database

The Zyxel Device uses the built-in local user database to authenticate administrative users logging into the Zyxel Device's web configurator or network access users logging into the network through the Zyxel Device. You can also use the local user database to authenticate VPN users.

• Directory Service (LDAP/AD)

LDAP (Lightweight Directory Access Protocol)/AD (Active Directory) is a directory service that is both a directory and a protocol for controlling access to a network. The directory consists of a database specialized for fast information retrieval and filtering activities. You create and store user profile and login information on the external server.

• RADIUS

RADIUS (Remote Authentication Dial-In User Service) authentication is a popular protocol used to authenticate users by means of an external or built-in RADIUS server. RADIUS authentication allows you to validate a large number of users from a central location.

## **55.2 Authentication Server Command Summary**

This section describes the commands for authentication server settings.

#### **55.2.1 ad-server Commands**

The following table lists the ad-server commands you use to set the default AD server.

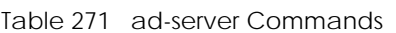

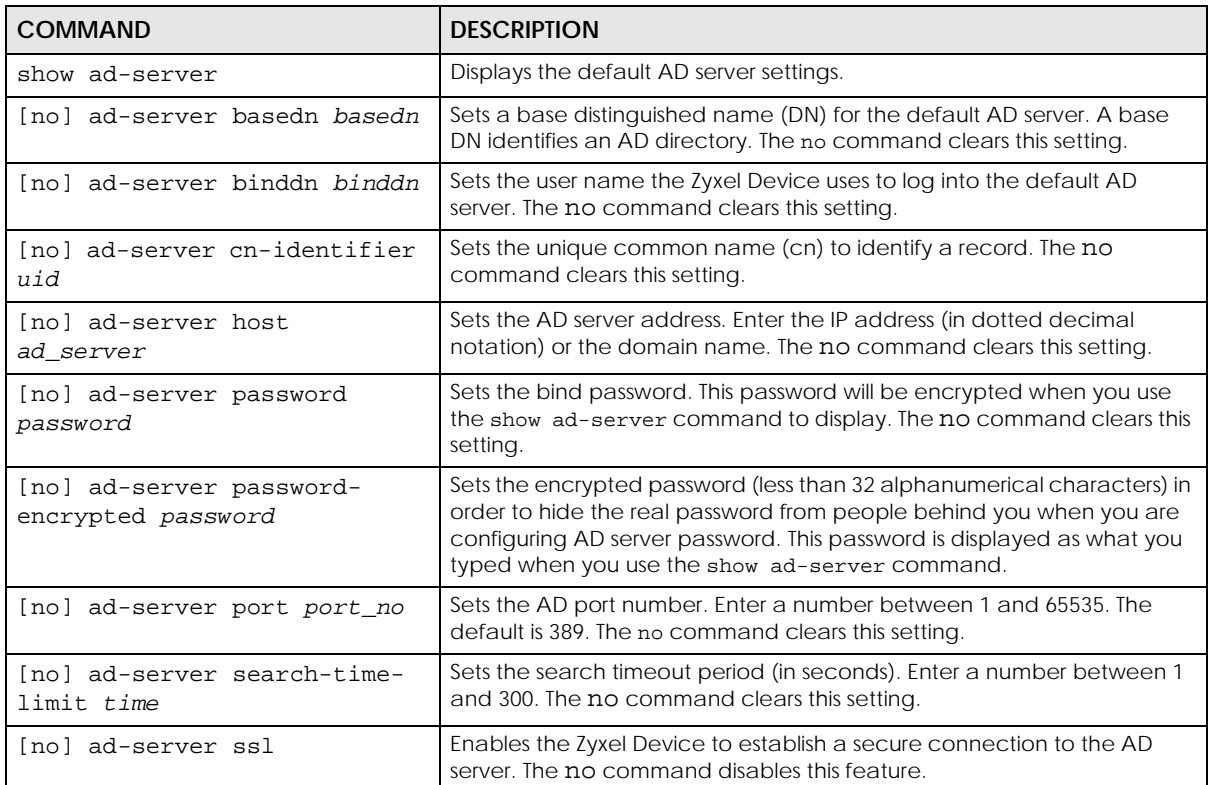

## **55.2.2 ldap-server Commands**

The following table lists the ldap-server commands you use to set the default LDAP server.

| <b>COMMAND</b>                           | <b>DESCRIPTION</b>                                                                                                    |
|------------------------------------------|----------------------------------------------------------------------------------------------------|
| show ldap-server                         | Displays current LDAP server settings.                                                                                                    |
| [no] ldap-server basedn <i>basedn</i>    | Sets a base distinguished name (DN) for the default LDAP server. A<br>base DN identifies an LDAP directory. The no command clears this<br>setting. |
| [no] ldap-server binddn <i>binddn</i>    | Sets the user name the Zyxel Device uses to log into the default LDAP<br>server.<br>The no command clears this setting.                            |
| ldap-server cn-identifier<br>[no]<br>uid | Sets the unique common name (cn) to identify a record.<br>The no command clears this setting.                                                      |
| [no] ldap-server host<br>ldap server     | Sets the LDAP server address. Enter the IP address (in dotted decimal<br>notation) or the domain name. The no command clears this setting.         |
| [no] ldap-server password<br>password    | Sets the bind password. The no command clears this setting.                                                                                        |

Table 272 ldap-server Commands

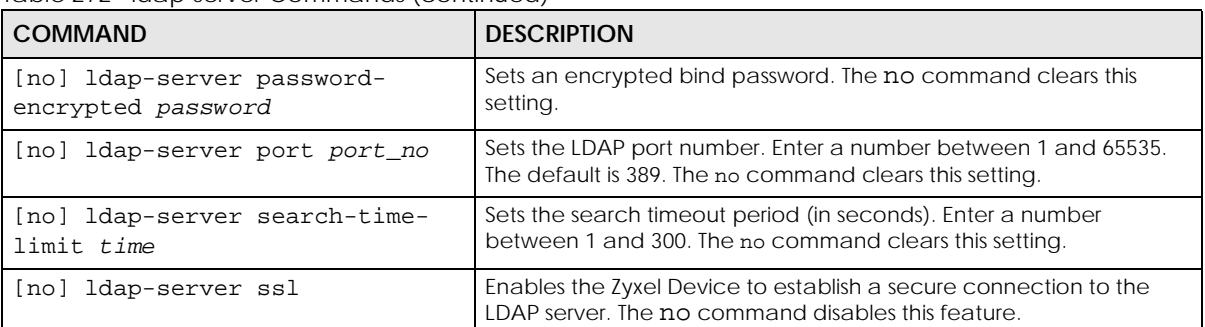

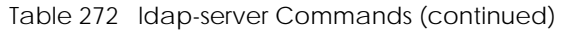

### **55.2.3 radius-server Commands**

The following table lists the radius-server commands you use to set the default RADIUS server.

| <b>COMMAND</b>                                                  | <b>DESCRIPTION</b>                                                                                                    |
|-----------------------------------------------------------------|----------------------------------------------------------------------------------------------------|
| show radius-server                                              | Displays the default RADIUS server settings.                                                                                                    |
| [no] radius-server host<br>radius_server auth-port<br>auth port | Sets the RADIUS server address and service port number. Enter the IP<br>address (in dotted decimal notation) or the domain name of a<br>RADIUS server. The no command clears the settings. |
| [no] radius-server key secret                                   | Sets a password (up to 15 alphanumeric characters) as the key to be<br>shared between the RADIUS server and the Zyxel Device. The no<br>command clears this setting.                       |
| [no] radius-server timeout time                                 | Sets the search timeout period (in seconds). Enter a number<br>between 1 and 300. The no command clears this setting.                                                                      |

Table 273 radius-server Commands

### **55.2.4 radius-server Command Example**

The following example sets the secret key and timeout period of the default RADIUS server (172.23.10.100) to "87643210" and 80 seconds.

```
Router# configure terminal
Router(config)# radius-server host 172.23.10.100 auth-port 1812
Router(config)# radius-server key 876543210
Router(config)# radius-server timeout 80
Router(config)# show radius-server
host : 172.23.10.100
authentication port: 1812
key : 876543210
timeout : 80
Router(config)#
```
#### **55.2.5 aaa group server ad Commands**

The following table lists the aaa group server ad commands you use to configure a group of AD servers.

Table 274 aaa group server ad Commands

| <b>COMMAND</b>                                       | <b>DESCRIPTION</b>                                                                                                    |
|------------------------------------------------------|----------------------------------------------------------------------------------------------------|
| clear aaa group server ad [group-<br>name]           | Deletes all AD server groups or the specified AD server group.                                                                                                    |
|                                                      | Note: You can NOT delete a server group that is currently<br>in use.                                                                                                    |
| show aaa group server ad group-<br>name              | Displays the specified AD server group settings.                                                                                                    |
| [no] aaa group server ad group-<br>name              | Sets a descriptive name for an AD server group. Use this<br>command to enter the sub-command mode.                                                                                                    |
|                                                      | The no command deletes the specified server group.                                                                                                    |
| aaa group server ad rename group-<br>name group-name | Changes the descriptive name for an AD server group.                                                                                                    |
| aaa group server ad <i>group-name</i>                | Enter the sub-command mode to configure an AD server group.                                                                                                    |
| [no] case-sensitive                                  | Specify whether or not the server checks the username case. Set<br>this to be the same as the server's behavior.                                                                                                    |
| [no] server alternative-cn-<br>identifier uid        | Sets the second type of identifier that the users can use to log in if<br>any. For example "name" or "e-mail address". The no command<br>clears this setting.                                                                                                    |
| [no] server basedn basedn                            | Sets the base DN to point to the AD directory on the AD server<br>group. The no command clears this setting.                                                                                                    |
| [no] server binddn binddn                            | Sets the user name the Zyxel Device uses to log into the AD server<br>group. The no command clears this setting.                                                                                                    |
| [no] server cn-identifier uid                        | Sets the user name the Zyxel Device uses to log into the AD server<br>group. The no command clears this setting.                                                                                                    |
| [no] server description<br>description               | Sets the descriptive information for the AD server group. You can<br>use up to 60 printable ASCII characters. The no command clears<br>the setting.                                                                                                    |
| [no] server group-attribute<br>group-attribute       | Sets the name of the attribute that the Zyxel Device is to check to<br>determine to which group a user belongs. The value for this<br>attribute is called a group identifier; it determines to which group<br>a user belongs. You can add ext-group-user user objects to<br>identify groups based on these group identifier values. |
|                                                      | For example you could have an attribute named "memberOf"<br>with values like "sales", "RD", and "management". Then you<br>could also create an ext-group-user user object for each group.<br>One with "sales" as the group identifier, another for "RD" and a<br>third for "management". The no command clears the setting.         |
| [no] server host ad_server                           | Enter the IP address (in dotted decimal notation) or the domain<br>name of an AD server to add to this group. The no command<br>clears this setting.                                                                                                    |
| [no] server password password                        | Sets the bind password (up to 15 alphanumerical characters). The<br>no command clears this setting.                                                                                                    |
| [no] server port port_no                             | Sets the AD port number. Enter a number between 1 and 65535.<br>The default is 389. The no command clears this setting.                                                                                                    |

Table 274 aaa group server ad Commands (continued)

| <b>COMMAND</b>                        | <b>DESCRIPTION</b>                                                                                                    |
|---------------------------------------|----------------------------------------------------------------------------------------------------|
| [no] server search-time-limit<br>time | Sets the search timeout period (in seconds). Enter a number<br>between 1 and 300. The no command clears this setting and set<br>this to the default setting of 5 seconds. |
| [no] server ssl                       | Enables the Zyxel Device to establish a secure connection to the<br>AD server. The no command disables this feature.                                                      |

## **55.2.6 aaa group server ldap Commands**

The following table lists the aaa group server ldap commands you use to configure a group of LDAP servers.

| <b>COMMAND</b>                                        | <b>DESCRIPTION</b>                                                                                                    |
|-------------------------------------------------------|----------------------------------------------------------------------------------------------------|
| clear aaa group server ldap                           | Deletes all LDAP server groups or the specified LDAP server group.                                                                                                    |
| [group-name]                                          | Note: You can NOT delete a server group that is currently<br>in use.                                                                                                    |
| show aaa group server ldap group-<br>name             | Displays the specified LDAP server group settings.                                                                                                    |
| [no] aaa group server ldap group-<br>name             | Sets a descriptive name for an LDAP server group. Use this<br>command to enter the sub-command mode.                                                                                                    |
|                                                       | The no command deletes the specified server group.                                                                                                    |
| aaa group server ldap rename<br>group-name group-name | Changes the descriptive name for an LDAP server group.                                                                                                    |
| aaa group server ldap group-name                      | Enter the sub-command mode.                                                                                                    |
| [no] case-sensitive                                   | Specify whether or not the server checks the username case. Set<br>this to be the same as the server's behavior.                                                                                                    |
| [no] server alternative-cn-<br>identifier uid         | Sets the second type of identifier that the users can use to log in if<br>any. For example "name" or "e-mail address". The no command<br>clears this setting.                                                                                                    |
| [no] server basedn basedn                             | Sets the base DN to point to the LDAP directory on the LDAP<br>server group. The no command clears this setting.                                                                                                    |
| [no] server binddn binddn                             | Sets the user name the Zyxel Device uses to log into the LDAP<br>server group. The no command clears this setting.                                                                                                    |
| [no] server cn-identifier uid                         | Sets the user name the Zyxel Device uses to log into the LDAP<br>server group. The no command clears this setting.                                                                                                    |
| [no] server description<br>description                | Sets the descriptive information for the LDAP server group. You<br>can use up to 60 printable ASCII characters. The no command<br>clears this setting.                                                                                                    |
| [no] server group-attribute<br>group-attribute        | Sets the name of the attribute that the Zyxel Device is to check to<br>determine to which group a user belongs. The value for this<br>attribute is called a group identifier; it determines to which group<br>a user belongs. You can add ext-group-user user objects to<br>identify groups based on these group identifier values. |
|                                                       | For example you could have an attribute named "memberOf"<br>with values like "sales", "RD", and "management". Then you<br>could also create an ext-group-user user object for each group.<br>One with "sales" as the group identifier, another for "RD" and a<br>third for "management". The no command clears the setting.         |
| [no] server host <i>ldap_server</i>                   | Enter the IP address (in dotted decimal notation) or the domain<br>name of an LDAP server to add to this group. The no command<br>clears this setting.                                                                                                    |

Table 275 aaa group server ldap Commands

| <b>COMMAND</b>                        | <b>DESCRIPTION</b>                                                                                                    |
|---------------------------------------|----------------------------------------------------------------------------------------------------|
| [no] server password password         | Sets the bind password (up to 15 characters). The no command<br>clears this setting.                                                                                      |
| [no] server port port no              | Sets the LDAP port number. Enter a number between 1 and<br>65535. The default is 389. The no command clears this setting.                                                 |
| [no] server search-time-limit<br>time | Sets the search timeout period (in seconds). Enter a number<br>between 1 and 300. The no command clears this setting and set<br>this to the default setting of 5 seconds. |
| [no] server ssl                       | Enables the Zyxel Device to establish a secure connection to the<br>LDAP server. The no command disables this feature.                                                    |

Table 275 aaa group server ldap Commands (continued)

## **55.2.7 aaa group server radius Commands**

The following table lists the aaa group server radius commands you use to configure a group of RADIUS servers.

| <b>COMMAND</b>                                                    | <b>DESCRIPTION</b>                                                                                                    |
|-------------------------------------------------------------------|----------------------------------------------------------------------------------------------------|
| clear aaa group server radius<br>group-name                       | Deletes all RADIUS server groups or the specified RADIUS server<br>group.                                                                                          |
|                                                                   | Note: You can NOT delete a server group that is currently<br>in use.                                                                                               |
| show aaa group server radius<br>group-name                        | Displays the specified RADIUS server group settings.                                                                                                    |
| [no] aaa group server radius<br>group-name                        | Sets a descriptive name for the RADIUS server group. The no<br>command deletes the specified server group.                                                         |
| aaa qroup server radius rename<br>{group-name-old} group-name-new | Sets the server group name.                                                                                                    |
| aaa group server radius group-name                                | Enter the sub-command mode.                                                                                                    |
| [no] case-sensitive                                               | Specify whether or not the server checks the username case. Set<br>this to be the same as the server's behavior.                                                   |
| [no] server description<br>description                            | Sets the descriptive information for the RADIUS server group. You<br>can use up to 60 printable ASCII characters. The no command<br>clears the setting.            |
| [no] server group-attribute<br>$<1-255>$                          | Sets the value of an attribute that the Zyxel Device is used to<br>determine to which group a user belongs.                                                        |
|                                                                   | This attribute's value is called a group identifier. You can add ext-<br>group-user user objects to identify groups based on different<br>group identifier values. |
|                                                                   | For example, you could configure attributes 1,10 and 100 and<br>create a ext-group-user user object for each of them. The no<br>command clears the setting.        |
| [no] server host<br>radius server                                 | Enter the IP address (in dotted decimal notation) or the domain<br>name of a RADIUS server to add to this server group. The no<br>command clears this setting.     |

Table 276 aaa group server radius Commands

Table 276 aaa group server radius Commands (continued)

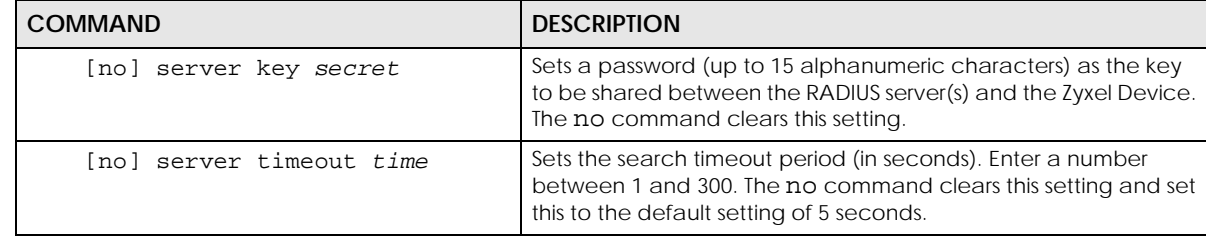

### **55.2.8 aaa group server Command Example**

The following example creates a RADIUS server group with two members and sets the secret key to "12345678" and the timeout to 100 seconds. Then this example also shows how to view the RADIUS group settings.

```
Router# configure terminal
Router(config)# aaa group server radius RADIUSGroup1
Router(group-server-radius)# server host 192.168.1.100 auth-port 1812
Router(group-server-radius)# server host 172.23.22.100 auth-port 1812
Router(group-server-radius)# server key 12345678
Router(group-server-radius)# server timeout 100
Router(group-server-radius)# exit
Router(config)# show aaa group server radius RADIUSGroup1
key : 12345678<br>timeout : 100
timeout
description :
group attribute : 11
No. Host Member Auth. Port
==========================================================================
1 192.168.1.100 1812
2 172.23.22.100 1812
```
# **CHAPTER 56 Authentication Objects**

This chapter shows you how to select different authentication methods for user authentication using the AAA servers or the internal user database.

# **56.1 Authentication Objects Overview**

After you have created the AAA server objects, you can specify the authentication objects (containing the AAA server information) that the Zyxel Device uses to authenticate users (using VPN or managing through HTTP/HTTPS).

## **56.2 aaa authentication Commands**

The following table lists the aaa authentication commands you use to configure an authentication profile.

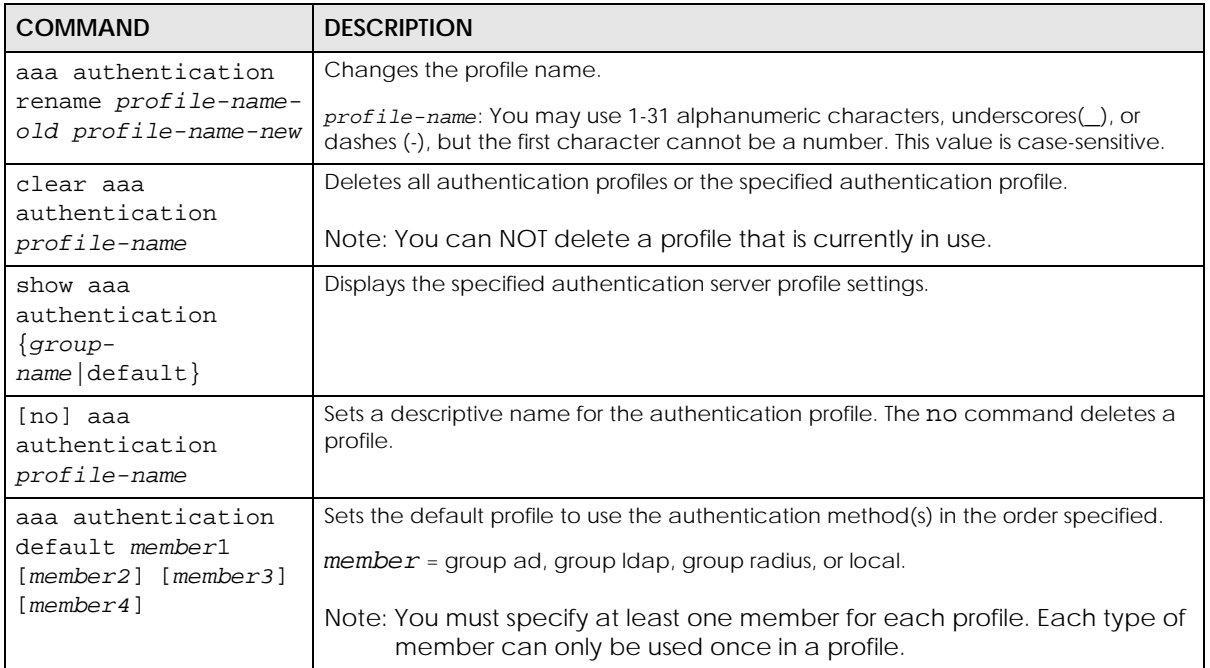

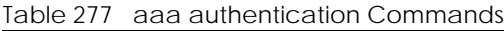

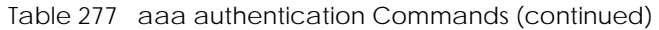

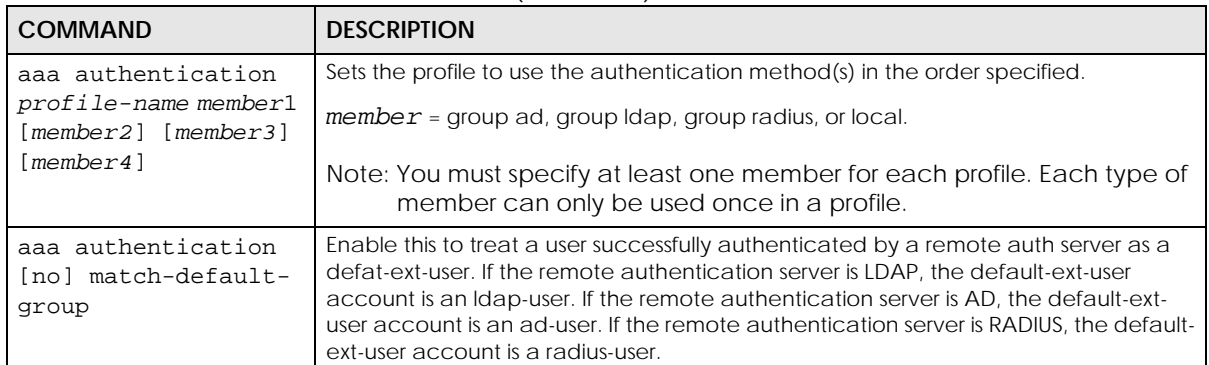

#### **56.2.1 aaa authentication Command Example**

The following example creates an authentication profile to authentication users using the LDAP server group and then the local user database.

```
Router# configure terminal
Router(config)# aaa authentication LDAPuser group ldap local
Router(config)# show aaa authentication LDAPuser
No. Method
===========================================================================
    ldap
1 local
Router(config)#
```
## **56.3 test aaa Command**

The following table lists the test aaa command you use to teat a user account on an authentication server.

Table 278 test aaa Command

| <b>COMMAND</b>                                                                                                    | <b>DESCRIPTION</b>                                                          |
|----------------------------------------------------------------------------------------------------|-----------------------------------------------------------------------------|
| test aaa {server secure-<br>server} {ad ldap} host<br>${hostname}$   $ipv4$ -address}<br>[host $\{hostname   ipv4-\}$<br>$address[]$ port <165535><br>base-dn base-dn-string<br>[bind-dn bind-dn-string<br>password password] login-<br>name-attribute attribute<br>[alternative-login-name-<br>attribute attributel<br>account account-name | Tests whether a user account exists on the specified authentication server. |

#### **56.3.1 Test a User Account Command Example**

The following example shows how to test whether a user account named userABC exists on the AD authentication server which uses the following settings:

- IP address: 172.16.50.1
- Port: 389
- Base-dn: DC=Zyxel,DC=com
- Bind-dn: zyxel\engineerABC
- Password: abcdefg
- Login-name-attribute: sAMAccountName

The result shows the account exists on the AD server. Otherwise, the Zyxel Device responds an error.

```
Router> test aaa server ad host 172.16.50.1 port 389 base-dn DC=Zyxel,DC=com 
bind-dn zyxel\engineerABC password abcdefg login-name-attribute 
sAMAccountName account userABC
dn:: Q049MTIzNzco546L5aOr56uRKSxPVT1XaXRoTWFpbCxEQz1aeVhFTCxEQz1jb20=
objectClass: top
objectClass: person
objectClass: organizationalPerson
objectClass: user
cn:: MTIzNzco546L5aOr56uRKQ==
sn: User
l: 2341100
--------------------------SNIP!--------------------------------------------
```
## **56.4 VPN/Admin Two-Factor Authentication**

Two-factor authentication adds an extra layer of security for users logging into the Zyxel Device. When two-factor authentication is enabled, a user has to first enter their username and password, and then click on a temporary link or enter a one-time password when logging in.

You can enable two-factor authentication for users who are logging into the Zyxel Device to create a VPN tunnel (VPN access), and for administrator and limited admin users who are logging into the Web Configurator or CLI (admin access) to configure the Zyxel Device.

- Note: You can also configure two-factor authentication for non-VPN and non-admin users in web authentication. For details, see [Section 31.1 on page 252](#page-251-0).
- Note: The admin two-factor authentication settings override the web authentication twofactor authentication settings if both are configured.

#### **56.4.1 Two-Factor Authentication Methods**

The following tables lists the methods for two-factor authentication.

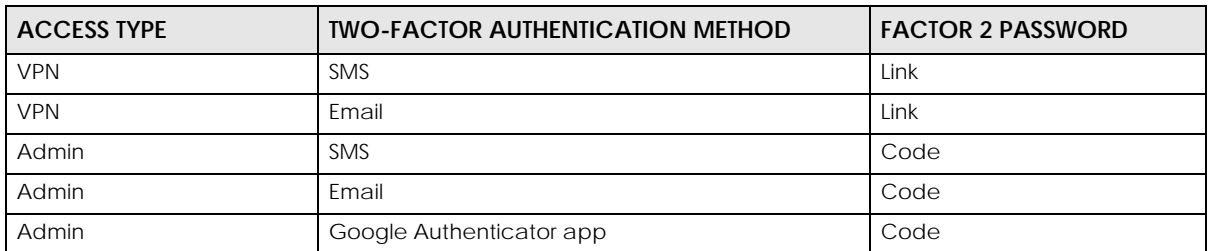

Table 279 Two Factor Authentication Methods

### **56.4.2 Two-Factor Authentication with SMS/Email**

This section introduces how SMS/email two-factor authentication works.

**Figure 38** SMS/Email Two-Factor Authentication

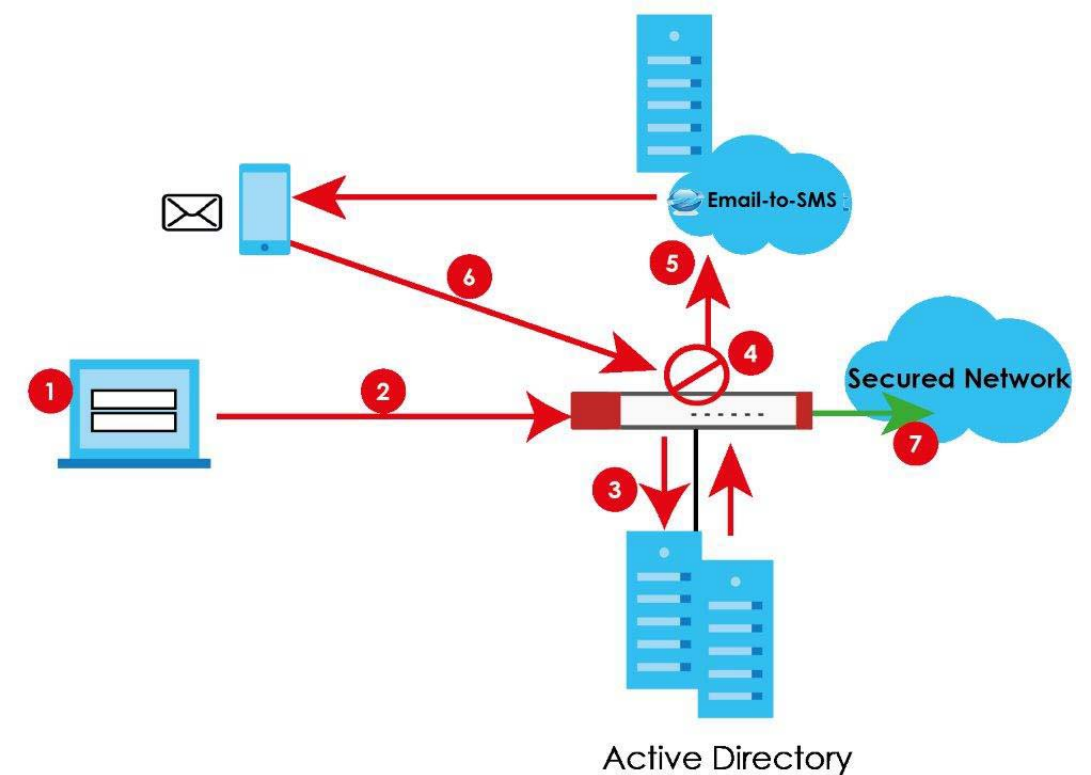

#### **VPN Access**

- **1** A user runs a VPN client and enters their VPN user name and password.
- **2** A VPN connection is created from the VPN client device to the Zyxel Device.
- **3** The Zyxel Device requests the user's user-name, password and mobile phone number or email address from the Active Directory, RADIUS server or local Zyxel Device database in order to authenticate this user's use of the VPN tunnel (factor 1). If they are not found, then the Zyxel Device terminates the VPN connection.
- **4** If all correct credentials are found, then the Zyxel Device requests the Email-to-SMS Provider to send an authorization SMS, or the Zyxel Device sends an email to the client requesting VPN access (factor 2).
- **5** The client must open the authorization link sent via SMS or email within a user-specified time period (Valid Time).
- **6** If the authorization is correct and received on time, the client can access the secured network through the VPN tunnel.

#### **Admin Access (Web Configurator, SSH, Telnet)**

- **1** An admin user connects to the Zyxel Device through the Web Configurator, SSH, or Telnet.
- **2** The Zyxel Device requests the admin user's user-name, password and mobile phone number or email address from the Active Directory, RADIUS server or local Zyxel Device database in order to authenticate this admin user.
- **3** If all correct credentials are found, then the Zyxel Device requests the Email-to-SMS Provider to send an authorization SMS, or the Zyxel Device sends an email to the client requesting VPN access (factor 2).
- **4** The client must enter the code sent via SMS or email within a user-specified time period (Valid Time).
- **5** If the authorization is correct and received on time, the admin user can log into Zyxel Device.

#### **56.4.3 SMS/Email Configuration**

Before enabling SMS/email Two-Factor Authentication, you must:

- Set up the user's user-name, password and email address or mobile number in the Active Directory, RADIUS server or local Zyxel Device database
- Configure the VPN tunnel for this user on the Zyxel Device
- Have an account with an Email-to-SMS Provider to be able to send SMS authorization requests
- Enable HTTP and/or HTTPS
- Enable SSH and/or Telnet
- Configure SMS and a mail server**.**

Two-Factor authentication may fail if one of the above is not configured or one of the below occurred.

- The user did not receive the authorization SMS or email. Check if the mobile telephone number or email address of the user in the Active Directory, RADIUS Server or local Zyxel Device database is configured correctly.
- Email-to-SMS Provider Authentication failed and no SMS was sent. Check that SMS is enabled on the Zyxel Device and credentials are correct.
- Mail server authentication failed. Check if the mail server settings are correct on the Zyxel Device.
- The authorization timed out. Extend the Valid Time.

#### **56.4.4 Two-Factor Authentication with Google Authenticator**

This section introduces how Google Authenticator two-factor authentication works.

**Figure 39** Google Authenticator Two-Factor Authentication

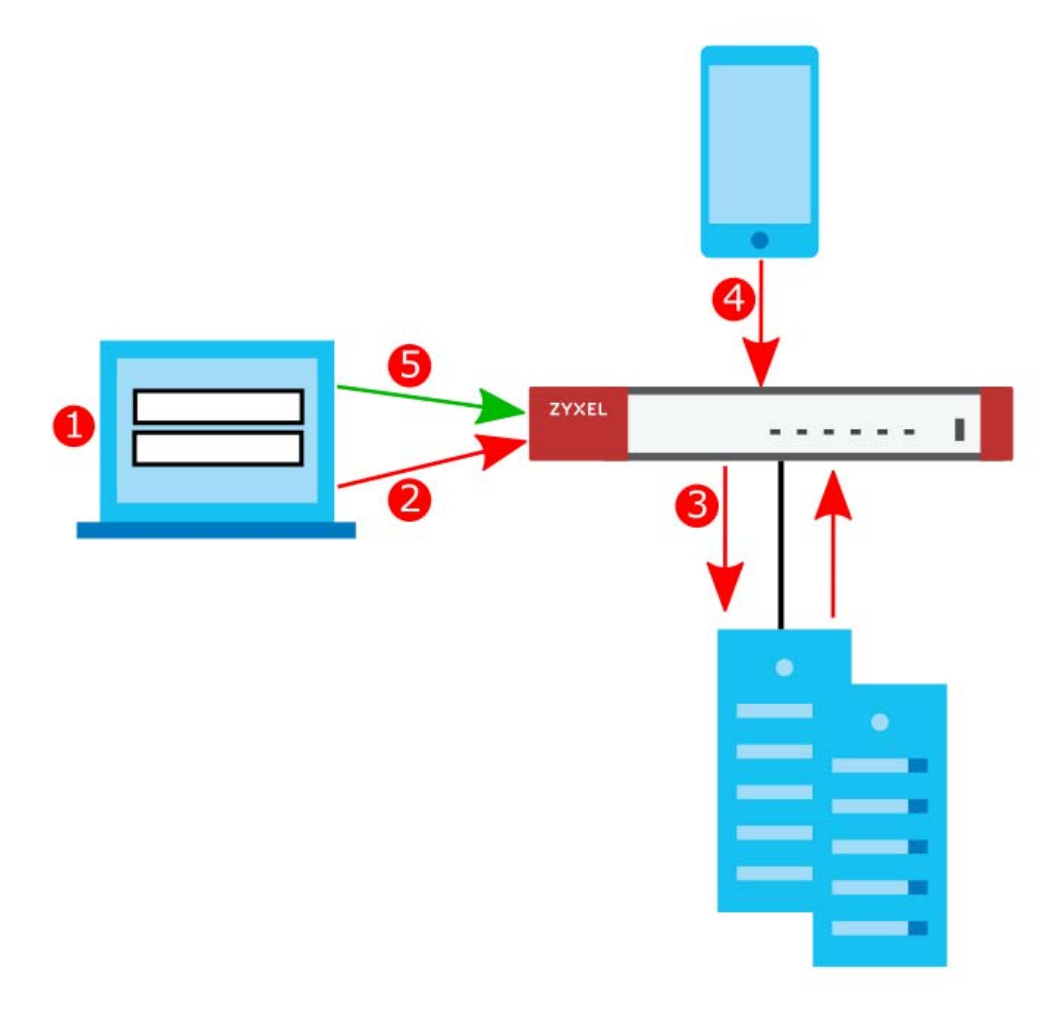

#### **Admin Access (Web Configurator, SSH, Telnet)**

- **1** An admin user connects to the Zyxel Device through the Web Configurator, SSH, or Telnet.
- **2** The Zyxel Device requests the admin user's username and password.
- **3** The Zyxel Device authenticates the admin user's username and password using an Active Directory server, a RADIUS server, or a local Zyxel Device database. If this authentication is successful, the Zyxel Device requests the admin user's Google Authenticator code.
- **4** The admin user enters the code displayed in the Google Authenticator app.
- **5** If the Google Authenticator code is correct, the admin user can log into the Zyxel Device.

# **56.5 Two-Factor Authentication Commands**

### **56.5.1 Two-Factor Authentication VPN Access**

Use the following commands to configure which users and services require two-factor authentication for VPN access.

| <b>COMMAND</b>                                                    | <b>DESCRIPTION</b>                                                                                                    |
|-------------------------------------------------------------------|----------------------------------------------------------------------------------------------------|
| [no] two-factor-auth<br>activate                                  | Enables two-factor authentication to access a secured network behind<br>the Zyxel Device via a VPN tunnel. The no command disables double-<br>layer security.                                                                                                    |
| [no] two-factor-auth valid-<br>time $<1.15>$                      | Sets the maximum time (1-15 minutes) that the VPN client user must click or<br>tap the authorization link in the SMS or email in order to get authorization<br>for the VPN connection. The no command sets the maximum time to 3.                                                                |
| two-factor-auth server<br>interface interface_name                | Sets the Zyxel Device WAN interface to be used for two-factor<br>authentication. This is part of the link that the VPN client user will receive in<br>the SMS or email. The VPN client user must be able to access the link.                                                                     |
|                                                                   | interface_name: See Section 16.2 on page 121 for information about<br>interface names.                                                                                                    |
| two-factor-auth server<br>user-defined<br>$\{ipv4\}$ domain_name} | Sets the WAN IPv4 address or domain name to be used for two-factor<br>authentication. This is part of the link that the VPN client user will receive in<br>the SMS or email. The VPN client user must be able to access the link.                                                                |
|                                                                   | domain_name: This name can be up to 254 alphanumeric characters long.<br>Spaces are not allowed, but dashes "-" and underscores "_" are<br>accepted.                                                                                                    |
|                                                                   | $ipv4$ : IPv4 address <w.x.y.z></w.x.y.z>                                                                                                    |
| two-factor-auth sms message<br>${message\ quoted\  \ message}$    | Sets the SMS message the VPN client user will receive by SMS for two-factor<br>authentication. Use <user>, <host>, <url>, and <time> (in angular brackets)<br/>as variables to display dynamic information. The message must contain<br/>the <url> variable.</url></time></url></host></user>    |
|                                                                   | message_quoted: Put the actual message in quotes.                                                                                                    |
|                                                                   | message: Put the name of a file with the message. The message file<br>must be named '2FA-msg.txt' and be in UTF-8 format.                                                                                                    |
| two-factor-auth message<br>${message\ quoted\  \ message}$        | Sets the SMS message the VPN client user will receive by email for two-<br>factor authentication. Use <user>, <host>, <url>, and <time> (in angular<br/>brackets) as variables to display dynamic information. The message must<br/>contain the <url> variable.</url></time></url></host></user> |
|                                                                   | message_quoted: Put the actual message in quotes.                                                                                                    |
|                                                                   | message: Put the name of a file with the message. The message file<br>must be named '2FA-msg.txt' and be in UTF-8 format.                                                                                                    |
| two-factor-auth message-                                          | Sets which message to be used for two-factor authentication.                                                                                                    |
| type $\{default \}$ file $\}$                                     | default: a message edited using the two-factor-auth message<br>command or via the web configurator.                                                                                                    |
|                                                                   | file: a message file uploaded from your computer using the two-<br>factor-auth message command or via the web configurator.                                                                                                    |

Table 280 Two-Factor Authentication Commands: VPN Access

**488**

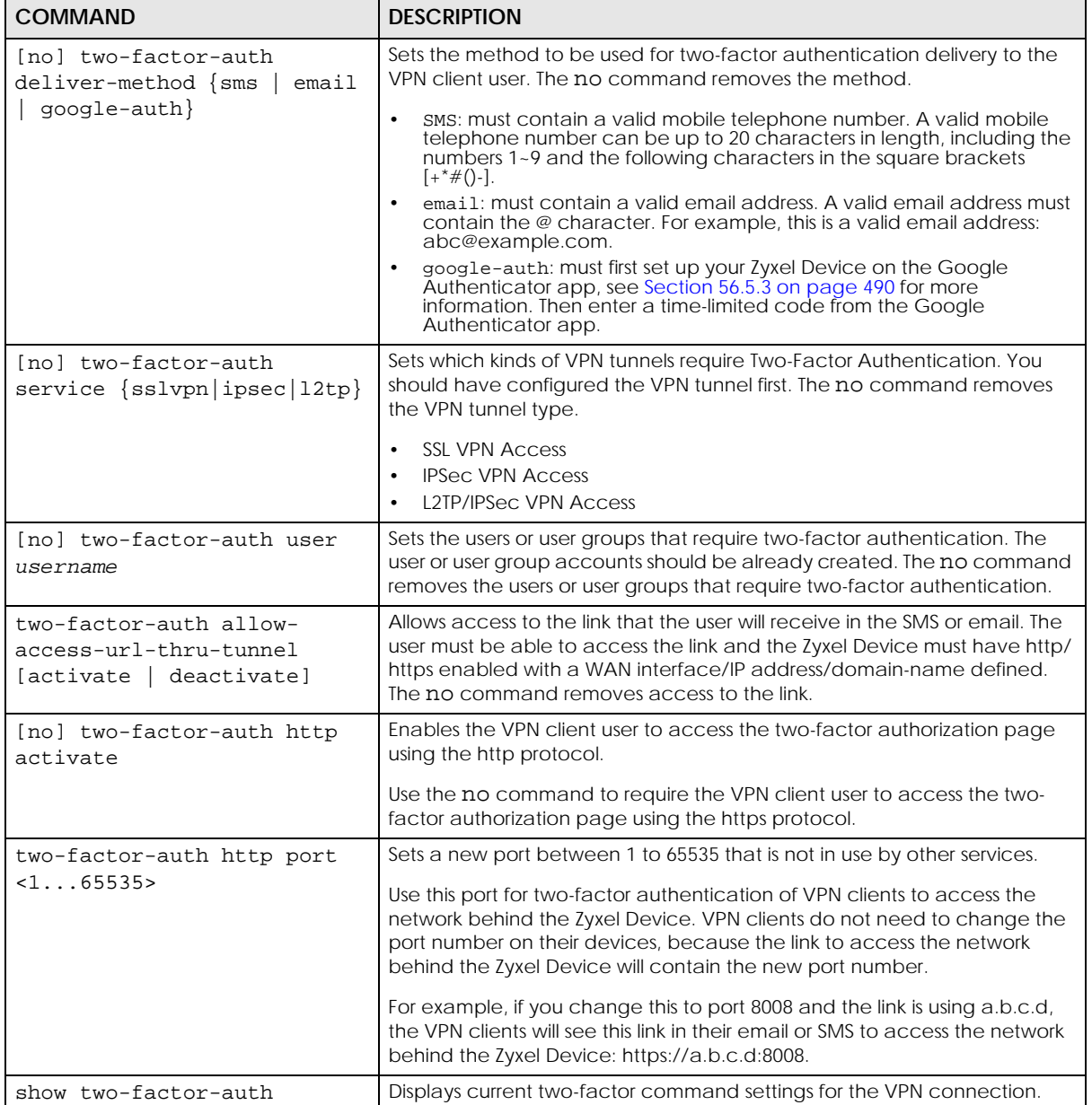

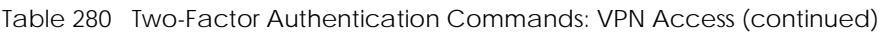

#### **56.5.2 VPN Access Two-Factor Command Example**

The following example shows current two-factor command settings.

```
Router# show two-factor-auth
 Activate : yes
 Valid Time : 3
 Auth Server Type : interface
 Auth Server : wan1
 Send Http Link : no
 Allow Access URL thru Tunnel : enable
 Deliver-Method-SMS : enable
 Deliver-Method-Email : enable
 Message-Type : default
Message : <user>. You have initiated a VPN connection to a secured network
behind the <host>. Please click or tap the following link within <time>
minutes to get authorization for the VPN connection.
Service : ipsec, sslvpn, l2tp
 Allowed User : any,
Router#
```
#### <span id="page-489-0"></span>**56.5.3 Admin Access**

Use the following commands to configure whether **Web**, **SSH**, and **TELNET** require two-factor authentication for the admin user.

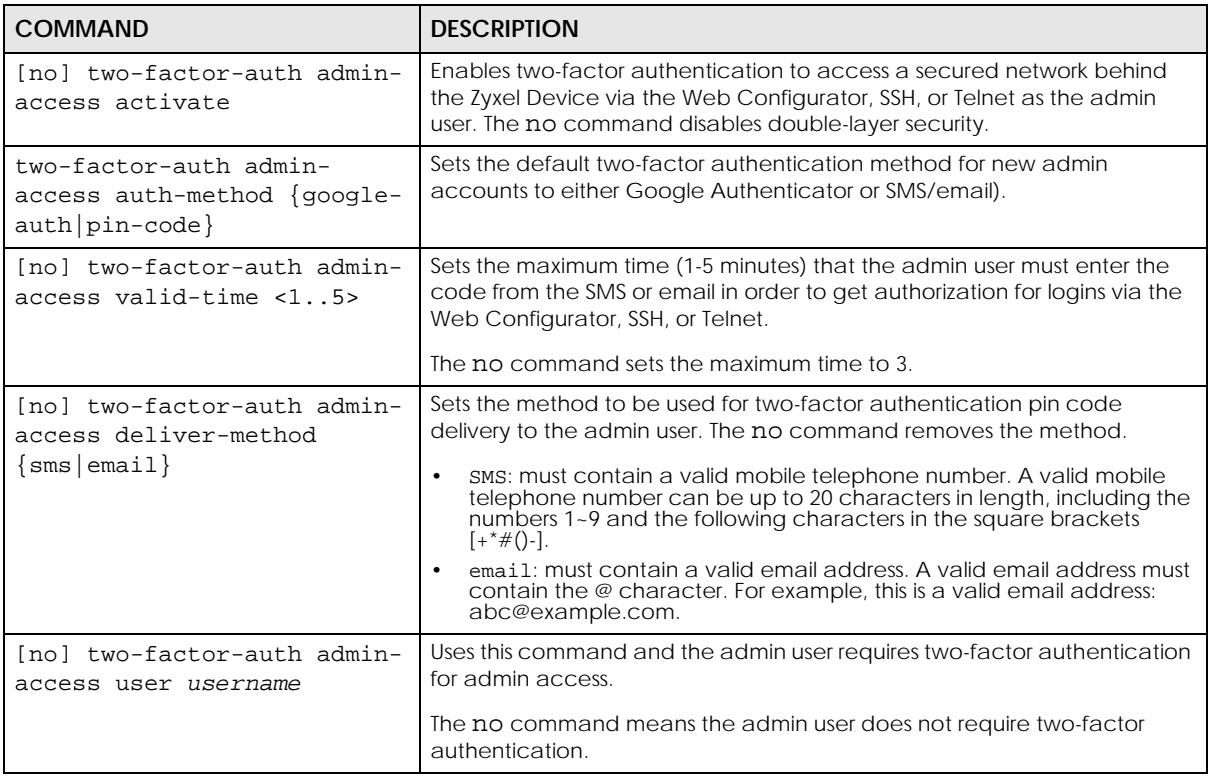

Table 281 two-factor Authentication Commands

**490**

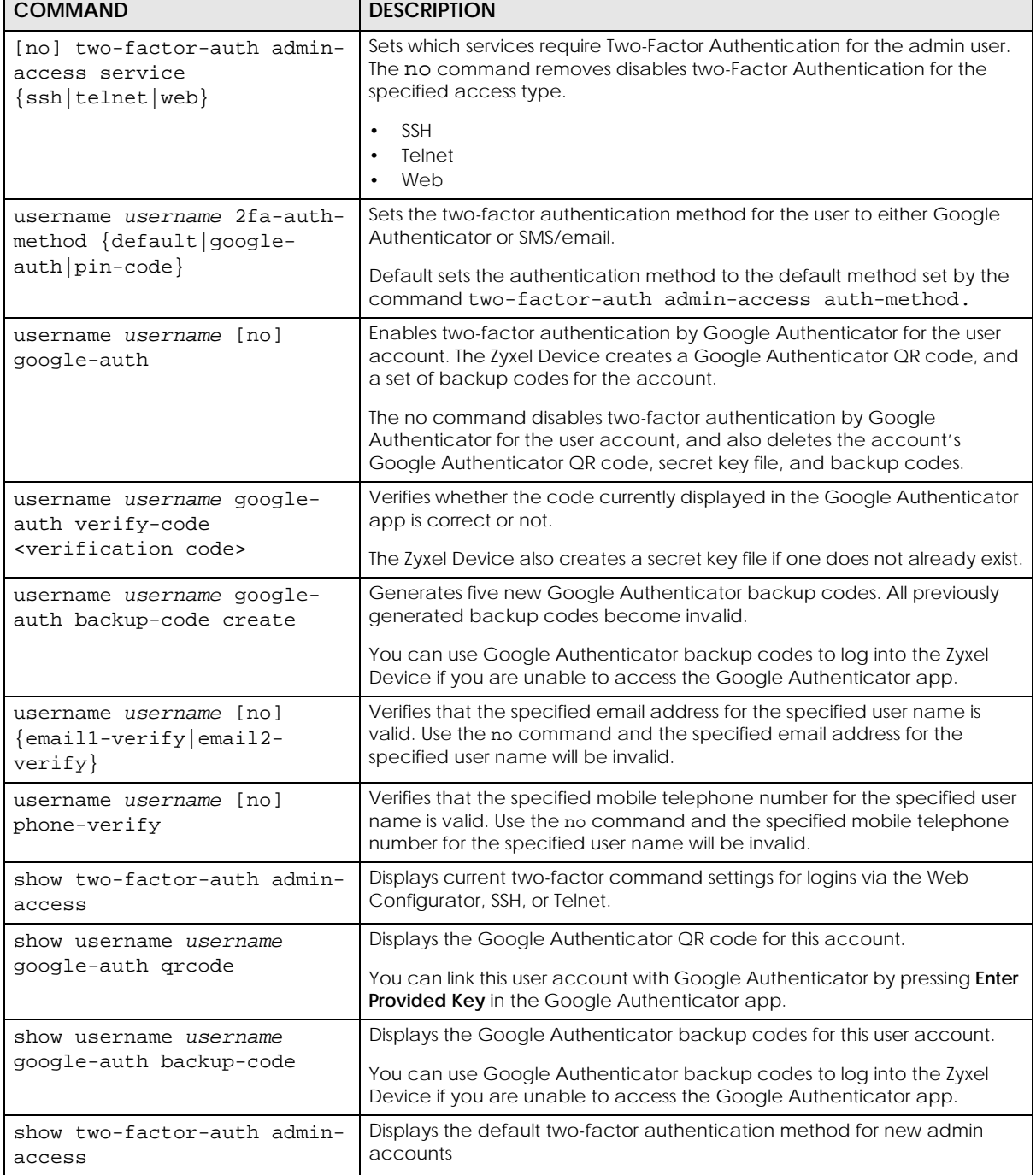

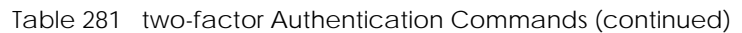

## **56.5.4 Admin Access Two-Factor Command Examples**

The following example shows how to set up two-factor authentication for an admin user.

#### **56.5.4.1 Admin Access Two-Factor Command Example: Email**

Follow the steps below to enable two-factor authentication for a Zyxel Device account. The example uses the parameters below.

Table 282 Admin Account Example

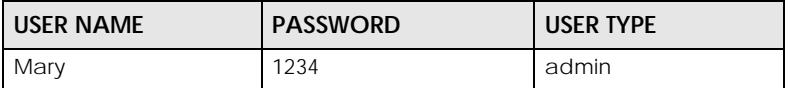

Table 283 Two-Factor Authentication Settings Example

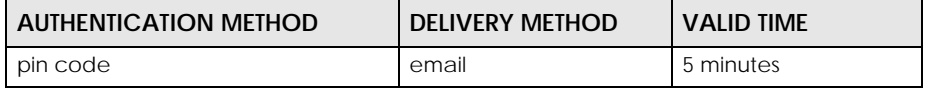

**1** Create an admin account using the parameters given above.

Router(config)# username Mary password 1234 user-type admin

**2** Set an email for the account. Then verify the email.

```
Router(config)# username Mary email 1 abcd@zyxel.com.tw
Router(config)# username Mary email1-verify
```
**3** Enable two-factor authentication for the admin account **Mary**.

```
Router(config)# two-factor-auth admin-access user Mary
```
**4** Configure the two-factor authentication settings using the parameters given above.

```
Router(config)# username Mary 2fa-auth-method pin-code
Router(config)# two-factor-auth deliver-method email
Router(config)# two-factor-auth admin-access valid-time 5
```
**5** Save the current configuration to the Zyxel Device.

```
Router(config)# write
```
#### **56.5.4.2 Admin Access Two-Factor Command Example: QR Code**

Please note that you need to add the QR code key generated by the Zyxel Device (secret=XXXXXXXXXXX) manually to the Google Authenticator app after running show username <USERNAME> google-auth qrcode.

To add the QR code manually, open your Google Authenticator app. Tap the plus icon then select **Enter Key Manually**.

```
Router(config)# two-factor-auth admin-access activate
Router(config)# two-factor-auth admin-access user admin
Router(config)# username admin google-auth
Router(config)# show username admin google-auth qrcode
qrcode-url# otpauth://totp/
admin?secret=XXXXXXXXXXXXXXXXXXXXXXXXXX&issuer=atp100w
Router(config)# username admin google-auth verify-code 123456
Verify: Success
Router(config)# write
```
# **CHAPTER 57 Authentication Server**

This chapter shows you how to configure the Zyxel Device as an authentication server for access points.

## **57.1 Authentication Server Overview**

The Zyxel Device can also work as a RADIUS server to exchange messages with other APs for user authentication and authorization.

# **57.2 Authentication Server Commands**

The following table lists the authentication server commands you use to configure the Zyxel Device's built-in authentication server settings.

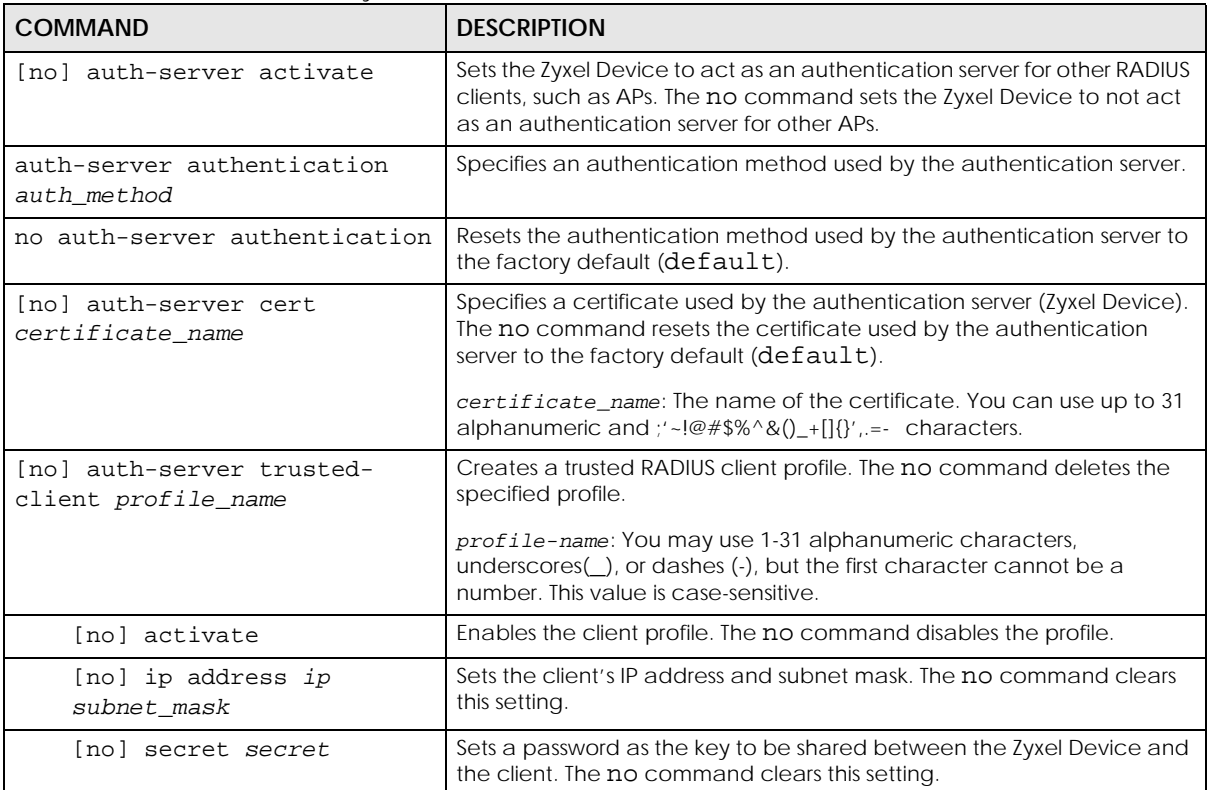

Table 284 Command Summary: Authentication Server

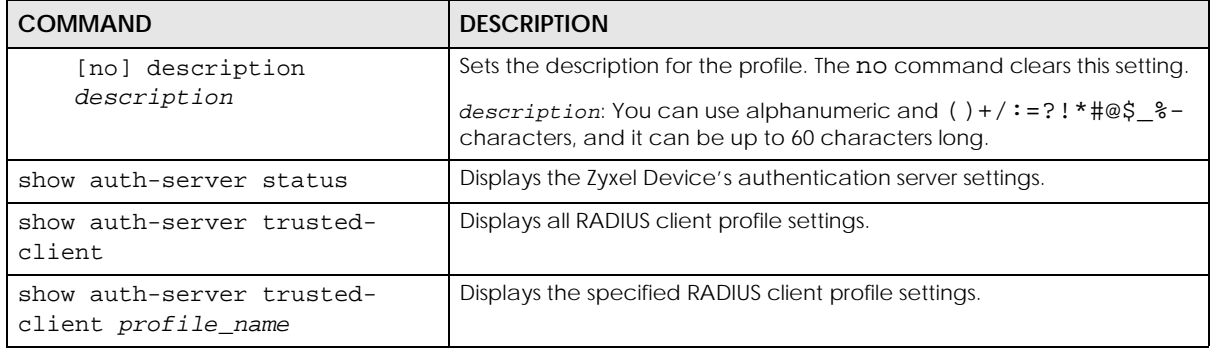

Table 284 Command Summary: Authentication Server (continued)

### **57.2.1 Authentication Server Command Examples**

The following example shows you how to enable the authentication server feature on the Zyxel Device and sets a trusted RADIUS client profile. This example also shows you the authentication server and client profile settings.

```
Router# configure terminal
Router(config)# auth-server activate
Router(config)# auth-server trusted-client AP-1
Router(config-trusted-client-AP-1)# activate
Router(config-trusted-client-AP-1)# ip address 10.10.1.2 255.255.255.0
Router(config-trusted-client-AP-1)# secret 12345678
Router(config-trusted-client-AP-1)# exit
Router(config)# show auth-server status
activation: yes
authentication method: default
certificate: default
Router(config)# show auth-server trusted-client AP-1
Client: AP-1
  Activation: yes
  Description:
  IP: 10.10.1.2
  Netmask: 255.255.255.0
  Secret: VQEq907jWB8=
Router(config)#
```
# **CHAPTER 58 Certificates**

This chapter explains how to use the **Certificates**.

## **58.1 Certificates Overview**

The Zyxel Device can use certificates (also called digital IDs) to authenticate users. Certificates are based on public-private key pairs. A certificate contains the certificate owner's identity and public key. Certificates provide a way to exchange public keys for use in authentication.

A Certification Authority (CA) issues certificates and guarantees the identity of each certificate owner. There are commercial certification authorities like CyberTrust or VeriSign and government certification authorities. You can use the Zyxel Device to generate certification requests that contain identifying information and public keys and then send the certification requests to a certification authority.

## **58.2 Certificate Commands**

This section describes the commands for configuring certificates.

## **58.3 Certificates Commands Input Values**

The following table explains the values you can input with the certificate commands.

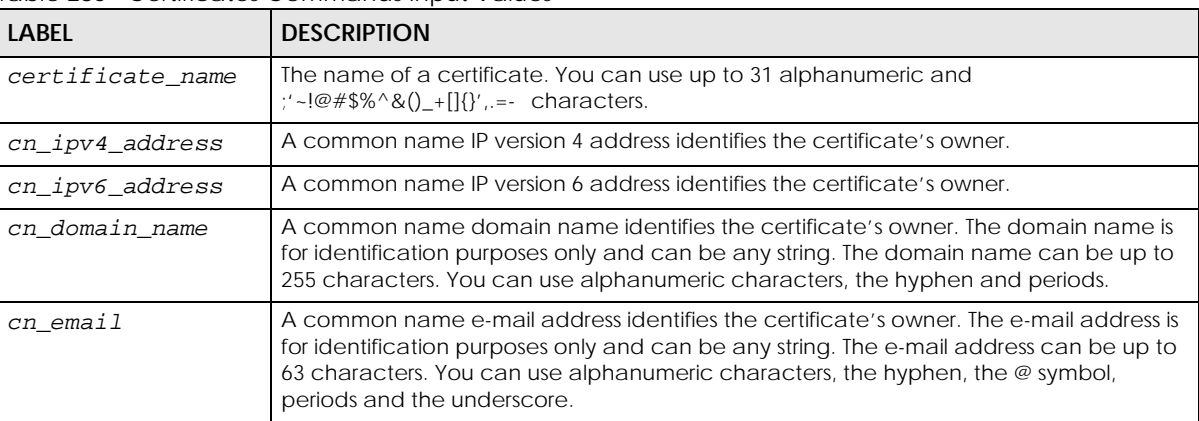

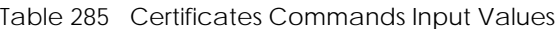

**496**

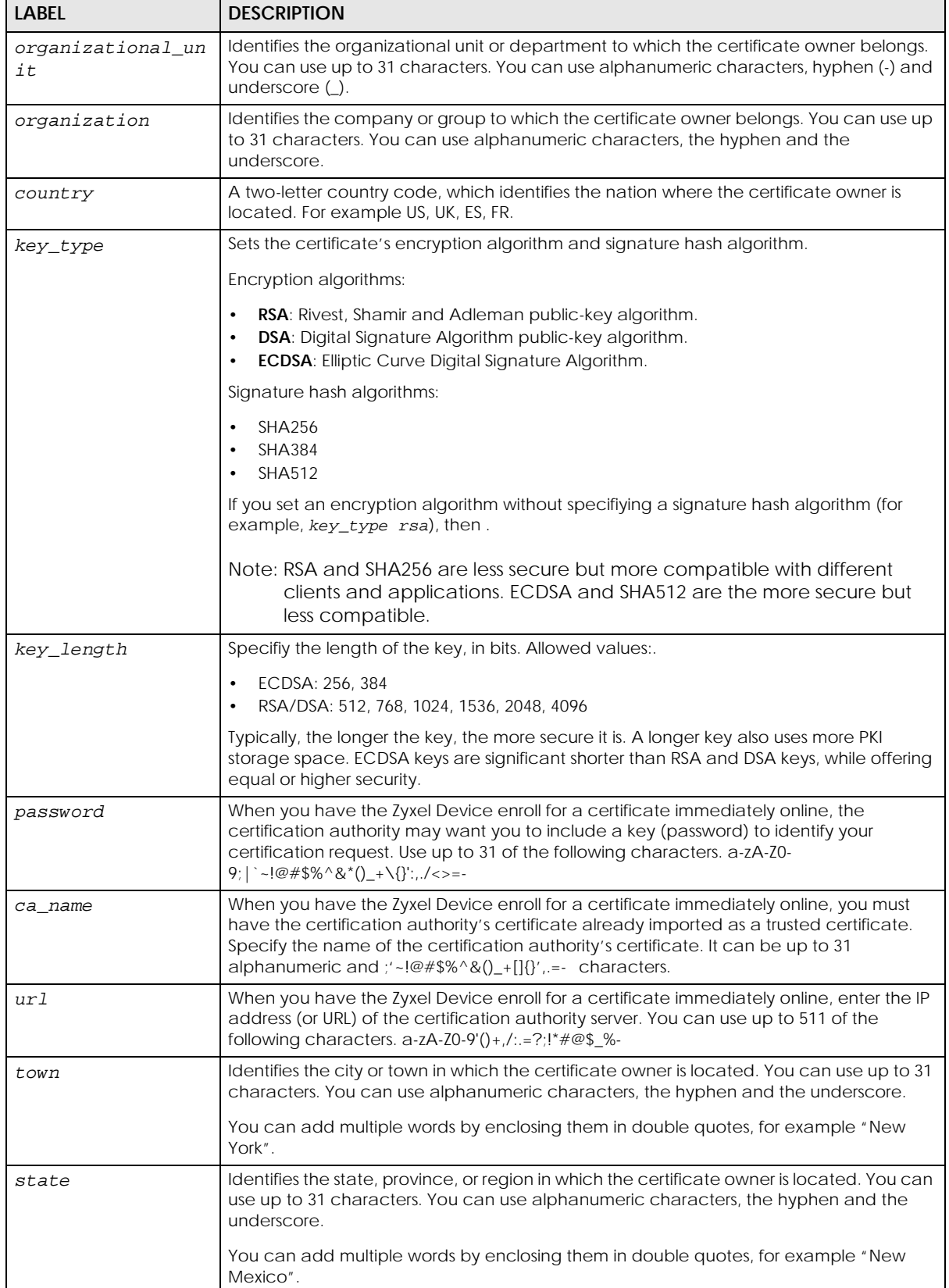

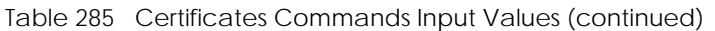

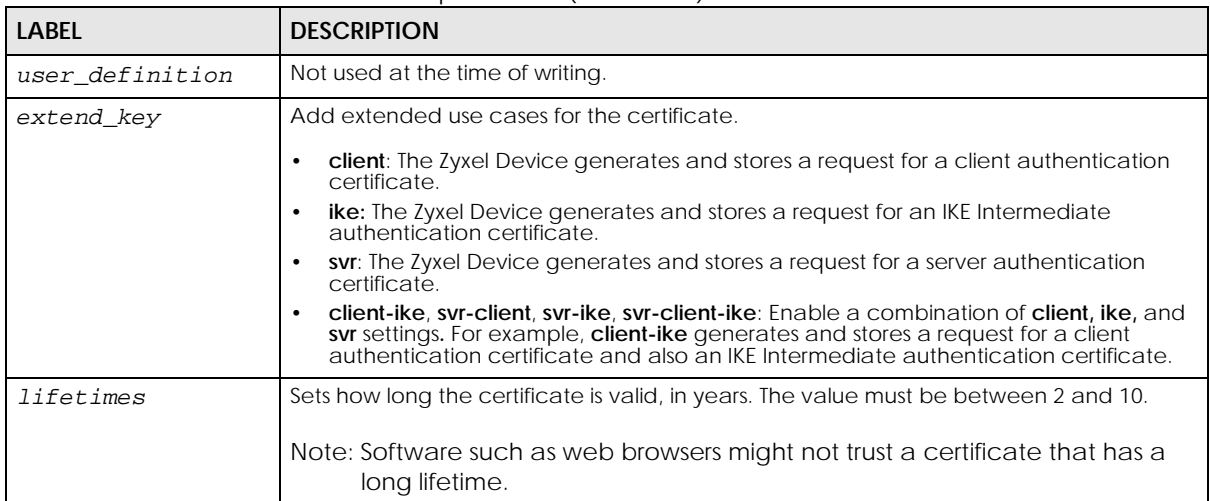

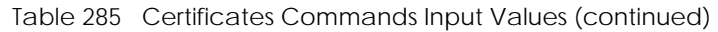

# **58.4 Certificates Commands Summary**

The following table lists the commands that you can use to display and manage the Zyxel Device's summary list of certificates and certification requests. You can also create certificates or certification requests. Use the configure terminal command to enter the configuration mode to be able to use these commands.

Table 286 ca Commands Summary

| COMMAND                                                                                                    | <b>DESCRIPTION</b>                                                                                                    |
|----------------------------------------------------------------------------------------------------|----------------------------------------------------------------------------------------------------|
| ca generate pkcs10 name certificate name cn-<br>type {ip cn cn_ipv4_address   ipv6 cn<br>cn_ipv6_address  fqdn cn cn_domain_name  <br>mail<br>cn cn_email} [ou organizational_unit] [o<br>organization] [1 town] [s state] [c country]<br>[usr-def user_definition] key-type {dsa   dsa-<br>sha256   ecdsa   ecdsa-sha256   ecdsa-sha384  <br>rsa   rsa-sha256   rsa-sha512} key-len<br>key_length [extend-key extend_key] year<br>lifetimes | Generates a PKCS#10 certification signing<br>request (CSR).                                                                                                    |
| ca generate pkcs12 name name password password                                                                                                    | Encrypts the named certificate using the<br>specified password. This CLI command is for<br>debugging purposes only; it is not possible to<br>download the resulting file.<br>To encrypt a certificate and download the<br>resulting CRT file, use the Web Configurator. |
| ca generate x509 name certificate name cn-type<br>$\{ \text{ip cn } i p v 4 \mid i p v 6 cn cn_i p v 6\_address \mid f q dn cn \}$<br>cn_domain_name   mail cn cn_email} [ou<br>organizational_unit] [o organization] [l town]<br>[s state] [c country] [usr-def user definition]<br>key-type {dsa   dsa-sha256   ecdsa   ecdsa-<br>sha256   ecdsa-sha384   rsa   rsa-sha256   rsa-<br>sha512} key-len key_length                            | Generates a self-signed x509 certificate.                                                                                                    |

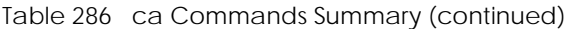

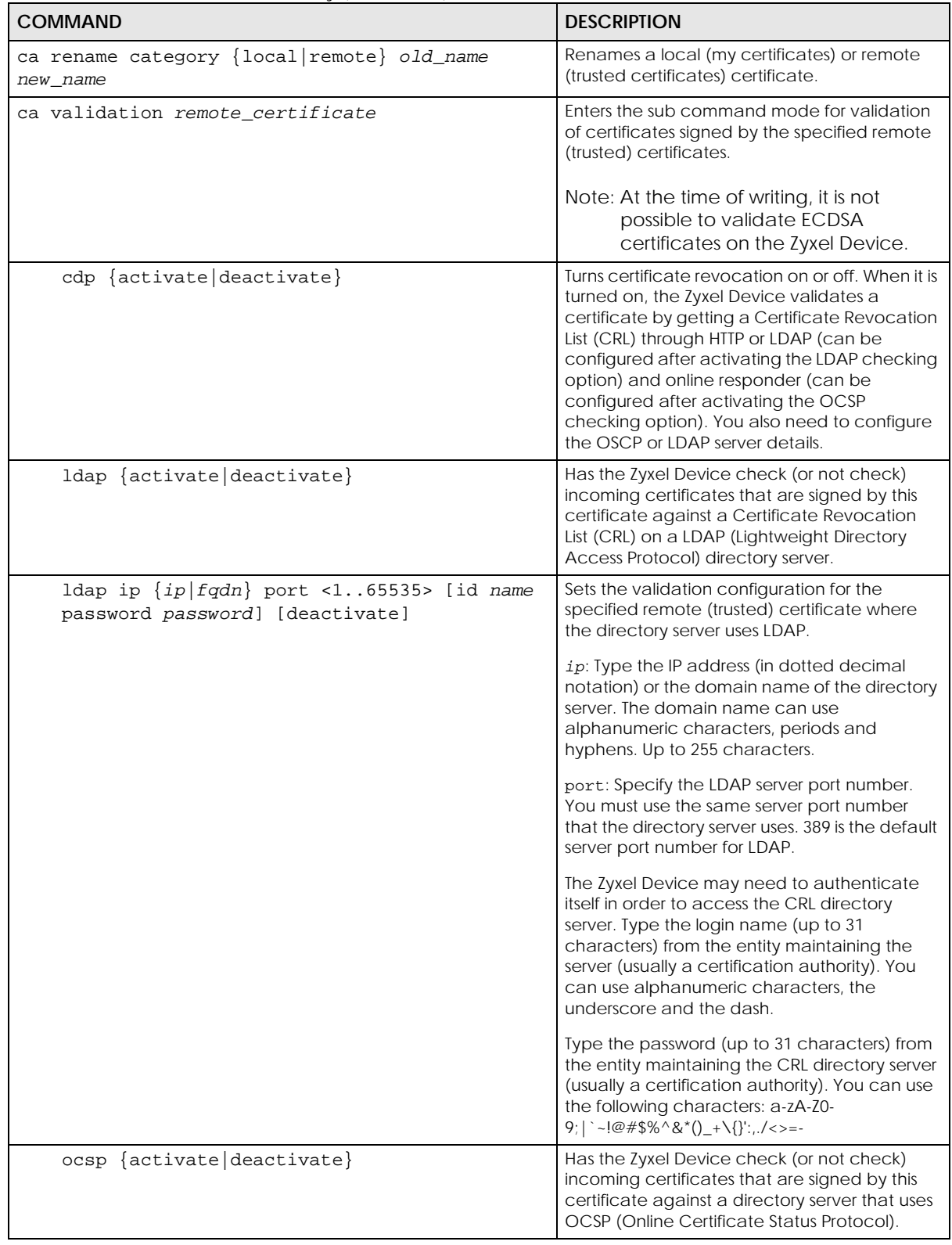

| COMMAND                                                                      | <b>DESCRIPTION</b>                                                                                                    |
|------------------------------------------------------------------------------|----------------------------------------------------------------------------------------------------|
| ocsp url url [id name password password]<br>[deactivate]                     | Sets the validation configuration for the<br>specified remote (trusted) certificate where<br>the directory server uses OCSP.                                                                                                    |
|                                                                              | $ur1$ : Type the protocol, IP address and<br>pathname of the OCSP server.                                                                                                    |
|                                                                              | name: The Zyxel Device may need to<br>authenticate itself in order to access the OCSP<br>server. Type the login name (up to 31<br>characters) from the entity maintaining the<br>server (usually a certification authority). You<br>can use alphanumeric characters, the<br>underscore and the dash. |
|                                                                              | password: Type the password (up to 31<br>characters) from the entity maintaining the<br>OCSP server (usually a certification authority).<br>You can use the following characters: a-zA-Z0-<br>$9: \frac{1}{2}$ = !@#\$%^&*()_+\{}':,./<>=-                                                           |
| no ca category {local remote} certificate_name                               | Deletes the specified local (my certificates) or<br>remote (trusted certificates) certificate.                                                                                                    |
| no ca validation name                                                        | Removes the validation configuration for the<br>specified remote (trusted) certificate.                                                                                                    |
| show ca category {local remote}                                              | Displays a summary of all local (my<br>certificates) or remote (trusted certificates)<br>certificates in readable text.                                                                                                    |
| show ca category {local remote} name<br>certificate_name format {text pem}]  | Displays information about the local or remote<br>certificate with the specified name.                                                                                                    |
|                                                                              | Under format, use text to display the<br>certificate's information in readable text, or<br>pem to display the certificate in PEM (Base-64)<br>encoded format.                                                                                                    |
| show ca category {local remote} name<br><i>certificate_name</i> certpath     | Displays the certificate path of the specified<br>the local or remote certificate.                                                                                                    |
| show ca hierarchy name certificate name [format<br>all $  \text{cn}  $ file] | Displays the hierarchy of certification<br>authorities that validate the certificate, and<br>the certificate itself.                                                                                                    |
|                                                                              | Format dertmines                                                                                                    |
| show ca validation name name                                                 | Displays the validation configuration for the<br>specified remote (trusted) certificate.                                                                                                    |
| show ca spaceusage                                                           | Displays the storage space in use by<br>certificates.                                                                                                    |

Table 286 ca Commands Summary (continued)

## **58.5 Certificates Commands Examples**

The following example creates a self-signed X.509 certificate with IP address 10.0.0.58 as the common name. It uses the RSA key type with SHA512. Then it displays the list of local certificates. Finally it deletes the pkcs12request certification request.

```
Router# configure terminal
Router(config)# ca generate x509 name test_x509 cn-type ip cn 10.0.0.58 key-
type rsa key-len 512 
Router(config)# show ca category local
certificate: default
   type: SELF
   subject: CN=ZyWALL-1050_Factory_Default_Certificate
  issuer: CN=ZyWALL-1050_Factory_Default_Certificate
  status: VALID
  ID: ZyWALL-1050_Factory_Default_Certificate
    type: EMAIL
  valid from: 2003-01-01 00:38:30
  valid to: 2022-12-27 00:38:30
certificate: test
   type: REQ
  subject: CN=1.1.1.1
  issuer: none
  status: VALID
  ID: 1.1.1.1
   type: IP
  valid from: none
   valid to: none
certificate: pkcs12request
  type: REQ
   subject: CN=1.1.1.2
   issuer: none
   status: VALID
   ID: 1.1.1.2
    type: IP
  valid from: none
   valid to: none
certificate: test_x509
  type: SELF
  subject: CN=10.0.0.58
  issuer: CN=10.0.0.58
  status: VALID
  ID: 10.0.0.58
     type: IP
   valid from: 2006-05-29 10:26:08
   valid to: 2009-05-28 10:26:08
Router(config)# no ca category local pkcs12request
```
# **CHAPTER 59 ISP Accounts**

Use ISP accounts to manage Internet Service Provider (ISP) account information for PPPoE, PPTP and cellular interfaces.

## **59.1 ISP Accounts Overview**

An ISP account is a profile of settings for Internet access using PPPoE, PPTP, or cellular.

#### **59.1.1 PPPoE and PPTP Account Commands**

The following table lists the PPPoE and PPTP ISP account commands.

| <b>COMMAND</b>                                                              | <b>DESCRIPTION</b>                                                                                                    |
|-----------------------------------------------------------------------------|----------------------------------------------------------------------------------------------------|
| show account [pppoe profile_name<br>pptp profile_name]                      | Displays information about the specified account(s).                                                                                                    |
| [no] account {pppoe<br>pptp<br>profile name                                 | Creates a new ISP account with name profile_name if<br>necessary and enters sub-command mode. The no command<br>deletes the specified ISP account.            |
|                                                                             | profile_name: use 1-31 alphanumeric characters,<br>underscores(), or dashes (-), but the first character cannot be a<br>number. This value is case-sensitive. |
| encrypted-password ciphertext                                               | Sets a encrypted secret for the specified account.                                                                                                    |
|                                                                             | ciphertext:                                                                                                    |
| [no] user username                                                          | Sets the username for the specified ISP account. The no<br>command clears the username.                                                                       |
|                                                                             | username: You can use alphanumeric, underscores (_), dashes (-<br>), commas (,), and $\sqrt{@S}$ characters, and it can be up to 64<br>characters long.       |
| [no] password password                                                      | Sets the password for the specified ISP account. The no<br>command clears the password.                                                                       |
|                                                                             | password: You can use up to 63 printable ASCII characters.<br>Spaces are not allowed.                                                                         |
| [no] authentication {chap-pap<br>$chap \mid pap$<br>mschap<br>$mschap-v2$ } | Sets the authentication for the specified ISP account. The no<br>command sets the authentication to chap-pap.                                                 |
| [no] compression {yes<br>no                                                 | Turns compression on or off for the specified ISP account. The no<br>command turns off compression.                                                           |

Table 287 PPPoE and PPTP ISP Account Commands

| <b>COMMAND</b>                                         | <b>DESCRIPTION</b>                                                                                                    |
|--------------------------------------------------------|----------------------------------------------------------------------------------------------------|
| $[no]$ idle < $0360>$                                  | Sets the idle timeout for the specified ISP account. The no<br>command sets the idle timeout to zero.                                                    |
| [no] service-name $\{ip\}$<br>hostname   service_name} | Sets the service name for the specified PPPoE ISP account. The<br>no command clears the service name.                                                    |
|                                                        | hostname: You may up to 63 alphanumeric characters, dashes (-<br>), or periods (.), but the first character cannot be a period.                          |
|                                                        | service name: You can use up to 63 alphanumeric characters,<br>underscores (), dashes $\left(\cdot\right)$ , and $\mathcal{Q}\mathsf{S}$ . / characters. |
| [no] server <i>ip</i>                                  | Sets the PPTP server for the specified PPTP ISP account. The no<br>command clears the server name.                                                       |
| [no] encryption {nomppe<br>mppe-128 $\}$<br>$mppe-40$  | Sets the encryption for the specified PPTP ISP account. The no<br>command sets the encryption to nomppe.                                                 |
| [no] connection-id<br>connection id                    | Sets the connection ID for the specified PPTP ISP account. The no<br>command clears the connection ID.                                                   |
|                                                        | connection_id: You can use up to 31 alphanumeric characters,<br>underscores $(\_)$ , dashes $(\cdot)$ , and colons $(\cdot)$ .                           |

Table 287 PPPoE and PPTP ISP Account Commands (continued)

#### **59.1.2 Cellular Account Commands**

The following table lists the cellular ISP account commands.

| COMMAND                               | <b>DESCRIPTION</b>                                                                                                    |
|---------------------------------------|----------------------------------------------------------------------------------------------------|
| show account cellular<br>profile name | Displays information about the specified account.                                                                                                    |
| [no] account cellular<br>profile_name | Creates a new cellular ISP account with name profile_name if<br>necessary and enters sub-command mode. The no command<br>deletes the specified ISP account.<br>profile name: the cellular ISP account name format is "cellularx"<br>where "x" is a number. For example, cellular1. |
| [no] apn access point name            | Sets the Access Point Name (APN) for the cellular ISP account. The no<br>command clears the APN.<br>access_point_name: Use up to 63 alphanumeric characters and<br>underscores (), dashes (-), periods (.), and $\sqrt{\omega}$ \$#.                                               |
| [no] dial-string<br>isp dial string   | Sets the dial string for the specified ISP account. The no command<br>clears the dial-string.<br>isp_dial_string: Use up to 63 alphanumeric characters and<br>underscores (_), dashes (-), periods (.), and $\angle$ @ \\$#.                                                       |
| [no] user <i>username</i>             | Sets the username for the specified ISP account. The no command<br>clears the username.<br>username: Use up to 64 alphanumeric characters and underscores<br>$(\_)$ , dashes (-), periods (.), and $\sqrt{\omega}$ \$#.                                                            |
| [no] password password                | Sets the password for the specified ISP account. The no command<br>clears the password.<br>password: Use up to 63 printable ASCII characters. Spaces are not<br>allowed.                                                                                                    |

Table 288 Cellular Account Commands

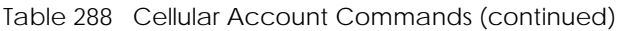

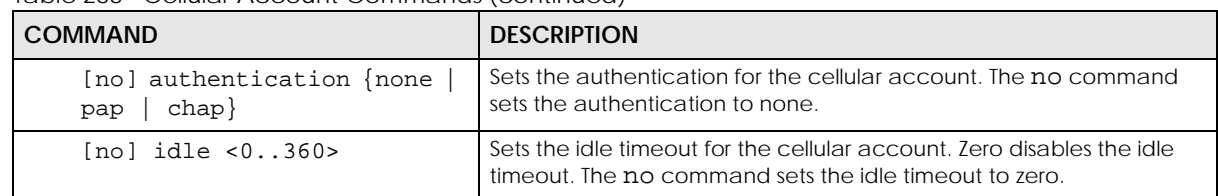
# **CHAPTER 60 SSL Application**

This chapter describes how to configure SSL application objects for use in SSL VPN.

## **60.1 SSL Application Overview**

Configure an SSL application object to specify a service and a corresponding IP address of the server on the local network. You can apply one or more SSL application objects in the **VPN > SSL VPN** screen for a user account/user group.

## **60.1.1 SSL Application Object Commands**

This table lists the commands for creating SSL application objects. You must use the configure terminal command to enter the configuration mode before you can use these commands.

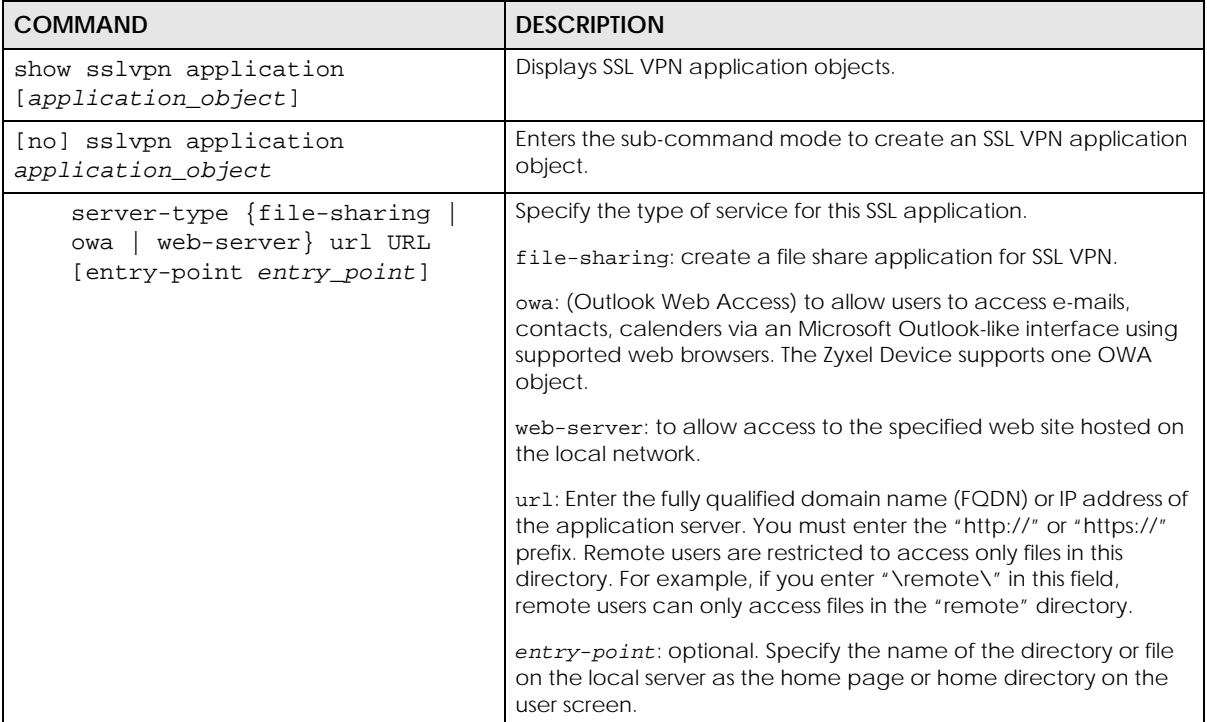

Table 289 SSL Application Object Commands

**505**

| <b>COMMAND</b>                                                        | <b>DESCRIPTION</b>                                                                                                    |
|-----------------------------------------------------------------------|----------------------------------------------------------------------------------------------------|
| server-type file-sharing<br>share-path share-path                     | Specifies the IP address, domain name or NetBIOS name<br>(computer name) of the file server and the name of the share to<br>which you want to allow user access. Enter the path in one of the<br>following formats.                                                                                                    |
|                                                                       | "\\ <ip address="">\<share name="">"</share></ip>                                                                                                    |
|                                                                       | "\\ <domain name="">\<share name="">"</share></domain>                                                                                                    |
|                                                                       | "\\ <computer name="">\<share name="">"</share></computer>                                                                                                    |
|                                                                       | For example, if you enter "\\my-server\Tmp", this allows remote<br>users to access all files and/or folders in the "\Tmp" share on the<br>"my-server" computer.                                                                                                    |
| server-type rdp server-<br>address server-address<br>[starting-       | Creates an SSL application object to allow users to manage LAN<br>computers that have Remote Desktop Protocol remote desktop<br>server software installed.                                                                                                    |
| port <165535> ending-port<br><165535>] [program-path<br>program-path] | Specify the listening ports of the LAN computer(s) running remote<br>desktop server software. The Zyxel Device uses a port number<br>from this range to send traffic to the LAN computer that is being<br>remotely managed.                                                                                                    |
|                                                                       | program-path: specify an application to open when a remote<br>user logs into the remote desktop application.                                                                                                    |
| server-type vnc server-<br>address server-address<br>[starting-       | Creates an SSL application object to allow users to manage LAN<br>computers that have Virtual Network Computing remote desktop<br>server software installed.                                                                                                    |
| port <165535> ending-port<br><1.05535>                                | Specify the listening ports of the LAN computer(s) running remote<br>desktop server software. The Zyxel Device uses a port number<br>from this range to send traffic to the LAN computer that is being<br>remotely managed.                                                                                                    |
| server-type weblink url url                                           | Sets this to create a link to a web site you specified that you<br>expect the SSL VPN users to commonly use.                                                                                                    |
|                                                                       | $ur1$ : Enter the fully qualified domain name (FQDN) or IP address of<br>the application server. You must enter the "http://" or "https://"<br>prefix. For example, https://1.2.3.4. SSL VPN users are<br>restricted to access only web pages or files in this directory. For<br>example, if you enter "\remote\" in this field, remote users can<br>only access web pages or files in the "remote" directory.<br>If a link contains a file that is not within this domain, then SSL VPN<br>users cannot access it. |
| no server-type                                                        | Remove the type of service configuration for this SSL application.                                                                                                    |
| [no] webpage-encrypt                                                  | Turn on web encrypt to prevent users from saving the web<br>content.                                                                                                    |

Table 289 SSL Application Object Commands

## **60.1.2 SSL Application Command Examples**

The following commands create and display a server-type SSL application object named ZW5 for a web server at IP address 192.168.1.12.

```
Router(config)# sslvpn application ZW5
Router(sslvpn application)# server-type web-server url http://192.168.1.12
Router(sslvpn application)# exit
Router(config)# show sslvpn application
SSL Application: ZW5
  Server Type: web-server
  URL: http://192.168.1.12
  Entry Point:
  Encrypted URL: ~aHR0cDovLzE5Mi4xNjguMS4xMi8=/
   Web Page Encryption: yes
   Reference: 1
```
# **CHAPTER 61 DHCPv6 Objects**

This chapter describes how to configure and view DHCPv6 request and lease objects.

## **61.1 DHCPv6 Object Commands Summary**

The following table identifies the values required for many DHCPv6 object commands. Other input values are discussed with the corresponding commands.

| <b>LABEL</b>       | <b>DESCRIPTION</b>                                                                                                    |
|--------------------|----------------------------------------------------------------------------------------------------|
| dhcp6_profile      | The name of a DHCPv6 request object. Use a string of less than 31 characters.                                                                                                    |
| interface nam<br>e | The name of the interface. This depends on the Zyxel Device model.<br>For some models, use $qex, x = 1 - N$ , where N equals the highest numbered Ethernet interface<br>for your Zyxel Device model. |
|                    | For other models, use a name such as wan1, wan2, opt, lan1, or dmz.                                                                                                    |

Table 290 DHCPv6 Object Command Input Values

The following sections list the DHCPv6 object commands.

## **61.1.1 DHCPv6 Object Commands**

This table lists the commands for DHCPv6 objects. Use the configure terminal command to enter the configuration mode to be able to use the commands that configure settings.

Table 291 DHCPv6 Object Commands

| <b>COMMAND</b>                                                  | <b>DESCRIPTION</b>                                                                                                    |
|-----------------------------------------------------------------|----------------------------------------------------------------------------------------------------|
| show ipv6 dhcp6 binding                                         | Displays the server side IPv6/DUID binding lease.                                                                         |
| show dhcp6 interface                                            | Displays all DHCPv6 server, client and relay<br>interfaces.                                                               |
| show dhcp6 lease-object [dhcp6_profile]                         | Displays the specified DHCPv6 lease object or all of<br>them.                                                             |
| show dhep6 object-binding interface name                        | Displays the DHCPv6 object bound to the specified<br>interface.                                                           |
| show dhep6 request-object [dhep6_profile]                       | Displays the specified DHCPv6 request object or all<br>of them.                                                           |
| dhcp6-lease-object dhcp6_profile address<br>ipv6_addr duid duid | Creates or edits the specified DHCP lease object<br>with the specified IPv6 address and DHCP Unique<br>IDentifier (DUID). |

Table 291 DHCPv6 Object Commands (continued)

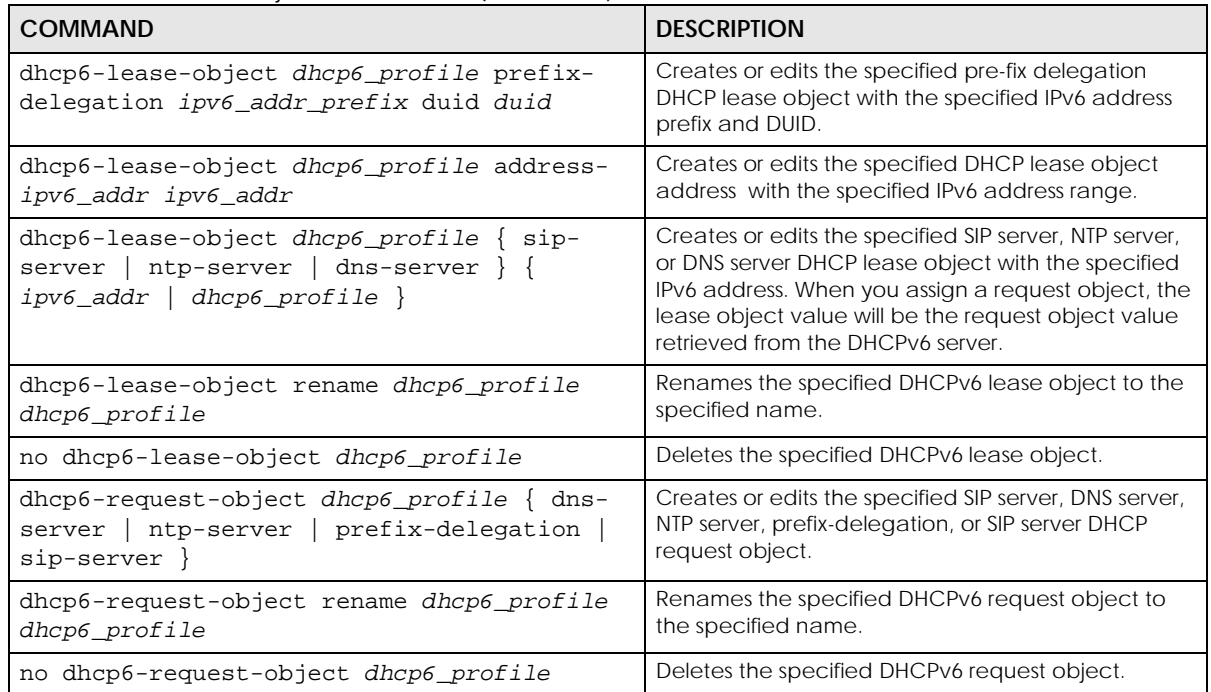

### **61.1.2 DHCPv6 Object Command Examples**

This example creates and displays a DHCPv6 lease object named "test1" for IPv6 address 2003::1 with DUID 00:01:02:03:04:05:06:07.

```
Router(config)# dhcp6-lease-object test1 address 2003::1 duid 
00:01:02:03:04:05:06:07
Router(config)# show dhcp6 lease-object
DHCP6 Lease Object: test1
   Object Type: address
   Object Value: 2003::1
   DUID: 00:01:02:03:04:05:06:07
   Bind Iface:
   REFERENCE: 0
```
This example makes "test1" into a DHCPv6 address lease object for IPv6 addresses 2004::10 to 2004::40.

```
Router(config)# dhcp6-lease-object test1 address- 2004::10 2004::40
Router(config)# show dhcp6 lease-object
DHCP6 Lease Object: test1
   Object Type: address-
   Object Value: 2004::10
   Ext Object Value: 2004::40
   Bind Iface:
   REFERENCE: 0
```
This example creates and displays a DHCPv6 prefix delegation lease object named "pfx" for IPv6 address prefix 2005::/64 and DUID 00:01:02:03:04:05:06:07, then renames it to "pd".

```
Router(config)# dhcp6-lease-object pfx prefix-delegation 2005::/64 duid 
00:01:02:03:04:05:06:07
Router(config)# show dhcp6 lease-object pfx
DHCP6 Lease Object: pfx
  Object Type: prefix-delegation
  Object Value: 2005::/64
  DUID: 00:01:02:03:04:05:06:07
  Bind Iface:
  REFERENCE: 0
Router(config)# dhcp6-lease-object rename pfx pd
Router(config)# show dhcp6 lease-object pd
DHCP6 Lease Object: pd
  Object Type: prefix-delegation
  Object Value: 2005::/64
  DUID: 00:01:02:03:04:05:06:07
  Bind Iface:
   REFERENCE: 0
```
This example deletes the "test1" DHCPv6 lease object.

Router(config)# no dhcp6-lease-object test1

This example creates a DHCPv6 prefix delegation request object named "pfx" and displays its settings.

```
Router(config)# dhcp6-request-object pfx prefix-delegation
Router(config)# show dhcp6 request-object
DHCP6 Request Object: pfx
  Object Type: prefix-delegation
  Object Value: 2089:3::/48
  Bind Iface: ge2
  REFERENCE: 1
```
# **CHAPTER 62 Dynamic Guest Accounts**

## **62.1 Dynamic Guest Accounts Overview**

Dynamic guest accounts are guest accounts, but are created dynamically and stored in the Zyxel Device's local user database. A dynamic guest account has a dynamically-created user name and password. A dynamic guest account user can access the Zyxel Device's services only within a given period of time and will become invalid after the expiration date/time.

There are three types of dynamic guest accounts depending on how they are created or authenticated: billing-users, ua-users and trial-users.

billing-users are guest account created with the dynamic-guest generate command or the guest manager account or an external printer and paid by cash or created and paid via the on-line payment service.

ua-users are users that log in from the user agreement page.

trial-users are free guest accounts that are created with the dynamic-guest generate-freeuser command or the Free Time function.

# **62.2 Dynamic-guest Commands**

This table lists the dynamic-guest commands. You must use the configure terminal command to enter the configuration mode before you can use these commands.

| <b>COMMAND</b>                    | <b>DESCRIPTION</b>                                                                                                    |
|-----------------------------------|----------------------------------------------------------------------------------------------------|
| dynamic-quest freeuser user name  | Creates a free dynamic quest account (trial-user) with the<br>specified user name and enters the dynamic-quest sub-<br>command mode to set the password and timeout settings. See<br>Table 293 on page 512 for the sub-commands.          |
| dynamic-quest generate            | Sets the Zyxel Device to automatically create a dynamic quest<br>account (billing-user) and enters the dynamic-quest sub-<br>command mode to set the password and timeout settings. See<br>Table 293 on page 512 for the sub-commands.    |
| dynamic-quest generate-freeuser   | Sets the Zyxel Device to automatically create a free dynamic<br>quest account (trial-user) and enters the dynamic-quest sub-<br>command mode to set the password and timeout settings. See<br>Table 293 on page 512 for the sub-commands. |
| dynamic-quest keep-user-loqqed-in |                                                                                                    |

Table 292 dynamic-guest Commands

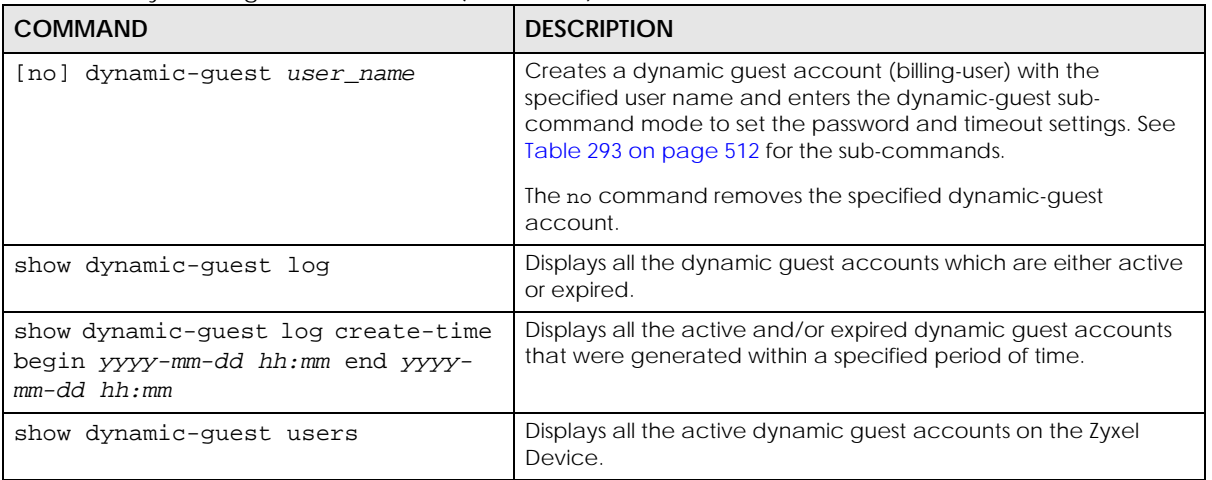

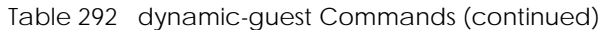

## **62.2.1 dynamic-guest Sub-commands**

The following table describes the sub-commands for several dynamic-guest commands. Note that not all rule commands use all the sub-commands listed here.

| <b>COMMAND</b>                                                  | <b>DESCRIPTION</b>                                                                                                    |
|-----------------------------------------------------------------|----------------------------------------------------------------------------------------------------|
| bandwidth {upload   download}<br>$<0.1048576>$ priority $<1.7>$ | Specifies the maximum bandwidth allowed for the user account in kilobits per<br>second and types a number between 1 and 7 to set the priority for the user's<br>traffic. The smaller the number, the higher the priority. |
|                                                                 | upload refers to the traffic the Zyxel Device sends out from a user.                                                                                                    |
|                                                                 | download refers to the traffic the Zyxel Device sends to a user.                                                                                                    |
| [no] bandwidth activate                                         | Turns on bandwidth management for the user account.                                                                                                    |
|                                                                 | The no command disables bandwidth management for the user account.                                                                                                    |
| charge price                                                    | Sets the account's price, up to 99999999.99, per time unit.                                                                                                    |
| create-time yyyy-mm-dd hh:mm                                    | Sets the date and time the account is created.                                                                                                    |
| currency $\{eur \   gbp\}$<br> usd                              | Sets the currency for the charge, which is displayed in the UI.                                                                                                    |
| user-define curreny_code}                                       | • eur: Euros.                                                                                                    |
|                                                                 | • gbp: British pounds                                                                                                    |
|                                                                 | • USD: American dollars                                                                                                    |
|                                                                 | • user-define: Specify any three-letter currency name                                                                                                    |
| e-mail email address                                            | Sets an email address for the quest user.                                                                                                    |
| encrypted-password password                                     | Sets a new password for the dynamic user.                                                                                                    |
| expire-time yyyy-mm-dd hh:mm                                    | Sets the date and time the account becomes invalid.                                                                                                    |
| login-mac mac_address                                           | Sets the MAC address of the quest's device. The quest account can then only<br>log in from this device.                                                                                                    |
| name description                                                | Sets a human-readable description for the dynamic user.                                                                                                    |
| password password                                               | Sets the password for the account.                                                                                                    |
| payment-info {cash<br>payment-<br>service}                      | Sets the method of payment for the account.                                                                                                    |

<span id="page-511-0"></span>Table 293 dynamic-guest Sub-commands

ZyWALL Series CLI Reference Guide

| rabio E70 a friarmo gaostroab commanas (commiaca)    |                                                                                                    |
|------------------------------------------------------|----------------------------------------------------------------------------------------------------|
| <b>COMMAND</b>                                       | <b>DESCRIPTION</b>                                                                                                    |
| phone phone number                                   | Sets the mobile phone number for the account.                                                                                                    |
| printer-ip ip_address                                |                                                                                                    |
| quota {total   upload<br>download} megabytes <01023> | Sets how much downstream and/or upstream data in Megabytes can be<br>transmitted through the external interface before the account expires. 0<br>means there is no data limit for the user account. |
| quota {total   upload<br>download} gigabytes <0100>  | Sets how much downstream and/or upstream data in Gigabytes can be<br>transmitted through the external interface before the account expires. 0<br>means there is no data limit for the user account. |
| quota type {total<br>upload-<br>download}            | Sets a limit for the user account. This only applies to user's traffic that is received<br>or transmitted through the external interface.                                                           |
|                                                      | Note: When the limit is exceeded, the user is not allowed to access<br>the Internet through the Zyxel Device.                                                                                       |
|                                                      | total: set a limit on the total traffic in both directions.                                                                                                    |
|                                                      | upload-download: set a limit on the upstream traffic and downstream traffic<br>respectively.                                                                                                    |
| $remaining-time <125920000>$                         | Sets the amount of Internet access time (in seconds) remaining for the<br>account.                                                                                                    |
| time-period $<1.1432000>$                            | Sets the total account of time (in minutes) the account can use to access the<br>Internet through the Zyxel Device.                                                                                 |
| replenish enable                                     | Reloads the quota of a specific dynamic user's account.                                                                                                    |
| serial-number number                                 |                                                                                                    |

Table 293 dynamic-guest Sub-commands (continued)

## **62.2.2 Dynamic-guest Command Example**

This example shows how to create a dynamic guest account, configure the account related settings and displays the account information.

```
Router# configure terminal
Router(config)# dynamic-guest generate
[dynamic guest] username:gn0ti7, password:ihzun7
Router(config-dynamic-guest)# charge 5
Router(config-dynamic-guest)# expire-time 2013-06-26 14:00
Router(config-dynamic-guest)# payment-info cash
Router(config-dynamic-guest)# phone 0912345678
Router(config-dynamic-guest)# time-period 1440
Router(config-dynamic-guest)# remaining-time 86400
Router(config-dynamic-guest)# create-time 2013-06-25 14:03
Router(config-dynamic-guest)# exit
Router(config)# show dynamic-guest users
No. Status Username Create Time Expiration Time
     Time Period Remaining Time Charge ayment Info 
Phone Num
     User Role
===========================================================================
=========
1 Unused gn0ti7 2013-06-25 14:03 2013-06-26 14:00
     1day 00:00:00 1day 00:00:00 eur 5,00 cash 
0912345678
     billing-users
Router(config)#
```
# **CHAPTER 63 System**

# **63.1 System Overview**

Use these commands to configure general Zyxel Device information, the system time and the console port connection speed for a terminal emulation program. They also allow you to configure DNS settings and determine which services/protocols can access which Zyxel Device zones (if any) from which computers.

## **63.2 Customizing the WWW Login Page**

Use these commands to customize the Web Configurator login screen. You can also customize the page that displays after an access user logs into the Web Configurator to access network services like the Internet. See [Chapter 49 on page 442](#page-441-0) for more on access user accounts.

The following figures identify the parts you can customize in the login and access pages.

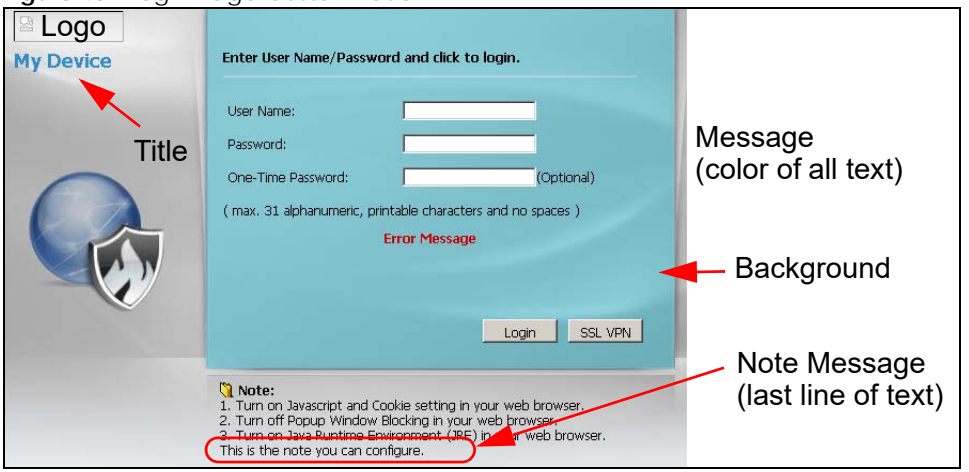

**Figure 40** Login Page Customization

**515**

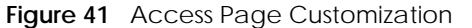

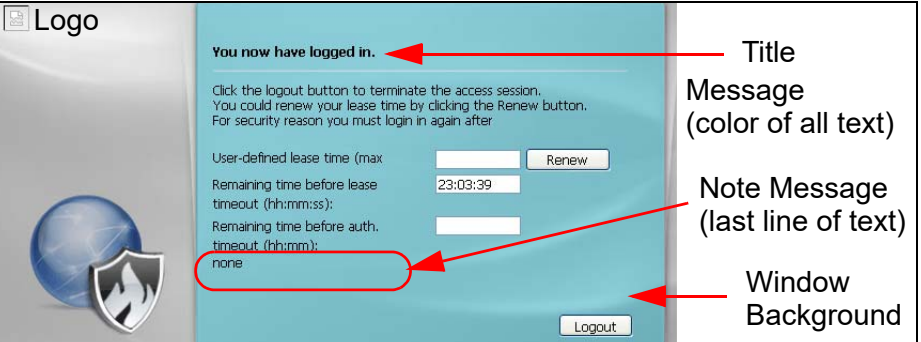

You can specify colors in one of the following ways:

- *color-rgb*: Enter red, green, and blue values in parenthesis and separate by commas. For example, use "rgb(0,0,0)" for black.
- *color-name*: Enter the name of the desired color.
- *color-number*: Enter a pound sign (#) followed by the six-digit hexadecimal number that represents the desired color. For example, use "#000000" for black.

The following table describes the commands available for customizing the Web Configurator login screen and the page that displays after an access user logs into the Web Configurator to access network services like the Internet. You must use the configure terminal command to enter the configuration mode before you can use these commands.

| <b>COMMAND</b>                                                             | <b>DESCRIPTION</b>                                                                                                    |
|----------------------------------------------------------------------------|----------------------------------------------------------------------------------------------------|
| [no] access-page color-window-<br>background                               | Sets whether or not the access page uses a colored background.                                                            |
| access-page message-color {color-<br>$color-name   color-number$ }<br>rgb  | Sets the color of the message text on the access page.                                                                    |
| [no] access-page message-text<br>message                                   | Sets a note to display below the access page's title. Use up to 64 printable<br>ASCII characters. Spaces are allowed.     |
| access-page title title                                                    | Sets the title for the top of the access page. Use up to 64 printable ASCII<br>characters. Spaces are allowed.            |
| access-page window-color {color-rgb<br>$color-number$ }<br>color-name      | Sets the color of the access page's colored background.                                                                   |
| login-page background-color {color-<br>$rqb   color-name   color-number$ } | Sets the color of the login page's background.                                                                            |
| [no] login-page color-background                                           | Sets the login page to use a solid colored background.                                                                    |
| [no] login-page color-window-<br>background                                | Sets the login page's window to use a solid colored background.                                                           |
| login-page message-color {color-rgb<br>color-name<br>color-number}         | Sets the color of the message text on the login page.                                                                     |
| [no] login-page message-text %<br>message                                  | Sets a note to display at the bottom of the login screen. Use up to 64<br>printable ASCII characters. Spaces are allowed. |
| login-page title title                                                     | Sets the title for the top of the login screen. Use up to 64 printable ASCII<br>characters. Spaces are allowed.           |
| login-page title-color {color-rgb<br>$color-number$   $color-number$ }     | Sets the title text color of the login page.                                                                              |

Table 294 Command Summary: Customization

| <b>COMMAND</b>                                                      | <b>DESCRIPTION</b>                                                                                 |
|---------------------------------------------------------------------|----------------------------------------------------------------------------------------------------|
| login-page window-color {color-rgb<br>$color-name   color-number$ } | Sets the color of the login page's window border.                                                  |
| logo background-color {color-rgb<br>$color-name   color-number$ }   | Sets the color of the logo banner across the top of the login screen and<br>access page.           |
| show access-page settings                                           | Lists the current access page settings.                                                            |
| show login-page default-title                                       | Lists the factory default title for the login page.                                                |
| show login-page settings                                            | Lists the current login page settings.                                                             |
| show logo settings                                                  | Lists the current logo background (banner) and floor (line below the banner)<br>settings.          |
| show page-customization                                             | Lists whether the Zyxel Device is set to use custom login and access pages or<br>the default ones. |

Table 294 Command Summary: Customization (continued)

## **63.3 Host Name Commands**

The following table describes the commands available for the hostname and domain name. You must use the configure terminal command to enter the configuration mode before you can use these commands.

| <b>COMMAND</b>                | <b>DESCRIPTION</b>                                                                                                    |
|-------------------------------|----------------------------------------------------------------------------------------------------|
| [no] domainname               | Sets the domain name. The no command removes the domain name.                                                                                     |
| domain name                   | domain_name: This name can be up to 254 alphanumeric characters long. Spaces are not<br>allowed, but dashes "-" and underscores "_" are accepted. |
| [no] hostname <i>hostname</i> | Sets a descriptive name to identify your Zyxel Device. The no command removes the host<br>name.                                                   |
| show fodn                     | Displays the fully qualified domain name.                                                                                                    |

Table 295 Command Summary: Host Name

## **63.4 Time and Date**

For effective scheduling and logging, the Zyxel Device system time must be accurate. The Zyxel Device's Real Time Chip (RTC) keeps track of the time and date. There is also a software mechanism to set the time manually or get the current time and date from an external server.

## **63.4.1 Date/Time Commands**

The following table describes the commands available for date and time setup. You must use the configure terminal command to enter the configuration mode before you can use these commands.

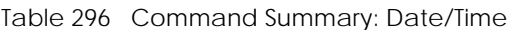

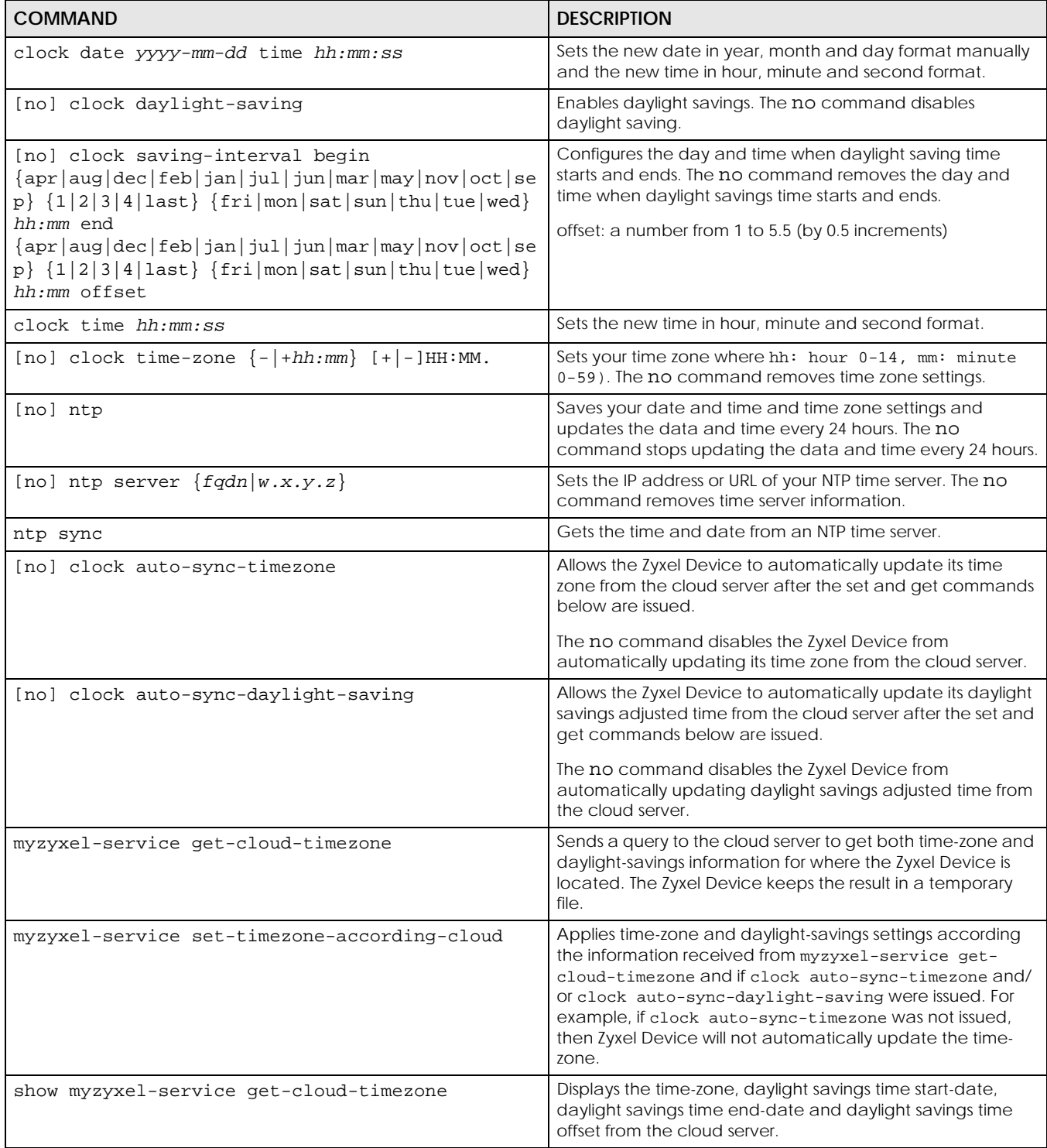

| <b>COMMAND</b>    | <b>DESCRIPTION</b>                                    |
|-------------------|-------------------------------------------------------|
| show clock date   | Displays the current date of your Zyxel Device.       |
| show clock status | Displays your time zone and daylight saving settings. |
| show clock time   | Displays the current time of your Zyxel Device.       |
| show ntp server   | Displays time server settings.                        |

Table 296 Command Summary: Date/Time (continued)

## **63.5 Console Port Speed**

This section shows you how to set the console port speed when you connect to the Zyxel Device via the console port using a terminal emulation program. The following table describes the console port commands. You must use the configure terminal command to enter the configuration mode before you can use these commands.

Table 297 Command Summary: Console Port Speed

| <b>COMMAND</b>              | <b>DESCRIPTION</b>                                                                                           |
|-----------------------------|----------------------------------------------------------------------------------------------------|
| [no] console baud baud rate | Sets the speed of the console port. The no command resets the console port speed<br>to the default (115200). |
|                             | baud_rate: 9600, 19200, 38400, 57600 or 115200.                                                              |
| show console                | Displays console port speed.                                                                                 |

## **63.6 DNS Overview**

DNS (Domain Name System) is for mapping a domain name to its corresponding IP address and vice versa. The DNS server is extremely important because without it, you must know the IP address of a machine before you can access it.

#### **63.6.1 Domain Zone Forwarder**

A domain zone forwarder contains a DNS server's IP address. The Zyxel Device can query the DNS server to resolve domain zones for features like VPN, DDNS and the time server. A domain zone is a fully qualified domain name without the host. For example, zyxel.com.tw is the domain zone for the www.zyxel.com.tw fully qualified domain name.

A name query begins at a client computer and is passed to a resolver, a DNS client service, for resolution. The Zyxel Device can be a DNS client service. The Zyxel Device can resolve a DNS query locally using cached Resource Records (RR) obtained from a previous query (and kept for a period of time). If the Zyxel Device does not have the requested information, it can forward the request to DNS servers. This is known as recursion.

The Zyxel Device can ask a DNS server to use recursion to resolve its DNS client requests. If recursion on the Zyxel Device or a DNS server is disabled, they cannot forward DNS requests for resolution.

A Domain Name Server (DNS) amplification attack is a kind of Distributed Denial of Service (DDoS) attack that uses publicly accessible open DNS servers to flood a victim with DNS response traffic. An open DNS server is a DNS server which is willing to resolve recursive DNS queries from anyone on the Internet.

In a DNS amplification attack, an attacker sends a DNS name lookup request to an open DNS server with the source address spoofed as the victim's address. When the DNS server sends the DNS record response, it is sent to the victim. Attackers can request as much information as possible to maximize the amplification effect.

### **63.6.2 DNS Commands**

The following table identifies the values required for many of these commands. Other input values are discussed with the corresponding commands.

| <b>LABEL</b>       | <b>DESCRIPTION</b>                                                                                                    |
|--------------------|----------------------------------------------------------------------------------------------------|
| address_objec<br>t | The name of the IP address (group) object. You may use 1-31 alphanumeric characters,<br>underscores $( \ )$ , or dashes $( \cdot )$ , but the first character cannot be a number. This value is case-<br>sensitive. |
| interface_nam      | The name of the interface.                                                                                                    |
| e                  | Ethernet interface: For some Zyxel Device models, use $qex$ , $x = 1 - N$ , where N equals the<br>highest numbered Ethernet interface for your Zyxel Device model.                                                  |
|                    | For other Zyxel Device models, use a name such as wan1, wan2, opt, lan1, or dmz.                                                                                                    |
|                    | virtual interface on top of Ethernet interface: add a colon (:) and the number of the virtual<br>interface. For example: gex: $y$ , $x = 1 - N$ , $y = 1 - 4$                                                       |
|                    | VLAN interface: vlanx, $x = 0 - 4094$                                                                                                    |
|                    | virtual interface on top of VLAN interface: vlanx $y, x = 0 - 4094$ , $y = 1 - 12$                                                                                                    |
|                    | bridge interface: brx, $x = 0 - N$ , where N depends on the number of bridge interfaces your<br>Zyxel Device model supports.                                                                                        |
|                    | virtual interface on top of bridge interface: brx: y, $x =$ the number of the bridge interface, $y = 1$<br>- 4                                                                                                    |
|                    | PPPOE/PPTP interface: $ppx$ , $x = 0 - N$ , where N depends on the number of PPPOE/PPTP<br>interfaces your Zyxel Device model supports.                                                                             |

Table 298 Input Values for General DNS Commands

The following table describes the commands available for DNS. You must use the configure terminal command to enter the configuration mode before you can use these commands.

Table 299 Command Summary: DNS

| <b>COMMAND</b>                                                                                                    | <b>DESCRIPTION</b>                                                                                                    |
|----------------------------------------------------------------------------------------------------|----------------------------------------------------------------------------------------------------|
| [no] ip dns server a-record $fqdn w.x.y.z$                                                                                                    | Sets an A record that specifies the mapping of a fully qualified<br>domain name (FQDN) to an IP address. The no command deletes an<br>A record.            |
| ip dns server cache-flush                                                                                                    | Clears the DNS.                                                                                                    |
| [no] ip dns server mx-record domain name<br>$\{w.x.y.z  fqdn\}$                                                                                                    | Sets a MX record that specifies a mail server that is responsible for<br>handling the mail for a particular domain. The no command deletes<br>a MX record. |
| ip dns server rule $\{<132>$ append insert<br>$\{132\}$ access-group<br>$\left\{ \mathrm{ALL} \right\}$ address_object} zone<br>{ALL   address_object} action {accept   deny} | Sets a service control rule for DNS requests.                                                                                                    |

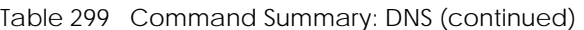

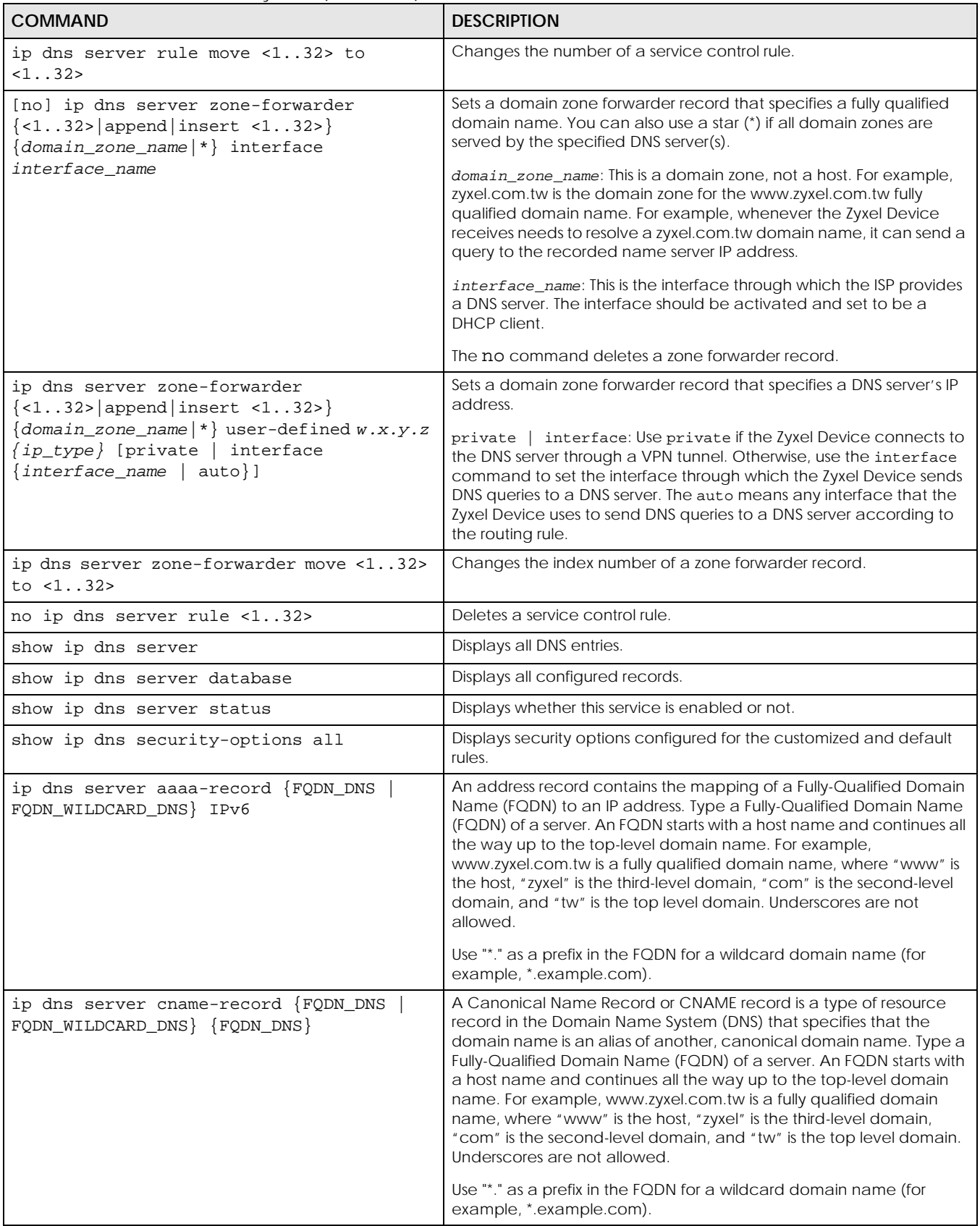

ZyWALL Series CLI Reference Guide

Table 299 Command Summary: DNS (continued)

| <b>COMMAND</b>                               | <b>DESCRIPTION</b>                                                                                                    |
|----------------------------------------------|----------------------------------------------------------------------------------------------------|
| ip dns security-options {default  <br>1 } ]  | Selects to use the default security option or profile '1'. The default<br>allows any address to use additional-from-cache and recursion. |
| name DNS OPTIONS NAME                        | Names the DNS security options profile.                                                                                                  |
| no address-object-group<br>∤any<br>PROFILE } | Sets the address object to be any or a previously created one, no<br>removes the address object from this DNS security options profile.  |
| no additional-from-cache activate            | Activated allows the Zyxel Device to reply to queries with previously<br>cached DNS requests. Deactivated (no) does not.                 |
| no recursion activate                        | Activated recursion allows the Zyxel Device to forward queries it can't<br>find in its DNS database. Deactivated (no) does not.          |

### **63.6.3 DNS Command Examples**

This command sets an A record that specifies the mapping of a fully qualified domain name (www.abc.com) to an IP address (210.17.2.13).

```
Router# configure terminal
Router(config)# ip dns server a-record www.abc.com 210.17.2.13
```
This command displays security options configured for the customized and default rules.

```
Router# configure terminal
Router(config)# show ip dns security-options all
security option rule: 1
    Name: Customize
    Address Object: RFC1918_1, RFC1918_2, RFC1918_3
    Additional Info from Cache: allow
   Recursion Query: deny
security option rule: default
   Name: Default
    Address Object: any
    Additional Info from Cache: allow
   Recursion Query: allow
Router(config)#
```
## **63.7 Authentication Server Overview**

The Zyxel Device can also work as a RADIUS server to exchange messages with other APs for user authentication and authorization.

## **63.7.1 Authentication Server Commands**

The following table lists the authentication server commands you use to configure the Zyxel Device's built-in authentication server settings.

Table 300 Command Summary: Authentication Server

| <b>COMMAND</b>                                   | <b>DESCRIPTION</b>                                                                                                    |
|--------------------------------------------------|----------------------------------------------------------------------------------------------------|
| [no] auth-server activate                        | Sets the Zyxel Device to act as an authentication server for other RADIUS<br>clients, such as APs. The no command sets the Zyxel Device to not act<br>as an authentication server for other APs. |
| auth-server authentication<br>auth method        | Specifies an authentication method used by the authentication server.                                                                                                    |
| no auth-server authentication                    | Resets the authentication method used by the authentication server to<br>the factory default (default).                                                                                          |
| [no] auth-server cert<br>certificate name        | Specifies a certificate used by the authentication server (Zyxel Device).<br>The no command resets the certificate used by the authentication<br>server to the factory default (default).        |
|                                                  | certificate_name: The name of the certificate. You can use up to 31<br>alphanumeric and : '~!@#\$%^&()_+[]{}',.=- characters.                                                                    |
| [no] auth-server trusted-<br>client profile_name | Creates a trusted RADIUS client profile. The no command deletes the<br>specified profile.                                                                                                    |
|                                                  | profile-name: You may use 1-31 alphanumeric characters,<br>underscores(), or dashes (-), but the first character cannot be a<br>number. This value is case-sensitive.                            |
| [no] activate                                    | Enables the client profile. The no command disables the profile.                                                                                                    |
| [no] ip address ip<br>subnet mask                | Sets the client's IP address and subnet mask. The no command clears<br>this setting.                                                                                                    |
| [no] secret secret                               | Sets a password as the key to be shared between the Zyxel Device and<br>the client. The no command clears this setting.                                                                          |
| [no] description                                 | Sets the description for the profile. The no command clears this setting.                                                                                                    |
| description                                      | description: You can use alphanumeric and () + /: = ?! * #@\$ _ % -<br>characters, and it can be up to 60 characters long.                                                                       |
| show auth-server status                          | Displays the Zyxel Device's authentication server settings.                                                                                                    |
| show auth-server trusted-<br>client              | Displays all RADIUS client profile settings.                                                                                                    |
| show auth-server trusted-<br>client profile name | Displays the specified RADIUS client profile settings.                                                                                                    |

#### **63.7.2 Authentication Server Command Examples**

The following example shows you how to enable the authentication server feature on the Zyxel Device and sets a trusted RADIUS client profile. This example also shows you the authentication server and client profile settings.

```
Router# configure terminal
Router(config)# auth-server activate
Router(config)# auth-server trusted-client AP-1
Router(config-trusted-client-AP-1)# activate
Router(config-trusted-client-AP-1)# ip address 10.10.1.2 255.255.255.0
Router(config-trusted-client-AP-1)# secret 12345678
Router(config-trusted-client-AP-1)# exit
Router(config)# show auth-server status
activation: yes
authentication method: default
certificate: default
Router(config)# show auth-server trusted-client AP-1
Client: AP-1
  Activation: yes
  Description:
  IP: 10.10.1.2
  Netmask: 255.255.255.0
   Secret: VQEq907jWB8=
Router(config)#
```
## **63.8 Notification**

The notification commands allow you to configure the Zyxel Device to send you event notifications by SMS and email. You can also configure how the Zyxel Device notifies clients that they have accessed a restricted web page.

#### **63.8.1 Mail Server Commands**

The mail server commands allow you configure a mail server, so you can receive reports and notification emails such as when your password is about to expire.

| <b>COMMAND</b>                          | <b>DESCRIPTION</b>                                                                                             |
|-----------------------------------------|----------------------------------------------------------------------------------------------------|
| mail-server                             | Enters mail-server sub-command mode for configuring e-mail<br>server settings and notification email settings. |
| [no] mail-from email address            | Sets the email address from which the notification email is sent.                                              |
| [no] mail-subject append<br>system-name | Determines whether the system name will be appended to the<br>subject of the notification e-mails.             |
| [no] mail-subject append<br>date-time   | Determines whether the sending date-time will be appended at<br>subject of the notification e-mails.           |
| schedule hour <023> minute<br>< 00.59   | Sets the time for sending out the notification e-mails.                                                        |
| show                                    | Displays mail server settings.                                                                                 |

Table 301 mail-server commands

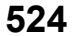

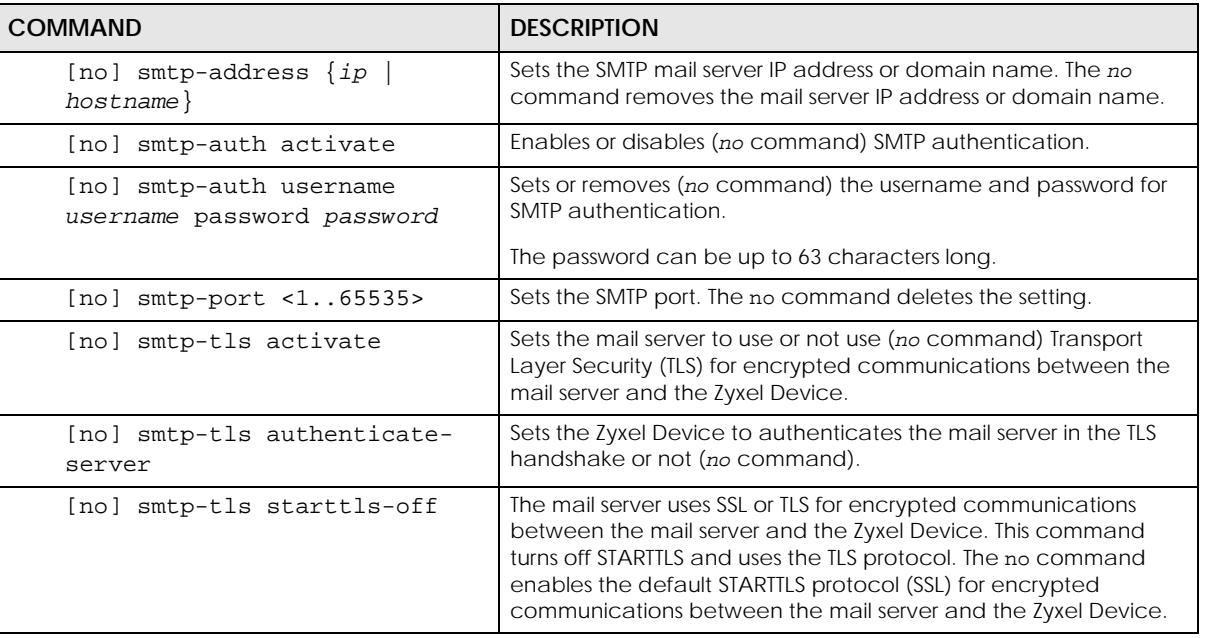

Table 301 mail-server commands

#### **63.8.2 SMS Service Commands**

The Zyxel Device supports Short Message Service (SMS) to send short text messages to mobile devices.

Note: Support for ViaNett on ZyWALL devices will end soon. In firmware version 4.60, all ViaNett configuration settings have been removed from the Web Configurator UI. You can still configure ViaNett using the CLI, but commands related to ViaNett will be removed from the CLI in a future firmware update. We recommend not purchasing any new ViaNett credits.

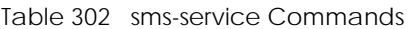

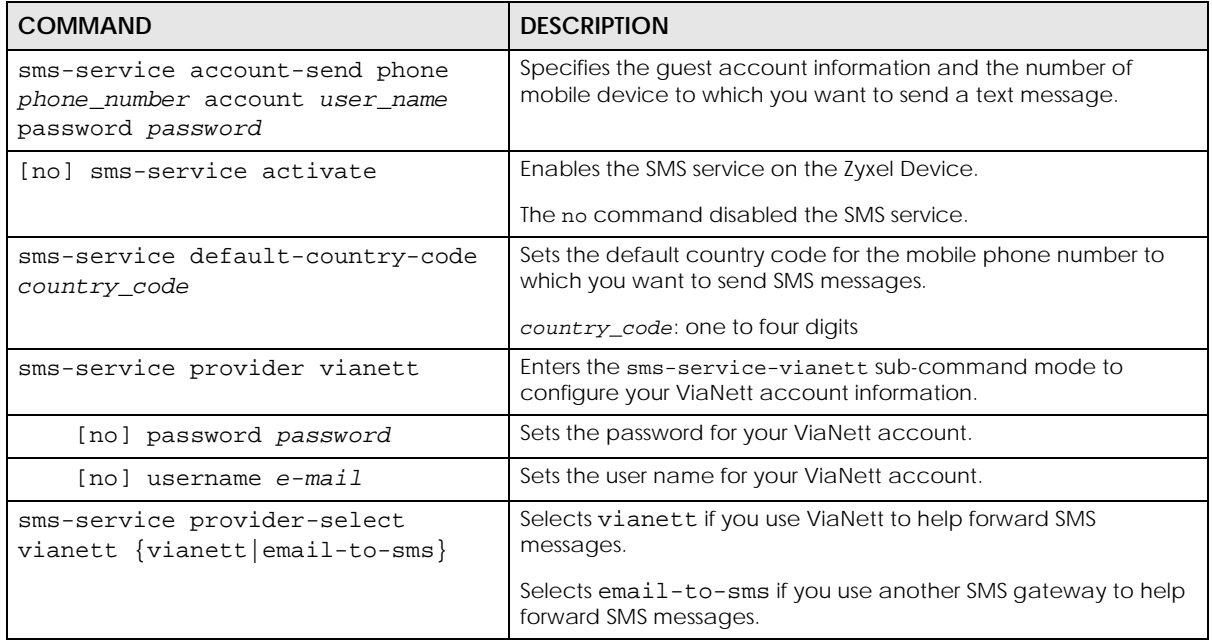

| <b>COMMAND</b>                                                                        | <b>DESCRIPTION</b>                                                                                                    |
|---------------------------------------------------------------------------------------|----------------------------------------------------------------------------------------------------|
| sms-service provider email-to-sms                                                     | Enters email-to-SMS subcommand mode.                                                                                                    |
| provider-domain domain name                                                           | Sets the domain name of your SMS service provider. The domain<br>name can be of up to 252 characters.                                                                                                    |
| auto-append                                                                           | Adds the domain name of your SMS service provider after the<br>receiver's mobile phone number.                                                                                                    |
| mail-subject mail-subject                                                             | Sets the subject line of up to 128 characters for outgoing e-mail<br>from the Zyxel Device.                                                                                                    |
| mail-from user@domainname                                                             | Sets the sender's email address of up to 64 characters. This email<br>address needs to be in your SMS provider's allowed sender<br>address list.                                                                                                    |
|                                                                                       | If you leave this field blank, the Zyxel Device will use the IP address<br>or domain name configured using the command, smtp-address<br>$\{ip \mid hostname\}.$                                                                                     |
| $mail-to$<br>mobile_number@provider_domain                                            | Sets the mobile phone number of up to 80 characters. You can<br>only have one receiver.                                                                                                    |
|                                                                                       | Use this variable in brackets [\$mobile_number\$], and the Zyxel<br>Device will use the mobile phone number of the user logging in.<br>Use the command, username username phone phone_number,<br>to add a valid mobile telephone number for a user. |
| no {provider-domain auto-<br>append   mail-subject   mail-<br>$from   mail-to\rangle$ | Clears the settings.                                                                                                    |
| sms-service test-send phone<br>phone_number msg message                               | Specifies the mobile phone number and message to test whether<br>the Zyxel Device can use SMS to send a text message.                                                                                                    |
| show sms-service                                                                      | Displays the SMS settings.                                                                                                    |
| show sms-service activation                                                           | Displays whether the SMS service is enabled.                                                                                                    |
| show sms-service default-country-<br>code                                             | Displays the default country code for the mobile phone number<br>to which you want to send SMS messages.                                                                                                    |
| show sms-service provider vianett                                                     | Displays the ViaNett account information.                                                                                                    |
| show sms-service provider email-<br>to-sms                                            | Displays the settings of the SMS service provider you use.                                                                                                    |

Table 302 sms-service Commands (continued)

#### **63.8.2.1 SMS Commands Example**

The following example enables the SMS service on the Zyxel Device to provide and configures the ViaNett account information. It then displays the SMS settings.

```
Router# configure terminal
Router(config)# sms-service activate
Router(config)# sms-service provider vianett
Router(sms-service-vianett)# username test@example.com
Router(sms-service-vianett)# password 12345
Router(sms-service-vianett)# exit
Router(config)# show sms-service
enable sms service: yes
SMS Country-Code: 0
SMS Provider-Selected: vianett
SMS Service: Vianett
  username: test@example.com
  password: 12345
Router(config)#
```
### **63.8.3 Response Message Commands**

When a webpage is blocked by a service such as URL threat filter or content filter, the Zyxel Device displays an HTML block page. The HTML block page informs the user that the page was blocked and why. You can use the response message commands to customize the look of this block page.

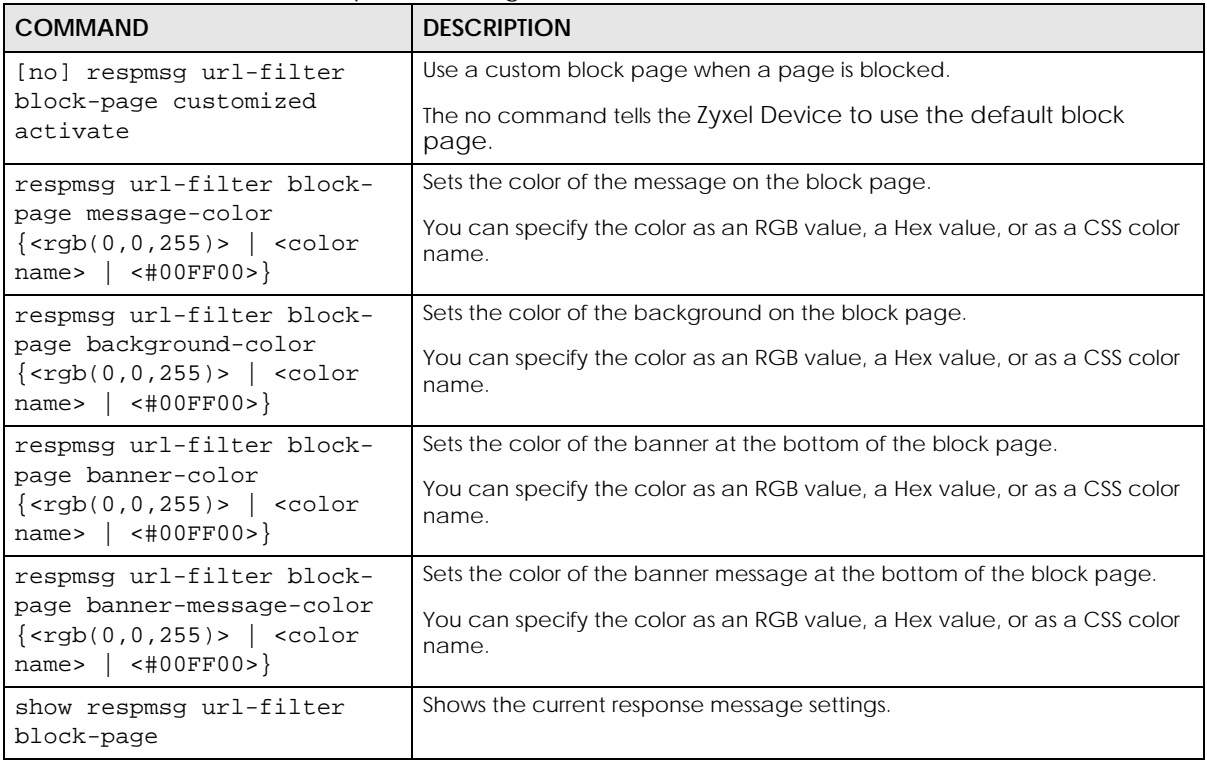

Table 303 Commands for Response Message

## **63.9 Language Commands**

Use the language commands to display what language the web configurator is using or change it. You must use the configure terminal command to enter the configuration mode before you can use these commands.

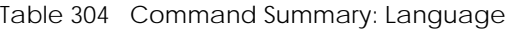

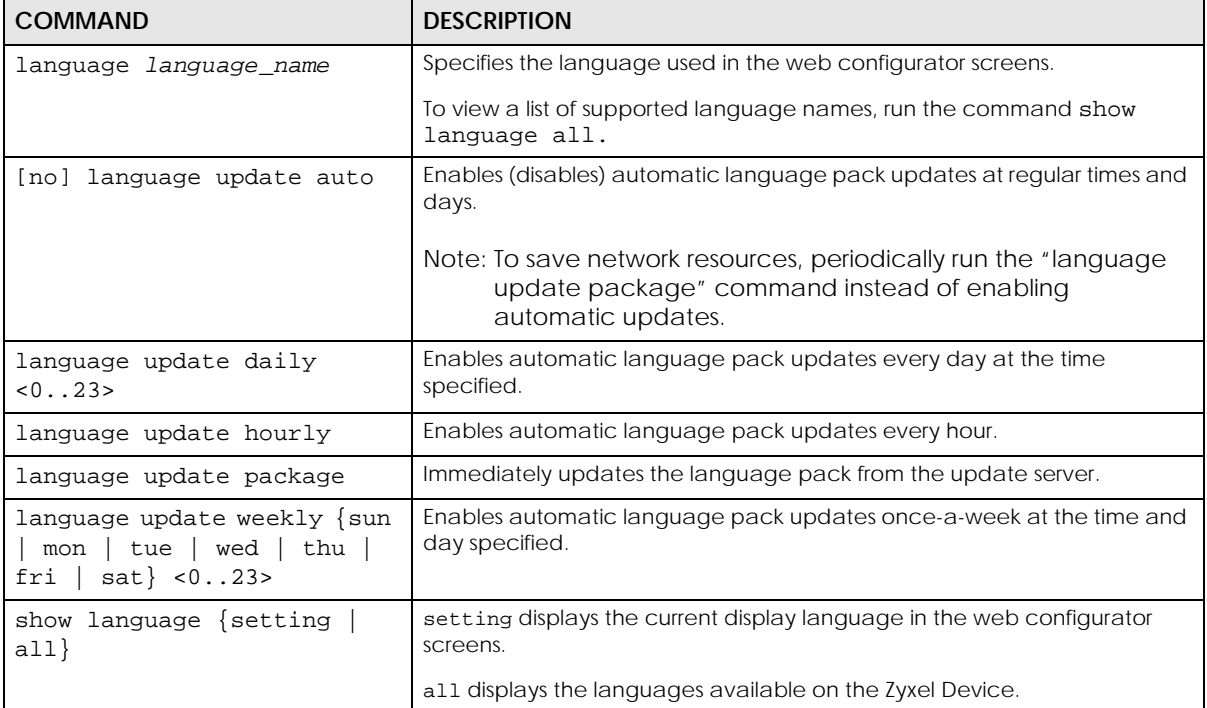

## **63.10 IPv6 Commands**

Use the ipv6 commands to enable or disable IPv6 support. You must use the configure terminal command to enter the configuration mode before you can use the commands that configure settings.

Table 305 Command Summary: IPv6

| l COMMAND          | <b>DESCRIPTION</b>                                    |
|--------------------|-------------------------------------------------------|
| [no] ipv6 activate | Enables or disables IPv6 support.                     |
| show ipv6 status   | Displays whether IPv6 support is enabled or disabled. |

## **63.11 ZON Overview**

The Zyxel One Network (ZON) utility uses the Zyxel Discovery Protocol (ZDP) for discovering and configuring ZDP-aware Zyxel devices in the same broadcast domain as the computer on which ZON is installed.

The ZON Utility issues requests via ZDP and in response to the query, the Zyxel device responds with basic information including IP address, firmware version, location, system and model name. The information is then displayed in the ZON Utility screen and you can perform tasks like basic configuration of the devices and batch firmware upgrade in it. You can download the ZON Utility at www.zyxel.com and install it on a computer.

#### **63.11.1 LLDP**

LLDP is a layer-2 protocol that allows a network device to advertise its identity and capabilities on the local network. It also allows the device to maintain and store information from adjacent devices which are directly connected to the network device. This helps you discover network changes and perform necessary network reconfiguration and management.

#### **63.11.2 ZON Commands**

The following table describes the commands available for ZON. You must use the configure terminal command to enter the configuration mode before you can use these commands.

| <b>COMMAND</b>                          | <b>DESCRIPTION</b>                                                                                                    |
|-----------------------------------------|----------------------------------------------------------------------------------------------------|
| zon lldp server                         | Activates LLDP discovery on the Zyxel Device.                                                                                                    |
|                                         | This allows you to use Link Layer Discovery Protocol (LLDP) for<br>discovering and configuring LLDP-aware devices in the same<br>broadcast domain as the Zyxel Device that you are logged into using<br>the web configurator. |
| zon lldp server tx-hold<br><1.10>       | Sets the multiplier used to calculate the TTL (Time To Live) value for the<br>transmitted LLDP packets. The TTL value determines how long the<br>device information can be saved on the neighbors.                            |
|                                         | LLDP TTL = the multi pl $er *$ the LLDP transmission interval                                                                                                    |
| zon lldp server tx-interval<br><1.0600> | Sets the interval (in seconds) at which the Zyxel Device sends a LLDP<br>packet to the neighbor.                                                                                                    |
| zon zdp server                          | Activates ZDP discovery on the Zyxel Device.                                                                                                    |
| show zon lldp neighbors                 | Displays the Zyxel Device's neighboring devices via LLDP.                                                                                                    |
| show zon lldp server config             | Displays the LLDP settings.                                                                                                    |
| show zon lldp server<br>statistics      | Displays the LLDP traffic statistics.                                                                                                    |
| show zon lldp server status             | Displays whether LLDP discovery is enabled.                                                                                                    |
| show zon zdp server status              | Displays whether ZDP discovery is enabled.                                                                                                    |

Table 306 Command Summary: ZON

#### **63.11.3 ZON Examples**

This example enables LLDP discovery and displays whether LLDP discovery is enabled on the Zyxel Device.

```
Router(config)# zon lldp server
Router(config)# zon lldp server status
status: active
Router(config)#
```
## **63.12 Fast Forwarding**

Fast Forwarding maximizes the network performance of the Zyxel Device, by enabling a faster packet switching method which uses a trie (prefix tree).

When Fast Forwarding is enabled, essential network services such as NAT, routing, firewall, and VPN work as expected. However, security and logging services such as UTM, web authentication, MAC address binding, BWM, and traffic statistics are bypassed. This means traffic passes through theZyxel Device unchecked and unlogged.

Note: Enabling fast forward might expose your network to security threats. We recommend enabling fast forwarding temporarily and only when it is needed

## **63.12.1 Fast Forwarding Technical Overview**

When switching a packet, a network device examines the packet's destination and then searches its local route cache to determine the output interface and the next hop to the destination. The route cache must be periodically cleared of old and invalid entries, to prevent the cache from consuming too much memory.

Fast Forwarding improves route cache performance by using a trie (prefix tree). A trie is a 256-way binary tree that does not store any data. Instead, each leaf in the tree contains a pointer to data in a separate adjacency table. The routing cache stores destination information in the search tree, and information about how to reach each destination in the adjacency table. Separating the routing cache into two data structures offers several advantages:

- The search tree and adjacency table can be created and recreated separately.
- Modifying entries in the adjacency table does not invalidate entries in the search tree.
- Entries in the adjacency table can point to each other, speeding up recursive routing. Recursive routing is where a device looks up a packet's next hop in the routing cache but does not know how to reach the next hop, requiring another lookup.
- The adjacency table can be updated directly from the device's ARP cache and routing table. This eliminates the need to periodically clear old and invalid entries from the cache.

## **63.12.2 Fast Forwarding Commands**

The following table describes the commands available for fast forwarding. You must use the configure terminal command to enter the configuration mode before you can use these commands.

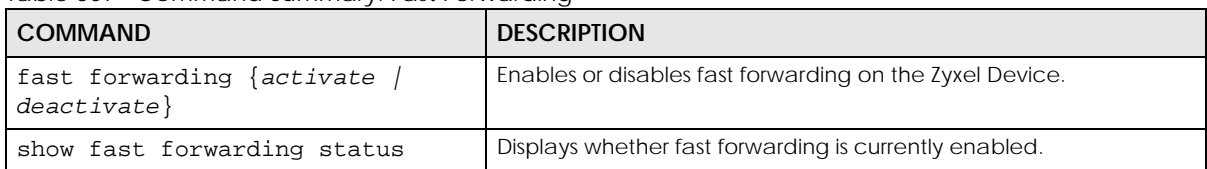

Table 307 Command Summary: Fast Forwarding

**530**

# **CHAPTER 64 System Remote Management**

This chapter shows you how to determine which services/protocols can access which Zyxel Device zones (if any) from which computers.

Note: To access the Zyxel Device from a specified computer using a service, make sure no service control rules or to-Zyxel Device firewall rules block that traffic.

## **64.1 Remote Management Overview**

You may manage your Zyxel Device from a remote location via:

- 
- Internet (WAN only) ALL (LAN&WAN&DMZ)
- LAN only  **DMZ** only
	-

To disable remote management of a service, deselect **Enable** in the corresponding service screen.

#### **64.1.1 Remote Management Limitations**

Remote management will not work when:

- **1** You have disabled that service in the corresponding screen.
- **2** The accepted IP address in the **Service Control** table does not match the client IP address. If it does not match, the Zyxel Device will disconnect the session immediately.
- **3** There is a firewall rule that blocks it.

#### **64.1.2 System Timeout**

There is a lease timeout for administrators. The Zyxel Device automatically logs you out if the management session remains idle for longer than this timeout period. The management session does not time out when a statistics screen is polling.

Each user is also forced to log in the Zyxel Device for authentication again when the reauthentication time expires.

## **64.2 Common System Command Input Values**

The following table identifies the values required for many of these commands. Other input values are discussed with the corresponding commands.

| <b>LABEL</b>   | <b>DESCRIPTION</b>                                                                                                    |
|----------------|----------------------------------------------------------------------------------------------------|
| address_object | The name of the IP address (group) object. You may use 1-31 alphanumeric characters,<br>underscores(), or dashes (-), but the first character cannot be a number. This value is<br>case-sensitive. |
| rule number    | The number of a service control rule. $1 - X$ where X is the highest number of rules the Zyxel<br>Device model supports.                                                                           |
| zone_object    | The name of the zone. For some Zyxel Device models, use up to 31 characters (a-zA-ZO-9_-<br>). The name cannot start with a number. This value is case-sensitive.                                  |
|                | For other Zyxel Device models, use pre-defined zone names like DMZ, LAN1, SSL VPN, IPSec<br>VPN, OPT, and WAN.                                                                                     |

Table 308 Input Values for General System Commands

# **64.3 HTTP/HTTPS Commands**

The following table describes the commands available for HTTP/HTTPS. You must use the configure terminal command to enter the configuration mode before you can use these commands.

Table 309 Command Summary: HTTP/HTTPS

| <b>COMMAND</b>                                    | <b>DESCRIPTION</b>                                                                                                    |
|---------------------------------------------------|----------------------------------------------------------------------------------------------------|
| [no] ip http authentication auth method           | Sets an authentication method used by the HTTP/HTTPS<br>server. The no command resets the authentication method<br>used by the HTTP/HTTPS server to the factory default<br>(default).                           |
|                                                   | auth method: The name of the authentication method. You<br>may use 1-31 alphanumeric characters, underscores (), or<br>dashes (-), but the first character cannot be a number. This<br>value is case-sensitive. |
| [no] ip http content-security-policy              | Sets the content-security-policy header to frame-ancestors<br>'none'. It prevents loading the web page in an iframe from<br>any source.                                                                         |
|                                                   | The content-security-policy HTTP response header is a<br>security header that can help avoid clickjacking attacks by<br>defining which resources are allowed to loaded or<br>executed.                          |
|                                                   | The no command removes the header directive.                                                                                                    |
|                                                   | Note: This security is provided only for browsers that<br>support content-security-policy (CSP).                                                                                                    |
| [no] ip http port $<1$ 65535>                     | Sets the HTTP service port number. The no command resets<br>the HTTP service port number to the factory default (80).                                                                                           |
| [no] ip http secure-port $\langle 165535 \rangle$ | Sets the HTTPS service port number. The no command resets<br>the HTTPS service port number to the factory default (443).                                                                                        |
| [no] ip http secure-server                        | Enables HTTPS access to the Zyxel Device web configurator.<br>The no command disables HTTPS access to the Zyxel Device<br>web configurator.                                                                     |

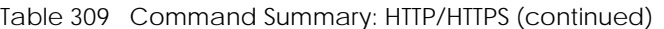

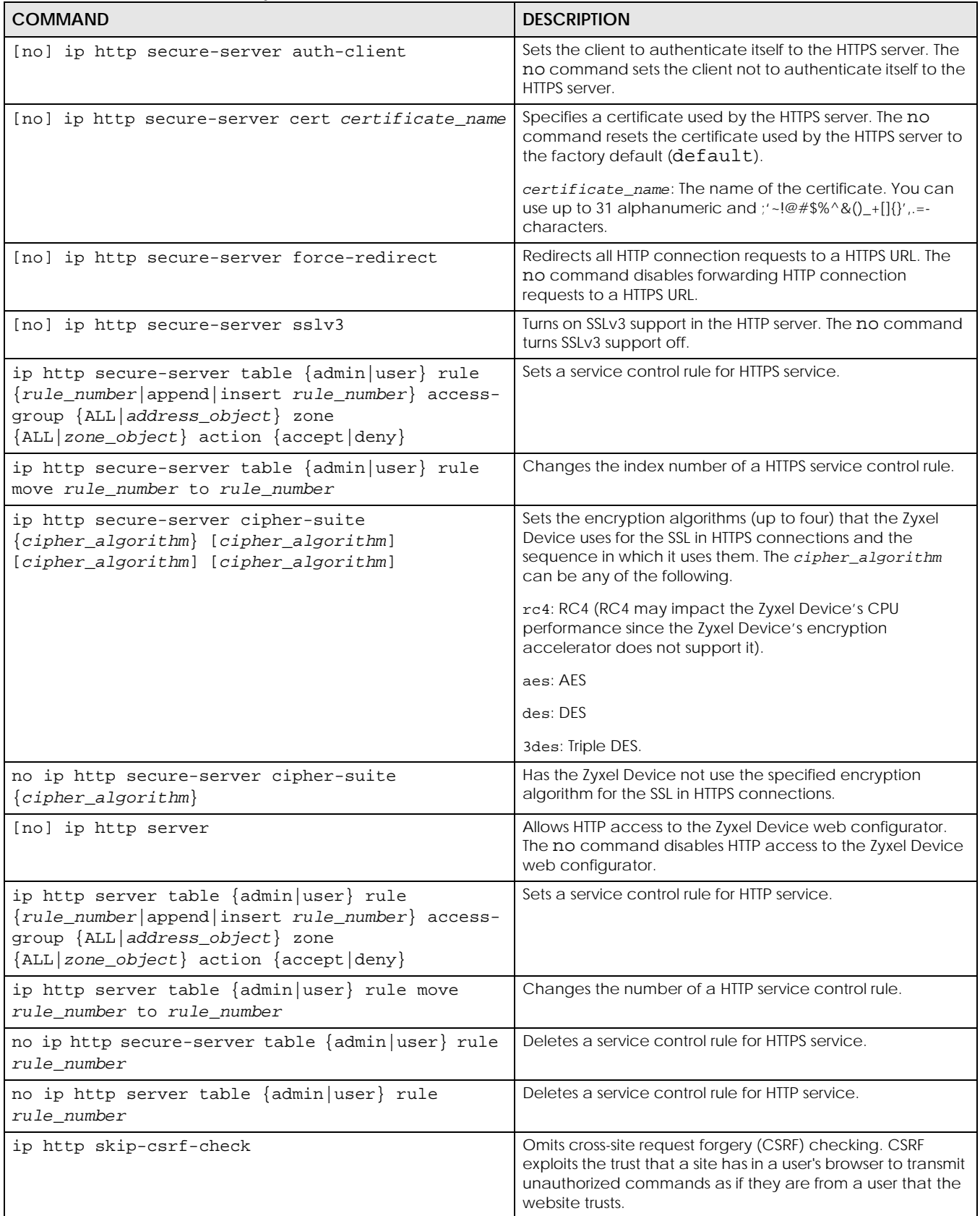

| <b>COMMAND</b>                    | <b>DESCRIPTION</b>                                                                                                    |
|-----------------------------------|----------------------------------------------------------------------------------------------------|
| no ip http skip-csrf-check        | Performs cross-site request forgery (CSRF) checking.                                                                                                    |
| [no] ip http x-frame-options      | Sets the x-frame-options header to <b>SAMEORIGIN</b> . The web<br>page can only be displayed in a frame on the same origin<br>(from the site/host which is the same as the one serving the<br>page). |
|                                   | The x-frame-options HTTP response header is a security<br>header that can help avoid clickjacking attacks by<br>indicating whether a browser is allowed to load a page in a<br>frame.                |
|                                   | The no command removes the header directive.                                                                                                    |
|                                   | Note: This security is provided only for browsers that<br>support x-frame-options.                                                                                                    |
| show ip http server status        | Displays HTTP settings.                                                                                                    |
| show ip http server secure status | Displays HTTPS settings.                                                                                                    |
| show ip http skip-csrf-check      | Shows whether cross-site request forgery (CSRF) checking is<br>done or not.                                                                                                    |

Table 309 Command Summary: HTTP/HTTPS (continued)

#### **64.3.1 HTTP/HTTPS Command Examples**

This following example adds a service control rule that allowed an administrator from the computers with the IP addresses matching the Marketing address object to access the WAN zone using HTTP service.

```
Router# configure terminal
Router(config)# ip http server table admin rule append access-group 
Marketing zone WAN action accept
```
This command sets an authentication method Example used by the HTTP/HTTPS server to authenticate the client(s).

```
Router# configure terminal
Router(config)# ip http authentication Example
```
This following example sets a certificate named MyCert used by the HTTPS server to authenticate itself to the SSL client.

```
Router# configure terminal
Router(config)# ip http secure-server cert MyCert
```
## **64.4 SSH**

Unlike Telnet or FTP, which transmit data in clear text, SSH (Secure Shell) is a secure communication protocol that combines authentication and data encryption to provide secure encrypted communication between two hosts over an unsecured network.

### **64.4.1 SSH Implementation on the Zyxel Device**

Your Zyxel Device supports SSH using RSA authentication and the following encryption methods: AES, 3DES, Archfour, Blowfish. The SSH server is implemented on the Zyxel Device for remote management on port 22 (by default).

## **64.4.2 Requirements for Using SSH**

You must install an SSH client program on a client computer (Windows or Linux operating system) that is used to connect to the Zyxel Device over SSH.

#### **64.4.3 SSH Commands**

The following table describes the commands available for SSH. You must use the configure terminal command to enter the configuration mode before you can use these commands.

| <b>COMMAND</b>                                                                                                    | <b>DESCRIPTION</b>                                                                                                    |
|----------------------------------------------------------------------------------------------------|----------------------------------------------------------------------------------------------------|
| $ssh$ {user@W.X.Y.Z<br>or<br>W.X.Y.Z)                                                                                                    | Sets the user name where W.X.Y.Z is an IPv4 address or domain<br>of an SSH client.                                                                                                    |
| [no] ip ssh server                                                                                                    | Allows SSH access to the Zyxel Device CLI. The no command<br>disables SSH access to the Zyxel Device CLI.                                                                                                    |
| [no] ip ssh server cert<br>certificate name                                                                                                    | Sets a certificate whose corresponding private key is to be used<br>to identify the Zyxel Device for SSH connections. The no<br>command resets the certificate used by the SSH server to the<br>factory default (default).<br>certificate_name: The name of the certificate. You can use                        |
|                                                                                                    | up to 31 alphanumeric and $\frac{1}{2}$ - $\frac{1}{2}$ $\frac{1}{2}$ $\frac{1}{2}$ $\frac{1}{2}$ $\frac{1}{2}$ $\frac{1}{2}$ $\frac{1}{2}$ $\frac{1}{2}$ $\frac{1}{2}$ $\frac{1}{2}$ $\frac{1}{2}$ $\frac{1}{2}$ $\frac{1}{2}$ $\frac{1}{2}$ $\frac{1}{2}$ $\frac{1}{2}$ $\frac{1}{2}$ $\frac{1}{2}$ $\frac{1$ |
| [no] ip ssh server port<br><1.05535>                                                                                                    | Sets the SSH service port number. The no command resets the<br>SSH service port number to the factory default (22).                                                                                                    |
| ip ssh server rule                                                                                                    | Sets a service control rule for SSH service.                                                                                                    |
| ${rule\_number append insert}$<br>rule_number access-group<br>{ALL   address_object} zone<br>$\{ALL   zone\_object\}$ action<br>$\{accept   deny\}$ | address_object: The name of the IP address (group) object.<br>You may use 1-31 alphanumeric characters, underscores(), or<br>dashes (-), but the first character cannot be a number. This<br>value is case-sensitive.                                                                                           |
|                                                                                                    | zone_object: The name of the zone. For some Zyxel Device<br>models, use up to 31 characters (a-zA-Z0-9 <sub>-</sub> -). The name cannot<br>start with a number. This value is case-sensitive.                                                                                                    |
|                                                                                                    | For other Zyxel Device models, use pre-defined zone names like<br>DMZ, LAN1, SSL VPN, IPSec VPN, OPT, and WAN.                                                                                                    |
| ip ssh server rule move                                                                                                    | Changes the index number of a SSH service control rule.                                                                                                    |
| rule number to rule number                                                                                                    |                                                                                                    |

Table 310 Command Summary: SSH

| l COMMAND                            | <b>DESCRIPTION</b>                                                                                            |
|--------------------------------------|----------------------------------------------------------------------------------------------------|
| [no] ip ssh server v1                | Enables remote management using SSH v1. The no command<br>stops the Zyxel Device from using SSH v1.           |
|                                      | This command has been removed from firmware version 4.60<br>and later, because SSH v1 is no longer supported. |
| no ip ssh server rule<br>rule number | Deletes a service control rule for SSH service.                                                               |
| show ip ssh server status            | Displays SSH settings.                                                                                        |

Table 310 Command Summary: SSH (continued)

#### **64.4.4 SSH Command Examples**

This command sets a service control rule that allowed the computers with the IP addresses matching the specified address object to access the specified zone using SSH service.

```
Router# configure terminal
Router(config)# ip ssh server rule 2 access-group Marketing zone WAN action 
accept
```
This command sets a certificate (Default) to be used to identify the Zyxel Device.

```
Router# configure terminal
Router(config)# ip ssh server cert Default
```
## **64.5 Telnet**

You can configure your Zyxel Device for remote Telnet access.

## **64.6 Telnet Commands**

The following table describes the commands available for Telnet. You must use the configure terminal command to enter the configuration mode before you can use these commands.

| <b>COMMAND</b>                         | <b>DESCRIPTION</b>                                                                                                    |
|----------------------------------------|----------------------------------------------------------------------------------------------------|
| [no] ip telnet server                  | Allows Telnet access to the Zyxel Device CLI. The no command disables Telnet<br>access to the Zyxel Device CLI.                |
| [no] ip telnet server<br>port <165535> | Sets the Telnet service port number. The no command resets the Telnet service<br>port number back to the factory default (23). |

Table 311 Command Summary: Telnet

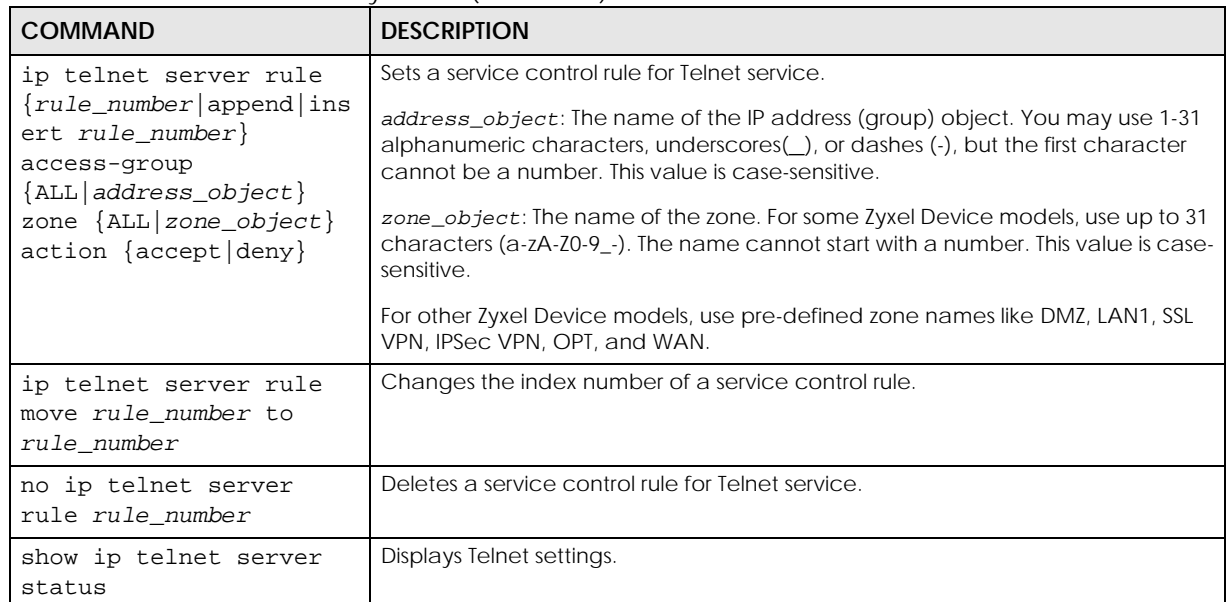

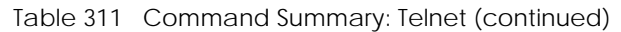

## **64.6.1 Telnet Commands Examples**

This command sets a service control rule that allowed the computers with the IP addresses matching the specified address object to access the specified zone using Telnet service.

```
Router# configure terminal
Router(config)# ip telnet server rule 11 access-group RD zone LAN action 
accept
```
This command displays Telnet settings.

```
Router# configure terminal
Router(config)# show ip telnet server status
active : yes
port : 23
service control:
No. Zone and Address and Address action
========================================================================
Router(config)#
```
## **64.7 Configuring FTP**

You can upload and download the Zyxel Device's firmware and configuration files using FTP. To use this feature, your computer must have an FTP client.

## **64.7.1 FTP Commands**

The following table describes the commands available for FTP. You must use the configure terminal command to enter the configuration mode before you can use these commands.

Table 312 Command Summary: FTP

| <b>COMMAND</b>                                                                                                    | <b>DESCRIPTION</b>                                                                                                    |  |
|----------------------------------------------------------------------------------------------------|----------------------------------------------------------------------------------------------------|--|
| [no] ip ftp server                                                                                                    | Allows FTP access to the Zyxel Device. The no command disables FTP access to<br>the Zyxel Device.                                                                                                    |  |
| [no] ip ftp server cert<br>certificate name                                                                                                    | Sets a certificate to be used to identify the Zyxel Device. The no command<br>resets the certificate used by the FTP server to the factory default.                                                                 |  |
| [no] ip ftp server port<br><1.065535>                                                                                                    | Sets the FTP service port number. The no command resets the FTP service port<br>number to the factory default (21).                                                                                                 |  |
| [no] ip ftp server tls-<br>required                                                                                                    | Allows FTP access over TLS. The no command disables FTP access over TLS.                                                                                                    |  |
| ip ftp server rule<br>${rule\_number append ins}$<br>$ert rule_number$<br>access-group<br>${ALL address\_object}$<br>zone $\{ALL   zone\_object\}$<br>$action \{ accept   deny\}$ | Sets a service control rule for FTP service.                                                                                                    |  |
|                                                                                                    | address_object: The name of the IP address (group) object. You may use 1-31<br>alphanumeric characters, underscores(_), or dashes (-), but the first character<br>cannot be a number. This value is case-sensitive. |  |
|                                                                                                    | zone_object: The name of the zone. For some Zyxel Device models, use up to<br>31 characters (a-zA-Z0-9_-). The name cannot start with a number. This value is<br>case-sensitive.                                    |  |
|                                                                                                    | For other Zyxel Device models, use pre-defined zone names like DMZ, LAN1, SSL<br>VPN, IPSec VPN, OPT, and WAN.                                                                                                    |  |
| ip ftp server rule move<br>rule_number_to<br>rule number                                                                                                    | Changes the index number of a service control rule.                                                                                                    |  |
| no ip ftp server rule<br>rule number                                                                                                    | Deletes a service control rule for FTP service.                                                                                                    |  |
| [no] ip ftp server<br>cipher-suite {3des<br>$des   rc4$ }                                                                                                    | Enables or disables the following ciphers for the FTP service: 3DES, DES, 3DES.                                                                                                    |  |
|                                                                                                    | These ciphers are considered weak, so from firmware version 4.60 onwrads, they<br>are disables by default.                                                                                                    |  |
| show ip ftp server<br>status                                                                                                    | Displays FTP settings.                                                                                                    |  |

## **64.7.2 FTP Commands Examples**

This command sets a service control rule that allowed the computers with the IP addresses matching the specified address object to access the specified zone using FTP service.

```
Router# configure terminal
Router(config)# ip ftp server rule 4 access-group Sales zone WAN action 
accept
```
This command displays FTP settings.

```
Router# configure terminal
Router(config)# show ip ftp server status
active : yes
port : 21
certificate: default
TLS : no
service control:
No. Zone Address Action
========================================================================
```
## **64.8 SNMP**

Simple Network Management Protocol is a protocol used for exchanging management information between network devices. Your Zyxel Device supports SNMP agent functionality, which allows a manager station to manage and monitor the Zyxel Device through the network. The Zyxel Device supports SNMP version one (SNMPv1) version two (SNMPv2c) and version 3 (SNMPv3).

SNMP v3 enhances security for SNMP management using authentication and encryption. SNMP managers can be required to authenticate with agents before conducting SNMP management sessions.

Security can be further enhanced by encrypting the SNMP messages sent from the managers. Encryption protects the contents of the SNMP messages. When the contents of the SNMP messages are encrypted, only the intended recipients can read them.

#### **64.8.1 Supported MIBs**

The Zyxel Device supports MIB II that is defined in RFC-1213 and RFC-1215. The Zyxel Device also supports private MIBs (zywall.mib and zyxel-zywall-ZLD-Common.mib) to collect information about CPU and memory usage and VPN total throughput. The focus of the MIBs is to let administrators collect statistical data and monitor status and performance. You can download the Zyxel Device's MIBs from www.zyxel.com.

#### **64.8.2 SNMP Traps**

The Zyxel Device will send traps to the SNMP manager when any one of the following events occurs:

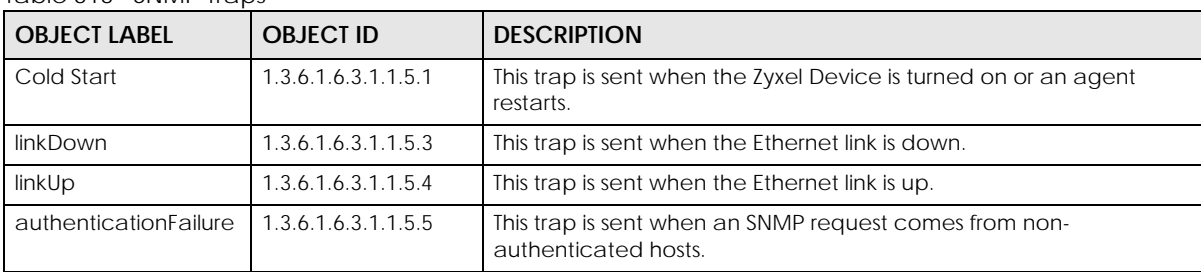

Table 313 SNMP Traps

**539**

| <b>OBJECT LABEL</b>       | <b>OBJECT ID</b>                   | <b>DESCRIPTION</b>                                                                                                    |
|---------------------------|------------------------------------|----------------------------------------------------------------------------------------------------|
| vpnTunnelDisconnect<br>ed | 1.3.6.1.4.1.890.1.6.22<br>.2.3     | This trap is sent when an IPSec VPN tunnel is disconnected.                                                                                             |
| vpnTunnelName             | 1.3.6.1.4.1.890.1.6.22<br>.2.2.1.1 | This trap is sent along with the vpnTunnelDisconnected trap. This trap<br>carries the disconnected tunnel's IPSec SA name.                              |
| vpnlKEName                | 1.3.6.1.4.1.890.1.6.22<br>.2.2.1.2 | This trap is sent along with the vpnTunnelDisconnected trap. This trap<br>carries the disconnected tunnel's IKE SA name.                                |
| vpnTunnelSPI              | 1.3.6.1.4.1.890.1.6.22<br>.2.2.1.3 | This trap is sent along with the vpnTunnelDisconnected trap. This trap<br>carries the security parameter index (SPI) of the disconnected VPN<br>tunnel. |

Table 313 SNMP Traps (continued)

#### **64.8.3 SNMP Commands**

The following table describes the commands available for SNMP. You must use the configure terminal command to enter the configuration mode before you can use these commands.

Table 314 Command Summary: SNMP

| <b>COMMAND</b>                                                                                                    | <b>DESCRIPTION</b>                                                                                                    |
|----------------------------------------------------------------------------------------------------|----------------------------------------------------------------------------------------------------|
| [no] snmp-server                                                                                                    | Allows SNMP access to the Zyxel Device. The no command<br>disables SNMP access to the Zyxel Device.                                                                                                    |
| [no] snmp-server<br>community<br>community_string<br>$\{ro rw\}$                                                                                                    | Enters up to 64 characters to set the password for read-only (ro) or<br>read-write (rw) access. The no command resets the password for<br>read-only (ro) or read-write (rw) access to the default.                                                                                                    |
| [no] snmp-server<br>contact description                                                                                                    | Sets the contact information (of up to 60 characters) for the person<br>in charge of the Zyxel Device. The no command removes the<br>contact information for the person in charge of the Zyxel Device.                                                                                                    |
| [no] snmp-server enable<br>$\{informs   traps\}$                                                                                                    | Enables all SNMP notifications (informs or traps). The no command<br>disables all SNMP notifications (informs or traps).                                                                                                    |
| [no] snmp-server host<br>$\{w.x.y.z/fqdn/jpv6$<br>$address\}$<br>[community_string]                                                                                 | Sets the IPv4 or IPv6 address of the host that receives the SNMP<br>notifications. The no command removes the host that receives the<br>SNMP notifications.                                                                                                    |
| [no] snmp-server<br>location description                                                                                                    | Sets the geographic location (of up to 60 characters) for the Zyxel<br>Device. The no command removes the geographic location for<br>the Zyxel Device.                                                                                                    |
| [no] snmp-server port<br><1.05535>                                                                                                    | Sets the SNMP service port number. The no command resets the<br>SNMP service port number to the factory default (161).                                                                                                    |
| snmp-server rule<br>${rule\_number append ins}$<br>$ert rule_number$<br>access-group<br>${ALL address\_object}$<br>zone {ALL   zone_object}<br>action {accept deny} | Sets a service control rule for SNMP service.<br>address_object: The name of the IP address (group) object. You<br>may use 1-31 alphanumeric characters, underscores(), or dashes<br>(-), but the first character cannot be a number. This value is case-<br>sensitive.<br>zone_object: The name of the zone. For some Zyxel Device<br>models, use up to 31 characters (a-zA-Z0-9_-). The name cannot<br>start with a number. This value is case-sensitive.<br>For other Zyxel Device models, use pre-defined zone names like<br>DMZ, LAN1, SSL VPN, IPSec VPN, OPT, and WAN. |
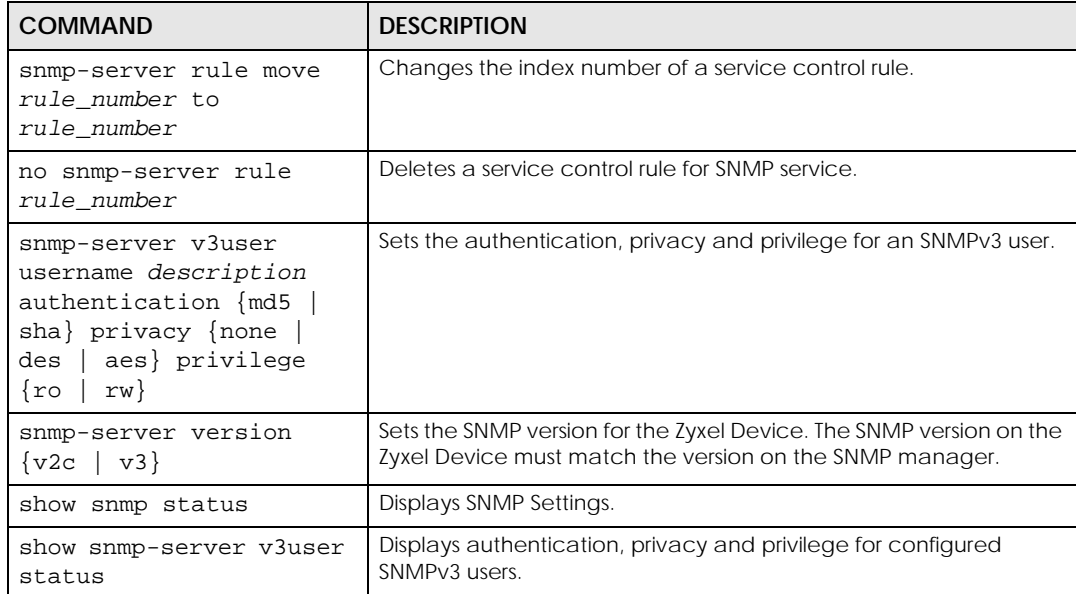

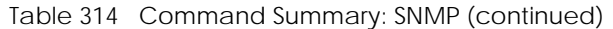

#### **64.8.4 SNMP Commands Examples**

The following command sets a service control rule that allowed the computers with the IP addresses matching the specified address object to access the specified zone using SNMP service.

```
Router# configure terminal
Router(config)# snmp-server rule 11 access-group Example zone WAN action 
accept
```
The following command sets the password (secret) for read-write (rw) access.

```
Router# configure terminal
Router(config)# snmp-server community secret rw
```
The following command sets the IP address of the host that receives the SNMP notifications to 172.23.15.84 and the password (sent with each trap) to qwerty.

```
Router# configure terminal
Router(config)# snmp-server host 172.23.15.84 qwerty
```
The following commands create an SNMPv3 rule and then displays the configured settings.

```
Router# configure terminal
Router(config)# snmp-server v3user username john authentication md5 privacy 
none privilege rw
Router(config)# show snmp-server v3user status
SNMPv3 user profile: 1
  username: john
  authentication: md5
  privacy: none
  privilege: rw
Router(config)#
```
## **64.9 ICMP Filter**

The ip icmp-filter commands are obsolete. See [Chapter 29 on page 222](#page-221-0) to configure secure policy rules for ICMP traffic going to the Zyxel Device to discard or reject ICMP packets destined for the Zyxel Device.

Configure the ICMP filter to help keep the Zyxel Device hidden from probing attempts. You can specify whether or not the Zyxel Device is to respond to probing for unused ports.

You must use the configure terminal command to enter the configuration mode before you can use these commands.

| COMMAND                                                                                                    | <b>DESCRIPTION</b>                                                                                                    |
|----------------------------------------------------------------------------------------------------|----------------------------------------------------------------------------------------------------|
| [no] ip icmp-filter activate                                                                                                    | Turns the ICMP filter on or off.                                                                                                    |
| ip icmp-filter rule<br>$\{<1.32> \text{append} \text{insert}\}$<br>$\{132\}$ access-group<br>{ALL ADDRESS_OBJECT} zone<br>{ALL ZONE_OBJECT} icmp-type<br>{ALL  echo-reply  destination-<br>unreachable   source-<br>quench redirect echo-request<br>router-advertisement router-<br>solicitation   time-exceeded  <br>parameter-problem timestamp-<br>request timestamp-reply<br>address-mask-request address-<br>mask-reply} action<br>{accept deny} | Sets an ICMP filter rule.<br>ADDRESS_OBJECT: The name of the IP address (group) object. You<br>may use 1-31 alphanumeric characters, underscores(), or dashes (-<br>), but the first character cannot be a number. This value is case-<br>sensitive.<br>ZONE_OBJECT: The name of the zone. You may use 1-31<br>alphanumeric characters, underscores(), or dashes (-), but the first<br>character cannot be a number. This value is case-sensitive. |
| no ip icmp-filter rule <164>                                                                                                    | Deletes an ICMP filter rule.                                                                                                    |
| ip icmp-filter rule move<br>$<1.64>$ to $<1.64>$                                                                                                    | Changes the index number of an ICMP filter rule.                                                                                                    |
| show ip icmp-filter status                                                                                                    | Displays ICMP filter settings.                                                                                                    |

Table 315 Command Summary: ICMP Filter

**542**

# **CHAPTER 65 File Manager**

## **65.1 File Directories**

The Zyxel Device stores files in the following directories.

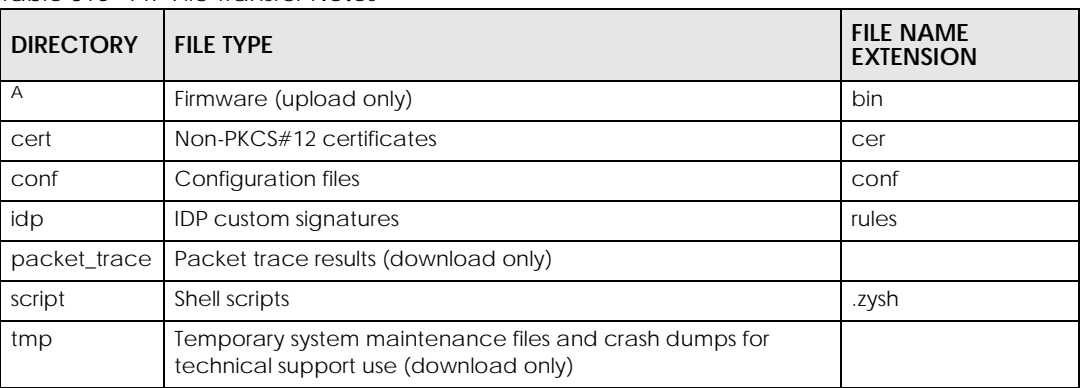

Table 316 FTP File Transfer Notes

A. After you log in through FTP, you do not need to change directories in order to upload the firmware.

# **65.2 Configuration Files and Shell Scripts Overview**

You can store multiple configuration files and shell script files on the Zyxel Device.

When you apply a configuration file, the Zyxel Device uses the factory default settings for any features that the configuration file does not include. Shell scripts are files of commands that you can store on the Zyxel Device and run when you need them. When you run a shell script, the Zyxel Device only applies the commands that it contains. Other settings do not change.

You can edit configuration files or shell scripts in a text editor and upload them to the Zyxel Device. Configuration files use a .conf extension and shell scripts use a .zysh extension.

**543**

These files have the same syntax, which is also identical to the way you run CLI commands manually. An example is shown below.

<span id="page-543-0"></span>**Figure 42** Configuration File / Shell Script: Example

```
# enter configuration mode
configure terminal
# change administrator password
username admin password 4321 user-type admin
# configure ge3
interface ge3
ip address 172.23.37.240 255.255.255.0
ip gateway 172.23.37.254 metric 1
exit
# create address objects for remote management / to-ZyWALL firewall rules
# use the address group in case we want to open up remote management later
address-object TW_SUBNET 172.23.37.0/24
object-group address TW_TEAM
address-object TW_SUBNET
exit
# enable Telnet access (not enabled by default, unlike other services)
ip telnet server
# open WAN-to-ZyWALL firewall for TW_TEAM for remote management
secure-policy insert 4
from WAN
to ZyWALL
sourceip TW_TEAM
service TELNET
action allow
exit
write
```
While configuration files and shell scripts have the same syntax, the Zyxel Device applies configuration files differently than it runs shell scripts. This is explained below.

| Configuration Files (.conf)                  | Shell Scripts (.zysh)                  |
|----------------------------------------------|----------------------------------------|
| Resets to default configuration.             | Goes into CLI <b>Privilege</b> mode.   |
| Goes into CLI Configuration mode.            | Runs the commands in the shell script. |
| Runs the commands in the configuration file. |                                        |

Table 317 Configuration Files and Shell Scripts in the Zyxel Device

You have to run the example in [Table 42 on page 544](#page-543-0) as a shell script because the first command is run in **Privilege** mode. If you remove the first command, you have to run the example as a configuration file because the rest of the commands are executed in **Configuration** mode. (See [Section 1.5 on page 33](#page-32-0) for more information about CLI modes.)

## **65.2.1 Comments in Configuration Files or Shell Scripts**

In a configuration file or shell script, use "#" or "!" as the first character of a command line to have the Zyxel Device treat the line as a comment.

Your configuration files or shell scripts can use "exit" or a command line consisting of a single "!" to have the Zyxel Device exit sub command mode.

Note: "exit" or "!'" must follow sub commands if it is to make the Zyxel Device exit sub command mode.

Line 3 in the following example exits sub command mode.

interface ge1 ip address dhcp !

!

Lines 1 and 3 in the following example are comments and line 4 exits sub command mode.

interface ge1 # this interface is a DHCP client !

Lines 1 and 2 are comments. Line 5 exits sub command mode.

```
! this is from Joe
# on 2006/06/05
interface ge1
ip address dhcp
!
```
#### **65.2.2 Errors in Configuration Files or Shell Scripts**

When you apply a configuration file or run a shell script, the Zyxel Device processes the file line-by-line. The Zyxel Device checks the first line and applies the line if no errors are detected. Then it continues with the next line. If the Zyxel Device finds an error, it stops applying the configuration file or shell script and generates a log.

You can have the Zyxel Device to ignore errors and apply the valid parts of the configuration file every time you upload configuration files or only for the specific file you're uploading.

Use setenv stop-on-error off if you want the Zyxel Device to ignore errors and apply the valid parts of the configuration file every time you upload configuration files to the Zyxel Device.

Use apply/conf/*file\_name*.conf ignore-error, for example, apply/conf/ATPConfigFile.conf ignore-error, to:

- Apply the valid parts of the configuration file.
- Generate error logs for all of the configuration file's errors.

This lets the Zyxel Device apply most of your configuration in the configuration file you just uploaded. You can refer to the logs for what to fix.

Use apply/conf/*file\_name*.conf ignore-error rollback, for example, apply/conf/ ATPConfigFile.conf ignore-error rollback, to:

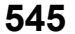

- Generate error logs for all of the configuration file's errors.
- Start the Zyxel Device with the last fully valid configuration file.

This lets the Zyxel Device apply your current configuration file (the **startup-config.conf** file) instead of the configuration file you just uploaded. You can refer to the logs for what to fix.

See the table below for the comparison between these commands.

Table 318 Commands Comparison Table

| <b>COMMAND</b>                                     | <b>EFFECTIVE</b>                                                                                         | <b>RESULT</b>                                                                              |
|----------------------------------------------------|----------------------------------------------------------------------------------------------------|--------------------------------------------------------------------------------------------|
| seteny stop-on-error off                           | every time you upload<br>configuration files<br>(until you apply the command<br>seteny stop-on-error on) | ignore errors<br>apply the valid parts of the<br>configuration file<br>generate error logs |
| apply/conf/file_name.conf ignore-error             | only for the specific file                                                                               | ignore errors<br>apply the valid parts of the<br>configuration file<br>generate error logs |
| apply/conf/file_name.conf ignore-error<br>rollback | only for the specific file                                                                               | ignore errors<br>apply the startup-<br>config.conf file<br>generate error logs             |

#### **65.2.3 Zyxel Device Configuration File Details**

You can store multiple configuration files on the Zyxel Device. You can also have the Zyxel Device use a different configuration file without the Zyxel Device restarting.

- When you first receive the Zyxel Device, it uses the **system-default.conf** configuration file of default settings.
- When you change the configuration, the Zyxel Device creates a **startup-config.conf** file of the current configuration.
- The Zyxel Device checks the **startup-config.conf** file for errors when it restarts. If there is an error in the **startup-config.conf** file, the Zyxel Device copies the **startup-config.conf** configuration file to the **startup-config-bad.conf** configuration file and tries the existing **lastgood.conf** configuration file.
- When the Zyxel Device reboots, if the **startup-config.conf** file passes the error check, the Zyxel Device keeps a copy of the **startup-config.conf** file as the **lastgood.conf** configuration file for you as a back up file. If you upload and apply a configuration file with an error, you can apply **lastgood.conf** to return to a valid configuration.

## **65.2.4 Configuration File Flow at Restart**

If there is not a **startup-config.conf** when you restart the Zyxel Device (whether through a management interface or by physically turning the power off and back on), the Zyxel Device uses the **systemdefault.conf** configuration file with the Zyxel Device's default settings.

If there is a **startup-config.conf**, the Zyxel Device checks it for errors and applies it. If there are no errors, the Zyxel Device uses it and copies it to the **lastgood.conf** configuration file. If there is an error, the Zyxel Device generates a log and copies the **startup-config.conf** configuration file to the **startup-configbad.conf** configuration file and tries the existing **lastgood.conf** configuration file. If there isn't a **lastgood.conf** configuration file or it also has an error, the Zyxel Device applies the **system-default.conf** configuration file.

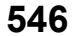

You can change the way the **startup-config.conf** file is applied. Include the setenv-startup stopon-error off command. The Zyxel Device ignores any errors in the **startup-config.conf** file and applies all of the valid commands. The Zyxel Device still generates a log for any errors.

#### **65.2.5 Sensitive Data Protection**

The Zyxel Device by default encrypts local admin and user account passwords for web configurator and CLI.

Enable **Sensitive Data Protection** to better protect local admin and user account passwords for web configurator and CLI.

When you change the private key, the date and time shown in **Maintenance** > **File Manager** > **Configuration File** > **Configuration** > **Last Modified** for all configuration files will change to the date and time you changed the private key.

**Figure 43** Last Modified Date and Time

|                | <b>Rename T Remove &amp; Download B Copy D Apply &amp; Email</b> |       |                      |
|----------------|------------------------------------------------------------------|-------|----------------------|
| ш              | <b>File Name</b>                                                 | Size  | <b>Last Modified</b> |
|                | quick-activation-wizard.conf                                     | 13423 | 2022-12-21 17:07:52  |
| $\overline{2}$ | autobackup-5.35.conf                                             | 40588 | 2022-12-21 17:07:52  |
| 3              | startup-config.conf                                              | 40675 | 2022-12-21 17:07:52  |
| 4              | system-default.conf                                              | 38488 | 2022-12-21 17:07:52  |
| 5              | startup-config-bad.conf                                          | 38476 | 2022-12-21 17:07:52  |
| 6              | 535ABUJ0b2s1-2022-12-21-15-43-06.conf                            | 40588 | 2022-12-21 17:07:52  |
|                | startup-config0423.conf                                          | 39252 | 2022-12-21 17:07:52  |
| 8              | lastgood.conf                                                    | 40681 | 2022-12-21 17:07:52  |

Note: You can only upload configuration files using FTP that are using the current private key of the Zyxel Device.

The following examples describe the situations you might come across using **Sensitive Data Protection**.

Example 1:

- **1** Download a configuration file (file1).
- **2** Enable **Sensitive Data Protection**.
- **3** Create a private key (key1).
- **4** When you upload file1 to the Zyxel Device through the Zyxel Device web configurator, you do not need to enter the private key (key1). Configuration file1 is not encrypted by the private key (key1).

Example 2:

- **1** Enable **Sensitive Data Protection**.
- **2** Create a private key (key1).
- **3** Download a configuration file (file2).

**4** You must use key1 to upload file2 to the Zyxel Device because file2 is encrypted by key1.

Example 3:

- **1** Change the private key from key1 to key2.
- **2** Download another configuration file (file3).
- **3** You must use key2 to upload file3 to the Zyxel Device.

Note: You must still use key1 to upload file2 to the Zyxel Device. Make a note of the key to use when you change the private key and then download a configuration file.

Example 4:

- **1** Enable **Sensitive Data Protection** on Zyxel Device1 and create a private key.
- **2** Download a configuration file from Zyxel Device1.
- **3** You must upload this configuration file using the private key you created on Zyxel Device1 to Zyxel Device2 even if **Sensitive Data Protection** is not enabled on Zyxel Device2.

## **65.3 File Manager Commands Input Values**

The following table explains the values you can input with the file manager commands.

Table 319 File Manager Command Input Values

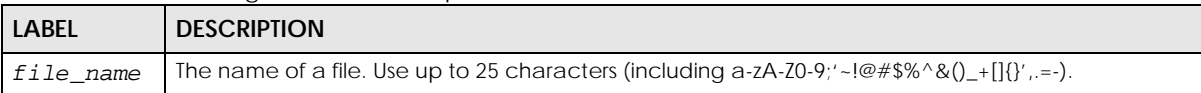

# **65.4 File Manager Commands Summary**

The following table lists the commands that you can use for file management.

Table 320 File Manager Commands Summary

| <b>COMMAND</b>                                                                     | <b>DESCRIPTION</b>                                                                                                    |
|------------------------------------------------------------------------------------|----------------------------------------------------------------------------------------------------|
| apply /conf/file_name.conf [ignore-<br>error] [rollback]                           | Has the Zyxel Device use a specific configuration file. You must<br>still use the write command to save your configuration<br>changes to the flash ("non-volatile" or "long term") memory.                                                                                                    |
|                                                                                    | Use this command without specify both ignore-error and<br>rollback: this is not recommended because it would leave<br>the rest of the configuration blank. If the interfaces were not<br>configured before the first error, the console port may be the<br>only way to access the device.      |
|                                                                                    | Use ignore-error without rollback: this applies the valid<br>parts of the configuration file and generates error logs for all of<br>the configuration file's errors. This lets the Zyxel Device apply<br>most of your configuration and you can refer to the logs for<br>what to fix.          |
|                                                                                    | Use both ignore-error and rollback: this applies the valid<br>parts of the configuration file, generates error logs for all of the<br>configuration file's errors, and starts the Zyxel Device with a fully<br>valid configuration file.                                                       |
|                                                                                    | Use rollback without ignore-error: this gets the Zyxel<br>Device started with a fully valid configuration file as quickly as<br>possible.                                                                                                    |
|                                                                                    | You can use the "apply /conf/system-default.conf"<br>command to reset the Zyxel Device to go back to its system<br>defaults.                                                                                                    |
| [no] private-encryption-key<br><encryption-key></encryption-key>                   | Enables sensitive data protection on the Zyxel Device and sets<br>the encryption key.                                                                                                    |
|                                                                                    | You need this key to upload configuration files. Write down the<br>key you set and keep it in a safe place.                                                                                                    |
|                                                                                    | Uses the no command to disable sensitive data protection.                                                                                                    |
| show private-encryption-key status                                                 | Displays whether sensitive data protection is enabled on the<br>Zyxel Device.                                                                                                    |
| copy {/conf   /idp   /packet_trace  <br>$\sqrt{\sqrt{2}}$ /tmp}file_name-a.conf {/ | Saves a duplicate of a file on the Zyxel Device from the source<br>file name to the target file name.                                                                                                    |
| conf   /idp   /packet_trace<br>$\vert$ /<br>script   /tmp}/file_name-b.conf        | Specify the directory and file name of the file that you want to<br>copy and the directory and file name to use for the duplicate.<br>Always copy the file into the same directory.                                                                                                    |
| copy running-config startup-config                                                 | Saves your configuration changes to the flash ("non-volatile"<br>or "long term") memory. The Zyxel Device immediately uses<br>configuration changes made via commands, but if you do not<br>use this command or the write command, the changes will be<br>lost when the Zyxel Device restarts. |
| copy running-config /conf/<br>file_name.conf                                       | Saves a duplicate of the configuration file that the Zyxel<br>Device is currently using. You specify the file name to which to<br>сору.                                                                                                    |
| delete {/conf   /idp   /packet_trace<br>/script   /tmp}/file_name                  | Removes a file. Specify the directory and file name of the file<br>that you want to delete.                                                                                                    |

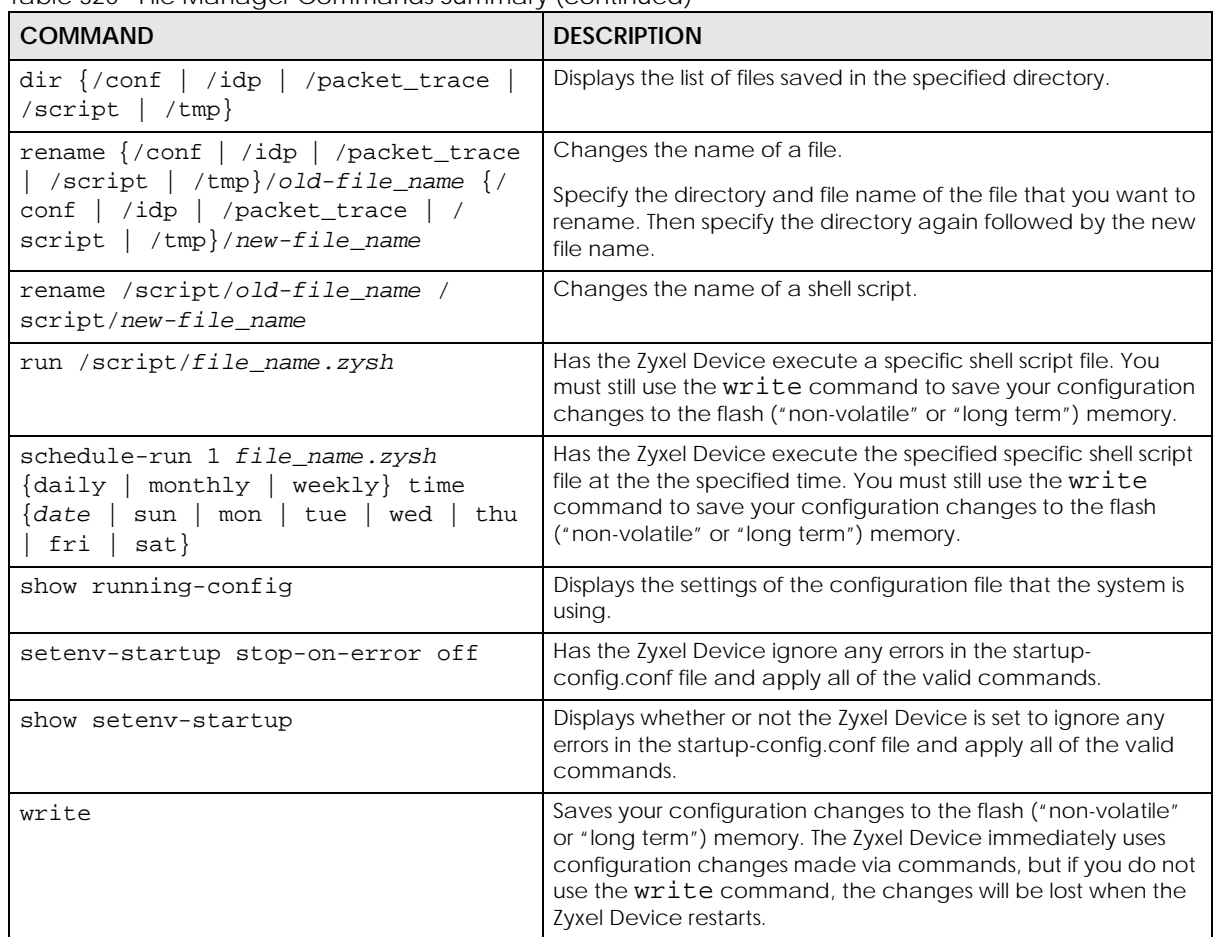

Table 320 File Manager Commands Summary (continued)

# **65.5 File Manager Dual Firmware Commands**

The following table lists the commands that you can use for managing dual firmware. Firmware uploaded using FTP goes to the Running partition. Use the web configurator to upload firmware to the Standby partition. The Zyxel Device reboots automatically when you upload firmware to the Running partition.

| <b>COMMAND</b>                  | <b>DESCRIPTION</b>                                                                                                    |
|---------------------------------|----------------------------------------------------------------------------------------------------|
| set firmware boot option <01>   | Sets the behavior of the Zyxel Device when firmware is uploaded to<br>the Standby partition. (This command does not upload firmware.)<br>Use 0 to have the Zyxel Device reboot immediately after firmware is<br>uploaded to the Standby partition and become the Running<br>firmware. Use 1 to not have the Zyxel Device reboot immediately<br>after a firmware is uploaded to the Standby partition. |
| show firmware image boot option | Shows the behavior of the Zyxel Device when firmware is uploaded<br>to the Standby partition.                                                                                                    |
| set firmware boot number <12>   | Reboots the Zyxel Device immediately with firmware in partition 1 or<br>2. If 2 is the Standby partition, then it becomes the Running partition<br>after reboot. Use show version to see which partition is Standby<br>and which is Running.                                                                                                    |

Table 321 File Manager Dual Firmware Commands

## **65.6 File Manager Command Examples**

These are examples of the dual firmware commands .

```
Router(config)# set firmware boot option 0
Router(config)#
Router(config)# show firmware image boot option
boot option: 0
Router(config)#
Router(config)# set firmware boot number 2
Welcome to USG110
Username:
Terminate All Processes: OK
kill_process_and_umountfs() returns -7
Restarting system.
<snipped>
Welcome to USG110
Username: admin
Password:
Router> configure terminal
Router(config)# show version
Zyxel Communications Corp.
image number model firmware version
build date boot status
===============================================================================
1 USG110 V4.11(AAPH.0)b3s1
2015-01-11 21:53:44 Standby
2 USG110 V4.11(AAPH.0) 
2015-03-13 03:47:52 Running
```
This example saves a back up of the current configuration before applying a shell script file.

Router(config)# copy running-config /conf/backup.conf Router(config)# run /script/vpn\_setup.zysh

These commands run the aaa.zysh script at noon every day, on the first day of every month, and on every Monday, Wednesday, and Friday.

```
Router> configure terminal
Router(config)# schedule-run 1 aaa.zysh daily 12:00 
Router(config)# schedule-run 1 aaa.zysh monthly 12:00 01 
Router(config)# schedule-run 1 aaa.zysh weekly 12:00 mon wed fri 
Router(config)#
```
## **65.7 FTP File Transfer**

You can use FTP to transfer files to and from the Zyxel Device for advanced maintenance and support.

## **65.7.1 Command Line FTP File Upload**

- **1** Connect to the Zyxel Device.
- **2** Enter "bin" to set the transfer mode to binary.
- **3** You can upload the firmware after you log in through FTP. To upload other files, use "cd" to change to the corresponding directory.
- **4** Use "put" to transfer files from the computer to the Zyxel Device.<sup>1</sup> For example:

In the conf directory, use "put config.conf today.conf" to upload the configuration file (config.conf) to the Zyxel Device and rename it "today.conf".

"put 1.00(XL.0).bin" transfers the firmware (1.00(XL.0).bin) to the Zyxel Device.

**The firmware update can take up to five minutes. Do not turn off or reset the Zyxel Device while the firmware update is in progress! If you lose power during the firmware upload, you may need to refer to [Section](#page-558-0)  [65.10 on page 559](#page-558-0) to recover the firmware.**

#### **65.7.2 Command Line FTP Configuration File Upload Example**

The following example transfers a configuration file named tomorrow.conf from the computer and saves it on the Zyxel Device as next.conf.

Note: Uploading a custom signature file named "custom.rules", overwrites all custom signatures on the ZyWALL.

<sup>1.</sup> When you upload a custom signature, the Zyxel Device appends it to the existing custom signatures stored in the "custom.rules" file.

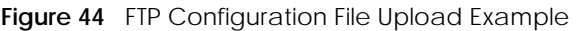

```
C:\>ftp 192.168.1.1
Connected to 192.168.1.1.
220 FTP Server (ZyWALL) [192.168.1.1]
User (192.168.1.1:(none)): admin
331 Password required for admin.
Password:
230 User admin logged in.
ftp> cd conf
250 CWD command successful
ftp> bin
200 Type set to I
ftp> put tomorrow.conf next.conf
200 PORT command successful
150 Opening BINARY mode data connection for next.conf
226-Post action ok!!
226 Transfer complete.
ftp: 20231 bytes sent in 0.00Seconds 20231000.00Kbytes/sec.
```
## **65.7.3 Command Line FTP File Download**

- **1** Connect to the Zyxel Device.
- **2** Enter "bin" to set the transfer mode to binary.
- **3** Use "cd" to change to the directory that contains the files you want to download.
- **4** Use "dir" or "ls" if you need to display a list of the files in the directory.
- **5** Use "get" to download files. For example:

"get vpn\_setup.zysh vpn.zysh" transfers the vpn\_setup.zysh configuration file on the Zyxel Device to your computer and renames it "vpn.zysh."

## **65.7.4 Command Line FTP Configuration File Download Example**

The following example gets a configuration file named today.conf from the Zyxel Device and saves it on the computer as current.conf.

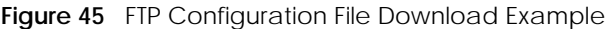

```
C:\>ftp 192.168.1.1
Connected to 192.168.1.1.
220 FTP Server (ZyWALL) [192.168.1.1]
User (192.168.1.1:(none)): admin
331 Password required for admin.
Password:
230 User admin logged in.
ftp> bin
200 Type set to I
ftp> cd conf
250 CWD command successful
ftp> get today.conf current.conf
200 PORT command successful
150 Opening BINARY mode data connection for conf/today.conf 
(20220 bytes)
226 Transfer complete.
ftp: 20220 bytes received in 0.03Seconds 652.26Kbytes/sec.
```
## **65.8 Cloud Helper Commands**

Cloud Helper lets you know if there is a later firmware available on the Cloud Helper server and lets you download it one is available.

Note: To use this feature, you must register your Zyxel Device at myZyxel.com.

| COMMAND                                  | <b>DESCRIPTION</b>                                                                                                    |
|------------------------------------------|----------------------------------------------------------------------------------------------------|
| show cloud-helper autoupdate<br>firmware | Shows if automatically updating firmware is enabled, the schedule<br>and if automatically rebooting the Zyxel Device is enabled (meaning<br>the uploaded firmware becomes the running firmware. |
| show cloud-helper firmware               | Displays latest firmware information available on the Cloud Helper<br>server.                                                                                                    |
| show cloud-helper highlight              | Displays the number of unread notifications.                                                                                                    |
| show cloud-helper notify_all             | Displays all notifications on the Zyxel Device, including the name,<br>description, and URL.                                                                                                    |
| show cloud-helper remind                 | Displays whether the popup reminder about new available firmware<br>is enabled or disabled.                                                                                                    |
| show cloud-helper retry                  | Shows the number of retry_times, retry_period and retry_fail_period.                                                                                                    |
|                                          | retry_times: The number of attempts allowed to download items.                                                                                                    |
|                                          | retry_period: The length of time between download attempts.                                                                                                    |
|                                          | retry_fail_period: The retry interval after retry attempts have<br>expired.                                                                                                    |
| cloud-helper check all                   | Sends a query to the Cloud Helper Server to get the latest firmware,<br>Geo IP, IDP signature and SSL CA certificate information.                                                               |
| cloud-helper check app                   | Sends a query to the Cloud Helper Server to get the latest App Patrol<br>signature information.                                                                                                 |
| cloud-helper check app incr              | Sends a query to the Cloud Helper Server to get the latest<br>incremental App Patrol signature information.                                                                                     |

Table 322 Cloud Helper Commands

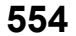

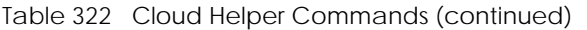

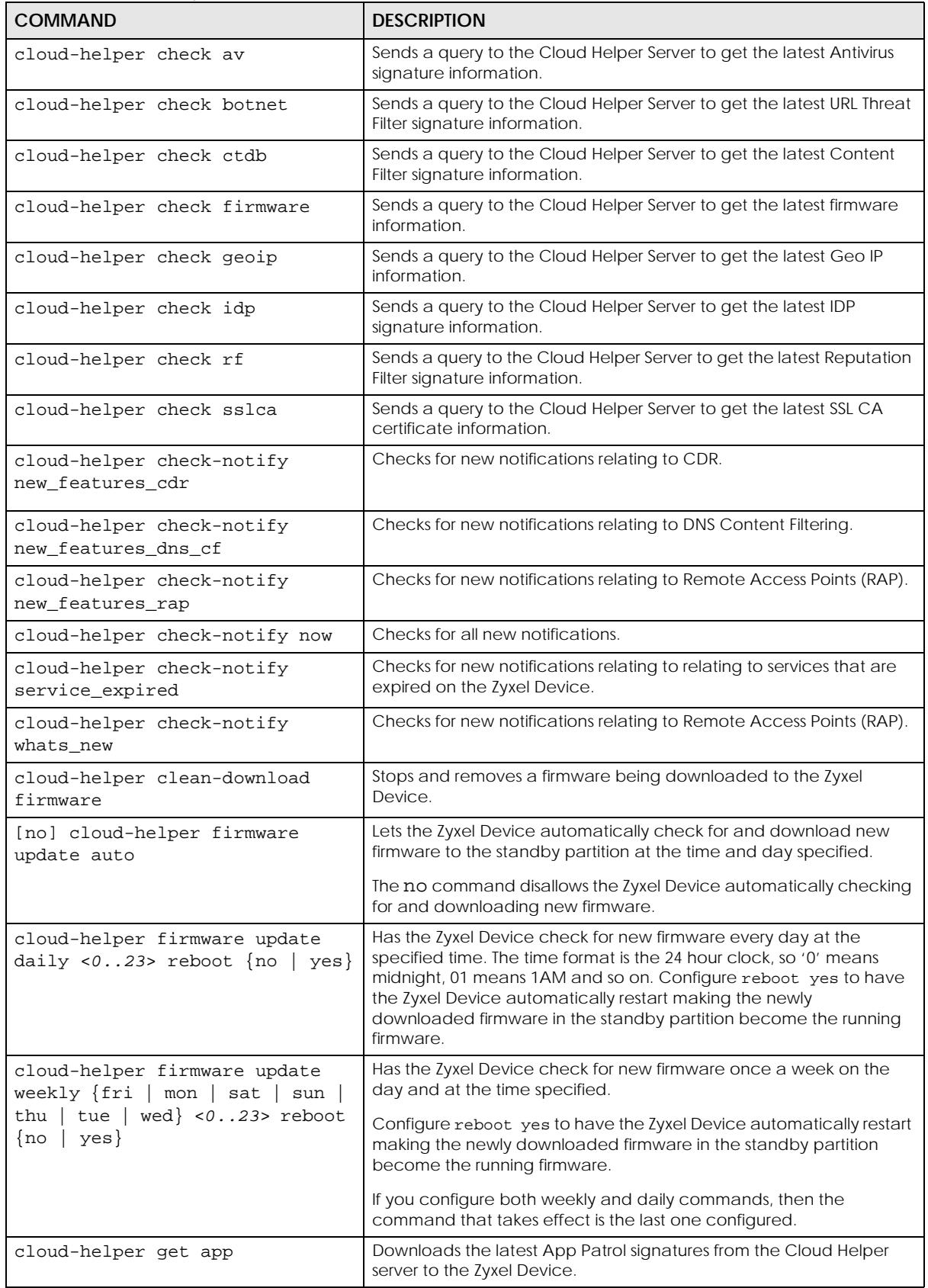

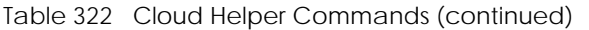

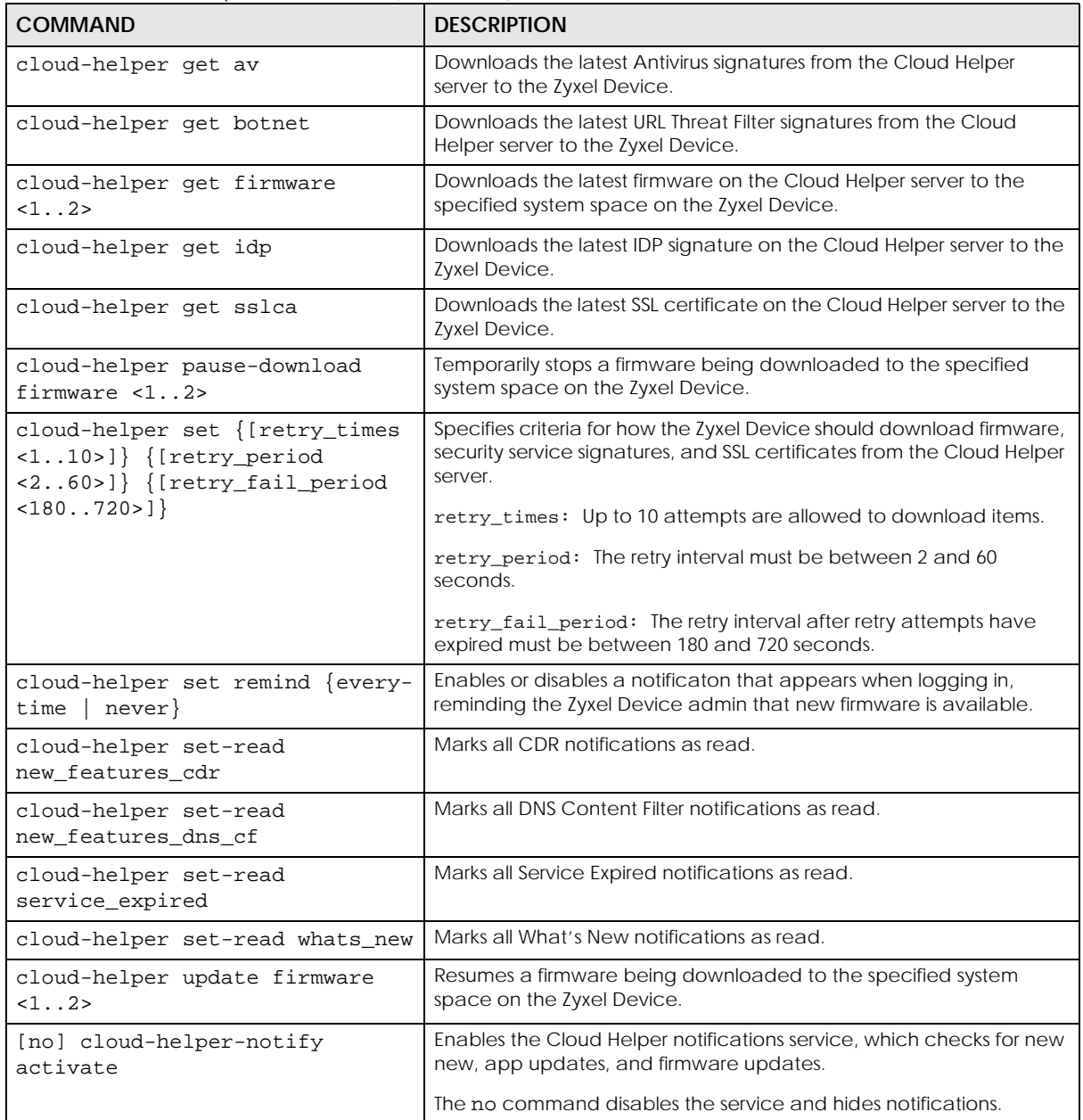

## **65.8.1 Cloud Helper Command Examples**

These are examples of Cloud Helper commands.

```
Router(config)#
Router(config)# cloud-helper check firmware
===============================================================================
Cloud status : NORMAL
firmware version : 4.20(AAPL.0)b5
firmware release : 2016-07-15T02:29:11Z
firmware md5 : 752ed3f2d8296e669ea2146c29523bda
firmware news file: YES
firmware note file: YES
firmware message file: NO
boot status : Running
===============================================================================
Cloud status : NORMAL
firmware version : 4.20(AAPL.0)b5
firmware release : 2016-07-15T02:29:11Z
firmware md5 : 752ed3f2d8296e669ea2146c29523bda
firmware news file: YES
firmware note file: YES
firmware message file: NO
boot status : Standby
Router(config)#
```

```
Router(config)#
Router# show cloud-helper autoupdate firmware
auto: no
schedule: daily at 18 o'clock
autoreboot: no
Router(config)# cloud-helper set retry_times 5 retry_period 6 retry_fail_period 200
Router# show cloud-helper retry
retry_times: 5
retry_period: 6 min
retry_fail_period: 200 min
Router(config)#
Router# show cloud-helper firmware
WARNING: can not get fw fw_md5 info
===============================================================================
Cloud status : NORMAL
firmware version : 4.20(AAKZ.2)
firmware release : 2016-11-29T01:42:39Z
firmware md5 :
firmware news file: YES
firmware note file: YES
firmware message file: YES
boot status : Running
WARNING: can not get fw fw_md5 info
===============================================================================
Cloud status : NORMAL
firmware version : 4.20(AAKZ.2)
firmware release : 2016-11-29T01:42:39Z
firmware md5
firmware news file: YES
firmware note file: YES
firmware message file: YES
boot status : Standby
Router(config)#
```
## **65.9 Zyxel Device File Usage at Startup**

The Zyxel Device uses the following files at system startup.

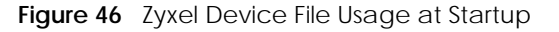

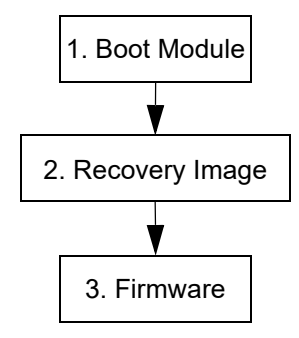

- **1** The boot module performs a basic hardware test. You cannot restore the boot module if it is damaged. The boot module also checks and loads the recovery image. The Zyxel Device notifies you if the recovery image is damaged.
- **2** The recovery image checks and loads the firmware. The Zyxel Device notifies you if the firmware is damaged.

# <span id="page-558-0"></span>**65.10 Notification of a Damaged Recovery Image or Firmware**

The Zyxel Device's recovery image and/or firmware could be damaged, for example by the power going off during a firmware upgrade. This section describes how the Zyxel Device notifies you of a damaged recovery image or firmware file. Use this section if your device has stopped responding for an extended period of time and you cannot access or ping it. Note that the Zyxel Device does not respond while starting up. It takes less than five minutes to start up with the default configuration, but the start up time increases with the complexity of your configuration.

- **1** Use a console cable and connect to the Zyxel Device via a terminal emulation program (such as HyperTerminal). Your console session displays the Zyxel Device's startup messages. If you cannot see any messages, check the terminal emulation program's settings (see [Section 1.2.1 on page 28](#page-27-0)) and restart the Zyxel Device.
- **2** The system startup messages display followed by "Press any key to enter debug mode within 3 seconds."

Note: Do not press any keys at this point. Wait to see what displays next.

**Figure 47** System Startup Stopped

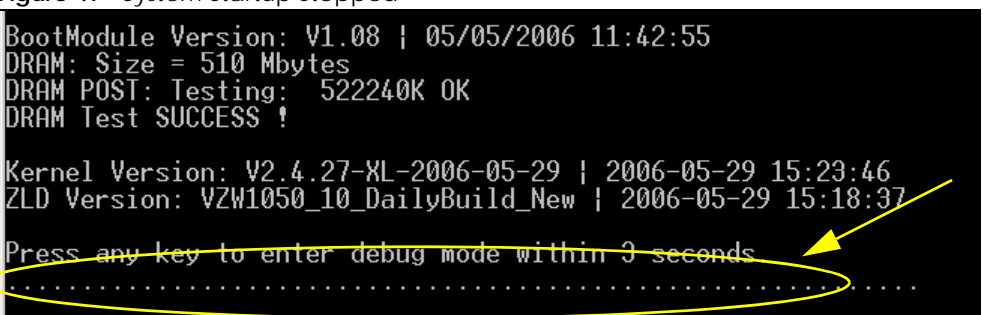

**3** If the console session displays "Invalid Firmware", or "Invalid Recovery Image", or the console freezes at "Press any key to enter debug mode within 3 seconds" for more than one minute, go to [Section 65.11 on](#page-559-0)  [page 560](#page-559-0) to restore the recovery image.

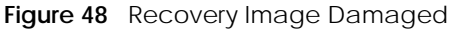

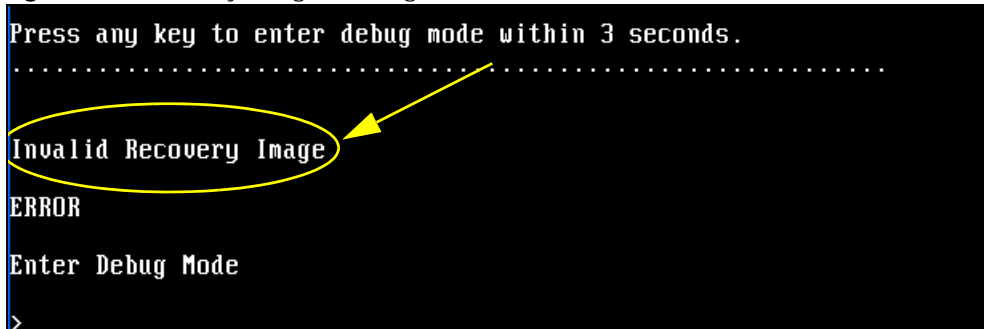

**4** If "Connect a computer to port 1 and FTP to 192.168.1.1 to upload the new file" displays on the screen, the firmware file is damaged. Use the procedure in [Section 65.12 on page 562](#page-561-0) to restore it. If the message does not display, the firmware is OK and you do not need to use the firmware recovery procedure.

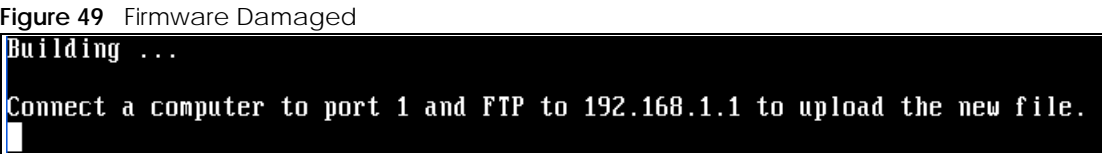

## <span id="page-559-0"></span>**65.11 Restoring the Recovery Image**

This procedure requires the Zyxel Device's recovery image. Download the firmware package from www.zyxel.com and unzip it. The recovery image uses a .ri extension, for example, "1.01(XL.0)C0.ri". Do the following after you have obtained the recovery image file.

Note: You only need to use this section if you need to restore the recovery image.

- **1** Restart the Zyxel Device.
- **2** When "Press any key to enter debug mode within 3 seconds." displays, press a key to enter debug mode.

```
Figure 50 Enter Debug Mode
DRAM: Size = 510 Mbytes
DRAM POST: Testing:
                     522240K OK
DRAM Test SUCCESS !
Kernel Version: V2.4.27-kernel-2006-08-21 | 2006-08-21 19:54:00
ZLD Version: V1.01(XL.0) | 2006-09-11 17:41:56
Press any key to enter debug mode within 3 seconds.
. . . . . . . . . . . . . . . . . .
                  . . . . . . . . . . . . . . . .
Enter Debug Mode
```
**3** Enter atuk to initialize the recovery process. If the screen displays "ERROR", enter atur to initialize the recovery process.

Note: You only need to use the atuk or atur command if the recovery image is damaged.

**Figure 51** atuk Command for Restoring the Recovery Image

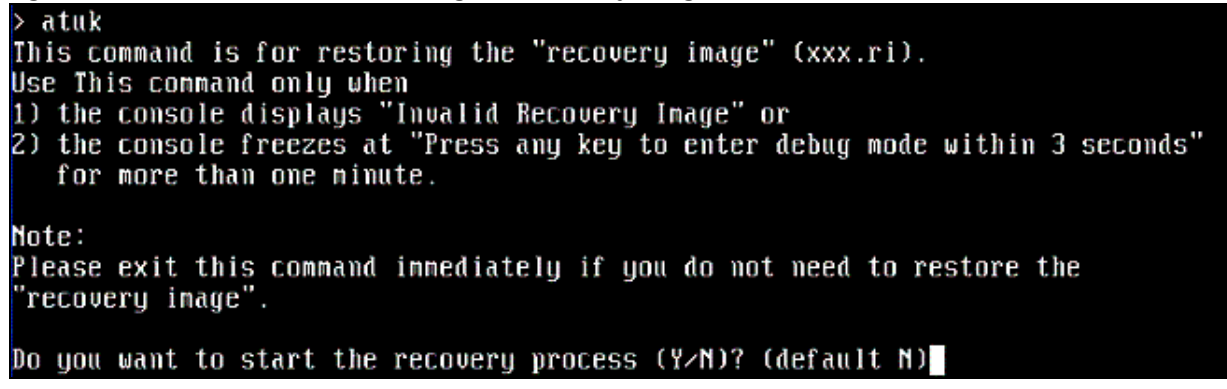

**4** Enter Y and wait for the "Starting XMODEM upload" message before activating XMODEM upload on your terminal.

**Figure 52** Starting Xmodem Upload

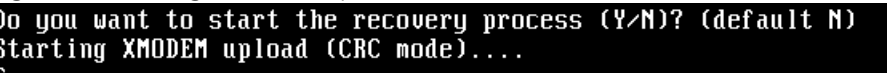

**5** This is an example Xmodem configuration upload using HyperTerminal. Click **Transfer**, then **Send File** to display the following screen.

**Send File**  $?|X|$ Type the firmware file's location, or click **Browse** to search for it. Folder: C:\Product Eilename: C:\Product\Firmware.bin Browse... Choose the **1K Xmodem** Protocol: protocol. 1K Xmodem  $Send -$ Close Cancel Then click **Send**.

**Figure 53** Example Xmodem Upload

**6** Wait for about three and a half minutes for the Xmodem upload to finish.

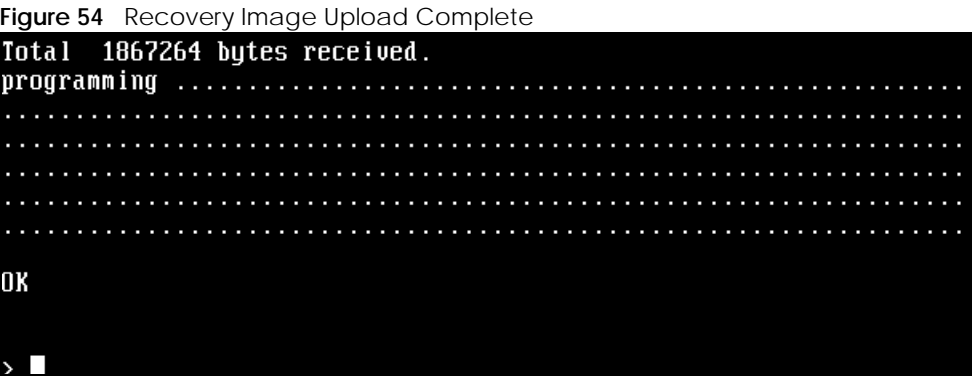

**7** Enter atgo. The Zyxel Device starts up. If "Connect a computer to port 1 and FTP to 192.168.1.1 to upload the new file" displays on the screen, the firmware file is damaged and you need to use the procedure in [Section 65.12 on page 562](#page-561-0) to recover the firmware.

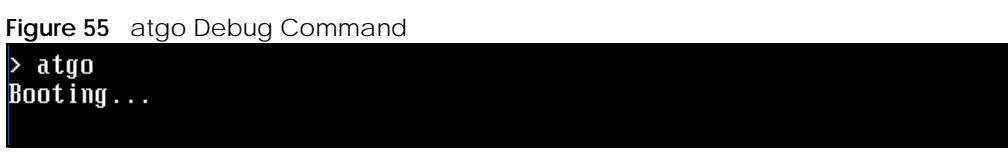

## <span id="page-561-0"></span>**65.12 Restoring the Firmware**

This procedure requires the Zyxel Device's firmware. Download the firmware package from www.zyxel.com and unzip it. The firmware file uses a .bin extension, for example, "1.01(XL.0)C0.bin". Do the following after you have obtained the firmware file.

Note: This section is not for normal firmware uploads. You only need to use this section if you need to recover the firmware.

- **1** Connect your computer to the Zyxel Device's port **1** (only port **1** can be used).
- **2** The Zyxel Device's FTP server IP address for firmware recovery is 192.168.1.1, so set your computer to use a static IP address from 192.168.1.2 ~192.168.1.254.
- **3** Use an FTP client on your computer to connect to the Zyxel Device. For example, in the Windows command prompt, type ftp 192.168.1.1. Keep the console session connected in order to see when the firmware recovery finishes.
- **4** Hit enter to log in anonymously.
- **5** Set the transfer mode to binary (type bin).
- **6** Transfer the firmware file from your computer to the Zyxel Device. Type put followed by the path and name of the firmware file. This examples uses put e: \ftproot\ZLD FW \1.01(XL.0)C0.bin.

**Figure 56** FTP Firmware Transfer Command

```
C:\rightarrowftp 192.168.1.1
Connected to 192.168.1.1.
220-=(<*>)=-.:. (< Welcome to PureFTPd 1.0.11 >> .:.-=(<*>>=-
220-You are user number 1 of 50 allowed
220-Local time is now 21:33 and the load is 0.01. Server port: 21.
220-Only anonymous FTP is allowed here
220 You will be disconnected after 15 minutes of inactivity.
User (192.168.1.1: (none)):
230 Anonymous user logged in
ftp bi
200 TYPE is now 8-bit binary
ftp> put E:\ftproot\ZLD_FW\100XL0c0\1.00(XL.0)C0.bin_
```
**7** Wait for the file transfer to complete.

**Figure 57** FTP Firmware Transfer Complete

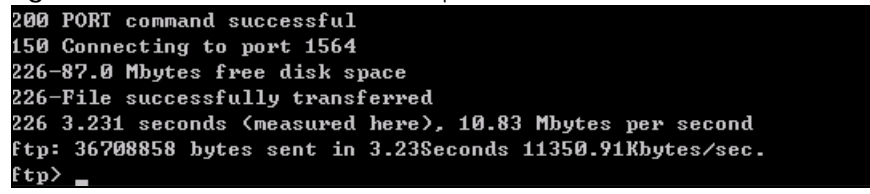

**8** After the transfer is complete, "Firmware received" or "ZLD-current received" displays. Wait (up to four minutes) while the Zyxel Device recovers the firmware.

**Figure 58** Firmware Received and Recovery Started

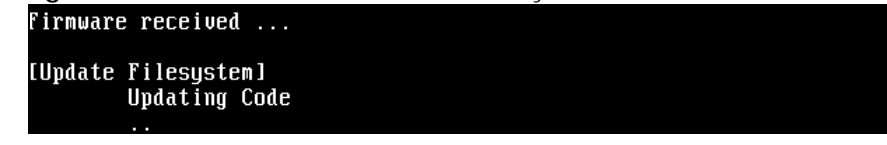

**9** The console session displays "done" when the firmware recovery is complete. Then the Zyxel Device automatically restarts.

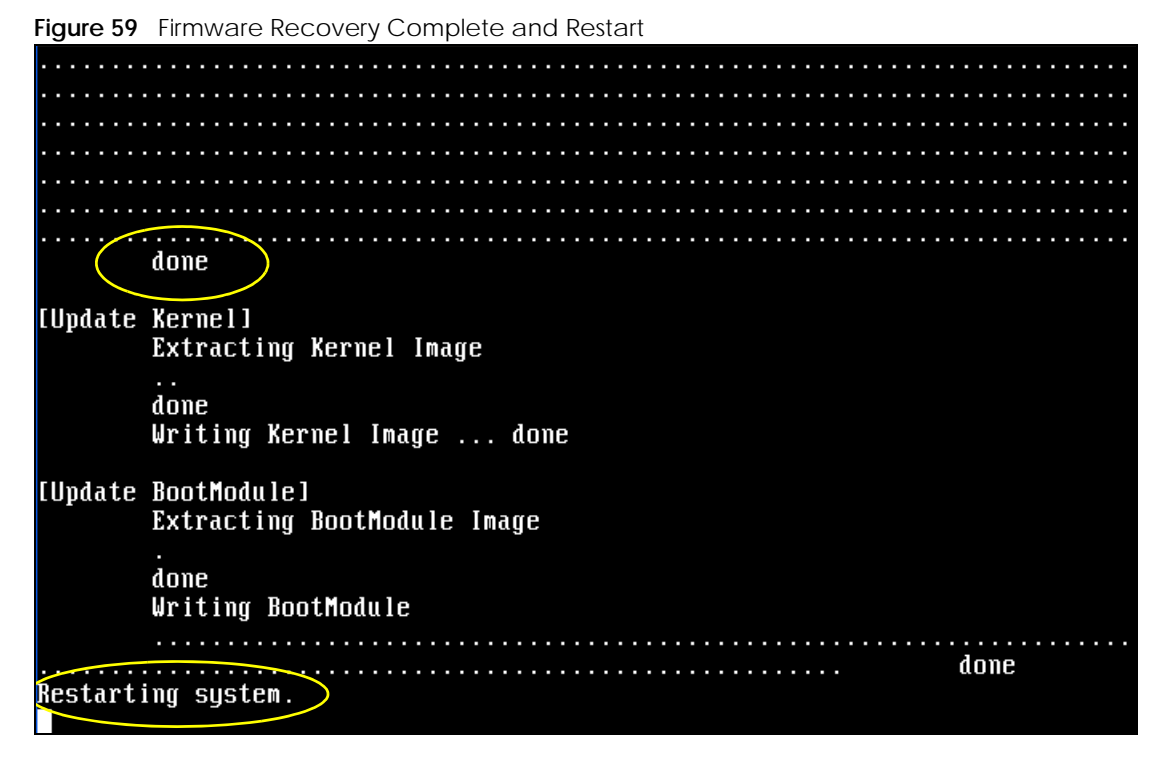

**10** The username prompt displays after the Zyxel Device starts up successfully. The firmware recovery process is now complete and the Zyxel Device is ready to use.

**563**

**Figure 60** Restart Complete

Setting the System Clock using the Hardware Clock as reference...<br>System Clock set. Local time: Sun Jan 26 21:40:24 UTC 2003 Cleaning: /tmp /var/lock /var/run. Unitializing random number generator... done.<br>Initializing random number generator... done.<br>Initializing Debug Account Authentication Seed (DAAS)... done.<br>Lionic device init successfully cavium nitrox device CN1005 init complete INIT: Entering runlevel: 3 Starting zylog daemon: zylogd zylog starts. Starting syslog-ng. Starting uam daemon. Starting app patrol daemon. Starting periodic command scheduler: cron.<br>Start ZyWALL system daemon.... Got LINK\_CHANGE Port  $[0]$  is up  $\rightarrow$  Group  $[0]$  is up Applying system configuration file, please wait... ZyWALL system is configured successfully with startup-config.conf Welcome to ZyWALL 1050 Username:

# **65.13 Restoring the Default System Database**

The default system database stores information such as the default anti-virus or IDP signatures. The Zyxel Device can still operate if the default system database is damaged or missing, but related features (like anti-virus or IDP) may not function properly.

If the default system database file is not valid, the Zyxel Device displays a warning message in your console session at startup or when reloading the anti-virus or IDP signatures. It also generates a log. Here are some examples. Use this section to restore the Zyxel Device's default system database.

**Figure 61** Default System Database Console Session Warning at Startup: Anti-Virus Hostname: localhost. Setting the System Clock using the Hardware Clock as reference... System Clock set. Local time: Fri May 11 09:31:55 GMT 2007 Cleaning: /tmp /var/lock /var/run. Initializing random number generator... done. Initializing Debug Account Authentication Seed (DAAS)... done. INIT: Entering runlevel: 3 Starting zylog daemon: zylogd zylog starts. Starting syslog-ng. Starting uam daemon. Starting app patrol daemon. Starting periodic command scheduler: cron. Start ZyWALL system daemon.... Got LINK CHANGE Port  $[1]$  is up  $\rightarrow$  Group  $[1]$  is up Anti-Virus signatures misssing, refer to your user documentation to recover t default database file. Loading AV signature database has failed. Applying system configuration file, please wait... ZyWALL system is configured successfully with startup-config.conf Welcome to ZyWALL USG 300 Username: **Figure 62** Default System Database Console Session Warning When Reloading IDP Router(config)# idp reload IDP signatures misssing, please refer to your user documentation to recover the default database file.  $retval = -32056$ ERROR: Enable IDP engine failed.  $\text{Router}(\text{config})$ # **Figure 63** Default System Database Missing Log: Anti-Virus View Log Log Setting Logs Show Filter Display IDP  $\checkmark$ Email Log Now | Refresh | Clear Log Total logging entries:8 30 v entries per page  $P<sub>5</sub>$ **Priority** Category Time Message 1 2007-05-11 11:25:00 info IDP New IDP rule has been appended. 2 2007-05-11 11:24:59 info **TDP** New IDP rule has been appended. 3 2007-05-11 11:24:59 info IDP IDP profile DMZ\_IDP has been modified. 4 2007-05-11 11:24:59 info IDP IDP profile DMZ IDP has been created. 5 2007-05-11 11:24:59 info IDP IDP profile LAN\_IDP has been modified.  $IDP$ 6 2007-05-11 11:24:59 info IDP profile LAN\_IDP has been created. 2007-05-11 11:24:59 info **IDP** Enable IDP succeeded. 8 2007-05-11 11:23:42 alert IDP IDP signatures misssing, please refer to your user documentation to recover the default data

This procedure requires the Zyxel Device's default system database file. Download the firmware package from www.zyxel.com and unzip it. The default system database file uses a .db extension, for example, "1.01(XL.0)C0.db". Do the following after you have obtained the default system database file.

#### **65.13.1 Using the atkz -u Debug Command**

Note: You only need to use the atkz -u command if the default system database is damaged.

- **1** Restart the Zyxel Device.
- **2** When "Press any key to enter debug mode within 3 seconds." displays, press a key to enter debug mode.

```
Figure 64 Enter Debug Mode
BootModule Version: V1.011 | 2007-03-30 12:22:57
DRAM: Size = 510 Mbytes
DRAM POST: Testing: 522240K OK
DRAM Test SUCCESS !
Kernel Version: V2.4.27-kernel-2006-08-21 | 2006-08-21 19:54:00
ZLD Version: V1.01(XL.0) | 2006-09-11 17:41:56
Press any key to enter debug mode within 3 seconds.
Enter Debug Mode
```
**3** Enter atkz -u to start the recovery process.

**Figure 65** atkz -u Command for Restoring the Default System Database

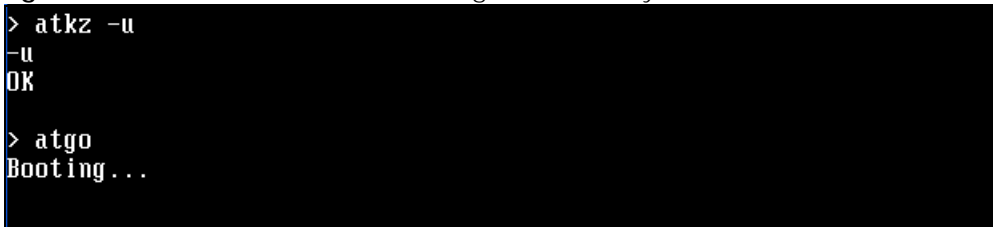

**4** "Connect a computer to port 1 and FTP to 192.168.1.1 to upload the new file" displays on the screen. Connect your computer to the Zyxel Device's port **1** (only port **1** can be used).

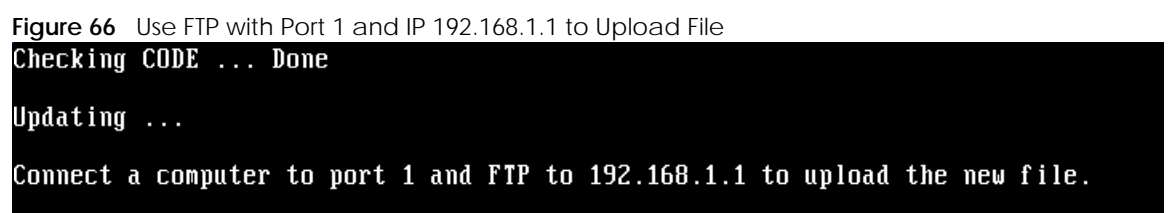

- **5** The Zyxel Device's FTP server IP address for firmware recovery is 192.168.1.1, so set your computer to use a static IP address from 192.168.1.2 ~192.168.1.254.
- **6** Use an FTP client on your computer to connect to the Zyxel Device. For example, in the Windows command prompt, type ftp 192.168.1.1. Keep the console session connected in order to see when the default system database recovery finishes.
- **7** Hit enter to log in anonymously.
- **8** Set the transfer mode to binary (type bin).

**9** Transfer the firmware file from your computer to the Zyxel Device. Type put followed by the path and name of the firmware file. This examples uses put  $e:\f{tproot\ZLD FW \1.01(XL.0)C0.db.}$ 

**Figure 67** FTP Default System Database Transfer Command

```
|C:\rightarrow Ftp 192.168.1.1
Connected to 192.168.1.1.
220-=(<*>)=-.:. (< Welcome to PureFTPd 1.0.11 >> .:.-=(<*>>=-
220-You are user number 1 of 50 allowed
220-Local time is now 03:56 and the load is 0.00. Server port: 21.
220-Only anonymous FTP is allowed here
220 You will be disconnected after 15 minutes of inactivity.
User (192.168.1.1: (none)):
230 Anonymous user logged in
ftp> bin
200 TYPE is now 8-bit binary
ftp> put E:\ftproot\ZLD_FW\101XL\101XL0C0\1.01(XL.0)C0.db
```
**10** Wait for the file transfer to complete.

```
Figure 68 FTP Default System Database Transfer Complete
```

```
200 PORT command successful
150 Connecting to port 3709
226-248.5 Mbytes free disk space<br>226-File successfully transferred
226 0.008 seconds (measured here), 13.31 Mbytes per second
{\tt ftp: 112398} bytes sent in 0.02Seconds 7024.88Kbytes/sec.
|{\bf f} {\bf t} {\bf p} \rangle
```
**11** The console session displays "done" after the default system database is recovered.

```
Figure 69 Default System Database Received and Recovery Complete
Default System Database received ...
[Update Filesystem]
        Updating Database
        done
```
**12** The username prompt displays after the Zyxel Device starts up successfully. The default system database recovery process is now complete and the Zyxel Device IDP and anti-virus features are ready to use again.

**Figure 70** Startup Complete<br>**nothing was nounted** Hostname: localhost. Setting the System Clock using the Hardware Clock as reference...<br>System Clock set. Local time: Wed May 9 03:26:53 UTC 2007 Cleaning: /tmp /var/lock /var/run.<br>Initializing random number generator... done.<br>Initializing Debug Account Authentication Seed (DAAS)... done.<br>Lionic device init successfully cavium nitrox device CN505 init complete INIT: Entering runlevel: 3 IMIT: Entering runlevel: 3<br>Starting zylog daemon: zylogd zylog starts.<br>Starting syslog-ng.<br>Starting uan daemon.<br>Starting app patrol daemon.<br>Starting periodic command scheduler: cron.<br>Start ZyWALL system daemon....<br>Got LINK Port [1] is up --> Group [1] is up<br>Got LINK\_CHANGE Port  $[0]$  is up  $\rightarrow$  Group  $[0]$  is up Applying system configuration file, please wait...<br>ZyWALL system is configured successfully with startup-config.conf Welcome to ZyWALL 1050 Username:

# **CHAPTER 66 Logs**

# **66.1 Log Commands Summary**

This chapter provides information about the Zyxel Device's logs.

Note: When the system log reaches the maximum number of log messages, new log messages automatically overwrite existing log messages, starting with the oldest existing log message first.

See the User's Guide for the maximum number of system log messages in the Zyxel Device.

The following table describes the values required for many log commands. Other values are discussed with the corresponding commands.

| <b>LABEL</b> | <b>DESCRIPTION</b>                                                                                                    |
|--------------|----------------------------------------------------------------------------------------------------|
| interface_na | The name of the interface.                                                                                                    |
| me           | Ethernet interface: For some Zyxel Device models, use gex, $x = 1 - N$ , where N equals the highest<br>numbered Ethernet interface for your Zyxel Device model.                                |
|              | For othere Zyxel Device models, use a name such as wan1, wan2, opt, lan1, or dmz.                                                                                                    |
|              | Virtual interface on top of Ethernet interface: add a colon (:) and the number of the virtual<br>interface. For example: gex: $y$ , $x = 1 - N$ , $y = 1 - 4$                                  |
|              | VLAN interface: vlanx, $x = 0 - 4094$                                                                                                    |
|              | Virtual interface on top of VLAN interface: vlanx: $y, x = 0 - 4094$ , $y = 1 - 12$                                                                                                    |
|              | Bridge interface: $\text{brx}_1 x = 0 - N$ , where N depends on the number of bridge interfaces your Zyxel<br>Device model supports.                                                           |
|              | Virtual interface on top of bridge interface: brx: y, $x =$ the number of the bridge interface, $y = 1$ .<br>4                                                                                 |
|              | PPPoE/PPTP interface: $ppx$ , $x = 0 - N$ , where N depends on the number of PPPoE/PPTP<br>interfaces your Zyxel Device model supports.                                                        |
| module name  | The name of the category; kernel, syslog,  The default category includes debugging<br>messages generated by open source software. The all category includes all messages in all<br>categories. |
|              | To view a list of categories, run command show logging status system-log.                                                                                                    |
| protocol     | The name of a protocol such as TCP, UDP, ICMP.                                                                                                    |

Table 323 Input Values for Log Commands

The following sections list the logging commands.

**569**

## **66.1.1 Log Entries Commands**

This table lists the commands to look at log entries.

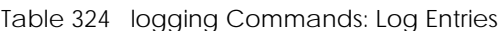

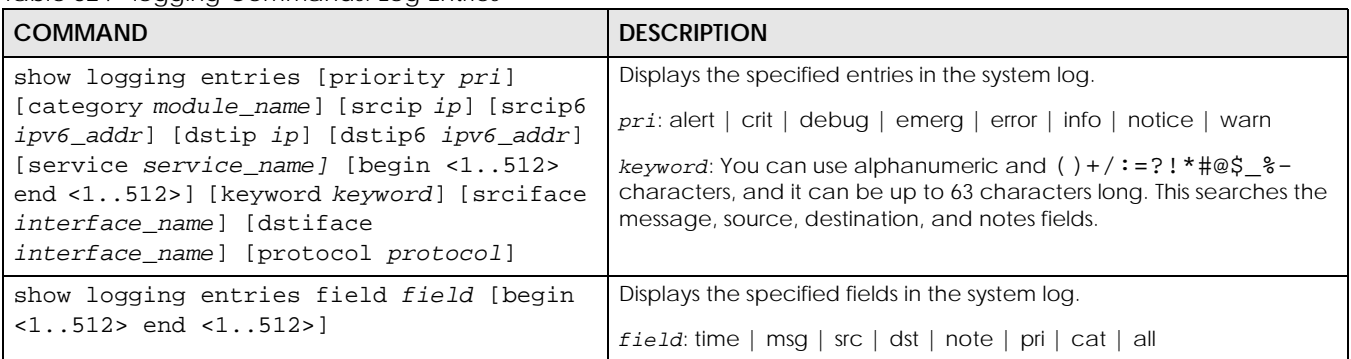

## **66.1.2 System Log Commands**

This table lists the commands for the system log settings.

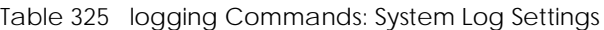

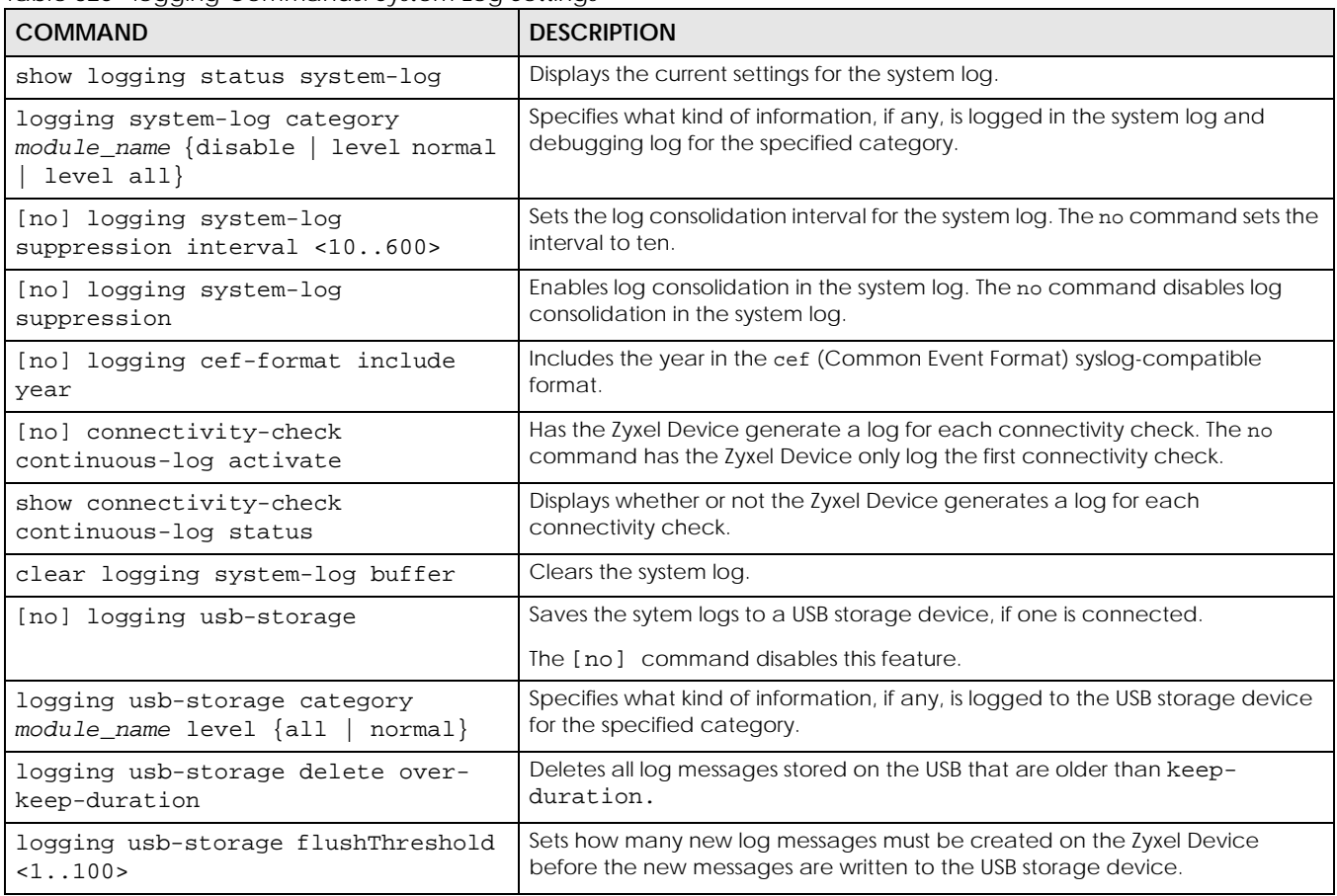

| <b>COMMAND</b>                                   | <b>DESCRIPTION</b>                                                                                                    |
|--------------------------------------------------|----------------------------------------------------------------------------------------------------|
| [no] logging usb-storage keep-<br>duration       | Sets a limit on how long log files are stored on the USB storage device, before<br>being automatically deleted. This helps prevent the storage device from<br>running out of space.<br>The [no] command removes the limit, meaning log files are stored forever. |
| logging usb-storage keep-duration<br>day < 1.365 | Sets how long, in days, that log files are kept on the USB storage device before<br>being automatically deleted.                                                                                                    |

Table 325 logging Commands: System Log Settings (continued)

#### **66.1.2.1 System Log Command Examples**

The following command displays the current status of the system log.

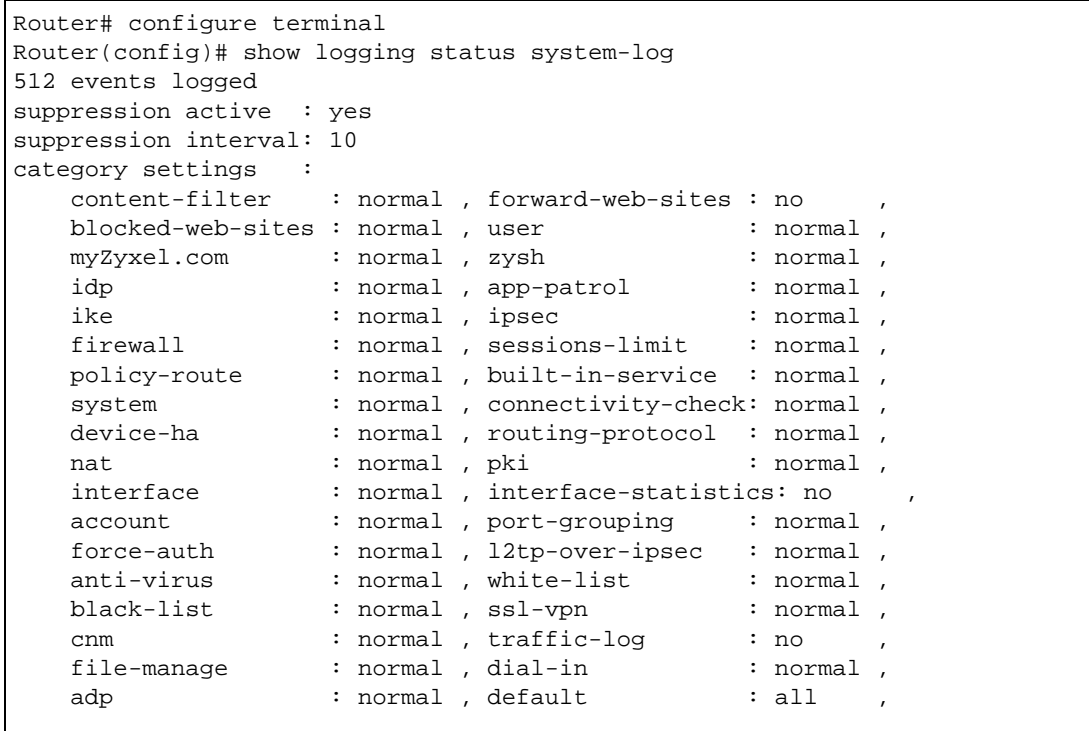

## **66.1.3 Debug Log Commands**

This table lists the commands for the debug log settings.

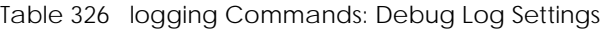

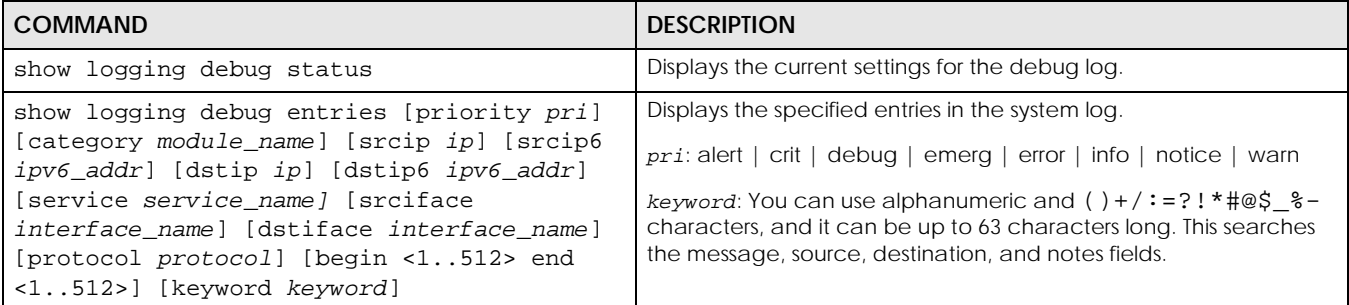

| <b>COMMAND</b>                                                                                         | <b>DESCRIPTION</b>                                                                                         |
|----------------------------------------------------------------------------------------------------|----------------------------------------------------------------------------------------------------|
| show logging debug entries field field<br>[begin $\langle 11024 \rangle$ end $\langle 11024 \rangle$ ] | Displays the specified field in the debug log.<br>field: time   msg   src   dst   note   pri   cat   all   |
| [no] logging debug suppression                                                                         | Enables log consolidation in the debug log. The no command<br>disables log consolidation in the debug log. |
| [no] logging debug suppression interval<br>< 10.0600                                                   | Sets the log consolidation interval for the debug log. The no<br>command sets the interval to ten.         |
| clear logging debug buffer                                                                             | Clears the debug log.                                                                                      |

Table 326 logging Commands: Debug Log Settings (continued)

This table lists the commands for the remote syslog server settings. For the purposes of this device's CLI, Access Points are referred to as WTPs.

Table 327 logging Commands: Remote Syslog Server Settings

| <b>COMMAND</b>                                                                                                    | <b>DESCRIPTION</b>                                                                                                    |
|----------------------------------------------------------------------------------------------------|----------------------------------------------------------------------------------------------------|
| show logging status syslog                                                                                             | Displays the current settings for the remote servers.                                                                             |
| (no) logging syslog <14>                                                                                               | Enables the specified remote server. The no command<br>disables the specified remote server.                                      |
| [no] logging syslog <14> address $\{ip\}$<br>$hostname\}$                                                              | Sets the URL or IP address of the specified remote server. The<br>no command clears this field.                                   |
|                                                                                                    | hostname: You may up to 63 alphanumeric characters,<br>dashes (-), or periods (.), but the first character cannot be a<br>period. |
| [no] logging syslog <14> {disable   level<br>$normal \mid level all$                                                   | Specifies what kind of information, if any, is logged for the<br>specified category.                                              |
| [no] logging syslog <14> facility {local_1  <br>$local_2$   $local_3$   $local_4$   $local_5$   $local_6$<br>$local_7$ | Sets the log facility for the specified remote server. The no<br>command sets the facility to local_1.                            |
| [no] logging syslog <14> format {cef<br>$v$ rpt $\}$                                                                   | Sets the format of the log information.                                                                                           |
|                                                                                                    | cef: Common Event Format, syslog-compatible format.                                                                               |
|                                                                                                    | vrpt: Zyxel's Vantage Report, syslog-compatible format.                                                                           |

This table lists the commands for setting how often to send information to the VRPT (Zyxel's Vantage Report) server.

Table 328 logging Commands: VRPT Settings

| <b>COMMAND</b>                                        | <b>DESCRIPTION</b>                                                                                                    |
|-------------------------------------------------------|----------------------------------------------------------------------------------------------------|
| vrpt send device information interval<br><15.000>     | Sets the interval (in seconds) for how often the Zyxel Device<br>sends a device information log to the VRPT server.        |
| vrpt send interface statistics interval<br><15.03600> | Sets the interval (in seconds) for how often the Zyxel Device<br>sends an interface statistics log to the VRPT server.     |
| vrpt send system status interval <153600>             | Sets the interval (in seconds) for how often the Zyxel Device<br>sends a system status log to the VRPT server.             |
| show vrpt send device information interval            | Displays the interval (in seconds) for how often the Zyxel Device<br>sends a device information log to the VRPT server.    |
| show vrpt send interface statistics interval          | Displays the interval (in seconds) for how often the Zyxel Device<br>sends an interface statistics log to the VRPT server. |

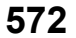

| <b>COMMAND</b>                        | <b>DESCRIPTION</b>                                                                                                    |
|---------------------------------------|----------------------------------------------------------------------------------------------------|
| show vrpt send system status interval | Displays the interval (in seconds) for how often the Zyxel Device<br>sends a system status log to the VRPT server.                                                                                                    |
| MODULE NAME WTP                       | {user   zysh   built-in-service   system   system-monitoring  <br>routing-protocol  pki  interface  interface-statistics  account <br>force-auth   traffic-log   file-manage   wlan   daily-report  <br>dhcp   default   capwap   wlan-station-info   all} |
| FACILITY                              | $\{local_1   local_2   local_3   local_4   local_5   local_6   local_7\}$                                                                                                    |
| HOSTNAME                              | $(([a-z0-9\,-])+\$ .) + $([a-z]\{2\} \cdot [a-z]\{2\}   [a-z]\{2,4\}]$                                                                                                    |
| USER NAME                             | "([0-9] $\vert$ [a-z] $\vert$ [A-Z] $\vert$ [-_] $\vert \setminus$ . $\vert \setminus \emptyset \vert$ [0-9] $\vert$ [a-z] $\vert$ [A-Z] $\vert$ [-_])+"                                                                                                   |
| ZYLOG SUBJECT                         | "[a-zA-Z0-9 '()+,./:=?:!*#@\$ %-]{1,61}"' <subject>";</subject>                                                                                                    |
| MODULE NAME WTP                       | {user   zysh   built-in-service   system   routing-protocol   pki  <br>interface   account   force-auth   file-manage   wlan   daily-<br>report   dhcp   default   capwap   wlan-station-info   all}                                                       |
| WEEKDAYS                              | $\{ \text{sun}   \text{mon}   \text{tue}   \text{wed}   \text{thu}   \text{fri}   \text{sat} \}$                                                                                                    |

Table 328 logging Commands: VRPT Settings (continued)

## **66.1.4 E-mail Profile Commands**

This table lists the commands for the e-mail profile settings.

Table 329 logging Commands: E-mail Profile Settings

| <b>COMMAND</b>                                                               | <b>DESCRIPTION</b>                                                                                                    |
|------------------------------------------------------------------------------|----------------------------------------------------------------------------------------------------|
| show logging status mail                                                     | Displays the current settings for the e-mail profiles.                                                                                                    |
| [no] logging mail $<12>$                                                     | Enables the specified e-mail profile. The no command disables the<br>specified e-mail profile.                                                                                                    |
| [no] logging mail <12> address $\{ip\}$<br>hostname}                         | Sets the URL or IP address of the mail server for the specified e-mail<br>profile. The no command clears the mail server field.                                                                     |
|                                                                              | hostname: You may up to 63 alphanumeric characters, dashes (-), or<br>periods (.), but the first character cannot be a period.                                                                      |
| logging mail $<12>$ sending now                                              | Sends mail for the specified e-mail profile immediately, according to<br>the current settings.                                                                                                    |
| [no] logging mail <12> tls activate                                          | Select Transport Layer Security (TLS) if you want encrypted<br>communications between the mail server and the Zyxel Device.                                                                         |
| [no ]logging mail <12> tls authenticate-<br>server                           | If you choose TLS Security, you may also select this to have the Zyxel<br>Device authenticate the mail server in the TLS handshake.                                                                 |
| [no] logging mail <12> authentication                                        | Enables SMTP authentication. The no command disables SMTP<br>authentication.                                                                                                    |
| [no] logging mail <12> authentication<br>username username password password | Sets the username and password required by the SMTP mail server.<br>The no command clears the username and password fields.                                                                         |
|                                                                              | username: You can use alphanumeric characters, underscores (),<br>and dashes (-), and it can be up to 31 characters long.                                                                           |
|                                                                              | password: You can use most printable ASCII characters. You cannot<br>use square brackets [], double quotation marks ("), question marks<br>(?), tabs or spaces. It can be up to 63 characters long. |
| [no] logging mail <12> port <165535>                                         | Sets the port number of the mail server for the specified e-mail<br>profile.                                                                                                    |

| <b>COMMAND</b>                                                             | <b>DESCRIPTION</b>                                                                                                    |
|----------------------------------------------------------------------------|----------------------------------------------------------------------------------------------------|
| [no] logging mail <12> {send-log-to<br>send-alerts-to} e_mail              | Sets the e-mail address for logs or alerts. The no command clears the<br>specified field.                                                                                                    |
|                                                                            | e_mail: You can use up to 63 alphanumeric characters,<br>underscores $(\_)$ , or dashes $(\cdot)$ , and you must use the $\emptyset$ character.                                                                                                    |
| [no] logging mail <12> subject subject                                     | Sets the subject line when the Zyxel Device mails to the specified e-<br>mail profile. The no command clears this field.                                                                                                    |
|                                                                            | subject: You can use up to 60 alphanumeric characters,<br>underscores (), dashes (-), or $\frac{10}{20}$ = $\frac{10}{20}$ + = $\frac{1}{2}$ $\frac{1}{2}$ + = $\frac{1}{2}$ + = $\frac{1}{2}$ + $\frac{1}{2}$ + $\frac{1}{2}$ + $\frac{1}{2}$ + $\frac{1}{2}$ + $\frac{1}{2}$ + $\frac{1}{2}$ + $\frac{1}{2}$ + $\frac{1}{2}$ + $\frac{1}{2}$ + $\$ |
| [no] logging mail <12> category<br>module_name level {alert   all}         | Specifies what kind of information is logged for the specified<br>category. The no command disables logging for the specified<br>category.                                                                                                    |
| [no] logging mail <12> schedule $\{full$<br>hourly}                        | Sets the e-mail schedule for the specified e-mail profile. The no<br>command clears the schedule field.                                                                                                    |
| logging mail <12> schedule daily hour<br>$< 0.23$ minute $< 0.59$          | Sets a daily e-mail schedule for the specified e-mail profile.                                                                                                    |
| logging mail <12> schedule weekly day<br>day hour $<0.23>$ minute $<0.59>$ | Sets a weekly e-mail schedule for the specified e-mail profile.                                                                                                    |
|                                                                            | day: sun   mon   tue   wed   thu   fri   sat                                                                                                    |
| [no] logging mail <12> tls starttls-off                                    | Turns off STARTTLS and uses the TLS protocol for SMTP mail encryption<br>over TLS logging. The no command enables the default STARTTLS<br>protocol.                                                                                                    |

Table 329 logging Commands: E-mail Profile Settings (continued)

#### **66.1.4.1 E-mail Profile Command Examples**

The following commands set up e-mail log 1.

```
Router# configure terminal
Router(config)# logging mail 1 address mail.zyxel.com.tw
Router(config)# logging mail 1 subject AAA
Router(config)# logging mail 1 authentication username lachang.li password 
XXXXXX
Router(config)# logging mail 1 send-log-to lachang.li@zyxel.com.tw
Router(config)# logging mail 1 send-alerts-to lachang.li@zyxel.com.tw
Router(config)# logging mail 1 from lachang.li@zyxel.com.tw
Router(config)# logging mail 1 schedule weekly day mon hour 3 minute 3
Router(config)# logging mail 1
```
## **66.1.5 Console Port Logging Commands**

This table lists the commands for the console port settings.

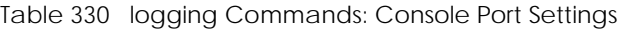

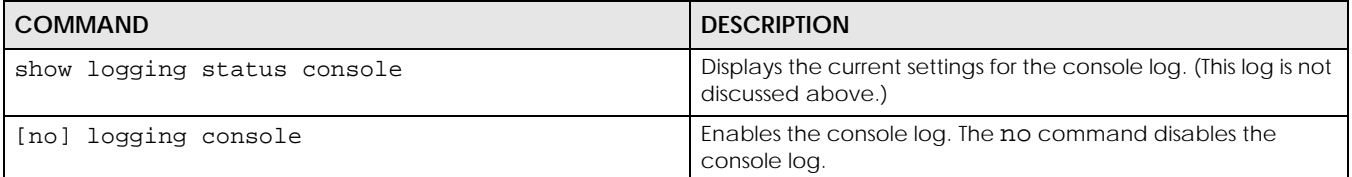

Table 330 logging Commands: Console Port Settings (continued)

| <b>COMMAND</b>                                                                                                   | <b>DESCRIPTION</b>                                                                                                    |
|----------------------------------------------------------------------------------------------------|----------------------------------------------------------------------------------------------------|
| logging console category module name level<br>crit   debug   emerg   error<br>{alert  <br>info<br>notice<br>warn | Controls whether or not debugging information for the<br>specified priority is displayed in the console log, if logging for<br>this category is enabled. |
| [no] logging console category module name                                                                        | Enables logging for the specified category in the console log.<br>The no command disables logging.                                                       |

# **CHAPTER 67 Reports and Reboot**

# **67.1 Report Commands Summary**

The following sections list the report, session, and packet size statistics commands.

## **67.1.1 Report Commands**

This table lists the commands for reports.

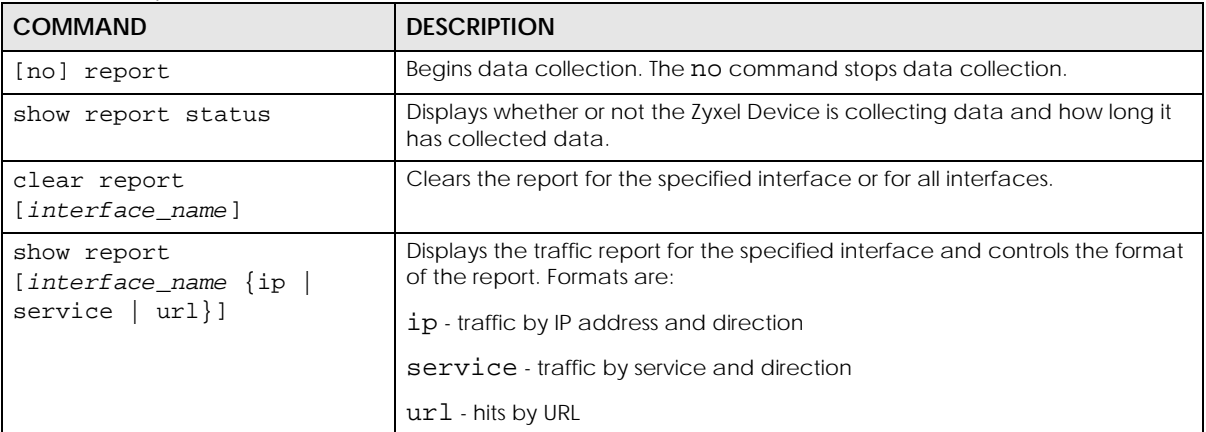

Table 331 report Commands

**576**
#### **67.1.2 Report Command Examples**

The following commands start collecting data, display the traffic reports, and stop collecting data.

```
Router# configure terminal
Router(config)# show report ge1 ip
No. IP Address User Contract Modern Mondon, Direction
===================================================================
1 192.168.1.4 admin 1273(bytes) Outgoing
2 192.168.1.4 admin 711(bytes) Incoming
Router(config)# show report ge1 service
No. Port Service Amount Direction
====================================================================
1 21 ftp 1273(bytes) Outgoing
2 21 ftp 711(bytes) Incoming
Router(config)# show report ge1 url 
No. Hit URL
=====================================================================
1 140.114.79.60
Router(config)# show report status
Report status: on
Collection period: 0 days 0 hours 0 minutes 18 seconds
```
#### **67.1.3 Session Commands**

This table lists the commands to display the current sessions for debugging or statistical analysis.

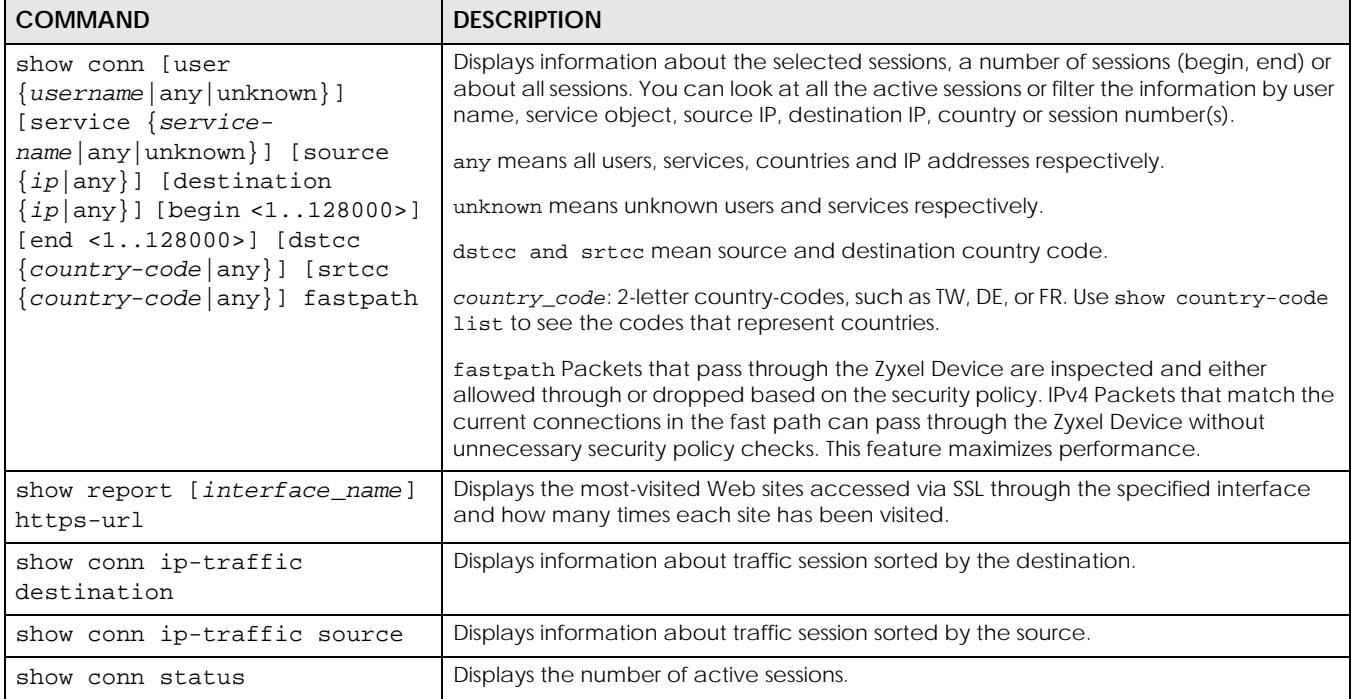

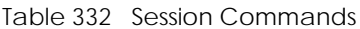

#### **67.1.4 Packet Size Statistics Commands**

Using the packet size statistics to view packet size distribution may aid you in troubleshooting network performance. In particular, a large number of small packets can drastically reduce throughput. This table lists the commands to enable and disable packet size statistics data collection and display the setting status and statistics.

Table 333 Packet Size Statistics Commands

| <b>COMMAND</b>                                                             | <b>DESCRIPTION</b>                                                                                                    |
|----------------------------------------------------------------------------|----------------------------------------------------------------------------------------------------|
| [no] report packet size statistics                                         | Enables or disables packet size statistics data collection.                                                                                                  |
| show report packet size statistics<br>status                               | Shows whether packet size statistics data collection is enabled or disabled.                                                                                 |
| show report packet size statistics<br>{interface_name} [interval interval] | Displays the specified interface's packet size distribution statistics. You can<br>also specify the packet size interval into which to group the statistics. |
|                                                                            | <i>interval:</i> 128, 256, or 512 (bytes)                                                                                                    |
| report packet size statistics clear                                        | Clears the packet size statistics data for all interface.                                                                                                    |

## **67.2 Email Daily Report Commands**

The following table identifies the values used in some of these commands. Other input values are discussed with the corresponding commands.

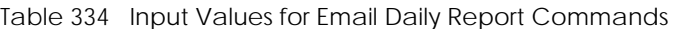

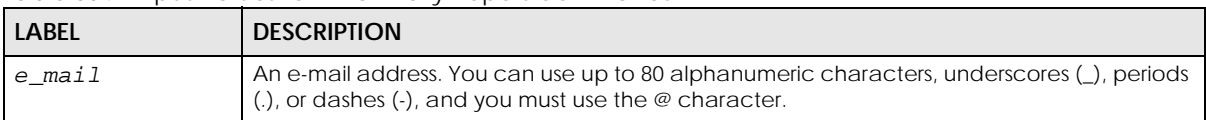

Use these commands to have the Zyxel Device e-mail you system statistics every day. You must use the configure terminal command to enter the configuration mode before you can use these commands.

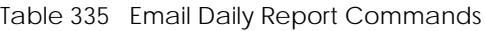

<span id="page-577-0"></span>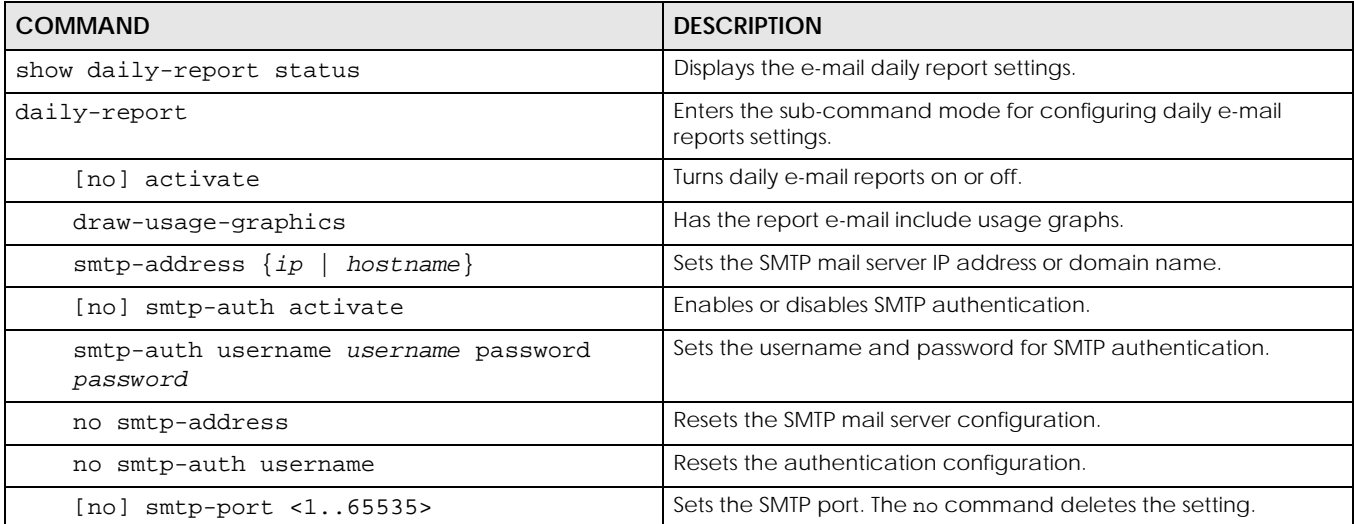

| <b>COMMAND</b>                       | <b>DESCRIPTION</b>                                                                                                    |
|--------------------------------------|----------------------------------------------------------------------------------------------------|
| mail-subject set subject             | Configures the subject of the report e-mails. Spaces are allowed.                                                                                                    |
| no mail-subject set                  | Clears the configured subject for the report e-mails.                                                                                                    |
| [no] mail-subject append system-name | Determines whether the system name will be appended to the<br>subject of the report e-mails.                                                                                  |
| [no] mail-subject append date-time   | Determines whether the sending date-time will be appended at<br>subject of the report e-mails.                                                                                |
| [no] mail-from e_mail                | Sets the sender e-mail address of the report e-mails.                                                                                                    |
| [no] mail-to-1 e_mail                | Sets to whom the Zyxel Device sends the report e-mails (up to five<br>recipients).                                                                                            |
| [no] mail-to-2 e_mail                | See above.                                                                                                    |
| [no] mail-to-3 e_mail                | See above.                                                                                                    |
| [no] mail-to-4 e_mail                | See above.                                                                                                    |
| [no] mail-to-5 e_mail                | See above.                                                                                                    |
| [no] item as-report                  | Determines whether or not anti-spam statistics are included in the<br>report e-mails.                                                                                         |
| [no] item av-report                  | Determines whether or not anti-virus statistics are included in the<br>report e-mails.                                                                                        |
| [no] item cf-report                  | Determines whether or not content filtering statistics are included<br>in the report e-mails.                                                                                 |
| [no] item cpu-usage                  | Determines whether or not CPU usage statistics are included in<br>the report e-mails.                                                                                         |
| [no] item idp-report                 | Determines whether or not IDP statistics are included in the report<br>e-mails.                                                                                               |
| [no] item mem-usage                  | Determines whether or not memory usage statistics are included<br>in the report e-mails.                                                                                      |
| [no] item port-usage                 | Determines whether or not port usage statistics are included in<br>the report e-mails.                                                                                        |
| [no] item session-usage              | Determines whether or not session usage statistics are included in<br>the report e-mails.                                                                                     |
| [no] item traffic-report             | Determines whether or not network traffic statistics are included<br>in the report e-mails.                                                                                   |
| schedule hour < 023> minute < 0059>  | Sets the time for sending out the report e-mails.                                                                                                    |
| [no] reset-counter                   | Determines whether or not to discard all report data and starts all<br>of the report statistics data counters over at zero after<br>successfully sending out a report e-mail. |
| send-now                             | Sends the daily e-mail report immediately.                                                                                                    |
| reset-counter-now                    | Discards all report data and starts all of the report statistics data<br>counters over at zero.                                                                               |
| [no] smtp-tls starttls-off           | Turns off STARTTLS and uses the TLS protocol for SMTP mail<br>encryption over TLS for the daily report. The no command<br>enables the default STARTTLS protocol.              |
| exit                                 | Leaves the sub-command mode.                                                                                                    |

Table 335 Email Daily Report Commands (continued)

#### **67.2.1 Email Daily Report Example**

This example sets the following about sending a daily report e-mail:

- Disables the reporting.
- Specifies example-SMTP-mail-server.com as the address of the SMTP mail server.
- Sets the subject of the report e-mails to test.
- Stops the system name from being appended to the mail subject.
- Appends the date and time to the mail subject.
- Sets the sender as my-email@example.com.
- Sets example-administrator@example.com as the first account to which to send the mail.
- Has the Zyxel Device not use the second and third mail-to options.
- Sets my-email@example.com as the fourth mail-to option.
- Has the Zyxel Device not use the fifth mail-to option.
- Has the Zyxel Device provide username 12345 and password 12345 to the SMTP server for authentication.
- Sets the Zyxel Device to send the report at 1:57 PM.
- Has the Zyxel Device not reset the counters after sending the report.
- Has the report include CPU, memory, port, and session usage along with traffic statistics.
- Turns on the daily e-mail reporting.

```
Router(config)# daily-report
Router(config-daily-report)# no activate
Router(config-daily-report)# smtp-address example-SMTP-mail-server.com
Router(config-daily-report)# mail-subject set test
Router(config-daily-report)# no mail-subject append system-name
Router(config-daily-report)# mail-subject append date-time
Router(config-daily-report)# mail-from my-email@example.com
Router(config-daily-report)# mail-to-1 example-administrator@example.com
Router(config-daily-report)# no mail-to-2
Router(config-daily-report)# no mail-to-3
Router(config-daily-report)# mail-to-4 my-email@example.com
Router(config-daily-report)# no mail-to-5
Router(config-daily-report)# smtp-auth activate
Router(config-daily-report)# smtp-auth username 12345 password pass12345
Router(config-daily-report)# schedule hour 13 minutes 57
Router(config-daily-report)# no reset-counter
Router(config-daily-report)# item cpu-usage
Router(config-daily-report)# item mem-usage
Router(config-daily-report)# item port-usage
Router(config-daily-report)# item session-usage
Router(config-daily-report)# item traffic-report
Router(config-daily-report)# activate
Router(config-daily-report)# exit
Router(config)#
```
This displays the email daily report settings and has the Zyxel Device send the report.

```
Router(config)# show daily-report status
email daily report status
=========================
activate: yes
scheduled time: 13:57
reset counter: no
smtp address: example-SMTP-mail-server.com
smtp port: 25
smtp auth: yes
smtp username: 12345
smtp password: pass12345
mail subject: test subject
append system name: no
append date time: yes
mail from: my-email@example.com
mail-to-1: example-administrator@example.com
mail-to-2:
mail-to-3:
mail-to-4: my-email@example.com
mail-to-5:
cpu-usage: yes
mem-usage: yes
session-usage: yes
port-usage: yes
traffic-report: yes
Router(config)# daily-report send-now
```
## **67.3 Reboot**

Use this to restart the device (for example, if the device begins behaving erratically).

If you made changes in the CLI, you have to use the write command to save the configuration before you reboot. Otherwise, the changes are lost when you reboot.

Use the reboot command to restart the device.

# **CHAPTER 68 Diagnostics and Remote Assistance**

## **68.1 Diagnostics**

This chapter covers how to use the diagnostics feature. See also [Chapter 71 on page 590](#page-589-0) for information on other maintenance tools.

The diagnostics feature provides an easy way for you to generate a file containing the Zyxel Device's configuration and diagnostic information. You may need to generate this file and send it to customer support during troubleshooting.

## **68.2 Diagnosis Commands**

The following table lists the commands that you can use to have the Zyxel Device collect diagnostics information. Use the configure terminal command to enter the configuration mode to be able to use these commands.

| <b>COMMAND</b>           | <b>DESCRIPTION</b>                                                                                                    |
|--------------------------|----------------------------------------------------------------------------------------------------|
| diag-info collect        | Has the Zyxel Device create a new diagnostic file.                                                                                                    |
| show diag-info           | Displays the name, size, and creation date (in yyyy-mm-dd hh:mm:ss format) of the<br>diagnostic file.                                                                                                    |
| show cpu average         | Displays the current percentage usage of each CPU in the Zyxel Device as a<br>percentage of total processing power and the current CPU utilization percentage for<br>each application used on the Zyxel Device. |
| show mem status<br>all   | Displays the current DRAM memory utilization percentage for each application used<br>on the Zyxel Device and each application's running time in hours - minutes - seconds.                                      |
| diaginfo collect<br>ac   | Collects information on the AP controller (the Zyxel Device).                                                                                                    |
| diaginfo collect<br>wtp  | Collects information on Access Points managed by the AP controller (the Zyxel<br>Device).                                                                                                    |
| diaginfo delete /<br>ac  | Deletes information collected on the AP controller (the Zyxel Device).                                                                                                    |
| diaginfo delete /<br>wtp | Deletes information collected on Access Points managed by the AP controller (the<br>Zyxel Device).                                                                                                    |

Table 336 diagnosis Commands

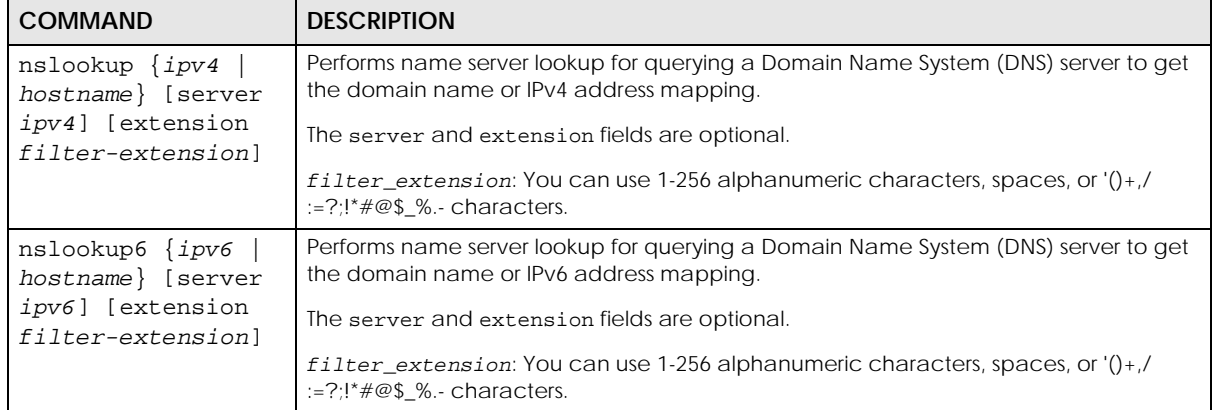

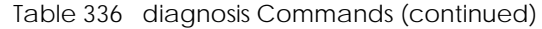

### **68.3 Diagnosis Commands Example**

The following example creates a diagnostic file and displays its name, size, and creation date.

```
Router# configure terminal
Router(config)# diag-info collect
Please wait, collecting information
Router(config)# show diag-info
Filename : diaginfo-20070423.tar.bz2
File size : 1259 KB
Date : 2014-04-23 09:55:09
```
The following is an example of the nslookup command.

```
Router# nslookup www.zyxel.com.tw
Trying "www.zyxel.com.tw"
;; ->>HEADER<<- opcode: QUERY, status: NOERROR, id: 42419
;; flags: qr rd ra; QUERY: 1, ANSWER: 1, AUTHORITY: 0, ADDITIONAL: 0
;; QUESTION SECTION:
;www.zyxel.com.tw. IN ANY
;; ANSWER SECTION:
www.zyxel.com.tw. 38400 IN CNAME origin-tw.zyxel.com.
Received 67 bytes from 127.0.0.1#53 in 1 ms
Router#
```
### **68.4 Remote Assistance**

Use Remote Assistance commands to configure and schedule external access to the Zyxel Device for troubleshooting. You can also specify the port numbers the services must use to connect to the Zyxel Device.

Note: Remote Assistance is not available in firmware version 4.50 or later.

### **68.5 Remote Assistance Commands**

The following table lists the commands that you can use to configure Remote Assistance on the Zyxel Device. Use the configure terminal command to enter the configuration mode to be able to use these commands.

<span id="page-583-0"></span>

| <b>COMMAND</b>                                       | <b>DESCRIPTION</b>                                                                                                    |
|------------------------------------------------------|----------------------------------------------------------------------------------------------------|
| (no) remote-assistance<br>activate                   | Enables an external person, such as customer support to access the Zyxel<br>Device from a network outside the Zyxel Device local network for<br>troubleshooting. |
|                                                      | The no command disables remote assistance.                                                                                                    |
| remote-assistance<br>[https ssh] port port           | Sets the service port number for external access. It should be the same port<br>number as the one configured on the Zyxel Device.                                |
| remote-assistance<br>[address1   address2] ipv4      | Sets the public IPv4 addresses of external users that are allowed to access the<br>Zyxel Device remotely.                                                        |
| remote-assistance remove<br>${address1 address2}$    | Removes the public IPv4 addresses of external users that are allowed to<br>access the Zyxel Device remotely.                                                     |
| remote-assistance<br>settings [random manual]        | random allows access to the Zyxel Device remotely by using a randomly<br>generated user name and password pair.                                                  |
|                                                      | manual allows access to the Zyxel Device remotely by using a previously<br>configured specific user account.                                                     |
| remote-assistance user-<br>object user               | Specifies a previously created user/group object that can have external<br>access to the Zyxel Device for troubleshooting.                                       |
| remote-assistance<br>generate user-password          | Randomly generates a user name and password pair for remote access to<br>the Zyxel Device.                                                                       |
| remote-assistance<br>schedule DATE TIME date<br>time | Specifies a date (yyyy-mm-dd) and time (hh-mm) that external access is<br>allowed.                                                                               |
| show remote-assistance                               | Displays configured remote assistance settings including randomly generated<br>user name / password, addresses, access ports and schedule.                       |
| show remote-assistance<br>generate                   | Displays randomly generated user name / password for remote assistance.                                                                                          |

Table 337 remote-assistance Commands

## **CHAPTER 69 Session Timeout**

Use these commands to modify and display the session timeout values. You must use the configure terminal command before you can use these commands.

| <b>COMMAND</b>                                                                                                    | <b>DESCRIPTION</b>                                                                                                    |
|----------------------------------------------------------------------------------------------------|----------------------------------------------------------------------------------------------------|
| session timeout $\{udp$ -connect <1300><br>udp-<br>deliver <1300>   icmp <1300>}                                                                              | Sets the timeout for UDP sessions to connect<br>or deliver and for ICMP sessions.                                                   |
| session timeout session {tcp-established   tcp-<br>synrecv   tcp-close   tcp-finwait   tcp-synsent<br>tcp-closewait   tcp-lastack   tcp-timewait}<br><1.0300> | Sets the timeout for TCP sessions in the<br>ESTABLISHED, SYN RECV, FIN WAIT, SYN SENT,<br>CLOSE WAIT, LAST ACK, or TIME WAIT state. |
| show session timeout $\{i\text{cmp} \mid \text{top-timewait}\}$<br>udp                                                                                        | Displays ICMP, TCP, and UDP session<br>timeouts.                                                                                    |

Table 338 Session Timeout Commands

The following example sets the UDP session connect timeout to 10 seconds, the UDP deliver session timeout to 15 seconds, and the ICMP timeout to 15 seconds.

```
Router(config)# session timeout udp-connect 10
Router(config)# session timeout udp-deliver 15
Router(config)# session timeout icmp 15
Router(config)# show session timeout udp
UDP session connect timeout: 10 seconds
UDP session deliver timeout: 15 seconds
Router(config)# show session timeout icmp
ICMP session timeout: 15 seconds
```
# **CHAPTER 70 Packet Flow Explore**

## **70.1 Packet Flow Explore**

Use this to get a clear picture on how the Zyxel Device determines where to forward a packet and how to change the source IP address of the packet according to your current settings. This function provides you a summary of all your routing and SNAT settings and helps troubleshoot the related problems.

## **70.2 Packet Flow Explore Commands**

The following table lists the commands that you can use to have the Zyxel Device display routing and SNAT related settings.

| COMMAND                                 | <b>DESCRIPTION</b>                                                                                                    |
|-----------------------------------------|----------------------------------------------------------------------------------------------------|
| show route order                        | Displays the order of routing related functions the Zyxel Device checks<br>for packets. Once a packet matches the criteria of a routing rule, the<br>Zyxel Device takes the corresponding action and does not perform<br>any further flow checking.      |
| show system snat order                  | Displays the order of SNAT related functions the Zyxel Device checks<br>for packets. Once a packet matches the criteria of an SNAT rule, the<br>Zyxel Device uses the corresponding source IP address and does not<br>perform any further flow checking. |
| show system route policy-route          | Displays activated policy routes.                                                                                                    |
| show system route nat-1-1               | Displays activated 1-to-1 NAT rules.                                                                                                    |
| show system route site-to-<br>site-vpn  | Displays activated site-to-site VPN rules.                                                                                                    |
| show system route dynamic-vpn           | Displays activated dynamic VPN rules.                                                                                                    |
| show system route default-wan-<br>trunk | Displays the default WAN trunk settings.                                                                                                    |
| show ip route static-dynamic            | Displays activated static-dynamic routes.                                                                                                    |
| show system snat policy-route           | Displays activated policy routes which use SNAT.                                                                                                    |
| show system snat nat-1-1                | Displays activated NAT rules which use SNAT.                                                                                                    |
| show system snat nat-loopback           | Displays activated activated NAT rules which use SNAT with NAT<br>loopback enabled.                                                                                                    |
| show system snat default-snat           | Displays the default WAN trunk settings.                                                                                                    |

Table 339 Packet Flow Explore Commands

#### **70.3 Packet Flow Explore Commands Example**

The following example shows all routing related functions and their order.

```
Router> show route order
route order: Policy Route, Direct Route, 1-1 SNAT, SiteToSite VPN, Dynamic 
VPN, Static-Dynamic Route, Default WAN Trunk, Main Route
```
The following example shows all SNAT related functions and their order.

```
Router> show system snat order
snat order: Policy Route SNAT, 1-1 SNAT, Loopback SNAT, Default SNAT
```
The following example shows all SNAT related functions and their order.

```
Router> show system route policy-route
No. PR NO. Source Destination Incoming DSCP Service Nexthop 
Type Nexthop Info
===========================================================================
```
The following example shows all activated 1-to-1 SNAT rules.

Router> show system route nat-1-1 No. VS Name Source Destination Outgoing Gateway ===========================================================================

The following example shows all activated site-to-site VPN rules.

```
Router> show system route site-to-site-vpn
No. Source Destination VPN Tunnel
===========================================================================
```
The following example shows all activated dynamic VPN rules.

```
Router> show system route dynamic-vpn
No. Source Destination VPN Tunnel
===========================================================================
```
The following example shows the default WAN trunk's settings.

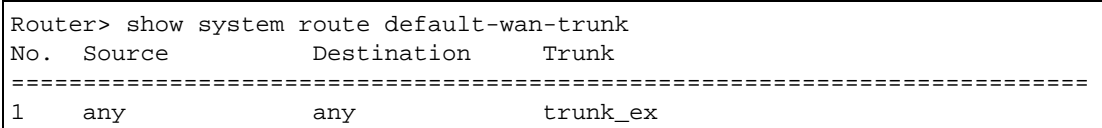

The following example shows all activated dynamic VPN rules.

```
Router> show system route dynamic-vpn
No. Source Destination VPN Tunnel
===========================================================================
```
The following example shows all activated static-dynamic VPN rules.

```
Router> show ip route static-dynamic
Flags: A - Activated route, S - Static route, C - directly Connected
      O - OSPF derived, R - RIP derived, G - selected Gateway
       ! - reject, B - Black hole, L - Loop
IP Address/Netmask Gateway IFace Metric Flags 
Persis
t
===========================================================================
0.0.0.0/0 10.1.1.254 wan1 0 ASG
```
The following example shows all activated policy routes which use SNAT.

```
Router> show system snat policy-route
No. PR NO. Outgoing SNAT
===========================================================================
```
The following example shows all activated 1-to-1 NAT rules.

```
Router> show system snat nat-1-1
No. VS Name Source Destination Outgoing SNAT
===========================================================================
```
The following example shows all activated policy routes which use SNAT and enable NAT loopback..

```
Router> show system snat nat-loopback
Note: Loopback SNAT will be only applied only when the initiator is located 
at the network which the server locates at
No. VS Name Source Destination SNAT
===========================================================================
```
The following example shows all activated 1-to-1 NAT rules.

```
Router> show system snat nat-1-1
No. VS Name Source Destination Outgoing SNAT
===========================================================================
```
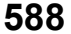

The following example shows the default WAN trunk settings.

Router> show system snat default-snat Incoming 0utgoing SNAT =========================================================================== Internal Interface External Interface Outgoing Interface IP Internal Interfaces: lan1, hidden, lan2, dmz External Interfaces: wan1, wan2, wan1\_ppp, wan2\_ppp Router>

# <span id="page-589-0"></span>**CHAPTER 71 Maintenance Tools**

Use the maintenance tool commands to optimize the health of the Zyxel Device, check the status of other devices connected to the Zyxel Device, and troubleshoot network problems.

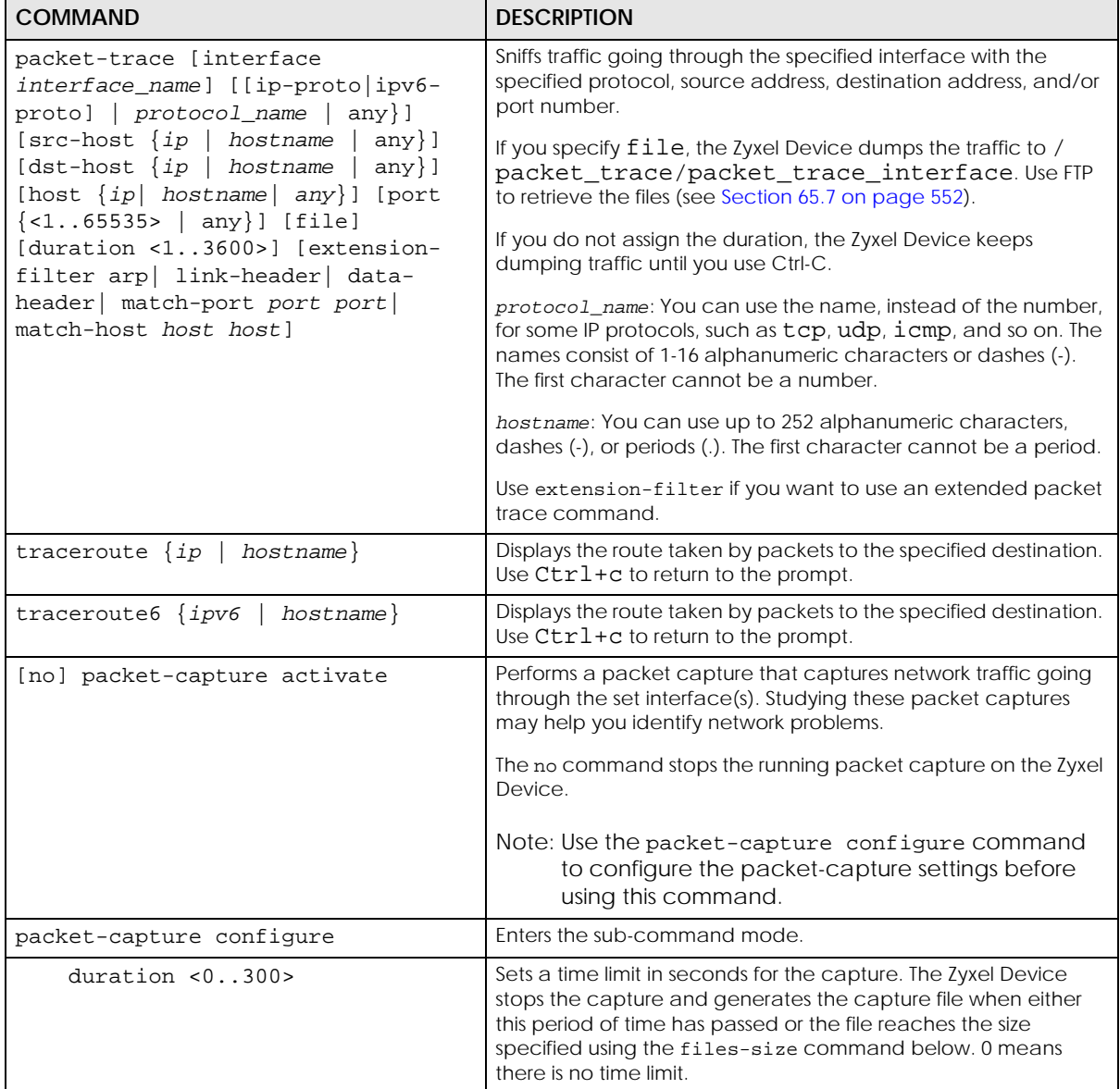

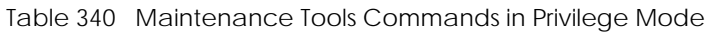

| <b>COMMAND</b>                                                                                       | <b>DESCRIPTION</b>                                                                                                    |
|----------------------------------------------------------------------------------------------------|----------------------------------------------------------------------------------------------------|
| file-suffix <profile_name></profile_name>                                                            | Specifies text to add to the end of the file name (before the dot<br>and filename extension) to help you identify the packet capture<br>files. Modifying the file suffix also avoids making new capture<br>files that overwrite existing files of the same name.                                           |
|                                                                                                    | The file name format is "interface name-file suffix.cap", for<br>example "vlan2-packet-capture.cap".                                                                                                    |
| files-size $<1.10000>$                                                                               | Specify a maximum size limit in megabytes for the total<br>combined size of all the capture files on the ZyWALL, including<br>any existing capture files and any new capture files you<br>generate.                                                                                                    |
|                                                                                                    | The Zyxel Device stops the capture and generates the capture<br>file when either the file reaches this size or the time period<br>specified (using the duration command above) expires.                                                                                                    |
| host-ip { <i>ip-address</i><br>profile_name   any>                                                   | Sets a host IP address or a host IP address object for which to<br>capture packets. any means to capture packets for all hosts.                                                                                                    |
| host-port <065535>                                                                                   | If you set the IP Type to any, tcp, or udp using the proto-type<br>command below, you can specify the port number of traffic to<br>capture.                                                                                                    |
| iface $\{add \mid del\}$<br>{interface_name<br>virtual_interface_name}                               | Adds or deletes an interface or a virtual interface for which to<br>capture packets to the capture interfaces list.                                                                                                    |
| $ip-version$ {ip ip6 any}                                                                            | Sets whether to capture IPv4 or IPv6 traffic. Any means to<br>capture packets for all types of traffic.                                                                                                    |
| proto-type {icmp   icmp6<br>igmp<br>igrp $ $ pim $ $ ah $ $ esp<br>vrrp<br>$udp \mid tcp \mid any$ } | Sets the protocol of traffic for which to capture packets. any<br>means to capture packets for all types of traffic.                                                                                                    |
| snaplen <681512>                                                                                     | Specifies the maximum number of bytes to capture per packet.<br>The Zyxel Device automatically truncates packets that exceed<br>this size. As a result, when you view the packet capture files in a<br>packet analyzer, the actual size of the packets may be larger<br>than the size of captured packets. |
| storage <internal usbstorage></internal usbstorage>                                                  | Sets to have the Zyxel Device only store packet capture entries<br>on the Zyxel Device (internal) or on a USB storage connected to<br>the Zyxel Device.                                                                                                    |
| ring-buffer <enable disable></enable disable>                                                        | Enables or disables the ring buffer used as a temporary storage.                                                                                                    |
| $split-size 12048$                                                                                   | Specify a maximum size limit in megabytes for individual packet<br>capture files. After a packet capture file reaches this size, the<br>Zyxel Device starts another packet capture file.                                                                                                    |
| Ping $\{ipv4 \mid hostname\}$ [source<br>$ipv4$ ] [size <065507>] [forever]<br>count <14096>]        | Sends an ICMP ECHO_REQUEST to test the reachability of a host<br>on an IPv4 network and to measure the round-trip time for a<br>message sent from the originating host to the destination<br>computer.                                                                                                    |
|                                                                                                    | size: specifies the number of data bytes to be sent                                                                                                    |
|                                                                                                    | count: Stop after sending this number of ECHO_REQUEST<br>packets.                                                                                                    |
|                                                                                                    | forever: keep sending ECHO_REQUEST packets until you use<br>$Ctrl + c$ to stop.                                                                                                    |

Table 340 Maintenance Tools Commands in Privilege Mode (continued)

| <b>COMMAND</b>                                                                                                    | <b>DESCRIPTION</b>                                                                                                    |
|----------------------------------------------------------------------------------------------------|----------------------------------------------------------------------------------------------------|
| $ping \{ipy4\_addr \mid hostname\}$ [source<br>ipv4] [size <065507>] [forever  <br>count <14096>] [interface<br>interface_name] [extension filter- | Sends an ICMP ECHO_REQUEST to test the reachability of a host<br>on an IPv4 network and to measure the round-trip time for a<br>message sent from the originating host to the destination<br>computer. |
| extensionl                                                                                                    | Use the extension filter to extend the use of this command.                                                                                                    |
|                                                                                                    | source: Set source address to specified interface IPv4 address.                                                                                                    |
|                                                                                                    | size: specifies the number of data bytes to be sent.                                                                                                    |
|                                                                                                    | count: Stop after sending this number of ECHO_REQUEST<br>packets.                                                                                                    |
|                                                                                                    | forever: keep sending ECHO_REQUEST packets until you use<br>Ctrl+c to stop.                                                                                                    |
|                                                                                                    | interface_name: specifies interface through which to send the<br>ECHO_REQUEST packets.                                                                                                    |
|                                                                                                    | filter_extension: You can use 1-256 alphanumeric<br>characters, spaces, or '()+,/:=?;!*#@\$_%.-characters.                                                                                             |
| ping6{ <i>ip</i> v6<br>hostname} [source<br>ipv6] [size <065527>] [forever]<br>count <14096>] [interface<br>$\{interface\_name\}$                  | Sends an ICMP ECHO_REQUEST to test the reachability of a host<br>on an IPv6 network and to measure the round-trip time for a<br>message sent from the originating host to the destination<br>computer. |
| virtual_interface_name}][extension                                                                                                    | Use the extension filter to extend the use of this command.                                                                                                    |
| filter_extension]                                                                                                    | source: Set source address to specified interface IPv6 address.<br>When pinging IPv6 link-local address this option is required.                                                                       |
|                                                                                                    | size: specifies the number of data bytes to be sent                                                                                                    |
|                                                                                                    | count: Stop after sending this number of ECHO_REQUEST<br>packets.                                                                                                    |
|                                                                                                    | forever: keep sending ECHO_REQUEST packets until you use<br>Ctrl+c to stop.                                                                                                    |
|                                                                                                    | interface_name: specifies interface through which to send the<br>ECHO_REQUEST packets.                                                                                                    |
|                                                                                                    | filter_extension: You can use 1-256 alphanumeric<br>characters, spaces, or '()+,/:=?:!*#@\$_%.- characters.                                                                                            |
| $\{ipv4$<br>hostname }<br>traceroute<br>[source ipv4] [interface<br>interface_name] [extension filter-<br>extensionl                               | Displays the route packets take to an IPv4 network host.                                                                                                    |
|                                                                                                    | Use the extension filter to extend the use of this command.                                                                                                    |
|                                                                                                    | source: Set source address to specified interface IPv4 address.                                                                                                    |
|                                                                                                    | interface_name: specifies a network interface to obtain the<br>source IP address for outgoing probe packets.                                                                                           |
|                                                                                                    | filter_extension: You can use 1-256 alphanumeric<br>characters, spaces, or ' $()+,$ /:=?;!*#@\$_%.- characters.                                                                                        |

Table 340 Maintenance Tools Commands in Privilege Mode (continued)

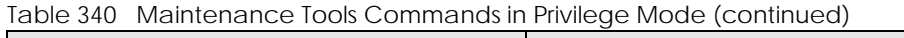

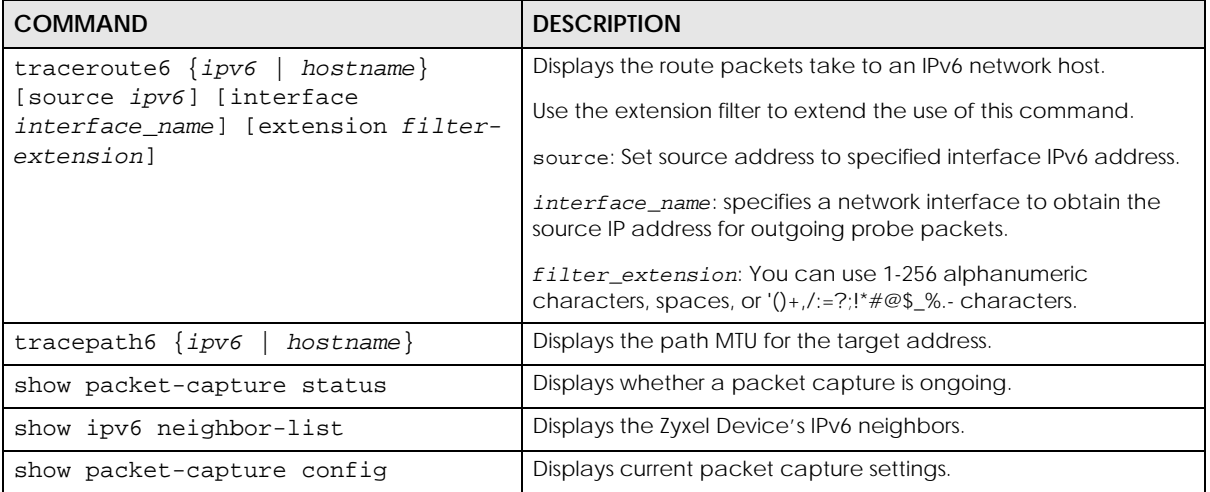

Here are maintenance tool commands that you can use in configuration mode.

Table 341 Maintenance Tools Commands in Configuration Mode

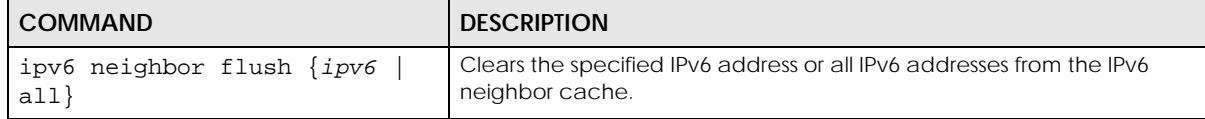

## **71.1 Maintenance Command Examples**

Some packet-trace command examples are shown below.

```
Router# packet-trace duration 3
tcpdump: listening on eth0
19:24:43.239798 192.168.1.10 > 192.168.1.1: icmp: echo request
19:24:43.240199 192.168.1.1 > 192.168.1.10: icmp: echo reply
19:24:44.258823 192.168.1.10 > 192.168.1.1: icmp: echo request
19:24:44.259219 192.168.1.1 > 192.168.1.10: icmp: echo reply
19:24:45.268839 192.168.1.10 > 192.168.1.1: icmp: echo request
19:24:45.269238 192.168.1.1 > 192.168.1.10: icmp: echo reply
6 packets received by filter
0 packets dropped by kernel
```

```
Router# packet-trace interface ge2 ip-proto icmp file extension-filter -s
-> 500 - ntcpdump: listening on eth1
07:24:07.898639 192.168.105.133 > 192.168.105.40: icmp: echo request (DF) 
07:24:07.900450 192.168.105.40 > 192.168.105.133: icmp: echo reply
07:24:08.908749 192.168.105.133 > 192.168.105.40: icmp: echo request (DF)
07:24:08.910606 192.168.105.40 > 192.168.105.133: icmp: echo reply
8 packets received by filter
0 packets dropped by kernel
```

```
Router# packet-trace interface ge2 ip-proto icmp file extension-filter 
-> and src host 192.168.105.133 and dst host 192.168.105.40 -s 500 -n
tcpdump: listening on eth1
07:26:51.731558 192.168.105.133 > 192.168.105.40: icmp: echo request (DF)
07:26:52.742666 192.168.105.133 > 192.168.105.40: icmp: echo request (DF)
07:26:53.752774 192.168.105.133 > 192.168.105.40: icmp: echo request (DF)
07:26:54.762887 192.168.105.133 > 192.168.105.40: icmp: echo request (DF)
8 packets received by filter
0 packets dropped by kernel
```
Router# traceroute www.zyxel.com traceroute to www.zyxel.com (203.160.232.7), 30 hops max, 38 byte packets 1 172.23.37.254 3.049 ms 1.947 ms 1.979 ms 2 172.23.6.253 2.983 ms 2.961 ms 2.980 ms 3 172.23.6.1 5.991 ms 5.968 ms 6.984 ms 4 \* \* \*

Here are maintenance tool commands that you can use in configure mode.

Table 342 Maintenance Tools Commands in Configuration Mode

| <b>COMMAND</b>     | <b>DESCRIPTION</b>                                         |
|--------------------|------------------------------------------------------------|
| show arp-table     | Displays the current Address Resolution Protocol<br>table. |
| arp IP mac_address | Edits or creates an ARP table entry.                       |
| no arp ip          | Removes an ARP table entry.                                |

The following example creates an ARP table entry for IP address 192.168.1.10 and MAC address 01:02:03:04:05:06. Then it shows the ARP table and finally removes the new entry.

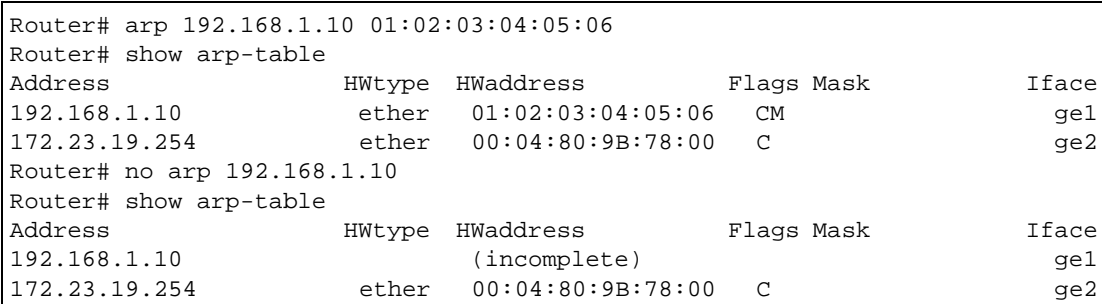

#### **71.1.1 Packet Capture Command Example**

The following examples show how to configure packet capture settings to capture packets going through the Zyxel Device WAN1 interface only.

Use **Split Size** to specify a maximum size for individual packet capture files. After a packet capture file reaches this size, the Zyxel Device starts another packet capture file.

Use **File Size** to specify a maximum size limit for the total combined size of all the capture files on the Zyxel Device, including any existing capture files and any new capture files you generate.

Use **Duration** to set a limit in seconds for the capture. The Zyxel Device stops the capture and generates the capture file when either this period of time has passed or when the file reaches the **File Size** limit you specify.

Enable **Ring Buffer** to continuously capture and overwrite old files until you stop capturing packets manually. The Zyxel Device will not stop even if the **File Size** limit you specify is reached.You should specify the **File Size** limit to a larger number or delete existing captured files if you disable this feature.

This example follows the parameters in the list below.

- IP address: any
- Host IP: any
- Host Port: any (then you do not need to configure this setting)
- File Suffix: Example
- Split Size: 10 megabytes
- File Size: 100 megabytes
- Duration: 150 seconds
- Save the captured packets to: USB storage device
- Ring Buffer: Enable
- **1** Check if there's any packet capture running on the Zyxel Device.

Router(config)# show packet-capture status

**2** Check the current packet capture settings.

```
Router(config)# show packet-capture config
iface: None
ip-version: any
proto-type: any
host-port: 0
host-ip: any
file-suffix: -packet-capture
snaplen: 1500
duration: 0
file-size: 10
split-size: 2
ring-buffer: 0
storage: 0
```
**3** Enter packet capture sub-command mode to configure settings to capture traffic that goes through the specific interface.

Router(config)# packet-capture configure Router(packet-capture)#

**4** Configure the packet capture settings according to the list above.

```
Router(packet-capture)# iface add wan1
Router(packet-capture)# ip-type any
Router(packet-capture)# host-ip any
Router(packet-capture)# file-suffix Example
Router(packet-capture)# files-size 10o
Router(packet-capture)# duration 150
Router(packet-capture)# storage usbstorage
Router(packet-capture)# ring-buffer enable
Router(packet-capture)# split-size 10
Router(packet-capture)#
```
**5** Exit the sub-command mode. Activate packet capture to have the Zyxel Device capture packets according to the settings you just configured.

```
Router(packet-capture)# exit
Router(config)# packet-capture activate
Router(config)#
```
**6** Manually stop the running packet capturing when you get the information you need. Otherwise, with **Ring Buffer** enabled, the Zyxel Device will keep capturing and overwriting old captured files.

```
Router(config)# no packet-capture activate
Router(config)#
```
**7** Check current packet capture status and list all stored packet captures.

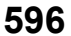

```
Router(config)# show packet-capture status
capture status: off
Router(config)# dir /packet_trace
File Name Size Modified Time
===========================================================================
wan1-Example.cap 575160 2009-11-24 09:06:59
Router(config)#
```
**8** Download the captured files in the web configurator at **Maintenance** > **Diagnostics** > **Packet Capture** > **Files**. Open and study it using a packet analyzer tool (for example, Ethereal or Wireshark).

## **71.2 Scheduled Reboot**

For stability, you can restart the Zyxel Device periodically according to a user-defined schedule.

#### **71.2.1 High Availability Reboot Process**

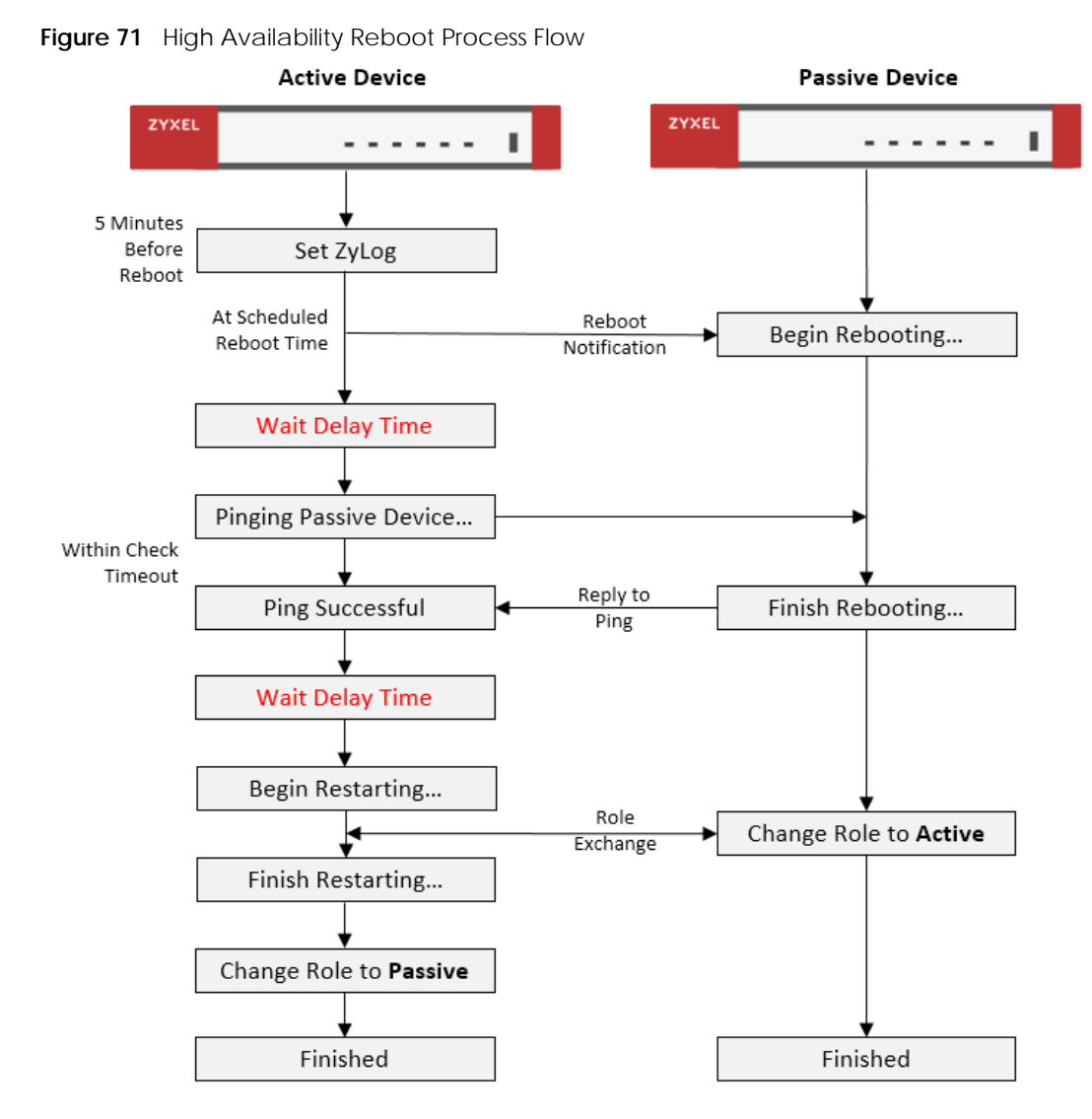

The following table describes the schedule reboot commands.

Table 343 Scheduled Reboot Commands

| <b>COMMAND</b>                                                          | <b>DESCRIPTION</b>                                                                                                 |
|-------------------------------------------------------------------------|----------------------------------------------------------------------------------------------------|
| [no] schedule reboot activate                                           | Enables or disables the reboot schedule. When enabled, the<br>Zyxel Device will restart according to the schedule. |
| schedule reboot daily <time, hh:mm=""></time,>                          | Sets the device to restart once a day at the specified hour and<br>minute.                                         |
|                                                                         | $hh:mm$ is in 24-hour format, for example 23:30.                                                                   |
| schedule reboot weekly<br>$<$ time, hh:mm>                              | Sets the device to restart once a week on the specified day, at<br>the specified hour and minute.                  |
| $\{sun   mon   true   wed   thu   fri   sat \}$                         | $hh:mm$ is in 24-hour format, for example 23:30.                                                                   |
| schedule reboot monthly<br><time, hh:mm=""> <day, dd=""></day,></time,> | Sets the device to restart once a month on the specified day, at<br>the specified hour and minute.                 |
|                                                                         | dd must be written as two digits. The valid range is 01-28.                                                        |

| <b>COMMAND</b>                                       | <b>DESCRIPTION</b>                                                                                                    |
|------------------------------------------------------|----------------------------------------------------------------------------------------------------|
| device-ha2 schedule-reboot check-<br>timeout <13600> | Sets how long the active device pings the passive device for, in<br>seconds, after the passive device has restarted. If the passive<br>device does not respond within the specified time, the activate<br>device cancels the scheduled reboot.             |
|                                                      | The default time is 1800 seconds.                                                                                                    |
| device-ha2 schedule-reboot delay<br><1.0300>         | Sets a delay time to ensure the passive device has sufficient time<br>to shut down and start up. The delay time is measured in<br>seconds, and the default is 10.                                                                                          |
|                                                      | After the passive device shuts down, the active device waits for<br>the specified delay time before starting to ping the passive<br>device. Then after the ping is successful, the activate device<br>waits for the specified delay time before rebooting. |
| show schedule reboot status                          | Displays the status of the reboot schedule, including whether it is<br>active and at what time and date the device is scheduled to<br>reboot.                                                                                                    |
| show device-ha2 schedule-reboot<br>check-timeout     | Displays the ping timeout time, in seconds.                                                                                                    |
| show device-ha2 schedule-reboot<br>delay             | Displays the HA reboot delay time, in seconds.                                                                                                    |

Table 343 Scheduled Reboot Commands (continued)

## **71.3 Configuration File Backup**

You can back up the Zyxel Device's configuration file, by downloading it to your local computer or by sending it to an email address.

Table 344 Configuration File Backup Commands

| <b>COMMAND</b>                                                                                      | <b>DESCRIPTION</b>                                                                                                    |
|----------------------------------------------------------------------------------------------------|----------------------------------------------------------------------------------------------------|
| The conf-mail commands send a user-specified configuration file immediately to an<br>email address. |                                                                                                    |
| conf-mail mail-subject <subject></subject>                                                          | Sets the backup email subject text.                                                                                                    |
|                                                                                                    | The text must be 1–60 characters, and may consist of letters,<br>numbers, and the following special characters: $( )+,$ .<br>$:= ?!$ * #@\$ %- |
| conf-mail mail-content <mail-< td=""><td>Sets the backup email body text.</td></mail-<>             | Sets the backup email body text.                                                                                                    |
| content>                                                                                            | The text must consist of 1-250 ASCII characters.                                                                                               |
| conf-mail no mail-content                                                                           | Clears the backup email body text.                                                                                                    |
| conf-mail {mail-to-1 mail-to-                                                                       | Sets the receiving email address.                                                                                                    |
| 2 mail-to-3 mail-to-4 mail-to-5}<br><user@domainname></user@domainname>                             | You can send the configuration file to a maximum of five email<br>addresses.                                                                   |
| conf-mail no {mail-to-1 mail-to-<br>$2   mail-to-3   mail-to-4   mail-to-5 $                        | Clears the receiving email address.                                                                                                    |
| conf-mail attach password<br><attachment password=""></attachment>                                  | Adds an encryption password to the configuration file in the<br>email.                                                                         |
|                                                                                                    | The password must consist of 1-31 ASCII characters.                                                                                            |

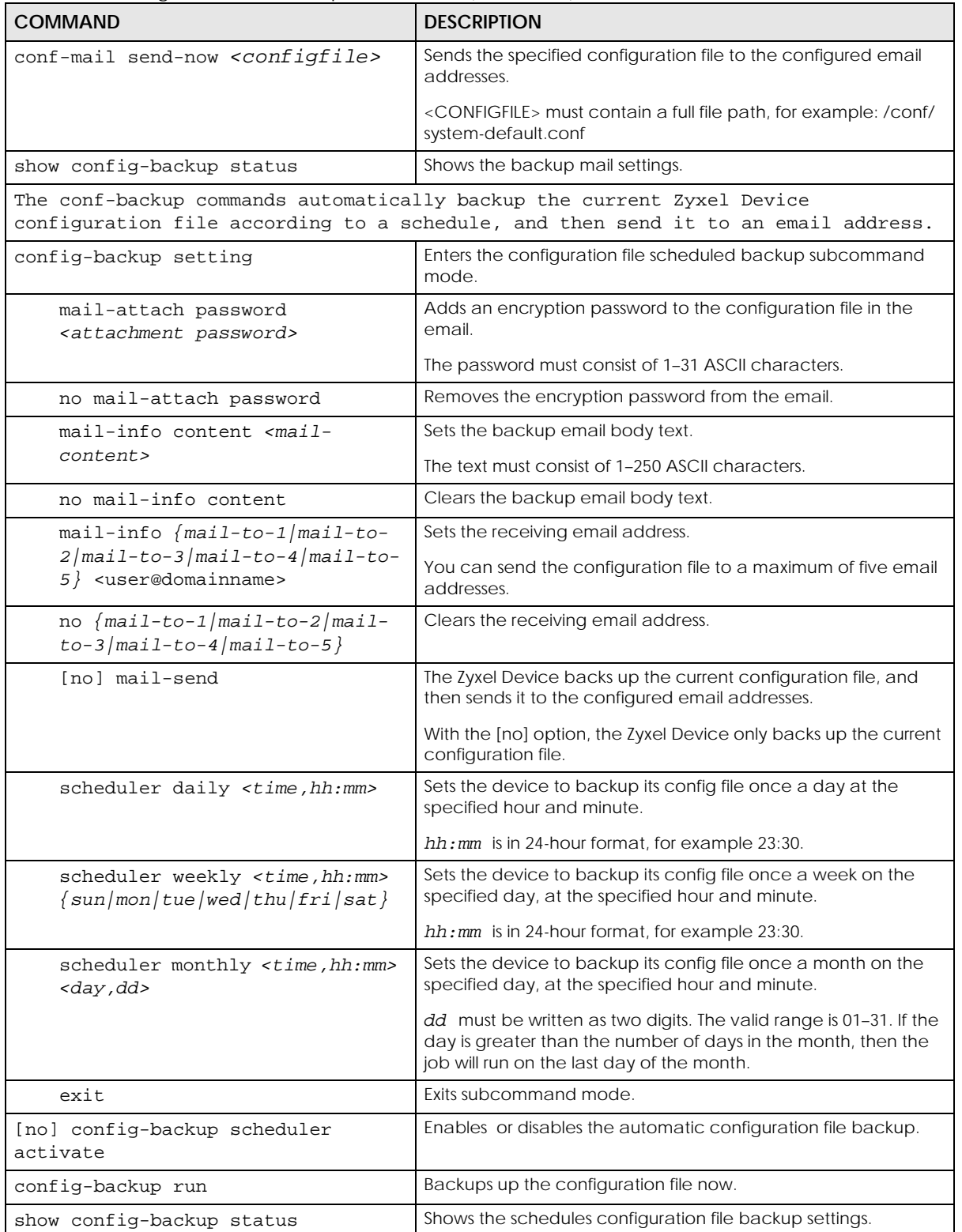

Table 344 Configuration File Backup Commands (continued)

## **CHAPTER 72 Miscellaneous**

## **72.1 SDWan OnCloud**

From firmware version 5.0 and later, certain models of Zyxel Device can be managed by Nebula Control Center (NCC).

Table 345 SDWAn Commands

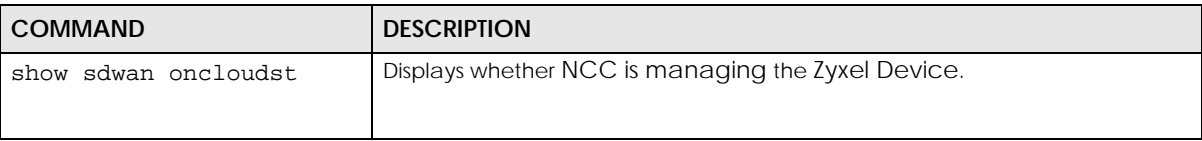

### **72.2 Watchdog Timer**

This section provides information about the Zyxel Device's watchdog timers.

#### **72.2.1 Hardware Watchdog Timer**

The hardware watchdog has the system restart if the hardware fails.

#### **The hardware-watchdog-timer commands are for support engineers. It is recommended that you not modify the hardware watchdog timer settings.**

Table 346 hardware-watchdog-timer Commands

| <b>COMMAND</b>                             | <b>DESCRIPTION</b>                                                                                               |
|--------------------------------------------|----------------------------------------------------------------------------------------------------|
| [no] hardware-watchdog-<br>timer $<4.037>$ | Sets how long the system's hardware can be unresponsive before resetting.<br>The no command turns the timer off. |
| show hardware-watchdog-<br>timer status    | Displays the settings of the hardware watchdog timer.                                                            |

#### **72.2.2 Software Watchdog Timer**

The software watchdog has the system restart if the core firmware fails.

#### **The software-watchdog-timer commands are for support engineers. It is recommended that you not modify the software watchdog timer settings.**

Table 347 software-watchdog-timer Commands

| <b>COMMAND</b>                              | <b>DESCRIPTION</b>                                                                                                    |
|---------------------------------------------|----------------------------------------------------------------------------------------------------|
| [no] software-watchdog-<br>timer $< 10.600$ | Sets how long the system's core firmware can be unresponsive before resetting.<br>The no command turns the timer off. |
| show software-watchdog-<br>timer status     | Displays the settings of the software watchdog timer.                                                                 |
| show software-watchdog-<br>timer log        | Displays a log of when the software watchdog timer took effect.                                                       |

#### **72.2.3 Application Watchdog**

The application watchdog has the system restart a process that fails. These are the app-watchdog commands. Use the configure terminal command to enter the configuration mode to be able to use these commands.

| <b>COMMAND</b>                                                   | <b>DESCRIPTION</b>                                                                                                    |  |
|------------------------------------------------------------------|----------------------------------------------------------------------------------------------------|--|
| [no] app-watch-dog<br>activate                                   | Turns the application watchdog timer on or off.                                                                                                    |  |
| [no] app-watch-dog auto-<br>recover                              | If app-watch-dog detects a dead process, app-watch-dog will try to auto<br>recover. The no command turns off auto-recover                                                                                                    |  |
| [no] app-watch-dog<br>console-print<br>$\{always once\}$         | Display debug messages on the console (every time they occur or once). The<br>no command changes the setting back to the default.                                                                                                    |  |
| [no] app-watch-dog cpu-<br>threshold min <1100><br>$max$ <1100>  | Sets the percentage thresholds for sending a CPU usage alert. The Zyxel<br>Device starts sending alerts when CPU usage exceeds the maximum (the<br>second threshold you enter). The Zyxel Device stops sending alerts when the<br>CPU usage drops back below the minimum threshold (the first threshold you<br>enter). The no command changes the setting back to the default.          |  |
| [no] app-watch-dog<br>interval < 6300>                           | Sets how frequently (in seconds) the Zyxel Device checks the system processes.<br>The no command changes the setting back to the default.                                                                                                    |  |
| [no] app-watch-dog<br>$retry$ -count <15>                        | Set how many times the Zyxel Device is to re-check a process before<br>considering it failed. The no command changes the setting back to the<br>default.                                                                                                    |  |
| [no] app-watch-dog alert                                         | Has the Zyxel Device send an alert the user when the system is out of memory<br>or disk space.                                                                                                    |  |
| [no] app-watch-dog disk-<br>threshold min <1100><br>$max$ <1100> | Sets the percentage thresholds for sending a disk usage alert. The Zyxel Device<br>starts sending alerts when disk usage exceeds the maximum (the second<br>threshold you enter). The Zyxel Device stops sending alerts when the disk usage<br>drops back below the minimum threshold (the first threshold you enter). The no<br>command changes the setting back to the default.       |  |
| [no] app-watch-dog mem-<br>threshold min <1100><br>$max$ <1100>  | Sets the percentage thresholds for sending a memory usage alert. The Zyxel<br>Device starts sending alerts when memory usage exceeds the maximum (the<br>second threshold you enter). The Zyxel Device stops sending alerts when the<br>memory usage drops back below the minimum threshold (the first threshold<br>you enter). The no command changes the setting back to the default. |  |

Table 348 app-watchdog Commands

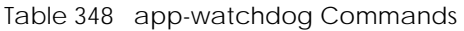

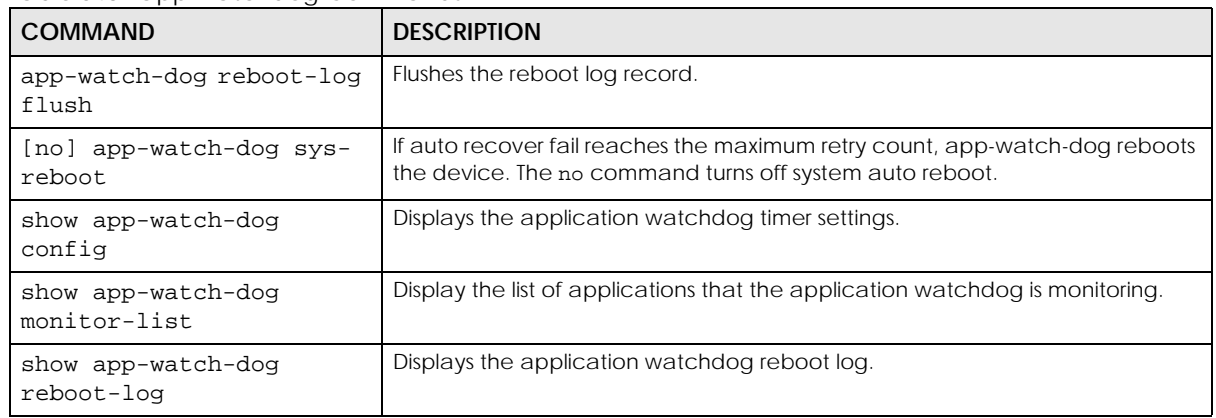

#### **72.2.3.1 Application Watchdog Commands Example**

The following example displays the application watchdog configuration and lists the processes that the application watchdog is monitoring.

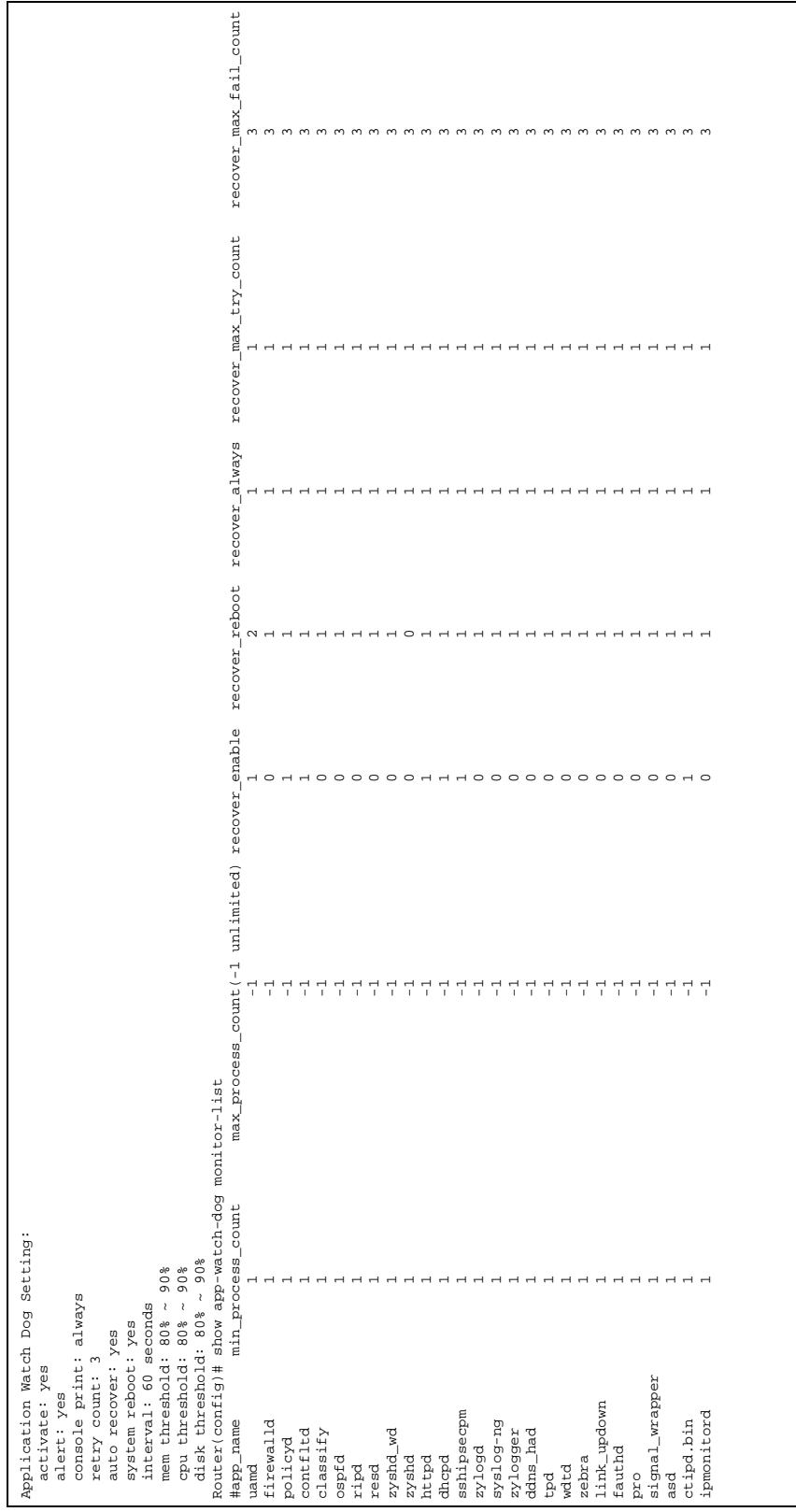

### **72.3 Conserve Memory**

The Zyxel Device throughput may be slow if dynamic memory usage is reaching a maximum. Conserve Memory allows Zyxel Device to free up memory by omitting certain security scans.

Note: Enabling this feature is not recommended, as it might reduce the security of your network.

Conserve Memory is supported on ZyWALL USG (Unified Security Gateway) models only. This does not include USG FLEX models. For a full list of USG models, see [Section 1.1 on page 26.](#page-25-0)

#### **72.3.1 Converse Memory Settings**

To converse dynamic memory, enable one or both of the following settings:

- **AV Cloud Query Bypass**: Traffic passing through the Zyxel Device is not scanned by Anti-Virus (express mode).
- **UTM Features Bypass**: Traffic passing through the Zyxel Device is not scanned by the following services: IDP, ADP, App Patrol, Anti-Virus (stream mode).

#### **72.3.2 Conserve Memory Commands**

The following table lists the Conserve Memory commands.

| <b>COMMAND</b>                                                | <b>DESCRIPTION</b>                                                                                                    |  |
|---------------------------------------------------------------|----------------------------------------------------------------------------------------------------|--|
| show mem-conserve status                                      | Displays all Conserve Memory settings.                                                                                         |  |
| [no] mem-conserve<br>activate                                 | Enables or disables the Conserve Memory feature.                                                                               |  |
| Inol mem-conserve av-<br>bypass falling-threshold<br><1.000>  | Sets the on threshold for AV Cloud Query Bypass, in Megabytes (MB).                                                            |  |
|                                                               | When the available memory of the Zyxel Device is equal to this value, the Zyxel<br>Device enables AV Cloud Query Bypass mode.  |  |
| Inol mem-conserve av-<br>bypass rising-threshold<br><1.000>   | Sets the off threshold for AV Cloud Query Bypass, in Megabytes (MB).                                                           |  |
|                                                               | When the available memory of the Zyxel Device is equal to this value, the Zyxel<br>Device disables AV Cloud Query Bypass mode. |  |
| Inol mem-conserve av-<br>bypass sustained-time<br><1.060>     | Sets the minimum amount of time, in minutes, that AV Cloud Query Bypass<br>stays enabled after reaching the falling threshold. |  |
|                                                               | If available memory reaches the rising threshold during this time period, AV<br>Cloud Query Bypass is not disabled.            |  |
| [no] mem-conserve utm-<br>bypass falling-threshold<br><1.0005 | Sets the on threshold for UTM Features Bypass, in Megabytes (MB).                                                              |  |
|                                                               | When the available memory of the Zyxel Device is equal to this value, the Zyxel<br>Device enables UTM Features Bypass mode.    |  |

Table 349 Conserve Memory Commands

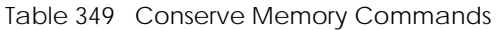

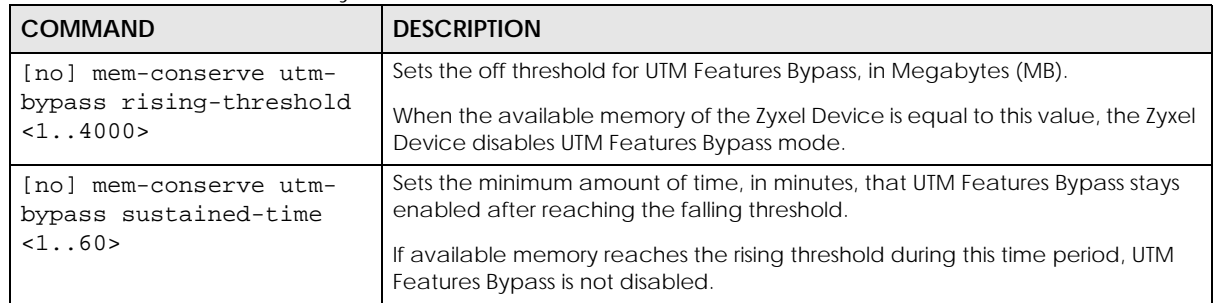

#### **72.3.3 Conserve Memory Example**

In this example, the Zyxel Device is set to bypass UTM security services if available memory drops to 5 MB, for a minimum of 4 seconds. The UTM security services bypass will be disabled if available memory increases to 10 MB.

**Figure 72** Conserve Memory: Example

```
Router# configure terminal
Router(config)# mem-conserve utm-bypass falling-threshold 5
Router(config)# mem-conserve utm-bypass rising-threshold 10
Router(config)# mem-conserve utm-bypass sustained-time 4
```
The following figure shows the result of these commands:

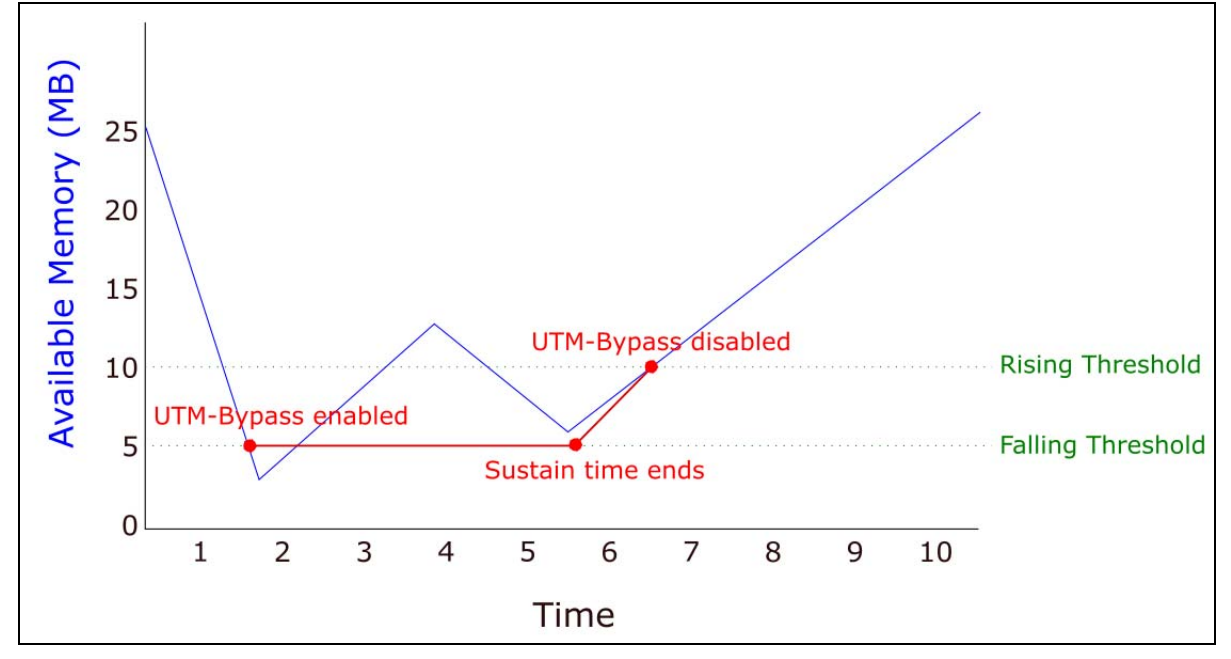

**Figure 73** Converse Memory Example

## **72.4 GUI Visibility**

The GUI visibility commands show or hide advanced features in the Web Configurator.

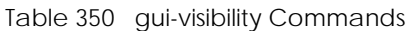

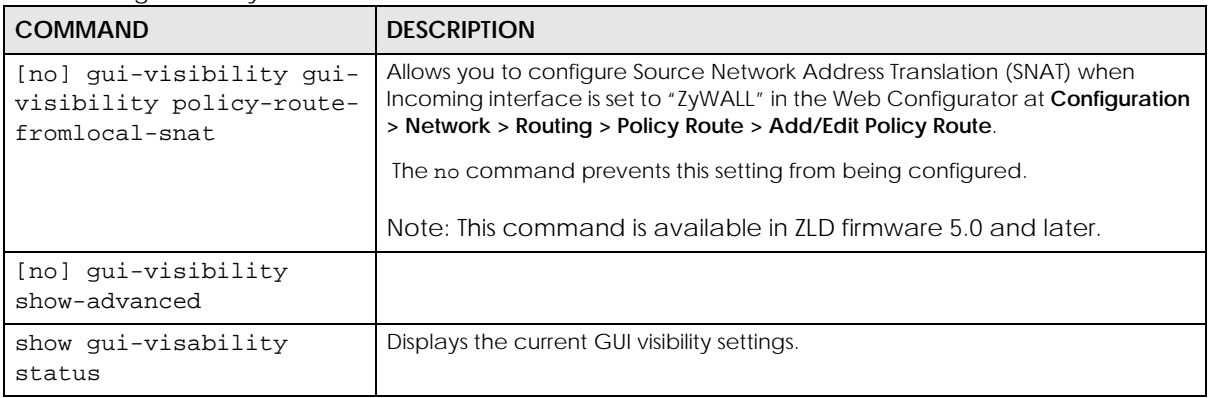

# **CHAPTER 73 Managed AP Commands**

### **73.1 Managed Series AP Commands Overview**

Connect directly to a managed AP's CLI (Command Line Interface) to configure the managed AP's CAPWAP (Control And Provisioning of Wireless Access Points) client and DNS server settings.

Log into an AP's CLI and use the commands in this chapter if the AP does not automatically connect to the Zyxel Device or you need to configure the AP's DNS server. Use the CAPWAP client commands to configure settings to let the AP connect to the Zyxel Device. Use the DNS server commands to configure the DNS server address to which the AP connects. When the AP reboots, it only keeps the configuration from commands covered in this chapter.

## **73.2 Accessing the AP CLI**

Connect to the AP's console port and use a terminal emulation program or connect through the network using Telnet or SSH. The settings and steps for logging in are similar to connecting to the Zyxel Device. See [Section 1.2 on page 27](#page-26-0) for details.

Note: The AP's default login username is **admin** and password is **1234**. The username and password are case-sensitive. If the AP has connected to the Zyxel Device, the AP uses the same admin password as the Zyxel Device.

Use the write command to save the current configuration to the Zyxel Device.

Note: Always save the changes before you log out after each management session. All unsaved changes will be lost after the system restarts.

## **73.3 CAPWAP Client Commands**

Use the CAPWAP client commands to configure the AP's IP address and other related management interface settings. Do not use the original interface commands to configure the IP address and related settings on the AP, because the AP does not save interface command settings after rebooting.

The following table identifies the values required for many of these commands. Other input values are discussed with the corresponding commands.

| <b>LABEL</b>                                                    | <b>DESCRIPTION</b> |
|-----------------------------------------------------------------|--------------------|
| ıp                                                              | IPv4 address.      |
| The network subnet mask. For example, 255.255.255.0.<br>netmask |                    |

Table 351 Input Values for CAPWAP Client Commands

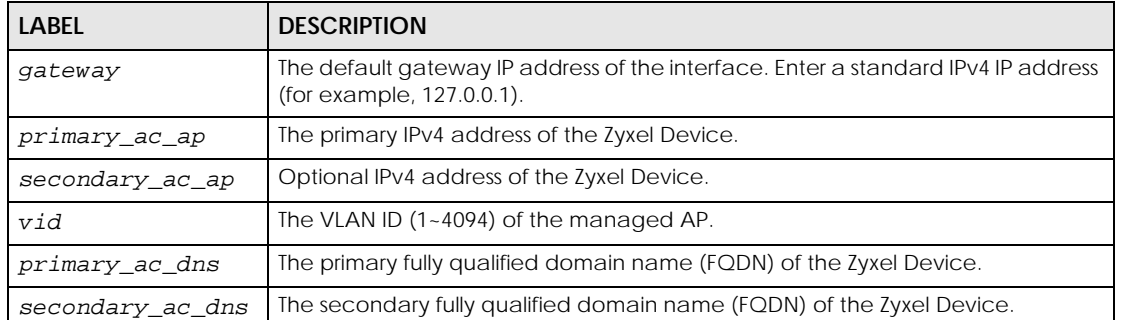

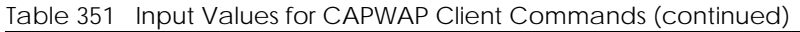

The following table describes commands for configuring the AP's CAPWAP client parameters, which include the management interface. You must use the configure terminal command to enter the configuration mode before you can use these commands.

Table 352 Command Summary: CAPWAP Client

| COMMAND                                                                                                  | <b>DESCRIPTION</b>                                                                                                    |
|----------------------------------------------------------------------------------------------------|----------------------------------------------------------------------------------------------------|
| capwap ap vlan ip address ip netmask                                                                     | Sets the IP address and network mask of the AP's<br>management interface.                                                                                                    |
| capwap ap vlan ip gateway gateway                                                                        | Sets the default gateway IP address for the AP's<br>management interface.                                                                                                    |
| capwap ap vlan no ip gateway                                                                             | Clears the default gateway IP address setting for the AP's<br>management interface.                                                                                                    |
| capwap ap vlan vlan-id vid { tag  <br>untag                                                              | Sets the AP's management VLAN ID as well as whether<br>the AP sends tagged or untagged packets. The<br>management VLAN on the Zyxel Device and AP must<br>match for the Zyxel Device to manage the AP. The Zyxel<br>Device's force vlan command (see Table 15 on page 59)<br>takes priority over this command. |
| capwap ap ac-ip<br>$\{primary\_ac\_ip/primary\_ac\_dns\}$<br>$\{secondary\_ac\_ip  secondary\_ac\_dns\}$ | Specifies the primary and secondary IP address or<br>domain name of the AP controller (the Zyxel Device) to<br>which the AP connects.                                                                                                    |
| capwap ap ac-ip auto                                                                                     | Sets the AP to use DHCP to get the address of the AP<br>controller (the Zyxel Device).                                                                                                    |
| show capwap ap info                                                                                      | Displays the IP address of the Zyxel Device managing the<br>AP and CAPWAP settings and status.                                                                                                    |
| show capwap ap discovery-type                                                                            | Displays how the AP finds the Zyxel Device.                                                                                                    |
| show capwap ap ac-ip                                                                                     | Displays the address of the Zyxel Device or auto if the AP<br>finds the Zyxel Device through broadcast packets.                                                                                                    |

#### **73.3.1 CAPWAP Client Commands Example**

This example shows how to configure the AP's management interface and how it connects to the AP controller (the Zyxel Device), and check the connecting status. The following commands:

- Display how the AP finds the Zyxel Device
- Set the AP's management IP address to 192.168.1.37 and netmask 255.255.255.0
- Set the AP's default gateway IP address to 192.168.1.32
- Sets the AP's management interface to use VLAN ID 2 and send tagged packets

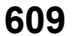

- Specifies the primary and secondary IP addresses of the Zyxel Device (192.168.1.1 and 192.168.1.2) to which the AP connects.
- Displays the settings it configured

```
Router# configure terminal 
Router(config)# show capwap ap discovery-type
Discovery type : Broadcast
Router(config)# capwap ap vlan ip address 192.168.1.37 255.255.255.0
Router(config)# capwap ap vlan ip gateway 192.168.1.32
Router(config)# capwap ap vlan vlan-id 2 tag
Router(config)# capwap ap ac-ip 192.168.1.1 192.168.1.2
Router(config)# show capwap ap discovery-type
Discovery type : Static AC IP
Router(config)# show capwap ap ac-ip
AC IP: 192.168.1.1 192.168.1.2
Router(config)# exit
Router# show capwap ap info
            AC-IP 192.168.1.1
     Discovery type Static AC IP
          SM-State RUN(8)
       msg-buf-usage 0/10 (Usage/Max)
       capwap-version 10118
       Radio Number 1/4 (Usage/Max)
         BSS Number 8/8 (Usage/Max)
            IANA ID 037a
         Description AP-0013499999FF
```
#### **73.4 DNS Server Commands**

The following table describes commands for configuring the AP's DNS server. You must use the configure terminal command to enter the configuration mode before you can use these commands.

| <b>COMMAND</b>                                                                                                    | <b>DESCRIPTION</b>                                                                                                    |
|----------------------------------------------------------------------------------------------------|----------------------------------------------------------------------------------------------------|
| ip dns server zone-forwarder<br>${<}132$ append insert $<$ 132 > }<br>$domain\_zone\_name  * \}$ {interface}<br>$interface_name$ / user-defined<br>ipv4_address [interface<br>$\{interface\_name \mid auto\}]\}$ | Sets a domain zone forwarder record that specifies a fully<br>qualified domain name. You can also use a asterisk (*) if all<br>domain zones are served by the specified DNS server(s).<br>domain zone name: This is a domain zone, not a host. For<br>example, zyxel.com.tw is the domain zone for the<br>www.zyxel.com.tw fully qualified domain name. So<br>whenever the Zyxel Device receives needs to resolve a<br>zyxel.com.tw domain name, it can send a query to the<br>recorded name server IP address.<br><i>interface_name:</i> This is the interface through which the<br>ISP provides a DNS server. The interface should be<br>activated and set to be a DHCP client.<br>auto: any interface that the Zyxel Device uses to send DNS<br>queries to a DNS server according to the routing rule. |
| ip dns server zone-forwarder move<br>$<1.32>$ to $<1.32>$                                                                                                    | Changes the index number of a zone forwarder record.                                                                                                    |
| no ip dns server zone-forwarder <14>                                                                                                    | Removes the specified zone forwarder record.                                                                                                    |

Table 353 Command Summary: DNS Server

ZyWALL Series CLI Reference Guide

#### <span id="page-610-0"></span>**73.4.1 DNS Server Commands Example**

This example configures the AP to connect to the AP controller (the Zyxel Device) by DNS. The following commands:

- Set the AP's management IP address to 192.168.1.100 and netmask 255.255.255.0
- Sets the AP's management interface to use VLAN ID 3
- Set the AP's default gateway IP address to 192.168.1.1
- Add a domain zone forwarder record that specifies a DNS server's IP address of 10.1.1.1 and uses the bridge 0 interface to send queries to that DNS server
- Set the AP controller's primary domain name as capwap-server.zyxel.com and secondary domain name as capwap.test.com

```
Router(config)# capwap ap vlan ip address 192.168.1.100 255.255.255.0
Router(config)# capwap ap vlan vlan-id 3
Router(config)# capwap ap vlan ip gateway 192.168.1.1
Router(config)# ip dns server zone-forwarder append * user-defined 10.1.1.1 
interface br0
Router(config)# capwap ap ac-ip capwap-server.zyxel.com capwap.test.com
```
#### **73.4.2 DNS Server Commands and DHCP**

The AP in the example in [Section 73.4.1 on page 611](#page-610-0) uses a static IP address. If the AP uses DHCP instead, you do not need to configure the DNS server's IP address on the AP when you configure DHCP option 6 on the DHCP server. For the example in [Section 73.4.1 on page 611](#page-610-0), you would just need to configure the management interface's VLAN ID (capwap ap vlan vlan-id 3).

## **List of Commands (Alphabetical)**

This section lists the commands and sub-commands in alphabetical order. Commands and subcommands appear at the same level.

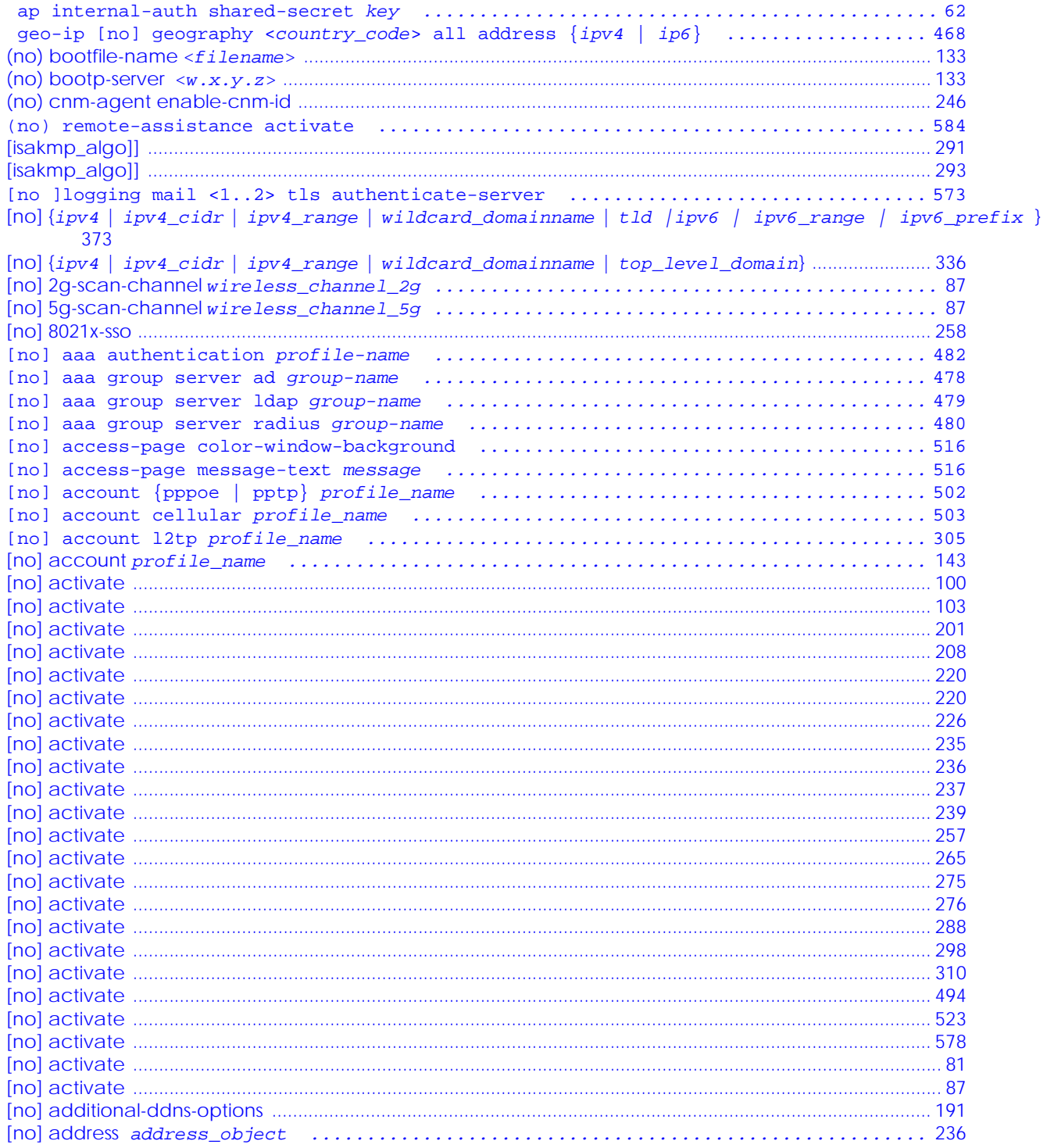
```
[no] address6 address6_object ...................................................... 237
[no] address6-object object_name {ipv6_address | ipv6_range | ipv6_subnet} ...... 464
[no] address6-object OBJECT_NAME interface-ip interface {dhcpv6 | link-local | slaac | static} 
       {addr_index} .............................................................. 464
[no] address6-object object_name interface-subnet interface {dhcpv6 | slaac | static} {addr_in-
       dex} ...................................................................... 464
[no] address-object object_name ..................................................... 467
[no] ad-server basedn basedn .................................................... 476
[no] ad-server binddn binddn .................................................... 476
[no] ad-server cn-identifier uid ................................................ 476
[no] ad-server host ad_server ................................................... 476
[no] ad-server password password ................................................ 476
[no] ad-server password-encrypted password ...................................... 476
[no] ad-server port port_no ..................................................... 476
[no] ad-server search-time-limit time ........................................... 476
[no] ad-server ssl .............................................................. 476
[no] advertisement activate ..................................................... 277
[no] advertisement name description url url ..................................... 277
[no] ampdu .............................................................................................................................................................. 81
[no] amsdu ............................................................................................................................................................... 81
[no] anti-botnet log [alert] .................................................... 334
[no] anti-botnet statistics collect ............................................. 341
[no] anti-botnet update auto .................................................... 340
[no] anti-spam black-list [rule_number] e-mail email {activate|deactivate} ...... 408
[no] anti-spam black-list [rule_number] ip6-address ipv6_subnet {activate|deactivate} 408
[no] anti-spam black-list [rule_number] ip-address ip subnet_mask {activate|deactivate} 408
[no] anti-spam black-list [rule_number] mail-header mail-header mail-header-value {activate|de-
       activate} ................................................................. 408
[no] anti-spam black-list [rule_number] subject subject {activate|deactivate} ... 408
[no] anti-spam black-list activate .............................................. 407
[no] anti-spam dnsbl activate ................................................... 410
[no] anti-spam ip-reputation activate ........................................... 403
[no] anti-spam ip-reputation private-check activate ............................. 403
[no] anti-spam mail-content activate ............................................ 403
[no] anti-spam mail-phishing activate ........................................... 403
[no] anti-spam statistics collect ............................................... 412
[no] anti-spam virus-outbreak activate .......................................... 404
[no] anti-spam white-list [rule_number] e-mail email {activate|deactivate} ...... 407
[no] anti-spam white-list [rule_number] ip6-address ipv6_subnet {activate|deactivate} 407
[no] anti-spam white-list [rule_number] ip-address ip subnet_mask {activate|deactivate} 407
[no] anti-spam white-list [rule_number] mail-header mail-header mail-header-value {activate|de-
       activate} ................................................................. 407
[no] anti-spam white-list [rule_number] subject subject {activate|deactivate} ... 407
[no] anti-spam white-list activate .............................................. 407
[no] anti-spam xheader {white-list | black-list} mail-header mail-header-value .. 408
[no] anti-spam xheader dnsbl mail-header mail-header-value ...................... 411
[no] anti-spam xheader query-timeout xheader-name xheader-value ................. 404
[no] anti-virus activate ........................................................ 320
[no] anti-virus black-list activate ............................................. 322
[no] anti-virus cloud-query activate ............................................ 320
[no] anti-virus cloud-query ftype-identify file_type ............................ 320
[no] anti-virus eicar activate .................................................. 320
[no] anti-virus skip-unknown-file-type activate ................................. 320
[no] anti-virus statistics collect .............................................. 326
[no] anti-virus update auto ..................................................... 325
[no] anti-virus white-list activate ............................................. 323
[no] ap-group-profile ap_group_profile_name ...................................... 73
[no] ap-mode detection activate ........................................................................................................................ 71
[no] apn access_point_name ........................................................ 503
```
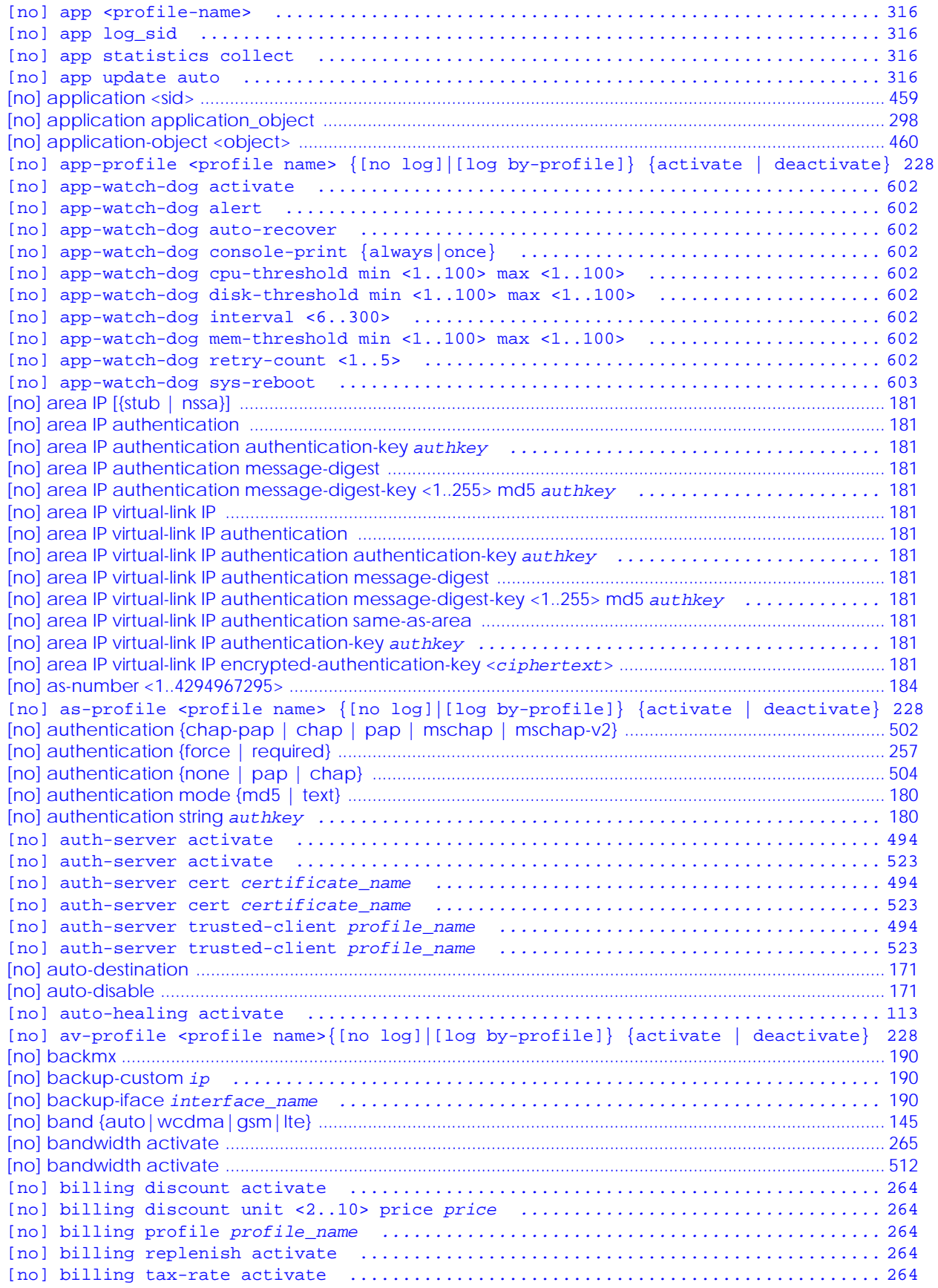

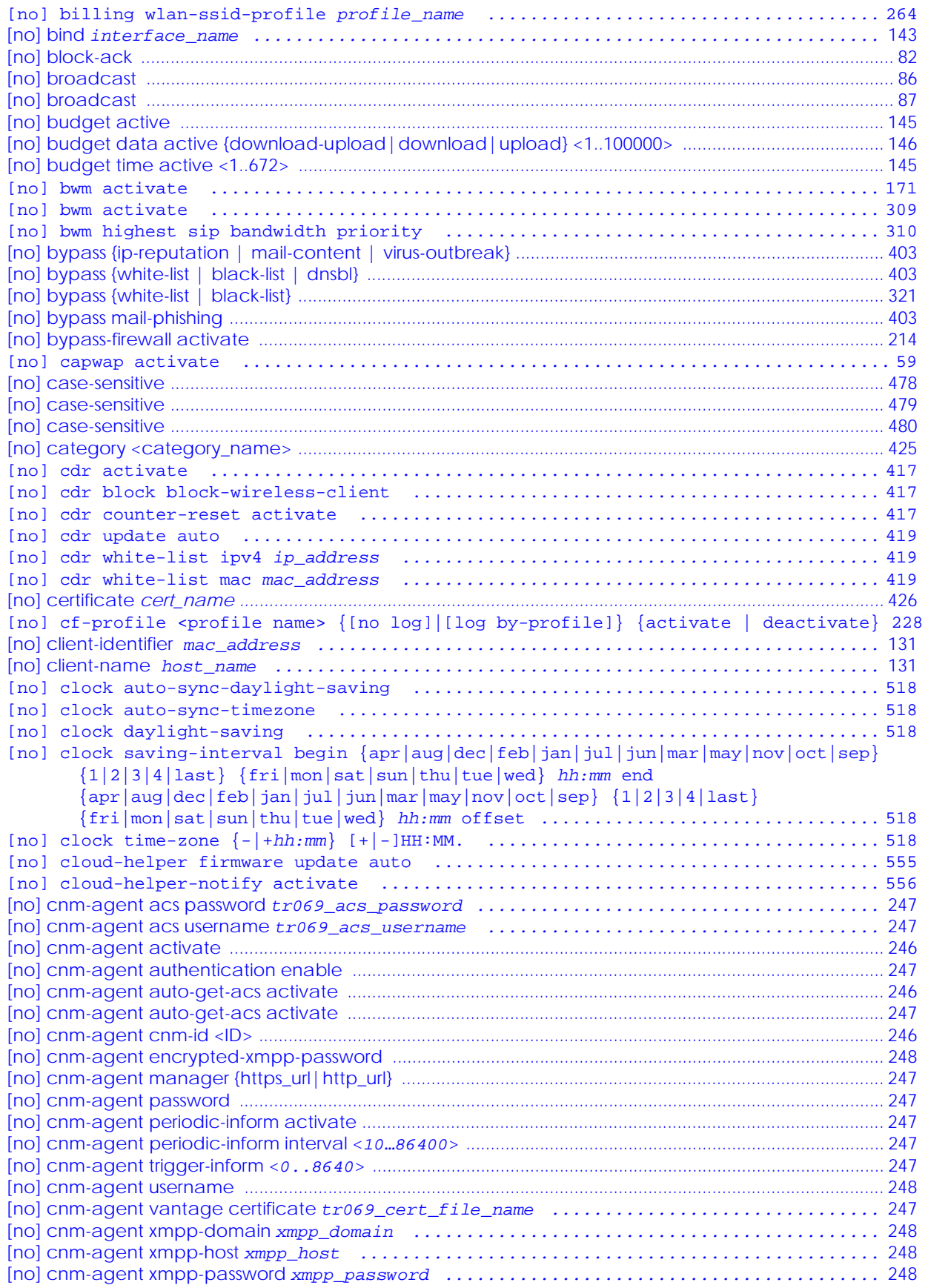

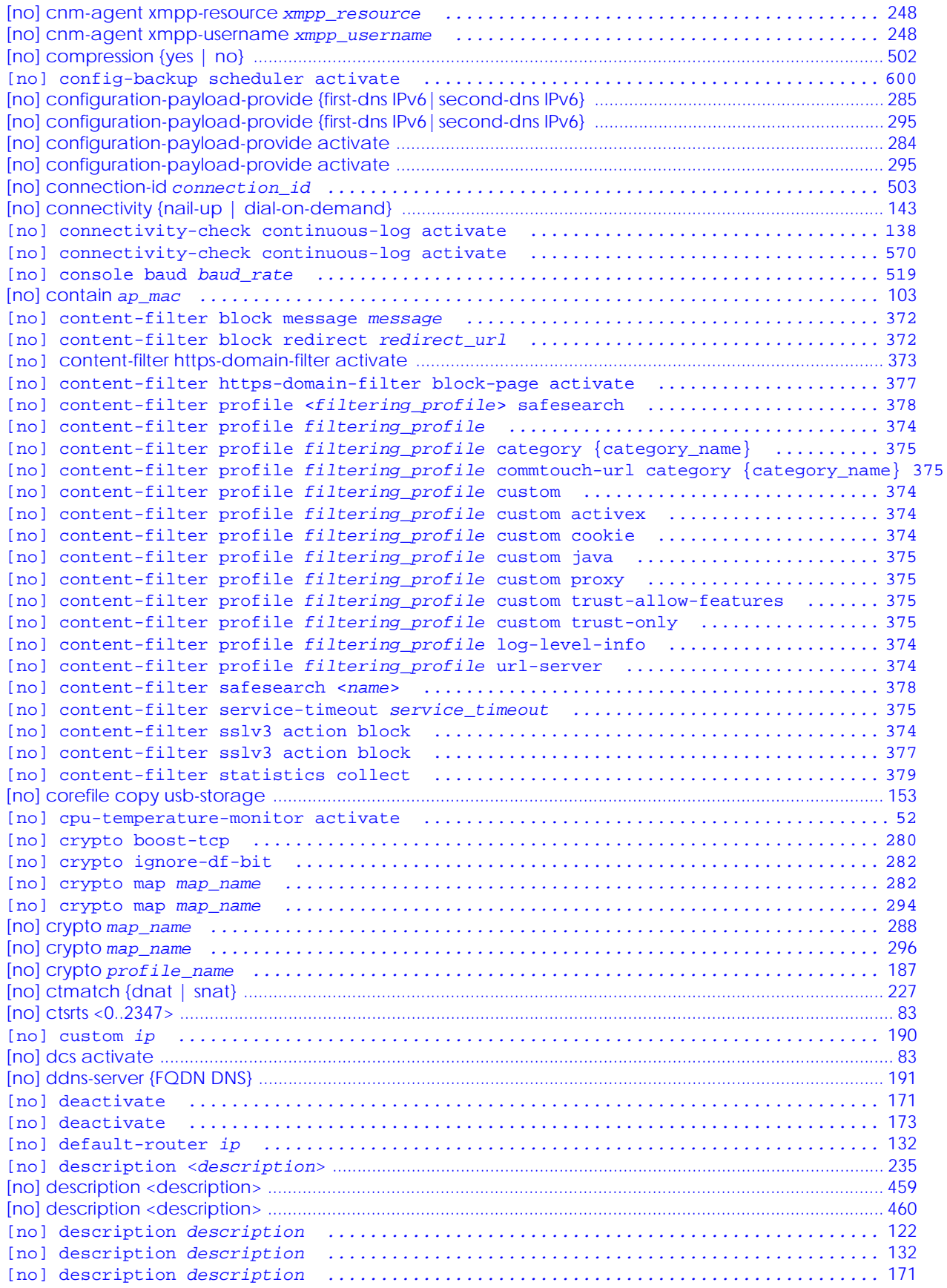

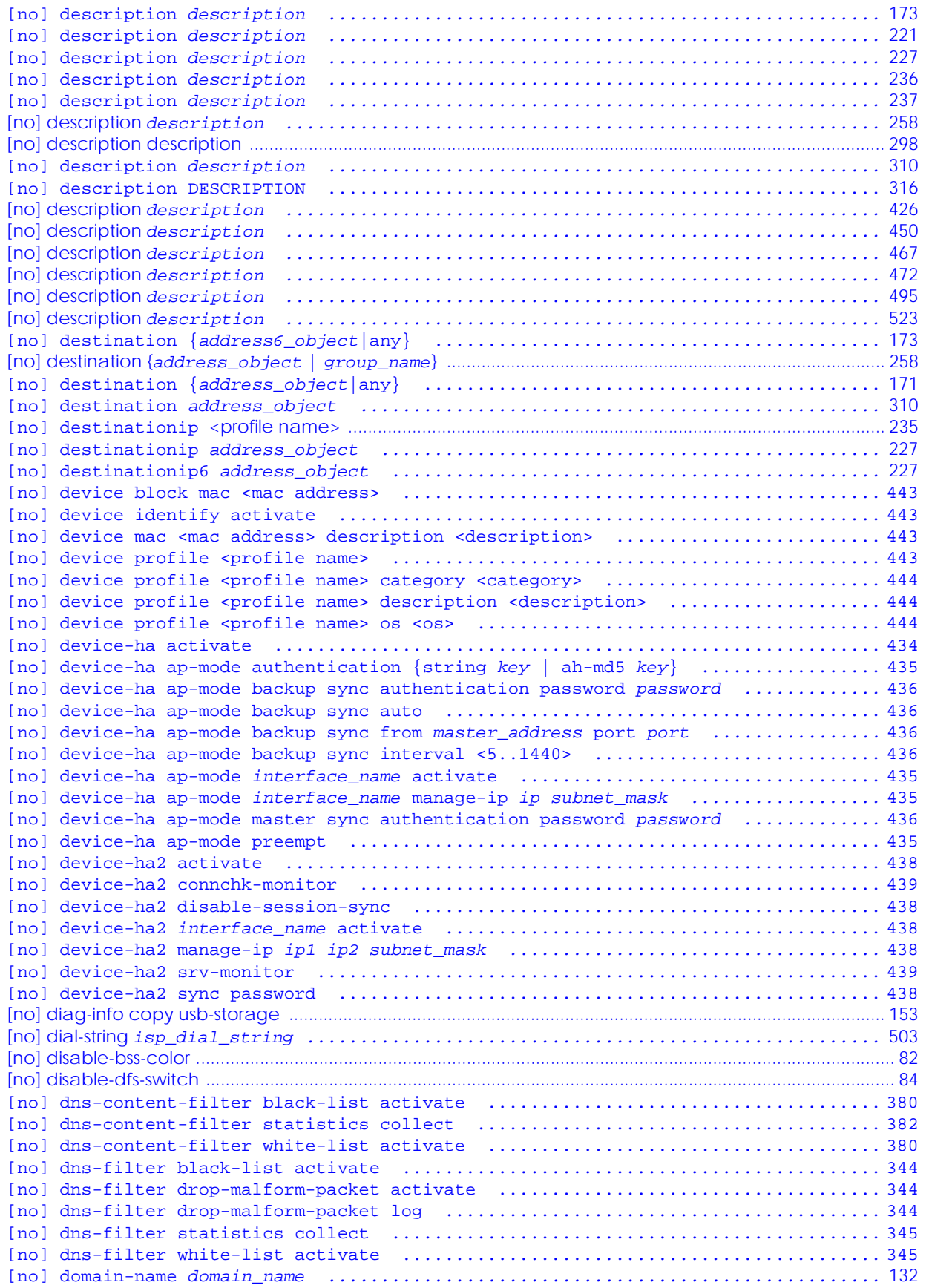

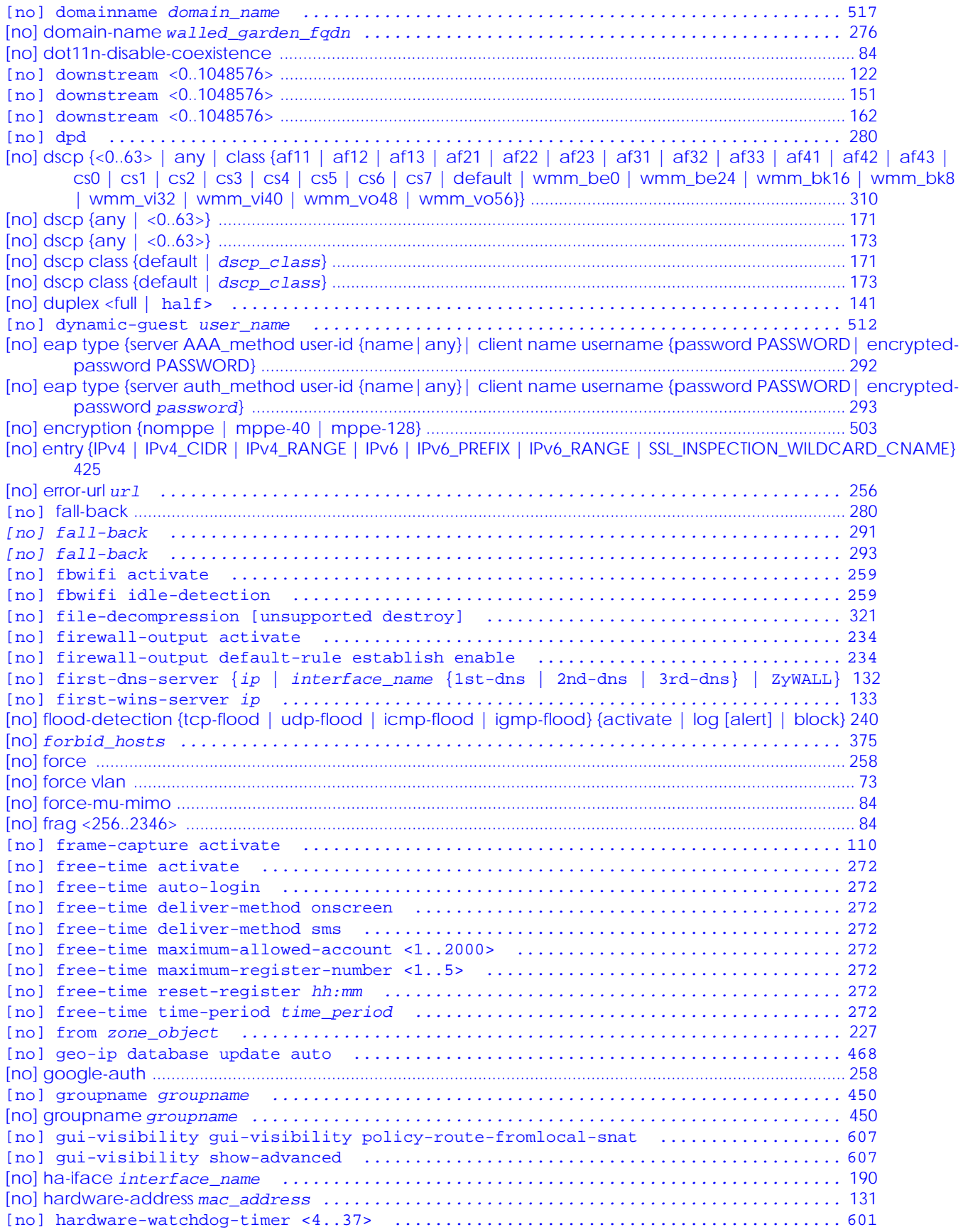

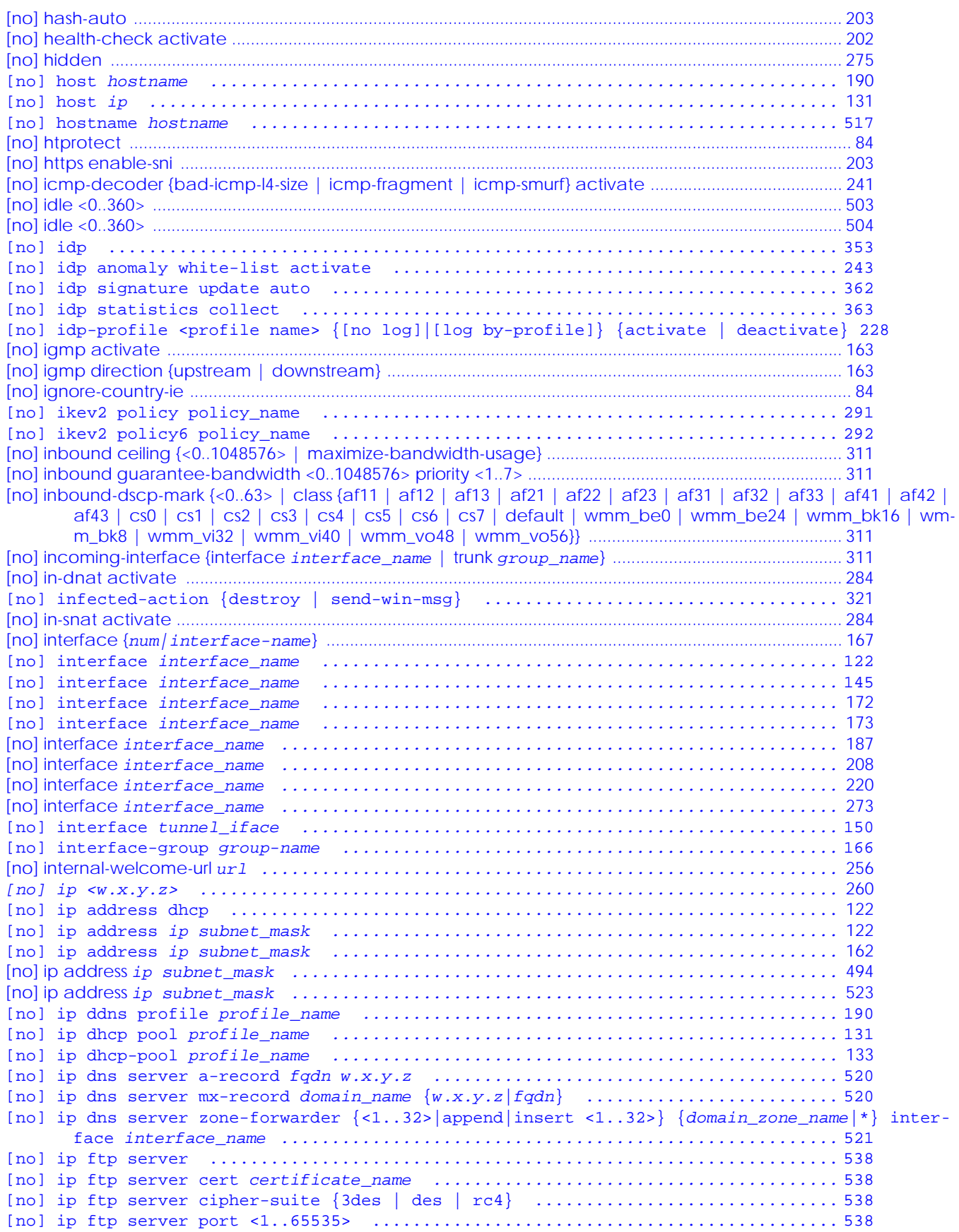

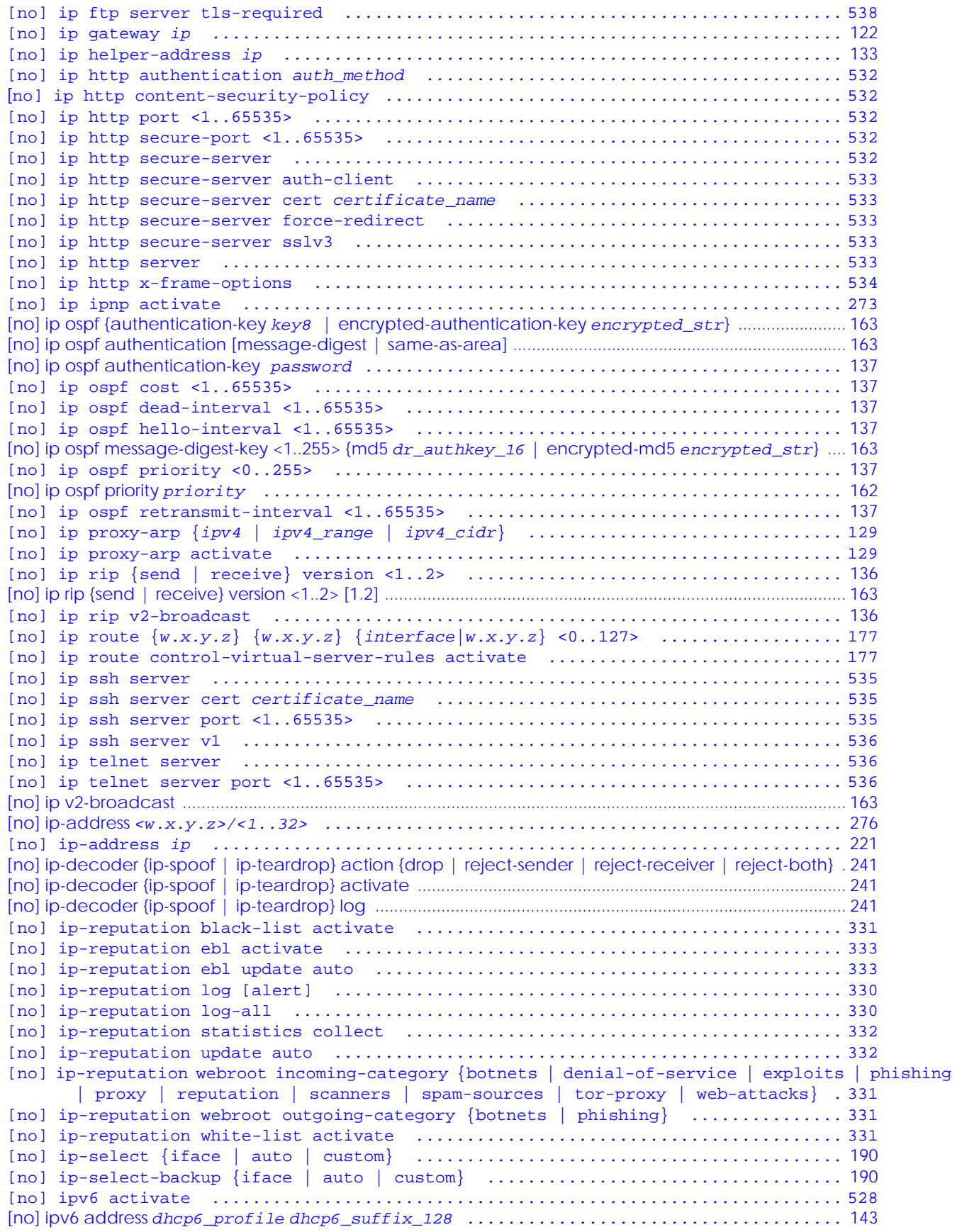

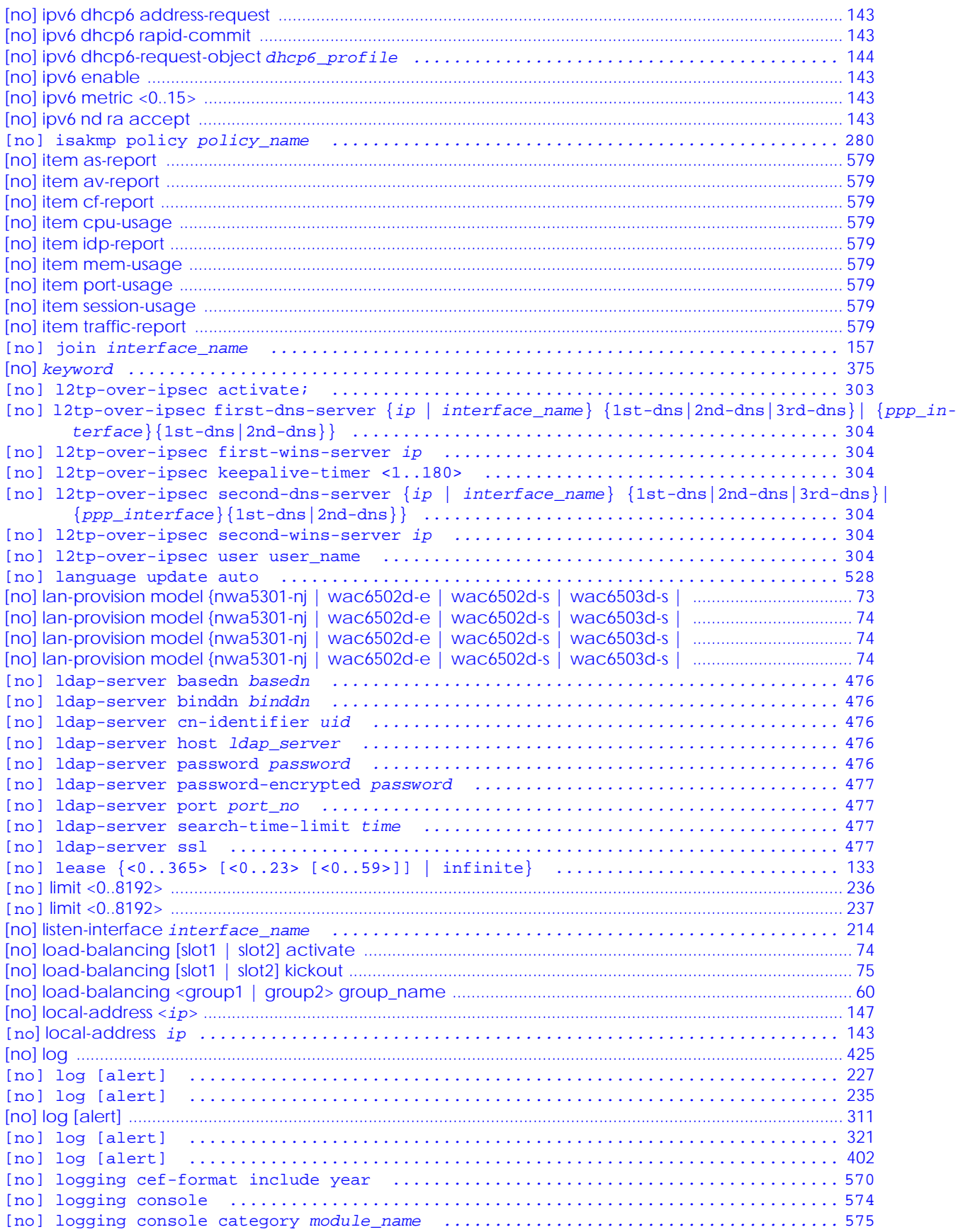

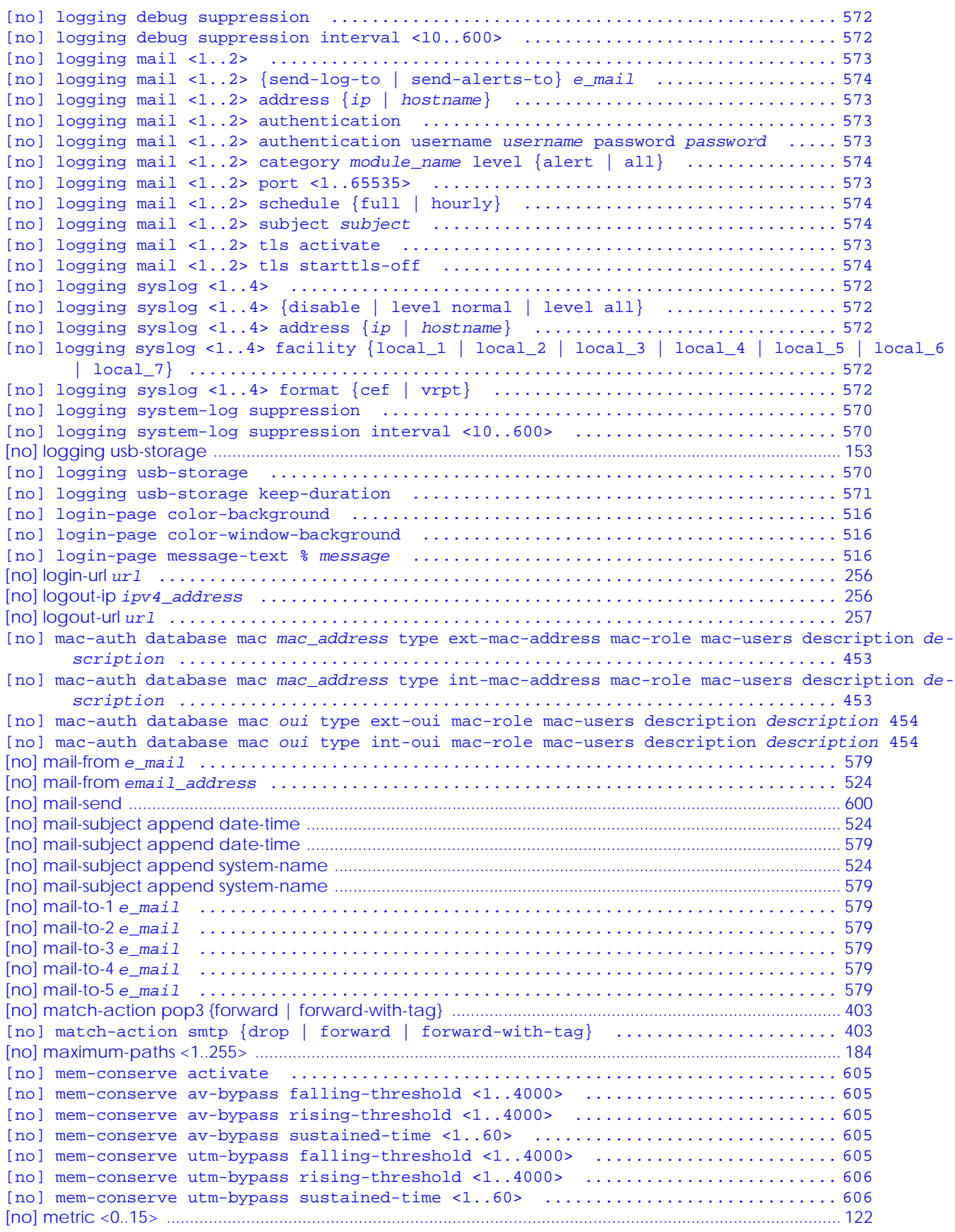

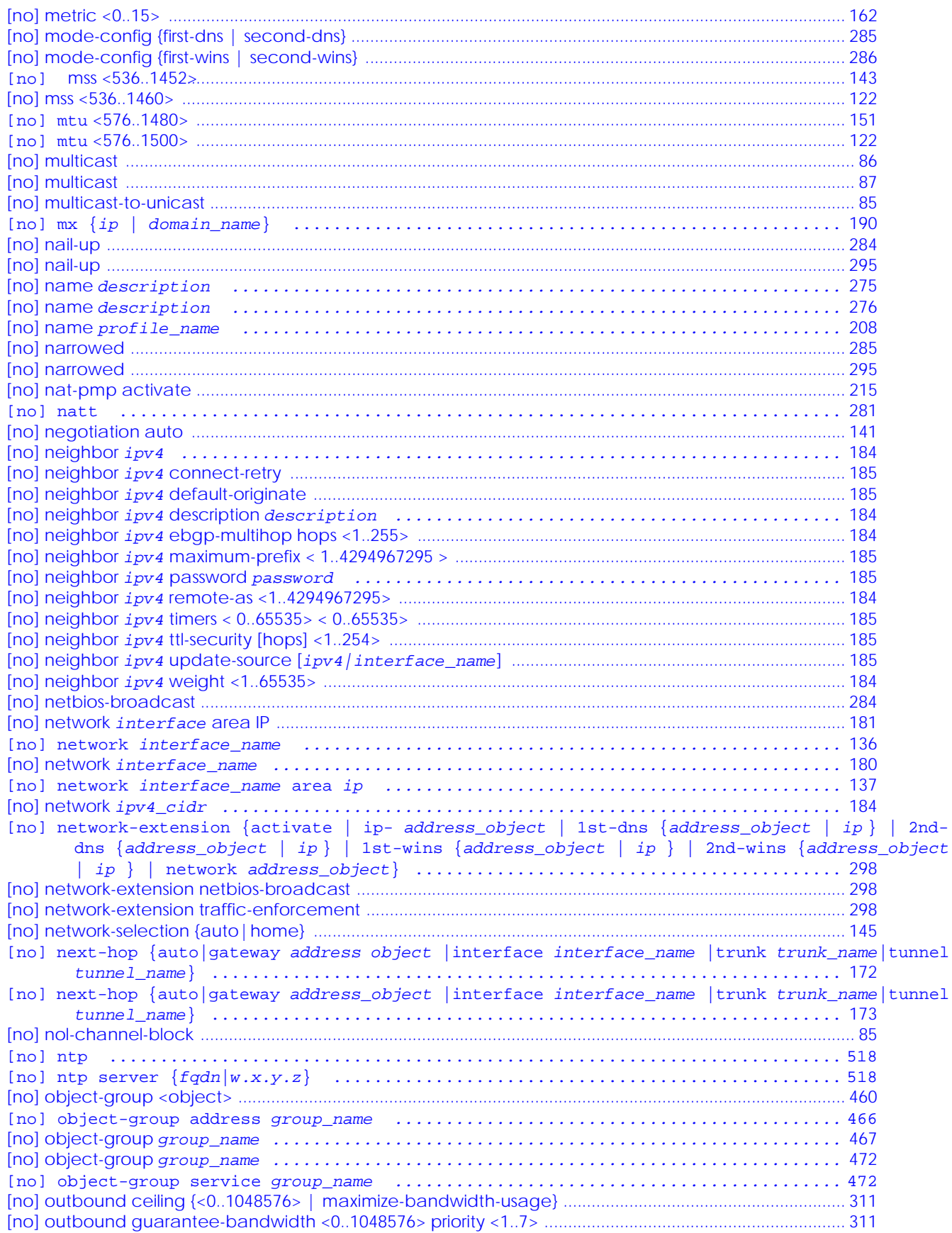

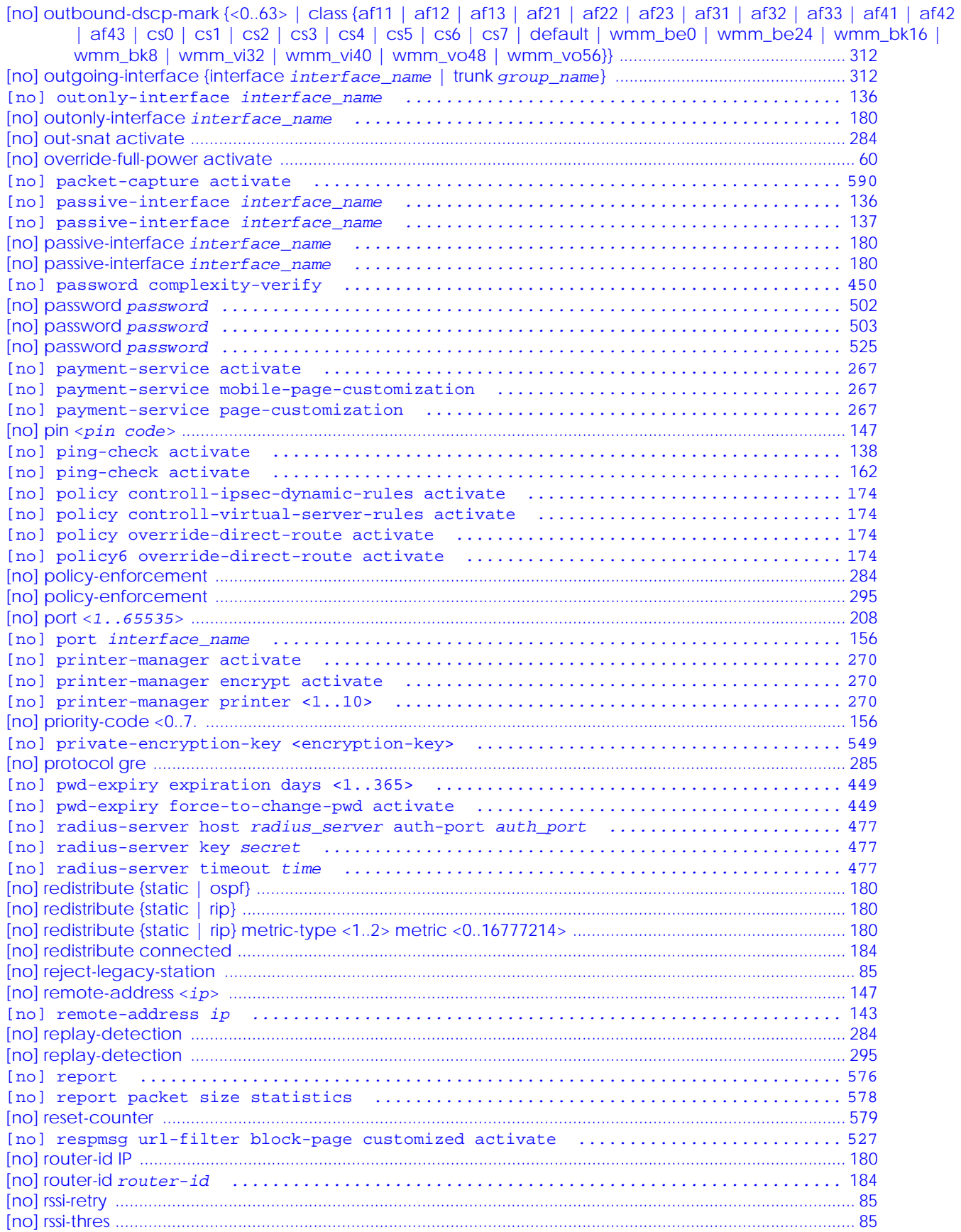

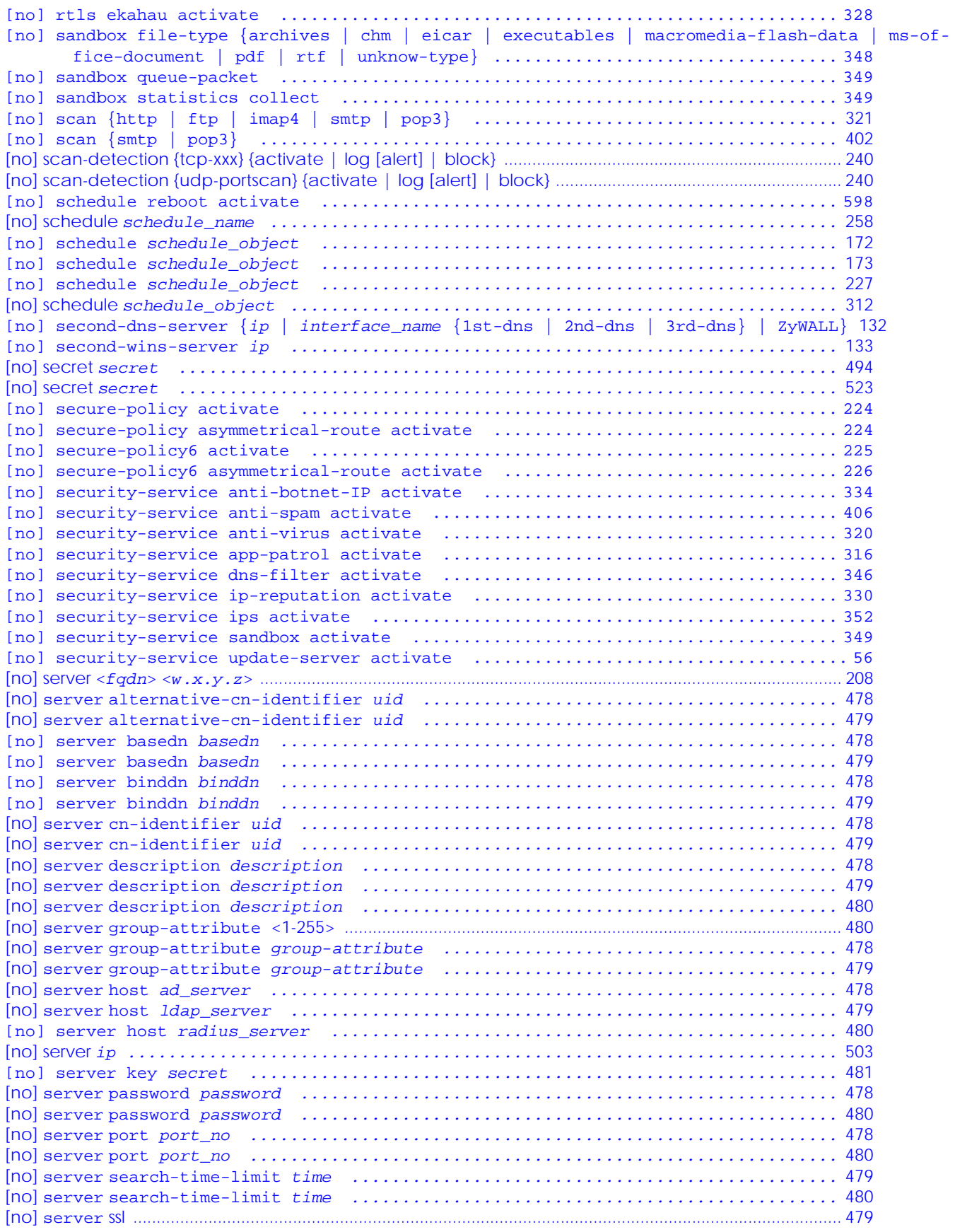

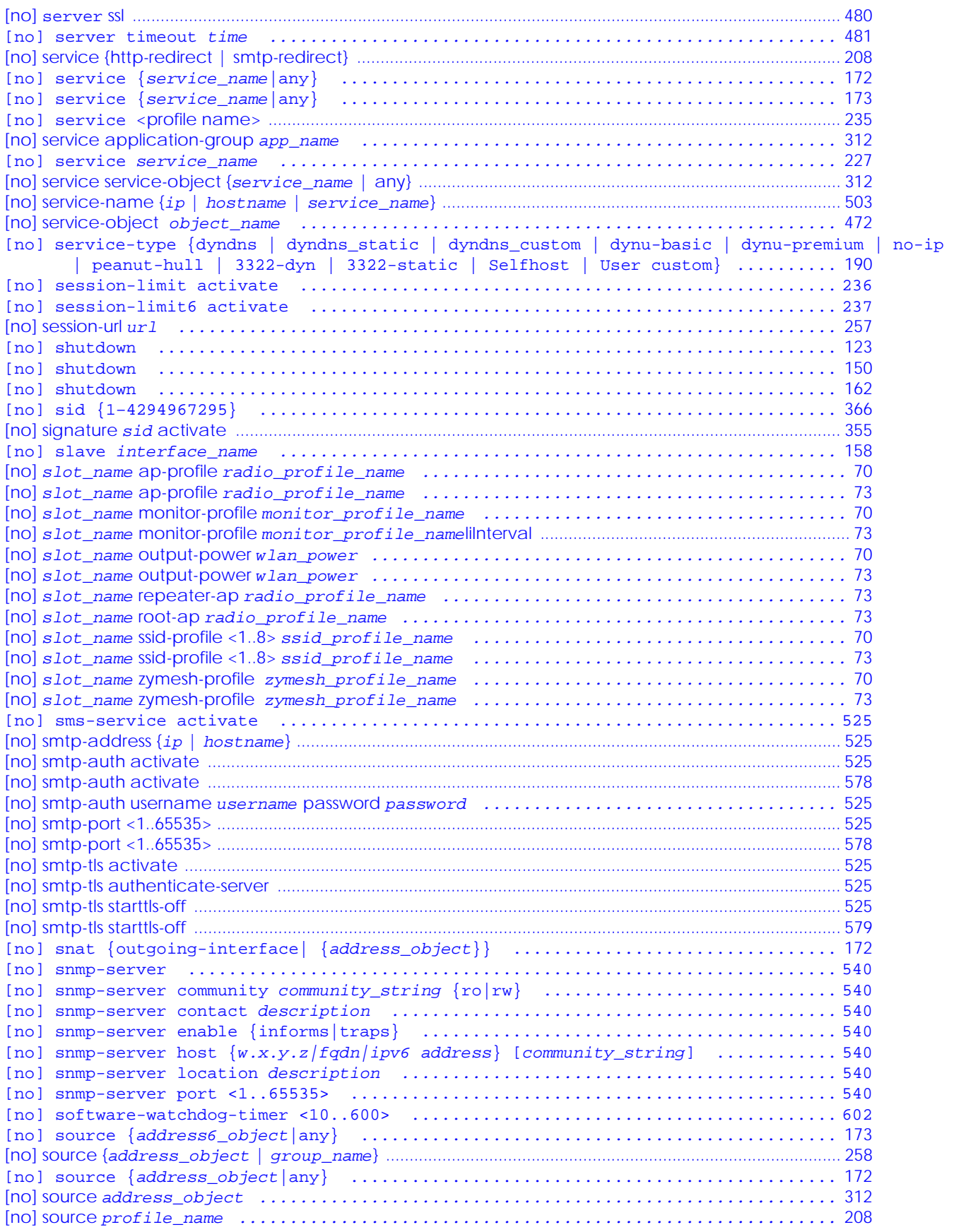

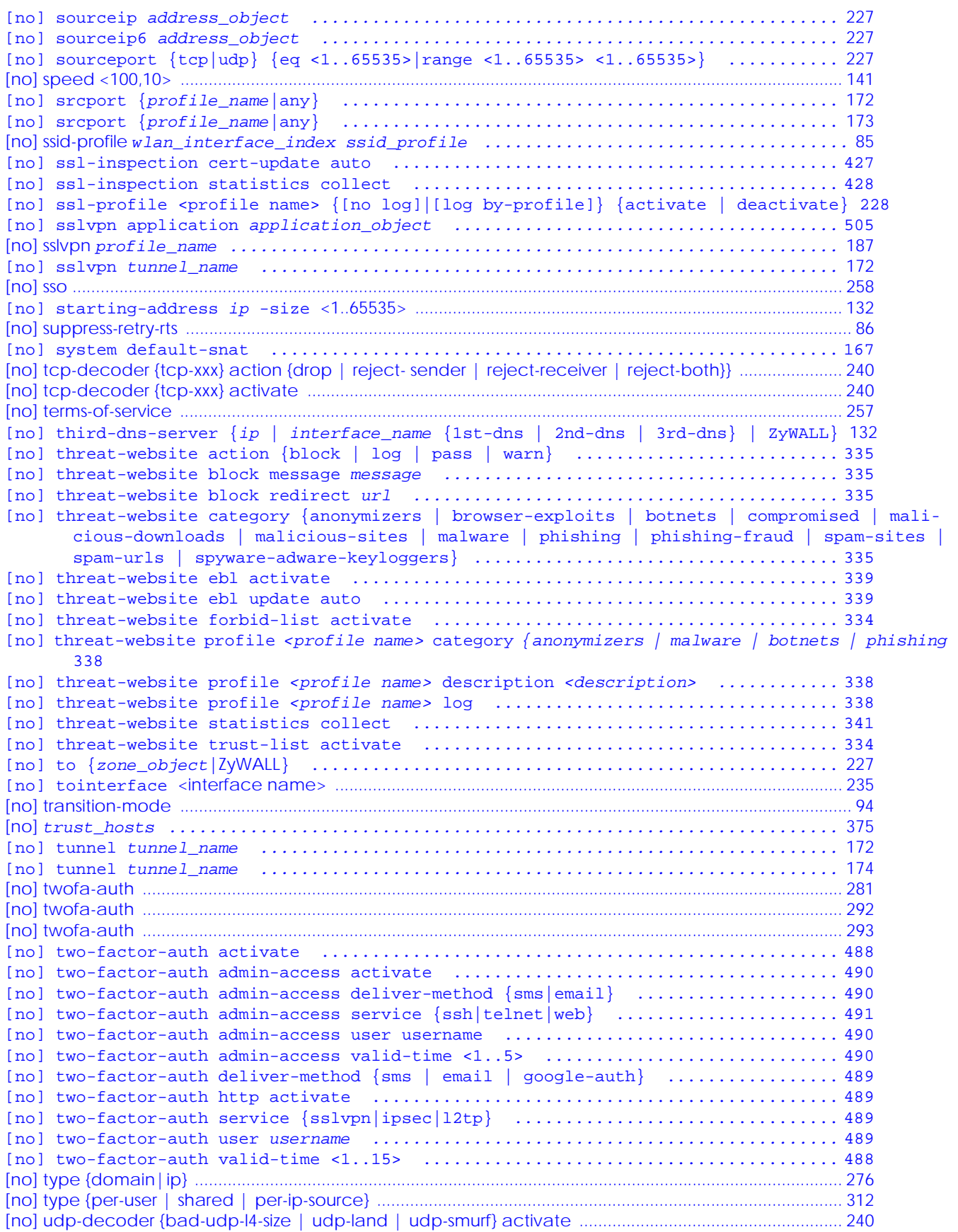

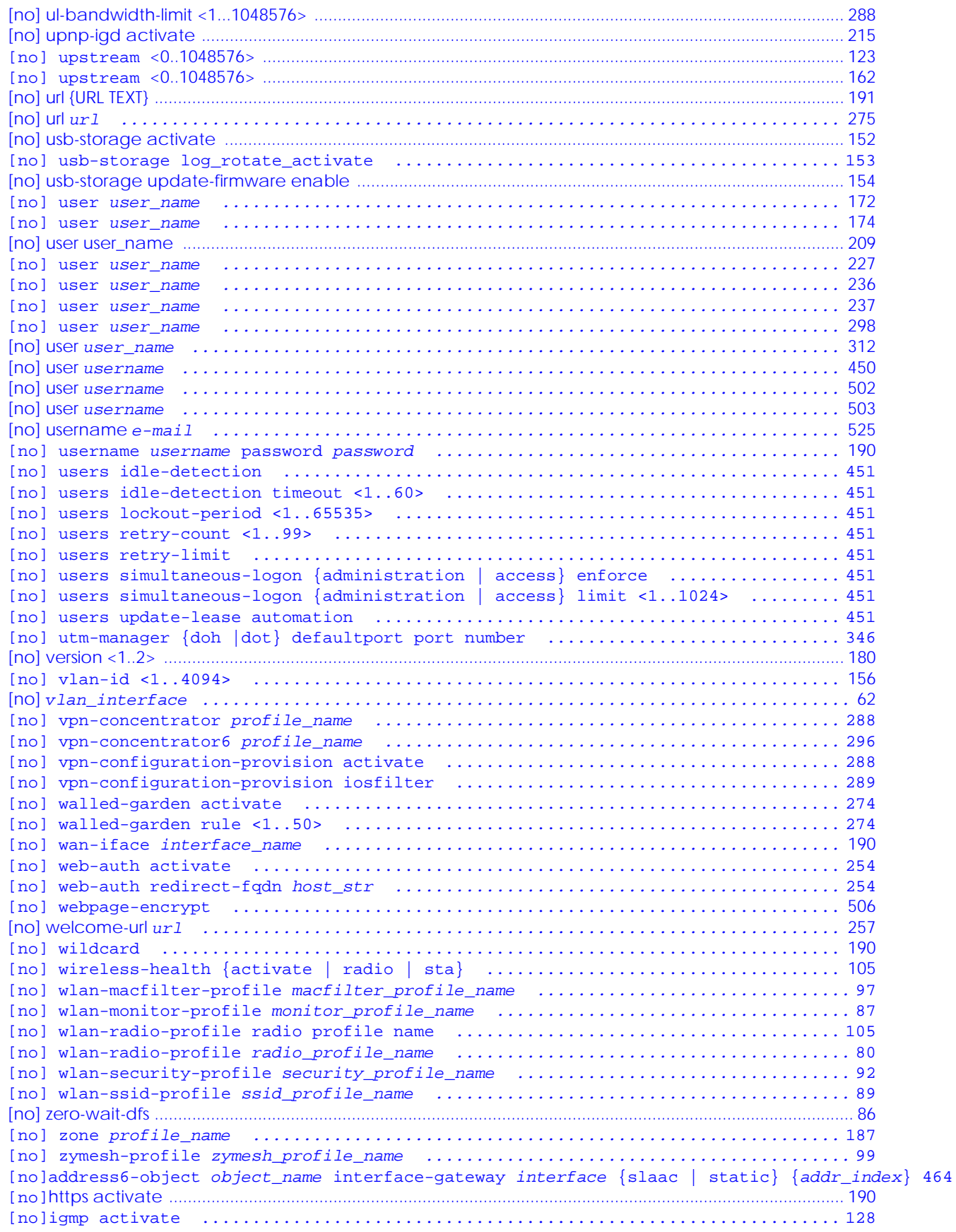

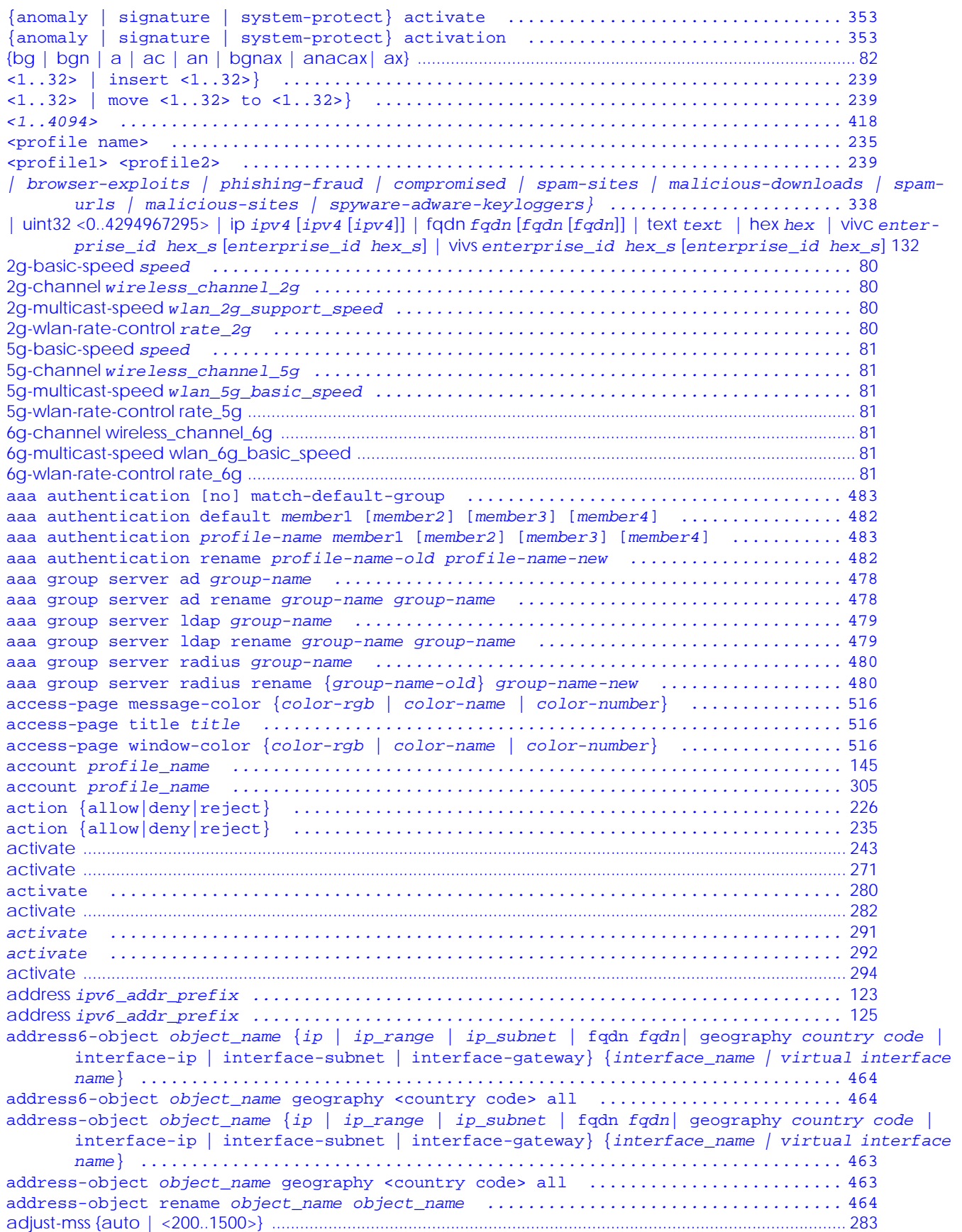

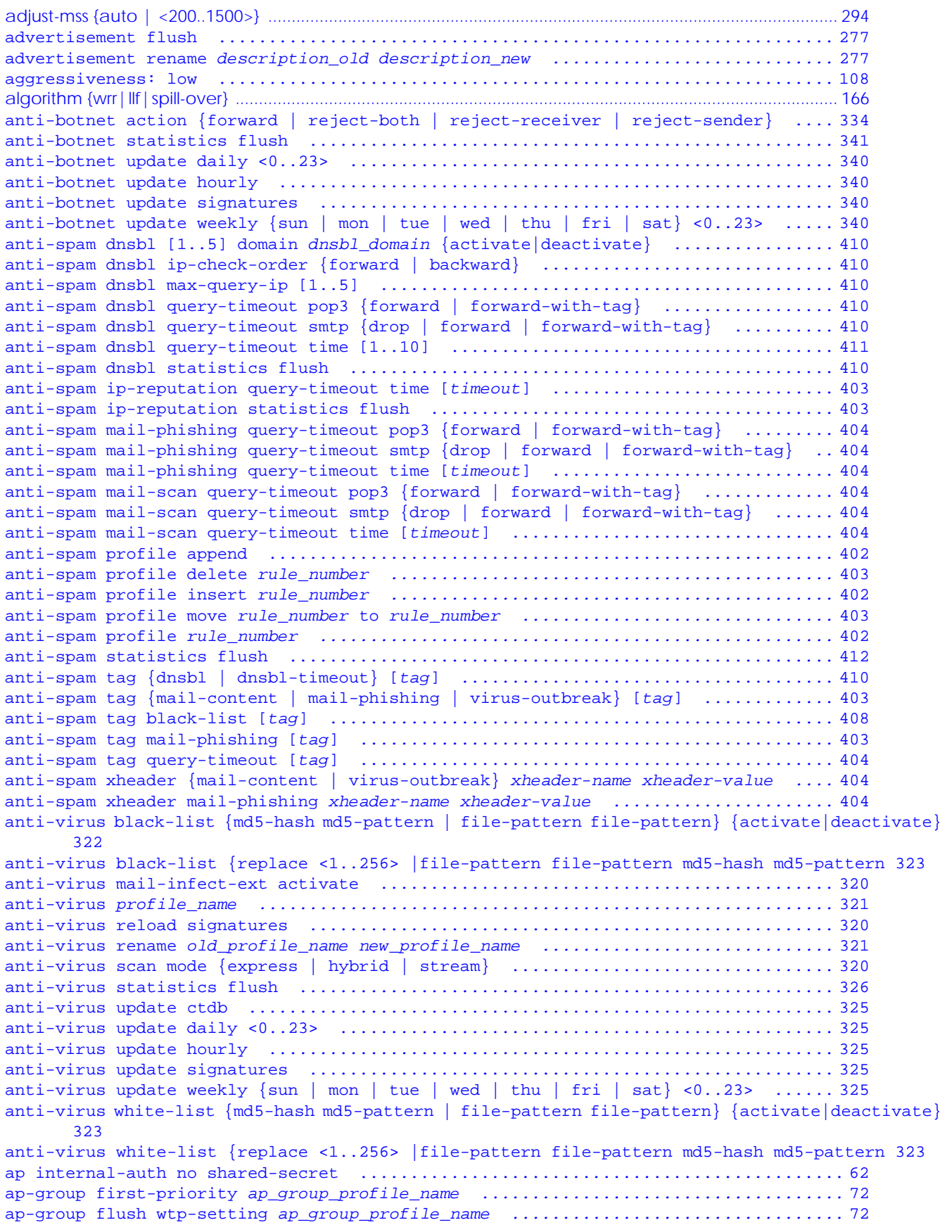

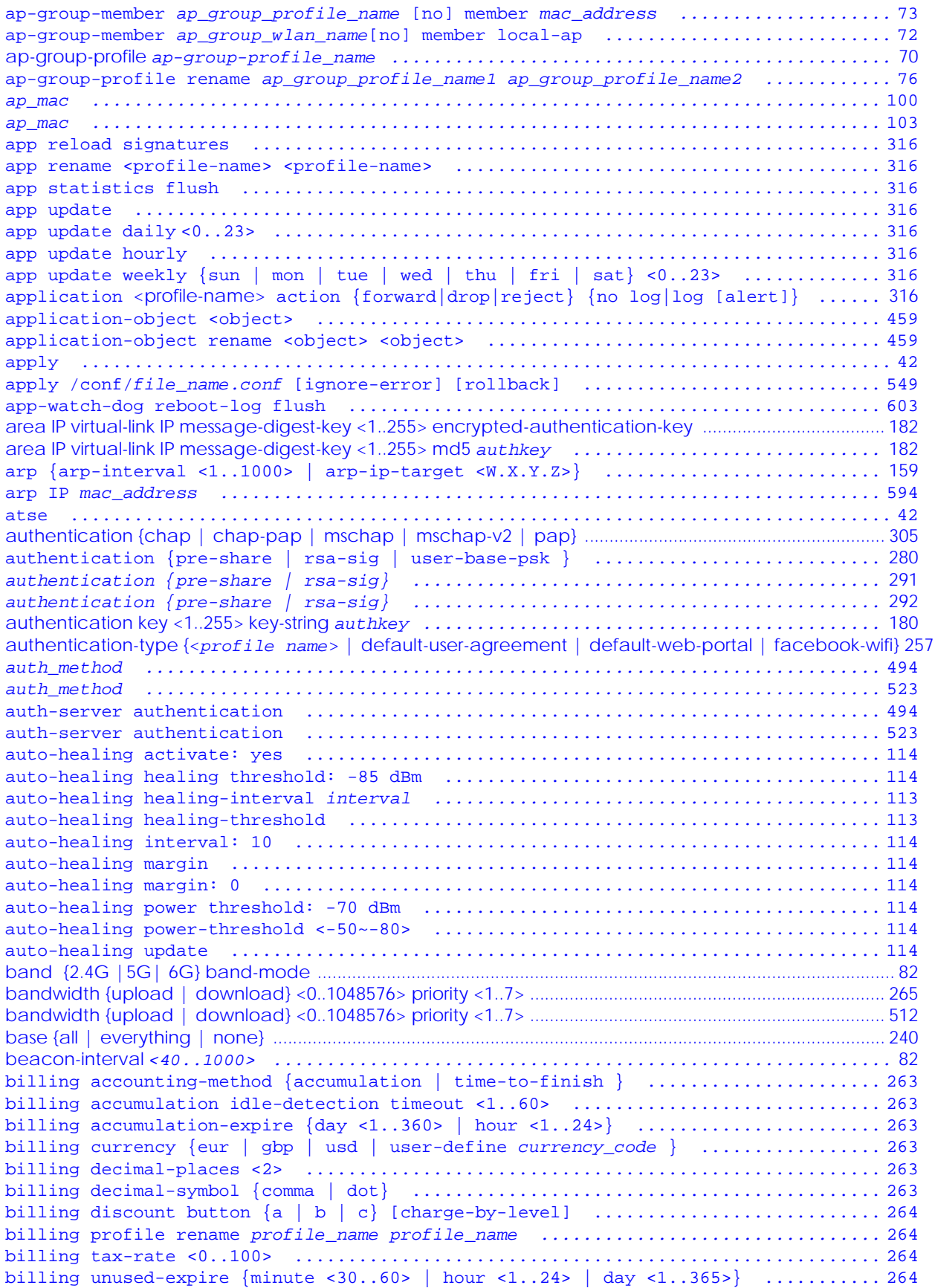

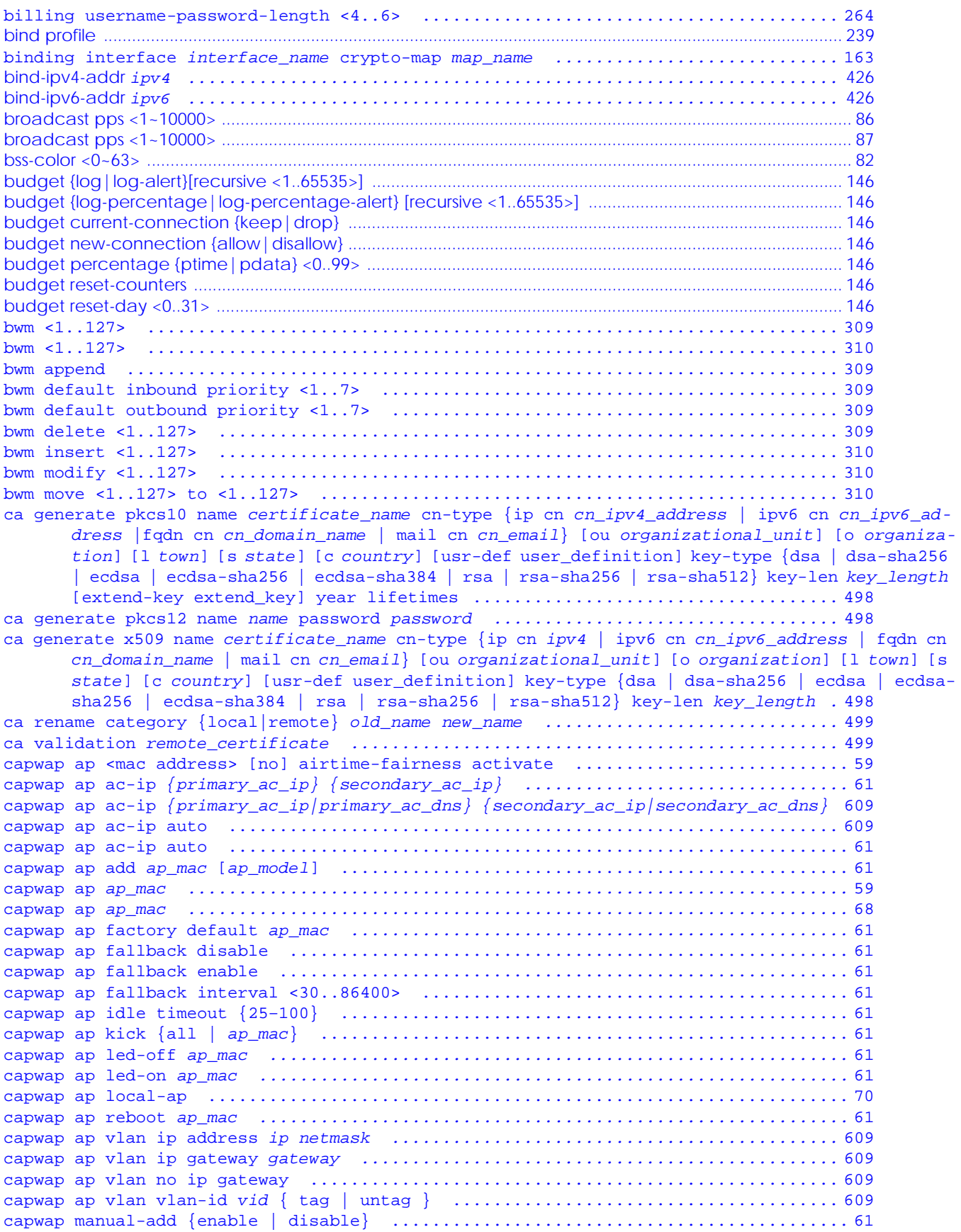

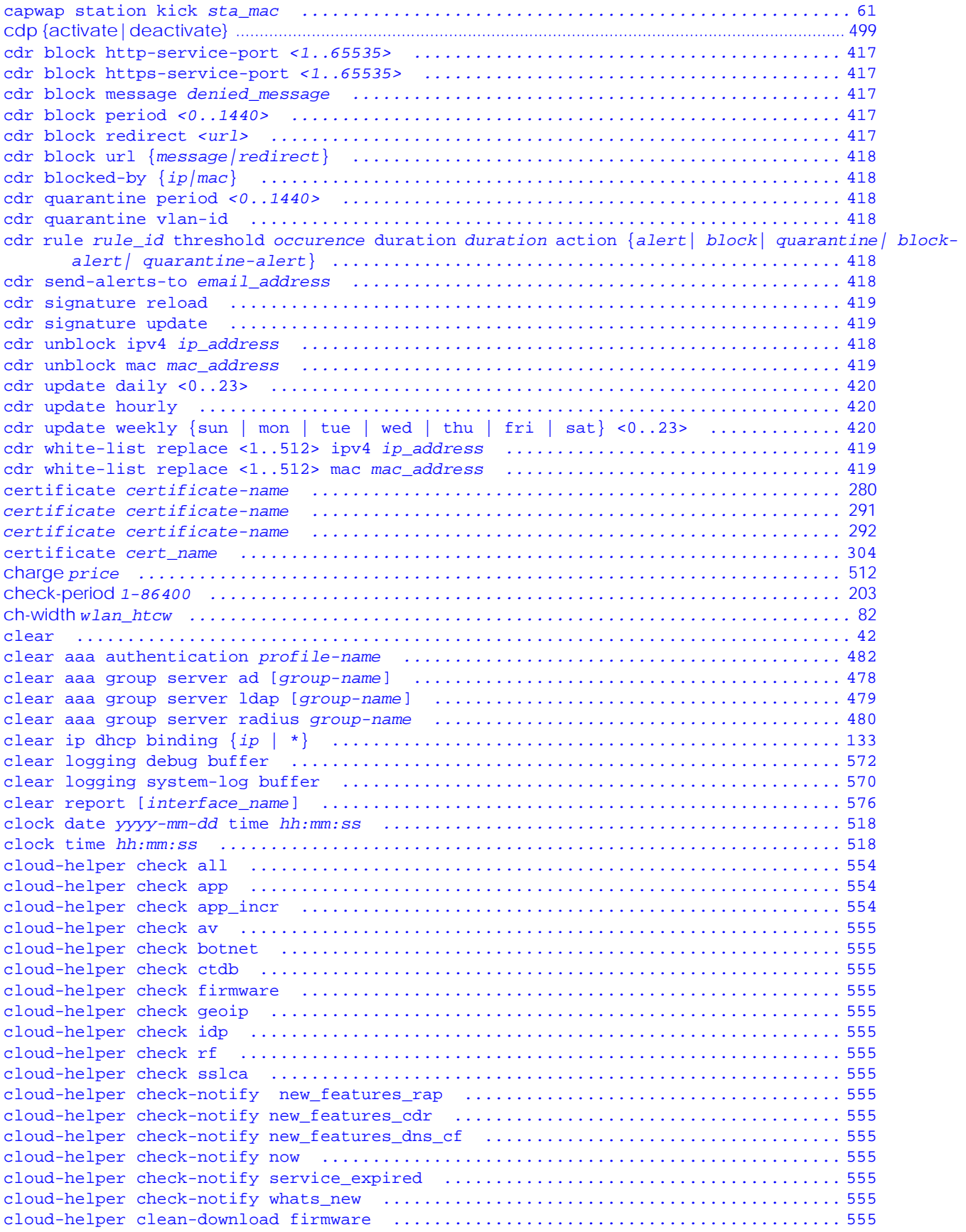

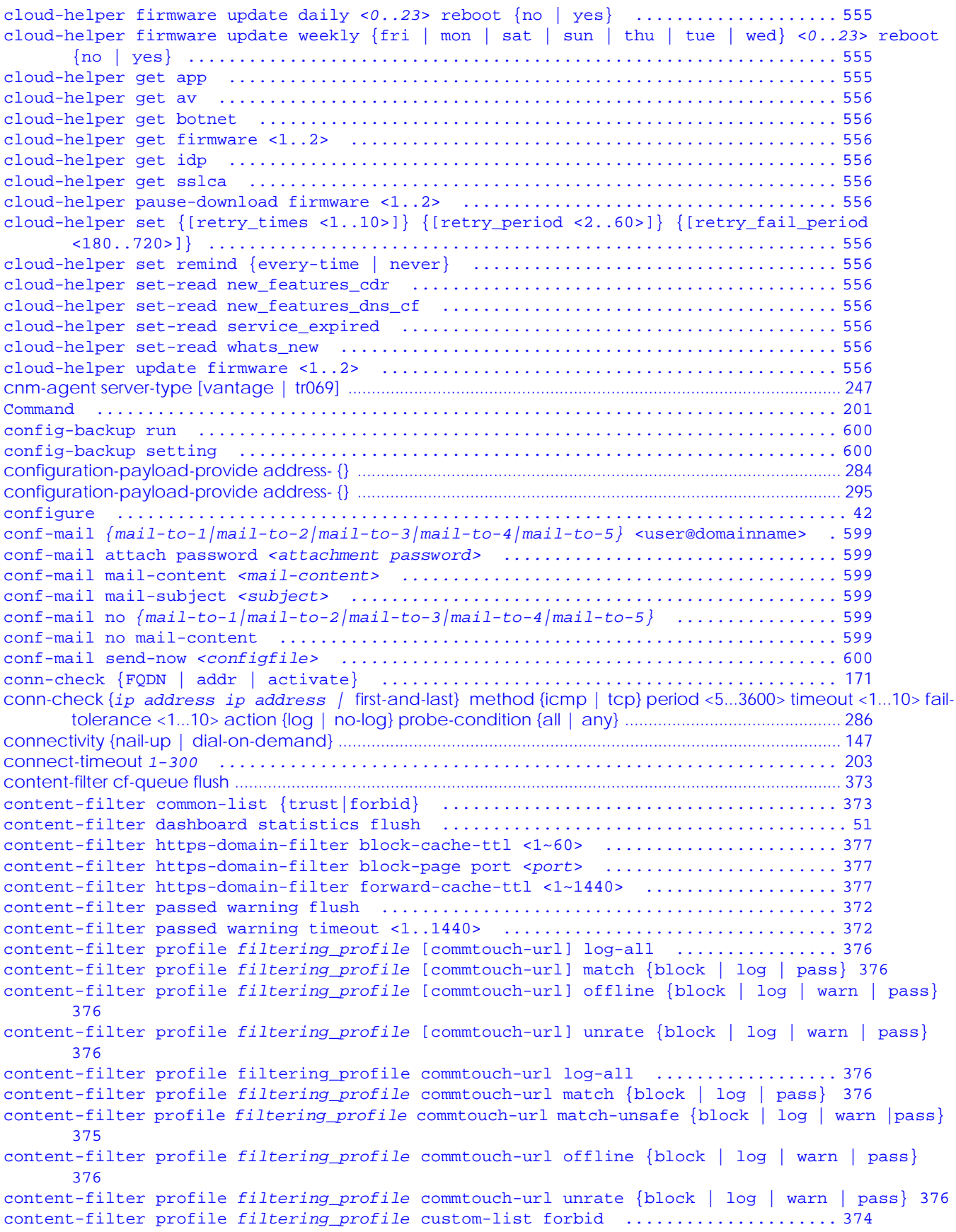

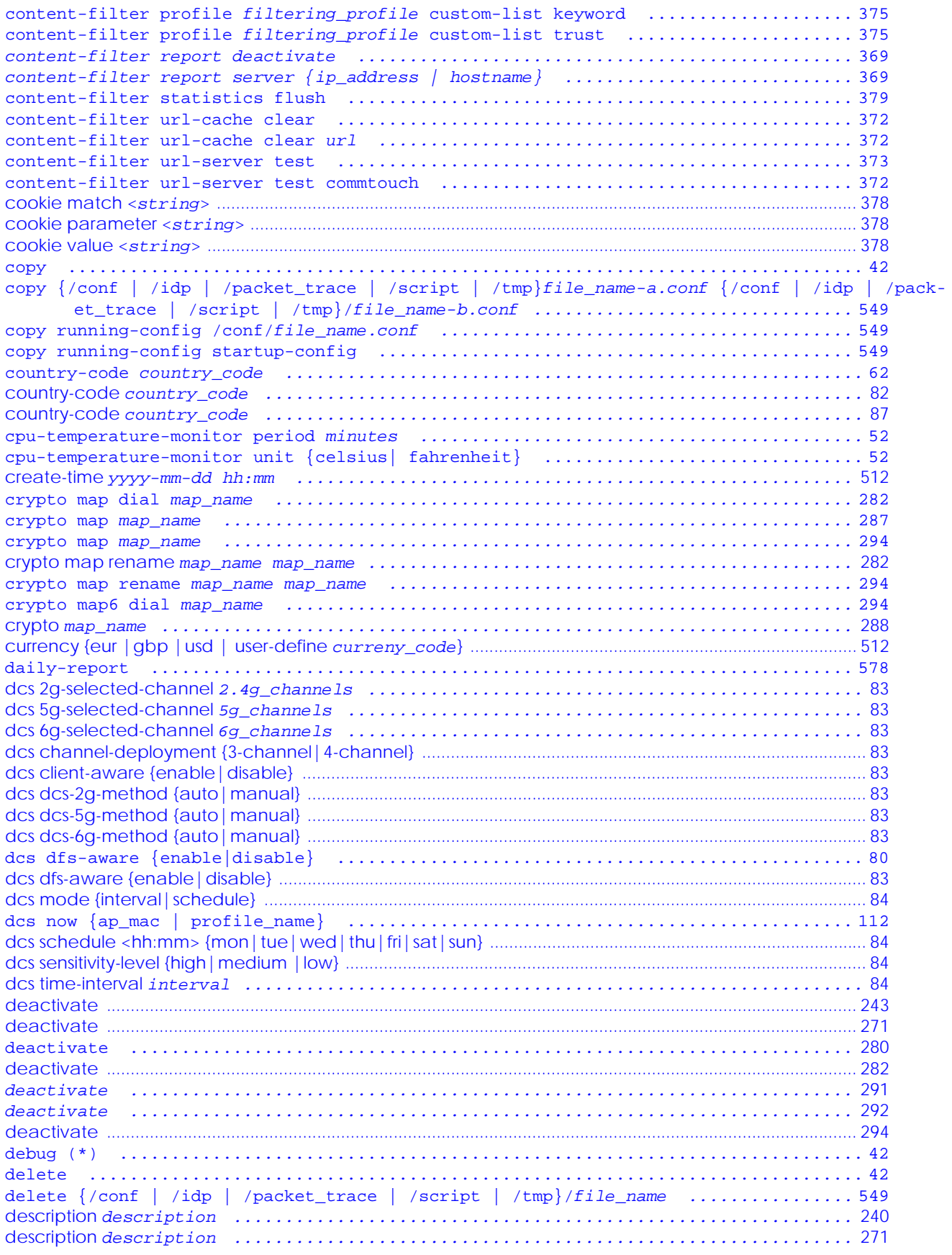

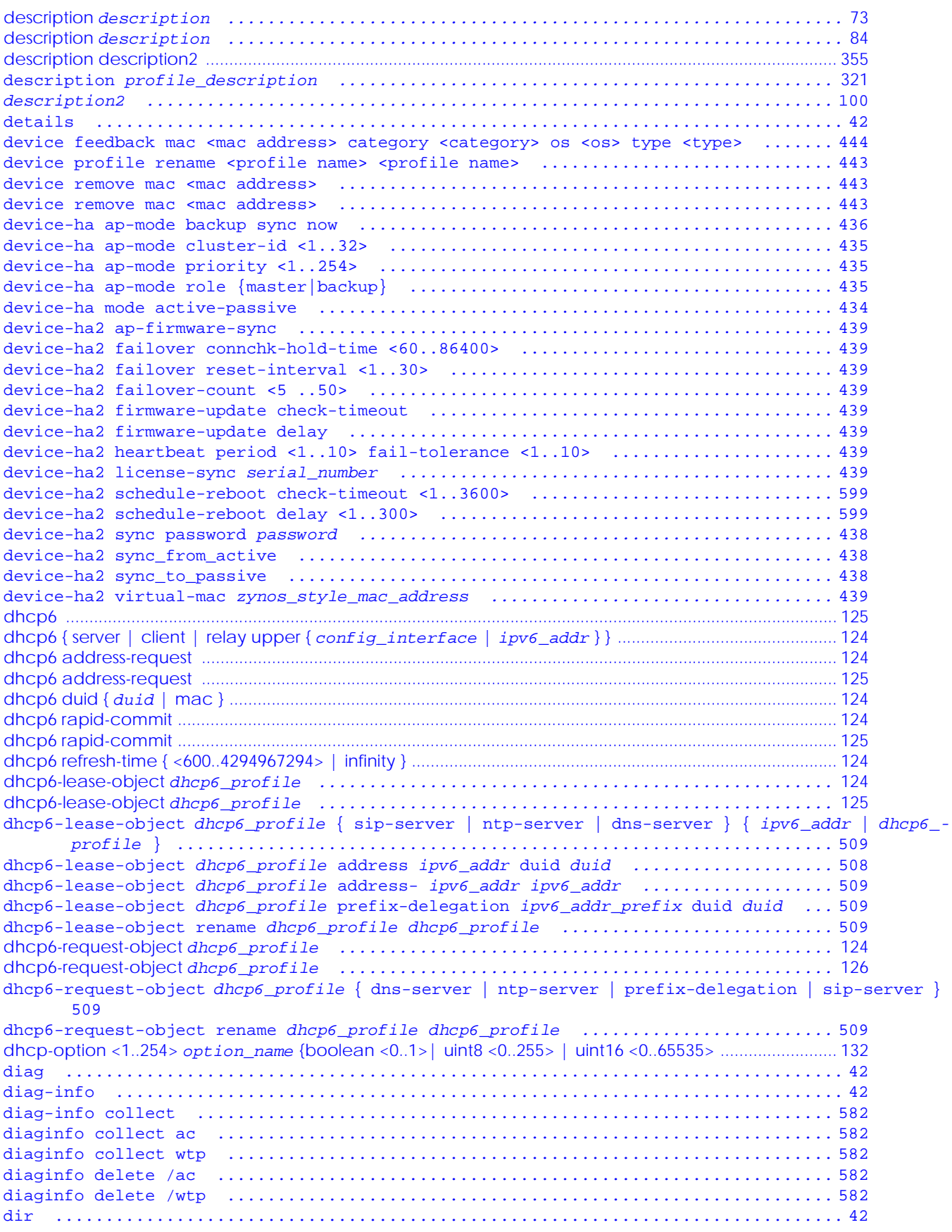

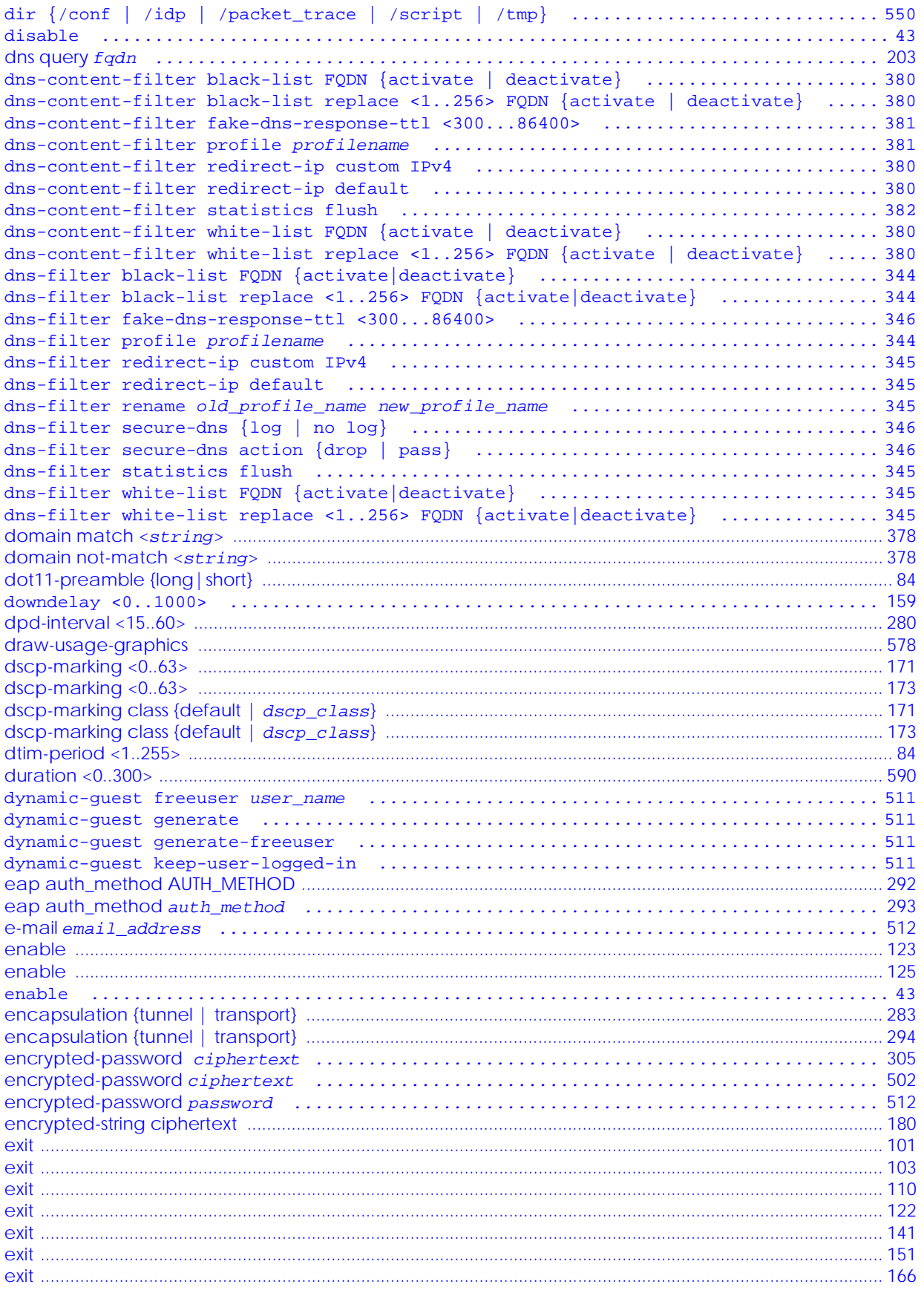

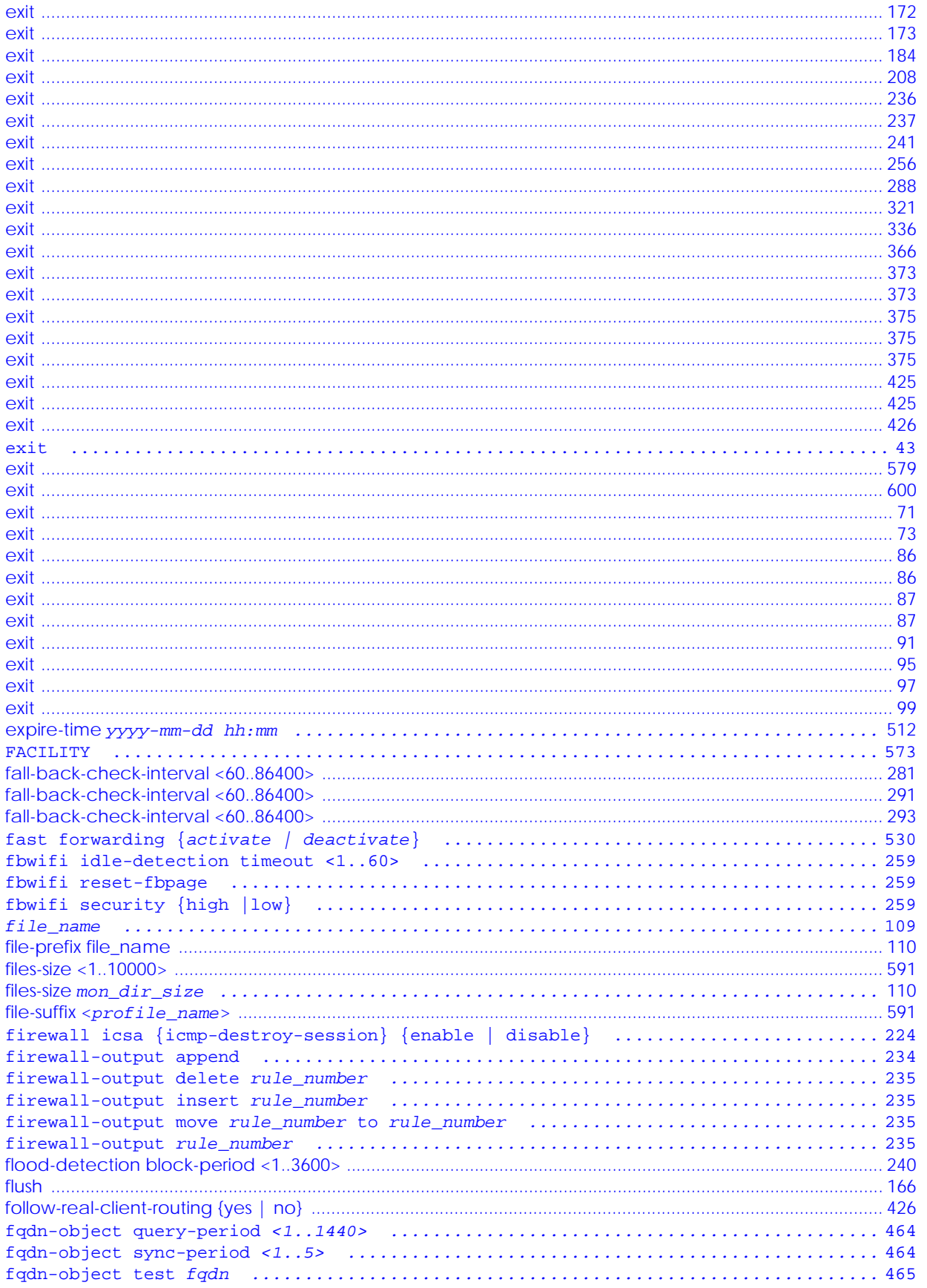

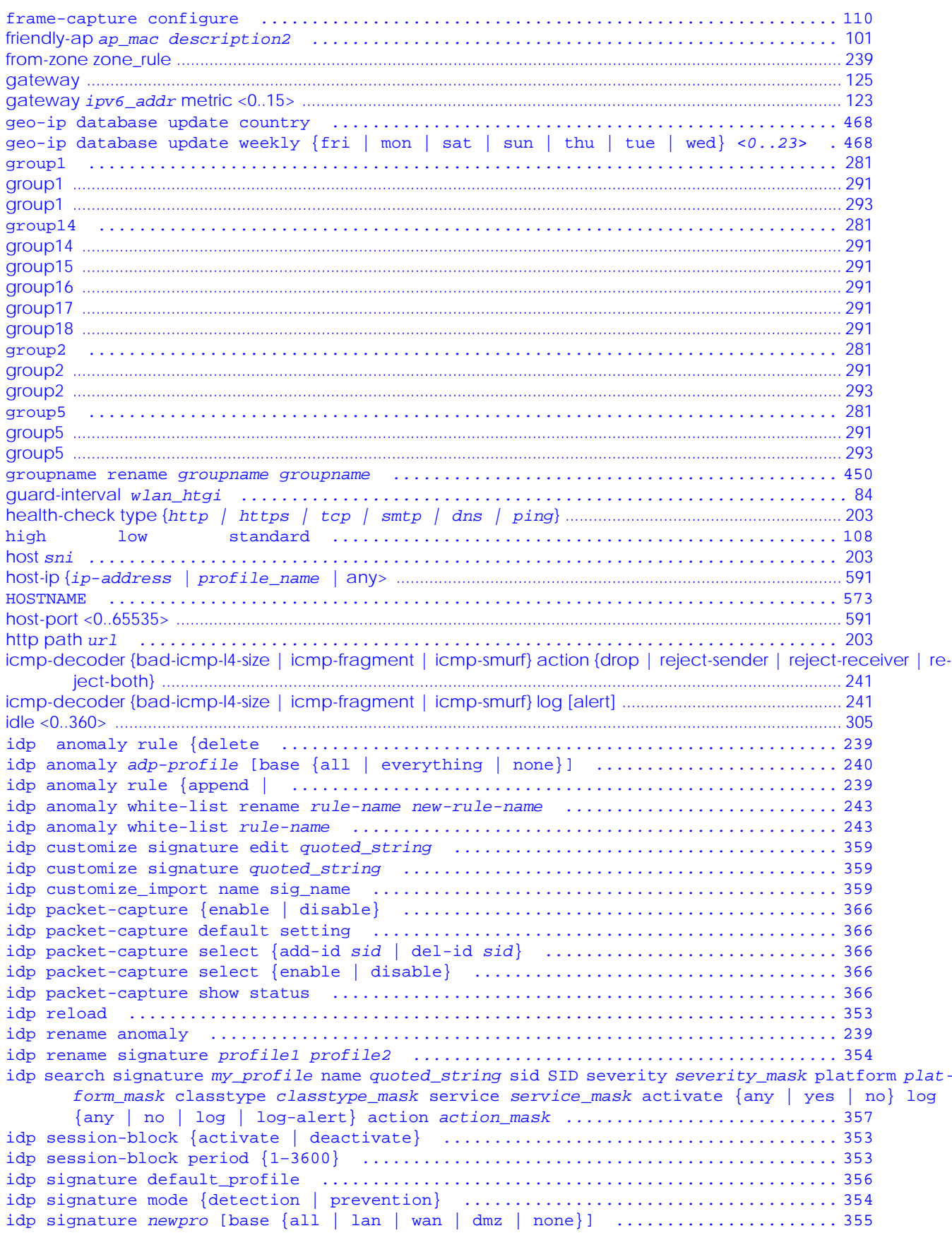

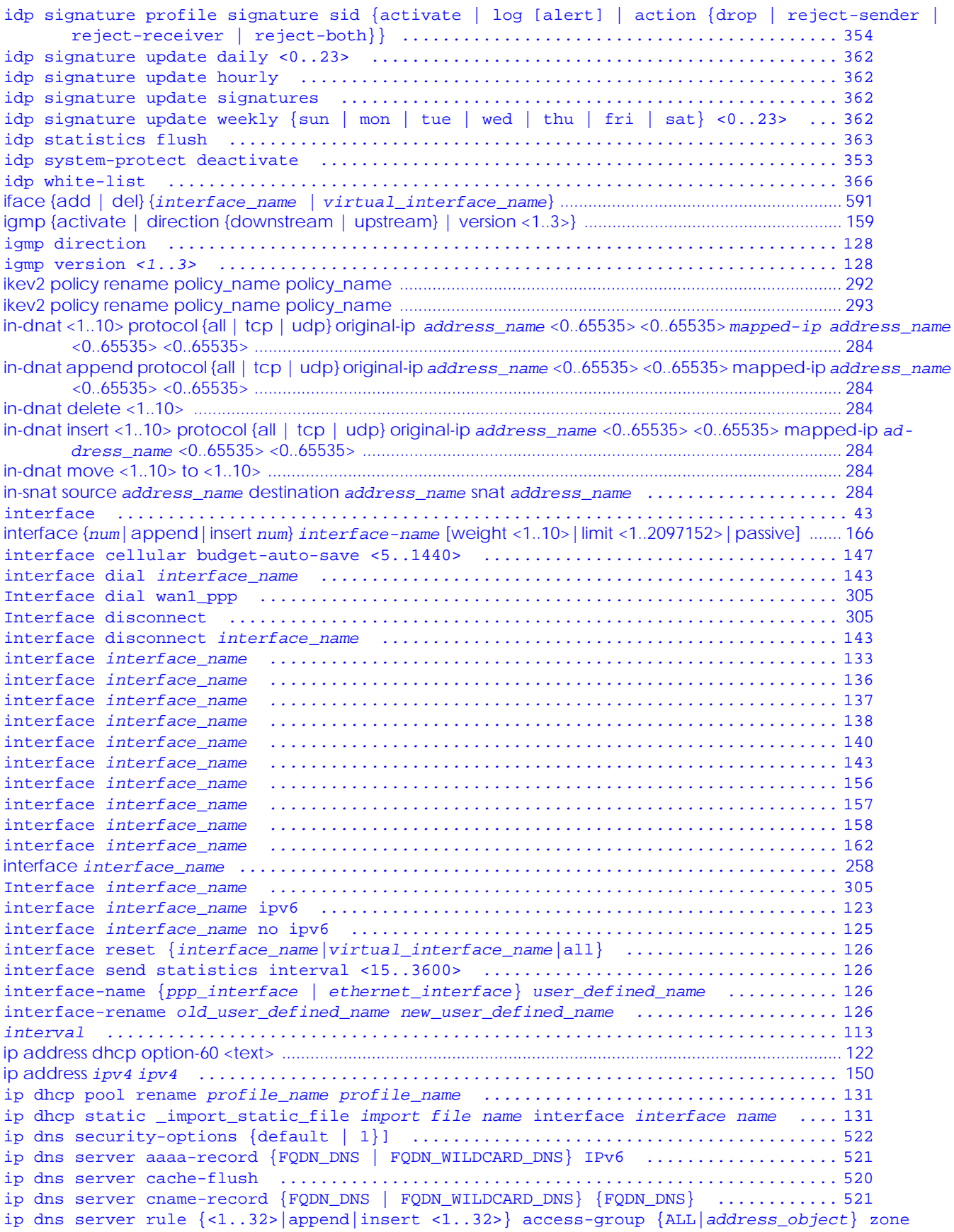

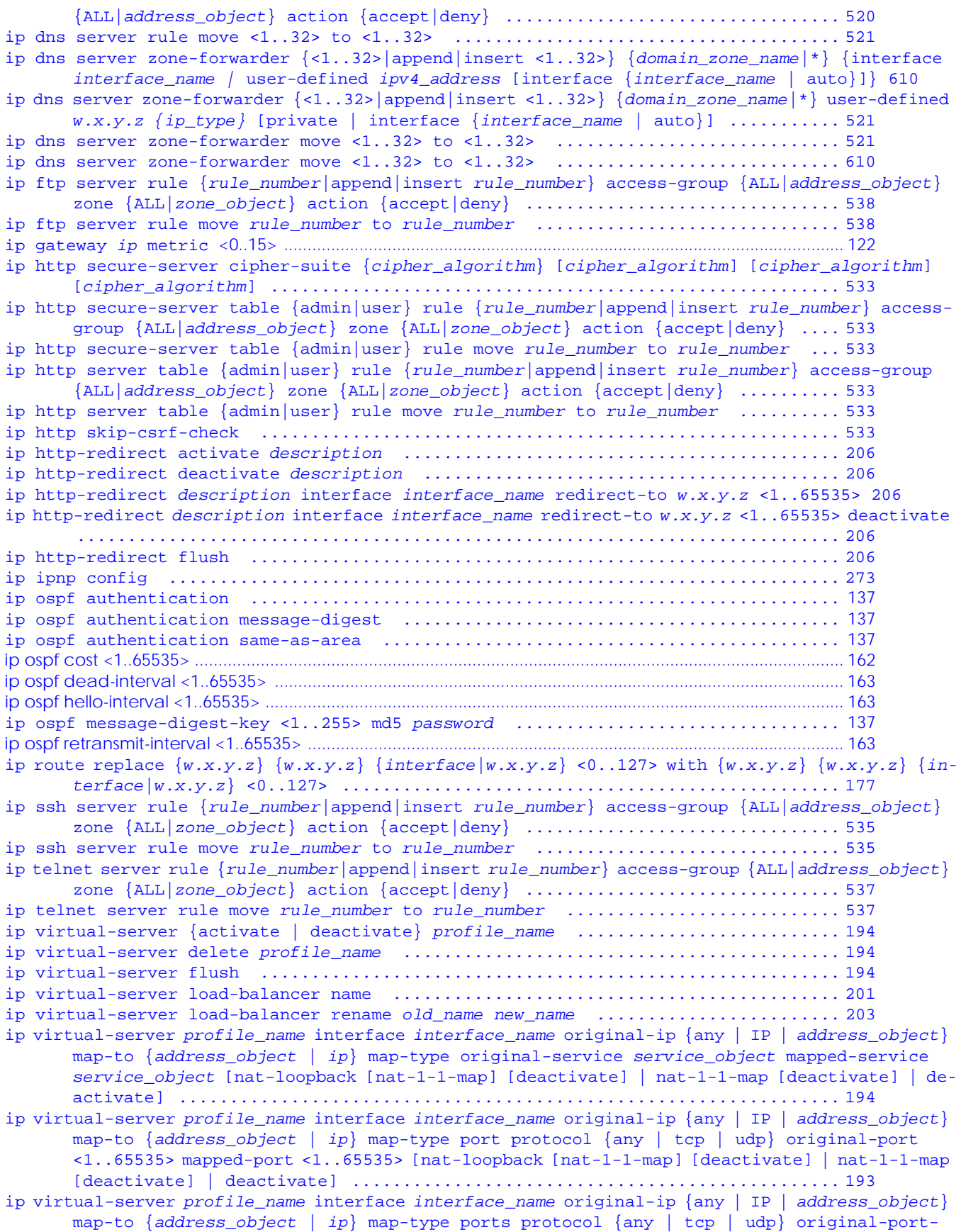

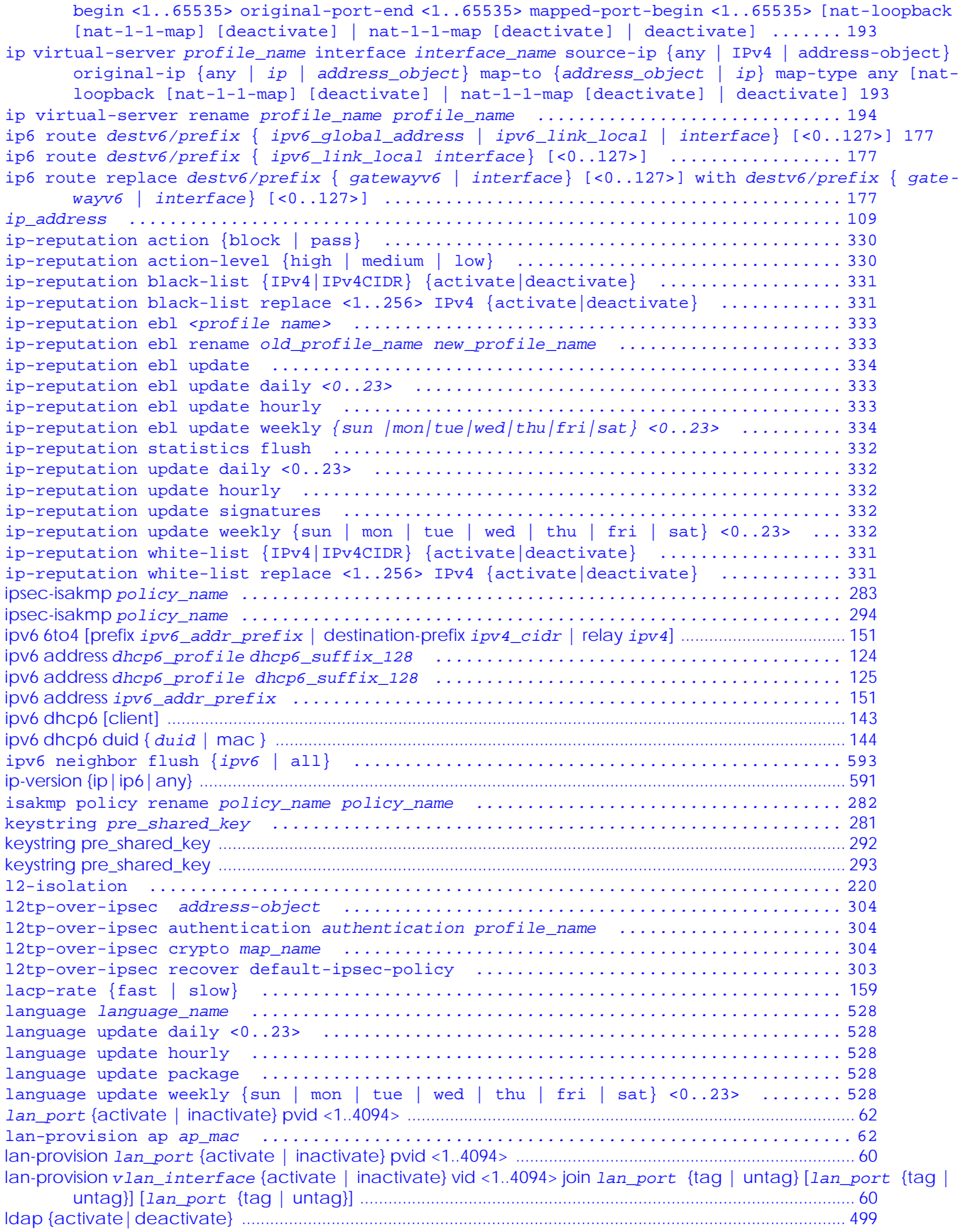

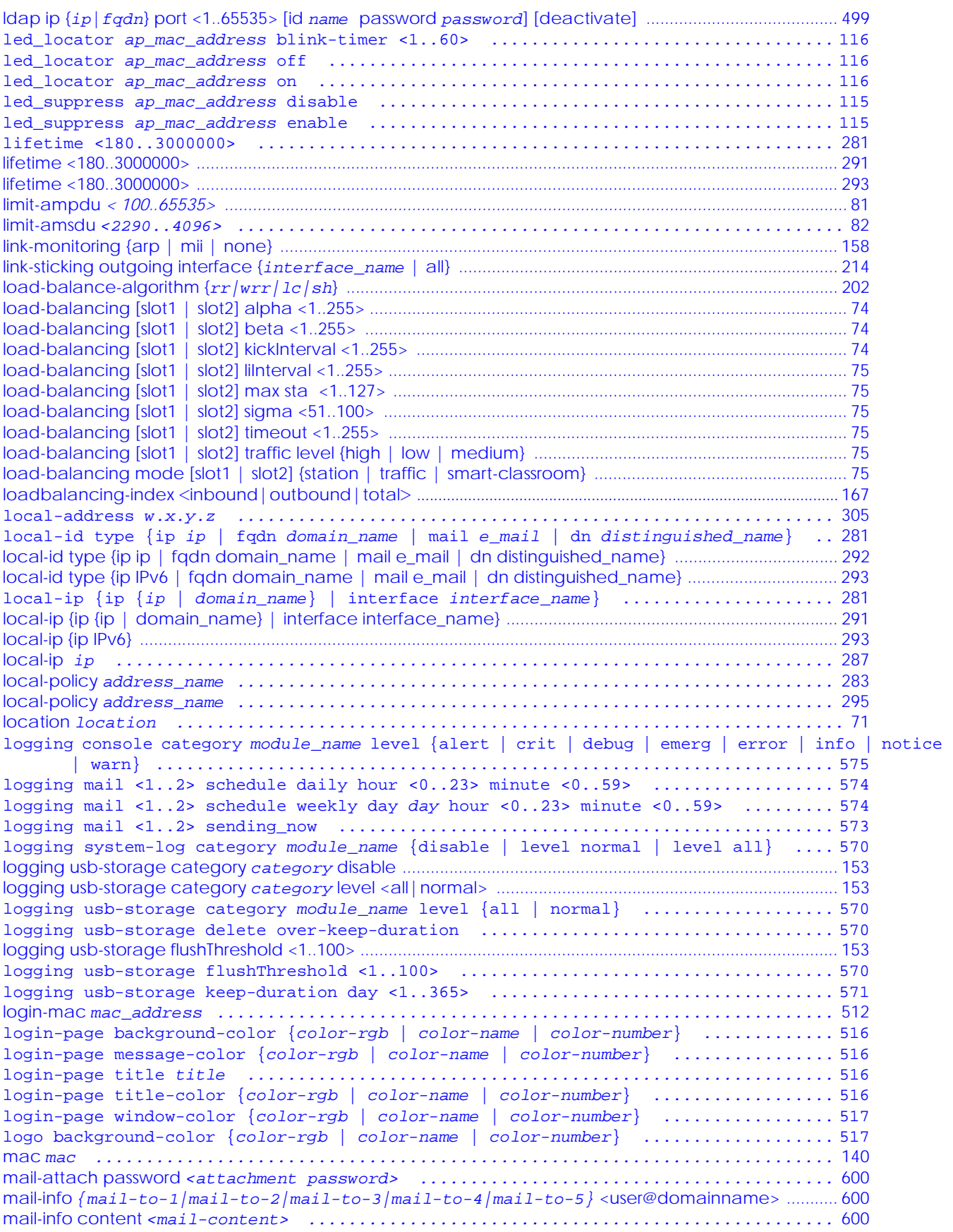

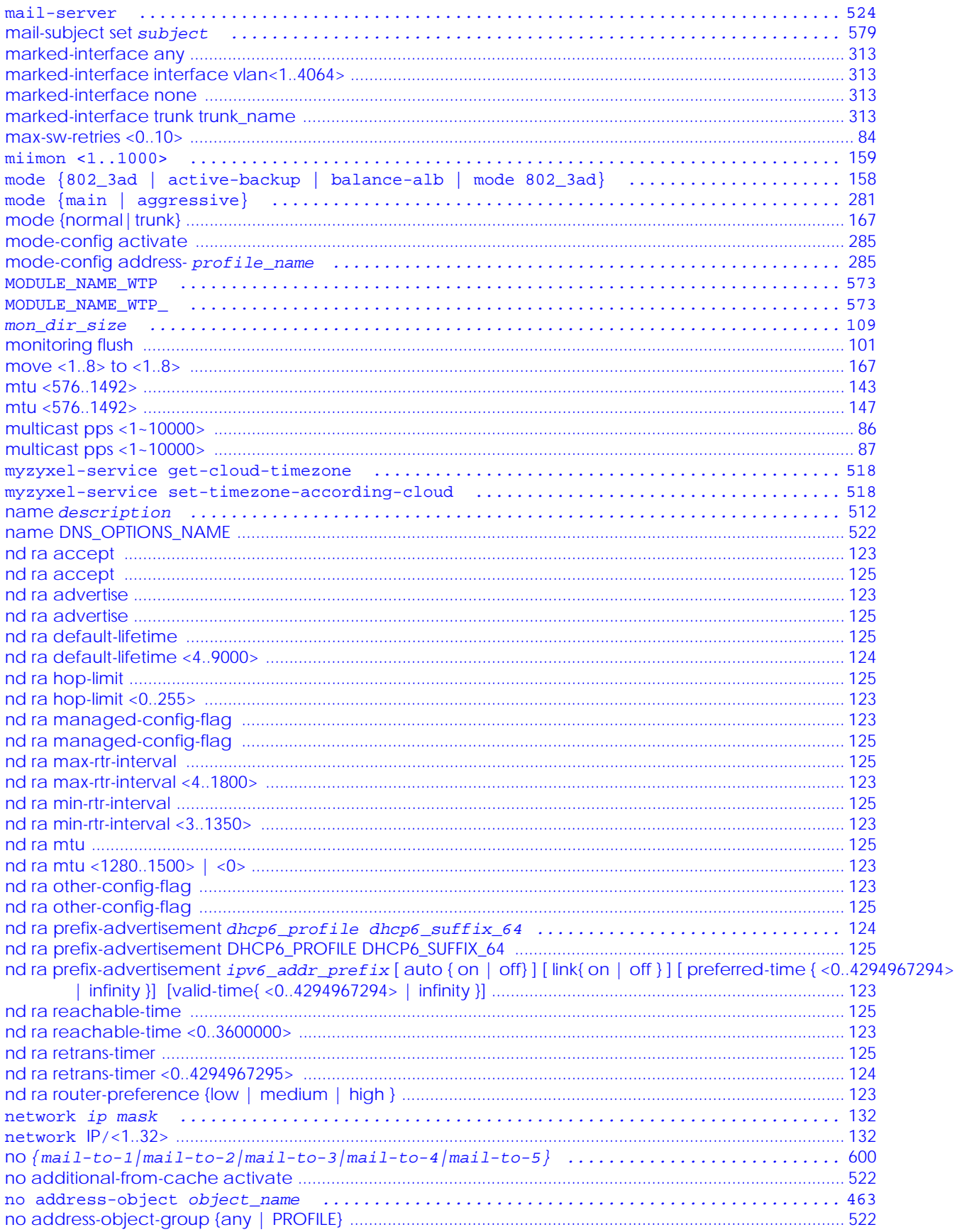

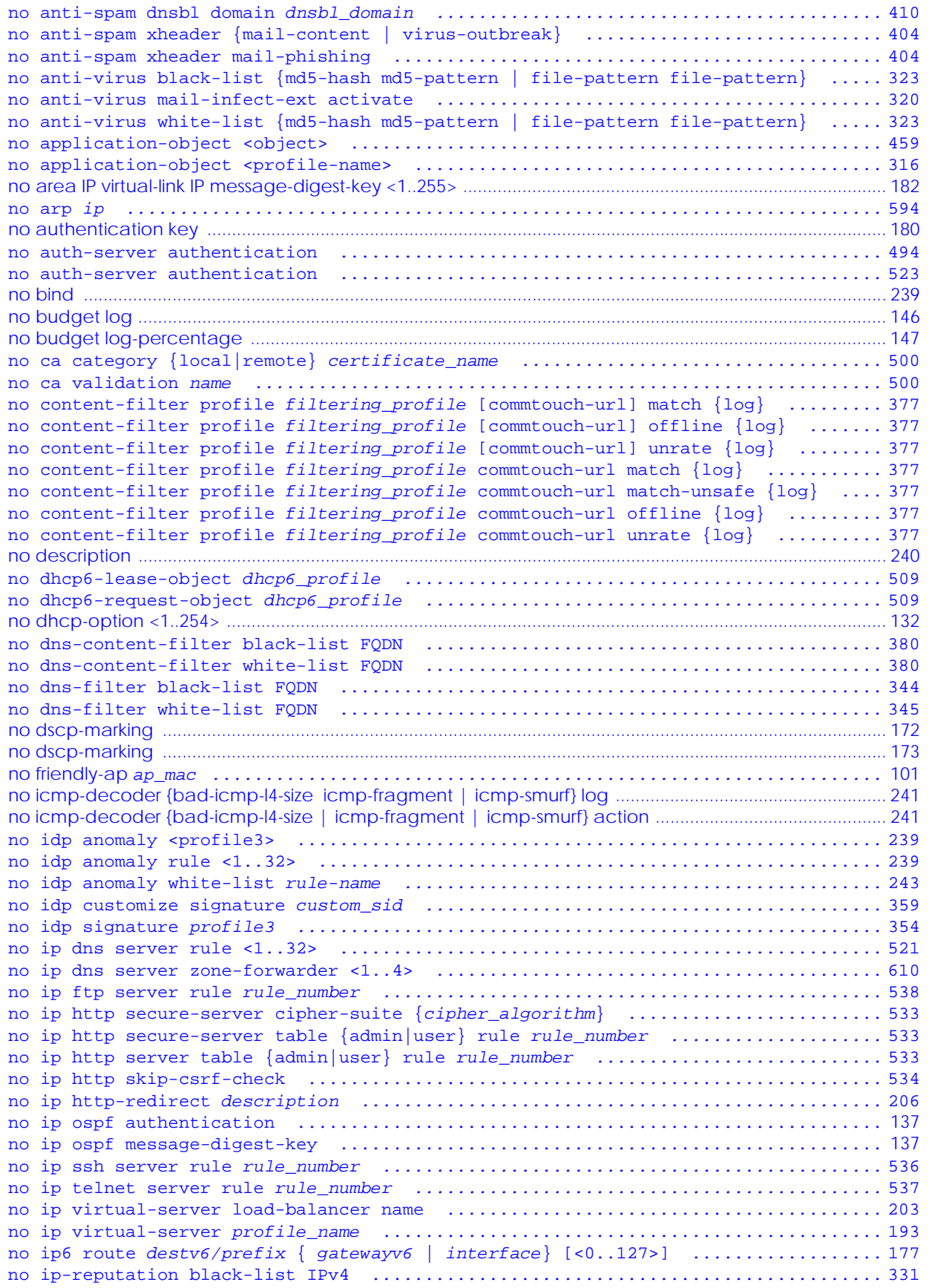

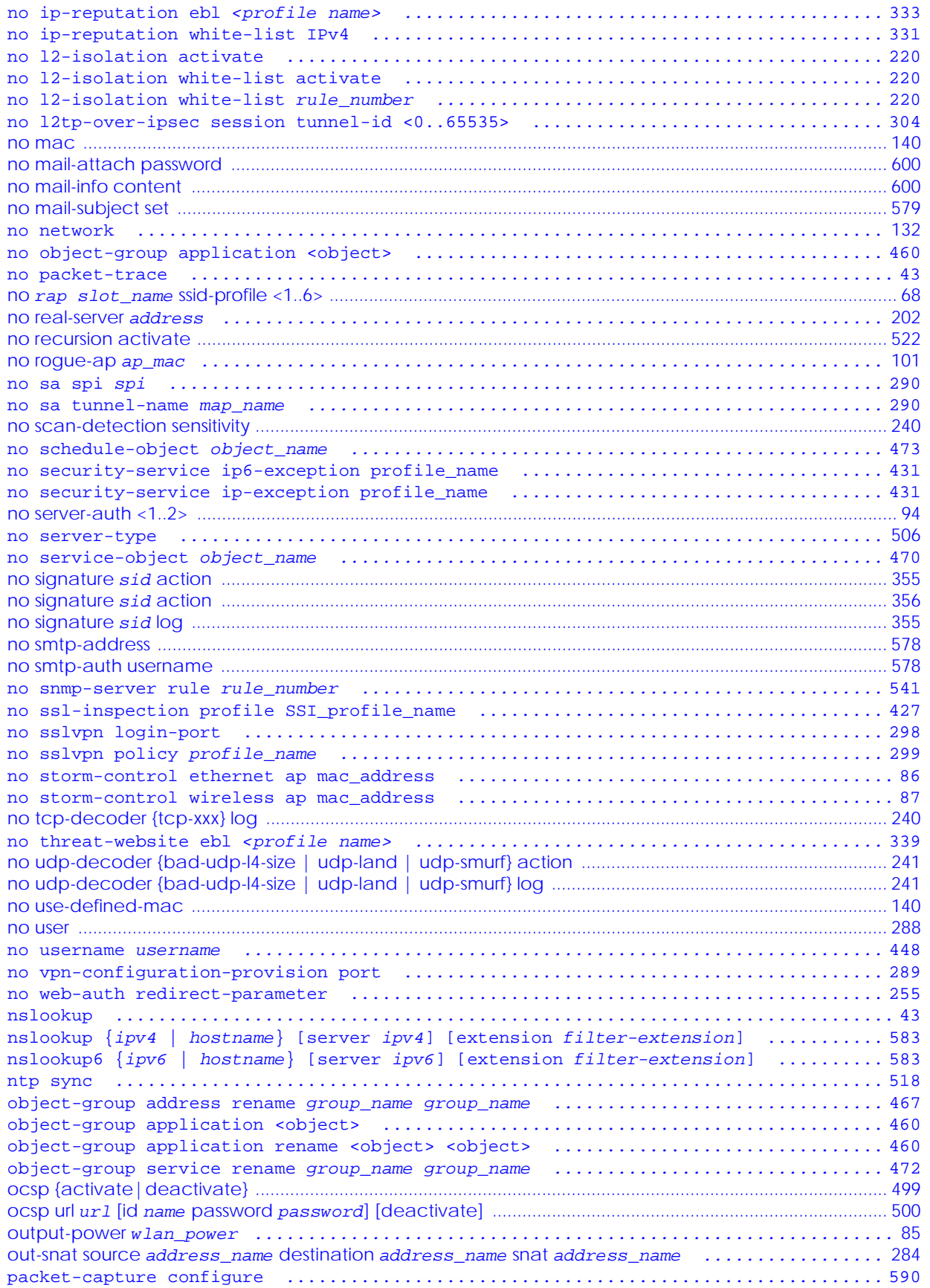

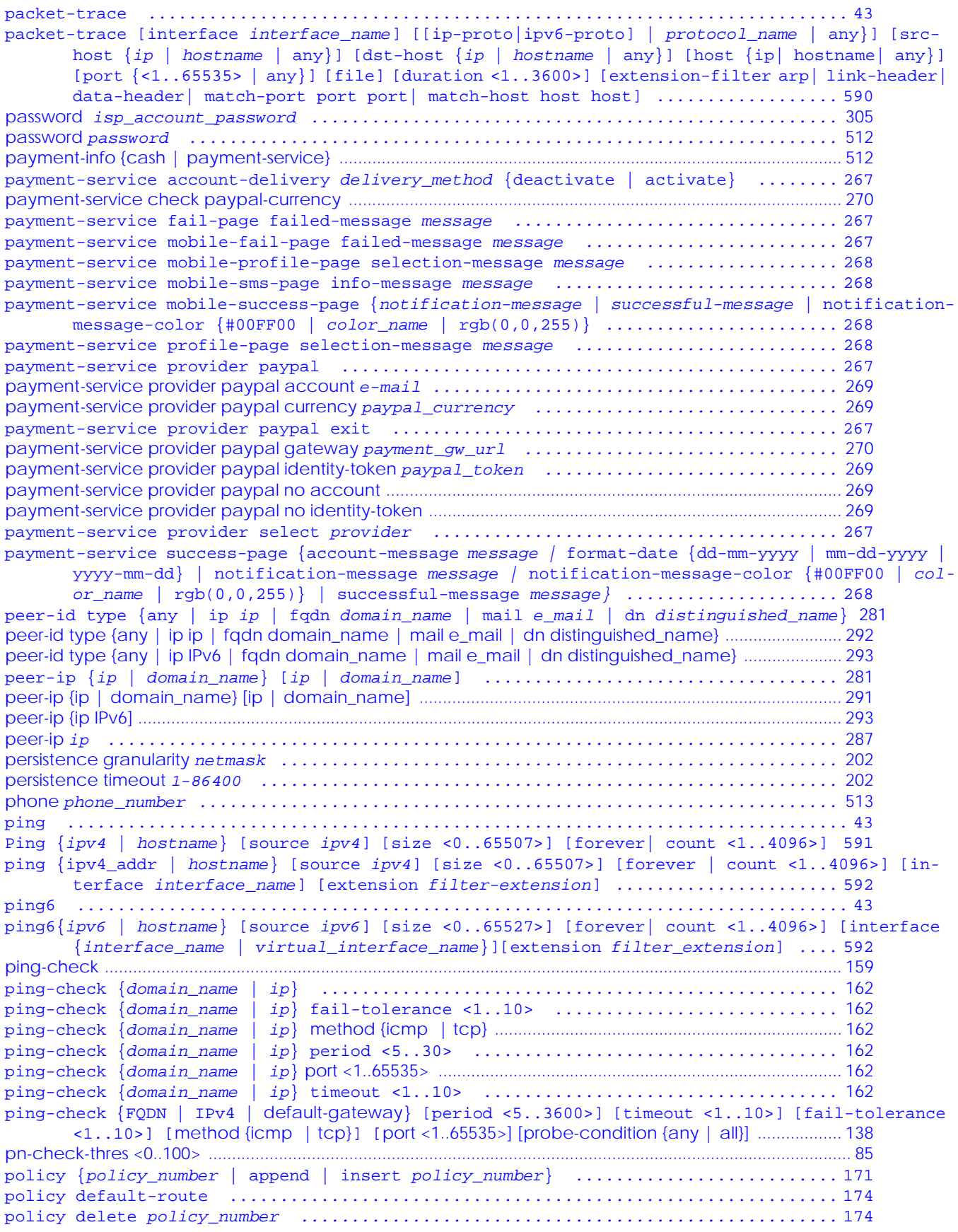

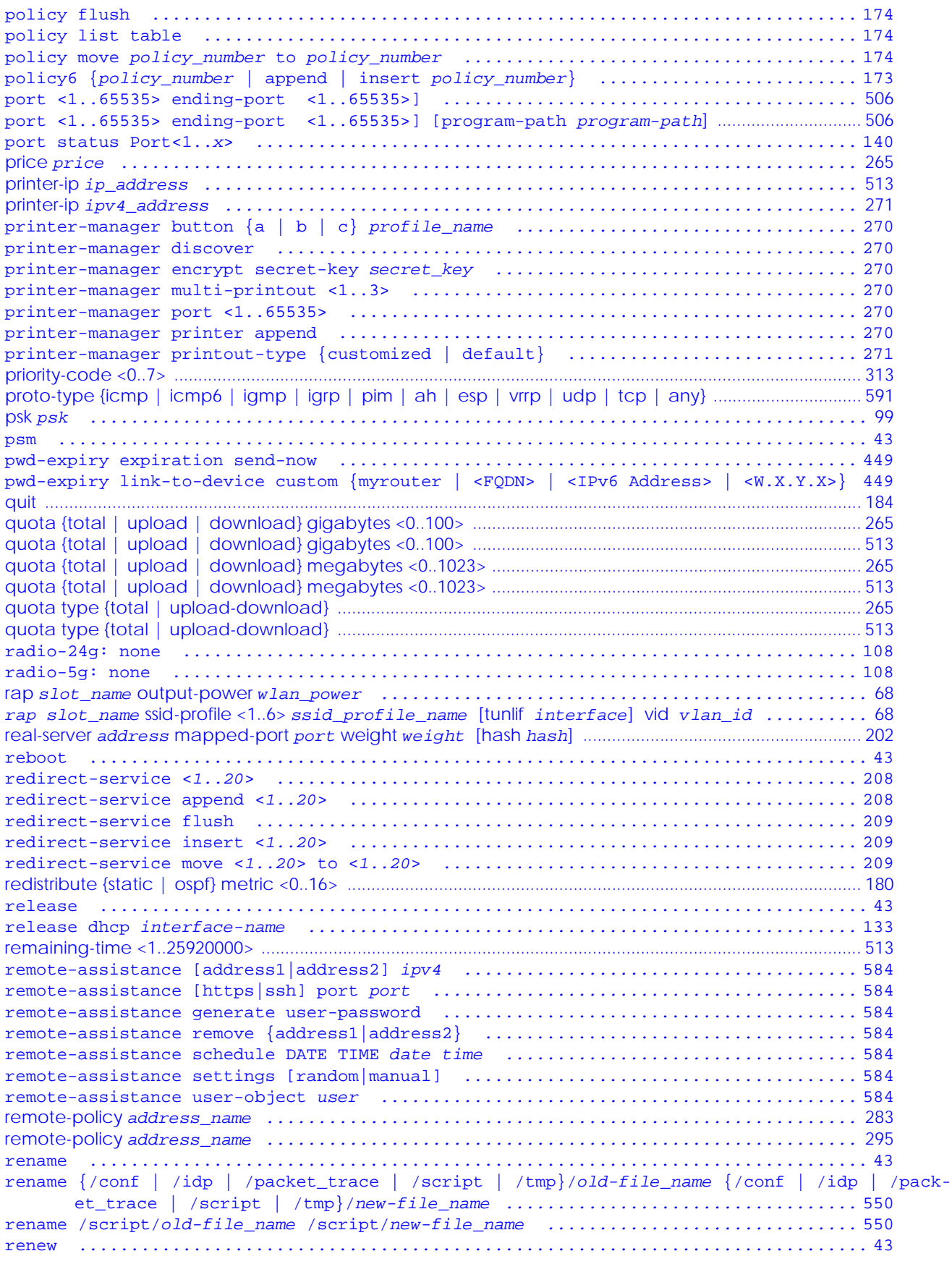
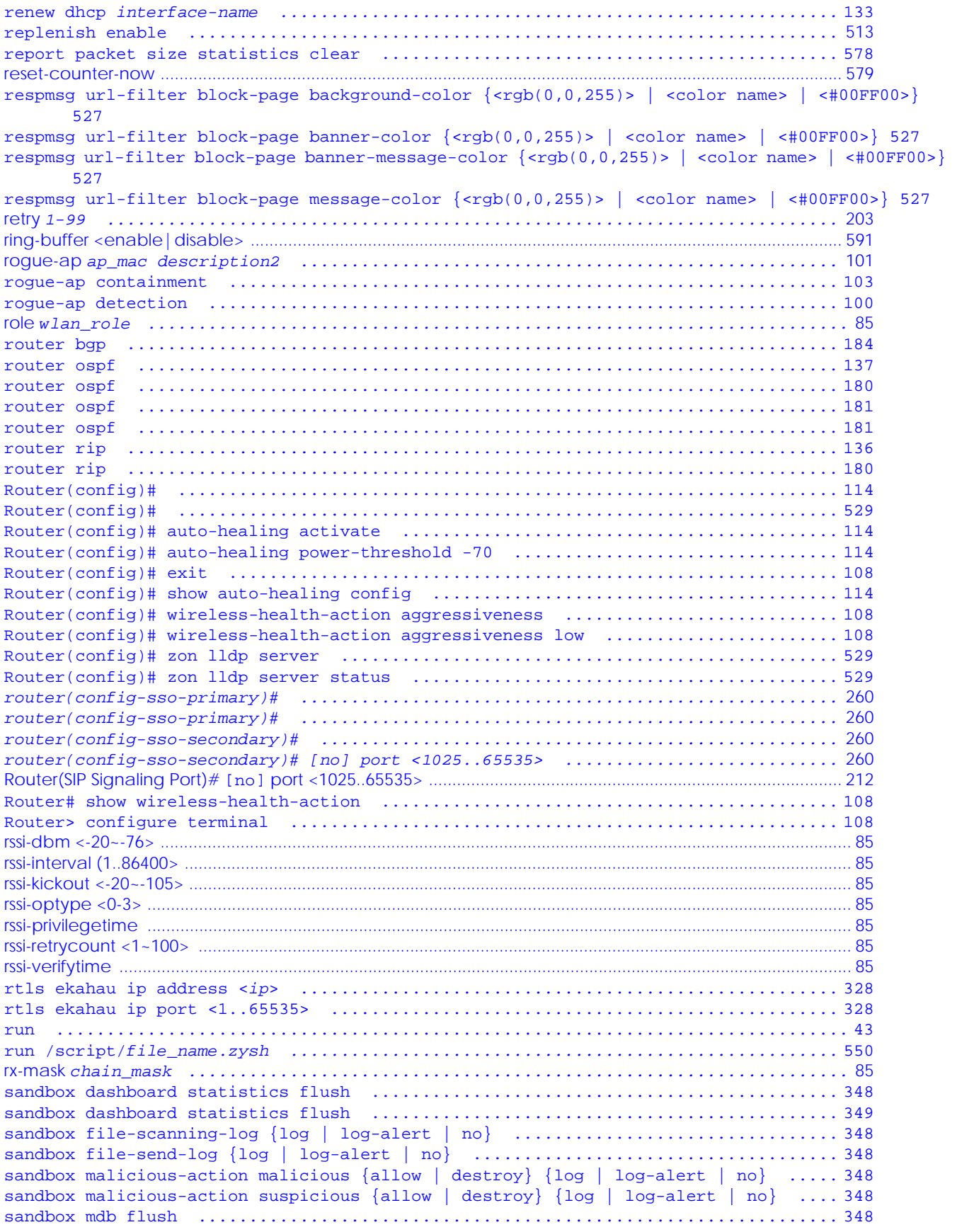

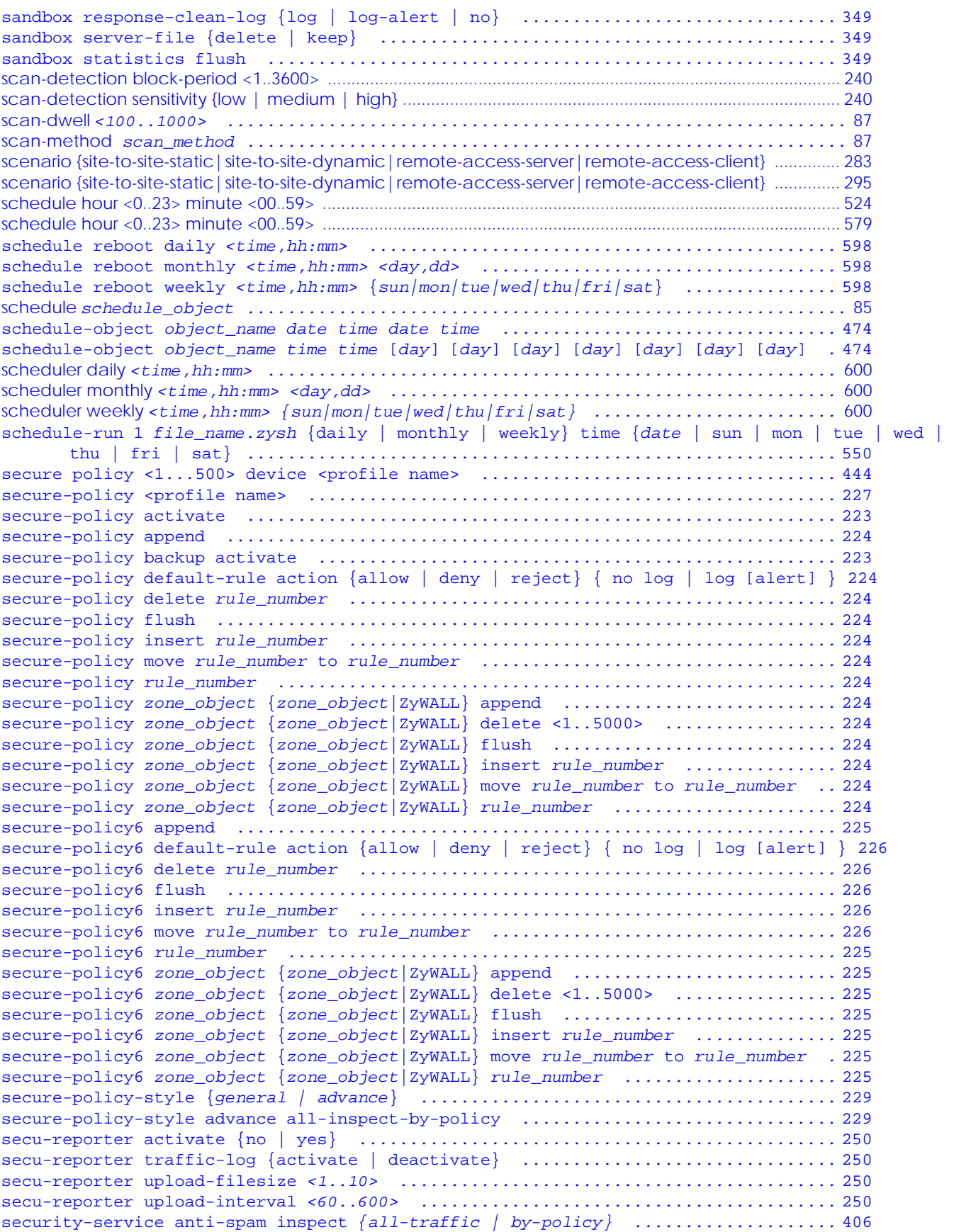

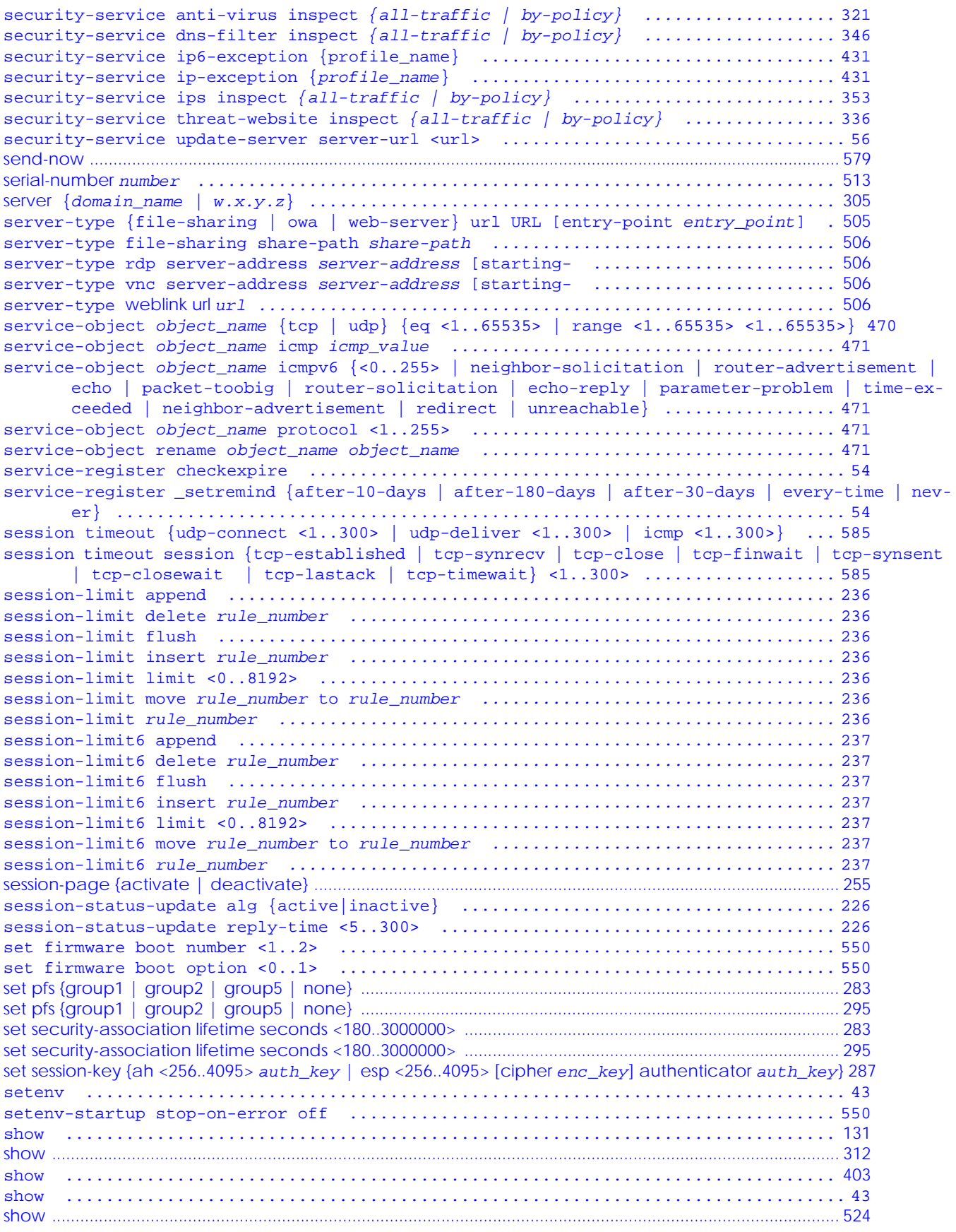

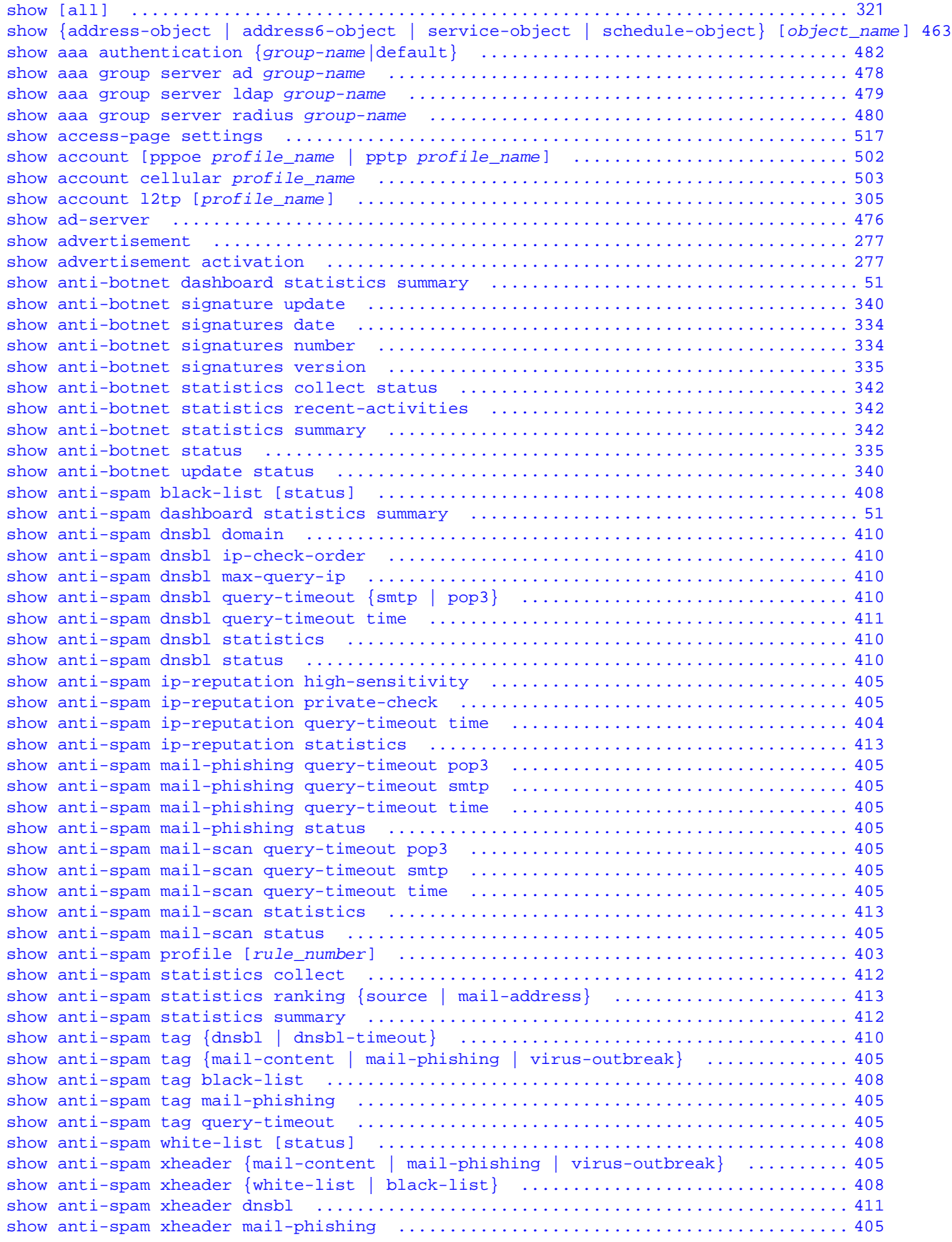

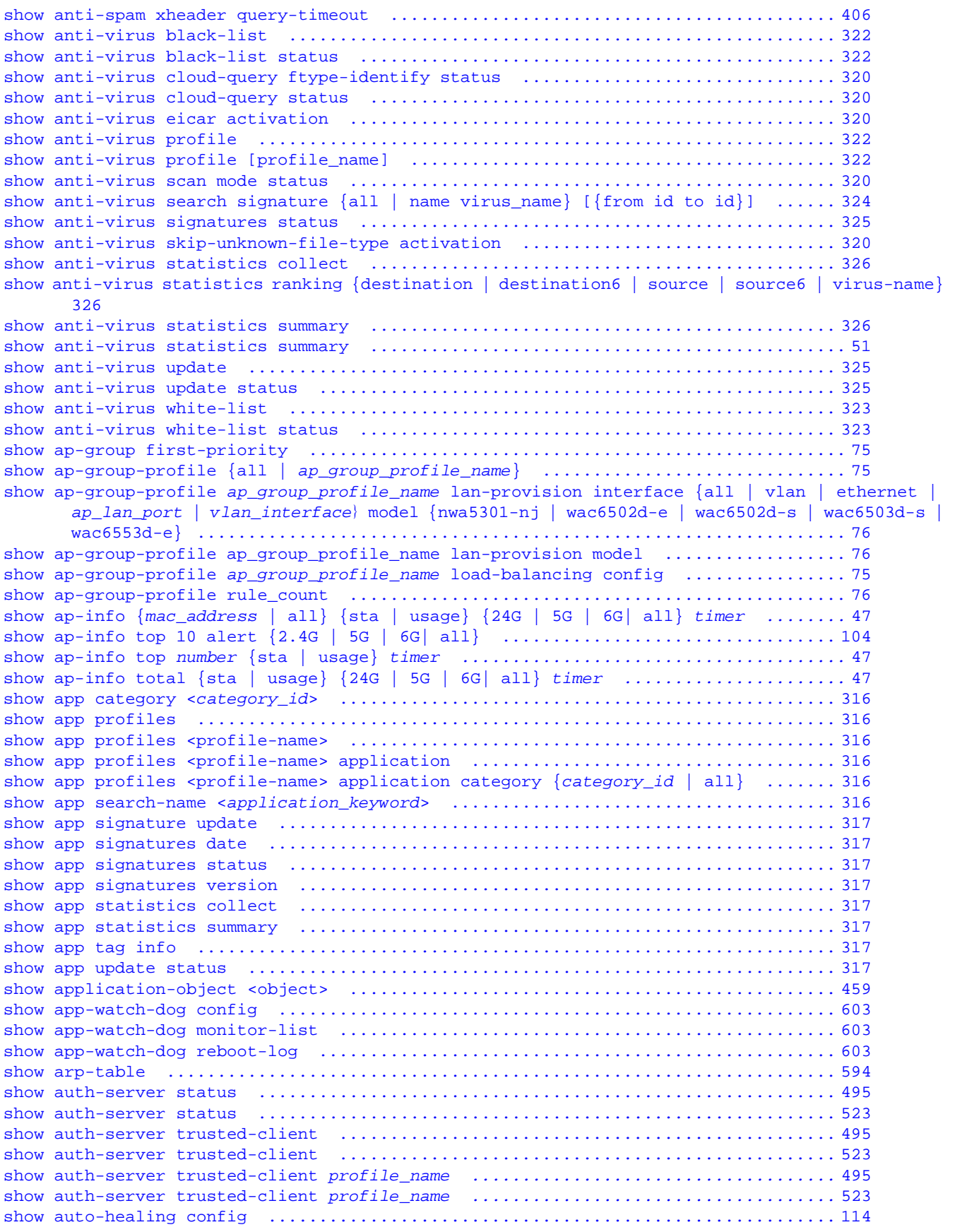

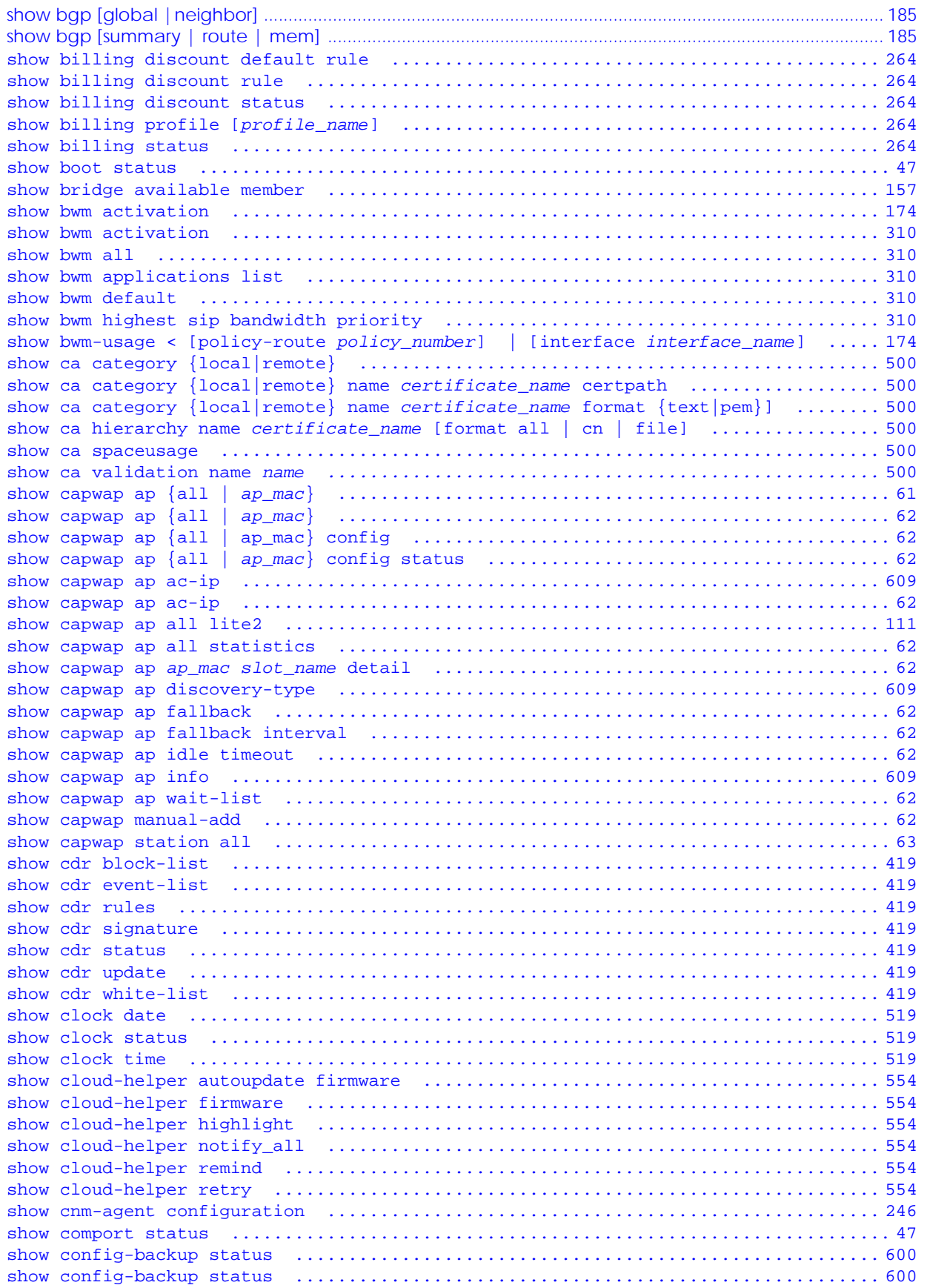

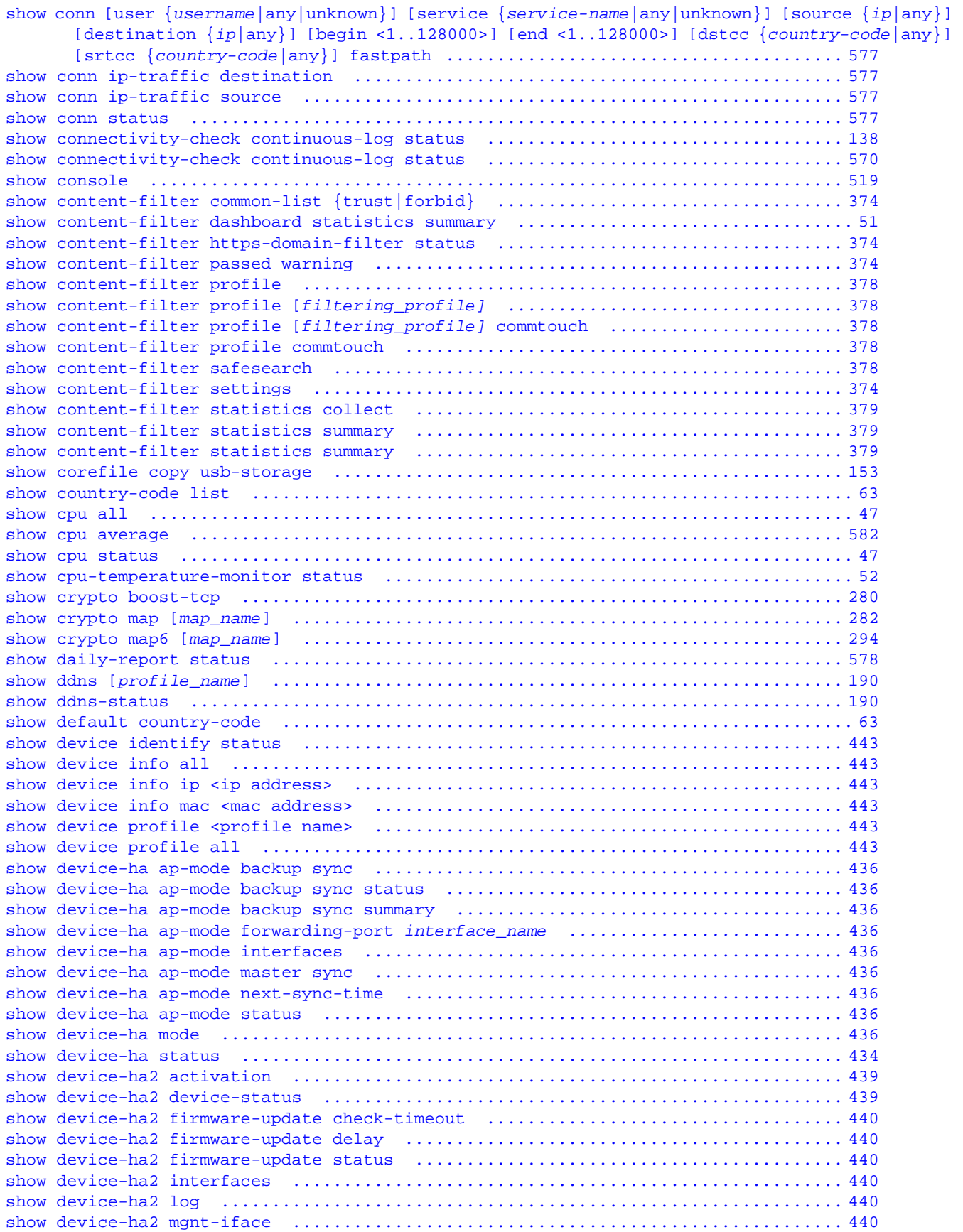

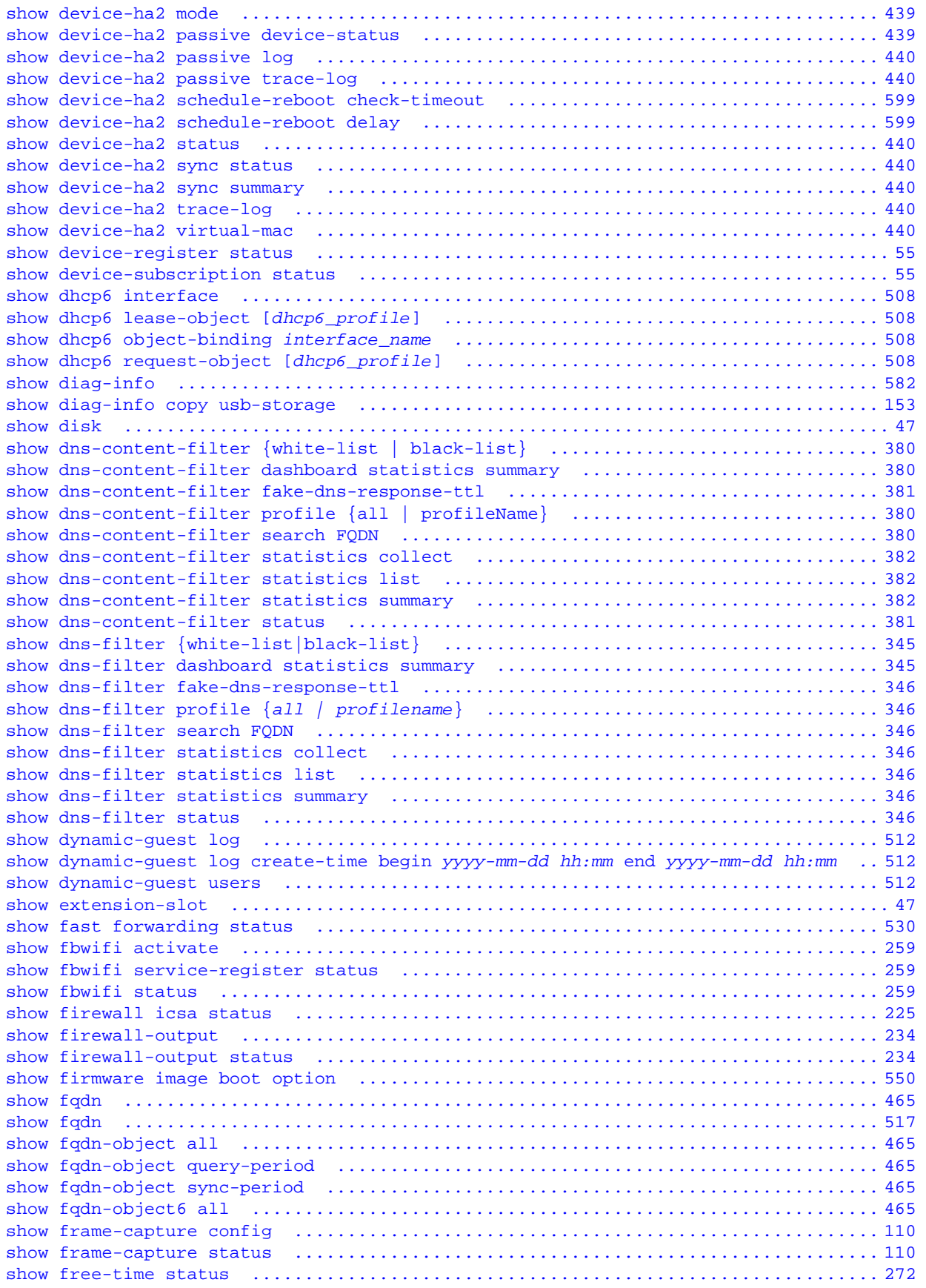

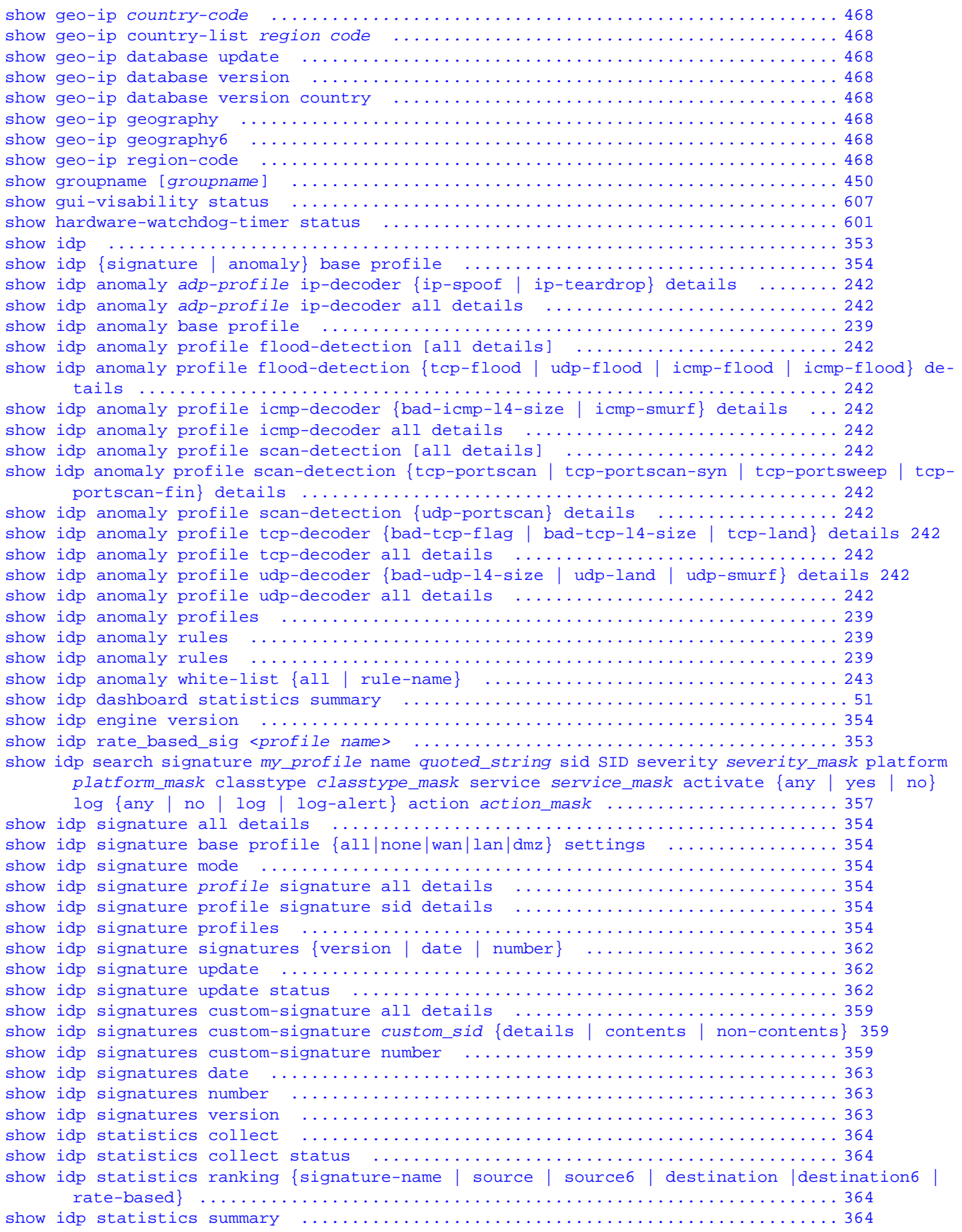

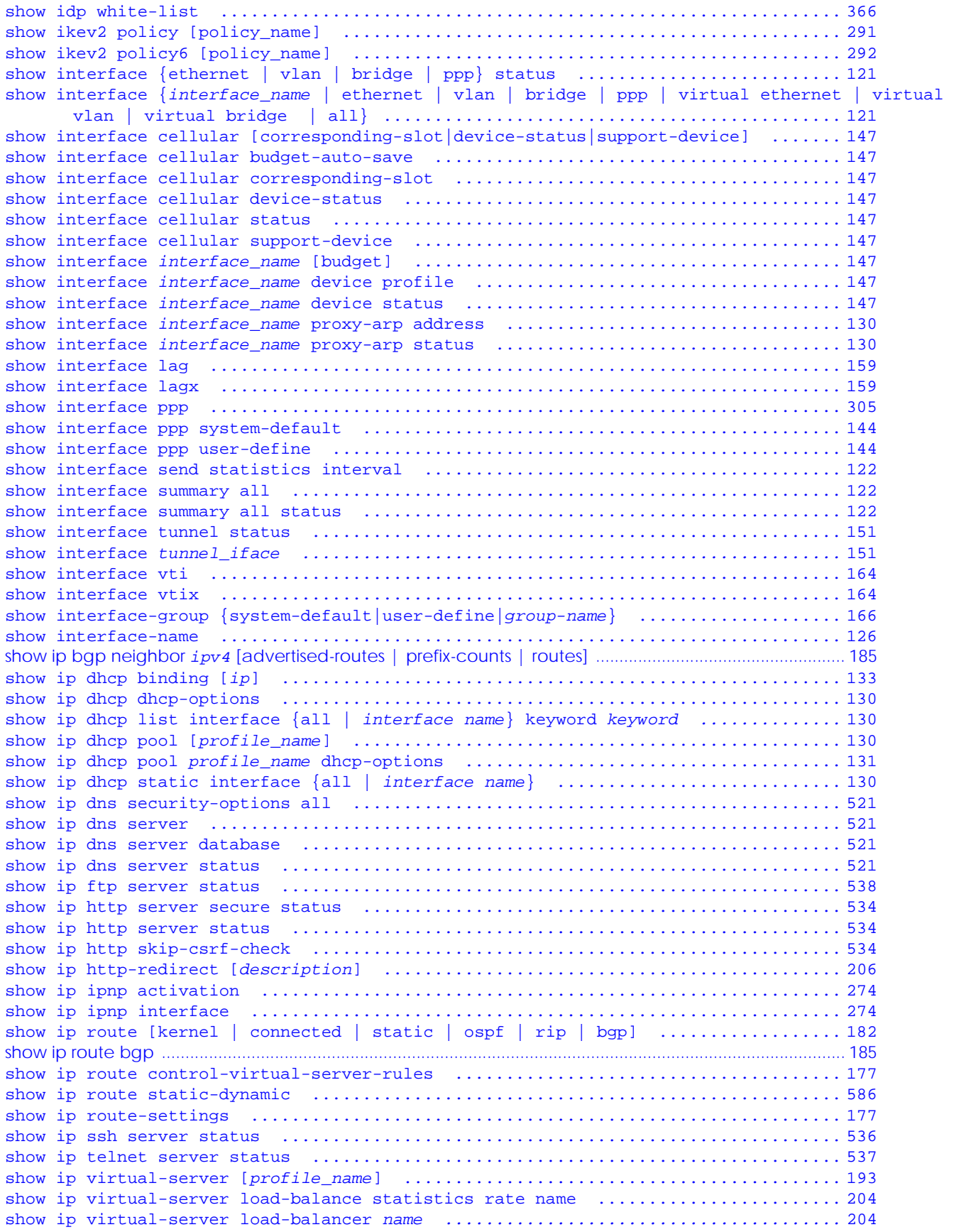

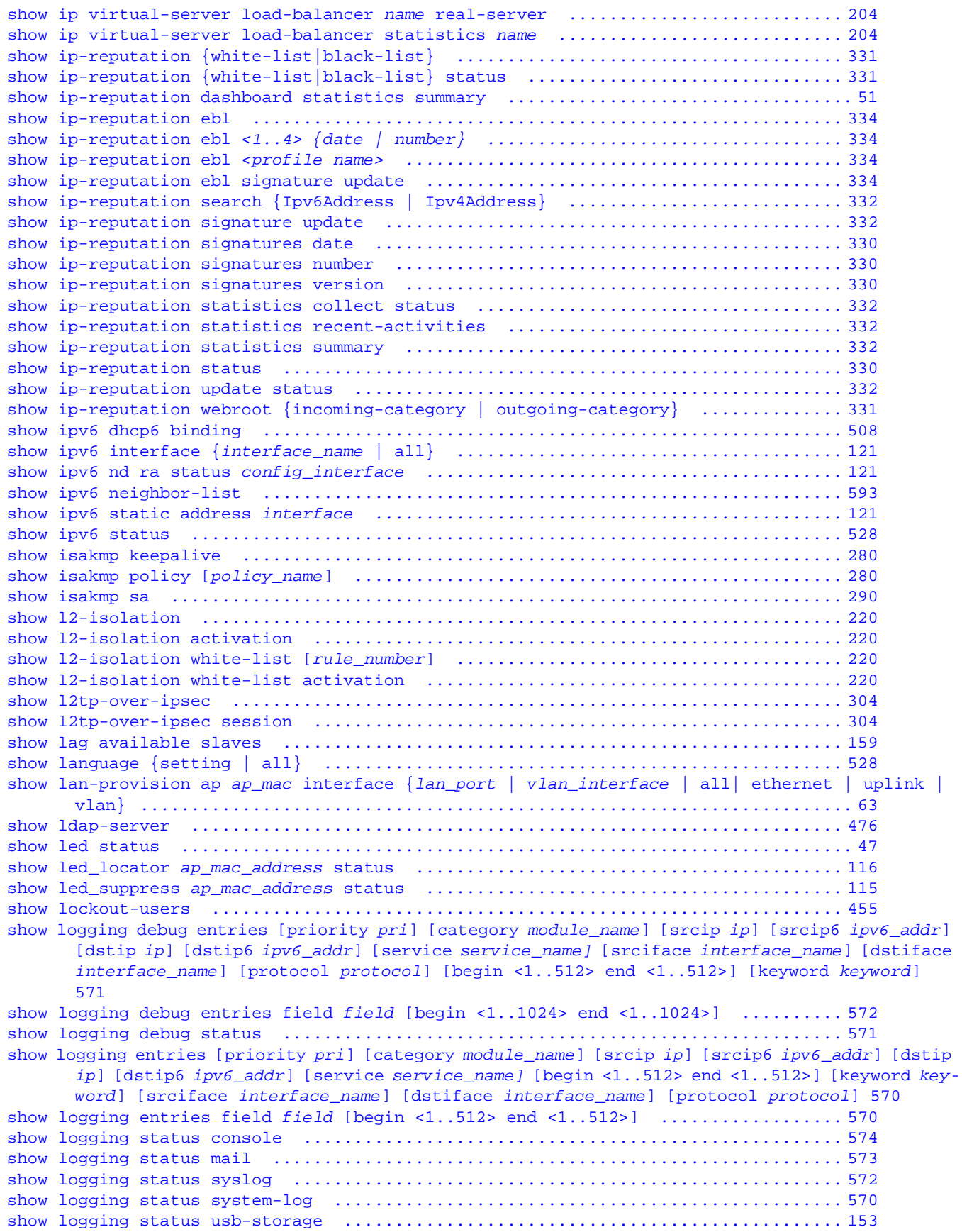

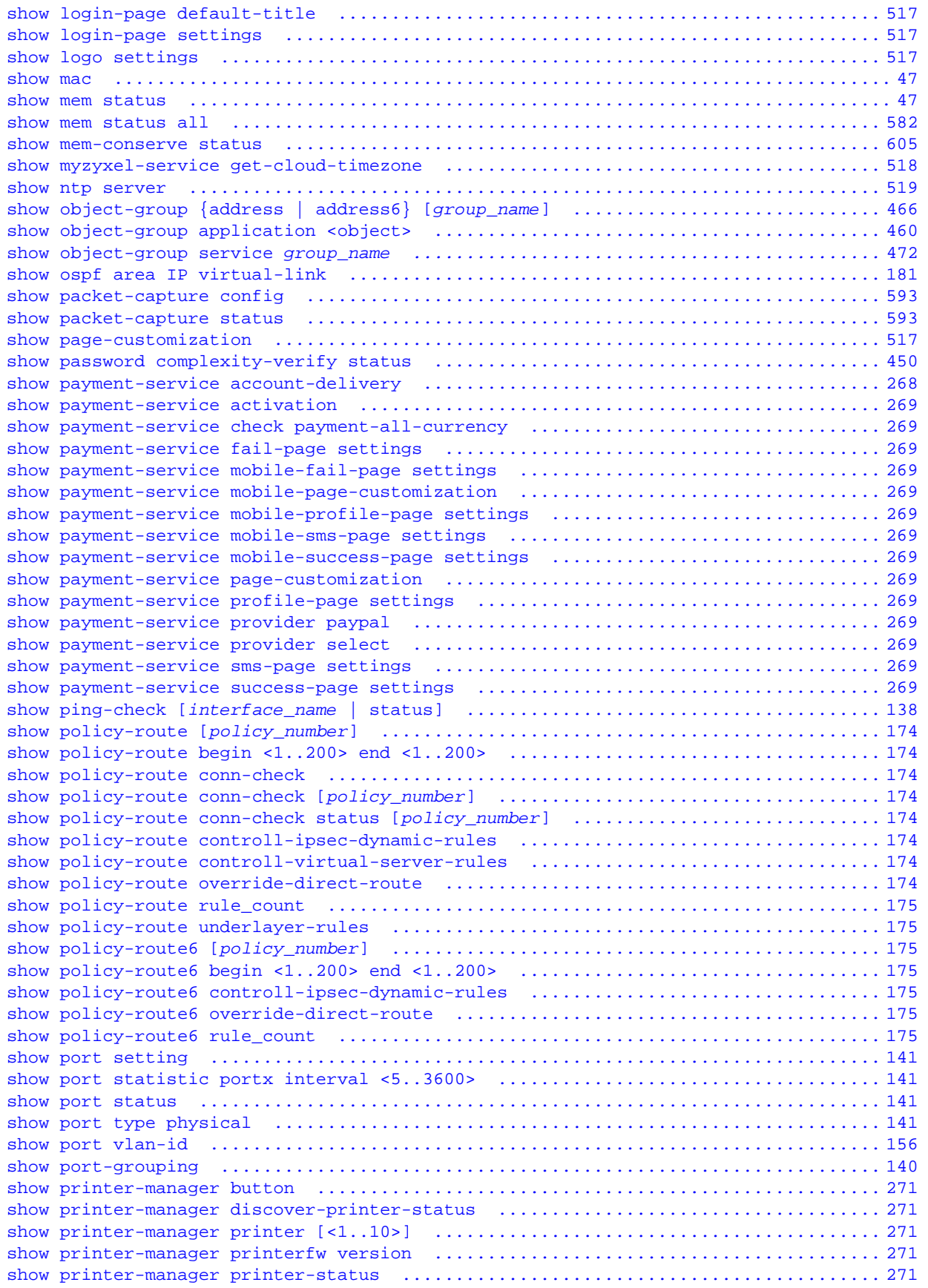

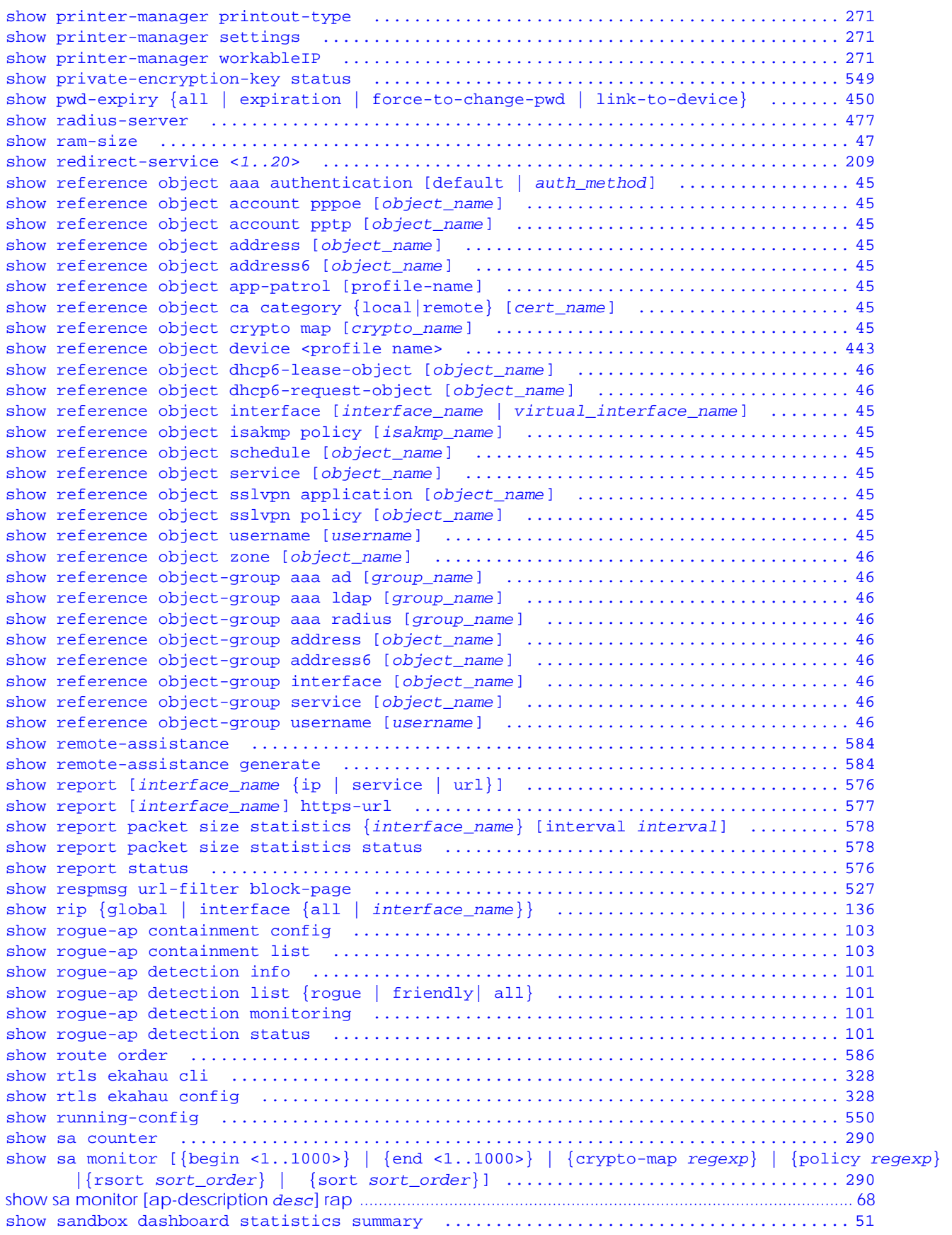

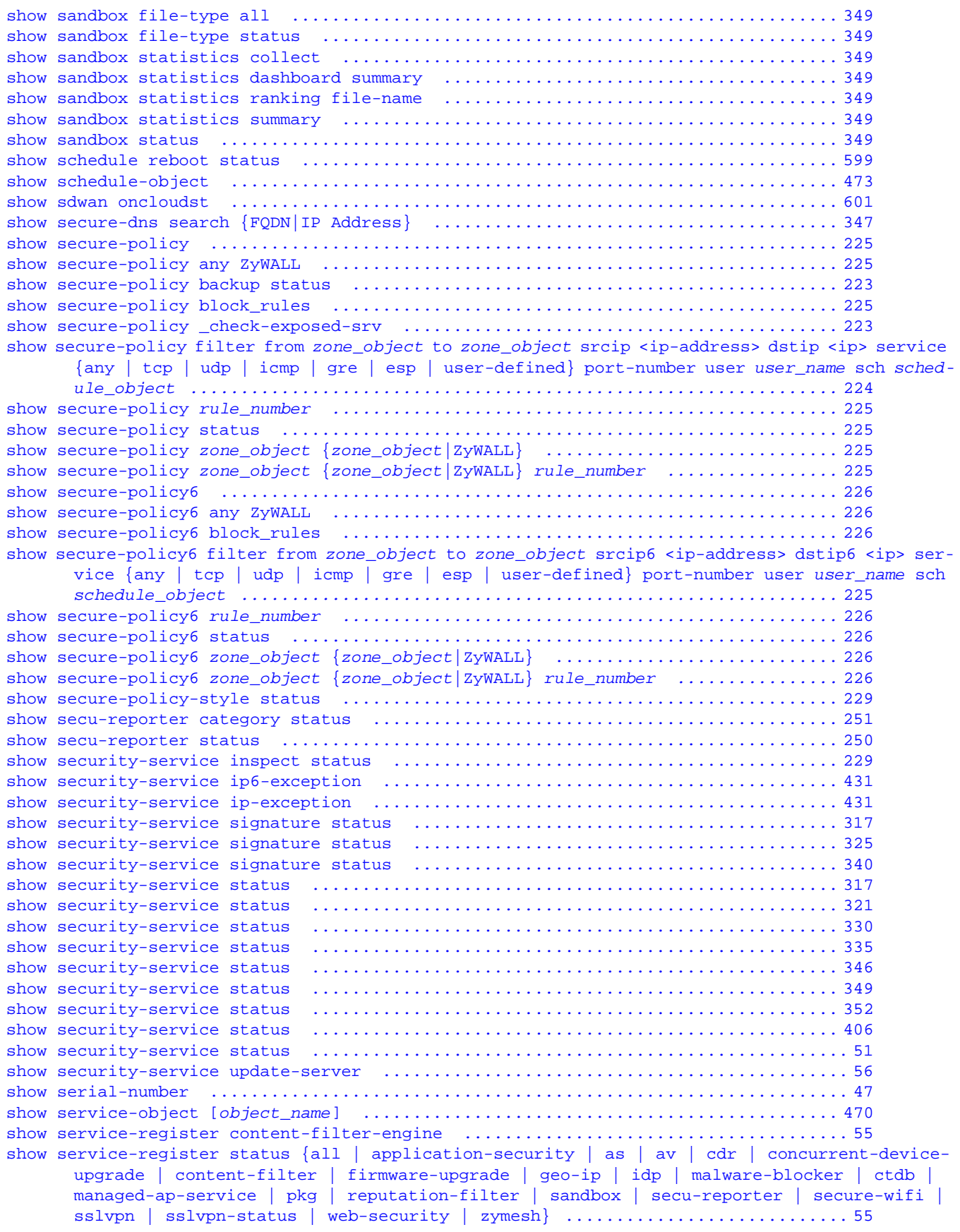

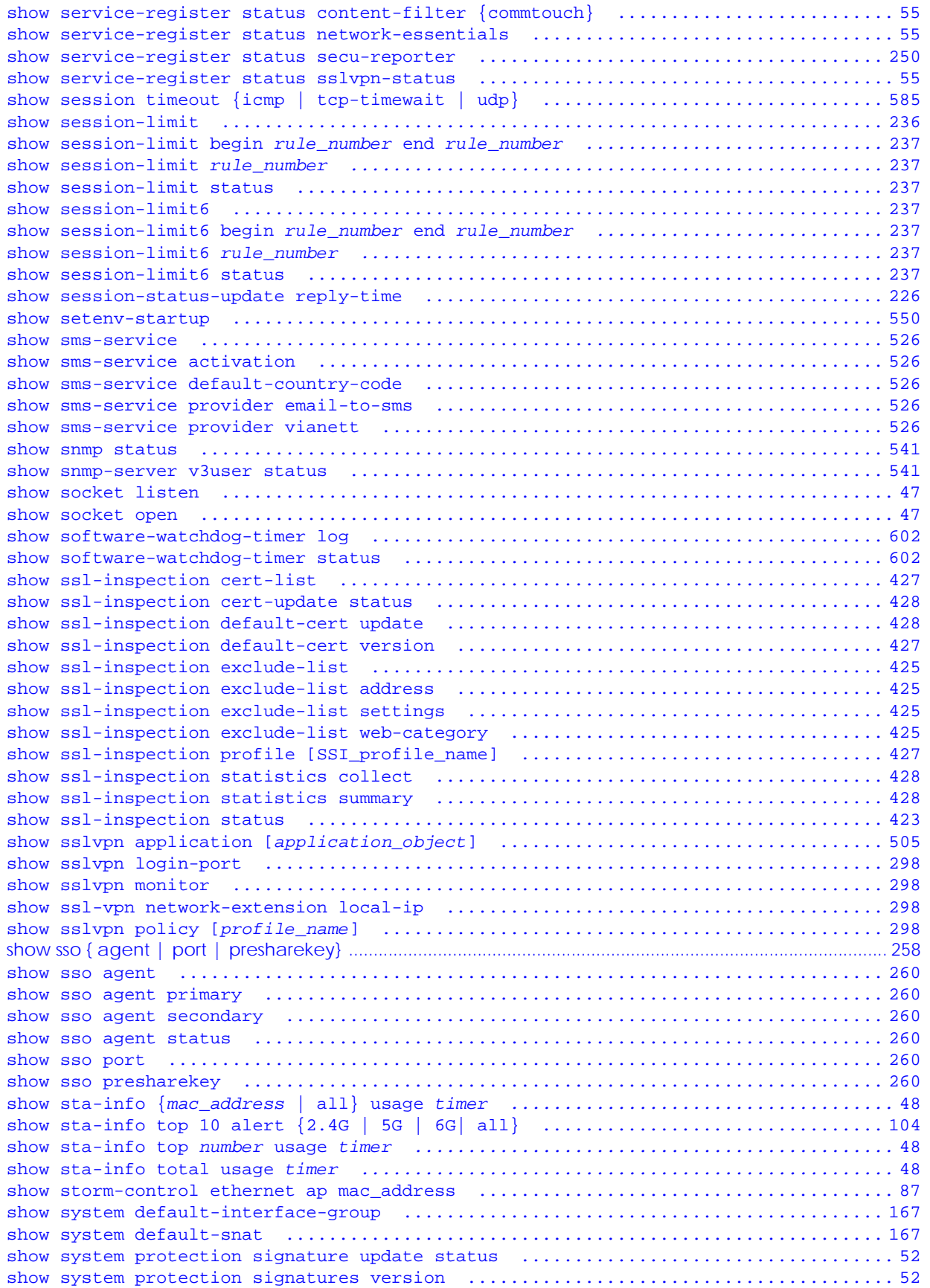

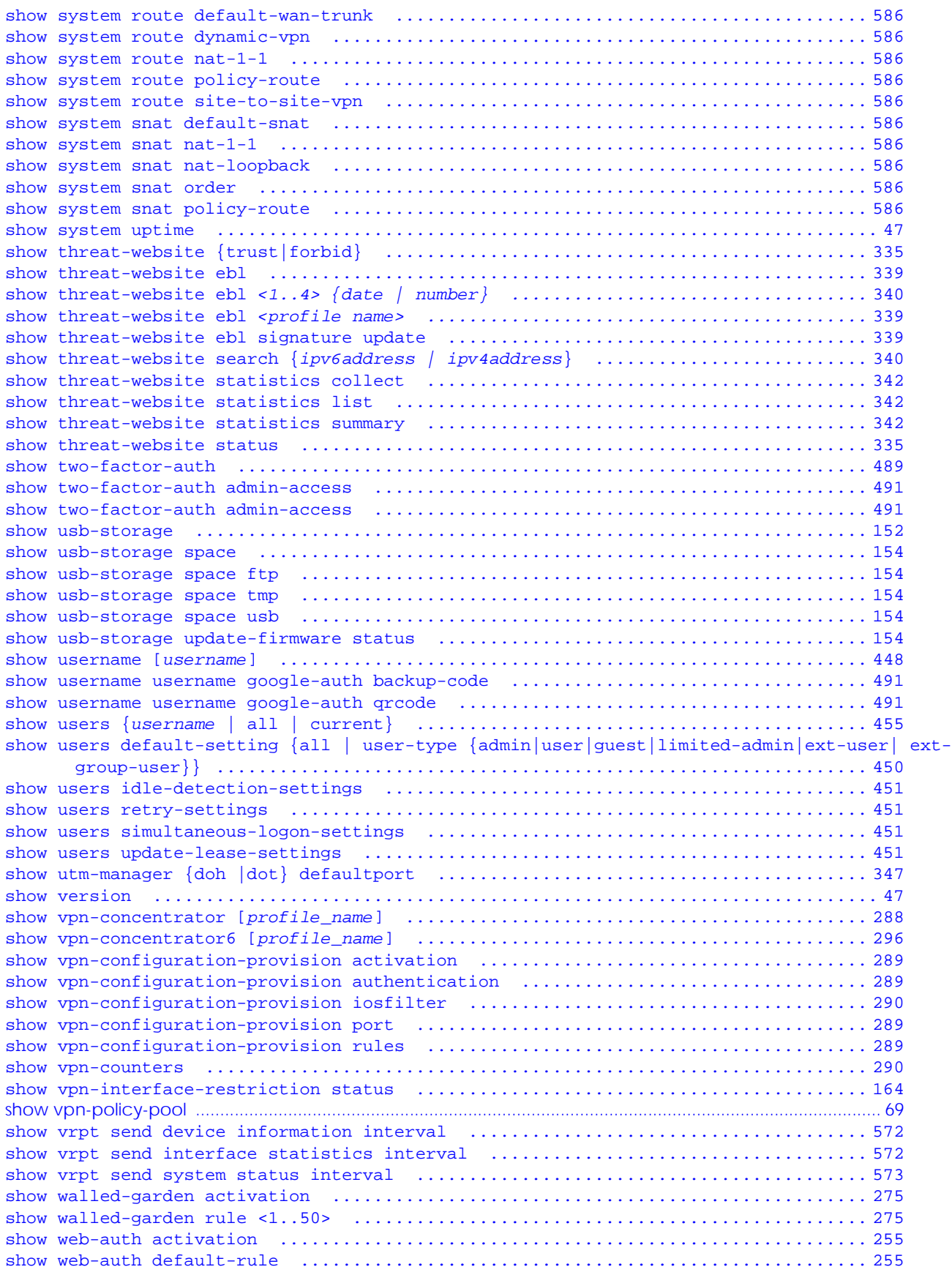

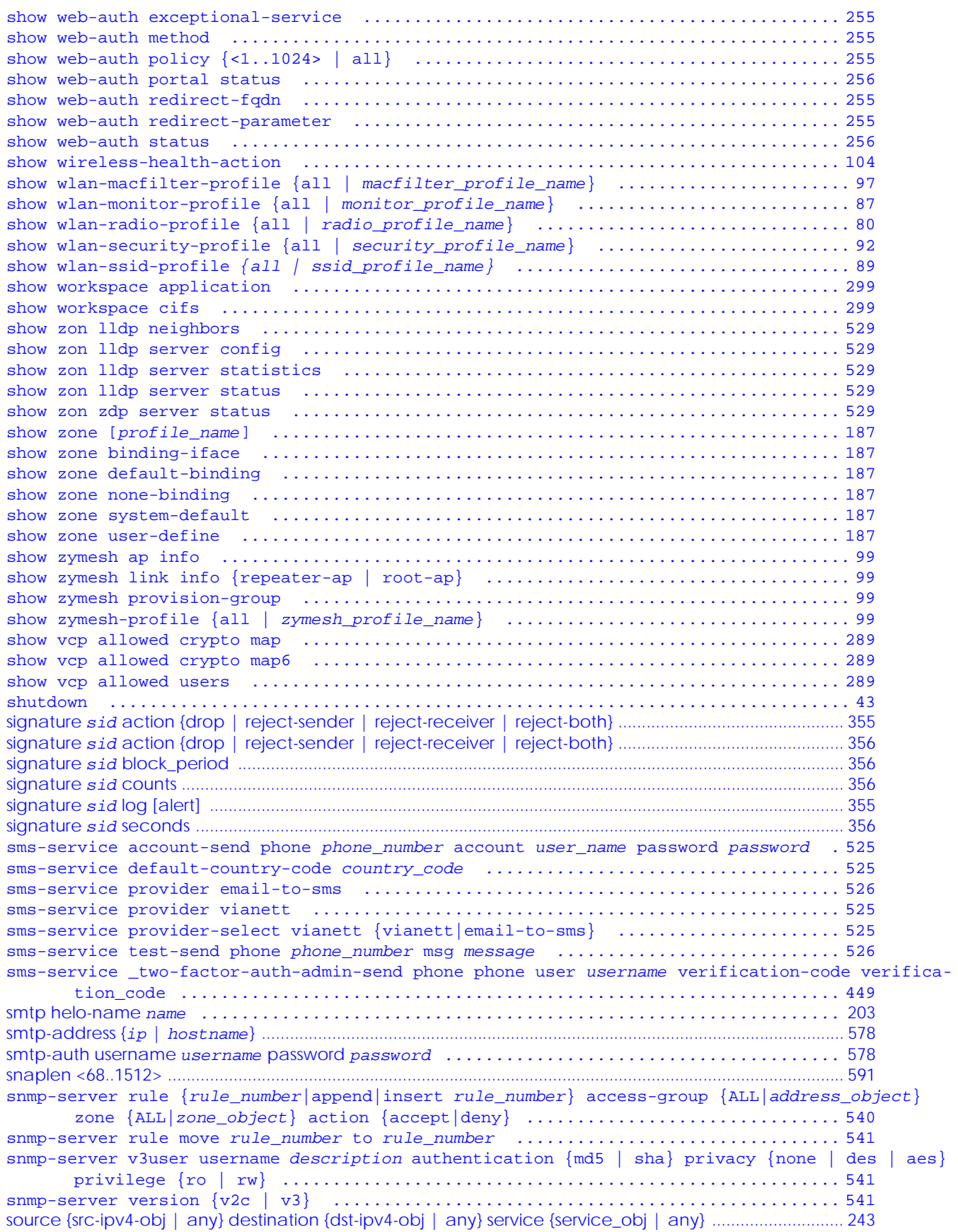

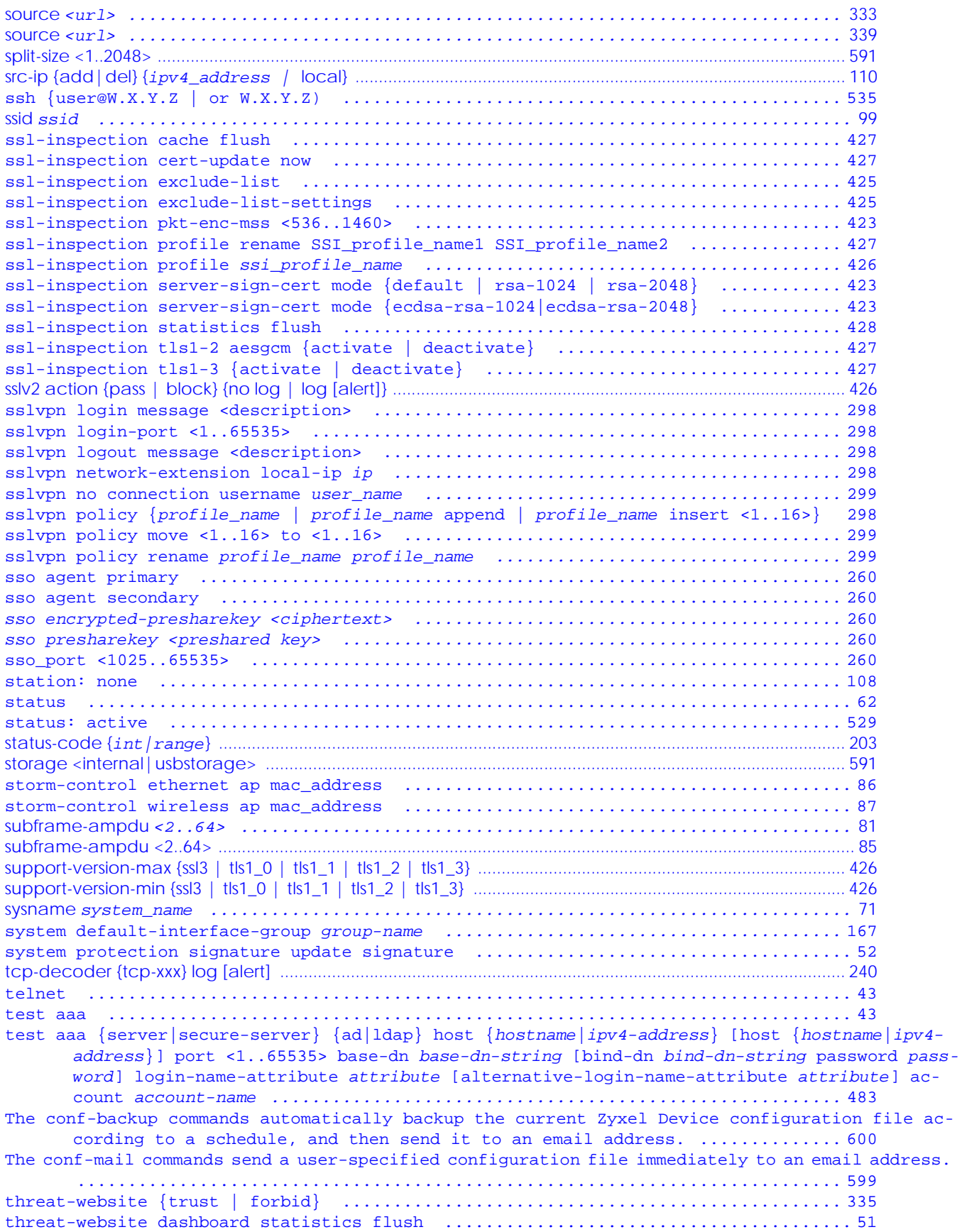

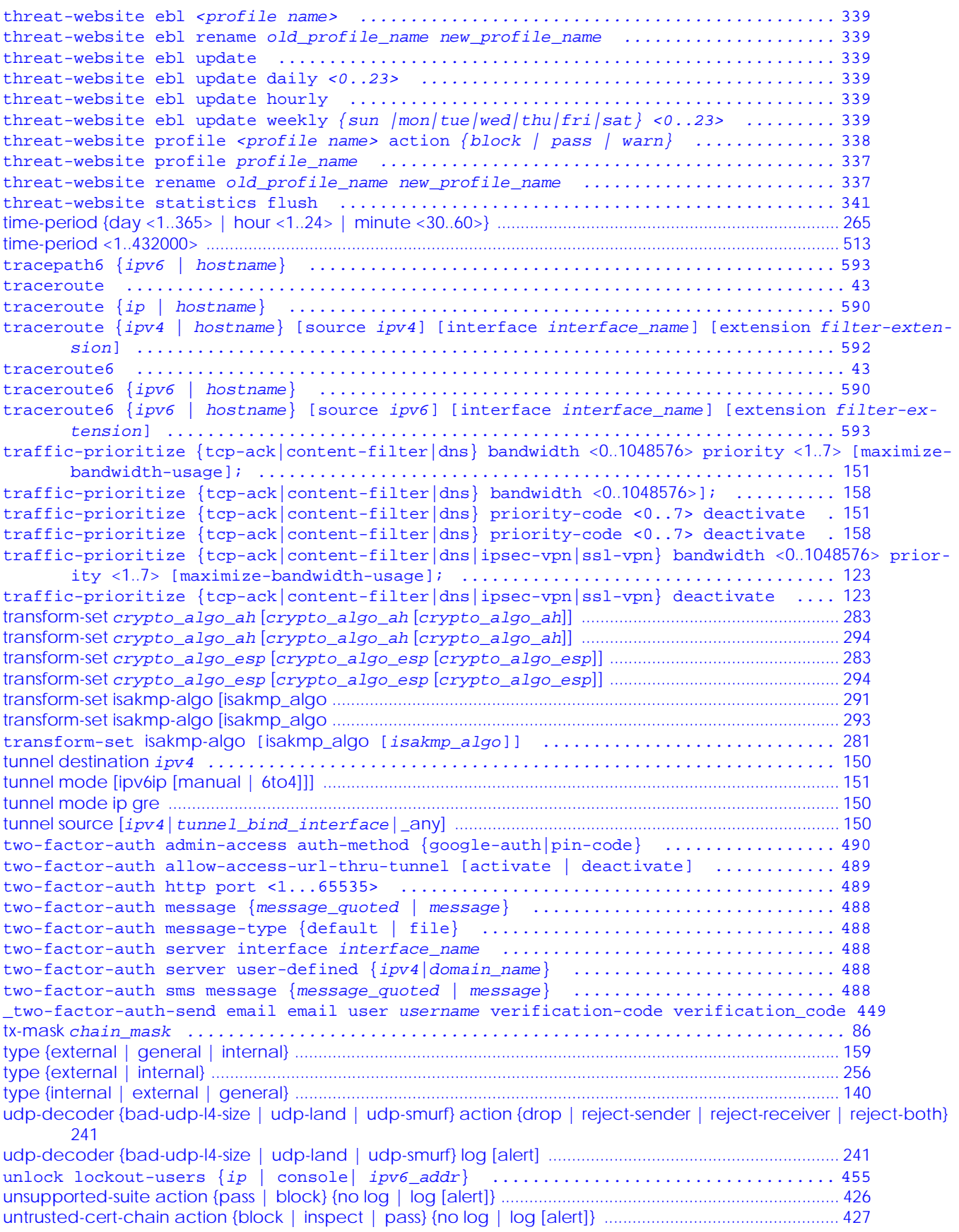

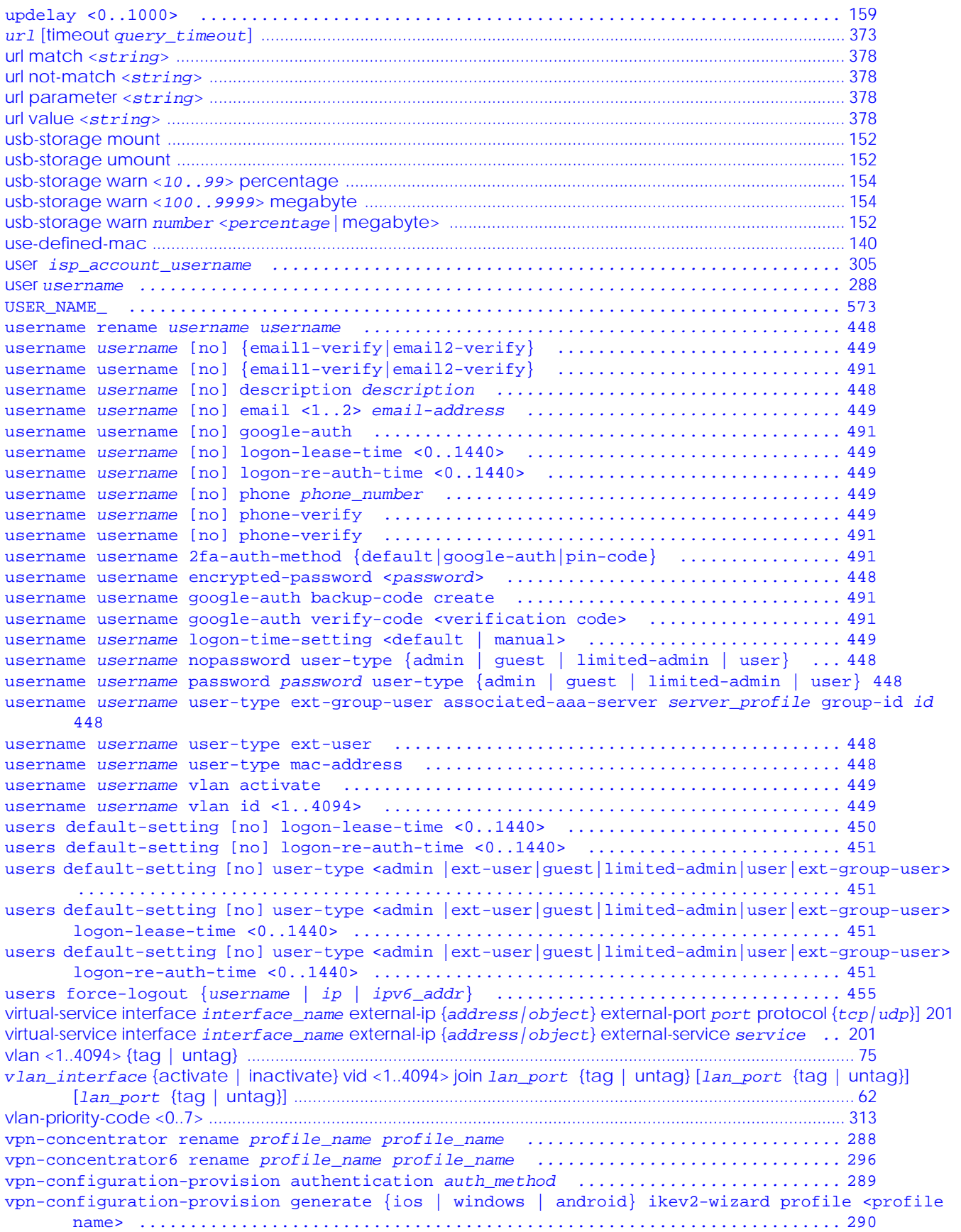

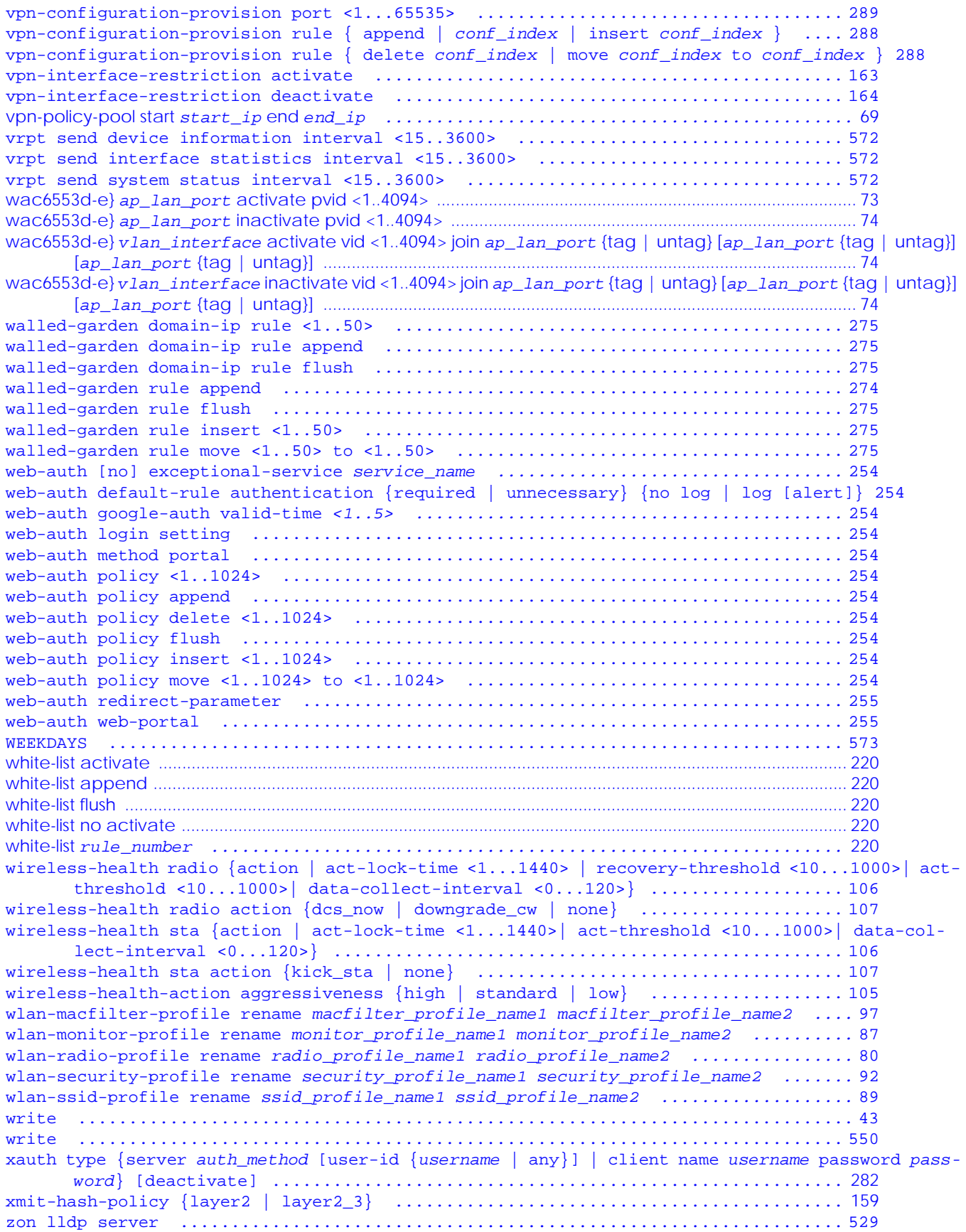

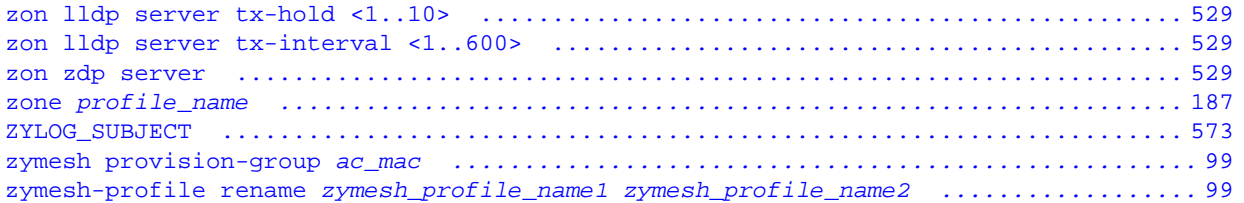